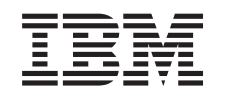

# ERserver

iSeries Cópia de Segurança e Recuperação

*Versão 5*

SC17-5326-07

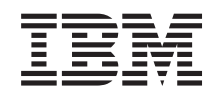

# ERserver

iSeries Cópia de Segurança e Recuperação

*Versão 5*

SC17-5326-07

#### **Nota**

Antes de utilizar as instruções contidas neste manual, bem como o produto a que elas se referem, leia as informações gerais incluídas em: Apêndice E, ["Informações",](#page-586-0) na página 567.

#### **Oitava Edição (Maio de 2004)**

Esta edição aplica-se à Versão 5, edição 3, modificação 0 do IBM Operating System/400 (número do produto | 5722-SS1) e a todas as edições e modificações subsequentes até indicação em contrário em novas edições. Esta | versão não é executada em todos os modelos RISC (reduced instruction set computer) nem em modelos CISC. |

Esta edição substitui a SC41-5304-06. |

**© Copyright International Business Machines Corporation 1997, 2004. Todos os direitos reservados.**

# **Índice**

||

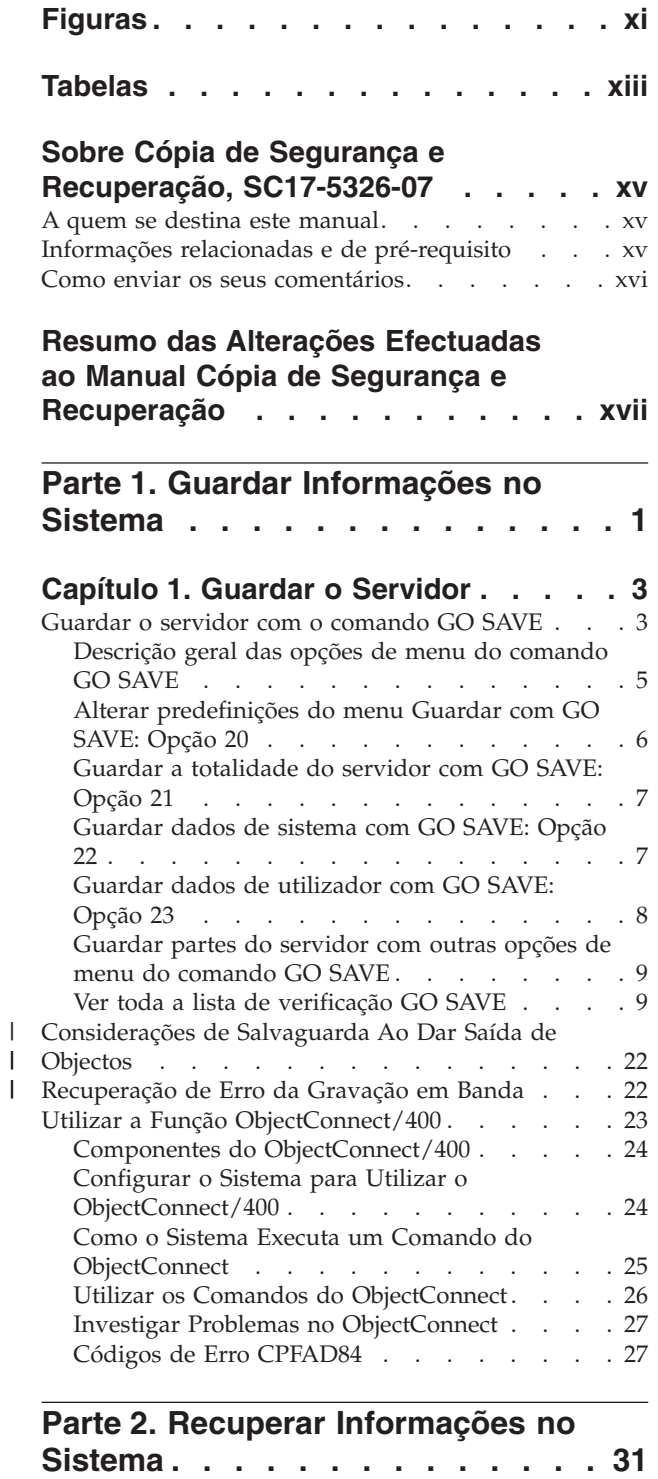

#### **Capítulo 2. [Procedimentos](#page-56-0) de Restauro**

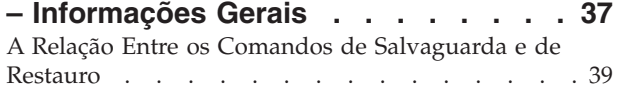

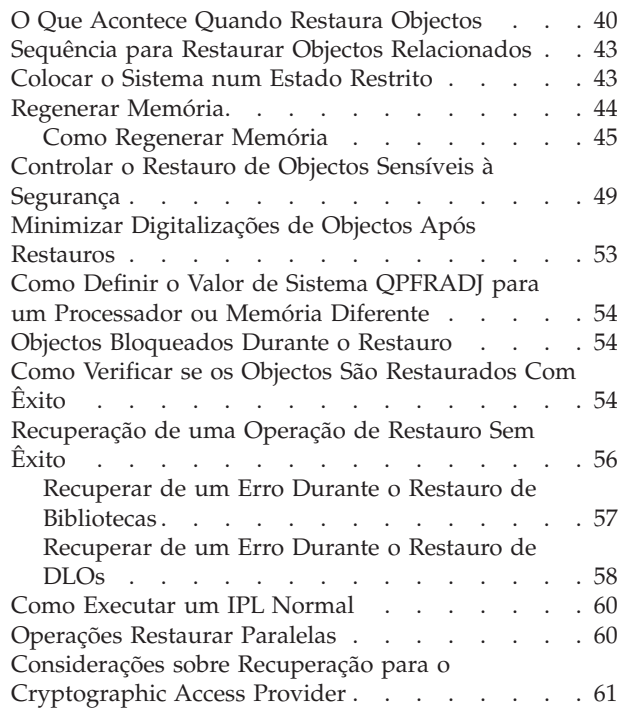

 $\bar{\phantom{a}}$  $\begin{array}{c} \hline \end{array}$ 

# **Capítulo 3. [Seleccionar](#page-82-0) a Estratégia de**

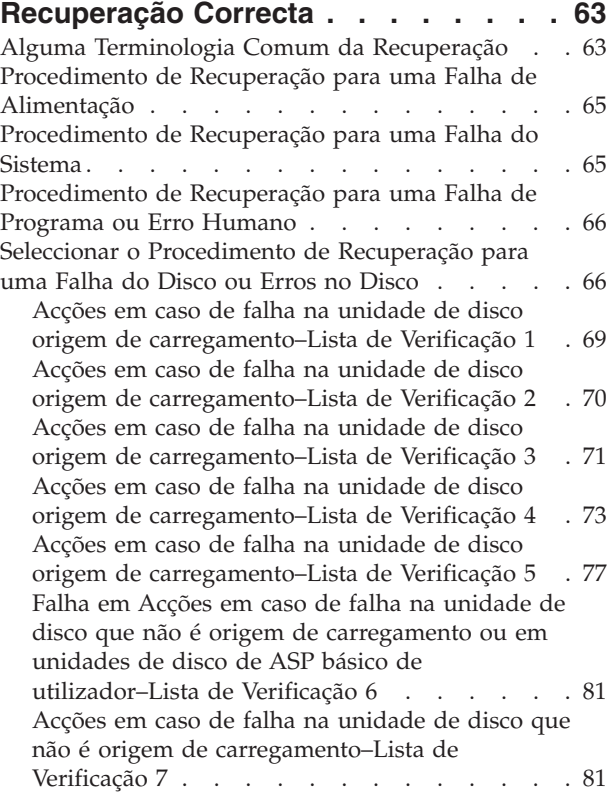

Acções em caso de falha na [unidade](#page-101-0) de disco que não é origem de [carregamento–Lista](#page-101-0) de [Verificação](#page-101-0) 8 . . . . . . . . . . . . . [82](#page-101-0) Acções em caso de falha na [unidade](#page-102-0) de disco que não é origem de [carregamento–Lista](#page-102-0) de [Verificação](#page-102-0) 9 . . . . . . . . . . . . . [83](#page-102-0) Acções em caso de falha na [unidade](#page-106-0) de disco que não é origem de [carregamento–Lista](#page-106-0) de [Verificação](#page-106-0) 10. . . . . . . . . . . . [87](#page-106-0) Acções em caso de falha numa [unidade](#page-110-0) de disco de ASP [básico–Lista](#page-110-0) de verificação 11. . . . . [91](#page-110-0) Acções em caso de falha numa [unidade](#page-111-0) de disco de ASP [básico–Lista](#page-111-0) de verificação 12. . . . . [92](#page-111-0) Acções em caso de falha numa [unidade](#page-113-0) de disco de ASP [básico–Lista](#page-113-0) de verificação 13. . . . . [94](#page-113-0) Acções em caso de falha na [unidade](#page-115-0) de disco que não é origem de [carregamento–Lista](#page-115-0) de [Verificação](#page-115-0) 14. . . . . . . . . . . . . [96](#page-115-0) Acções em caso de falha na [unidade](#page-116-0) de disco que não é origem de [carregamento–Lista](#page-116-0) de [Verificação](#page-116-0) 15. . . . . . . . . . . . . [97](#page-116-0) Acções em caso de falha na [unidade](#page-117-0) de disco que não é origem de [carregamento–Lista](#page-117-0) de [Verificação](#page-117-0) 16. . . . . . . . . . . . [98](#page-117-0) [Acções](#page-118-0) para falhas de disco de ASP [independente–Lista](#page-118-0) de verificação 17 . . . . . [99](#page-118-0) Acções em caso de falha numa [unidade](#page-118-0) de disco ASP [independente–Lista](#page-118-0) de verificação 18 . . . [99](#page-118-0) Acções em caso de falha numa [unidade](#page-119-0) de disco ASP [independente–Lista](#page-119-0) de verificação 19 . . . [100](#page-119-0) [Recuperar](#page-121-0) a totalidade do seu sistema depois de uma perda total–Lista de [verificação](#page-121-0) 20. . . . [102](#page-121-0) [Recuperar](#page-125-0) a totalidade do seu sistema depois de uma perda total – Lista de [verificação](#page-125-0) 21 . . . [106](#page-125-0) [Restaurar](#page-130-0) uma Partição Lógica para Outra Partição Lógica — Lista de [Verificação](#page-130-0) 22 . . . [111](#page-130-0) Acções para uma falha na placa da [memória](#page-132-0) cache – Lista de [verificação](#page-132-0) 23 . . . . . . . [113](#page-132-0) Seleccionar o [Procedimento](#page-134-0) para Recuperar [Informações](#page-134-0) do Utilizador . . . . . . . . . [115](#page-134-0) Recuperar [Informações](#page-135-0) do Utilizador Usando [Comandos–Lista](#page-135-0) de Verificação 24 . . . . . [116](#page-135-0) Utilizar a Opção 21 do Menu [Restaurar–Lista](#page-139-0) de [Verificação](#page-139-0) 25 . . . . . . . . . . . [120](#page-139-0) [Utilizar](#page-141-0) as Opções 22 e 23 do Menu [Restaurar–Lista](#page-141-0) de Verificação 26 . . . . . [122](#page-141-0) Recuperar [Informações](#page-145-0) do Utilizador Usando Bandas de uma Cópia de [Segurança](#page-145-0) do Operational [Assistant–Lista](#page-145-0) de Verificação 27 . . [126](#page-145-0) **Capítulo 4. [Recuperar](#page-150-0) o Código Interno [Licenciado](#page-150-0) . . . . . . . . . [131](#page-150-0)** Como Preparar para [Carregar](#page-152-0) o Código Interno [Licenciado](#page-152-0) . . . . . . . . . . . . . [133](#page-152-0) Tarefa [1–Preparar-se](#page-152-0) para Carregar o Código Interno [Licenciado.](#page-152-0) . . . . . . . . . . [133](#page-152-0)

| |

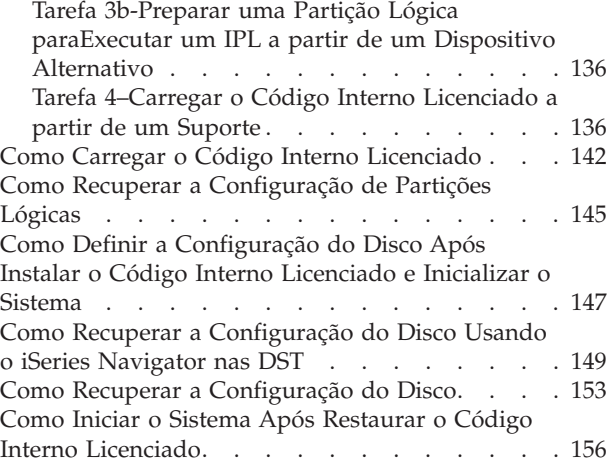

#### **Capítulo 5. [Restaurar](#page-176-0) o Sistema**

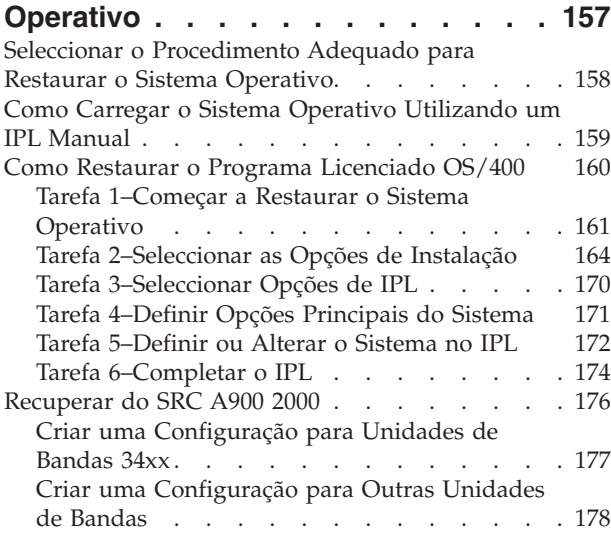

#### **[Capítulo](#page-198-0) 6. Iniciar o Sistema Após um**

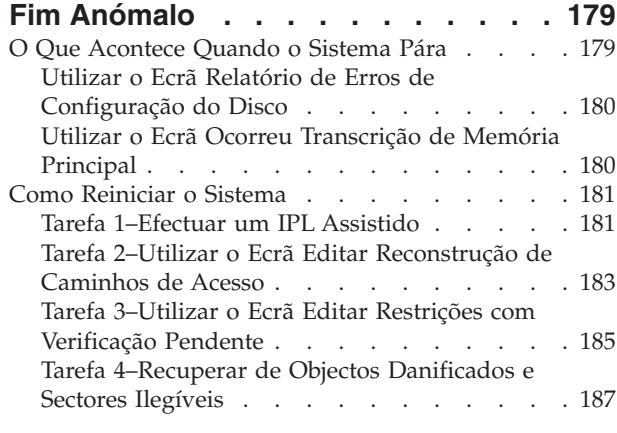

# **Capítulo 7. Recuperar [Informações](#page-214-0) de um [Conjunto](#page-214-0) de Memória Auxiliar do**

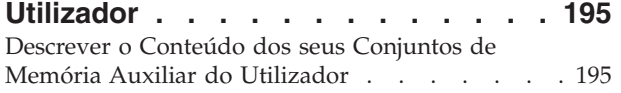

Tarefa [2–Desligar](#page-153-0) o Sistema. . . . . . . . [134](#page-153-0) Tarefa [3a–Preparar](#page-154-0) o Sistema para Executar um IPL a partir de um [Dispositivo](#page-154-0) Alternativo . . [135](#page-154-0)

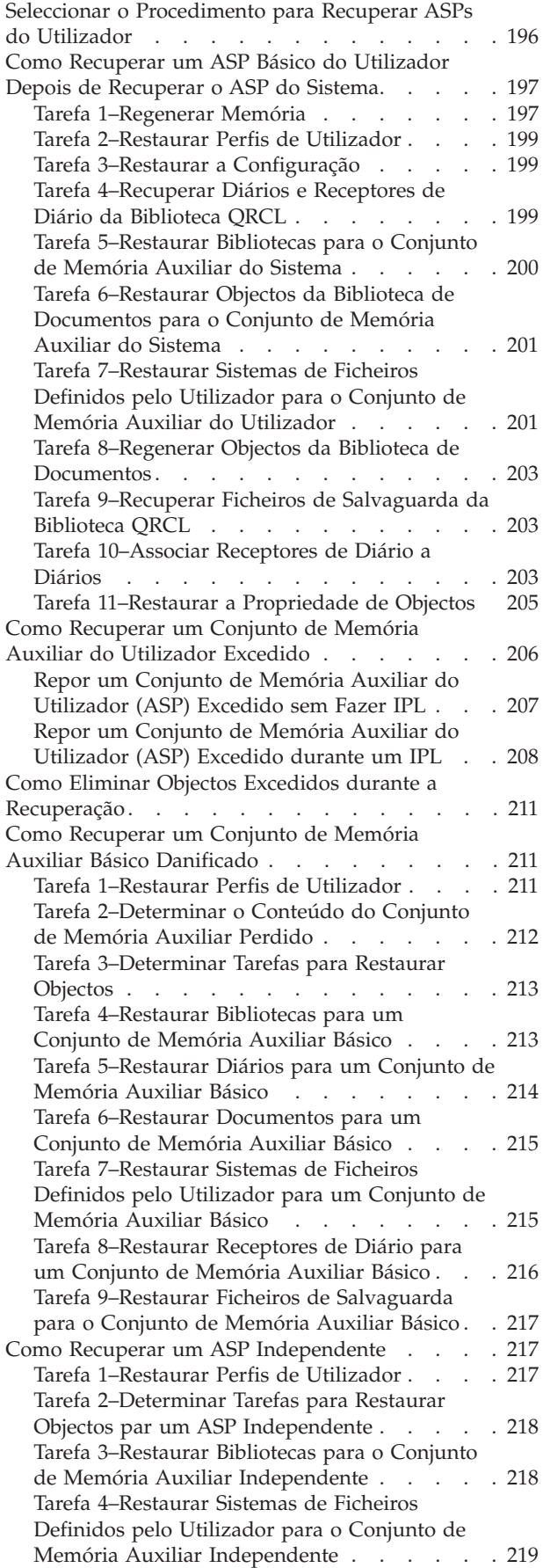

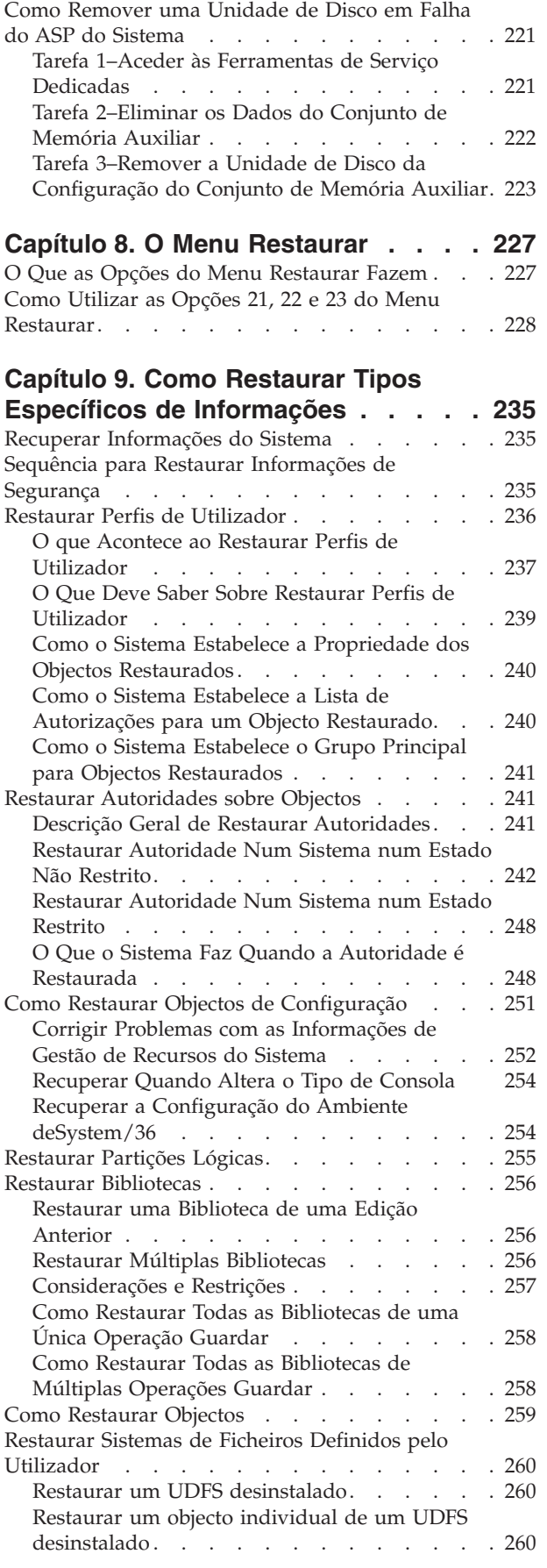

 $\|$  $\|$ | |  $\,$   $\,$ 

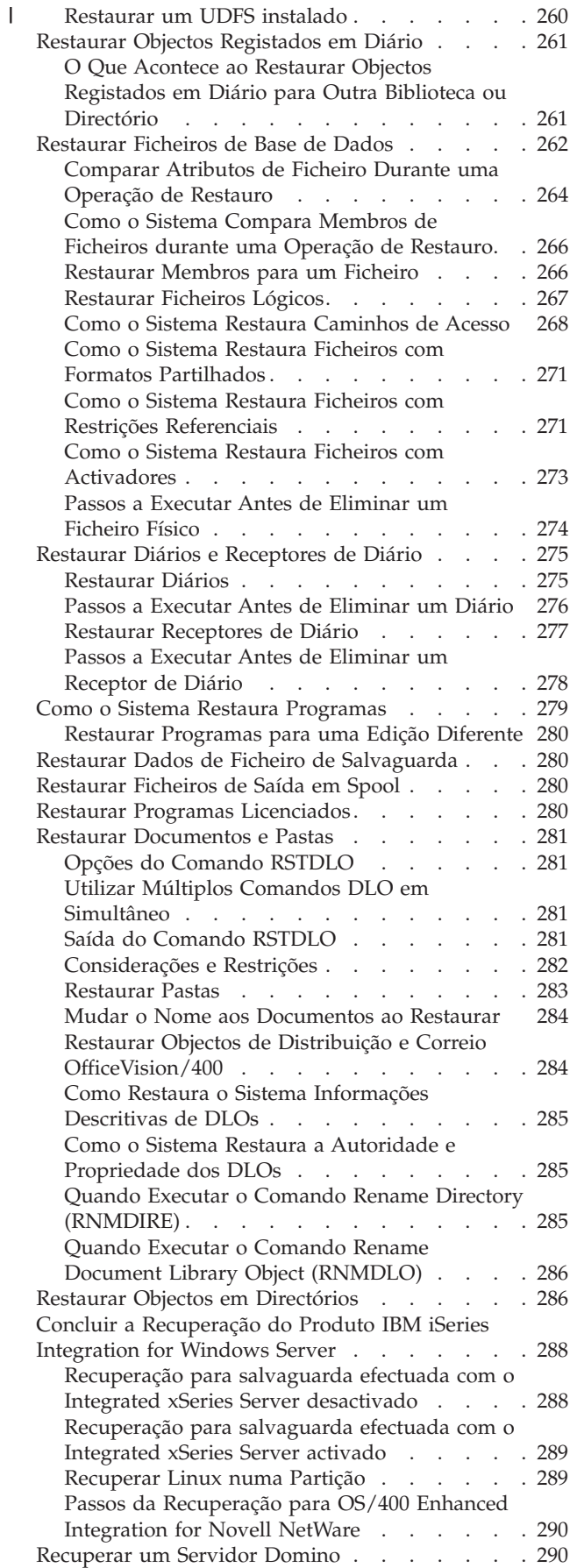

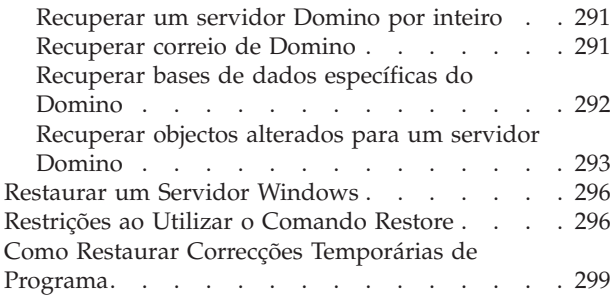

#### **Capítulo 10. Como [Restaurar](#page-320-0) Objectos Alterados e Aplicar [Alterações](#page-320-0)**

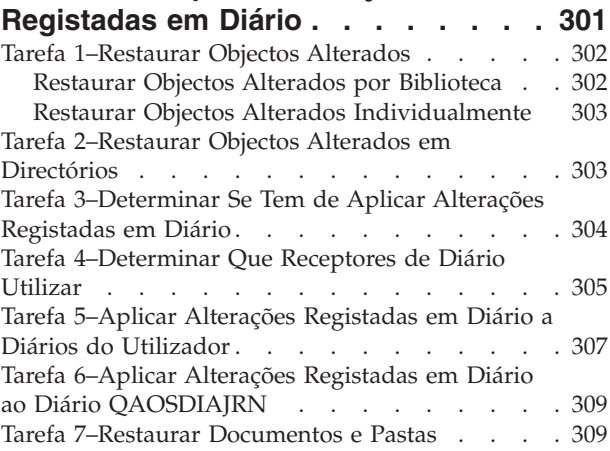

**Capítulo 11. Acções de [Recuperação](#page-330-0)**

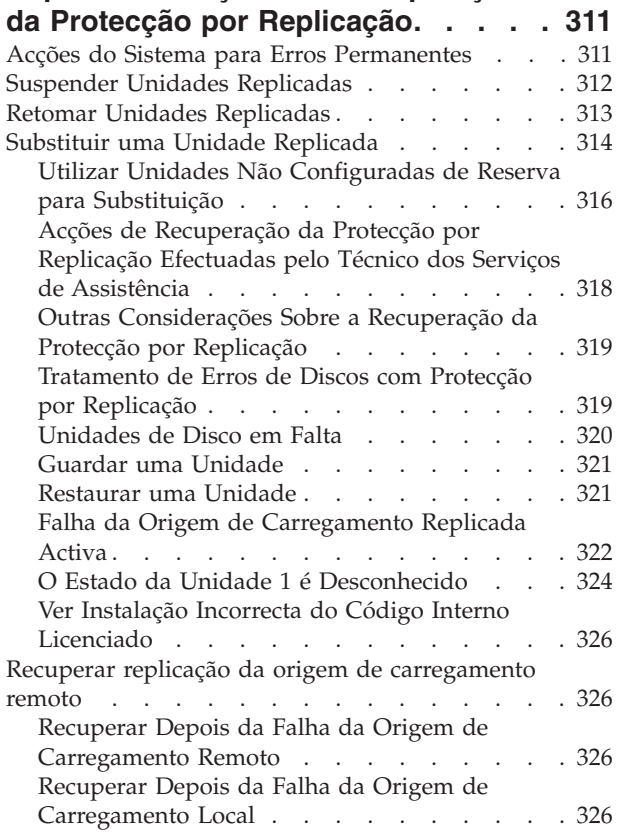

 $\overline{\phantom{a}}$  $\frac{1}{2}$ | | | |

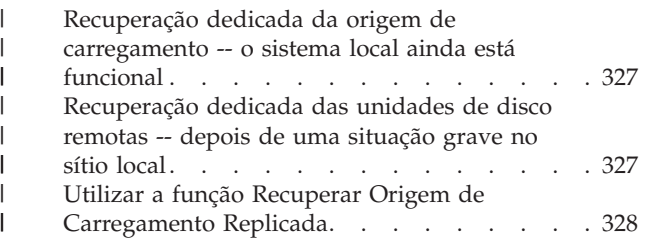

#### **Capítulo 12. Como [Restaurar](#page-350-0) o Sistema [Utilizando](#page-350-0) as Bandas do [Operational](#page-350-0) Assistant . . . . . . . . [331](#page-350-0)**

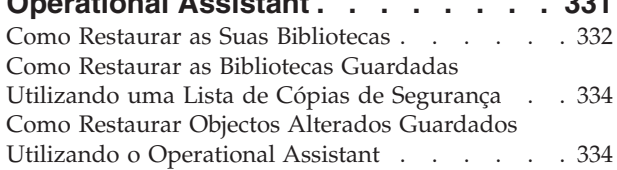

#### **Capítulo 13. Como [Restaurar](#page-356-0) o [Sistema](#page-356-0) a Partir do Suporte de Guardar [Memória.](#page-356-0) . . . . . . . . . [337](#page-356-0)**

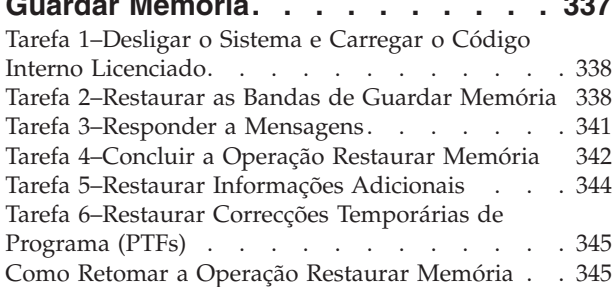

# **Parte 3. [Suporte](#page-366-0) de Edição para**

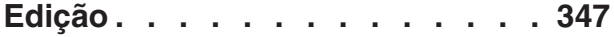

### **[Capítulo](#page-368-0) 14. Suporte de Edição para**

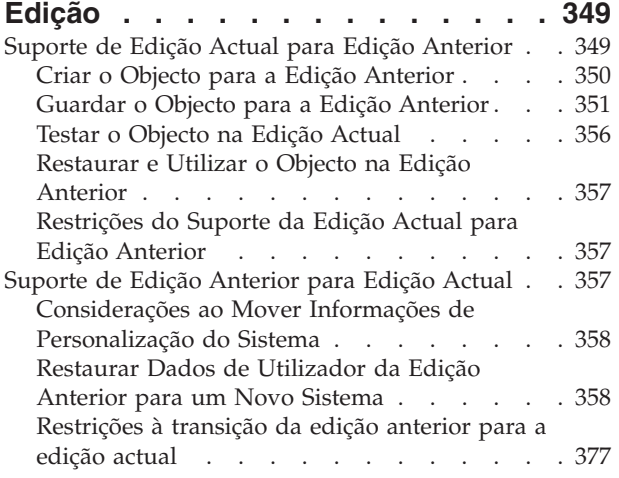

## **Capítulo 15. [Organização,](#page-398-0) Sincronização e [Procedimentos](#page-398-0) do**

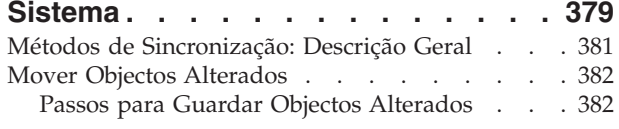

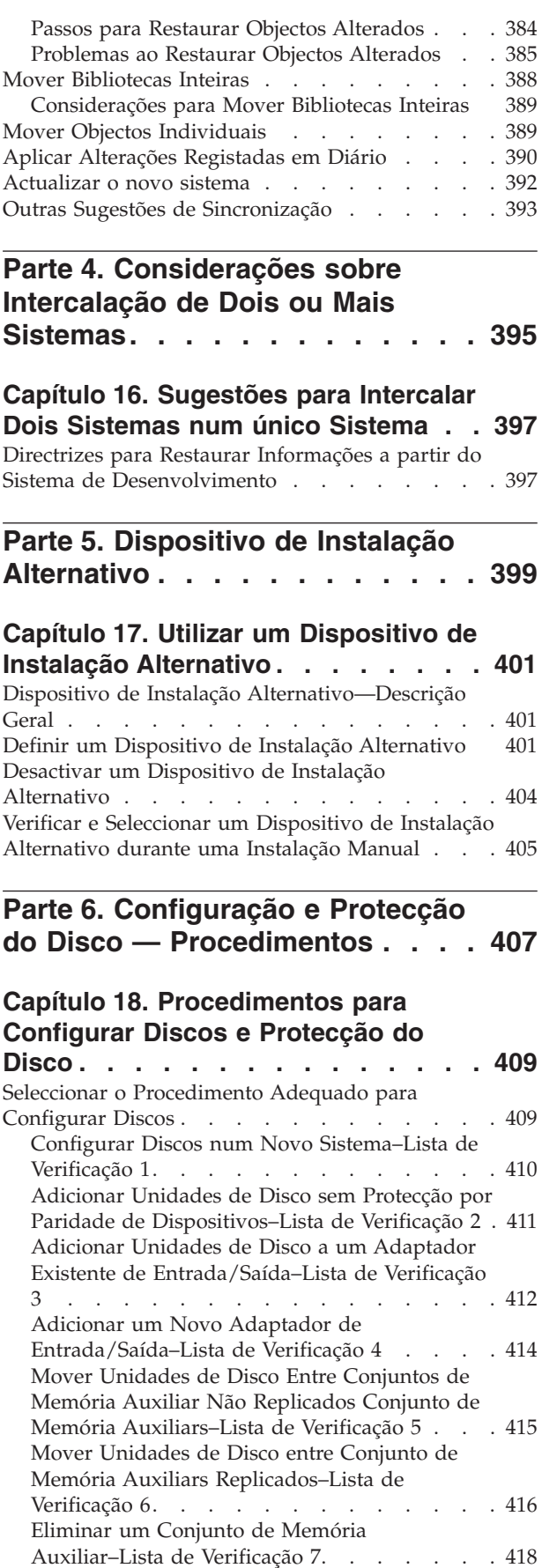

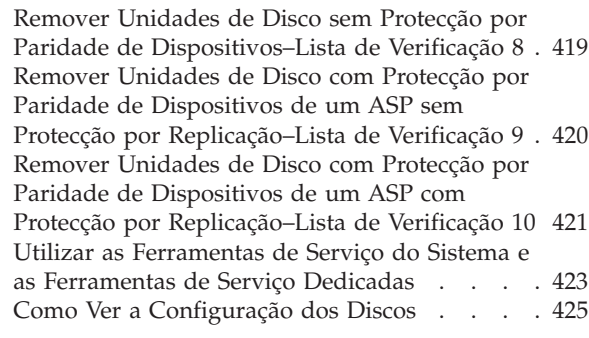

## **Capítulo 19. Trabalhar com [Conjuntos](#page-450-0)**

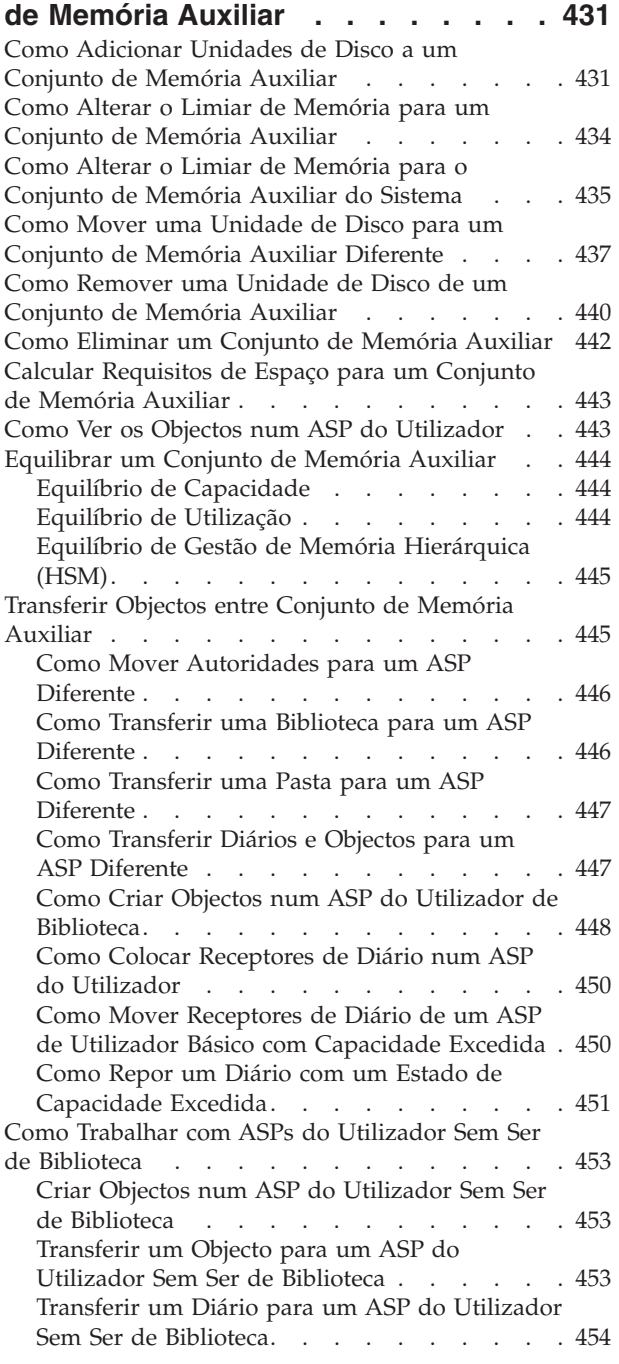

#### **Capítulo 20. Trabalhar com [Protecção](#page-476-0)**

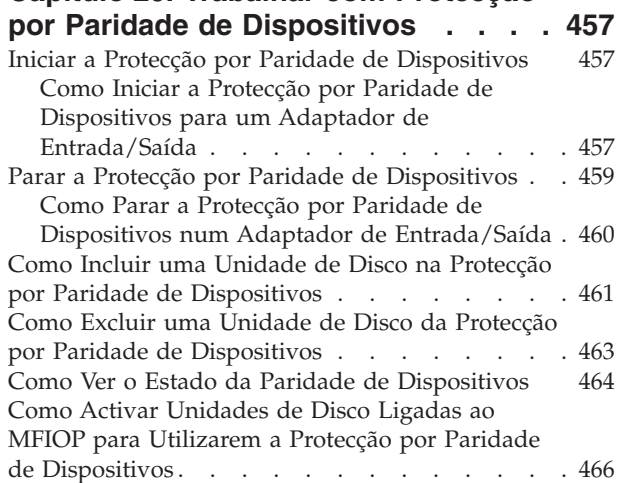

#### **Capítulo 21. Trabalhar com [Protecção](#page-494-0)**

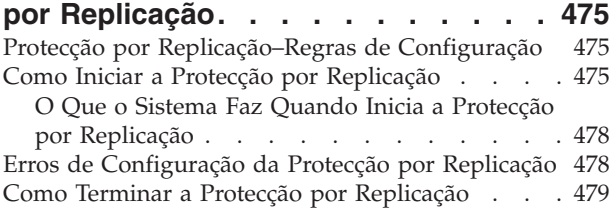

## **Capítulo 22. [Trabalhar](#page-500-0) com**

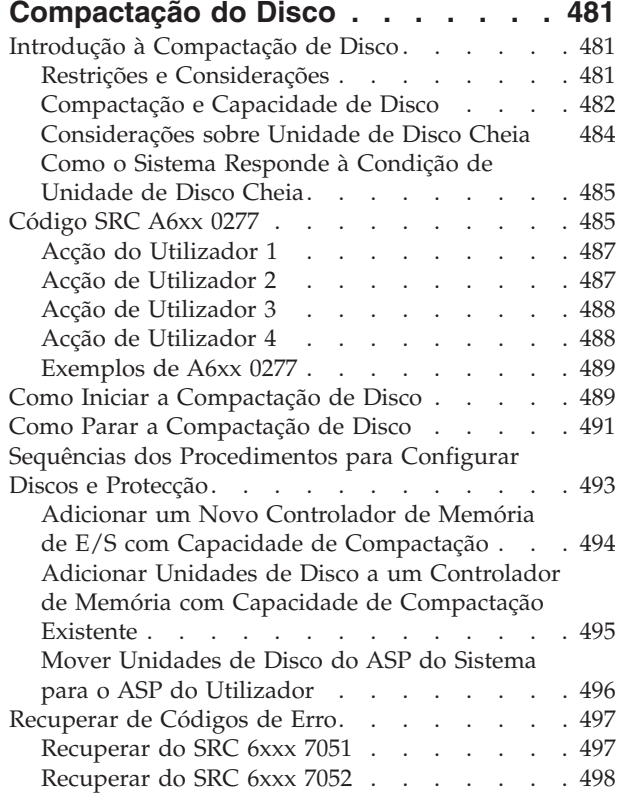

#### **Capítulo 23. Gerir [Conjuntos](#page-518-0) de**

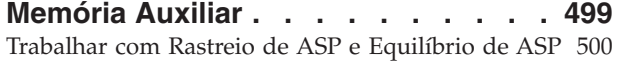

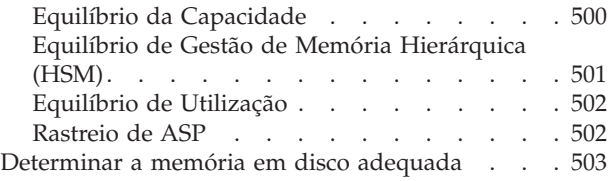

## **Parte 7. [Ferramentas](#page-524-0) e Técnicas de Cópia de [Segurança](#page-524-0) e [Recuperação](#page-524-0) . . . . . . . . . . . [505](#page-524-0)**

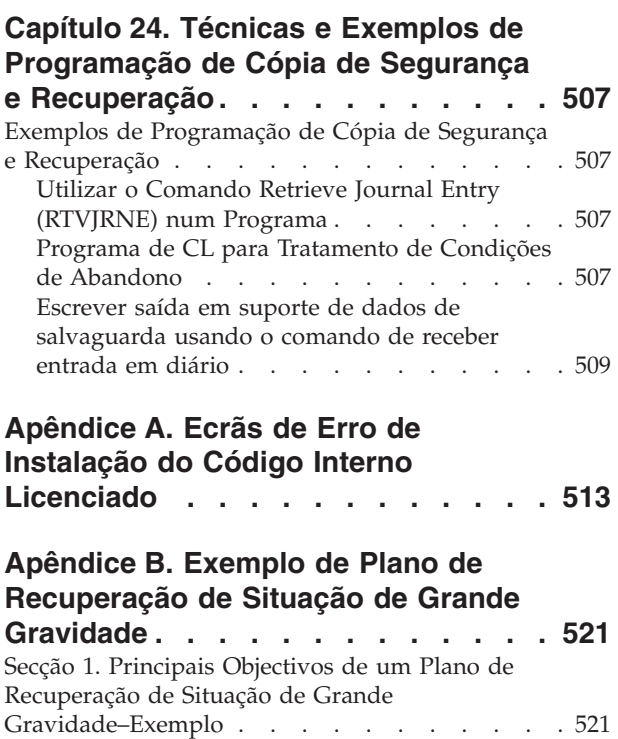

Secção 2. Pessoal [Técnico–Exemplo](#page-540-0) . . . . . . [521](#page-540-0) [Organigrama](#page-541-0) . . . . . . . . . . . . [522](#page-541-0) Secção 3. Perfil de [Aplicações–Exemplo.](#page-541-0) . . . . [522](#page-541-0)

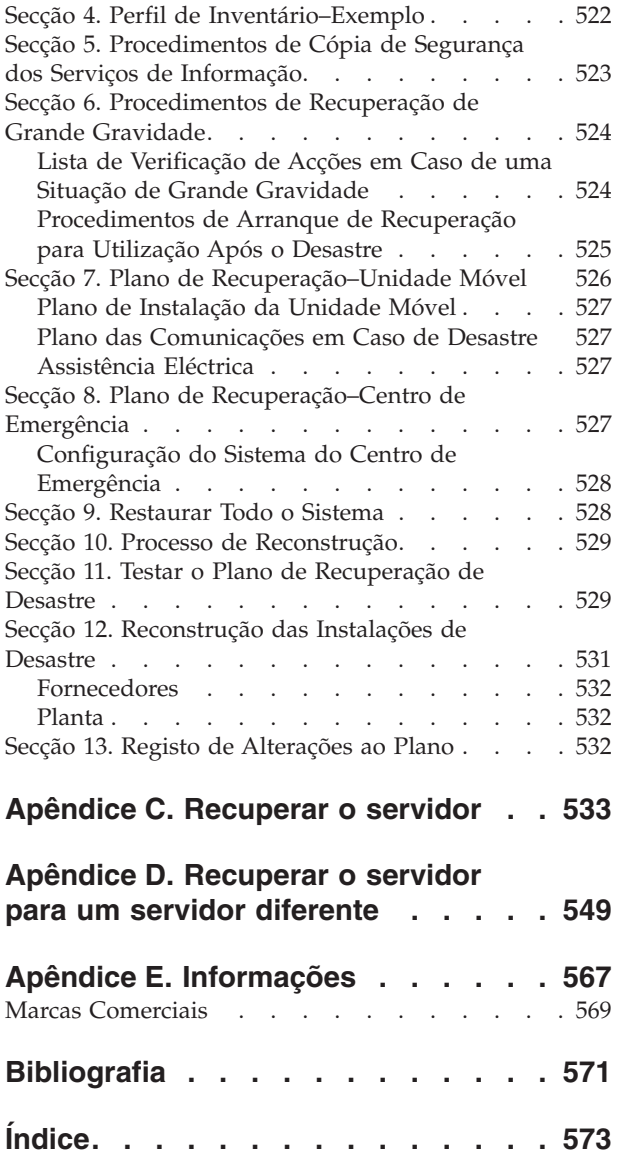

# <span id="page-12-0"></span>**Figuras**

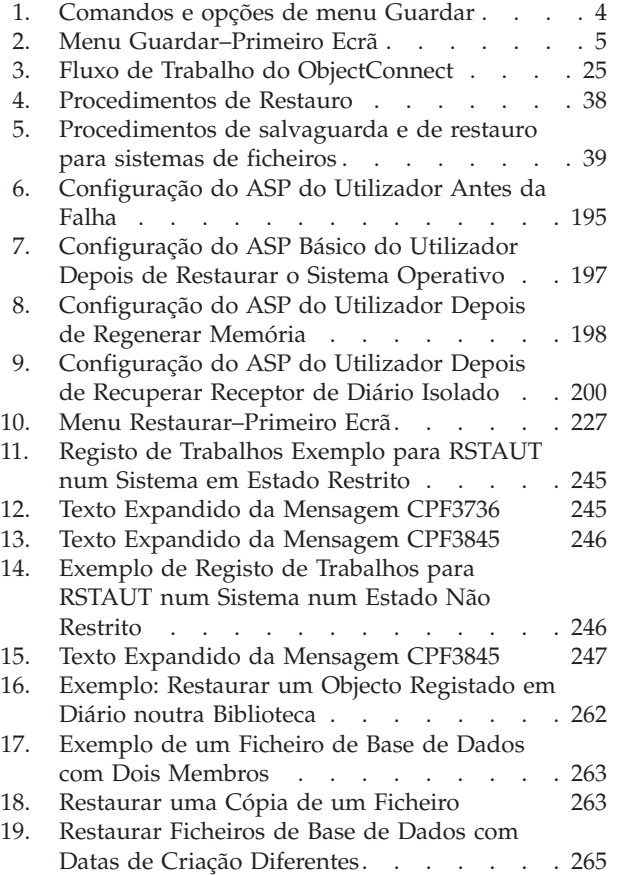

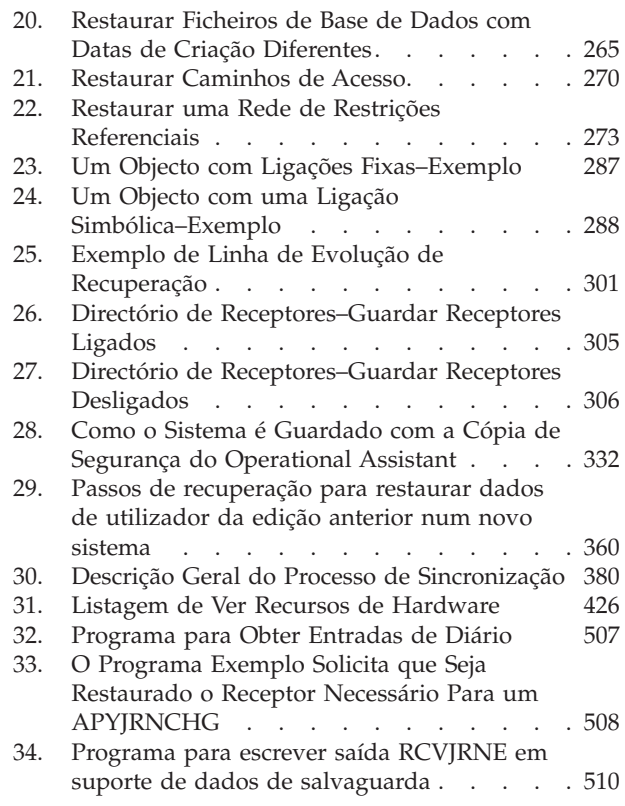

# <span id="page-14-0"></span>**Tabelas**

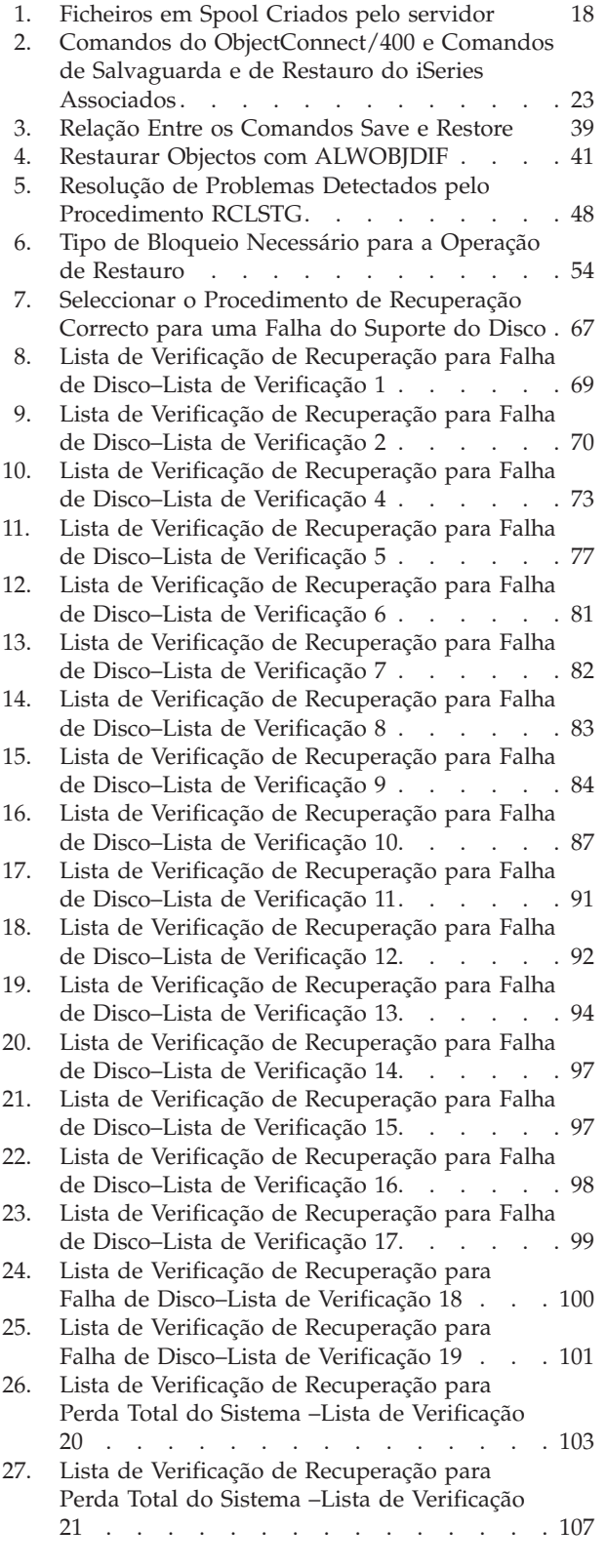

 $\vert$  $\|$  $\begin{array}{c} \hline \end{array}$ 

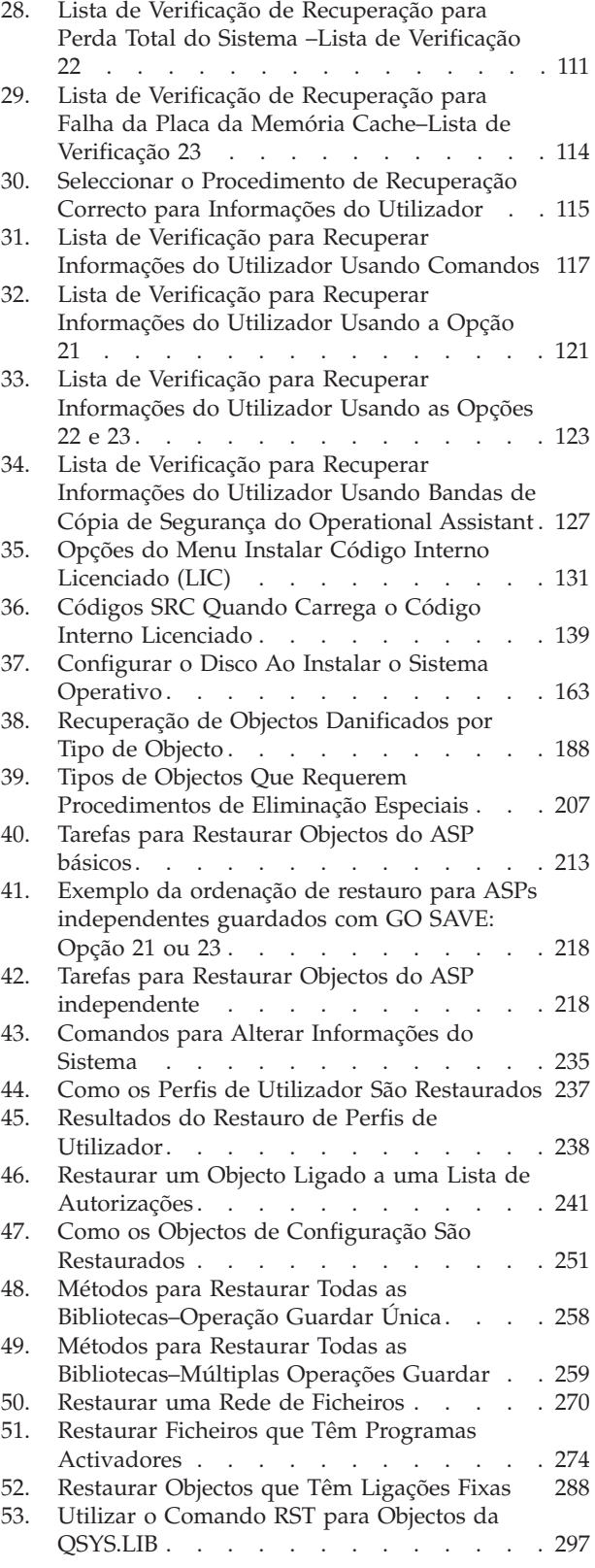

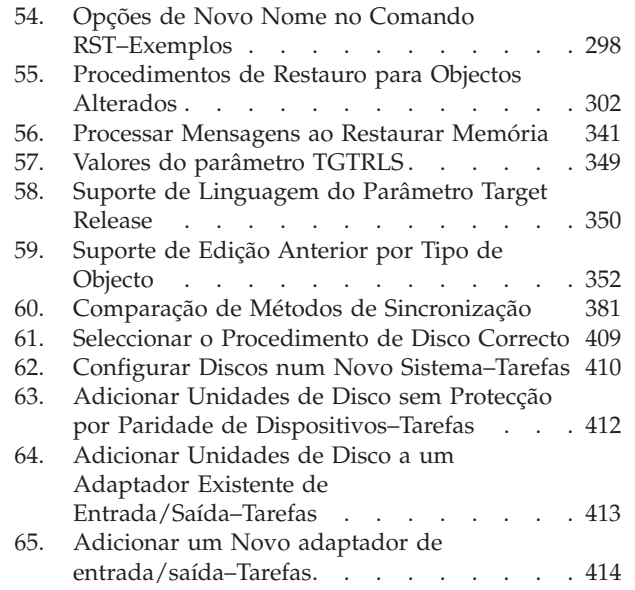

 $\,$   $\,$ 

66. Mover Unidades de Disco Entre [ASPs–Tarefas](#page-435-0) [416](#page-435-0)

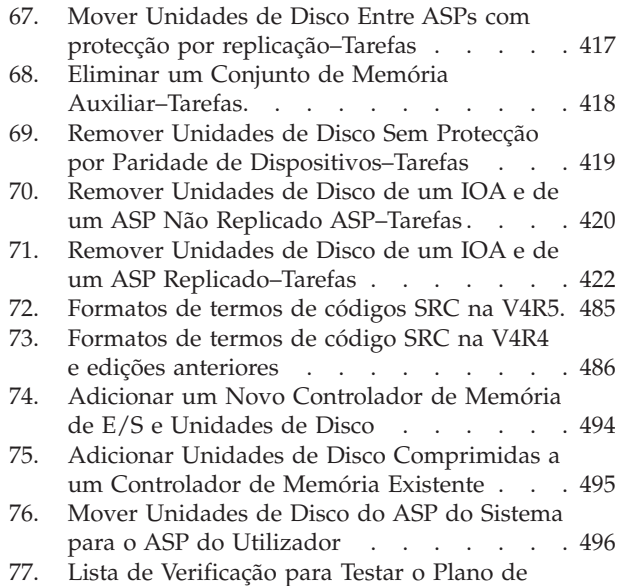

[Recuperação](#page-548-0) de Desastre. . . . . . . . [529](#page-548-0)

# <span id="page-16-0"></span>**Sobre Cópia de Segurança e Recuperação, SC17-5326-07**

Este manual fornece informações gerais sobre opções de cópia de segurança e recuperação do servidor IBM iSeries. Descreve as opções disponíveis no sistema, compara-as e distingue as suas diferenças, e mostra onde pode encontrar mais informações sobre elas. Este manual contém informações mínimas sobre cópia de segurança do seu servidor. Consulte informações mais completas sobre cópia de segurança do servidor no iSeries Information Center através do seguinte sítio na Web: http://www.ibm.com/eserver/iseries/infocenter.

Este manual fornece informações sobre os seguintes tópicos:

- v Procedimentos sobre salvaguarda do seu sistema com as opções do menu Guardar do comando GO SAVE.
- v Restaurar para edições diferentes do OS/400
- Seleccionar a estratégia de recuperação correcta
- v Procedimentos para restaurar informações para o sistema
- v Procedimentos de Protecção por Paridade de Dispositivos
- v Procedimentos de Protecção por replicação

#### **A quem se destina este manual**

Este manual destina-se às pessoas que têm a responsabilidade das tarefas de planeamento de cópia de segurança e recuperação e da recuperação do sistema após uma falha. Deve estar familiarizado com as informações contidas no tópico **Systems Management —> Backup and Recovery** do sítio na Web do Information Center antes de utilizar este manual. Se souber como utilizar o sistema, estará preparado para utilizar este manual.

#### **Informações relacionadas e de pré-requisito**

Utilize o Centro de Informações iSeries como ponto de partida para as informações técnicas do iSeries.

Pode aceder ao Centro de Informações de duas formas:

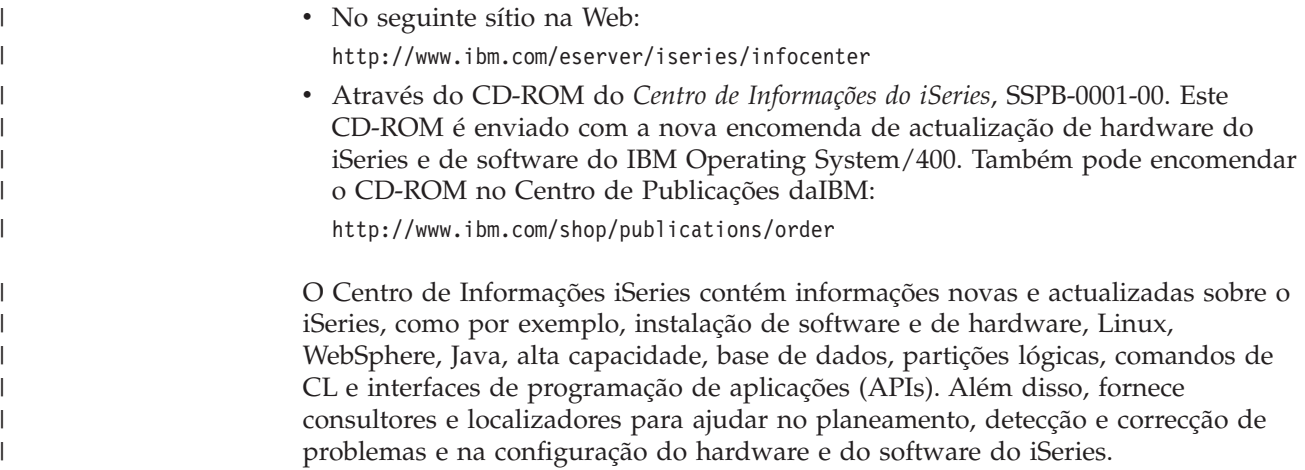

<span id="page-17-0"></span>Com todas as novas encomendas de hardware, recebe o *iSeries Setup and Operations CD-ROM, SK3T-4098-02. Este CD-ROM contém oIBM @server IBM e(logo)server* iSeries Access for Windows e o assistente de EZ-Setup. O iSeries Access Family oferece um conjunto eficiente de capacidades de cliente e servidor para ligar PCs a servidoresiSeries. O assistente de EZ-Setup automatiza muitas das tarefas de configuração do iSeries.

Para mais informações relacionadas, consulte a ["Bibliografia"](#page-590-0) na página 571.

## **Como enviar os seus comentários**

Os seus comentários são importantes na medida em que ajudam a fornecer as informações mais exactas e da maior qualidade. Se tiver comentários sobre este manual ou sobre outra documentação do iSeries, preencha o formulário destinado aos comentários dos leitores no final deste manual.

- v Se preferir enviar os comentários por correio, utilize o formulário destinado aos comentários dos leitores com o endereço que está impresso na parte final. Se estiver a enviar um formulário de comentários do leitor por correio de um país ou região que não seja os Estados Unidos, pode entregar o formulário na sucursal local da IBM ou no representante da IBM para enviar por correio com os portes pagos.
- v Se preferir enviar os seus comentários por FAX, utilize os seguintes números:
	- Estados Unidos, Canadá e Porto Rico: 1-800-937-3430
	- Outros países ou regiões: 1-507-253-5192
- v Se preferir enviar os seus comentários electronicamente, utilize um dos seguintes endereços de correio electrónico:
	- Comentários sobre publicações:

RCHCLERK@us.ibm.com

– Comentários sobre o Centro de Informações do iSeries:

### RCHINFOC@us.ibm.com

Não se esqueça de incluir os seguintes elementos:

- v O nome do manual ou o tópico do Centro de Informações iSeries.
- v O número de publicação de um manual.
- v O número da página ou o tópico de um manual ao qual o seu comentário se aplica.

# <span id="page-18-0"></span>**Resumo das Alterações Efectuadas ao Manual Cópia de Segurança e Recuperação**

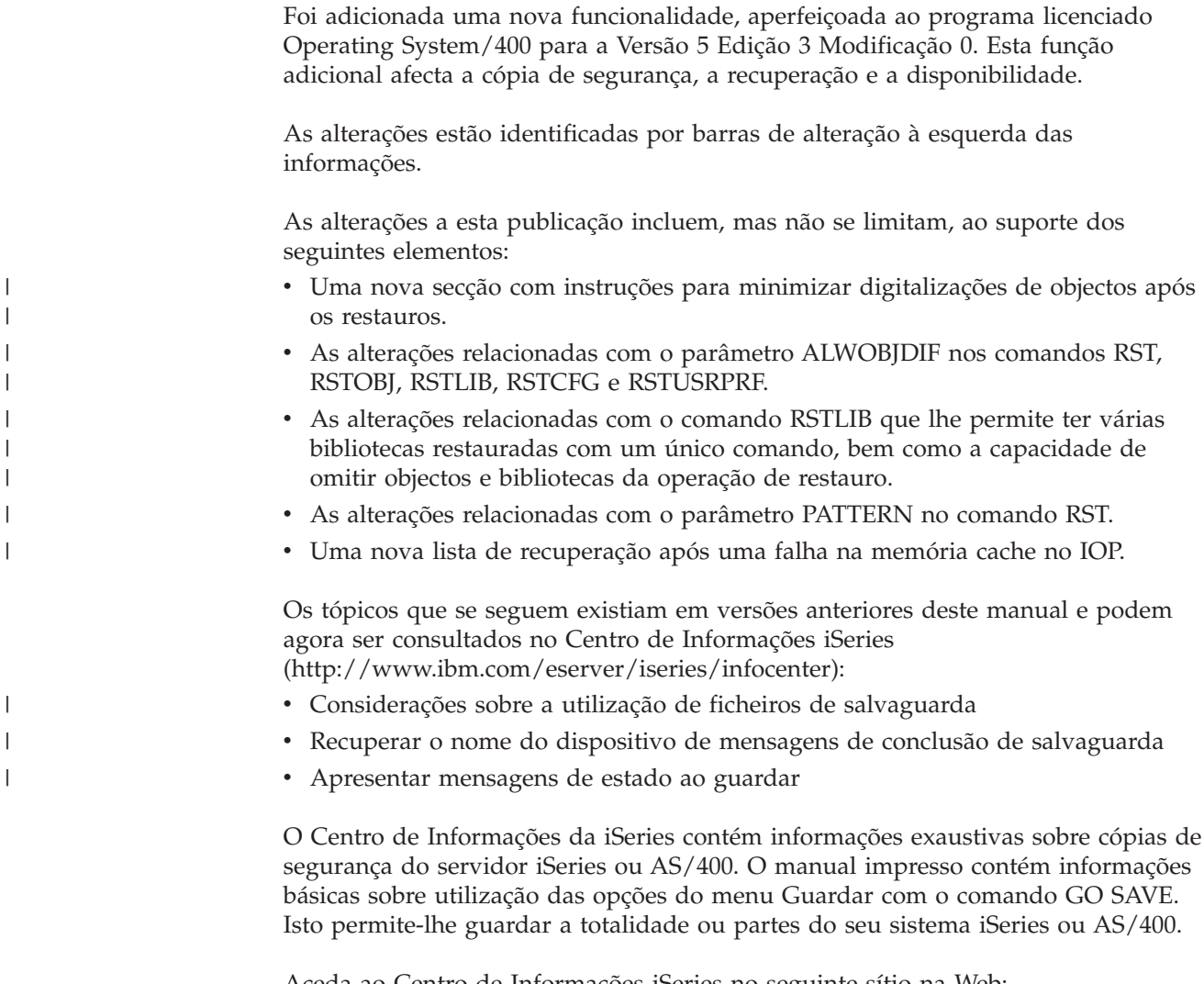

Aceda ao Centro de Informações iSeries no seguinte sítio na Web: http://www.ibm.com/eserver/iseries/infocenter

# <span id="page-20-0"></span>**Parte 1. Guardar Informações no Sistema**

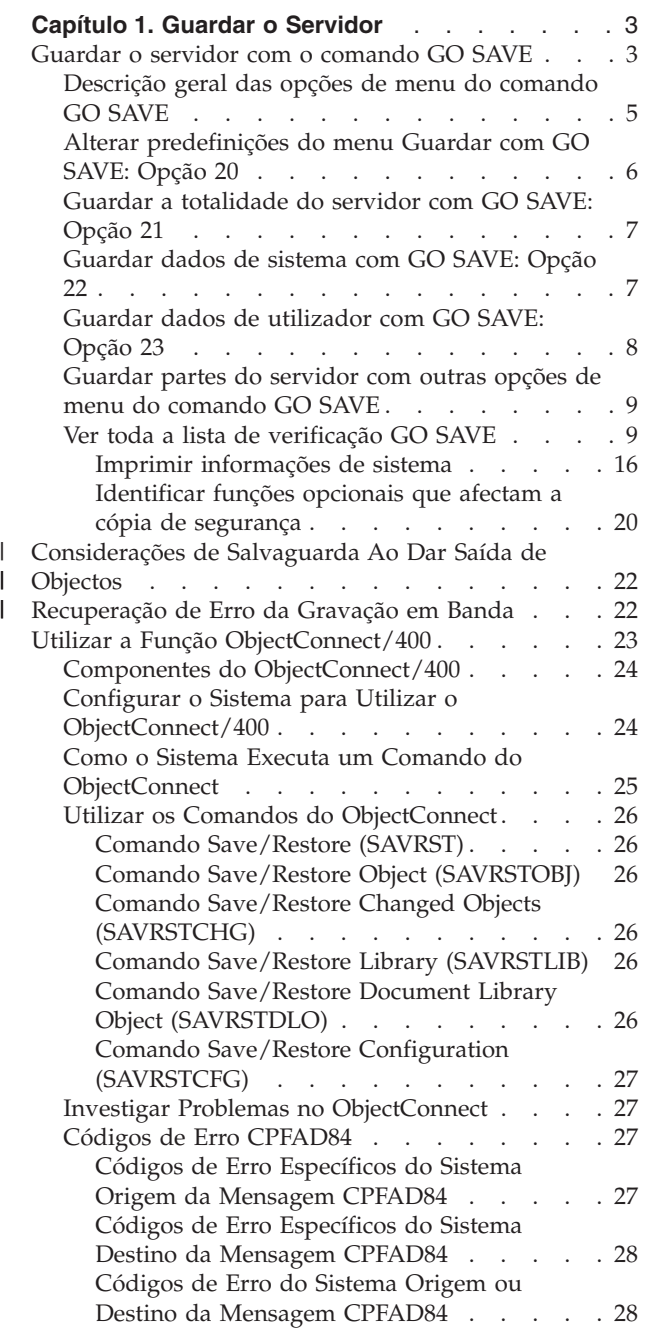

# <span id="page-22-0"></span>**Capítulo 1. Guardar o Servidor**

Consulte informações detalhadas sobre cópia de segurança do seu servidor iSeries no Centro de Informações iSeries na Internet. Consulte ["Informações](#page-16-0) relacionadas e de [pré-requisito"](#page-16-0) na página xv para obter informações de acesso ao Centro de Informações.

Se esta for a sua primeira experiência com o servidor iSeries, siga estas instruções para guardar a totalidade da informação do seu servidor iSeries. Utilize as opções do menu GO SAVE. As instruções do manual são idênticas às do Centro de Informações.

Pode navegar pelo Centro de Informações ou imprimir uma cópia da informação sobre cópia de segurança da totalidade do servidor iSeries.

### **Guardar o servidor com o comando GO SAVE**

O comando GO SAVE é uma forma simples de se assegurar da existência de uma boa cópia de segurança de todo o servidor. O comando GO SAVE apresenta-lhe menus Guardar que facilitam a cópia de segurança do servidor, seja qual for a estratégia que decidir usar nesse sentido. Recomenda-se a opção de menu 21 do comando GO SAVE assim que instalar o servidor.

A opção de menu 21 do comando GO SAVE constitui a base de todas as estratégias de segurança. Esta opção permite-lhe efectuar uma salvaguarda completa de todos os dados do servidor. Uma vez utilizada a opção de menu 21, poderá usar outras opções de menu para guardar partes do servidor, ou utilizar um processo de salvaguarda manual.

Os outros métodos de salvaguarda utilizam Backup Recovery and Media Services (BRMS/400), o qual automatiza os processos de salvaguarda. O BRMS constitui uma solução fácil e exaustiva para as necessidades de cópia de segurança e recuperação do utilizador. Pode obter mais informações sobre BRMS no Centro de Informações iSeries

http://www.ibm.com/eserver/iseries/infocenter

A figura que se segue exemplifica os comandos e as opções de menu para guardar o servidor parcial ou integralmente.

<span id="page-23-0"></span>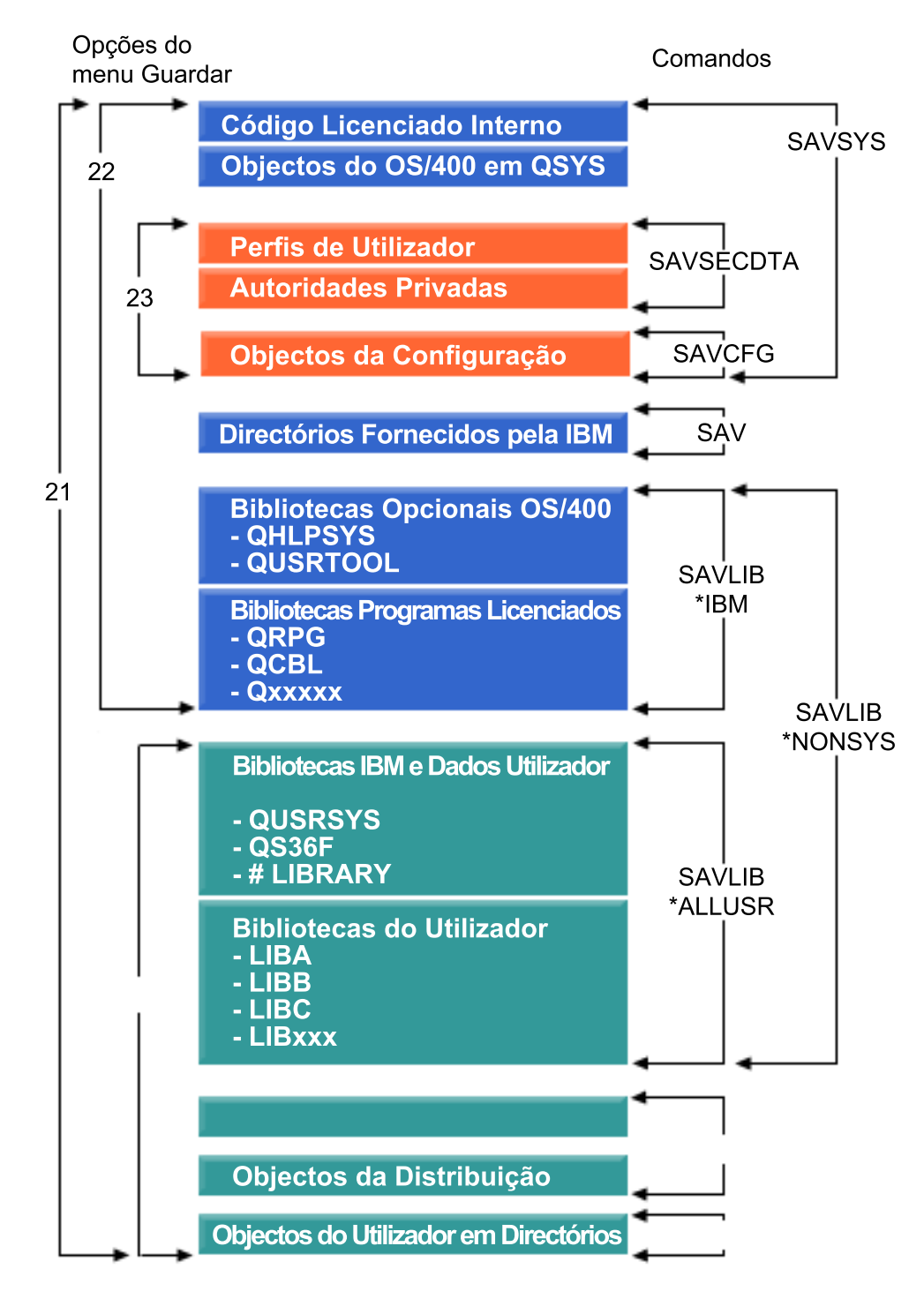

*Figura 1. Comandos e opções de menu Guardar*

As informações que se seguem fazem uma descrição geral e indicam os procedimentos da utilização das opções de menu do comando GO SAVE:

v O tópico ["Descrição](#page-24-0) geral das opções de menu do comando GO SAVE" na [página](#page-24-0) 5 explica como iniciar o comando GO SAVE e fornece mais informações sobre as várias opções de GO SAVE.

- <span id="page-24-0"></span>v O tópico [Personalizar](dummyid) as instruções de GO SAVE permite-lhe criar uma lista de passos GO SAVE ajustados ao seu ambiente de salvaguarda.
- v O tópico "Ver toda a lista de [verificação](#page-28-0) GO SAVE" na página 9 fornece-lhe todos os passos das operações GO SAVE. Alguns dos passos podem não se aplicar ao seu ambiente.

## **Descrição geral das opções de menu do comando GO SAVE**

Para aceder ao comando GO SAVE basta escrever GO SAVE em qualquer linha de comandos. O menu Guardar contém a opção 21, a opção 22 e a opção 23 junto com muitas outras opções de salvaguarda. Um único sinal de mais (+) indica que a opção coloca o servidor em estado restrito, o que significa que nada mais pode estar em execução no seu sistema quando a opção do menu for seleccionada. Um sinal de mais duplo (++) indica que o servidor tem de estar em estado restrito antes de poder executar esta opção.

| <b>SAVE</b> | Guardar                                                                                                    |
|-------------|----------------------------------------------------------------------------------------------------|
|             | Seleccione uma das seguintes opções:                                                                                                    |
|             | Guardar Dados 1. Ficheiros<br>2. Bibliotecas<br>3. Documentos e pastas<br>4. Programas<br>5. Outros objectos<br>6. Apenas objectos alterados |
| $^{++}$     | 7. Programas licenciados<br>8. Dados de segurança<br>9. Memória<br>10. Configuração<br>11. Objectos em directórios                           |

*Figura 2. Menu Guardar–Primeiro Ecrã*

Desloque-se ao longo do menu Guardar para ver opções adicionais:

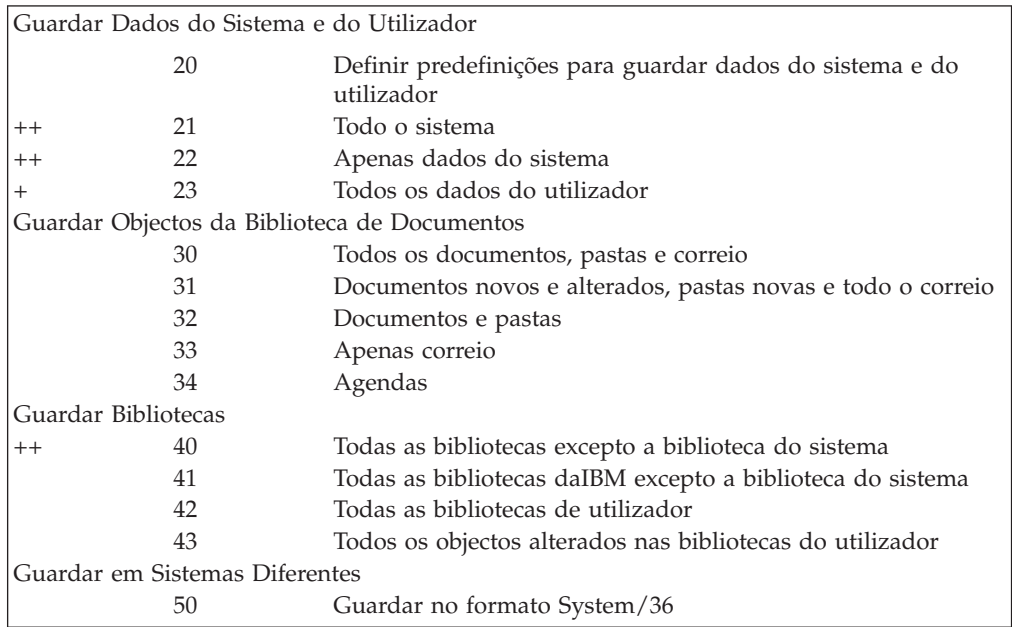

<span id="page-25-0"></span>Os tópicos que se seguem descrevem como utilizar as opções de menu do comando GO SAVE:

- v O tópico "Alterar predefinições do menu Guardar com GO SAVE: Opção 20" explica como personalizar as opções de menu do comando GO SAVE predefinidas.
- v O tópico "Guardar a [totalidade](#page-26-0) do servidor com GO SAVE: Opção 21" na página [7](#page-26-0) explica como utilizar a opção de menu 21 ao efectuar uma salvaguarda de sistema completa.
- v O tópico ["Guardar](#page-26-0) dados de sistema com GO SAVE: Opção 22" na página 7 explica como guardar dados de sistema somente depois de efectuar uma salvaguarda completa.
- v O tópico "Guardar dados de [utilizador](#page-27-0) com GO SAVE: Opção 23" na página 8 explica como guardar dados de utilizador somente depois de efectuar uma salvaguarda completa.
- v O tópico ["Guardar](#page-28-0) partes do servidor com outras opções de menu do comando GO SAVE" na [página](#page-28-0) 9 explica outras opções de menu automatizadas do comando GO SAVE.
- v O tópico "Ver toda a lista de [verificação](#page-28-0) GO SAVE" na página 9 fornece instruções passo-a-passo para utilização das opções de menu do comando GO SAVE.

## **Alterar predefinições do menu Guardar com GO SAVE: Opção 20**

Pode utilizar a opção 20 do menu Guardar para alterar os valores predefinidos do comando GO SAVE, opções do menu 21, 22 e 23. Esta opção simplifica a tarefa de definir parâmetros de salvaguarda e ajuda a garantir que os operadores utilizam as melhores opções para o seu sistema.

Por forma a alterar predefinições, tem de dispor da autoridade \*CHANGE tanto para a biblioteca QUSRSYS como para área de dados QSRDFLTS na biblioteca QUSRSYS.

Ao inserir o comando GO SAVE e seleccionar a opção de menu 20, o servidor apresenta valores de parâmetros predefinidos para as opções de menu 21, 22 e 23. Se esta for a primeira utilização da opção 20 do menu Guardar, o servidor apresentará os valores de parâmetros predefinidos fornecidos pela IBM. Pode-se alterar um ou todos os valores de parâmetros, conforme as necessidades do utilizador. Por exemplo, pode-se especificar dispositivos de banda adicionais ou alterar a predefinição de entrega da fila de mensagens. O servidor guarda os novos valores predefinidos na área de dados QSRDFLTS na biblioteca QUSRSYS. O servidor cria a área de dados QSRDFLTS somente depois de alterar os valores predefinidos fornecidos pela IBM.

Uma vez definidos os novos valores, já não é necessário considerar opções a alterar em subsequentes operações de salvaguarda. Pode-se simplesmente rever novas opções predefinidas e premir Enter para iniciar a salvaguarda com os novos parâmetros predefinidos.

No caso de servidores múltiplos e distribuídos com os mesmos parâmetros de salvaguarda em cada servidor, esta opção constitui um benefício adicional. Pode-se simplesmente definir os parâmetros no menu Guardar, usando a opção 20 num único servidor. Em seguida, guarde a área de dados QSRDFLTS e distribua a dita área pelos outros servidores.

## <span id="page-26-0"></span>**Guardar a totalidade do servidor com GO SAVE: Opção 21**

A opção 21 guarda a totalidade do seu servidor e permite efectuar a salvaguarda na ausência do utilizador. A opção 21 não guarda [ficheiros](http://www.ibm.com/eserver/iseries/infocenter) em spool.

A opção 21 guarda todos os dados para programas licenciados adicionais, como por exemplo Domino ou iSeries Integration for Windows Server quando seleccionar a desactivação dos servidores de rede. Do mesmo modo, se tiver o Linux instalado numa partição lógica secundária, poderá efectuar cópia de segurança à dita partição ao seleccionar a desactivação dos servidores de rede.

A opção 21 coloca o servidor em estado restrito, o que significa que, ao iniciar-se a operação de salvaguarda, não há acesso ao servidor e que a cópia de segurança é a única operação em execução no servidor. Recomenda-se executar esta opção durante a noite, no caso de um servidor pequeno, ou durante o fim de semana, no caso de servidores maiores. Se marcar uma salvaguarda não assistida, certifique-se que o seu servidor se encontra numa localização segura; após ter marcado a operação de salvaguarda, não será possível utilizar a estação de trabalho onde a cópia de segurança foi iniciada até a mesma estar concluída.

**Nota:** Se estiver a guardar informações em ASPs independentes (também denominados conjuntos de discos independentes no iSeries Navigator), certifique-se de que activou os ASPs independentes que pretende guardar antes de utilizar a Opção 21. Para obter mais informações sobre os ASPs independentes, consulte oiSeries Information Center em http://www.ibm.com/eserver/iseries/infocenter.

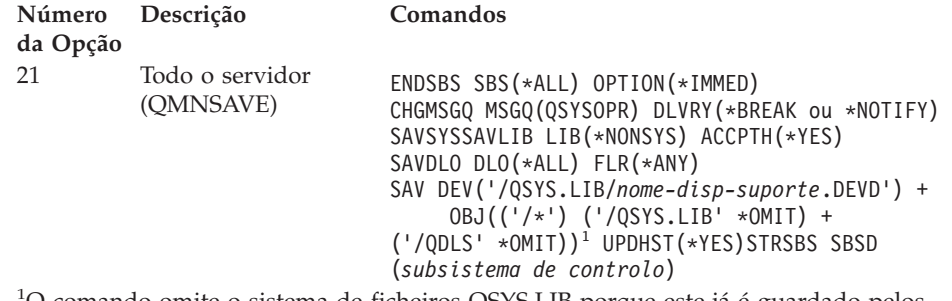

<sup>1</sup>O comando omite o sistema de ficheiros QSYS.LIB porque este já é guardado pelos comandos SAVSYS e SAVLIB LIB(\*NONSYS). O comando omite o ficheiro QDLS porque este já é guardado pelo comando SAVDLO.

"Ver toda a lista de [verificação](#page-28-0) GO SAVE" na página 9 consiste em instruções passo-a-passo sobre salvaguarda da totalidade do servidor com a opção de menu 21 do comando GO SAVE.

## **Guardar dados de sistema com GO SAVE: Opção 22**

A opção 22 guarda somente dados de sistema, e não dados de utilizador. A opção 22 coloca o servidor em estado restrito, o que significa que não há acesso ao servidor e que a cópia de segurança é a única operação em execução no servidor.

<span id="page-27-0"></span>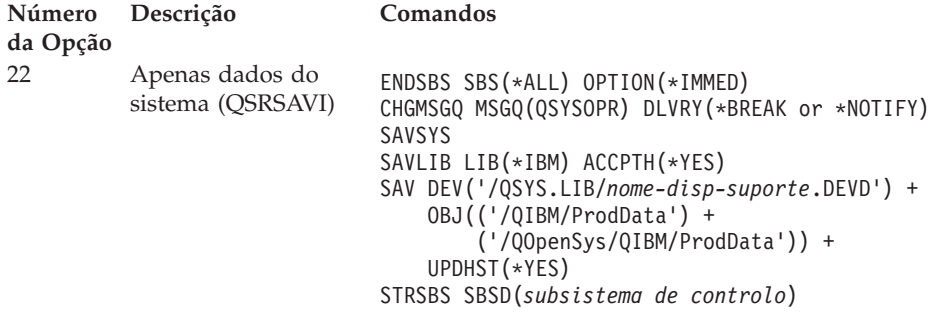

"Ver toda a lista de [verificação](#page-28-0) GO SAVE" na página 9 consiste em instruções passo-a-passo sobre salvaguarda dos dados de sistema com a opção de menu 22 do comando GO SAVE.

## **Guardar dados de utilizador com GO SAVE: Opção 23**

A opção 23 guarda todos os dados de utilizador, os quais incluem ficheiros, registos e outros dados inseridos pelos utilizadores no servidor. A opção 23 coloca o servidor em estado restrito, o que significa que não há acesso ao servidor e que a cópia de segurança é a única operação em execução no servidor.

**Nota:** Se estiver a guardar informações sobre ASPs independentes (também denominados conjuntos de discos independentes noiSeries Navigator), certifique-se de que activou os ASPs independentes que pretende guardar antes de utilizar a Opção 23. Para obter mais informações sobre os ASPs independentes, consulte o iSeries Information Center em http://www.ibm.com/eserver/iseries/infocenter.

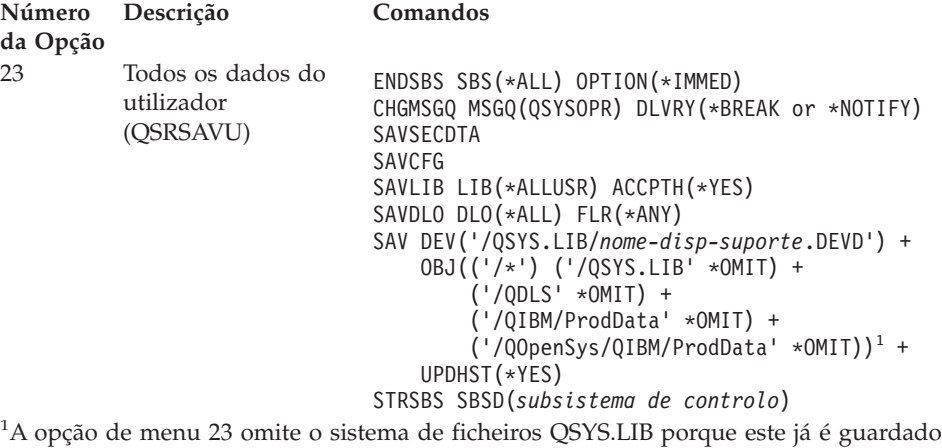

pelos comandos SAVSYS, SAVSECDTA, SAVCFG e SAVLIB LIB(\*ALLUSR). O comando omite o ficheiro QDLS porque este já é guardado pelo comando SAVDLO. A opção de menu 23 também omite os directórios /QIBM e /QOpenSys/QIBM, visto que estes directórios contêm objectos fornecidos pela IBM.

O tópico "Ver toda a lista de [verificação](#page-28-0) GO SAVE" na página 9 consiste em instruções passo-a-passo sobre salvaguarda dos dados de utilizador com a opção de menu 23 do comando GO SAVE.

# <span id="page-28-0"></span>**Guardar partes do servidor com outras opções de menu do comando GO SAVE**

Pode-se executar as seguintes opções de menu do comando GO SAVE.

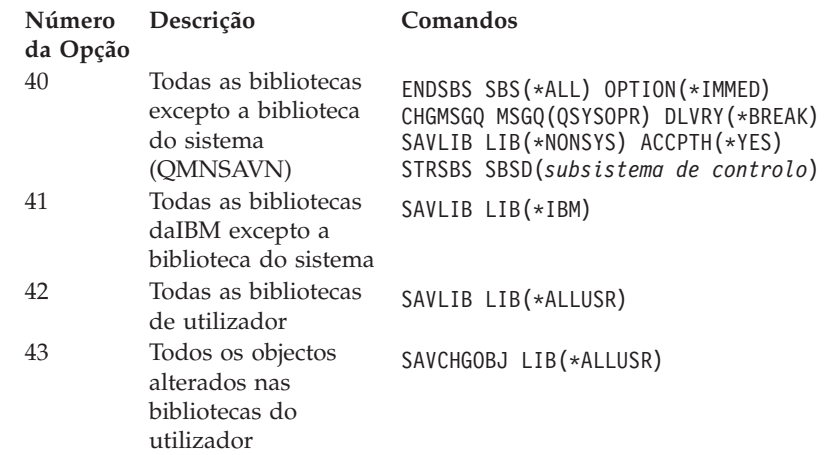

## **Ver toda a lista de verificação GO SAVE**

| | | | | |

 $\mathbf{I}$ 

| | | | | | | Utilize a lista de verificação que se segue para as opções de menu 21, 22 e 23 do comando GO SAVE. Seleccione a opção necessária conforme o apropriado. Também se pode imprimir informações de sistema durante o procedimento. Caso contrário, "Imprimir [informações](#page-35-0) de sistema" na página 16 contém instruções detalhadas sobre impressão de informações de sistema, caso o utilizador não queira usar o comando da opção de menu Guardar para o fazer automaticamente.

Alguns dos passos nesta lista de verificação podem não se aplicar à sua configuração de sistema. Consulte o tópico ["Identificar](#page-39-0) funções opcionais que afectam a cópia de [segurança"](#page-39-0) na página 20 para ajudar a determinar se vai utilizar funções opcionais no seu ambiente. Se não tiver a certeza em relação à configuração do seu sistema, contacte o administrador do sistema.

**Aviso:** Se estiver a utilizar a Hardware Management Console para eServer (HMC), tem de fazer uma cópia de segurança da HMC para além de utilizar GO SAVE: Opção 21 para obter uma salvaguarda completa do sistema. Consulte Efectuar cópia de segurança da HMC no eServer Information Center em http://publib.boulder.ibm.com/eserver/ para obter detalhes sobre a salvaguarda da HMC.

- 1. Inicie sessão com um perfil de utilizador que tenha as autoridades especiais \*SAVSYS e \*JOBCTL e que também tenha autoridade suficiente para listar diferentes tipos de recursos de servidor. (O perfil de utilizador QSECOFR contém todos estes tipos de autoridade.) Desta forma, terá a garantia de que dispõe de autoridade suficiente para colocar o servidor no estado necessário e para guardar tudo.
- 2. As imagens ópticas virtuais podem aumentar significativamente o tempo que demora a completar uma operação de salvaguarda da Opção 21, mesmo se as entradas do catálogo de imagens não contiverem dados. Caso pretenda excluir imagens virtuais de uma salvaguarda total do sistema, utilize uma das seguintes estratégias:
	- v Utilize o comando Change Attribute [\(CHGATR\)](dummyid) para marcar o directório do catálogo de imagens como impossível de guardar. Por exemplo:

CHGATR OBJ('/MYINFO') ATR(\*ALWSAV) VALUE(\*NO)

| | | | | |

- v Utilize o comando Load Image Catalog [\(LODIMGCLG\)](dummyid) para prontificar o catálogo de imagens. Os catálogos de imagens com um estado de prontidão serão omitidos da salvaguarda.
- v Numa salvaguarda assistida, pode especificar a omissão dos directórios do catálogo de imagens no comando Save Object [\(SAV\)](dummyid).
- 3. Se tiver ASPs independentes, disponibilize-os antes de terminar o iSeries Navigator, caso pretenda incluí-los numa salvaguarda da Opção 21 ou 23.
	- **Nota:** Se o servidor incluir ASPs independentes que estejam replicados geograficamente, recomenda-se que os elimine desta opção GO SAVE, tornando-os indisponíveis. Deveria guardar ASPs independentes que estejam replicados geograficamente à parte desta operação GO SAVE. Se os ASPs replicados geograficamente permanecerem disponíveis durante a operação GO SAVE, a replicação geográfica fica suspensa quando o sistema se tornar restrito. Quando retomar a replicação após uma salvaguarda, é necessária uma sincronização completa. A sincronização pode ser um processo bastante moroso.

Para mais informações consulte os tópicos **Systemsmanagement —> Disk Management —> Independent disk pools** no Centro de Informações iSeries em http://www.ibm.com/eserver/iseries/infocenter.

4. Se estiver a funcionar num ambiente de conjuntos de unidades e pretende guardar ASPs independentes sem causar uma falha geral, ou se pretende guardar o ambiente de conjuntos de unidades para um nó, tem de terminar o grupo de recursos de conjunto de unidades do dispositivo e terminar o agrupamento de unidades antes de terminar os subsistemas.

Para mais informações, consulte a ajuda on-line no utilitário Simple Cluster Management ou consulte o tópico Clusters no Centro de Informações iSeries em http://www.ibm.com/eserver/iseries/infocenter.

- 5. Se dispuser de controladores OptiConnect, desactive-os antes da operação de salvaguarda. Tem de desactivar os controladores OptiConnect antes de concluir subsistemas e de guardar a totalidade do servidor, ou antes de qualquer salvaguarda que conclua o subsistema QSOC. Caso contrário, os subsistemas ficarão em estado de falha, o servidor marca-os como danificados e não serão guardados. Para obter mais informações, consulte *OptiConnect for OS/400*, SC41-5414-04.
- 6. Se tiver oIBM WebSphere MQ for iSeries, V5.3 (5724-B41), precisa de desactivar o WebSphere MQ, V5.3 antes de guardar o servidor. O manual*MQSeries for OS/400 Administration, GC33–1356* tem instruções para a desactivação do WebSphere MQ, V5.3.
- 7. Se tenciona executar o procedimento de salvaguarda imediatamente, certifique-se de que não existem trabalhos em execução no servidor: escreva WRKACTJOB.

Se tenciona marcar a execução do procedimento de salvaguarda para mais tarde, envie uma mensagem a todos os utilizadores para lhes indicar a hora a que o servidor deixará de estar disponível.

- 8. Escreva GO SAVE numa linha de comandos para ver o menu Guardar.
- 9. Para efectuar uma salvaguarda assistida do servidor, avance para o passo [11](#page-30-0) na [página](#page-30-0) 11.
- 10. Para efectuar uma operação de salvaguarda não assistida, continue com os passos seguintes. Uma operação de salvaguarda não assistida não irá parar por causa de mensagens não respondidas:
- a. Visualize os números de sequência da lista de respostas para saber que números podem ser utilizados: WRKRPYLE
- b. Se MSGID(CPA3708) ainda não estiver na sua lista de respostas, adicione-o. Substitua *xxxx* por um número de sequência não utilizado, entre 1 e 9999:

```
ADDRPYLE SEQNBR(xxxx) +
         MSGID(CPA3708) +
         RPY('G')
```
<span id="page-30-0"></span>| | | | | | |

- c. Se estiver a utilizar o óptico virtual como suporte de salvaguarda, especifique o carregamento automático na lista de resposta, MSGID(OPT149F), para evitar a recepção de uma mensagem que interrompa a salvaguarda não assistida. Caso seja necessário, o óptico virtual vai utilizar a função de carregamento automático para criar imagens adicionais com a mesma capacidade que a última imagem que carregou, desde que a memória em disco esteja disponível.
- d. Altere o seu trabalho para utilizar a lista de respostas e para o avisar de eventuais mensagens de interrupção enviadas: CHGJOB INQMSGRPY(\*SYSRPYL) BRKMSG(\*NOTIFY)
- **Nota:** Pode também configurar uma predefinição para que sempre que as opções de menu 21, 22 ou 23 sejam seleccionadas, o servidor utilizará a lista de respostas. Para configurar a predefinição, seleccione a [opção](#page-25-0) de [menu](#page-25-0) 20 no menu Guardar. Especifique Sim na opção Usar lista de respostas do sistema.
- 11. Seleccione a opção (21, 22 ou 23) no menu Guardar e prima a tecla Enter. Um ecrã de pedido de informação descreve a função da opção de menu que seleccionou.
- 12. Depois de ler o ecrã de pedido de informação, prima a tecla Enter para continuar. É apresentado o ecrã Especificar Predefinições dos Comandos:

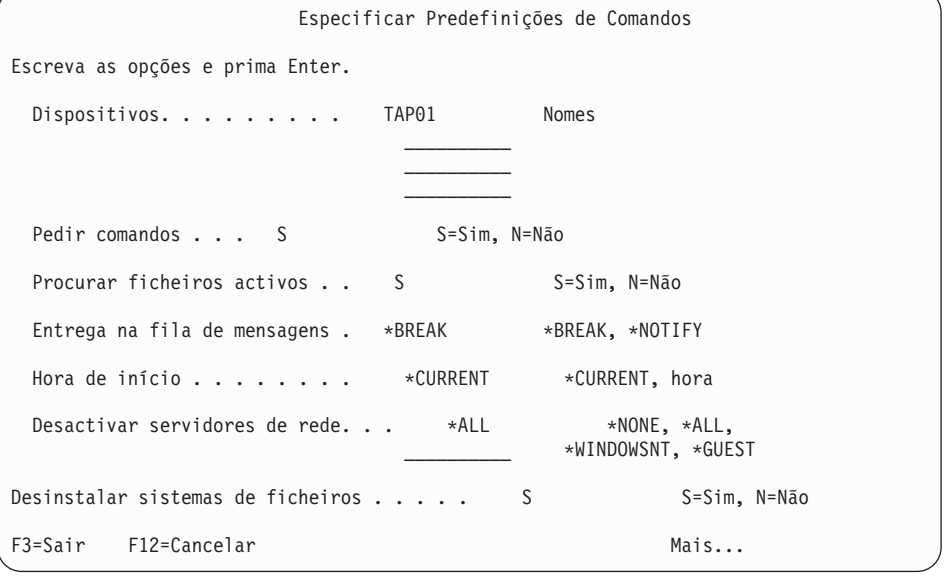

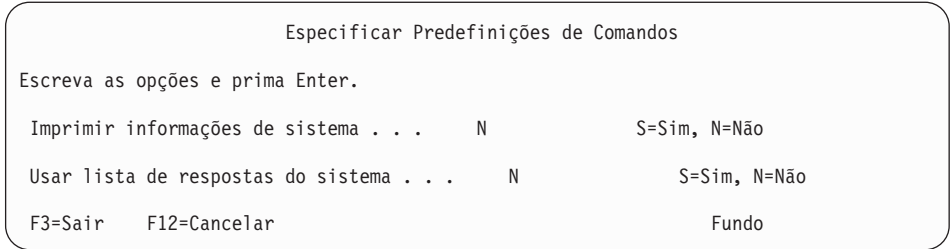

13. Escreva as suas opções no pedido de informação *Dispositivos*. Pode especificar, no máximo, quatro nomes de dispositivos de suporte de banda. Se especificar mais de uma unidade, o servidor mudará automaticamente para a unidade de bandas seguinte quando a banda actual estiver cheia. Só pode seleccionar um dispositivo de suporte óptico de DVD-RAM.

O primeiro dispositivo para as opções 21 e 22 deverá ser o seu dispositivo de IPL alternativo. Se estiver a criar suportes de dados para instalar noutro servidor, o dispositivo terá de ser compatível com o dispositivo de IPL alternativo desse servidor. Esta compatibilidade permite assegurar que o servidor pode ler o suporte SAVSYS caso seja necessário restaurar o Código Interno Licenciado e o sistema operativo.

- 14. Indique a sua opção para o pedido de informação *Pedir comandos*. Especifique N (Não) se quiser executar uma operação de salvaguarda não assistida. Especifique S (Sim) se quiser alterar as predefinições dos comandos SAVxxx.
	- **Nota:** Se S tiver sido especificado para alterar o parâmetro LABEL em comandos de salvaguarda, S terá de ser especificado se utilizar este suporte para restaurar o servidor.
- 15. Escreva a sua opção para o pedido de informação *Procurar ficheiros activos*. Especifique S (Sim) se preferir que o servidor o avise da existência de ficheiros activos no suporte de salvaguarda. O aviso consistirá nas seguintes opções:
	- v Cancelar a operação de salvaguarda.
	- v Inserir novos suportes e tentar novamente o comando.
	- v Inicializar o suporte actual e tentar o comando novamente.
	- **Nota:** Se utilizar suporte óptico de DVD-RAM na salvaguarda, o servidor enviará mensagens de pedido de resposta à fila de mensagens QSYSOPR ao encontrar ficheiros activos idênticos. O servidor envia a mensagem de pedido de resposta relativamente a cada ficheiro activo idêntico que encontrar. Consulte o manual How [optical](http://www.ibm.com/eserver/iseries/infocenter) media is [different](http://www.ibm.com/eserver/iseries/infocenter) from tape media online no Centro de Informações, ou o manual *Optical Support* para obter mais informações sobre suportes ópticos.

Especifique N (Não) se preferir que o servidor sobreponha ficheiros activos no suporte de salvaguarda sem o avisar.

16. Escreva a sua opção para o pedido de informação *Entrega na fila de mensagens*. Especifique \*NOTIFY se quiser executar uma operação de salvaguarda não assistida. Isto impede que as mensagens de comunicações interrompam o procedimento de salvaguarda. Se especificar \*NOTIFY, as mensagens de gravidade 99 que não estejam associadas à operação de salvaguarda serão enviadas para a fila de mensagens QSYSOPR sem interromper o processo de salvaguarda. Por exemplo, as mensagens que pedem para carregar um novo volume interrompem a operação de salvaguarda porque estão associadas ao trabalho. Só poderá continuar quando responder a estas mensagens.

Especifique \*BREAK se quiser interromper o processo sempre que surjam mensagens de gravidade 99 que exijam uma resposta.

<span id="page-32-0"></span>17. Escreva as suas opções no pedido de informação *Hora de início*. Pode-se marcar o início da operação de salvaguarda com um avanço de 24 horas. Por exemplo, suponha que a hora actual é 16:30 de Sexta-feira. Se especificar 2:30 como hora de início, a operação de salvaguarda começará às 2:30 de Sábado.

#### **Notas:**

- a. O servidor utiliza o comando Diferir Trabalho (DLYJOB) para marcar a operação de salvaguarda. A estação de trabalho ficará indisponível desde a hora a que pediu a opção de menu até à conclusão da operação de salvaguarda.
- b. **Assegure-se de que a estação de trabalho se encontra numa localização segura.**. A estação de trabalho continua com sessão iniciada, a aguardar o início do trabalho. Se a função de pedido do servidor for utilizada para cancelar o trabalho, a estação de trabalho apresentará o menu Guardar. A estação de trabalho permanece com sessão iniciada com o seu perfil de utilizador e a sua autoridade.
- c. Assegure-se de que o valor relativo ao valor de sistema QINACTITV é \*NONE. Caso contrário, a estação de trabalho ficará desactiva durante o período especificado. Se alterou o valor para \*NONE, tome nota do antigo valor.
- d. Se especificar um início diferido e preferir uma operação de salvaguarda não assistida, assegure-se de que efectuou o seguinte:
	- v Definir a lista de resposta do sistema.
	- v Especificar \*NONE no valor de sistema QINACTITV.
	- Especificar \*NOTIFY na entrega da fila de mensagens.
	- v Especificar \*NOTIFY para eventuais mensagens de interrupção.
	- v Responder N ao pedido *Pedir comandos*.
	- v Responder N a *Verificar ficheiros activos*.
- 18. Escreva a sua opção para o pedido de informação *Desactivar servidores de rede*. Se utilizar iSeries Integration for Windows Server, poderá desactivar as descrições do servidor de rede antes de começar o procedimento de salvaguarda.

Seleccione uma das opções que se seguem para especificar que servidores de rede devem ser desactivados antes da operação de salvaguarda:

O Centro de Informações fornece informações adicionais acerca dos efeitos da desactivação dos servidores de rede. Seleccione uma das opções que se seguem para especificar que servidores de rede devem ser desactivados antes da operação de salvaguarda:

#### **\*NONE**

Não desactiva servidores de rede. A operação de salvaguarda demorará mais tempo, uma vez que os dados do servidor de rede serão guardados num formato que permite o restauro de objectos individuais.

**\*ALL** Desactiva todos os servidores de rede. A operação de salvaguarda demora menos tempo, mas os dados do servidor de rede não são guardados num formato que permita restaurar objectos individuais. Só poderá restaurar todos os dados a partir dos servidores de rede.

#### **\*WINDOWSNT**

Desactiva todos os servidores de rede do tipo \*WINDOWSNT antes do início da salvaguarda, o que permite guardar os espaços de memória do servidor de rede.

#### **\*GUEST**

Desactiva todos os servidores de rede do tipo \*GUEST. Seleccione esta opção para guardar dados numa partição lógica secundária com o Linux instalado.

**Nota:** O (\*GUEST) NWSDs de Linux que utilize um NWSSTG como a origem do IPL (IPLSRC(\*NWSSTG)) ou que utilize um ficheiro de dados contínuo como a origem do IPL (IPLSRC(\*STMF)) será completamente guardado e restaurado utilizando a Opção 21. O \*GUEST NWSDs que utilize IPLSRC(A),IPLSRC(B) ou IPLSRC(PANEL) NÃO poderá iniciar um sistema restaurado a partir de uma salvaguarda com a Opção 21 e necessitará de acções adicionais, tal como arrancar o Linux a partir do suporte de instalação original, para ser recuperado.

Consulte o tópico Linux numa partição subordinada no Centro de Informações iSeries em http://www.ibm.com/eserver/iseries/infocenter para obter mais informações.

- 19. Escreva a sua opção para o pedido de informação *Desinstalar sistema de ficheiros*. Se utilizar sistemas de ficheiros definidos pelo utilizador (UDFSs), deverá instalar os UDFSs antes de começar o procedimento de salvaguarda. EspecifiqueS (Sim) se preferir a desinstalação de todos os sistemas de ficheiros dinamicamente instalados, o que permite guardar UDFSs e respectivos objectos associados. A IBM recomenda que desinstale os UDFSs para fins de recuperação. Para obter mais informações sobre UDFSs, consulte*OS/400 Network File System Support*, SC41-5714-03.
	- **Nota:** Após a conclusão da operação de salvaguarda, o servidor não tentará voltar a instalar os sistemas de ficheiros.

Especifique N (Não) se não quiser que todos os sistemas de ficheiros dinamicamente instalados sejam desinstalados. Se especificar N e dispuser de UDFSs instalados, receberá uma mensagem CPFA09E relativa a cada UDFS instalado. Os objectos no UDFS instalado serão guardados como se pertencessem ao sistema de ficheiros da instalação sobreposta.

- 20. Escreva a sua opção para o pedido de informação *Imprimir informações do sistema*. Especifique S (Sim) se quiser imprimir as informações de sistema. As informações de sistema podem ser úteis para recuperação de catástrofes. "Imprimir [informações](#page-35-0) de sistema" na página 16 explica como imprimir informações de sistema manualmente, sem usar a função automática da opção de menu do comando GO SAVE.
- 21. Escreva a sua opção para o pedido de informação *Usar lista de respostas do sistema*. Especifique S (Sim) se preferir utilizar a lista de resposta do servidor quando o sistema enviar uma mensagem de pedido de resposta.
- 22. Prima a tecla Enter. Se tiver optado por uma hora de início posterior, o ecrã apresentará a mensagem CPI3716. Esta informará quando é que a operação de salvaguarda foi solicitada e quando começará. Não é possível utilizar o ecrã enquanto a operação não terminar. Deverá aparecer o indicador de inibição de entrada.Terminaram os passos de configuração da operação de salvaguarda.

Caso não tenha optado por uma hora de início posterior, continue com o passo 23. **Se o valor para a entrega da fila de mensagens QSYSOPR for \*BREAK, com um grau de gravidade de 60 ou inferior, terá de responder às mensagens ENDSBS.Esta situação verifica-se mesmo que tencione executar uma operação de salvaguarda não assistida especificando uma hora de início \*CURRENT**.

- 23. Se respondeu S ao pedido de informação *Pedir comandos*, aparecerá o ecrã Concluir Subsistema. Faça as alterações necessárias e prima a tecla Enter. Enquanto o servidor estiver a terminar os subsistemas, ser-lhe-ão apresentadas as seguintes mensagens. Terá de lhes dar resposta se a fila de mensagens QSYSOPR estiver definida como \*BREAK com um grau de gravidade de 60 ou inferior.Cada mensagem surgirá pelo menos duas vezes. Prima a tecla Enter para responder a cada mensagem.
	- a. CPF0994 O comando ENDSBS SBS(\*ALL) está a ser processado.
	- b. CPF0968 O sistema terminou numa condição restrita

Se respondeu N ao pedido de informação *Pedir comandos* , avance para o passo 25.

24. Quando o servidor estiver preparado para executar todos os passos principais da operação de salvaguarda, ser-lhe-á apresentado o ecrã de pedido de informação correspondente a cada passo. O tempo de espera entre cada ecrã de pedido de informação poderá ser bastante longo.

Surgem os seguintes ecrãs de pedido de informação para a opção 21 (Todo o sistema):

```
ENDSBS SBS(*ALL) OPTION(*IMMED)
SAVSYSSAVLIB LIB(*NONSYS) ACCPTH(*YES)
SAVDLO DLO(*ALL) FLR(*ANY)
SAV DEV('/QSYS.LIB/nome-disp-suporte.DEVD') +
     OBJ(('/*') ('/QSYS.LIB' *OMIT) +
        ('/QDLS' *OMIT)) +
    UPDHST(*YES)STRSBS SBSD(subsistema-controlo)
```
Surgem os seguintes ecrãs de pedido de informação para a opção 22 (Apenas dados de sistema):

```
ENDSBS SBS(*ALL) OPTION(*IMMED)
SAVSYSSAVLIB LIB(*IBM) ACCPTH(*YES)
SAV DEV('/QSYS.LIB/nome-disp-suporte.DEVD') +
    OBJ(('/QIBM/ProdData') +
        ('/QOpenSys/QIBM/ProdData')) +
    UPDHST(*YES)STRSBS SBSD(subsistema-controlo)
```
Surgem os seguintes ecrãs de pedido de informação para a opção 23 (Todos os dados de utilizador):

```
ENDSBS SBS(*ALL) OPTION(*IMMED)
SAVSECDTA
SAVCFGSAVLIB LIB(*ALLUSR) ACCPTH(*YES)
SAVDLO DLO(*ALL) FLR(*ANY)
SAV DEV('/QSYS.LIB/nome-disp-suporte.DEVD') +
     OBJ(('/*') ('/QSYS.LIB' *OMIT) +
         ('/QDLS' *OMIT) +
         ('/QIBM/ProdData' *OMIT) +
         ('/QOpenSys/QIBM/ProdData' *OMIT)) +
    UPDHST(*YES)STRSBS SBSD(subsistema-controlo)
```
Escreva as alterações em cada ecrã de pedido de informação e prima a tecla Enter.

25. Quando o servidor enviar uma mensagem pedindo-lhe para carregar o volume seguinte, carregue o suporte seguinte e responda à mensagem. Por exemplo, no caso da mensagem seguinte, carregue o volume seguinte e insira R para repetir (C cancela a operação):

<span id="page-35-0"></span>O dispositivo não estava preparado ou o volume seguinte não estava carregado (C R)

**Se ocorrer um erro de suporte de dados** Se ocorrer um erro de suporte irrecuperável durante o procedimento SAVLIB, consulte How to recover from a media error during a [SAVLIB](http://www.ibm.com/eserver/iseries/infocenter) [operation.](http://www.ibm.com/eserver/iseries/infocenter) Este tema encontra-se no tópico Cópia de segurança ao servidor no Centro de Informações.

- 26. Após a conclusão da salvaguarda, deverá instalar nesta altura sistemas de ficheiros definidos pelo utilizador, caso os tenha desinstalado para as operações de salvaguarda.
- 27. Reponha o valor de sistema QINACTITV no valor original. Tomou nota deste valor no passo 17c na [página](#page-32-0) 13.
- 28. Ao concluir a operação de salvaguarda, imprima o registo de trabalhos, o qual contém informações sobre a mesma. Utilize-o para verificar se a operação guardou todos os objectos. Escreva uma das seguintes opções: DSPJOBLOG \* \*PRINT

#### Ou

SIGNOFF \*LIST

Terminou a operação de salvaguarda. Coloque etiquetas em todos os suportes de dados e guarde-os em local acessível e seguro.

29. Se terminou o agrupamento de unidades antes de executar a operação de salvaguarda, reinicie o agrupamento de unidades no nó de salvaguarda a partir de um nó onde o agrupamento de unidades já esteja activo.

Para mais informações, consulte a ajuda on-line no utilitário Simple Cluster Management ou consulte o tópico Clusters no Centro de Informações iSeries em http://www.ibm.com/eserver/iseries/infocenter.

30. Reinicie agora o grupo de recursos de conjuntos de unidades do dispositivo para activar resiliência.

Para mais informações, consulte a ajuda on-line no utilitário Simple Cluster Management ou consulte o tópico Clusters no Centro de Informações iSeries em http://www.ibm.com/eserver/iseries/infocenter.

- 31. Quando tiver guardado o conjunto de discos independente, o Qdefault.UDFS é desinstalado, se optar por desinstalar sistemas de ficheiros. Para voltar a utilizar o conjunto de discos independente, volte a instalar o Qdefault.UDFS. Execute este passo para cada conjunto de discos independente que tiver guardado.
	- MOUNT MFS('/dev/iasp\_name/Qdefault.UDFS') MTOVRDIR('/iaspname')

#### **Imprimir informações de sistema**

As informações de sistema são valiosas e serão úteis durante uma recuperação do servidor, particularmente se não puder utilizar o suporte SAVSYS para recuperação e tiver de recorrer ao suporte de distribuição. A impressão destas informações exige autoridades \*ALLOBJ, \*IOSYSCFG e \*JOBCTL e produz muitas listagens de ficheiros em spool. Poderá não ser necessário imprimir esta informação de cada vez que efectuar uma cópia de segurança. Todavia, deverá imprimi-la sempre que ocorram alterações significativas no servidor.

1. Imprima a actual configuração do disco, pois esta é essencial se tencionar aumentar as capacidades do modelo e utilizar protecção por replicação. Estas

| | | | | | |

 $\overline{1}$
informações são também vitais caso precise de recuperar um ASP independente. Proceda do seguinte modo:

- a. Inicie sessão com um perfil de utilizador que tenha a autoridade especial \*SERVICE.
- b. Escreva STRSST numa linha de comandos e prima a tecla Enter.
- c. Especifique o ID de utilizador das ferramentas de serviço e a palavra-passe das ferramentas de serviço. Estas são dependentes de maiúsculas e minúsculas.
- d. Seleccione a opção 3 (Trabalhar com unidades de disco) no ecrã Ferramentas de Serviço de Sistema (SST).
- e. Seleccione a opção 1 (Ver configuração do disco) no ecrã Trabalhar com Unidades de Disco.
- f. Seleccione a opção 3 (Ver protecção da configuração do disco) no ecrã Ver Configuração do Disco.
- g. Imprima os ecrãs (que poderão ser vários) com a tecla PRINT para cada ecrã.
- h. Prima F3 até ver o ecrã Sair das Ferramentas de Serviço do Sistema.
- i. No ecrã Sair das Ferramentas de Serviço do Sistema, prima a tecla Enter.
- 2. Se estiver a utilizar partições lógicas, imprima as informações sobre a configuração das mesmas.
	- a. Na partição principal, escreva STRSST numa linha de comandos e prima Enter.
	- b. Se estiver a utilizar as SST, seleccione a opção 5 (Trabalhar com partições de sistema) e prima Enter. Se estiver a utilizar as DST, seleccione a opção 11 (Trabalhar com partições de sistema) e prima Enter.
	- c. No menu Trabalhar com Partições de Sistema, seleccione a opção 1 (Ver informações de partição).
	- d. Para ver todos os recursos de E/S do sistema, no menu Ver Informações de Partição, seleccione a opção 5.
	- e. No campo *Nível de detalhe apresentado*, escreva \*ALL para definir o nível de detalhe como ALL.
	- f. Prima F6 para imprimir a configuração de E/S do sistema.
	- g. Seleccione a opção 1 e prima Enter para imprimir para um ficheiro em spool.
	- h. Prima F12 para regressar ao menu Ver Informações de Partição.
	- i. Seleccione a opção 2 (Ver configuração do processamento de partições).
	- j. No ecrã Ver Configuração do Processamento de Partições, prima F6 para imprimir a configuração do processamento.
	- k. Prima F12 para regressar ao ecrã Ver Informações de Partição.
	- l. Seleccione a opção 7 (Ver opções de comunicações).
	- m. Prima F6 para imprimir a configuração de comunicações.
	- n. Seleccione a opção 1 e prima Enter para imprimir para um ficheiro em spool.
	- o. Regresse a uma linha de comandos doOS/400 e imprima estes três ficheiros em spool.
- 3. Se está a funcionar num ambiente de conjuntos de unidades, imprima as informações de configuração do conjunto de unidades. Utilize os comandos seguintes para imprimir as informações de conjuntos de unidades:
- a. Ver Informações de Conjuntos de Unidades DSPCLUINF DETAIL(\*FULL)
- b. Ver Grupo de Recursos de Conjunto de Unidades DSPCRG CLUSTER(*nome-conj-unid*) CLU(\*LIST)
- 4. Se tem ASPs independentes configurados, registe a relação entre o nome e o número do ASP independente. Pode encontrar estas informações no iSeries Navigator. Na pasta Unidades de Disco, seleccione Conjuntos de Discos.
- 5. Inicie sessão com um perfil de utilizador que tenha autoridade especial \*ALLOBJ, tal como o agente de segurança. O servidor só fará a listagem das informações se dispuser da devida autoridade. Se assim não for, algumas das listagens poderão ficar incompletas.Também terá de estar inscrito no directório de sistema para poder imprimir uma lista de todas as pastas do servidor.
- 6. Se utilizar o registo do histórico ou se tiver um requisito para o manter, proceda do seguinte modo:
	- a. Visualize o registo de sistema QHST, o que provoca automaticamente a respectiva actualização. Escreva: DSPLOG LOG(QHST) OUTPUT(\*PRINT)

b. Ver todas as cópias do registo de sistema:

WRKF FILE(QSYS/QHST\*)

Observe a lista para verificar se guardou todas as cópias do registo de que poderá necessitar mais tarde.

- **Nota:** O registo (QHST) do histórico contém informações, tais como a data de criação e a data e hora da última alteração. Para obter mais informações acerca do registo (QHST) do histórico, seleccione a opção 8 (Ver descrição de ficheiro) no ecrã Trabalhar com Ficheiros.
- c. Para evitar confusões acerca da data do registo, seleccione a opção Eliminar no ecrã Trabalhar com Ficheiros. Elimine todas as cópias, menos as actuais, do registo do sistema. Esta acção aumenta o rendimento do comando SAVSYS.
- 7. Imprimir informações de sistema. Métodos disponíveis:
	- a. Com o comando GO SAVE, no ecrã Especificar Predefinições de Comandos, seleccione S no pedido de informações *Imprimir informações de sistema*.
	- b. Com o comando PRTSYSINF.

A tabela que se segue descreve os ficheiros em spool criados pelo servidor. O comando PRTSYSINF não cria ficheiros em spool vazios. Se não existirem alguns objectos ou tipos de informação no seu servidor, poderão faltar alguns dos ficheiros enumerados em baixo.

| Nome do<br>Ficheiro em<br>Spool | Dados do<br><b>Utilizador</b> | Descrição do Conteúdo                                                                      |
|---------------------------------|-------------------------------|--------------------------------------------------------------------------------------------|
| <b>OPEZBCKUP</b>                | <b>DSPBCKUPL</b>              | Lista de todas as bibliotecas de utilizador                                                |
| <b>OPEZBCKUP</b>                | <b>DSPBCKUPL</b>              | Lista de todas as pastas                                                                   |
| <b>QSYSPRT</b>                  | <b>DSPSYSVAL</b>              | Definições actuais de todos os valores de sistema                                          |
| <b>ODSPNET</b>                  | <b>DSPNETA</b>                | Definições actuais de todos os atributos de rede                                           |
| <b>OSYSPRT</b>                  | <b>DSPCFGL</b>                | Listas de configuração                                                                     |
| <b>OSYSPRT</b>                  | <b>DSPEDTD</b>                | Descrições de edição definida pelo utilizador (um<br>ficheiro em spool separado para cada) |

*Tabela 1. Ficheiros em Spool Criados pelo servidor*

| Nome do<br>Ficheiro em<br>Spool                                                      | Dados do<br>Utilizador | Descrição do Conteúdo                                                                                                    |
|--------------------------------------------------------------------------------------|------------------------|----------------------------------------------------------------------------------------------------|
| <b>QSYSPRT</b>                                                                       | <b>DSPPTF</b>          | Detalhes de todas as correcções instaladas no<br>servidor                                                                                                    |
| QPRTRPYL                                                                             | WRKRYPLE               | Todas as entradas na lista de resposta                                                                                                    |
| <b>QSYSPRT</b>                                                                       | <b>DSPRCYAP</b>        | Definições de horas de recuperação de caminhos de<br>acesso                                                                                                    |
| <b>QSYSPRT</b>                                                                       | <b>DSPSRVA</b>         | Definições de atributos de serviço                                                                                                    |
| QSYSPRT                                                                              | <b>DSPNWSSTG</b>       | Informações sobre espaços de memória de servidor<br>de rede                                                                                                    |
| QSYSPRT                                                                              | <b>DSPPWRSCD</b>       | Programação Ligar/Desligar                                                                                                    |
| <b>QSYSPRT</b>                                                                       | <b>DSPHDWRSC</b>       | Relatórios de configuração de hardware (um ficheiro<br>em spool separado para cada tipo de recurso, tal<br>como *CMN ou *LWS)                                                                                                    |
| <b>QSYSPRT</b>                                                                       | WRKOPTCFG              | Descrições de dispositivos ópticos (se o servidor<br>dispuser de um dispositivo óptico e o suporte óptico<br>iniciar ao executar o comando)                                                                                                    |
| QSYSPRT                                                                              | <b>DSPRJECFG</b>       | Configurações de entradas de trabalhos remotos                                                                                                    |
| QPDSTSRV                                                                             | <b>DSPDSTSRV</b>       | Configuração SNADS                                                                                                    |
| <b>QPRTSBSD</b>                                                                      | <b>DSPSBSD</b>         | Descrições de subsistema (um ficheiro em spool<br>separado para cada uma existente no servidor)                                                                                                    |
| <b>QSYSPRT</b>                                                                       | <b>DSPSFWRSC</b>       | Programas licenciados instalados (Lista de Recursos<br>de Software)                                                                                                    |
| QPRTOBJD                                                                             | <b>DSPOBJD</b>         | Uma lista de todos os diários no servidor                                                                                                    |
| QPDSPJNA                                                                             | <b>WRKJRNA</b>         | Os atributos de diário para cada diário que não<br>esteja na biblioteca QUSRSYS (um ficheiro separado<br>para cada diário). Normalmente, os diários na<br>biblioteca QUSRSYS são fornecidos de origem pela<br>IBM. Se tiver os seus próprios diários na biblioteca<br>QUSRSYS, terá de imprimir manualmente as<br>informações relativas a esses diários. |
| <b>QSYSPRT</b>                                                                       | <b>CHGCLNUP</b>        | Definições para limpeza automática                                                                                                    |
| OPUSRPRF                                                                             | DSPUSRPRF              | Valores actuais do perfil de utilizador QSECOFR                                                                                                    |
| <b>QPRTJOBD</b>                                                                      | <b>DSPJOBD</b>         | Valores actuais da descrição de trabalho QDFTJOBD                                                                                                    |
| QPJOBLOG                                                                             | PRTSYSINF              | O registo de trabalhos relativo a este trabalho <sup>1</sup>                                                                                                    |
| $\mathbf{1}$<br>Este ficheiro em spool poderá encontrar-se na fila de saída de dados |                        |                                                                                                    |

*Tabela 1. Ficheiros em Spool Criados pelo servidor (continuação)*

8. Imprimir uma lista de directórios no directório de raiz.

DSPLNK OBJ('/\*') OUTPUT(\*PRINT)

QEZJOBLOG, no servidor.

- 9. Imprimir quaisquer objectos fornecidos pela IBM que tenha modificado, como por exemplo o ficheiro de impressão QSYSPRT.
- 10. Se mantiver um programa CL contendo informações de configuração, utilize o comando Retrieve Configuration Source (RTVCFGSRC) para assegurar a actualidade do programa CL.

RTVCFGSRC CFGD(\*ALL) CFGTYPE(\*ALL) + SRCFILE(QGPL/QCLSRC) + SRCMBR(SYSCFG)

11. Imprima estes ficheiros em Spool. Guarde estas informações com o registo de cópia de segurança ou os suportes de salvaguarda do sistema para consulta posterior. Se decidir não imprimir as listas, utilize o comando Copy Spooled File (CPYSPLF) para os copiar para ficheiros de base de dados. Consulte o Centro de Informações para saber como proceder neste sentido. Certifique-se de que os ficheiros de base de dados estão numa biblioteca que é guardada quando executa a opção de menu Guardar.

Avance para "Ver toda a lista de [verificação](#page-28-0) GO SAVE" na página 9.

### **Identificar funções opcionais que afectam a cópia de segurança**

**Vai utilizar sistemas de ficheiros definidos pelo utilizador neste sistema?** Um sistema de ficheiros definido pelo utilizador (UDFS) é um sistema de ficheiros que um utilizador cria e gere. Para determinar se tem UDFS no sistema, utilize um dos seguintes métodos:

#### **Utilizar o iSeries Navigator**

Expanda no seu servidor --> **Sistemas de Ficheiros** --> **Sistema de Ficheiros Integrados** --> **Raiz** --> **dev** --> seleccione **QASPxx** ou o nome de um conjunto de discos independente. Se existirem objectos de UDFS, irão surgir na área de janela à direita.

#### **Utilizar a interface baseada em caracteres**

- 1. Numa linha de comandos, especifique wrklnk dev.
- 2. No ecrã Trabalhar com Ligações de Objectos, seleccione a opção 5 para apresentar o conteúdo da pasta dev.
- 3. Localize ligações de objectos que comecem por QASPxx ou o nome de um conjunto de discos independente e seleccione a Opção 5 para apresentar os UDFS no conjunto de memória auxiliar (ASP).

#### **Vai utilizar o suporte óptico virtual?**

O suporte óptico virtual simula imagens de CD ou DVD que estejam armazenadas directamente nas unidades dos discos do servidor. Para determinar se vai armazenar as imagens ópticas virtuais em catálogos de imagens, faça o seguinte:

- 1. Numa linha de comandos, especifique WRKIMGCLG.
- 2. Se tiver catálogos de imagens configurados para o suporte óptico virtual, estes vão surgir no ecrã resultante.

#### **Vai utilizar conjuntos de discos independentes?**

Um conjunto de discos independente é uma recolha de unidades de disco que podem ser colocadas online ou offline, independentemente do resto da memória num sistema. Se tiver a autoridade necessária, pode verificar se os conjuntos de discos independentes estão configurados no sistema. No iSeries Navigator expanda o servidor iSeries --> **Configuração e Serviço** --> **Hardware** --> **Unidades de Disco** --> **Conjuntos de Discos**. Todos os conjuntos de discos que estejam configurados no sistema vão surgir na pasta **Conjuntos de Discos**. Os conjuntos de discos independentes são numerados 33-255.

### **Configurou os conjuntos de discos independentes para comutar entre os sistemas num conjunto de unidades?**

Um conjunto de unidades do iSeries é uma recolha ou grupo de um ou mais servidores ou partições lógicas que trabalham em conjunto como um único servidor. Se tiver a autoridade necessária pode verificar se o conjunto de discos independente é comutável entre sistemas num conjunto de unidades.

- 1. No iSeries Navigator expanda o servidor iSeries --> **Configuração e Serviço** --> **Hardware** --> **Unidades de Disco** --> **Conjuntos de Discos**.
- 2. Os conjuntos de discos independentes são numerados entre 33 e 255. Faça clique com o botão direito do rato sobre o conjunto de discos independente e seleccione**Propriedades**.
- 3. Na página **Propriedades do Conjunto de Discos** o separador Geral apresenta o campo**Comutável: Sim** se tiver configurado o conjunto de discos independente para comutar entre sistemas.

### **Vai utilizar o WebSphere MQ, V5.3 neste sistema?**

O programa licenciadoIBM WebSphere MQ for iSeries, V5.3, fornece serviços de programação de aplicações que lhe permitem codificar comunicações indirectas de programa a programa que utilizam filas de mensagens. Isto permite aos programas comunicarem entre si independentemente das plataformas, por exemplo, entre OS/390(R) e OS/400(R).

Para verificar se instalou oWebSphere MQ, V5.3, utilize um dos seguintes métodos:

### **Utilizar o iSeries Navigator**

No iSeries Navigator expanda o servidor --> **Configuração e Serviço** --> **Software** --> **Produtos Instalados**. OWebSphere MQ, V5.3, é o produto 5724b41, IBM WebSphere MQ for iSeries.

#### **Utilizar a interface baseada em caracteres**

- 1. Numa linha de comandos, especifique GO LICPGM.
- 2. Especifique a opção 10 para apresentar os programas licenciados instalados.
- 3. Se oWebSphere MQ for iSeries estiver instalado, 5724B41 vai surgir quando deslocar através da lista de programas instalados.
- 4. Se o MQ estiver instalado, o comando Work with Queue Managers (WRKMQM) permite-lhe ver se configurou gestores de filas.

#### **Vai utilizar controladores do OptiConnect?**

O OptiConnect é a rede da área do sistema iSeries que fornece interconectividade de alta velocidade entre vários sistemas iSeries num ambiente local.

Para verificar se instalou o OptiConnect, utilize um dos seguintes métodos:

#### **Utilizar o iSeries Navigator**

|

### Expanda o servidor --> **Configuração e Serviço**--> **Software** --> **Produtos Instalados**.

O OptiConnect é a opção 0023 do produto 5722-ss1, OS/400 - OptiConnect.

### **Utilizar a interface baseada em caracteres**

- 1. Numa linha de comandos, especifique GO LICPGM.
- 2. Especifique a opção 10 para apresentar os programas licenciados instalados.
- 3. Se o OptiConnect estiver instalado, 5722SS1 vai surgir quando deslocar através da lista de programas instalados.

#### **Vai utilizar servidores de rede?**

Os servidores de rede permitem-lhe executar outros sistemas operativos no servidor iSeries. Os exemplos de servidores de rede que incluem a execução de sistemas operativosWindows através do iSeries Integration for Windows Server, ou executar o Linux numa partição subordinada.

### **Vai utilizar a Hardware Management Console for eServer**

Se tiver um eServer 5xxx, o servidor pode estar equipado com a Hardware Management Console (HMC). É necessária uma HMC se utilizar a capacidade on demand ou as partições lógicas.

#### **Considerações de Salvaguarda Ao Dar Saída de Objectos** |

Se utilizar o iSeries Navigator ou o comando Check Out Objects (CHKOUT), para dar saída de objectos para um utilizador específico, deve dar novamente entrada dos objectos antes de executar a salvaguarda. Quando um objecto tiver saída dada para um utilizador, os outros utilizadores podem ler o objecto mas não o podem actualizar. Se um objecto permanecer com saída dada durante uma salvaguarda que especifique a actualização do histórico UPDHST(\*YES), é enviada a mensagem CPFA09E para o objecto, visto que a função de actualização do histórico não pode alterar os atributos do objecto.

## **Recuperação de Erro da Gravação em Banda**

| | | | | | | |

|

| | | | | | | | | | |

| | | | | | |

|

| | | | | | | | | | | | | |

A recuperação de erro da gravação em banda remete para uma tentativa de recuperação de um erro de suporte de gravação, continuando a gravar noutro volume. Para voltar a gravar os dados que foram enviados para a unidade de banda mas que nunca foram gravados no suporte porque ainda estava na memória tampão da unidade aquando do erro de suporte, tem de ser rastreada uma grande quantidade de dados na memória principal. A quantidade de dados que tem de ser rastreada pode tornar-se demasiado extensa e consumir muitos recursos da memória. Os dispositivos de banda mais recentes contêm uma grande memória tampão de dados (128MB ou maior), que juntamente com a compactação de dados com valores aproximados de 3::1 podem resultar em mais de 384MB de dados que têm de ser rastreados para possibilitar a recuperação após erros de suporte.

Poderá encontrar problemas de rendimento se usar a recuperação após o erro de gravação em banda, devido à memória necessária para rastrear dados mais algumas limitações impostas à quantidade de dados que realmente pode ser rastreada para cada unidade de banda. Devido aos potenciais impactos no rendimento de salvaguarda, a recuperação após um erro na gravação de banda não é activada como predefinição. A recuperação após um erro na gravação em banda tem de ser activada caso a pretenda utilizar.

#### **Activar e Desactivar a Recuperação de Erro da Gravação em Banda**

A recuperação de erro da gravação em banda pode ser activada através da criação de uma área de dados numa biblioteca QTEMP ou QUSRSYS com o mesmo nome que a descrição do dispositivo que vai ser utilizado nas operações de salvaguarda. A área de dados tem de ser criada como TYPE(\*CHAR) com um comprimento de pelo menos 128 bytes. Mude o carácter na posição 20 para um 'Y' de forma a activar a recuperação após erro de gravação na banda ou 'N' para desactivar a recuperação após erro de gravação. A criação da área de dados na biblioteca QTEMP vai levar a que a recuperação após um erro de gravação na banda seja apenas utilizada para salvaguardas efectuadas pelo trabalho que criar a área de dados na sua biblioteca QTEMP. A criação da área de dados na biblioteca QUSRSYS vai levar a que a definição da recuperação após um erro na gravação da banda seja utilizada por todas as salvaguardas que utilizem o dispositivo em que é criada a área de dados. O sistema operativo primeiro verifica a área de dados em QTEMP, de forma a que a recuperação após um erro de gravação na banda ainda

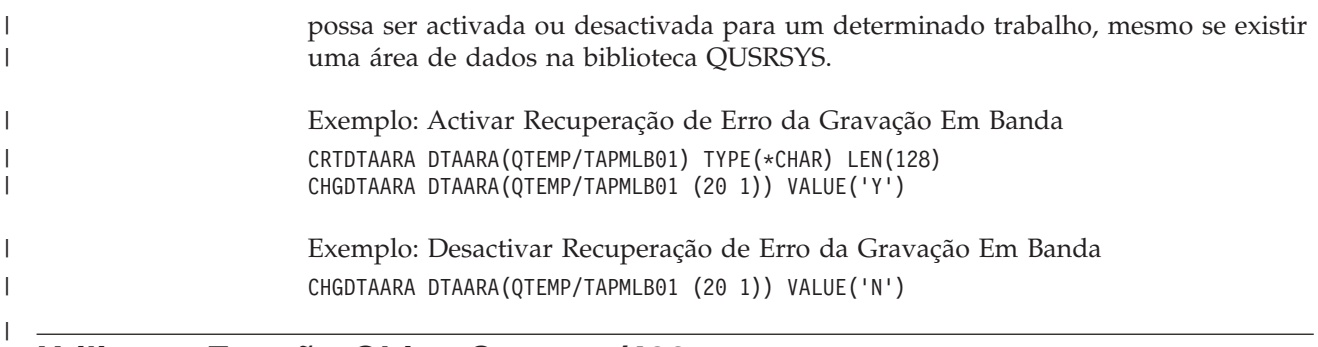

## **Utilizar a Função ObjectConnect/400**

O ObjectConnect/400 é um conjunto de comandos CL para mover objectos entre servidores iSeries de forma simples e eficaz. O ObjectConnect/400 está incluído no sistema operativo. Pode instalá-lo seleccionando-o no ecrã Instalar Programa Licenciado.

Quando utiliza um comando de ObjectConnect, o sistema move o objecto directamente para o sistema destino sem utilizar ficheiros de salvaguarda ou filas de distribuição. O ObjectConnect permite um melhor rendimento do que outros métodos para mover objectos entre sistemas e não requer espaço em disco adicional para guardar uma cópia intermédia do objecto que está a ser movido.

Os comandos de ObjectConnect estão estreitamente relacionados com os comandos SAVxxx e RSTxxx. Os comandos de ObjectConnect suportam, na sua grande maioria, os mesmos parâmetros. A Tabela 2 mostra uma lista dos comandos do ObjectConnect e dos comandos de salvaguarda e de restauro do iSeries associados."Utilizar os Comandos do [ObjectConnect"](#page-45-0) na página 26 descreve as funções executadas por cada comando. A ajuda para comandos online descreve os parâmetros para cada comando.

*Tabela 2. Comandos do ObjectConnect/400 e Comandos de Salvaguarda e de Restauro do iSeries Associados*

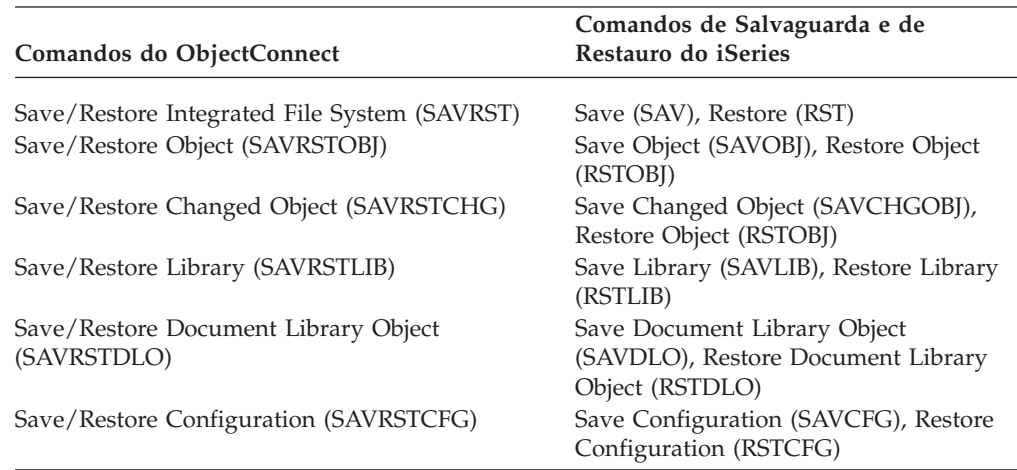

Para utilizar funções do ObjectConnect, tem de ter o ObjectConnect instalado nos sistemas origem e destino. Os sistemas têm de estar ligados por um dos seguintes métodos:

- v Rede local (LAN) ou linhas de comunicações remotas com APPC e APPN\*.
- v Rede local (LAN) ou linhas de comunicações remotas com suporte de TCP/IP com AnyNet\*.

v Bus de fibras ópticas com OptiConnect/400.

## **Componentes do ObjectConnect/400**

Os componentes base do ObjectConnect/400 são delineados em seguida:

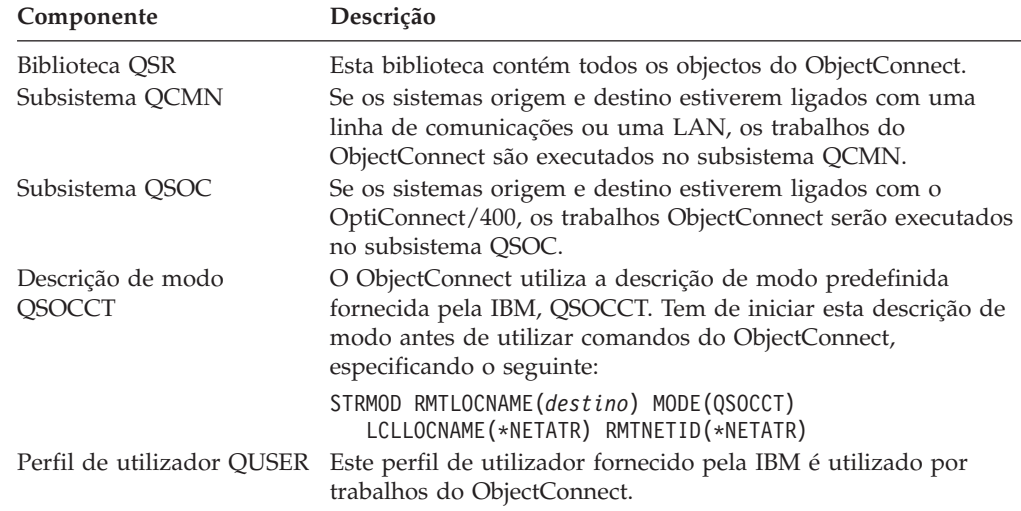

## **Configurar o Sistema para Utilizar o ObjectConnect/400**

Depois de instalar o ObjectConnect, tem de configurar os sistemas para utilizar o ObjectConnect. Algumas tarefas são executadas apenas uma vez. Outras tarefas são executadas regularmente para preparar a utilização de comandos do ObjectConnect.

*Comece Por:* Se os seus sistemas estiverem ligados por uma linha de comunicações ou uma LAN, adicione uma entrada de comunicações ao subsistema QCMN. Escreva o seguinte em ambos os sistemas:

ADDCMNE SBSD(QCMN) DEV(\*ALL) DFTUSR(QUSER) MODE(QSOCCT)

Se estiver a utilizar um bus de fibras ópticas, consulte o manual ″*OptiConnect for OS/400*″.

*Antes de Executar Comandos do ObjectConnect:* Sempre que iniciar o sistema, tem também de iniciar o ambiente do ObjectConnect. Pode incluir estas tarefas nos procedimentos de arranque ou pode executá-las manualmente.

Se os sistemas estiverem ligados por uma linha de comunicações ou LAN, proceda do seguinte modo:

- v Certifique-se de que o subsistema QCMN foi iniciado.
- v Certifique-se de que a ligação está activada e activa.
- v Inicie a descrição de modo escrevendo o seguinte:

STRMOD RMTLOCNAME(*destino*) MODE(QSOCCT) LCLLOCNAME(\*NETATR) RMTNETID(\*NETATR)

Se os seus sistemas estiverem ligados com o OptiConnect/400, siga para ″[Como](#page-44-0) o Sistema Executa um Comando do [ObjectConnect](#page-44-0)″.

## <span id="page-44-0"></span>**Como o Sistema Executa um Comando do ObjectConnect**

Quando emite um comando do ObjectConnect, o sistema inicia um trabalho do ObjectConnect e estabelece uma conversação com o sistema destino. A Figura 3 mostra o fluxo do trabalho:

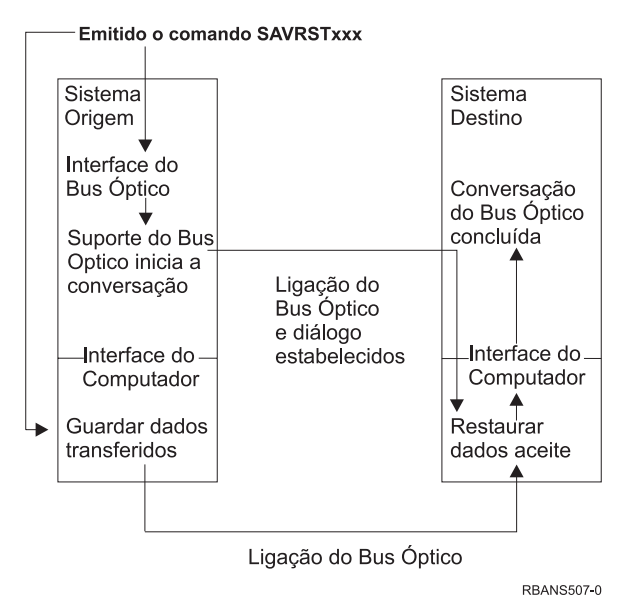

*Figura 3. Fluxo de Trabalho do ObjectConnect*

Pode ver o trabalho do ObjectConnect trabalhando com o subsistema. Escreva WRKACTJOB SBS(QCMN) se os sistemas estiverem ligados com o suporte de comunicações. Escreva WRKACTJOB SBS(QSOC) se os sistemas estiverem ligados pelo OptiConnect/400. Surge o ecrã Trabalhar com Trabalhos Activos:

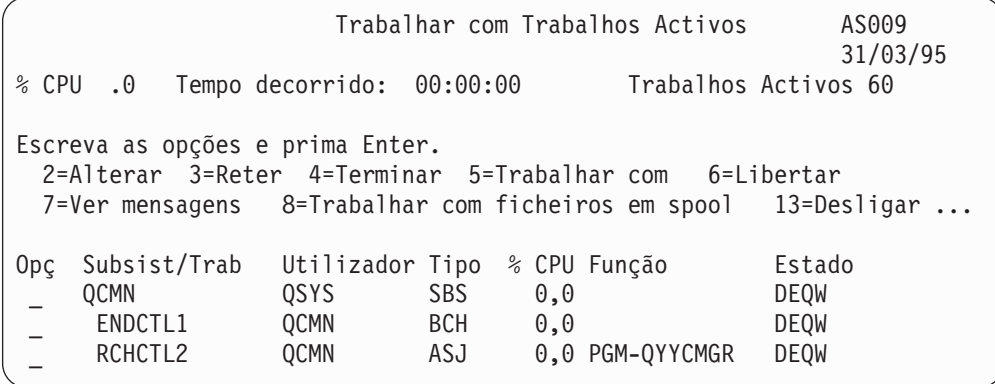

Pode utilizar o comando Work with Configuration Status (WRKCFGSTS) para ver a actividade na ligação de comunicações ou de LAN:

<span id="page-45-0"></span>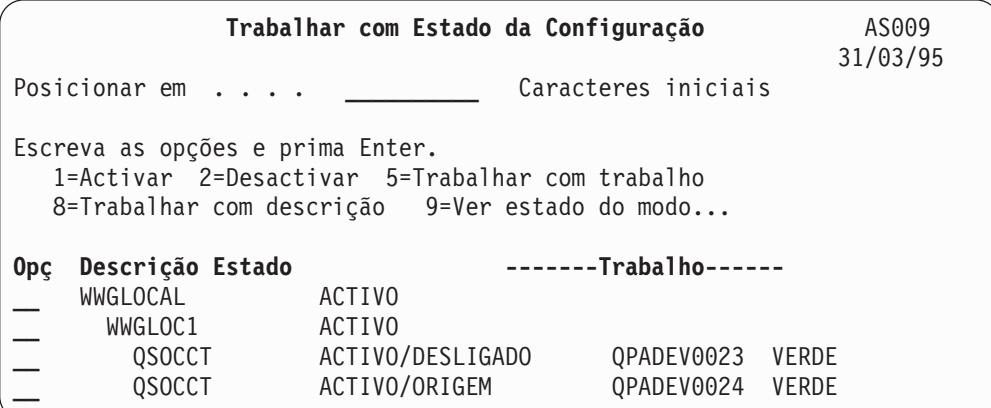

## **Utilizar os Comandos do ObjectConnect**

O tópico que se segue apresenta as funções específicas que são executadas pelos comandos do ObjectConnect. Pode utilizar o parâmetro Nome de Localização Remota (RMTLOCNAME) nestes comandos para especificar onde devem ser restaurados os objectos guardados em directórios. O sistema determina o método (linha de comunicações ou ligação óptica) para transferir dados para essa localização. O ObjectConnect não pode ser executado em estado restrito.

## **Comando Save/Restore (SAVRST)**

Pode utilizar o comando Save/Restore (SAVRST) paraguardar um ou mais objectos em directórios, enviá-los para outro sistema e restaurá-los. Também pode guardar directórios inteiros (não confundir com sistemas inteiros). O comando SAVRST suporta as mesmas opções que o comando SAV.

## **Comando Save/Restore Object (SAVRSTOBJ)**

Pode utilizar o comando Save/Restore Object (SAVRSTOBJ) para guardar um ou mais objectos, enviá-los para outro sistema e restaurá-los. O comando SAVRSTOBJ suporta as mesmas opções que o comando SAVOBJ, incluindo a utilização do parâmetro OMITOBJ.

## **Comando Save/Restore Changed Objects (SAVRSTCHG)**

Pode utilizar o comando Save/Restore Changed Objects(SAVRSTCHG) para guardar um ou mais objectos alterados, enviá-los para outro sistema e restaurá-los. Um exemplo disto seria a situação de pretender manter conjuntos duplicados de ficheiros em dois sistemas diferentes. O comando SAVRSTCHG suporta quase todas as opções do comando SAVCHGOBJ, incluindo a utilização dos parâmetros OMITOBJ. Pode utilizar o parâmetro OMITLIB com este comando e também pode especificar valores genéricos para o parâmetro LIB neste comando.

## **Comando Save/Restore Library (SAVRSTLIB)**

Pode utilizar o comando Save/Restore Library (SAVRSTLIB) para guardar uma ou mais bibliotecas, enviá-las para outro sistema e restaurá-las. O comando SAVRSTLIB suporta as mesmas opções que o comando SAVLIB, incluindo a utilização dos parâmetros OMITLIB e OMITOBJ. Também pode utilizar valores genéricos para o parâmetro \*LIB neste comando.

## **Comando Save/Restore Document Library Object (SAVRSTDLO)**

Pode utilizar o comando Save/Restore Objecto da Biblioteca de Documentos (SAVRSTDLO) para guardar um ou mais objectos da biblioteca de documentos, enviá-los para outro sistema e restaurá-los. O comando SAVRSTDLO suporta as mesmas opções que o comando SAVDLO.

## **Comando Save/Restore Configuration (SAVRSTCFG)**

Pode utilizar o comando Save/Restore Configuration(SAVRSTCFG) para guardar um ou mais objectos de configuração, enviá-los para outro sistema e restaurá-los. O comando SAVRSTCFG suporta a maior parte das opções e parâmetros que os comandos SAVCFG e RSTCFG.

Quando copia a sua configuração utilizando o comando SAVRSTCFG, o sistema guarda e restaura os seguintes tipos de objectos:

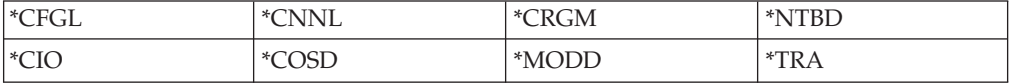

## **Investigar Problemas no ObjectConnect**

Se todos os comandos ObjectConnect falharem, faça o seguinte:

- v Certifique-se de que está activo o subsistema correcto.
- v Certifique-se de que está activa a ligação entre sistemas.
- v Certifique-se de que está especificado o nome de localização remota.

Se suspeitar de um problema mais específico, proceda do seguinte modo:

- 1. Localize o trabalho ou o registo de trabalhos que está a falhar no sistema origem e no sistema destino. Poderá aparecer uma mensagem informativa entre as mensagens de conclusão da salvaguarda e de conclusão do restauro. O ID desta mensagem é CPFAD87. Se essa mensagem existir, utilize F1 para visualizar a mensagem detalhada, de modo a determinar o nome do registo de trabalhos no sistema destino.
- 2. Visualize as informações do registo de trabalhos sobre o sistema destino e localize a seguinte mensagem:

Informações origem correspondentes da localização &1;

- 3. Utilize F1 para visualizar a mensagem detalhada. As informações detalhadas indicam o número e o número do trabalho para o trabalho origem.
- 4. Examine as informações do registo de trabalhos em ambos os sistemas para localizar a existência de mensagens. Cada uma das mensagens inclui texto secundário que descreve a acção recomendada a executar, se for necessário.

Se os problemas forem identificados como problemas do OptiConnect/400 ou de comunicações, consulte as publicações ″*OptiConnect/400 Guide*″ ou ″*Communications Configuration*″.

## **Códigos de Erro CPFAD84**

Se receber uma mensagem CPFAD84 no sistema origem ou destino, consulte os códigos de erro que se segue para identificar o problema. Também pode utilizar o comando Analyze Problem (ANZPRB) para comunicar o problema.

### **Códigos de Erro Específicos do Sistema Origem da Mensagem CPFAD84**

- **SRC1** Foi recebido um tipo de mensagem desconhecido no sistema origem, enviado pelo sistema destino. O ObjectConnect não espera que o sistema destino envie mensagens sem ser de abandono, conclusão, diagnóstico ou informativas.
- **SRC2** Foram enviadas zero mensagens pelo sistema destino. O ObjectConnect

espera obter, no mínimo, uma mensagem que indique a conclusão com ou sem êxito. Se o sistema destino não enviar nenhuma mensagem, ocorrerá um erro.

- **SRC3** Resposta de recepção da MI de nível superior enviou um código inválido na mensagem. Indica que algo no sistema destino falhou e não foi possível continuar. Verifique o ficheiro em Spool no sistema destino.
- **SRC4** Não é possível iniciar a operação de salvaguarda . O código de salvaguarda enviou uma mensagem de abandono a indicar a sua incapacidade para iniciar a operação de salvaguarda . Pode ser um problema do tipo origem ou do tipo colector. Procure vlogs e repita o pedido. O número de operações de salvaguarda e de operações de restauro simultâneas pode ter excedido o limite permitido.

### **Códigos de Erro Específicos do Sistema Destino da Mensagem CPFAD84**

- **TGT1** Ficheiro em Spool inválido. Isto indica que o ficheiro em Spool tinha mensagens por uma ordem que não era a esperada. Este erro também pode ocorrer se a mensagem informativa CPFAD85 do ObjectConnect não estiver no ficheiro em Spool.
- **TGT2** Foi recebida uma mensagem de 'terminação' da MI de nível inferior no sistema origem. Só está a ser executado através do bus. Indica que a origem terminou por alguma razão e que notificou o sistema destino de que não enviará mais dados. Consulte o registo de trabalhos do sistema origem.
- **TGT3** Enviar Resposta falhou depois de Receber Pedido ter resultado. O sistema destino recebeu um erro de função durante a execução através do bus.
- **TGT4** Foi recebido um erro de função durante a execução através do bus e não foram recebidas informações do sistema origem.
- **TGT5** Não é possível iniciar a operação de restauro. O código de restauro enviou uma mensagem de abandono indicando a impossibilidade de iniciar a operação de restauro. Pode ser um problema do tipo origem ou do tipo colector. Procure vlogs e repita o pedido. O número de operações de salvaguarda e de operações de restauro simultâneas pode ter excedido o limite permitido.

### **Códigos de Erro do Sistema Origem ou Destino da Mensagem CPFAD84**

- **F4BE** Enviado pela MI de baixo nível. Indica que ocorreu uma terminação válida do trabalho. Por exemplo, o sistema origem inicia a operação de salvaguarda utilizando o comando SAVRSTOBJ. Se determinar que não existem dados para guardar na biblioteca, devolverá uma mensagem indicando que não foram guardados objectos. O sistema origem envia uma mensagem para o sistema destino indicando que não estão a ser transferidos dados. O trabalho no sistema destino termina em vez de aguardar os dados.
- **FxBF** Foi recebida uma mensagem de erro inválido da MI de nível inferior. Pode ser recebido na mensagem de erro CPF389C. Nunca é um código de erro esperado. Procure vlogs e repita o pedido.
- **0000** Embora normalmente este código indique um código de função ou de retorno válido, nesta situação, indica que algo fora do normal falhou. Se

estiver em execução através do bus, o gestor do bus terminou a operação num estado válido, mas alguma outra coisa falhou. Repita o pedido.

# **Parte 2. Recuperar Informações no Sistema**

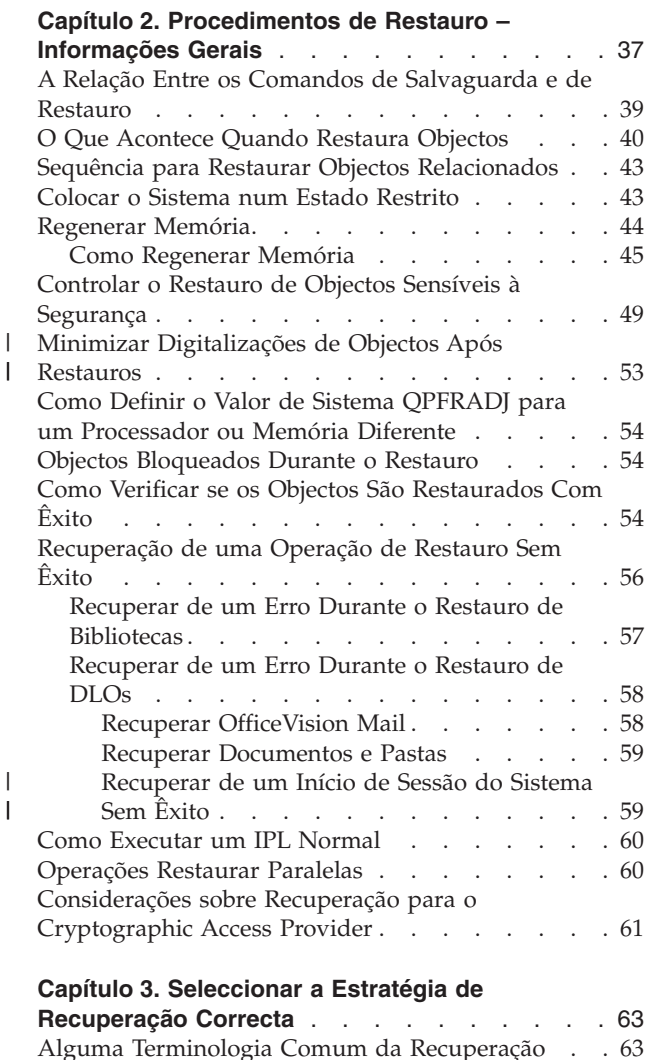

| |

|

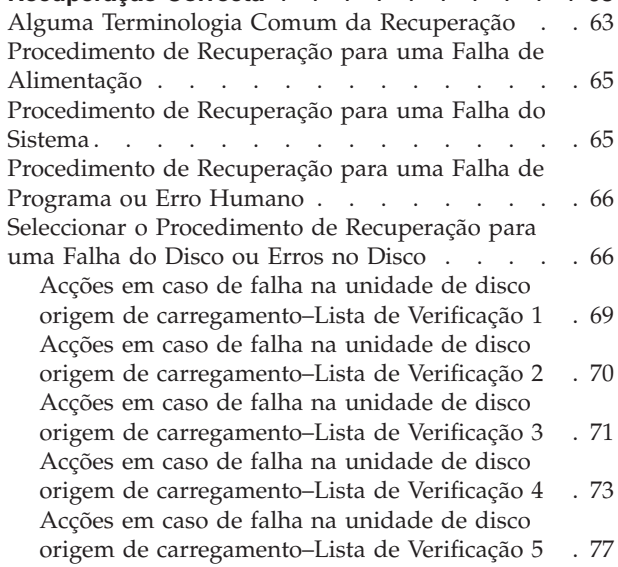

| |

Falha em Acções em caso de falha na [unidade](#page-100-0) de disco que não é origem de [carregamento](#page-100-0) ou em [unidades](#page-100-0) de disco de ASP básico de [utilizador–Lista](#page-100-0) de Verificação 6 . . . . . [81](#page-100-0) Acções em caso de falha na [unidade](#page-100-0) de disco que não é origem de [carregamento–Lista](#page-100-0) de [Verificação](#page-100-0) 7 . . . . . . . . . . . . . [81](#page-100-0) Acções em caso de falha na [unidade](#page-101-0) de disco que não é origem de [carregamento–Lista](#page-101-0) de [Verificação](#page-101-0) 8. . . . . . . . . . . . [82](#page-101-0) Acções em caso de falha na [unidade](#page-102-0) de disco que não é origem de [carregamento–Lista](#page-102-0) de [Verificação](#page-102-0) 9 . . . . . . . . . . . . . [83](#page-102-0) Acções em caso de falha na [unidade](#page-106-0) de disco que não é origem de [carregamento–Lista](#page-106-0) de [Verificação](#page-106-0) 10. . . . . . . . . . . . . [87](#page-106-0) Acções em caso de falha numa [unidade](#page-110-0) de disco de ASP [básico–Lista](#page-110-0) de verificação 11. . . . . [91](#page-110-0) Acções em caso de falha numa [unidade](#page-111-0) de disco de ASP [básico–Lista](#page-111-0) de verificação 12. . . . . [92](#page-111-0) Acções em caso de falha numa [unidade](#page-113-0) de disco de ASP [básico–Lista](#page-113-0) de verificação 13. . . . . [94](#page-113-0) Acções em caso de falha na [unidade](#page-115-0) de disco que não é origem de [carregamento–Lista](#page-115-0) de [Verificação](#page-115-0) 14. . . . . . . . . . . . . [96](#page-115-0) Acções em caso de falha na [unidade](#page-116-0) de disco que não é origem de [carregamento–Lista](#page-116-0) de [Verificação](#page-116-0) 15. . . . . . . . . . . . . [97](#page-116-0) Acções em caso de falha na [unidade](#page-117-0) de disco que não é origem de [carregamento–Lista](#page-117-0) de [Verificação](#page-117-0) 16. . . . . . . . . . . . [98](#page-117-0) [Acções](#page-118-0) para falhas de disco de ASP [independente–Lista](#page-118-0) de verificação 17 . . . . . [99](#page-118-0) Acções em caso de falha numa [unidade](#page-118-0) de disco ASP [independente–Lista](#page-118-0) de verificação 18 . . . [99](#page-118-0) Acções em caso de falha numa [unidade](#page-119-0) de disco ASP [independente–Lista](#page-119-0) de verificação 19 . . . [100](#page-119-0) [Recuperar](#page-121-0) a totalidade do seu sistema depois de uma perda total–Lista de [verificação](#page-121-0) 20. . . . [102](#page-121-0) [Recuperar](#page-125-0) a totalidade do seu sistema depois de uma perda total – Lista de [verificação](#page-125-0) 21 . . . [106](#page-125-0) [Restaurar](#page-130-0) uma Partição Lógica para Outra Partição Lógica — Lista de [Verificação](#page-130-0) 22 . . . [111](#page-130-0) Acções para uma falha na placa da [memória](#page-132-0) cache – Lista de [verificação](#page-132-0) 23. . . . . . [113](#page-132-0) Seleccionar o [Procedimento](#page-134-0) para Recuperar [Informações](#page-134-0) do Utilizador . . . . . . . . . [115](#page-134-0) Recuperar [Informações](#page-135-0) do Utilizador Usando [Comandos–Lista](#page-135-0) de Verificação 24 . . . . [116](#page-135-0) Utilizar a Opção 21 do Menu [Restaurar–Lista](#page-139-0) de [Verificação](#page-139-0) 25 . . . . . . . . . . . [120](#page-139-0) [Utilizar](#page-141-0) as Opções 22 e 23 do Menu [Restaurar–Lista](#page-141-0) de Verificação 26. . . . . [122](#page-141-0) Recuperar [Informações](#page-145-0) do Utilizador Usando Bandas de uma Cópia de [Segurança](#page-145-0) do Operational [Assistant–Lista](#page-145-0) de Verificação 27 . . [126](#page-145-0)

## **Capítulo 4. [Recuperar](#page-150-0) o Código Interno**

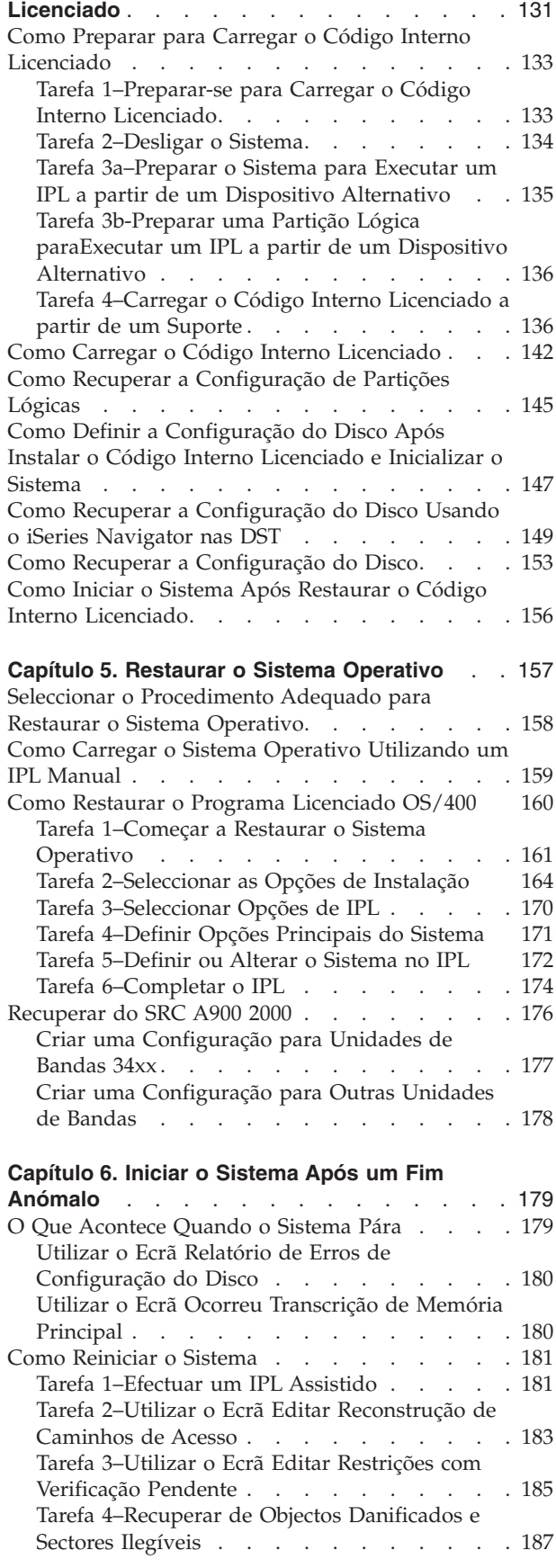

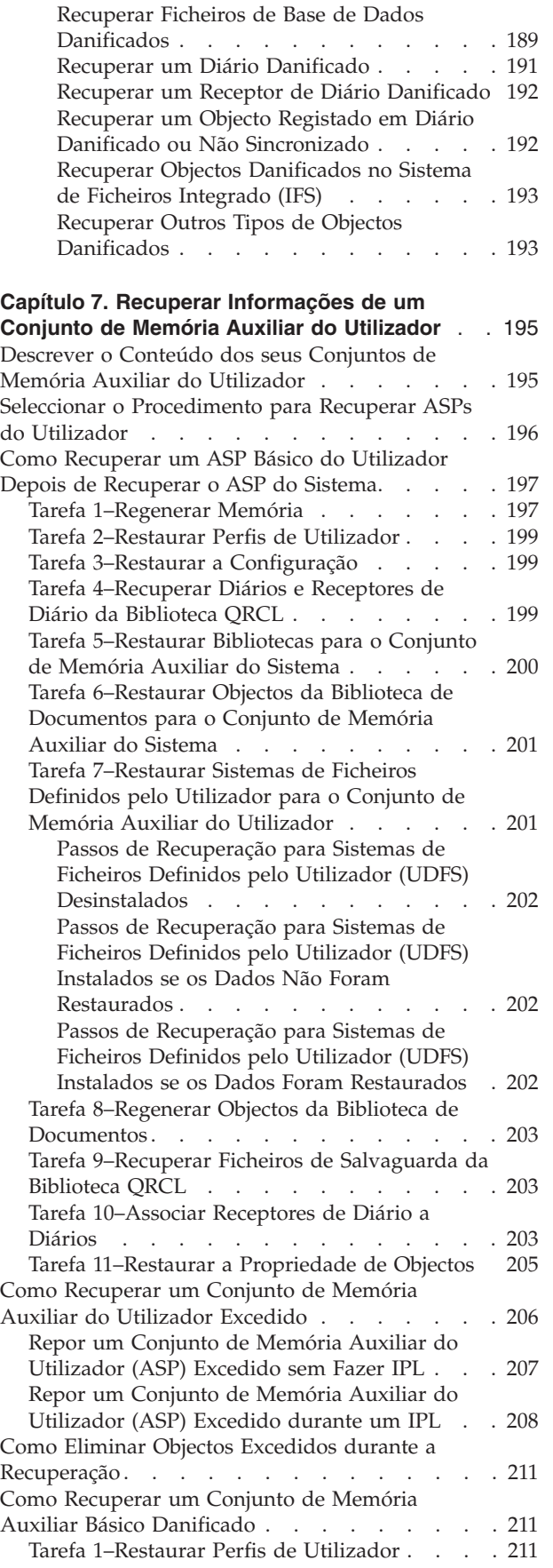

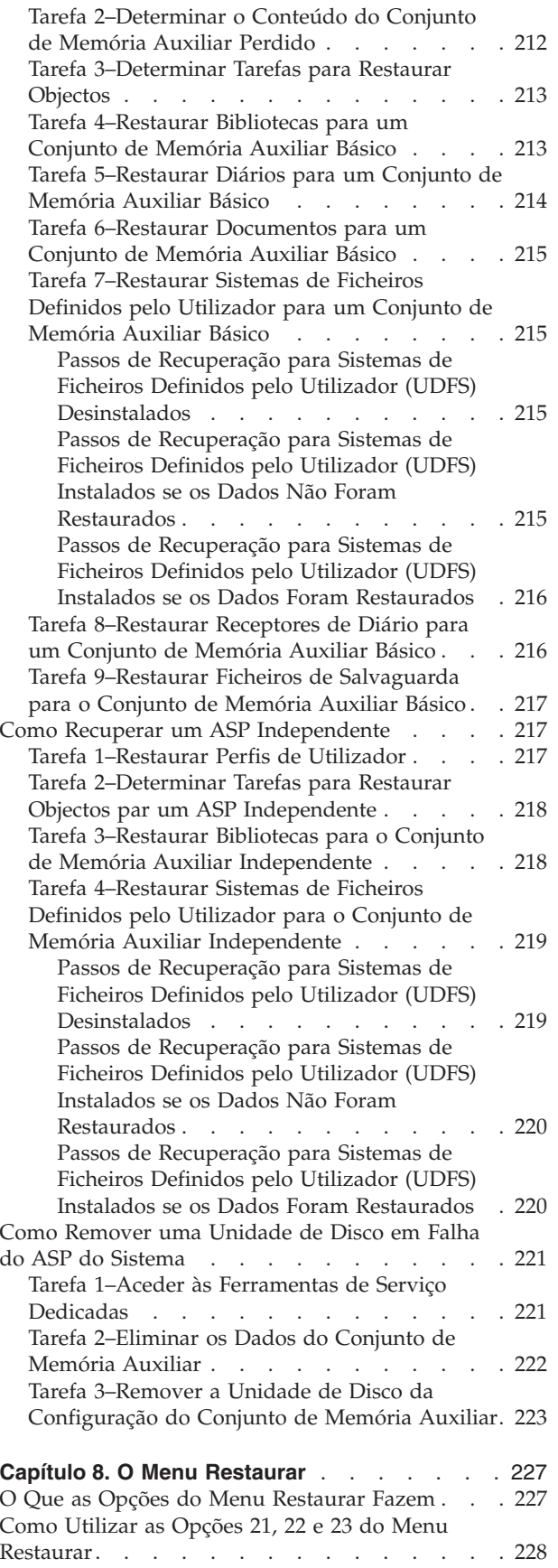

 $\vert$  $\,$   $\,$  $\,$   $\,$  $\big|$  $\|$ | | |

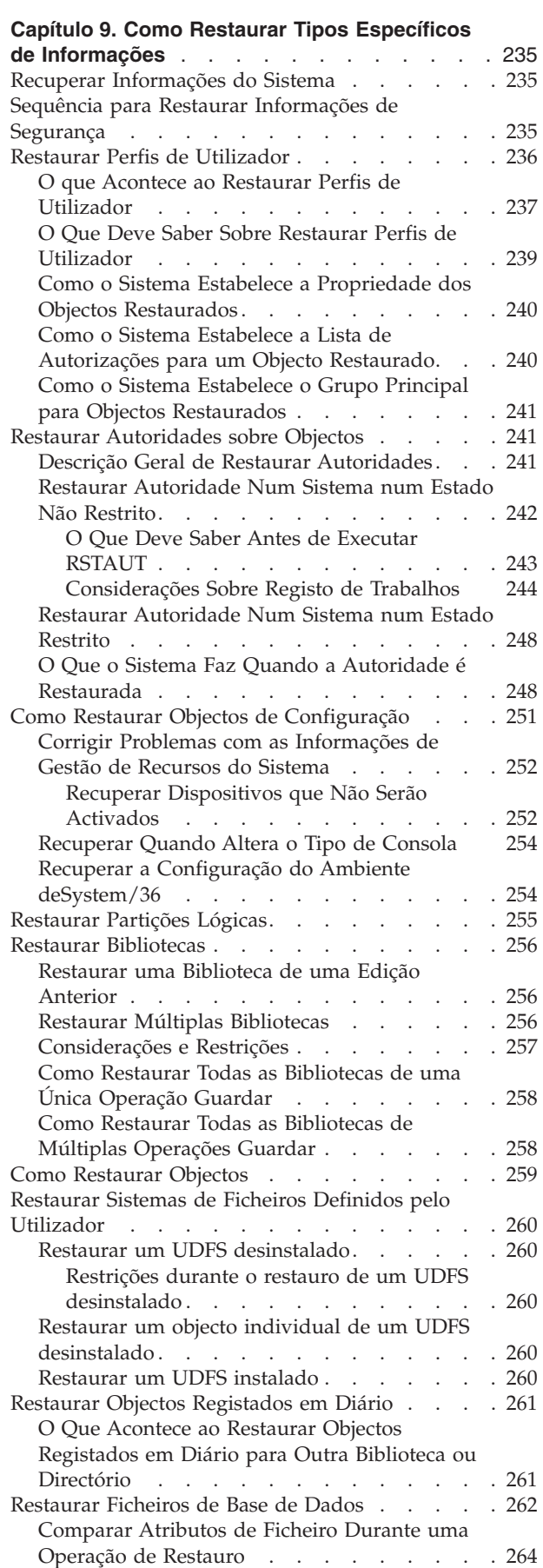

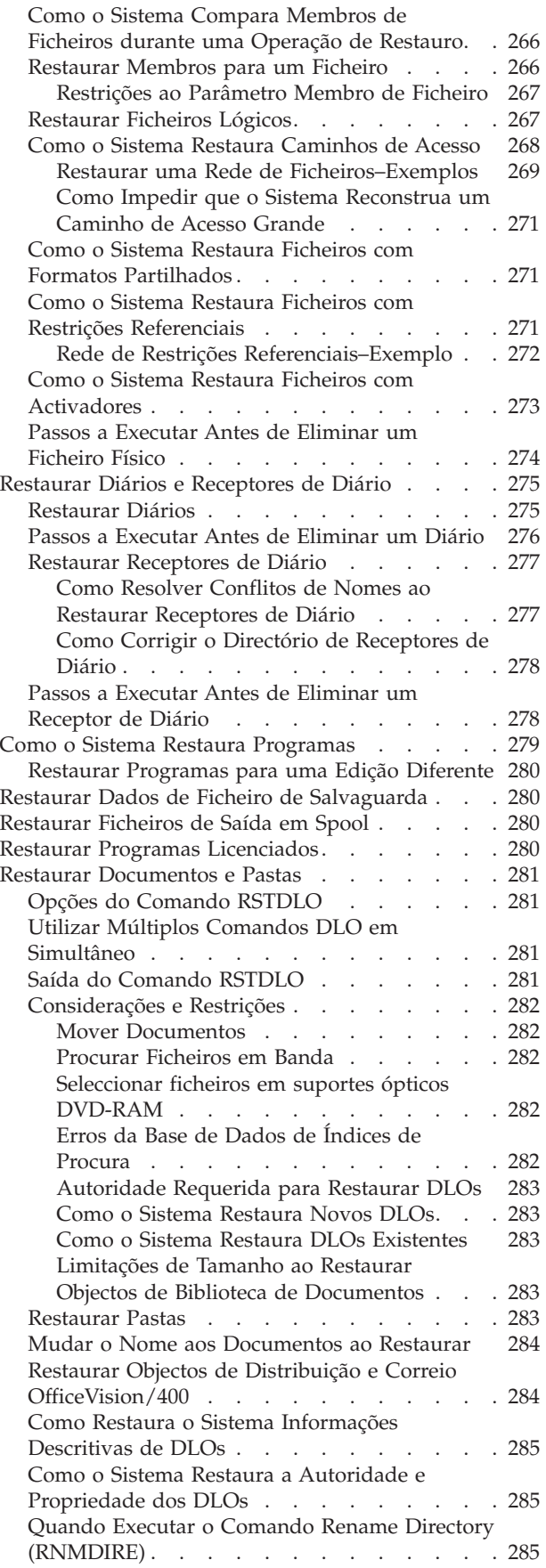

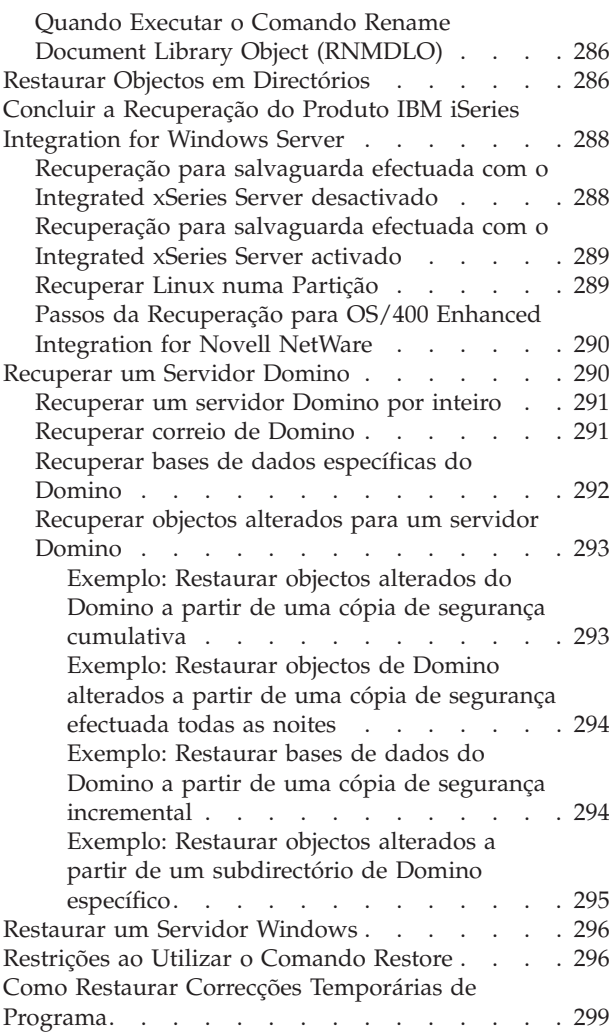

### **Capítulo 10. Como [Restaurar](#page-320-0) Objectos**

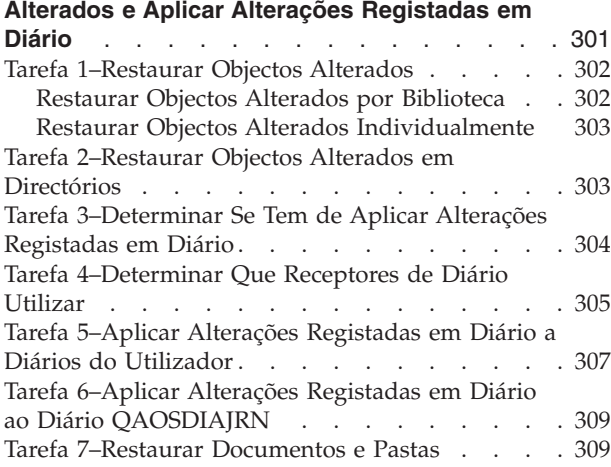

## **Capítulo 11. Acções de [Recuperação](#page-330-0) da**

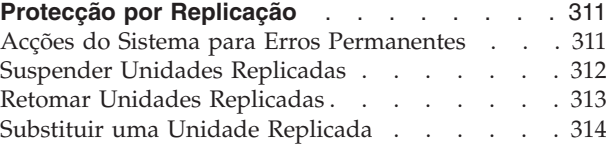

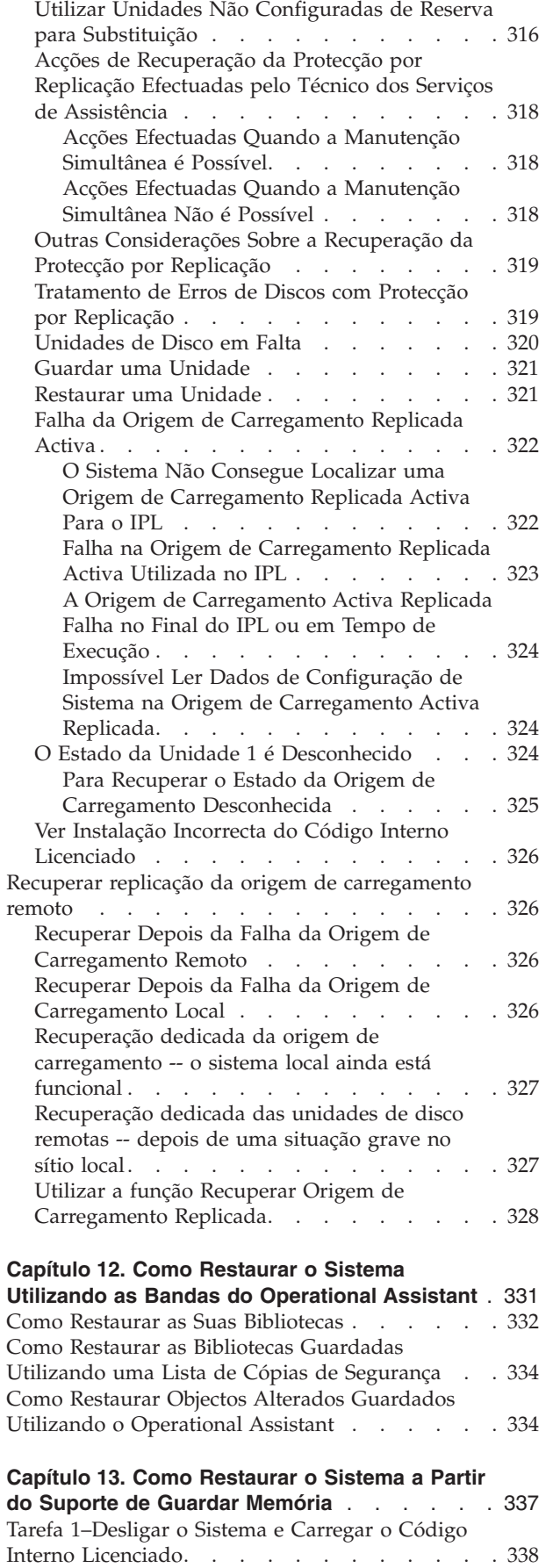

|  $\overline{\phantom{a}}$  $\vert$ | |  $\|$ |  $\|$  $\|$  $\|$ | |  $\|$  $\|$ 

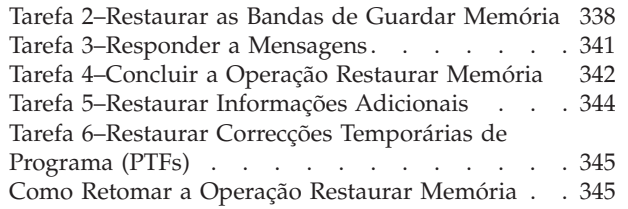

# <span id="page-56-0"></span>**Capítulo 2. Procedimentos de Restauro – Informações Gerais**

A Figura 4 na [página](#page-57-0) 38 mostra as opções de menu e os comandos disponíveis para restaurar informações. Também mostra a sequência normal para restaurar informações, do princípio até ao fim. A Figura 5 na [página](#page-58-0) 39 mostra que comandos para restaurar podem ser utilizados para informações nos diferentes sistemas de ficheiros.

**Nota:** Consulte informações detalhadas sobre salvaguarda do seu servidor iSeries no Centro de Informações."Informações relacionadas e de [pré-requisito"](#page-16-0) na [página](#page-16-0) xv explica como aceder ao Centro de Informações.

Compare estes números com a informação de salvaguarda do Centro de Informações para ver a relação entre os modos de salvaguarda e de restauro. Utilize-as novamente para ter uma noção geral daquilo que precisa de restaurar e de como poderá fazê-lo. Utilize as informações do Capítulo 3, ["Seleccionar](#page-82-0) a Estratégia de [Recuperação](#page-82-0) Correcta" para planear a estratégia de recuperação correcta para a sua situação.

<span id="page-57-0"></span>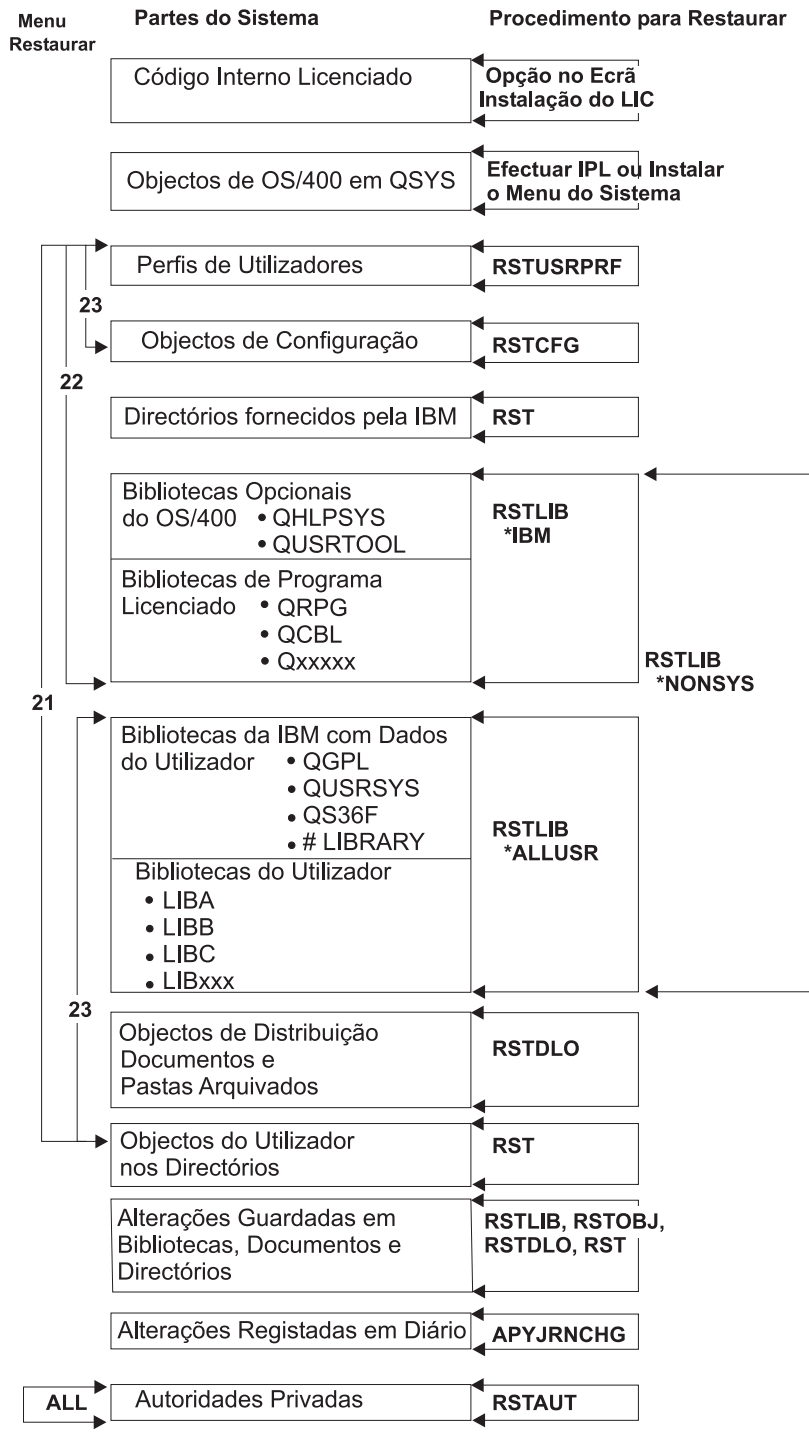

**RBANS508-0** 

*Figura 4. Procedimentos de Restauro*

**Nota:** RSTOBJ também pode ser utilizado quando é mostrado RSTLIB para restaurar objectos.

<span id="page-58-0"></span>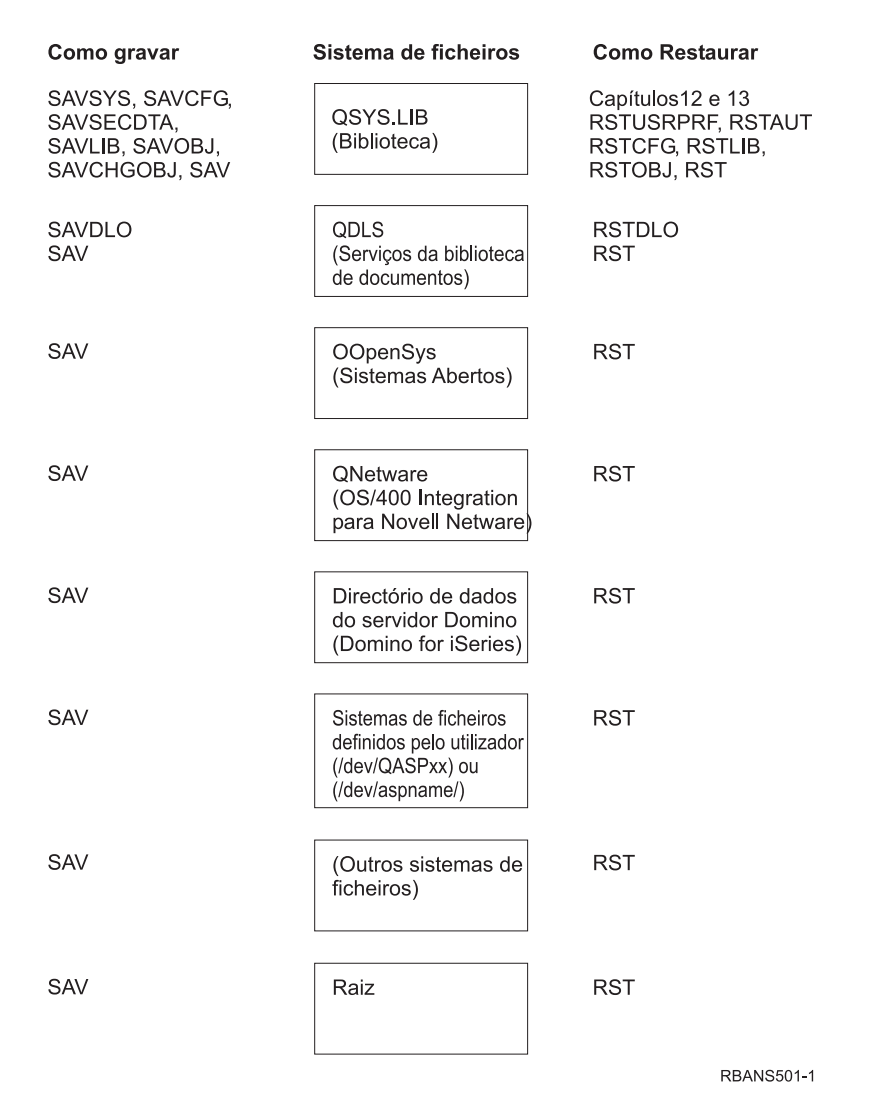

*Figura 5. Procedimentos de salvaguarda e de restauro para sistemas de ficheiros*

## **A Relação Entre os Comandos de Salvaguarda e de Restauro**

A Tabela 3 mostra que comandos de restauro podem ser utilizados com base no modo como os objectos foram guardados.

**Nota:** Para obter informações mais exaustivas sobre salvaguarda do seu servidor, consulte o tópico **Cópia de segurança ao sistema** no Centro de Informações no seguinte sítio na Web:

http://www.ibm.com/eserver/iseries/infocenter

Este sítio na Web inclui informações gerais sobre os comandos de salvaguarda abaixo indicados.

*Tabela 3. Relação Entre os Comandos Save e Restore*

| Comando Save Utilizado | Comando Restore Possível |
|------------------------|--------------------------|
| SAVOBI                 | RSTOBI<br>RST            |

<span id="page-59-0"></span>

| Comando Save Utilizado      | Comando Restore Possível                                                |
|-----------------------------|-------------------------------------------------------------------------|
| <b>SAV</b>                  | <b>RST</b>                                                              |
| SAVLIB LIB(*NONSYS)         | RSTLIB SAVLIB(*NONSYS)                                                  |
|                             | RSTLIB SAVLIB(*IBM)                                                     |
|                             | RSTLIB SAVLIB(*ALLUSR)                                                  |
|                             | RSTLIB SAVLIB(nome-biblioteca)                                          |
|                             | <b>RST</b>                                                              |
| SAVLIB LIB(*ALLUSR)         | RSTLIB SAVLIB(*ALLUSR)                                                  |
|                             | RSTLIB SAVLIB(nome-biblioteca)                                          |
|                             | <b>RST</b>                                                              |
| SAVLIB LIB(*IBM)            | RSTLIB SAVLIB(*IBM)                                                     |
|                             | RSTLIB SAVLIB(nome-biblioteca)                                          |
|                             | <b>RST</b>                                                              |
| SAVLIB LIB(nome-biblioteca) | RSTLIB SAVLIB(nome-biblioteca)                                          |
|                             | <b>RST</b>                                                              |
| <b>SAVSECDTA</b>            | <b>RSTUSRPRF</b>                                                        |
|                             | RSTAUT <sup>1</sup>                                                     |
| <b>SAVCFG</b>               | <b>RSTCFG</b>                                                           |
| <b>SAVSYS</b>               | Restaurar Código Interno Licenciado.                                    |
|                             | (Consulte a secção Capítulo 4.)                                         |
|                             | Restaurar sistema operativo. (Consulte a                                |
|                             | secção Capítulo 5.)                                                     |
|                             | <b>RSTUSRPRF</b>                                                        |
|                             | <b>RSTCFG</b>                                                           |
|                             | RSTAUT <sup>1</sup>                                                     |
| <b>SAVDLO</b>               | <b>RSTDLO</b>                                                           |
|                             | <b>RST</b>                                                              |
| $\mathbf{1}$                | O comando RSTUSRPRF restaura informações sobre autoridade para tabelas  |
|                             | temporárias. O comando RSTAUT concede novamente as autoridades privadas |

*Tabela 3. Relação Entre os Comandos Save e Restore (continuação)*

## **O Que Acontece Quando Restaura Objectos**

Neste sistema, um objecto é como um contentor. O objecto tem informações sobre o próprio contentor como, por exemplo, o proprietário do objecto e a última vez que foi guardado. São estas informações que vê quando visualiza a descrição do objecto (comando DSPOBJD). O objecto também tem conteúdo como, por exemplo, os registos num ficheiro de base de dados ou as instruções num programa.

utilizando tabelas que são construídas na execução do comando RSTUSRPRF.

Quando restaura um objecto, o sistema toma diferentes acções dependendo do seguinte:

- Se o objecto a restaurar já existe.
- v O parâmetro permitir diferenças entre objectos (ALWOBJDIF) no comando de restauro.
- v Se o objecto foi guardado num sistema diferente (número de série do processador).

Com algumas excepções relativas à segurança, o conteúdo do objecto é sempre restaurado. Se o objecto existir, o sistema comparará as informações de descrição do objecto na cópia do sistema e a cópia do suporte e, em seguida, tomará as decisões necessárias. Na maioria das informações, é restaurada a versão em suporte das informações. Relativamente às informações relevantes sobre segurança, tais como a autoridade pública e o proprietário do objecto, a versão do sistema mantém-se inalterada. Nalguns casos, como o tamanho do objecto e a data em que foi restaurado, o sistema determina um valor quando o objecto é restaurado.

O parâmetro permitir diferenças entre objectos (ALWOBJDIF) nos comandosrestaurar destina-se sobretudo a protecção de segurança e a protecção de integridade. Por exemplo, se a segurança do sistema for importante, poderá querer tomar uma acção especial se alguém tentar restaurar um objecto cujo proprietário tenha sido alterado. Por outro lado, se as informações do membro sobre um ficheiro de base de dados não corresponderem, poderá ter problemas com a integridade dos dados. Pode utilizar o parâmetro ALWOBJDIF para o evitar.

A predefinição do parâmetro ALWOBJDIF é \*NONE. Isto significa que se existirem diferenças significativas entre a versão do suporte e a versão do sistema de um objecto, será melhor que o sistema tome alguma acção especial. Normalmente, deverá utilizar a predefinição. No entanto, quando estiver a restaurar as informações para um sistema diferente (por exemplo, durante a recuperação de uma catástrofe), deverá especificar ALWOBJDIF(\*ALL).

Pode especificar uma combinação de até quatro valores no parâmetro ALWOBJDIF, de forma a permitir tipos específicos de diferenças na operação de restauro: \*FILELVL, \*AUTL, \*OWNER e \*PGP. O valor \*FILELVL tenta restaurar dados do ficheiro físico quando o id do nível do ficheiro ou o id do nível do membro no sistema for diferente do ficheiro físico no suporte de salvaguarda. O valor \*AUTL permite diferenças nas listas de autorização. O valor \*OWNER permite diferenças na propriedade do objecto. O valor \*PGP permite diferenças no grupo principal.

A vantagem que ALWOBJDIF(\*FILELVL \*AUTL \*OWNER \*PGP) tem sobre ALWOBJDIF(\*ALL) é que para além de permitir todas as diferenças de objectos, vai tentar restaurar ficheiros físicos quando o id do nível do ficheiro ou o id do nível do membro do ficheiro físico for diferente do ficheiro físico no mesmo suporte.

A Tabela 4 mostra exemplos do efeito do parâmetro ALWOBJDIF:

*Tabela 4. Restaurar Objectos com ALWOBJDIF*. Efeitos no parâmetro ALWOBJDIF quando o valor no suporte e o valor no sistema são diferentes.

| | | | | | |

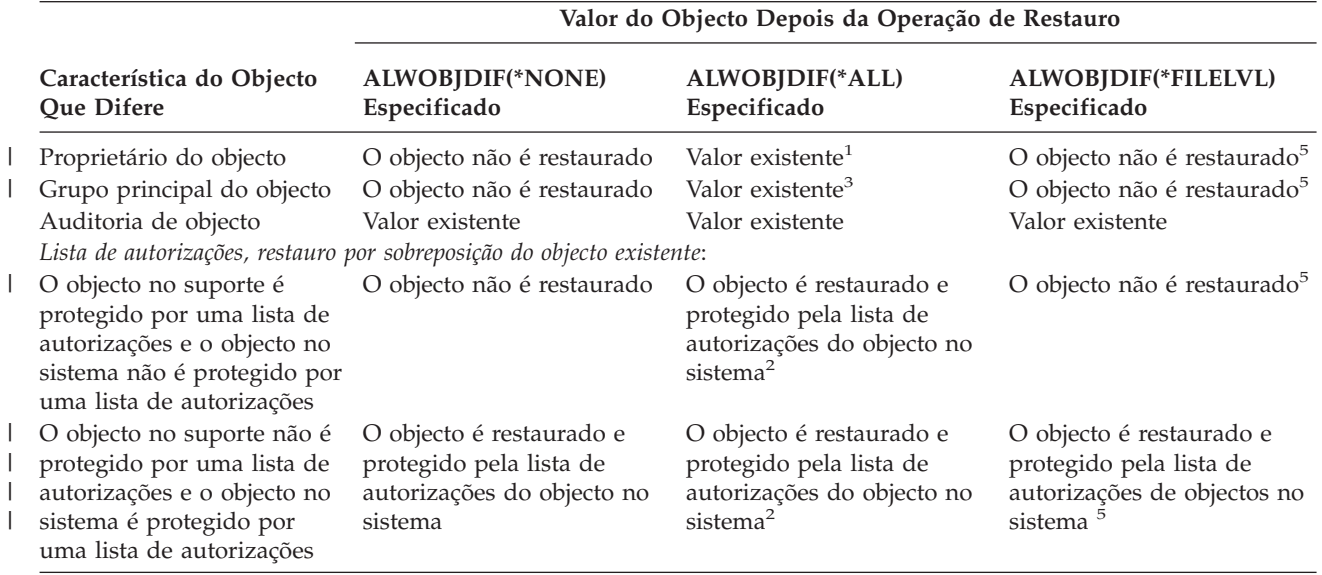

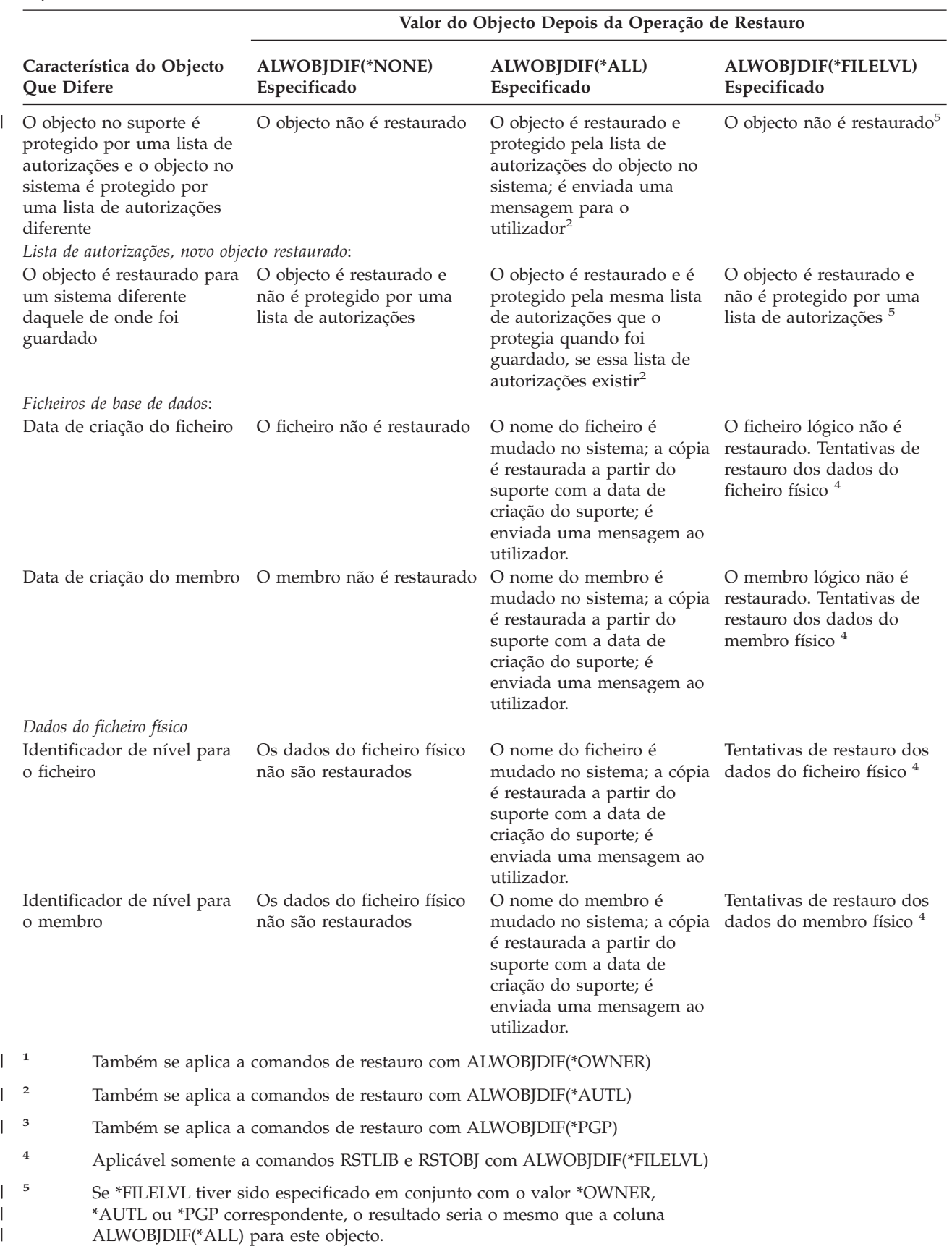

*Tabela 4. Restaurar Objectos com ALWOBJDIF (continuação)*. Efeitos no parâmetro ALWOBJDIF quando o valor no suporte e o valor no sistema são diferentes.

<span id="page-62-0"></span>Os seguintes tópicos fornecem mais informações sobre o efeito do parâmetro ALWOBJDIF:

- v "Como o Sistema Estabelece a Propriedade dos Objectos [Restaurados"](#page-259-0) na página [240](#page-259-0)
- v "Como o Sistema Estabelece a Lista de [Autorizações](#page-259-0) para um Objecto [Restaurado"](#page-259-0) na página 240
- v ["Comparar](#page-283-0) Atributos de Ficheiro Durante uma Operação de Restauro" na [página](#page-283-0) 264
- v "Como o Sistema Restaura [Programas"](#page-298-0) na página 279

## **Sequência para Restaurar Objectos Relacionados**

Alguns objectos dependem de outros objectos. Quando existem objectos relacionados na mesma biblioteca ou no mesmo directório, o sistema restaura-os na ordem correcta. Se os objectos relacionados estiverem em bibliotecas ou directórios diferentes, o utilizador terá de os restaurar na ordem correcta ou executar passos de recuperação adicionais depois de serem restaurados.

Se possível, restaure os objectos nesta sequência:

- v Os diários antes dos objectos registados em diário. Se restaurar um objecto registado em diário quando o diário ainda não existir no sistema, terá de iniciar novamente o registo em diário depois de restaurar o diário. Use um dos seguintes comandos: STRJRNPF, STRJRNAP, STRJRNOBJ ou STRJRN. Consulte a secção "Restaurar Objectos [Registados](#page-280-0) em Diário" na página 261 para obter mais informações.
- v Os diários antes dos receptores de diário. Se restaurar um receptor de diário quando o diário ainda não existe no sistema, terá de associar os receptores de diário ao diário depois de o restaurar. Utilize o comando WRKJRN. Consulte a secção "Restaurar Diários e [Receptores](#page-294-0) de Diário" na página 275 para mais informações.
- v Os ficheiros físicos antes dos ficheiros lógicos. Não é possível restaurar um ficheiro lógico se os ficheiros físicos em que este se baseia não existirem no sistema. A secção "Como o Sistema Restaura [Caminhos](#page-287-0) de Acesso" na página [268](#page-287-0) descreve como restaurar ficheiros lógicos e os ficheiros físicos baseados em existentes em bibliotecas diferentes.

## **Colocar o Sistema num Estado Restrito**

Muitos procedimentos de recuperação requerem que o seu sistema não tenha mais nenhuma actividade. Quando só o subsistema de controlo estiver activo no seu sistema, está num **estado restrito**.

Utilize o comando End Subsystem (ENDSBS) para colocar o sistemanum estado restrito. Especifica como pretende que o subsistema termine:

<span id="page-63-0"></span>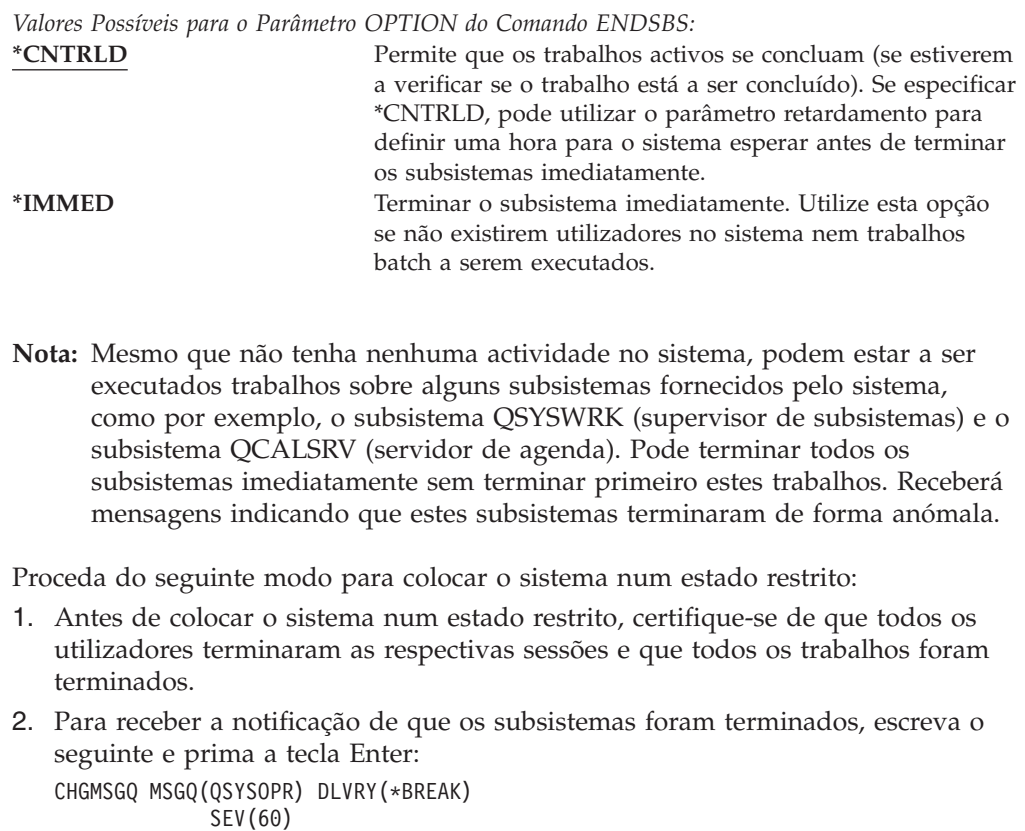

- 3. Para terminar todos os subsistemas, escreva o seguinte: ENDSBS SBS(\*ALL) OPTION(\*CNTRLD)
	- DELAY(600)
	- **Nota:** No parâmetro de retardamento (DELAY), especifique um número de segundos que permita ao sistema ter tempo para terminar a maioria dos trabalhos de forma normal. Num sistema grande e muito ocupado, poderá ser necessário um retardamento maior.

É enviada uma mensagem que indica que está em curso o procedimento para terminar os subsistemas. É enviada uma mensagem final quando o sistema se encontra num estado restrito.

## **Regenerar Memória**

Utilize o procedimento de regeneração de memória (comando RCLSTG) para recuperar a capacidade de endereçamento dos objectos perdidos ou danificados. Isto permite-lhe identificar e, em seguida, restaurar os objectos danificados. Se for encontrada uma lista de autorizações danificada durante a regeneração de memória, os objectos protegidos pela autorização danificada serão associados à lista de autorizações do sistema QRCLAUTL. Para saber mais sobre recuperação de listas de autorização danificadas, consulte o tópico Programação no Centro de Informações no seguinte sítio na Web:

http://www.ibm.com/eserver/iseries/infocenter.

O comando RCLSTG tem três parâmetros, SELECT, OMIT e ASPDEV. Estes parâmetros permitem-lhe executar funções de regeneração de uma das seguintes formas:

v São executadas todas as funções de regeneração

- <span id="page-64-0"></span>v É executada a função de regeneração da tabela de referências cruzadas de base de dados
- v São efectuadas todas as funções de regeneração, excepto a de regeneração da tabela de referências cruzadas da base de dados
- v Solicite o ASP do sistema e todos os ASPs básicos. O ASP do sistema tem um número de ASP igual a 1. Os ASPs básicos têm números de ASP iguais a 2 até 32.
- v Recupere um ASP independente específico. Os ASP independentes têm um nome de dispositivo e um número superior 32.
- **Nota:** O procedimento RCLSTG requer memória auxiliar. Se já estiver a utilizar uma percentagem muito elevada de memória auxiliar, o procedimento RCLSTG poderá não ser concluído com êxito.

## **Como Regenerar Memória**

| | | | | | |

| | | | Proceda do seguinte modo para regenerar memória:

- 1. Inicie sessão no sistema com um perfil do utilizador com autorização para o comando RCLSTG. Inicie sessão na consola ou utilize o comando Transfer Job (TFRJOB) para transferir o trabalho para o subsistema de controlo.
- 2. Escreva DSPSYSVAL QALWUSRDMN. Se o valor actual não incluir a biblioteca QRCL (Reclaim Storage) ou não especificar \*ALL, utilize o comando CHGSYSVAL para adicionar QRCL à lista de bibliotecas para este valor do sistema. Escreva o valor actual neste campo: **\_\_\_\_\_\_\_\_\_\_\_\_\_\_\_\_\_\_**
- 3. Escreva DSPSYSVAL QCTLSBSD para visualizar o nome do subsistema de controlo. Escreva o valor actual neste campo:**\_\_\_\_\_\_\_\_\_\_\_\_\_\_\_\_\_**
- 4. Se estiver a recuperar memória para ASPs básicos e de sistema, certifique-se que o seu sistema se encontra num estado restrito. Para obter um estado restrito, siga os procedimentos na secção ["Colocar](#page-62-0) o Sistema num Estado [Restrito"](#page-62-0) na página 43.
	- **Nota:** Se utilizar ASPs independentes, tem de primeiro indisponibilizar os ASPs independentes. Pode utilizar o comando VRYCFG ou a interface doiSeries Navigator para indisponibilizar o conjunto de discos independentes. Se os ASPs permanecerem disponíveis, o rendimento solicitado a SYSBAS fica degradado porque os ASPs principais contêm ficheiros de referências cruzadas de SYSBAS reconstruídos por uma solicitação de SYSBAS.
- 5. Inicie o processo de regeneração da memória escrevendo um dos seguintes comandos:

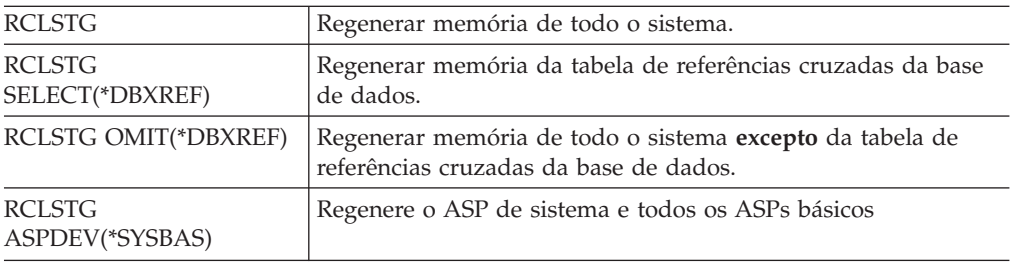

- 6. Se tiver ASPs independentes, disponibilize-os agora utilizando o comando VRYCFG.
- 7. Solicite ASPs independentes de uma vez só através de um dos seguintes comandos:

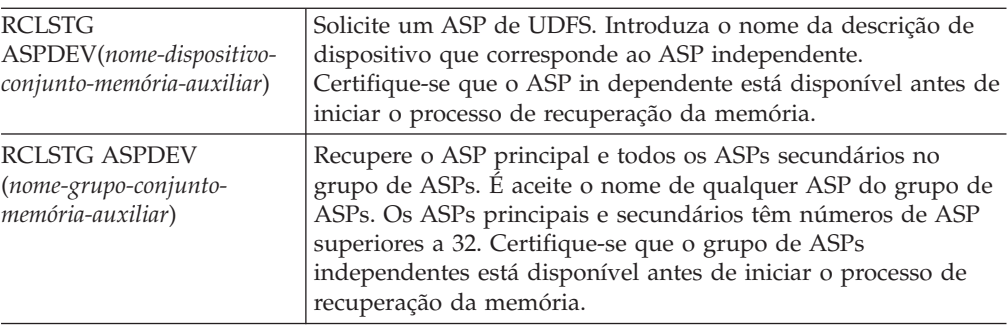

- **Nota:** Se preferir, pode solicitar memória para os conjuntos de discos independentes em paralelo depois de solicitar memória para SYSBAS e iniciar o sub-sistema de controlo. Realize esta acção submetendo um trabalho de solicitação de memória para cada ASP de UDFS em cada ASP principal.
- 8. Utilize o comando CHGSYSVAL para repor a definição original do valor do sistema QALWUSRDMN. (Escreveu a definição no passo 2.)
- 9. Quando terminar o procedimento de regeneração de memória, inicie o subsistema de controlo escrevendo o seguinte: STRSBS SBSD(*subsistema de controlo*)

(Escreveu o nome do subsistema de controlo no passo 3.)

*O Que Acontece Quando Regenera Memória:* O objectivo do comando RCLSTG é assegurar que:

- v É possível aceder aos objectos que residem permanentemente na memória auxiliar.
- v A memória auxiliar é utilizada correctamente ou encontra-se disponível para ser utilizada.

O sistema verifica se algum dos objectos que residem permanentemente na memória auxiliar está danificado ou se perdeu. Efectua o seguinte procedimento:

- v Se um objecto não endereçar uma biblioteca ou directório, é colocado numa biblioteca ou num directório fornecido pela IBM com base no tipo de objecto. O sistema poderá não conseguir obter informações descritivas sobre o objecto, tais como:
	- Estado de correcção temporária de programa (PTF).
	- Informações de Guarda e restauro.
	- Atributos de objecto e descrição de texto.
- v Para os objectos que residem normalmente em bibliotecas (o sistema de ficheiros QSYS.LIB), o sistema faz o seguinte:
	- Se um objecto perdido com o mesmo nome e tipo de objecto jáestiver na biblioteca de Recuperação (QRCL), o sistema atribui um novo nome ao objecto que acaba de encontrar. O nome tem o formato QRCLnnnnnn, em que *nnnnnn* é um número único. O nome do objecto original é incluído na descrição de texto do objecto na biblioteca QRCL.
		- **Nota:** Não pode mudar o nome a diários e a receptores de diário. Se o sistema encontrar dois diários (ou receptores de diário) com o mesmo nome e ambos tiverem de ser colocados na biblioteca QRCL, o sistema muda o nome a um deles. Não pode voltar a mudar o nome desse

| | | | | | | | | | | |

| | | | | diário ou receptor de diário para o nome original. Tem de restaurar uma versão anterior com o nome correcto ou recriar o diário ou receptor de diário. Por este motivo, deve utilizar uma convenção de nomenclatura de diários e de receptores de diários única para todo o sistema e não apenas para uma biblioteca.

- Se existirem dados de um ficheiro físico perdido, osistema tenta recriar o ficheiro e colocá-lo na biblioteca QRCL. Para utilizar o ficheiro físico, crie-o de novo na biblioteca correcta com os atributos correctos. Em seguida, copie os dados do ficheiro reconstruído na biblioteca QRCL para o novo ficheiro físico. Os dados do ficheiro podem não estar completos.
- Os ASPs independentes t~em a sua própria biblioteca de QRCL única, QRCL*nnnnn* em que *nnnnn* é o número do ASP principal. A descrição de texto do objecto na biblioteca QRCL indica que foi reconstruído.
- Um objecto de domínio do utilizador pode ser colocado na biblioteca QRCL apenas se o valor do sistema QALWUSRDMN incluir QRCL ou especificar \*ALL. Caso contrário, é eliminado um objecto de domínio do utilizador perdido. A maioria dos objectos são objectos do domínio do sistema. Os objectos do domínio do utilizador têm o tipo \*USRSPC, \*USRIDX ou \*USRQ.
- Se um objecto não tiver um proprietário, é atribuído a um perfil do utilizador fornecido pela IBM com base no tipo de objecto. A maioria dos objectos está atribuída ao perfil do utilizador QDFTOWN.
- Se não se puder dar acesso a descrições de objectos numa biblioteca, a biblioteca é reconstruída.
- Se um objecto estiver protegido por uma lista de autorizações ou um detentor da autoridade danificados, o sistema torna a QRCLAUTL a lista de autorizações para o objecto. Pode utilizar o comando Display Authorization List Objects (DSPAUTLOBJ) para determinar quais os objectos que estão protegidos pela lista de autorizações QRCLAUTL.
- v Se um objecto perdido estiver no sistema de ficheiros *Raiz*, o objecto será colocado no directório /QReclaim.
- v Se um objecto perdido existia no sistema de ficheiros QOpenSys, o objecto é colocado no directório /QOpenSys/QReclaim.
- v Se algum objecto de um directório estiver de tal modo danificado que não seja possível utilizá-lo, o sistema elimina-o. O comando RCLSTG não tenta reconstruir objectos danificados.
- v Se a localização original de um objecto perdido for um sistema de ficheiros definido pelo utilizador (UDFS), este será colocado no directório QReclaim do directório raiz do UDFS.
- v Se um objecto perdido que se encontrava num directório não puder ser colocado no directório QReclaim correspondente à sua localização original, será colocado no directório raiz de um sistema de ficheiros especial no Conjunto de Memória Auxiliar (ASP) em que reside o objecto. Este sistema de ficheiros especial é criado pelo RCLSTG sempre que for necessário. O sistema de ficheiros é denominado '/dev/QASPxx/QReclaimFS.udfs' em que 'xx' é o número para os ASPs básicos e de sistema. O sistema de ficheiros é denominado '/dev/*nome-iasp*/QReclaimFS.udfs' em que *nome-iasp* é o nome do ASP independente.
- v Para objectos que se encontrem na *Raiz*, no QOpenSys ou em sistemas de ficheiros definidos pelo utilizador, as acções executadas pelo sistema relativamente a nomes duplicados ou proprietários não identificados de objectos são semelhantes às acções executadas para os objectos do sistema de ficheiros QSYS.LIB.

*O Que Fazer Depois de Executar o Procedimento RCLSTG:* A Tabela 5 descreve onde procurar os problemas detectados pelo procedimento RCLSTG e como corrigi-los.

| <b>Onde Procurar Problemas</b>                                                                                                    | Como Resolver o Problema                                                                                                    |
|----------------------------------------------------------------------------------------------------|----------------------------------------------------------------------------------------------------|
| Escreva DSPMSG QSYSOPR para visualizar a fila de<br>mensagens QSYSOPR. Procure mensagens sobre objectos<br>danificados.                                                                                                    | Escreva DSPL0G QHST para visualizar o registo do<br>histórico. Procure mensagens acerca de objectos<br>danificados ou de ficheiros reconstruídos.                                                                                          |
|                                                                                                    | 1. Elimine objectos que não estão em condições<br>utilizando o comando DLTxxx adequado. Restaure-os<br>utilizando o comando Restore Object (RSTOBJ).                                                                                       |
|                                                                                                    | 2. Copie dados de ficheiros reconstruídos para novos<br>ficheiros utilizando o comando Copy File (CPYF).                                                                                                    |
|                                                                                                    | Nota: Poderá ser apresentada uma mensagem a indicar<br>que o procedimento de regeneração de memória<br>eliminou objectos. Trata-se de objectos internos do<br>sistema que já não são necessários.                                          |
| Escreva DSPLIB QRCL para visualizar a biblioteca QRCL.<br>Nota: Se o procedimento de regeneração de memória<br>não colocou nenhum objecto na biblioteca QRCL, poderá<br>receber uma mensagem indicando que a biblioteca não                                                                                                    | Mova objectos da biblioteca QRCL para a biblioteca<br>correcta utilizando o comando Move Object (MOVOBJ).<br>Notas:                                                                                                    |
| foi encontrada. Ignore a mensagem e siga para o passo<br>seguinte.                                                                                                    | 1. Se objectos fornecidos pela IBM existirem na<br>biblioteca QRCL, contacte o suporte de software para<br>obter assistência.                                                                                                    |
|                                                                                                    | 2. Se não tem a certeza do que tem de fazer com os<br>objectos da biblioteca QRCL, utilize o comando<br>SAVLIB para guardar a biblioteca num suporte de<br>dados. Marque o volume de dados no caso de<br>precisar dos objectos mais tarde. |
| Visualize o directório / QReclaim utilizando o comando<br>Display Link (DSPLNK).<br>Nota: Se o procedimento de regeneração de memória<br>não colocou nenhum objecto no directório / QReclaim,<br>poderá receber uma mensagem indicando que o objecto<br>não foi encontrado. Ignore a mensagem e siga para o<br>passo seguinte.                   | Mova objectos do directório / QReclaim para o directório<br>correcto utilizando o comando Move (MOV).                                                                                                    |
| Visualize o directório / QOpenSys/ QReclaim utilizando o<br>comando Display Link (DSPLNK).<br>Nota: Se o procedimento de regeneração de memória<br>não colocou nenhum objecto no directório<br>/QOpenSys/QReclaim, poderá receber uma mensagem<br>indicando que o objecto não foi encontrado. Ignore a<br>mensagem e siga para o passo seguinte. | Mova objectos do directório /QOpenSys/QReclaim para<br>o directório actual utilizando o comando Move (MOV).                                                                                                    |

*Tabela 5. Resolução de Problemas Detectados pelo Procedimento RCLSTG*

| <b>Onde Procurar Problemas</b>                                                                                                    | Como Resolver o Problema                                                                                                    |  |
|----------------------------------------------------------------------------------------------------|----------------------------------------------------------------------------------------------------|--|
| Escreva DSPMSG QSYSOPR para visualizar a fila de<br>mensagens QSYSOPR. Procure mensagens CPFA0D7.<br>Para cada mensagem CPFA0D7 que contenha um nome<br>de directório começado por '/dev/QASPxx/' (em que<br>'xx' é o número de um ASP básico ou de sistema) ou<br>'/dev/nome-iasp' (em que nome-iasp é o nome de um ASP<br>independente), execute a acção especificada na coluna<br>"Como Resolver o Problema". | Utilize o comando Add Mounted File System (ADDMFS)<br>para instalar o sistema de ficheiros definido pelo<br>utilizador (UDFS) especificado na mensagem CPFA0D7<br>num directório à sua escolha. Em seguida, utilize o<br>comando Display Link (DSPLNK) para ver o conteúdo<br>deste UDFS. Poderá ver objectos com nomes começados<br>por 'QRCL' ou um directório chamado 'QReclaim'. Se vir<br>o directório 'QReclaim', abra-o para ver os nomes de<br>objectos começados por 'QRCL'. Estes objectos<br>perderam-se anteriormente mas foram recolocados pelo<br>comando RCLSTG. Utilize o comando Move (MOV) para<br>repor estes objectos na sua localização original. Os nomes<br>de objectos originais podem vir indicados na mensagem<br>CPFA0D7. Se os nomes originais não estiverem<br>disponíveis, utilize a opção "Visualizar Atributos" em<br>DSPLNK para ver os atributos de um objecto e tentar<br>identificá-lo. |  |
| Escreva WRKOBJOWN QDFTOWN para visualizar objectos cujo<br>proprietário seja o perfil do utilizador QDFTOWN.                                                                                                    | Utilize a opção 9 (Alterar proprietário) do ecrã Trabalhar<br>com Objectos por proprietário para transferir a<br>propriedade para o perfil do utilizador correcto.                                                                                                    |  |
| Escreva DSPAUTLOBJ QRCLAUTL para visualizar objectos<br>protegidos pela lista de autorizações QRCLAUTL.<br>Nota: Se o procedimento de regeneração de memória<br>não atribuiu nenhum objecto à lista de autorizações<br>QRCLAUTL, poderá receber uma mensagem indicando<br>que a lista de autorizações não foi encontrada. Ignore a<br>mensagem.                                                                  | Se necessário, atribua o objecto à lista de autorizações<br>correcta utilizando o comando Edit Object Authority<br>(EDTOBJAUT).                                                                                                    |  |

<span id="page-68-0"></span>*Tabela 5. Resolução de Problemas Detectados pelo Procedimento RCLSTG (continuação)*

## **Controlar o Restauro de Objectos Sensíveis à Segurança**

Pode-se utilizar dois valores de sistema diferentes para controlar o restauro de objectos sensíveis à segurança:

- Permitir operação restaurar objectos (QALWOBJRST).
- Verificar objecto ao restaurar (QVFYOBJRST).

O valor de sistema QALWOBJRST determina se objectos sensíveis à segurança podem ser restaurados para o sistema. O valor de sistema QVFYOBJRST é novo para a V5R1. Permite-lhe determinar a forma como o sistema restaura objectos com assinaturas digitais.

Pode encontrar informações sobre os valores de sistema e a gestão dos mesmos através do iSeries Navigator no Centro de Informações em http://www.ibm.com/eserver/iseries/infocenter. Consulte **Gestão de sistemas —> Valores de sistema**.

### **valor de sistema QALWOBJRST**

Pode utilizar QALWOBJRST para impedir que alguém restaure um objecto de estado de sistema ou um objecto que adopte autoridade. O valor de sistema QALWOBJRST afecta programas, programas de serviço, módulos e pacotes de SQL.

Quando o sistema é enviado, o valor de sistema QALWOBJRST é \*ALL. Este valor é necessário para instalar correctamente o seu sistema.

<span id="page-69-0"></span>**Atenção!**

É importante definir o valor QALWOBJRST como \*ALL antes de executar algumas actividades do sistema, tais como:

- v Instalar uma nova edição do programa licenciado OS/400.
- Instalar novos programas licenciados.
- Recuperar o sistema.

Estas actividades poderão falhar se o valor QALWOBJRST não for \*ALL.

```
Se estiver a aplicar PTFs, defina o valor QALWOBJRST como *ALWPTF.
```
Para garantir a segurança do sistema, reponha a definição normal do valor QALWOBJRST após concluir a actividade do sistema. Certifique-se de que toda a operação de restauro foi concluída antes de alterar o valor do sistema QALWOBJRST ou alguns objectos poderão não ser restaurados com êxito.

Pode especificar múltiplos valores para o valor de sistema QALWOBJRST, a menos que especifique \*ALL ou \*NONE.

*Valores Possíveis para o Valor de Sistema QALWOBJRST:*

| *ALL       | Qualquer objecto pode ser restaurado para o sistema por<br>um utilizador com a autoridade adequada.                                                                         |
|------------|----------------------------------------------------------------------------------------------------|
| *NONE      | Os objectos sensíveis à segurança como, por exemplo,<br>programas de estado do sistema ou programas que<br>adoptem autoridade, não podem ser restaurados para o<br>sistema. |
| *ALWSYSST  | Os objectos de estado do sistema podem ser restaurados<br>para o sistema.                                                                                                   |
| *ALWPGMADP | Os objectos que adoptam autoridade podem ser<br>restaurados para o sistema.                                                                                                 |
| *ALWPTF    | Os objectos sensíveis à segurança só podem ser<br>restaurados quando a operação de restauro faz parte de<br>uma Correcção Temporária de Programa (PTF).                     |
| *ALWSETGID | Permite ao sistema restaurar ficheiros com o atributo<br>S ISGID activado                                                                                                   |
| *ALWSETUID | Permite ao sistema restaurar ficheiros com o atributo<br>S_ISUID activado                                                                                                   |
| *ALWVLDERR | Permite ao sistema restaurar objectos com erros (CRC) de<br>validação.                                                                                                    |

*Como Definir o Valor de Sistema QALWOBJRST para Permitir uma Recuperação Completa*

- 1. Escreva WRKSYSVAL QALWOBJRST e prima a tecla Enter.
- 2. Surge o ecrã Trabalhar com Valores de Sistema. Especifique 5 (Ver) na coluna Opç junto a QALWOBJRST e prima a tecla Enter.
- 3. É apresentado o ecrã Ver Valor de Sistema. Tome nota da definição actual para utilização depois de concluir a recuperação. Se o valor for \*ALL, não será necessário alterá-lo para a recuperação. Siga para o passo 6 na [página](#page-70-0) 51.
- 4. Prima F12 para regressar ao ecrã Trabalhar com Valores de Sistema. Especifique 2 (Alterar) na coluna Opç junto a QALWOBJRST e prima a tecla Enter.
- <span id="page-70-0"></span>5. É apresentado o ecrã Alterar Valor de Sistema. Especifique \*ALL para o valor e prima a tecla Enter.
- 6. Prima F12 para cancelar o ecrã Trabalhar com Valores de Sistema.

### *Como Definir o Valor de Sistema QALWOBJRST para Restringir Operações Restaurar*

- 1. Escreva WRKSYSVAL QALWOBJRST e prima a tecla Enter.
- 2. Surge o ecrã Trabalhar com Valores de Sistema. Especifique 2 (Alterar) na coluna Opç junto a QALWOBJRST e prima a tecla Enter.
- 3. É apresentado o ecrã Alterar Valor de Sistema. Especifique o valor de que tomou nota no passo 3 na [página](#page-69-0) 50 da secção **Como Definir o Valor de Sistema QALWOBJRST para Permitir uma Recuperação Completa**. Prima a tecla Enter.
- 4. Prima F12 para cancelar o ecrã Trabalhar com Valores de Sistema.

### **valor de sistema QVFYOBJRST**

Pode-se adicionar assinaturas digitais a objectos de modo a que os utilizadores possam verificar a integridade e a origem do objecto. Os objectos afectados pelo valor de sistema QVFYOBJRST são os seguintes:

- $\cdot$  \*CMD
- $\cdot$  \*PGM
- \*SRVPGM
- \*SQLPKG
- \*MODULE
- Objectos \*STMF com programas Java ligados

Terá de instalar o Gestor de Certificados Digitais (OS/400 opção 34) antes de poder usar o valor de sistema QVFYOBJRST para verificar objectos não assinados pela IBM. Se não instalar o Gestor de Certificados Digitais, o sistema tratará os objectos de estado de utilizador a serem restaurados como sendo objectos não assinados, mesmo que estes contenham assinaturas digitais. Não é necessário reiniciar o sistema para que as alterações a este valor produzam efeito. Pode encontrar mais informações sobre assinaturas digitais no Centro de Informações no seguinte sítio na Web:

http://www.ibm.com/eserver/iseries/infocenter

O valor de sistema QVFYOBJRST permite-lhe controlar a verificação de assinaturas de objectos durante uma operação de restauro. O valor de sistema QVFYOBJRST tem cinco opções (a opção 3 é a predefinição):

1. **Não verificar assinaturas ao restaurar.**

Esta é a única opção que restaura objectos de estado de sistema ou de estado herdado sem assinaturas geradas pela IBM válidas.

Esta opção só deverá ser usada se dispuser de grande número de objectos assinados para restaurar, cuja verificação de assinatura irá falhar por qualquer razão aceitável. Se permitir o restauro de um objecto de estado de sistema ou de estado herdado sem uma assinatura válida, o sistema correrá riscos de integridade. Caso prefira restaurar tal objecto para o seu sistema seleccionando esta opção, assegure-se de que a altera para o respectivo valor anterior depois de o objecto ser restaurado.

2. **Verificar: Restaurar objectos não assinados; Restaurar objecto assinado, mesmo que as assinaturas não sejam válidas.**

Restaura objectos de estado de utilizador não assinados. Restaura objectos de estado de utilizador assinados, mesmo que as assinaturas não sejam válidas. Não restaura objectos de estado de sistema nem de estado herdado sem assinaturas geradas pela IBM válidas. Esta opção só deverá ser usada se existirem objectos específicos com assinaturas que não sejam válidas e que pretenda restaurar. Regra geral, é perigoso restaurar objectos com assinaturas que não sejam válidas no seu sistema.

- 3. **Verificar: Restaurar objectos não assinados; Restaurar objectos assinado, somente se as assinaturas forem válidas.** Restaura objectos de estado de utilizador não assinados. Restaura objectos de estado de utilizador assinados somente se as assinaturas forem válidas. Não restaura objectos de estado de sistema nem de estado herdado sem assinaturas
- 4. **Verificar: Não restaurar objectos não assinados; Restaurar objecto assinado, mesmo que as assinaturas não sejam válidas.** Não restaura objectos de estado de utilizador não assinados. Restaura objectos de estado de utilizador assinados, mesmo que as assinaturas não sejam válidas. Não restaura objectos de estado de sistema nem de estado herdado sem assinaturas geradas pela IBM válidas.
- 5. **Verificar: Não restaurar objectos não assinados; Restaurar objectos assinados somente se as assinaturas forem válidas.**

Não restaura objectos de estado de utilizador não assinados. Restaura objectos de estado de utilizador assinados somente se as assinaturas forem válidas. Não restaura objectos de estado de sistema nem de estado herdado sem assinaturas geradas pela IBM válidas. Esta opção é a mais limitativa e deverá ser usada quando os únicos objectos que pretende restaurar sejam aqueles assinados por fontes fidedignas.

### **Atenção!**

É importante definir o valor QVFYOBJRST como **1** antes de executar algumas actividades do sistema, tais como:

- v Instalar uma nova edição do programa licenciado OS/400.
- Recuperar o sistema.

geradas pela IBM válidas.

Estas actividades poderão falhar se o valor QVFYOBJRST não for **1**.

### *Como Definir o Valor de Sistema QVFYOBJRST para Permitir uma Recuperação Completa*

- 1. Escreva WRKSYSVAL QVFYOBJRST e prima a tecla Enter.
- 2. Surge o ecrã Trabalhar com Valores de Sistema. Especifique 5 (Ver) na coluna Opç junto a QVFYOBJRST e prima a tecla Enter.
- 3. É apresentado o ecrã Ver Valor de Sistema. Tome nota da definição actual para utilização depois de concluir a recuperação. Se o valor for 1, não será necessário alterá-lo para a recuperação. Vá para o passo 6.
- 4. Prima F12 para regressar ao ecrã Trabalhar com Valores de Sistema. Especifique 2 (Alterar) na coluna Opç junto a QVFYOBJRST e prima a tecla Enter.
- 5. É apresentado o ecrã Alterar Valor de Sistema. Especifique 1 para o valor e prima a tecla Enter.
- 6. Prima F12 para cancelar o ecrã Trabalhar com Valores de Sistema.

### *Como Definir o Valor de Sistema QVFYOBJRST para Restringir Operações Restaurar*
- 1. Escreva WRKSYSVAL QVFYOBJRST e prima a tecla Enter.
- 2. Surge o ecrã Trabalhar com Valores de Sistema. Escreva 2 (Alterar) na coluna Opç junto a QVFYOBJRST e prima a tecla Enter.
- 3. É apresentado o ecrã Alterar Valor de Sistema. Especifique o valor de que tomou nota no passo 3 na [página](#page-71-0) 52 da secção **Como Definir o Valor de Sistema QVFYOBJRST para Permitir uma Recuperação Completa**. Prima a tecla Enter.
- 4. Prima F12 para cancelar o ecrã Trabalhar com Valores de Sistema.

### **Minimizar Digitalizações de Objectos Após Restauros**

| | | | | | | | | | | | | |

| | | | | | | | | | |

| | | | | | | | | | | | | | | |

J

Na V5R3, oOS/400 fornece a capacidade de digitalizar objectos no sistema de ficheiros integrados para detectar coisas como vírus ou a utilização dos ficheiros. Como parte deste suporte, o utilizador pode especificar um atributo de digitalização para objectos do sistema de ficheiros integrados, de forma a que nunca sejam digitalizados ou para que sejam apenas digitalizados após a alteração do objecto. O valor do atributo de digitalização predefinido é que os objectos serão digitalizados se a digitalização do objecto for implementada no sistema de ficheiros integrados. Além disso, o valor do sistema Digitalizar controlo de sistemas de ficheiros (QSCANFSCTL) foi introduzido em conjunto com esta função. Uma das opções predefinidas de QSCANFSCTL é a de que todos os objectos serão digitalizados no primeiro acesso após o restauro do objecto, mesmo se o atributo de digitalização do objecto seja nunca ser digitalizado ou digitalizar apenas se o objecto for alterado.

Se for restaurar objectos de origens fidedignas ou se for restaurar de salvaguardas em que a digitalização foi feita como sendo parte da salvaguarda, e a origem fidedigna ou se tiver definido os atributos da digitalização para nunca ser digitalizado ou para digitalizar apenas se os objectos forem alterados, poderá querer tomar uma acção para evitar as digitalizações durante o primeiro acesso dos objectos após o seu restauro. Para evitar a digitalização que ocorre após o restauro, tem de especificar \*NOPOSTRST no valor do sistema QSCANFSCTL antes de serem iniciados os restauros. Após o restauro estar completo, deve considerar a remoção da opção \*NOPOSTRST no valor do sistema QSCANFSCTL, de forma a que em restauros subsequentes, os objectos sejam digitalizados no primeiro acesso após o seu restauro, sem ter em conta o atributo que foi especificado.

*Como definir o valor do sistema QSCANFSCTL para minimizar as digitalizações de objectos após restauros*

- 1. Escreva WRKSYSVAL QSCANFSCTL e prima a tecla Enter.
- 2. Surge o ecrã Trabalhar com Valores de Sistema. Insira 5 (Ver) na coluna Opç junto a QSCANFSCTL e prima a tecla Enter.
- 3. É apresentado o ecrã Ver Valor de Sistema. Tome nota das definições actuais para utilizar após a conclusão da recuperação. Se o valor \*NOPOSTRST já tiver sido especificado, não precisa de o alterar para a recuperação. Vá para o passo 6.
- 4. Prima F12 para regressar ao ecrã Trabalhar com Valores de Sistema. Insira 2 (Alterar) na coluna Opç junto a QSCANFSCTL e prima a tecla Enter.
- 5. É apresentado o ecrã Alterar Valor de Sistema. Escreva \*NOPOSTRST. Se for especificado \*NONE várias vezes, substitua o valor \*NONE. Se forem especificados quaisquer outros valores, adicione \*NOPOSTRST como um valor adicional. Prima a tecla Enter.
- 6. Prima F12 para cancelar o ecrã Trabalhar com Valores de Sistema.

Para obter mais informações sobre o suporte à digitalização do sistema de ficheiros integrados, consulte **Files and file systems** –> **Integrated file system** –> **Concepts** –> **Scanning support** noiSeries Information Center, http://www.ibm.com/eserver/iseries/infocenter.

# **Como Definir o Valor de Sistema QPFRADJ para um Processador ou Memória Diferente**

- 1. Escreva WRKSYSVAL QPFRADJ e prima a tecla Enter.
- 2. Surge o ecrã Trabalhar com Valores de Sistema. Escreva 2 (Alterar) na coluna de opção junto de QPFRADJ e prima Enter.
- 3. É apresentado o ecrã Alterar Valor de Sistema. Altere o valor para 2 (Ajuste no IPL e ajuste automático) e prima Enter.
- 4. Prima F12 para cancelar o ecrã Trabalhar com Valores de Sistema.

### **Objectos Bloqueados Durante o Restauro**

<span id="page-73-0"></span>| | | | |

> Normalmente, um objecto é bloqueado para impedir uma operação de leitura enquanto está a ser restaurado. Se o sistema não conseguir bloquear um objecto até à hora especificada, o objecto não é restaurado e é enviada uma mensagem para o registo de trabalhos.

A Tabela 6 mostra o tipo de bloqueio que é necessário para restaurar objectos:

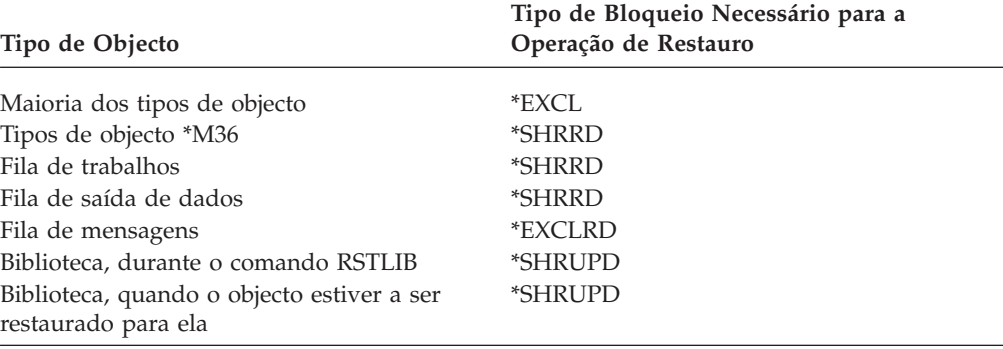

*Tabela 6. Tipo de Bloqueio Necessário para a Operação de Restauro*

Se restaurar um programa de Modelo de Programa Original (OPM) que esteja em execução, o programa poderá ter um fim anómalo.

### **Como Verificar se os Objectos São Restaurados Com Êxito**

Pode utilizar o registo de trabalhos ou um ficheiro de saída para determinar quais os objectos restaurados com êxito.

**Nota:** O sistema não restaura ficheiros para as bibliotecas QGPL e QUSRSYS se os nomes dos ficheiros começarem por QAPZ. Não é enviada nenhuma mensagem de diagnóstico a indicar que estes ficheiros não são restaurados.

*Utilizar o Registo de Trabalhos:* Os comandos de restauro enviam as seguintes mensagens:

#### **CPC3703**

Enviada por cada biblioteca restaurada.

#### **CPF3773**

Indica o número de objectos que são restaurados e que não são restaurados.

#### **CPF3839**

Mensagem de conclusão do comando RST a partir de suporte.

#### **CPF383E**

Mensagem de conclusão do comando RST a partir de ficheiro de salvaguarda.

#### **CPF9003**

Mensagem de conclusão do comando RSTDLO a partir de suporte.

#### **CPF909B**

Mensagem de conclusão do comando RSTDLO a partir de um ficheiro de salvaguarda.

Estas mensagens indicam o número de objectos que são restaurados e o número de objectos que não são restaurados. Um objecto só é contado se corresponder aos valores de selecção especificados. Por exemplo, pode partir do princípio de que a biblioteca BIB1 contém 75 objectos. Os nomes de 74 desses objectos começam pelos caracteres ORD. É especificado RSTOBJ OBJ(ORD\*) OBJTYPE(\*ALL) SAVLIB(BIB1). Se todos os objectos forem restaurados com êxito, a mensagem de conclusão indica que 74 objectos foram restaurados para a biblioteca BIB1. Não será notificado do facto de 1 objecto não ter sido restaurado.

Será enviada uma mensagem de diagnóstico nos seguinte casos:

#### **Se não tiver sido possível restaurar um objecto.**

Quando o sistema não consegue restaurar um objecto com êxito, as razões mais comuns são:

- v Se o objecto existir no sistema e estiver em utilização. Restaurar um objecto requer um bloqueio exclusivo para a maior parte dos tipos de objecto.
- Se o objecto estiver a ser guardado ou restaurado por outro trabalho.
- v Se o objecto no suporte estiver danificado.
- v Se o utilizador não tiver a autoridade necessária para restaurar o objecto.
- v O objecto não tem assinatura válida.
- v O tipo de objecto não é suportado num ASP independente.
- v O perfil de utilizador não existe no sistema.
- v O sistema encontrou um erro de validação.

#### **As informações de segurança foram alteradas.**

Em algumas condições, o sistema pode:

- v Revogar a autoridade pública e privada.
- Alterar a propriedade do objecto.
- v Alterar o grupo primário do objecto.
- v Não estabelecer ligação com a lista de autorizações.

Consulte a secção "Sequência para Restaurar [Informações](#page-254-0) de Segurança" na [página](#page-254-0) 235 para obter mais informações.

#### **Ocorreu uma alteração na integridade.**

v Não foi possível iniciar o registo em diário para um objecto que estava a ser registado em diário na altura da operação de salvaguarda .

- v Um ficheiro lógico foi restaurado por sobreposição a um ficheiro físico eliminado e criado novamente.
- v O diário QAUDJRN (auditoria) foi criado pelo sistema. É recebida a mensagem CPF7088. Se restaurar o sistema operativo e o valor de sistema QAUDLVL não for \*NONE, o sistema criará o diário QAUDJRN, se não existir. Isto assegura que a auditoria de segurança é reiniciada no sistema.

*Utilizar um Ficheiro de Saída:* A maior parte dos comandos de restauro criam saída que mostra o que foi restaurado. Pode dirigir este saída para uma impressora (OUTPUT(\*PRINT)), um ficheiro de base de dados (OUTPUT(\*OUTFILE)), um ficheiro de dados contínuo ou um espaço do utilizador. A predefinição dos comandos para restaurar é não criar saída. Tem de solicitá-lo sempre que executa o comando para restaurar. Também pode alterar a predefinição do parâmetro OUTPUT para comandos de restauro utilizando o comando Change Command Default (CHGCMDDFT).

Pode imprimir a saída e guardá-lo. Também pode criar um programa para analisar e criar um relatório sobre as informações existentes no ficheiro de saída.

Pode utilizar o parâmetro OUTPUT com estes comandos:

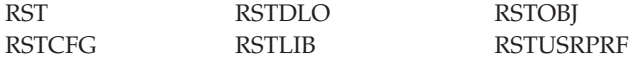

As informações online para os comandos de restauro indicam os nomes dos ficheiros de saída de base de dados modelo que utilizem para a saída.

#### **Notas:**

- 1. O ficheiro de saída especificado é utilizado ao longo da operação de restauro. Por conseguinte, o sistema não pode restaurá-lo como parte da operação. Dependendo do modo como execute a operação de restauro, poderá ver uma mensagem CPF379D no registo de trabalhos para o ficheiro de saída. Se quiser restaurar o ficheiro de saída depois de a operação de restauro terminar, utilize o comando RSTOBJ.
- 2. O comando RST coloca a saída num ficheiro de dados contínuo ou num espaço do utilizador, em vez de colocar num ficheiro de saída.
- 3. Consulte o Centro de Informações iSeries para obter mais informações sobre a saída de dados dos comandos de salvaguarda e de restauro. Os comandos RSTLIB, RSTOBJ e RST têm um parâmetro tipo de informações (INFTYPE) para especificar que detalhe pretende no ficheiro de saída.

### **Recuperação de uma Operação de Restauro Sem Êxito**

Uma operação de restauro pode não ser bem sucedida por ter sido encontrado um erro ao tentar restaurar um objecto ou porque a operação foi interrompida. Se o objecto existia no sistema antes da operação de restauro, ele pode ter sido danificado pela operação de restauro concluída sem êxito.

Um objecto não é restaurado se for encontrado um erro. O erro é ou não recuperável.

*O Erro da Operação de Restauro é Recuperável:* Se não for possível restaurar um objecto e o erro for recuperável, acontece o seguinte:

- v É enviada uma mensagem de diagnóstico para o registo de trabalhos de cada objecto que não for restaurado. O ID da mensagem pode variar, dependendo da razão porque o objecto não foi restaurado.
- v Os objectos associados aos erros não são restaurados. No entanto, outros objectos não associados com os erros mas envolvidos na mesma operação de restauro são restaurados.
- v Só são actualizadas as informações sobre o estado das operações de salvaguarda e de restauro para os objectos restaurados com êxito.
- v São enviados ao utilizador, numa mensagem de diagnóstico, um total dos objectos restaurados com êxito e um total dos objectos não restaurados.

*O Erro da Operação de Restauro Não é Recuperável:* Se o erro não for recuperável, acontece o seguinte:

- v São enviadas mensagens de diagnóstico para o registo de trabalhos para cada objecto.
- v As informações de estado das operações de salvaguarda e de restauro de cada objecto não são actualizadas.
- v É enviada ao utilizador uma mensagem de diagnóstico que identifica a condição do erro.
- v O comando de restauro termina imediatamente. Nenhum objecto é restaurado.

# **Recuperar de um Erro Durante o Restauro de Bibliotecas**

Alguns erros ocorridos durante uma operação de restauro param a operação. Seguem-se alguns exemplos deste tipo de erro:

- Um erro de suporte irrecuperável.
- v Ultrapassar o máximo de memória especificado no perfil de utilizador que executa a operação de restauro ou num perfil de utilizador que seja proprietário de objectos que estejam a ser restaurados.

Se um erro parar a operação de restauro, pode corrigir a condição de erro e, em seguida, iniciar a operação de restauro no ponto em que terminou. Por exemplo, se o máximo de memória for excedido, poderá aumentar o parâmetro MAXSTG no perfil do utilizador.

Pode utilizar o parâmetro STRLIB do comando RSTLIB para reiniciar a operação de restauro. O parâmetro STRLIB só é válido quando especifica \*NONSYS, \*ALLUSR ou \*IBM para a operação de restauro.

Os passos base da recuperação de uma operação de restauro são:

- 1. Verifique o registo de trabalhos para determinar a biblioteca onde o comando RSTLIB SAVLIB(\*NONSYS, \*IBM ou \*ALLUSR) anterior falhou. Procure a última biblioteca restaurada, que está indicada por uma mensagem de conclusão de restauro com êxito.
- 2. Carregue o volume de dados no suporte SAVLIB LIB(\*NONSYS, \*ALLUSR, ou \*IBM).
- 3. Escreva o seguinte e prima a tecla Enter:

```
RSTLIB SAVLIB(*NONSYS, *IBM ou *ALLUSR)
    DEV(nome-disp-suporte) ENDOPT(*LEAVE)
 STRLIB(nome-biblioteca)
OMITLIB(nome-biblioteca)
```
v Se a operação de restauro parou devido a um erro de suporte que não consegue corrigir, o *nome-biblioteca* dos parâmetros STRLIB e OMITLIB deve ser a biblioteca onde a operação de restauro falhou. Isto faz com que a operação comece pela biblioteca a seguir a essa biblioteca.

- v Se a falha não estiver relacionada com um erro de suporte, o *nome-biblioteca* dos parâmetros STRLIB e OMITLIB deverá ser o nome da última biblioteca restaurada com êxito. Isto faz com que a operação comece pela biblioteca que provocou o erro.
- 4. Ser-lhe-á pedido para carregar o volume que contém a biblioteca inicial.
- 5. Depois de a operação de restauro terminar, restaure a biblioteca que falhou utilizando o suporte de uma operação de salvaguarda anterior.
	- **Nota:** Considere a possibilidade de eliminar o volume de dados com o erro de suporte da próxima salvaguarda.

# **Recuperar de um Erro Durante o Restauro de DLOs**

Alguns erros ocorridos durante uma operação de restauro param a operação. Seguem-se alguns exemplos deste tipo de erro:

- Um erro de suporte irrecuperável.
- v Ultrapassar o máximo de memória especificado no perfil de utilizador que executa a operação de restauro ou num perfil de utilizador que seja proprietário de objectos que estejam a ser restaurados.

Se ocorrer um erro que pare a operação de restauro, pode corrigir a condição de erro e, em seguida, iniciar a operação de restauro no ponto em que terminou. Por exemplo, se o máximo de memória for excedido, poderá aumentar o parâmetro MAXSTG no perfil do utilizador.

Se ocorrer um erro irrecuperável durante a execução do comando RSTDLO DLO(\*ALL) SAVFLR(\*ANY), terá de determinar onde é que a falha ocorreu e continuar a operação de restauro passo a passo. Proceda do seguinte modo:

- 1. Verifique o registo de trabalhos para determinar se a falha ocorreu num objecto de distribuição ou numa pasta. O registo de trabalhos pode identificar onde é que a falha ocorreu.
- 2. Se a falha ocorreu num objecto de distribuição, a operação de restauro falhou quando o sistema estava a restaurar correio. Vá para a secção "Recuperar OfficeVision Mail".
- 3. Se a falha ocorreu numa pasta, vá para a secção "Recuperar [Documentos](#page-78-0) e [Pastas"](#page-78-0) na página 59.

### **Recuperar OfficeVision Mail**

Para recuperar o correio do OfficeVision, execute **uma** das seguintes opções:

- Caso disponha de suportes de salvaguarda diária (SAVDLO DLO(\*CHG ou \*MAIL)) para restaurar mais tarde, o sistema restaurará o seu OfficeVision correio durante o processo de restauro a partir deste suporte de salvaguarda.
- v Restaure o OfficeVision o correio dos volumes de dados SAVDLO DLO(\*ALL, \*CHG ou \*MAIL) FLR(\*ANY) mais actuais seguintes. Escreva o seguinte para restaurar o correio:

RSTDLO DLO(\*MAIL) DEV(nome-disp-suporte)

v Se não tiver volumes de dados resultantes do comando SAVDLO DLO(\*ALL, \*CHG ou \*MAIL) FLR(\*ANY), execute o seguinte programa: CALL PGM(QSYS/QOHFIXIX) PARM(S)

Execute este comando para que possa ser utilizado o OfficeVision correio que foi restaurado. O sistema pode não ter restaurado algum correio.

<span id="page-78-0"></span>Se precisar de restaurar os documentos e pastas a partir deste conjunto de suportes de salvaguarda, continue na secção "Recuperar Documentos e Pastas".

### **Recuperar Documentos e Pastas**

Se ocorrer um erro irrecuperável durante o procedimento RSTDLO, pode reiniciar o procedimento utilizando o parâmetro SAVFLRno comando RSTDLO.

Os passos base da recuperação de uma operação de restauro são:

1. Verifique o registo de trabalhos para determinar onde é que o comando RSTDLO DLO(\*ALL) anterior falhou. O registo de trabalhos identifica a pasta que não foi restaurada.

**Nota:** Se a falha ocorreu durante o restauro de correio, terá de restaurar todos os documentos e pastas.

- 2. Localize a primeira pasta a seguir à pasta que não foi restaurada. Utilize a lista criada durante a última operação SAVDLO OUTPUT(\*PRINT ou \*OUTFILE) ou o comando DSPTAP DATA(\*SAVRST) para determinar qual a pasta de primeiro nível seguinte. Para encontrar as pasta de primeiro nível, procure o tipo de objecto \*FLR. Observe a coluna *Informações de Documentos ou Pastas*. O nome de uma pasta de primeiro nível não contém uma barra (/).
- 3. Carregue o primeiro volume de dados do suporte de salvaguarda SAVDLO DLO(\*ALL).
	- **Nota:** Tem de começar sempre pelo primeiro volume do suporte SAVDLO para cada conjunto de 300 pastas de primeiro nível. Tem de carregar cada volume em sequência no conjunto de suportes de salvaguarda SAVDLO.
- 4. Para cada pasta de primeiro nível, escreva o seguinte e prima a tecla Enter: RSTDLO DLO(\*ALL) SAVFLR(*lista-nomes-pastas*) DEV(nome-disp-suporte)

Em que a *lista-nomes-pastas* contém os nomes dos pastas de primeiro nível identificadas na lista descrita no passo 2. Pode especificar um limite de 300 pastas de primeiro nível.

Repita este passo para cada conjunto de 300 pastas de primeiro nível.

### **Recuperar de um Início de Sessão do Sistema Sem Êxito**

| | | | | | | | | |

 $\mathbf{I}$ 

| | | Se estiver a utilizar estações de trabalho adicionais para executar os restauros simultâneos após a recuperação do OS/400, mas antes de se executar um IPL no servidor, poderá não conseguir iniciar sessão nessas estações de trabalho. Poderá ter recebido a mensagem CPF4101, ″ Não foi possível encontrar o ficheiro xxx na biblioteca xxx ou falta o ficheiro de dados inline.″ Se esta biblioteca já tiver sido restaurada no sistema, pode resolver o problema editando o valor do sistema QSYSLIBL. Utilize o comando CHGSYSVAL e adicione a biblioteca em falta a QSYSLIBL (mesmo se já estiver listada). Execute outra operação para remover a biblioteca que acabou de adicionar.

Como alternativa, pode executar um IPL no servidor para resolver o problema de início de sessão, se as bibliotecas listadas nos valores do sistema QSYSLIBL e QUSRLIBL tiverem sido restauradas.

### <span id="page-79-0"></span>**Como Executar um IPL Normal**

Deverá executar um IPL normal no final de qualquer recuperação, antes de permitir que os utilizadores retomem a actividade normal. Proceda do seguinte modo:

1. Coloque o sistema em modo Normal.

**Está a Utilizar Partições Lógicas?:**

Se utiliza partições lógicas, execute estes passos na consola da partição lógica em que pretende efectuar um IPL:

- a. Escreva STRSST na linha de comandos e prima Enter.
- b. No ecrã Ferramentas de Serviço do Sistema, seleccione a opção 5 para trabalhar com partições do sistema e prima Enter.
- c. No ecrã Trabalhar com Partições de Sistema, seleccione a opção 2 para trabalhar com o estado da partição de sistema e prima Enter.
- d. No ecrã Trabalhar com Estado da Partição, seleccione o modo normal especificando 9 no campo Opção. Prima Enter.
- e. Prima F3 até ver o ecrã Sair das Ferramentas de Serviço do Sistema. No ecrã Sair das Ferramentas de Serviço do Sistema, prima Enter.
- 2. Certifique-se de que não existem utilizadores com sessões iniciadas nem trabalhos activos.
- 3. Se não utiliza partições lógicas, continue com o passo seguinte. Caso contrário, se está a executar esta operação a partir da partição principal, certifique-se de que desliga todas as partições secundárias.
- 4. Escreva o seguinte numa linha de comandos e prima a tecla Enter: PWRDWNSYS OPTION(\*IMMED) RESTART(\*YES)
- 5. Quando o IPL for concluído, inicie uma sessão no sistema.
- 6. Inicie quaisquer outros subsistemas que tenham de ser iniciados, tais como o QTCP ou o QSNADS.

STRSBS SBSD(*nome do subsistema*)

# **Operações Restaurar Paralelas**

Pode executar operações de restauro ao utilizar mais do que um dispositivo em simultâneo. Os dados restaurados deste modo deverão ter sido guardados em formato paralelo. Pode utilizar os comandos Restore Library (RSTLIB) ou Restore Object (RSTOBJ) em conjunto com uma definição de suporte para executar um restauro paralelo. Pode usar uma definição de suporte de dados com o comando RSTLIB para restaurar bibliotecas \*ALLUSR, \*IBM e \*NONSYS que tenham sido guardadas com uma definição de suporte de dados.

Pode ser possível restaurar a partir de uma salvaguarda paralela se estiver a utilizar menos dispositivos do que os utilizados pela operação de salvaguarda . Todavia, IBM não recomenda este procedimento devido à quantidade de comutação de volumes que terá de efectuar. A IBM também não o recomenda por questões de rendimento. Se está a recuperar ficheiros com restrições, tem de utilizar para a operação de restauro o mesmo número de dispositivos que utilizou para a operação de salvaguarda. As operações restaurar que utilizam menos unidades só devem ser utilizadas ocasionalmente para restaurar objectos individuais. As operações restaurar que utilizam menos unidades nunca deverão ser utilizadas como parte de uma estratégia de recuperação do sistema, nem para

<span id="page-80-0"></span>restaurar grandes volumes de dados. Sempre que possível, deverá ser utilizado numa operação de restauro o mesmo número de dispositivos utilizados para a operação de salvaguarda .

Um comando Display Tape (DSPTAP) permite visualizar a lista de objectos que o sistema guarda em todos os ficheiros de suporte. Só necessita de um ficheiro de suporte para **ver** todos os objectos que o sistema guardou durante uma operação de salvaguarda paralela. Esta lista apresenta ainda o número de ficheiros de suporte de que necessita para restaurar dados. Todavia, necessitará de todos os ficheiros de suporte para **restaurar** qualquer um dos objectos que o sistema guardou, o que pode incluir vários volumes.

A IBM recomenda a utilização do mesmo objecto de definição de suporte de dados ao guardar e restaurar os mesmos objectos. Se utilizar um objecto de definição de suporte diferente ao restaurar, certifique-se de que é definido o mesmo número de ficheiros de suporte nesse objecto de definição de suporte. Se o número de definições de ficheiros de suporte for diferente do número existente no suporte de memória, receberá uma mensagem de erro.

# **Considerações sobre Recuperação para o Cryptographic Access Provider**

| | |

|

Ao recuperar um sistema que inclua o Cryptographic Access Provider (5722AC3), o produto Cryptographic Access Provider vai falhar ao ser utilizado. Tem de voltar a instalar o Cryptographic Access Provider depois de concluir o processo de recuperação para o poder utilizar.

# **Capítulo 3. Seleccionar a Estratégia de Recuperação Correcta**

Utilize este capítulo para determinar o procedimento correcto para recuperar o sistema. Antes de iniciar a recuperação tem de efectuar o seguinte:

- v Certifique-se de que compreende o que causou o problema. A compreensão da causa do problema ajuda-o a escolher os passos de recuperação adequados.
- v Planeie a recuperação. Utilize a Tabela 7 na [página](#page-86-0) 67 para ver a lista de verificação de recuperação apropriada à sua situação.
- v Faça uma cópia da lista de verificação e faça uma marca junto de cada um dos passos à medida que os for executando.
- v Guarde a lista de verificação para referência futura.
- v Mantenha um registo das acções que já efectuou e das que vai efectuar no resto da recuperação. Este registo é importante se necessitar de ajuda posteriormente.
- v Se o problema necessitar de assistência a nível de hardware ou software, certifique-se de que entendeu o que foi feito pelo técnico dos serviços de assistência. Não tenha medo de fazer perguntas como:
	- Foi substituída uma unidade de disco? Em caso afirmativo, qual?
	- O Código Interno Licenciado foi restaurado? Se tiver sido, que opção do menu Instalar o Código Interno Licenciado (LIC) foi utilizada?
	- A configuração do disco precisava de ser recuperada? A operação foi efectuada com êxito?
	- Foi possível extrair a unidade de disco em falha? Até que ponto a operação foi bem sucedida?

# **Alguma Terminologia Comum da Recuperação**

Poderá ser necessário compreender estes termos quando estiver a discutir o seu caso com o técnico dos serviços de assistência ou com o técnico de suporte de software:

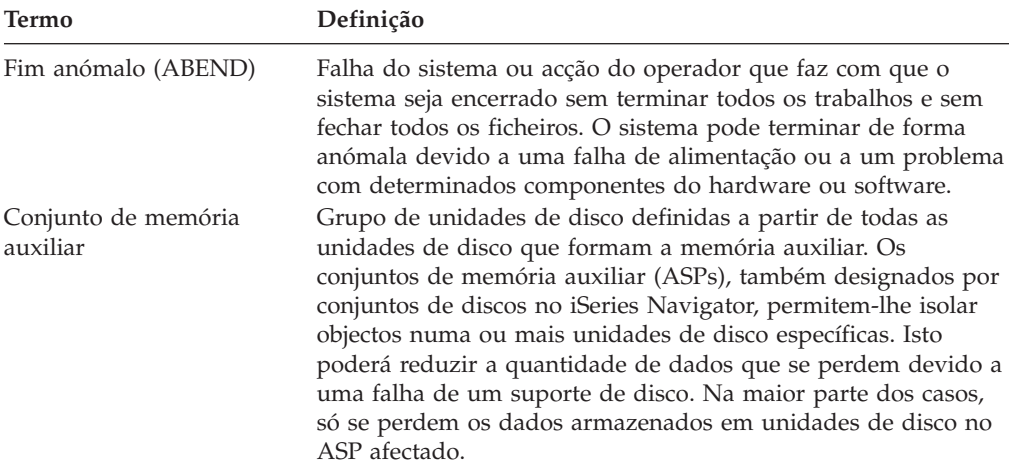

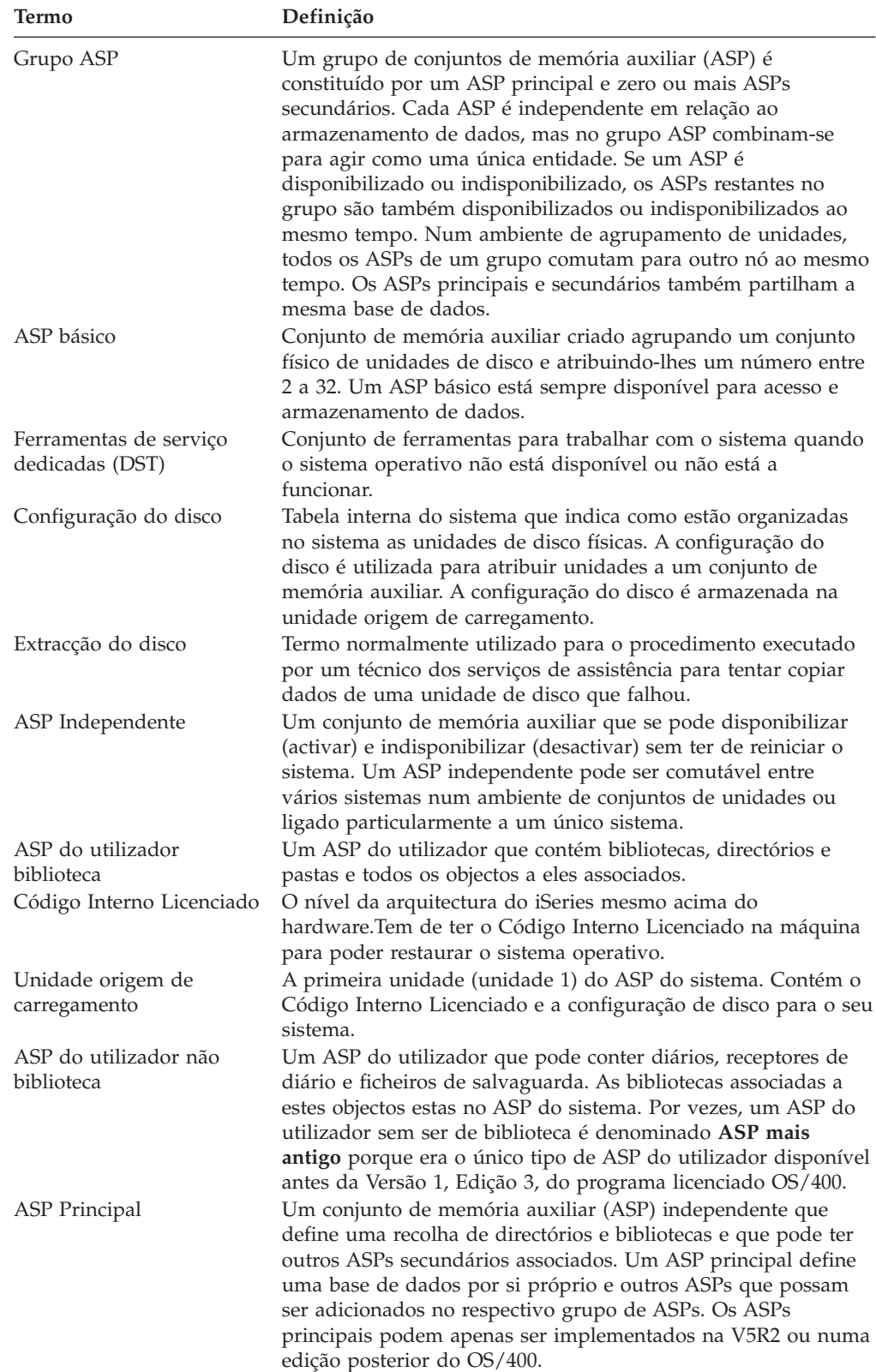

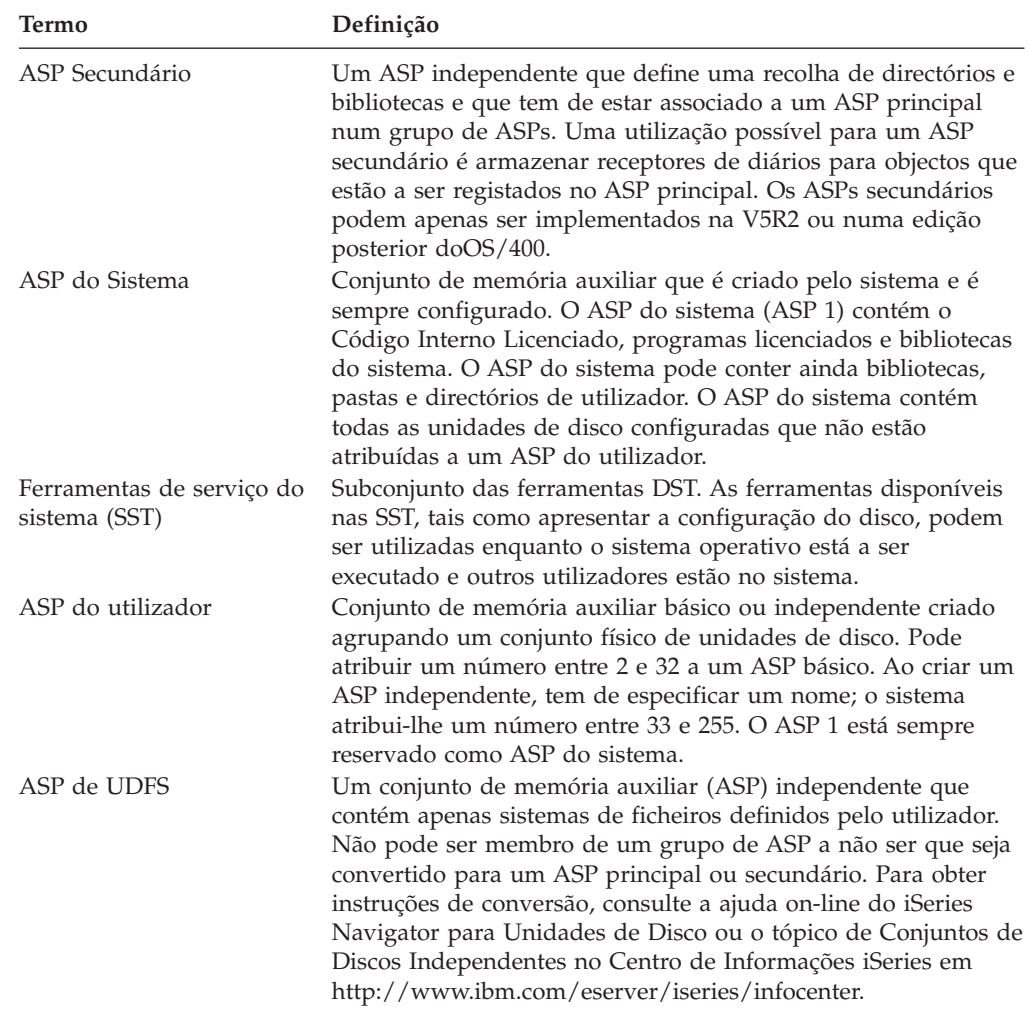

### **Procedimento de Recuperação para uma Falha de Alimentação**

Se o sistema parar devido a uma falha de alimentação, terá de seguir procedimentos especiais quando reiniciar o sistema. O [Capítulo](#page-198-0) 6, "Iniciar o Sistema Após um Fim [Anómalo",](#page-198-0) na página 179 descreve este procedimento.

Se ocorrerem falhas de alimentação com frequência, poderá ter de utilizar uma fonte de alimentação não ininterruptível para o seu sistema.

Se a perda de alimentação nas estações de trabalho fizer com que o sistema efectue constantemente uma recuperação de erros, deverá modificar as suas aplicações de modo a fazer face à perda de comunicação com as estações de trabalho. O Capítulo 24, "Técnicas e Exemplos de [Programação](#page-526-0) de Cópia de Segurança e [Recuperação",](#page-526-0) na página 507 descreve como fazê-lo.

# **Procedimento de Recuperação para uma Falha do Sistema**

Uma falha no sistema é um problema de hardware (que não seja o DASD) ou de software do sistema operativo que faz com que o sistema termine de forma anómala. Depois de o técnico dos serviços de assistência corrigir o problema, siga o procedimento para iniciar o sistema após um fim anómalo. O [Capítulo](#page-198-0) 6, "Iniciar o Sistema Após um Fim [Anómalo",](#page-198-0) na página 179 descreve o procedimento.

Se o técnico dos serviços de assistência tiver substituído uma unidade de disco, utilize as informações contidas na secção "Seleccionar o Procedimento de Recuperação para uma Falha do Disco ou Erros no Disco" para determinar o procedimento de recuperação correcto.

# **Procedimento de Recuperação para uma Falha de Programa ou Erro Humano**

Poderá ter de recuperar objectos porque um programa os actualizou incorrectamente ou porque um utilizador os eliminou. Reveja as informações do Capítulo 9, "Como Restaurar Tipos Específicos de [Informações",](#page-254-0) na página 235 para obter instruções sobre o tipo de objecto que está restaurar. Alguns objectos têm considerações especiais ou necessitam de ser restaurados numa determinada sequência.

Se estiver a restaurar um objecto que não exista no sistema, as autoridades privadas sobre o objecto não são restauradas ao mesmo tempo. Seleccione uma das seguintes opções:

- v Reconstrua manualmente as autoridades privadas, utilizando o ecrã Editar Autoridade Sobre Objectos (EDTOBJAUT).
- v Restaure autoridades privadas utilizando este procedimento:
	- 1. Restaure todos os perfis de utilizador a partir da sua banda SAVSYS ou SAVSECDTA mais recente. Escreva: RSTUSRPRF. O restauro de perfis de utilizador requer um estado restrito.
	- 2. Restaure os objectos que necessita recuperar.
	- 3. Restaure as autoridades. Escreva: RSTAUT. Só um comando RSTAUT pode ser executado no sistema a um dado momento.

# **Seleccionar o Procedimento de Recuperação para uma Falha do Disco ou Erros no Disco**

#### **Atenção**

Se receber um código SRC a indicar um problema de DASD, não efectue um IPL enquanto o seu técnico dos serviços de assistência não chegar. Se efectuar um IPL, o técnico dos serviços de assistência poderá não conseguir recuperar os dados da unidade de disco danificada.

Este tópico descreve as acções que deve executar se estiver a recuperar devido a uma falha ou danos numa unidade de disco. Os passos a seguir para recuperar de uma falha de disco dependem:

- Da unidade que falhou.
- v Do facto de a protecção de disco como, por exemplo, protecção por paridade de dispositivos ou protecção por replicação, estar ou não activa.
- v De ter, ou não, um ASP do utilizador (ou mais) configurado.
- v Do facto de alguns ou todos os sectores do disco estarem danificados. Se for necessário substituir uma unidade de disco, normalmente um técnico dos serviços de assistência tenta copiar as informações da unidade de disco quando esta é substituída. Este procedimento é por vezes referido como extracção de disco.

<span id="page-86-0"></span>Utilize a Tabela 7 para determinar que procedimento de recuperação deve seguir, com base na falha que ocorreu no sistema. Para encontrar o seu caso na tabela, pergunte ao técnico dos serviços de assistência se os dados foram copiados com êxito (os resultados da extracção do disco):

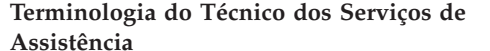

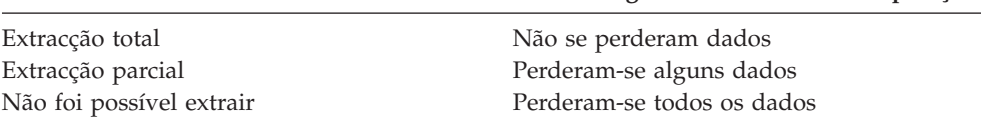

**Assistência Terminologia das Tabelas de Recuperação**

*Recuperação de Erros de Disco Que Não Requerem Substituição do Disco:* Alguns tipos de unidades de disco recuperam automaticamente de erros sem terem de ser substituídas. No entanto, nalguns casos, os sectores ficam danificados antes de a unidade de disco os voltar a atribuir e ocorrerem danos nos objectos. Se receber uma mensagem indicando que ocorreram danos nos objectos e que foram atribuídos novamente sectores do disco, considere esta situação como sendo o valor Parcial da coluna *Perda de Dados na Unidade em Falha* na Tabela 7.

Se estiver a efectuar a recuperação de erros de disco, mas não necessita de um técnico dos serviços de assistência para substituir a unidade de disco, poderá ter de efectuar tarefas que são efectuadas normalmente por um técnico dos serviços de assistência. Faça uma cópia da lista de verificação apropriada e marque-a da seguinte forma:

- 1. Comece pela tarefa imediatamente a seguir a "Ligue a nova unidade de disco".
- 2. Se a lista de verificação contiver uma tarefa chamada "Restaurar os dados da unidade de disco", ignore-a.

| Tipo da Unidade em<br>Falha<br>Unidade origem de<br>carregamento                                            | Perda de<br>Dados na<br>Unidade em<br>Falha<br>Nenhum | Protecção de<br>Disponibilidade na<br>Unidade em Falha<br>Nenhum | ASPs do<br>Utilizador<br>Configurados?<br>N/D <sup>1</sup> | Procedimento a Seguir<br>Lista de verificação 1 na página 69 |
|----------------------------------------------------------------------------------------------------|-------------------------------------------------------|------------------------------------------------------------------|------------------------------------------------------------|--------------------------------------------------------------|
| Unidade origem de<br>carregamento                                                                           | Parcial <sup>2</sup>                                  | Nenhum                                                           | N/D <sup>1</sup>                                           | Lista de verificação 2 na página 70                          |
| Unidade origem de<br>carregamento                                                                           | Todos                                                 | Nenhum                                                           | Não                                                        | Lista de verificação 3 na página 71                          |
| Unidade origem de<br>carregamento.<br>Nenhum ASP básico<br>no estado de<br>capacidade excedida <sup>3</sup> | Todos                                                 | Nenhum                                                           | Sim                                                        | Lista de verificação 4 na página 73                          |
| Unidade origem de<br>carregamento. Um ou<br>mais ASPs básicos no<br>estado de capacidade<br>$excedida3$ .   | Todos                                                 | Nenhum                                                           | Sim                                                        | Lista de verificação 5 na página 77                          |
| Unidade origem não<br>de carregamento no<br>ASP do sistema <sup>4</sup>                                     | Nenhum                                                | Nenhum                                                           | N/D <sup>1</sup>                                           | Lista de verificação 6 na página 81                          |

*Tabela 7. Seleccionar o Procedimento de Recuperação Correcto para uma Falha do Suporte do Disco*

| Tipo da Unidade em<br>Falha                                                                                                    | Perda de<br>Dados na<br>Unidade em<br>Falha | Protecção de<br>Disponibilidade na<br>Unidade em Falha | ASPs do<br><b>Utilizador</b><br>Configurados? | Procedimento a Seguir                       |
|----------------------------------------------------------------------------------------------------|---------------------------------------------|--------------------------------------------------------|-----------------------------------------------|---------------------------------------------|
| Unidade origem não<br>de carregamento no<br>ASP do sistema <sup>4</sup>                                                                                    | Parcial <sup>2</sup>                        | Nenhum                                                 | N/D <sup>1</sup>                              | Lista de verificação 7 na página 81         |
| Unidade origem não<br>de carregamento no<br>ASP do sistema <sup>4</sup>                                                                                    | Todos                                       | Nenhum                                                 | Não                                           | Lista de verificação 8 na página 82         |
| Unidade origem de<br>não carregamento no<br>ASP do sistema <sup>4</sup> .<br>Nenhum ASP básico<br>no estado de<br>capacidade excedida <sup>3</sup> .       | Todos                                       | Nenhum                                                 | Sim                                           | Lista de verificação 9 na página 83         |
| Unidade origem de<br>não carregamento no<br>ASP do sistema <sup>4</sup> . Um<br>ou mais ASPs básicos<br>no estado de<br>capacidade excedida <sup>3</sup> . | Todos                                       | Nenhum                                                 | Sim                                           | Lista de verificação 10 na página 87        |
| Unidade de disco no<br>ASP básico                                                                                                    | Nenhum                                      | Nenhum                                                 | Sim                                           | Lista de verificação 6 na página 81         |
| Unidade de disco no<br>ASP básico                                                                                                    | Parcial <sup>2</sup>                        | Nenhum                                                 | Sim                                           | Lista de verificação 11 na página 91        |
| Unidade de disco no<br>ASP básico. A<br>unidade em falha não<br>tem o estado de<br>capacidade excedida <sup>3</sup> .                                      | Todos                                       | Nenhum                                                 | Sim                                           | Lista de verificação 12 na página 92        |
| Unidade de disco no<br>ASP básico. A<br>unidade em falha tem<br>o estado de<br>capacidade excedida <sup>3</sup> .                                          | Todos                                       | Nenhum                                                 | Sim                                           | Lista de verificação 13 na página 94        |
| Unidade de discos em Nenhum<br>ASP independente                                                                                                    |                                             | Nenhum                                                 | Sim                                           | Lista de verificação 17 na página 99        |
| Unidade de discos em Parcial <sup>2</sup><br>ASP independente                                                                                              |                                             | Nenhum                                                 | Sim                                           | Lista de verificação 18 na página 99        |
| Unidade de discos em Todos<br>ASP independente                                                                                                    |                                             | Nenhum                                                 | Sim                                           | Lista de verificação 19 na página 100       |
| Qualquer uma                                                                                                    | N/D                                         | Protecção por<br>replicação                            | N/D <sup>1</sup>                              | Lista de verificação 14 na página 96        |
| Qualquer uma                                                                                                    | N/D                                         | Protecção por<br>paridade de<br>dispositivos           | N/D <sup>1</sup>                              | Lista de verificação 15 na página 97        |
| Memória cache em<br>IOP                                                                                                    | Alguns                                      | N/D                                                    | N/D <sup>1</sup>                              | Lista de de verificação 23 na página<br>113 |

*Tabela 7. Seleccionar o Procedimento de Recuperação Correcto para uma Falha do Suporte do Disco (continuação)*

 $\mid$  $\vert$ 

<span id="page-88-0"></span>*Tabela 7. Seleccionar o Procedimento de Recuperação Correcto para uma Falha do Suporte do Disco (continuação)*

| Falha          | Tipo da Unidade em   | Perda de<br>Dados na<br>Unidade em<br>Falha | Protecção de<br>Disponibilidade na<br>Unidade em Falha                                     | ASPs do<br><b>Utilizador</b> | Configurados? Procedimento a Seguir                                                                                                    |
|----------------|----------------------|---------------------------------------------|--------------------------------------------------------------------------------------------|------------------------------|----------------------------------------------------------------------------------------------------|
| $\mathbf 1$    |                      |                                             | O procedimento de recuperação é igual se existirem ASPs do utilizador configurados ou não. |                              |                                                                                                    |
| $\overline{2}$ | em falha.            |                                             |                                                                                            |                              | Se o técnico dos serviços de assistência tiver sido parcialmente bem sucedido na salvaguarda dos dados de<br>uma unidade de disco em falha, deve considerar esta situação como uma perda total dos dados da unidade                                                                                         |
| 3              | capacidade excedida. |                                             |                                                                                            |                              | O passo 4 na página 207 descreve como determinar se um ASP do utilizador se encontra no estado de                                                                                                    |
| $\overline{4}$ | sistema.             |                                             |                                                                                            |                              | Se uma unidade no ASP do sistema falhar e não puder ser imediatamente substituída, pode utilizar o<br>procedimento da Lista de Verificação 16 na página 98. Este procedimento permite-lhe restaurar o<br>funcionamento do sistema. Terá menos memória no disco e terá de recuperar todos os dados do ASP do |

Esta lista de verificação deverá ser utilizada se ocorrer o seguinte problema:

**Unidade em Falha:** Unidade origem de carregamento **Perda de Dados:** Nenhum

**ASP do Utilizador Configurado:** N/D

**Antes de iniciar a recuperação**, faça uma cópia desta lista de verificação. Preencha as áreas apropriadas à medida que executa os passos de recuperação com o técnico dos serviços de assistência. Esta lista constitui um registo importante das suas acções de recuperação. Poderá ajudá-lo a diagnosticar os problemas que ocorrerem após a recuperação. Poderá igualmente ser útil para avaliar a sua estratégia de cópia de segurança.

A maioria dos passos da lista de verificação inclui referências a outros tópicos deste manual. Consulte esses tópicos se precisar de mais informações sobre como executar um determinado passo. Poderá não ser necessário executar alguns passos como, por exemplo, restaurar objectos alterados, se esses passos não se aplicarem ao seu caso.

**Nota:** Quando a unidade origem do carregamento se encontra em falha e o utilizador está a efectuar a recuperação do suporte de dados de distribuição com a Consola de Operações (LAN) configurada, pode ser-lhe solicitado que utilize outro tipo de consola para a recuperação. Consulte a secção **Ligação ao iSeries --> Com o que efectuar a ligação --> Consola de Operações** no Centro de Informações iSeries em http://www.ibm.com/eserver/iseries/infocenter.

*Tabela 8. Lista de Verificação de Recuperação para Falha de Disco–Lista de Verificação 1*

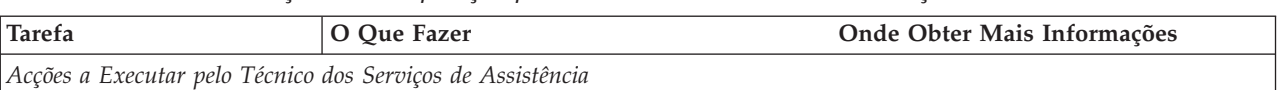

| <b>Tarefa</b>                     | O Que Fazer                                                                                                    | Onde Obter Mais Informações                                                                                                    |
|-----------------------------------|----------------------------------------------------------------------------------------------------|----------------------------------------------------------------------------------------------------|
| Tarefa 1                          | Guarde os dados da unidade de disco.                                                                                                    |                                                                                                    |
| Tarefa 2                          | Ligue a nova unidade de disco.                                                                                                    |                                                                                                    |
| Tarefa 3                          | Instale o Código Interno Licenciado<br>utilizando a opção 4 (Instalar o Código<br>Interno Licenciado e Restaurar Dados da<br>Unidade de Disco). | "Como Preparar para Carregar o<br>Código Interno Licenciado" na página<br>133 e "Como Carregar o Código<br>Interno Licenciado" na página 142. |
| Tarefa 4                          | Restaure os dados da unidade de disco.                                                                                                    |                                                                                                    |
| Acções a Executar pelo Utilizador |                                                                                                    |                                                                                                    |
| Tarefa 5                          | Tem de efectuar um IPL neste momento.<br>Siga o procedimento para iniciar o sistema<br>depois de este ter terminado de forma<br>anómala.        | Capítulo 6, "Iniciar o Sistema Após um<br>Fim Anómalo", da tarefa 1 à tarefa 4.                                                               |

<span id="page-89-0"></span>*Tabela 8. Lista de Verificação de Recuperação para Falha de Disco–Lista de Verificação 1 (continuação)*

Esta lista de verificação deverá ser utilizada se ocorrer o seguinte problema:

### **Unidade em Falha:**

Unidade origem de carregamento

### **Perda de Dados:**

Alguns

### **ASP do Utilizador Configurado:**

N/D

A maioria dos passos da lista de verificação inclui referências a outros tópicos deste manual. Consulte esses tópicos se precisar de mais informações sobre como executar um determinado passo. Poderá não ser necessário executar alguns passos como, por exemplo, restaurar objectos alterados, se esses passos não se aplicarem ao seu caso.

**Nota:** Quando a unidade origem do carregamento se encontra em falha e o utilizador está a efectuar a recuperação do suporte de dados de distribuição com a Consola de Operações (LAN) configurada, pode ser-lhe solicitado que utilize outro tipo de consola para a recuperação. Consulte a secção **Ligação ao iSeries --> Com o que efectuar a ligação --> Consola de Operações** no Centro de Informações iSeries em

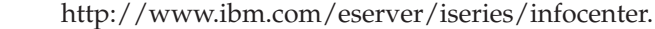

| <b>Tarefa</b>                                              | O Oue Fazer                                                                                                    | Onde Obter Mais Informações                                                                                                    |  |
|------------------------------------------------------------|----------------------------------------------------------------------------------------------------|----------------------------------------------------------------------------------------------------|--|
| Acções a Executar pelo Técnico dos Serviços de Assistência |                                                                                                    |                                                                                                    |  |
| Tarefa 1                                                   | Guarde os dados da unidade de disco.                                                                                                    |                                                                                                    |  |
| Tarefa 2                                                   | Ligue a nova unidade de disco.                                                                                                    |                                                                                                    |  |
| Tarefa 3                                                   | Instale o Código Interno Licenciado<br>utilizando a opção 4 (Instalar o Código<br>Interno Licenciado e Restaurar Dados da<br>Unidade de Disco). | "Como Preparar para Carregar o<br>Código Interno Licenciado" na página<br>133 e "Como Carregar o Código<br>Interno Licenciado" na página 142 |  |
| Tarefa 4                                                   | Restaure os dados da unidade de disco.                                                                                                    |                                                                                                    |  |

*Tabela 9. Lista de Verificação de Recuperação para Falha de Disco–Lista de Verificação 2*

| <b>Tarefa</b>                     | O Que Fazer                                                                                                    | Onde Obter Mais Informações                                                            |
|-----------------------------------|----------------------------------------------------------------------------------------------------|----------------------------------------------------------------------------------------|
| Acções a Executar pelo Utilizador |                                                                                                    |                                                                                        |
| Tarefa 5                          | Tem de efectuar um IPL neste momento.<br>Siga o procedimento para iniciar o sistema<br>depois de este ter terminado de forma<br>anómala.                                                                                                    | Capítulo 6, "Iniciar o Sistema Após um<br>Fim Anómalo", da tarefa 1 à tarefa 4.        |
| Tarefa <sub>6</sub>               | Restaure o sistema operativo. Está a efectuar<br>uma operação de instalação abreviada.<br>Nota: Alguns objectos poderão estar<br>danificados. Pode ter necessidade de efectuar<br>um restauro total do sistema operativo.                                                                                                    | Capítulo 5, "Restaurar o Sistema<br>Operativo", da tarefa 1 à tarefa 6.                |
| Tarefa 7                          | Se tiver restaurado o sistema operativo<br>utilizando bandas de distribuição, poderão ter na página 235.<br>sido repostas as predefinições de algumas<br>informações do sistema como, por exemplo,<br>os tempos de recuperação de caminhos de<br>acesso e a lista de respostas do sistema.<br>Verifique estes valores e corrija-os, se<br>necessário. | "Recuperar Informações do Sistema"                                                     |
| Tarefa 8                          | Recupere a memória.                                                                                                    | "Regenerar Memória" na página 44.                                                      |
| Tarefa 9                          | Avalie a extensão dos danos. Determine se<br>vai tentar recuperar os objectos danificados<br>ou restaurar todo o sistema. Não ignore este<br>passo.                                                                                                    | "Tarefa 4-Recuperar de Objectos<br>Danificados e Sectores Ilegíveis" na<br>página 187. |
| Tarefa 10                         | Se tiver decidido efectuar uma operação de<br>restauro integral, utilize a Tabela 30 na página<br>115 para determinar qual o procedimento<br>correcto para restaurar informações do<br>utilizador.                                                                                                    |                                                                                        |
| Tarefa 11                         | Se tiver decidido tentar recuperar objectos<br>danificados, execute as tarefas descritas na<br>"Tarefa 4-Recuperar de Objectos Danificados<br>e Sectores Ilegíveis" na página 187.                                                                                                    |                                                                                        |

<span id="page-90-0"></span>*Tabela 9. Lista de Verificação de Recuperação para Falha de Disco–Lista de Verificação 2 (continuação)*

Esta lista de verificação deverá ser utilizada se ocorrer o seguinte problema:

#### **Unidade em Falha:**

Unidade origem de carregamento

#### **Perda de Dados:** Todos

### **ASP do Utilizador Configurado:**

Não

**Antes de iniciar a recuperação**, faça uma cópia desta lista de verificação. Preencha as áreas apropriadas à medida que executa os passos de recuperação com o técnico dos serviços de assistência. Esta lista constitui um registo importante das suas acções de recuperação. Poderá ajudá-lo a diagnosticar os problemas que ocorrerem após a recuperação. Poderá igualmente ser útil para avaliar a sua estratégia de cópia de segurança.

A maioria dos passos da lista de verificação inclui referências a outros tópicos deste manual. Consulte esses tópicos se precisar de mais informações sobre como executar um determinado passo. Poderá não ser necessário executar alguns passos como, por exemplo, restaurar objectos alterados, se esses passos não se aplicarem ao seu caso.

**Nota:** Quando a unidade origem do carregamento se encontra em falha e o utilizador está a efectuar a recuperação do suporte de dados de distribuição com a Consola de Operações (LAN) configurada, pode ser-lhe solicitado que utilize outro tipo de consola para a recuperação. Consulte a secção **Ligação ao iSeries --> Com o que efectuar a ligação --> Consola de Operações** no Centro de Informações iSeries em

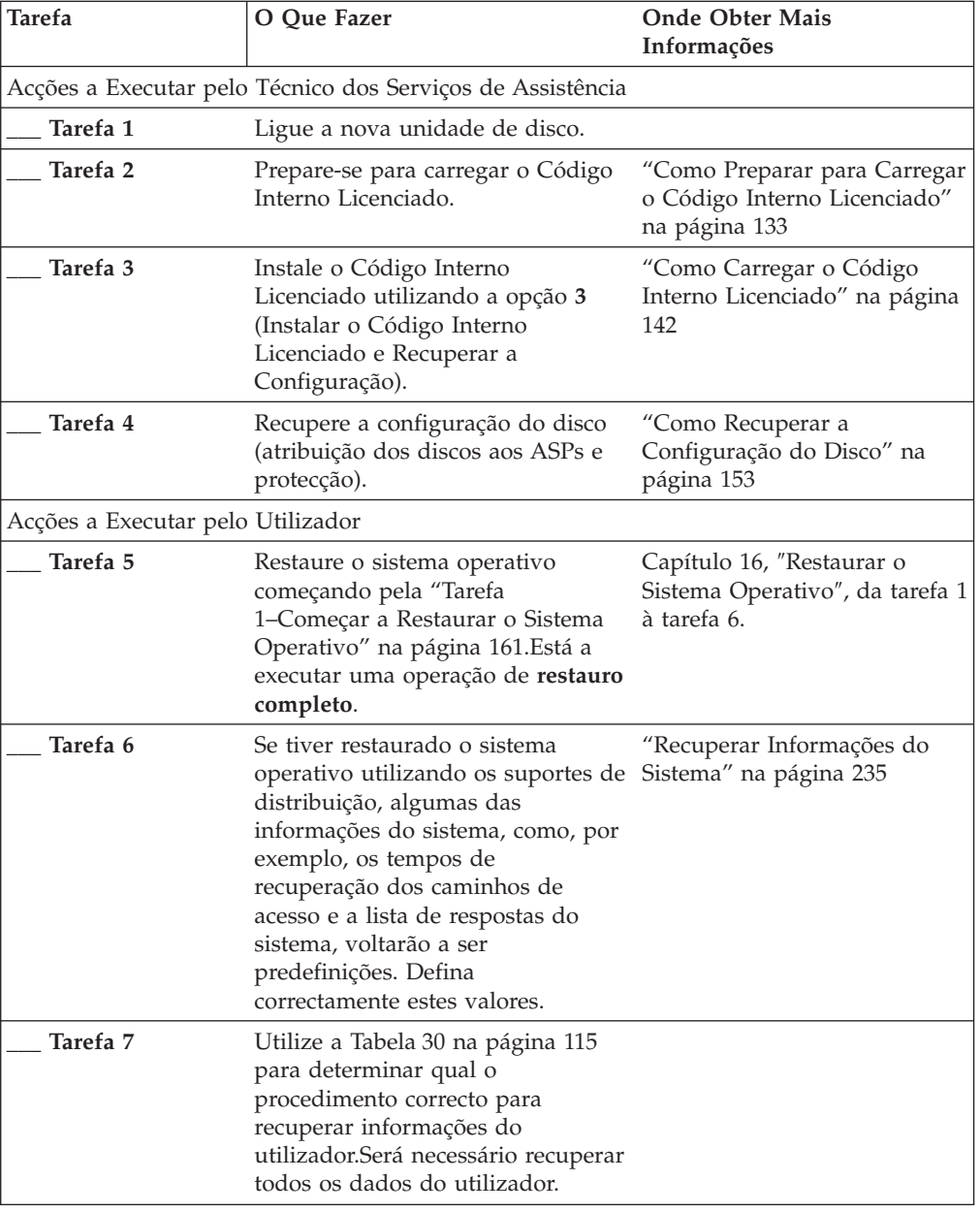

http://www.ibm.com/eserver/iseries/infocenter.

<span id="page-92-0"></span>Esta lista de verificação deverá ser utilizada se ocorrer o seguinte problema:

### **Unidade em Falha:**

Unidade origem de carregamento

**Perda de Dados:** Todos

#### **ASP do Utilizador Configurado:** Sim

#### **ASP do Utilizador Básico Excedido:** Não

**Atenção!**

Ao substituir uma unidade de disco no seu ASP de sistema, o sistema perde a capacidade de endereçamento aos objectos nos seus ASPs básicos de utilizador. A recuperação da propriedade dos objectos, com excepção dos DLOs, requer a atribuição manual da propriedade de cada um dos objectos em cada ASP básico do utilizador. Poderá ser útil considerar esta situação como uma recuperação integral e restaurar todas as informações a partir de suportes de salvaguarda, caso as seguintes condições sejam verdadeiras:

- 1. Tem muitos objectos nos ASPs básicos do utilizador.
- 2. Efectuou uma cópia de segurança integral do sistema.

Se decidir efectuar este procedimento, siga os passos descritos em ["Recuperar](#page-121-0) a totalidade do seu sistema depois de uma perda total–Lista de [verificação](#page-121-0) 20" na [página](#page-121-0) 102 para recuperar o sistema.

**Antes de iniciar a recuperação**, faça uma cópia desta lista de verificação. Preencha as áreas apropriadas à medida que você e o técnico dos serviços de assistência executarem os passos de recuperação. Esta lista constitui um registo importante das suas acções de recuperação. Poderá ajudá-lo a diagnosticar os problemas que ocorrerem após a recuperação. Poderá igualmente ser útil para avaliar a sua estratégia de cópia de segurança.

A maioria dos passos da lista de verificação inclui referências a outros tópicos deste manual. Consulte esses tópicos se precisar de mais informações sobre como executar um determinado passo. Poderá não ser necessário executar alguns passos como, por exemplo, restaurar objectos alterados, se esses passos não se aplicarem ao seu caso.

**Nota:** Quando a unidade origem do carregamento se encontra em falha e o utilizador está a efectuar a recuperação do suporte de dados de distribuição com a Consola de Operações (LAN) configurada, pode ser-lhe solicitado que utilize outro tipo de consola para a recuperação. Consulte a secção **Ligação ao iSeries --> Com o que efectuar a ligação --> Consola de Operações** no Centro de Informações iSeries em http://www.ibm.com/eserver/iseries/infocenter.

*Tabela 10. Lista de Verificação de Recuperação para Falha de Disco–Lista de Verificação 4*

| Tarefa                                                     | O Oue Fazer | Onde Obter Mais Informações |
|------------------------------------------------------------|-------------|-----------------------------|
| Acções a Executar pelo Técnico dos Serviços de Assistência |             |                             |

| <b>Tarefa</b>                     | O Que Fazer                                                                                                    | Onde Obter Mais Informações                                                                            |
|-----------------------------------|----------------------------------------------------------------------------------------------------|----------------------------------------------------------------------------------------------------|
| Tarefa 1                          | Ligue a nova unidade de disco.                                                                                                    |                                                                                                    |
| Tarefa 2                          | Prepare-se para carregar o Código Interno<br>Licenciado.                                                                                                    | "Como Preparar para Carregar o<br>Código Interno Licenciado" na página<br>133.                         |
| Tarefa 3                          | Instale o Código Interno Licenciado<br>utilizando a opção 3 (Instalar o Código<br>Interno Licenciado e Recuperar a<br>Configuração).                                                                                                    | "Como Carregar o Código Interno<br>Licenciado" na página 142.                                          |
| Tarefa 4                          | Recupere a configuração do disco (atribuição<br>dos discos aos ASPs e protecção).                                                                                                    | "Como Recuperar a Configuração do<br>Disco" na página 153.                                             |
| Acções a Executar pelo Utilizador |                                                                                                    |                                                                                                    |
| Tarefa 5                          | Restaure o sistema operativo começando pela<br>"Tarefa 1-Começar a Restaurar o Sistema<br>Operativo" na página 161. Está a executar<br>uma operação de restauro completo.                                                                                                    | Capítulo 5, "Restaurar o Sistema<br>Operativo", na página 157, da tarefa 1<br>à tarefa 6.              |
| Tarefa <sub>6</sub>               | Se tiver restaurado o sistema operativo<br>utilizando os suportes de distribuição,<br>algumas das informações do sistema, como,<br>por exemplo, os tempos de recuperação dos<br>caminhos de acesso e a lista de respostas do<br>sistema, voltarão a ser predefinições. Defina<br>correctamente estes valores. | "Recuperar Informações do Sistema"<br>na página 235.                                                   |
| Tarefa 7                          | Se necessário, altere o valor de sistema<br>QALWOBJRST utilizando o comando<br>WRKSYSVAL. Anote aqui o valor antigo:                                                                                                    | "Controlar o Restauro de Objectos<br>Sensíveis à Segurança" na página 49.                              |
| Tarefa 8                          | Se necessário, altere o valor de sistema<br>QVFYOBJRST utilizando o comando<br>WRKSYSVAL. Anote aqui o valor antigo:                                                                                                    | "Controlar o Restauro de Objectos<br>Sensíveis à Segurança" na página 49.                              |
| Tarefa 9                          | Se necessário, altere o valor de sistema que<br>controla se o registo de trabalhos volta ou<br>não ao início quando está cheio. Utilize o<br>comando Work with System Values:<br>WRKSYSVAL QJOBMSGQFL. Anote aqui o<br>valor actual: ________________. Em seguida,<br>altere o valor para *PRTWRAP.           | O subtópico Valores de Sistema no<br>tópico Gestão de Sistemas no Centro de<br>Informações do iSeries. |
| Tarefa 10                         | Após alterar os valores de sistema, termine a<br>sessão utilizando o comando SIGNOFF<br>*LIST. Em seguida, utilizando uma<br>palavra-passe criada de novo, inicie de novo<br>a sessão como QSECOFR para que os novos<br>valores tomem efeito.                                                                 | "Descrever o Conteúdo dos seus<br>Conjuntos de Memória Auxiliar do<br>Utilizador" na página 195.       |
| Tarefa 11                         | Faça uma descrição ou um diagrama, o mais<br>completo possível, do conteúdo dos seus<br>ASP do utilizadors antes da falha.                                                                                                    | "Descrever o Conteúdo dos seus<br>Conjuntos de Memória Auxiliar do<br>Utilizador" na página 195.       |

*Tabela 10. Lista de Verificação de Recuperação para Falha de Disco–Lista de Verificação 4 (continuação)*

| <b>Tarefa</b> | O Que Fazer                                                                                                    | Onde Obter Mais Informações                                                                                                    |
|---------------|----------------------------------------------------------------------------------------------------|----------------------------------------------------------------------------------------------------|
| Tarefa 12     | Recupere os perfis de utilizador, a<br>configuração, as bibliotecas no ASP do<br>sistema e o conteúdo dos seus ASP do<br>utilizadors básicos. Se optar por não<br>restaurar todas as bibliotecas de utilizador<br>neste momento, certifique-se de que restaura<br>as bibliotecas QGPL e QUSRSYS com as<br>biblioteca que está a restaurar. | "Como Recuperar um ASP Básico do<br>Utilizador Depois de Recuperar o ASP<br>do Sistema" na página 197, da tarefa 1<br>à tarefa 11.             |
| Tarefa 13     | Restaure os objectos da biblioteca de<br>documentos.                                                                                                    | "Restaurar Documentos e Pastas" na<br>página 281.                                                                                              |
| Tarefa 14     | Restaure a última salvaguarda completa dos<br>directórios. <sup>1</sup>                                                                                                    | "Restaurar Objectos em Directórios" na<br>página 286.                                                                                          |
| Tarefa 15     | Se tiver Sistemas de Ficheiros Definidos pelo<br>Utilizador em ASPs de Utilizador que não<br>estejam correctamente restaurados, poderá<br>ter necessidade de executar passos de<br>recuperação adicionais.                                                                                                    | "Tarefa 7–Restaurar Sistemas de<br>Ficheiros Definidos pelo Utilizador<br>para o Conjunto de Memória Auxiliar<br>do Utilizador" na página 201. |
| Tarefa 16     | Restaure os objectos alterados e aplique as<br>alterações registadas em diário.                                                                                                    | Capítulo 10, "Como Restaurar Objectos<br>Alterados e Aplicar Alterações<br>Registadas em Diário", da tarefa 1 à<br>tarefa 7.                   |
| Tarefa 17     | Se utilizar o Cryptographic Access Provider,<br>instale o programa licenciado do<br>Cryptographic Access Provider (5722AC3)<br>através da opção 11 no menu Trabalhar com<br>Programas Licenciados.                                                                                                    | "Considerações sobre Recuperação para<br>o Cryptographic Access Provider" na<br>página 61                                                      |
| Tarefa 18     | Restaure a autoridade. Escreva: RSTAUT                                                                                                    | "Restaurar Autoridades sobre Objectos"<br>na página 241.                                                                                       |
| Tarefa 19     | Aplique novamente as PTFs que foram<br>aplicadas desde a última operação SAVSYS.                                                                                                    | "Como Restaurar Correcções<br>Temporárias de Programa" na página<br>299.                                                                       |
| Tarefa 20     | Se utilizar Servidor Windows em iSeries e<br>guardar com o Integrated xSeries Server<br>(NWSD) desactivado, conclua a recuperação<br>do Servidor Windows em iSeries.                                                                                                    | "Concluir a Recuperação do Produto<br>IBM iSeries Integration for Windows<br>Server" na página 288.                                            |
| Tarefa 21     | Se executou e guardou o Linux desactivando<br>a descrição de servidor de rede relativa ao<br>Linux, conclua a recuperação do mesmo.                                                                                                    | "Recuperar Linux numa Partição" na<br>página 289                                                                                               |
| Tarefa 22     | Se for necessário, reponha o valor de sistema<br>QALWOBJRST no valor original usando o<br>comando WRKSYSVAL.                                                                                                    | "Controlar o Restauro de Objectos<br>Sensíveis à Segurança" na página 49.                                                                      |
| Tarefa 23     | Se for necessário, reponha o valor de sistema<br>QVFYOBJRST no valor original usando o<br>comando WRKSYSVAL.                                                                                                    | "Controlar o Restauro de Objectos<br>Sensíveis à Segurança" na página 49.                                                                      |
| Tarefa 24     | Se for necessário, reponha o valor de sistema<br>QJOBMSGQFL no valor original usando o<br>comando WRKSYSVAL.                                                                                                    | O subtópico Valores de Sistema no<br>tópico Gestão de Sistemas no Centro de<br>Informações do iSeries.                                         |

*Tabela 10. Lista de Verificação de Recuperação para Falha de Disco–Lista de Verificação 4 (continuação)*

| <b>Tarefa</b> | O Que Fazer                                                                                                    | Onde Obter Mais Informações                    |
|---------------|----------------------------------------------------------------------------------------------------|------------------------------------------------|
| Tarefa 25     | Execute um:                                                                                                    |                                                |
|               | SIGNOFF *LIST                                                                                                    |                                                |
|               | ou                                                                                                    |                                                |
|               | DSPJOBLOG * * PRINT                                                                                                    |                                                |
|               |                                                                                                    |                                                |
|               | Verifique, no registo de trabalhos, se todos os                                                                                                    |                                                |
|               | objectos foram restaurados. O registo de<br>trabalhos contém informações sobre a                                                                          |                                                |
|               | operação de restauro. Para verificar se todos                                                                                                    |                                                |
|               | os objectos foram restaurados, coloque o                                                                                                    |                                                |
|               | registo de trabalhos em Spool para ser                                                                                                    |                                                |
|               | impresso juntamente com a saída em Spool<br>dos restantes trabalhos, se houver algum.                                                                     |                                                |
|               |                                                                                                    |                                                |
|               | A mensagem CPC3703 é enviada para o                                                                                                    |                                                |
|               | registo de trabalhos para cada biblioteca<br>restaurada com êxito. A mensagem CPF3773                                                                     |                                                |
|               | é enviada para indicar quantos objectos                                                                                                    |                                                |
|               | foram restaurados. Os objectos não são                                                                                                    |                                                |
|               | restaurados por vários motivos. Veja se<br>existem mensagens de erro, corrija os erros e,                                                                 |                                                |
|               | em seguida, restaure esses objectos a partir                                                                                                    |                                                |
|               | do suporte.                                                                                                    |                                                |
| Tarefa 26     | Tem de efectuar um IPL neste momento.                                                                                                    | "Como Executar um IPL Normal" na<br>página 60. |
| Tarefa 27     | Se utilizar Servidor Windows em iSeries e                                                                                                    | "Concluir a Recuperação do Produto             |
|               | guardar com o Integrated xSeries Server                                                                                                    | IBM iSeries Integration for Windows            |
|               | (NWSD) activado, conclua a recuperação do<br>produto Servidor Windows em iSeries.                                                                         | Server" na página 288.                         |
| Tarefa 28     | Se o IBM Content Manager OnDemand for                                                                                                    |                                                |
|               | iSeries estiver instalado, conclua o registo em                                                                                                    |                                                |
|               | diário para IBM Content Manager                                                                                                    |                                                |
|               | OnDemand for iSeries escrevendo os<br>seguintes comandos:                                                                                                 |                                                |
|               | CALL QRDARS/QRLCSTRJ PARM('RLC')                                                                                                    |                                                |
|               | CALL QRDARS/QRLCSTRJ PARM('RLR')                                                                                                    |                                                |
|               | CALL QRDARS/QRLCSTRJ PARM('RLO')                                                                                                    |                                                |
| Tarefa 29     | Reveja os registos de trabalhos ou a saída                                                                                                    | "Como Verificar se os Objectos São             |
|               | das operações restaurar para se certificar de<br>que todos os objectos foram restaurados com                                                              | Restaurados Com Êxito" na página 54.           |
|               | êxito.                                                                                                    |                                                |
| 1             |                                                                                                    |                                                |
|               | Pode receber uma das seguintes mensagens:<br>CPD377A: Objecto não restaurado, /QNTC. CPD377A: Objecto não restaurado, /QNetWare.                          |                                                |
|               |                                                                                                    |                                                |
|               | Estes objectos não podem ser restaurados enquanto os respectivos sistemas de ficheiros não forem                                                          |                                                |
|               | instalados durante o IPL. Pode ignorar estas mensagens. As tarefas de recuperação adicionais orientá-lo-ão                                                |                                                |
|               | através dos passos para restaurar estes objectos.<br>Nota: Dado que o software OS/400 Enhanced Integration for Novell NetWare reside num servidor remoto, |                                                |
|               | não tem que restaurar os seus dados Netware ao restaurar o seu servidor. Anteriormente, o produto                                                         |                                                |
|               | OS/400 Integration for Novell NetWare funcionava num Integrated xSeries Server e o utilizador tinha de                                                    |                                                |
|               | restaurar o produto Novell caso tivesse restaurado completamente o servidor.                                                                              |                                                |

*Tabela 10. Lista de Verificação de Recuperação para Falha de Disco–Lista de Verificação 4 (continuação)*

<span id="page-96-0"></span>Esta lista de verificação deverá ser utilizada se ocorrer o seguinte problema:

### **Unidade em Falha:**

Unidade origem de carregamento

### **Perda de Dados:** Todos

#### **ASP do Utilizador Configurado:** Sim

#### **ASP do Utilizador Básico Excedido:** Sim

### **Atenção!**

Ao substituir uma unidade de disco no seu ASP de sistema, o sistema perde a capacidade de endereçamento aos objectos nos seus ASPs básicos de utilizador. A recuperação da propriedade dos objectos, com excepção dos DLOs, requer a atribuição manual da propriedade de cada um dos objectos em cada ASP básico do utilizador. Poderá ser útil considerar esta situação como uma recuperação integral e restaurar todas as informações a partir de suportes de salvaguarda, caso as seguintes condições sejam verdadeiras:

- 1. Tem muitos objectos nos ASPs do utilizador.
- 2. Efectuou uma cópia de segurança integral do sistema.

Se decidir efectuar este procedimento, siga os passos descritos em ["Recuperar](#page-121-0) a totalidade do seu sistema depois de uma perda total–Lista de [verificação](#page-121-0) 20" na [página](#page-121-0) 102 para recuperar o sistema.

**Nota:** Quando a unidade origem do carregamento se encontra em falha e o utilizador está a efectuar a recuperação do suporte de dados de distribuição com a Consola de Operações (LAN) configurada, pode ser-lhe solicitado que utilize outro tipo de consola para a recuperação. Consulte **Connecting to iSeries --> Operations Console** no Centro de Informações iSeries em http://www.ibm.com/eserver/iseries/infocenter.

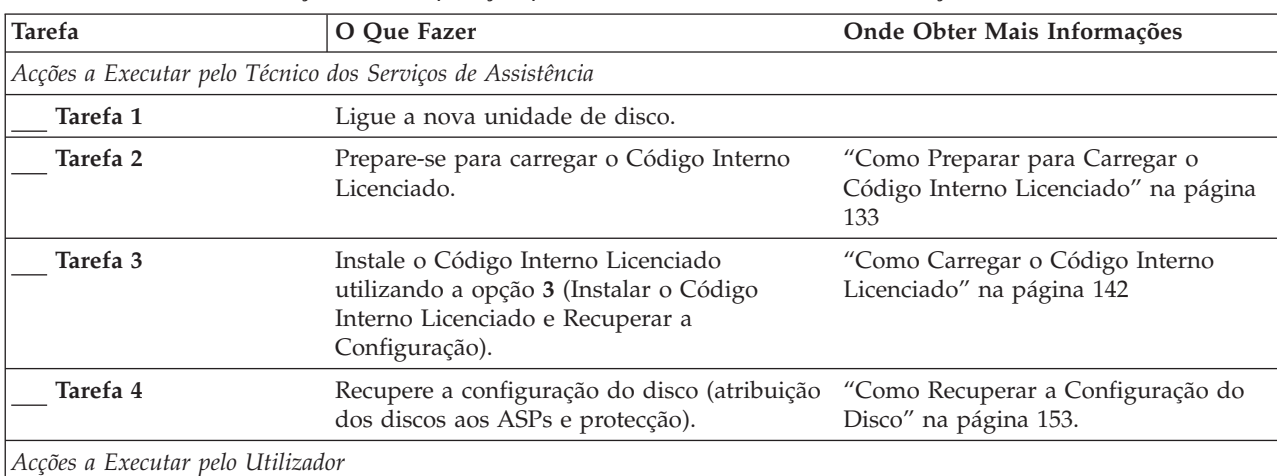

*Tabela 11. Lista de Verificação de Recuperação para Falha de Disco–Lista de Verificação 5*

| <b>Tarefa</b> | O Que Fazer                                                                                                    | Onde Obter Mais Informações                                                                                                    |
|---------------|----------------------------------------------------------------------------------------------------|----------------------------------------------------------------------------------------------------|
| Tarefa 5      | Restaure o sistema operativo começando pela Capítulo 5, "Restaurar o Sistema<br>"Tarefa 1-Começar a Restaurar o Sistema<br>Operativo" na página 161. Está a executar<br>uma operação de restauro completo.                                                                                                    | Operativo", na página 157, da tarefa 1<br>à tarefa 6.                                                                              |
| Tarefa 6      | Se tiver restaurado o sistema operativo<br>utilizando suportes de distribuição, algumas<br>das informações do sistema, como, por<br>exemplo, os tempos de recuperação dos<br>caminhos de acesso e a lista de respostas do<br>sistema, poderão ter sido repostas para<br>predefinições. Verifique estes valores e<br>corrija-os, se necessário.                                    | "Recuperar Informações do Sistema"<br>na página 235.                                                                               |
| Tarefa 7      | Se necessário, altere o valor de sistema<br>QALWOBJRST. Anote aqui o valor antigo:                                                                                                    | "Controlar o Restauro de Objectos<br>Sensíveis à Segurança" na página 49.                                                          |
| Tarefa 8      | Se necessário, altere o valor de sistema<br>QVFYOBJRST. Anote aqui o valor antigo:                                                                                                    | "Controlar o Restauro de Objectos<br>Sensíveis à Segurança" na página 49.                                                          |
| Tarefa 9      | Se necessário, altere o valor de sistema que<br>controla se o registo de trabalhos volta ou<br>não ao início quando está cheio. Utilize o<br>comando Work with System Values:<br>WRKSYSVAL QJOBMSGQFL. Anote aqui o<br>valor actual: _______________. Em seguida,<br>altere o valor para *PRTWRAP.                                                                                | O subtópico Valores de Sistema no<br>tópico Gestão de Sistemas no Centro de<br>Informações do iSeries.                             |
| Tarefa 10     | Após alterar os valores de sistema, termine a<br>sessão utilizando o comando SIGNOFF<br>*LIST. Em seguida, utilizando uma<br>palavra-passe criada de novo, inicie de novo<br>a sessão como QSECOFR para que os novos<br>valores tomem efeito.                                                                                                    | "Descrever o Conteúdo dos seus<br>Conjuntos de Memória Auxiliar do<br>Utilizador" na página 195.                                   |
| Tarefa 11     | Faça uma descrição ou um diagrama, o mais<br>completo possível, do conteúdo dos seus<br>ASP do utilizadors antes da falha.                                                                                                    | "Descrever o Conteúdo dos seus<br>Conjuntos de Memória Auxiliar do<br>Utilizador" na página 195.                                   |
| Tarefa 12     | Recupere os perfis de utilizador, a<br>configuração, as bibliotecas do ASP do<br>sistema e o conteúdo dos ASPs do utilizador<br>que não estavam em estado de capacidade<br>excedida. Se optar por não restaurar todas as<br>bibliotecas de utilizador neste momento,<br>certifique-se de que restaura as bibliotecas<br>QGPL e QUSRSYS com as biblioteca que está<br>a restaurar. | "Como Recuperar um ASP Básico do<br>Utilizador Depois de Recuperar o ASP<br>do Sistema" na página 197, da tarefa 1<br>à tarefa 11. |
| Tarefa 13     | Recupere os objectos dos ASP do utilizadors<br>cuja capacidade foi excedida.                                                                                                    | "Como Recuperar um Conjunto de<br>Memória Auxiliar Básico Danificado"<br>na página 211, da tarefa 1 à tarefa 9.                    |
| Tarefa 14     | Restaure os objectos da biblioteca de<br>documentos para o ASP do sistema e para<br>qualquer ASP do utilizador com capacidade<br>excedida que tivesse DLOs.                                                                                                    | "Restaurar Documentos e Pastas" na<br>página 281.                                                                                  |
| Tarefa 15     | Restaure a última salvaguarda completa dos<br>directórios. $1$                                                                                                    | "Restaurar Objectos em Directórios" na<br>página 286.                                                                              |

*Tabela 11. Lista de Verificação de Recuperação para Falha de Disco–Lista de Verificação 5 (continuação)*

**Tarefa O Que Fazer Onde Obter Mais Informações Tarefa 16** Se tiver Sistemas de Ficheiros Definidos pelo Utilizador em ASPs de Utilizador que não estejam correctamente restaurados, poderá ter necessidade de executar passos de recuperação adicionais. "Tarefa [7–Restaurar](#page-220-0) Sistemas de Ficheiros Definidos pelo [Utilizador](#page-220-0) para o [Conjunto](#page-220-0) de Memória Auxiliar do [Utilizador"](#page-220-0) na página 201. **Tarefa** 17 **Restaure os objectos alterados e aplique as** alterações registadas em diário. Capítulo 10, "Como [Restaurar](#page-320-0) Objectos Alterados e Aplicar [Alterações](#page-320-0) [Registadas](#page-320-0) em Diário", na página 301. **Tarefa 18** Se utilizar o Cryptographic Access Provider, instale o programa licenciado do Cryptographic Access Provider (5722AC3) através da opção 11 no menu Trabalhar com Programas Licenciados. ["Considerações](#page-80-0) sobre Recuperação para o [Cryptographic](#page-80-0) Access Provider" na [página](#page-80-0) 61 Tarefa 19 **Restaure a autoridade. Escreva: RSTAUT** "Restaurar [Autoridades](#page-260-0) sobre Objectos" na [página](#page-260-0) 241. **Tarefa 20** Aplique novamente as PTFs que foram aplicadas desde a última operação SAVSYS. "Como Restaurar [Correcções](#page-318-0) [Temporárias](#page-318-0) de Programa" na página [299.](#page-318-0) **Tarefa 21** Se utilizar Servidor Windows em iSeries e guardar com o Integrated xSeries Server (NWSD) desactivado, conclua a recuperação do Servidor Windows em iSeries. "Concluir a [Recuperação](#page-307-0) do Produto IBM iSeries [Integration](#page-307-0) for Windows [Server"](#page-307-0) na página 288. **Tarefa 22** Se executou e guardou o Linux desactivando a descrição de servidor de rede relativa ao Linux, conclua a recuperação do mesmo. ["Recuperar](#page-308-0) Linux numa Partição" na [página](#page-308-0) 289 **Tarefa 23** Se necessário, utilize o comando WRKSYSVAL para alterar o valor de sistema QALWOBJRST para o respectivo valor original. ["Controlar](#page-68-0) o Restauro de Objectos Sensíveis à [Segurança"](#page-68-0) na página 49. **Tarefa 24** Se necessário, utilize o comando WRKSYSVAL para alterar o valor de sistema QVFYOBJRST para o respectivo valor original. ["Controlar](#page-68-0) o Restauro de Objectos Sensíveis à [Segurança"](#page-68-0) na página 49. **Tarefa 25** Se for necessário, reponha o valor de sistema QJOBMSGQFL no valor original usando o comando WRKSYSVAL. O subtópico Valores de Sistema no tópico Gestão de Sistemas no Centro de Informações do iSeries.

*Tabela 11. Lista de Verificação de Recuperação para Falha de Disco–Lista de Verificação 5 (continuação)*

| <b>Tarefa</b>             | O Que Fazer                                                                                                    | Onde Obter Mais Informações                                                                         |
|---------------------------|----------------------------------------------------------------------------------------------------|----------------------------------------------------------------------------------------------------|
| Tarefa 26                 | Execute um:                                                                                                    |                                                                                                    |
|                           | SIGNOFF *LIST                                                                                                    |                                                                                                    |
|                           | ou                                                                                                    |                                                                                                    |
|                           | DSPJOBLOG * * PRINT                                                                                                    |                                                                                                    |
|                           | Verifique, no registo de trabalhos, se todos os<br>objectos foram restaurados. O registo de<br>trabalhos contém informações sobre a<br>operação de restauro. Para verificar se todos<br>os objectos foram restaurados, coloque o<br>registo de trabalhos em Spool para ser<br>impresso juntamente com a saída em Spool<br>dos restantes trabalhos, se houver algum.<br>A mensagem CPC3703 é enviada para o<br>registo de trabalhos para cada biblioteca<br>restaurada com êxito. A mensagem CPF3773<br>é enviada para indicar quantos objectos<br>foram restaurados. Os objectos não são<br>restaurados por vários motivos. Veja se |                                                                                                    |
|                           | existem mensagens de erro, corrija os erros e,<br>em seguida, restaure esses objectos a partir<br>do suporte.                                                                                                    |                                                                                                    |
| Tarefa 27                 | Tem de efectuar um IPL normal neste<br>momento.                                                                                                    | "Como Executar um IPL Normal" na<br>página 60.                                                      |
| Tarefa 28                 | Se utilizar Servidor Windows em iSeries e<br>guardar com o Integrated xSeries Server<br>(NWSD) activado, conclua a recuperação do<br>produto Servidor Windows em iSeries.                                                                                                    | "Concluir a Recuperação do Produto<br>IBM iSeries Integration for Windows<br>Server" na página 288. |
| Tarefa 29                 | Se o IBM Content Manager OnDemand for<br>iSeries estiver instalado, conclua o registo em<br>diário para IBM Content Manager<br>OnDemand for iSeries escrevendo os<br>seguintes comandos:<br>CALL QRDARS/QRLCSTRJ PARM('RLC')                                                                                                    |                                                                                                    |
|                           | CALL QRDARS/QRLCSTRJ PARM('RLR')<br>CALL QRDARS/QRLCSTRJ PARM('RLO')                                                                                                    |                                                                                                    |
| Tarefa 30                 | Reveja os registos de trabalhos ou a saída<br>das operações restaurar para se certificar de<br>que todos os objectos foram restaurados com<br>êxito.                                                                                                    | "Como Verificar se os Objectos São<br>Restaurados Com Êxito" na página 54.                          |
| 1                         | Pode receber uma das seguintes mensagens:<br>CPD377A: Objecto não restaurado, /QNTC. CPD377A: Objecto não restaurado, /QNetWare.                                                                                                    |                                                                                                    |
| restaurar estes objectos. | Estes objectos não podem ser restaurados enquanto os respectivos sistemas de ficheiros não forem<br>instalados durante o IPL. As tarefas de recuperação adicionais orientá-lo-ão através dos passos para<br>Nota: Dado que o software OS/400 Enhanced Integration for Novell NetWare reside num servidor remoto,<br>não tem que restaurar os seus dados Netware ao restaurar o seu servidor. Anteriormente, o produto<br>OS/400 Integration for Novell NetWare funcionava num Integrated xSeries Server e o utilizador tinha de                                                                                                    |                                                                                                    |
|                           | restaurar o produto Novell caso tivesse restaurado completamente o servidor.                                                                                                    |                                                                                                    |

*Tabela 11. Lista de Verificação de Recuperação para Falha de Disco–Lista de Verificação 5 (continuação)*

# <span id="page-100-0"></span>**Falha em Acções em caso de falha na unidade de disco que não é origem de carregamento ou em unidades de disco de ASP básico de utilizador–Lista de Verificação 6**

Esta lista de verificação deverá ser utilizada se ocorrer o seguinte problema:

### **Unidade em Falha:**

Unidade origem de não carregamento no ASP do sistema ou Unidade de discos no ASP do utilizador básico

**Perda de Dados:** Nenhum

### **ASP do Utilizador Configurado:**

N/D

**Antes de iniciar a recuperação**, faça uma cópia desta lista de verificação. Preencha as áreas apropriadas à medida que executa os passos de recuperação com o técnico dos serviços de assistência. Esta lista constitui um registo importante das suas acções de recuperação. Poderá ajudá-lo a diagnosticar os problemas que ocorrerem após a recuperação. Poderá igualmente ser útil para avaliar a sua estratégia de cópia de segurança.

A maioria dos passos da lista de verificação inclui referências a outros tópicos deste manual. Consulte esses tópicos se precisar de mais informações sobre como executar um determinado passo. Poderá não ser necessário executar alguns passos como, por exemplo, restaurar objectos alterados, se esses passos não se aplicarem ao seu caso.

*Tabela 12. Lista de Verificação de Recuperação para Falha de Disco–Lista de Verificação 6*

| <b>Tarefa</b>                                              | O Oue Fazer                                                                                                    | Onde Obter Mais Informações            |
|------------------------------------------------------------|----------------------------------------------------------------------------------------------------|----------------------------------------|
| Acções a Executar pelo Técnico dos Serviços de Assistência |                                                                                                    |                                        |
| Tarefa 1                                                   | Guarde os dados da unidade de disco.                                                                                                    |                                        |
| Tarefa 2                                                   | Ligue uma nova unidade de disco.                                                                                                    |                                        |
| Tarefa 3                                                   | Restaure os dados para a nova unidade de<br>disco.                                                                                                    |                                        |
| Acções a Executar pelo Utilizador                          |                                                                                                    |                                        |
| Tarefa 4                                                   | Execute um IPL. Siga o procedimento para<br>iniciar o sistema depois de este ter terminado Fim Anómalo", da tarefa 1 à tarefa 4.<br>de forma anómala. | Capítulo 6, "Iniciar o Sistema Após um |

# **Acções em caso de falha na unidade de disco que não é origem de carregamento–Lista de Verificação 7**

Esta lista de verificação deverá ser utilizada se ocorrer o seguinte problema:

### **Unidade em Falha:**

Unidade origem não de carregamento no ASP do sistema

**Perda de Dados:** Alguns

# **ASP do Utilizador Configurado:**

 $N/D$ 

<span id="page-101-0"></span>**Antes de iniciar a recuperação**, faça uma cópia desta lista de verificação. Preencha as áreas apropriadas à medida que executa os passos de recuperação com o técnico dos serviços de assistência. Esta lista constitui um registo importante das suas acções de recuperação. Poderá ajudá-lo a diagnosticar os problemas que ocorrerem após a recuperação. Poderá igualmente ser útil para avaliar a sua estratégia de cópia de segurança.

A maioria dos passos da lista de verificação inclui referências a outros tópicos deste manual. Consulte esses tópicos se precisar de mais informações sobre como executar um determinado passo. Poderá não ser necessário executar alguns passos como, por exemplo, restaurar objectos alterados, se esses passos não se aplicarem ao seu caso.

| <b>Tarefa</b>                                              | O Que Fazer                                                                                                    | Onde Obter Mais Informações                                                            |  |
|------------------------------------------------------------|----------------------------------------------------------------------------------------------------|----------------------------------------------------------------------------------------|--|
| Acções a Executar pelo Técnico dos Serviços de Assistência |                                                                                                    |                                                                                        |  |
| Tarefa 1                                                   | Guarde os dados da unidade de disco.                                                                                                    |                                                                                        |  |
| Tarefa <sub>2</sub>                                        | Ligue a nova unidade de disco.                                                                                                    |                                                                                        |  |
| Tarefa <sub>3</sub>                                        | Restaure os dados da unidade de disco.                                                                                                    |                                                                                        |  |
| Acções a Executar pelo Utilizador                          |                                                                                                    |                                                                                        |  |
| Tarefa 4                                                   | Restaure o sistema operativo começando pela Capítulo 5, "Restaurar o Sistema<br>"Tarefa 1-Começar a Restaurar o Sistema<br>Operativo" na página 161. Está a efectuar<br>uma operação de restauro completo.                                                                                                    | Operativo", da tarefa 1 à tarefa 6.                                                    |  |
| Tarefa 5                                                   | Se tiver restaurado o sistema operativo<br>utilizando suportes de distribuição, algumas<br>das informações do sistema, como, por<br>exemplo, os tempos de recuperação dos<br>caminhos de acesso e a lista de respostas do<br>sistema, poderão ter sido repostas para<br>predefinições. Verifique estes valores e<br>corrija-os, se necessário. | "Recuperar Informações do Sistema"<br>na página 235.                                   |  |
| Tarefa 6                                                   | Recupere a memória.                                                                                                    | "Regenerar Memória" na página 44.                                                      |  |
| Tarefa 7                                                   | Avalie a extensão dos danos. Determine se<br>vai tentar recuperar os objectos danificados<br>ou restaurar todo o sistema. Não ignore este<br>passo.                                                                                                    | "Tarefa 4-Recuperar de Objectos<br>Danificados e Sectores Ilegíveis" na<br>página 187. |  |
| Tarefa 8                                                   | Se tiver decidido efectuar uma operação de<br>restauro integral, utilize a Tabela 30 na<br>página 115 para determinar qual o<br>procedimento correcto para recuperar as<br>informações do utilizador.                                                                                                    |                                                                                        |  |
| Tarefa 9                                                   | Se tiver decidido tentar recuperar os objectos<br>danificados, execute as tarefas descritas na<br>"Tarefa 4-Recuperar de Objectos Danificados<br>e Sectores Ilegíveis" na página 187.                                                                                                    |                                                                                        |  |

*Tabela 13. Lista de Verificação de Recuperação para Falha de Disco–Lista de Verificação 7*

# **Acções em caso de falha na unidade de disco que não é origem de carregamento–Lista de Verificação 8**

Esta lista de verificação deverá ser utilizada se ocorrer o seguinte problema:

**Unidade em Falha:** Unidade origem não de carregamento no ASP do sistema

# <span id="page-102-0"></span>**Perda de Dados:**

Todos

### **ASP do Utilizador Configurado:**

Não

A maioria dos passos da lista de verificação inclui referências a outros tópicos deste manual. Consulte esses tópicos se precisar de mais informações sobre como executar um determinado passo. Poderá não ser necessário executar alguns passos como, por exemplo, restaurar objectos alterados, se esses passos não se aplicarem ao seu caso.

*Tabela 14. Lista de Verificação de Recuperação para Falha de Disco–Lista de Verificação 8*

| <b>Tarefa</b>                                              | O Oue Fazer                                                                                                    | Onde Obter Mais Informações                                                                                                    |  |
|------------------------------------------------------------|----------------------------------------------------------------------------------------------------|----------------------------------------------------------------------------------------------------|--|
| Acções a Executar pelo Técnico dos Serviços de Assistência |                                                                                                    |                                                                                                    |  |
| Tarefa <sub>1</sub>                                        | Ligue a nova unidade de disco.                                                                                                    |                                                                                                    |  |
| Tarefa <sub>2</sub>                                        | Elimine os dados do ASP.                                                                                                    |                                                                                                    |  |
| Tarefa 3                                                   | Restaure o Código Interno Licenciado<br>utilizando a opção 1 (Restaurar Código<br>Interno Licenciado). Se os ASPs de utilizador<br>estiverem configurados, mantêm-se intactos.                                                                                                    | "Como Preparar para Carregar o<br>Código Interno Licenciado" na página<br>133 e "Como Carregar o Código<br>Interno Licenciado" na página 142. |  |
| Acções a Executar pelo Utilizador                          |                                                                                                    |                                                                                                    |  |
| Tarefa 4                                                   | Restaure o sistema operativo começando pela<br>"Tarefa 1-Começar a Restaurar o Sistema<br>Operativo" na página 161. Está a executar<br>uma operação de restauro completo.                                                                                                    | Capítulo 5, "Restaurar o Sistema<br>Operativo", da tarefa 1 à tarefa 6.                                                                       |  |
| Tarefa 5                                                   | Se tiver restaurado o sistema operativo<br>"Recuperar Informações do Sistema"<br>utilizando os suportes de distribuição,<br>na página 235.<br>poderão ter sido repostas as predefinições de<br>algumas das informações do sistema, como,<br>por exemplo, os tempos de recuperação dos<br>caminhos de acesso e a lista de respostas do<br>sistema. Verifique estes valores e corrija-os,<br>se necessário. |                                                                                                    |  |
| Tarefa 6                                                   | Recupere a memória.                                                                                                    | "Regenerar Memória" na página 44.                                                                                                    |  |
| Tarefa 7                                                   | Utilize a Tabela 30 na página 115 para<br>determinar qual o procedimento correcto<br>para recuperar informações do utilizador.                                                                                                    |                                                                                                    |  |

# **Acções em caso de falha na unidade de disco que não é origem de carregamento–Lista de Verificação 9**

Esta lista de verificação deverá ser utilizada se ocorrer o seguinte problema:

**Unidade em Falha:** Unidade origem não de carregamento no ASP do sistema **Perda de Dados:** Todos **ASP do Utilizador Configurado:** Sim **ASP do Utilizador Excedido:** Não

### **Atenção!**

Ao substituir uma unidade de disco no seu ASP de sistema, o sistema perde a capacidade de endereçamento aos objectos nos seus ASPs de utilizador. A recuperação da propriedade dos objectos, com excepção dos DLOs, requer a atribuição manual da propriedade de cada um dos objectos em cada ASP do utilizador. Poderá ser útil considerar esta situação como uma recuperação integral e restaurar todas as informações a partir de suportes de salvaguarda, caso as seguintes condições sejam verdadeiras:

- 1. Tem muitos objectos nos ASPs do utilizador.
- 2. Efectuou uma cópia de segurança integral do sistema.

Se decidir efectuar este procedimento, siga os passos descritos em ["Recuperar](#page-121-0) a totalidade do seu sistema depois de uma perda total–Lista de [verificação](#page-121-0) 20" na [página](#page-121-0) 102 para recuperar o sistema.

*Tabela 15. Lista de Verificação de Recuperação para Falha de Disco–Lista de Verificação 9*

| <b>Tarefa</b>                                              | O Que Fazer                                                                                                    | Onde Obter Mais Informações                                                                                                    |
|------------------------------------------------------------|----------------------------------------------------------------------------------------------------|----------------------------------------------------------------------------------------------------|
| Acções a Executar pelo Técnico dos Serviços de Assistência |                                                                                                    |                                                                                                    |
| Tarefa 1                                                   | Elimine os dados do ASP que contém a<br>unidade em falha.                                                                                                    |                                                                                                    |
| Tarefa <sub>2</sub>                                        | Substitua a unidade de disco que falhou.                                                                                                    |                                                                                                    |
| Tarefa 3                                                   | Configure a unidade de disco de substituição<br>adicionando-a ao ASP correcto.                                                                                                    |                                                                                                    |
| Tarefa 4                                                   | Restaure o Código Interno Licenciado<br>utilizando a opção 1 (Restaurar Código<br>Interno Licenciado). Se os ASPs de utilizador<br>estiverem configurados, mantêm-se intactos.                                                                                                    | "Como Preparar para Carregar o<br>Código Interno Licenciado" na página<br>133 e "Como Carregar o Código<br>Interno Licenciado" na página 142. |
| Acções a Executar pelo Utilizador                          |                                                                                                    |                                                                                                    |
| Tarefa 5                                                   | Restaure o sistema operativo começando pela<br>"Tarefa 1-Começar a Restaurar o Sistema<br>Operativo" na página 161. Está a efectuar<br>uma operação de restauro completo.                                                                                                    | Capítulo 5, "Restaurar o Sistema<br>Operativo", da tarefa 1 à tarefa 6.                                                                       |
| Tarefa 6                                                   | Se tiver restaurado o sistema operativo<br>utilizando suportes de distribuição, algumas<br>das informações do sistema, como, por<br>exemplo, os tempos de recuperação dos<br>caminhos de acesso e a lista de respostas do<br>sistema, poderão ter sido repostas para<br>predefinições. Verifique estes valores e<br>corrija-os, se necessário. | "Recuperar Informações do Sistema"<br>na página 235.                                                                                          |
| Tarefa 7                                                   | Se necessário, altere o valor de sistema<br>QALWOBJRST. Anote aqui o valor antigo:                                                                                                    | "Controlar o Restauro de Objectos<br>Sensíveis à Segurança" na página 49.                                                                     |
| Tarefa 8                                                   | Se necessário, altere o valor de sistema<br>QVFYOBJRST. Anote aqui o valor antigo:                                                                                                    | "Controlar o Restauro de Objectos<br>Sensíveis à Segurança" na página 49.                                                                     |

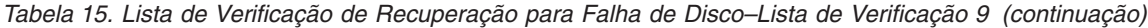

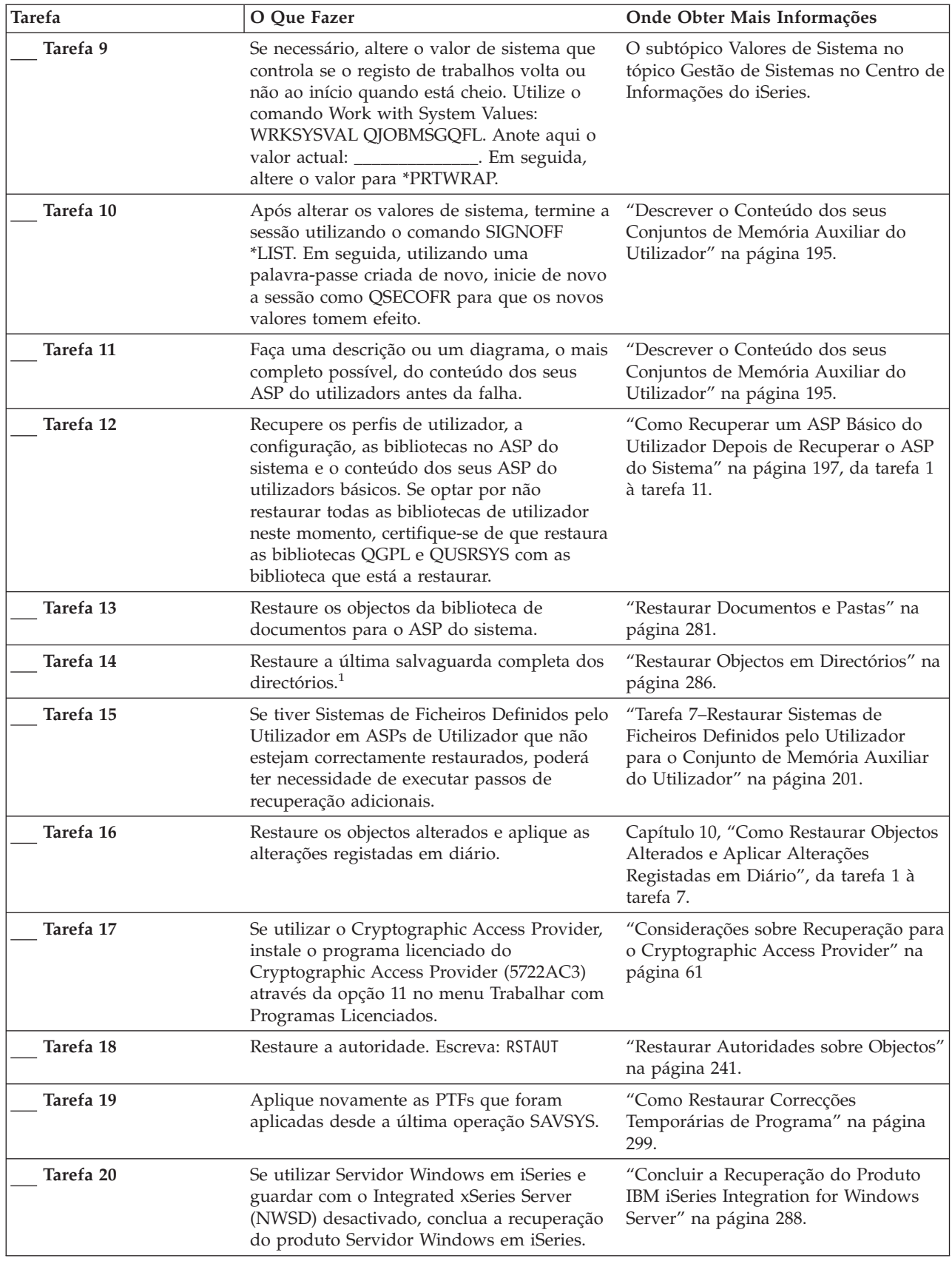

| <b>Tarefa</b> | O Que Fazer                                                                                                    | Onde Obter Mais Informações                                                                            |  |
|---------------|----------------------------------------------------------------------------------------------------|----------------------------------------------------------------------------------------------------|--|
| Tarefa 21     | Se executou e guardou o Linux desactivando<br>a descrição de servidor de rede relativa ao<br>Linux, conclua a recuperação do mesmo.                                                                                                    | "Recuperar Linux numa Partição" na<br>página 289                                                       |  |
| Tarefa 22     | Se for necessário, reponha o valor de sistema<br>QALWOBJRST no valor original usando o<br>comando WRKSYSVAL.                                                                                                    | "Controlar o Restauro de Objectos<br>Sensíveis à Segurança" na página 49.                              |  |
| Tarefa 23     | Se for necessário, reponha o valor de sistema<br>QVFYOBJRST no valor original usando o<br>comando WRKSYSVAL.                                                                                                    | "Controlar o Restauro de Objectos<br>Sensíveis à Segurança" na página 49.                              |  |
| Tarefa 24     | Se for necessário, reponha o valor de sistema<br>QJOBMSGQFL no valor original usando o<br>comando WRKSYSVAL.                                                                                                    | O subtópico Valores de Sistema no<br>tópico Gestão de Sistemas no Centro de<br>Informações do iSeries. |  |
| Tarefa 25     | Execute um:                                                                                                    |                                                                                                    |  |
|               | SIGNOFF *LIST                                                                                                    |                                                                                                    |  |
|               | ou                                                                                                    |                                                                                                    |  |
|               | DSPJOBLOG * * PRINT                                                                                                    |                                                                                                    |  |
|               | Verifique, no registo de trabalhos, se todos os<br>objectos foram restaurados. O registo de<br>trabalhos contém informações sobre a<br>operação de restauro. Para verificar se todos<br>os objectos foram restaurados, coloque o<br>registo de trabalhos em Spool para ser<br>impresso juntamente com a saída em Spool<br>dos restantes trabalhos, se houver algum.           |                                                                                                    |  |
|               | A mensagem CPC3703 é enviada para o<br>registo de trabalhos para cada biblioteca<br>restaurada com êxito. A mensagem CPF3773<br>é enviada para indicar quantos objectos<br>foram restaurados. Os objectos não são<br>restaurados por vários motivos. Veja se<br>existem mensagens de erro, corrija os erros e,<br>em seguida, restaure esses objectos a partir<br>do suporte. |                                                                                                    |  |
| Tarefa 26     | Tem de efectuar um IPL normal neste<br>momento.                                                                                                    | "Como Executar um IPL Normal" na<br>página 60.                                                         |  |
| Tarefa 27     | Se utilizar Servidor Windows em iSeries e<br>guardar com o Integrated xSeries Server<br>(NWSD) activado, conclua a recuperação do<br>produto Servidor Windows em iSeries.                                                                                                    | "Concluir a Recuperação do Produto<br>IBM iSeries Integration for Windows<br>Server" na página 288.    |  |
| Tarefa 28     | Se o IBM Content Manager OnDemand for<br>iSeries estiver instalado, conclua o registo em<br>diário para IBM Content Manager<br>OnDemand for iSeries escrevendo os<br>seguintes comandos:<br>CALL QRDARS/QRLCSTRJ PARM('RLC')<br>CALL QRDARS/QRLCSTRJ PARM('RLR')<br>CALL QRDARS/QRLCSTRJ PARM('RLO')                                                                          |                                                                                                    |  |
| Tarefa 29     | Reveja os registos de trabalhos ou a saída<br>das operações restaurar para se certificar de<br>que todos os objectos foram restaurados com<br>êxito.                                                                                                    | "Como Verificar se os Objectos São<br>Restaurados Com Êxito" na página 54.                             |  |

*Tabela 15. Lista de Verificação de Recuperação para Falha de Disco–Lista de Verificação 9 (continuação)*

<span id="page-106-0"></span>*Tabela 15. Lista de Verificação de Recuperação para Falha de Disco–Lista de Verificação 9 (continuação)*

| <b>Tarefa</b> |                                                                                                    | O Oue Fazer                                                                                                    | Onde Obter Mais Informações |
|---------------|----------------------------------------------------------------------------------------------------|----------------------------------------------------------------------------------------------------|-----------------------------|
|               |                                                                                                    | Pode receber uma das seguintes mensagens:<br>CPD377A: Objecto não restaurado, /QNTC. CPD377A: Objecto não restaurado, /QNetWare. |                             |
|               | Estes objectos não podem ser restaurados enquanto os respectivos sistemas de ficheiros não forem<br>instalados durante o IPL. Pode ignorar estas mensagens. As tarefas de recuperação adicionais orientá-lo-ão<br>através dos passos para restaurar estes objectos.<br>Nota: Dado que o software OS/400 Enhanced Integration for Novell NetWare reside num servidor remoto,<br>não tem que restaurar os seus dados Netware ao restaurar o seu servidor. Anteriormente, o produto<br>OS/400 Integration for Novell NetWare funcionava num Integrated xSeries Server e o utilizador tinha de<br>restaurar o produto Novell caso tivesse restaurado completamente o servidor. |                                                                                                    |                             |

Esta lista de verificação deverá ser utilizada se ocorrer o seguinte problema:

### **Unidade em Falha:**

Unidade origem não de carregamento no ASP do sistema

**Perda de Dados:** Todos

**ASP do Utilizador Configurado:** Sim

**ASP do Utilizador Básico Excedido:**

Sim

### **Atenção!**

Ao substituir uma unidade de disco no seu ASP de sistema, o sistema perde a capacidade de endereçamento aos objectos nos seus ASPs de utilizador. A recuperação da propriedade dos objectos, com excepção dos DLOs, requer a atribuição manual da propriedade de cada um dos objectos em cada ASP do utilizador. Poderá ser útil considerar esta situação como uma recuperação integral e restaurar todas as informações a partir de suportes de salvaguarda, caso as seguintes condições sejam verdadeiras:

1. Tem muitos objectos nos ASPs do utilizador.

2. Efectuou uma cópia de segurança integral do sistema.

Se decidir efectuar este procedimento, siga os passos descritos em ["Recuperar](#page-121-0) a totalidade do seu sistema depois de uma perda total–Lista de [verificação](#page-121-0) 20" na [página](#page-121-0) 102 para recuperar o sistema.

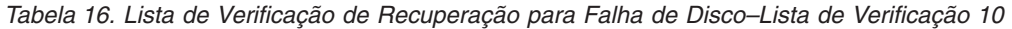

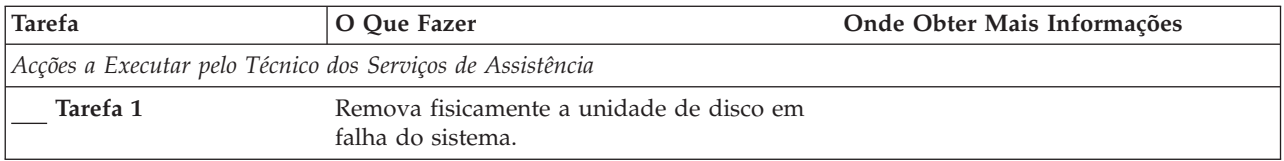

**Tarefa O Que Fazer Onde Obter Mais Informações Tarefa 2** Elimine os dados do ASP que contém a unidade em falha. Quando elimina os dados do ASP do sistema, o sistema elimina também os dados de quaisquer ASPs básicos do utilizador que tenham um estado de capacidade excedida. **Tarefa 3** Instale a unidade de disco de substituição. **Tarefa 4** Configure a unidade de disco de substituição seleccionando a função 'Substituir unidade configurada' no ecrã Trabalhar com Unidades de Disco. **Tarefa 5** Restaure o Código Interno Licenciado utilizando a opção **1** (Restaurar Código Interno Licenciado). Se os ASPs de utilizador estiverem configurados e não tiverem a capacidade excedida, mantêm-se intactos. "Como Preparar para [Carregar](#page-152-0) o Código Interno [Licenciado"](#page-152-0) na página [133](#page-152-0) e "Como [Carregar](#page-161-0) o Código Interno [Licenciado"](#page-161-0) na página 142. *Acções a Executar pelo Utilizador* **Tarefa 6** Restaure o sistema operativo começando pela Capítulo 5, ["Restaurar](#page-176-0) o Sistema "Tarefa [1–Começar](#page-180-0) a Restaurar o Sistema [Operativo"](#page-180-0) na página 161.Está a efectuar uma operação de restauro completo. [Operativo",](#page-176-0) da tarefa 1 à tarefa 6. **Tarefa 7** Se tiver restaurado o sistema operativo utilizando suportes de distribuição, algumas das informações do sistema, tais como os tempos de recuperação dos caminhos de acesso e a lista de respostas do sistema, podem ter sido repostas nas predefinições. Verifique estes valores e corrija-os, se necessário. "Recuperar [Informações](#page-254-0) do Sistema" na [página](#page-254-0) 235. **Tarefa 8** Se necessário, altere o valor de sistema QALWOBJRST. Anote aqui o valor antigo:  $\overline{\phantom{a}}$ ["Controlar](#page-68-0) o Restauro de Objectos Sensíveis à [Segurança"](#page-68-0) na página 49. **Tarefa 9** Se necessário, altere o valor de sistema QVFYOBJRST. Anote aqui o valor antigo:  $\overline{\phantom{a}}$ ["Controlar](#page-68-0) o Restauro de Objectos Sensíveis à [Segurança"](#page-68-0) na página 49. **Tarefa 10** Se necessário, altere o valor de sistema que controla se o registo de trabalhos volta ou não ao início quando está cheio. Utilize o comando Work with System Values: WRKSYSVAL QJOBMSGQFL. Anote aqui o valor actual: \_\_\_\_\_\_\_\_\_\_\_\_\_\_\_\_\_. Em seguida, altere o valor para \*PRTWRAP. O subtópico Valores de Sistema no tópico Gestão de Sistemas no Centro de Informações do iSeries. **Tarefa 11** Após alterar os valores de sistema, termine a sessão utilizando o comando SIGNOFF \*LIST. Em seguida, utilizando uma palavra-passe criada de novo, inicie de novo a sessão como QSECOFR para que os novos valores tomem efeito. **Tarefa 12** Faça uma descrição ou um diagrama, o mais completo possível, do conteúdo dos seus ASP do utilizadors antes da falha. ["Descrever](#page-214-0) o Conteúdo dos seus [Conjuntos](#page-214-0) de Memória Auxiliar do [Utilizador"](#page-214-0) na página 195.

*Tabela 16. Lista de Verificação de Recuperação para Falha de Disco–Lista de Verificação 10 (continuação)*
| <b>Tarefa</b> | O Que Fazer                                                                                                    | Onde Obter Mais Informações                                                                                                    |
|---------------|----------------------------------------------------------------------------------------------------|----------------------------------------------------------------------------------------------------|
| Tarefa 13     | Recupere os perfis de utilizador, a<br>configuração, as bibliotecas no ASP do<br>sistema e o conteúdo dos ASP do utilizadors<br>básicos que não estavam com estado de<br>capacidade excedida. Se optar por não<br>restaurar todas as bibliotecas de utilizador<br>neste momento, certifique-se de que restaura<br>as bibliotecas QGPL e QUSRSYS com as<br>biblioteca que está a restaurar. | "Como Recuperar um ASP Básico do<br>Utilizador Depois de Recuperar o ASP<br>do Sistema" na página 197, da tarefa 1<br>à tarefa 11.             |
| Tarefa 14     | Recuperar os objectos dos ASP do utilizadors<br>básicos com capacidade excedida.                                                                                                    | "Como Recuperar um Conjunto de<br>Memória Auxiliar Básico Danificado"<br>na página 211, da tarefa 1 à tarefa 9.                                |
| Tarefa 15     | Restaure os objectos da biblioteca de<br>documentos para o ASP do sistema e para<br>qualquer ASP do utilizador básico com<br>capacidade excedida que tivesse DLOs.                                                                                                    | "Restaurar Documentos e Pastas" na<br>página 281.                                                                                              |
| Tarefa 16     | Restaure a última salvaguarda completa dos<br>directórios. $1$                                                                                                    | "Restaurar Objectos em Directórios" na<br>página 286.                                                                                          |
| Tarefa 17     | Se tiver Sistemas de Ficheiros Definidos pelo<br>Utilizador em ASPs de Utilizador que não<br>estejam correctamente restaurados, poderá<br>ter necessidade de executar passos de<br>recuperação adicionais.                                                                                                    | "Tarefa 7-Restaurar Sistemas de<br>Ficheiros Definidos pelo Utilizador<br>para o Conjunto de Memória Auxiliar<br>do Utilizador" na página 201. |
| Tarefa 18     | Restaure os objectos alterados e aplique as<br>alterações registadas em diário.                                                                                                    | Capítulo 10, "Como Restaurar Objectos<br>Alterados e Aplicar Alterações<br>Registadas em Diário", da tarefa 1 à<br>tarefa 7.                   |
| Tarefa 19     | Se utilizar o Cryptographic Access Provider,<br>instale o programa licenciado do<br>Cryptographic Access Provider (5722AC3)<br>através da opção 11 no menu Trabalhar com<br>Programas Licenciados.                                                                                                    | "Considerações sobre Recuperação para<br>o Cryptographic Access Provider" na<br>página 61                                                      |
| Tarefa 20     | Restaure a autoridade. Escreva: RSTAUT                                                                                                    | "Restaurar Autoridades sobre Objectos"<br>na página 241.                                                                                       |
| Tarefa 21     | Aplique novamente as PTFs que foram<br>aplicadas desde a última operação SAVSYS.                                                                                                    | "Como Restaurar Correcções<br>Temporárias de Programa" na página<br>299.                                                                       |
| Tarefa 22     | Se utilizar Servidor Windows em iSeries e<br>guardar com o Integrated xSeries Server<br>(NWSD) desactivado, conclua a recuperação<br>do produto Servidor Windows em iSeries.                                                                                                    | "Concluir a Recuperação do Produto<br>IBM iSeries Integration for Windows<br>Server" na página 288.                                            |
| Tarefa 23     | Se executou e guardou o Linux desactivando<br>a descrição de servidor de rede relativa ao<br>Linux, conclua a recuperação do mesmo.                                                                                                    | "Recuperar Linux numa Partição" na<br>página 289.                                                                                              |
| Tarefa 24     | Se for necessário, reponha o valor de sistema<br>QALWOBJRST no valor original usando o<br>comando WRKSYSVAL.                                                                                                    | "Controlar o Restauro de Objectos<br>Sensíveis à Segurança" na página 49.                                                                      |
| Tarefa 25     | Se for necessário, reponha o valor de sistema<br>QVFYOBJRST no valor original usando o<br>comando WRKSYSVAL.                                                                                                    | "Controlar o Restauro de Objectos<br>Sensíveis à Segurança" na página 49.                                                                      |

*Tabela 16. Lista de Verificação de Recuperação para Falha de Disco–Lista de Verificação 10 (continuação)*

| <b>Tarefa</b> | O Que Fazer                                                                                                    | Onde Obter Mais Informações                                                                            |
|---------------|----------------------------------------------------------------------------------------------------|----------------------------------------------------------------------------------------------------|
| Tarefa 26     | Se for necessário, reponha o valor de sistema<br>QJOBMSGQFL no valor original usando o<br>comando WRKSYSVAL.                                                                                                    | O subtópico Valores de Sistema no<br>tópico Gestão de Sistemas no Centro de<br>Informações do iSeries. |
| Tarefa 27     | Execute um:<br>SIGNOFF *LIST                                                                                                    |                                                                                                    |
|               | ou<br>DSPJOBLOG * * PRINT                                                                                                    |                                                                                                    |
|               | Verifique, no registo de trabalhos, se todos os<br>objectos foram restaurados. O registo de<br>trabalhos contém informações sobre a<br>operação de restauro. Para verificar se todos<br>os objectos foram restaurados, coloque o<br>registo de trabalhos em Spool para ser<br>impresso juntamente com a saída em Spool<br>dos restantes trabalhos, se houver algum.<br>A mensagem CPC3703 é enviada para o |                                                                                                    |
|               | registo de trabalhos para cada biblioteca<br>restaurada com êxito. A mensagem CPF3773<br>é enviada para indicar quantos objectos<br>foram restaurados. Os objectos não são<br>restaurados por vários motivos. Veja se<br>existem mensagens de erro, corrija os erros e,<br>em seguida, restaure esses objectos a partir<br>do suporte.                                                                     |                                                                                                    |
| Tarefa 28     | Tem de efectuar um IPL normal neste<br>momento.                                                                                                    | "Como Executar um IPL Normal" na<br>página 60.                                                         |
| Tarefa 29     | Se utilizar Servidor Windows em iSeries e<br>guardar com o Integrated xSeries Server<br>(NWSD) activado, conclua a recuperação do<br>produto Servidor Windows em iSeries.                                                                                                    | "Concluir a Recuperação do Produto<br>IBM iSeries Integration for Windows<br>Server" na página 288.    |
| Tarefa 30     | Se o IBM Content Manager OnDemand for<br>iSeries estiver instalado, conclua o registo em<br>diário para IBM Content Manager<br>OnDemand for iSeries escrevendo os<br>seguintes comandos:<br>CALL QRDARS/QRLCSTRJ PARM('RLC')                                                                                                    |                                                                                                    |
|               | CALL QRDARS/QRLCSTRJ PARM('RLR')<br>CALL QRDARS/QRLCSTRJ PARM('RLO')                                                                                                    |                                                                                                    |
| Tarefa 31     | Reveja os registos de trabalhos ou a saída<br>das operações restaurar para se certificar de<br>que todos os objectos foram restaurados com<br>êxito.                                                                                                    | "Como Verificar se os Objectos São<br>Restaurados Com Êxito" na página 54.                             |

*Tabela 16. Lista de Verificação de Recuperação para Falha de Disco–Lista de Verificação 10 (continuação)*

*Tabela 16. Lista de Verificação de Recuperação para Falha de Disco–Lista de Verificação 10 (continuação)*

| <b>Tarefa</b> | O Oue Fazer                                                                                                    | Onde Obter Mais Informações |
|---------------|----------------------------------------------------------------------------------------------------|-----------------------------|
|               | Pode receber uma das seguintes mensagens:<br>CPD377A: Objecto não restaurado, /QNTC. CPD377A: Objecto não restaurado, /QNetWare.<br>Estes objectos não podem ser restaurados enquanto os respectivos sistemas de ficheiros não forem                                                                                                    |                             |
|               | instalados durante o IPL. Pode ignorar estas mensagens. As tarefas de recuperação adicionais orientá-lo-ão<br>através dos passos para restaurar estes objectos.                                                                                                    |                             |
|               | Nota: Dado que o software OS/400 Enhanced Integration for Novell NetWare reside num servidor remoto,<br>não tem que restaurar os seus dados Netware ao restaurar o seu servidor. Anteriormente, o produto<br>OS/400 Integration for Novell NetWare funcionava num Integrated xSeries Server e o utilizador tinha de<br>restaurar o produto Novell caso tivesse restaurado completamente o servidor. |                             |

# **Acções em caso de falha numa unidade de disco de ASP básico–Lista de verificação 11**

Esta lista de verificação deverá ser utilizada se ocorrer o seguinte problema:

**Unidade em Falha:** ASP básico

**Perda de Dados:** Alguns

**Tarefa O Que Fazer Onde Obter Mais Informações** *Acções a Executar pelo Técnico dos Serviços de Assistência* Tarefa 1 Guarde a unidade de disco. **Tarefa 2** Ligue a nova unidade de disco. **Tarefa 3** Restaure os dados da unidade de disco. *Acções a Executar pelo Utilizador* **Tarefa 4 Tem de efectuar um IPL neste momento.** Siga o procedimento para iniciar o sistema depois de este ter terminado de forma anómala. [Capítulo](#page-198-0) 6, "Iniciar o Sistema Após um Fim [Anómalo",](#page-198-0) da tarefa 1 à tarefa 4. **Tarefa 5 12.1** Recupere a memória. **12.1 12.1 Regenerar Memória** na página 44. Tarefa 6 **1988** Avalie a extensão dos danos. Determine se vai tentar recuperar os objectos danificados ou restaurar todo o sistema. **Não ignore este passo**. "Tarefa [4–Recuperar](#page-206-0) de Objectos [Danificados](#page-206-0) e Sectores Ilegíveis" na [página](#page-206-0) 187. **Tarefa 7** Se tiver decidido efectuar uma operação de restauro integral, utilize a [Tabela](#page-134-0) 30 na [página](#page-134-0) 115 para determinar qual o procedimento correcto para recuperar as informações do utilizador.

*Tabela 17. Lista de Verificação de Recuperação para Falha de Disco–Lista de Verificação 11*

*Tabela 17. Lista de Verificação de Recuperação para Falha de Disco–Lista de Verificação 11 (continuação)*

| Tarefa   | O Oue Fazer                                                                                                    | Onde Obter Mais Informações |
|----------|----------------------------------------------------------------------------------------------------|-----------------------------|
| Tarefa 8 | Se tiver decidido tentar recuperar os objectos<br>danificados, execute as tarefas descritas na<br>"Tarefa 4–Recuperar de Objectos Danificados<br>e Sectores Ilegíveis" na página 187. |                             |

#### **Acções em caso de falha numa unidade de disco de ASP básico–Lista de verificação 12**

Esta lista de verificação deverá ser utilizada se ocorrer o seguinte problema:

#### **Unidade em Falha:**

ASP Básico Sem estado de capacidade excedida

#### **Perda de Dados:**

Todos

**Antes de iniciar a recuperação**, faça uma cópia desta lista de verificação. Preencha as áreas apropriadas à medida que executa os passos de recuperação com o técnico dos serviços de assistência. Esta lista constitui um registo importante das suas acções de recuperação. Poderá ajudá-lo a diagnosticar os problemas que ocorrerem após a recuperação. Poderá igualmente ser útil para avaliar a sua estratégia de cópia de segurança.

| <b>Tarefa</b>                                              | O Que Fazer                                                                                                    | Onde Obter Mais Informações                                                     |
|------------------------------------------------------------|----------------------------------------------------------------------------------------------------|---------------------------------------------------------------------------------|
| Acções a Executar pelo Técnico dos Serviços de Assistência |                                                                                                    |                                                                                 |
| Tarefa 1                                                   | Remova fisicamente a unidade de disco em<br>falha do sistema.                                                                                          |                                                                                 |
| Tarefa 2                                                   | Elimine os dados do ASP que contém a<br>unidade em falha.                                                                                              |                                                                                 |
| Tarefa 3                                                   | Instale a unidade de disco de substituição.                                                                                                    |                                                                                 |
| Tarefa 4                                                   | Configure a unidade de disco de substituição<br>seleccionando a função 'Substituir unidade<br>configurada' no ecrã Trabalhar com<br>Unidades de Disco. |                                                                                 |
| Acções a Executar pelo Utilizador                          |                                                                                                    |                                                                                 |
| Tarefa 5                                                   | Tem de efectuar um IPL neste momento.<br>Siga o procedimento para iniciar o sistema<br>depois de este ter terminado de forma<br>anómala.               | Capítulo 6, "Iniciar o Sistema Após um<br>Fim Anómalo", da tarefa 1 à tarefa 4. |
| Tarefa 6                                                   | Restaure os perfis de utilizador: RSTUSRPRF<br>USRPRF(*ALL) DEV(TAP01)                                                                                 | "Restaurar Perfis de Utilizador" na<br>página 236.                              |
| Tarefa 7                                                   | Se necessário, altere o valor de sistema<br>QALWOBJRST. Anote aqui o valor antigo:                                                                     | "Controlar o Restauro de Objectos<br>Sensíveis à Segurança" na página 49.       |

*Tabela 18. Lista de Verificação de Recuperação para Falha de Disco–Lista de Verificação 12*

*Tabela 18. Lista de Verificação de Recuperação para Falha de Disco–Lista de Verificação 12 (continuação)*

| <b>Tarefa</b> | O Que Fazer                                                                                                    | Onde Obter Mais Informações                                                                                                    |
|---------------|----------------------------------------------------------------------------------------------------|----------------------------------------------------------------------------------------------------|
| Tarefa 8      | Se necessário, altere o valor de sistema<br>QVFYOBJRST. Anote aqui o valor antigo:                                                                                                    | "Controlar o Restauro de Objectos<br>Sensíveis à Segurança" na página 49.                                                                      |
| Tarefa 9      | Se necessário, altere o valor de sistema que<br>controla se o registo de trabalhos volta ou<br>não ao início quando está cheio. Utilize o<br>comando Work with System Values:<br>WRKSYSVAL QJOBMSGQFL. Anote aqui o<br>valor actual:                                                                                                    | O subtópico Valores de Sistema no<br>tópico Gestão de Sistemas no Centro de<br>Informações do iSeries.                                         |
| Tarefa 10     | Após alterar os valores de sistema, termine a<br>sessão utilizando o comando SIGNOFF<br>*LIST. Em seguida, utilizando uma<br>palavra-passe criada de novo, inicie de novo<br>a sessão como QSECOFR para que os novos<br>valores tomem efeito.                                                                                                    |                                                                                                    |
| Tarefa 11     | Recupere os objectos do ASP básico.                                                                                                    | "Como Recuperar um Conjunto de<br>Memória Auxiliar Básico Danificado"<br>na página 211, da tarefa 1 à tarefa 9.                                |
| Tarefa 12     | Se tiver Sistemas de Ficheiros Definidos pelo<br>Utilizador em ASPs básicos que não estejam<br>correctamente restaurados, poderá ter<br>necessidade de executar passos de<br>recuperação adicionais.                                                                                                    | "Tarefa 7-Restaurar Sistemas de<br>Ficheiros Definidos pelo Utilizador<br>para o Conjunto de Memória Auxiliar<br>do Utilizador" na página 201. |
| Tarefa 13     | Execute um:<br>SIGNOFF *LIST<br>ou<br>$DSPJOBLOG * *PRINT$<br>Verifique, no registo de trabalhos, se todos os<br>objectos foram restaurados. O registo de<br>trabalhos contém informações sobre a<br>operação de restauro. Para verificar se todos<br>os objectos foram restaurados, coloque o<br>registo de trabalhos em Spool para ser<br>impresso juntamente com a saída em Spool<br>dos restantes trabalhos, se houver algum.<br>A mensagem CPC3703 é enviada para o<br>registo de trabalhos para cada biblioteca<br>restaurada com êxito. A mensagem CPF3773<br>é enviada para indicar quantos objectos<br>foram restaurados. Os objectos não são<br>restaurados por vários motivos. Veja se<br>existem mensagens de erro, corrija os erros e,<br>em seguida, restaure esses objectos a partir<br>do suporte. |                                                                                                    |
| Tarefa 14     | Restaure os objectos alterados para o ASP<br>básico. Aplique as alterações registadas em<br>diário aos objectos do ASP básico.                                                                                                    | Capítulo 10, "Como Restaurar Objectos<br>Alterados e Aplicar Alterações<br>Registadas em Diário", da tarefa 1 à<br>tarefa 7.                   |

| <b>Tarefa</b> | O Que Fazer                                                                                                    | Onde Obter Mais Informações                                                                            |
|---------------|----------------------------------------------------------------------------------------------------|----------------------------------------------------------------------------------------------------|
| Tarefa 15     | Se utilizar o Cryptographic Access Provider,<br>instale o programa licenciado do<br>Cryptographic Access Provider (5722AC3)<br>através da opção 11 no menu Trabalhar com<br>Programas Licenciados. | "Considerações sobre Recuperação para<br>o Cryptographic Access Provider" na<br>página 61              |
| Tarefa 16     | Restaure a autoridade. Escreva: RSTAUT                                                                                                    | "Restaurar Autoridades sobre Objectos"<br>na página 241.                                               |
| Tarefa 17     | Se for necessário, reponha o valor de sistema<br>QALWOBJRST no valor original usando o<br>comando WRKSYSVAL.                                                                                       | "Controlar o Restauro de Objectos<br>Sensíveis à Segurança" na página 49.                              |
| Tarefa 18     | Se for necessário, reponha o valor de sistema<br>QVFYOBJRST no valor original usando o<br>comando WRKSYSVAL.                                                                                       | "Controlar o Restauro de Objectos<br>Sensíveis à Segurança" na página 49.                              |
| Tarefa 19     | Se for necessário, reponha o valor de sistema<br>QJOBMSGQFL no valor original usando o<br>comando WRKSYSVAL.                                                                                       | O subtópico Valores de Sistema no<br>tópico Gestão de Sistemas no Centro de<br>Informações do iSeries. |
| Tarefa 20     | Tem de efectuar um IPL neste momento.                                                                                                    | "Como Executar um IPL Normal" na<br>página 60.                                                         |
| Tarefa 21     | Reveja os registos de trabalhos ou a saída<br>das operações restaurar para se certificar de<br>que todos os objectos foram restaurados com<br>êxito.                                               | "Como Verificar se os Objectos São<br>Restaurados Com Êxito" na página 54.                             |

*Tabela 18. Lista de Verificação de Recuperação para Falha de Disco–Lista de Verificação 12 (continuação)*

## **Acções em caso de falha numa unidade de disco de ASP básico–Lista de verificação 13**

Esta lista de verificação deverá ser utilizada se ocorrer o seguinte problema:

#### **Unidade em Falha:**

ASP Básico no estado de capacidade excedida

#### **Perda de Dados:**

Todos

**Antes de iniciar a recuperação**, faça uma cópia desta lista de verificação. Preencha as áreas apropriadas à medida que executa os passos de recuperação com o técnico dos serviços de assistência. Esta lista constitui um registo importante das suas acções de recuperação. Poderá ajudá-lo a diagnosticar os problemas que ocorrerem após a recuperação. Poderá igualmente ser útil para avaliar a sua estratégia de cópia de segurança.

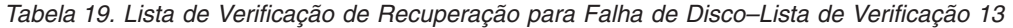

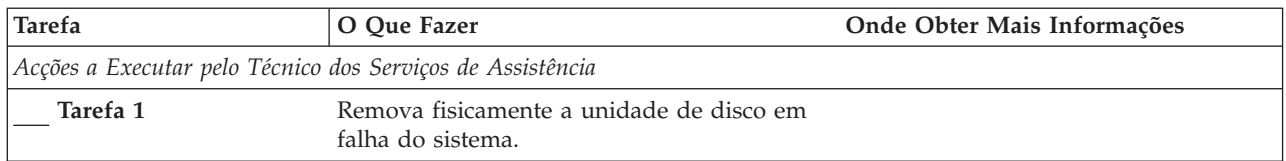

| <b>Tarefa</b>                     | O Que Fazer                                                                                                    | Onde Obter Mais Informações                                                                                                    |
|-----------------------------------|----------------------------------------------------------------------------------------------------|----------------------------------------------------------------------------------------------------|
| Tarefa 2                          | Elimine os dados do ASP que contém a<br>unidade em falha.                                                                                                    |                                                                                                    |
| Tarefa 3                          | Instale a unidade de disco de substituição.                                                                                                    |                                                                                                    |
| Tarefa 4                          | Configure a unidade de disco de substituição<br>seleccionando a função 'Substituir unidade<br>configurada' no ecrã Trabalhar com<br>Unidades de Disco.                                                                                                    |                                                                                                    |
| Acções a Executar pelo Utilizador |                                                                                                    |                                                                                                    |
| Tarefa 5                          | Tem de efectuar um IPL neste momento.<br>Siga o procedimento para iniciar o sistema<br>depois de este ter terminado de forma<br>anómala.                                                                                                    | Capítulo 6, "Iniciar o Sistema Após um<br>Fim Anómalo", na página 179.                                                                         |
| Tarefa <sub>6</sub>               | Recupere a memória.                                                                                                    | "Regenerar Memória" na página 44.                                                                                                    |
| Tarefa 7                          | Elimine os objectos que excederam a<br>capacidade.                                                                                                    | "Como Eliminar Objectos Excedidos<br>durante a Recuperação" na página 211.                                                                     |
| Tarefa 8                          | Se necessário, altere o valor de sistema<br>QALWOBJRST. Anote aqui o valor antigo:                                                                                                    | "Controlar o Restauro de Objectos<br>Sensíveis à Segurança" na página 49.                                                                      |
| Tarefa 9                          | Se necessário, altere o valor de sistema<br>QVFYOBJRST. Anote aqui o valor antigo:                                                                                                    | "Controlar o Restauro de Objectos<br>Sensíveis à Segurança" na página 49.                                                                      |
| Tarefa 10                         | Se necessário, altere o valor de sistema que<br>controla se o registo de trabalhos volta ou<br>não ao início quando está cheio. Utilize o<br>comando Work with System Values:<br>WRKSYSVAL QJOBMSGQFL. Anote aqui o<br>_. Em seguida,<br>altere o valor para *PRTWRAP. | O subtópico Valores de Sistema no<br>tópico Gestão de Sistemas no Centro de<br>Informações do iSeries.                                         |
| Tarefa 11                         | Após alterar os valores de sistema, termine a<br>sessão utilizando o comando SIGNOFF<br>*LIST. Em seguida, utilizando uma<br>palavra-passe criada de novo, inicie de novo<br>a sessão como QSECOFR para que os novos<br>valores tomem efeito.                          |                                                                                                    |
| Tarefa 12                         | Recupere os objectos do ASP básico.                                                                                                    | "Como Recuperar um Conjunto de<br>Memória Auxiliar Básico Danificado"<br>na página 211, da tarefa 1 à tarefa 9.                                |
| Tarefa 13                         | Se tiver Sistemas de Ficheiros Definidos pelo<br>Utilizador em ASPs de Utilizador que não<br>estejam correctamente restaurados, poderá<br>ter necessidade de executar passos de<br>recuperação adicionais.                                                             | "Tarefa 7-Restaurar Sistemas de<br>Ficheiros Definidos pelo Utilizador<br>para o Conjunto de Memória Auxiliar<br>do Utilizador" na página 201. |
| Tarefa 14                         | Restaure os objectos alterados para o ASP<br>básico. Aplique as alterações registadas em<br>diário aos objectos do ASP básico.                                                                                                    | Capítulo 10, "Como Restaurar Objectos<br>Alterados e Aplicar Alterações<br>Registadas em Diário", da tarefa 1 à<br>tarefa 7.                   |
| Tarefa 15                         | Se utilizar o Cryptographic Access Provider,<br>instale o programa licenciado do<br>Cryptographic Access Provider (5722AC3)<br>através da opção 11 no menu Trabalhar com<br>Programas Licenciados.                                                                     | "Considerações sobre Recuperação para<br>o Cryptographic Access Provider" na<br>página 61                                                      |

*Tabela 19. Lista de Verificação de Recuperação para Falha de Disco–Lista de Verificação 13 (continuação)*

| <b>Tarefa</b> | O Que Fazer                                                                                                    | Onde Obter Mais Informações                                                                            |
|---------------|----------------------------------------------------------------------------------------------------|----------------------------------------------------------------------------------------------------|
| Tarefa 16     | Restaure a autoridade. Escreva: RSTAUT                                                                                                    | "Restaurar Autoridades sobre Objectos"<br>na página 241.                                               |
| Tarefa 17     | Se necessário, altere o valor de sistema<br>QALWOBJRST.                                                                                                    | "Controlar o Restauro de Objectos<br>Sensíveis à Segurança" na página 49.                              |
| Tarefa 18     | Se necessário, altere o valor de sistema<br>QVFYOBJRST.                                                                                                    | "Controlar o Restauro de Objectos<br>Sensíveis à Segurança" na página 49.                              |
| Tarefa 19     | Se for necessário, reponha o valor de sistema<br>QJOBMSGQFL no valor original usando o<br>comando WRKSYSVAL.                                                                                                    | O subtópico Valores de Sistema no<br>tópico Gestão de Sistemas no Centro de<br>Informações do iSeries. |
| Tarefa 20     | Execute um:<br>SIGNOFF *LIST<br>ou                                                                                                    |                                                                                                    |
|               | DSPJOBLOG * * PRINT                                                                                                    |                                                                                                    |
|               | Verifique, no registo de trabalhos, se todos os<br>objectos foram restaurados. O registo de<br>trabalhos contém informações sobre a<br>operação de restauro. Para verificar se todos<br>os objectos foram restaurados, coloque o<br>registo de trabalhos em Spool para ser<br>impresso juntamente com a saída em Spool<br>dos restantes trabalhos, se houver algum.           |                                                                                                    |
|               | A mensagem CPC3703 é enviada para o<br>registo de trabalhos para cada biblioteca<br>restaurada com êxito. A mensagem CPF3773<br>é enviada para indicar quantos objectos<br>foram restaurados. Os objectos não são<br>restaurados por vários motivos. Veja se<br>existem mensagens de erro, corrija os erros e,<br>em seguida, restaure esses objectos a partir<br>do suporte. |                                                                                                    |
| Tarefa 21     | Tem de efectuar um IPL normal neste<br>momento.                                                                                                    | "Como Executar um IPL Normal" na<br>página 60.                                                         |
| Tarefa 22     | Reveja os registos de trabalhos ou a saída<br>das operações restaurar para se certificar de<br>que todos os objectos foram restaurados com<br>êxito.                                                                                                    | "Como Verificar se os Objectos São<br>Restaurados Com Êxito" na página 54.                             |

*Tabela 19. Lista de Verificação de Recuperação para Falha de Disco–Lista de Verificação 13 (continuação)*

# **Acções em caso de falha na unidade de disco que não é origem de carregamento–Lista de Verificação 14**

Esta lista de verificação deverá ser utilizada se ocorrer o seguinte problema:

**Unidade em Falha:**

Qualquer uma

**Protecção por Replicação:** Sim

**Antes de iniciar a recuperação**, faça uma cópia desta lista de verificação. Preencha as áreas apropriadas à medida que executa os passos de recuperação com o técnico dos serviços de assistência. Esta lista constitui um registo importante das suas

acções de recuperação. Poderá ajudá-lo a diagnosticar os problemas que ocorrerem após a recuperação. Poderá igualmente ser útil para avaliar a sua estratégia de cópia de segurança.

A maioria dos passos da lista de verificação inclui referências a outros tópicos deste manual. Consulte esses tópicos se precisar de mais informações sobre como executar um determinado passo. Poderá não ser necessário executar alguns passos como, por exemplo, restaurar objectos alterados, se esses passos não se aplicarem ao seu caso.

**Nota:** Em muitas falhas, não é necessário parar e reiniciar o sistema. O técnico dos serviços de assistência pode reparar o componente em falha enquanto o sistema continua em funcionamento. Consulte a secção [Capítulo](#page-330-0) 11, "Acções de [Recuperação](#page-330-0) da Protecção por Replicação", na página 311.

*Tabela 20. Lista de Verificação de Recuperação para Falha de Disco–Lista de Verificação 14*

| <b>Tarefa</b>                                              | O Oue Fazer                                                    | Onde Obter Mais Informações                               |
|------------------------------------------------------------|----------------------------------------------------------------|-----------------------------------------------------------|
| Acções a Executar pelo Técnico dos Serviços de Assistência |                                                                |                                                           |
| Tarefa 1                                                   | Substitua a unidade de disco que falhou.                       |                                                           |
| Tarefa 2                                                   | Retome a protecção por replicação.                             |                                                           |
| Acções a Executar pelo Utilizador                          |                                                                |                                                           |
| Tarefa 3                                                   | Certifique-se de que a configuração do disco<br>está correcta. | Capítulo 21, "Trabalhar com Protecção<br>por Replicação". |

## **Acções em caso de falha na unidade de disco que não é origem de carregamento–Lista de Verificação 15**

Esta lista de verificação deverá ser utilizada se ocorrer o seguinte problema:

**Unidade em Falha:** Qualquer uma

#### **Protecção por Paridade de Dispositivos:**

Sim

A maioria dos passos da lista de verificação inclui referências a outros tópicos deste manual. Consulte esses tópicos se precisar de mais informações sobre como executar um determinado passo. Poderá não ser necessário executar alguns passos como, por exemplo, restaurar objectos alterados, se esses passos não se aplicarem ao seu caso.

**Nota:** Em muitas falhas, não é necessário parar e reiniciar o sistema. O técnico dos serviços de assistência pode reparar o componente em falha enquanto o sistema continua em funcionamento. Consulte a secção [Capítulo](#page-476-0) 20, "Trabalhar com Protecção por Paridade de [Dispositivos",](#page-476-0) na página 457.

*Tabela 21. Lista de Verificação de Recuperação para Falha de Disco–Lista de Verificação 15*

| Tarefa                                                     | O Oue Fazer                                                                     | Onde Obter Mais Informações |
|------------------------------------------------------------|---------------------------------------------------------------------------------|-----------------------------|
| Acções a Executar pelo Técnico dos Serviços de Assistência |                                                                                 |                             |
| Tarefa 1                                                   | Ligue a nova unidade de disco.                                                  |                             |
| Tarefa 2                                                   | Reconstrua os dados da unidade de disco de<br>paridade de dispositivo em falha. |                             |
| Acções a Executar pelo Utilizador                          |                                                                                 |                             |

*Tabela 21. Lista de Verificação de Recuperação para Falha de Disco–Lista de Verificação 15 (continuação)*

| <b>Tarefa</b> | O Oue Fazer                                                                        | Onde Obter Mais Informações    |
|---------------|------------------------------------------------------------------------------------|--------------------------------|
| Tarefa 3      | Certifique-se de que a configuração do disco Capítulo 20, "Trabalhar com Protecção |                                |
|               | está correcta.                                                                     | por Paridade de Dispositivos". |

### **Acções em caso de falha na unidade de disco que não é origem de carregamento–Lista de Verificação 16**

Esta lista de verificação deverá ser utilizada se ocorrer o seguinte problema:

#### **Unidade em Falha:**

Unidade origem não de carregamento no ASP do sistema

#### **Perda de Dados:**

N/A A unidade de disco não pode ser substituída imediatamente

**Antes de iniciar a recuperação**, faça uma cópia desta lista de verificação. Preencha as áreas apropriadas à medida que executa os passos de recuperação com o técnico dos serviços de assistência. Esta lista constitui um registo importante das suas acções de recuperação. Poderá ajudá-lo a diagnosticar os problemas que ocorrerem após a recuperação. Poderá igualmente ser útil para avaliar a sua estratégia de cópia de segurança.

| <b>Tarefa</b>                     | O Que Fazer                                                                                                    | Onde Obter Mais Informações                                                                                                    |
|-----------------------------------|----------------------------------------------------------------------------------------------------|----------------------------------------------------------------------------------------------------|
| Acções a Executar pelo Utilizador |                                                                                                    |                                                                                                    |
| Tarefa 1                          | Remova a unidade de disco em falha<br>da configuração.                                                                                                    | "Como Remover uma Unidade de<br>Disco de um Conjunto de Memória<br>Auxiliar" na página 440.                                                     |
| Tarefa <sub>2</sub>               | Restaure o Código Interno Licenciado<br>utilizando a opção 1 (Restaurar<br>Código Interno Licenciado).                                                                                                    | "Como Preparar para Carregar o<br>Código Interno Licenciado" na<br>página 133 e "Como Carregar o<br>Código Interno Licenciado" na<br>página 142 |
| Tarefa 3                          | Restaure o sistema operativo<br>começando pela "Tarefa 1-Começar a<br>Restaurar o Sistema Operativo" na<br>página 161. Está a executar uma<br>operação de restauro completo.                                                                                                    | Capítulo 5, "Restaurar o Sistema<br>Operativo", da tarefa 1 à tarefa 6.                                                                         |
| Tarefa 4                          | Se tiver restaurado o sistema<br>operativo utilizando suportes de<br>distribuição, algumas das<br>informações do sistema, como, por<br>exemplo, os tempos de recuperação<br>dos caminhos de acesso e a lista de<br>respostas do sistema, poderão ter<br>sido repostas para predefinições.<br>Verifique estes valores e corrija-os, se<br>necessário. | "Recuperar Informações do Sistema"<br>na página 235.                                                                                            |

*Tabela 22. Lista de Verificação de Recuperação para Falha de Disco–Lista de Verificação 16*

*Tabela 22. Lista de Verificação de Recuperação para Falha de Disco–Lista de Verificação 16 (continuação)*

| Tarefa   | O Oue Fazer                                                                                                    | Onde Obter Mais Informações |
|----------|----------------------------------------------------------------------------------------------------|-----------------------------|
| Tarefa 5 | Utilize a Tabela 30 na página 115 para<br>determinar qual o procedimento<br>correcto para recuperar informações<br>do utilizador. |                             |

#### **Acções para falhas de disco de ASP independente–Lista de verificação 17**

Esta lista de verificação deverá ser utilizada se ocorrer o seguinte problema:

#### **Unidade em Falha:** Unidade de discos em ASP independente **Perda de Dados:** Nenhum **ASP do Utilizador Configurado:**

Sim

**Antes de iniciar a recuperação**, faça uma cópia desta lista de verificação. Preencha as áreas apropriadas à medida que executa os passos de recuperação com o técnico dos serviços de assistência. Esta lista constitui um registo importante das suas acções de recuperação. Poderá ajudá-lo a diagnosticar os problemas que ocorrerem após a recuperação. Poderá igualmente ser útil para avaliar a sua estratégia de cópia de segurança.

A maioria dos passos da lista de verificação inclui referências a outros tópicos deste manual. Consulte esses tópicos se precisar de mais informações sobre como executar um determinado passo. Poderá não ser necessário executar alguns passos como, por exemplo, restaurar objectos alterados, se esses passos não se aplicarem ao seu caso.

| <b>Tarefa</b>                                              | O Oue Fazer                                        | Onde Obter Mais Informações                                                                     |
|------------------------------------------------------------|----------------------------------------------------|-------------------------------------------------------------------------------------------------|
| Acções a Executar pelo Técnico dos Serviços de Assistência |                                                    |                                                                                                 |
| Tarefa 1                                                   | Guarde os dados da unidade de disco.               |                                                                                                 |
| Tarefa 2                                                   | Ligue uma nova unidade de disco.                   |                                                                                                 |
| Tarefa 3                                                   | Restaure os dados para a nova unidade de<br>disco. |                                                                                                 |
| Acções a Executar pelo Utilizador                          |                                                    |                                                                                                 |
| Tarefa 4                                                   | Active o ASP independente.                         | Use o comando VRYCFG ou a interface<br>do iSeries Navigator para activar o ASP<br>independente. |

*Tabela 23. Lista de Verificação de Recuperação para Falha de Disco–Lista de Verificação 17*

## **Acções em caso de falha numa unidade de disco ASP independente–Lista de verificação 18**

Esta lista de verificação deverá ser utilizada se ocorrer o seguinte problema:

**Unidade em Falha:** ASP independente

# **Perda de Dados:**

Alguns

#### **ASP do utilizador configurado:**

Sim

A maioria dos passos da lista de verificação inclui referências a outros tópicos deste manual. Consulte esses tópicos se precisar de mais informações sobre como executar um determinado passo. Poderá não ser necessário executar alguns passos como, por exemplo, restaurar objectos alterados, se esses passos não se aplicarem ao seu caso.

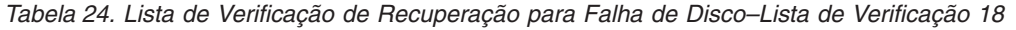

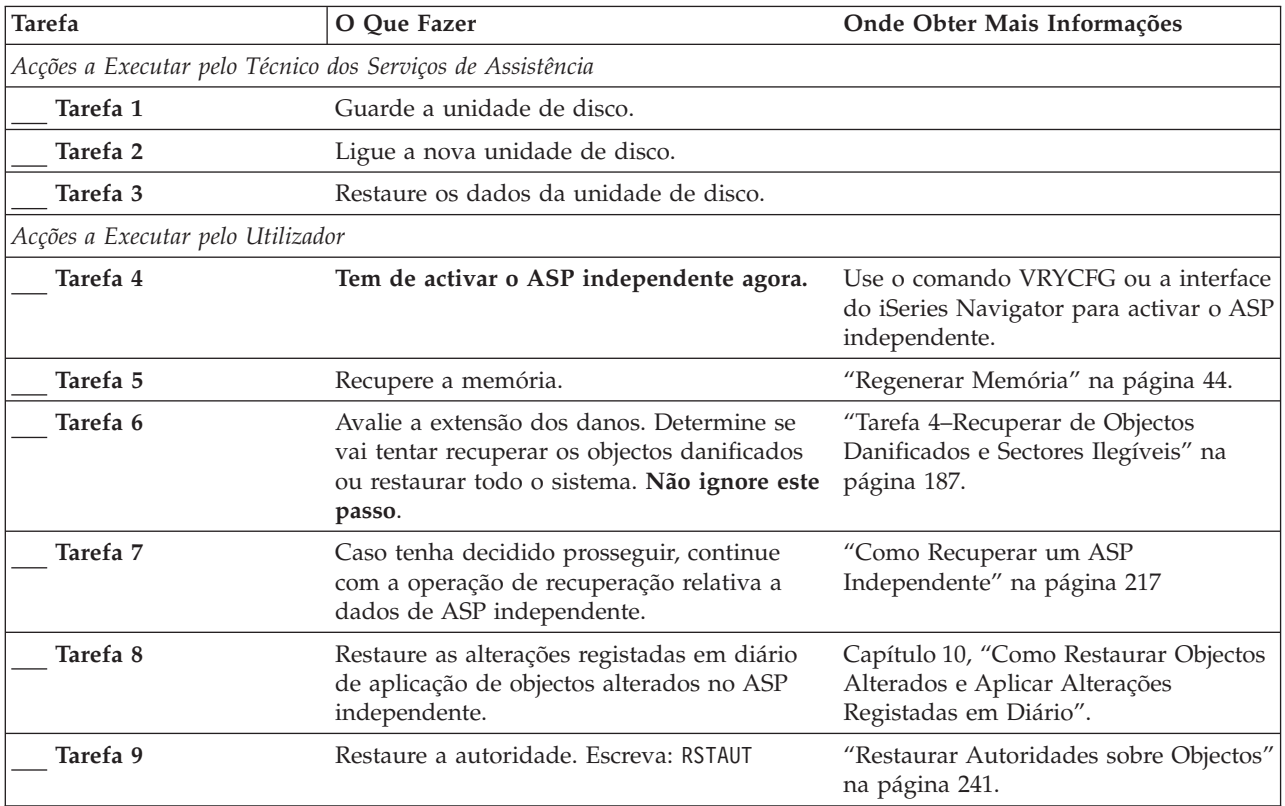

### **Acções em caso de falha numa unidade de disco ASP independente–Lista de verificação 19**

Esta lista de verificação deverá ser utilizada se ocorrer o seguinte problema:

**Unidade em Falha:**

ASP independente

**Perda de Dados:** Todos

**ASP do utilizador configurado:**

Sim

**Antes de iniciar a recuperação**, faça uma cópia desta lista de verificação. Preencha as áreas apropriadas à medida que executa os passos de recuperação com o técnico dos serviços de assistência. Esta lista constitui um registo importante das suas

| | | | acções de recuperação. Poderá ajudá-lo a diagnosticar os problemas que ocorrerem após a recuperação. Poderá igualmente ser útil para avaliar a sua estratégia de cópia de segurança.

| <b>Tarefa</b>                     | O Que Fazer                                                                                                    | Onde Obter Mais Informações                                                                            |
|-----------------------------------|----------------------------------------------------------------------------------------------------|----------------------------------------------------------------------------------------------------|
|                                   | Acções a Executar pelo Técnico dos Serviços de Assistência                                                                                                    |                                                                                                    |
| Tarefa 1                          | Remova fisicamente a unidade de disco em<br>falha do sistema.                                                                                                    |                                                                                                    |
| Tarefa 2                          | Elimine os dados do ASP que contém a<br>unidade em falha.                                                                                                    |                                                                                                    |
| Tarefa 3                          | Instale a unidade de disco de substituição.                                                                                                    |                                                                                                    |
| Tarefa 4                          | Configure a unidade de disco de substituição<br>seleccionando a função 'Substituir unidade<br>configurada' no ecrã Trabalhar com<br>Unidades de Disco.                                                                                                    |                                                                                                    |
| Acções a Executar pelo Utilizador |                                                                                                    |                                                                                                    |
| Tarefa 5                          | Active o ASP independente nesta altura.                                                                                                    | Use o comando VRYCFG ou a interface<br>do iSeries Navigator para activar o ASP<br>independente.        |
| Tarefa <sub>6</sub>               | Se necessário, altere o valor de sistema<br>QALWOBJRST. Anote aqui o valor antigo:                                                                                                    | "Controlar o Restauro de Objectos<br>Sensíveis à Segurança" na página 49.                              |
| Tarefa 7                          | Se necessário, altere o valor de sistema<br>QVFYOBJRST. Anote aqui o valor antigo:                                                                                                    | "Controlar o Restauro de Objectos<br>Sensíveis à Segurança" na página 49.                              |
| Tarefa 8                          | Se necessário, altere o valor de sistema que<br>controla se o registo de trabalhos volta ou<br>não ao início quando está cheio. Utilize o<br>comando Work with System Values:<br>WRKSYSVAL QJOBMSGQFL. Anote aqui o<br>valor actual:                                                           | O subtópico Valores de Sistema no<br>tópico Gestão de Sistemas no Centro de<br>Informações do iSeries. |
| Tarefa 9                          | Após alterar os valores de sistema, termine a<br>sessão utilizando o comando SIGNOFF<br>*LIST. Em seguida, utilizando uma<br>palavra-passe criada de novo, inicie de novo<br>a sessão como QSECOFR para que os novos<br>valores tomem efeito.                                                  |                                                                                                    |
| Tarefa 10                         | Recupere os objectos no ASP do utilizador<br>independente.<br>Nota: Se souber quais os perfis de utilizador<br>que estão autorizados para objectos no ASP<br>independente, poderá especificar os perfis<br>individuais e evitar a limitação do seu<br>sistema ao processamento de USRPRF *ALL. | "Como Recuperar um ASP<br>Independente" na página 217.                                                 |
| Tarefa 11                         | Restaure as alterações registadas em diário<br>de aplicação de objectos alterados no ASP<br>independente.                                                                                                    | Capítulo 10, "Como Restaurar Objectos<br>Alterados e Aplicar Alterações<br>Registadas em Diário".      |

*Tabela 25. Lista de Verificação de Recuperação para Falha de Disco–Lista de Verificação 19*

| <b>Tarefa</b> | O Que Fazer                                                                                                    | Onde Obter Mais Informações                                                                            |
|---------------|----------------------------------------------------------------------------------------------------|----------------------------------------------------------------------------------------------------|
| Tarefa 12     | Restaure a autoridade. Escreva: RSTAUT                                                                                                    | "Restaurar Autoridades sobre Objectos"<br>na página 241.                                               |
| Tarefa 13     | Execute um:                                                                                                    |                                                                                                    |
|               | SIGNOFF *LIST                                                                                                    |                                                                                                    |
|               | ou                                                                                                    |                                                                                                    |
|               | DSPJOBLOG * * PRINT                                                                                                    |                                                                                                    |
|               | Verifique, no registo de trabalhos, se todos os<br>objectos foram restaurados. O registo de<br>trabalhos contém informações sobre a<br>operação de restauro. Para verificar se todos<br>os objectos foram restaurados, coloque o<br>registo de trabalhos em Spool para ser<br>impresso juntamente com a saída em Spool<br>dos restantes trabalhos, se houver algum.<br>A mensagem CPF3773 é enviada para indicar<br>quantos objectos foram restaurados. Os |                                                                                                    |
|               | objectos não são restaurados por vários<br>motivos. Veja se existem mensagens de erro,<br>corrija os erros e, em seguida, restaure esses<br>objectos a partir do suporte.                                                                                                    |                                                                                                    |
| Tarefa 14     | Se for necessário, reponha o valor de sistema<br>QALWOBJRST no valor original usando o<br>comando WRKSYSVAL.                                                                                                    | "Controlar o Restauro de Objectos<br>Sensíveis à Segurança" na página 49.                              |
| Tarefa 15     | Se for necessário, reponha o valor de sistema<br>QVFYOBJRST no valor original usando o<br>comando WRKSYSVAL.                                                                                                    | "Controlar o Restauro de Objectos<br>Sensíveis à Segurança" na página 49.                              |
| Tarefa 16     | Se for necessário, reponha o valor de sistema<br>QJOBMSGQFL no valor original usando o<br>comando WRKSYSVAL.                                                                                                    | O subtópico Valores de Sistema no<br>tópico Gestão de Sistemas no Centro de<br>Informações do iSeries. |
| Tarefa 17     | Reveja os registos de trabalhos ou a saída<br>das operações restaurar para se certificar de<br>que todos os objectos foram restaurados com<br>êxito.                                                                                                    | "Como Verificar se os Objectos São<br>Restaurados Com Êxito" na página 54.                             |

<span id="page-121-0"></span>*Tabela 25. Lista de Verificação de Recuperação para Falha de Disco–Lista de Verificação 19 (continuação)*

### **Recuperar a totalidade do seu sistema depois de uma perda total–Lista de verificação 20**

Esta lista de verificação deverá ser utilizada se precisar de restaurar todo o sistema para outro sistema que esteja a utilizar a mesma versão do programa licenciado OS/400. Não utilize esta lista de verificação se estiver a executar uma actualização. Para obter informações sobre a execução de uma actualização, consulte o Centro de Informações iSeries em http://www.ibm.com/eserver/iseries/infocenter. Consulte **OS/400 e software relacionado** —> **Instalar, actualizar ou eliminar** —> **Actualizar ou substituir OS/400 e software relacionado**.

**Nota:** Se o sistema que deve recuperar contiver um ASP independente, consulte ["Recuperar](#page-125-0) a totalidade do seu sistema depois de uma perda total – Lista de [verificação](#page-125-0) 21" na página 106.

| | | | | | | **Aviso:** Se utilizar a Hardware Management Console para eServer (HMC), tem de recuperar a HMC antes de executar as tarefas seguintes na sua recuperação. Consulte eServer Hardware Information Center em http://www.ibm.com/servers/library/infocenter/.

**Antes de iniciar a recuperação**, faça uma cópia desta lista de verificação. Preencha as áreas apropriadas à medida que executa os passos de recuperação com o técnico dos serviços de assistência. Esta lista constitui um registo importante das suas acções de recuperação. Poderá ajudá-lo a diagnosticar os problemas que ocorrerem após a recuperação. Poderá igualmente ser útil para avaliar a sua estratégia de cópia de segurança.

A maioria dos passos da lista de verificação inclui referências a outros tópicos deste manual. Consulte esses tópicos se precisar de mais informações sobre como executar um determinado passo. Poderá não ser necessário executar alguns passos como, por exemplo, restaurar objectos alterados, se esses passos não se aplicarem ao seu caso.

*Tabela 26. Lista de Verificação de Recuperação para Perda Total do Sistema –Lista de Verificação 20*

| | | |

| | | | | | | | | | | |

| | |

 $\mathbf{I}$ 

| | |

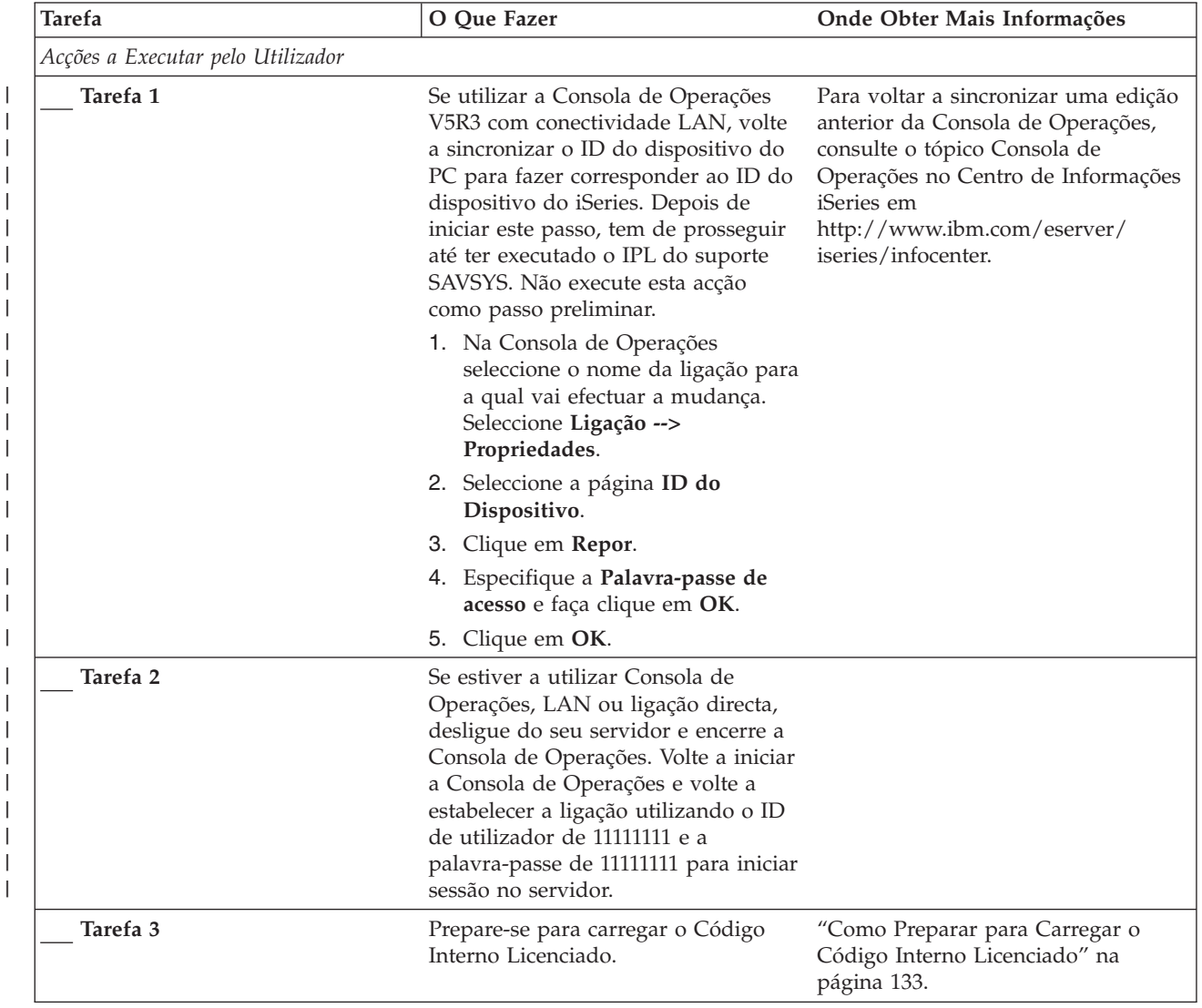

| Tarefa   | O Que Fazer                                                                                                    | Onde Obter Mais Informações                                                                                                    |
|----------|----------------------------------------------------------------------------------------------------|----------------------------------------------------------------------------------------------------|
| Tarefa 4 | Instale o Código Interno Licenciado<br>utilizando a opção 2 (Instalar o<br>Código Interno Licenciado e<br>Inicializar o Sistema) <sup>1</sup> .                                                                                                    | "Como Preparar para Carregar o<br>Código Interno Licenciado" na<br>página 133 e "Como Carregar o<br>Código Interno Licenciado" na<br>página 142                                  |
| Tarefa 5 | Configure as unidades de disco<br>(atribua ao ASP e configure a<br>protecção do disco). Se tiver<br>guardado quaisquer Sistemas de<br>Ficheiros Definidos pelo Utilizador<br>(UDFS), tem de configurar os seus<br>ASPs do utilizador ou os UDFS não<br>serão restaurados.                                                                            | Capítulo 18, "Procedimentos para<br>Configurar Discos e Protecção do<br>Disco", na página 409 e Capítulo 19,<br>"Trabalhar com Conjuntos de<br>Memória Auxiliar", na página 431. |
| Tarefa 6 | Para permitir alterações à segurança<br>do valor do sistema durante a<br>recuperação, siga estes passos:                                                                                                    |                                                                                                    |
|          | 1. No ecrã IPL ou Instalar o Sistema<br>seleccione 3 Utilizar Ferramentas<br>de Serviços Dedicadas (DST).<br>Prima Enter para continuar.                                                                                                    |                                                                                                    |
|          | 2. Inicie sessão nas DST através do<br>nome de utilizador e da<br>palavra-passe das ferramentas de<br>serviço das DST.                                                                                                    |                                                                                                    |
|          | 3. Seleccione a opção 13 (Trabalhar<br>com a segurança do sistema).                                                                                                    |                                                                                                    |
|          | 4. Escreva 1 no campo Permitir<br>alterações à segurança do valor<br>do sistema e prima Enter.                                                                                                    |                                                                                                    |
|          | 5. Prima F3 ou F12 para voltar ao<br>ecrã IPL ou Instalar o Sistema.                                                                                                    |                                                                                                    |
| Tarefa 7 | Restaure o sistema operativo<br>começando pela "Tarefa 1-Começar a<br>Restaurar o Sistema Operativo" na<br>página 161. Está a executar uma<br>operação de restauro completo.                                                                                                    | "Como Restaurar o Programa<br>Licenciado OS/400" na página 160.                                                                                                    |
| Tarefa 8 | Se tiver restaurado o sistema<br>operativo utilizando suportes de<br>distribuição, algumas das<br>informações do sistema, como, por<br>exemplo, os tempos de recuperação<br>dos caminhos de acesso e a lista de<br>respostas do sistema, poderão ter<br>sido repostas para predefinições.<br>Verifique estes valores e corrija-os, se<br>necessário. | "Recuperar Informações do Sistema"<br>na página 235.                                                                                                    |

Tabela 26. Lista de Verificação de Recuperação para Perda Total do Sistema -Lista de Verificação 20 (continuação)

 $\vert$  $\|$  $\|$  $\|$  $\|$ |  $\begin{array}{c} \hline \end{array}$  $\vert$ | | |  $\vert$  $\vert$ |  $\vert$  $\,$   $\,$  $\|$  $\|$ 

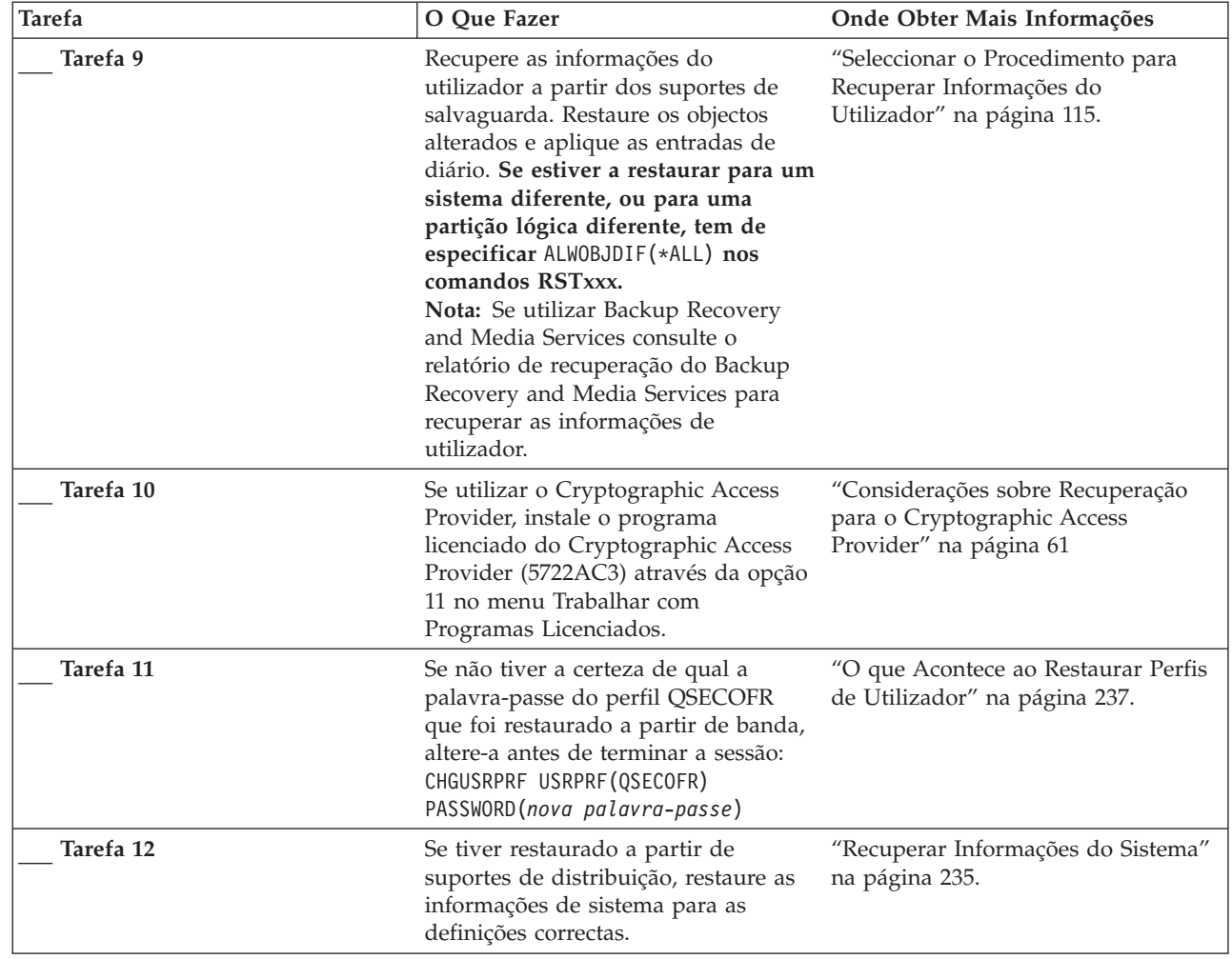

 $\overline{\phantom{a}}$  $\frac{1}{2}$ |  $\vert$  $\|$  $\|$ 

Tabela 26. Lista de Verificação de Recuperação para Perda Total do Sistema -Lista de Verificação 20 (continuação)

| <b>Tarefa</b> | O Que Fazer                                                                                                    | Onde Obter Mais Informações                                                                         |
|---------------|----------------------------------------------------------------------------------------------------|----------------------------------------------------------------------------------------------------|
| Tarefa 13     | Execute o comando<br>SIGNOFF *LIST                                                                                                    |                                                                                                    |
|               | ou<br>DSPJOBLOG * * PRINT                                                                                                    |                                                                                                    |
|               | Verifique o registo de trabalhos para<br>se certificar de que todos os objectos<br>foram restaurados. O registo de<br>trabalhos contém informações sobre a<br>operação de restauro. Para verificar<br>se todos os objectos foram<br>restaurados, coloque o registo de<br>trabalhos em Spool para ser impresso<br>juntamente com a saída em Spool dos<br>restantes trabalhos, se houver algum. |                                                                                                    |
|               | A mensagem CPC3703 é enviada<br>para o registo de trabalhos para cada<br>biblioteca restaurada com êxito. A<br>mensagem CPF3773 é enviada para<br>indicar quantos objectos foram<br>restaurados. Os objectos não são<br>restaurados por vários motivos.<br>Verifique se existem mensagens de<br>erro, corrija o erro e, em seguida,<br>restaure esses objectos a partir do<br>suporte.        |                                                                                                    |
| Tarefa 14     | Tem de efectuar um IPL normal<br>neste momento.                                                                                                    | "Como Executar um IPL Normal" na<br>página 60.                                                      |
| Tarefa 15     | Se utilizar Servidor Windows em<br>iSeries e guardar com o Integrated<br>xSeries Server (NWSD) activado,<br>conclua a recuperação do Servidor<br>Windows em iSeries.                                                                                                    | "Concluir a Recuperação do Produto<br>IBM iSeries Integration for Windows<br>Server" na página 288. |
| Tarefa 16     | Se o IBM Content Manager<br>OnDemand for iSeries estiver<br>instalado, conclua o registo em diário<br>para IBM Content Manager<br>OnDemand for iSeries escrevendo os<br>seguintes comandos:<br>CALL QRDARS/QRLCSTRJ PARM('RLC')<br>CALL QRDARS/QRLCSTRJ PARM('RLR')<br>CALL QRDARS/QRLCSTRJ PARM('RLO')                                                                                       |                                                                                                    |
| Tarefa 17     | Reveja os registos de trabalhos ou a<br>saída das operações restaurar para se<br>certificar de que todos os objectos<br>foram restaurados com êxito.                                                                                                    | "Como Verificar se os Objectos São<br>Restaurados Com Êxito" na página<br>54.                       |

<span id="page-125-0"></span>Tabela 26. Lista de Verificação de Recuperação para Perda Total do Sistema -Lista de Verificação 20 (continuação)

### **Recuperar a totalidade do seu sistema depois de uma perda total – Lista de verificação 21**

Esta lista de verificação deverá ser usada se precisar de restaurar a totalidade do sistema, o qual inclua um ASP independente, para um sistema que execute a

| |

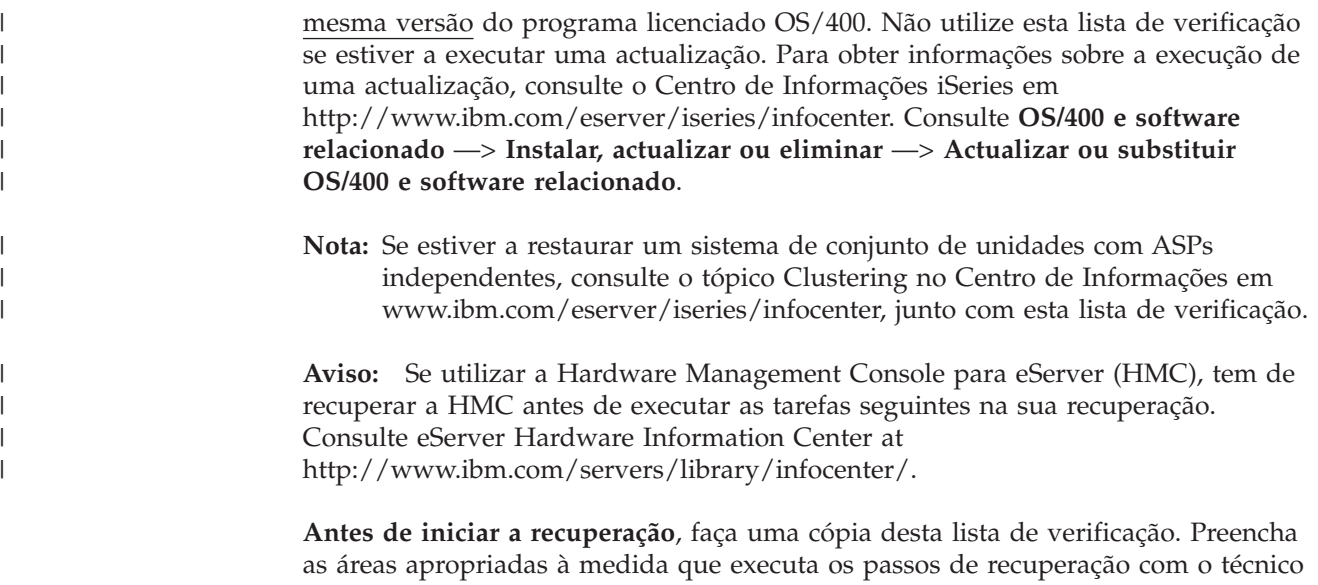

dos serviços de assistência. Esta lista constitui um registo importante das suas acções de recuperação. Poderá ajudá-lo a diagnosticar os problemas que ocorrerem após a recuperação. Poderá igualmente ser útil para avaliar a sua estratégia de cópia de segurança.

A maioria dos passos da lista de verificação inclui referências a outros tópicos deste manual. Consulte esses tópicos se precisar de mais informações sobre como executar um determinado passo. Poderá não ser necessário executar alguns passos como, por exemplo, restaurar objectos alterados, se esses passos não se aplicarem ao seu caso.

*Tabela 27. Lista de Verificação de Recuperação para Perda Total do Sistema –Lista de Verificação 21*

|

|

|

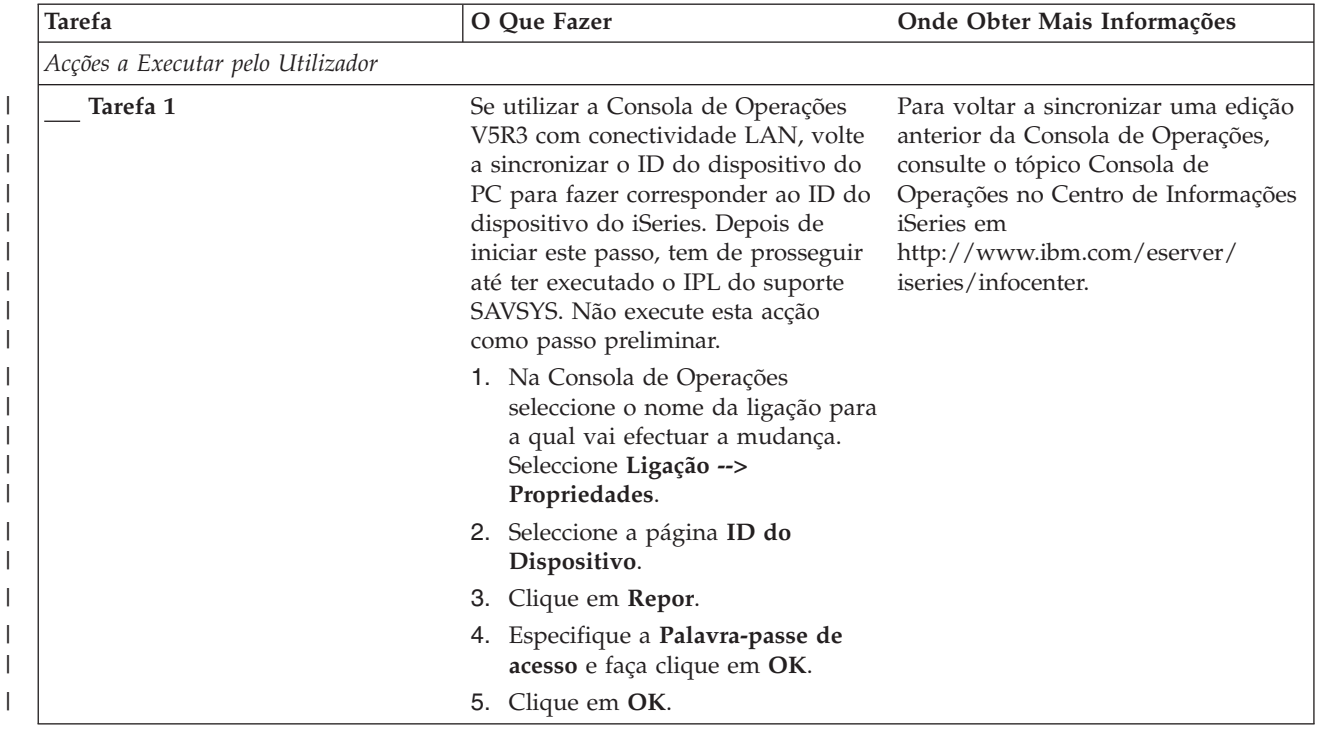

| <b>Tarefa</b> | O Que Fazer                                                                                                    | Onde Obter Mais Informações                                                                                                    |
|---------------|----------------------------------------------------------------------------------------------------|----------------------------------------------------------------------------------------------------|
| Tarefa 2      | Se estiver a utilizar Consola de<br>Operações, LAN ou ligação directa,<br>desligue do seu servidor e encerre a<br>Consola de Operações. Volte a iniciar<br>a Consola de Operações e volte a<br>estabelecer a ligação utilizando o ID<br>de utilizador de 11111111 e a<br>palavra-passe de 11111111 para iniciar<br>sessão no servidor.                                                                                                    |                                                                                                    |
| Tarefa 3      | Prepare-se para carregar o Código<br>Interno Licenciado <sup>1</sup> .                                                                                                    | "Como Preparar para Carregar o<br>Código Interno Licenciado" na<br>página 133.                                                                                                   |
| Tarefa 4      | Instale o Código Interno Licenciado<br>utilizando a opção 2 (Instalar o<br>Código Interno Licenciado e<br>Inicializar o Sistema).                                                                                                    | "Como Preparar para Carregar o<br>Código Interno Licenciado" na<br>página 133 e "Como Carregar o<br>Código Interno Licenciado" na<br>página 142                                  |
| Tarefa 5      | Configure as unidades de disco<br>(atribua ao ASP e configure a<br>protecção do disco). Se tiver<br>guardado quaisquer Sistemas de<br>Ficheiros Definidos pelo Utilizador<br>(UDFS), tem de configurar os seus<br>ASPs do utilizador ou os UDFS não<br>serão restaurados.<br>Nota: Irá configurar e restaurar ASPs<br>independentes num outro passo.                                                                                                    | Capítulo 18, "Procedimentos para<br>Configurar Discos e Protecção do<br>Disco", na página 409 e Capítulo 19,<br>"Trabalhar com Conjuntos de<br>Memória Auxiliar", na página 431. |
| Tarefa 6      | Para permitir alterações à segurança<br>do valor do sistema durante a<br>recuperação, siga estes passos:<br>1. No ecrã IPL ou Instalar o Sistema<br>seleccione 3 Utilizar Ferramentas<br>de Serviços Dedicadas (DST).<br>Prima Enter para continuar.<br>2. Inicie sessão nas DST através do<br>nome de utilizador e da<br>palavra-passe das ferramentas de<br>serviço das DST.<br>3. Seleccione a opção 13 (Trabalhar<br>com a segurança do sistema).<br>4. Escreva 1 no campo Permitir<br>alterações à segurança do valor<br>do sistema e prima Enter.<br>5. Prima F3 ou F12 para voltar ao<br>ecrã IPL ou Instalar o Sistema. |                                                                                                    |
| Tarefa 7      | Restaure o sistema operativo<br>começando pela "Tarefa 1-Começar a<br>Restaurar o Sistema Operativo" na<br>página 161. Está a executar uma<br>operação de restauro completo.                                                                                                    | "Como Restaurar o Programa<br>Licenciado OS/400" na página 160.                                                                                                    |

Tabela 27. Lista de Verificação de Recuperação para Perda Total do Sistema -Lista de Verificação 21 (continuação)

 $\,$   $\,$  $\begin{array}{c} \hline \end{array}$  $\vert$  $\vert$  $\vert$  $\|$  $\|$  $\vert$  $\|$ 

|  $\|$  $\,$   $\,$  $\begin{array}{c} \hline \end{array}$ | | | |  $\vert$  $\frac{1}{1}$ | | |  $\mid$ |  $\,$   $\,$  $\|$  $\|$ 

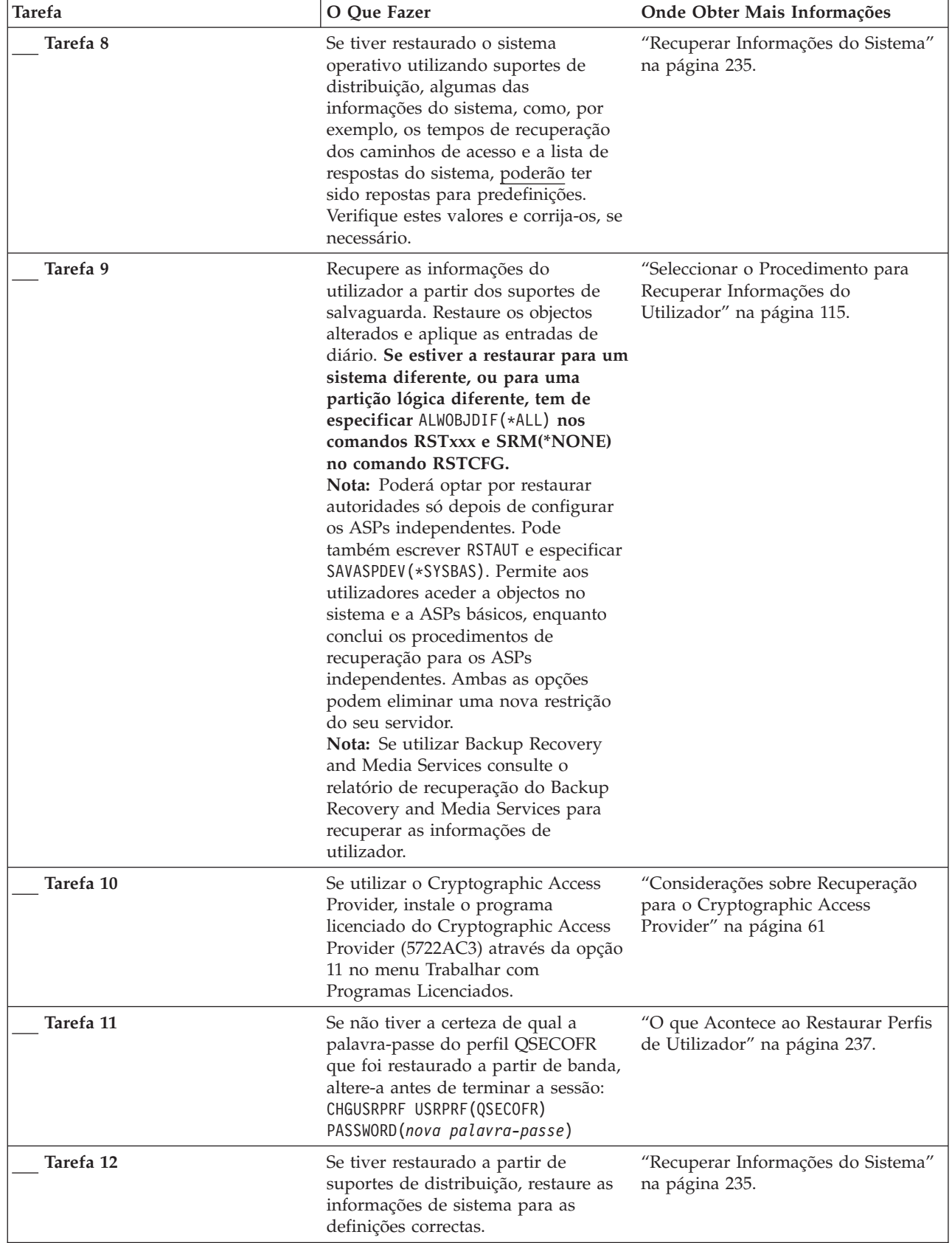

 $\frac{1}{1}$ |  $\|$  $\|$  $\bar{\mathbb{I}}$  $\|$ 

Tabela 27. Lista de Verificação de Recuperação para Perda Total do Sistema -Lista de Verificação 21 (continuação)

| <b>Tarefa</b> | O Que Fazer                                                                                                    | Onde Obter Mais Informações                                                                                                    |
|---------------|----------------------------------------------------------------------------------------------------|----------------------------------------------------------------------------------------------------|
| Tarefa 13     | Execute o comando<br>SIGNOFF *LIST                                                                                                    |                                                                                                    |
|               | ou<br>$DSPJOBLOG * *PRINT$                                                                                                    |                                                                                                    |
|               | Verifique o registo de trabalhos para<br>se certificar de que todos os objectos<br>foram restaurados. O registo de<br>trabalhos contém informações sobre a<br>operação de restauro. Para verificar<br>se todos os objectos foram<br>restaurados, coloque o registo de<br>trabalhos em Spool para ser impresso<br>juntamente com a saída em Spool dos<br>restantes trabalhos, se houver algum. |                                                                                                    |
|               | A mensagem CPC3703 é enviada<br>para o registo de trabalhos para cada<br>biblioteca restaurada com êxito. A<br>mensagem CPF3773 é enviada para<br>indicar quantos objectos foram<br>restaurados. Os objectos não são<br>restaurados por vários motivos.<br>Verifique se existem mensagens de<br>erro, corrija o erro e, em seguida,<br>restaure esses objectos a partir do<br>suporte.        |                                                                                                    |
| Tarefa 14     | Configurar o Servidor de<br>Ferramentas de Serviço para OS/400<br>configurar o Service Tools Server<br>para OS/400 de modo a aceder a<br>funções de gestão do disco.                                                                                                    | Consulte Segurança > Ferramentas<br>de Serviço no Centro de Informações<br>iSeries em<br>http://www.ibm.com/eserver/<br>iseries/infocenter.             |
| Tarefa 15     | Tem de efectuar um IPL normal<br>neste momento.                                                                                                    | "Como Executar um IPL Normal" na<br>página 60.                                                                                                    |
| Tarefa 16     | Se utilizar Servidor Windows em<br>iSeries e guardar com o Integrated<br>xSeries Server (NWSD) activado,<br>conclua a recuperação do Servidor<br>Windows em iSeries.                                                                                                    | "Concluir a Recuperação do Produto<br>IBM iSeries Integration for Windows<br>Server" na página 288.                                                     |
| Tarefa 17     | Configurar ASPs independentes<br>utilizando o iSeries Navigator.                                                                                                    | Ajuda online do iSeries Navigator<br>para unidade de disco.                                                                                             |
| Tarefa 18     | Verifique RESOURCE e disponibilize<br>imediatamente o ASP independente.<br>Criará assim um directório para o<br>ASP independente e instalará<br>automaticamente o UDFS nesse<br>directório.                                                                                                    | Use o comando para activar<br>configuração (VRYCFG) na interface<br>baseada em caracteres ou a função<br>para disponibilização no iSeries<br>Navigator. |
| Tarefa 19     | Restaure dados de ASP<br>independente.                                                                                                    | "Como Recuperar um ASP<br>Independente" na página 217                                                                                                   |
| Tarefa 20     | Restaure as alterações registadas em<br>diário de aplicação de objectos<br>alterados no ASP independente.                                                                                                    | Capítulo 10, "Como Restaurar<br>Objectos Alterados e Aplicar<br>Alterações Registadas em Diário".                                                       |

Tabela 27. Lista de Verificação de Recuperação para Perda Total do Sistema -Lista de Verificação 21 (continuação)

 $\mid$  $\big|$  $\|$ 

| <b>Tarefa</b> | O Que Fazer                                                                                                    | Onde Obter Mais Informações                                                                          |
|---------------|----------------------------------------------------------------------------------------------------|----------------------------------------------------------------------------------------------------|
| Tarefa 21     | Restaure a autoridade. Escreva:<br><b>RSTAUT</b>                                                                                                    | "Restaurar Autoridades sobre<br>Objectos" na página 241.                                             |
| Tarefa 22     | Se o IBM Content Manager<br>OnDemand for iSeries estiver<br>instalado, conclua o registo em diário<br>para IBM Content Manager<br>OnDemand for iSeries escrevendo os<br>seguintes comandos:<br>CALL QRDARS/QRLCSTRJ PARM('RLC')<br>CALL QRDARS/QRLCSTRJ PARM('RLR')<br>CALL QRDARS/QRLCSTRJ PARM('RLO')   |                                                                                                    |
| Tarefa 23     | Reveja os registos de trabalhos ou a<br>saída das operações restaurar para se<br>certificar de que todos os objectos<br>foram restaurados com êxito.                                                                                                    | "Como Verificar se os Objectos São<br>Restaurados Com Êxito" na página<br>54.                        |
| Tarefa 24     | Quando estiver preparado para<br>iniciar a função para ligação de um<br>conjunto de unidades no nó que<br>acabou de recuperar, deve iniciar essa eserver/iseries/infocenter.<br>função a partir do nó activo. Este<br>facto vai propagar a informação de<br>configuração mais actual no nó<br>recuperado. | Consulte Systems management ><br>Clusters no Centro de Informações<br>iSeries em http://www.ibm.com/ |

Tabela 27. Lista de Verificação de Recuperação para Perda Total do Sistema –Lista de Verificação 21 (continuação)

# **Restaurar uma Partição Lógica para Outra Partição Lógica — Lista de Verificação 22**

Utilize esta lista de verificação se tiver de restaurar uma partição lógica para outra. Caso tenha ASPs independentes configurados na sua partição lógica, consulte também a secção ["Recuperar](#page-125-0) a totalidade do seu sistema depois de uma perda total – Lista de [verificação](#page-125-0) 21" na página 106.

**Antes de iniciar a recuperação**, faça uma cópia desta lista de verificação. Preencha as áreas apropriadas à medida que executa os passos de recuperação com o técnico dos serviços de assistência. Esta lista constitui um registo importante das suas acções de recuperação. Poderá ajudá-lo a diagnosticar os problemas que ocorrerem após a recuperação. Poderá igualmente ser útil para avaliar a sua estratégia de cópia de segurança.

*Tabela 28. Lista de Verificação de Recuperação para Perda Total do Sistema –Lista de Verificação 22*

| <b>Tarefa</b>                     | O Oue Fazer                                                            | Onde Obter Mais Informações                                                    |
|-----------------------------------|------------------------------------------------------------------------|--------------------------------------------------------------------------------|
| Acções a Executar pelo Utilizador |                                                                        |                                                                                |
| Tarefa 1                          | Prepare-se para carregar o Código<br>Interno Licenciado <sup>1</sup> . | "Como Preparar para Carregar o<br>Código Interno Licenciado" na<br>página 133. |

| <b>Tarefa</b> | O Que Fazer                                                                                                    | Onde Obter Mais Informações                                                                                                    |
|---------------|----------------------------------------------------------------------------------------------------|----------------------------------------------------------------------------------------------------|
| Tarefa 2      | Instale o Código Interno Licenciado<br>utilizando a opção 3 (Instalar o<br>Código Interno Licenciado e<br>Recuperar a Configuração).                                                                                                    | "Como Preparar para Carregar o<br>Código Interno Licenciado" na<br>página 133 e "Como Carregar o<br>Código Interno Licenciado" na<br>página 142                                  |
| Tarefa 3      | Configure as unidades de disco<br>(atribua ao ASP e configure a<br>protecção do disco). Se tiver<br>guardado quaisquer Sistemas de<br>Ficheiros Definidos pelo Utilizador<br>(UDFS), tem de configurar os seus<br>ASPs do utilizador ou os UDFS não<br>serão restaurados.                                                                            | Capítulo 18, "Procedimentos para<br>Configurar Discos e Protecção do<br>Disco", na página 409 e Capítulo 19,<br>"Trabalhar com Conjuntos de<br>Memória Auxiliar", na página 431. |
| Tarefa 4      | Restaure o sistema operativo<br>começando pela "Tarefa 1-Começar a<br>Restaurar o Sistema Operativo" na<br>página 161. Está a executar uma<br>operação de restauro completo.                                                                                                    | "Como Restaurar o Programa<br>Licenciado OS/400" na página 160.                                                                                                    |
| Tarefa 5      | Se tiver restaurado o sistema<br>operativo utilizando suportes de<br>distribuição, algumas das<br>informações do sistema, como, por<br>exemplo, os tempos de recuperação<br>dos caminhos de acesso e a lista de<br>respostas do sistema, poderão ter<br>sido repostas para predefinições.<br>Verifique estes valores e corrija-os, se<br>necessário. | "Recuperar Informações do Sistema"<br>na página 235.                                                                                                    |
| Tarefa 6      | Recupere as informações do<br>utilizador a partir dos suportes de<br>salvaguarda. Restaure os objectos<br>alterados e aplique as entradas de<br>diário. Se estiver a restaurar para um<br>sistema diferente, ou para uma<br>partição lógica diferente, tem de<br>especificar ALWOBJDIF(*ALL) nos<br>comandos RSTxxx.                                 | "Seleccionar o Procedimento para<br>Recuperar Informações do<br>Utilizador" na página 115.                                                                                       |
| Tarefa 7      | Se utilizar o Cryptographic Access<br>Provider, instale o programa<br>licenciado do Cryptographic Access<br>Provider (5722AC3) através da opção<br>11 no menu Trabalhar com<br>Programas Licenciados.                                                                                                    | "Considerações sobre Recuperação<br>para o Cryptographic Access<br>Provider" na página 61                                                                                        |
| Tarefa 8      | Se não tiver a certeza de qual a<br>palavra-passe do perfil QSECOFR<br>que foi restaurado a partir de banda,<br>altere-a antes de terminar a sessão:<br>CHGUSRPRF USRPRF(QSECOFR)<br>PASSWORD(nova palavra-passe)                                                                                                    | "O que Acontece ao Restaurar Perfis<br>de Utilizador" na página 237.                                                                                                    |
| Tarefa 9      | Se tiver restaurado a partir de<br>suportes de distribuição, restaure as<br>informações de sistema para as<br>definições correctas.                                                                                                    | "Recuperar Informações do Sistema"<br>na página 235.                                                                                                    |

Tabela 28. Lista de Verificação de Recuperação para Perda Total do Sistema -Lista de Verificação 22 (continuação)

| | | |  $\|$ |

| <b>Tarefa</b> | O Que Fazer                                                                                                    | Onde Obter Mais Informações                                                                         |
|---------------|----------------------------------------------------------------------------------------------------|----------------------------------------------------------------------------------------------------|
| Tarefa 10     | Execute o comando<br>SIGNOFF *LIST                                                                                                    |                                                                                                    |
|               | ou<br>DSPJOBLOG * * PRINT                                                                                                    |                                                                                                    |
|               | Verifique o registo de trabalhos para<br>se certificar de que todos os objectos<br>foram restaurados. O registo de<br>trabalhos contém informações sobre a<br>operação de restauro. Para verificar<br>se todos os objectos foram<br>restaurados, coloque o registo de<br>trabalhos em Spool para ser impresso<br>juntamente com a saída em Spool dos<br>restantes trabalhos, se houver algum. |                                                                                                    |
|               | A mensagem CPC3703 é enviada<br>para o registo de trabalhos para cada<br>biblioteca restaurada com êxito. A<br>mensagem CPF3773 é enviada para<br>indicar quantos objectos foram<br>restaurados. Os objectos não são<br>restaurados por vários motivos.<br>Verifique se existem mensagens de<br>erro, corrija o erro e, em seguida,<br>restaure esses objectos a partir do<br>suporte.        |                                                                                                    |
| Tarefa 11     | Tem de efectuar um IPL normal<br>neste momento.                                                                                                    | "Como Executar um IPL Normal" na<br>página 60.                                                      |
| Tarefa 12     | Se utilizar Servidor Windows em<br>iSeries e guardar com o Integrated<br>xSeries Server (NWSD) activado,<br>conclua a recuperação do produto<br>Servidor Windows em iSeries.                                                                                                    | "Concluir a Recuperação do Produto<br>IBM iSeries Integration for Windows<br>Server" na página 288. |
| Tarefa 13     | Se o IBM Content Manager<br>OnDemand for iSeries estiver<br>instalado, conclua o registo em diário<br>para IBM Content Manager<br>OnDemand for iSeries escrevendo os<br>seguintes comandos:<br>CALL QRDARS/QRLCSTRJ PARM('RLC')<br>CALL QRDARS/QRLCSTRJ PARM('RLR')<br>CALL QRDARS/QRLCSTRJ PARM('RLO')                                                                                       |                                                                                                    |
| Tarefa 14     | Reveja os registos de trabalhos ou a<br>saída das operações restaurar para se<br>certificar de que todos os objectos<br>foram restaurados com êxito.                                                                                                    | "Como Verificar se os Objectos São<br>Restaurados Com Êxito" na página<br>54.                       |

Tabela 28. Lista de Verificação de Recuperação para Perda Total do Sistema -Lista de Verificação 22 (continuação)

### **Acções para uma falha na placa da memória cache – Lista de verificação 23**

 $\vert$  $\|$ 

|

Esta lista de verificação deverá ser utilizada se ocorrer o seguinte problema:

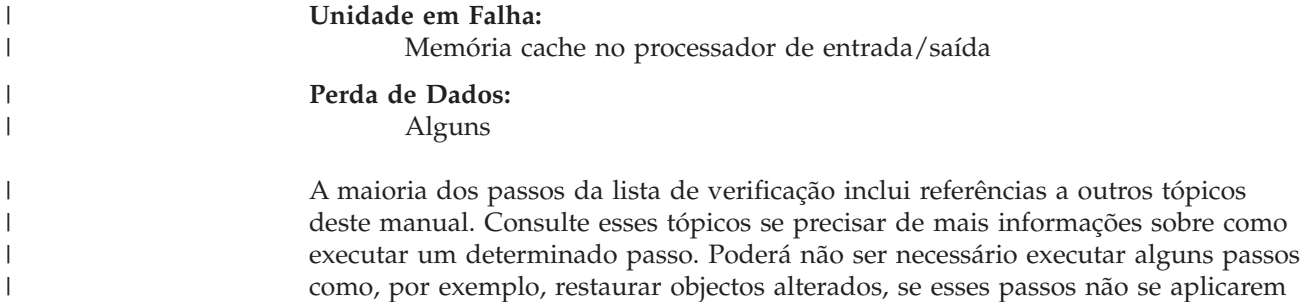

ao seu caso.

|  $\vert$ 

Tabela 29. Lista de Verificação de Recuperação para Falha da Placa da Memória Cache-Lista de Verificação 23

|   | Tarefa                                                     | O Que Fazer                                                                                                    | Onde Obter Mais Informações |
|---|------------------------------------------------------------|----------------------------------------------------------------------------------------------------|-----------------------------|
|   | Acções a Executar pelo Técnico dos Serviços de Assistência |                                                                                                    |                             |
|   | Tarefa 1                                                   | Solicite a memória cache de IOP.                                                                                                    |                             |
|   | Acções a Executar pelo Utilizador                          |                                                                                                    |                             |
| ı | Tarefa 2                                                   | Avalie a extensão dos danos. Poderá ser mais<br>rápido recuperar todo o ASP.                                                                                                    |                             |
|   |                                                            | Escolha das acções seguintes para identificar<br>os objectos danificados nos ficheiros críticos<br>onde tem suspeitas de ter havido danos:                                                            |                             |
|   |                                                            | • Utilize o comando Copy File (CPYF).                                                                                                    |                             |
|   |                                                            | • Utilize o comando Display Object<br>Description (DSPOBJD).                                                                                                    |                             |
|   |                                                            | · Execute uma salvaguarda dos seus dados<br>críticos.                                                                                                    |                             |
|   |                                                            | Escolha das acções seguintes para identificar<br>os objectos danificados ao nível do sistema:                                                                                                    |                             |
|   |                                                            | • Utilize o comando Retrieve Disk<br>Information (RTVDSKINF).                                                                                                    |                             |
|   |                                                            | • Utilize o comando Display Object<br>Description (DSPOBJD) e especifique<br>DSPOBJD OBJ(*ALL) OBJTYPE(*ALL).                                                                                         |                             |
|   |                                                            | · Execute uma salvaguarda completa do<br>sistema através de GO SAVE opção 21.                                                                                                    |                             |
|   |                                                            | • Execute o procedimento RCLSTG. A<br>execução do procedimento é descrita na<br>secção "Regenerar Memória" na página 44.                                                                              |                             |
|   | Tarefa 3                                                   | Se tiver decidido efectuar uma operação de<br>restauro integral, utilize a Tabela 30 na<br>página 115 para determinar qual o<br>procedimento correcto para recuperar as<br>informações do utilizador. |                             |
|   | Tarefa 4                                                   | Se tiver decidido tentar recuperar os objectos<br>danificados, execute as tarefas descritas na<br>"Tarefa 4-Recuperar de Objectos Danificados<br>e Sectores Ilegíveis" na página 187.                 |                             |

# **Seleccionar o Procedimento para Recuperar Informações do Utilizador**

O primeiro passo numa recuperação é fazer com que o sistema volte a funcionar em condições normais. Isto pode exigir:

v A substituição de hardware

<span id="page-134-0"></span>|

- v O restauro ou a instalação do Código Interno Licenciado
- v A execução de um IPL após o sistema terminar de forma anómala

Quando o sistema estiver a funcionar normalmente, estará preparado para recuperar as informações do utilizador. Utilize a Tabela 30 para determinar o procedimento a seguir. Na tabela, N/A numa coluna significa que o procedimento de recuperação é o mesmo, quer tenha respondido sim ou não.

*Tabela 30. Seleccionar o Procedimento de Recuperação Correcto para Informações do Utilizador*

| Está a<br>Recuperar<br>Todos os ASPs<br>de *SYSBAS? | Procedimento<br>Utilizado para<br>Guardar                  | Tem<br>SAVCHGOBJs ou<br>Diários para<br>Aplicar? | Pretende<br>Utilizar Opções<br>de Menu para<br>Recuperar? | Procedimento de Recuperação a Seguir                                                              |
|-----------------------------------------------------|------------------------------------------------------------|--------------------------------------------------|-----------------------------------------------------------|---------------------------------------------------------------------------------------------------|
| Sim                                                 | Comandos                                                   | N/D                                              | Consulte a nota<br>1.                                     | "Recuperar Informações do Utilizador<br>Usando Comandos-Lista de Verificação 24"<br>na página 116 |
| Sim                                                 | Opção 21 do<br>menu Guardar                                | Não                                              | Sim                                                       | "Utilizar a Opção 21 do Menu<br>Restaurar-Lista de Verificação 25" na<br>página 120               |
| Sim                                                 | Opção 21 do<br>menu Guardar                                | Sim                                              | N/D                                                       | "Recuperar Informações do Utilizador<br>Usando Comandos-Lista de Verificação 24"<br>na página 116 |
| Sim                                                 | Opção 21 do<br>menu Guardar                                | Não                                              | Não                                                       | "Recuperar Informações do Utilizador<br>Usando Comandos-Lista de Verificação 24"<br>na página 116 |
| Sim                                                 | Opção 22 do<br>menu Guardar<br>Opção 23 do<br>menu Guardar | Não                                              | Sim                                                       | "Utilizar as Opções 22 e 23 do Menu<br>Restaurar-Lista de Verificação 26" na<br>página 122        |
| Sim                                                 | Opção 22 do<br>menu Guardar<br>Opção 23 do<br>menu Guardar | Sim                                              | N/D                                                       | "Recuperar Informações do Utilizador<br>Usando Comandos-Lista de Verificação 24"<br>na página 116 |
| Sim                                                 | Opção 22 do<br>menu Guardar<br>Opção 23 do<br>menu Guardar | Não                                              | Não                                                       | "Recuperar Informações do Utilizador<br>Usando Comandos-Lista de Verificação 24"<br>na página 116 |
| Sim                                                 | Opção 21 do<br>menu Guardar<br>Opção 23 do<br>menu Guardar | Não                                              | Sim                                                       | "Utilizar as Opções 22 e 23 do Menu<br>Restaurar-Lista de Verificação 26" na<br>página 122        |
| Sim                                                 | Opção 21 do<br>menu Guardar<br>Opção 23 do<br>menu Guardar | Sim                                              | N/D                                                       | "Recuperar Informações do Utilizador<br>Usando Comandos-Lista de Verificação 24"<br>na página 116 |

| Está a<br>Recuperar<br><b>Todos os ASPs</b><br>de *SYSBAS? | Procedimento<br>Utilizado para<br>Guardar                         | Tem<br><b>SAVCHGOBIs ou</b><br>Diários para<br>Aplicar? | Pretende<br>Utilizar Opções<br>de Menu para<br>Recuperar? | Procedimento de Recuperação a Seguir                                                                                                    |
|------------------------------------------------------------|-------------------------------------------------------------------|---------------------------------------------------------|-----------------------------------------------------------|----------------------------------------------------------------------------------------------------|
| Sim                                                        | Opção 21 do<br>menu Guardar<br>Opção 23 do<br>menu Guardar        | Não                                                     | Não                                                       | "Recuperar Informações do Utilizador<br>Usando Comandos-Lista de Verificação 24"                                                                      |
| Sim                                                        | Cópia de<br>segurança do<br>Operational<br>Assistant <sup>2</sup> | N/D                                                     | N/D                                                       | "Recuperar Informações do Utilizador<br>Usando Bandas de uma Cópia de Segurança<br>do Operational Assistant-Lista de<br>Verificação 27" na página 126 |
| Não                                                        | Qualquer uma                                                      | N/D                                                     | N/D                                                       | "Recuperar Informações do Utilizador<br>Usando Comandos-Lista de Verificação 24"                                                                      |

<span id="page-135-0"></span>*Tabela 30. Seleccionar o Procedimento de Recuperação Correcto para Informações do Utilizador (continuação)*

**<sup>1</sup>** Se executa a operação de salvaguarda utilizando comandos em vez de opções de menu, deve recuperar utilizando comandos.

**<sup>2</sup>** Executou a operação de salvaguarda utilizando o comando RUNBCKUP ou o menu Executar Cópia de Segurança.

### **Recuperar Informações do Utilizador Usando Comandos–Lista de Verificação 24**

Esta lista de verificação mostra a sequência de passos que deve utilizar para recuperar as informações do utilizador usando comandos. Poderá ter de executar algumas tarefas mais do que uma vez. Os passos correctos para a situação dependem:

- De como guardou as suas informações.
- v Do facto de utilizar o registo em diário ou de as aplicações que adquiriu utilizarem o registo em diário.
- v Do facto de ter objectos da biblioteca de documentos.
- Do facto de guardar objectos alterados.

**Antes de iniciar a recuperação das informações de utilizador**, faça uma cópia desta lista de verificação. Preencha as áreas apropriadas à medida que executar os passos de recuperação. Esta lista constitui um registo importante das suas acções de recuperação. Poderá ajudá-lo a diagnosticar os problemas que ocorrerem após a recuperação. Poderá igualmente ser útil para avaliar a sua estratégia de cópia de segurança.

A maioria dos passos da lista de verificação inclui referências a outros tópicos deste manual. Consulte esses tópicos se precisar de mais informações sobre como executar um determinado passo. Se não se aplicarem à sua situação, determinados passos, como, por exemplo, restaurar objectos alterados e aplicar alterações registadas em diário, poderão não ser necessários.

#### **Pretende Restaurar para um Sistema ou uma Partição Lógica Diferente?**

- v Tem de especificar ALWOBJDIF(\*ALL) nos comandos RSTxxx.
- Tem de especificar SRM(\*NONE) no comando RSTCFG.
- v Os atributos de rede podem ser repostos para as predefinições fornecidas pela IBM.

*Tabela 31. Lista de Verificação para Recuperar Informações do Utilizador Usando Comandos*

| <b>Tarefa</b>       | O Que Fazer                                                                                                    | Onde Obter Mais Informações                                                                            |
|---------------------|----------------------------------------------------------------------------------------------------|----------------------------------------------------------------------------------------------------|
| Tarefa 1            | Se o sistema ainda não estiver num estado<br>restrito, certifique-se de que não existe<br>nenhum utilizador com sessão iniciada no<br>sistema e de que todos os trabalhos<br>terminaram. Em seguida, escreva ENDSBS<br>SBS(*ALL) OPTION(*CNTRLD) DELAY(600) <sup>1,2</sup> .                        | "Colocar o Sistema num Estado<br>Restrito" na página 43.                                               |
| Tarefa 2            | Se necessário, altere o valor de sistema<br>QALWOBJRST. Anote aqui o valor antigo:                                                                                                    | "Controlar o Restauro de Objectos<br>Sensíveis à Segurança" na página 49.                              |
| Tarefa 3            | Se necessário, altere o valor de sistema<br>QVFYOBJRST. Anote aqui o valor antigo:                                                                                                    | "Controlar o Restauro de Objectos<br>Sensíveis à Segurança" na página 49.                              |
| Tarefa 4            | Se necessário, altere o valor de sistema que<br>controla se o registo de trabalhos volta ou<br>não ao início quando está cheio. Utilize o<br>comando Work with System Values:<br>WRKSYSVAL QJOBMSGQFL. Anote aqui o<br>valor actual: ________________. Em seguida,<br>altere o valor para *PRTWRAP. | O subtópico Valores de Sistema no<br>tópico Gestão de Sistemas no Centro de<br>Informações do iSeries. |
| Tarefa 5            | Após alterar os valores de sistema, termine a<br>sessão utilizando o comando SIGNOFF<br>*LIST. Em seguida, utilizando uma<br>palavra-passe criada de novo, inicie de novo<br>a sessão como QSECOFR para que os novos<br>valores tomem efeito.                                                       |                                                                                                    |
| Tarefa 6            | Se está a restaurar para um sistema com um<br>processador ou uma memória diferente, tem<br>de se certificar de que os valores de sistema<br>QMCHPOOL, QBASPOOL e QPFRADJ estão<br>correctos utilizando o comando<br>WRKSYSVAL.                                                                      | "Como Definir o Valor de Sistema<br>QPFRADJ para um Processador ou<br>Memória Diferente" na página 54. |
| Tarefa 7            | Para impedir a interrupção por mensagens<br>que não estão relacionadas com a<br>recuperação escreva: CHGMSGQ MSGQ(QSYSOPR)<br>DLVRY(*NOTIFY) SEV(99)                                                                                                    |                                                                                                    |
| Que tipo de ENDOPT? |                                                                                                    |                                                                                                    |

Quando está a restaurar a partir de banda, tem de indicar ao sistema se deve ou não rebobinar a banda. Se utilizar uma banda nas tarefas que se seguem, especifique ENDOPT(\*LEAVE) quando tiver de executar passos adicionais. Especifique ENDOPT(\*REWIND) no último passo.

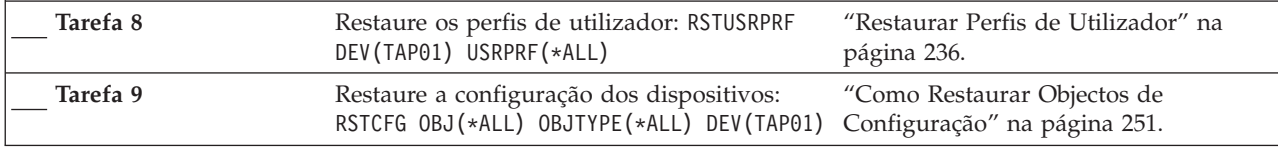

| Tarefa    | O Que Fazer                                                                                                    | Onde Obter Mais Informações                                                                                                    |
|-----------|----------------------------------------------------------------------------------------------------|----------------------------------------------------------------------------------------------------|
| Tarefa 10 | Restaure as bibliotecas de cada ASP que<br>esteja a recuperar. Se optar por não restaurar<br>todas as bibliotecas de utilizador neste<br>momento, certifique-se de que restaura as<br>bibliotecas QGPL e QUSRSYS com as<br>biblioteca que está a restaurar. Quando<br>recuperar todo o sistema, não terá<br>necessidade de restaurar em primeiro lugar<br>as bibliotecas QGPL e QUSRSYS. | "Restaurar Bibliotecas" na página 256.                                                                                                    |
| Tarefa 11 | Restaure a propriedade dos DLOs nos ASPs<br>do utilizador que estiver a restaurar.                                                                                                    | "Tarefa 8-Regenerar Objectos da<br>Biblioteca de Documentos" na página<br>203.                                                                 |
| Tarefa 12 | Restaure a última salvaguarda completa dos<br>objectos da biblioteca de documentos para<br>cada ASP do utilizador que estiver a<br>recuperar.                                                                                                    | "Restaurar Documentos e Pastas" na<br>página 281.                                                                                              |
| Tarefa 13 | Restaure a última salvaguarda completa dos<br>directórios. <sup>3</sup>                                                                                                    | "Restaurar Objectos em Directórios" na<br>página 286.                                                                                          |
| Tarefa 14 | Se tiver Sistemas de Ficheiros Definidos pelo<br>Utilizador em ASPs de Utilizador que não<br>estejam correctamente restaurados, poderá<br>ter necessidade de executar passos de<br>recuperação adicionais.                                                                                                    | "Tarefa 7-Restaurar Sistemas de<br>Ficheiros Definidos pelo Utilizador<br>para o Conjunto de Memória Auxiliar<br>do Utilizador" na página 201. |
| Tarefa 15 | Restaure os objectos alterados e aplique as<br>alterações registadas em diário.                                                                                                    | Capítulo 10, "Como Restaurar Objectos<br>Alterados e Aplicar Alterações<br>Registadas em Diário", da tarefa 1 à<br>tarefa 7.                   |
| Tarefa 16 | Se utilizar o Cryptographic Access Provider,<br>instale o programa licenciado do<br>Cryptographic Access Provider (5722AC3)<br>através da opção 11 no menu Trabalhar com<br>Programas Licenciados.                                                                                                    | "Considerações sobre Recuperação para<br>o Cryptographic Access Provider" na<br>página 61                                                      |
| Tarefa 17 | Restaure a autoridade. Escreva: RSTAUT<br>Nota: Se está a restaurar ASPs<br>independentes, pode escrever RSTAUT e<br>especificar SAVASPDEV (*SYSBAS). Permite aos<br>utilizadores aceder a objectos no sistema e a<br>ASPs básicos, enquanto conclui os<br>procedimentos de recuperação para os ASPs<br>independentes.                                                                   | "Restaurar Autoridades sobre Objectos"<br>na página 241.                                                                                       |
| Tarefa 18 | Aplique novamente as PTFs que foram<br>aplicadas desde a última operação SAVSYS.                                                                                                    | "Como Restaurar Correcções<br>Temporárias de Programa" na página<br>299.                                                                       |
| Tarefa 19 | Se utilizar Servidor Windows em iSeries e<br>guardar com o Integrated xSeries Server<br>(NWSD) desactivado, conclua a recuperação<br>do Servidor Windows em iSeries                                                                                                    | "Concluir a Recuperação do Produto<br>IBM iSeries Integration for Windows<br>Server" na página 288.                                            |
| Tarefa 20 | Se executou e guardou o Linux desactivando<br>a descrição de servidor de rede relativa ao<br>Linux, conclua a recuperação do mesmo.                                                                                                    | "Recuperar Linux numa Partição" na<br>página 289                                                                                               |
| Tarefa 21 | Se for necessário, reponha o valor de sistema<br>QALWOBJRST no valor original usando o<br>comando WRKSYSVAL.                                                                                                    | "Controlar o Restauro de Objectos<br>Sensíveis à Segurança" na página 49.                                                                      |

*Tabela 31. Lista de Verificação para Recuperar Informações do Utilizador Usando Comandos (continuação)*

| <b>Tarefa</b> | O Que Fazer                                                                                                    | Onde Obter Mais Informações                                                                            |
|---------------|----------------------------------------------------------------------------------------------------|----------------------------------------------------------------------------------------------------|
| Tarefa 22     | Se for necessário, reponha o valor de sistema<br>QVFYOBJRST no valor original usando o<br>comando WRKSYSVAL.                                                                                                    | "Controlar o Restauro de Objectos<br>Sensíveis à Segurança" na página 49.                              |
| Tarefa 23     | Se for necessário, reponha o valor de sistema<br>QJOBMSGQFL no valor original usando o<br>comando WRKSYSVAL.                                                                                                    | O subtópico Valores de Sistema no<br>tópico Gestão de Sistemas no Centro de<br>Informações do iSeries. |
| Tarefa 24     | Se estiver a recuperar de uma perda total do<br>sistema, regresse à lista de verificação<br>apropriada. Continue com as tarefas dessa<br>lista de verificação.                                                                                                    |                                                                                                    |
| Tarefa 25     | Execute um:<br>SIGNOFF *LIST<br>ou<br>DSPJOBLOG * * PRINT<br>Verifique, no registo de trabalhos, se todos os<br>objectos foram restaurados. O registo de<br>trabalhos contém informações sobre a<br>operação de restauro. Para verificar se todos                                                                                                    |                                                                                                    |
|               | os objectos foram restaurados, coloque o<br>registo de trabalhos em Spool para ser<br>impresso juntamente com a saída em Spool<br>dos restantes trabalhos, se houver algum.                                                                                                    |                                                                                                    |
|               | A mensagem CPC3703 é enviada para o<br>registo de trabalhos para cada biblioteca<br>restaurada com êxito. A mensagem CPF3773<br>é enviada para indicar quantos objectos<br>foram restaurados. Os objectos não são<br>restaurados por vários motivos. Veja se<br>existem mensagens de erro, corrija os erros e,<br>em seguida, restaure esses objectos a partir<br>do suporte. |                                                                                                    |
| Tarefa 26     | Tem de efectuar um IPL normal neste<br>momento.                                                                                                    | "Como Executar um IPL Normal" na<br>página 60.                                                         |
| Tarefa 27     | Se utilizar Servidor Windows em iSeries e<br>guardar com o Integrated xSeries Server<br>(NWSD) activado, conclua a recuperação do<br>Servidor Windows em iSeries                                                                                                    | "Concluir a Recuperação do Produto<br>IBM iSeries Integration for Windows<br>Server" na página 288.    |
| Tarefa 28     | Se o IBM Content Manager OnDemand for<br>iSeries estiver instalado, conclua o registo em<br>diário para IBM Content Manager<br>OnDemand for iSeries escrevendo os<br>seguintes comandos:<br>CALL QRDARS/QRLCSTRJ PARM('RLC')<br>CALL QRDARS/QRLCSTRJ PARM('RLR')<br>CALL QRDARS/QRLCSTRJ PARM('RLO')                                                                          |                                                                                                    |
| Tarefa 29     | Reveja os registos de trabalhos ou a saída<br>das operações restaurar para se certificar de<br>que todos os objectos foram restaurados com<br>êxito.                                                                                                    | "Como Verificar se os Objectos São<br>Restaurados Com Exito" na página 54.                             |

*Tabela 31. Lista de Verificação para Recuperar Informações do Utilizador Usando Comandos (continuação)*

<span id="page-139-0"></span>*Tabela 31. Lista de Verificação para Recuperar Informações do Utilizador Usando Comandos (continuação)*

| <b>Tarefa</b>  |                                                                                                    | O Que Fazer                                                        | Onde Obter Mais Informações                                                                                                    |
|----------------|----------------------------------------------------------------------------------------------------|--------------------------------------------------------------------|----------------------------------------------------------------------------------------------------|
| $\mathbf{1}$   | restrito.                                                                                                    |                                                                    | O sistema tem de estar num estado restrito para restaurar os perfis de utilizador. Outros passos da<br>recuperação não necessitam que o sistema esteja num estado restrito. No entanto, para assegurar o êxito da<br>recuperação e um melhor rendimento quando estiver a restaurar informações, recomenda-se um estado                                                                                                    |
| $\overline{2}$ | No parâmetro de retardamento (DELAY), especifique um número de segundos que permita ao sistema ter<br>tempo para terminar a maioria dos trabalhos de forma normal. Num sistema grande e muito ocupado,<br>poderá ser necessário um retardamento maior. |                                                                    |                                                                                                    |
| 3              |                                                                                                    | Pode receber uma das seguintes mensagens:                          | CPD377A: Objecto não restaurado, /QNTC. CPD377A: Objecto não restaurado, /QNetWare.                                                                                                    |
|                | restaurar estes objectos.                                                                                                    | o produto Novell caso tivesse restaurado completamente o servidor. | Estes objectos não podem ser restaurados enquanto os respectivos sistemas de ficheiros não forem<br>instalados durante o IPL. As tarefas de recuperação adicionais orientá-lo-ão através dos passos para<br>Nota: Dado que o OS/400 Enhanced Integration for Novell NetWare reside num servidor remoto, não tem<br>que restaurar os seus dados Netware ao restaurar o seu servidor. Anteriormente, o produto OS/400<br>Integration for Novell NetWare funcionava num Integrated xSeries Server e o utilizador tinha de restaurar |

### **Utilizar a Opção 21 do Menu Restaurar–Lista de Verificação 25**

Esta lista de verificação mostra a sequência de passos que deve utilizar para recuperar as informações do utilizador usando a opção 21 do menu Restaurar. A opção 21 restaura a última salvaguarda completa do sistema.

**Antes de iniciar a recuperação das informações de utilizador**, faça uma cópia desta lista de verificação. Preencha as áreas apropriadas à medida que executar os passos de recuperação. Esta lista constitui um registo importante das suas acções de recuperação. Poderá ajudá-lo a diagnosticar os problemas que ocorrerem após a recuperação. Poderá igualmente ser útil para avaliar a sua estratégia de cópia de segurança.

A maioria dos passos da lista de verificação inclui referências a outros tópicos deste manual. Consulte esses tópicos se precisar de mais informações sobre como executar um determinado passo. Se não se aplicarem à sua situação, determinados passos, como, por exemplo, restaurar objectos alterados e aplicar alterações registadas em diário, poderão não ser necessários.

#### **Pretende Restaurar para um Sistema Diferente?**

Se estiver a restaurar para um sistema ou uma partição lógica diferente, deverá estar ciente dos seguintes aspectos:

- v Tem de especificar ALWOBJDIF(\*ALL) nos comandos RSTxxx.
- Tem de especificar SRM(\*NONE) no comando RSTCFG.
- v Os atributos de rede podem ser repostos para as predefinições fornecidas pela IBM.

**Nota:** Está disponível uma opção no menu de restauro que indica que está a restaurar para um sistema diferente. Se seleccionou esta opção, o sistema especifica automaticamente os primeiros dois itens por si. Também deverá especificar esta opção se estiver a restaurar para uma partição lógica diferente.

*Tabela 32. Lista de Verificação para Recuperar Informações do Utilizador Usando a Opção 21*

| <b>Tarefa</b> | O Que Fazer                                                                                                    | Onde Obter Mais Informações                                                                                                    |
|---------------|----------------------------------------------------------------------------------------------------|----------------------------------------------------------------------------------------------------|
| Tarefa 1      | Se necessário, altere o valor de sistema<br>QALWOBJRST. Anote aqui o valor antigo:                                                                                                    | "Controlar o Restauro de Objectos<br>Sensíveis à Segurança" na página 49.                                                                      |
| Tarefa 2      | Se necessário, altere o valor de sistema<br>QVFYOBJRST. Anote aqui o valor antigo:                                                                                                    | "Controlar o Restauro de Objectos<br>Sensíveis à Segurança" na página 49.                                                                      |
| Tarefa 3      | Se necessário, altere o valor de sistema que<br>controla se o registo de trabalhos volta ou<br>não ao início quando está cheio. Utilize o<br>comando Work with System Values:<br>WRKSYSVAL QJOBMSGQFL. Anote aqui o<br>___. Em seguida,<br>altere o valor para *PRTWRAP.                                                                                                    | O subtópico Valores de Sistema no<br>tópico Gestão de Sistemas no Centro de<br>Informações do iSeries.                                         |
| Tarefa 4      | Após alterar os valores de sistema, termine a<br>sessão utilizando o comando SIGNOFF<br>*LIST. Em seguida, utilizando uma<br>palavra-passe criada de novo, inicie de novo<br>a sessão como QSECOFR para que os novos<br>valores tomem efeito.                                                                                                    |                                                                                                    |
| Tarefa 5      | Se está a restaurar para um sistema com um<br>processador ou uma memória diferente, tem<br>de se certificar de que os valores de sistema<br>QMCHPOOL, QBASPOOL e QPFRADJ estão<br>correctos utilizando o comando<br>WRKSYSVAL.                                                                                                    | "Como Definir o Valor de Sistema<br>QPFRADJ para um Processador ou<br>Memória Diferente" na página 54.                                         |
| Tarefa 6      | Execute a opção 21 do menu Restaurar.<br>Utilize as bandas que mais recentemente<br>utilizou para executar a opção 21 do menu<br>Guardar. Se estiver a recuperar através do<br>tópico "Recuperar a totalidade do seu<br>sistema depois de uma perda total-Lista de<br>verificação 20" na página 102 e a restaurar<br>para um sistema diferente, utilize a opção<br>"Restaurar para um sistema diferente" no<br>ecrã Especificar Predefinições de<br>Comandos.Também deverá utilizar esta<br>opção se estiver a restaurar para uma<br>partição lógica diferente. Esta opção<br>especificará automaticamente<br>ALWOBJDIF(*ALL) nos comandos RSTxxx<br>e SRM(*NONE) no comando RSTCFG. <sup>1</sup> | "Como Utilizar as Opções 21, 22 e 23<br>do Menu Restaurar" na página 228.                                                                      |
| Tarefa 7      | Se utilizar Servidor Windows em iSeries e<br>guardar com o Integrated xSeries Server<br>(NWSD) desactivado, conclua a recuperação<br>do produto Servidor Windows em iSeries.                                                                                                    | "Concluir a Recuperação do Produto<br>IBM iSeries Integration for Windows<br>Server" na página 288.                                            |
| Tarefa 8      | Se executou e guardou o Linux desactivando<br>a descrição de servidor de rede relativa ao<br>Linux, conclua a recuperação do mesmo.                                                                                                    | "Recuperar Linux numa Partição" na<br>página 289                                                                                               |
| Tarefa 9      | Se tiver Sistemas de Ficheiros Definidos pelo<br>Utilizador em ASPs de Utilizador que não<br>estejam correctamente restaurados, poderá<br>ter necessidade de executar passos de<br>recuperação adicionais.                                                                                                    | "Tarefa 7-Restaurar Sistemas de<br>Ficheiros Definidos pelo Utilizador<br>para o Conjunto de Memória Auxiliar<br>do Utilizador" na página 201. |

| Tarefa                    | O Que Fazer                                                                                                    | Onde Obter Mais Informações                                                                            |
|---------------------------|----------------------------------------------------------------------------------------------------|----------------------------------------------------------------------------------------------------|
| Tarefa 10                 | Aplique novamente as PTFs que foram<br>aplicadas desde a última operação SAVSYS.                                                                                                    | "Como Restaurar Correcções<br>Temporárias de Programa" na página<br>299.                               |
| Tarefa 11                 | Se for necessário, reponha o valor de sistema<br>QALWOBJRST no valor original usando o<br>comando WRKSYSVAL.                                                                                                    | "Controlar o Restauro de Objectos<br>Sensíveis à Segurança" na página 49.                              |
| Tarefa 12                 | Se for necessário, reponha o valor de sistema<br>QVFYOBJRST no valor original usando o<br>comando WRKSYSVAL.                                                                                                    | "Controlar o Restauro de Objectos<br>Sensíveis à Segurança" na página 49.                              |
| Tarefa 13                 | Se for necessário, reponha o valor de sistema<br>QJOBMSGQFL no valor original usando o<br>comando WRKSYSVAL.                                                                                                    | O subtópico Valores de Sistema no<br>tópico Gestão de Sistemas no Centro de<br>Informações do iSeries. |
| Tarefa 14                 | Se estiver a recuperar de uma perda total do<br>sistema, regresse a "Recuperar a totalidade<br>do seu sistema depois de uma perda<br>total-Lista de verificação 20" na página 102.<br>Continue com a tarefa 7 dessa lista de<br>verificação.                                                                                                    |                                                                                                    |
| Tarefa 15                 | Tem de efectuar um IPL normal neste<br>momento.                                                                                                    | "Como Executar um IPL Normal" na<br>página 60.                                                         |
| Tarefa 16                 | Se utilizar Servidor Windows em iSeries e<br>guardar com o Integrated xSeries Server<br>(NWSD) activado, conclua a recuperação do<br>produto Servidor Windows em iSeries.                                                                                                    | "Concluir a Recuperação do Produto<br>IBM iSeries Integration for Windows<br>Server" na página 288.    |
| Tarefa 17                 | Se o IBM Content Manager OnDemand for<br>iSeries estiver instalado, conclua o registo em<br>diário para IBM Content Manager<br>OnDemand for iSeries escrevendo os<br>seguintes comandos:<br>CALL QRDARS/QRLCSTRJ PARM('RLC')                                                                                                    |                                                                                                    |
|                           | CALL QRDARS/QRLCSTRJ PARM('RLR')<br>CALL QRDARS/QRLCSTRJ PARM('RLO')                                                                                                    |                                                                                                    |
| Tarefa 18                 | Reveja os registos de trabalhos ou a saída<br>das operações restaurar para se certificar de<br>que todos os objectos foram restaurados com<br>êxito.                                                                                                    | "Como Verificar se os Objectos São<br>Restaurados Com Êxito" na página 54.                             |
| 1                         | Pode receber uma das seguintes mensagens:                                                                                                    |                                                                                                    |
|                           | CPD377A: Objecto não restaurado, /QNTC. CPD377A: Objecto não restaurado, /QNetWare.                                                                                                    |                                                                                                    |
| restaurar estes objectos. | Estes objectos não podem ser restaurados enquanto os respectivos sistemas de ficheiros não forem<br>instalados durante o IPL. As tarefas de recuperação adicionais orientá-lo-ão através dos passos para<br>Nota: Dado que o OS/400 Enhanced Integration for Novell NetWare reside num servidor remoto, não tem<br>que restaurar os seus dados Netware ao restaurar o seu servidor. Anteriormente, o produto OS/400<br>Integration for Novell NetWare funcionava num Integrated xSeries Server e o utilizador tinha de restaurar<br>o produto Novell caso tivesse restaurado completamente o servidor. |                                                                                                    |

<span id="page-141-0"></span>*Tabela 32. Lista de Verificação para Recuperar Informações do Utilizador Usando a Opção 21 (continuação)*

### **Utilizar as Opções 22 e 23 do Menu Restaurar–Lista de Verificação 26**

Esta lista de verificação mostra a sequência de passos que deve utilizar para recuperar as informações do utilizador usando as opções 22 e 23 do menu

Restaurar. A opção 22 restaura a última salvaguarda das bibliotecas fornecidas pela IBM. A opção 23 restaura a última salvaguarda das bibliotecas do utilizador.

**Antes de iniciar a recuperação das informações de utilizador**, faça uma cópia desta lista de verificação. Preencha as áreas apropriadas à medida que executar os passos de recuperação. Esta lista constitui um registo importante das suas acções de recuperação. Poderá ajudá-lo a diagnosticar os problemas que ocorrerem após a recuperação. Poderá igualmente ser útil para avaliar a sua estratégia de cópia de segurança.

A maioria dos passos da lista de verificação inclui referências a outros tópicos deste manual. Consulte esses tópicos se precisar de mais informações sobre como executar um determinado passo. Se não se aplicarem à sua situação, determinados passos, como, por exemplo, restaurar objectos alterados e aplicar alterações registadas em diário, poderão não ser necessários.

*Tabela 33. Lista de Verificação para Recuperar Informações do Utilizador Usando as Opções 22 e 23*

| <b>Tarefa</b>       | O Oue Fazer                                                                                                    | Onde Obter Mais Informações                                                                            |
|---------------------|----------------------------------------------------------------------------------------------------|----------------------------------------------------------------------------------------------------|
| Tarefa <sub>1</sub> | Se for necessário, reponha o valor de sistema<br>QALWOBJRST no valor original usando o<br>comando WRKSYSVAL. Anote aqui o valor<br>antigo: $\frac{\qquad \qquad }{\qquad \qquad }$                                                                                                    | "Controlar o Restauro de Objectos<br>Sensíveis à Segurança" na página 49.                              |
| Tarefa <sub>2</sub> | Se for necessário, reponha o valor de sistema<br>QVFYOBJRST no valor original usando o<br>comando WRKSYSVAL. Anote aqui o valor<br>antigo:                                                                                                    | "Controlar o Restauro de Objectos<br>Sensíveis à Segurança" na página 49.                              |
| Tarefa 3            | Se necessário, altere o valor de sistema que<br>controla se o registo de trabalhos volta ou<br>não ao início quando está cheio. Utilize o<br>comando Work with System Values:<br>WRKSYSVAL QJOBMSGQFL. Anote aqui o<br>valor actual: ________________. Em seguida,<br>altere o valor para *PRTWRAP. | O subtópico Valores de Sistema no<br>tópico Gestão de Sistemas no Centro de<br>Informações do iSeries. |
| Tarefa 4            | Após alterar os valores de sistema, termine a<br>sessão utilizando o comando SIGNOFF<br>*LIST. Em seguida, utilizando uma<br>palavra-passe criada de novo, inicie de novo<br>a sessão como QSECOFR para que os novos<br>valores tomem efeito.                                                       |                                                                                                    |
| Tarefa 5            | Se está a restaurar para um sistema com um<br>processador ou uma memória diferente, tem<br>de se certificar de que os valores de sistema<br>QMCHPOOL, QBASPOOL e QPFRADJ estão<br>correctos utilizando o comando<br>WRKSYSVAL.                                                                      | "Como Definir o Valor de Sistema<br>QPFRADJ para um Processador ou<br>Memória Diferente" na página 54. |

| Tarefa    | O Que Fazer                                                                                                    | Onde Obter Mais Informações                                                                                                    |
|-----------|----------------------------------------------------------------------------------------------------|----------------------------------------------------------------------------------------------------|
| Tarefa 6  | Execute a opção 22 do menu Restaurar para<br>restaurar bibliotecas e directórios fornecidos<br>pela IBM. Utilize as bandas que mais<br>recentemente utilizou para executar a opção<br>21 ou a opção 22 do menu Guardar. Se<br>estiver a recuperar utilizando "Recuperar a<br>totalidade do seu sistema depois de uma<br>perda total-Lista de verificação 20" na<br>página 102 e recuperando para um sistema<br>diferente, utilize a opção "Restaurar para<br>sistema diferente" no ecrã Especificar<br>Predefinições de Comandos. Também<br>deverá utilizar esta opção se estiver a<br>restaurar para uma partição lógica diferente.<br>Esta opção especificará automaticamente<br>ALWOBJDIF(*ALL) nos comandos RSTxxx<br>e SRM(*NONE) no comando RSTCFG. <sup>1</sup> | "Como Utilizar as Opções 21, 22 e 23<br>do Menu Restaurar" na página 228.                                                                      |
| Tarefa 7  | Execute a opção 23 do menu Restaurar para<br>restaurar bibliotecas e directórios de<br>utilizador. Utilize as bandas que mais<br>recentemente utilizou para executar a opção<br>21 ou a opção 23 do menu Guardar. Se<br>estiver a recuperar utilizando "Recuperar a<br>totalidade do seu sistema depois de uma<br>perda total-Lista de verificação 20" na<br>página 102 e recuperando para um sistema<br>diferente, utilize a opção "Restaurar para<br>sistema diferente" no ecrã Especificar<br>Predefinições de Comandos. Também<br>deverá utilizar esta opção se estiver a<br>restaurar para uma partição lógica diferente.<br>Esta opção especificará automaticamente<br>ALWOBJDIF(*ALL) nos comandos RSTxxx<br>e SRM(*NONE) no comando RSTCFG. <sup>1</sup>       | "Como Utilizar as Opções 21, 22 e 23<br>do Menu Restaurar" na página 228.                                                                      |
| Tarefa 8  | Se utilizar Servidor Windows em iSeries e<br>guardar com o Integrated xSeries Server<br>(NWSD) desactivado, conclua a recuperação<br>do produto Servidor Windows em iSeries.                                                                                                    | "Concluir a Recuperação do Produto<br>IBM iSeries Integration for Windows<br>Server" na página 288.                                            |
| Tarefa 9  | Se executou e guardou o Linux desactivando<br>a descrição de servidor de rede relativa ao<br>Linux, conclua a recuperação do mesmo.                                                                                                    | "Recuperar Linux numa Partição" na<br>página 289                                                                                               |
| Tarefa 10 | Se tiver Sistemas de Ficheiros Definidos pelo<br>Utilizador em ASPs de Utilizador que não<br>estejam correctamente restaurados, poderá<br>ter necessidade de executar passos de<br>recuperação adicionais.                                                                                                    | "Tarefa 7-Restaurar Sistemas de<br>Ficheiros Definidos pelo Utilizador<br>para o Conjunto de Memória Auxiliar<br>do Utilizador" na página 201. |
| Tarefa 11 | Aplique novamente as PTFs que foram<br>aplicadas desde a última operação SAVSYS.                                                                                                    | "Como Restaurar Correcções<br>Temporárias de Programa" na página<br>299.                                                                       |
| Tarefa 12 | Se necessário, altere o valor de sistema<br>QALWOBJRST.                                                                                                    | "Controlar o Restauro de Objectos<br>Sensíveis à Segurança" na página 49<br>em 50.                                                             |

Tabela 33. Lista de Verificação para Recuperar Informações do Utilizador Usando as Opções 22 e 23 (continuação)
| Tarefa                                                                                                    | O Que Fazer                                                                                                    | Onde Obter Mais Informações                                                                            |
|----------------------------------------------------------------------------------------------------|----------------------------------------------------------------------------------------------------|----------------------------------------------------------------------------------------------------|
| Tarefa 13<br>Se necessário, altere o valor de sistema<br>QVFYOBJRST.                                                                                              |                                                                                                    | "Controlar o Restauro de Objectos<br>Sensíveis à Segurança" na página 49<br>em 50.                     |
| Tarefa 14<br>Se for necessário, reponha o valor de sistema<br>QJOBMSGQFL no valor original usando o<br>comando WRKSYSVAL.                                         |                                                                                                    | O subtópico Valores de Sistema no<br>tópico Gestão de Sistemas no Centro de<br>Informações do iSeries. |
| Tarefa 15                                                                                                    | Execute um:                                                                                                    |                                                                                                    |
|                                                                                                    | SIGNOFF *LIST                                                                                                    |                                                                                                    |
|                                                                                                    | ou<br>DSPJOBLOG * * PRINT                                                                                                    |                                                                                                    |
|                                                                                                    | Verifique, no registo de trabalhos, se todos os<br>objectos foram restaurados. O registo de<br>trabalhos contém informações sobre a<br>operação de restauro. Para verificar se todos<br>os objectos foram restaurados, coloque o<br>registo de trabalhos em Spool para ser<br>impresso juntamente com a saída em Spool<br>dos restantes trabalhos, se houver algum.           |                                                                                                    |
|                                                                                                    | A mensagem CPC3703 é enviada para o<br>registo de trabalhos para cada biblioteca<br>restaurada com êxito. A mensagem CPF3773<br>é enviada para indicar quantos objectos<br>foram restaurados. Os objectos não são<br>restaurados por vários motivos. Veja se<br>existem mensagens de erro, corrija os erros e,<br>em seguida, restaure esses objectos a partir<br>do suporte. |                                                                                                    |
| Tarefa 16<br>Tem de efectuar um IPL normal neste<br>momento.                                                                                                    |                                                                                                    | "Como Executar um IPL Normal" na<br>página 60.                                                         |
| Tarefa 17                                                                                                    | Se utilizar Servidor Windows em iSeries e<br>"Concluir a Recuperação do Produto<br>guardar com o Integrated xSeries Server<br>IBM iSeries Integration for Windows<br>(NWSD) activado, conclua a recuperação do<br>Server" na página 288.<br>produto Servidor Windows em iSeries.                                                                                              |                                                                                                    |
| Tarefa 18                                                                                                    | Se o IBM Content Manager OnDemand for<br>iSeries estiver instalado, conclua o registo em<br>diário para IBM Content Manager<br>OnDemand for iSeries escrevendo os<br>seguintes comandos:<br>CALL QRDARS/QRLCSTRJ PARM('RLC')<br>CALL QRDARS/QRLCSTRJ PARM('RLR')<br>CALL QRDARS/QRLCSTRJ PARM('RLO')                                                                          |                                                                                                    |
| Tarefa 19<br>Reveja os registos de trabalhos ou a saída<br>das operações restaurar para se certificar de<br>que todos os objectos foram restaurados com<br>êxito. |                                                                                                    | "Como Verificar se os Objectos São<br>Restaurados Com Êxito" na página 54.                             |

Tabela 33. Lista de Verificação para Recuperar Informações do Utilizador Usando as Opções 22 e 23 (continuação)

Tabela 33. Lista de Verificação para Recuperar Informações do Utilizador Usando as Opções 22 e 23 (continuação)

| Tarefa                                                                                                    |                                                                                                    | O Que Fazer                               | Onde Obter Mais Informações                                                         |
|----------------------------------------------------------------------------------------------------|----------------------------------------------------------------------------------------------------|-------------------------------------------|-------------------------------------------------------------------------------------|
|                                                                                                    |                                                                                                    | Pode receber uma das seguintes mensagens: | CPD377A: Objecto não restaurado, /QNTC. CPD377A: Objecto não restaurado, /QNetWare. |
|                                                                                                    | Estes objectos não podem ser restaurados enquanto os respectivos sistemas de ficheiros não forem<br>instalados durante o IPL. As tarefas de recuperação adicionais orientá-lo-ão através dos passos para<br>restaurar estes objectos. |                                           |                                                                                     |
| Nota: Dado que o OS/400 Enhanced Integration for Novell NetWare reside num servidor remoto, não tem<br>que restaurar os seus dados Netware ao restaurar o seu servidor. Anteriormente, o produto OS/400<br>Integration for Novell NetWare funcionava num Integrated xSeries Server e o utilizador tinha de restaurar<br>o produto Novell caso tivesse restaurado completamente o servidor. |                                                                                                    |                                           |                                                                                     |

# **Recuperar Informações do Utilizador Usando Bandas de uma Cópia de Segurança do Operational Assistant–Lista de Verificação 27**

Esta lista de verificação mostra a sequência de passos que deve utilizar para recuperar as informações do utilizador quando tiver guardado usando uma cópia de segurança do Operational Assistant. Estes procedimentos assumem que todas as cópias de segurança foram feitas utilizando o Operational Assistant. Não combinou cópias de segurança do Operational Assistant com outros métodos de salvaguarda.

**Antes de iniciar a recuperação das informações de utilizador**, faça uma cópia desta lista de verificação. Preencha as áreas apropriadas à medida que executar os passos de recuperação. Esta lista constitui um registo importante das suas acções de recuperação. Poderá ajudá-lo a diagnosticar os problemas que ocorrerem após a recuperação. Poderá igualmente ser útil para avaliar a sua estratégia de cópia de segurança.

A maioria dos passos da lista de verificação inclui referências a outros tópicos deste manual. Consulte esses tópicos se precisar de mais informações sobre como executar um determinado passo. Se não se aplicarem à sua situação, determinados passos, como, por exemplo, restaurar objectos alterados e aplicar alterações registadas em diário, poderão não ser necessários.

#### **Pretende Restaurar para um Sistema Diferente?**

Se estiver a restaurar para um sistema ou uma partição lógica diferente, deverá estar ciente dos seguintes aspectos:

- v Tem de especificar ALWOBJDIF(\*ALL) nos comandos RSTxxx.
- Tem de especificar SRM(\*NONE) no comando RSTCFG.
- v Serão repostas as predefinições fornecidas pela IBM para os atributos de rede.

*Tabela 34. Lista de Verificação para Recuperar Informações do Utilizador Usando Bandas de Cópia de Segurança do Operational Assistant*

| <b>Tarefa</b><br>O Que Fazer |                                                                                                    | Onde Obter Mais Informações                                                                            |  |
|------------------------------|----------------------------------------------------------------------------------------------------|----------------------------------------------------------------------------------------------------|--|
| Tarefa 1                     | Se o sistema estiver operacional e a<br>biblioteca QUSRSYS estiver no sistema,<br>imprima o Estado das Cópias de Segurança e<br>o Histórico das Cópias de Segurança<br>escrevendo: DSPBCKSTS OUTPUT(*PRINT).                                                                                                    |                                                                                                    |  |
| Tarefa 2                     | Se o sistema estiver operacional e a<br>biblioteca QUSRSYS estiver no sistema,<br>imprima a Lista de Cópias de Segurança<br>escrevendo: DSPBCKUPL OUTPUT(*PRINT).                                                                                                    |                                                                                                    |  |
| Tarefa 3                     | Se o sistema ainda não estiver num estado<br>restrito, certifique-se de que não existe<br>nenhum utilizador com sessão iniciada no<br>sistema. Em seguida, escreva ENDSBS<br>SBS (*ALL) OPTION (*CNTRLD) DELAY (600) <sup>1,2</sup> .                                                                                                    | "Colocar o Sistema num Estado<br>Restrito" na página 43.                                               |  |
| Tarefa 4                     | Se for necessário, reponha o valor de sistema<br>QVFYOBJRST no valor original usando o<br>comando WRKSYSVAL. Anote aqui o valor<br>antigo:                                                                                                    | "Controlar o Restauro de Objectos<br>Sensíveis à Segurança" na página 49.                              |  |
| Tarefa 5                     | Se for necessário, reponha o valor de sistema<br>QALWOBJRST no valor original usando o<br>comando WRKSYSVAL. Anote aqui o valor<br>antigo:                                                                                                    | "Controlar o Restauro de Objectos<br>Sensíveis à Segurança" na página 49.                              |  |
| Tarefa 6                     | Se necessário, altere o valor de sistema que<br>controla se o registo de trabalhos volta ou<br>não ao início quando está cheio. Utilize o<br>comando Work with System Values:<br>WRKSYSVAL QJOBMSGQFL. Anote aqui o<br>valor actual: ___________________ Em seguida,<br>altere o valor para *PRTWRAP.                                    | O subtópico Valores de Sistema no<br>tópico Gestão de Sistemas no Centro de<br>Informações do iSeries. |  |
| Tarefa 7                     | Após alterar os valores de sistema, termine a<br>sessão utilizando o comando SIGNOFF<br>*LIST. Em seguida, utilizando uma<br>palavra-passe criada de novo, inicie de novo<br>a sessão como QSECOFR para que os novos<br>valores tomem efeito.                                                                                            |                                                                                                    |  |
| Tarefa 8                     | "Como Definir o Valor de Sistema<br>Se está a restaurar para um sistema com um<br>QPFRADJ para um Processador ou<br>processador ou uma memória diferente, tem<br>Memória Diferente" na página 54.<br>de se certificar de que os valores de sistema<br>QMCHPOOL, QBASPOOL e QPFRADJ estão<br>correctos utilizando o comando<br>WRKSYSVAL. |                                                                                                    |  |
| Tarefa 9                     | Para impedir a interrupção por mensagens<br>que não estão relacionadas com a<br>recuperação escreva: CHGMSGQ MSGQ (QSYSOPR)<br>DLVRY (*NOTIFY) SEV (99)                                                                                                    |                                                                                                    |  |
| Tarefa 10                    | Restaure os perfis do utilizador: RSTUSRPRF<br>DEV(TAP01) USRPRF(*ALL).                                                                                                    | "Restaurar Perfis de Utilizador" na<br>página 236.                                                     |  |
| Tarefa 11                    | Restaure a configuração dos dispositivos:<br>RSTCFG OBJ(*ALL) OBJTYPE(*ALL) DEV(TAP01)                                                                                                    | "Como Restaurar Objectos de<br>Configuração" na página 251.                                            |  |

*Tabela 34. Lista de Verificação para Recuperar Informações do Utilizador Usando Bandas de Cópia de Segurança do Operational Assistant (continuação)*

| <b>Tarefa</b>                                                                                                    | O Que Fazer                                                                                                    | Onde Obter Mais Informações                                                                            |  |
|----------------------------------------------------------------------------------------------------|----------------------------------------------------------------------------------------------------|----------------------------------------------------------------------------------------------------|--|
| Tarefa 12<br>Restaure as bibliotecas de cada ASP que<br>esteja a recuperar. Se optar por não restaurar<br>todas as bibliotecas de utilizador neste<br>momento, certifique-se de que restaura as<br>bibliotecas QGPL e QUSRSYS com as<br>biblioteca que está a restaurar. Quando<br>recuperar todo o sistema, não terá<br>necessidade de restaurar em primeiro lugar<br>as bibliotecas QGPL e QUSRSYS. |                                                                                                    | "Como Restaurar as Suas Bibliotecas"<br>na página 332                                                  |  |
| Tarefa 13                                                                                                    | Restaure a propriedade dos DLOs nos ASP<br>do utilizadors que estiver a restaurar.                                                                                                    | "Tarefa 8-Regenerar Objectos da<br>Biblioteca de Documentos" na página<br>203.                         |  |
| Tarefa 14                                                                                                    | "Restaurar Documentos e Pastas" na<br>Restaure a última salvaguarda completa dos<br>objectos da biblioteca de documentos para<br>página 281.<br>cada ASP do utilizador que estiver a<br>recuperar.                                                                                                    |                                                                                                    |  |
| Tarefa 15                                                                                                    | "Restaurar Objectos em Directórios" na<br>Restaure a última salvaguarda completa dos<br>directórios <sup>3</sup> .<br>página 286.                                                                                                    |                                                                                                    |  |
| Tarefa 16                                                                                                    | Restaure as cópias de segurança incrementais<br>"Como Restaurar as Bibliotecas<br>das bibliotecas.<br>Guardadas Utilizando uma Lista de<br>Cópias de Segurança" na página 334.                                                                                                    |                                                                                                    |  |
| Tarefa 17                                                                                                    | "Como Restaurar Objectos Alterados<br>Restaure os objectos alterados.<br>Guardados Utilizando o Operational<br>Assistant" na página 334.                                                                                                    |                                                                                                    |  |
| Tarefa 18                                                                                                    | Se utilizar o Cryptographic Access Provider,<br>"Considerações sobre Recuperação para<br>instale o programa licenciado do<br>o Cryptographic Access Provider" na<br>Cryptographic Access Provider (5722AC3)<br>página 61<br>através da opção 11 no menu Trabalhar com<br>Programas Licenciados.                                                              |                                                                                                    |  |
| Tarefa 19                                                                                                    | Restaure a autoridade. Escreva: RSTAUT                                                                                                    | "Restaurar Autoridades sobre Objectos"<br>na página 241.                                               |  |
| Tarefa 20                                                                                                    | Se tiver Sistemas de Ficheiros Definidos pelo<br>"Tarefa 7-Restaurar Sistemas de<br>Ficheiros Definidos pelo Utilizador<br>Utilizador em ASPs de Utilizador que não<br>estejam correctamente restaurados, poderá<br>para o Conjunto de Memória Auxiliar<br>ter necessidade de executar passos de<br>do Utilizador" na página 201.<br>recuperação adicionais. |                                                                                                    |  |
| Tarefa 21                                                                                                    | Se utilizar Servidor Windows em iSeries e<br>"Concluir a Recuperação do Produto<br>IBM iSeries Integration for Windows<br>guardar com o Integrated xSeries Server<br>(NWSD) desactivado, conclua a recuperação<br>Server" na página 288.<br>do produto Servidor Windows em iSeries.                                                                          |                                                                                                    |  |
| Tarefa 22                                                                                                    | Se executou e guardou o Linux desactivando<br>"Recuperar Linux numa Partição" na<br>a descrição de servidor de rede relativa ao<br>página 289<br>Linux, conclua a recuperação do mesmo.                                                                                                    |                                                                                                    |  |
| Tarefa 23                                                                                                    | Se necessário, altere o valor de sistema<br>QALWOBJRST.                                                                                                    | "Controlar o Restauro de Objectos<br>Sensíveis à Segurança" na página 49.                              |  |
| Tarefa 24                                                                                                    | Se necessário, altere o valor de sistema<br>QVFYOBJRST.                                                                                                    | "Controlar o Restauro de Objectos<br>Sensíveis à Segurança" na página 49.                              |  |
| Tarefa 25                                                                                                    | Se necessário, altere o valor de sistema<br>QJOBMSGQFL novamente para o valor<br>original utilizando o comando WRKSYSVAL.                                                                                                    | O subtópico Valores de Sistema no<br>tópico Gestão de Sistemas no Centro de<br>Informações do iSeries. |  |

| <b>Tarefa</b>                                                                                                    | O Que Fazer                                                                                                    | Onde Obter Mais Informações                                                                         |
|----------------------------------------------------------------------------------------------------|----------------------------------------------------------------------------------------------------|----------------------------------------------------------------------------------------------------|
| Tarefa 26                                                                                                    | Execute um:<br>SIGNOFF *LIST                                                                                                    |                                                                                                    |
|                                                                                                    | ou<br>DSPJ0BLOG * * PRINT                                                                                                    |                                                                                                    |
|                                                                                                    | Verifique, no registo de trabalhos, se todos os<br>objectos foram restaurados. O registo de<br>trabalhos contém informações sobre a<br>operação de restauro. Para verificar se todos<br>os objectos foram restaurados, coloque o<br>registo de trabalhos em Spool para ser<br>impresso juntamente com a saída em Spool<br>dos restantes trabalhos, se houver algum.<br>A mensagem CPC3703 é enviada para o<br>registo de trabalhos para cada biblioteca<br>restaurada com êxito. A mensagem CPF3773<br>é enviada para indicar quantos objectos |                                                                                                    |
|                                                                                                    | foram restaurados. Os objectos não são<br>restaurados por vários motivos. Veja se<br>existem mensagens de erro, corrija os erros e,<br>em seguida, restaure esses objectos a partir<br>do suporte.                                                                                                    |                                                                                                    |
| Tarefa 27                                                                                                    | Tem de efectuar um IPL normal neste<br>momento.                                                                                                    | "Como Executar um IPL Normal" na<br>página 60.                                                      |
| Tarefa 28<br>Se utilizar Servidor Windows em iSeries e<br>guardar com o Integrated xSeries Server<br>(NWSD) activado, conclua a recuperação do<br>produto Servidor Windows em iSeries. |                                                                                                    | "Concluir a Recuperação do Produto<br>IBM iSeries Integration for Windows<br>Server" na página 288. |
| Tarefa 29                                                                                                    | Se o IBM Content Manager OnDemand for<br>iSeries estiver instalado, conclua o registo em<br>diário para IBM Content Manager<br>OnDemand for iSeries escrevendo os<br>seguintes comandos:<br>CALL QRDARS/QRLCSTRJ PARM('RLC')                                                                                                    |                                                                                                    |
|                                                                                                    | CALL QRDARS/QRLCSTRJ PARM('RLR')<br>CALL QRDARS/QRLCSTRJ PARM('RLO')                                                                                                    |                                                                                                    |
| Tarefa 30                                                                                                    | Reveja os registos de trabalhos ou a saída<br>das operações restaurar para se certificar de<br>que todos os objectos foram restaurados com<br>êxito.                                                                                                    | "Como Verificar se os Objectos São<br>Restaurados Com Exito" na página 54.                          |

*Tabela 34. Lista de Verificação para Recuperar Informações do Utilizador Usando Bandas de Cópia de Segurança do Operational Assistant (continuação)*

*Tabela 34. Lista de Verificação para Recuperar Informações do Utilizador Usando Bandas de Cópia de Segurança do Operational Assistant (continuação)*

| <b>Tarefa</b>  |                                                                                                    | O Que Fazer                                                        | Onde Obter Mais Informações                                                                                                    |
|----------------|----------------------------------------------------------------------------------------------------|--------------------------------------------------------------------|----------------------------------------------------------------------------------------------------|
| 1              | O sistema tem de estar num estado restrito para restaurar os perfis de utilizador. Outros passos da<br>recuperação não necessitam que o sistema esteja num estado restrito. No entanto, para assegurar o êxito da<br>recuperação e um melhor rendimento quando estiver a restaurar informações, recomenda-se um estado<br>restrito. |                                                                    |                                                                                                    |
| $\overline{2}$ |                                                                                                    | poderá ser necessário um retardamento maior.                       | No parâmetro de retardamento (DELAY), especifique um número de segundos que permita ao sistema ter<br>tempo para terminar a maioria dos trabalhos de forma normal. Num sistema grande e muito ocupado,                                                                                                    |
| 3              |                                                                                                    | Pode receber uma das seguintes mensagens:                          | CPD377A: Objecto não restaurado, /QNTC. CPD377A: Objecto não restaurado, /QNetWare.                                                                                                    |
|                | restaurar estes objectos.                                                                                                    | o produto Novell caso tivesse restaurado completamente o servidor. | Estes objectos não podem ser restaurados enquanto os respectivos sistemas de ficheiros não forem<br>instalados durante o IPL. As tarefas de recuperação adicionais orientá-lo-ão através dos passos para<br>Nota: Dado que o OS/400 Enhanced Integration for Novell NetWare reside num servidor remoto, não tem<br>que restaurar os seus dados Netware ao restaurar o seu servidor. Anteriormente, o produto OS/400<br>Integration for Novell NetWare funcionava num Integrated xSeries Server e o utilizador tinha de restaurar |

# <span id="page-150-0"></span>**Capítulo 4. Recuperar o Código Interno Licenciado**

O Código Interno Licenciado é o nível da arquitectura do servidor iSeries imediatamente acima do hardware. Tem de ter o Código Interno Licenciado na máquina para poder restaurar o sistema operativo. Tem de utilizar o painel de controlo da unidade de sistema para iniciar a recuperação do Código Interno Licenciado.

O menu Instalar Código Interno Licenciado (LIC) fornece vários métodos para carregar o Código Interno Licenciado no seu sistema. A Tabela 35 descreve as opções e o modo como são utilizadas:

| Número da<br>Opção | Descrição                              | Objectivo                                                                                                    |
|--------------------|----------------------------------------|----------------------------------------------------------------------------------------------------|
|                    | Restaurar Código Interno<br>Licenciado | Restaura o Código Interno Licenciado sem remover outras<br>informações existentes no sistema. A opção 1 é semelhante ao<br>Código de Função 23 em versões anteriores do servidor iSeries ou<br>AS/400. A opção 1 é normalmente utilizada nas seguintes<br>situações: |
|                    |                                        | · Está a detectar problemas no sistema operativo, tais como<br>objectos danificados. Por vezes, tem de restaurar o Código<br>Interno Licenciado antes de restaurar o sistema operativo.                                                                              |
|                    |                                        | • O centro de suporte de software recomenda-o.                                                                                                    |
|                    |                                        | • Substituiu uma unidade de disco em falha que não é a unidade<br>1 do ASP do sistema.                                                                                                    |
|                    |                                        | • Está a actualizar o seu sistema para uma nova edição. Consulte<br>o manual Install, upgrade, or delete OS/400 and related software<br>para saber os procedimentos de instalação de uma nova edição<br>do servidor iSeries.                                         |

*Tabela 35. Opções do Menu Instalar Código Interno Licenciado (LIC)*

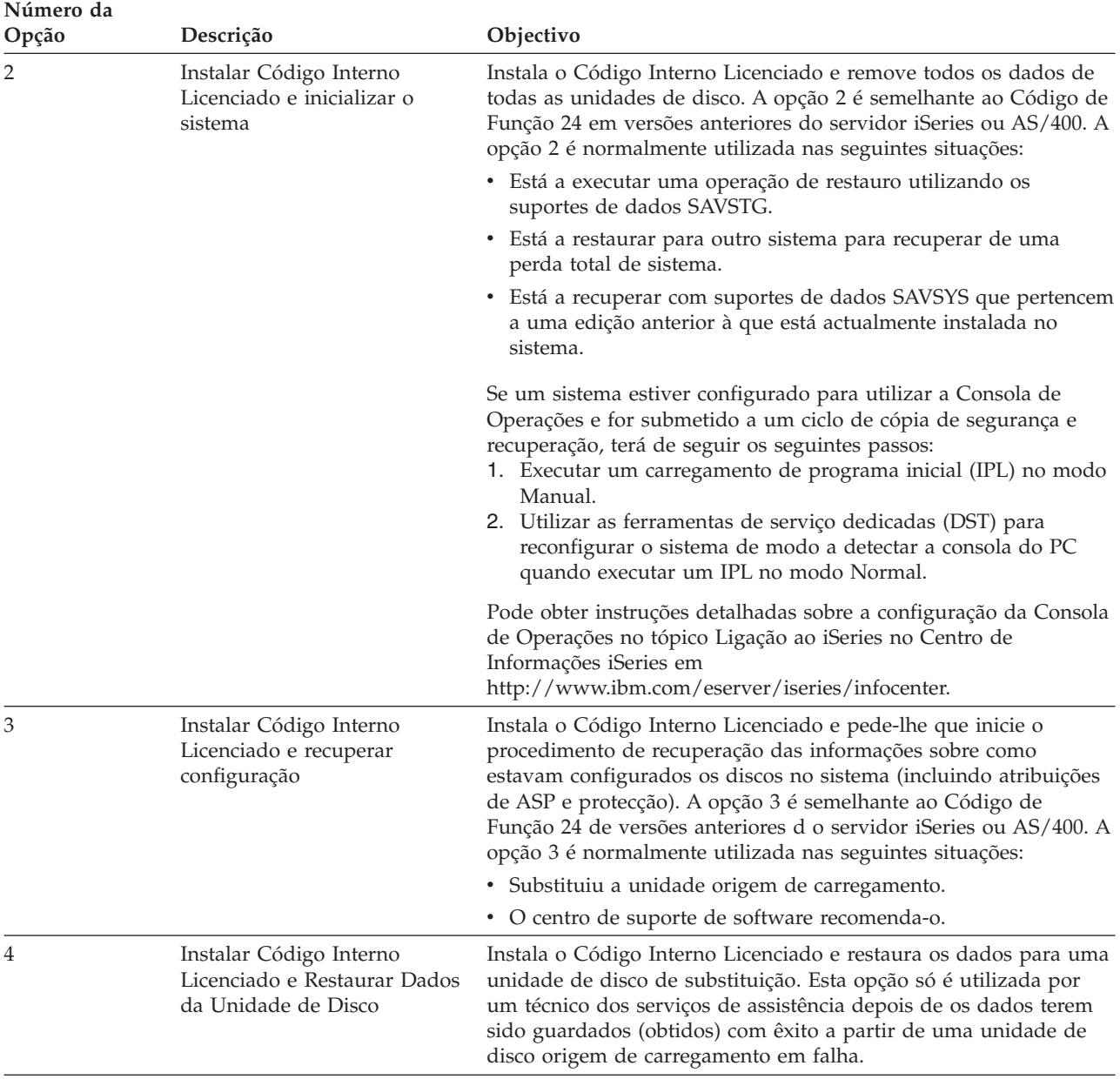

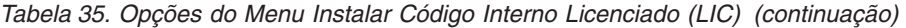

As listas de verificação de recuperação no [Capítulo](#page-82-0) 3 especificam os procedimentos descritos neste capítulo que são necessários para a sua situação.

### **Atenção!**

Certifique-se de que utiliza o procedimento correcto para o seu caso. Alguns dos procedimentos deste capítulo removerão todos os dados do sistema.

### **Como Preparar para Carregar o Código Interno Licenciado**

As tarefas para iniciar o carregamento do Código Interno Licenciado incluem:

- v Localizar o suporte e a documentação adequados.
- Parar o sistema, se estiver activo.
- v Efectuar um IPL a partir de um dispositivo alternativo, banda ou suporte óptico.

Assinale com uma marca cada passo das tarefas à medida for sendo concluída.

# **Tarefa 1–Preparar-se para Carregar o Código Interno Licenciado**

*Localize o Seguinte Antes de Começar:*

- v Os seus suportes de dados SAVSYS mais recentes. Um dos seguintes procedimentos cria uma imagem de suporte de dados SAVSYS:
	- Execução do comando Save System (SAVSYS).
	- Utilização da opção 21 no menu Guardar.
	- Utilização da opção 22 no menu Guardar.
	- Utilização da opção 11 no menu Executar Cópia de Segurança.

### **Atenção!**

**NÃO** utilize um volume de dados que tenha criado através de DST usando a opção 5=Guardar Código Interno Licenciado a partir do IPL ou do menu Instalação do Sistema, a menos que tenha recebido instruções nesse sentido por parte dos Serviços de Software. Um volume de dados criado através deste processo não contém as informações de Inventário de PTFs do Código Interno Licenciado nem o Sistema Operativo OS/400. Se executar o processo de recuperação utilizando este volume de dados, terá de reinstalar o Código Interno Licenciado a partir de um volume de dados SAVSYS ou de um suporte de distribuição antes de poder carregar PTFs no sistema.

- v Caso tenha activado o seu dispositivo como dispositivo de instalação, necessitará do CD-ROM do Código Interno Licenciado. (Um dispositivo de instalação alternativo é um dispositivo de IPL alternativo ligado a um bus diferente do bus do sistema (bus 1).) Consulte a secção Capítulo 17, "Utilizar um [Dispositivo](#page-420-0) de Instalação [Alternativo",](#page-420-0) na página 401 para obter mais informações.
- v Se não tiver suportes de dados SAVSYS actuais ou se estiverem danificados, necessitará do seguinte:
	- O suporte de distribuição (suporte óptico ou banda) que é fornecido pela IBM.
	- Todos os suportes ópticos para correcções temporárias de programa que tenham sido aplicadas. Só deve utilizar o suporte de distribuição se não tiver suportes de dados SAVSYS. Se utilizar os suportes de distribuição para restaurar o Código Interno Licenciado, perderá algumas das informações do sistema, como, por exemplo, correcções temporárias de programa que tenha aplicado.
- v A lista de todas as correcções temporárias de programa (PTFs) aplicadas ao sistema quando guardou a totalidade do sistema. Esta lista deve ser anexada ao seu registo de cópias de segurança ou deve estar junto dos seus suportes de dados SAVSYS.
- v A chave, se ainda não estiver introduzida no painel de controlo.
- v O manual da unidade de bandas ou do dispositivo óptico que é o dispositivo de IPL alternativo. Descreve outros códigos SRC que pode ver.
- **Nota:** Caso tenha guardado no suporte óptico virtual, tem de ter gravado subsequentemente o Código Interno Licenciado e o sistema operativo no suporte físico a partir de imagens virtuais. É necessário o suporte físico para começar o processo de recuperação. Também tem de ter acesso a todos os dados de utilizador, quer seja num sistema remoto ou num suporte físico.

### *Efectue Estes Procedimentos Antes de Começar:*

- v Limpe as cabeças de leitura e escrita da unidade de bandas, se utilizar um dispositivo de banda.
- v Se o sistema origem (o sistema que foi guardado e necessita de recuperação) estiver operacional, imprima uma lista de todas as correcções temporárias de programa (PTFs) existentes actualmente no sistema. Escreva o seguinte e prima a tecla Enter:

DSPPTF

| | | | |

LICPGM(\*ALL) OUTPUT(\*PRINT)

v Se estiver a utilizar Consola de Operações, LAN ou ligação directa, desligue do seu servidor e encerre a Consola de Operações. Volte a iniciar a Consola de Operações e volte a estabelecer a ligação utilizando o ID de utilizador de 11111111 e a palavra-passe de 11111111 para iniciar sessão no servidor.

### **Tarefa 2–Desligar o Sistema**

**Atenção:** Se estiver a carregar o Código Interno Licenciado numa partição secundária, **não** tem de desligar o sistema.

Se o sistema já estiver desligado ou se estiver a recuperar para um sistema num IBM Centro de Serviços de Recuperação Comercial, ignore esta tarefa e passe para "Tarefa [3a–Preparar](#page-154-0) o Sistema para Executar um IPL a partir de um Dispositivo [Alternativo"](#page-154-0) na página 135. Não é necessário desligar um sistema que não tenha actividade no sistema.

- 1. Inicie sessão no sistema como QSECOFR.
- 2. Altere a fila de mensagens QSYSOPR: CHGMSGQ MSGQ(QSYSOPR) DLVRY(\*BREAK) SEV(60)
- 3. Coloque o sistema num estado restrito: ENDSBS SBS(\*ALL) OPTION(\*CNTRLD) DELAY(600)
	- **Nota:** Especifique um número de segundos para o parâmetro de retardamento (DELAY) que seja suficiente para o sistema terminar a maioria dos trabalhos de forma normal. Num sistema grande e muito activo, pode ser necessário mais tempo.

O sistema apresenta uma mensagem indicando que a conclusão do subsistema está em curso. O sistema apresenta outra mensagem quando todos os subsistemas tiverem sido concluídos e o sistema estiver num estado restrito. Depois de os subsistemas terem terminado, continue com o passo seguinte.

4. Altere a fila de mensagens QSYSOPR: CHGMSGQ MSGQ(QSYSOPR) DLVRY(\*BREAK) SEV(99)

- <span id="page-154-0"></span>**Nota:** As mensagens de comunicações com gravidade 99, que requerem resposta, podem interromper a operação de restauro. Pode identificar estas mensagens e adicioná-las à lista de respostas do sistema ou pode alterar a entrega da fila de mensagens QSYSOPR para \*NOTIFY. Deste modo, evita que as mensagens de comunicações interrompam a operação de restauro interactiva.
- 5. Desligue o sistema: PWRDWNSYS OPTION(\*IMMED)

**Aviso aos utilizadores de Criação de Partições Lógicas!** Antes de emitir este comando, certifique-se de que todas as partições secundárias foram desligadas.

**Nota:** Quando a luz de Alimentação Ligada se apagar, continue com a tarefa seguinte.

## **Tarefa 3a–Preparar o Sistema para Executar um IPL a partir de um Dispositivo Alternativo**

Para executar um carregamento do programa inicial (IPL) a partir de bandas, suporte óptico ou CD-ROM, terá de utilizar o painel de controlo da unidade de sistema. Os passos variam ligeiramente consoante o tipo de unidade de sistema que possuir. Faça clique em **Operações básicas do sistema** no tópico **Gestão de sistemas** no Centro de Informações do iSeries, caso não esteja seguro sobre os procedimentos para o seu sistema. O Centro de Informações encontra-se no seguinte sítio na Web:

http://www.ibm.com/eserver/iseries/infocenter/

**Nota:** Esta tarefa só se aplica à partição principal. Se estiver a instalar para uma partição secundária, use a opção **Trabalhar com partições de sistemas** em SST ou DST na partição primária. Consulte o Centro de Informações para saber mais sobre partições lógicas.

Proceda do seguinte modo:

- 1. Se a sua unidade de sistema tiver uma fechadura no painel de controlo, utilize a chave para desbloquear o painel de controlo.
- 2. Coloque o sistema no modo Manual.
- 3. Prima o comutador (ou os botões) Seleccionar Função até ver 02 (IPL) no visor Função.
- 4. Prima o botão Enter no painel de controlo.
- 5. Prima o interruptor (ou botões) Selecção de Função para ver D (IPL a partir de banda, suporte óptico ou CD-ROM) no ecrã Dados.
- 6. Prima o botão Enter no painel de controlo.
- 7. Certifique-se de que todos os interruptores do dispositivo de IPL alternativo e de todas as unidades de disco estão na posição Ligada.

# **Tarefa 3b-Preparar uma Partição Lógica paraExecutar um IPL a partir de um Dispositivo Alternativo**

Para executar um carregamento do programa inicial (IPL) a partir de bandas, suporte óptico ou CD-ROM, terá de utilizar o ecrã Trabalhar com Estado de Partições a partir da partição principal. Execute os passos seguintes na partição principal:

- 1. Escreva STRSST numa linha de comandos e prima Enter.
- 2. No ecrã Ferramentas de Serviço do Sistema (SST), seleccione a opção 5 para trabalhar com partições do sistema e prima Enter.
- 3. No ecrã Trabalhar com Partições de Sistema, seleccione a opção 2 para trabalhar com o estado da partição de sistema e prima Enter.
- 4. No ecrã Trabalhar com Estado da Partição, seleccione o modo manual especificando 10 no campo Opção junto à partição em que vai efectuar o IPL alternativo. Prima Enter.
- 5. Seleccione a origem D especificando D no campo Opção junto à partição em que vai efectuar o IPL alternativo. Prima Enter.

# **Tarefa 4–Carregar o Código Interno Licenciado a partir de um Suporte**

- **Nota:** Se está a trabalhar numa partição secundária, tenha em mente as seguintes considerações para esta tarefa:
	- v Pode ignorar o passo 3 a seguir (ligar a alimentação do sistema), uma vez que não desligou o sistema.
	- v No passo 4, está a utilizar o painel de controlo virtual em vez do painel de controlo da unidade de sistema.
	- v As instruções relacionadas com a instalação alternativa não se aplicam a partições secundárias. (Pode instalar a partir de qualquer dispositivo de bandas ou óptico na partição.)
- 1. Localize a banda ou o suporte óptico com o Código Interno Licenciado. Trata-se do primeiro volume do conjunto de suporte de dados SAVSYS mais actual ou o primeiro volume do suporte óptico de distribuição.

### **Atenção!**

- v **NÃO** utilize suportes de dados de salvaguarda criados através de DST usando a opção 5=Guardar Código Interno Licenciado a partir do IPL ou do menu Instalação do Sistema, a menos que tenha recebido instruções nesse sentido dos Serviços de Software. O suporte de dados de salvaguarda que criou por este processo não contém as informações de Inventário de PTFs do Código Interno Licenciado nem o Sistema Operativo. OS/400. Se executar o processo de recuperação utilizando este suporte de dados de salvaguarda, terá de reinstalar o Código Interno Licenciado a partir de um suporte de dados SAVSYS ou de um suporte de distribuição antes de poder carregar PTFs no sistema.
- v Utilize o suporte de distribuição apenas se não existir nenhum volume de dados SAVSYS. Se utilizar o suporte de distribuição, poder-se-ão perder algumas informações de sistema, incluindo, além de outras, as PTFs e os pacotes de PTFs. Se utilizar o suporte de distribuição terá de instalar novamente todos os pacotes de PTFs cumulativas e as PTFs individuais aplicadas depois da instalação inicial do sistema.

2. Coloque o volume de dados no dispositivo que utilizar para o IPL ou coloque o suporte óptico na unidade de disco óptica. Quando iniciar o IPL, o sistema procurará os dispositivos de IPL alternativos para os suportes correctos. Para mais informações sobre como carregar a banda ou o suporte óptico, consulte o manual de configuração do dispositivo.

### **Notas:**

- a. Caso não possa carregar o seu dispositivo de IPL alternativo estando desligado, continue com o passo seguinte. O sistema pedir-lhe-á mais tarde um código SRC para o dispositivo de banda ou óptico.
- b. Se utilizar um dispositivo de banda que tenha activado como dispositivo de instalação alternativo, terá de carregar **ambos** o CD-ROM do Código Interno Licenciado e o seu suporte de banda. (Um dispositivo de instalação alternativo é um dispositivo de IPL alternativo ligado a um bus diferente do bus do sistema (bus 1).) Consulte a secção [Capítulo](#page-420-0) 17, "Utilizar um Dispositivo de Instalação [Alternativo",](#page-420-0) na página 401 para obter mais informações.
- 3. Ligue a alimentação do sistema.

### **Está a Utilizar Partições Lógicas?**

Na partição principal, vá para o ecrã Trabalhar com Estado da Partição. Ligue o sistema especificando 1 no campo Opção junto à partição em que vai efectuar o IPL alternativo.

- 4. Se não conseguiu carregar o volume de dados no passo 2, carregue o primeiro volume de dados no dispositivo que utilizar para o IPL. Coloque o dispositivo no estado preparado (ready) e, em seguida, continue com o passo seguinte.
	- **Nota:** Caso não tenha desligado o sistema depois de terminar os subsistemas, proceda do seguinte modo:
		- a. Prima o comutador (ou os botões) Seleccionar Função até ver 03 (continuar o IPL) no visor Função do painel de controlo.
		- b. Prima o botão Enter no painel de controlo.

### **Está a Utilizar Partições Lógicas?** Se estiver a efectuar um IPL alternativo para uma partição lógica, siga os seguintes passos: 1) Na partição principal, vá para o ecrã Trabalhar com Estado da Partição. Seleccione Reiniciar IPL especificando 3 no campo Opção junto à partição em que vai efectuar o IPL alternativo. 2) Prima Enter. 3) Ser-lhe-á apresentado o ecrã Confirmar IPL Alternativo. O sistema assinala o dispositivo de IPL alternativo seleccionado com um sinal de percentagem (%). Se for o dispositivo de IPL alternativo correcto, prima Enter para continuar com o IPL e continue no passo 5. Se não estiver definido nenhum dispositivo de IPL alternativo, ou se quiser seleccionar um dispositivo de IPL alternativo diferente, prima F11 (Seleccionar recurso de IPL alternativo). No ecrã Seleccionar Recurso de IPL Alternativo, especifique 1 no campo Opção junto ao IOP de Memória do dispositivo que pretende seleccionar. Prima a tecla Enter. Ser-lhe-á apresentado o ecrã Confirmar Recurso de IPL Alternativo. Prima Enter para confirmar a sua opção. Prima F12 para regressar ao ecrã Confirmar IPL Alternativo. Prima Enter para continuar o IPL.

- 5. Certifique-se de que a unidade de bandas ou o dispositivo óptico está online ou preparado. Não é necessária nenhuma acção para dispositivos que executem este passo automaticamente (como, por exemplo, a unidade de cartuchos).
- 6. Certifique-se de que o monitor da consola está ligado. Após um certo tempo de espera, deverá ver o menu Instalar Código Interno Licenciado. A duração do tempo de espera varia, dependendo da configuração do sistema e da velocidade do dispositivo de IPL alternativo. Normalmente, o tempo de espera varia entre 5 e 30 minutos. Quando for apresentado este menu, continue com o passo 7 na [página](#page-159-0) 140.

Se a luz de Atenção do Sistema se acender e um dos códigos SRC apresentados na Tabela 36 na [página](#page-158-0) 139 for apresentado no visor Dados, complete as instruções desse código SRC.

**Nota:** Se estiver a utilizar partições lógicas, os códigos SRC serão mostrados a partir da partição principal nos ecrãs Trabalhar com Estado da Partição ou Supervisionar Estado da Partição.

<span id="page-158-0"></span>

| Código<br><b>SRC</b>                                                 | Porque Aparece                                                                                                    | O Que Fazer                                                                                                    |
|----------------------------------------------------------------------|----------------------------------------------------------------------------------------------------|----------------------------------------------------------------------------------------------------|
| A1xx 1933<br>A12x 1933<br>$('x' \text{ é})$<br>qualquer<br>carácter) | O dispositivo para o IPL alternativo não<br>está preparado.                                                                                                    | Certifique-se de que carregou o<br>volume de dados correcto. Prepare<br>a unidade do dispositivo. Espere<br>até que a luz de Aviso do Sistema<br>se apague, e siga para o próximo<br>passo. Se a luz de Aviso do<br>Sistema permanecer mais de 5<br>minutos, verifique se carregou a<br>banda correcta no dispositivo para<br>o IPL alternativo e prepare o<br>dispositivo. Siga para o próximo<br>passo. |
| B1xx 1803<br>B1xx 1806<br>B1xx 1938                                  | O dispositivo para o IPL alternativo não<br>foi encontrado ou estava preparado.                                                                                                    | Certifique-se de que ligou o<br>dispositivo, de que carregou o<br>volume de dados correcto e de que<br>o dispositivo está preparado. Siga<br>para o próximo passo.                                                                                                    |
| <b>B1xx 1934</b>                                                     | Está carregado o volume de dados errado,<br>ou a função de alta velocidade está<br>activada na Unidade de Bandas 2440.                                                                                                    | Carregue o volume de dados<br>correcto e prepare o dispositivo.<br>Em seguida, continue com o<br>próximo passo ou desactive a<br>função de alta velocidade na<br>Unidade de Bandas 2240.                                                                                                    |
| B608 1105                                                            | Este SRC ocorre quando sai da instalação<br>automática devido a um dispositivo de<br>instalação alternativo ligado ao sistema<br>estar desactivado mas, por outro lado, não<br>estar preparado. O dispositivo pode não<br>estar preparado porque o suporte de<br>dados não está carregado ou o dispositivo<br>pode não estar activado como dispositivo<br>de instalação alternativo. Pode também<br>existir um problema no dispositivo. | Desligue o sistema. Se for<br>necessário, repare o dispositivo.<br>Ligue o sistema. Verifique se o<br>dispositivo de instalação<br>alternativo está activado. Carregue<br>o volume de dados no dispositivo<br>de instalação alternativo e inicie<br>novamente o processo de<br>instalação.                                                                                                    |
| 2507 0001<br>2642 0001<br>2643 0001                                  | Não está carregado nenhum volume de<br>dados no dispositivo para o IPL<br>alternativo.                                                                                                    | Certifique-se de que o suporte de<br>dados correcto está carregado no<br>dispositivo correcto. e siga para o<br>próximo passo.                                                                                                    |
| 2644 3136                                                            | O dispositivo está atribuído a outro<br>sistema.                                                                                                    | Vá para o outro sistema e<br>desactive o dispositivo.<br>Certifique-se de que carregou o<br>volume de dados correcto. Siga<br>para o próximo passo.                                                                                                    |
| Qualquer<br>outro<br><b>SRC</b>                                      | O sistema encontrou um problema ao<br>carregar o Código Interno Licenciado.                                                                                                    |                                                                                                    |

*Tabela 36. Códigos SRC Quando Carrega o Código Interno Licenciado*

Se a luz de Atenção do Sistema estiver acesa e não aparecer nenhum código SRC no painel de controlo, proceda do seguinte modo:

- a. Prima o comutador (ou os botões) Seleccionar Função até ver 03 (continuar o IPL) no visor Função do painel de controlo.
- b. Prima o botão Enter no painel de controlo.

Siga para o próximo passo.

<span id="page-159-0"></span>7. Surge o ecrã Instalar Código Interno Licenciado (LIC).

Instalar Código Interno Licenciado Seleccione uma das seguintes opções: 1. Instalar Código Interno Licenciado 2. Trabalhar com Ferramentas de Serviço Dedicadas (DST) 3. Definir dispositivo de instalação alternativo

Se tiver um dispositivo de instalação alternativo ligado ao sistema, execute os passos 8 a [10.](#page-160-0) Se não tiver um dispositivo de instalação alternativo ligado ao sistema, especifique 1 e prima a tecla Enter.

**Pare!**

Já está preparado para recuperar o Código Interno Licenciado. Consulte a lista de verificação de recuperação antes de continuar. A lista de verificação indica-lhe a opção correcta a seleccionar no ecrã Instalar Código Interno Licenciado (LIC).

- 8. Se tiver um dispositivo de instalação alternativo ligado ao sistema, escreva um 3 para verificar o respectivo endereço e determinar se está activado ou desactivado.
- 9. Aparece o ecrã Seleccionar Bus de Dispositivo de Instalação Alternativo.

```
Seleccionar Bus do Dispositivo de Instalação Alternativo
                                                                                                             Sistema: SEUSIST
Escreva a opção, prima Enter.
1=Seleccionar
Opção Número de Bus Seleccionado
    \overline{\phantom{a}} 2
    \overline{\phantom{a}} 3 \overline{\phantom{a}}\overline{a} 4
    - 5
    \overline{\phantom{a}} 6
    <u>7</u>
    8<sub>8</sub>_ 9
    _ A
    \overline{a} B
    \overline{\phantom{a}} \overline{\phantom{a}} \overline{\\overline{\phantom{a}} D
                                                                                                                           Mais.....
F2=Desmarcar dispositivo F3=Sair 12=Cancelar
```
A coluna Seleccionado mostra o bus onde a origem de carregamento alternativa está definida actualmente. Pode utilizar a tecla F2 para desmarcar o bus actual e, em seguida, utilizar a opção 1 para seleccionar outro bus. São apresentados todos os buses existentes no sistema.

Depois de premir a tecla Enter, decorrerá um breve tempo de espera (até 10 minutos) enquanto o bus é inicializado. Após o tempo de espera, surge oecrã de visualização Seleccionar Dispositivo de Instalação Alternativo.

<span id="page-160-0"></span>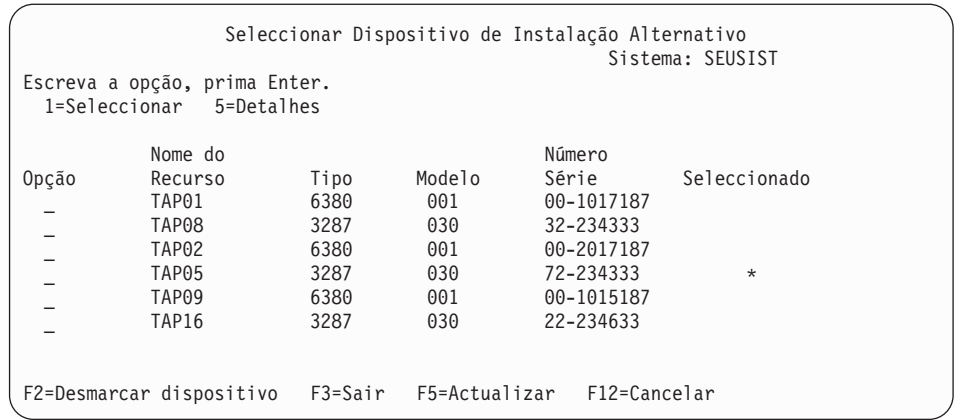

Especifique 1 no campo Opção para seleccionar o dispositivo que pretende utilizar e prima a tecla Enter.

- **Nota:** Ao instalar a partir de um dispositivo de instalação alternativo, certifique-se de que só existe um dispositivo contendo suportes de instalação válidos. Impedirá assim que seja instalada a versão errada do Código Interno Licenciado.
- 10. Aparece o ecrã Instalar Código Interno Licenciado. Escreva 1 e prima a tecla Enter.

### **Pare!**

Já está preparado para recuperar o Código Interno Licenciado. Consulte a lista de verificação de recuperação antes de continuar. A lista de verificação indica-lhe a opção correcta a seleccionar no ecrã Instalar Código Interno Licenciado (LIC).

## **Como Carregar o Código Interno Licenciado**

### **Se receber um ecrã de visualização de erro:** Consulte o Apêndice A, "Ecrãs de Erro de [Instalação](#page-532-0) do Código Interno [Licenciado",](#page-532-0) na página 513 para obter informações sobre os possíveis ecrãs de visualização de erros que podem ser apresentados durante a instalação do LIC.

Se estiver a utilizar um dispositivo de instalação alternativo e receber um ecrã de visualização de erro, pode dever-se a uma das seguintes condições:

- v Está a tentar instalar do CD-ROM quando está activo um dispositivo de instalação alternativo.
- v Está a tentar utilizar um dispositivo de instalação alternativo que não está activo.

Reveja as secções "Definir um Dispositivo de Instalação [Alternativo"](#page-420-0) na [página](#page-420-0) 401 e "Desactivar um Dispositivo de Instalação [Alternativo"](#page-423-0) na página [404](#page-423-0) e efectue o procedimento correcto.

**Nota:** Pode-lhe ser indicado que não existem informações de endereço disponíveis ou que a configuração do sistema foi alterada, o que tornou as informações de endereço incorrectas. Se isto ocorrer, tem de determinar as informações de endereço através de uma inspecção física à configuração do sistema. Esta observação pode ser difícil e poderá variar, dependendo do modelo do seu sistema e da configuração específica dos seus bus de IO. Por este motivo, a IBM recomenda que seleccione o nível de assistência seguinte para o ajudar a saber quais os endereços necessários para o dispositivo de instalação alternativo. Pode ser necessário um acordo de assistência para este tipo de serviço.

Para concluir o procedimento para carregar o Código Interno Licenciado para o sistema durante uma recuperação, proceda do seguinte modo:

1. Deverá visualizar o ecrã Instalar Código Interno Licenciado (LIC): Seleccione a opção correcta e prima a tecla Enter.

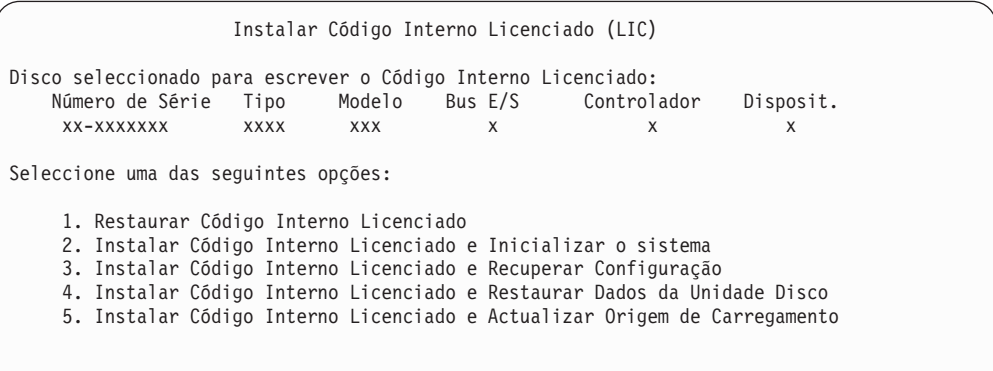

**Atenção!**

Certifique-se de que consulta a lista de verificação de recuperação correcta antes de seleccionar uma opção do ecrã Instalar Código Interno Licenciado (LIC). Algumas opções removem todos os dados do sistema.

- 2. Se existir um dispositivo de instalação alternativo definido e activado, é apresentado o ecrã Confirmar Dispositivo de Instalação Alternativo.
	- v Para recuperar a partir de um dispositivo de instalação alternativo, prima a tecla Enter.
	- v Para recuperar a partir de CD-ROM, prima F12 para cancelar. Aparece o ecrã Instalar Código Interno Licenciado. Seleccione a opção 3 (Definir dispositivo de instalação alternativo). Execute os passos [8](#page-159-0) a [10](#page-160-0) e desactive o dispositivo de instalação alternativo.
- 3. Será apresentado um dos seguintes ecrãs de visualização Instalar LIC e Iniciar Sistema–Confirmação, se escolher a opção 2, 3, 4 ou 5 no ecrã de instalação do LIC. Tem de premir F10 para continuar a instalação; se premir a tecla Enter, voltará a visualizar o ecrã de confirmação.

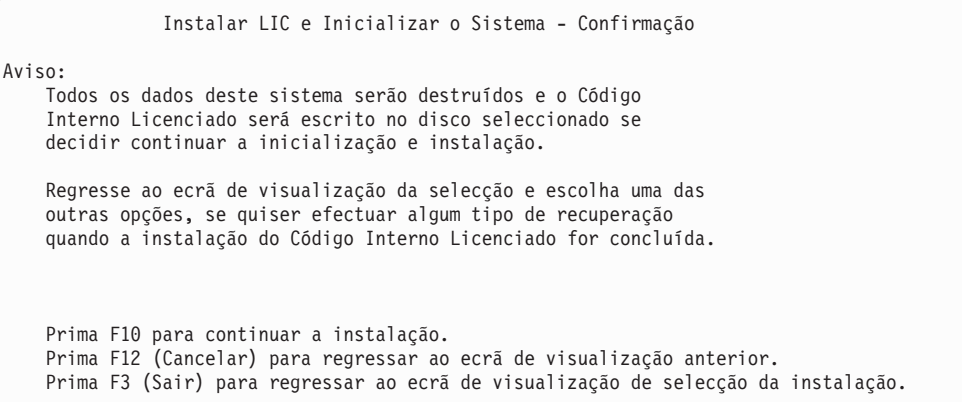

Instalar LIC e Recuperar Configuração - Confirmação

Aviso:

Todos os dados do disco seleccionado serão destruídos e o Código Interno Licenciado será escrito neste disco se decidir continuar a instalação. Quando a instalação estiver concluída, será feito um IPL e ser-lhe-á perguntado se deseja continuar a recuperação da configuração do DASD.

Prima F10 para continuar a instalação. Prima F12 (Cancelar) para regressar ao ecrã de visualização anterior. Prima F3 (Sair) para regressar ao ecrã de visualização de selecção da instalação.

Instalar LIC e Restaurar Dados da Unidade de Disco - Confirmação Aviso: Todos os dados do disco seleccionado serão destruídos e o Código Interno Licenciado será escrito neste disco se decidir continuar a instalação. Quando a instalação estiver concluída, será feito um IPL e ser-lhe-á perguntado se deseja restaurar os dados da unidade de disco que guardou anteriormente. Prima F10 para continuar a instalação. Prima F12 (Cancelar) para regressar ao ecrã de visualização anterior. Prima F3 (Sair) para regressar ao ecrã de visualização de selecção da instalação.

Instalar LIC e Actualizar Origem de Carregamento - Confirmação Aviso: Todos os dados do disco seleccionado serão destruídos e o Código Interno Licenciado será escrito neste disco se decidir continuar a instalação. Quando a instalação estiver concluída, será feito um IPL e ser-lhe-á perguntado se deseja concluir a actualização. Prima F10 para continuar a instalação. Prima F12 (Cancelar) para regressar ao ecrã de visualização anterior. Prima F3 (Sair) para regressar ao ecrã de visualização de selecção da instalação.

É apresentado o ecrã de visualização Iniciar o Disco–Estado, se escolher a opção 2, 3, 4 ou 5 no menu de selecção da instalação e em seguida premir F10 no ecrã de visualização de confirmação. O tempo exacto de inicialização do disco pode ser consideravelmente menor do que o tempo calculado, consoante o estado actual do disco.

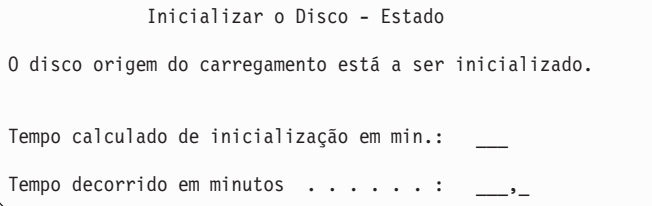

4. Surge o ecrã Instalar Código Interno Licenciado–Estado. Não é necessário responder a este ecrã. O sistema mostra este ecrã durante cerca de 30 minutos.

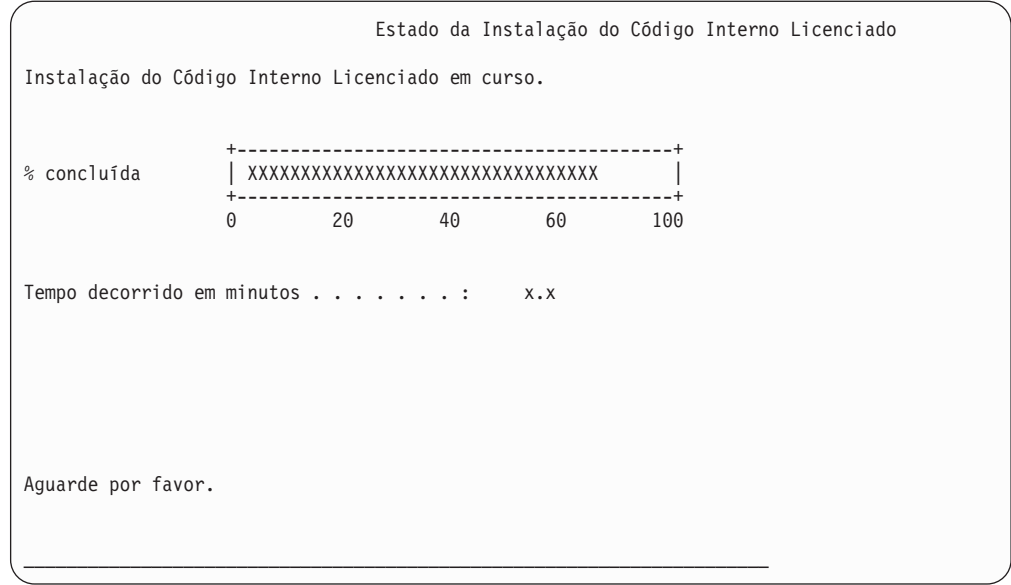

- 5. Se ocorrer um erro, poderá ver um ecrã que requer uma resposta.
- 6. Poderá ver o ecrã de visualização*Aceitar Consola*. Se assim for, prima F10 para aceitar a consola actual. Em *Aceitar E Definir Novo Tipo de Consola Neste IPL* prima Enter para continuar.

**Pare!**

| | |

Acabou de carregar o Código Interno Licenciado.

Se estiver a utilizar partições lógicas, e se tiver instalado o Código Interno Licenciado na partição principal, receberá a seguinte mensagem no ecrã Relatório de Erros de Configuração do Disco:

```
Relatório de Erros de Configuração do Disco
Escreva a opção, prima Enter
 5=Ver Relatório Detalhado
OPÇ Aviso
      A unidade tem uma configuração de partição lógica incorrecta
```
Esta mensagem indica que a configuração da criação de partições deverá ser recuperada. Execute os passos listados abaixo na secção Como Recuperar a Configuração de Partições Lógicas.

**Nota:** Pode haver múltiplas mensagens de erro de configuração de partições lógicas para diferentes unidades de disco. Os passos listadas resolverão todas estas mensagens.

## **Como Recuperar a Configuração de Partições Lógicas**

Se estiver a utilizar partições lógicas, siga os seguintes passos para recuperar a partição principal.

1. Seleccione a opção Ferramentas de Serviço Dedicadas.

- 2. Inicie sessão nas Ferramentas de Serviço Dedicadas. O sistema apresenta o menu Utilizar Ferramentas de Serviço Dedicadas.
- 3. No menu Utilizar Ferramentas de Serviço Dedicadas (DST), seleccione a opção 11, Trabalhar com partições de sistema.

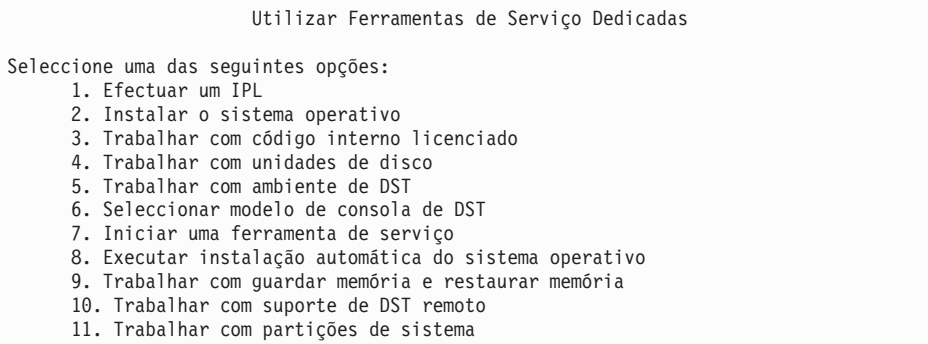

É apresentado o ecrã Trabalhar com Partições de Sistema.

- 4. No ecrã Trabalhar com Partições de Sistema, seleccione a opção 4, Recuperar dados de configuração.
- 5. Seleccione a opção 1, Recuperar dados de configuração da partição principal.
- 6. O sistema procurará dados de configuração da partição em todas as unidades de disco não configuradas. Será listada a unidade de disco com os dados de configuração mais recentes para o sistema actual.

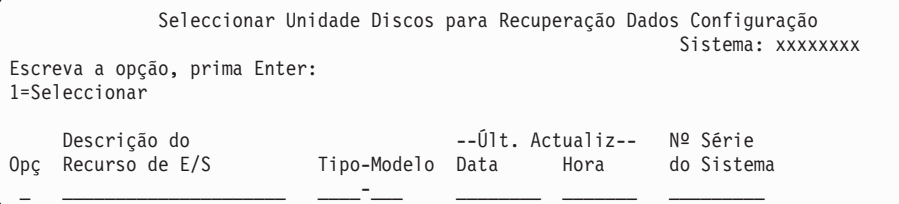

- 7. Consulte as informações para a unidade de disco apresentada. Certifique-se de que os campos Última Actualização e Número de Série do Sistema contêm informações razoáveis. Especifique 1 para seleccionar o disco e prima a tecla Enter.
- 8. Prima Enter para aceitar a recuperação.

O sistema copia automaticamente os dados da configuração para a origem de carregamento da partição principal e efectua um IPL para as DST.

Se estiver a restaurar uma partição com uma origem de carregamento previamente replicada, poderá continuar a receber uma mensagem de erro após o IPL para as DST. O texto da mensagem é ″A unidade tem uma configuração de partição lógica incorrecta″.

Se não receber esta mensagem, pare aqui. Terminou a recuperação da configuração de partições lógicas. Consulte a lista de recuperação para determinar o passo seguinte no processo de recuperação.

Se receber esta mensagem, terá de limpar esta configuração obsoleta executando ps seguintes passos:

- 1. Depois de receber a mensagem de erro, utilize a opção 5 para determinar que unidade de disco tem a configuração de partição obsoleta.
- 2. Saia do erro de configuração premindo F3 para ir para o menu das DST.
- 3. No menu Utilizar Ferramentas de Serviço Dedicadas (DST), seleccione a opção 11, Trabalhar com partições de sistema.
- 4. Seleccione a opção 4 (Recuperar dados da configuração).
- 5. Seleccione a opção 3 (Limpar dados da configuração de unidades de disco não configuradas).
- 6. Seleccione a unidade de disco participada originalmente devido ao erro de configuração da partição.
- 7. Prima F3 para regressar ao menu das DST.
- 8. Seleccione a opção 7, Iniciar uma ferramenta de serviço.
- 9. No ecrã Iniciar uma Ferramenta de Serviço, seleccione a opção 7, Funções do painel do operador.
- 10. No ecrã Funções do Painel do Operador, prima F8 para reiniciar.

### **Pare!**

Terminou a recuperação da configuração de partições lógicas. Seleccione uma das seguintes opções:

- v Se estiver a carregar o Código Interno Licenciado como parte dos passos do Capítulo 13, "Como [Restaurar](#page-356-0) o Sistema a Partir do Suporte de Guardar [Memória",](#page-356-0) na página 337, verá o Relatório de Avisos da Configuração do Disco.Seleccione F3=Sair para as Ferramentas de Serviço Dedicadas (DST). Volte ao [Capítulo](#page-356-0) 13 e continue os procedimentos para Restaurar Memória.
- v Se seleccionou a opção 2 no ecrã Instalar Código Interno Licenciado, continue na secção "Como Definir a Configuração do Disco Após Instalar o Código Interno Licenciado e Inicializar o Sistema".
- v Se seleccionou a opção 3 no ecrã Instalar Código Interno Licenciado, continue na secção "Como Recuperar a [Configuração](#page-172-0) do Disco" na página [153.](#page-172-0)
- v Se seleccionou a opção 4 do ecrã Instalar Código Interno Licenciado, continue os passos de recuperação para restaurar os dados das unidades de disco para a nova unidade de disco da origem de carregamento.
- v Se não tiver de restaurar o sistema operativo, continue com a secção "Como Iniciar o Sistema Após Restaurar o Código Interno [Licenciado"](#page-175-0) na [página](#page-175-0) 156.

# **Como Definir a Configuração do Disco Após Instalar o Código Interno Licenciado e Inicializar o Sistema**

Quando instalar o Código Interno Licenciado utilizando a opção 2 no menu Instalar Código Interno Licenciado (LIC), o sistema efectua os seguintes procedimentos:

- v O sistema limpa a unidade de disco 1. A unidade de disco 1 contém informações sobre o modo como todas as outras unidades de disco do sistema estão configuradas. Se estiver a utilizar a criação de partições lógicas, a unidade de disco 1 também contém os dados da sua configuração de criação de partições.
- v O sistema prepara a eliminação de todos os dados existentes no ASP do sistema. O ASP do sistema não é limpo efectivamente até executar o IPL depois de instalar o Código Interno Licenciado.

1. Quando terminar de instalar o Código Interno Licenciado, surge o ecrã Relatório de Avisos da Configuração do Disco no modo A ou B do IPL:

```
Relatório de Avisos da Configuração do Disco
Escreva a opção, prima Enter
 5=Ver Relatório Detalhado
OPC Aviso
      Nova configuração do disco
```
2. Se escrever um 5 na coluna opção (OPÇ), surge o seguinte ecrã:

```
A configuração actual indica um sistema com uma só unidade. Pode
aceitá-la ou efectuar um dos seguintes procedimentos:
Seguem-se as causas e os procedimentos de recuperação possíveis:
• Pode definir uma nova configuração adicionando unidades.
• Prima F3 para sair das Ferramentas de Serviço Dedicadas (DST) e se
necessário, seleccione a opção certa para ir para
o ecrã 'Utilizar Ferramentas de Serviço Dedicadas (DST)'.
No ecrã 'Utilizar Ferramentas de Serviço Dedicadas (DST)',
- Seleccione a opção 4, Trabalhar com unidades de disco.
- Seleccione a opção 1, Trabalhar com configuração do disco.
- Seleccione a opção 3, Trabalhar com configuração do ASP.
- Seleccione a opção 3, Adicionar unidades a ASPs.
• Se está a usar o utilitário 'Recuperar origem de carregamento de replicação',
prima F3 para sair para as Ferramentas de Serviço Dedicadas (DST).
Se necessário, seleccione a opção correcta para ir para o ecrã 'Utilizar
Ferramentas de Serviço Dedicadas (DST)'.
No ecrã 'Utilizar Ferramentas de Serviço Dedicadas (DST)',
- Seleccione a opção 4, Trabalhar com unidades de disco.
- Seleccione a opção 2, Trabalhar com recuperação de unidades de disco.
- Seleccione a opção 16, Recuperar origem de carregamento replicada.
Prima Enter para aceitar a configuração actual e continuar.
```
- 3. Prima F10 ou Enter para aceitar a nova configuração do disco e continuar.
- 4. Execute os passos seguintes:
	- a. Crie todas as partições lógicas. Consulte o Centro de Informações iSeries em http://www.ibm.com/eserver/iseries/infocenter para obter informações sobre a criação de partições lógicas.
	- b. Inicialize todas as unidades de disco que não sejam origem do carregamento do sistema.
	- c. Defina em que ASP está configurada cada unidade de disco.
	- d. Determine os ASPs onde pretende iniciar a protecção por replicação.

Consulte a secção "Configurar Discos num Novo [Sistema–Lista](#page-429-0) de Verificação 1" na [página](#page-429-0) 410 para obter uma lista de verificação sobre adicionar unidades de disco ao ASP do sistema, adicionar unidades de disco a ASPs do utilizador, iniciar a protecção por replicação em ASPs e iniciar a protecção por paridade de dispositivos. Quando concluir a lista de verificação, prima F12 para cancelar o menu das DST. É apresentado o menu IPL ou Instalar o Sistema.

**Pare!**

Concluiu a configuração do disco. Continue com o passo seguinte da lista de verificação de recuperação, que é restaurar o sistema operativo.

## **Como Recuperar a Configuração do Disco Usando o iSeries Navigator nas DST**

Quando instalar o Código Interno Licenciado utilizando a opção 2 no menu Instalar Código Interno Licenciado (LIC), o sistema efectua os seguintes procedimentos:

- v O sistema limpa a unidade de disco 1. A unidade de disco 1 contém informações sobre o modo como todas as outras unidades de disco do sistema estão configuradas. Se estiver a utilizar a criação de partições lógicas, a unidade de disco 1 também contém os dados da sua configuração de criação de partições.
- v O sistema prepara a eliminação de todos os dados existentes no ASP do sistema. O ASP do sistema não é limpo efectivamente até executar o IPL depois de instalar o Código Interno Licenciado.

Estes passos permitem-lhe utilizar o modo de depuração das ferramentas de serviço dedicadas (DST)para aceder a funções de gestão do disco no iSeries Navigator onde se podem configurar unidades de disco em conjuntos de memória auxiliares do sistema, básicos e independentes (ASPs) enquanto o servidor permanece em modo DST. Depois de concluir a configuração de unidades de disco pode concluir o IPL em modo de passos.

- **Nota:** Deverá ter já configurado a Service Tools Network Interface para seguir estes passos.
- 1. Poderá ter recebido um Disk Configuration Attention Report como o que se encontra infra, depois de carregar o Código Interno Licenciado. Se assim for, prima F10 para aceitar os problemas e prossiga.

DISK CONFIGURATION ATTENTION REPORT TYPE OPTION, PRESS ENTER. 5=DISPLAY DETAILED REPORT PRESS F10 TO ACCEPT ALL THE FOLLOWING PROBLEMS AND CONTINUE. THE SYSTEM WILL ATTEMPT TO CORRECT THEM. OPT PROBLEM NEW DISK CONFIGURATION

2. No menu IPL ou Instalar o Sistema, seleccione a opção 3 (Usar Ferramentas de Serviço Dedicadas (DST).

Efectuar um IPL ou Instalar o Sistema Seleccione uma das seguintes opções: 1. Efectuar um IPL 2. Instalar o sistema operativo 3. Utilizar Ferramentas de Serviço Dedicadas (DST) 4. Executar instalação automática do sistema operativo 5. Guardar Código Interno Licenciado

3. No Ecrã Iniciar Sessão nas Ferramentas de Serviço Dedicadas (DST), inicie sessão com o ID das ferramentas de serviço QSECOFR e a palavra-passe do ID de utilizador das ferramentas de serviço QSECOFR.

```
Iniciar Sessão nas Ferramentas
      de Serviço Dedicadas (DST)
Escreva as opções e prima Enter.
 Utilizador ferramentas serviço. . . . . . . . QSECOFR
 Palavra-passe ferramentas serviço . . . . . . .
```
4. Mude a palavra-passe para o perfil de utilizador QSECOFR no ecrã de visualização resultante, visto que a palavra-passe perde a validade depois da primeira utilização.

```
Alterar Palavra-passe Utilizador
     Ferramentas Serviço
Nome perfil utilizador ferramentas serviço . . . : QSECOFR
Última alteração palavra-passe . . . . . . . . . : 02/05/01
Escreva as opções e prima Enter.
 Palavra-passe actual . . . . . . . . . .
 Nova palavra-passe . . . . . . . . . . .
 Nova palavra-passe (verificação) . . . .
```
5. No menu Utilizar Ferramentas de Serviço Dedicadas (DST), seleccione a opção 6, Seleccionar modo de consola DST.

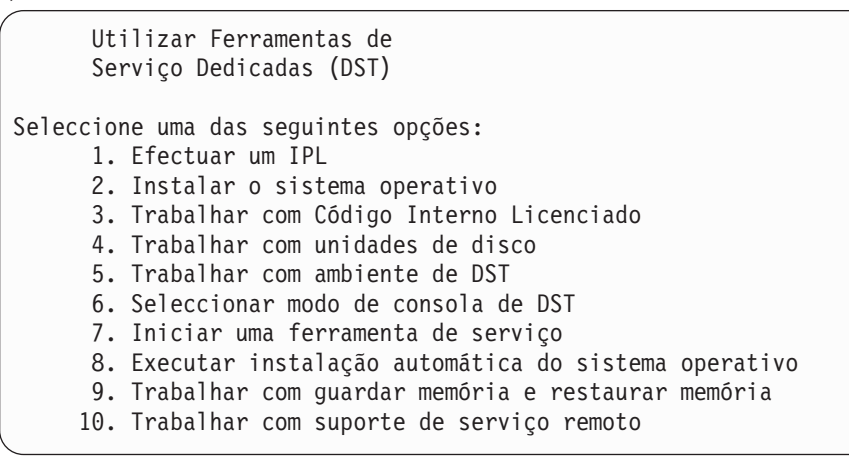

| | | | | | | | | | | |

6. No ecrã Seleccionar Modo de Consola DST, seleccione a opção 2 (Iniciar modo depuração DST no IPL).

```
Seleccionar Modo de Consola DST
  Atenção: O uso indevido do modo de depuração DST pode causar danos
   aos dados deste sistema. Contacte o representante para
  obter assistência.
Seleccione uma das seguintes opções:
        1. Sair das Ferramentas de Serviço Dedicadas (DST) no IPL
        2. Iniciar modo de depuração DST no IPL
```
7. No menu IPL ou Instalar o Sistema, seleccione a opção 1 (Executar um IPL).

```
Efectuar um IPL ou Instalar o Sistema
Seleccione uma das seguintes opções:
      1. Efectuar um IPL
     2. Instalar o sistema operativo
      3. Utilizar Ferramentas de Serviço Dedicadas (DST)
      4. Executar instalação automática do sistema operativo
      5. Guardar Código Interno Licenciado
```
8. No ecrã Adicionar Todas as Unidades de Disco ao Sistema, seleccione a opção 1 (Manter a actual configuração de disco).

Adicionar Todas as Unidades de Disco ao Sistema Seleccione uma das seguintes opções: 1. Manter a configuração do disco actual 2. Executar a configuração do disco utilizando as DST 3. Adicionar todas as unidades ao conjunto de memória auxiliar do sistema (ASP) 4. Adicionar todas as unidades ao ASP do sistema e equilibrar os dados

9. No ecrã Instalação Necessária do Sistema Operativo, prima ENTER para continuar.

```
Instalação Necessária do Sistema Operativo
O ASP do sistema foi limpo, o que necessita de uma instalação
do sistema operativo.
Para instalar o sistema operativo, proceda do seguinte modo:
 - Carregue o suporte de instalação no dispositivo utilizado para
   instalar o sistema operativo e prepare-o.
 - Prima Enter quando o dispositivo estiver pronto para
    instalar o sistema operativo.
-OU-
Prima F11 para ver o início de sessão das Ferramentas de Serviço
Dedicadas ou o menu principal e não instalar o sistema operativo.
```
10. No ecrã Seleccionar Tipo de IPL, seleccione a opção 2 (IPL modo passos).

Seleccionar Tipo de IPL Seleccione uma das seguintes opções: 1. IPL Normal 2. IPL modo passos

11. Siga os passos do IPL premindo ENTER. O último passo do IPL antes de configurar as unidades de disco é a Recuperação da Gestão de Memória. Prima Enter no ecrã de visualização Recuperação da Gestão de Memória.

```
IPL do Código Interno Licenciado em Curso
IPL:
 Tipo . . . . . . . . . . . . . . . . . . : Não assistido
 Data e hora de início . . . . . . . . . . 00/00/00 00:00:00
 Anterior fecho de sistema . . . . . . . . . Anómalo
Passo IPL. . . . . . . . . . . . . . . . . . : Recuperação da Gestão de Memória
```
12. **Pare** no ecrã do passo de IPL resultante Iniciar Registo do LIC.

```
IPL do Código Interno Licenciado em Curso
IPL:
 Tipo . . . . . . . . . . . . . . . . . . : Não assistido
  Data e hora de início . . . . . . . . . . 00/00/00 00:00:00
  Anterior fecho de sistema . . . . . . . . Anómalo
Passo do IPL . . . . . . . . . . . . . . . . Thiciar Registo LIC
```
- 13. Abra o iSeries Navigator para iniciar a configuração da unidade de disco.
- 14. No painel Tarefas ambientais, clique em **Abrir a janela de ferramentas de serviço do iSeries Navigator**.
- 15. Introduza o nome do sistema ou endereço de IP na janela que surgir.
- 16. Expanda o servidor que pretende restaurar.
- 17. Expanda **Unidades de Disco**.
- 18. Clique com o botão direito do rato em **Todas Unidades Disco** e seleccione **Adicionar Unidade Disco**. O assistente irá orientá-lo no processo de adição de unidades de disco a conjuntos de discos e de iniciação da protecção de discos. Consulte uma cópia impressa da configuração do disco para criar todos os conjuntos de discos necessários.
- 19. Quando a configuração do disco estiver concluída, prossiga para o IPL de modo por passos. Prima ENTER em todos os passos seguintes do IPL através de Iniciar o Sistema Operativo.
- 20. Após a conclusão dos passos do IPL, surge o menu Instalar o Sistema Operativo:

<span id="page-172-0"></span>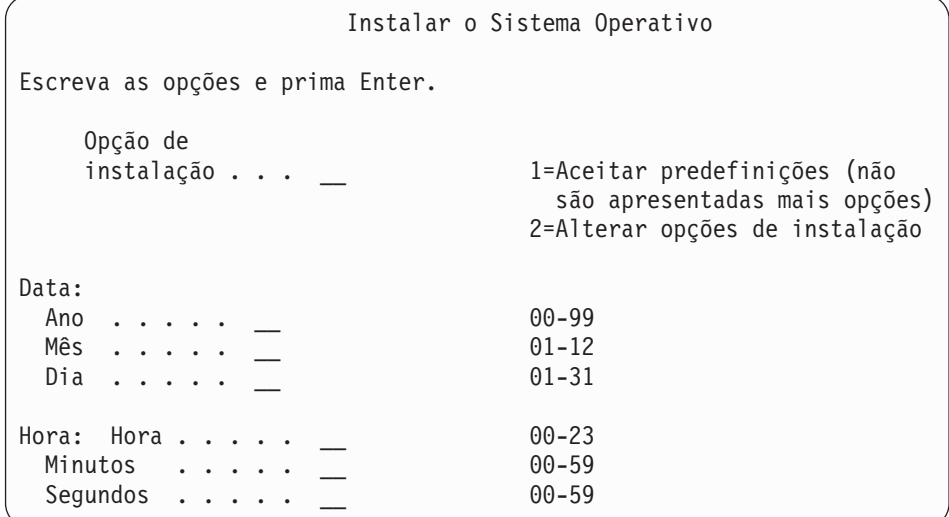

**Pare!**

Concluiu a recuperação da configuração da unidade de disco. Continue com o passo seguinte da lista de verificação de recuperação, que é restaurar o sistema operativo.

### **Como Recuperar a Configuração do Disco**

Quando instalar o Código Interno Licenciado utilizando a opção 3 no menu Instalar Código Interno Licenciado (LIC), o sistema efectua os seguintes procedimentos:

- v Limpa a unidade de disco 1. A unidade de disco 1 contém informações sobre o modo como todas as outras unidades de disco do sistema estão configuradas.
- v Prepara a eliminação de todos os dados existentes no ASP do sistema. O ASP do sistema não é limpo efectivamente até executar o IPL depois de instalar o Código Interno Licenciado.

Cada unidade de disco do sistema contém informações sobre como está configurada. As ferramentas de serviço dedicadas (DST) fornecem uma opção para recuperar a configuração de discos do sistema utilizando estas informações. O sistema lê cada disco, atribui-o ao conjunto de memória auxiliar (ASP) correcto e recria as informações de configuração do disco na unidade 1.

Em muitos casos, pode recuperar a configuração do disco e evitar ter de recarregar todos os ASPs do utilizador. Para recuperar a configuração do disco, proceda do seguinte modo:

1. Quando terminar de instalar o Código Interno Licenciado, é mostrado o ecrã Relatório de Erros da Configuração do Disco no modo A ou B do IPL:

```
Relatório de Erros de Configuração do Disco
Escreva a opção, prima Enter
 5=Ver Relatório Detalhado
OPÇ Erro
       Configuração de disco em falta
```
2. Se especificar 5 na coluna Opção (OPÇ), será apresentado o ecrã Configuração do Disco em Falta:

Em qualquer um dos ecrãs, prima F3 (Sair para Utilizar Ferramentas de Serviço

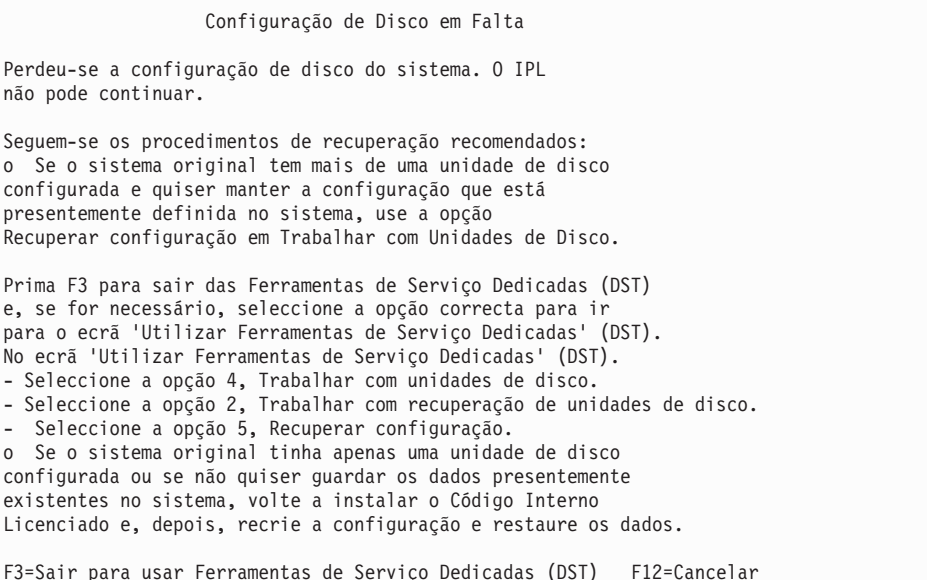

Dedicadas (DST)). É apresentado o ecrã de início de sessão em Utilizar Ferramentas de Serviço Dedicadas:

Iniciar Sessão nas Ferramentas de Serviço Dedicadas (DST) Escreva a opção, prima Enter. Utilizador das ferramentas de serviço . . . . . . . . . Palavra-passe das ferramentas de serviço . . . . . . . .

- 3. Inicie sessão nas Ferramentas de Serviço Dedicadas. O sistema apresenta o menu Utilizar Ferramentas de Serviço Dedicadas.Se estiver a utilizar partições lógicas e quiser recuperar a partição principal, continue nos passos a seguir. Se não estiver a utilizar partições lógicas, continue no passo 4.
- 4. No menu Utilizar Ferramentas de Serviço Dedicadas (DST), seleccione a opção 4 (Trabalhar com unidades de disco).
- 5. No menu Trabalhar com Unidades de Disco, seleccione a opção 2 (Trabalhar com recuperação de unidades de disco).
- 6. No menu Trabalhar com Recuperação de Unidade de Disco, seleccione a opção 5 (Recuperar configuração do disco).

| | | | | | | |

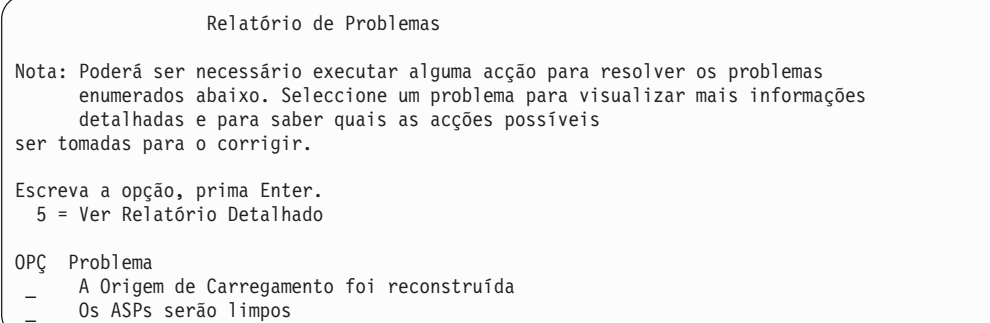

Prima F10 para ignorar os problemas e continuar.

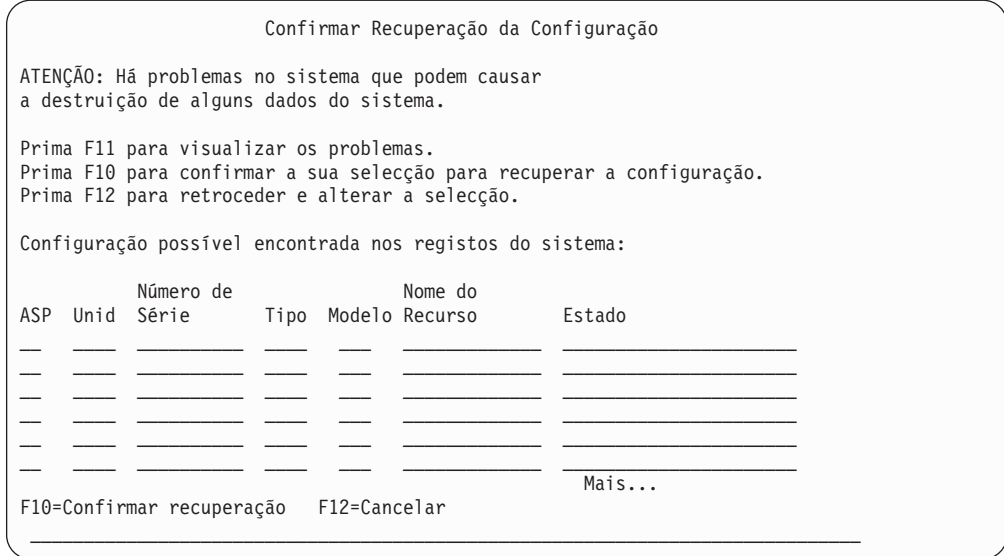

7. Verifique a configuração das unidades de disco no ecrã. O ecrã mostra as unidades de disco atribuídas a cada ASP do utilizador e ao ASP do sistema (ASP 1). O aviso no ecrã significa que o sistema vai limpar todos os dados existentes nas unidades de disco do ASP do sistema.

Se esta configuração *não* estiver correcta, contacte um técnico dos serviços de assistência ou a assistência de software para obter ajuda. Não continue sem obter ajuda.

Se a configuração mostrada *estiver* correcta, prima F10 para confirmar a configuração. O sistema cria as informações de configuração e regressa ao menu DST.

8. Prima F12 para cancelar o menu DST. É apresentado o menu IPL ou Instalar o Sistema.

#### **Pare!**

Concluiu a recuperação da configuração do disco. Continue com o passo seguinte da lista de verificação de recuperação, que é restaurar o sistema operativo.

### <span id="page-175-0"></span>**Como Iniciar o Sistema Após Restaurar o Código Interno Licenciado**

Execute este procedimento se não precisar de restaurar o sistema operativo. Depois de concluir o carregamento do Código Interno Licenciado, deverá visualizar o ecrã IPL ou Instalar o Sistema:

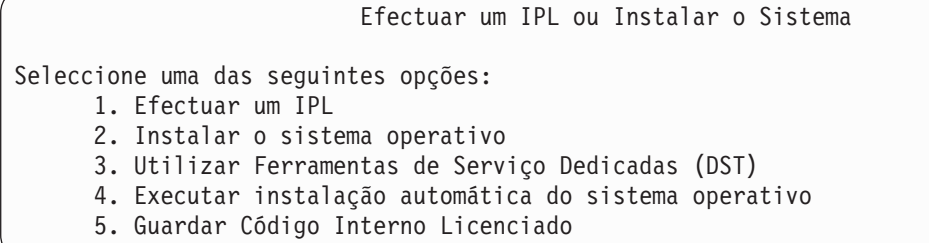

Proceda do seguinte modo:

- 1. Seleccione a opção 1 (Executar um IPL) no menu IPL ou Instalar o Sistema. Quando o IPL terminar surgirá o ecrã Iniciar Sessão.
- 2. Se o seu painel de operador dispuser de um interruptor de fechadura, rode-a para a posição normal.
- 3. Inicie sessão no sistema como QSECOFR.
- 4. Se o ecrã Seleccionar Produto para Trabalhar com PTFs for apresentado, prima F3 (Sair) para continuar o IPL.
- 5. Prima a tecla Enter em resposta às mensagens que possam aparecer.
- 6. Quando surgir o ecrã das opções de IPL, escreva as suas opções e prima a tecla Enter.

```
Opções de IPL
Escreva as opções e prima Enter.
Data do sistema . . . . . . . . . . . . . . 08 / 01 / 04
Hora do sistema . . . . . . . . . . . . . . 12 : 00 : 00
Fuso horário do sistema . . . . . . . . . . Q0000UTC
Limpar filas de trabalhos . . . . . . . . . N
Limpar filas de saída . . . . . . . . . . . N
Limpar registos de trabalhos incompletos . . N
Iniciar escritores de impressora . . . . . . S
Iniciar sistema em estado restrito . . . . . N
Definir opções principais do sistema . . S
Definir ou alterar o sistema no IPL . . N
```
**Pare!**

| | | | | | | | | | | | | | | |

> Concluiu-se o início de sistema após a recuperação do Código Interno Licenciado. Consulte a lista de recuperação para determinar o passo seguinte no processo de recuperação.

# **Capítulo 5. Restaurar o Sistema Operativo**

Este capítulo descreve os procedimentos de recuperação do sistema operativo. O procedimento descrito a seguir assume que o Código Interno Licenciado já está instalado no sistema. Normalmente, o Código Interno Licenciado está instalado. Contudo, se o Código Interno Licenciado não estiver instalado no sistema ou estiver danificado, utilize as tabelas do [Capítulo](#page-82-0) 3 para determinar qual o procedimento de recuperação adequado para a sua situação.

*Por Que Tem de Restaurar o Sistema Operativo:* Pode ter de restaurar o sistema operativo por várias razões, como, por exemplo:

- v Está a detectar problemas no sistema operativo, tais como objectos danificados.
- v O centro de suporte de software recomenda-o.
- v Substituiu uma unidade de disco no ASP do sistema.
- v Está a actualizar o seu sistema para uma nova edição. Consulte o manual *Install, upgrade, or delete OS/400 and related software* para obter os procedimentos de instalação de uma nova edição do servidor do iSeries. Este documento está disponível no Centro de Informações iSeries em http://www.ibm.com/eserver/iseries/infocenter.

### *Localize o Seguinte Antes de Começar:*

- v Os seus suportes de dados SAVSYS mais recentes. Um dos seguintes procedimentos cria um volume de dados SAVSYS:
	- Execução do comando Save System (SAVSYS).
	- Utilização da opção 21 no menu Guardar.
	- Utilização da opção 22 no menu Guardar.
	- Utilização da opção 11 no menu Executar Cópia de Segurança.

### **Atenção!**

**NÃO** utilize um volume de dados que tenha criado através de DST usando a opção 5=Guardar Código Interno Licenciado a partir do IPL ou do menu Instalação do Sistema, a menos que tenha recebido instruções nesse sentido por parte dos Serviços de Software. Este processo cria um volume de dados que não contém as informações de Inventário de PTFs do Código Interno Licenciado ou do Sistema Operativo OS/400. Se executar o processo de recuperação utilizando este volume de dados, terá de reinstalar o Código Interno Licenciado a partir de um volume de dados SAVSYS ou de um suporte de distribuição antes de poder carregar PTFs no sistema.

- v Se não tiver suportes de dados SAVSYS actuais ou se estiverem danificados, necessitará do seguinte:
	- O suporte de distribuição que é fornecido pela IBM
	- Todos os suportes das correcções temporárias de programa (PTFs) aplicadas.

#### **Atenção!**

Só deve utilizar o suporte de distribuição se não tiver suportes de dados SAVSYS. Se utilizar os suportes de distribuição para restaurar o sistema operativo, a versão restaurada não terá nenhuma das PTFs aplicadas. Além disso, o restauro retoma os valores predefinidos de origem do programa licenciado do OS/400:

- Informações do sistema
- Atributos da rede
- Listas de configuração
- Descrições de edição
- Entradas da lista de respostas
- Descrições de subsistemas fornecidas pela IBM
- Palavras-passe para perfis fornecidos pela IBM
- v A lista de todas as PTFs aplicadas no sistema até à data em que guardou todo o sistema. Será útil anexar esta lista ao seu registo de segurança ou mantê-la junto ao seu suporte de dados SAVSYS.
- A chave do sistema.

| |

- v A palavra-passe das DST do ID de utilizador das ferramentas de serviço QSECOFR.
- v A palavra-passe QSECOFR associada aos suportes SAVSYS que está a utilizar.

#### *Efectue Estes Procedimentos Antes de Começar:*

- v Limpe as cabeças de leitura e escrita da unidade de bandas, se utilizar uma unidade de banda.
- v Se o sistema origem (o sistema que foi guardado e necessita de recuperação) estiver operacional, imprima uma lista de todas as PTFs existentes actualmente no sistema, a menos que tenha impresso uma lista antes de restaurar o Código Interno Licenciado. Escreva o seguinte e prima a tecla Enter: DSPPTF

LICPGM(\*ALL) OUTPUT(\*PRINT)

# **Seleccionar o Procedimento Adequado para Restaurar o Sistema Operativo**

Pode restaurar o sistema operativo de várias maneiras diferentes. Em vários pontos durante o processo de restauro, tem de tomar decisões com base na operação que estiver a utilizar:

#### **Restauro Completo**

Utilize uma operação de restauro completo se o sistema operativo não estiver no sistema ou se tiver objectos danificados. Serão restaurados a partir dos suportes todos os objectos fornecidos pela IBM da biblioteca QSYS e as bibliotecas de idiomas.

#### **Instalação Abreviada**

Utilize uma operação de instalação abreviada para substituir partes do sistema operativo ou informações do sistema, tais como valores de sistema ou a lista de respostas do sistema.

Utilize a lista de verificação de recuperação que seleccionou no [Capítulo](#page-82-0) 3 para determinar qual o procedimento correcto para a sua situação. Também terá de saber se está a restaurar a partir de suportes SAVSYS ou do suporte de distribuição fornecido pela IBM. Só deve utilizar o suporte de distribuição se não tiver suportes de dados SAVSYS utilizáveis.

*Como Começar a Restaurar o Sistema Operativo:* Os passos já efectuados determinam o ponto onde deve começar:

- Se acabou de restaurar ou instalar o Código Interno Licenciado, está a efectuar uma operação de restauro completo do programa OS/400. Deverá ver o ecrã IPL ou Instalar o Sistema. Comece pelos passos descritos na secção "Como [Restaurar](#page-179-0) o Programa [Licenciado](#page-179-0) OS/400" na página 160.
- v Se o restauro do sistema operativo é o primeiro passo ou o único passo do seu processo de recuperação, comece por executar um IPL manual. A secção seguinte descreve como fazê-lo.

## **Como Carregar o Sistema Operativo Utilizando um IPL Manual**

Execute os seguintes passos para iniciar o carregamento do sistema operativo. Só deve utilizar estes passos se não acabou de restaurar o Código Interno Licenciado, conforme é descrito no [Capítulo](#page-150-0) 4.

Para executar um IPL manual, proceda do seguinte modo:

- 1. Certifique-se de que a unidade de banda, a unidade óptica ou o unidade CD-ROM estão preparados. Para obter mais informações sobre o carregamento da banda ou do suporte óptico, consulte o manual de configuração do dispositivo.
- 2. Carregue o primeiro volume de dados a partir do suporte SAVSYS mais recente no dispositivo apropriado. Se não tiver suporte SAVSYS ou se não se puderem utilizar, carregue o primeiro CD do suporte de distribuição. Utilize o suporte de distribuição somente se não existir nenhum suporte de dados SAVSYS.

### **Atenção!**

**NÃO** utilize suportes criados através das DST utilizando a opção 5=Guardar Código Interno Licenciado a partir do menu IPL ou Instalar o Sistema, a menos que tal lhe tenha sido indicado pela Assistência ao Software. O suporte criado através deste processo não contém as informações de Inventário de PTFs do Código Interno Licenciado ou do Sistema Operativo OS/400. Se executar o processo de recuperação utilizando este suporte de dados, terá de reinstalar o Código Interno Licenciado a partir de um suporte de dados SAVSYS ou de um suporte de distribuição antes de poder carregar PTFs no sistema.

- 3. Certifique-se de que a chave apropriada está na unidade do sistema.
- 4. Coloque o sistema no modo Manual.
- 5. Certifique-se de que todos os trabalhos foram terminados e de que todos os utilizadores terminaram as respectivas sessões.
- 6. Desligue o sistema.

**Aviso aos utilizadores da criação de partições lógicas!** Se vai utilizar este comando na partição principal, certifique-se de que desliga todas as partições secundárias antes de executar o comando.

PWRDWNSYS OPTION(\*IMMED) RESTART(\*YES) IPLSRC(B)

7. Continue com a secção "Como Restaurar o Programa Licenciado OS/400".

### <span id="page-179-0"></span>**Como Restaurar o Programa Licenciado OS/400**

Estará preparado para começar a executar estes passos quando tiver concluído um IPL. Acabou de restaurar o Código Interno Licenciado ou efectuou um IPL manual a partir do seu dispositivo de IPL alternativo.

**Nota:** Se utilizar a Consola de Operações, siga estas instruções para a repor:

- \_\_ 1. No ecrã de visualização *IPL ou Instalar o Sistema*, seleccione 3, **Utilizar Ferramentas de Serviço Dedicadas (DST)**. Prima **Enter** para continuar.
- \_\_ 2. Inicie sessão nas DST com um perfil de utilizador de ferramentas de serviço que tenha autoridade de agente de segurança e a palavra-passe atribuída.
- \_\_ 3. No ecrã de visualização *Utilizar Ferramentas de Serviço Dedicadas (DST)*, seleccione 5, **Trabalhar com ambiente das DST**. Prima **Enter** para continuar.
- \_\_ 4. No ecrã *Trabalhar com Ambiente das DST*, seleccione 2, **Dispositivos do Sistema**. Prima **Enter** para continuar.
- \_\_ 5. No ecrã de visualização *Trabalhar com Dispositivos do Sistema*, seleccione 6, **Modo da Consola**. Prima **Enter** para continuar.
- \_\_ 6. No ecrã de visualização *Seleccionar Tipo de Consola*, seleccione 2, **Consola de Operações (Directo)** ou seleccione 3, **Consola de Operações (LAN)**. Prima **Enter** para continuar.
	- **Nota:** Caso tenha tido que substituir a unidade de disco origem de carregamento na partição primária, terá de usar a consola directamente ligada, opção 2, para executar a operação de restauro.
- \_\_ 7. Prima **F3** ou **F12** para voltar ao ecrã de visualização *IPL ou Instalar o Sistema*.

. Deverá visualizar o ecrã IPL ou Instalar o Sistema:

```
IPL ou Instalar o Sistema
Seleccione uma das seguintes opções:
   1. Efectuar um IPL
   2. Instalar o sistema operativo
   3. Utilizar Ferramentas de Serviço Dedicadas (DST)
    4. Executar instalação automática do sistema operativo
    5. Guardar Código Interno Licenciado
```
# **Tarefa 1–Começar a Restaurar o Sistema Operativo**

1. Carregue o primeiro volume de dados a partir do suporte SAVSYS mais recente no dispositivo apropriado. Se não tiver suporte SAVSYS ou se não se puderem utilizar, carregue o primeiro CD do suporte de distribuição. Utilize o suporte de distribuição somente se não existir nenhum suporte de dados SAVSYS.

## **Atenção!**

**NÃO** utilize suportes criados através das DST utilizando a opção 5=Guardar Código Interno Licenciado a partir do menu IPL ou Instalar o Sistema, a menos que tal lhe tenha sido indicado pela Assistência ao Software. O suporte criado através deste processo não contém as informações de Inventário de PTFs do Código Interno Licenciado ou do Sistema Operativo OS/400. Se executar o processo de recuperação utilizando este suporte de dados, terá de reinstalar o Código Interno Licenciado a partir de um suporte de dados SAVSYS ou de um suporte de distribuição antes de poder carregar PTFs no sistema.

- 2. No ecrã IPL ou Instalar o Sistema, seleccione a opção 2 (Instalar o sistema operativo).
	- **Nota:** Não utilize a opção 4 (Executar instalação automática do sistema operativo) para restaurar o sistema operativo. Esta opção só pode ser utilizada para instalar o sistema e não para a recuperação do sistema.
- 3. Prima a tecla Enter.

Surge o ecrã Confirmar Instalação do Sistema Operativo.

Confirmar Instalação do Sistema Operativo

Prima Enter para confirmar a sua opção de instalação do sistema operativo. Prima F1 para voltar e cancelar a opção de instalação do sistema operativo.

- 4. Prima a tecla Enter. Se surgir o ecrã Trabalhar com Ferramentas de Serviço Dedicadas (DST), prossiga com o passo 5. Se surgir o ecrã Seleccionar um Grupo de Idioma, salte para o passo [6.](#page-181-0)
- 5. Caso o seu sistema não esteja configurado para impedir uma instalação não autorizada do sistema operativo, surgirá o ecrã seguinte:

```
Início de Sessão nas Ferramentas
de Serviço Dedicadas (DST)
Escreva a opção, prima Enter.
  Utilizador das ferramentas de serviço . . . .
  Palavra-passe das ferramentas de serviço . . . . .
```
Insira o ID de utilizador das ferramentas de serviço e a palavra-passe das ferramentas de serviço das DST e prima a tecla Enter. Surge o ecrã Seleccionar um Grupo de Idiomas.

### **Notas:**

| |

| | | | | | | |

 $\overline{1}$ 

| | | | | | |

a. O ID de utilizador das ferramentas de serviço das DST e a palavra-passe das ferramentas de serviço das DST são dependentes de maiúsculas e minúsculas.

- b. Inicie sessão nas DST com um perfil de utilizador de ferramentas de serviço que tenha autoridade de agente de segurança e a palavra-passe atribuída. O utilizador das ferramentas de serviço para as DST do nível de segurança é QSECOFR. A palavra-passe QSECOFR do perfil das ferramentas de serviço expira após a primeira utilização. No ecrã de visualização Alterar Palavra-Passe do Utilizador das Ferramentas de Serviço, insira, tudo em maiúsculas, a palavra-passe actual QSECOFR e uma nova palavra-passe, juntamente com a palavra-passe de verificação.
- c. Se a sua palavra-passe actual de DST não funcionar, é possível que a palavra-passe tenha sido reposta no valor original. Experimente QSECOFR como palavra-passe de DST.
- d. Para mais informações sobre como impedir a instalação não autorizada do sistema operativo, consulte o manual *iSeries Security Reference*.
- 6. Surge o ecrã Seleccionar um Grupo de Idiomas:

```
Seleccionar um Grupo de Idiomas
Nota: O código de idioma apresentado é o código de idioma instalado no
      sistema.
Atenção: Para manter o mesmo idioma principal, certifique-se
    de o suporte utilizado para instalar o sistema operativo
     corresponde ao código de idioma apresentado.
     Caso contrário, o processo de instalação fará uma tentativa de
     instalar o sistema operativo num idioma diferente
     do Código Interno Licenciado.
    Esta situação não é aconselhável, Escreva a opção e prima Enter
 Código de idioma . . . . . . . . . . . . . . 2924
```
Este ecrã apresenta o idioma principal actualmente no suporte de salvaguarda que está a restaurar.

Este valor tem de ser correspondente ao valor que se encontra no seu sistema. Se não for o caso, verifique se possui o suporte de salvaguarda correcto. Se alterar o valor apresentado no ecrã, ser-lhe-á pedido que insira um suporte diferente para carregar um código de idioma diferente. Prima a tecla Enter. Surge o ecrã Confirmar Selecção do Código de Idioma.

```
Confirmar Selecção do Código de Idioma
Código de Idioma . . . . . . . . . . . . . . . . . . 2924
Prima Enter para confirmar a sua opção para código de idioma. A instalação
do sistema continuará. Prima F12 para voltar e alterar a sua opção
de código de idioma.
```
- 7. Prima a tecla Enter para confirmar as informações.
	- **Nota:** Se tiver de alterar o idioma principal do sistema, consulte o manual *Install, upgrade, or delete OS/400 and related software* para mais informações.

Se surgir o ecrã Adicionar Todas as Unidades de Disco ao Sistema, prossiga com o passo 8. Se surgir um ecrã de mensagem de estado de IPL, salte para o passo 10 na [página](#page-182-0) 163.

- 8. Este ecrã surgirá somente se as unidades de disco estiverem em estado não configurado:
- 9.

<span id="page-181-0"></span>| | | | | | | | | | | | |

<span id="page-182-0"></span>Adicionar Todas as Unidades de Disco ao Sistema Seleccione uma das seguintes opções: 1. Manter a configuração do disco actual 2. Executar a configuração do disco utilizando as DST 3. Adicionar todas as unidades ao conjunto de memória auxiliar do sistema (ASP) 4. Adicionar todas as unidades ao ASP do sistema e equilibrar os dados

As unidades de disco podem encontrar-se em estado não configurado por estas razões:

- v O Código Interno Licenciado foi instalado utilizando a opção 2 ou 3. Não foi executado o procedimento de recuperação da configuração do disco. Todas as unidades de disco, excepto a unidade 1, surgirão em estado não configurado.
- v Tem unidades de disco novas ou sobresselentes que ainda não foram configuradas no seu sistema.

Recorra às informações em Tabela 37 para saber como responder a este ecrã:

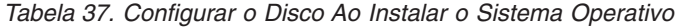

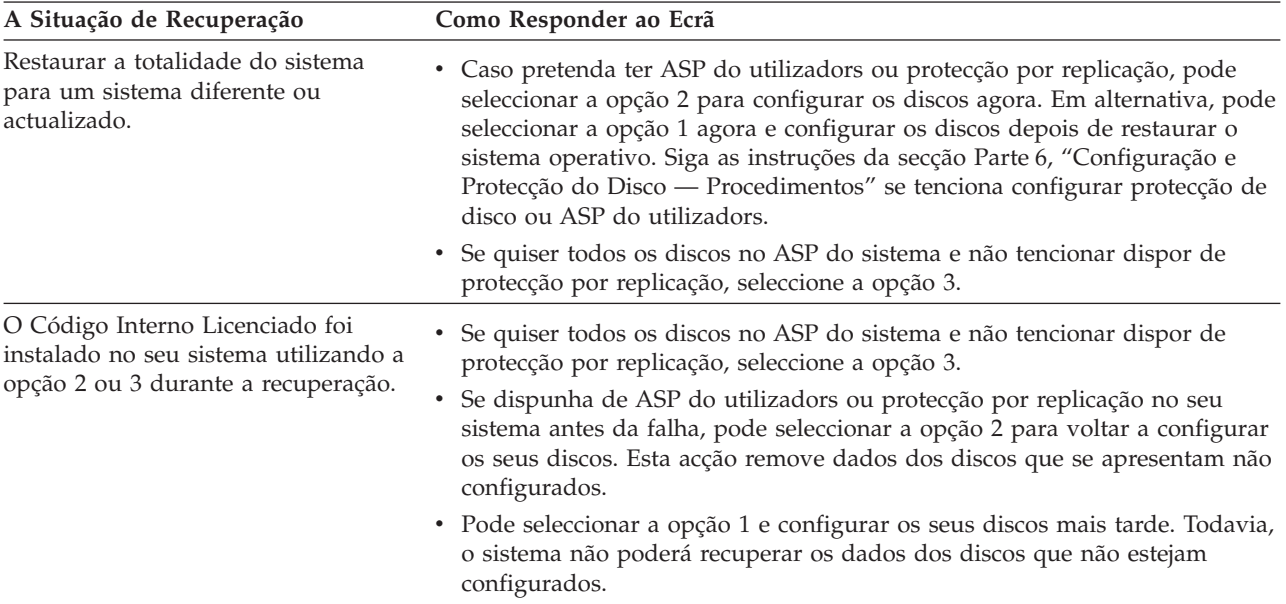

Depois de seleccionar a opção 3 surgirá um ecrã Relatório de Aviso. Tome as medidas indicadas para obter informações mais detalhadas, caso necessário. Caso contrário, prima F10 para aceitar os problemas e continuar.

Se tiver instalado o Código Interno Licenciado com a opção 2, surgirá um ecrã de Relatório de Aviso. Tome as medidas indicadas para obter informações mais detalhadas, caso necessário. Caso contrário, prima F10 para aceitar os problemas e continuar.

10. Segue-se um exemplo de um ecrã de estado. Poderão surgir vários ecrãs semelhantes antes de surgir o ecrã Instalar o Sistema Operativo. Estes ecrãs de estado não exigem nenhuma acção de utilizador.

```
Passo do IPL em Curso
Passo do IPL . . : Recuperação da Gestão da Memória
```
A lista que se segue mostra alguns dos passos do IPL que são apresentados no ecrã Passo do IPL em Curso:

- Recuperação de Autoridades
- Recuperação de Diários
- v Recuperação de Bases de Dados
- Sincronização de Diários
- v Iniciar o Sistema Operativo

Alguns passos do IPL poderão demorar bastante tempo.

Enquanto o sistema está a efectuar o IPL, são mostrados códigos de referência do sistema (SRCs) no painel de controlo da unidade de sistema para indicar o passo que está em curso. O manual *iSeries Service Functions*, descreve estes SRCs. Se o mesmo SRC for apresentado durante muito tempo com as luzes sempre acesas (não intermitentes), é possível que o sistema esteja com problemas em concluir o IPL. Procure o SRC no manual *iSeries Licensed Internal Code Diagnostic Aids - Volume 1*, ou contacte a assistência de software.

O sistema poderá pedir-lhe volumes adicionais dos seus suportes de dados SAVSYS ou de distribuição. Siga as instruções no ecrã.

Após a conclusão dos passos do IPL, surge o menu Instalar o Sistema Operativo:

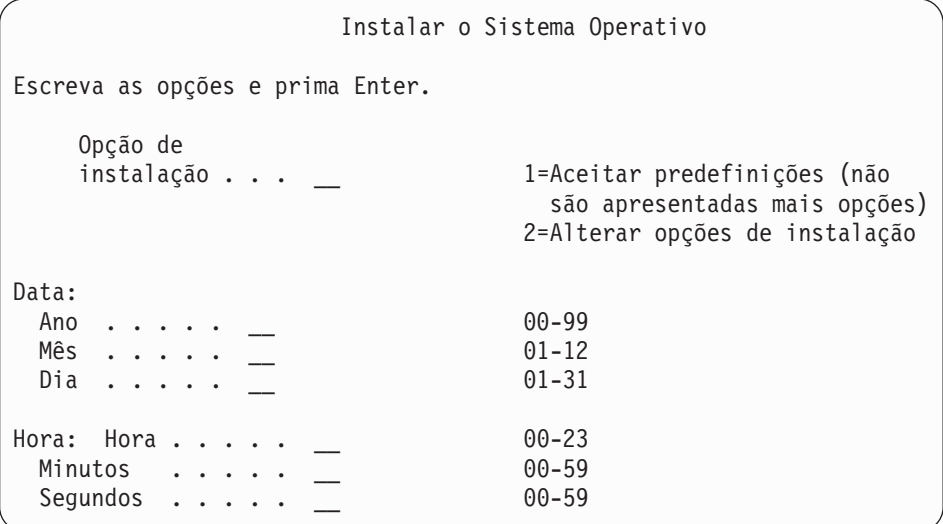

11. Continuar com a Tarefa 2.

# **Tarefa 2–Seleccionar as Opções de Instalação**

- 1. Escreva a sua opção no pedido de informação *Opção de instalação* com base no seguinte:
	- v Se estiver numa operação de *restauro completo* seleccione a opção 1 (Aceitar predefinições), o que permite restaurar a totalidade do sistema operativo. Utilize esta opção se se verificar qualquer uma das seguintes situações:
		- Está a recuperar de uma falha da unidade origem de carregamento.
		- Está a restaurar todo o sistema.
- Está a actualizar para um novo sistema.
- Está a recuperar objectos danificados no seu sistema operativo.
- **Nota:** Se estiver a efectuar uma operação de restauro completo e a restaurar um idioma principal diferente do Inglês, ou se alterou algum valor de origem do valor de sistema internacional, como por exemplo data e hora (QDATFMT), ou o ID do conjunto de caracteres codificados (QCCSID), terá de seleccionar a opção 2 (Alterar opções de instalação). Assegura-se assim o restauro correcto dos valores de sistema dependentes do idioma.

### **Pretende restaurar para um sistema diferente?**

Se estiver a restaurar para um sistema diferente (com um número de série diferente) e pretender que os atributos de rede sejam restaurados, seleccione a opção 2 (Alterar opções de instalação). Isto permitir-lhe-á seleccionar para restaurar os atributos de rede a partir do suporte de salvaguarda.

- v Se estiver a efectuar uma operação de *instalação abreviada*, seleccione a opção 2 (Alterar opções de instalação). Isto permite-lhe especificar que partes do sistema operativo pretende restaurar. Utilize esta opção se estiver a recuperar informações de sistema danificadas como, por exemplo, valores de sistema. Os atributos da rede não serão restaurados.
- 2. Se a data e a hora não estiverem correctas, escreva novos valores.
- 3. Prima a tecla Enter.

| | | | | | |

> Se seleccionou a opção de instalação 1 (Aceitar predefinições), vá para o passo 14 na [página](#page-188-0) 169.

> Se seleccionou a opção de instalação 2 (Alterar opções de instalação), ser-lhe-á apresentado o ecrã Especificar Opções de Instalação.

Continue com o passo 4.

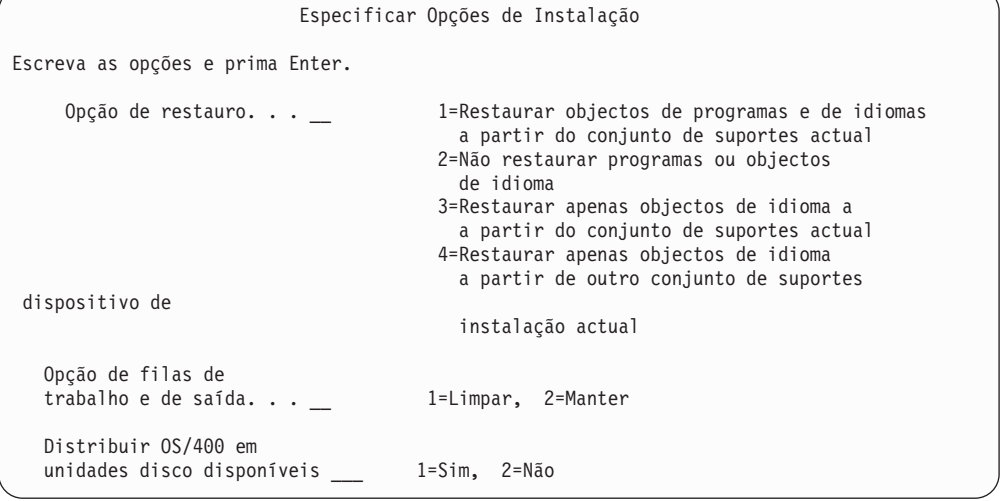

- 4. Escreva a sua opção no pedido de informação *Opção de restauro* com base no seguinte:
	- **Nota:** Se estiver a efectuar uma recuperação do sistema integral, tem de seleccionar a opção 1.

## **1 = Restaurar programas e objectos de idioma**

Esta opção restaura os objectos do sistema a partir do suporte que estiver a utilizar. Utilize esta opção se um perfil de utilizador do sistema estiver danificado. Se seleccionar a opção, ser-lhe-á pedido para especificar se pretende restaurar as informações do sistema, descrições de edição ou a lista de respostas do sistema.

## **Notas:**

- a. Se o sistema tinha tempos de recuperação de caminhos de acesso para os ASPs de utilizador e estes ainda não tiverem sido reconfigurados, isso significa que o sistema não consegue restaurar os tempos de recuperação dos caminhos de acesso para os ASPs. Utilize o comando Edit Recovery Times for Access Paths(EDTRCYAP) para definir os tempos depois de ter configurado de novo o ASP.
- b. Se estiver a restaurar um idioma nacional diferente do inglês, tem de seleccionar a opção 1.

### **2 = Não restaurar programas ou objectos de idioma**

Esta opção deixa os programas e os objectos de idioma actuais no sistema. Seleccione esta opção para efectuar uma instalação abreviada do sistema operativo.

Quando selecciona esta opção, o sistema faz o seguinte:

- v Não restaura nada a partir do suporte. Todos os objectos danificados que o sistema elimina e cria novamente ficam vazios.
- v Todas as bibliotecas do sistema são verificadas para ver se existem danos. As bibliotecas danificadas são eliminadas e, em seguida, criadas novamente.
- v Todas as bibliotecas do sistema (incluindo a QSYS) são criadas se não existirem.
- v As informações associadas aos perfis de utilizador são criadas se não existirem ou se estiverem danificadas.
- v A tabela de pontos de entrada do sistema é criada novamente.

### **3 = Restaurar apenas objectos de idioma do suporte actual**

Esta opção carrega apenas os objectos que constituem o idioma nacional. A procura dos ficheiros de idioma começa no suporte actual. Só deve seleccionar esta opção se precisar de alterar o idioma principal, porque está a fazer a recuperação utilizando o suporte de distribuição.

### **4 = Restaurar apenas objectos de idioma de outro suporte**

Esta opção carrega apenas os objectos que constituem o idioma nacional. O sistema pede-lhe que introduza o suporte do idioma. Só deve seleccionar esta opção se precisar de alterar o idioma principal, porque está a fazer a recuperação utilizando o suporte de distribuição.

**Nota:** Consulte o manual *Install, upgrade, or delete OS/400 and related software* se pretender alterar o idioma principal. Deve evitar alterar o idioma principal durante a recuperação.

5. Escreva a sua opção para o pedido de informação *Limpar Filas de Trabalhos e de Saída* com base no seguinte:

### **1 = Limpar**

Se não quiser manter os ficheiros em spool ou as entradas nas filas de trabalhos após a instalação, ou se souber que estão danificados,

seleccione esta opção. O sistema remove todos os trabalhos das filas de trabalhos e os ficheiros em spool. Em seguida, recria os objectos internos a eles associados. Deve seleccionar esta opção se estiver a efectuar uma instalação abreviada do sistema operativo. Esta opção também redefine o contador para atribuir números de trabalho únicos.

- **2 = Manter**
	- As entradas das filas de trabalhos e filas de saída permanecem após a instalação. Esta é a opção normal para este pedido de informação.
- 6. Escreva a sua opção para a linha de comandos *Distribuir OS/400 em unidades de disco disponíveis* com base no seguinte:
	- $1 = \text{Sim}$

Esta opção irá demorar mais tempo. Só deverá utilizar esta opção em situações específicas de recuperação, conforme instruções do seu representante. Esta opção especifica para distribuir objectos OS/400 em unidades de disco disponíveis no ASP do sistema durante o processo de instalação.

```
2 = Não
```
Especifica para não distribuir objectos OS/400 em unidades de disco disponíveis. Esta opção irá restaurar objectos OS/400 a partir do suporte e para cima dos objectos existentes no sistema.

7. Escreva as suas opções no ecrã e prima a tecla Enter.

Se não especificou 1 no pedido de informação *Opção de restauro*, vá para o passo 14 na [página](#page-188-0) 169.

Se especificou 1 no pedido de informação *Opção de restauro*, ser-lhe-á apresentado o ecrã Especificar Opções de Restauro: Continue com o passo 8.

Especificar Opções de Restauro Escreva as opções e prima Enter. Restaurar do suporte de instalação: Informações do sistema \_ 1=Restaurar, 2=Não restaurar Descrições de edição . 1=Restaurar, 2=Não restaurar Lista resp a mensagens \_ 1=Restaurar, 2=Não restaurar Descrições trabalho . . \_ 1=Restaurar, 3=Manter personalização Descrições subsistema . \_ 1=Restaurar, 3=Manter personalização

- 8. Escreva a sua opção para o pedido de informação *Informações do sistema* com base no seguinte:
	- **Nota:** Se estiver a efectuar uma recuperação do sistema integral para um sistema diferente (com um número de série diferente) e pretender restaurar os atributos de rede a partir do suporte de salvaguarda, tem de seleccionar a opções 1 (Restaurar).

### **1 = Restaurar**

O sistema restaura os valores de sistema e objectos de gestão do sistema como, por exemplo, os tempos de recuperação de caminhos de acesso, a partir do suporte. Seleccione esta opção se alguma das seguintes condições for verdadeira:

v Recebeu uma mensagem durante um IPL anterior que indicava que o objecto valor de sistema foi criado novamente.

- v Pretende restaurar para os respectivos valores da última operação de salvaguarda .
- v Restaurou o sistema operativo utilizando a opção 2 ou a opção 3 do ecrã Instalar Código Interno Licenciado (LIC).
- v Está a restaurar um idioma principal diferente do Inglês, ou alterou o valor de origem do valor de sistema QDATFMT.
- v O seu servidor está na base de dados relacional distribuída com sistemas díspares e o valor do sistema do ID do conjunto de caracteres codificados (QCCSID) é diferente do valor de origem.

Se tiver alterado o idioma principal desde a última operação de salvaguarda , o sistema poderá alterar alguns valores de sistema dependentes do idioma durante a operação de restauro.

### **2 = Não restaurar**

| | |

> Os valores de sistema e objectos de gestão do sistema que se encontram presentemente no sistema não são alterados.

Num sistema operativo, tem sempre de existir um objecto valor de sistema. Se o objecto valor de sistema não existir, o sistema restaurá-lo-á, mesmo que seleccione a opção 2.

- **Nota:** Para mais informações sobre valores de sistema, consulte o tópico Valores de Sistema no Centro de Informações iSeries (http://www.ibm.com/eserver/iseries/infocenter). Para mais informações sobre tempos de recuperação de caminhos de acesso, consulte o tópico Gestão de Diário no Centro de Informações iSeries (http://www.ibm.com/eserver/iseries/infocenter).
- 9. Escreva a sua opção para o pedido de informação *Descrições de edição* com base no seguinte:

### **1 = Restaurar**

O sistema restaura as descrições de edição a partir do suporte. Seleccione esta opção se:

- v As descrições de edição estiverem danificadas.
- v Pretende restaurar para os respectivos valores da última operação de salvaguarda .
- v Tiver instalado o Código Interno Licenciado utilizando a opção 2 ou 3 do ecrã Instalar Código Interno Licenciado (LIC).

## **2 = Não restaurar**

As descrições de edição que se encontram presentemente no sistema não são alteradas.

10. Escreva a sua opção para o pedido de informação *Lista de Respostas a Mensagens* com base no seguinte:

### **1 = Restaurar**

O sistema restaura a lista de respostas a partir do suporte. Seleccione esta opção se:

- v Esta lista de respostas a mensagens está danificada.
- v Quiser restaurá-la para os respectivos valores da última operação de salvaguarda .
- v Tiver instalado o Código Interno Licenciado utilizando a opção 2 ou 3 do ecrã Instalar Código Interno Licenciado (LIC).

### <span id="page-188-0"></span>**2=Não restaurar**

A lista de respostas a mensagens que se encontra presentemente no sistema não é alterada.

A predefinição destas opções é 2 se o sistema operativo estiver carregado no sistema. A predefinição é 1 se o sistema operativo ainda não estiver carregado.

11. Escreva a sua opção para o pedido de informação *Descrições de trabalho* com base no seguinte:

### **1 = Restaurar**

O sistema restaura as descrições de trabalho a partir do suporte.

### **3 = Manter personalização**

O sistema restaura os objectos do suporte e personaliza-os com os valores dos objectos correspondentes já existentes no sistema.

12. Escreva a sua opção para o pedido de informação *Descrições de subsistema* com base no seguinte:

## **1 = Restaurar**

O sistema restaura as descrições de subsistema a partir do suporte.

### **3 = Manter personalização**

O sistema restaura os objectos do suporte e personaliza-os com os valores dos objectos correspondentes já existentes no sistema.

- 13. Escreva as suas opções no ecrã e prima a tecla Enter.
- 14. O ecrã Estado da Instalação indica quantos programas ou objectos de idioma foram restaurados. Estas mensagens são apenas informativas e não requerem resposta.

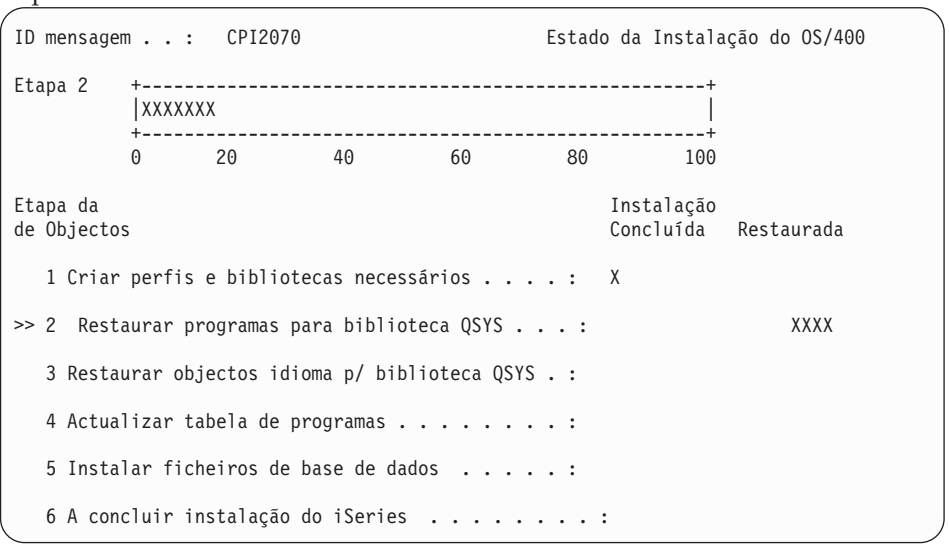

15. Continue a carregar os suportes por sequência quando forem apresentadas mensagens que peçam o carregamento de suportes adicionais. O sistema pesquisa o suporte e carrega os programas e as informações de idioma que forem necessários. Depois de processar todos os suportes de salvaguarda ou de distribuição, o sistema poderá apresentar a seguinte mensagem no fundo de um ecrã em branco:

O sistema operativo foi instalado. IPL em curso.

Quando o IPL estiver concluído, será apresentado o ecrã de Início de Sessão no IPL e o sistema estará pronto para concluir o IPL. Continue com a tarefa a seguir.

# **Tarefa 3–Seleccionar Opções de IPL**

- 1. Inicie sessão como QSECOFR. A palavra-passe do QSECOFR depende dos passos de recuperação executados:
	- v Se tiver restaurado o sistema operativo sem restaurar primeiro o Código Interno Licenciado, a palavra-passe do QSECOFR não foi alterada durante o processo de restauro.
	- v Se usou a opção 1 para restaurar o Código Interno Licenciado antes de restaurar o sistema operativo, o sistema associará a palavra-passe QSECOFR ao seu suporte SAVSYS.
	- v Se usou a opção 2 ou 3 para instalar o Código Interno Licenciado antes de restaurar o sistema operativo, o sistema não precisa de palavra-passe nesta altura. O sistema apresenta o ecrã Alterar Palavra-passe. O sistema define o perfil de utilizador QSECOFR como \*EXPIRED e a palavra-passe como QSECOFR. O sistema restaura o seu nível de segurança depois o utilizador instalar o sistema operativo e da conclusão do IPL. Quando o IPL é concluído, a palavra-passe QSECOFR é a palavra-passe associada ao suporte SAVSYS utilizado.
	- **Nota:** Se não souber a palavra-passe do QSECOFR, poderá utilizar as DST para repor o valor QSECOFR fornecido originalmente para a palavra-passe.

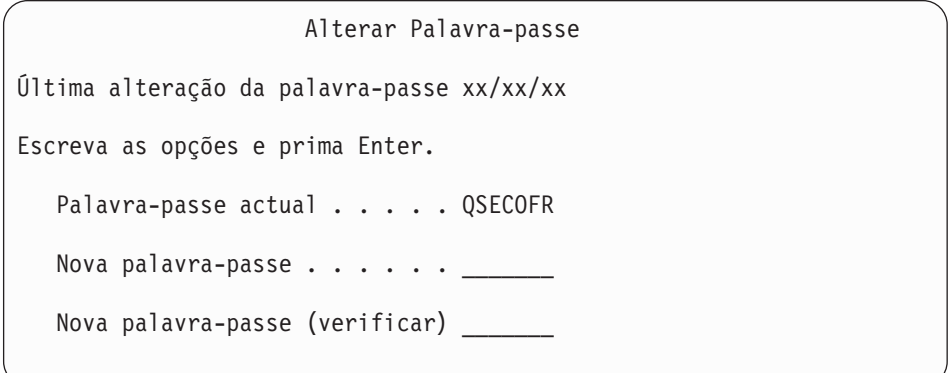

- 2. Prima a tecla Enter. São apresentadas mensagens informativas.
- 3. Se o ecrã Seleccionar Produto para Trabalhar com PTFs for apresentado, prima F3 (Sair) para continuar.

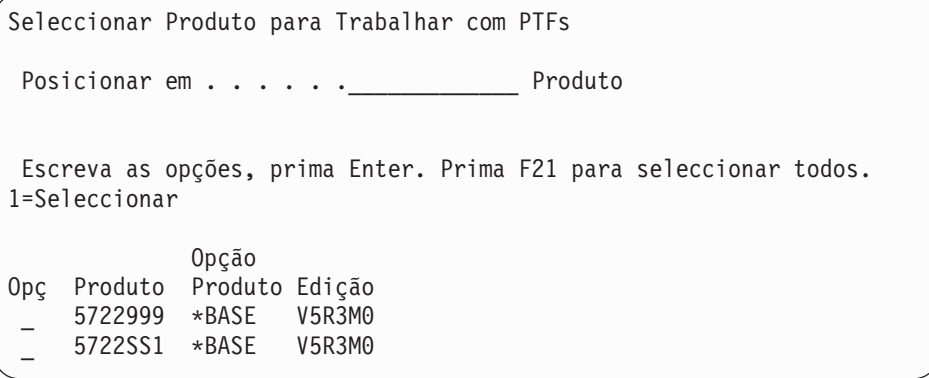

4. Surge o ecrã Opções de IPL:

Opções de IPL Escreva as opções e prima Enter. Data do sistema . . . . . . . . . . . . 08 / 01 / 04 Hora do sistema . . . . . . . . . . . . 12 : 00 : 00 Fuso horário do sistema . . . . . . . . Q0000UTC Limpar filas de trabalhos . . . . . . . N Limpar filas de saída . . . . . . . . . N Limpar registos de trabalhos incompletos . N Iniciar escritores de impressora . . . . . S Iniciar sistema em estado restrito . . . . N Definir opções principais do sistema . . S Definir ou alterar sistema no IPL . . . S

Os valores que aparecem como predefinições dependem dos passos de recuperação seguidas.

- 5. Se a data, hora e fuso horário do sistema não estiverem correctos, escreva os valores correctos. Se tiver instalado o Código Interno Licenciado utilizando a opção 2 ou a opção 3, a data e a hora poderão estar em branco. A data do sistema tem de ter um valor de ano entre 87 e 99 ou 00 e 22.
- 6. Escreva a sua opção para o pedido de informação *Iniciar escritores de impressora* com base no seguinte:

**N = Não**

| | | | | | | | | | | | | | | | |

> | | | |

> > Seleccione este valor se for restaurar perfis de utilizador, objectos configuração de dispositivos, bibliotecas de utilizador e autoridades.

## $S = Sim$

Seleccione este valor se tiver concluído a recuperação.

7. Escreva a sua opção para o pedido de informação *Iniciar o sistema em estado restrito* com base no seguinte:

### $S = Sim$

Seleccione este valor se for restaurar perfis de utilizador, objectos configuração de dispositivos, bibliotecas de utilizador e autoridades. Só é iniciada (activada) a consola.

## **N = Não**

Seleccione este valor se tiver concluído a recuperação. São iniciados todos os dispositivos.

- 8. Especifique S (Sim) no pedido de informação *Definir opções principais do sistema*.
- 9. Escreva S (Sim) na *Definir ou alterar o sistema no IPL*
- 10. Escreva as suas opções no ecrã e prima a tecla Enter. Continue com a tarefa a seguir.

# **Tarefa 4–Definir Opções Principais do Sistema**

1. É apresentado o ecrã Definir Opções Principais do Sistema:

<span id="page-191-0"></span>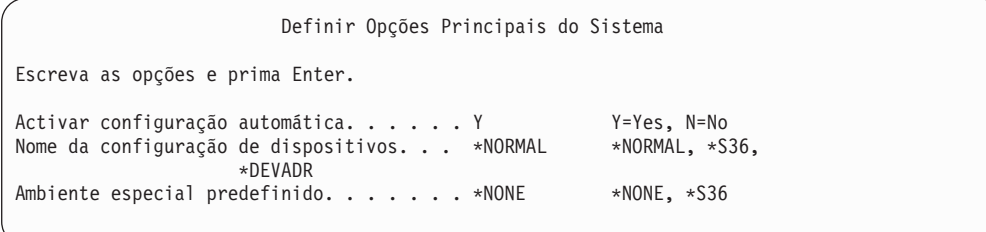

2. Se decidir activar a configuração automática, o sistema criará uma descrição de dispositivo para cada um dos dispositivos ligados ao sistema. A descrição de dispositivo será indicada de acordo com o valor que especificar para *Nomenclatura da configuração de dispositivos*. Poderá ter de alterar os nomes e as descrições destas descrições de dispositivo mais tarde.

Se optar por não activar a configuração automática, terá de configurar pelo menos um dispositivo posteriormente na recuperação. Tem de configurar o dispositivo depois de terminar de restaurar o sistema operativo e antes de restaurar quaisquer outras informações. Também pode ter de corrigir a configuração de dispositivo da consola do sistema e de responder ao SRC A900 2000 (passo 10 na [página](#page-195-0) 176). Fornecem-se as instruções para recuperar do SRC A900 2000.

- 3. Escreva as opções e prima a tecla Enter.
- 4. Se tiver especificado S no pedido de informação *Definir ou alterar o sistema no IPL*, no passo 4 da Tarefa 3, continue na secção "Tarefa 5–Definir ou Alterar o Sistema no IPL". Se tiver especificado N no pedido de informação *Definir ou alterar o sistema no IPL*, no passo 4 da Tarefa 3, vá para a secção ["Tarefa](#page-193-0) [6–Completar](#page-193-0) o IPL" na página 174.

# **Tarefa 5–Definir ou Alterar o Sistema no IPL**

- 1. Se tiver especificado S para *Activar configuração automática* no ecrã Definir Opções Principais do Sistema, vá para o passo 3. Se tiver especificado N, continue no passo 2.
- 2. Se tiver optado por não activar a configuração automática, terá de alterar o valor de sistema QIPLTYPE. Proceda do seguinte modo:
	- a. No menu Definir ou Alterar o Sistema no IPL, seleccione a opção 3 (Comandos de valores de sistema). Prima a tecla Enter.
	- b. Seleccione a opção 3 (Trabalhar com valores de sistema) e prima a tecla Enter.
	- c. Especifique 2 na coluna *Opção* junto ao valor de sistema QIPLTYPE e prima a tecla Enter.
	- d. Altere o valor para 2 e prima a tecla Enter.
	- e. Prima F12 até regressar ao menu Definir ou Alterar o Sistema no IPL.
- 3. Quando está a recuperar o sistema, existem alguns valores do sistema que têm de ser definidos correctamente para impedir que a recuperação falhe. Do mesmo, se restaurar o sistema a partir de um suporte de distribuição, os valores do sistema serão repostos nas predefinições fornecidas pela IBM.

Utilize a documentação que tiver para definir os valores de sistema com as definições correctas para a instalação.

### **Atenção!**

| |

| | | | | | | |

Se está a restaurar para um sistema com um processador ou uma memória diferente, tem de se certificar de que os valores de sistema QMCHPOOL, QBASPOOL e QPFRADJ estão correctos.

Normalmente, se o tamanho da memória principal for 64M ou mais, deve alterar o valor de sistema QMCHPOOL para 15 por cento do tamanho da memória principal. Se o tamanho da memória principal for inferior a 64M, altere o valor de sistema QMCHPOOL para 20 por cento do tamanho da memória principal. Para uma definição mais precisa do valor de sistema QMCHPOOL, consulte o manual *Work Management*.

O valor do sistema QBASPOOL deve ser de 5 a 10 por cento do tamanho da memória principal.

O valor de sistema QPFRADJ deve ser definido como 2.

- a. No menu Definir ou Alterar o Sistema no IPL, seleccione a opção 3 (Comandos de valores de sistema) e prima a tecla Enter.
- b. Seleccione a opção 3 (Trabalhar com valores de sistema) e prima a tecla Enter.
- c. Insira um 2 na coluna junto a QALWOBJRST, QJOBMSGQFL, QJOBMSGQMX, QVFYOBJRST e a outros valores do sistema que pretenda alterar e prima a tecla Enter.
- d. Mude o valor do sistema QALWOBJRST para \*ALL, mude o valor do sistema QJOBMSGQFL para \*PRTWRAP, mude o tamanho de QJOBMSGQMX para um valor de 30 ou superior e mude o valor do sistema QVFYOBJRST para 3 ou inferior. Altere quaisquer outros valores de sistema que pretenda alterar e prima a tecla Enter.
- e. Prima F12 até regressar ao menu Definir ou Alterar o Sistema no IPL.
	- **Nota:** Alguns valores de sistema não podem ser alterados neste momento. Terá de alterar esses valores posteriormente no processo de recuperação. Uma vez concluído o IPL, deverá verificar se os valores de sistema alterados no passo [3](#page-191-0) estão correctos.

Se estiver a restaurar para o mesmo sistema a partir de suportes SAVSYS, passe para 5 na [página](#page-193-0) 174.

4. Se estiver a restaurar para um sistema diferente, com um número de série diferente, e tiver seleccionado a opção de instalação 1 (Aceitar predefinições) no menu Instalar o Sistema Operativo, serão repostos os valores fornecidos dos seguintes atributos da rede.

Se seleccionou a opção de instalação 2 (Alterar opções de instalação) no menu Instalar o Sistema Operativo e seleccionou a opção 1 (Restaurar) no campo Informações do Sistema no ecrã Especificar Opções de Restauro, os atributos da rede serão restaurados.

- Nome do sistema
- v ID da rede local
- v Nome do ponto de controlo local
- v Nome da localização local predefinida
- Nó predefinido
- Tipo predefinido
- <span id="page-193-0"></span>v Número máximo de sessões intermédias
- v Resistência à adição de encaminhamentos
- v Servidores do nó da rede
- Ponto focal principal alternativo
- Ponto focal predefinido de alerta

Se estiver a restaurar a partir de suportes de distribuição e tiver alterado anteriormente os atributos da rede a partir das predefinições fornecidas pela IBM, terá de os repor. Proceda do seguinte modo:

- a. No menu Definir ou Alterar o Sistema no IPL, seleccione a opção 4 (Comandos de atributos de rede) e prima a tecla Enter.
- b. Seleccione a opção 2 (Alterar atributos da rede). Prima a tecla Enter para visualizar uma lista de atributos da rede.
- c. Altere os valores para os atributos da rede correctos e prima a tecla Enter.
- d. Prima F12 (Cancelar) para regressar ao menu Definir ou Alterar o Sistema no IPL.
- 5. Se estiver a restaurar parcialmente o sistema (apenas algumas bibliotecas), continue no passo 6. Caso contrário, passe para 7.

6. Se estiver a restaurar parcialmente e não tenciona restaurar certas bibliotecas que estejam listadas nos valores do sistema QSYSLIBL e QUSRLIBL, tem de editar os valores do sistema QSYSLIBL e QUSRLIBL para remover essas bibliotecas. Proceda do seguinte modo:

- a. No menu Definir ou Alterar o Sistema no IPL, seleccione a opção 3 (Comandos de valores de sistema). Prima a tecla Enter.
- b. Seleccione a opção 3 (Trabalhar com valores de sistema) e prima a tecla Enter.
- c. Especifique 2 na coluna *Opção* junto aos valores de sistema que pretende alterar e prima a tecla Enter.
- d. Altere os valores para os valores correctos e prima a tecla Enter.
- e. Prima F12 para regressar ao menu Definir ou Alterar o Sistema no IPL.
- 7. Continue na secção "Tarefa 6–Completar o IPL".

# **Tarefa 6–Completar o IPL**

| | | | | | | | | | | |

- 1. Prima F3 para continuar o IPL.
- 2. O ecrã a seguir é apresentado durante o processo de IPL (modo assistido) quando os caminhos de acesso do sistema são marcados para reconstrução: A "Tarefa 2–Utilizar o Ecrã Editar [Reconstrução](#page-202-0) de Caminhos de Acesso" na

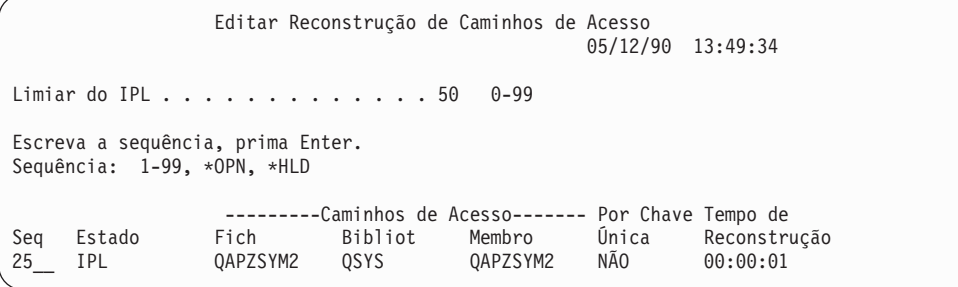

[página](#page-202-0) 183 descreve como interpretar e actualizar este ecrã.

É enviada uma mensagem de estado para notificar o utilizador de que o sistema está a executar a recuperação dos caminhos de acesso.

- 3. Faça as alterações necessárias e prima a tecla Enter. Se fez alterações, o ecrã Editar Reconstrução de Caminhos de Acesso é mostrado de novo, confirmando as alterações ou mostrando as mensagens de erro. Repita este passo até o ecrã Ver Estado de Caminhos de Acesso ser mostrado ou o IPL continuar.
- 4. O ecrã Ver Estado de Caminhos de Acesso é actualizado de 5 em 5 segundos enquanto o sistema está a reconstruir caminhos de acesso:

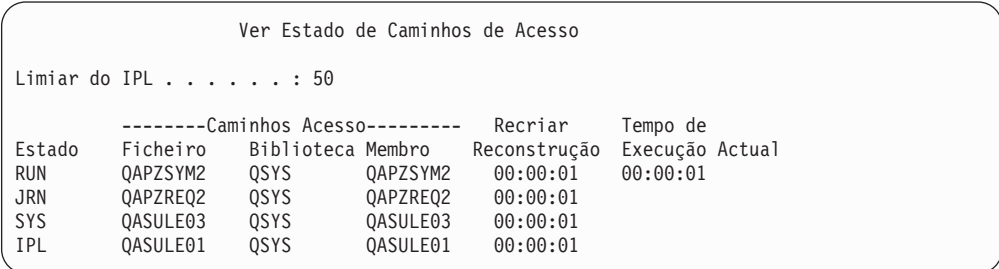

Se quiser fazer alterações, prima F12 (Cancelar) para regressar ao ecrã Editar Reconstrução de Caminhos de Acesso. Se todos os caminhos de acesso estiverem reconstruídos ou se já não quiser ver este ecrã, prima F3 (Sair e continuar o IPL).

- **Nota:** A reconstrução de caminhos de acesso requer memória do sistema. É aconselhável que evite um alto nível de actividade do sistema de modo a que a reconstrução de caminhos de acesso possa ser concluída.
- 5. É apresentado o seguinte ecrã, se for necessário verificar restrições referenciais: A "Tarefa 3–Utilizar o Ecrã Editar Restrições com [Verificação](#page-204-0) Pendente" na

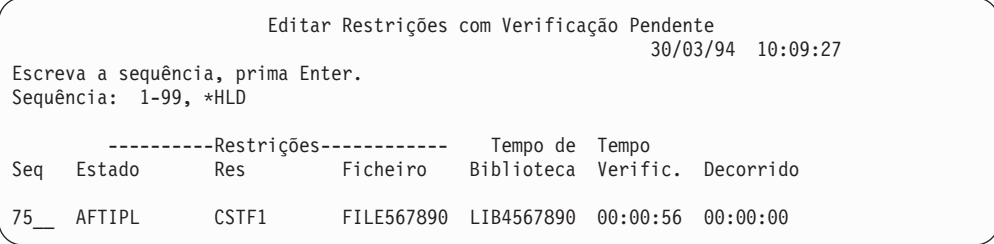

[página](#page-204-0) 185 descreve como interpretar e actualizar este ecrã.

- 6. Faça as alterações necessárias e prima a tecla Enter. O ecrã Editar Verificação de Restrições Pendente é mostrado de novo, confirmando as alterações ou mostrando as mensagens de erro, se tiver feito alterações. Repita este passo até aparecer o ecrã Ver Estado de Restrições ou até o IPL continuar.
- 7. O ecrã Ver Estado de Restrições é actualizado de 5 em 5 segundos enquanto o sistema está a verificar restrições:

<span id="page-195-0"></span>Ver Estado de Restrições Limiar do IPL . . . . . . : 50 ---------Restrições------------ Tempo de Tempo<br>Restricão Fich Bibliot Verific Decorí Estado Restrição Fich Bibliot Verific Decorrido  $00:00:04$   $00:00:01$ RUN CUST2 CUSTMAST CUSTLIB 00:00:05 00:00:01 ORDHIST ORDLIB

Se quiser fazer alterações, prima F12 (Cancelar) para regressar ao ecrã Editar Verificação de Restrições Pendente. Prima F3 (Sair e continuar o IPL) se já tiver verificado todas as restrições ou já não pretender ver o ecrã.

- 8. Prima a tecla Enter se forem apresentadas mensagens QSYSOPR.
- 9. Prima a tecla Enter para continuar.Se restaurar o sistema operativo a partir do suporte de distribuição, poderá ter problemas ao enviar mensagens ou criar documentos, se tiver o OfficeVision. Para evitar a ocorrência de erros, escreva o seguinte comando:

MRGMSGF QOFC/QZOFCMSG QSYS/QOFCMSG

10. Pode ver o código A900 2000 no painel de controlo ou a mensagem CPF0975, A consola não foi activada, no ecrã da consola. Isto ocorre se tiver perdido a configuração do sistema e se tiver desactivado a configuração automática. O sistema criou a descrição de dispositivo QCONSOLE para lhe permitir continuar a operação de restauro. Também pode receber o SRC A900 2000 se efectuar um IPL quando o valor de sistema QIPLTYPE estiver definido como 2. Não crie uma descrição de dispositivo definida pelo utilizador para o ecrã da consola, pois poderá ter resultados imprevisíveis.

Se receber esta mensagem, siga os passos descritos em "Recuperar do SRC A900 2000" antes de continuar.

11. Se tiver restaurado a partir do suporte de distribuição, utilizando uma unidade de bandas de 1/4 de polegada, o indicador luminoso da unidade poderá ainda estar aceso. Depois de o sistema ter acabado de restaurar o sistema operativo, pode retirar a banda enquanto o indicador luminoso estiver aceso.

## **Pare!**

Quando aparecer o ecrã Iniciar Sessão, terá concluído a operação de restauro do sistema operativo. Consulte a lista de verificação de recuperação para saber qual é o passo seguinte do processo de recuperação.

# **Recuperar do SRC A900 2000**

Quando restaurar o sistema operativo, poderá ver o código SRC A900 2000. Isto acontece quando utiliza a opção 2 ou a opção 3 para instalar o Código Interno Licenciado e a configuração automática não está activa enquanto está a restaurar o sistema operativo. Antes de poder prosseguir as operações de recuperação, tem de criar uma descrição de dispositivo e, possivelmente, uma descrição de controlador, para concluir a operação de restauro. Não crie uma descrição de dispositivo definida pelo utilizador para o ecrã da consola.

# **Criar uma Configuração para Unidades de Bandas 34xx**

Se a sua unidade de bandas for 3422, 3430, 3480 ou 3490 e quiser utilizar um controlador de bandas, proceda do seguinte modo:

- **Nota:** Os passos seguintes não se aplicam aos Modelos 3490 E e F. Acerca destes modelos, consulte "Criar uma [Configuração](#page-197-0) para Outras Unidades de [Bandas"](#page-197-0) na página 178.
- 1. Utilize o comando Work with Hardware Resource(WRKHDWRSC) para determinar a localização do controlador de banda. WRKHDWRSC TYPE(\*STG)
- 2. Crie a descrição do controlador da banda executando o seguinte procedimento:
	- a. Localize o nome de recurso do controlador de banda no ecrã Trabalhar com Recursos de Memória. O valor 34xx é apresentado na coluna *Tipo*.
	- b. Escreva o nome do recurso.
	- c. Escreva 9 (Trabalhar com recurso) na coluna *OPÇ* ao lado do nome do controlador de banda e prima a tecla Enter. Verá o ecrã Trabalhar com Recursos de Memória.
	- d. Escreva 5 (Trabalhar com descrições de controlador) na coluna Opção à frente do controlador de banda. É apresentado o ecrã Trabalhar com Descrições do Controlador.
	- e. Escreva 1 (Criar) na coluna opção na primeira linha.
	- f. Escreva o nome do controlador (como, por exemplo, TAPCTL01) no campo Descrição e prima a tecla Enter. É apresentado o ecrã Criar Descrição de Controlador.
	- g. Se necessário, escreva informações adicionais no ecrã. Em seguida, prima a tecla Enter. Regressa então ao ecrã Trabalhar com Descrições do Controlador.
	- h. Se não for apresentada a descrição de controlador que criou, prima F5 (Actualizar).
- 3. Para criar descrições de dispositivo para as unidades de bandas que estão ligadas ao controlador, proceda do seguinte modo:
	- a. No ecrã Trabalhar com Descrições de Controlador, prima F23 (Mais opções). A lista de opções é alterada.
	- b. Escreva 9 (Trabalhar com descrições associadas) na coluna Opção à frente do controlador de banda. É apresentado o ecrã Trabalhar com Descrições Associadas.
	- c. Localize o recurso para a unidade de bandas. Uma vez que não existe uma descrição de dispositivo, a descrição indica \*NONE.
	- d. Anote o nome do recurso da banda.
	- e. Escreva 1 (Criar) na coluna *Opç* ao lado da descrição \*NONE e prima a tecla Enter. É apresentado o ecrã Criar Desc do Dispositivo (Banda) (CRTDEVTAP).
	- f. No campo *Descrição de dispositivo*, escreva um nome como, por exemplo, TAP01.
	- g. No pedido de informação *Nome do recurso*, escreva o nome que anotou no passo 3d. (Se não o anotou, prima F12 para regressar ao ecrã. Repita os passos 3d a 3g.)
	- h. Prima a tecla Enter.
	- i. São apresentados mais parâmetros.
- <span id="page-197-0"></span>j. Se necessário, escreva informações adicionais no ecrã. Em seguida, prima a tecla Enter. Regressa então ao ecrã Trabalhar com Descrições Associadas.
- k. Prima F5 (Actualizar). O nome da descrição que criou deverá agora estar associado ao recurso.
- l. Escreva 8 (Trabalhar com estado da configuração) à frente da descrição de controlador e da descrição de dispositivo. É apresentado o ecrã Trabalhar com Estado da Configuração.
- m. Escreva 1 (Activar ou Tornar disponível) à frente do controlador e dos dispositivos.
- 4. Prima F3 até regressar ao menu inicial.

# **Criar uma Configuração para Outras Unidades de Bandas**

Se não estiver a usar uma unidade de banda 34xx, ou se quiser criar uma unidade de banda 34xx (Modelo 3490 E ou F) sem controlador, proceda do seguinte modo:

- 1. Utilize o comando Work with Hardware Resource (WRKHDWRSC) para determinar o nome do controlador de banda. WRKHDWRSC TYPE(\*STG)
- 2. Localize o controlador de banda no ecrã Trabalhar com Recursos de Hardware.
- 3. Escreva 9 (Trabalhar com recurso) ao lado do controlador de banda e prima a tecla Enter.
- 4. Localize o nome do recurso para a unidade de bandas (por exemplo, TAP01).
- 5. Escreva 5 (Trabalhar com Descrições de Configuração) na coluna *Opç* junto ao nome do recurso de banda e prima Enter.

Surge o ecrã Trabalhar com Descrições de Configuração.

- 6. Escreva 1 (Criar) no campo *Opção* e um nome de descrição de dispositivo (por exemplo, TAP01) no campo *Descrição*. Prima a tecla Enter. Surge o ecrã Criar Descrição de Dispositivo.
- 7. Altere os valores que pretende alterar e, em seguida, prima a tecla Enter (duas vezes) para criar a descrição de dispositivo. É apresentado novamente o ecrã Trabalhar com Descrições de Configuração. O dispositivo que criou deverá aparecer no ecrã.
- 8. Escreva 8 (Trabalhar com estado da configuração) à frente da nova descrição de dispositivo. Surge o ecrã Trabalhar com Estado da Configuração.
- 9. Escreva 1 (Activar) à frente do novo dispositivo. Se o estado não mudar para Activado, aguarde alguns minutos. Em seguida, prima F5 (Actualizar). Se o estado continuar a não mudar para Activado, siga os procedimentos de determinação de problemas normais para o dispositivo.
- 10. Prima F3 até regressar ao menu principal.

O código SRC A900 2000 permanece no painel de controlo durante as restantes operações de restauro. Quando o último IPL do sistema for concluído, o SRC A900 2000 desaparecerá. A descrição de dispositivo definida pelo utilizador para o ecrã da consola será restaurada quando o comando Restore Configuration (RSTCFG) for posteriormente executado na recuperação.

### **Pare!**

Quando aparecer o ecrã Iniciar Sessão, terá concluído a operação de restauro do sistema operativo. Consulte a lista de verificação de recuperação para saber qual é o passo seguinte do processo de recuperação.

# **Capítulo 6. Iniciar o Sistema Após um Fim Anómalo**

Quando o sistema pára de forma normal, efectua o seguinte:

- v Grava páginas de informações alteradas da memória para a memória auxiliar.
- v Fecha os caminhos de acesso e os ficheiros.
- v Termina programas e trabalhos nos pontos de paragem naturais.

Se o sistema parar sem ter tempo de executar estas tarefas, a isso chama-se **fim anómalo**. O sistema pode ter um fim anómalo pelas seguintes razões:

- v Uma falha de alimentação.
- v Uma falha do disco, se não tiver protecção por replicação ou protecção por paridade de dispositivos.
- Uma falha do processador.
- v Falha de um programa fundamental do sistema operativo.
- v Acção do operador (desligação forçada).

# **O Que Acontece Quando o Sistema Pára**

A lista que se segue descreve as circunstâncias que causam uma paragem inesperada do sistema e o que acontece:

- v **Falha de alimentação com fonte de alimentação ininterruptível:** Quando o sistema perde a alimentação normal, o sistema da fonte de alimentação ininterruptível assume o controlo e mantém o sistema a funcionar. O sistema detecta esta alteração e envia uma mensagem para o programa de supervisão de alimentação. O programa poderá decidir se mantém o sistema em funcionamento até voltar a ter alimentação normal ou se inicia um encerramento controlado.
- v **Falha de energia sem protecção:** Se o seu sistema não dispuser de uma função fonte de alimentação ininterruptível e faltar a energia, o sistema pára imediatamente, perdendo-se o conteúdo da memória principal. O sistema tem de reconstruir as informações quando voltar a ter alimentação. Isto pode demorar bastante tempo. Se o sistema é iniciado automaticamente ou não depende do modo como definiu o valor de sistema QPWRRSTIPL.
- v **Falha do disco com protecção por paridade de dispositivos ou protecção por replicação:** Em muitos casos, o sistema pode continuar a funcionar sem protecção total dos discos até a unidade em falha ser substituída.
- v **Falha do disco sem protecção dos discos:** É semelhante a uma falha da alimentação sem protecção. O sistema pára imediatamente. Depois de o disco ser reparado ou substituído, o sistema tem de reconstruir informações sobre os trabalhos que estavam em execução e sobre os ficheiros que estavam abertos.
- v **Falha de um programa fundamental do sistema operativo:** O sistema pára imediatamente, tal como acontece se ocorrer uma falha da alimentação sem protecção ou se ocorrer uma falha do disco. O sistema tenta copiar o conteúdo da memória principal para que o problema possa ser analisado. Esta operação é denominada uma **transcrição da memória principal**. Quando o sistema parar, visualizará o ecrã Ocorreu o Gestor da Transcrição de Memória Principal. Consulte a secção "Utilizar o Ecrã Ocorreu [Transcrição](#page-199-0) de Memória Principal" na [página](#page-199-0) 180 para obter mais informações sobre este ecrã.

# <span id="page-199-0"></span>**Utilizar o Ecrã Relatório de Erros de Configuração do Disco**

Quando o sistema é iniciado, verifica se pode ter acesso a todas as unidades de disco que estão configuradas. Se não conseguir ter acesso a uma ou mais unidades de disco, será apresentado o ecrã Relatório de Erros de Configuração do Disco:

```
Relatório de Erros de Configuração do Disco
Escreva a opção, prima Enter.
 5=Ver Relatório Detalhado
OPÇ Erro
     Faltam unidades de disco na configuração
```
A seguir a uma falha geral temporária da alimentação, poderá ver este ecrã porque a alimentação foi restaurada para o processador, mas não para os dispositivos periféricos. Aguarde para responder ao ecrã apenas quando a alimentação for restaurada para todas as unidades de disco. A capacidade de o sistema aceder a todas as unidades de disco ao iniciar é importante para uma recuperação bem sucedida. Se as unidades de disco não estiverem disponíveis, o sistema pode não conseguir recuperar as páginas de memória alteradas. Isto poderá aumentar o tempo que demora a efectuar o IPL.

Este ecrã de visualização também pode ser apresentado:

- v Depois de um fim anómalo, se o sistema não conseguir activar todo o DASD na repetição do IPL.
- v Durante qualquer IPL do sistema que tenha um problema semelhante, mesmo que o sistema tenha terminado na última vez com um encerramento normal.

# **Utilizar o Ecrã Ocorreu Transcrição de Memória Principal**

Se o sistema detectar um problema grave de software, será apresentado o ecrã Ocorreu Transcrição de Memória Principal:

```
Ocorreu a Transcrição de Memória Principal
                                                          S/N xxxxxxxx
O sistema falhou. Comunique as seguintes informações ao
técnico dos serviços de assistência IBM.
             SRC word 1 . . . . . . : A1D03000
              SRC word 2 . . . . . . : 69B0015F
              SRC word 3 . . . . . . : 0000308F
             SRC word 4 . . . . . . : 3FFFDE00
             SRC word 5 . . . . . . : 0C211008
             SRC word 6 . . . . . . : 00000000
             SRC word 7 . . . . . . . . 000000000
             SRC word 8 . . . . . . : 00D5A400
             SRC word 9 . . . . . . : 00CDA400
             Tipo/Modelo/Função . . : xxxx xxxx xxxx
Aviso: A Transcrição de Memória Principal (MSD) tem de ser copiada para
      assistência.
      Qualquer falha ao copiar a Transcrição da Memória Principal limitará
      a capacidade para a diagnosticar.
Prima Enter para fazer a MSD para assistência ou visualize a MSD.
F3=Sair F12=Cancelar
```
Siga as instruções do fornecedor de assistência quando responder a este ecrã. Regra geral, será melhor fazer uma cópia da transcrição da memória principal. Guarde-a em suporte de salvaguarda ou em memória auxiliar (disco) para ajudar ao diagnóstico do problema.

O manual *iSeries Service Functions*, tem mais informações sobre a função Gestor da Cópia de Memória Principal.

# **Como Reiniciar o Sistema**

Quando tiver resolvido o problema que causou a paragem do sistema, terá de o reiniciar. Em muitos casos, tem de iniciar manualmente o carregamento do programa inicial (IPL). Noutros casos, tais como uma falha de alimentação, o sistema inicia-se automaticamente. Quando reinicia o sistema depois de este ter terminado de forma anómala, o sistema tenta reorganizar tudo tal como estava antes. Fecha os ficheiros que estavam a ser utilizados, reconstrói os caminhos de acesso que estavam abertos e verifica as restrições de ficheiros. Este processo pode demorar bastante tempo.

Se quiser que o sistema determine quando deverá executar a reconstrução e verificação, execute um IPL normal (automático) para reiniciar o sistema. Se quiser ver e alterar as marcações para a reconstrução dos caminhos de acesso e verificação das restrições dos ficheiros, execute os passos descritos neste capítulo:

# **Tarefa 1–Efectuar um IPL Assistido**

Execute um IPL assistido de forma a ter a oportunidade de alterar as opções de reconstrução.

**Nota:** O seu técnico dos serviços de assistência pode já ter iniciado o IPL. Se assim for, passe para o passo desta tarefa referente ao ecrã mostrado actualmente no sistema.

Para executar um carregamento do programa inicial (IPL) assistido, tem de utilizar o painel de controlo da unidade de sistema. Os passos variam ligeiramente consoante o tipo de unidade de sistema que possuir. Faça clique sobre **Operações básicas do sistema** no tópico **Gestão de sistemas** no Centro de Informações, caso não esteja seguro sobre os procedimentos para o seu sistema. O Centro de Informações encontra-se no seguinte sítio na Web:

http://www.ibm.com/eserver/iseries/infocenter/

Proceda do seguinte modo:

- 1. Se a sua unidade de sistema tiver uma fechadura no painel de controlo, utilize a chave para desbloquear o painel de controlo.
- 2. Coloque o sistema no modo Manual.
- 3. Certifique-se de que todos os interruptores de todas as unidades de disco estão na posição Ligado.
- 4. Se o sistema estiver em funcionamento, certifique-se de que todos os utilizadores terminam sessão e que todos os trabalhos são terminados.

## **Aviso aos utilizadores da criação de partições lógicas!**

Se vai utilizar este comando na partição principal, certifique-se de que desliga todas as partições secundárias antes de executar o comando.

Em seguida, escreva:

PWRDWNSYS OPTION(\*CNTRLD) DELAY(600) RESTART(\*YES)

- **Nota:** No parâmetro de retardamento (DELAY), especifique um número de segundos que permita ao sistema ter tempo para terminar a maioria dos trabalhos de forma normal. Num sistema grande e muito ocupado, poderá ser necessário um retardamento maior.
- 5. Se o sistema não estiver em funcionamento, ligue-o.
- 6. Quando visualizar o ecrã IPL ou Instalar o Sistema, seleccione a opção 1 (Executar um IPL). Segue-se um exemplo de um ecrã de estado. Estes ecrãs de estado não exigem nenhuma acção de utilizador.

Passo do IPL em Curso Passo do IPL . . : Recuperação da Gestão da Memória

A lista que se segue mostra alguns dos passos do IPL que são apresentados no ecrã Passo do IPL em Curso:

- v Recuperação de Autoridades
- Recuperação de Diários
- v Recuperação de Bases de Dados
- Sincronização de Diários
- Iniciar o Sistema Operativo

Alguns passos do IPL poderão demorar bastante tempo.

Enquanto o sistema está a efectuar o IPL, são mostrados códigos de referência do sistema (SRCs) no painel de controlo da unidade de sistema para indicar o passo que está em curso. O manual *iSeries Service Functions*, descreve estes SRCs. Se o mesmo SRC for apresentado durante muito tempo com as luzes sempre acesas (não intermitentes), é possível que o sistema esteja com problemas em concluir o IPL.

- 7. Prima a tecla Enter. São apresentadas mensagens informativas.
- 8. Se o ecrã Seleccionar Produto para Trabalhar com PTFs for apresentado, prima F3 (Sair) para continuar.

```
Seleccionar Produto para Trabalhar com PTFs
 Posicionar em . . . . . . <u>. _ _ _ Produto</u>
 Escreva as opções, prima Enter. Prima F21 para seleccionar todos.
1=Seleccionar
              Opção
Opç Produto Produto Edição
     _ 5722999 *BASE V5R3M0
     _ 5722SS1 *BASE V5R3M0
```
9. Surge o ecrã Opções de IPL:

Opções de IPL Indique as opções e prima Enter. Data do sistema . . . . . . . . . . . . 08 / 01 / 04<br>Hora do sistema . . . . . . . . . . . . 12 : 00 : 00 Hora do sistema . . . . . . . . . . . . 12 : 00 : 0<br>Fuso horário do sistema . . . . . . . . . QN0600UTCS Fuso horário do sistema . . . . . . . . Limpar filas de trabalhos . . . . . . . N Limpar filas de saída de dados . . . . . N Limpar registos de trabalhos incompletos N Iniciar escritores de impressora . . . . S Iniciar sistema em estado restrito . . . N Definir opções principais do sistema . . S Definir ou alterar sistema no IPL . . . S

Os valores que aparecem como predefinições dependem dos passos de recuperação seguidas.

- 10. Se a data, hora e fuso horário do sistema não estiverem correctos, escreva os valores correctos. Se tiver instalado o Código Interno Licenciado utilizando a opção 2 ou a opção 3, a data e a hora poderão estar em branco. A data do sistema tem de ter um valor de ano entre 87 e 99 ou 00 e 22.
- 11. Especifique estas respostas nos pedidos de informação do ecrã:

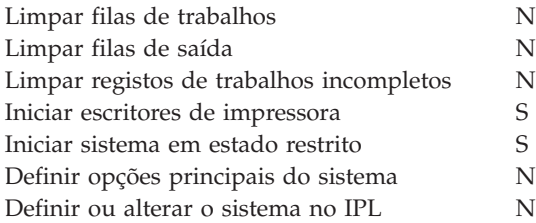

<span id="page-202-0"></span>| | | | | | | | | | | | | | | | |

| | | |

12. Introduza as suas selecções e prima Enter.

# **Tarefa 2–Utilizar o Ecrã Editar Reconstrução de Caminhos de Acesso**

Se estiverem marcados caminhos de acesso para reconstrução, será apresentado o seguinte ecrã:

<span id="page-203-0"></span>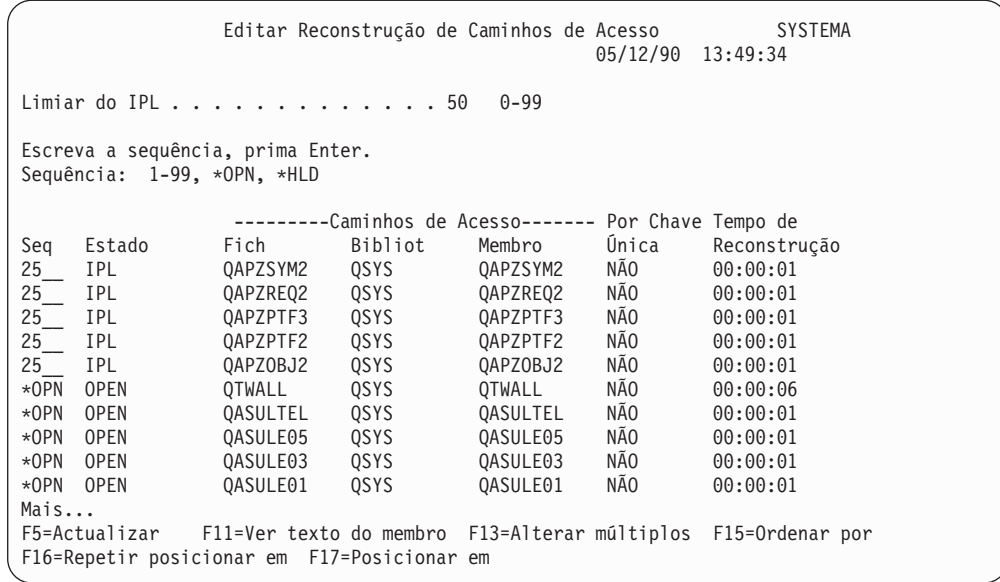

**Nota:** Não serão listados caminhos de acesso se todos os caminhos de acesso que estão marcados para reconstrução tiverem o estado SYS, JRN ou SMAPP.

Enquanto estiver a trabalhar com este ecrã, o sistema está a reconstruir os caminhos de acesso. Pode utilizar este ecrã para:

- v Alterar a sequência pela qual são reconstruídos os caminhos de acesso.
- v Adiar a reconstrução de alguns caminhos de acesso para depois do IPL.
- 1. Se não quiser fazer alterações neste ecrã, prima Enter. Vá para o passo 5 [na](#page-204-0) [página](#page-204-0) 185. Se quiser fazer alterações, continue com o passo 2.
- 2. Pode alterar o valor do limiar do IPL. Todos os caminhos de acesso com uma sequência (SEQ) menor ou igual ao limiar são reconstruídos durante o IPL. Os caminhos de acesso com um número de sequência superior são reconstruídos depois de o IPL ter concluído. O limiar predefinido é 50.
- 3. Pode alterar a coluna *Sequência (SEQ)* no ecrã para caminhos de acesso específicos. Inicialmente, os números de sequência são definidos do seguinte modo:
	- **25** Ficheiros com MAINT(\*IMMED) e RECOV(\*IPL)
	- **75** Ficheiros com MAINT(\*IMMED) e RECOV(\*AFTIPL)
	- **\*OPN** Ficheiros com MAINT(\*DLY)

Num grupo (com o mesmo número de sequência), o sistema reconstrói os caminhos de acesso de acordo com o tempo de reconstrução, começando pelo tempo de reconstrução maior.

O tempo de reconstrução é um cálculo, baseado no tamanho do ficheiro e comprimento da chave. Para caminhos de acesso registados em diário (estado JRN) e caminhos de acesso protegidos pela protecção de caminhos de acesso gerida pelo sistema (estado SMAPP), o tempo de reconstrução é mostrado como 0. O sistema utiliza as entradas de diário para recuperar estes caminhos de acesso em vez de os reconstruir. O tempo que é requerido é mínimo.

O cálculo do tempo de reconstrução assume que o trabalho de reconstrução não está a disputar recursos. Se um caminho de acesso for reconstruído após o IPL, é provável que a reconstrução seja mais demorada.

<span id="page-204-0"></span>4. Escreva as alterações pretendidas e prima Enter. O ecrã Editar Reconstrução de Caminhos de Acesso é apresentado novamente. Visualizará mensagens de erro se o sistema não tiver conseguido fazer algumas das alterações que pediu. Por exemplo, pode ter tentado alterar o número de sequência de um caminho de acesso que o sistema reconstruiu enquanto estava a utilizar o ecrã.

Se tiver erros, regresse ao passo 2 na [página](#page-203-0) 184.

5. Quando tiver terminado de utilizar o ecrã, prima Enter sem fazer alterações. Surge o ecrã Ver Estado de Caminhos de Acesso: Este ecrã é actualizado de 5 em 5 segundos enquanto o sistema está a

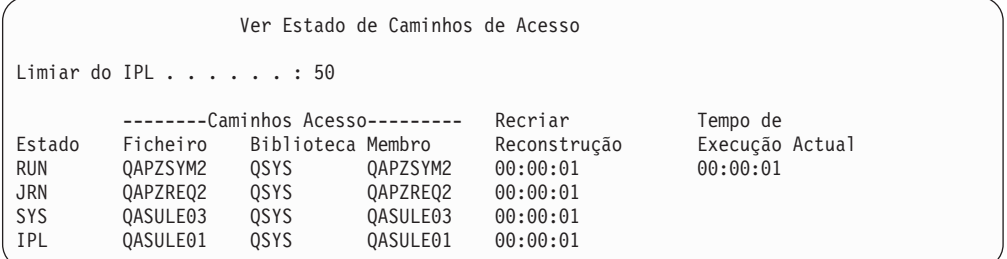

reconstruir caminhos de acesso.

6. Se quiser fazer alterações ao limiar do IPL ou à sequência de reconstrução de caminhos de acesso, prima F12 (Cancelar) para regressar ao ecrã Editar Reconstrução de Caminhos de Acesso. Repita os passos [2](#page-203-0) a 5.

Se não quiser fazer alterações, pode permitir que o ecrã Ver Estado de Caminhos de Acesso continue a actualizar ou pode premir F3 (Sair e continuar o IPL). Em qualquer dos casos, o sistema termina a reconstrução de caminhos de acesso antes de continuar com o passo seguinte do IPL.

# **Tarefa 3–Utilizar o Ecrã Editar Restrições com Verificação Pendente**

Pode definir atributos requeridos para ficheiros físicos no sistema. As descrições destes valores são **restrições referenciais** ou simplesmente **restrições**. Quando efectua um IPL depois de um fim anómalo do sistema ou quando restaura ficheiros de base de dados, o sistema verifica a validade das restrições de ficheiro. Consulte os tópicos Base de Dados e Ficheiros de Sistema no Centro de Informações para mais informações acerca de restrições referenciais.

Se estiverem marcadas restrições de base de dados para verificação, será apresentado o seguinte ecrã:

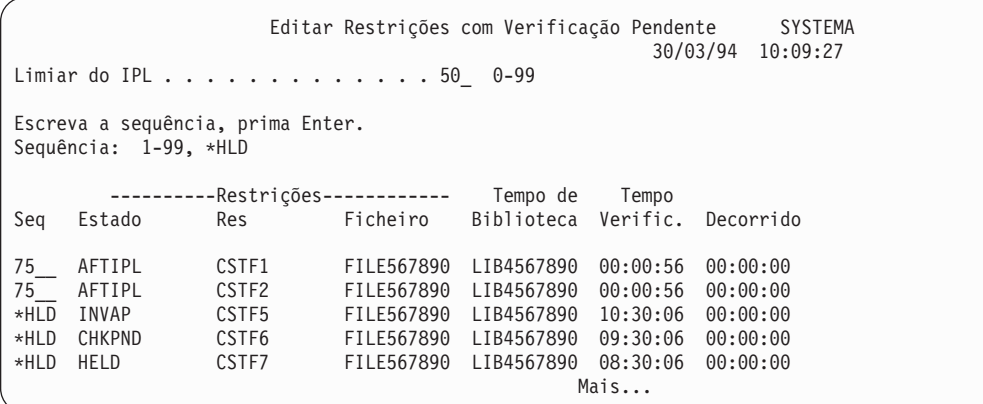

Pode utilizar este ecrã para:

- v Alterar a sequência pela qual são verificadas as restrições.
- v Fazer com que o sistema verifique algumas restrições antes de o IPL concluir.
- v Adiar a verificação de algumas restrições até serem especificamente pedidas.
- 1. Se não quiser fazer alterações neste ecrã, prima Enter e vá para o passo 5. Se quiser fazer alterações, continue com o passo 2.
- 2. Pode alterar o valor do limiar do IPL. Todas as restrições com uma sequência (SEQ) menor ou igual ao limiar são verificadas durante o IPL. As restrições com um número de sequência maior são verificadas depois de o IPL concluir. O limiar predefinido é 50.
- 3. Pode alterar a coluna *Sequência* (SEQ) no ecrã para restrições específicas. Inicialmente, os números de sequência de todas as restrições estão definidos como 75.

Num grupo (com o mesmo número de sequência), o sistema verifica as restrições de acordo com o tempo de verificação, começando pelo maior tempo calculado.

Verifique se esse tempo é uma estimativa. O cálculo assume que o trabalho de verificação não está a disputar recursos. Se uma restrição for verificada depois do IPL, a verificação poderá demorar mais tempo.

Se quiser adiar a verificação de uma restrição indefinidamente, especifique \*HLD para a sequência. Pode utilizar mais tarde o comando Edit Check Pending Constraint (EDTCPCST) para definir uma sequência e fazer com que o sistema verifique a restrição.

4. Escreva as alterações pretendidas e prima Enter. É apresentado novamente o ecrã Editar Restrições com Verificação Pendente. Visualizará mensagens de erro se o sistema não tiver conseguido fazer algumas das alterações que pediu. Por exemplo, pode ter tentado alterar o número de sequência de uma restrição que o sistema verificou enquanto estava a utilizar o ecrã.

Se tiver erros, regresse ao passo 2.

5. Quando tiver terminado de utilizar o ecrã, prima Enter sem fazer alterações. Surge o ecrã Ver Estado de Restrições:

Este ecrã é actualizado de 5 em 5 segundos enquanto o sistema está a verificar

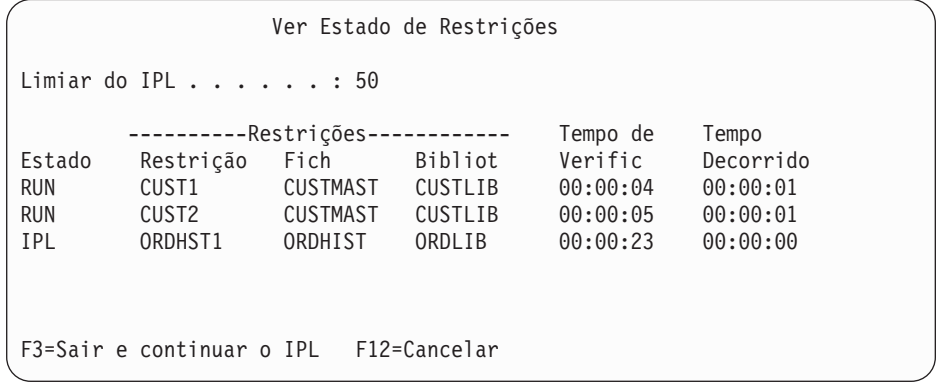

restrições.

6. Se quiser fazer alterações ao limiar do IPL ou à sequência de verificação de restrições, prima F12 (Cancelar) para regressar ao ecrã Editar Restrições com Verificação Pendente. Repita os passos 2 a 5.

Se não quiser fazer alterações, pode permitir que o ecrã Ver Estado de Restrições continue a actualizar ou pode premir F3 (Sair e continuar o IPL). Em qualquer dos casos, o sistema termina a verificação de restrições antes de continuar com o passo seguinte do IPL.

7. Quando o IPL for concluído, continue com "Tarefa 4–Recuperar de Objectos Danificados e Sectores Ilegíveis".

# **Tarefa 4–Recuperar de Objectos Danificados e Sectores Ilegíveis**

Se o sistema parar sem avisar ou se ocorrerem erros de disco, algumas informações de descrição de objectos podem não ser correctamente actualizadas. Se isso acontecer, o objecto é considerado danificado. Quando efectua um IPL, o sistema tenta localizar os objectos danificados e escreve-os na lista de recuperação de objectos. Escreve uma mensagem (CPI18xx) no registo do histórico (QHST) para cada objecto danificado que encontra. Se forem adicionados objectos danificados à lista de recuperação de objectos durante o IPL, a mensagem CPI8197 é enviada para a fila de mensagens QSYSOPR.

**Nota:** Alguns danos, tais como danos no conteúdo de um ficheiro de base de dados, não são detectados enquanto o objecto não for utilizado. Se suspeitar que um grande número de objectos do sistema estão danificados, contacte o técnico dos serviços de assistência para obter informações sobre como recuperar.

Proceda do seguinte modo para verificar e recuperar objectos danificados:

- 1. Visualize o registo QHST (histórico) escrevendo DSPLOG e premindo F4 (Parâmetros).
- 2. No ecrã dos parâmetros, especifique uma data e uma hora de início para limitar o número de entradas a visualizar.
- 3. No ecrã, especifique \*PRINT no pedido de informação *Saída* e prima Enter.
- 4. Escreva: WRKSPLF. É apresentada uma lista dos ficheiros em Spool para o seu trabalho.
- 5. Localize o ficheiro em Spool do comando DSPLOG. Utilize a opção 3 para reter o ficheiro em Spool.
- 6. Utilize a opção 5 para visualizar o ficheiro em Spool.
- 7. Procure entradas de objectos danificados que não estejam sincronizados. Pode utilizar a função Localizar para procurar linhas que tenham estas cadeias de caracteres: danific e sinc. Seguem-se alguns exemplos de mensagens que poderá ver:

## **CPF3113**

O membro está danificado

## **CPF3175**

O ficheiro não está sincronizado

## **CPF3176**

O espaço de dados está parcialmente danificado

### **CPF3171**

O diário está danificado

### **CPF3172**

Os objectos não estão sincronizados com o diário

### <span id="page-207-0"></span>**CPF3173**

O receptor de diário está danificado

## **CPF3174**

O receptor de diário está parcialmente danificado

### **CPF700C**

O objecto do tipo \*tipo-objecto não pode ser sincronizado com o diário.

#### **CPF81xx**

Mensagens gerais sobre o dano do objecto

8. Anote os nomes e tipos dos objectos que encontrar. Consulte a Tabela 38 para obter o procedimento de recuperação correcto, com base no tipo de objecto danificado.

*Tabela 38. Recuperação de Objectos Danificados por Tipo de Objecto*

| Tipo de Objecto                                                                                                    | Procedimento de Recuperação                                                                                                    |
|----------------------------------------------------------------------------------------------------|----------------------------------------------------------------------------------------------------|
| Objecto do sistema operativo<br>na biblioteca QSYS                                                                    | Contacte a assistência do software. Poderá ter de instalar de<br>novo o sistema operativo.                                                                                                    |
| Perfil do utilizador fornecido<br>pela IBM                                                                            | Execute uma instalação abreviada do sistema operativo.                                                                                                    |
| Descrição de trabalho<br>especificada na entrada de<br>estação de trabalho da<br>consola no subsistema de<br>controlo | Se não existirem outras entradas de estação de trabalho para<br>o subsistema de controlo, o sistema não pode ser utilizado.<br>Contacte a assistência do software.                                                                                                    |
| Fila de trabalhos                                                                                                    | Execute um IPL. Restaure ou recrie a fila de trabalhos<br>danificada. Perderá todas as entradas.                                                                                                    |
| Fila de saída de dados                                                                                                | Execute um IPL. Se a fila de saída for a fila de saída<br>predefinida de uma impressora, será criada de novo e as<br>respectivas entradas serão reconstruídas. As outras filas de<br>saída têm de ser restauradas ou recriadas. As respectivas<br>entradas não serão recuperadas. |
| Ficheiro danificado cujo nome<br>começa por QAOSS                                                                     | Elimine o ficheiro e restaure-o a partir de uma cópia de<br>segurança. Execute o comando RCLDLO DLO(*DOCDTL).                                                                                                    |
| Ficheiro de base de dados                                                                                             | Consulte a secção "Recuperar Ficheiros de Base de Dados<br>Danificados" na página 189                                                                                                    |
| Diário                                                                                                    | Consulte a secção "Recuperar um Diário Danificado" na<br>página 191.                                                                                                    |
| Receptor de diário                                                                                                    | Consulte a secção "Recuperar um Receptor de Diário<br>Danificado" na página 192.                                                                                                    |
| Objecto registado em diário                                                                                           | Consulte a secção "Recuperar um Objecto Registado em<br>Diário Danificado ou Não Sincronizado" na página 192.                                                                                                    |
| Todos os outros                                                                                                    | Consulte a secção "Recuperar Outros Tipos de Objectos<br>Danificados" na página 193.                                                                                                    |

9. Esteja atento a outras indicações de que foram danificados objectos. Algumas indicações são:

- v Não consegue iniciar o sistema porque a memória auxiliar está cheia.
- v O sistema terminou de forma anómalo várias vezes desde a última vez que executou o procedimento Reclaim Storage (RCLSTG).
- v Aparecem objectos no ecrã Trabalhar com Objectos por Proprietário que não têm biblioteca associada.
- v O ecrã de estado do sistema mostra uma percentagem inesperadamente elevada de memória auxiliar que é utilizada.
- v Não consegue ter acesso aos dados de um ficheiro de base de dados porque um membro está danificado. A mensagem CPF8113 indica isto.
- v Não consegue aceder a objectos porque estão protegidos por uma lista de autorizações ou um detentor de autoridade danificado.

Se visualizar estas indicações no sistema, as acções seguintes podem ajudar a identificar os objectos danificados:

- a. Escolha das acções seguintes para identificar os objectos danificados nos ficheiros críticos onde tem suspeitas de ter havido danos:
	- Utilizar o comando Copy File (CPYF)

<span id="page-208-0"></span>| | | | | | | | | | | | | |

- v Utilizar o comando Display Object Description (DSPOBJD)
- v Executar uma salvaguarda dos dados críticos
- b. Escolha das acções seguintes para identificar os objectos danificados ao nível do sistema:
	- v Utilizar o comando Retrieve Disk Information (RTVDSKINF)
	- v Utilizar o comando Display Object Description (DSPOBJD) e especificar DSPOBJD OBJ(\*ALL) OBJTYPE(\*ALL)
	- v Executar uma salvaguarda completa do sistema através de GO SAVE opção 21
	- v Execute o procedimento RCLSTG. A execução do procedimento é descrita na secção ["Regenerar](#page-63-0) Memória" na página 44.

Se encontrar estas indicações depois de uma unidade de disco ter sido substituída e os dados terem sido restaurados a partir de uma transcrição de memória parcial, deverá recuperar todo o ASP que continha a unidade de disco em falha. Consulte a lista de verificação apropriada.

## **Recuperar Ficheiros de Base de Dados Danificados**

Efectuar um IPL especial durante o qual o sistema analisa todos os segmentos do disco para relativamente a partes de objectos de bases de dados pode recuperar alguns tipos de danos ao nível dos objectos para ficheiros de base de dados. Seguem-se exemplos de danos ao nível dos objectos:

- v Apontadores perdidos entre o índice (caminho de acesso) e os dados.
- Objectos não identificados na lista de recuperação de objectos.

Se estiver a ter problemas com ficheiros de base de dados, poderá visualizar o registo do Código Interno Licenciado para determinar se um IPL especial resolve os problemas.

**Nota:** Tem de ter autoridade especial \*SERVICE para efectuar as tarefas que são descritas neste tópico.

Proceda do seguinte modo:

- 1. Escreva STRSST e prima Enter. É apresentado o menu Ferramentas de Serviço do Sistema (SST).
- 2. Seleccione a opção 1 (Iniciar uma ferramenta de serviço). Surge o ecrã Iniciar uma Ferramenta de Serviço.
- 3. Seleccione a opção 5 (Registo do Código Interno Licenciado). Surge o ecrã Registo do Código Interno Licenciado.
- 4. Seleccione a opção 1 (Seleccionar entradas do registo do Código Interno Licenciado). É apresentado o ecrã Especificar Valores de Selecção de Registo do Código Interno Licenciado.

Especificar Valores de Selecção de Registo do Código Interno Licenciado Escreva as opções, prima Enter ID de Nota: Inicial . . . . . . . . . . . . FFFFFFFF 00000000-FFFFFFFF Tipo de entrada: Código principal . . . . . . 0600 0000-FFFF Código secundário . . . . . . . 145F 0000-FFFF Inicial: Data . . . . . . . . . . . . . 00/00/00 DD/MM/AA Hora . . . . . . . . . . . . . 00:00:00 HH:MM:SS Final: Data . . . . . . . . . . . . . 00/00/00 DD/MM/AA Hora . . . . . . . . . . . . . 00:00:00 HH:MM:SS F3=Sair F12=Cancelar

- 5. Escreva 0600 no pedido de informação *Código principal*.
- 6. Escreva 145F no pedido de informação *Código secundário*.
- 7. Como data e hora inicial, especifique valores que correspondam aproximadamente ao momento em que começou a ter problemas.
- 8. Como data e hora final, especifique a data e hora actuais.
- 9. Prima a tecla Enter. Se tiverem sido registados erros que possam ser resolvidos por um IPL especial, será apresentada uma lista das entradas. Caso contrário, receberá uma mensagem informando-o de que nenhuma entrada do registo correspondeu aos seus critérios.

Se tiver entradas de registo que sugiram um IPL especial, tem de programar uma hora para esse IPL. O sistema poderá demorar horas a analisar todos os segmentos do disco. Como cálculo aproximado, a fase de análise do IPL demorará cerca de 1 segundo para cada objecto existente no sistema.

Quando estiver preparado para fazer o IPL, proceda do seguinte modo:

- 1. Coloque o sistema em estado restrito. Consulte a secção ["Colocar](#page-62-0) o Sistema num Estado [Restrito"](#page-62-0) na página 43.
- 2. Escreva STRSST e prima Enter. É apresentado o menu Ferramentas de Serviço do Sistema (SST).
- 3. Seleccione a opção 1 (Iniciar uma ferramenta de serviço). Surge o ecrã Iniciar uma Ferramenta de Serviço.
- 4. Seleccione a opção 4 (Ver/Alterar/Transcrever Memória). Surge o ecrã Ver/Alterar/Transcrição de Memória de Dispositivo de Saída.
- 5. Seleccione a opção 1 (Ver/Alterar memória). Surge o ecrã Seleccionar Dados.
- 6. Seleccione a opção 5 (Endereço inicial). É apresentado o ecrã Especificar Endereço Inicial:

<span id="page-210-0"></span>Especificar Endereço Inicial Dispositivo de saída . . : Ver/Alterar memória Escreva a opção, prima Enter. Endereco . . . . . . . . 000000000E 000000

7. Escreva 000000000E 000000 para o endereço e prima Enter. É apresentado o ecrã Ver Memória:

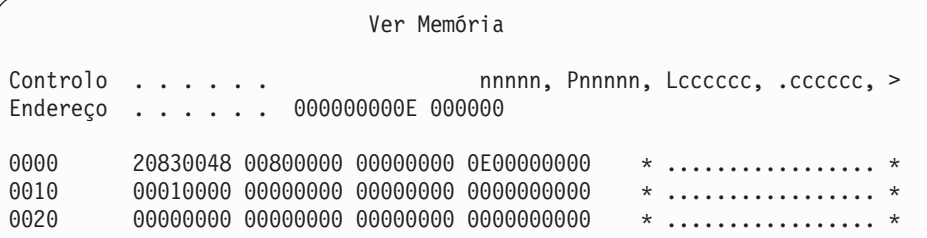

- 8. Na terceira linha de dados (deslocamento 0020), especifique 8 no primeiro carácter. Prima F11 (Alterar memória) para que a alteração entre em vigor.
- 9. Prima F3 até regressar ao ecrã Sair das Ferramentas de Serviço do Sistema.
- 10. Prima Enter (continuar a terminar as SST).
- 11. Na linha de comandos, escreva PWRDWNSYS OPTION(\*IMMED) RESTART(\*YES)

Isto faz com que o sistema inicie um IPL especial.

**Aviso aos utilizadores da criação de partições lógicas!** Se vai utilizar este comando na partição principal, certifique-se de que desliga todas as partições secundárias antes de executar o comando.

## **Recuperar um Diário Danificado**

**Nota:** Os passos seguintes aplicam-se apenas à recuperação de um diário local danificado.

Proceda do seguinte modo:

- 1. Escreva WRKJRN.
- 2. No ecrã de parâmetros, escreva o nome do diário. É apresentado o ecrã Trabalhar com Diários:

```
Trabalhar com Diários
Escreva as opções e prima Enter.
  2=Recup. por aplic. alter. 3=Recup. por restituição 5=Ver estado do diário
  6=Recuperar diário danificado 7=Recup. receptores de diário danificados
  9=Associar receptores ao diário
ASPOpç Diário Biblioteca Dispositivo Texto
     JRNACC DSTA1 DIÁRIO DE CONTAS
```
3. Seleccione a opção 6 (Recuperar diário danificado).

- <span id="page-211-0"></span>4. Escreva: WRKJRNA JRN(*nome-biblioteca*/*nome-diário*) OUTPUT(\*PRINT). Receberá uma listagem que mostra todos os objectos que estão actualmente a ser registados em diário.
- 5. Inicie o registo em diário dos ficheiros físicos que devem ser registados em diário mas que não estão na lista, utilizando o comando STRJRNPF.
- 6. Inicie o registo em diário para todos os caminhos de acesso que devam ser registados mas que não constam da lista, utilizando o comando STRJRNAP.
- 7. Inicie o registo em diário para todos os objectos do sistema integrado de ficheiros que devam ser registados mas que não constam da lista, utilizando o comando STRJRN.
- 8. Inicie o registo em diário para todos os outros tipos de objecto que devam ser registados mas que não constam da lista, utilizando o comando STRJRNOBJ.
- 9. Se tinha anteriormente quaisquer diários remotos associados ao diário danificado, adicione novamente esses diários remotos. Só pode adicionar diários remotos utilizando a API Add Remote Journal (QjoAddRemoteJournal) ou o comando Add Remote Journal (ADDRMTJRN).
- 10. Guarde cada objecto registado em diário. Deverá sempre guardar objectos depois de começar a registá-los em diário.

## **Recuperar um Receptor de Diário Danificado**

**Nota:** Os passos seguintes aplicam-se apenas à recuperação de um receptor de diário danificado que estava ligado a um diário local.

Proceda do seguinte modo:

- 1. Escreva WRKJRN.
- 2. No ecrã de parâmetros, escreva o nome do diário que está associado ao receptor de diário danificado. É apresentado o ecrã Trabalhar com Diários:

```
Trabalhar com Diários
Escreva as opções e prima Enter.
  2=Recup. por aplic. alter. 3=Recup. por restituição 5=Ver estado do diário
  6=Recuperar diário danificado 7=Recup. receptores de diário danificados
  9=Associar receptores ao diário
ASPOpç Diário Biblioteca Dispositivo Texto
     JRNACC DSTA1 DIÁRIO DE CONTAS
```
3. Seleccione a opção 7 (Recuperar receptores de diário danificados).

## **Recuperar um Objecto Registado em Diário Danificado ou Não Sincronizado**

Para um objecto registado em diário que esteja danificado, proceda do seguinte modo:

- 1. Procure a cópia guardada mais recente do objecto.
- 2. Elimine o objecto.
- 3. Carregue o suporte de salvaguarda e restaure o objecto.
	- a. No caso de ficheiros de base de dados registados em diário ou tipo de áreas de dados:

RSTOBJ OBJ(*nome-objecto*) OBJTYPE(\*tipo-objecto) SAVLIB(*nome-biblioteca*) DEV(*nome-disp-suporte*)

b. No caso de objectos IFS registados em diário, escreva:

- RST DEV(*'nome-caminho-disp'*) OBJ (*'nome-caminho-objecto'*) SUBTREE (\*ALL)
- <span id="page-212-0"></span>4. Restaure os receptores de diário necessários para recuperar o objecto, se ainda não estiverem no sistema.
- 5. Utilize o comando APYJRNCHG para aplicar as alterações registadas no diário. O tópico Gestão de Registos em Diário no Centro de Informações do iSeries (http://www.ibm.com/eserver/iseries/infocenter) fornece mais informações sobre a aplicação de alterações registadas em diário.

Efectue o seguinte procedimento para um objecto registado em diário que não foi possível sincronizar:

- 1. Restaure o objecto a partir da cópia guardada mais recente.
- 2. Aplique alterações registadas em diário para actualizar o objecto.
	- **Nota:** Pode ter de efectuar este procedimento para todos os objectos se existirem outros objectos relacionados com o objecto que não está sincronizado. Caso contrário, os objectos poderão não ficar sincronizados entre si.

# **Recuperar Objectos Danificados no Sistema de Ficheiros Integrado (IFS)**

Para recuperar objectos danificados no IFS, execute o comando Reclaim Storage (RCLSTG). Para mais informações sobre o comando RCLSTG, consulte a secção ["Regenerar](#page-63-0) Memória" na página 44.

## **Recuperar Outros Tipos de Objectos Danificados**

Utilize o seguinte procedimento para recuperar a maioria dos objectos danificados existentes no sistema. A Tabela 38 na [página](#page-207-0) 188 mostra quais os tipos de objectos que requerem procedimentos especiais.

1. Localize a cópia guardada mais recente do objecto danificado.

**Nota:** Se o objecto danificado estiver na biblioteca QSYS, poderá ter de restaurar todo o sistema operativo. Contacte a assistência do software.

- 2. Elimine o objecto.
- 3. Carregue o suporte de salvaguarda e restaure o objecto. Escreva

```
RSTOBJ OBJ(nome-objecto)
      OBJTYPE(tipo-objecto) SAVLIB(nome-biblioteca)
      DEV(nome-disp-suporte)
```
# **Capítulo 7. Recuperar Informações de um Conjunto de Memória Auxiliar do Utilizador**

Quando tem ASPs de utilizador no sistema, pode atribuir bibliotecas ou objectos específicos a certos dispositivos de disco físicos. Uma das razões para ter ASPs de utilizador é a de limitar a quantidade de informações que têm de ser recuperadas se for necessário substituir um dispositivo de DASD.

O processo básico para recuperar um ASP do utilizador é:

- 1. Saber o que estava no ASP do utilizador.
- 2. Seleccionar o procedimento de recuperação apropriado.
- 3. Planear a recuperação.
- 4. Execute os passos de recuperação.

# **Descrever o Conteúdo dos seus Conjuntos de Memória Auxiliar do Utilizador**

Para escolher o procedimento correcto para recuperação de informações nas suas ASP do utilizadors, terá de compreender como estavam antes da falha. Figura 6 mostra um exemplo de configuração de um ASP do utilizador. Este exemplo será utilizado para todas as explicações que se seguem. Poderá começar por fazer um desenho semelhante para a sua configuração.

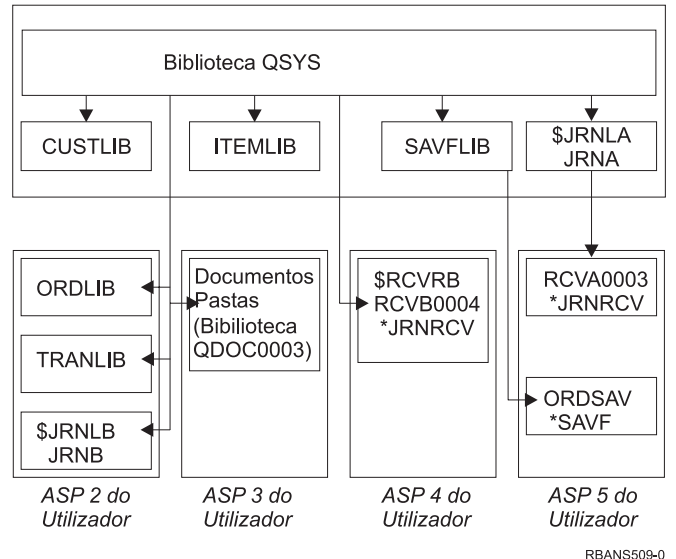

ASP 1 do Sistema

*Figura 6. Configuração do ASP do Utilizador Antes da Falha*

No exemplo:

- ASP 2 é um ASP do utilizador de biblioteca. Contém as seguintes bibliotecas: ORDLIB, TRANLIB e \$JRNLB.
- v Os ficheiros da biblioteca ORDLIB e da biblioteca TRANLIB são registados no diário JRNB na biblioteca \$JRNLB.
- v Os receptores do diário JRNB estão na biblioteca \$RCVRB no ASP 4.
- v ASP 3 é um ASP do utilizador de biblioteca que contém documentos e pastas.
- v ASP 4 é um ASP do utilizador de biblioteca. Contém a biblioteca \$RCVRB.
- v ASP 5 é um ASP do utilizador sem ser de biblioteca. Contém o ficheiro de salvaguarda ORDSAV. O ficheiro ORDSAV está na biblioteca SAVFLIB, que se encontra no ASP do sistema. Também contém o receptor de diário RCVA0003, que está na biblioteca \$JRNLA.

Antes da falha, o directório de receptores do diário JRNA tem o seguinte aspecto:

```
Trabalhar com Directório de Receptores
Diário . . . . . . : JRNA Biblioteca . . . . : $JRNLA
Tamanho total de receptores (em kilobytes). \dots. . . . . . . : 155648
Escreva as opções e prima Enter.
 4=Eliminar 8=Ver atributos
                          Data de Data de
Opç Receptor Biblioteca Número Ligação Estado Salvag.
    _ RCVA0001 $JRNLA 00001 06/08/0x SAVED 06/08/9x
    _ RCVA0002 $JRNLA 00002 06/09/0x SAVED 06/09/9x
    _ RCVA0003 $JRNLA 00003 06/09/0x ATTACHED 00/00/00
```
# **Seleccionar o Procedimento para Recuperar ASPs do Utilizador**

Estas situações base podem requerer que recupere informações de um ASP do utilizador:

- Substituiu uma unidade de disco no ASP do sistema. Embora os dados ainda estejam no ASP do utilizador, tem de recuperar a capacidade do sistema de localizar esses dados (endereçamento). Este processo é descrito na secção ["Como](#page-216-0) Recuperar um ASP Básico do Utilizador Depois de [Recuperar](#page-216-0) o ASP do Sistema" na [página](#page-216-0) 197.
- Substituiu uma unidade de disco num ASP do utilizador básico. Têm de ser recuperadas todas as informações que existiam no ASP do utilizador. Se for esta a sua situação, execute o procedimento descrito na secção "Como [Recuperar](#page-230-0) um Conjunto de Memória Auxiliar Básico [Danificado"](#page-230-0) na página 211.
- v Substituiu uma unidade de disco no ASP do sistema. Um dos ASP do utilizadors básicos estava em estado excedido. Tem de recuperar a capacidade de endereçamento das informações dos ASP do utilizadors cuja capacidade não foi excedida utilizando o procedimento descrito na secção "Como [Recuperar](#page-216-0) um ASP Básico do Utilizador Depois de [Recuperar](#page-216-0) o ASP do Sistema" na página [197.](#page-216-0) Tem igualmente de recuperar as informações existentes no ASP do utilizador excedido utilizando o procedimento descrito na secção ["Como](#page-230-0) Recuperar um Conjunto de Memória Auxiliar Básico [Danificado"](#page-230-0) na página 211.
- v O técnico dos serviços de assistência substituiu uma unidade de disco em falha num conjunto de memória auxiliar independente (ASP). Quando perde uma unidade de disco num ASP, tem de recuperar todas as informações nesse ASP. As informações nos outros ASPs existentes no sistema não são afectadas. Execute o procedimento descrito na secção "Como Recuperar um ASP [Independente"](#page-236-0) na [página](#page-236-0) 217.
# **Como Recuperar um ASP Básico do Utilizador Depois de Recuperar o ASP do Sistema**

Execute este procedimento depois de restaurar o Código Interno Licenciado e o sistema operativo.

Quando substitui uma unidade do ASP do sistema, o sistema perde a capacidade de endereçamento dos objectos no seu ASP do utilizadors básico. O sistema do exemplo teria o seguinte aspecto depois de o sistema operativo ter sido restaurado:

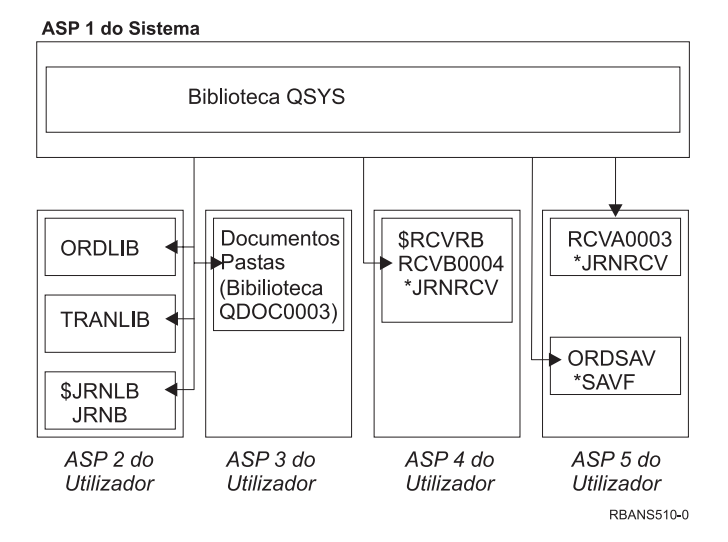

*Figura 7. Configuração do ASP Básico do Utilizador Depois de Restaurar o Sistema Operativo*

As bibliotecas e os objectos existentes nos ASP do utilizadors não são conhecidos do sistema.

Pode utilizar os procedimentos descritos neste tópico para recuperar os objectos existentes nos ASP do utilizadors básicos. No entanto, o sistema não consegue recuperar a propriedade dos objectos, excepto dos objectos de biblioteca de documentos (DLO), existentes nos ASP do utilizadors básicos porque os endereços de todos os perfis de utilizador são alterados quando são restaurados. Todos os tipos de objectos, excepto os DLOs, utilizam o endereço do perfil do utilizador para identificar o proprietário.

A recuperação da propriedade dos objectos, com excepção dos DLOs, requer a atribuição manual da propriedade de cada um dos objectos em cada ASP do utilizador básico.

### **Tarefa 1–Regenerar Memória**

- 1. Inicie sessão no sistema com um perfil do utilizador com autorização para o comando RCLSTG. Inicie sessão na consola ou utilize o comando Transfer Job (TFRJOB) para transferir o trabalho para o subsistema de controlo.
- 2. Escreva DSPSYSVAL QALWUSRDMN. Se o valor actual não incluir a biblioteca QRCL (Reclaim Storage) ou não especificar \*ALL, utilize o comando CHGSYSVAL para adicionar QRCL à lista de bibliotecas para este valor do sistema. Escreva o valor actual neste campo: **\_\_\_\_\_\_\_\_\_\_\_\_\_\_\_\_\_\_**
- 3. Escreva DSPSYSVAL QCTLSBSD para visualizar o nome do subsistema de controlo. Escreva o valor actual neste campo:**\_\_\_\_\_\_\_\_\_\_\_\_\_\_\_\_\_**
- <span id="page-217-0"></span>4. Certifique-se de que o sistema está num estado restrito. Se não estiver, siga o procedimento indicado na secção "Colocar o Sistema num Estado [Restrito"](#page-62-0) na [página](#page-62-0) 43.
- 5. Inicie o processo de regeneração da memória escrevendo um dos seguintes comandos:

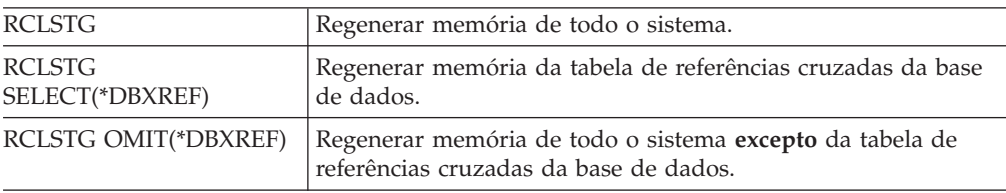

- 6. Utilize o comando CHGSYSVAL para repor a definição original do valor do sistema QALWUSRDMN. (Escreveu a definição no passo 2.)
- 7. Quando terminar o procedimento de regeneração de memória, inicie o subsistema de controlo escrevendo o seguinte: STRSBS SBSD(*subsistema de controlo*)

(Escreveu o nome do subsistema de controlo no passo 3.)

Depois do procedimento de regeneração da memória, o sistema do exemplo tem o seguinte aspecto:

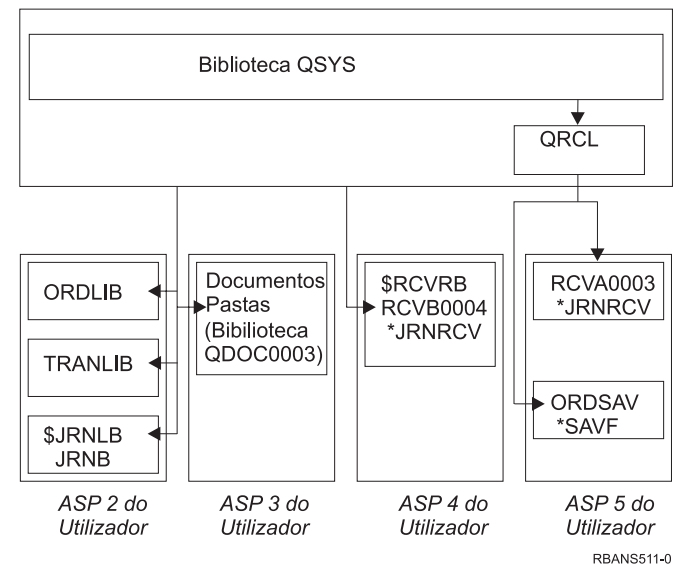

ASP 1 do Sistema

*Figura 8. Configuração do ASP do Utilizador Depois de Regenerar Memória*

O sistema recupera a capacidade de endereçamento dos objectos no ASP 5, mas não consegue recuperar as respectivas atribuições de biblioteca originais. São colocados na biblioteca QRCL (Recuperação). Os objectos existentes em todos os ASPs do utilizador são propriedade do perfil do utilizador QDFTOWN (Proprietário Predefinido).

A secção ["Regenerar](#page-63-0) Memória" na página 44 fornece mais informações sobre o procedimento RCLSTG.

## <span id="page-218-0"></span>**Tarefa 2–Restaurar Perfis de Utilizador**

- 1. Inicie sessão como QSECOFR.
- 2. Certifique-se de que o sistema está em estado restrito. Consulte a secção "Colocar o Sistema num Estado [Restrito"](#page-62-0) na página 43.
- 3. Localize os suportes de dados de salvaguarda mais recentes que tenham perfis de utilizador. Podem ser volumes de dados SAVSYS ou SAVSECDTA. O ficheiro no volume de dados de salvaguarda chama-se QFILEUPR.
- 4. Se está a utilizar um volume de dados SAVSYS, escreva:

RSTUSRPRF DEV(nome-disp-suporte) USRPRF(\*ALL) ENDOPT(\*LEAVE)

Se está a utilizar um volume de dados SAVSECDTA, escreva:

RSTUSRPRF DEV(nome-disp-suporte) USRPRF(\*ALL) ENDOPT(\*UNLOAD)

O tempo que estas acções demoram pode variar significativamente. A secção ["O](#page-256-0) que Acontece ao Restaurar Perfis de [Utilizador"](#page-256-0) na página 237 descreve o que o sistema faz quando o utilizador restaura perfis de utilizador.

### **Tarefa 3–Restaurar a Configuração**

- 1. Localize os suportes de dados de salvaguarda mais recentes que tenham a sua configuração. Podem ser volumes de dados SAVSYS ou SAVCFG. O ficheiro no volume de dados de salvaguarda chama-se QFILEIOC.
- 2. Se está a utilizar um volume de dados SAVSYS, escreva:

RSTCFG OBJ(\*ALL) DEV(nome-disp-suporte) OBJTYPE(\*ALL)ENDOPT(\*LEAVE)

Se está a utilizar um volume de dados SAVCFG, escreva:

RSTCFG OBJ(\*ALL) DEV(nome-disp-suporte) ENDOPT(\*UNLOAD)

## **Tarefa 4–Recuperar Diários e Receptores de Diário da Biblioteca QRCL**

- 1. Determine se existem objectos na biblioteca QRCL. Escreva: DSPLIB QRCL. É apresentado o ecrã Ver Biblioteca.
- 2. Se não forem listados objectos no ecrã, vá para "Tarefa [5–Restaurar](#page-219-0) Bibliotecas para o [Conjunto](#page-219-0) de Memória Auxiliar do Sistema" na página 200.
- 3. Se a biblioteca QRCL contiver objectos, guarde-os antes de continuar com a recuperação. Carregue um volume de dados de trabalho. Escreva o seguinte: SAVLIB LIB(QRCL) DEV(nome-disp-suporte)

ENDOPT(\*UNLOAD)

- 4. Se a biblioteca QRCL não contiver diários ou receptores de diário, vá para "Tarefa [5–Restaurar](#page-219-0) Bibliotecas para o Conjunto de Memória Auxiliar do [Sistema"](#page-219-0) na página 200.
- 5. Crie uma ou mais bibliotecas no ASP do sistema para os diários e receptores de diário da biblioteca QRCL. As bibliotecas criadas têm de ter os mesmos nomes que as bibliotecas originais que continham os diários e receptores de diário.

No exemplo apresentado na Figura 8 na [página](#page-217-0) 198, a biblioteca QRCL contém o ficheiro de salvaguarda ORDSAV e o receptor de diário RCVA0003. Neste momento, tem de criar a biblioteca \$JRNLA. Para isso, teria de escrever: CRTLIB LIB(\$JRNLA).

6. Mova os diários e receptores de diário para as bibliotecas acabadas de criar. Esta é a única ocasião em que pode mover diários e receptores de diário entre as bibliotecas. Tem de utilizar o comando MOVOBJ. Não é possível utilizar

<span id="page-219-0"></span>comandos de salvaguarda e de restauro. O comando MOVOBJ deixa o diário ou o receptor de diário no ASP do utilizador, mas estabelece a respectiva associação com a biblioteca correcta.

Para o exemplo mostrado na Figura 8 na [página](#page-217-0) 198, teria de escrever: MOVOBJ OBJ(QRCL/RCVA0003) OBJTYPE(\*JRNRCV) TOLIB(\$JRNLA)

- 7. Elimine a biblioteca QRCL escrevendo DLTLIB QRCL.
	- **Nota:** Se a biblioteca QRCL contiver ficheiros de salvaguarda, irá recuperá-los na "Tarefa [9–Recuperar](#page-222-0) Ficheiros de Salvaguarda da Biblioteca QRCL" na [página](#page-222-0) 203. Depois de os recuperar, vai utilizar o volume de dados que criou no passo 3 na [página](#page-218-0) 199.

Neste momento, o sistema do exemplo teria o seguinte aspecto:

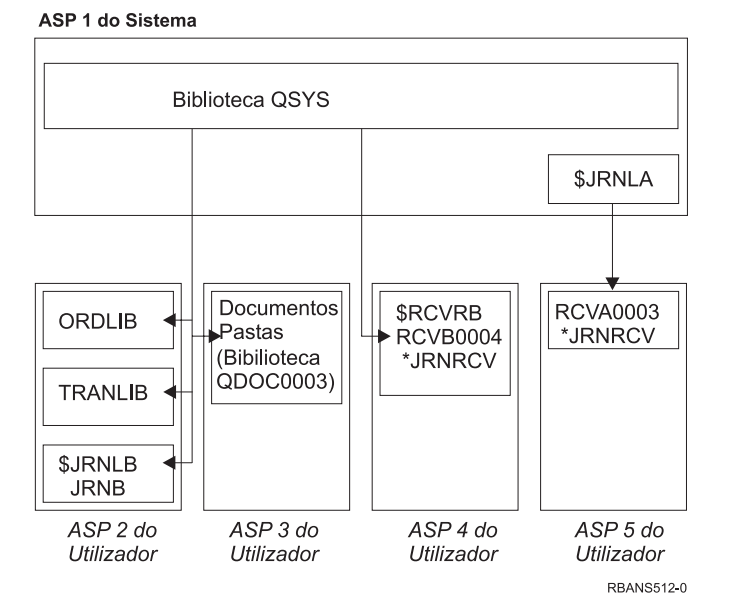

*Figura 9. Configuração do ASP do Utilizador Depois de Recuperar Receptor de Diário Isolado*

# **Tarefa 5–Restaurar Bibliotecas para o Conjunto de Memória Auxiliar do Sistema**

1. Decida que bibliotecas pretende restaurar. Deverá restaurar apenas as bibliotecas do ASP do sistema. Não restaure as bibliotecas que já existem no sistema em ASPs de utilizador.

Se não tiver a certeza das bibliotecas que existem presentemente no sistema, escreva DSPOBJD OBJ(\*ALL) OBJTYPE(\*LIB).

- **Nota:** Quando instala o sistema operativo, este cria a biblioteca QGPL e a biblioteca QUSRSYS. Mesmo assim, deverá restaurar estas bibliotecas para restaurar os dados da sua cópia guardada.
- 2. Planeie a sequência de restauro. Se fizer a operação de restauro pela sequência errada, o ambiente de registo em diário pode não ser iniciado de novo ou alguns objectos podem não ser restaurados com êxito.

Por exemplo, os diários devem ser restaurados antes dos objectos registados. Se os diários e os objectos estiverem na mesma biblioteca, o sistema restaura-os pela ordem correcta. Se estiverem em bibliotecas diferentes, ou se os objectos

forem objectos de sistema de ficheiros integrados, o utilizador terá de os restaurar pela ordem correcta. Da mesma forma, os ficheiros físicos têm de ser restaurados antes dos respectivos ficheiros lógicos associados. Consulte "Sequência para Restaurar Objectos [Relacionados"](#page-62-0) na página 43 para mais informações.

3. Escolha os comandos ou as opções de menu que vai utilizar. Pode restaurar bibliotecas pelo nome ou em grupo, tal como \*NONSYS. Consulte a secção ["A](#page-58-0) Relação Entre os Comandos de [Salvaguarda](#page-58-0) e de Restauro" na página 39 para obter mais informações.

Se restaurar bibliotecas em grupo, **omita as bibliotecas que estão nos ASPs de utilizador**.

4. Escreva os comandos para restaurar ou as opções de menu que tiver escolhido. No exemplo mostrado na Figura 6 na [página](#page-214-0) 195, as bibliotecas foram guardadas com SAVLIB(\*ALLUSR). Uma forma de as restaurar seria escrever: RSTLIB SAVLIB(\*ALLUSR) DEV(nome-disp-suporte)

OMITLIB(ORDLIB TRANLIB \$JRNLB \$RCVRB)

**Se ocorrer um erro de suporte de dados...**

Se tiver um erro de suporte de dados irrecuperável quando estiver a restaurar múltiplas bibliotecas, consulte a secção ["Recuperar](#page-76-0) de um Erro Durante o Restauro de [Bibliotecas"](#page-76-0) na página 57.

# **Tarefa 6–Restaurar Objectos da Biblioteca de Documentos para o Conjunto de Memória Auxiliar do Sistema**

- 1. Localize os seus volumes de dados de salvaguarda mais recentes que tenha usado para guardar todos os documentos no ASP do sistema. É possível que tenha especificado ASP(1) ou ASP(\*ANY) para a operação de salvaguarda . O volume de dados deverá conter a biblioteca QDOC.
- 2. Utilize o seguinte comando para restaurar os DLOs: RSTDLO DLO(\*ALL) FLR(\*ANY) ASP(1)

**Se ocorrer um erro de suporte de dados...** Se tiver um erro de suporte de dados irrecuperável quando estiver a restaurar DLOs, consulte a secção ["Recuperar](#page-77-0) de um Erro Durante o [Restauro](#page-77-0) de DLOs" na página 58.

# **Tarefa 7–Restaurar Sistemas de Ficheiros Definidos pelo Utilizador para o Conjunto de Memória Auxiliar do Utilizador**

Se estiver a registar, terá de organizar a sequência de restauro. Se fizer a operação de restauro pela sequência errada, o ambiente de registo em diário pode não ser iniciado de novo ou alguns objectos podem não ser restaurados com êxito. Por exemplo, os diários têm de ser restaurados antes dos objectos registados em diário. Se os objectos forem objectos de sistema de ficheiros integrados, terá de os restaurar pela ordem correcta. Consulte ["Sequência](#page-62-0) para Restaurar Objectos [Relacionados"](#page-62-0) na página 43 para mais informações.

Escolha um dos três métodos abaixo mencionados com base no modo como os seus Sistemas de Ficheiros Definidos pelo Utilizador (UDFS) foram guardados.

### <span id="page-221-0"></span>**Passos de Recuperação para Sistemas de Ficheiros Definidos pelo Utilizador (UDFS) Desinstalados**

- 1. Carregue o volume de dados com a cópia de segurança mais recente de UDFS quando foram desinstalados.
- 2. Para restaurar um ASP básico, escreva RST OBJ(('/DEV/QASP*xx*')), sendo que *xx* é o número do Conjunto de Memória Auxiliar.

### **Passos de Recuperação para Sistemas de Ficheiros Definidos pelo Utilizador (UDFS) Instalados se os Dados Não Foram Restaurados**

Siga os seguintes passos se ainda não tiverem sido restaurados todos os UDFS. As informações dos UDFS não são guardadas ou restauradas se os UDFS foram guardados quando estavam instalados. Terá de voltar a criar estas informações no passo 1.

- 1. Crie os UDFS exactamente como estavam antes da recuperação utilizando o comando CRTUDFS.Certifique-se de que inclui as autoridades e a auditoria dos objectos.
- 2. Crie o directório sobre o qual cada UDFS foi instalado no momento da salvaguarda utilizando o comando CRTDIR.
- 3. Instale o UDFS sobre o directório utilizando o comando MOUNT.

**Nota:** Se recebeu instruções para consultar estes passos noutra lista de verificação, regresse agora a essa lista de verificação.

4. Restaure o UDFS utilizando o seguinte comando: RST OBJ(('/directório de instalação'))

### **Passos de Recuperação para Sistemas de Ficheiros Definidos pelo Utilizador (UDFS) Instalados se os Dados Foram Restaurados**

#### **Atenção!**

Este método não é aconselhável para a recuperação de UDFS. É referido apenas como meio de recuperação se os dados já tiverem sido restaurados. O método anterior, "Passos de Recuperação para Sistemas de Ficheiros Definidos pelo Utilizador (UDFS) Instalados se os Dados Não Foram Restaurados", é o método recomendado.

As informações dos UDFS não são guardadas ou restauradas se os UDFS foram guardados quando estavam instalados. Terá de voltar a criar estas informações no passo 1.

- 1. Crie os UDFS exactamente como estavam antes da recuperação utilizando o comando CRTUDFS.
- 2. Crie um directório temporário, para utilizar como ponto de instalação, utilizando o comando CRTDIR.
- 3. Instale o UDFS sobre o directório temporário, utilizando o comando MOUNT. Este será o seu UDFS no ASP do utilizador.
- 4. Crie os directórios existentes actualmente no UDFS restaurado instalado no UDFS que criou nos três passos anteriores. Esta estrutura em árvore é necessária para que possa mover ou copiar os objectos.
- 5. Mova ou copie os objectos no novo UDFS, utilizando os comandos MOV ou CPY.
- 6. Desinstale o UDFS, utilizando o comando UNMOUNT.

### <span id="page-222-0"></span>**Tarefa 8–Regenerar Objectos da Biblioteca de Documentos**

- 1. Se não tiver DLOs em nenhum ASP do utilizador, passe para a "Tarefa 9–Recuperar Ficheiros de Salvaguarda da Biblioteca QRCL".
- 2. Escreva: RCLDLO DLO(\*ALL) ASP(\*ANY)

Este procedimento reconstrói a associação entre os DLOs do ASP do utilizador e os registos do índice de procura. Também tenta atribuir os DLOs ao proprietário correcto.

### **Tarefa 9–Recuperar Ficheiros de Salvaguarda da Biblioteca QRCL**

Se não tinha ficheiros de salvaguarda na biblioteca QRCL, passe para a "Tarefa 10–Associar Receptores de Diário a Diários".

- **Nota:** Visualizou a biblioteca QRCL na "Tarefa [4–Recuperar](#page-218-0) Diários e Receptores de Diário da [Biblioteca](#page-218-0) QRCL" na página 199.
- 1. Carregue o volume de dados de trabalho que criou em "Tarefa [4–Recuperar](#page-218-0) Diários e [Receptores](#page-218-0) de Diário da Biblioteca QRCL" na página 199.
- 2. Certifique-se de que as bibliotecas originais para os ficheiros de salvaguarda foram restauradas na "Tarefa [5–Restaurar](#page-219-0) Bibliotecas para o Conjunto de [Memória](#page-219-0) Auxiliar do Sistema" na página 200. Para isso, escreva escrevendo DSPOBJD OBJ(*nome-biblioteca*) OBJTYPE(\*LIB).
- 3. Restaure cada um dos ficheiros de salvaguarda a partir do volume de trabalho para a biblioteca e o ASP do utilizador correctos. No exemplo mostrado na Figura 6 na [página](#page-214-0) 195, teria de escrever:
	- RSTOBJ OBJ(ORDSAV) SAVLIB(QRCL) RSTLIB(SAVFLIB) OBJTYPE(\*SAVF) RSTASP(5)

### **Tarefa 10–Associar Receptores de Diário a Diários**

Se não tiver diários ou receptores de diário envolvidos na recuperação, vá para "Tarefa [11–Restaurar](#page-224-0) a Propriedade de Objectos" na página 205.

Sempre que executar uma recuperação que envolva diários e receptores de diário, deverá assegurar-se de que os receptores de diário estão associados ao diário. Este tópico fornece informações básicas sobre como associar os seus diários e receptores de diário.

Com base nos passos executados até este momento, o directório de receptores do diário JRNA do exemplo deverá ter o seguinte aspecto:

Trabalhar com Directório de Receptores Diário . . . . . . . : JRNA Biblioteca . . . . . : \$JRNLA Tamanho total de receptores (em kilobytes).  $\dots$ . . . . . . . 155648 Escreva as opções e prima Enter. 4=Eliminar 8=Ver atributos Data de Data de Opç Receptor Biblioteca Número Ligação Estado Salvag. \_ RCVA0003 \$JRNLA 00001 08/06/9x ONLINE 00/00/00 \_ RCVA1002 \$JRNLA 01001 09/06/9x LIGADO 00/00/00

Repare que quando o JRNA foi restaurado, o sistema criou um novo receptor de diário denominado RCVA1002 e ligou-o. O nome do receptor baseia-se no nome do receptor de diário que estava ligado ao diário quando este foi guardado.

Proceda do seguinte modo para associar diários e receptores de diário:

- 1. Escreva WRKJRN numa linha de comandos e prima Enter.
- 2. No ecrã de parâmetros, escreva o nome do diário e o nome da biblioteca.
- 3. No ecrã Trabalhar com Diários, escreva um 9 (Associar receptores ao diário) na coluna *Opç* junto ao diário com o qual pretende trabalhar.
- 4. Prima a tecla Enter.

Os receptores são associados de novo ao diário.

Se algum dos receptores de diário existentes no ASP do utilizador tiver sido criado antes da V3R1, a utilização da opção 9 no ecrã Trabalhar com Diários pode não os associar na sequência correcta. Se tiver receptores de diário de uma edição anterior ou se algum dos receptores de diário de que necessita não estiver online, proceda do seguinte modo:

1. Guarde num volume de dados de trabalho os receptores de diário que estão no sistema:

```
SAVOBJ OBJ(*ALL) LIB(nome-biblioteca)
      DEV(nome-disp-suporte) OBJTYPE(*JRNRCV)
      VOL(*MOUNTED) ENDOPT(*UNLOAD)
```
- 2. Depois de se certificar de que os receptores foram guardados com êxito, elimine os receptores de diário da biblioteca:
	- a. Escreva WRKLIB *nome-biblioteca* e prima a tecla Enter. É apresentado o ecrã trabalhar com biblioteca.
	- b. Escreva um 12 (Trabalhar com Objectos) na coluna *Opç*.
	- c. Escreva um 4 (Eliminar) na coluna *Opç* para cada receptor de diário que pretende eliminar.
	- d. Prima a tecla Enter.
- 3. Restaure os receptores de diário de que necessita a partir do volume de dados de trabalho e dos volumes de dados de salvaguarda. Restaure-os do mais recente para o mais antigo escrevendo o seguinte comando para cada receptor de diário:

```
RSTOBJ OBJ(nome-receptor)
       LIB(nome-biblioteca) DEV(nome-disp-suporte)
            OBJTYPE(*JRNRCV) VOL(*MOUNTED)
       ENDOPT(*UNLOAD)
```
Os receptores são associados de novo ao diário.

<span id="page-224-0"></span>Neste momento, o directório de receptores do diário JRNA tem o seguinte aspecto:

|                                                                |                 |               |        |                 | Trabalhar com Directório de Receptores |  |               |  |
|----------------------------------------------------------------|-----------------|---------------|--------|-----------------|----------------------------------------|--|---------------|--|
|                                                                | Diário $:$      | JRNA          |        |                 | Biblioteca :                           |  | <b>SJRNLA</b> |  |
| 155648<br>Tamanho total de receptores (em kilobytes). :        |                 |               |        |                 |                                        |  |               |  |
| Escreva as opções e prima Enter.<br>4=Eliminar 8=Ver atributos |                 |               |        |                 |                                        |  |               |  |
|                                                                |                 |               |        | Data de Data de |                                        |  |               |  |
| 0 <sub>p</sub> c                                               | Receptor        | Biblioteca    | Número | Ligação         | Estado                                 |  | Salvag.       |  |
|                                                                | <b>RCVA0001</b> | <b>SJRNLA</b> | 00001  | 08/06/9x        | GUARDADO                               |  | 08/06/9x      |  |
|                                                                | RCVA0002        | \$JRNLA       | 00002  | 09/06/9x        | GUARDADO                               |  | 09/06/9x      |  |
|                                                                | RCVA0003        | <b>SJRNLA</b> | 00003  | 08/06/9x        | ONLINE                                 |  | 00/00/00      |  |
|                                                                | <b>RCVA1002</b> | <b>SJRNLA</b> | 01002  | 09/06/9x        | LIGADO                                 |  | 00/00/00      |  |
|                                                                |                 |               |        |                 |                                        |  |               |  |

### **Tarefa 11–Restaurar a Propriedade de Objectos**

O procedimento RCLSTG atribuiu a propriedade de todos os objectos nos ASPs do utilizador ao perfil do utilizador QDFTOWN. Na "Tarefa [8–Regenerar](#page-222-0) Objectos da Biblioteca de [Documentos"](#page-222-0) na página 203, a propriedade dos DLOs foi transferida para os perfis de utilizador correctos. Para transferir a propriedade dos outros objectos para os perfis de utilizador correctos, proceda do seguinte modo:

1. Escreva WRKOBJOWN USRPRF(QDFTOWN) e prima Enter.

É apresentado o ecrã Trabalhar com Objectos por Proprietário:

```
Trabalhar com Objectos por Proprietário
Perfil do utilizador . . . : QDFTOWN
Escreva as opções e prima Enter.
  2=Editar autoridade 4=Eliminar 5=Ver autoridade
  8=Ver descrição 9=Alterar proprietário
Opç Objecto     Biblioteca   Tipo     Atributo<br>
9    ORDRCV001    JRNLIB       *JRNRCV
 9 ORDRCV001 JRNLIB
  9 ORDHDR ORDLIB *FILE
  9 ORDDTL ORDLIB *FILE
  9 ORDHST ORDLIB *FILE
 9 ORDHST ORDLIB *FILE<br>9 ORDSAV SAVFLIB *SAVF
 9 TRANO1 TRANLIB *FILE
   .
   .
   .
Parâmetros ou comando
===> NEWOWN(OWNORD)
F3=Sair F4=Parâmetros F5=Actualizar F9=Repetir
 F18=Fim
```
- **Nota:** Se visualizar objectos da biblioteca de documentos nesta lista (escreva \*DOC ou \*FLR), ocorreu uma das seguintes situações:
	- v Esqueceu-se de executar RCLDLO. Consulte "Tarefa [8–Regenerar](#page-222-0) Objectos da Biblioteca de [Documentos"](#page-222-0) na página 203.
	- v O perfil do utilizador proprietário do DLO não foi restaurado. Restaure o perfil do utilizador. Em seguida, execute o comando RCLDLO.
- O DLO pertencia ao perfil QDFTOWN quando foi guardado. Determine qual o proprietário correcto do DLO e transfira a propriedade.
- 2. Para transferir a propriedade dos objectos individualmente:
	- a. Especifique 9 na coluna *Opç* para o objecto e prima Enter. É mostrado o ecrã Alterar Proprietário do Objecto.
	- b. Escreva o nome do proprietário correcto no pedido de informação *Novo proprietário* e prima Enter.
	- c. Repita os passos 2a e 2b para cada um dos objectos do ecrã.
- 3. Para transferir a propriedade de múltiplos objectos que deveriam ter o mesmo proprietário, utilize a técnica mostrada no ecrã:
	- a. Escreva 9 na coluna *Opç*.
	- b. Escreva NEWOWN(*nome do proprietário*) na linha de parâmetros, na parte final do ecrã.
	- c. Prima a tecla Enter. O sistema transfere a propriedade de cada objecto que especificou para o novo proprietário.

#### **Pare!**

Concluiu a recuperação das informações dos ASPs de utilizador. Consulte a lista de verificação de recuperação para saber qual é o passo seguinte do processo de recuperação.

# **Como Recuperar um Conjunto de Memória Auxiliar do Utilizador Excedido**

Os tópicos desta secção fornecem informações básicas sobre como trabalhar com ASPs de utilizador em situações de recuperação. O [Capítulo](#page-450-0) 19, "Trabalhar com Conjuntos de Memória Auxiliar", fornece mais informações sobre a configuração e gestão de ASPs de utilizador.

Quando as unidades de disco atribuídas a um ASP do utilizador ficarem cheias, o ASP do utilizador estará em **estado excedido**. O sistema envia a mensagem CPI0953 para a fila de mensagens QSYSOPR avisando-o de que um ASP está a aproximar-se do respectivo limiar de memória. O sistema envia a mensagem CPI0954 quando o limiar de memória tiver sido excedido e o ASP estiver em estado excedido.

Um ASP do utilizador que esteja em estado excedido deverá ser reposto o mais rapidamente possível. Um ASP excedido afecta o rendimento do sistema. Também torna a recuperação mais difícil e pode aumentar a quantidade de dados perdidos se ocorrer uma falha. Execute o procedimento descrito na secção ["Repor](#page-226-0) um Conjunto de Memória Auxiliar do [Utilizador](#page-226-0) (ASP) Excedido sem Fazer IPL" na [página](#page-226-0) 207.

**Nota:** Para simplificar futuras operações de recuperação excedida, pode activar a recuperação excedida automática para ASPs de utilizador básicos com a função de gestão de discos do iSeries Navigator. Para mais informações, consulte o Centro de Informações em http://www.ibm.com/eserver/iseries/infocenter.

# <span id="page-226-0"></span>**Repor um Conjunto de Memória Auxiliar do Utilizador (ASP) Excedido sem Fazer IPL**

Proceda do seguinte modo para repor um ASP do utilizador em estado excedido:

- 1. Determine quais foram os objectos no ASP que excederam a capacidade. Utilize um dos seguintes métodos:
	- v Utilize o comando DSPOBJD para criar um ficheiro de saída. Em seguida, execute uma consulta a esse ficheiro de saída:
		- a. Para a primeira biblioteca no ASP do utilizador, escreva:

DSPOBJD OBJ(*nome-biblioteca*/\*ALL) OBJTYPE(\*ALL) DETAIL(\*FULL) OUTPUT(\*OUTFILE) OUTFILE(*nome-biblioteca*/*nome-ficheiro*)

b. Para cada biblioteca adicional no ASP do utilizador, escreva:

DSPOBJD OBJ(*nome-biblioteca*/\*ALL) OBJTYPE(\*ALL) DETAIL(\*FULL) OUTPUT(\*OUTFILE) OUTFILE(*nome-biblioteca*/*nome-ficheiro*) OUTMBR(\*FIRST \*ADD)

- c. Crie uma consulta para o ficheiro de saída. Procure objectos que tenham 1 (Sim) no campo ODOASP (ASP excedido).
- v Para um ASP do utilizador que contenha apenas DLOs, utilize o comando QRYDOCLIB. Este comando tem um parâmetro para mostrar os DLOs excedidos.
- 2. Guarde num volume de dados de trabalho todos os objectos excedidos.
- 3. Elimine todos os objectos excedidos.

Alguns objectos, como, por exemplo, diários e ficheiros físicos, requerem a execução de determinadas acções antes de os eliminar. Tabela 39. mostra o que fazer antes de eliminar estes objectos.

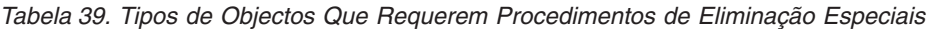

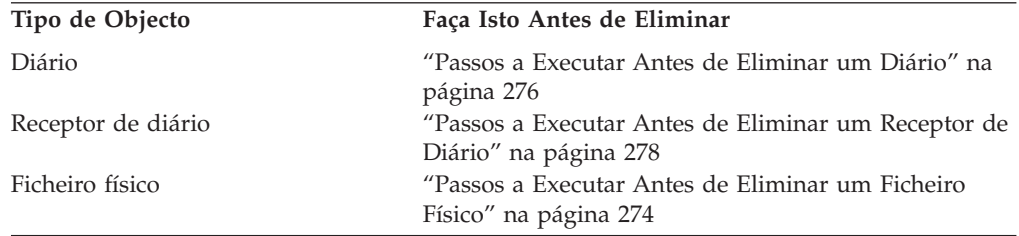

- 4. Certifique-se de que o ASP já não está em estado excedido. Deverá receber uma mensagem na fila de mensagens QSYSOPR informando que a condição de excesso foi recuperada. Também pode utilizar as Ferramentas de Serviço do Sistema (SST) para verificar:
	- a. Escreva STRSST. É apresentado o menu Ferramentas de Serviço do Sistema (SST).
	- b. Seleccione a opção para trabalhar com unidades de disco.
	- c. Seleccione a opção para visualizar a configuração do disco.
	- d. Seleccione a opção para ver a capacidade de configuração do disco. É apresentado o ecrã Ver Capacidade de Configuração do Disco:

<span id="page-227-0"></span>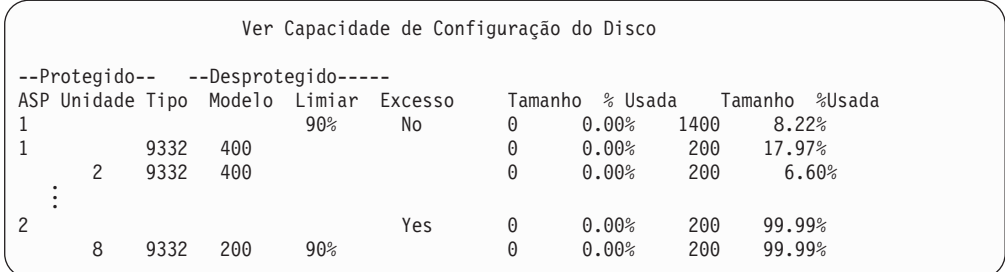

Este ecrã mostra se existem ASPs em estado excedido.

Se o ASP do utilizador ainda estiver excedido, execute o procedimento descrito na secção "Repor um Conjunto de Memória Auxiliar do Utilizador (ASP) Excedido durante um IPL".

- 5. Antes de poder restaurar os objectos excedidos a partir de um volume de dados, tem de disponibilizar mais espaço no ASP do utilizador. Proceda de um dos seguintes modos:
	- v Elimine objectos do ASP, se já não forem necessários.
	- v Mova uma ou mais bibliotecas para outro ASP.

**Nota:** Não pode utilizar o comando MOVOBJ para o fazer. Tem de guardar a biblioteca, eliminá-la e restaurá-la para um ASP diferente.

- v Mova uma ou mais pastas para outro ASP, guardando a pasta, eliminando-a e restaurando-a noutro ASP.
- v Adicione unidades de disco adicionais ao ASP.
- 6. Depois de ter arranjado espaço disponível no ASP, restaure os objectos que guardou no passo 2 na [página](#page-226-0) 207.
- 7. Certifique-se de que o ASP do utilizador tem espaço suficiente e não está excedido. Repita o procedimento descrito no passo 4 na [página](#page-226-0) 207.

### **Repor um Conjunto de Memória Auxiliar do Utilizador (ASP) Excedido durante um IPL**

Por vezes, é difícil encontrar todos os objectos excedidos num ASP do utilizador. Se tiver executado os passos descritos em "Repor um [Conjunto](#page-226-0) de Memória Auxiliar do [Utilizador](#page-226-0) (ASP) Excedido sem Fazer IPL" na página 207 e o ASP do utilizador ainda estiver excedido, poderá executar um IPL manual para repor o ASP do utilizador. Proceda do seguinte modo:

- 1. Certifique-se de que tem espaço suficiente para repor o ASP do utilizador excedido. Proceda do seguinte modo:
	- a. Escreva STRSST. É apresentado o menu Ferramentas de Serviço do Sistema (SST).
	- b. Seleccione a opção para trabalhar com unidades de disco.
	- c. Seleccione a opção para visualizar a configuração do disco.
	- d. Seleccione a opção para ver a capacidade de configuração do disco. É apresentado o ecrã Ver Capacidade de Configuração do Disco:

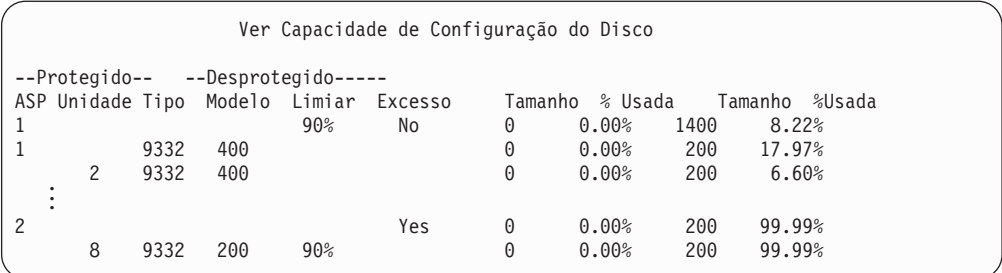

Este ecrã mostra se existem ASPs em estado excedido.

e. Prima F9 (Ver Informações de ASP Excedido) para visualizar a quantidade excedida e a quantidade de memória adicional necessária no ASP para recuperar os objectos excedidos.

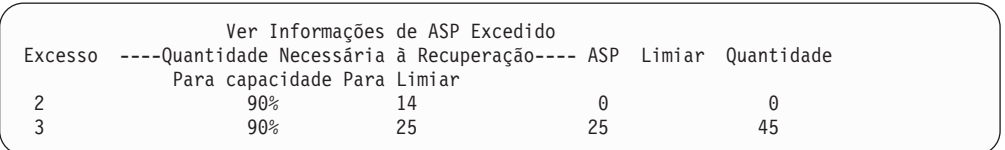

- f. Se a quantidade no campo Para Capacidade for superior a zero, a capacidade do ASP continuará excedida quando a recuperação terminar. Não há espaço livre suficiente no ASP do utilizador para conter os dados excedidos.
- g. Se não tiver espaço suficiente, repita as instruções do passo 5 na [página](#page-227-0) 208 para arranjar mais espaço.
- 2. Proceda do seguinte modo para colocar o sistema num estado restrito:
	- a. Antes de colocar o sistema num estado restrito, certifique-se de que todos os utilizadores terminaram as respectivas sessões e que todos os trabalhos foram terminados.
	- b. Para receber a notificação de que os subsistemas foram terminados, escreva o seguinte e prima a tecla Enter:
		- CHGMSGQ MSGQ(QSYSOPR) DLVRY(\*BREAK) SEV(60)
	- c. Para terminar todos os subsistemas, escreva o seguinte:
		- ENDSBS SBS(\*ALL) OPTION(\*CNTRLD) DELAY(600)
		- **Nota:** No parâmetro de retardamento (DELAY), especifique um número de segundos que permita ao sistema ter tempo para terminar a maioria dos trabalhos de forma normal. Num sistema grande e muito ocupado, poderá ser necessário um retardamento maior.

É enviada uma mensagem que indica que está em curso o procedimento para terminar os subsistemas. É enviada uma mensagem final quando o sistema se encontra num estado restrito.

3. Execute um IPL manual e aceda às DST:

Utilize este procedimento para iniciar as DST. Se o menu IPL ou Instalar o Sistema já estiver apresentado, comece com o passo 5 na [página](#page-241-0) 222.

- a. Certifique-se de que o comutador de fechadura está no painel de controlo da unidade de sistema.
- b. Coloque o sistema no modo Manual.

c. Desligue o sistema:

PWRDWNSYS OPTION(\*CNTRLD) DELAY(600) RESTART(\*YES) IPLSRC(B)

**Aviso aos utilizadores da criação de partições lógicas!**

Se vai utilizar este comando na partição principal, certifique-se de que desliga todas as partições secundárias antes de executar o comando.

- **Nota:** Se tiver a certeza de que não existem trabalhos em execução no sistema, pode especificar OPTION(\*IMMED) quando o desligar. Caso contrário, especifique um tempo de retardamento suficiente para permitir que os trabalhos terminem normalmente.
- d. Quando o IPL terminar, aparece o menu IPL ou Instalar o Sistema.

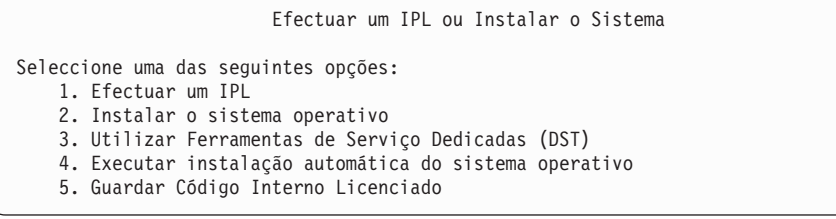

4. Seleccione a opção 1 (Executar um IPL). É mostrado o Relatório de Avisos da Configuração do Disco:

```
Relatório de Avisos da Configuração do Disco
Escreva a opção, prima Enter.
 5=Ver Relatório Detalhado
Prima F10 para aceitar todos os problemas seguintes e continuar.
O sistema tentará corrigi-los.
Opç Problema
    ASPs excedidos
```
Se especificar 5 no campo Opção, será apresentado o seguinte ecrã, listando os ASPs do Utilizador excedidos.

Recuperar ASP de Utilizador Excedido Os seguintes ASPs de utilizador estão excedidos. ASP 2 3

5. Prima a tecla F10 para solicitar a recuperação dos ASPs do utilizador excedidos. A recuperação decorre durante a fase do IPL de recuperação da gestão de memória. A operação pode demorar desde alguns minutos a várias horas, consoante o número de objectos existentes no sistema e a quantidade de dados que têm de ser recuperados.

- 6. Quando o IPL do sistema terminar, será apresentado o ecrã Iniciar Sessão.
- 7. Inicie sessão e verifique os resultados consultando as mensagens que estão na fila de mensagens QSYSOPR.

### **Como Eliminar Objectos Excedidos durante a Recuperação**

Utilize este procedimento se estiver a recuperar um ASP do utilizador em estado excedido.

- 1. Depois de executar o procedimento RCLSTG, visualize o conteúdo da biblioteca QRCL escrevendo: DSPLIB QRCL
- 2. Anote os nomes dos objectos da biblioteca. Estes objectos passaram para o ASP do sistema no momento da falha por excederem a capacidade.

Apesar de as extensões do disco inicial para estes objectos poderem ter sido atribuídas no ASP do sistema, mesmo assim, podem ter-se perdido partes dos objectos. A integridade destes objectos não é previsível. Deverão ser eliminados e recuperados.

- 3. Elimine os objectos excedidos. Terá de executar alguma acção especial antes de eliminar certos tipos de objectos. Consulte a secção Tabela 39 na [página](#page-226-0) 207 para obter mais informações.
- 4. Quando executa o comando RCLSTG, os documentos do ASP do utilizador perdido que estavam em estado excedido são colocados de novo no ASP do utilizador. (O sistema cria uma nova biblioteca QDOCnnnn, onde *nnnn* é o número do ASP que se perdeu, e coloca nela os DLOs excedidos.)

**Partindo do princípio de que ainda não restaurou os DLOs para o ASP do utilizador**, escreva o seguinte para eliminar os DLOs excedidos:

DLTDLO DLO(\*ALL) FLR(\*ANY) ASP(n)

onde *n* é o número do ASP cujos dados se perderam.

### **Como Recuperar um Conjunto de Memória Auxiliar Básico Danificado**

Efectue este procedimento se se verificar uma das seguintes situações:

- v O técnico dos serviços de assistência substituiu uma unidade de disco em falha num ASP do utilizador básico. Se uma unidade de disco não estiver protegida contra paridade ou replicação, quando perde essa unidade de disco num ASP, tem de recuperar todas as informações nesse ASP. As informações nos outros ASPs existentes no sistema não são afectadas.
- v O sistema reatribuiu sectores numa unidade de disco, mas ocorreram danos em objectos.
- v Substituiu uma unidade de disco no ASP do sistema e um ou mais ASPs de utilizador excedeu a respectiva capacidade.

### **Tarefa 1–Restaurar Perfis de Utilizador**

Apesar de os perfis de utilizador não se perderem quando substitui uma unidade num ASP do utilizador, têm de ser restaurados para preparar o restauro das autoridades sobre os objectos do ASP do utilizador. Proceda do seguinte modo:

- 1. Inicie sessão com o perfil de utilizador QSECOFR.
- 2. Termine todos os subsistemas com o comando ENDSBS e siga para um estado restrito.
- 3. Carregue os volumes de dados SAVSYS ou SAVSECDTA mais recentes.
- 4. Restaure todos os perfis de utilizador. Escreva:

RSTUSRPRF DEV(nome-disp-suporte) USRPRF(\*ALL) ENDOPT(\*UNLOAD) SECDTA(\*PVTAUT)

5. Se souber quais as bibliotecas ou os objectos que estavam no ASP do utilizador que se perdeu, vá para "Tarefa [3–Determinar](#page-232-0) Tarefas para Restaurar Objectos" na [página](#page-232-0) 213.

Se não souber o que estava no ASP do utilizador, continue na "Tarefa 2–Determinar o Conteúdo do Conjunto de Memória Auxiliar Perdido".

## **Tarefa 2–Determinar o Conteúdo do Conjunto de Memória Auxiliar Perdido**

Se o seu sistema tem poucas bibliotecas e está bem documentado, como o da Figura 6 na [página](#page-214-0) 195, a sua tarefa é relativamente simples. No exemplo, se uma unidade de disco no ASP 2 for substituída, o utilizador terá de recuperar as bibliotecas ORDLIB, TRANLIB e \$JRNLB. Se uma unidade de disco no ASP 5 for substituída, o utilizador terá de recuperar todos os receptores de diário existentes na biblioteca \$JRNLA e o ficheiro de salvaguarda ORDSAV na biblioteca SAVFLIB.

Se não tiver a certeza do conteúdo do ASP básico, proceda do seguinte modo:

- 1. Inicie sessão com um perfil de utilizador que tenha a autoridade especial \*ALLOBJ para que as listagens mostrem todas as bibliotecas.
- 2. Imprima uma lista das bibliotecas que existem no ASP básico perdido efectuando o seguinte procedimento:
	- a. Crie uma lista de todas as bibliotecas existentes num ficheiro de saída:

DSPOBJD OBJ(QSYS/\*ALL) OBJTYPE(\*LIB) OUTPUT(\*PRINT) DETAIL(\*FULL) OUTPUT(\*OUTFILE) OUTFILE(*nome-biblioteca*/*nome-ficheiro*)

b. Utilize um programa ou uma ferramenta de consulta para visualizar ou imprimir o ficheiro de saída. Seleccione todas as entradas que têm um campo ASP que corresponda ao ASP perdido.

#### **Notas:**

- 1) Quando perde um ASP básico, perde também o conteúdo de todas as bibliotecas que se encontram nesse ASP, mas não as próprias bibliotecas. Os objectos da biblioteca estão na biblioteca QSYS, que está no ASP do sistema.
- 2) Se tinha documentos no ASP básico, deveria ter uma biblioteca na sua lista para o ASP. O nome da biblioteca é QDOCnnnn, sendo que *nnnn* é o número do ASP.
- 3. Se já determinou o que tem de ser recuperado, continue com ["Tarefa](#page-232-0) [3–Determinar](#page-232-0) Tarefas para Restaurar Objectos" na página 213. Se não encontrou bibliotecas para recuperar, continue com o passo 4.
- 4. Se não encontrou nenhuma biblioteca para recuperar no passo 2, o ASP era provavelmente um ASP do utilizador sem ser de biblioteca. Um ASP do utilizador sem ser de biblioteca só pode conter ficheiros de salvaguarda, diários e receptores de diário.

Determinar os objectos que estavam num ASP do utilizador sem ser de biblioteca pode demorar muito tempo. Os passos que se seguem são um método que pode utilizar. Este método só se serve se ainda não tiver executado o comando RCLSTG depois de perder o ASP do utilizador.

a. Escreva o seguinte:

<span id="page-232-0"></span>DSPOBJD OBJ(\*ALL/\*ALL) OBJTYPE(\*LIB \*FILE \*JRN \*JRNRCV) OUTPUT(\*OUTFILE) OUTFILE(*nome-biblioteca*/*nome-ficheiro*)

- b. Utilize um programa ou uma ferramenta de consulta para listar todos os objectos no ficheiro de saída existentes no ASP que está danificado.
- 5. Quando tiver determinado os objectos que têm de ser recuperados, continue com "Tarefa 3–Determinar Tarefas para Restaurar Objectos".

### **Tarefa 3–Determinar Tarefas para Restaurar Objectos**

- 1. Utilize a Tabela 40 para determinar como pode recuperar os objectos no seu ASP básico. A tabela mostra as tarefas de recuperação que tem de executar, com base no conteúdo do ASP básico que está a recuperar.
- 2. Se tiver tipos de objectos diferentes para recuperar, tais como bibliotecas e documentos, execute as tarefas pela ordem indicada na tabela.

*Tabela 40. Tarefas para Restaurar Objectos do ASP básicos*

| Tipo de ASP                                    | Conteúdo                                                 | Tarefas de Recuperação                                                                                                    |
|------------------------------------------------|----------------------------------------------------------|----------------------------------------------------------------------------------------------------|
| $ASP$ do<br>Utilizador de<br><b>Biblioteca</b> | <b>Bibliotecas</b>                                       | "Tarefa 4-Restaurar Bibliotecas para um Conjunto de<br>Memória Auxiliar Básico"                                                      |
| ASP do<br>Utilizador Sem<br>Ser de Biblioteca  | Diários                                                  | "Tarefa 5–Restaurar Diários para um Conjunto de<br>Memória Auxiliar Básico" na página 214                                            |
| ASP do<br>Utilizador de<br><b>Biblioteca</b>   | Documentos                                               | "Tarefa 6–Restaurar Documentos para um Conjunto<br>de Memória Auxiliar Básico" na página 215                                         |
| ASP do<br>Utilizador de<br><b>Biblioteca</b>   | Sistemas de<br>ficheiros<br>definidos pelo<br>utilizador | "Tarefa 7–Restaurar Sistemas de Ficheiros Definidos<br>pelo Utilizador para um Conjunto de Memória<br>Auxiliar Básico" na página 215 |
| ASP do<br>Utilizador Sem<br>Ser de Biblioteca  | Receptores de<br>diário                                  | "Tarefa 8-Restaurar Receptores de Diário para um<br>Conjunto de Memória Auxiliar Básico" na página 216                               |
| ASP do<br>Utilizador Sem<br>Ser de Biblioteca  | Ficheiros de<br>salvaguarda                              | "Tarefa 9–Restaurar Ficheiros de Salvaguarda para o<br>Conjunto de Memória Auxiliar Básico" na página 217                            |

# **Tarefa 4–Restaurar Bibliotecas para um Conjunto de Memória Auxiliar Básico**

- 1. Inicie sessão com um perfil de utilizador que tenha as autoridades especiais \*SAVSYS e \*JOBCTL.
- 2. Para cada biblioteca que tem de recuperar, carregue o volume correcto dos seus volumes de dados de salvaguarda mais recentes.
- 3. Escreva: RSTLIB SAVLIB(*nome-biblioteca*) DEV(nome-disp-suporte) ENDOPT(\*LEAVE)
	- **Nota:** Deve restaurar os objectos alterados e, simultaneamente, aplicar as alterações que foram registadas em diário para todos os ASPs incluídos na recuperação. Estes passos aparecem na lista de verificação de recuperação, no ponto apropriado.

4. Continue com a tarefa seguinte apresentada na Tabela 40 na [página](#page-232-0) 213 Se tiver concluído todas as tarefas apropriadas da tabela, continue com a tarefa seguinte na lista de verificação de recuperação do [Capítulo](#page-82-0) 3.

# <span id="page-233-0"></span>**Tarefa 5–Restaurar Diários para um Conjunto de Memória Auxiliar Básico**

- 1. Inicie sessão com um perfil de utilizador que tenha as autoridades especiais \*SAVSYS e \*JOBCTL.
- 2. Para cada diário que tem de recuperar, carregue o volume de dados de salvaguarda correcto e escreva:

```
RSTOBJ OBJ(nome-diário) SAVLIB(nome-biblioteca)
      DEV(nome-disp-suporte) OBJTYPE(*JRN)
```
Quando restaurar o diário, o sistema cria e associa automaticamente um novo receptor de diário. O tópico da Gestão de Diários no Centro de Informações iSeries (http://www.ibm.com/eserver/iseries/infocenter) descreve o modo como o sistema atribui o nome do receptor de diário que é criado quando restaura um diário.

- 3. Estabeleça de novo o ambiente de registo em diário. Proceda do seguinte modo:
	- a. Para cada ficheiro físico de base de dados que tenha sido registadas no diário restaurado, escreva:

```
STRJRNPF FILE(nome-biblioteca/nome-ficheiro)
        JRN(nome-biblioteca/nome-diário)
```
- **Nota:** Para saber quais as opções que especificou para o ficheiro da última vez que o registou, poderá usar os comandos Display File Description (DSPFD) ou Display Object Description(DSPOBJD).
- b. Para cada caminho de acesso cujas alterações tenham sido registadas no diário restaurado, escreva:

```
STRJRNAP FILE(nome-biblioteca/nome-ficheiro)
         JRN(nome-biblioteca/nome-diário)
```
c. Para cada objecto IFS que tenha sido registadas no diário restaurado, escreva:

```
STRJRN OBJ ('nome-caminho-objecto')
       JRN('nome-caminho-diário')
```

```
Nota: Para saber quais as opções que especificou para o objecto da última
      vez que o registou, poderá usar o comando Display Link (DSPLNK).
```
d. No caso de todos os outros tipos de objecto que foram registados em diário, escreva um dos seguintes:

```
STRJRNOBJ OBJ(nome-biblioteca/nome-objecto)
          OBJTYPE(tipo-objecto)
         JRN(nome-biblioteca/nome-diário)
```
- **Nota:** Para saber quais as opções que especificou para o objecto da última vez que o registou, poderá usar o comando Display Object Description (DSPOBJD).
- e. Guarde cada objecto que começou a registar em diário.
- 4. Se precisar de restaurar receptores de diário para os diários, vá para ["Tarefa](#page-235-0) [8–Restaurar](#page-235-0) Receptores de Diário para um Conjunto de Memória Auxiliar [Básico"](#page-235-0) na página 216.
- 5. Associe receptores de diário aos diários que restaurou. Proceda do seguinte modo:
- <span id="page-234-0"></span>a. Escreva WRKJRN numa linha de comandos e prima Enter.
- b. No ecrã de parâmetros, escreva o nome do diário e o nome da biblioteca.
- c. No ecrã Trabalhar com Diários, escreva um 9 (Associar receptores ao diário) na coluna *Opç* junto ao diário com o qual pretende trabalhar.
- d. Prima a tecla Enter.
	- Os receptores são associados de novo ao diário.
- 6. Continue com a tarefa seguinte apresentada na Tabela 40 na [página](#page-232-0) 213 Se tiver concluído todas as tarefas apropriadas da tabela, continue com a tarefa seguinte na lista de verificação de recuperação do [Capítulo](#page-82-0) 3.

### **Tarefa 6–Restaurar Documentos para um Conjunto de Memória Auxiliar Básico**

- 1. Inicie sessão com um perfil de utilizador que tenha as autoridades especiais \*SAVSYS e \*JOBCTL.
- 2. Carregue o volume de dados com a sua última salvaguarda de documentos no ASP do utilizador.
- 3. Restaure os documentos para o ASP do utilizador escrevendo:
	- RSTDLO DLO(\*ALL) SAVASP(*número-ASP*) RSTASP(*número-ASP*)

Restauram-se assim os documentos e efectuam-se as alterações necessárias aos ficheiros de base de dados do índice de procura.

- 4. Utilize o comando Query Document Library (QRYDOCLIB) para localizar os documentos que foram criados no ASP do utilizador desde a última operação de salvaguarda. Execute a consulta pelo número do ASP e pela data de criação. Informe os utilizadores de que estes documentos se perderam e elabore um plano para os criar de novo.
- 5. Continue com o passo seguinte da lista de verificação de recuperação do [Capítulo](#page-82-0) 3.

# **Tarefa 7–Restaurar Sistemas de Ficheiros Definidos pelo Utilizador para um Conjunto de Memória Auxiliar Básico**

Escolha um dos três métodos abaixo mencionados com base no modo como os seus Sistemas de Ficheiros Definidos pelo Utilizador (UDFS) foram guardados.

#### **Passos de Recuperação para Sistemas de Ficheiros Definidos pelo Utilizador (UDFS) Desinstalados**

- 1. Carregue o volume de dados com a cópia de segurança mais recente de UDFS quando foram desinstalados.
- 2. Para restaurar um ASP básico, escreva RST OBJ(('/DEV/QASP*xx*')) sendo que *xx* é o número do conjunto de memória auxiliar.

#### **Passos de Recuperação para Sistemas de Ficheiros Definidos pelo Utilizador (UDFS) Instalados se os Dados Não Foram Restaurados**

Siga os seguintes passos se ainda não tiverem sido restaurados todos os UDFS. As informações dos UDFS não são guardadas ou restauradas se os UDFS foram guardados quando estavam instalados. Terá de voltar a criar estas informações no passo 1.

1. Crie os UDFS exactamente como estavam antes da recuperação utilizando o comando CRTUDFS.Certifique-se de que inclui as autoridades e a auditoria dos objectos.

- <span id="page-235-0"></span>2. Crie o directório sobre o qual cada UDFS foi instalado no momento da salvaguarda utilizando o comando CRTDIR.
- 3. Instale o UDFS sobre o directório utilizando o comando MOUNT.

**Nota:** Se recebeu instruções para consultar estes passos noutra lista de verificação, regresse agora a essa lista de verificação.

4. Restaure o UDFS utilizando o seguinte comando: RST OBJ(('/directório de instalação'))

#### **Passos de Recuperação para Sistemas de Ficheiros Definidos pelo Utilizador (UDFS) Instalados se os Dados Foram Restaurados**

#### **Atenção!**

Este método não é aconselhável para a recuperação de UDFS. É referido apenas como meio de recuperação se os dados já tiverem sido restaurados. O método anterior, "Passos de [Recuperação](#page-221-0) para Sistemas de Ficheiros Definidos pelo Utilizador (UDFS) [Instalados](#page-221-0) se os Dados Não Foram [Restaurados"](#page-221-0) na página 202, é o método recomendado.

As informações dos UDFS não são guardadas ou restauradas se os UDFS foram guardados quando estavam instalados. Terá de voltar a criar estas informações no passo 1.

- 1. Crie os UDFS exactamente como estavam antes da recuperação utilizando o comando CRTUDFS.
- 2. Crie um directório temporário, para utilizar como ponto de instalação, utilizando o comando CRTDIR.
- 3. Instale o UDFS sobre o directório temporário, utilizando o comando MOUNT. Este será o seu UDFS no ASP do utilizador.
- 4. Crie os directórios existentes actualmente no UDFS restaurado instalado no UDFS que criou nos três passos anteriores. Esta estrutura em árvore é necessária para que possa mover ou copiar os objectos.
- 5. Mova ou copie os objectos no novo UDFS, utilizando os comandos MOV ou CPY.
- 6. Desinstale o UDFS, utilizando o comando UNMOUNT.

### **Tarefa 8–Restaurar Receptores de Diário para um Conjunto de Memória Auxiliar Básico**

- 1. Inicie sessão com um perfil de utilizador que tenha as autoridades especiais \*SAVSYS e \*JOBCTL.
- 2. Para cada receptor de diário que tem de recuperar, carregue o volume de dados de salvaguarda correcto e escreva:

```
RSTOBJ OBJ(nome-receptor) SAVLIB(nome-biblioteca)
      DEV(nome-disp-suporte) OBJTYPE(*JRNRCV)
```
3. Continue com a tarefa seguinte apresentada na Tabela 40 na [página](#page-232-0) 213 Se tiver concluído todas as tarefas apropriadas da tabela, continue com a tarefa seguinte na lista de verificação de recuperação do [Capítulo](#page-82-0) 3.

# <span id="page-236-0"></span>**Tarefa 9–Restaurar Ficheiros de Salvaguarda para o Conjunto de Memória Auxiliar Básico**

- 1. Inicie sessão com um perfil de utilizador que tenha as autoridades especiais \*SAVSYS e \*JOBCTL.
- 2. Para cada ficheiro de salvaguarda que tem de recuperar, carregue o volume de dados de salvaguarda correcto e escreva:

RSTOBJ OBJ(*nome-fich-salvaguarda*) SAVLIB(*nome-biblioteca*) DEV(nome-disp-suporte) OBJTYPE(\*SAVF)

- **Nota:** Este comando restaura a descrição do ficheiro de salvaguarda e o respectivo conteúdo, se especificou SAVFDTA(\*YES) quando guardou o ficheiro de salvaguarda. Se especificou SAVFDTA(\*NO) quando guardou o ficheiro de salvaguarda, este comando restaura apenas a descrição do ficheiro de salvaguarda.
- 3. Continue com o passo seguinte da lista de verificação de recuperação do [Capítulo](#page-82-0) 3.

# **Como Recuperar um ASP Independente**

Efectue este procedimento se se verificar uma das seguintes situações:

- v O técnico dos serviços de assistência substituiu uma unidade de disco em falha num conjunto de memória auxiliar independente (ASP). Se uma unidade de disco não estiver protegida contra paridade ou replicação, quando perde essa unidade de disco num ASP, tem de recuperar todas as informações nesse ASP. As informações nos outros ASPs existentes no sistema não são afectadas.
- v O sistema reatribuiu sectores numa unidade de disco, mas ocorreram danos em objectos.
- v Está a efectuar uma recuperação total do sistema e foi direccionado para este procedimento a partir de uma lista de verificação de recuperação.

O ASP independente que recuperar tem de se encontrar no estado Disponível para efectuar o restauro.

**Nota:** Os ASPs independentes são denominados conjuntos de discos independentes no iSeries Navigator.

### **Tarefa 1–Restaurar Perfis de Utilizador**

Apesar de os perfis de utilizador não se perderem quando substitui uma unidade num ASP independente, têm de ser restaurados para preparar o restauro das autoridades sobre os objectos do ASP independente.

- **Nota:** Se estiver a efectuar uma recuperação total do sistema e optar por não executar o comando RSTAUT antes do IPL, ou se optar por restaurar apenas autoridades para o sistema e ASPs básicos, pode passar este passo.
- 1. Inicie sessão com o perfil de utilizador QSECOFR.
- 2. Termine todos os subsistemas com o comando ENDSBS e siga para um estado restrito.
- 3. Carregue os volumes de dados SAVSYS ou SAVSECDTA mais recentes.
- 4. Restaure todos os perfis de utilizador. Escreva:

RSTUSRPRF DEV(nome-disp-suporte) USRPRF(\*ALL) ENDOPT(\*UNLOAD) SECDTA(\*PVTAUT)

5. Se estiver a restaurar um ASPS de UDFS, passe para o passo ["Tarefa](#page-238-0) [4–Restaurar](#page-238-0) Sistemas de Ficheiros Definidos pelo Utilizador para o Conjunto de Memória Auxiliar [Independente"](#page-238-0) na página 219.

# <span id="page-237-0"></span>**Tarefa 2–Determinar Tarefas para Restaurar Objectos par um ASP Independente**

Se estiver a efectuar uma recuperação total do sistema, tem de executar esta tarefa para cada ASP independente. A recuperação será mais eficaz caso restaure ASPs independentes e os respectivos conteúdos pela ordem que foram guardados. Os ASPs independentes são guardados por ordem alfabética. Os ASPs secundários são guardados juntamente com os respectivos principais.

*Tabela 41. Exemplo da ordenação de restauro para ASPs independentes guardados com GO SAVE: Opção 21 ou 23*

| Res-<br>taurar<br>ordem | Nome do ASP<br>independente                 | Tipo do ASP<br>independente | O que é<br>restaurado                                 | Comando                         |  |
|-------------------------|---------------------------------------------|-----------------------------|-------------------------------------------------------|---------------------------------|--|
|                         | <b>Bibliotecas</b><br>Abacates<br>Principal |                             |                                                       | <b>RSTLIB</b>                   |  |
|                         | Cantaloupe                                  | Secundário                  |                                                       | SAVLIB(*ALLUSR)                 |  |
| $\overline{2}$          | Abacates                                    | Principal                   | Sistemas de                                           | RST OBJ(('/DEV/                 |  |
|                         | Cantaloupe                                  | Secundário                  | ficheiros definidos<br>pelo utilizador                | iasp-name'))                    |  |
| 3                       | Bananas                                     | <b>UDFS</b>                 | Sistemas de<br>ficheiros definidos<br>pelo utilizador | RST OBJ(('/DEV/<br>iasp-name')) |  |

- 1. Utilize a Tabela 42 para determinar como pode recuperar os objectos no seu ASP independente. A tabela mostra as tarefas de recuperação que tem de executar, com base no conteúdo do ASP independente que está a recuperar.
- 2. Se tiver tipos de objectos diferentes para recuperar, tais como bibliotecas e documentos, execute as tarefas pela ordem indicada na tabela.

*Tabela 42. Tarefas para Restaurar Objectos do ASP independente*

| Conteúdo                                              | Tarefas de Recuperação                                                                                                    |
|-------------------------------------------------------|----------------------------------------------------------------------------------------------------|
| <b>Bibliotecas</b>                                    | "Tarefa 3–Restaurar Bibliotecas para o Conjunto de Memória<br>Auxiliar Independente"                                                   |
| Sistemas de ficheiros<br>definidos pelo<br>utilizador | "Tarefa 4-Restaurar Sistemas de Ficheiros Definidos pelo Utilizador<br>para o Conjunto de Memória Auxiliar Independente" na página 219 |

# **Tarefa 3–Restaurar Bibliotecas para o Conjunto de Memória Auxiliar Independente**

- 1. Inicie sessão com um perfil de utilizador que tenha as autoridades especiais \*SAVSYS e \*JOBCTL.
- 2. Especifique o grupo de ASP independente: SETASPGRP(nome-grupo-iasp)
- 3. Para recuperar bibliotecas no grupo do ASP independente, carregue o volume correcto dos seus volumes de dados de salvaguarda mais recentes. Certifique-se que está na localização correcta no suporte de salvaguarda. Pode ter de especificar um número de sequência para aceder aos dados correctos de biblioteca para o ASP independente.

<span id="page-238-0"></span>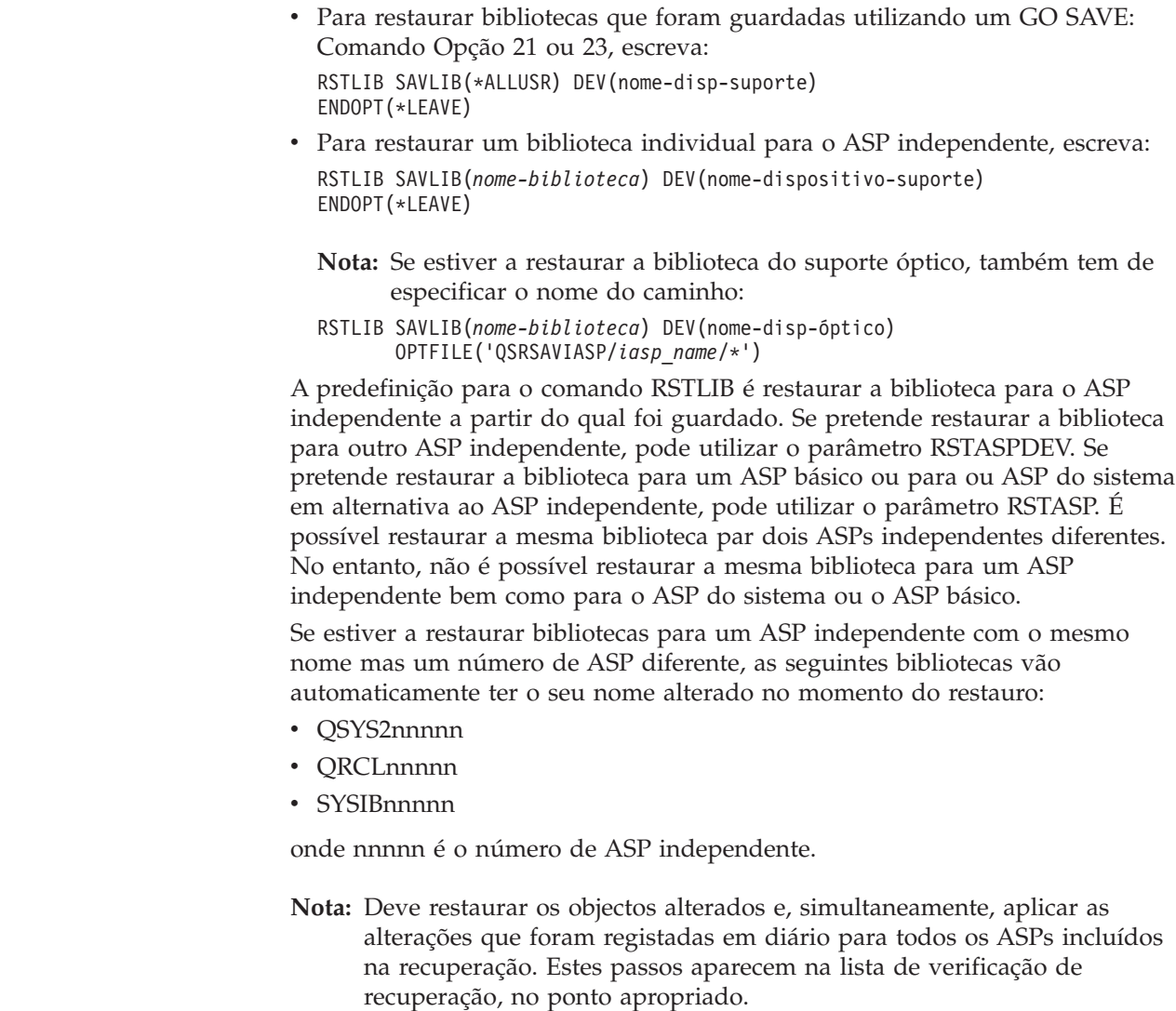

| | | |

| | | | | | |

| | | |

> 4. Continue com a tarefa seguinte apresentada na Tabela 42 na [página](#page-237-0) 218 Se tiver concluído todas as tarefas apropriadas da tabela, continue com a tarefa seguinte na lista de verificação de recuperação do [Capítulo](#page-82-0) 3.

## **Tarefa 4–Restaurar Sistemas de Ficheiros Definidos pelo Utilizador para o Conjunto de Memória Auxiliar Independente**

Escolha um dos três métodos abaixo mencionados com base no modo como os seus Sistemas de Ficheiros Definidos pelo Utilizador (UDFS) foram guardados.

#### **Passos de Recuperação para Sistemas de Ficheiros Definidos pelo Utilizador (UDFS) Desinstalados**

- 1. Carregue o volume de dados com a cópia de segurança mais recente de UDFS quando foram desinstalados.
- 2. Desinstale quaisquer sistemas de ficheiros definidos pelo utilizador QDEFAULT que se encontrem no ASP independente.
- 3. Para restaurar o UDFS para um ASP independente, escreva RST OBJ(('/DEV/*nome-iasp*')) em que *nome-iasp* é o nome do ASP independente. Se estiver a restaurar vários ASPs independentes pela ordem que os guardou, pode também especificar RST OBJ(('/DEV/\*')) para restaurar todos os sistemas de ficheiros definidos pelo utilizador para cada ASP independente.

**Nota:** Se estiver a restaurar os sistemas de ficheiros do suporte óptico para um ASP independente, também tem de especificar o dispositivo e o nome do caminho do ficheiro óptico para um grupo de ASP principal actual associado ao trabalho:

RST DEV('/qsys.lib/*nome-disp-óptico*') OBJ(('/DEV/\*')) OPTFILE('QSRSAVIASP/*nome-ASP-principal*/\*'')

- 4. Instale quaisquer sistemas de ficheiros definidos pelo utilizador QDEFAULT que tenham sido desinstalados num passo anterior.
- 5. Se os ASPs independentes incluírem espaços de Memória de Rede (NWSSTG) criados pelo sistema, referenciados por uma Descrição do Servidor de Rede (NWSD), verifique se têm ligação à NWSD. Caso seja necessário, adicione as ligações da memória do servidor de rede à NWSD, através das instruções no tópico "Concluir a [Recuperação](#page-307-0) do Produto IBM iSeries Integration for [Windows](#page-307-0) Server" na página 288.

### **Passos de Recuperação para Sistemas de Ficheiros Definidos pelo Utilizador (UDFS) Instalados se os Dados Não Foram Restaurados**

Siga os seguintes passos se ainda não tiverem sido restaurados todos os UDFS. As informações dos UDFS não são guardadas ou restauradas se os UDFS foram guardados quando estavam instalados. Terá de voltar a criar estas informações no passo 1.

- 1. Crie os UDFS exactamente como estavam antes da recuperação utilizando o comando CRTUDFS.Certifique-se de que inclui as autoridades e a auditoria dos objectos.
- 2. Crie o directório sobre o qual cada UDFS foi instalado no momento da salvaguarda utilizando o comando CRTDIR.
- 3. Instale o UDFS sobre o directório utilizando o comando MOUNT.

**Nota:** Se recebeu instruções para consultar estes passos noutra lista de verificação, regresse agora a essa lista de verificação.

4. Restaure o UDFS utilizando o seguinte comando: RST OBJ(('/directório de instalação'))

### **Passos de Recuperação para Sistemas de Ficheiros Definidos pelo Utilizador (UDFS) Instalados se os Dados Foram Restaurados**

#### **Atenção!**

| | | |

| | | | | |

> Este método não é aconselhável para a recuperação de UDFS. É referido apenas como meio de recuperação se os dados já tiverem sido restaurados. O método anterior, "Passos de [Recuperação](#page-221-0) para Sistemas de Ficheiros Definidos pelo Utilizador (UDFS) [Instalados](#page-221-0) se os Dados Não Foram [Restaurados"](#page-221-0) na página 202, é o método recomendado.

As informações dos UDFS não são guardadas ou restauradas se os UDFS foram guardados quando estavam instalados. Terá de voltar a criar estas informações no passo 1.

- 1. Crie os UDFS exactamente como estavam antes da recuperação utilizando o comando CRTUDFS.
- 2. Crie um directório temporário, para utilizar como ponto de instalação, utilizando o comando CRTDIR.
- 3. Instale o UDFS sobre o directório temporário, utilizando o comando MOUNT. Este será o seu UDFS no ASP do utilizador.
- 4. Crie os directórios existentes actualmente no UDFS restaurado instalado no UDFS que criou nos três passos anteriores. Esta estrutura em árvore é necessária para que possa mover ou copiar os objectos.
- 5. Mova ou copie os objectos no novo UDFS, utilizando os comandos MOV ou CPY.
- 6. Desinstale o UDFS, utilizando o comando UNMOUNT.

### **Como Remover uma Unidade de Disco em Falha do ASP do Sistema**

Utilize este procedimento para remover uma unidade de disco da configuração se a unidade tiver falhado. Este procedimento permite-lhe repor o sistema em funcionamento, se não houver uma unidade de disco de substituição imediatamente disponível. No entanto, este procedimento remove todos os dados do sistema e requer uma operação de restauro integral.

Depois de executar este procedimento, o sistema terá menos capacidade em disco. Poderá não conseguir restaurar todas as informações de utilizador enquanto não tiver instalado e configurado uma unidade de disco de substituição.

Antes de executar este procedimento, certifique-se de que as restantes unidades de memória 2800-001 do ASP do sistema são suficientemente grandes para uma cópia da memória principal. Contacte a assistência de software ou consulte a secção Capítulo 19, ["Trabalhar](#page-450-0) com Conjuntos de Memória Auxiliar", na página 431.

### **Tarefa 1–Aceder às Ferramentas de Serviço Dedicadas**

Utilize este procedimento para iniciar as DST. Se o menu IPL ou Instalar o Sistema já estiver apresentado, comece com o passo 5 na [página](#page-241-0) 222.

- 1. Certifique-se de que o comutador de fechadura está no painel de controlo da unidade de sistema.
- 2. Coloque o sistema no modo Manual.
- 3. Desligue o sistema:

PWRDWNSYS OPTION(\*CNTRLD) DELAY(600) RESTART(\*YES) IPLSRC(B)

#### **Aviso aos utilizadores da criação de partições lógicas!**

Se vai utilizar este comando na partição principal, certifique-se de que desliga todas as partições secundárias antes de executar o comando.

- **Nota:** Se tiver a certeza de que não existem trabalhos em execução no sistema, pode especificar OPTION(\*IMMED) quando o desligar. Caso contrário, especifique um tempo de retardamento suficiente para permitir que os trabalhos terminem normalmente.
- 4. Quando o IPL terminar, aparece o menu IPL ou Instalar o Sistema.

Efectuar um IPL ou Instalar o Sistema

- <span id="page-241-0"></span>Seleccione uma das seguintes opções:
	- 1. Efectuar um IPL

| | | | | |

| | | | | | | | | | | | | |

- 2. Instalar o sistema operativo
- 3. Utilizar Ferramentas de Serviço Dedicadas (DST)
- 4. Executar instalação automática do sistema operativo
- 5. Guardar Código Interno Licenciado
- 5. Seleccione a opção 3 (Utilizar Ferramentas de Serviço Dedicadas (DST)) e prima a tecla Enter. É apresentado o ecrã Iniciar Sessão nas Ferramentas de Serviço Dedicadas (DST)

```
Início de Sessão nas Ferramentas de Serviço Dedicadas (DST)
Escreva a opção, prima Enter.
    Utilizador das ferramentas de serviço . . . . . . . .
    Palavra-passe das ferramentas de serviço . . . . . . . .
```
6. No campo *Utilizador das ferramentas de serviço*, escreva QSECOFR. N o campo *Palavra-passe das ferramentas de serviço*, escreva a palavra-passe das ferramentas de serviço das DST. Num sistema novo, a palavra-passe é QSECOFR. A palavra-passe é dependente de maiúsculas e minúsculas; escreva tudo em maiúsculas. A palavra-passe QSECOFR do perfil das ferramentas de serviço expira após a primeira utilização. No ecrã Alterar Palavra-Passe do Utilizador das Ferramentas de Serviço, insira, tudo em maiúsculas, a palavra-passe actual QSECOFR e uma nova palavra-passe, bem como a palavra-passe de confirmação. Pode encontrar mais informações sobre os IDs de utilizador e palavras-passe das ferramentas de serviço no Centro de Informações do iSeries, http://www.ibm.com/eserver/iseries/infocenter.Consulte **Segurança** –> **IDs de utilizador e palavras-passe das ferramentas de serviço**.

É apresentado o menu Utilizar Ferramentas de Serviço Dedicadas (DST).

```
Utilizar Ferramentas de Serviço Dedicadas (DST)
Seleccione uma das seguintes opções:
   1. Efectuar um IPL
   2. Instalar o sistema operativo
   3. Trabalhar com código interno licenciado
   4. Trabalhar com unidades de disco
   5. Trabalhar com ambiente de DST
   6. Seleccionar modo de consola de DST
   7. Iniciar uma ferramenta de serviço
   8. Executar instalação automática do sistema operativo
   9. Trabalhar com guardar memória e restaurar memória
   10. Trabalhar com suporte de DST remoto
```
# **Tarefa 2–Eliminar os Dados do Conjunto de Memória Auxiliar**

- 1. No menu Utilizar Ferramentas de Serviço Dedicadas (DST), proceda do seguinte modo:
	- a. Seleccione a opção 4 (Trabalhar com unidades de disco).
	- b. Seleccione a opção 1 (Trabalhar com configuração de discos) no ecrã Trabalhar com Unidades de Disco.
	- c. Seleccione a opção 3 (Trabalhar com configuração de ASP) no ecrã Trabalhar com configuração de Discos.
- 2. Seleccione a opção 4 (Eliminar dados do ASP) do ecrã Trabalhar com Configuração do ASP.

**Nota:** Se seleccionar esta opção, serão eliminados todos os dados do ASP do sistema. Só deve utilizar este procedimento se tiver uma unidade de disco em falha e não for possível uma substituição imediata da unidade de disco.

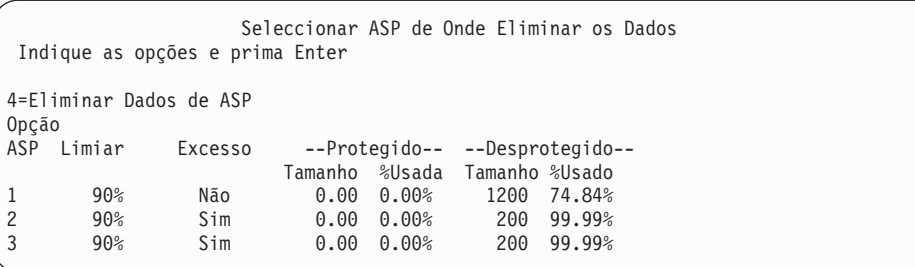

3. Escreva um 4 na coluna *Opção* para seleccionar o ASP do qual pretende eliminar os dados e prima Enter. É apresentado o seguinte ecrã.

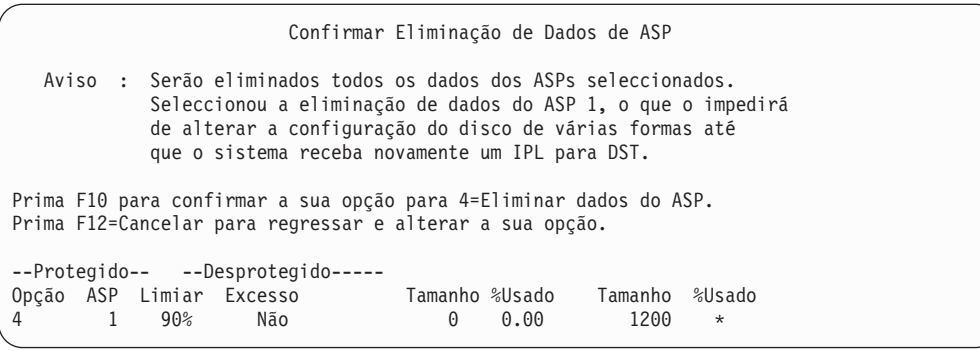

- 4. Prima F10 (Confirmar) para confirmar a selecção para eliminar dados do ASP.
- 5. Quando a eliminação dos dados do ASP estiver concluída, regresse ao menu Utilizar Ferramentas de Serviço Dedicadas (DST).

## **Tarefa 3–Remover a Unidade de Disco da Configuração do Conjunto de Memória Auxiliar**

Para remover a unidade de disco do ASP, proceda do seguinte modo:

- 1. Se ainda não estiver a utilizar as DST, efectue um IPL manual para iniciar as DST. Consulte "Como Iniciar as [Ferramentas](#page-442-0) de Serviço Dedicadas (DST)" na [página](#page-442-0) 423.
- 2. No menu Utilizar Ferramentas de Serviço Dedicadas (DST), proceda do seguinte modo:
	- a. Seleccione a opção 4 (Trabalhar com unidades de disco).
	- b. Seleccione a opção 1 (Trabalhar com configuração de discos) no ecrã Trabalhar com Unidades de Disco.
	- c. Seleccione a opção 3 (Trabalhar com configuração de ASP) no ecrã Trabalhar com configuração de Discos.
- 3. É apresentado o ecrã Remover Unidades da Configuração.

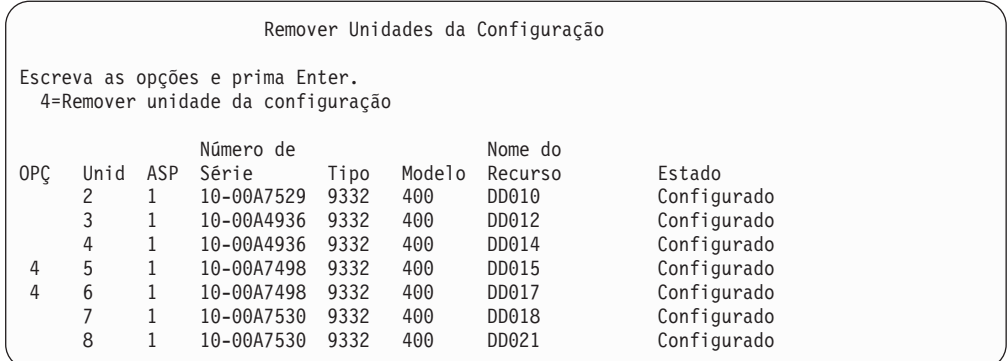

4. Escreva um 4 (Remover unidade da configuração) na coluna OPÇ para cada unidade que pretenda remover e prima Enter. Se a operação de remoção fizer com que o ASP fique com memória insuficiente, receberá uma mensagem de erro.

Se vir o ecrã Confirmar Remoção de Unidades de Disco, vá para o passo 6.

O ecrã Confirmar Continuação pode ser mostrado antes do ecrã Confirmar Remoção de Unidades de Disco, se não for possível utilizar os directórios de gestão de memória.

Confirmar Continuação

```
Para continuar, o sistema tem de executar processamento interno
que pode demorar vários minutos, durante os quais o sistema pode
parecer inactivo.
```

```
Prima Enter para continuar.
Prima F12=Cancelar para regressar e alterar a opção.
```
- 5. Determine se pretende cancelar o procedimento ou continuar. Se quiser continuar, prima Enter.
- 6. É mostrado o ecrã Confirmar Remoção de Unidades de Disco:

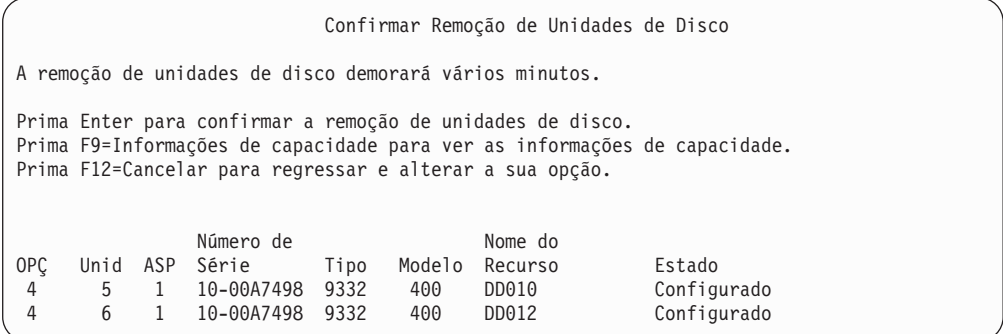

Prima F9 (Informações de capacidade) para visualizar a capacidade resultante.

#### Capacidade Resultante

A alteração de configuração que solicitou resultaria nas seguintes capacidades de ASP. Prima Enter para continuar. -----------Actual----------- ----------Modificado------ --Protegido-- -Desprotegido- --Protegido-- -Desprotegido-ASP Limiar Tamanho %Usado Tamanho %Usado Tamanho %Usado Tamanho %Usado 1 90% 0 0,00% 1600 52,70% 0 0,00% 1200 70,26%

- 7. Prima a tecla Enter para regressar ao ecrã Confirmar Remoção de Unidades de Disco.
- 8. Prima a tecla Enter no ecrã Confirmar Remoção de Unidades de Disco para remover as unidades seleccionadas. O sistema transfere os dados das unidades seleccionadas para remoção para as restantes unidades do ASP origem. A remoção pode demorar vários minutos ou várias horas durante as quais o sistema parece estar inactivo.

#### **Notas:**

- a. O tempo que a remoção de uma unidade demora depende do tipo e do modelo da unidade de disco.
- b. Se os dados contidos na unidade que está a ser removida estiverem muito fragmentados e for utilizada uma grande quantidade de memória, a operação remover poderá demorar várias horas.
- 9. Quando a operação remover tiver sido concluída, regressará ao ecrã Trabalhar com Configuração de ASP.

Prima F3 até regressar ao ecrã Utilizar Ferramentas de Serviço Dedicadas (DST).

# **Capítulo 8. O Menu Restaurar**

O menu Restaurar disponibiliza várias opções para recuperação de informações.Figura 10 mostra o menu. As opções marcadas com um sinal de mais (+) requerem que o sistema esteja num estado restrito. Quando o sistema está num estado restrito, as estações de trabalho clientes não ficam impedidas de tentar aceder às informações. Se dispuser de directórios geridos por Servidor Windows em iSeries, deverá desactivar as descrições do servidor de rede.

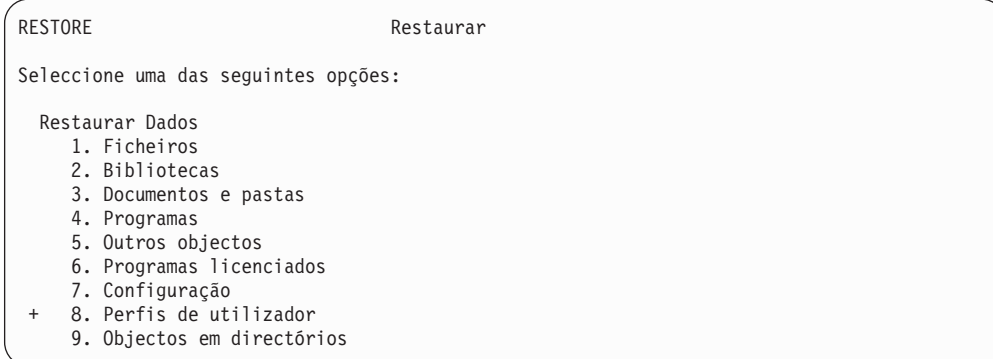

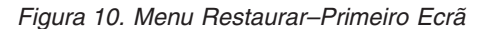

Pode avançar para a página seguinte no menu Restaurar para ver opções adicionais:

Restaurar Dados do Sistema e do Utilizador

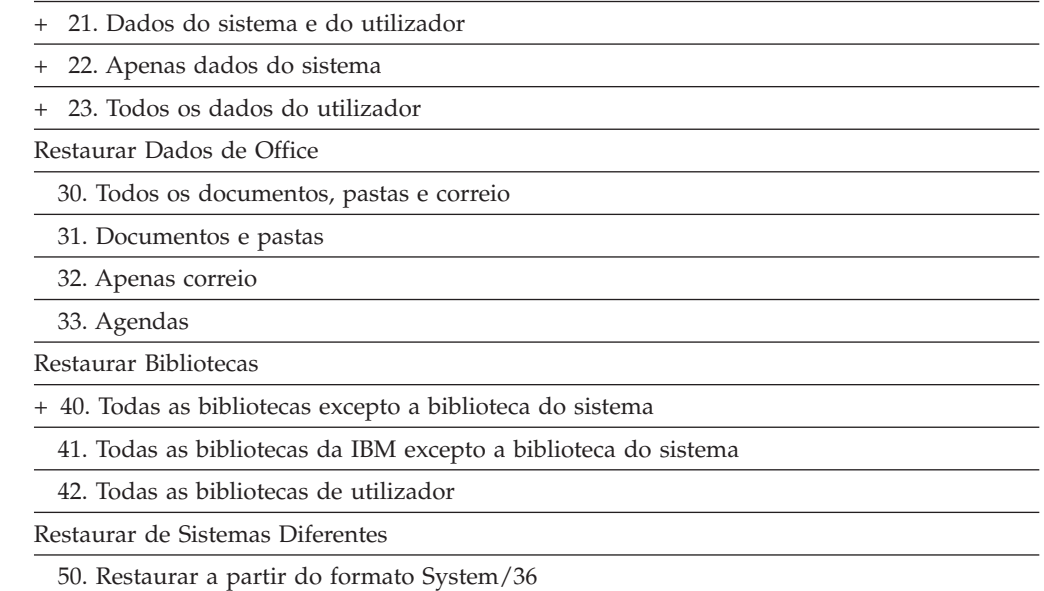

### **O Que as Opções do Menu Restaurar Fazem**

Seguem-se os comandos que o sistema executa para as opções de menu que restauram o sistema, apenas os dados do sistema ou todos os dados do utilizador. O nome do programa de CL que o sistema executa está entre parênteses () a seguir à descrição da opção de menu. Pode alterar este programa de CL se necessitar de

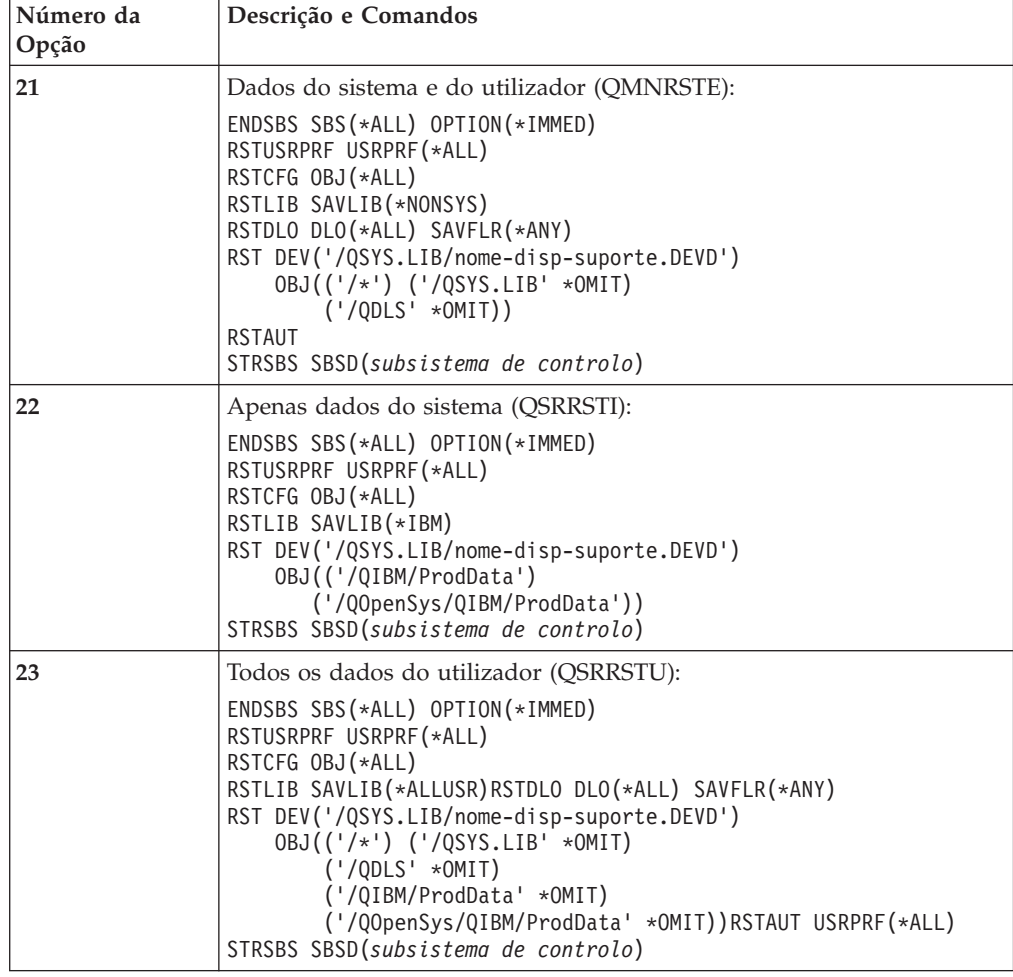

valores diferentes das predefinições fornecidas pelo sistema.

## **Como Utilizar as Opções 21, 22 e 23 do Menu Restaurar**

Este tópico descreve o procedimento para restaurar informações utilizando a opção 21, 22 ou 23 do menu Restaurar. Os passos básicos são os mesmos para todas as opções de menu. A opção ou opções que utiliza dependem da opção do menu Guardar que foi utilizada e dos outros procedimentos, se for o caso, que utilizou para guardar informações. Esses procedimentos são referidos na secção "Seleccionar o [Procedimento](#page-134-0) para Recuperar Informações do Utilizador" na página [115.](#page-134-0)

**Antes de Começar**

- v Limpe as cabeças de leitura e escrita da unidade de bandas, se restaurar de uma unidade de banda.
- 1. Inicie sessão no sistema utilizando um perfil de utilizador com autoridade suficiente para executar a operação de restauro (como, por exemplo, QSECOFR).
- 2. Certifique-se de que carregou o volume correcto do seu conjunto de suporte de dados de salvaguarda mais recente e prepare o dispositivo. O suporte de dados de salvaguarda deverá conter o ficheiro denominado QFILEUPR.
- a. Se utilizar suporte de banda, execute o comando DSPTAP e especifique DATA(\*LABELS) para localizar o ficheiro QFILEUPR.
- b. Se utilizar suporte óptico DVD-RAM, siga estes passos:
	- 1) A partir de uma linha de comandos escreva: DSPOPT VOL(\*MOUNTED) DEV(OPT01) DATA(\*FILATR) PATH('QFILEUPR').
	- 2) Se o ficheiro estiver no suporte, desloque-se para baixo para verificar se se encontra no primeiro volume. Se o ecrã apresentar Continuação do volume anterior...NÃO, o ficheiro QFILEUPR estará no primeiro volume do seu conjunto de dados.
- 3. Certifique-se de que todos os objectos de configuração de dispositivo que não são utilizados na operação de restauro estão desactivados. Pode utilizar o comando Work with Configuration Status (WRKCFGSTS) para ver o estado dos dispositivos.
- 4. Certifique-se de que os dispositivos que utiliza para a operação de restauro (estações de trabalho, dispositivos e respectivos controladores) estão desactivados. Estes objectos de configuração são excluídos da operação de restauro (mensagem CPF379C no registo de trabalhos).
- 5. Visualize o menu Restaurar: GO RESTORE.
- 6. Se pretender efectuar um *restauro assistido*, vá para o passo 7. Na maioria dos casos, deverá efectuar uma operação de restauro assistida para supervisionar as mensagens e corrigir quaisquer problemas que possam surgir. Isto ajuda a que o sistema retome o seu funcionamento o mais rapidamente possível. Se pretender efectuar um *restauro não assistido*, execute os passos que se seguem. Isto impede que a operação de restauro pare devido a mensagens sem resposta:
	- a. Visualize os números de sequência da lista de respostas para saber que números podem ser utilizados: WRKRPYLE
	- b. Se MSGID(CPA3709) ainda não constar da sua lista de respostas, adicione-o. Substitua *xxxx* por um número de sequência não utilizado, entre 1 e 9999:

ADDRPYLE SEQNBR(xxxx) MSGID(CPA3709) RPY('G')

- c. Altere o seu trabalho para utilizar a lista de respostas: CHGJOB INQMSGRPY(\*SYSRPYL)
- 7. Seleccione a opção (21, 22 ou 23) do menu Restaurar. Após premir a tecla Enter, é apresentado o ecrã Especificar Predefinições de Comandos:

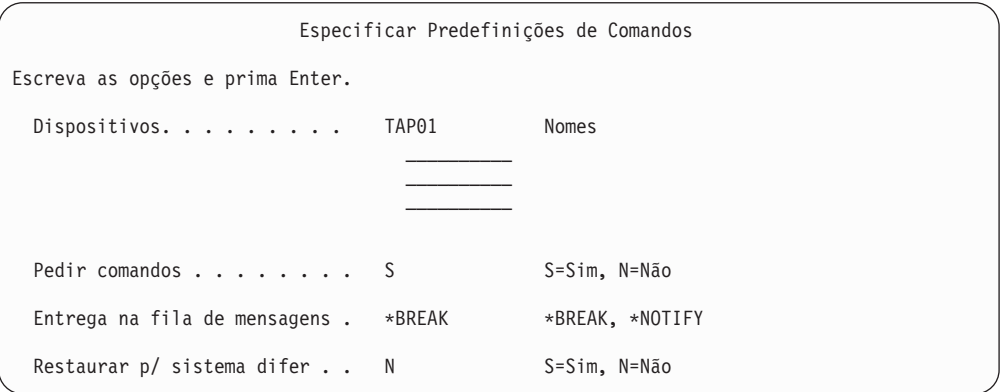

8. Escreva as suas opções no pedido de informação *Dispositivos*. Pode especificar até quatro nomes de dispositivos. Se especificar mais do que um dispositivo, o

sistema muda automaticamente para o dispositivo seguinte quando terminar a leitura do suporte de dados de salvaguarda actual.

- 9. Escreva a sua opção para o pedido de informação *Pedir comandos*. Especifique N (Não) se quiser executar um restauro não assistido. Especifique S (Sim) se quiser alterar as predefinições dos comandos RSTxxx.
- 10. Escreva a sua opção para o pedido de informação *Entrega na fila de mensagens*. Especifique \*NOTIFY se quiser executar um restauro não assistido. Deste modo, impedirá que mensagens de comunicações interrompam o procedimento de restauro. Se especificar \*NOTIFY, as mensagens de gravidade 99 que não estejam associadas à operação de restauro não interromperão o processo de restauro. Por exemplo, as mensagens que pedem que seja carregado um novo volume interrompem a operação de restauro porque estão associadas ao trabalho. Só poderá continuar quando responder a estas mensagens.

Especifique \*BREAK, se pretender ser interrompido para responder a mensagens de gravidade 99.

- 11. Escreva a sua opção para o pedido de informação *Restaurar para sistema diferente*. Se especificar S (Sim), serão especificados os seguintes valores. O sistema requer estes valores para executar uma recuperação para um sistema ou uma partição lógica diferente.
	- SRM(\*NONE) será especificado no comando RSTCFG
	- ALWOBJDIF(\*ALL) será especificado nos comandos de restauro
	- MBROPT(\*ALL) será especificado no comando RSTLIB
- 12. Depois de indicar as suas opções, prima a tecla Enter.
- 13. Se respondeu Y ao pedido de informação *Pedir comandos*, ser-lhe-á apresentado o ecrã Terminar Subsistema. Faça as alterações necessárias e prima a tecla Enter. Enquanto o sistema estiver a terminar os subsistemas, terá de responder às mensagens que lhe vão sendo apresentadas:
	- a. CPF0994 O comando ENDSBS(\*ALL) está a ser processado. Prima a tecla Enter.
	- b. CPF0968 O sistema terminou com uma condição restrita. Prima a tecla Enter.

Se respondeu N ao pedido de informação *Pedir comandos*, vá para o passo [15](#page-250-0) na [página](#page-250-0) 231.

14. Quando o sistema estiver preparado para executar cada um dos passos principais do processo de restauro, ser-lhe-á apresentado o ecrã de parâmetros para esse passo. O tempo de espera entre cada ecrã poderá ser bastante longo.

Para a opção 21, ser-lhe-ão apresentados os seguintes ecrãs:

- ENDSBS SBS(\*ALL) OPTION(\*IMMED)
- RSTUSRPRF USRPRF(\*ALL)
- RSTCFG OBJ(\*ALL)
- RSTLIB SAVLIB(\*NONSYS)
- RSTDLO DLO(\*ALL) SAVFLR(\*ANY)
- v RST DEV('/QSYS.LIB/nome-disp-suporte.DEVD') OBJ(('/\*') ('/QSYS.LIB' \*OMIT) ('/QDLS' \*OMIT))
- RSTAUT
- v STRSBS SBSD(*subsistema de controlo*)

Para a opção 22 (Apenas dados do sistema), ser-lhe-ão apresentados os seguintes ecrãs:

• ENDSBS SBS(\*ALL) OPTION(\*IMMED)

- <span id="page-250-0"></span>• RSTUSRPRF USRPRF(\*ALL)
- RSTCFG
- RSTLIB SAVLIB(\*IBM)
- v RST DEV('/QSYS.LIB/nome-disp-suporte.DEVD') OBJ(('/QIBM/ProdData') ('/QOpenSys/QIBM/ProdData'))
- STRSBS SBSD(subsistema de controlo)

Para a opção 23 (Todos os dados do utilizador), são-lhe apresentados os seguintes ecrãs:

- ENDSBS SBS(\*ALL) OPTION(\*IMMED)
- RSTUSRPRF USRPRF(\*ALL)
- RSTCFG
- RSTLIB SAVLIB(\*ALLUSR)
- RSTDLO DLO(\*ALL) SAVFLR(\*ANY)
- v RST DEV('/QSYS.LIB/nome-disp-suporte.DEVD') OBJ(('/\*') ('/QSYS.LIB' \*OMIT) ('QDLS' \*OMIT) ('/QIBM/ProdData' \*OMIT) ('/QOpenSys/QIBM/ProdData' \*OMIT))
- RSTAUT
- STRSBS SBSD(subsistema de controlo)

Introduza as suas alterações, se houver, quando o ecrã for mostrado e prima a tecla Enter.

- **Nota:** Se estiver a utilizar a opção 21 ou a opção 23, o comando RSTAUT será executado imediatamente a seguir aos comandos RST. **Se utilizar apenas a opção 22, terá de executar o comando RSTAUT**. Não é apresentado o ecrã para o comando RSTAUT porque este comando não tem parâmetros. Não pode impedir a sua execução quando está a efectuar um restauro utilizando as opções do menu. Se tiver outras operações de restauro para executar, após estas operações de restauro poderá ter de restaurar novamente os dados de segurança e a autoridade para restaurar.
- 15. Quando o sistema enviar uma mensagem pedindo-lhe para carregar o volume seguinte, proceda nesse sentido e responda à mensagem.

**Se ocorrer um erro de suporte...**

Se ocorrer um erro durante a operação de restauro, consulte a secção ["Recuperação](#page-75-0) de uma Operação de Restauro Sem Êxito" na página 56.

Se ocorrer um erro irrecuperável quando estiver a executar o comando RSTDLO DLO(\*ALL) SAVFLR(\*ANY), consulte a secção ["Recuperar](#page-77-0) de um Erro Durante o [Restauro](#page-77-0) de DLOs" na página 58.

16. Se utilizou os suportes de distribuição para restaurar o sistema operativo, algumas informações não foram restauradas. Se estiver a restaurar para um sistema diferente, poderão ter sido repostos os valores fornecidos pela IBM dos atributos de rede. Terá de criar ou alterar novamente estas informações. Deverá ter listas destas informações, que foram criadas na altura em que executou a operação de salvaguarda .

Poderá ter de criar ou alterar o seguinte:

- · Listas de configuração
- Atributos da rede
- Descrições de edição
- v Entradas da lista de respostas
- v Descrições de subsistemas fornecidas pela IBM
- a. Para as listas de configuração, proceda do seguinte modo:
	- Utilize o comando Work With Configuration Lists (WRKCFGL CFGL(\*ALL)) para criar listas de configuração que correspondam às informações existentes na sua lista.
- b. Para atributos de rede, proceda do seguinte modo: Utilize o comando Change Network Attributes (CHGNETA) para alterar os atributos da rede de modo a corresponderem às informações existentes na sua lista.
- c. Para as descrições de edição, proceda do seguinte modo: Utilize o comando Work with Edit Descriptions(WRKEDTD EDTD(\*ALL)) para criar descrições de edição que correspondam às informações existentes na sua lista.
- d. Para as entradas da lista de respostas, proceda do seguinte modo: Utilize o comando Add Reply List Entry (ADDRPYLE) para adicionar entradas à lista de respostas que correspondam às informações existentes na sua lista.
- e. Para as descrições de subsistemas fornecidas pela IBM, proceda do seguinte modo:

Utilize o comando Work with Subsystem Descriptions (WRKSBSD SBSD(\*ALL)) para alterar as descrições de subsistemas fornecidas pela IBM de modo a corresponderem às informações existentes na sua lista.

- 17. Caso necessite restaurar ASPs independentes, consulte "Como [Recuperar](#page-236-0) um ASP [Independente"](#page-236-0) na página 217. Salte este passo se for utilizar o tópico ["Recuperar](#page-125-0) a totalidade do seu sistema depois de uma perda total – Lista de [verificação](#page-125-0) 21" na página 106.
- 18. Isto conclui a operação de restauro.
- 19. Se não estiver certo do que é a palavra-passe QSECOFR, altere-a agora. Para ver se a palavra-passe expirou, escreva o seguinte: DSPUSRPRF QSECOFR

As palavras-passe dos seus suportes de dados de salvaguarda agora são as palavras-passe actuais. Se a expiração de palavras-passe estiver activa para o perfil de utilizador QSECOFR, verá a data de expiração no campo Data de expiração da palavra-passe. Se a data for a data actual do sistema ou uma data anterior, altere a palavra-passe do perfil de utilizador QSECOFR.

20. Verifique, no registo de trabalhos, se todos os objectos foram restaurados.

O registo de trabalhos contém informações sobre a operação de restauro. Para verificar se foram restaurados todos os objectos, deverá colocar o registo de trabalhos em spool para impressão, juntamente com a saída em spool restante do trabalho, se houver algum.

DSPJOBLOG \* \*PRINT

ou SIGNOFF \*LIST

A mensagem CPC3703 é enviada para o registo de trabalhos para cada biblioteca restaurada com êxito. A mensagem CPF3773 é enviada para indicar quantos objectos foram restaurados. Também indica quantos objectos não

| | | |
foram restaurados. Os objectos não são restaurados por vários motivos. Veja se existem mensagens de erro, corrija os erros e, em seguida, restaure esses objectos a partir do suporte.

# **Capítulo 9. Como Restaurar Tipos Específicos de Informações**

Este capítulo descreve os procedimentos para restaurar tipos específicos de informações do sistema. Descreve igualmente considerações sobre restauro de tipos específicos de informações, se se deve restaurar as informações utilizando opções de menus ou comandos. Os tópicos são apresentados pela mesma ordem em que deverão ocorrer as operações de recuperação.

## **Recuperar Informações do Sistema**

Pode personalizar algumas informações do sistema, tais como descrições de edição e atributos da rede. Quando executa o comando SAVSYS estas informações do sistema são guardadas. Não podem ser guardadas em separado.

Se dispuser de suportes de dados SAVSYS e necessitar de restaurar informações de sistema siga o procedimento explicado em Capítulo 5, ["Restaurar](#page-176-0) o Sistema [Operativo".](#page-176-0) Faça uma instalação **abreviada** do sistema operativo.

Se restaurou o sistema operativo a partir do suporte de distribuição, tem de reconstruir as informações do sistema. "Imprimir [informações](#page-35-0) de sistema" na [página](#page-35-0) 16 descreve como imprimir as informações de sistema. Procure as listagens mais recentes que tiver. A Tabela 43 mostra os comandos que pode utilizar para alterar as informações do sistema para os valores correctos:

*Tabela 43. Comandos para Alterar Informações do Sistema*

| Tipo de Informações                                      | Comando         |
|----------------------------------------------------------|-----------------|
| Tempos de recuperação de caminhos de acesso <sup>1</sup> | <b>EDTRCYAP</b> |
|                                                          |                 |
| Listas de configuração                                   | WRKCFGL         |
| Descrições de edição                                     | <b>WRKEDTD</b>  |
| Descrições de subsistemas fornecidas pela IBM            | <b>WRKSBSD</b>  |
| Atributos da rede                                        | <b>CHGNETA</b>  |
| Entradas da lista de respostas                           | <b>ADDRPYLE</b> |
| Atributos de serviço                                     | <b>CHGSRVA</b>  |
| Valores do sistema                                       | WRKSYSVAL       |
|                                                          |                 |

**<sup>1</sup>** Quando repuser os tempos de recuperação dos caminhos de acesso, certifique-se de que a configuração do ASP coincide com a configuração que tinha no momento em que imprimiu os tempos de recuperação. Se não coincidir, tome nota para repor os tempos de recuperação dos caminhos de acesso depois de recuperar a configuração do ASP.

## **Sequência para Restaurar Informações de Segurança**

As informações de segurança do sistema são compostas por:

- v Perfis de utilizador e perfis de grupo
- v Listas de autorizações
- v Detentores de autoridade
- v Informações de autoridade armazenadas com objectos:
	- Proprietário
	- Autoridade de proprietário
- Grupo principal
- Autoridade de grupo principal
- Autoridade pública
- v Autoridades privadas

**É essencial que restaure as informações sobre segurança pela sequência correcta**. Caso contrário, a propriedade de objectos e as informações sobre autoridade não são correctamente restauradas e as aplicações podem não ser executadas correctamente. As listas de verificação de recuperação incluem a sequência correcta dos passos para restaurar as informações de segurança. Se está a programar o seu próprio procedimento de restauro, restaure as informações de segurança na sequência que se segue:

1. Restaure os perfis de utilizador. O perfil de utilizador que é proprietário do objecto tem de existir antes de poder restaurar o objecto.

Se restaurar todos os perfis de utilizador (RSTUSRPRF USRPRF(\*ALL)), restaura também as listas de autorizações e os detentores de autoridade. As listas de autorizações e os detentores de autoridade também têm de existir antes de restaurar objectos.

- 2. Restaure os objectos. Este procedimento restaura a propriedade e as informações de autoridade são armazenadas com o objecto.
- 3. Restaure a autoridade. Este procedimento restaura autoridades privadas dos utilizadores sobre objectos.

## **Restaurar Perfis de Utilizador**

Pode restaurar apenas um perfil de utilizador, uma lista de perfis de utilizador ou todos os perfis de utilizador. O utilizador restaura um perfil de utilizador para mover um utilizador de um servidor iSeries para outro servidor iSeries e para recuperar um perfil de utilizador danificado.

Pode utilizar o valor \*NEW no parâmetro USRPRF para restaurar apenas perfis de utilizador que sejam novos no seu sistema. Se optar por restaurar perfis de utilizador individuais, poderá especificar SECDTA(\*PWDGRP) para restaurar palavras-passe e ligações de grupo. Estes valores são úteis se estiver a intercalar perfis de utilizador de vários sistemas para um único sistema.

Pode também verificar a utilidade do valor \*NONE caso pretenda restaurar apenas os dados necessários para verificar assinaturas e não todos os perfis actuais de utilizador.

O parâmetro OMITUSRPRF permite-lhe limitar o número de perfis de utilizador a restaurar. Pode especificar uma lista de 300 valores de perfil de utilizador específicos ou genéricos que não serão restaurados. Este valor é útil se estiver a restaurar um subconjunto de perfis de utilizador.

O parâmetro SAVASPDEV permite-lhe limitar as autoridades privadas que são restauradas com base em conjuntos de memória auxiliares.

**Nota:** Não pode eliminar um perfil de utilizador fornecido pela IBM se este estiver danificado. Terá de restaurar novamente o sistema operativo através de uma instalação abreviada, para recuperar um perfil de utilizador fornecido pela IBM danificado.

| | | |

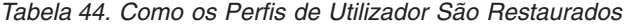

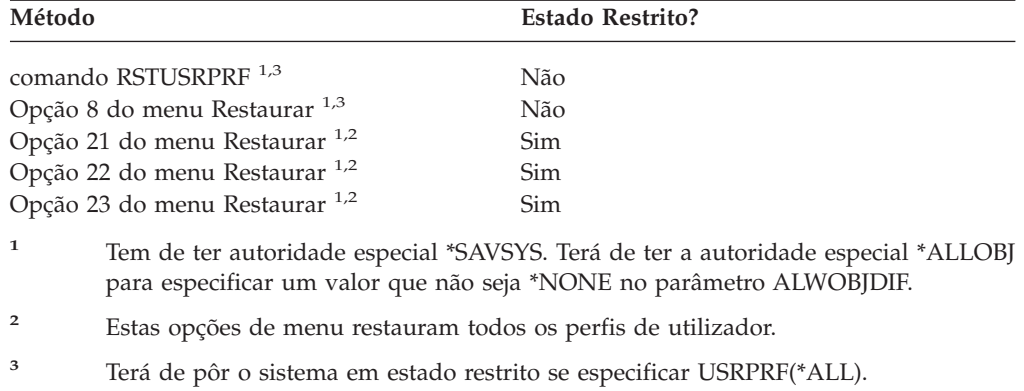

#### *Efectue este Procedimento para Restaurar Todos os Perfis de Utilizador*

- 1. Inicie sessão como QSECOFR.
- 2. Certifique-se de que o sistema está em estado restrito. Consulte a secção "Colocar o Sistema num Estado [Restrito"](#page-62-0) na página 43.
- 3. Localize os volumes de dados mais recentes que tenham perfis de utilizador. Podem ser volumes SAVSYS ou SAVSECDTA. O nome do ficheiro no volume de dados é QFILEUPR.
- 4. Se está a utilizar um volume de dados SAVSYS, escreva: RSTUSRPRF DEV(nome-disp-suporte) USRPRF(\*ALL) ENDOPT(\*LEAVE) Se está a utilizar um volume de dados SAVSECDTA, escreva: RSTUSRPRF DEV(nome-disp-suporte) USRPRF(\*ALL) ENDOPT(\*UNLOAD)

### **O que Acontece ao Restaurar Perfis de Utilizador**

Ao restaurar um perfil de utilizador, restauram-se todos os atributos do perfil que aparecem no ecrã Ver Perfil de Utilizador. O sistema cria uma tabela de trabalho que retém as autoridades privadas desse utilizador sobre objectos. Tem de utilizar o comando Restore Authority (RSTAUT) para restaurar as autoridades privadas do utilizador. (Consulte "Restaurar [Autoridades](#page-260-0) sobre Objectos" na página 241.)Se especificar SECDTA (\*PVTAUT), só serão restauradas as tabelas de trabalho que têm as autoridades privadas do utilizador. Os próprios perfis de utilizador não são restaurados.

Alguns valores do perfil de utilizador poderão ser alterados aquando do seu restauro.Tabela 45 na [página](#page-257-0) 238 mostra as acções que o sistema efectua quando se restauram perfis de utilizador:

**Atributos do Perfil de Utilizador Procedimento de Restauro Utilizado Restaurar Todos os Perfis de Utilizador (\*ALL) Restaurar Perfil de Utilizador Individual Já Existente no Sistema Sistema Restaurar Perfil de Utilizador Individual Não Existente no** Perfil de grupo (GRPPRF) O valor é restaurado a partir do suporte O valor no sistema não é alterado <sup>1</sup> O valor está definido como  $*$ NONE<sup>1</sup> Proprietário (OWNER) de novos objectos O valor é restaurado a partir do suporte O valor do sistema não é alterado O valor é definido como \*USRPRF Autoridade de O valor é restaurado a partir grupo (GRPAUT) sobre novos objectos do suporte O valor no sistema não é alterado  $1$  O valor está definido como  $*$ NONE $^1$ Palavra-passe O valor é restaurado a partir do suporte O valor no sistema não é alterado <sup>1</sup> O valor está definido como  $*$ NONE $<sup>1</sup>$ </sup> Palavra-Passe do Documento do suporte O valor é restaurado a partir O valor no sistema não é alterado <sup>1</sup> O valor está definido como  $^*$ NONE  $^1$ Data da última alteração da palavra-passe O valor é restaurado a partir do suporte O valor no sistema não é alterado  $1 \nF$  utilizada a data actual. Proprietário do perfil de utilizador Consulte a secção ["Como](#page-259-0) o Sistema [Estabelece](#page-259-0) a [Propriedade](#page-259-0) dos Objectos [Restaurados"](#page-259-0) na página 240. O valor do sistema não é alterado O valor é restaurado a partir do suporte. Se o perfil proprietário não existir, a propriedade é atribuída ao perfil do utilizador QDFTOWN. Grupo principal do perfil de utilizador Consulte "Como o [Sistema](#page-260-0) [Estabelece](#page-260-0) o Grupo Principal para Objectos [Restaurados"](#page-260-0) na [página](#page-260-0) 241 O valor do sistema não é alterado. O valor é restaurado a partir do suporte. Se o grupo principal não existir, o valor no perfil do utilizador é definido como \*NONE. Autoridade especial \*ALLOBJ Consulte "O Que Deve [Saber](#page-258-0) Sobre [Restaurar](#page-258-0) Perfis de [Utilizador"](#page-258-0) na página 239. Consulte "O Que Deve Saber [Sobre](#page-258-0) Restaurar Perfis de [Utilizador"](#page-258-0) na [página](#page-258-0) 239. Consulte "O Que Deve [Saber](#page-258-0) Sobre [Restaurar](#page-258-0) Perfis de [Utilizador"](#page-258-0) na página 239. Número de identificação do utilizador (*UID*) Os resultados dependem do facto do perfil de utilizador já existir ou não no sistema no momento do restauro. As acções a tomar são as mesmas que tomou para os perfis de utilizador individuais. O valor do sistema não é alterado. O valor é restaurado a partir do suporte, excepto se for um duplicado de um *UID* existente no sistema. Nesse caso, é gerado um novo *UID*. Número de identificação do grupo (*GID*) Os resultados dependem do facto do perfil de utilizador já existir ou não no sistema no momento do restauro. As acções a tomar são as mesmas que tomou para os perfis de utilizador individuais. O valor do sistema não é alterado. O valor é restaurado a partir do suporte, excepto se for um duplicado de um *GID* existente no sistema. Nesse caso, é gerado um novo *GID*.

<span id="page-257-0"></span>*Tabela 45. Resultados do Restauro de Perfis de Utilizador*

**1** Se especificar SECDTA (\*PWDGRP) o valor será restaurado a partir do suporte.

| | | | | | | | | | | | | |

## <span id="page-258-0"></span>**O Que Deve Saber Sobre Restaurar Perfis de Utilizador**

Quando se restauram perfis de utilizador de um sistema origem para um sistema destino, terá de se assegurar que os valores de nível de palavra-passe (QPWDLVL) são compatíveis. Por exemplo, restaurar um perfil de utilizador do sistema origem com um valor de palavra-passe de 2 poderá resultar numa palavra-passe não válida no sistema destino, com um valor de palavra-passe de 0 ou 1. O nível de palavra-passe 2 permite mais caracteres do que o nível 0 ou 1.

Não se esqueça do seguinte ao restaurar perfis de utilizador:

*Restaurar Todos os Perfis:* Ao restaurar todos os perfis, o sistema não elimina primeiro todos os perfis, listas de autorizações e detentores de autoridade do sistema. Por isso, o resultado será:

- v Todos os perfis, listas de autorização e detentores de autoridade do suporte.
- v Os perfis, listas de autorizações e detentores de autoridade no sistema que não existiam no suporte de salvaguarda.

Restaurar todos os perfis é a única forma de restaurar listas de autorizações e detentores de autoridade. No entanto, se uma lista de autorizações proteger um objecto da biblioteca QSYS, a associação entre a lista de autorizações e o objecto não é restaurada automaticamente. Isto acontece porque os objectos da biblioteca QSYS são restaurados antes das listas de autorizações. Por outras palavras, o objecto armazena o nome da lista de autorizações à qual está associado e as listas de autorizações são armazenadas com os perfis de utilizador. Uma vez que a QSYS é restaurada antes de o comando RSTUSRPRF ser executado, a lista de autorizações não existe no sistema quando o objecto da QSYS é restaurado. A publicação da IBM, *An Implementation Guide for iSeries Security and Auditing*, contém exemplos de programas (ALLAUTL e FIXAUTL) que podem ser utilizados para anexar listas de autorizações aos objectos do biblioteca QSYS quando as listas de autorizações são restauradas.O programa ALLAUTL tem de ser executado antes de o sistema operativo ser restaurado ou reinstalado, de forma a criar uma base de dados dos objectos protegidos por listas de autorizações. O programa FIXAUTL tem de ser executado em seguida para restabelecer as ligações. Estes programas poderão ter de ser modificados para corresponder aos seus requisitos específicos.

#### **Nota sobre Segurança**

Se os perfis fornecidos pela IBM tiverem as palavras-passe predefinidas do seu suporte de salvaguarda, voltarão a ter as palavras-passe predefinidas depois da operação de restauro. Trata-se de um risco para a segurança. Depois da operação de restauro, verifique se os perfis de utilizador fornecidos pela IBM não têm as palavras-passe predefinidas.

*Restaurar a Autoridade Especial \*ALLOBJ:* A autoridade especial \*ALLOBJ é removida de perfis de utilizador sendo restaurada para um sistema com o nível de segurança 30 ou superior numa destas situações:

- v O perfil foi guardado a partir de um sistema diferente e o utilizador que está a efectuar o restauro não possui autoridade \*ALLOBJ e \*SECADM.
- v O perfil foi guardado a partir do mesmo sistema ou num sistema diferente no nível de segurança 10 ou 20.

O sistema mantém autoridade especial \*ALLOBJ para os seguintes perfis de utilizador de sistema:

- <span id="page-259-0"></span>• QSYS
- OSECOFR
- QLPAUTO
- QLPINSTALL

*Mover Utilizadores para Outro Sistema:* Para transferir perfis de utilizador e respectivas autoridades para outro sistema, proceda do seguinte modo:

- 1. Guarde os perfis de utilizador e autoridades utilizando o comando SAVSECDTA.
- 2. Guarde os objectos que têm proprietário.
- 3. Restaure os perfis de utilizador utilizando RSTUSRPRF USRPRF(\*ALL) ALWOBJDIF(\*ALL).
	- **Nota:** Poderá ser útil considerar a utilização do parâmetro USRPRF(\*NEW) para restaurar somente perfis de utilizador que não existam actualmente no sistema destino. Do mesmo modo, poderá omitir perfis que não queira restaurar com o comando OMITUSRPRF.
- 4. Restaure os objectos necessários utilizando os comandos RSTLIB, RSTOBJ, RST ou RSTDLO e especificando ALWOBJDIF(\*ALL).
- 5. Restaure as autoridades privadas dos perfis de utilizador com o comando RSTAUT.

Em Capítulo 14, ["Suporte](#page-368-0) de Edição para Edição", na página 349 encontrará mais informações sobre mover dados entre sistemas que estejam a executar edições diferentes. O manual *iSeries Security Reference* fornece mais informações sobre estas funções de segurança.

## **Como o Sistema Estabelece a Propriedade dos Objectos Restaurados**

A maioria dos objectos do sistema têm um proprietário. A excepção a esta regra são os objectos dos sistemas de ficheiros QNTC e QNetWare porque a maior parte das aplicações de PC não reconhecem o conceito de propriedade de objecto.

Ao restaurar um objecto, o sistema determina qual é o perfil proprietário do objecto restaurado, utilizando as seguintes regras:

- v A propriedade é restaurada para esse perfil se o perfil que é proprietário do objecto existir no sistema.
- v Se o perfil de utilizador não existir no sistema, a propriedade do objecto é atribuída ao QDFTOWN perfil de utilizador (de proprietário predefinido).
- Se o objecto existir no sistema e o proprietário existente no sistema for diferente do proprietário existente no suporte de salvaguarda, o objecto não é restaurado, a não ser que seja especificado ALWOBJDIF(\*ALL). Nesse caso, o objecto é restaurado e é utilizado o proprietário do sistema.
- v Consulte a secção "Como o Sistema Restaura [Programas"](#page-298-0) na página 279 para considerações adicionais sobre restauro de programas.

## **Como o Sistema Estabelece a Lista de Autorizações para um Objecto Restaurado**

A Tabela 46 na [página](#page-260-0) 241 mostra o que acontece quando é restaurado um objecto que já existe, se o objecto estiver ligado a uma lista de autorizações. Estas regras não se aplicam quando está a restaurar um documento ou uma pasta.

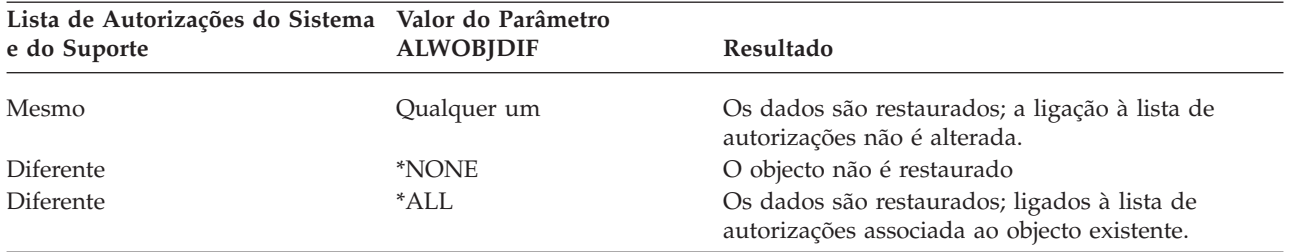

<span id="page-260-0"></span>*Tabela 46. Restaurar um Objecto Ligado a uma Lista de Autorizações*

## **Como o Sistema Estabelece o Grupo Principal para Objectos Restaurados**

Muitos objectos do sistema têm um grupo principal. Ao restaurar um objecto, o sistema determina o grupo principal para o objecto utilizando as seguintes regras:

- v Se o perfil que é o grupo principal do objecto estiver no sistema, esse perfil será o grupo principal para o objecto.
- v Se o perfil que é o grupo principal do objecto não existir no sistema, o grupo principal será definido como \*NONE. A mensagem CPI380E é enviada para o registo de trabalhos.
- v Se o objecto existir no sistema e o grupo principal no sistema for diferente do grupo principal existente no suporte de salvaguarda, o objecto não será restaurado, a não ser que seja especificado ALWOBJDIF(\*ALL). Nesse caso, o sistema restaura o objecto com o grupo principal no sistema.

### **Restaurar Autoridades sobre Objectos**

Restaurar as autoridades privadas de um utilizador sobre objectos é uma tarefa independente em relação a restaurar perfis de utilizador. Ao restaurar perfis de utilizador, o sistema cria tabelas de referência de autoridades para cada perfil de utilizador que restaurar. As tabelas de referência de autoridades contêm temporariamente as autoridades privadas de um utilizador sobre objectos.

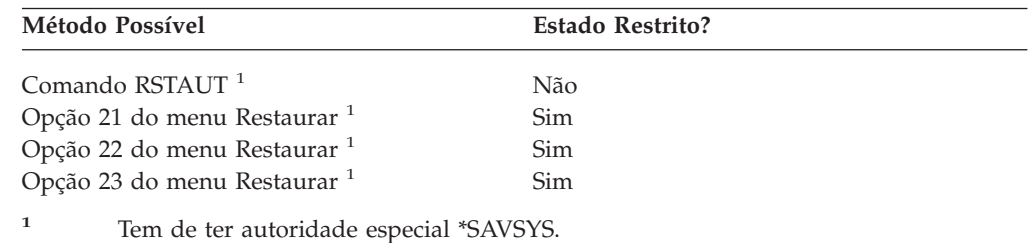

## **Descrição Geral de Restaurar Autoridades**

Ao executar o comando Restore Authority (RSTAUT), o sistema restaura a autoridade para cada utilizador que especificar. Pode restaurar autoridade para um perfil de utilizador específico, para uma lista de perfis de utilizador específicos ou para todos os perfis de utilizador. Se restaurar a autoridade de todos os utilizadores, o comando RSTAUT restaura a autoridade utilizando todas as tabelas de referência de autoridades que encontrar no sistema. Se restaurar um único perfil de utilizador para o sistema, porque esse perfil estava danificado, foi eliminado ou está a ser movido de outro sistema, também pode utilizar o comando RSTAUT e especificar o nome desse perfil para restaurar autoridades para esse perfil de utilizador.

Quando executar RSTAUT USRPRF(\*ALL), receberá a mensagem de estado CPI3821 informando-o relativamente ao número actual de perfis de utilizador para o qual é concluída a operação restaurar autoridade depois de serem processadas todas as tabelas de referência de autoridades.

Pode executar o comando RSTAUT independentemente de o sistema estar ou não num estado restrito. No entanto, existem diferenças entre a execução de RSTAUT em sistemas num estado restrito e a execução de RSTAUT em sistemas num estado não restrito. Estas diferenças incluem o rendimento do sistema, o aspecto do registo de trabalhos e a disponibilidade de objectos. São fornecidas mais informações a seguir.

**Nota:** O sistema guarda e restaura autoridades de modo diverso para objectos nos sistemas de ficheiros QNTC e QNetWare. O sistema guarda e restaura todas as autoridades, incluindo privadas, com o objecto. A secção ["Concluir](#page-307-0) a [Recuperação](#page-307-0) do Produto IBM iSeries Integration for Windows Server" na [página](#page-307-0) 288 fornece mais informações.

Numa recuperação, o restauro de autoridades deve ser a última coisa a fazer antes de efectuar um IPL. Se restaurar autoridades e aceitar o parâmetro predefinido para RSTAUT SAVASPDEV(\*ALLAVL), mas ainda tiver outras operações de restauro para executar, poderá ter de restaurar os dados de segurança e restaurar novamente a autoridade, após as operações adicionais de restauro.

Também pode restaurar a autoridade de um perfil específico ou de uma lista de perfis. Por exemplo, se tiver restaurado para o sistema um só perfil de utilizador por este estar danificado, também pode utilizar o comando RSTAUT e especificar o nome desse perfil.

## **Restaurar Autoridade Num Sistema num Estado Não Restrito**

O comando RSTAUT utiliza trabalhos iniciados previamente para processar mais do que uma autoridade de utilizador ao mesmo tempo. Os trabalhos iniciados previamente que são utilizados pelo comando RSTAUT utilizam a descrição do subsistema QSYSWRK na biblioteca QSYS, programa QSRRATBL da biblioteca QSYS e classe QINTER da biblioteca QGPL.

Há várias vantagens na execução do comando RSTAUT num sistema num estado não restrito. Estas vantagens incluem:

- v Como estão a ser processadas mais do que uma tabela de referência de autoridades do utilizador ao mesmo tempo, o comando RSTAUT num sistema num estado não restrito é até 30% mais rápido na maior parte dos casos do que o mesmo comando num sistema num estado restrito. Geralmente, quantos mais forem os perfis de utilizador para os quais está a ser executado o comando RSTAUT, maiores serão os ganhos de rendimento global do comando RSTAUT.
- v Os subsistemas não têm de ser terminados quando um ou mais perfis de utilizador são restaurados sem uma recuperação integral do sistema.
- v As tabelas de referência de autoridades nem sempre são eliminadas depois de RSTAUT ser executado para um perfil de utilizador. Se todas as autoridades privadas forem concedidas com êxito ou se ocorrer um erro anómalo a tabela de referência de autoridades é eliminada. As tabelas de autoridades de referência também são eliminadas caso crie uma área de dados denominada QSRCLRAUTS, que exista na lista da biblioteca. No entanto, se alguma das autoridades privadas não for concedida por qualquer motivo, como, por exemplo, 'objecto não encontrado' ou 'objecto a ser utilizado', as entradas dessas autoridades privadas que não foram concedidas são mantidas na tabela de

referência de autoridades e o comando RSTAUT pode ser executado de novo para o perfil de utilizador tentar conceder as autoridades privadas que falharam antes do restauro seguinte do perfil do utilizador.

Existem também algumas limitações à execução do comando RSTAUT num sistema num estado não restrito. Estas limitações incluem:

v Uma vez que o sistema não está num estado restrito. todos os objectos têm de ser bloqueados pelo comando RSTAUT. Isto significa que podiam estar a ser utilizados vários objectos durante o processamento de qualquer tabela de referência de autoridades. Se o comando RSTAUT não conseguir bloquear um objecto, será enviada uma mensagem de diagnóstico CPF3736 ou CPD3776 para o registo de trabalhos do trabalho previamente iniciado para cada objecto ao qual não foi possível conceder autoridade. É mais provável que isto ocorra quando o objecto é um perfil de utilizador ou uma fila de mensagens. Uma vez que as autoridades privadas que não são concedidas são mantidas na tabela de referência de autoridades, o comando RSTAUT pode ser executado de novo para conceder autoridades aos objectos que estavam a ser utilizados.

Também poderá receber CPD3776 se utilizar um produto que tenha objectos ou directórios com o atributo ″Permitir salvaguarda″ definido para ″Não.″ Se este cenário for verdadeiro, pode ignorar as mensagens CPD3776. Consulte a APAR de informações II13660 para saber mais sobre produtos que marquem objectos e directórios que não se podem guardar.

- v Se está a utilizar RSTAUT para um grupo grande de perfis de utilizador que tenham autoridades privadas sobre os mesmos objectos, é aconselhável que coloque o sistema num estado restrito antes de executar o comando RSTAUT. Deste modo, minimizará o número de objectos que estão a ser utilizados e, consequentemente, o número de objectos encontrados bloqueados pelo comando RSTAUT.
- v Só pode ser executado um comando RSTAUT num sistema de cada vez.

### **O Que Deve Saber Antes de Executar RSTAUT**

| | | | |

> Existem alguns factos gerais de que deve ter conhecimento quando executar o comando RSTAUT num sistema num estado não restrito.

- v Este comando pode demorar tempo considerável, consoante o número de autoridades privadas de que dispuser no seu sistema.
- Durante a recuperação do sistema, não deve iniciar todos os subsistemas e permitir que todos os utilizadores iniciem sessão e utilizem o sistema enquanto está a executar RSTAUT. O único subsistema que é necessário para executar RSTAUT num estado não restrito é QSYSWRK. Permitir que todos os utilizadores tenham acesso ao sistema antes de concluir o comando RSTAUT pode causar o bloqueio de muito mais objectos, impedindo que seja restaurado um grande número das autoridades privadas.
- v Todas as autoridades privadas para todas as tabelas de referência de autoridades que são processadas por um trabalho previamente iniciado podem ou não ser novamente concedidas com êxito. Se forem novamente concedidas, então, o nível de registo de mensagens que é utilizado para esse trabalho previamente iniciado será o mesmo que o nível de registo que é utilizado pelo trabalho principal do utilizador.

Se uma ou mais autoridades privadas para uma tabela de referência de autoridades não forem concedidas novamente com êxito, será utilizado LOG(\*SECLVL) como registo de mensagens para esse trabalho previamente iniciado.

Por exemplo, poderá executar o comando RSTAUT com o nível de registo de mensagens predefinido do sistema LOG(4 0 \*NOLIST). Todos os trabalhos

previamente iniciados que sejam executados pelo comando RSTAUT, aos quais sejam concedidas novamente todas as autoridades privadas com êxito, utilizarão o nível de registo de mensagens LOG(4 0 \*NOLIST). O registo de trabalhos não ficará no sistema depois de concluído o trabalho previamente iniciado. Todos os trabalhos previamente iniciados que sejam executados pelo comando RSTAUT, aos quais não tenha sido concedida uma ou mais autoridades privadas, utilizarão o nível de registo LOG(4 0 \*SECLVL). O registo de trabalhos permanecerá no sistema depois de concluído o trabalho previamente iniciado.

- Não cancele nenhum dos trabalhos iniciados previamente que tenham sido iniciados pelo comando RSTAUT. Se efectuar este procedimento, causará o cancelamento de todo o comando RSTAUT, o que é semelhante a cancelar um comando RSTAUT num sistema em estado restrito.
- v É sempre processada uma tabela de referência de autoridades por um único trabalho iniciado previamente.
- v Se as tabelas de referência de autoridades forem pequenas, um trabalho iniciado previamente pode processar mais do que uma autoridade de utilizador.

O subsistema QSYSWRK tem de ser iniciado para que os trabalhos iniciados previamente sejam iniciados. O comando RSTAUT iniciará ao mesmo tempo vários trabalhos iniciados previamente e atribuirá o restauro de autoridades a um ou mais perfis de utilizador para cada um dos trabalhos iniciados previamente. Durante o comando RSTAUT, quando os trabalhos iniciados previamente estão em execução, aparecerá uma entrada para cada trabalho previamente iniciado no ecrã Trabalhar com Trabalhos Activos.

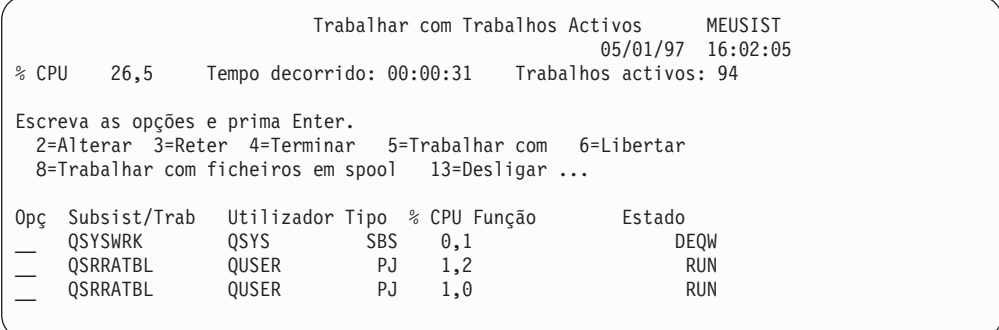

Se o subsistema QSYSWRK estiver activo mas os trabalhos iniciados previamente não puderem ser iniciados por qualquer razão, deve receber mensagens no registo de trabalhos, incluindo a mensagem de abandono CPF386D, indicando a razão pela qual não foi possível iniciar os trabalhos iniciados previamente.

### **Considerações Sobre Registo de Trabalhos**

Os registos de trabalhos que são criados por um comando RSTAUT em execução num sistema num estado não restrito são significativamente diferentes dos registos de um sistema num estado restrito. Quando o comando RSTAUT é executado num sistema num estado restrito, é gerado um registo de trabalhos. Quando o comando RSTAUT é executado num sistema num estado não restrito, cada trabalho iniciado previamente (executado por RSTAUT) gera um registo de trabalhos que contém algumas das informações localizadas no registo de trabalhos único que é produzido num sistema que esteja a ser executado num estado não restrito. Se estiver a ser restaurado apenas um perfil de utilizador, é produzido apenas um registo de trabalhos.

Poderá acontecer que registos de trabalhos que contenham mensagens de diagnóstico de trabalhos previamente iniciados, executados durante RSTAUT, sejam eliminados. Se isto acontecer, pode executar novamente o comando RSTAUT em qualquer momento antes de executar outro comando RSTUSRPRF ou RCLSTG. O sistema tentará conceder novamente as autoridades privadas em falha e gerará novos registos de trabalhos.

As figuras 11 a [13](#page-265-0) mostram um registo de trabalhos exemplo e informações sobre mensagens de um comando RSTAUT USRPRF(QPGMR) executado num sistema num estado restrito.

>RSTAUT USRPRF(QPGMR) Autoridade não restaurada para o utilizador QPGMR. Algumas autoridades não restauradas para o perfil de utilizador QPGMR. Nem todos os perfis de utilizador tinham todas as autoridades restauradas.

*Figura 11. Registo de Trabalhos Exemplo para RSTAUT num Sistema em Estado Restrito*

O texto expandido da mensagem CPF3736 aparece do seguinte modo:

Informações de Mensagens Adicionais

ID de mensagem..: CPF3736 Gravidade ....: 20 Tipo de mensagem: Diagnóstico Data de envio...: 24/04/97 Hora envio ....: 19:35:17 Mensagem...: Não foi restaurada a autoridade para o utilizador QPGMR. Causa......: A autoridade privada para DTAARA DTAARA1 da biblioteca QGPL não foi restaurada. O objecto não existe, está danificado ou não estava disponível quando a autoridade foi concedida. Recuperação: Proceda do seguinte modo: --Se o sistema estava dedicado durante a execução do comando RSTAUT, visualize a descrição do objecto (comando DSPOBJD). Se o objecto estava danificado ou não foi encontrado, restaure o perfil do utilizador (comando RSTUSRPRF), restaure o objecto (comando RSTOBJ) e restaure as autorizações (comando RSTAUT). Se o objecto existir e não estiver danificado, comunique o problema (comando ANZPRB).

*Figura 12. Texto Expandido da Mensagem CPF3736*

O texto expandido da mensagem CPF3845 aparece do seguinte modo:

Informações de Mensagens Adicionais

<span id="page-265-0"></span>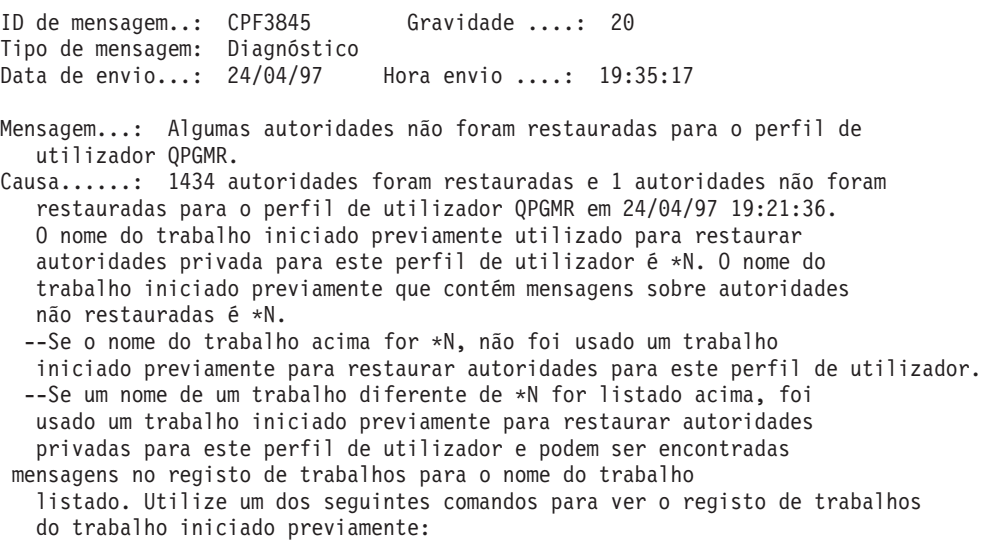

#### *Figura 13. Texto Expandido da Mensagem CPF3845*

No caso de um sistema num estado restrito, as mensagens são todas apresentadas no registo de trabalhos principal do utilizador. Quando o nome do trabalho iniciado previamente que é utilizado na mensagem CPF3845 é \*N, não foi utilizado nenhum trabalho iniciado previamente.

As figuras 14 e [15](#page-266-0) mostram informações sobre mensagens de um registo de trabalhos exemplificativo de um comando RSTAUT USRPRF(QPGMR QUSR) executado num sistema num estado não restrito.

>RSTAUT USRPRF(QPGMR QUSR) Início de trabalhos iniciados previamente em curso. Algumas autoridades não restauradas para o perfil de utilizador QPGMR. Autoridades privadas restauradas para o perfil de utilizador QUSR. Término dos trabalhos iniciados previamente. Nem todos os perfis de utilizador tinham todas as autoridades restauradas.

*Figura 14. Exemplo de Registo de Trabalhos para RSTAUT num Sistema num Estado Não Restrito*

O texto expandido da mensagem CPF3845 aparece do seguinte modo:

Informações de Mensagens Adicionais

<span id="page-266-0"></span>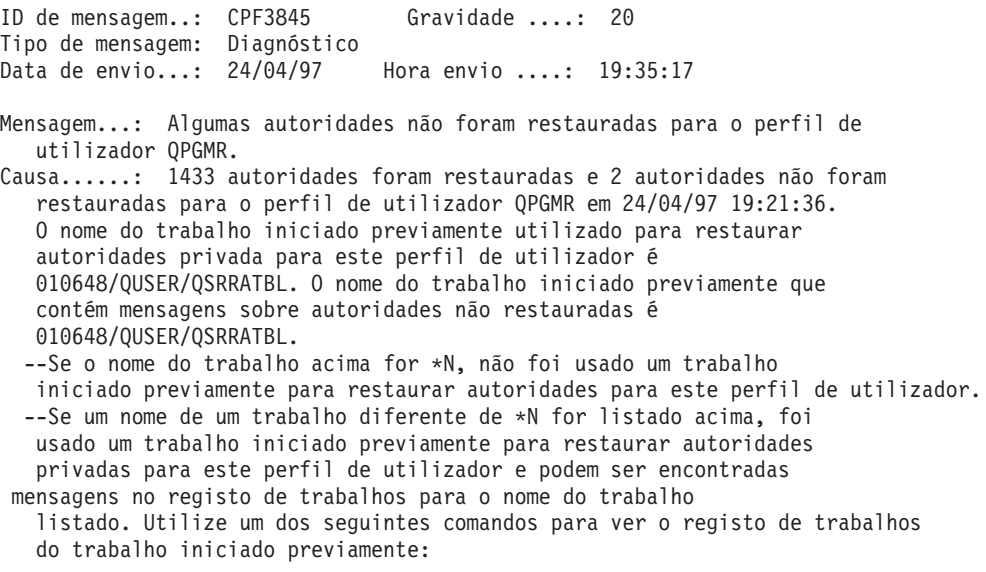

#### *Figura 15. Texto Expandido da Mensagem CPF3845*

Na figura 15, o nome do trabalho iniciado previamente utilizado é 010648/QUSER/QSRRATBL e aparece na mensagem CPF3845. A mensagem CPF3736 da área de dados DTAARA1 da biblioteca QGPL, cuja autoridade não foi restaurada, não aparece no registo de trabalhos principal do utilizador. Em vez disso, todas as mensagens relacionadas com o restauro de autoridades privadas individuais estão no registo de trabalhos do trabalho iniciado previamente. Para ver estas mensagens, execute o comando DSPJOB JOB(010648/QUSER/QSRRATBL) e, em seguida, seleccione a opção 4 para ver o registo de trabalhos para o trabalho iniciado previamente. O texto expandido da mensagem CPF3736 aparece nesse registo de trabalhos.

Deve prestar especial atenção a qualquer mensagem CPF3845 que indique que as autoridades \*N não foram restauradas. Pode indicar um problema, como, por exemplo, objectos danificados ou um erro de função. Qualquer mensagem CPF3845 com autoridades \*N que não sejam restauradas deve ser examinada verificando o registo de trabalhos do trabalho iniciado previamente que é designado.

Se tiverem sido restauradas com êxito todas as autoridades existentes numa tabela de referência de autoridades, é enviada a mensagem CPC3706 para o perfil de utilizador em vez da mensagem CPF3845. A mensagem CPC3706 também conterá o nome do trabalho iniciado previamente que é utilizado para restaurar autoridades para o perfil de utilizador. Se todas as autoridades restauradas a partir de um trabalho iniciado previamente tiverem sido restauradas com êxito, o registo do trabalho iniciado previamente só irá conter mensagens de início e fim de trabalhos.

A ordem das mensagens CPC3706 e CPF3845 depende de executar o comando RSTAUT num sistema que esteja em estado restrito ou não restrito. Estas mensagens destinam-se a perfis de utilizador com autoridades privadas restauradas. A ordem destas mensagens é a seguinte:

#### **Sistema em estado restrito**

A ordem será normalmente alfanumérica porque apenas é restaurada uma tabela de autoridades de cada vez, por ordem alfanumérica

#### **Sistema em estado não restrito**

A ordem será normalmente estas mensagens aparecerem primeiro para os perfis de utilizador com menos autoridades privadas e, depois, para os perfis de utilizador com muitas autoridades privadas. Isto acontece por estarem a ser restauradas ao mesmo tempo múltiplas tabelas de referência de autoridades, sendo que as mais pequenas acabam primeiro.

### **Restaurar Autoridade Num Sistema num Estado Restrito**

O comando RSTAUT num sistema que esteja a ser executado num estado restrito restaura autoridades de todas as tabelas de referência de autoridades, uma tabela de cada vez. Não é utilizado nenhum trabalho iniciado previamente.

Quando o processamento de uma tabela de referência de autoridades estiver concluído, a tabela é eliminada independentemente de todas as autoridades privadas terem ou não sido restauradas com êxito.

### **O Que o Sistema Faz Quando a Autoridade é Restaurada**

Quando executa o comando RSTAUT, o sistema concede todas as autoridades privadas que encontrar em cada tabela de referência de autoridades. As autoridades privadas do utilizador depois da execução do comando são as seguintes:

- v As autoridades da tabela de referência de autoridades temporária.
- v Todas as autoridades concedidas ao utilizador desde a operação de salvaguarda .

*Como o Sistema Restaura Autoridade–Exemplo 1:* Assuma que a autoridade sobre PREÇOS tem o seguinte aspecto no momento da operação de salvaguarda :

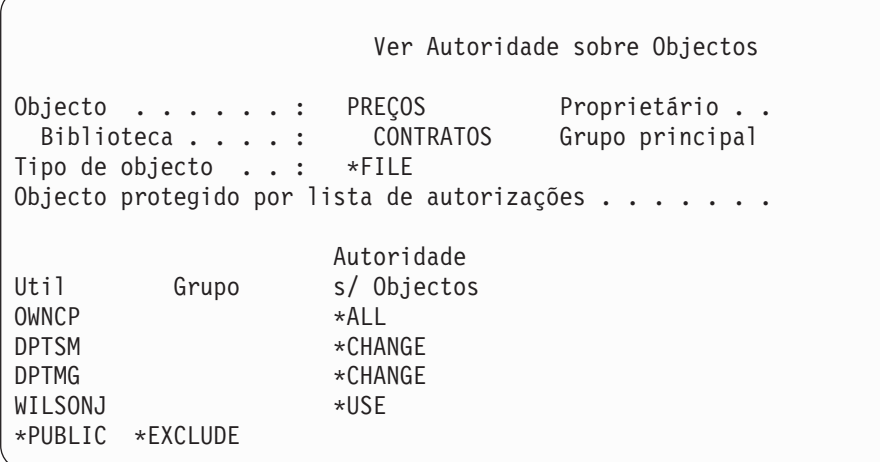

**Nota:** O ecrã será diferente quando o perfil de utilizador tiver uma definição de opção de utilizador \*EXPERT.

Depois de ter guardado as informações de segurança, pode conceder e anular várias autoridades para o ficheiro PRICES. Imediatamente antes da operação de restauro, a autoridade tem o seguinte aspecto:

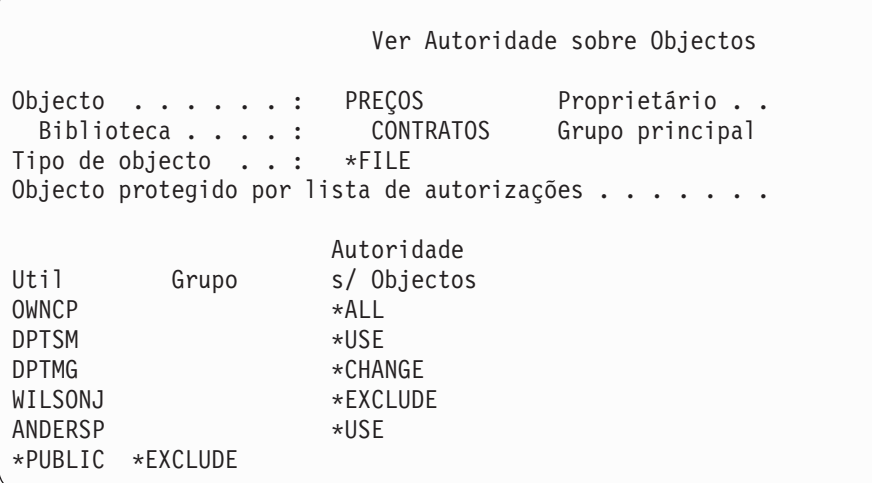

Se for restaurada a autoridade para todos os utilizadores, a autoridade para o ficheiro PRICES será semelhante ao que se segue:

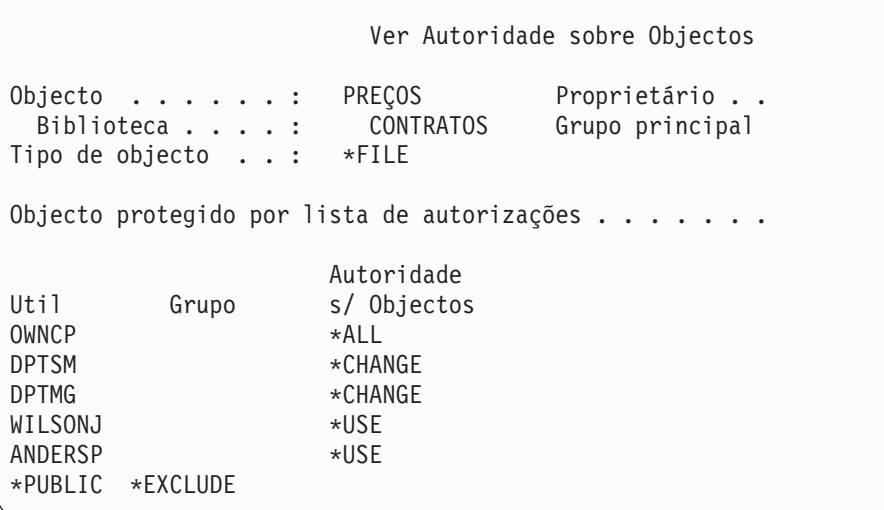

As autoridades de DPTSM e WILSONJ são restauradas com os valores que tinham no suporte de salvaguarda. A autoridade de ANDERSP fica igual, apesar de não existir anteriormente no suporte de salvaguarda.

*Como o Sistema Restaura Autoridade–Exemplo 2:* Assuma que a autoridade do ficheiro PREÇOS tem o seguinte aspecto antes da operação de salvaguarda :

Ver Autoridade sobre Objectos Objecto . . . . . : PREÇOS Proprietário . . Biblioteca . . . . : CONTRATOS Grupo principal Tipo de objecto . . : \*FILE Objecto protegido por lista de autorizações . . . . . . . Autoridade Util Grupo s/ Objectos OWNCP \*ALL DPTMG \*CHANGE WILSONJ \*CHANGE \*PUBLIC \*USE

Se for restaurada a autoridade para todos os utilizadores, a autoridade para o ficheiro PRICES será semelhante ao que se segue:

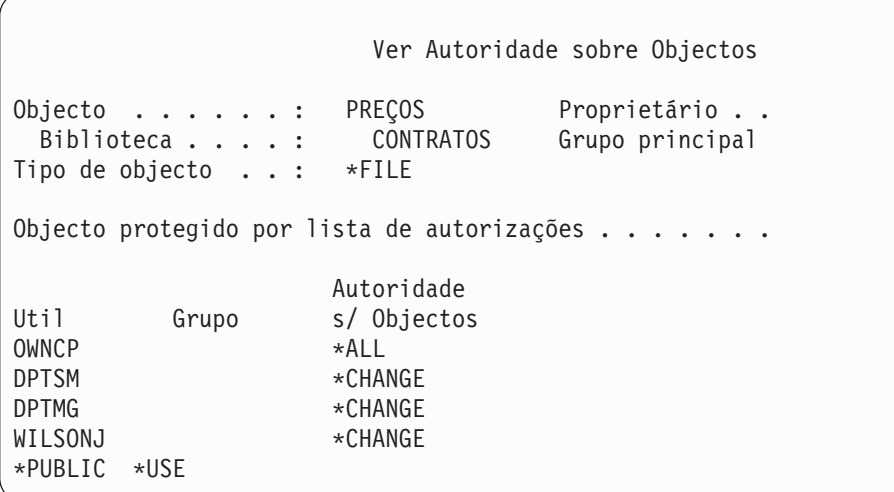

Note que WILSONJ ainda tem a autoridade \*CHANGE. A autoridade do suporte de salvaguarda (\*USE) é atribuída a WILSONJ, mas a autoridade que ele já tinha não é revogada. A autoridade \*USE é adicionada à autoridade \*CHANGE, pelo que WILSONJ fica com autoridade \*CHANGE.

Repare também que a autoridade \*PUBLIC não é afectada por este processo. A autoridade pública é armazenada com o objecto e é tratada com o objecto for restaurado. Se a autoridade pública no sistema for diferente da autoridade pública no suporte de salvaguarda, é utilizada a autoridade pública que está no sistema.

A autoridade é restaurada no objecto com o mesmo nome e na mesma biblioteca. Nalguns casos, isto pode fazer com que a autoridade seja restaurada para outro objecto.

Se restaurar autoridades num ASP independente, pode utilizar SAVASPDEV para limitar as autoridades que restaurar. Por exemplo, pode limitar as autoridades para um ASP independente específico ou para um grupo de ASP. A autoridade é restaurada no objecto com o mesmo nome e na mesma biblioteca e no mesmo ASP independente, a não ser que especifique outro valor para o parâmetro RSTASPDEV. Um utilizador vai ter tabelas de referência de autoridades separadas para cada ASP independente para o qual possui autorização.

Suponha que elimina o programa PGMA na biblioteca CUSTLIB e que cria um novo programa com o mesmo nome, mas com uma função diferente. Se restaurar a autoridade, os utilizadores que tinham autorização para o PGMA original têm agora autorização para o novo PGMA. Consulte a secção "Como o [Sistema](#page-298-0) Restaura [Programas"](#page-298-0) na página 279 para obter mais informações.

## **Como Restaurar Objectos de Configuração**

Pode restaurar:

- Todos os objectos de configuração
- v Um grupo de objectos de configuração por um nome genérico
- v Apenas tipos de objectos de configuração específicos, tais como descrições de linha ou listas de ligações
- v Informações de gestão de recursos do sistema

Tem de desactivar o objecto de configuração antes de poder restaurá-lo.

Se executar o comando para restaurar configuração (RSTCFG) para uma descrição de dispositivo de impressora e a fila de saída associada a essa descrição contiver zero ficheiros em spool, o sistema voltará a criar a fila de saída. Perder-se-ão quaisquer alterações feitas à fila de saída antes do comando RSTCFG.

*Tabela 47. Como os Objectos de Configuração São Restaurados*

| Método Possível             | Estado Restrito? |  |
|-----------------------------|------------------|--|
| Comando RSTCFG <sup>1</sup> | Não              |  |
| Opção 7 do menu Restaurar   | Não              |  |
| Opção 21 do menu Restaurar  | Sim              |  |
| Opção 22 do menu Restaurar  | Sim              |  |
| Opção 23 do menu Restaurar  | Sim              |  |
|                             |                  |  |

**<sup>1</sup>** Tem de ter autoridade especial \*ALLOBJ para poder especificar ALWOBJDIF(\*ALL).

#### *Efectue Este Procedimento para Restaurar Todos os Objectos de Configuração:*

- 1. Localize os volumes de dados mais recentes que tenham a sua configuração. Podem ser volumes SAVSYS ou SAVCFG. O nome do ficheiro no volume é QFILEIOC.
- 2. Se está a utilizar um volume de dados SAVSYS, escreva:

```
RSTCFG OBJ(*ALL) DEV(nome-disp-suporte)
OBJTYPE(*ALL)ENDOPT(*LEAVE)
```
Se está a utilizar um volume de dados SAVCFG, escreva:

RSTCFG OBJ(\*ALL) DEV(nome-disp-suporte) OBJTYPE(\*ALL) ENDOPT(\*UNLOAD)

### **Pretende Restaurar para um Sistema Diferente?**

Tem de especificar ALWOBJDIF(\*ALL) quando restaurar a configuração para um sistema diferente. (Está disponível uma opção no menu de restauro que indica que está a restaurar para um sistema diferente. Se seleccionou esta opção, o sistema especifica automaticamente ALWOBJDIF(\*ALL) por si.)

O restauro dos objectos de configuração para outro sistema que tenha objectos de configuração sobrepõe-se à configuração aí existente. Em alguns casos, a descrição da configuração pode não coincidir com o hardware existente no sistema.

Não restaure objectos de gestão de recursos do sistema para outro sistema. Isto pode provocar problema que só podem ser resolvidos por um técnico dos serviços de assistência. Quando utilizar o comando RSTCFG para outro sistema, especifique SRM(\*NONE).

## **Corrigir Problemas com as Informações de Gestão de Recursos do Sistema**

As informações de gestão de recursos do sistema (SRM) permitem a ligação entre o hardware do sistema e as descrições que o software faz desse hardware (a configuração). Ao restaurar a configuração num sistema diferente, não deverá restaurar as informações de SRM uma vez que não corresponderão ao hardware existente no sistema destino. Por vezes, durante uma actualização do sistema, recebe instruções para restaurar as informações de SRM no sistema apesar de algum do hardware ter sido alterado.

Se restaurou as informações de SRM e a configuração de hardware não corresponder, utilize o seguinte procedimento para corrigir as informações de SRM:

- 1. Escreva STRSST e prima a tecla Enter para aceder às Ferramentas de Serviço do Sistema.
- 2. Seleccione a Opção 1 (Iniciar uma ferramenta de serviço) do menu Ferramentas de Serviço do Sistema e prima Enter.
- 3. Seleccione a Opção 7 (Gestor de serviços de hardware) do menu Iniciar uma Ferramenta de Serviço e prima Enter.
- 4. Seleccione a Opção 2 (Recursos lógicos de hardware) do menu Gestor de Serviços de Hardware e prima Enter.
- 5. Seleccione a Opção 1 (Recursos de bus do sistema) do menu Recursos Lógicos de Hardware e prima Enter.
- 6. Seleccione F10 (Recursos sem resposta) para ver todos os recursos sem resposta. Serão apresentados todos os recursos de hardware que não responderam durante o último IPL ou que foram criados durante o último comando Restore configuration (RSTCFG).
- 7. Escreva um 4 (Remover) na coluna Opção para eliminar todas as entradas que tem a certeza que são inválidas para esta configuração do sistema.

### **Recuperar Dispositivos que Não Serão Activados**

Se tiver problemas com os seus dispositivos como, por exemplo, não consegue activar um dispositivo, poderá ser devido ao facto de a base de dados de gestão de recursos do sistema (SRM) que foi restaurada não corresponder às descrições de dispositivo do sistema.

Para corrigir o problema de uma unidade de bandas ou um controlador de banda, execute os seguintes procedimentos:

- 1. Escreva WRKHDWRSC TYPE(\*STG). É apresentado o ecrã Trabalhar com Recursos de Memória.
- 2. Escreva um 9 (Trabalhar com recurso) na coluna *Opç* junto ao nome do recurso que não foi activado. É apresentado o ecrã Trabalhar com Recursos de Controlador de Memória.
- 3. Escreva o nome do recurso válido para o tipo e modelo do dispositivo que tentou activar.
- 4. Prima F12 (Cancelar) até regressar a um ecrã com uma linha de comandos.
- 5. Se o problema for numa unidade de bandas, sem ser uma 3422, 3430, 3480 ou 3490, vá para o passo 8.
- 6. Escreva WRKCTLD CTLD(*nome do controlador*). É apresentado o ecrã Trabalhar com Descrições do Controlador.
- 7. Escreva 2 (Alterar) na coluna *Opç* junto ao controlador que não foi activado e prima a tecla Enter. É apresentado o ecrã Alterar Descrição do Controlador.Vá para o passo 10.
- 8. Escreva WRKDEVD DEVD(*nome-disp-suporte)*). É apresentado o ecrã Trabalhar com Descrições de Dispositivo.
- 9. Escreva 2 (Alterar) na coluna *Opç* junto à descrição de dispositivo que pretende alterar e prima a tecla Enter. É apresentado o ecrã Alterar Descrição do Dispositivo.
- 10. Altere o nome que aparece no pedido de informação *Nome do recurso* para o nome correcto do recurso e prima a tecla Enter. Regressa ao ecrã Trabalhar com Descrições de Dispositivo ou ao ecrã Trabalhar com Descrições de Controlador.
- 11. Escreva 8 (Trabalhar com estado) na coluna *Opç* junto ao dispositivo ou controlador que alterou e prima a tecla Enter. É apresentado o ecrã Trabalhar com Estado da Configuração.
- 12. Escreva 1 (Activar) na coluna *Opç* junto ao nome da descrição de dispositivo ou ao nome da descrição de controlador. Prima a tecla Enter para o activar.

*Controlador de Estação de Trabalho Local:* Para corrigir o problema de uma estação de trabalho, proceda do seguinte modo:

- 1. Escreva o seguinte e prima a tecla Enter para visualizar o ecrã Trabalhar com Recursos de Estação de Trabalho Local. WRKHDWRSC TYPE(\*LWS)
- 2. Procure a descrição de controlador correcta para o dispositivo que não foi activado.
- 3. Escreva um 5 (Trabalhar com descrições de controlador) na coluna *Opç* junto ao nome da descrição do controlador e prima a tecla Enter. É apresentado o ecrã Trabalhar com Descrições de Controlador.
- 4. Escreva um 5 (Ver) na coluna *Opç* para visualizar o nome de recurso válido para o controlador da estação de trabalho.
- 5. Prima F12 (Cancelar) até regressar a um ecrã com uma linha de comandos.
- 6. Escreva o seguinte e prima a tecla Enter para visualizar a descrição do dispositivo que não foi activado.

WRKCTLD CTLD(nome do controlador)

É apresentado o ecrã Trabalhar com Descrições de Controlador.

- 7. Escreva um 2 (Alterar) na coluna *Opç* junto à descrição de controlador que pretende alterar e prima a tecla Enter. É apresentado o ecrã Alterar Descrição do Controlador.
- 8. Altere o nome que aparece no pedido de informação *Nome do recurso* para o nome correcto do recurso e prima a tecla Enter. Regressará ao ecrã Trabalhar com Descrições de Controlador.
- 9. Escreva um 8 (Trabalhar com estado) na coluna *Opç* junto à descrição de controlador que alterou e prima a tecla Enter. É apresentado o ecrã Trabalhar com Estado da Configuração.
- 10. Escreva um 1 (Activar) na coluna *Opç* junto ao nome da descrição de controlador e prima a tecla Enter para activar o dispositivo.
	- **Nota:** É possível que esteja activada outra descrição de dispositivo para este recurso. Em primeiro lugar, desactive o dispositivo e, em seguida, active a descrição de dispositivo alterada. Esta situação pode ocorrer no dispositivo de consola.

## **Recuperar Quando Altera o Tipo de Consola**

Ao restaurar as suas informações para outro sistema ou para um sistema com uma versão actualizada, pode ter um tipo de consola diferente no sistema destino. Depois de ter restaurado as informações de utilizador, tem de criar uma nova descrição de controlador e de dispositivo. Proceda do seguinte modo:

- 1. Escreva WRKHDWRSC \*LWS e prima Enter. É apresentado o ecrã Trabalhar com Recursos de Estação de Trabalho Local.
- 2. Escreva um 5 (Trabalhar com descrições de controlador) na coluna *Opç* junto ao nome do primeiro controlador de estação de trabalho. Prima a tecla Enter. É apresentado o ecrã Trabalhar com Descrições do Controlador.

**Nota:** O primeiro controlador de estação de trabalho pode não ser CTL01.

- 3. Escreva um 1 na coluna *Opç* e prima Enter. É apresentado o ecrã Criar Descrição de Controlador.
- 4. No pedido de informação *Nova descrição de controlador*, escreva o nome que pretende atribuir à consola. Prima a tecla Enter.

**Nota:** Se quiser utilizar o nome que tinha no sistema antigo, tem primeiro de eliminar o nome na configuração de dispositivo e, depois, volte a criá-lo.

5. Utilize o comando CRTDEVDSP para criar uma descrição de dispositivo para a consola.

## **Recuperar a Configuração do Ambiente deSystem/36**

Se estiver a ter um problema com o ambiente de System/36 depois de ter restaurado o sistema, pode ser causado pelas regras de bloqueio utilizadas durante o processo de instalação.O objecto de configuração QS36ENV na biblioteca#LIBRARY pode ter sido bloqueado pelo ambiente de System/36.

Este objecto contém os nomes do ambiente de System/36 para a estação de trabalho, a impressora, as unidades de bandas e de disquetes existentes no sistema e as predefinições de ambiente de System/36 usados para todos os utilizadores.Este objecto pode ter sido modificado pelo comando Change S/36 Environment Configuration (CHGS36) para personalizar o ambiente do System/36.

Quando o primeiro subsistema é iniciado no sistema após a conclusão do processo de instalação, é criada uma nova #LIBRARY e um novo objecto QS36ENV na

#LIBRARY com as predefinições de sistema. Para além de criar os novos objectos, cada subsistema detém um bloqueio sobre o objecto de configuração QS36ENV para garantir que não é eliminado. Este bloqueio não permitirá que o objecto de configuração QS36ENV guardado seja restaurado.

Se o objecto de configuração QS36ENV não tiver sido restaurado, comece pelo passo 1. Se o objecto de configuração tiver sido restaurado, mas estiver a ter problemas com a configuração do ambiente de System/36 siga para o passo 5.

1. Mude o nome da biblioteca #LIBRARY recentemente criada (por exemplo, #LIBNEW).

Os bloqueios existentes no objecto QS36ENV permanecem na biblioteca com o nome novo. Isto permite que o objecto de configuração do ambiente de System/36 guardado seja restaurado.

- 2. Restaure a cópia guardada da biblioteca #LIBRARY: RSTLIB SAVLIB(#LIBRARY)
- 3. Execute um IPL do sistema.

O objecto QS36ENV existente na cópia restaurada da #LIBRARY é novamente a configuração do ambiente de System/36.

- 4. Elimine a versão da #LIBRARY cujo nome mudou anteriormente (por exemplo, #LIBNEW).
- 5. Utilize o comando Change S/36 Environment Configuration (CHGS36) para actualizar o objecto de configuração.
	- a. Seleccione cada um dos tipos de dispositivo que pretende alterar.
		- v Estações de trabalho
		- Impressoras
		- v Unidades de bandas
		- Unidades de disquetes
	- b. Para cada tipo de dispositivo que pretende alterar:
		- 1) Prima a tecla F5 para garantir que o objecto de configuração coincide com as descrições de dispositivo no sistema.
		- 2) Se algum dos nomes do System/36 não estiver especificado, efectue um dos seguintes procedimentos:
			- v Prima a tecla F10 para utilizar as predefinições do System/36 para esses dispositivos.
			- v Actualize manualmente os nomes do System/36.
	- c. Guarde as alterações feitas ao objecto de configuração.

Consulte o tópico sobre como configurar o ambiente do System/36 no manual *Concepts and Programmer's Guide for the System/36 Environment* para mais informações sobre como configurar o ambiente do System/36.

### **Restaurar Partições Lógicas**

Procure as informações sobre restauro de Partições Lógicas ao longo deste manual. Os passos integrados incluem informação sobre recuperação dos dados de configuração das suas partições lógicas, bem como dos dados de utilizador e sistema inerentes a cada partição.

Tenha em mente as indicações seguintes quando recuperar os dados de utilizador e sistema:

- 1. Recupere primeiro a partição principal.
- 2. Recupere cada partição como se se tratasse de um sistema autónomo.

Para mais informações sobre partições lógicas, consulte a página da Web do Centro de Informações no endereço seguinte:

http://www.ibm.com/eserver/iseries/infocenter

### **Restaurar Bibliotecas**

Restaurar bibliotecas inteiras é uma forma habitual de recuperar informações de utilizador. Utilize o comando Restore Library (RSTLIB) para restaurar uma só biblioteca guardada ou um grupo de bibliotecas. O comando RSTLIB restaura toda a biblioteca, incluindo a descrição da biblioteca, as descrições dos objectos (só são restauradas descrições de ficheiros lógicos, filas de trabalhos, filas de mensagens, filas de saída, filas de utilizador e filas de dados) e o conteúdo de outros objectos. Este comando também restaura as informações de estado de correcções temporárias de programa (PTFs) que estejam na biblioteca no momento em que esta foi guardada.

Quando utiliza o comando RSTLIB, pode utilizar o parâmetro OPTION para especificar que objectos de uma biblioteca devem ser restaurados:

*Valores Possíveis para o Parâmetro OPTION do Comando RSTLIB:*

| *ALL  | Os objectos antigos são substituídos e são adicionados novos<br>objectos a uma biblioteca. A predefinição é *ALL.                  |
|-------|----------------------------------------------------------------------------------------------------|
| *OLD  | Só são substituídos numa biblioteca os objectos antigos que já<br>existam no sistema.                                              |
| *NEW  | Só são adicionados a uma biblioteca os objectos que não forem<br>encontrados no sistema. Os objectos antigos não são substituídos. |
| *FREE | Só são restaurados os objectos cuja memória foi libertada no<br>sistema.                                                           |

## **Restaurar uma Biblioteca de uma Edição Anterior**

Ao restaurar uma biblioteca que foi guardada num sistema com uma edição anterior, pode utilizar o parâmetro *Forçar conversão de objectos* (FRCOBJCVN) para especificar se os programas são convertidos quando são restaurados. Isto pode afectar significativamente o tempo que demora a restaurar a biblioteca. Consulte a secção ["Restaurar](#page-299-0) Programas para uma Edição Diferente" na página 280 para obter mais informações.

### **Restaurar Múltiplas Bibliotecas**

Pode utilizar o comando RSTLIB para restaurar bibliotecas nos seguintes grupos:

#### **\*NONSYS**

Todas as bibliotecas que foram guardadas com o comando SAVLIB LIB(\*NONSYS), incluindo as bibliotecas fornecidas pela IBM QGPL, QUSRSYS e bibliotecas de programas licenciados.

#### **\*ALLUSR**

Todas as bibliotecas de utilizador que foram guardadas com SAVLIB LIB(\*ALLUSR) ou SAVLIB LIB(\*NONSYS).

**\*IBM** Todas as bibliotecas fornecidas pela IBM que foram guardadas com SAVLIB LIB(\*IBM) ou SAVLIB(\*NONSYS). Só são restauradas as bibliotecas fornecidas pela IBM que contenham objectos IBM.

#### **Especificado pelo utilizador (até 300 repetições)**

**nome-genérico** – Pode especificar o nome genérico da biblioteca que vai ser restaurada. É especificado um nome genérico como cadeia de caracteres

| | |

que contenha um ou mais caracteres seguidos de um asterisco (\*). Se for especificado um nome genérico, são seleccionados todos os objectos que tenham nomes com o mesmo prefixo que o nome do objecto genérico.

**nome** – Pode especificar os nomes das bibliotecas que vão ser restauradas. Os nomes das bibliotecas que estão a ser restauradas têm de ser os mesmos que os nomes que foram utilizados aquando da salvaguarda das bibliotecas.

A Figura 4 na [página](#page-57-0) 38 mostra que bibliotecas são guardadas e restauradas nestes grupos. Se estiver a restaurar uma das seguintes bibliotecas, QSYS2, QGPL, QUSRSYS ou QSYS2nnnnn, onde nnnnn especifica um número de ASP independente, tem de as restaurar antes de o fazer noutra biblioteca de utilizador qualquer. Se utilizar os valores especiais (\*ALLUSR ou \*NONSYS), o sistema restaura essas bibliotecas pela sequência correcta.

Ao restaurar um grupo de bibliotecas, pode omitir até 300 bibliotecas, utilizando o parâmetro OMITLIB. Pode especificar a omissão de bibliotecas específicas ou pode especificar a omissão de nomes genéricos das bibliotecas que vão ser omitidas. As bibliotecas que omitir não serão restauradas a partir do suporte de dados de salvaguarda. Também pode utilizar o parâmetro OMITOBJ para omitir até 300 nomes de objectos específicos ou nomes de objectos genéricos.

Quando se utiliza uma definição de suporte de dados para restaurar bibliotecas que foram guardadas em paralelo com um dos seguinte grupos especificados, \*ALLUSR, \*IBM, \*NONSYS, ou um valor genérico como X\*, poderá ter de executar algumas operações de recuperação. Primeiro, terá de carregar cada unidade com o volume que contiver o QFILE para que o sistema possa verificar que cada biblioteca resultou da mesma operação de salvaguarda. Em seguida, terá de responder a uma mensagem interrogativa relativa a cada unidade para a posicionar no volume correcto, caso inicie a recuperação numa biblioteca diferente de \*FIRST.

#### **Atenção!**

| | | | | | |

| | | | | |

| | | | | |

> Se tiver objectos relacionados, tais como ficheiros físicos e lógicos ou diários e objectos registados em diário, em bibliotecas diferentes, tem de certificar-se de que os restaura pela sequência correcta. Leia a secção ["Sequência](#page-62-0) para Restaurar Objectos [Relacionados"](#page-62-0) na página 43.

Se estiver a restaurar para um sistema diferente, especifique ALWOBJDIF(\*ALL) quando restaurar bibliotecas.

## **Considerações e Restrições**

As restrições e considerações que se seguem aplicam-se ao comando RSTLIB:

- v Não pode restaurar uma biblioteca QDOCnnnn (Documento) utilizando o comando RSTLIB. Utilize o comando Restore Document Library Object (RSTDLO) para restaurar documentos.
- v Não pode restaurar a biblioteca QSYS (Sistema) utilizando o comando RSTLIB. Utilize os procedimentos para restaurar o sistema operativo descritos no [Capítulo](#page-176-0) 5 para restaurar a biblioteca QSYS.
- v Um comando RSTLIB pode ser executado em simultâneo com um comando RSTOBJ ou SAVOBJ que utilize a mesma biblioteca.
- v Não pode executar em simultâneo múltiplos comandos RSTLIB que utilizem a mesma biblioteca.
- v Um comando RSTLIB e SAVLIB não pode ser executado em simultâneo utilizando a mesma biblioteca.

## **Como Restaurar Todas as Bibliotecas de uma Única Operação Guardar**

Siga este procedimento para restaurar todas as bibliotecas que tenham sido guardadas através de um único comando ou opção de menu.

- 1. Inicie sessão com um perfil de utilizador que tenha a autoridade especial \*SAVSYS.A utilização da autoridade especial \*SAVSYS assegura que não terá problemas de autoridade durante o procedimento de restauro e melhora o rendimento do restauro.
- 2. Certifique-se de que o sistema está num estado restrito. Para mais informações, consulte a secção "Colocar o Sistema num Estado [Restrito"](#page-62-0) na página 43.
- 3. Procure os suportes de salvaguarda mais recentes.
- 4. Utilize a "Tarefa [4–Restaurar](#page-232-0) Bibliotecas para um Conjunto de Memória [Auxiliar](#page-232-0) Básico" na página 213. Especifique a sua selecção e prima F4 (parâmetros).

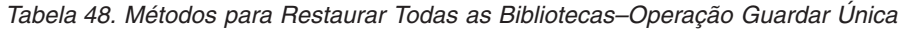

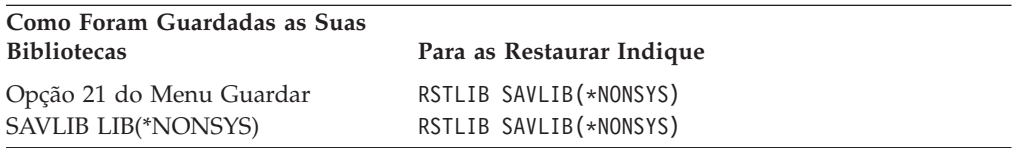

- 5. Preencha as suas escolhas relativas a outros parâmetros, por exemplo, dispositivos e como rebobinar a banda num dispositivo de bandas. Prima a tecla Enter.
- 6. Se receber mensagens para carregar um volume de dados, proceda nesse sentido e responda às mensagens.
- 7. Quando a operação de restauro for concluída, verifique o registo de trabalhos para ver quais as bibliotecas que foram restauradas e se algum objecto não foi restaurado.

## **Como Restaurar Todas as Bibliotecas de Múltiplas Operações Guardar**

Segue-se o procedimento para restaurar todas as bibliotecas se tiverem sido guardadas através de múltiplas opções de menu ou comandos. Adapte os exemplos aos seus próprios procedimentos de salvaguarda e situação de recuperação. Antes de restaurar múltiplas bibliotecas, certifique-se de que lê sobre "Sequência para Restaurar Objectos [Relacionados"](#page-62-0) na página 43.

- 1. Inicie sessão com um perfil de utilizador que tenha a autoridade especial \*SAVSYS.
- 2. Certifique-se de que o sistema está num estado restrito.
- 3. Procure os suportes de salvaguarda mais recentes.
- 4. Utilize a Tabela 49 na [página](#page-278-0) 259 para repetir este passo e o passo 5 na [página](#page-278-0) [259](#page-278-0) para cada comando. Especifique a sua selecção e prima F4 (parâmetros).

| Como Foram Guardadas as Suas<br><b>Bibliotecas</b>      | Para as Restaurar Indique                                                                                     |
|---------------------------------------------------------|----------------------------------------------------------------------------------------------------|
| Opções 22 e 23 do Menu Guardar                          | RSTLIB SAVLIB(*IBM)<br>RSTLIB SAVLIB(*ALLUSR)                                                                 |
| Opções 21 e 23 do Menu Guardar                          | RSTLIB SAVLIB(*IBM)<br>RSTLIB SAVLIB(*ALLUSR)                                                                 |
| SAVLIB *NONSYS seguido de<br>SAVLIB LIB(BIBA BIBB BIBC) | RSTLIB SAVLIB(*NONSYS)<br>OMITLIB(LIBA LIBB LIBC)<br>RSTLIB LIB(LIBA)<br>RSTLIB LIB(LIBB)<br>RSTLIB LIB(LIBC) |

<span id="page-278-0"></span>*Tabela 49. Métodos para Restaurar Todas as Bibliotecas–Múltiplas Operações Guardar*

- 5. Preencha as suas escolhas relativas a outros parâmetros, por exemplo, dispositivos e se pretende, ou não, rebobinar a banda num dispositivo de bandas. Prima a tecla Enter.
- 6. Se receber mensagens para carregar um volume de dados, proceda nesse sentido e responda às mensagens.
- 7. Quando a operação de restauro for concluída, verifique o registo de trabalhos para ver quais as bibliotecas que foram restauradas e se algum objecto não foi restaurado.

### **Como Restaurar Objectos**

| | Pode utilizar o comando Restore Object (RSTOBJ) para restaurar objectos individuais ou uma biblioteca inteira. Ao restaurar uma biblioteca utilizando o comando RSTOBJ, a descrição da biblioteca não é restaurada.

As condições que se seguem aplicam-se ao utilizar o comando RSTOBJ:

- v O comando RSTOBJ restaura objectos para apenas uma biblioteca.
- v É possível executar múltiplos comandos RSTOBJ em simultâneo para uma única biblioteca.
- v Podem ser omitidos até 300 objectos ou valores de objectos genéricos no parâmetro OMITOBJ.
- v É possível executar múltiplos comandos RSTOBJ para uma única biblioteca em simultâneo com os seguintes comandos.
	- O comando SAVLIB
	- O comando RSTLIB
	- Um ou mais comandos SAVOBJ
	- O comando RSTLIB e o comando SAVOBJ
	- O comando SAVLIB e o comando SAVOBJ

### **Atenção!**

Não utilize RSTOBJ para restaurar programas licenciados para a biblioteca QSYS. Poderão ocorrer resultados imprevisíveis.

# **Restaurar Sistemas de Ficheiros Definidos pelo Utilizador** |

 $\begin{array}{c} \hline \end{array}$ | |

| |

| | |

| |  $\perp$ | | |

| | | | |

| | | |

| | | | |

| | | | |

 $\overline{1}$ 

| |

| |

|  $\|$ 

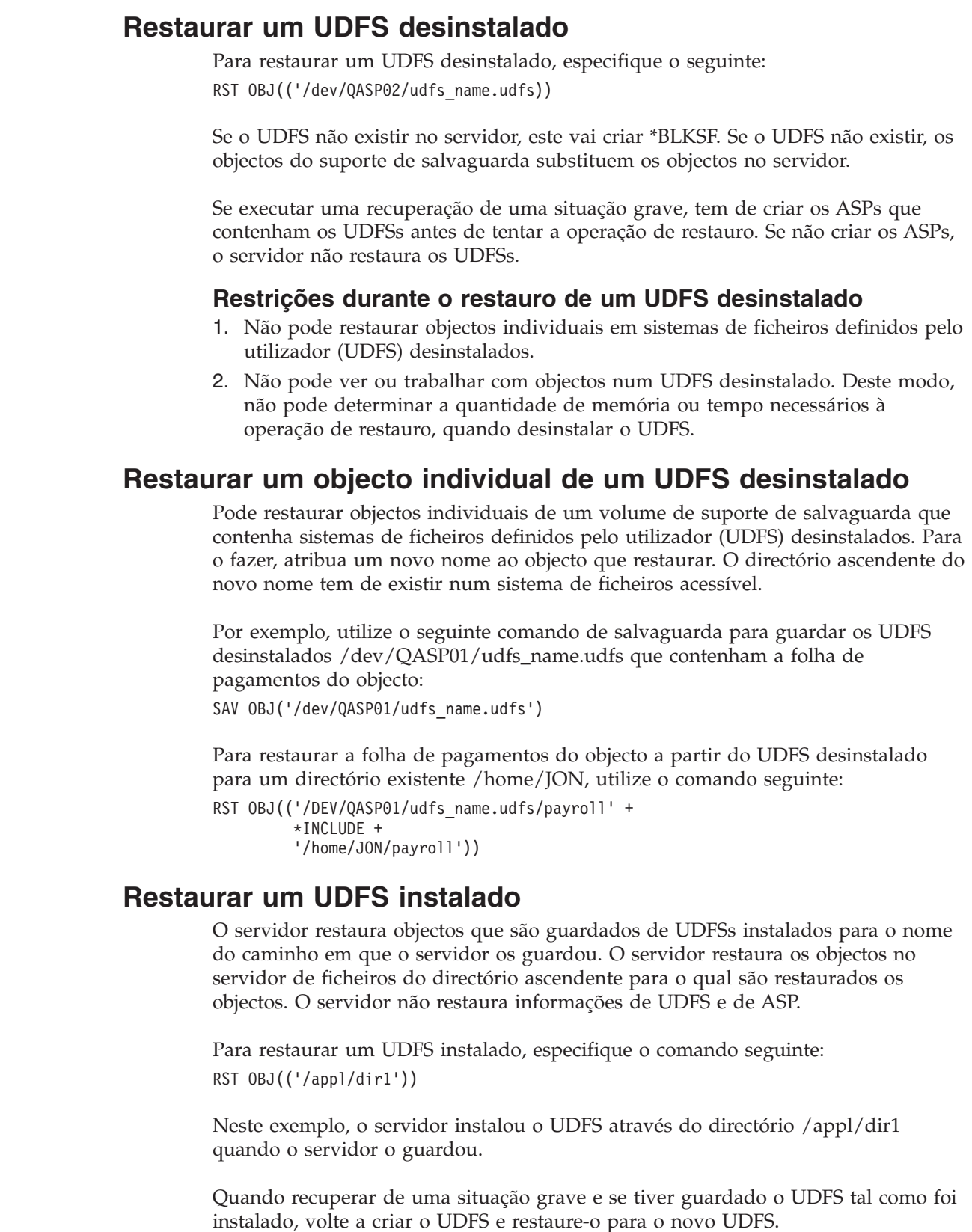

## **Restaurar Objectos Registados em Diário**

Se o diário já existir no sistema antes de os objectos registados serem restaurados, todos os objectos que foram guardados enquanto eram registados em diário serão novamente registados desde que se verifique uma das seguintes condições:

- v Os objectos não existem no sistema no momento da operação de restauro.
- v Os objectos estão no sistema e o seu registo em diário não foi concluído.
- v O diário está no sistema e não está danificado.

Para saber quais os tipos de objectos que podem ser registados em diário e, assim, ter estas considerações de restauro, consulte o tópico Gestão do Diário no Centro de Informações iSeries (http://www.ibm.com/eserver/iseries/infocenter).

Ao restaurar um objecto que estava a ser registado em diário no momento da operação de salvaguarda, é escrita no diário uma entrada para indicar que foi restaurado.

Se o diário não existir no sistema no momento em que um objecto registado em diário está a ser restaurado, a operação de restauro do objecto faz com que seja enviada uma mensagem de aviso e o registo em diário não é retomado. Esta mensagem de aviso faz com que seja enviada uma mensagem de diagnóstico no final da operação de restauro. (Consulte o tópico "Como Verificar se os [Objectos](#page-73-0) São [Restaurados](#page-73-0) Com Êxito" na página 54.)

## **O Que Acontece ao Restaurar Objectos Registados em Diário para Outra Biblioteca ou Directório**

O sistema atribui um identificador de diário interno (JID) único a cada objecto que é registado em diário. Se restaurar um objecto registado em diário para uma biblioteca ou directório diferente da biblioteca original, e o objecto ainda existir no sistema e continuar a ser registado no mesmo diário, o JID do objecto restaurado é alterado. A mensagem CPF70CB — ″Identificador de Diário &2 está a ser utilizado″ é enviada para o registo de trabalhos para confirmar o JID alterado do objecto restaurado.

Todas as entradas de diário associadas à cópia do objecto no suporte têm o JID original. Não pode aplicar estas entradas de diário ao objecto que foi restaurado para uma biblioteca ou directório diferente porque tinha um JID diferente. Por este motivo, deve evitar restaurar um objecto registado em diário para uma biblioteca ou directório diferente.

Por exemplo, na Figura 16 na [página](#page-281-0) 262, o objecto original FICHA na biblioteca BIBX tem um identificador de diário interno Z, que é registado com todas as entradas associadas ao objecto FICHA na BIBX. Quando FILEA é restaurado a partir do suporte para a biblioteca LIBC, é atribuído o identificador de diário Y, porque FILEA ainda existe na LIBX e continua a ser registado no diário.

<span id="page-281-0"></span>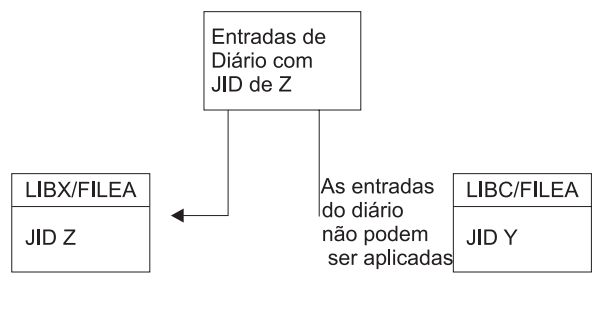

**RBANS513-0** 

*Figura 16. Exemplo: Restaurar um Objecto Registado em Diário noutra Biblioteca*

Qualquer operação de diário que faça referência a um objecto pelo nome e envolva a utilização de entradas de diário necessita que o identificador de diário do objecto e o identificador de diário registado nas entradas de diário sejam o mesmo. Uma vez que o FICHA na BIBC tem o identificador de diário Y, as entradas de diário que tenham o identificador de diário Z não são associadas ao FICHA restaurado na BIBC. Consequentemente, as alterações de diário registadas para o FiCHA da BIBX não podem ser aplicadas ao FICHA da BIBC. Pela mesma razão, se fizer referência a FICHA em BIBC nos comandos Display Journal (DSPJRN), Receive Journal Entry (RCVJRNE) ou Retrieve Journal Entries(RTVJRNE), ou ainda na API Retrieve Journal Entries (QjoRetrieveJournalEntries), não serão devolvidas as entradas relativas a FICHA em BIBC.

Para ver ou obter as entradas de diário do objecto original:

- 1. Guarde e elimine em seguida o objecto existente no sistema.
- 2. Restaure o objecto original para o sistema.
- 3. Mostre ou obtenha as entradas de diário.
- 4. Elimine o objecto original.
- 5. Restaure o objecto existente novamente para o sistema.

## **Restaurar Ficheiros de Base de Dados**

Pode restaurar um ou mais ficheiros de base de dados ou um ou mais membros de ficheiros de base de dados utilizando o comando RSTOBJ. A Figura 17 na [página](#page-282-0) [263](#page-282-0) mostra, conceptualmente, o aspecto que um ficheiro de base de dados com dois membros tem no sistema. É composto por várias partes:

<span id="page-282-0"></span>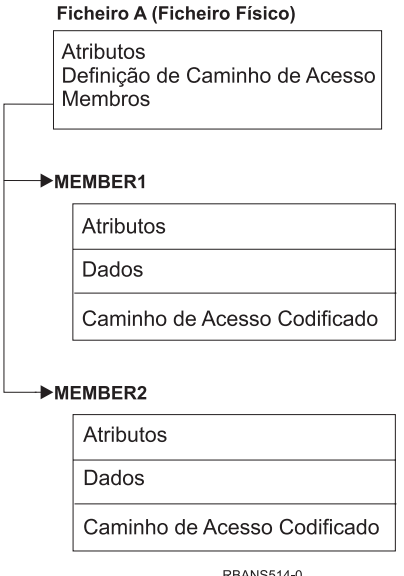

*Figura 17. Exemplo de um Ficheiro de Base de Dados com Dois Membros*

Se FILEA existir no sistema e o restaurar, o sistema restaura os dados e os caminhos de acesso dos dois membros do FILEA. Os atributos do ficheiro e os respectivos membros não são alterados no sistema.

Se quiser restaurar os atributos do ficheiro tal como eram no momento da operação de salvaguarda , elimine o ficheiro e volte a restaurá-lo. Se pretender restaurar os atributos do membro, remova o membro (RMVM) e, em seguida, restaure-o, especificando MBROPT(\*NEW).

Ao restaurar um ficheiro de base de dados, o sistema utiliza informações armazenadas com o ficheiro e os parâmetros especificados para tomar decisões. Os tópicos que se seguem descrevem considerações especiais para restauro de ficheiros e membros de base de dados.

*Identificação de Ficheiro Único:* Só pode restaurar um ficheiro para o próprio ficheiro. Versão guardada e versão copiada de um mesmo ficheiro não são a mesma coisa e como tal não podem ser usadas em alternância numa operação de restauro.Figura 18 exemplifica esta situação:

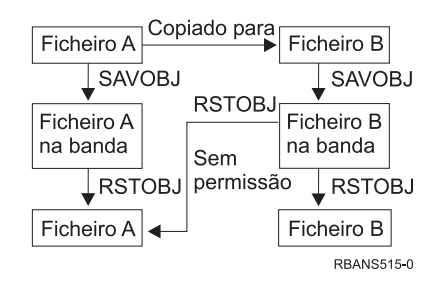

*Figura 18. Restaurar uma Cópia de um Ficheiro*

*Bloqueio de Ficheiros durante a Operação de Restauro:* Ao restaurar um ficheiro, nenhum membro do ficheiro pode ser utilizado durante a operação de restauro, nem mesmo através de ficheiros lógicos. O ficheiro fica bloqueado exclusivamente durante a operação de restauro.

# <span id="page-283-0"></span>**Comparar Atributos de Ficheiro Durante uma Operação de Restauro**

Ao restaurar um ficheiro ou membro de base de dados que existe no sistema, este espera que as datas de criação da cópia do sistema e da cópia que está no suporte sejam iguais. Se não forem, o sistema não pode assegurar que o conteúdo da cópia guardada corresponde ao formato da cópia no sistema.

Se especificar ALWOBJDIF(\*NONE) no comando para restaurar, o sistema não restaura o ficheiro ou membro se as datas de criação não coincidirem. É enviada uma mensagem para o utilizador indicando que não foi possível restaurar o ficheiro ou membro a partir do suporte. A predefinição é ALWOBJDIF(\*NONE).

As datas de criação do sistema e do suporte podem ser diferentes porque:

- v Um ficheiro ou um membro foi eliminado e criado de novo, depois da operação de salvaguarda .
- v O ficheiro ou membro no suporte foi criado noutro sistema, mas tem o mesmo nome que um ficheiro ou membro já existente.

Se quiser realmente restaurar um ficheiro ou membro cuja data de criação seja diferente da da versão do sistema, tem três possibilidades:

- v Eliminar o ficheiro ou membro do sistema. E, depois, fazera operação de restauro.
- v Especificar ALWOBJDIF(\*FILELVL) no comando para restaurar. Este valor permite-lhe tentar restaurar dados de ficheiros físicos, mesmo que a respectiva data de criação seja diferente da data de criação da cópia do sistema.

Na V5R3, pode especificar \*AUTL, \*OWNER e \*PGP em conjunto com \*FILELVL no parâmetro ALWOBJDIF. Pode utilizar um ou mais destes valores para permitir diferenças nas listas de autorização (\*AUTL), propriedade de objectos (\*OWNER) e grupo principal (\*PGP). Os valores permitem filtrar os tipos de diferenças autorizadas na operação de restauro. Se utilizar todos os quatro valores, vai atingir o equivalente de ALWOBJDIF(\*ALL) com a adição da função \*FILELVL.

v Especificar ALWOBJDIF(\*ALL) no comando para restaurar. No entanto, isto pode causar problemas. Deve ter consciência do que o sistema faz quando especifica ALWOBJDIF(\*ALL).

*Como o Sistema Restaura Ficheiros de Base de Dados com ALWOBJDIF(\*ALL):* A Figura 19 na [página](#page-284-0) 265 mostra o que o sistema faz quando a data de criação de um ficheiro de base de dados é diferente no sistema e na cópia do suporte:

| | | | | | | | | |

<span id="page-284-0"></span>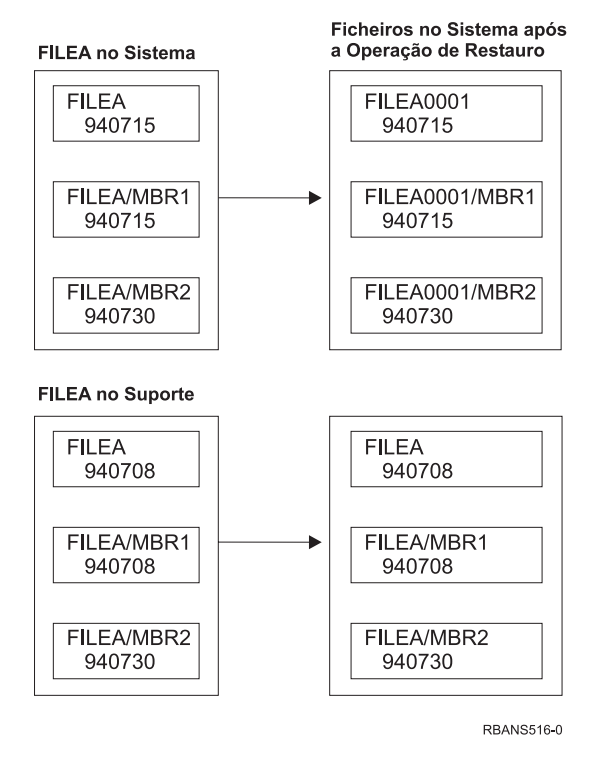

*Figura 19. Restaurar Ficheiros de Base de Dados com Datas de Criação Diferentes*

É mudado o nome do ficheiro no sistema e a versão do suporte é restaurada. É enviada uma mensagem ao utilizador.

A Figura 20 mostra o que o sistema faz quando a data de criação de um dos membros do ficheiro é diferente:

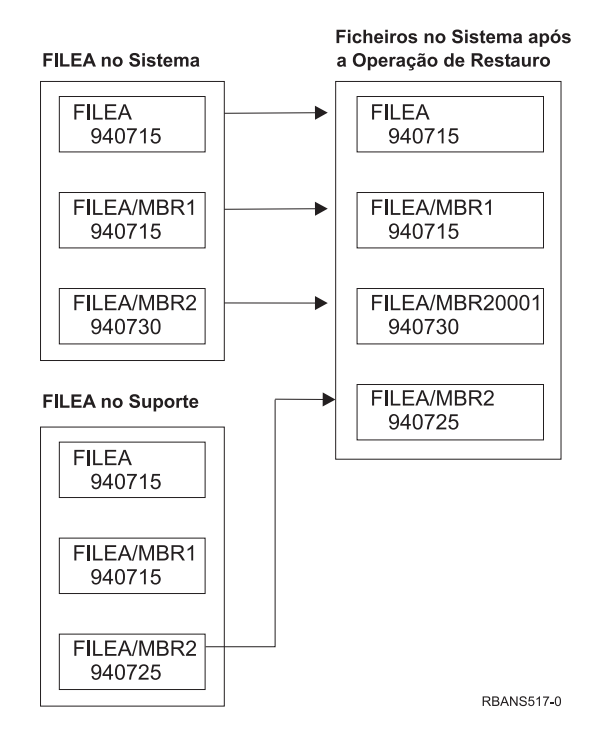

*Figura 20. Restaurar Ficheiros de Base de Dados com Datas de Criação Diferentes*

É mudado o nome do membro no sistema e todos os membros do suporte são restaurados. É enviada uma mensagem ao utilizador.

Quando especifica ALWOBJDIF(\*ALL) e são criados membros adicionais durante uma de restauro, o sistema ignora o parâmetro MAXMBRS (máximo de membros) para o ficheiro. Depois da de restauro, pode ter mais do que o número máximo de membros permitidos no ficheiro.

Se um ficheiro lógico estiver associado a um ficheiro ou membro cujo nome seja mudado, o ficheiro lógico continua associado ao ficheiro ou membro cujo nome foi mudado, e não ao membro restaurado.

Em ambos os exemplos, a especificação de ALWOBJDIF(\*ALL) pode produzir informações duplicadas, ficheiro adicionais e membros adicionais. O sistema fica cheio e as suas aplicações podem produzir resultados inesperados. Se especificar ALWOBJDIF(\*ALL), verifique cuidadosamente as mensagens que recebe e analise os ficheiros e membros depois da operação de restaurar.

#### **Notas:**

- 1. O parâmetro ALWOBJDIF também afecta a propriedade do objecto. Consulte a secção "Como o Sistema Estabelece a Propriedade dos Objectos [Restaurados"](#page-259-0) na [página](#page-259-0) 240 para ver uma descrição.
- 2. Quando especifica MBROPT(\*MATCH) num comando para restaurar, não pode especificar ALWOBJDIF(\*ALL). Consulte "Como o Sistema Compara Membros de Ficheiros durante uma Operação de Restauro".

## **Como o Sistema Compara Membros de Ficheiros durante uma Operação de Restauro**

Quando está a restaurar para um ficheiro de base de dados existente, pode utilizar o parâmetro opção de membro (MBROPT) no comando RSTOBJ ou no comando RSTLIB para indicar ao sistema o que fazer se os membros não coincidirem. As opções são:

#### **\*MATCH**

Se o conjunto de membros do suporte de salvaguarda e da base de dados não forem idênticos,a operação de restauro falha. A predefinição é \*MATCH.

- **\*ALL** São restaurados todos os membros do suporte de salvaguarda, quer existam ou não na cópia do sistema.
- **\*NEW** Só são restaurados os membros do suporte de salvaguarda que não existem no ficheiro de base de dados.
- **\*OLD** Só são restaurados os membros do suporte de salvaguarda que já existem no ficheiro de base de dados.
- **Nota:** O parâmetro ALWOBJDIF determina o que o sistema faz se as datas de criação dos membros não coincidirem. Consulte ["Comparar](#page-283-0) Atributos de Ficheiro Durante uma Operação de [Restauro"](#page-283-0) na página 264.

### **Restaurar Membros para um Ficheiro**

Pode restaurar uma lista de membros de um ficheiro de base de dados utilizando o parâmetro FILEMBR do comando RSTOBJ. Esta lista pode conter membros com nomes específicos, membros com nomes genéricos ou uma combinação de membros com nomes específicos e genéricos.

O parâmetro FILEMBR é utilizado para especificar:

- v Uma lista dos membros (específicos ou genéricos) de um determinado ficheiro de base de dados.
- v O mesmo grupo de membros de mais de um ficheiro

A predefinição \*ALL faz com que todos os membros dos ficheiros especificados com o parâmetro OBJ sejam restaurados.

### **Restrições ao Parâmetro Membro de Ficheiro**

As seguintes restrições são aplicáveis ao parâmetro FILEMBR:

- v Cada ficheiro de base de dados especificado no parâmetro FILEMBR também tem de ser especificado no parâmetro OBJ pelo nome completo, por um nome genérico ou \*ALL.
- · Não são válidos nomes genéricos para o nome do ficheiro de base de dados.
- São válidos nomes genéricos para nome do membro.

Se for utilizado um nome genérico de membro de ficheiro e o ficheiro não contiver membros que correspondam ao nome genérico, o ficheiro não será restaurado. Se não forem restaurados todos os ficheiros especificados pelo parâmetro FILEMBR, será enviada uma mensagem de diagnóstico ea operação de restauro termina com uma mensagem de abandono indicando o número de ficheiros que não foram restaurados.

Se for utilizado um nome não genérico, os membros específicos têm de existir no ficheiro para qualquer parte do ficheiro a restaurar.

- OBJTYPE tem de ser \*ALL ou incluir \*FILE.
- v O parâmetro MBROPT não pode ter o valor \*MATCH.

### **Restaurar Ficheiros Lógicos**

Ao restaurar um ficheiro lógico, o sistema utiliza a descrição do ficheiro lógico para estabelecer a sua relação com os ficheiros físicos e ficheiros lógicos em que se baseia. Todos os ficheiros em que se baseia têm de existir antes de poder restaurar o ficheiro lógico.

Pode restaurar um ficheiro lógico para uma biblioteca diferente da do ficheiro físico associado. No entanto, o ficheiro físico associado tem de permanecer ou ser restaurado para a sua localização na biblioteca original.

Se tentar restaurar um ficheiro lógico para uma biblioteca onde não exista, a operação de restauro falhará se a memória de algum dos ficheiros físicos associados tiver sido libertada.

Quando um ficheiro lógico é restaurado, tem de estar dependente dos mesmos ficheiros físicos de que estava quando foi guardado.

- v O ficheiro lógico é criado sobre os ficheiros físicos na biblioteca onde estão a ser restaurados, se ocorrer uma das seguintes situações:
	- O ficheiro lógico e os ficheiros físicos associados existiam na mesma biblioteca no momento da operação de salvaguarda .
	- O ficheiro lógico e os ficheiros físicos associados estão na mesma biblioteca onde os ficheiros estão a ser restaurados.
	- O ficheiro lógico e os ficheiros físicos associados estão a ser restaurados para a mesma biblioteca.
- v Se os ficheiros não estiverem na biblioteca de restauro, os ficheiros lógicos são criados sobre os ficheiros físicos na biblioteca guardada original.

v Se os ficheiros físicos correctos não forem encontrados em nenhuma das bibliotecas, a operação de restauro do ficheiros lógico falhará. Para corrigir o problema, execute novamente o comando RSTOBJ e especifique OBJ(\*NEW). Se a operação de restauro for bem sucedida, é enviada uma mensagem informativa (CPF3291) para indicar que biblioteca foi utilizada para os ficheiros físicos associados.

As datas de criação dos ficheiros físicos não podem ter sido alteradas desde que o ficheiro lógico foi guardado. Se a data tiver sido alterada, será enviada uma mensagem informativa (CPF3293) indicando que o ficheiro físico foi alterado desde a última operação de salvaguarda , mas a operação de restaurar continua.

Restaure ficheiros físicos ou lógicos que tenham ficheiros lógicos dependentes antes dos ficheiros lógicos dependentes, a não ser que os ficheiros físicos e lógicos já existam no sistema. Tenha em atenção as seguintes considerações sobre restaurar ficheiros lógicos:

- v Se os ficheiros físicos ou lógicos dependentes estiverem na mesma biblioteca, o sistema fornece a sequência apropriada.
- v Se os ficheiros estiverem em bibliotecas diferentes, tem de restaurar as bibliotecas por ordem, de forma a restaurar primeiro os ficheiros físicos ou lógicos que tenham ficheiros lógicos incorporados.
- v Se os ficheiros físicos ou lógicos de que dependem não forem restaurados antes de tentar restaurar os ficheiros lógicos, o restauro dos ficheiros lógicos falha.
- v Esta sequenciação também se aplica a outros requisitos entre os ficheiros, tais como formatos partilhados. Pode restaurar esses ficheiros lógicos que falharam utilizando o comando RSTOBJ.

### **Como o Sistema Restaura Caminhos de Acesso**

A descrição de um ficheiro de base de dados contém uma descrição do respectivo caminho de acesso, se houver. Quando guarda um ficheiro de base de dados, poderá guardar o caminho de acesso com o ficheiro. Isto depende do tipo de ficheiro, do tipo de caminho de acesso e de como efectuou a operação de salvaguarda . Para obter mais informações, consulte o tópico **Efectuar cópia de segurança do servidor** no Information Center através do seguinte sítio na Web: http://www.ibm.com/eserver/iseries/infocenter

Ao restaurar um ficheiro, o sistema restaura o caminho de acesso com o ficheiro ou reconstrói o caminho de acesso com base nas informações da descrição do ficheiro. O processo de reconstrução do caminho de acesso para um ficheiro de base de dados grande pode demorar muito tempo. Este tópico descreve quando o sistema restaura caminhos de acesso e quando não pode fazê-lo. Se possível, deverá planear as suas operações de salvaguarda para evitar ter de reconstruir os caminhos de acesso durante uma operação de restauro.

O sistema restaura sempre o caminho de acesso para um ficheiro físico de acesso por chave do tipo \*DATA, a menos que o caminho de acesso não tenha sido guardado. O caminho de acesso de um ficheiro físico de acesso por chave é sempre guardado, a menos que o caminho de acesso não seja válido no momento da operação de salvaguarda .

Normalmente, os ficheiros físicos origem não são de acesso por chave. A predefinição para CRTSRCPF é criar um ficheiro sem ser de acesso por chave. Ao restaurar um ficheiro físico origem de acesso por chave, o caminho de acesso é reconstruído depois da operação de restauro.
Os caminhos de acesso cujos proprietários são ficheiros lógicos são restaurados se se verificarem **todas** as seguintes condições:

- v O sistema guardou o caminho de acesso. Mesmo que esta acção pareça óbvia, o sistema só guarda caminhos de acessos se estiverem reunidas as condições certas. Para obter mais informações, consulte o tópico **Efectuar cópia de segurança do servidor** no Information Center através do seguinte sítio na Web: http://www.ibm.com/eserver/iseries/infocenter
- v Todos os ficheiros físicos em que se baseiam estão na mesma biblioteca e estão a ser restaurados ao mesmo tempo com o mesmo comando para restaurar.
- Se o ficheiro lógico existir no sistema, não especifica MAINT(\*REBLD).
- v O ficheiro lógico era o proprietário do caminho de acesso no momento em que foi guardado.
- v Se o ficheiro lógico for criado novamente pela operação de restauro e partilhar um caminho de acesso que já existe, o comprimento da chave para o caminho de acesso tem de ser igual ao comprimento máximo de chave do ficheiro lógico ou receberá um erro.

Se estas condições se verificarem, minimizará a reconstrução dos caminhos de acesso. No entanto, durante a operação de restauro, o sistema verifica a integridade de todos os caminhos de acesso. Se detectar alguma discrepância, o caminho de acesso será reconstruído.

Em alguns casos, o sistema pode decidir reconstruir os caminhos de acesso mesmo se tiverem sido guardados. Por exemplo, pode ter definido um novo ficheiro lógico que especifique a mesma chave que o ficheiro físico, mas também pode ser especificado UNIQUE. O ficheiro físico no qual se baseia estava a ser utilizado no momento em que o ficheiro lógico foi criado. Por isso, o sistema teve de criar um novo caminho de acesso para o ficheiro lógico. Assuma que guarda estes dois ficheiros com um único comando. Se os restaurar com um único comando, o sistema vai determinar se podem partilhar um só caminho de acesso. Em vez de restaurar os dois caminhos de acesso, constrói um novo para os dois ficheiros.

#### **Restaurar uma Rede de Ficheiros–Exemplos**

A Figura 21 na [página](#page-289-0) 270 mostra um ficheiro físico e dois ficheiros lógicos:

<span id="page-289-0"></span>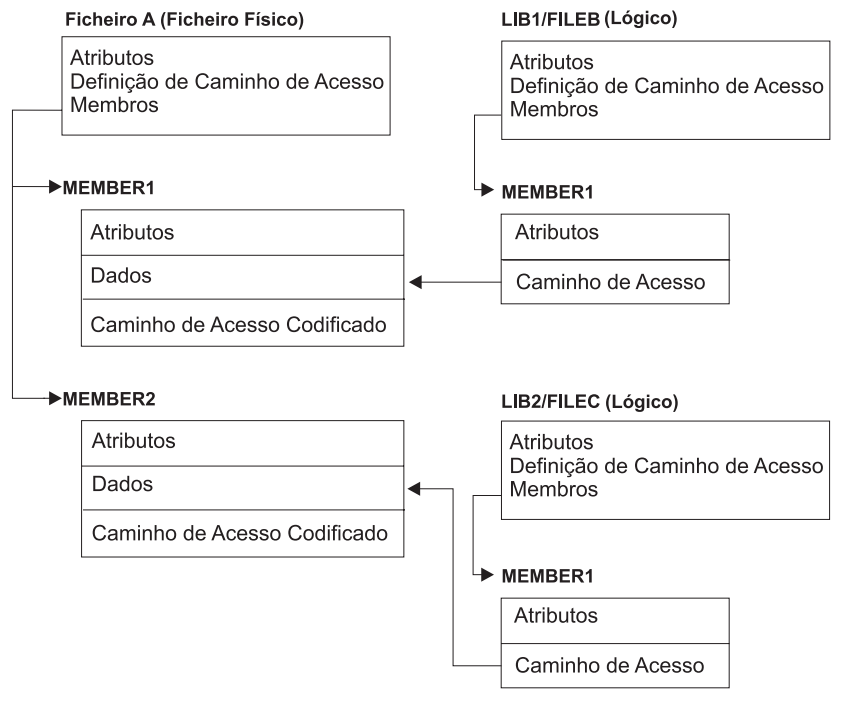

**RBANS518-0** 

*Figura 21. Restaurar Caminhos de Acesso*

Assuma que estes ficheiros foram guardados com este comando: SAVLIB LIB(BIB1 BIB2) ACCPTH(\*YES)

O volume de dados de salvaguarda contém três ficheiros (FILEA, FILEB, e FILEC) e três caminhos de acesso, cada qual pertencente a um ficheiro diferente. A Tabela 50 mostra o que o sistema faz quando restaura estas bibliotecas utilizando métodos diferentes. Estes exemplos pressupõem que nenhum dos ficheiros existe no sistema quando a operação de restauro for executada:

| Sequência dos Comandos para Restaurar            | O Que o Sistema Faz                                                                                                    |  |
|--------------------------------------------------|----------------------------------------------------------------------------------------------------|--|
| Exemplo 1:                                       | Resultados do Exemplo 1:                                                                                                    |  |
| 1. RSTLIB SAVLIB(LIB1)<br>2. RSTLIB SAVLIB(LIB2) | 1. São restaurados o FICHA e o FICHB. São restaurados os<br>caminhos de acesso de que o FICHA e o FICHB são<br>proprietários. |  |
|                                                  | 2. É restaurado o FICHC. É reconstruído o caminho de acesso<br>de que o FICHC é proprietário.                                 |  |
| Exemplo 2:                                       | Resultados do Exemplo 2.                                                                                                    |  |
| 1. RSTLIB SAVLIB(LIB2)<br>2. RSTLIB SAVLIB(LIB1) | 1. O FICHC não é restaurado porque o FICHA não existe no<br>sistema.                                                          |  |
|                                                  | 2. São restaurados o FICHA e o FICHB. São restaurados os<br>caminhos de acesso de que o FICHA e o FICHB são<br>proprietários. |  |
|                                                  |                                                                                                    |  |

*Tabela 50. Restaurar uma Rede de Ficheiros*

Estes exemplos mostram os problemas que podem ocorrer quando ficheiros lógicos e os ficheiros físicos em que se baseiam estão em bibliotecas diferentes. Os caminhos de acesso são restaurados quando os ficheiros físicos forem restaurados porque são construídos sobre dados contidos no ficheiro físico. No primeiro

exemplo, o FICHC era proprietário do caminho de acesso, mas não existia no sistema quando o ficheiro físico foi restaurado. Assim, o caminho de acesso não foi restaurado. No segundo exemplo, não foi possível restaurar o FICHC porque o ficheiro físico no qual se baseia (FICHA) não existia no sistema.

### **Como Impedir que o Sistema Reconstrua um Caminho de Acesso Grande**

Se a situação que é mostrada na Tabela 50 na [página](#page-289-0) 270 ocorrer no sistema e pretender evitar que o sistema reconstrua um caminho de acesso grande, efectue o seguinte procedimento:

- 1. Restaure o ficheiro físico ou a biblioteca que contém o ficheiro físico. No caso do exemplo 2, restaure o FICHA ou a BIB1.
- 2. Restaure o ficheiro lógico (FICHC) utilizando o comando RSTOBJ.
- 3. Imediatamente depois de restaurar o ficheiro lógico, escreva EDTRBDAP. É apresentado o ecrã Editar Reconstrução de Caminhos de Acesso.
- 4. Altere o valor na coluna *Seq* para o ficheiro lógico para \*HLD.
- 5. Restaure novamente o ficheiro físico (FICHA) utilizando o comando RSTOBJ. Como o ficheiro lógico (FICHC) já está no sistema, o caminho de acesso cujo proprietário é o FICHC será restaurado.
- 6. Escreva EDTRBDAP. É apresentado o ecrã Editar Reconstrução de Caminhos de Acesso.
- 7. Altere o número de sequência do FICHC para um valor entre 1 e 99 para remover o caminho de acesso do ecrã.

# **Como o Sistema Restaura Ficheiros com Formatos Partilhados**

Quando um ficheiro de base de dados é restaurado e, antes de ter sido guardado, tinha partilhado o formato de registo de outro ficheiro, é feita uma tentativa de localizar o ficheiro cujo formato foi partilhado e restabelecer a partilha de formato original.

A procura para restaurar o formato partilhado começa na biblioteca para onde é direccionado o ficheiro restaurado e continua na biblioteca a partir da qual o ficheiro restaurado foi guardado. São apresentados em seguida os resultados da procura:

- v Se o ficheiro da partilha for encontrado e não tiver sido alterado (controlo de nível) desde a última operação de salvaguarda , não será criado nenhum formato novo para o ficheiro restaurado.
- v Se o ficheiro da partilha não for encontrado, ou se for encontrado mas falhar o controlo de nível, será criado um novo formato para o ficheiro restaurado com a mesma definição daquele que partilhava inicialmente.
- v Se um ficheiro de partilha de formato tiver mudado de nome, tiver sido eliminado ou movido para uma biblioteca diferente da biblioteca de salvaguarda ou de restauro, será criado um novo formato para o ficheiro dependente quando este for restaurado.

# **Como o Sistema Restaura Ficheiros com Restrições Referenciais**

As informações sobre os ficheiros de base de dados do DB2/400\* são mantidas nos ficheiros de referências cruzadas do sistema. Isto inclui informações sobre as restrições que estejam definidas. Quando definir uma restrição referencial, especifique que tem de existir no ficheiro ascendente um registo com uma

determinada chave principal, antes que possa existir um registo com os mesmos valores numa chave externa do ficheiro dependente. Por exemplo, só pode adicionar uma encomenda ao ficheiro de encomendas (ficheiro dependente) se existir um registo para o cliente no ficheiro de clientes (ficheiro ascendente).

Uma restrição referencial é definida, armazenada e guardada com o ficheiro dependente. Cada restrição referencial tem um nome, que tem de ser único na biblioteca que contém o ficheiro dependente. Ao restaurar um ficheiro que tem um nome de restrição referencial que já existe na biblioteca, o sistema cria um novo nome para a restrição referencial que está a ser restaurada.

Ao restaurar um ficheiro de base de dados que já existe no sistema, são utilizadas as restrições referenciais que estiverem definidas para a cópia do ficheiro que existe no sistema. Se a versão guardada do ficheiro tiver restrições referenciais adicionais que não estejam na cópia do sistema, essas restrições adicionais não serão restauradas.

Ao restaurar um ficheiro de base de dados que não existe, deve certificar-se de que são restabelecidas as restrições referenciais que não estavam na cópia guardada. Caso contrário, perderá a verificação da integridade dos dados que estavam no sistema antes de ter ocorrido uma falha.

Os ficheiros que estão relacionados por restrições referenciais formam uma rede de base de dados semelhante à rede formada pelos ficheiros lógicos e pelos ficheiros físicos em que se baseiam. Deverá tentar guardar uma rede completa de restrições referenciais numa só operação. Caso não seja possível, deverá, pelo menos, guardar os ficheiros através de operações consecutivas, sem nenhuma actividade entre cada uma. Deste modo assegurará que os ficheiros ficam sincronizados.

Se registar em diário os ficheiros de base de dados, deverá registar em diário todos os ficheiros físicos que façam parte de uma rede de restrições referenciais. Isto assegura que as suas restrições referenciais se mantenham válidas depois de ter aplicado alterações registadas em diário. O tópico Gestão de Registos em Diário no Centro de Informações iSeries (http://www.ibm.com/eserver/iseries/infocenter) fornece mais informações sobre o registo em diário e restrições referenciais.

#### **Rede de Restrições Referenciais–Exemplo**

A Figura 22 na [página](#page-292-0) 273 mostra um exemplo de uma rede de restrições referenciais.

<span id="page-292-0"></span>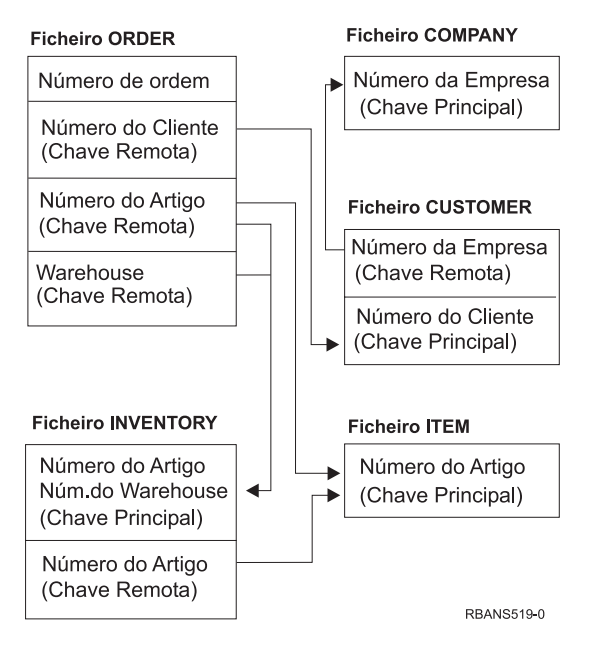

*Figura 22. Restaurar uma Rede de Restrições Referenciais*

Pode restaurar os ficheiros desta rede por qualquer sequência. Ao restaurar os ficheiros, o sistema restabelece as relações e tenta determinar se as restrições ainda são válidas.

Por exemplo, se restaurar os ficheiros ITEM e INVENTORY, o sistema verifica as informações internas armazenadas com os ficheiros para determinar se os índices dos dois ficheiros estão sincronizados.

Se as informações internas não coincidirem, o sistema valida a restrição do ficheiro INVENTORY. Para isso, lê todos os registos do ficheiro INVENTORY e verifica se existem registos com os mesmos números de item no ficheiro ITEM. Se este processo for bem sucedido, a restrição é válida. Se este processo não for bem sucedido, o estado da restrição é definido como **Verificação pendente**. Quando o estado de uma restrição for verificação pendente, tem de efectuar uma acção para corrigir a situação, quer restaurando um dos ficheiros, quer utilizando um programa para actualizar os ficheiros.

Se restaurar um dos ficheiros, o sistema tenta de novo validar a restrição. Se utilizar um programa para actualizar as informações, tem de utilizar o comando Edit Check Pending Constraints (EDTCPCST) para forçar o sistema a validar de novo as restrições. O tópico "Tarefa 3–Utilizar o Ecrã Editar [Restrições](#page-204-0) com [Verificação](#page-204-0) Pendente" na página 185 descreve como pode determinar o estado dos ficheiros que têm restrições referenciais.

Consulte os tópicos Base de Dados e Ficheiros de Sistema no Centro de Informações para mais informações acerca de restrições referenciais.

# **Como o Sistema Restaura Ficheiros com Activadores**

Pode definir um ou mais programas activadores num ficheiro. Quando ocorre um determinado acontecimento no ficheiro, o sistema chama o programa activador. Quando guarda um ficheiro que tem programas activadores, está a guardar apenas as definições dos programas activadores e não os próprios programas. Tem de certificar-se de que os programas também são guardados; colocá-los na biblioteca com o ficheiro talvez seja uma forma de o conseguir.

Ao restaurar um ficheiro de base de dados que já existe, o sistema não restaura nenhuma definição de programa activador a partir do suporte de salvaguarda. Ao restaurar um ficheiro de base de dados que não existe, deve certificar-se de que são restabelecidas as definições de programas activadores que não estavam na cópia guardada. Caso contrário, perderá a verificação da integridade dos dados que estavam no sistema antes de ter ocorrido uma falha.

O sistema não interrompe o restauro de um ficheiro de base de dados se os respectivos programas activadores não forem encontrados. Por isso, tem de assegurar que os ficheiros e os programas activadores são guardados e restaurados correctamente. Caso contrário, poderá ocorrer um erro.

A Tabela 51 mostra exemplos de acções que o sistema executa quando o ficheiro físico FICHA e o programa activador PGMA são restaurados:

| Procedimento Utilizado<br>para Guardar                                                                                         | Procedimento Utilizado<br>para Restaurar                                 | Como o Programa Activador E<br>Definido depois da Operação de<br><b>Restauro</b>                                                                |
|----------------------------------------------------------------------------------------------------|--------------------------------------------------------------------------|----------------------------------------------------------------------------------------------------|
| O FICHA é guardado a<br>partir da BIBX. O PGMA é<br>guardado a partir da<br>BIBX. O activador é<br>definido como<br>BIBX/PGMA. | O PGMA é restaurado<br>para a BIBY. O FICHA é<br>restaurado para a BIBX. | O activador é definido como<br>BIBX/PGMA. Quando ocorrer um<br>acontecimento que solicite este<br>activador, o programa não será<br>encontrado. |
| O FICHA é guardado a<br>partir da BIBX. O PGMA é<br>guardado a partir da<br>BIBX. O activador é<br>definido como<br>BIBX/PGMA. | O PGMA é restaurado<br>para a BIBY. O FICHA é<br>restaurado para a BIBY. | O activador é definido como<br>BIBY/PGMA.                                                                                                    |
| O FICHA é guardado a<br>partir da BIBX. O PGMA é<br>guardado a partir da BIBY.<br>O activador é definido<br>como BIBY/PGMA.    | O PGMA é restaurado<br>para a BIBZ. O FICHA é<br>restaurado para a BIBZ. | O activador é definido como<br>BIBY/PGMA. Quando ocorrer um<br>acontecimento que solicite este<br>activador, o programa não será<br>encontrado. |

*Tabela 51. Restaurar Ficheiros que Têm Programas Activadores*

Consulte os tópicos Base de Dados e Ficheiros de Sistema no Centro de Informações para mais informações acerca da utilização de programas activadores. O tópico Gestão de Diário no Centro de Informações iSeries em http://www.ibm.com/eserver/iseries/infocenter descreve considerações especiais para quando regista em diário ficheiros de base de dados com activadores definidos. Tem de ter cuidados especiais para garantir a integridade dos dados, porque os programas activadores não são chamados quando aplica as alterações registadas em diário.

## **Passos a Executar Antes de Eliminar um Ficheiro Físico**

Em algumas situações, tem de eliminar um ficheiro físico como parte da recuperação. Por exemplo, o ficheiro físico pode estar danificado. Também pode acontecer um ficheiro físico contido num ASP do utilizador ter passado para o ASP do sistema por ter excedido a capacidade daquele ASP. Não pode eliminar um ficheiro físico se outros ficheiros estiverem dependentes do mesmo, tais como ficheiros lógicos ou ficheiros que partilhem o formato de registo.

Antes de eliminar um ficheiro físico, efectue o seguinte:

- 1. Utilize o comando Display Database Relationships (DSPDBR) para listar todos os ficheiros que estão dependentes de um ficheiro físico.
- 2. Guarde e elimine todos os ficheiros que estão dependentes do ficheiro físico.

Depois de ter recuperado o ficheiro físico, restaure todos os ficheiros dependentes.

## **Restaurar Diários e Receptores de Diário**

**Nota:** Se está a restaurar diários remotos ou receptores de diário que estejam associados a diários remotos, consulte o tópico Gestão de Diário no Centro de Informações iSeries em http://www.ibm.com/eserver/iseries/infocenter.

Os diários ou receptores de diário só podem ser restaurados para a mesma biblioteca a partir da qual foram guardados. Utilize os comandos RSTOBJ e RSTLIB para restaurar diários e receptores de diário. Quando está a restaurar múltiplos objectos com um destes comandos, os diários e os objectos registados em diário são restaurados antes dos receptores de diário.

Quando utilizar vários comandos para restaurar vários objectos, restaure os objectos pela seguinte ordem:

- 1. Diários
- 2. Ficheiros físicos base
- 3. Outros objectos registados em diário associados a esses diários
- 4. Ficheiros lógicos dependentes
- 5. Receptores de diário
	- **Nota:** Os receptores de diário podem ser restaurados em qualquer altura depois dos diários. Não têm de ser restaurados após os objectos registados em diário.

## **Restaurar Diários**

Ao restaurar um diário, o sistema cria um novo receptor de diário e associa-o a ele. As características do novo receptor de diário baseiam-se no receptor de diário que estava ligado quando o diário foi guardado:

- v O sistema cria um nome que não entre em conflito com outros receptores de diário que possam existir no sistema. O tópico Gestão de Diário no Centro de Informações iSeries (http://www.ibm.com/eserver/iseries/infocenter) descreve a forma como o sistema gera um nome.
- v O sistema tenta atribuir o mesmo proprietário e criar o receptor de diário na mesma biblioteca. Se o proprietário do receptor não for encontrado, o receptor é atribuído ao perfil de utilizador proprietário predefinido(QDFTOWN).Se não se encontrar a biblioteca, o receptor de diário será colocado na biblioteca do diário.
- v O sistema inicia uma nova cadeia de receptores. O tópico Gestão de Diário no Centro de Informações do iSeries (http://www.ibm.com/eserver/iseries/infocenter) aborda o tema das cadeias de receptores.
- **Nota:** No momento de criação e ligação de um novo receptor de diário, as autoridades privadas não foram restauradas no sistema. Deste modo as autoridades privadas não serão assumidas pelo novo receptor de diário. Depois de o comando Restore Authority (RSTAUT) ser executado, os utilizadores receberão autoridade privada para o receptor que estava ligado antes da operação de restauro. Os utilizadores não receberão autoridade

privada para o novo receptor. A autoridade privada para o novo receptor tem de ser concedida aos utilizadores manualmente.

Não é possível restaurar um diário para uma biblioteca que contenha o mesmo diário. Se tiver de restaurar um diário (por estar danificado) para uma biblioteca, o diário existente tem de ser eliminado em primeiro lugar.

## **Passos a Executar Antes de Eliminar um Diário**

Em algumas situações, tem de eliminar um diário como parte da operação de recuperação. Por exemplo, o diário pode estar danificado ou um diário num ASP básico pode ter ultrapassado a sua capacidade no ASP do sistema. Não pode eliminar um diário enquanto estiverem a ser registados objectos nele.

É utilizado o comando Delete Journal (DLTJRN) para eliminar um diário. Antes de eliminar um diário, tente executar os passos seguintes. Poderá não conseguir executar estes passos com êxito se o diário estiver danificado.

1. Escreva

```
WRKJRNA JRN(nome-biblioteca/nome-diário)
       OUTPUT(*PRINT)
```
e prima a tecla Enter. Receberá uma listagem que mostra todos os objectos que estão actualmente a ser registados em diário.

2. Termine o registo em diário de todos os caminhos de acesso atribuídos ao diário, escrevendo:

```
ENDJRNAP FILE(*ALL)
JRN(nome-biblioteca/nome-diário)
```
3. Termine o registo em diário de todos os ficheiros físicos atribuídos ao diário, escrevendo:

ENDJRNPF FILE(\*ALL) JRN(*nome-biblioteca*/*nome-diário*)

- 4. Termine o registo em diário de todos os objectos de sistema de ficheiros integrados atribuídos ao diário, escrevendo: ENDJRN OBJ(\*ALL) JRN(/*QSYS.LIB*/*nome-biblioteca.LIB*/*nome-diário.JRN*)
- 5. Termine o registo em diário de todos os tipos de objectos atribuídos ao diário, escrevendo:

```
ENDJRNOBJ OBJ(*ALL) OBJTYPE(*ALL)
JRN(nome-biblioteca/nome-diário)
```
6. Desactive quaisquer diários remotos que estejam associados ao diário utilizando a API Alterar Estado de Diário (QjoChangeJournalState) ou o comando CHGRMTJRN.

Quando tentar eliminar o diário, pode receber a mensagem CPF7021 indicando que o diário está a ser utilizado para controlo de consolidações. Se isto acontecer, termine os trabalhos que estavam a utilizar o controlo de consolidações e, depois, tente eliminar de novo o diário. Para ver as utilizações do controlo de consolidações do diário, utilize o comando Work with Journal Atributes (WRKJRNA), tecla de função 19 (F19=Apresentar objectos em diário) e a opção 6 (6=Definições de Consolidações). Pode utilizar o comando End Job (ENDJOB) ou pode utilizar a opção*End* no ecrã Funcionar com Trabalhos Activos (WRKACTJOB).

Depois de restaurar o diário ou de o criar novamente, tem de iniciar de novo o registo em diário para cada objecto. Emita os seguintes comandos para começar o registo em diário relativamente a cada tipo de objecto enumerado abaixo:

- <span id="page-296-0"></span>v Ficheiros físicos de base de dados — STRJRNPF
- Caminhos de acesso STRJRNAP
- Objectos IFS STRJRN
- v Todos os outros tipos de objectos STRJRNOBJ

Deverá guardar os objectos depois de iniciar o registo em diário, caso o sistema tenha atribuído um novo identificador de diário (JID) a um objecto. Se tinha anteriormente quaisquer diários remotos associados ao diário, adicione-os novamente utilizando o comando Add Remote Journal (ADDRMTJRN) ou a API Add Remote Journal (QjoAddRemoteJournal). Se adicionou quaisquer diários remotos, deve guardar o diário por forma a preservar essas informações.

## **Restaurar Receptores de Diário**

O sistema não restaurará um receptor de diário para cima do receptor que esteja presentemente associado. O sistema não restaurará um receptor de diário para cima de um receptor de diário que contenha mais entradas. Se utilizar o comando SAVCHGOBJ para guardar receptores de diário, é provável que isso aconteça. O receptor de diário que está ligado no momento da operação de salvaguarda é um objecto alterado e foi guardado com o comando. Quando fizer a operação de restauro, receberá a mensagem CPF3706 e o sistema continuará no receptor de diário seguinte.

Se o seu procedimento de salvaguarda guardar o actual receptor de diário ligado, poderá tentar restaurar um receptor de diário com menos entradas do que o receptor de diário do sistema. Por exemplo, suponha que guardou os receptores de diário quando o diário RCVR0006 foi ligado. O RCVR0006 tem 1500 entradas. Mais tarde, pode utilizar o comando CHGJRN para criar e associar um novo receptor. O receptor RCVR0007 passa a estar associado. O receptor RCVR0006 ainda existe no sistema e tem 4300 entradas. Se tentar restaurar o receptor RCVR0006 a partir do seu volume de dados de salvaguarda, a operação falhará porque a cópia guardada tem apenas 1500 entradas.

Se a biblioteca que especificar no comando para restaurar para um receptor de diário não existir, o sistema restaura o receptor de diário para a biblioteca que contém o diário. Se especificar RSTASP(\*SAVASP) e o ASP não existir, normalmente o sistema restaura o receptor de diário para o mesmo ASP que a biblioteca que contém o diário.

*Colocar Receptores de Diário no Conjunto de Memória Auxiliar Adequado:* Se o receptor de diário ligado não estiver no ASP pretendido depois da operação de restauro, proceda do seguinte modo:

- 1. Crie um receptor de diário no ASP desejado. Siga a convenção de nomenclatura existente e utilize os mesmos atributos de receptor de diário.
- 2. Utilize o comando CHGJRN para associar o novo receptor de diário ao diário.

#### **Como Resolver Conflitos de Nomes ao Restaurar Receptores de Diário**

Quando é restaurado um diário, o sistema cria e associa-lhe um novo receptor de diário. O sistema tenta atribuir um nome a este receptor de diário de maneira a não haver conflito de nomes. No entanto, por vezes, este novo receptor de diário pode ter um nome coincidente com o nome de um receptor de diário que seja necessário restaurar. Se isto acontecer, proceda do seguinte modo:

- 1. Crie um novo receptor de diário com um nome diferente da convenção de nomenclatura normalmente utilizada. Por exemplo, escreva: CRTJRNRCV JRNRCV(*nome-biblioteca*/TMP0001).
- 2. Utilize o comando CHGJRN para associar o receptor de diário temporário: CHGJRN JRN(*nome-biblioteca*/*nome-diário*) JRNRCV(nome-biblioteca/TMP0001).
- 3. Elimine o receptor de diário que tem o conflito de nome. Este receptor de diário não deverá ter entradas que sejam necessárias para a recuperação, porque foi criado quando o diário foi restaurado.
- 4. Restaure os receptores de diário.
- 5. Crie um receptor de diário que continue a convenção de nomenclatura e que tenha os mesmos atributos de receptor de diário.
- 6. Utilize novamente o comando CHGJRN para associar o receptor de diário que criou no passo 5.

#### **Como Corrigir o Directório de Receptores de Diário**

Todos os diários têm um directório de receptores de diário. A sequência dos receptores de diário chama-se **cadeia de receptores**. Antes de iniciar uma recuperação utilizando receptores de diário, deve certificar-se de que este directório de receptores é actual e está correcto.

Proceda do seguinte modo:

- 1. Escreva WRKJRNA JRN(*nome-biblioteca*/*nome-diário*) e prima Enter.
- 2. No ecrã Trabalhar com Atributos de Diário, prima F15 (Trabalhar com directório de receptores). É apresentado o ecrã Trabalhar com Directório de Receptores.
- 3. Se o directório de receptores não estiver correcto, efectue o seguinte:
	- a. Escreva WRKJRN e prima Enter.
	- b. No ecrã de parâmetros, introduza o nome do diário.
	- c. No ecrã Trabalhar com Diários, escreva um 9 (Associar receptores ao diário) na coluna da opção, junto ao diário. O sistema estabelece a cadeia de receptores para o diário.

### **Passos a Executar Antes de Eliminar um Receptor de Diário**

Em algumas situações, tem de eliminar um receptor de diário como parte da recuperação. Por exemplo, o receptor de diário pode estar danificado. Também pode acontecer um receptor de diário contido num ASP do utilizador ter passado para o ASP do sistema por ter excedido a capacidade do ASP.

Não pode eliminar um receptor de diário que esteja actualmente ligado a um diário local. Também não pode eliminar um receptor de diário se ainda existirem no sistema receptores mais recentes na cadeia de receptores, a não ser que exista uma das seguintes condições:

- v O receptor a eliminar está danificado
- v O diário é um diário remoto
- v O diário é gerido pelo sistema e o sistema está a eliminar os receptores do diário

Se precisar do receptor de diário para a recuperação, não deverá eliminá-lo sem antes o guardar. Se o fizer, o sistema avisa-o mas não o impede de eliminar o receptor de diário.

Antes de eliminar um receptor de diário, efectue o seguinte:

1. Se o receptor de diário estiver associado, termine essa associação escrevendo:

CHGJRN JRN(*nome-biblioteca*/*nome-diário*) JRNRCV(\*GEN)

#### **Notas:**

- a. Se o receptor de diário actual estiver danificado, não pode especificar JRNRCV(\*GEN). Utilize o comando Create Journal Receptor (CRTJRNRCV) para criar um novo receptor de diário que siga a convenção de nomenclatura e tenha os mesmos atributos. Especifique esse nome de receptor no comando CHGJRN.
- 2. Se existirem no sistema receptores de diário mais antigos, guarde-os e elimine-os. Pode imprimir a cadeia de receptores escrevendo WRKJRNA JRN(*nome-biblioteca*/*nome-diário*) OUTPUT(\*PRINT).

## **Como o Sistema Restaura Programas**

Restaurar programas para o sistema representa um risco para a segurança. Um programa restaurado pode ter sido alterado para executar funções que não pretenda ou o programa pode adoptar a autoridade de um perfil de utilizador com mais poderes.

Quando o valor do sistema QSECURITY (nível de segurança) no seu sistema é 40 ou superior, o sistema procura instruções de restrição em todos os programas restaurados. Pode utilizar o valor de sistema QALWOBJRST para permitir ou impedir que certos tipos de objectos sejam restaurados para o sistema. Também se pode definir o valor de sistema QVFYOBJRST (verificar objecto no restauro) para especificar como o sistema verifica assinaturas de objecto programa durante uma operação de restauro. Consulte a secção ["Controlar](#page-68-0) o Restauro de Objectos Sensíveis à [Segurança"](#page-68-0) na página 49.

Para que um objecto seja restaurado com êxito, tem de passar pelos três valores de sistema que trabalham conjuntamente no decurso de uma operação de restauro: Verificar assinaturas de objectos no decurso do restauro (QVFYOBJRST), Forçar conversão no restauro (QFRCCVNRST) e Autorizar restauro de objectos dependentes da segurança (QALWOBJRST). No entanto, se o parâmetro Forçar conversão de objectos (FRCOBJCVN) no comando de restauro (RST) e o valor do sistema Forçar conversão no restauro (QFRCCVNRST) não forem compatíveis, não será efectuada qualquer conversão e nada será restaurado. Para mais informações sobre a compatibilidade do parâmetro FRCOBJCVN e do valor de sistema QFRCCVNRST, consulte a secção Efeitos das definições dos valores de sistema nas operações de restauro no tópico Valores de Sistema no Centro de Informações iSeries em http://www.ibm.com/eserver/iseries/infocenter.

O sistema armazena um valor de validação para todos os programas. Quando um programa é restaurado, o sistema calcula o valor de validação e compara-o com o valor contido no suporte. Pode utilizar a conversão de objectos durante o restauro (QFRCCNVRST) e permitir o restauro dos valores de sistema de objectos sensíveis à segurança (QALWOBJRST)para controlar a acção a tomar ao restaurar programas com erros de validação. Pode optar por deixar o sistema recriar o programa. Se esta nova criação for bem sucedida, o programa é restaurado e o erro de validação é corrigido. Se a nova criação não for bem sucedida, o programa não é restaurado. Como alternativa, pode optar por não deixar que o sistema tente a recriação e não autorizar que programas com erro de validação sejam restaurados. Uma terceira alternativa é não tentar a recriação e deixar que o sistema restaure o programa com o erro de validação (o que se pode revelar um risco em termos de segurança). O sistema contém todas as informações necessárias para voltar a criar um programa AS/400 ou iSeries.

# **Restaurar Programas para uma Edição Diferente**

Os servidores que executem a Versão 3, Edição 2, Modificação 0 ou anterior dos programas licenciados OS/400 são processadores IMPI (interface de micro-programação interna). IMPI refere-se ao conjunto de instruções de baixo nível e ao Código Interno Licenciado. Os processadores do iSeries ou do AS/400 em execução na V3R6 ou superior dos programas licenciados do OS/400 são processadores PowerPC AS.Quando move um objecto programa (\*MODULE, \*PGM, \*SRVPGM, \*SQLPKG) entre um sistema com um processador IMPI e um sistema com um processador PowerPC AS, o sistema tem de criar novamente o objecto programa a partir das informações armazenadas com o programa.

A conversão do objecto ocorre num dos seguintes momentos:

- v Quando o objecto é utilizado pela primeira vez (predefinição).
- Quando utiliza o comando Start Object Conversion (STROBJCVN) para converter objectos. Isto é efectuado normalmente para uma biblioteca completa.
- Quando restaura o objecto.

O manual *AS/400 Road Map for Changing to PowerPC Technology* tem mais informações sobre como mover de um sistema IMPI para um sistema com um processador PowerPC AS.

### **Restaurar Dados de Ficheiro de Salvaguarda**

Pode guardar o conteúdo do ficheiro de salvaguarda em suporte de banda, óptico ou em disquete com o comando SAVSAVFDTA. Ao restaurar o ficheiro de salvaguarda, parecerá que os dados vieram originalmente do mesmo tipo de suporte de salvaguarda. Pode utilizar os comandos RSTOBJ, RSTLIB, RST, RSTDLO, RSTCFG, ou RSTUSRPRF para restaurar os dados.

Pode guardar dados de ficheiro em suporte de banda, óptico ou disquete com os comandos SAVLIB, SAVOBJ ou SAVCHGOBJ. Se especificou SAVFDTA(\*YES) no comando de salvaguarda, te,m de restaurar o ficheiro antes de o poder fazer relativamente aos objectos nele contidos.

## **Restaurar Ficheiros de Saída em Spool**

Não pode guardar e restaurar directamente ficheiros em Spool numa fila de saída. Se utilizar a técnica descrita no tópico **Cópia de Segurança do sistema** no Centro de Informações no seguinte sítio na Web:

http://www.as400.ibm.com/eserver/iseries/infocenter, poderá restaurar os ficheiros em spool da seguinte forma: primeiro, restaure os ficheiros de base de dados com um comando de restauro, como Restore Object (RSTOBJ) ou Restore Library (RSTLIB), e em seguida copie os membros do ficheiro de base de dados para os ficheiros de saída em spool com o comando Copy File (CPYF), especificando TOFILE(QSYSPRT).

# **Restaurar Programas Licenciados**

Utilize o comando RSTLICPGM para adicionar ou substituir programas licenciados no sistema. Consulte o manual *Install, upgrade, or delete OS/400 and related software* para mais informações sobre a instalação de programas licenciados.

## **Restaurar Documentos e Pastas**

Utilize o comando Restore Document Library Object (RSTDLO) para restaurar documentos, pastas e correio. Para utilizar este comando mais eficazmente, deverá saber como foram guardados os documentos. Nesse sentido, utilize a saída que foi impresso para os procedimentos SAVDLO, o comando DSPTAP ou DSPOPT. O rendimento do comando RSTDLO também é melhor se tiver a autoridade especial \*SAVSYS.

# **Opções do Comando RSTDLO**

O comando RSTDLO fornece muitas opções. Pode restaurar:

- v Um documento ou objecto do sistema específico cujo nome especifique.
- v Todos os documentos e pastas que guardou escrevendo: RSTDLO DLO(\*ALL) SAVFLR(\*ANY). Se guardou os DLOs de mais de um ASP, terá de especificar SAVASP(\*ANY). Também tem de especificar os números de sequência (parâmetro SEQNBR) para os ficheiros no suporte de salvaguarda.
	- **Nota:** Quando utiliza RSTDLO DLO(\*ALL), inclui as pastas utilizadas pelos programas fornecidos pela IBM, como, por exemplo, o iSeries Access.Certifique-se de que guardou estas pastas da edição actual, ou terá de instalar os programas licenciados novamente.
- v De 1 a 300 documentos do mesmo ficheiro de suporte especificando os nomes dos documentos ou os nomes dos objectos do sistema.
- v De 1 a 300 pastas do mesmo ficheiro de suporte.
- v Todos os documentos arquivados que não estejam em nenhuma pasta no suporte de salvaguarda. Consulte a secção ["Restaurar](#page-302-0) Pastas" na página 283 para mais informações.

# **Utilizar Múltiplos Comandos DLO em Simultâneo**

Podem ser utilizados múltiplos comandos SAVDLO ou RSTDLO simultâneos em situações específicas.

Não pode executar em simultâneo, num sistema, dois comandos da lista que se segue:

- RCLDLO DLO(\*ALL)
- RCLDLO DLO(\*DOCDTL)
- RCLDLO DLO(\*INT)
- DLTDLO DLO(\*ALL)
- RNMDIRE

Uma tentativa para executar estes comandos ao mesmo tempo resulta na mensagem CPF8A47: Objectos internos do sistema em utilização. Uma tentativa de efectuar uma operação SAVDLO ou RSTDLO enquanto um destes comandos está a ser executado também dará origem à mensagem CPF8A47 e não serão guardados ou restaurados objectos.

# **Saída do Comando RSTDLO**

Pode utilizar o parâmetro OUTPUT no comando RSTDLO para ver informações sobre os documentos, pastas e correio restaurados. Pode imprimir a saída (OUTPUT(\*PRINT)) ou guardá-lo num ficheiro de base de dados (OUTPUT(\*OUTFILE)).

Se imprimir a saída, deverá ter em consideração as dependências dos dispositivos:

- v As informações de título na saída são dependentes do dispositivo. Nem todas as informações aparecem para todos os dispositivos.
- v O ficheiro de impressão do comando RSTDLO utiliza um identificador de caracteres (CHRID) 697 500. Se a impressora que está a utilizar não suportar este identificador de caracteres, receberá a mensagem CPA3388. Para imprimir a saída do comando RSTDLO e não receber mensagem CPA3388, especifique o seguinte antes de especificar \*PRINT no comando RSTDLO: CHGPRTF FILE(QSYSOPR/QPRSTDLO) CHRID(\*DEV)

Para mais informações sobre identificadores de caracteres (CHRID), consulte o manual *Printer Device Programming*.

Se utilizar um ficheiro de saída, o sistema utiliza o formato de ficheiro QSYS/QAOJRSTO.OJRDLO. O esquema do ficheiro é descrito no manual *Office Services Concepts and Programmer's Guide*.

## **Considerações e Restrições**

Ao utilizar o comando RSTDLO deverá ainda ter em consideração os factores adicionais que se seguem.

#### **Mover Documentos**

Ao restaurar documentos, pode mudar os seus nomes, restaurá-los para uma pasta diferente ou fazer com que o sistema atribua novos nomes de objecto do sistema. A pasta de um documento determina a localização do seu ASP. Pode mover um documento para outro ASP efectuando o seguinte:

- 1. Guarde o documento.
- 2. Elimine-o com o comando DLTDLO.
- 3. Restaure-o para uma pasta noutro ASP.

#### **Procurar Ficheiros em Banda**

Ao restaurar documentos ou pastas a partir de uma lista e especifica SEQNBR(\*SEARCH), o sistema começa a restaurar a partir do primeiro ficheiro em banda que contenha um dos documentos ou pastas que especificou. Se o ficheiro em banda não contiver todos os documentos e pastas na sua lista, o sistema não pesquisa os outros ficheiros em banda para encontrar os documentos e pastas adicionais. Pode especificar SEQNBR(*sequência inicial sequência final*) para procurar em mais de um ficheiro em banda.

#### **Seleccionar ficheiros em suportes ópticos DVD-RAM**

Os parâmetros OPTFILE e SAVASP controlam qual o ficheiro (ou ficheiros) utilizados pelo sistema. Se especificar um nome de caminho de ficheiro, o sistema usará esse ficheiro. Se especificar a predefinição OPTFILE('\*') ou OPTFILE('nome-caminho-directório/\*'), o sistema usará ficheiros denominados QDOC ou QDOCnnnn no directório que especificar, consoante o valor SAVASP.

### **Erros da Base de Dados de Índices de Procura**

Ao restaurar DLOs, o sistema actualiza as informações da base de dados de índices de procura com esses DLOs. Se receber mensagens de erro durante o procedimento de restauro porque as informações na base de dados não correspondem aos DLOs, execute o comando Reclaim Document Library Object (RCLDLO). Em seguida, tente de novo o procedimento de restauro.

<span id="page-302-0"></span>**Nota:** A mensagem indica-lhe se o procedimento RCLDLO é necessário. Só deve utilizar o procedimento RCLDLO se isso lhe tiver sido indicado por uma mensagem ou por uma lista de verificação de recuperação que esteja a utilizar.

### **Autoridade Requerida para Restaurar DLOs**

Se estiver a restaurar DLOs para uma pasta, tem de ter autoridade relativa a essa pasta. Se estiver a restaurar DLOs existentes, tem de ter autoridade sobre esses DLOs. Determinadas combinações do comando RSTDLO requerem autoridade adicional. O manual *iSeries Security Reference*, fornece informações sobre as autoridades específicas que são necessárias para o comando RSTDLO.

### **Como o Sistema Restaura Novos DLOs**

Quando são restaurados DLOs novos, o sistema arquiva-os. O DLO é tratado como novo no sistema se se verificar alguma das seguintes condições:

- v Se tiver sido eliminado anteriormente.
- Se estiver a ser restaurado para outro sistema.
- v Se estiver a ser restaurado com o parâmetro NEWOBJ(\*NEW).

### **Como o Sistema Restaura DLOs Existentes**

Quando está a restaurar um DLO existente, o sistema ignora o DLO e passa para o seguinte se se verificar alguma das seguintes situações:

- v O DLO está a ser utilizado.
- v Não tem a autoridade necessária.

Se o documento existente estiver danificado, algumas das informações de segurança poderão perder-se. A operação de restauro continua e é enviada uma mensagem informando-o de que o documento está danificado e que se perderam algumas das informações de segurança.

### **Limitações de Tamanho ao Restaurar Objectos de Biblioteca de Documentos**

Na V2R3 ou versões posteriores, não pode restaurar mais de 349 000 objectos para uma única biblioteca. Antes da V2R3, o limite era 250 000 objectos a partir de uma única biblioteca. Como os DLOs são armazenados nominalmente nas bibliotecas, este limite aplica-se à biblioteca QDOC no ASP do sistema e às bibliotecas QDOCnnnn nos ASPs do utilizador.

## **Restaurar Pastas**

Para restaurar um objecto pasta, toda a pasta (o objecto pasta e todos os objectos documento e pasta que contém) também tem de ser restaurada. No entanto, se a pasta que está a ser restaurada estava armazenada noutras pastas no momento em que foi guardada, essas pastas de nível superior não têm de ser restauradas para restaurar a pasta em questão.

Ao restaurar uma pasta, o nome do caminho de pasta totalmente qualificado que está a restaurar tem de existir, a não ser que esteja a restaurar uma pasta de primeiro nível. Por exemplo, se guardar a pasta A e, em seguida, a eliminar, pode introduzir o comando RSTDLO DLO(\*ALL) SAVFLR(A) e restaurar a pasta A, além de todos os documentos e pastas nela contidos. No entanto, se quiser restaurar a pasta A/B/C/D, terá de criar a pasta A, em seguida, a pasta B dentro do A, depois, a pasta C dentro do A/B, antes de poder restaurar a pasta D para o C. Apenas tem de criar as pastas que incluam o caminho A/B/C e não a pasta D na pasta A/B/C, antes de poder restaurá-la.

Se tentar restaurar uma pasta que esteja a ser utilizada, o sistema ignora o restauro da pasta e de todos os DLOs que contém.

Se tentar restaurar para uma pasta existente mas a pasta estiver danificada e não puder ser regenerada, receberá uma mensagem informando-o de que a pasta está danificada e não foi restaurada. A pasta não será restaurada, nem todos os documentos e pastas que contém.

## **Mudar o Nome aos Documentos ao Restaurar**

Pode utilizar o parâmetro RENAME para dar um nome diferente aos documentos quando são restaurados. Também os pode colocar numa pasta diferente utilizando o parâmetro RSTFLR.

Se o facto de mudar o nome a um documento quando este é restaurado resultar na duplicação de um nome numa pasta, o sistema efectua o seguinte:

- v Se for especificado ALWOBJDIF(\*NONE), o documento não é restaurado.
- v Se for especificado ALWOBJDIF(\*ALL), o documento é restaurado e substitui o documento existente na pasta.

Pode especificar mais de um valor no parâmetro RENAME. O sistema faz corresponder os valores de RENAME com os valores do DLO até ficar sem valores num ou no outro. Assuma que especifica:

RSTDLO DLO(A B C D) SAVFLR(X) RENAME(J K L) RSTFLR(Y)

Depois da operação de restauro teria os seguintes documentos:

- Documento J na pasta Y
- Documento K na pasta Y
- Documento L na pasta Y
- Documento D na pasta Y

### **Restaurar Objectos de Distribuição e Correio OfficeVision/400**

Pode restaurar correio OfficeVision/400 especificando RSTDLO DLO(\*MAIL). Se especificou SAVDLO DLO(\*MAIL) ao guardar, pode agora especificar RSTDLO DLO(\*ALL) SAVFLR(\*ANY) para restaurar correio da OV/400 .

Ao especificar RSTDLO DLO(\*MAIL) restaura somente os documentos arquivados que tenham uma referência de registo correio OV/400 no momento em que são guardados. Deste modo guardam-se também objectos e documentos de distribuição dos suportes de salvaguarda ou do ficheiro de salvaguarda online. Se especificar RSTDLO DLO(\*ALL) SAVFLR(\*ANY), restaurará todos os objectos de distribuição, todos os documentos e todas as pastas a partir do suporte de salvaguarda ou do ficheiro de salvaguarda online.

Documentos e objectos de distribuição não podem ser restaurados individualmente. Se especificar qualquer outro formato do comando RSTDLO, como por exemplo, RSTDLO DLO(\*ALL) SAVFLR(A) e RSTDLO DLO(X) SAVFLR(A/B), não será restaurado nenhum documento e objecto de distribuição. Se restaurar os documentos arquivados usando outras formas do comando RSTDLO que contenham referências de registo de correio OV/400, então as referências de registo de OV/400 correio serão restauradas se os objectos de distribuição existirem no sistema.

As referências de registo de correio são actualizadas para todos os destinatários locais existentes de um documento restaurado. As referências de registo de correio em sistemas remotos para destinatários remotos não serão restauradas. Se um documento que está a ser restaurado ainda existir num registo de correio na altura em que é restaurado, o conteúdo do documento é restaurado e o estado do documento no registo do correio não é alterado. Se o documento que está a ser restaurado tiver sido eliminado de um registo de correio, o estado do documento restaurado é *arquivado* para um documento arquivado ou *aberto* para um documento de distribuição.

As referências de registo de correio OV/400 são restauradas para um emissor local de um documento caso existisse uma entrada no registo de correio do emissor no momento em que as distribuições foram guardadas. As entradas nos registos de correio da OV/400 de emissores remotos não são guardadas nem restauradas.

# **Como Restaura o Sistema Informações Descritivas de DLOs**

A data de criação, data de arquivo e data de revisão dos documentos e pasta restaurados são definidas da seguinte maneira:

- A data de criação do documento ou pasta no suporte de salvaguarda é restaurada com o próprio documento ou pasta.
- v Quando o comando RSTDLO substitui um documento ou pasta, é utilizada a data de arquivo do documento ou pasta que está a ser substituído no sistema.
- v A data de revisão do objecto é definida como a data actual quando o documento ou pasta é restaurado.
- v A data de revisão do conteúdo do documento no suporte de salvaguarda é restaurada com o documento.
- v A data de revisão do conteúdo é definida como a data actual quando uma pasta é substituída.
- v A data de revisão do conteúdo da pasta no suporte de salvaguarda é restaurada com a pasta se esta for nova.

# **Como o Sistema Restaura a Autoridade e Propriedade dos DLOs**

As secções "Como o Sistema Estabelece a Propriedade dos Objectos [Restaurados"](#page-259-0) na [página](#page-259-0) 240 e "Restaurar [Autoridades](#page-260-0) sobre Objectos" na página 241 descrevem o modo como o sistema trata a propriedade e autoridade quando são restaurados objectos. Estas regras aplicam-se também ao restaurar DLOs, com as seguintes adições:

- v Se o perfil de utilizador proprietário de um DLO não estiver no directório do sistema de distribuição, a propriedade é atribuída ao perfil de utilizador QDFTOWN.
- v Ao restaurar um DLO que não existe no sistema, são removidos todos os códigos de acesso e utilizadores explícitos. Se tiver restaurado perfis de utilizador e, mais tarde, executar o comando RSTAUT, as autoridades privadas sobre o DLO são restauradas. Os códigos de acesso não são restaurados.

# **Quando Executar o Comando Rename Directory (RNMDIRE)**

Quando precisar de executar o comando Rename Directory Entry (RNMDIRE) para um utilizador local, marque a sua execução para imediatamente antes das seguintes operações:

- Guardar correio
- v Guardar o directório de distribuição do sistema

Se a operação de mudança de nome for executada imediatamente antes de guardar o correio e o directório, as informações alteradas são guardadas e as informações serão iguais às que estão no sistema. Se as informações contidas no suporte não coincidirem com as informações que estão no sistema, o correio não será restaurado durante a operação de restauro.

# **Quando Executar o Comando Rename Document Library Object (RNMDLO)**

Quando precisar de executar o comando Rename Document Library Object (RNMDLO), marque a sua execução para imediatamente antes de fazer a cópia de segurança dos objectos da biblioteca de documentos. Se a operação mudar nome for executada imediatamente antes de guardar os objectos da biblioteca de documentos, o nome alterado será guardado e as informações serão iguais às que estão no sistema.

Se mudar o nome a um objecto da biblioteca de documentos a seguir a uma operação de salvaguarda , o nome do objecto da biblioteca de documentos existente no sistema será diferente do nome que está no suporte. No entanto, os nomes dos objectos do sistema continuam iguais. A operação de restauro falha porque o sistema considera que o objecto da biblioteca de documentos já existe. É enviada a mensagem CPF90A3 ou CPF909C a indicar que o documento ou a pasta já existe.

Proceda do seguinte modo:

- Para criar um novo documento ou pasta, especifique NEWOBJ(\*NEW).
- v Para substituir um documento existente, especifique RENAME(*nome do documento*), onde *nome do documento* é o nome que o comando RNMDLO dá ao documento.
- v Para substituir uma pasta existente, especifique RSTFLR(*nome-pasta*), onde *nome-pasta* é o nome que o comando RNMDLO dá à pasta.

### **Restaurar Objectos em Directórios**

Utilize o comando RST (Restore) para restaurar objectos que tenha guardado com o comando SAV. Estes comandos são geralmente usados para guardar e restaurar objectos dos sistemas de ficheiros QNTC, QOpenSys e *Raiz*.

### **Atenção!**

Se tiver objectos relacionados, tais como diários e objectos registados em diário, tem de certificar-se de que os restaura pela sequência correcta. Leia a secção "Sequência para Restaurar Objectos [Relacionados"](#page-62-0) na página 43.

Se estiver a restaurar para um sistema diferente, especifique ALWOBJDIF(\*ALL) quando restaurar directórios.

Pode utilizar o comando RST para restaurar:

- Um objecto específico
- v Um directório ou subdirectório
- v Um sistema de ficheiros inteiro
- v Objectos que satisfazem determinados critérios de procura
- v Uma lista de nomes de caminho de objecto

Pode também restaurar os itens na lista anterior utilizando a API QsrRestore. Para mais informações, consulte o tópico Programmming no Centro de Informações no seguinte endereço da Web: http://www.ibm.com/eserver/iseries/infocenter.

Por exemplo, para restaurar todos os objectos (ou objectos alterados) em directórios, utilize o seguinte:

RST DEV('/QSYS.LIB/*nome-disp-suporte*.DEVD') OBJ(('/\*') ('/QSYS.LIB' \*OMIT) ('/QDLS' \*OMIT))

**Nota:** Este exemplo é o mesmo comando de restauro (RST) que é emitido na opção 21 do menu Restaurar. Caso aceite os parâmetros predefinidos neste comando, o comando Restore Authority (RSTAUT) será executado no final dos procedimentos de restauro.

Pode mudar o nome a um objecto ou restaurá-lo para outro directório utilizando o elemento novo nome do parâmetro object (OBJ).

O parâmetro OBJ no comando RST suporta a utilização de caracteres globais e a hierarquia de directórios. Quando tiver um sub-conjunto específico de objectos semelhantes numa sub-árvore do directório que pretende restaurar, pode utilizar o parâmetro Name pattern (PATTERN) para definir os objectos identificados no parâmetro (OBJ). Para mais informações sobre especificação de nomes de objecto ao utilizar comandos do sistema de ficheiros integrado, consulte o Centro de Informações no seguinte sítio na Web:

http://www.ibm.com/eserver/iseries/infocenter.

| | | | | | | |

> Alguns sistemas de ficheiros permitem-lhe dar nome ao mesmo objecto físico de várias formas, usando nomes alternativos e ligações. Para ver exemplos de objectos com ligações e como são guardados, consulte o tópico Cópia de Segurança do sistema no Centro de Informações.

> No exemplo da Figura 23, FICHA no directório JCHDIR e FICHB no directório DRHDIR são ambos ligações fixas ao mesmo ficheiro. Ambos apontam para o mesmo objecto. Estes ficheiros podem ter o mesmo nome ou nomes diferentes para os objectos.

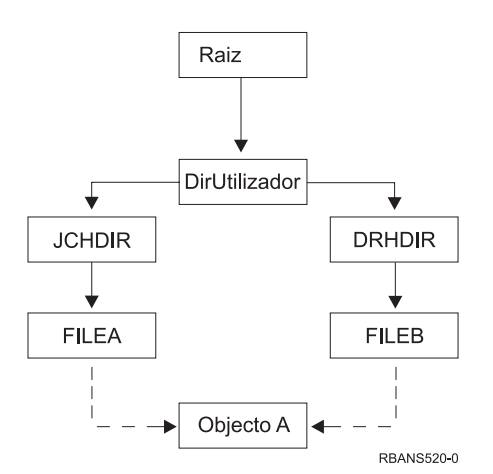

*Figura 23. Um Objecto com Ligações Fixas–Exemplo*

A Tabela 52 na [página](#page-307-0) 288 mostra vários exemplos do modo como o sistema restaura estes objectos. Estes exemplos pressupõem que utiliza este comando SAV: SAV OBJ('/DirUtil/\*'). O volume de dados contém OBJECTO A e ambas as ligações fixas que apontam para o ficheiro.

<span id="page-307-0"></span>*Tabela 52. Restaurar Objectos que Têm Ligações Fixas*

| Parâmetro de Objecto no Comando RST                                                   | Objectos Existentes no<br>Sistema antes do Comando<br><b>RST</b> | Objectos depois do Comando RST                                                                                                    |
|---------------------------------------------------------------------------------------|------------------------------------------------------------------|----------------------------------------------------------------------------------------------------|
| RST $OBJ('/DirUtil/\n$ <sup>+'</sup> )                                                | <b>ICHDIR/FILEA</b>                                              | Os dados guardados são restaurados. O<br>objecto DRHDIR/FICHB é criado no<br>sistema. Aponta para o mesmo objecto<br>que JCHDIR/FICHA.                                                      |
| $RST$ OBJ('/DirUtil/DRHDIR/*')                                                        | <b>ICHDIR/FILEA</b>                                              | É criado um novo objecto,<br>DRHDIR/FICHB. O JCHDIR/FICHA<br>que existe no sistema não é afectado<br>pela operação de restauro.                                                             |
| $OBJ('/DirUtil/\star')$ ou<br>0BJ('/DirUtil/JCHDIR/*') ou<br>OBJ('/DirUtil/DRHDIR/*') | <b>JCHDIR/FICHA,</b><br>DRHDIR/FICHB                             | Os dados da cópia que está no suporte<br>de FICHA e FICHB são restaurados<br>para cima da cópia do sistema, porque<br>é especificado o mesmo nome como um<br>nome que já existe no sistema. |

A Figura 24 mostra a ligação simbólica denominada cliente que aponta na biblioteca CUSTLIB.

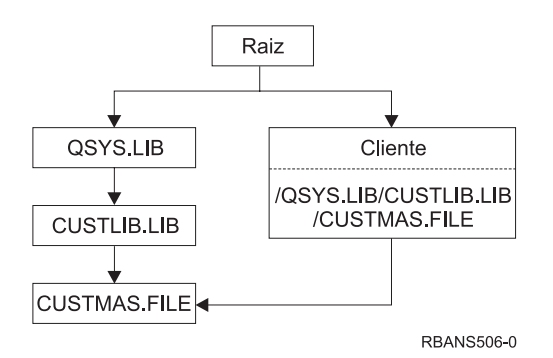

*Figura 24. Um Objecto com uma Ligação Simbólica–Exemplo*

Se restaurar o objecto cliente (RST OBJ('/cliente')), está a restaurar apenas o facto de que aponta para o ficheiro CUSTMAS e não o próprio ficheiro. Se o ficheiro CUSTMAS não existir, a operação de restauro terá êxito. No entanto, se tentar utilizar o objecto cliente, receberá uma mensagem de erro. Se restaurar o ficheiro CUSTMAS ou o criar novamente, a ligação simbólica entre o cliente e o ficheiro CUSTMAS será restabelecida.

# **Concluir a Recuperação do Produto IBM iSeries Integration for Windows Server**

# **Recuperação para salvaguarda efectuada com o Integrated xSeries Server desactivado**

Se tiver guardado totalmente os seus directórios com o Integrated xSeries Server desactivado, o sistema restaura dados do Servidor Windows em iSeries. Terá de seguir estes passos para concluir a recuperação destes produtos:

1. Para adicionar as ligações das descrições de servidor, escreva o seguinte para cada descrição de servidor:

ADDNWSSTGL NWSSTG(Nome da Memória) NWSD(Descrição do Servidor)

2. Active os seus Integrated xSeries Servers inserindo WRKCFGSTS \*NWS e seleccionando a opção 1 para activar cada Integrated xSeries Server.

**Nota:** Se guardou o espaço de Memória do Servidor sob QFPNWSSTG (utilizando o comando SAV OBJ('/QFPNWSSTG/Server\_Storage'), tem primeiro de criar o QFPNWSSTG. Crie o /QFPNWSSTG efectuando os seguintes passos:

- 1. Crie a memória do servidor utilizando o comando CRTNWSSTG.
- 2. RST OBJ('/QFPNWSSTG/Server\_Storage')
- 3. Adicione a ligação de memória usando o comando ADDNWSSTGL.
- 4. Active o Integrated xSeries Server inserindo WRKCFGSTS \*NWS e seleccionando a opção 1 para activar.

## **Recuperação para salvaguarda efectuada com o Integrated xSeries Server activado**

Execute os passos seguintes no Servidor Windows em iSeries:

- 1. Se tiver Integrated xSeries Servers activados, desactive-os com o comando WRKCFGSTS \*NWS e seleccione a opção 2.
- 2. Crie as Memórias de Rede eventualmente necessárias utilizando o comando CRTNWSSTG.
- 3. Adicione as ligações às memórias utilizando o comando ADDNWSSTGL.
- 4. Active os seus Integrated xSeries Servers com o comando WRKCFGSTS \*NWS e a opção 1.
- 5. Formate os novos espaços de memória doWindows.
- 6. Restaure os dados do Servidor Windows inserindo RST DEV('/qsys.lib/tap*xx*.devd') OBJ(('/QNTC/\*')) e prima a tecla Enter.

## **Recuperar Linux numa Partição**

| | |

> Se tiver guardado totalmente os seus directórios com a descrição de servidor de rede (NWSD), relativa ao Linux, desactivada, o sistema irá restaurar dados do Linux. Terá de seguir estes passos para concluir a recuperação do Linux:

> 1. Para adicionar as ligações das descrições de servidor, escreva o seguinte para cada descrição de servidor:

ADDNWSSTGL NWSSTG(Nome da Memória) NWSD(Descrição do Servidor)

- 2. Active a sua NWSD relativa ao Linux inserindo WRKCFGSTS \*NWS e seleccionando a opção 1 para activar cada uma delas.
- **Nota:** Se guardou o espaço de Memória do Servidor sob QFPNWSSTG (utilizando o comando SAV OBJ('/QFPNWSSTG/Server\_Storage'), tem primeiro de criar o QFPNWSSTG. Crie o /QFPNWSSTG efectuando os seguintes passos:
	- 1. Crie a memória do servidor utilizando o comando CRTNWSSTG.
	- 2. RST OBJ('/QFPNWSSTG/Server\_Storage')
	- 3. Adicione a ligação de memória usando o comando ADDNWSSTGL.
	- 4. Active a NWSD relativa ao Linux inserindo WRKCFGSTS \*NWS e seleccionando a opção 1 para activar.

**Nota:** O (\*GUEST) NWSDs de Linux que utilize um NWSSTG como a origem do IPL (IPLSRC(\*NWSSTG)) ou que utilize um ficheiro de dados contínuo como a origem do IPL (IPLSRC(\*STMF)) será completamente guardado e restaurado utilizando a Opção 21. O \*GUEST NWSDs que utilize IPLSRC(A), IPLSRC(B) ou IPLSRC(PANEL) NÃO poderá iniciar um sistema restaurado a partir de uma salvaguarda com a Opção 21 e necessitará de acções adicionais, tal como arrancar o Linux a partir do suporte de instalação original, para ser recuperado.

## **Passos da Recuperação para OS/400 Enhanced Integration for Novell NetWare**

A OS/400 Enhanced Integration for Novell NetWare funciona num servidor remoto. O seu servidor iSeries comunica com o servidor remoto através de /QNetWare, mas guarda todos os dados Netware em memória de servidor remoto.

A anterior OS/400 Integration for Novell NetWare funcionava num Integrated xSeries Server, o que implicava restaurar tanto o subdirectório /QNetWare como a memória de servidor Netware ao restaurar o servidor.

Dado que o novo produto OS/400 Enhanced Integration for Novell NetWare não armazena dados no seu servidor restam-lhe duas opções de cópia de segurança. Primeiro, pode facilmente efectuar cópia de segurança do subdirectório /QNetWare e restaurá-lo com o seu servidor em estado restrito ou não restrito.

A segunda opção consiste em restaurar o seu servidor a ponto de poder iniciar descrições de rede e guardar dados do seu servidor remoto Netware através do /QNetWare, o que, porém, se torna muito lento.

A melhor opção consiste em considerar o seu servidor remoto como um computador de estação de trabalho pessoal e guardar os dados Netware com software de cópia de segurança de estação de trabalho. Pode guardar os directórios remotos no seu Servidor Netware com os utilitários ARCserve ou SBACKup depois de activar o Integrated xSeries Server.

Consulte a documentação inerente a ARCserve ou SBACKup acerca dos passos de recuperação.

Para mais informações sobre recuperação do ambiente NetWare, consulte o Centro de Informações no seguinte sítio na Web: http://www.ibm.com/eserver/iseries/infocenter.

### **Recuperar um Servidor Domino**

O produto Domino reside em bibliotecas no sistema de ficheiros QSYS.LIB no seu servidor. Todas as suas bases de dados de Domino residem no sistema de ficheiros integrados num caminho de directório que deverá especificar ao configurar o seu servidor. A sua estratégia de cópia de segurança para Domino deverá incluir a salvaguarda tanto das bibliotecas (esporadicamente) como dos directórios de base de dados (frequentemente).

Poderá ser necessário recuperar o Domino por uma série de razões, como por exemplo:

- v Danos no servidor originados por incêndios ou cheias
- v Problemas de hardware, como uma falha do disco

v Erro do utilizador ou do operador, como a eliminação acidental de uma base de dados ou dupla execução de um procedimento de encerramento do mês.

Por vezes, tem de recuperar a totalidade do servidor. Outras vezes, tem de restaurar um directório específico. Os tópicos seguintes fornecem informações gerais sobre procedimentos de recuperação para o Domino.

- v "Recuperar um servidor Domino por inteiro"
- v "Recuperar correio de Domino"
- v ["Recuperar](#page-311-0) bases de dados específicas do Domino" na página 292
- v ["Recuperar](#page-312-0) objectos alterados para um servidor Domino" na página 293

## **Recuperar um servidor Domino por inteiro**

Se tiver entre mãos uma catástrofe do sistema como por exemplo, a perda de instalações ou a falha de uma unidade de disco não protegida, terá de recuperar (restaurar) o servidor por inteiro a partir de uma cópia de segurança. Uma vez que os servidores iSeries e AS/400 são sistemas altamente integrados, tem de restaurar os objectos na sequência correcta para reconstruir as devidas ligações entre objectos.Consulte outras partes deste manual para obter instruções completas para executar uma recuperação de todo o sistema.

Se tiver entre mãos um problema que exija somente o restauro do servidor Domino, pode utilizar o comando Restore (RST) para restaurar os directórios do Domino a partir de suportes de dados.Segue-se um exemplo dos passos.

#### **Exemplo**

- 1. Inicie uma sessão no iSeries com um perfil do utilizador que tenha as autoridades especiais \*JOBCTL e \*SAVSYS.
- 2. Para se certificar de que ninguém está a utilizar o servidor que tenciona restaurar, pare o servidor. Utilize o comando End Domino Server (ENDDOMSVR).
- 3. Instale o volume de dados que tenha a cópia de segurança mais recente dos directórios para o servidor.
- 4. Escreva o comando restore (RST) adequado para o seu directório do Domino. Por exemplo, se o directório de Domino for /NOTES/DATA, escreva o seguinte comando:

RST DEV('/QSYS.LIB/*nome-disp-suporte*.DEVD') OBJ('/NOTES/DATA/\*')

**Nota:** Consulte a documentação do Domino para obter as actividades de recuperação especiais que possa ter de executar após o restauro dos directórios.

### **Recuperar correio de Domino**

Se for necessário recuperar uma ou mais bases de dados de correio a partir dos suportes de cópia de segurança, utilize o comando Restore (RST). Segue-se um exemplo dos passos:

- 1. Inicie uma sessão no iSeries com um perfil do utilizador que tenha as autoridades especiais \*JOBCTL e \*SAVSYS.
- 2. Pare o servidor que contém as bases de dados de correio que pretende restaurar. Utilize o comando End Domino Server (ENDDOMSVR).
- 3. Instale o volume de dados que tenha a cópia de segurança mais recente das bases de dados de correio.

<span id="page-311-0"></span>4. Escreva o comando Restore (RST) apropriado para as bases de dados de correio que pretende restaurar. Por exemplo, para restaurar todas as bases de dados para o subdirectório MAIL, escreva o seguinte comando:

```
RST DEV('/QSYS.LIB/nome-disp-suporte.DEVD')
    OBJ('/NOTES/DATA/MAIL/*')
```
#### **Exemplos**

- v O nome de uma base de dados de correio de um utilizador é habitualmente o ID de utilizador (nome abreviado) com a extensão .NSF. (O administrador do Domino tem a opção de utilizar nomes diferentes para os ficheiros de base de dados de correio.) Para restaurar uma base de dados de correio de um utilizador específico, como por exemplo GSANTOS, utilize o seguinte comando:
	- RST DEV('/QSYS.LIB/*nome-disp-suporte*.DEVD') OBJ('/NOTES/DATA/MAIL/GNELSON.NSF')
- Pode especificar mais do que um ficheiro no comando de restauro. Para restaurar bases de dados de correio para GSANTOS, LSILVA e JPEDRO, utilize o seguinte comando:

```
RST DEV('/QSYS.LIB/nome-disp-suporte.DEVD')
    OBJ(('/NOTES/DATA/MAIL/GSANTOS.NSF')
        ('/NOTES/DATA/MAIL/LSILVA.NSF')
        ('/NOTES/DATA/MAIL/JPEDRO.NSF'))
```
#### **Notas acerca dos exemplos:**

- 1. Todos os exemplos pressupõem que o directório do servidor Domino é /NOTES/DATA.
- 2. Não é possível restaurar sobre uma base de dados que está a ser utilizada. Todos os utilizadores devem fechar a base de dados antes de poder restaurar uma cópia de segurança.
- 3. Consulte a documentação do Domino para obter as actividades de recuperação especiais que possa ter de executar após o restauro do correio do Domino.

## **Recuperar bases de dados específicas do Domino**

Poderá ter de restaurar uma base de dados do Domino específica ou um grupo de bases de dados. Utilize o comando Restore (RST). Segue-se um exemplo dos passos para restaurar todos os ficheiros para o subdirectório HRDPT:

- 1. Inicie uma sessão no iSeries com um perfil do utilizador que tenha as autoridades especiais \*JOBCTL e \*SAVSYS.
- 2. Pare o servidor que contém as bases de dados que pretende restaurar. Utilize o comando End Domino Server (ENDDOMSVR).(Pode restaurar uma base de dados quando o servidor estiver em execução. Contudo, deve certificar-se de que ninguém está a utilizar a base de dados. Parar o servidor é a melhor forma de garantir que ninguém está a utilizar a base de dados.)
- 3. Instale o volume de dados que tenha a cópia de segurança mais recente das bases de dados.
- 4. Escreva o comando Restore (RST) apropriado para os ficheiros de correio que pretende restaurar. Por exemplo, para restaurar todos os ficheiros para o subdirectório MAIL, escreva o seguinte comando:

RST DEV('/QSYS.LIB/*nome-disp-suporte*.DEVD') OBJ('/NOTES/DATA/HRDPT/\*.NSF')

#### **Exemplos**

v Para restaurar uma base de dados específica que é denominada HRINFO para o subdirectório HRDPT (pasta), escreva:

```
RST DEV('/QSYS.LIB/nome-disp-suporte.DEVD')
     OBJ('/NOTES/DATA/HRDPT/HRINFO.NSF')
```
v Para restaurar todas as bases de dados do Domino para o subdirectório CUSTSVC, escreva:

```
RST DEV('/QSYS.LIB/nome-disp-suporte.DEVD')
     OBJ('/NOTES/DATA/CUSTSVC/*.NSF')
```
v Para restaurar todas as bases de dados do Domino cujo nome comece por INV para o directório principal do seu servidor, escreva:

```
RST DEV('/QSYS.LIB/nome-disp-suporte.DEVD')
     OBJ('/NOTES/DATA/INV*.NSF')
```
#### **Notas acerca dos exemplos:**

- 1. Todos os exemplos pressupõem que o directório do servidorDomino é /NOTES/DATA.
- 2. Não é possível restaurar sobre uma base de dados que está a ser utilizada. Todos os utilizadores devem fechar a base de dados antes de poder restaurar uma cópia de segurança.
- 3. Consulte a documentação do Domino para obter as actividades de recuperação especiais que possa ter de executar após o restauro de uma base de dados do Domino.

## **Recuperar objectos alterados para um servidor Domino**

Para reduzir o comprimento da janela de cópia de segurança, a estratégia de salvaguarda poderá incluir guardar apenas objectos alterados a partir do Domino durante a semana de trabalho. Quando for necessário utilizar estes suportes de salvaguarda para recuperar, tem de decidir a sequência de recuperação e determinar a localização da cópia mais recente de cada base de dados. Seguem-se exemplos de diferentes cenários de recuperação e uma descrição geral dos respectivos passos.

### **Exemplo: Restaurar objectos alterados do Domino a partir de uma cópia de segurança cumulativa**

Suponha que a estratégia para guardar objectos alterados é cumulativa (todas as noites tem de guardar tudo desde a última cópia de segurança completa). Para recuperar todo o directório do Domino, proceda do seguinte modo:

- 1. Inicie uma sessão no iSeries com um perfil do utilizador que tenha as autoridades especiais \*JOBCTL e \*SAVSYS.
- 2. Para se certificar de que ninguém está a utilizar as bases de dados, pare o servidor Domino.Utilize o comando End Domino Server (ENDDOMSVR).
- 3. Localize o suporte de dados de salvaguarda na sua cópia de segurança mais recente. Instale o volume de dados correcto no dispositivo de salvaguarda.
- 4. Para restaurar todo o directório de base de dados de Domino, utilize o comando Restore (RST). Por exemplo,

```
RST DEV('/QSYS.LIB/nome-disp-suporte.DEVD')
    OBJ('/NOTES/DATA/*')
```
- 5. Localize os suportes de salvaguarda mais recentes (de salvaguarda de objectos alterados).
- 6. Para restaurar todos os objectos no suporte de dados (tudo o que foi alterado desde a cópia de segurança completa), escreva o seguinte:
	- RST DEV('/QSYS.LIB/*nome-disp-suporte*.DEVD') OBJ('/NOTES/DATA/\*')

#### **Notas acerca do exemplo:**

- 1. Todos os exemplos pressupõem que o directório do servidorDomino é /NOTES/DATA.
- 2. Não é possível restaurar sobre uma base de dados que está a ser utilizada. Todos os utilizadores devem fechar a base de dados antes de poder restaurar uma cópia de segurança.
- 3. Consulte a documentação do Domino para obter as actividades de recuperação especiais que possa ter de executar após o restauro de uma base de dados do Domino.

#### **Exemplo: Restaurar objectos de Domino alterados a partir de uma cópia de segurança efectuada todas as noites**

Suponha que a estratégia para guardar objectos alterados é efectuada todas as noites (todas as noites são guardados os objectos que foram alterados desde a noite anterior). Para recuperar todo o directório do Domino, proceda do seguinte modo:

- 1. Inicie uma sessão no iSeries com um perfil do utilizador que tenha as autoridades especiais \*JOBCTL e \*SAVSYS.
- 2. Para se certificar de que ninguém está a utilizar as bases de dados, pare o servidor Domino.Utilize o comando End Domino Server (ENDDOMSVR).
- 3. Localize o suporte de dados de salvaguarda na sua cópia de segurança mais recente. Instale o volume de dados correcto no dispositivo de salvaguarda.
- 4. Para restaurar todo o directório de base de dados de Domino, utilize o comando Restore (RST). Por exemplo,

```
RST DEV('/QSYS.LIB/nome-disp-suporte.DEVD')
     OBJ('/NOTES/DATA/*')
```
- 5. Localize o primeiro suporte de salvaguarda (de salvaguarda de objectos alterados). Por exemplo, se guardar tudo no Sábado à noite, localize o suporte da salvaguarda de Domingo à noite.
- 6. Para restaurar todos os objectos no suporte de dados (tudo o que foi alterado desde a noite anterior), escreva o seguinte:

```
RST DEV('/QSYS.LIB/nome-disp-suporte.DEVD')
   OBJ('/NOTES/DATA/*')
```
7. Repita os passos 5 e 6 para cada suporte de salvaguarda efectuado todas as noites até o directório ser igual.Por exemplo, se estiver a restaurar na Quinta-feira, será necessário utilizar os volumes de dados para as noites de Segunda, Terça e Quarta-feira.

#### **Notas acerca do exemplo:**

- 1. Todos os exemplos pressupõem que o directório do servidorDomino é /NOTES/DATA.
- 2. Não é possível restaurar sobre uma base de dados que está a ser utilizada. Todos os utilizadores devem fechar a base de dados antes de poder restaurar uma cópia de segurança.
- 3. Consulte a documentação do Domino para obter as actividades de recuperação especiais que possa ter de executar após o restauro de uma base de dados do Domino.

### **Exemplo: Restaurar bases de dados do Domino a partir de uma cópia de segurança incremental**

Para restaurar uma base de dados específica que é denominada HRINFO para o subdirectório (pasta) HRDPT, proceda do seguinte modo:

1. Inicie uma sessão no iSeries com um perfil do utilizador que tenha as autoridades especiais \*JOBCTL e \*SAVSYS.

- 2. Para se certificar de que ninguém está a utilizar as bases de dados, pare o servidor Domino.Utilize o comando End Domino Server (ENDDOMSVR).
- 3. Localize o suporte de dados de salvaguarda mais recente que contenha a base de dados. Proceda do seguinte modo: Consulte o registo que o sistema cria durante a operação de salvaguarda. Utilize os comandos Display Tape (DSPTAP) ou Display Optical (DSPOPT) para visualizar o conteúdo do volume de dados de salvaguarda.
- 4. Instale o volume de dados de salvaguarda no dispositivo de salvaguarda.
- 5. Para restaurar a base de dados, escreva:

```
RST DEV('/QSYS.LIB/nome-disp-suporte.DEVD')
    OBJ('/NOTES/DATA/HRDPT/HRINFO.NSF')
```
#### **Notas acerca do exemplo:**

- 1. Todos os exemplos pressupõem que o directório do servidorDomino é /NOTES/DATA.
- 2. Não é possível restaurar sobre uma base de dados que está a ser utilizada. Todos os utilizadores devem fechar a base de dados antes de poder restaurar uma cópia de segurança.
- 3. Consulte a documentação do Domino para obter as actividades de recuperação especiais que possa ter de executar após o restauro de uma base de dados do Domino.

#### **Exemplo: Restaurar objectos alterados a partir de um subdirectório de Domino específico**

Para restaurar todas as bases de dados do Domino para o subdirectório CUSTSVC, utilize a mesma abordagem que utilizaria para recuperar todo o servidor. Proceda do seguinte modo:

- 1. Inicie uma sessão no iSeries com um perfil do utilizador que tenha as autoridades especiais \*JOBCTL e \*SAVSYS.
- 2. Para se certificar de que ninguém está a utilizar as bases de dados, pare o servidor Domino.Utilize o comando End Domino Server (ENDDOMSVR).
- 3. Localize o suporte de dados de salvaguarda na sua cópia de segurança mais recente. Instale o volume de dados correcto no dispositivo de salvaguarda.
- 4. Para restaurar a totalidade do directório a partir dos volumes de dados da última salvaguarda completa, utilize o comando RST (Restore): RST DEV('/QSYS.LIB/*nome-disp-suporte*.DEVD') OBJ('/NOTES/DATA/CUSTSVC/\*')
- 5. Se os seus volumes de cópia de segurança de dados incrementais forem cumulativos, instale o mais recente. Utilize o mesmo comando de restauro (passo 4) para restaurar as alterações.

Caso contrário, se as cópias de segurança forem diárias, repita o passo 4 para cada uma. Comece com o volume mais antigo e assim sucessivamente.

#### **Notas acerca do exemplo:**

- 1. Todos os exemplos pressupõem que o directório do servidorDomino é /NOTES/DATA.
- 2. Não é possível restaurar sobre uma base de dados que está a ser utilizada. Todos os utilizadores devem fechar a base de dados antes de poder restaurar uma cópia de segurança.
- 3. Consulte a documentação do Domino para obter as actividades de recuperação especiais que possa ter de executar após o restauro de uma base de dados do Domino.

## **Restaurar um Servidor Windows**

As informações sobre o restauro de um Servidor Windows podem ser encontradas no Centro de Informações. Pode aceder ao Centro de Informações no seguinte sítio na Web:

http://www.ibm.com/eserver/iseries/infocenter

### **Restrições ao Utilizar o Comando Restore**

O comando RST pode ser utilizado para restaurar objectos para qualquer sistema de ficheiros. Os tópicos que se seguem descrevem as restrições que se aplicam quando utiliza o comando RST.

**Restrições ao Restaurar Objectos para Múltiplos Sistemas de Ficheiros:** Quando utiliza o comando RST para restaurar objectos para mais de um sistema de ficheiros ao mesmo tempo e os sistemas de ficheiros incluem o QSYS.LIB ou o QDLS, aplicam-se as seguintes restrições:

- v Sistemas de ficheiros diferentes suportam diferentes tipos de objectos e métodos diferentes de atribuição de nomes a objectos. Por isso, ao restaurar objectos a partir de mais de um sistema de ficheiros como o mesmo comando, não pode especificar nomes de objectos ou tipos de objectos. Pode restaurar todos os objectos de todos os sistemas de ficheiros ou pode omitir alguns sistemas de ficheiros. São válidas as seguintes combinações:
	- Restaurar todos os objectos existentes no sistema: OBJ('/\*')
		- **Nota:** Utilizar este comando não é o mesmo que utilizar a opção 21 do menu Restaurar. Seguem-se as diferenças entre o comando SAV OBJ('/\*') e a opção 21:
		- O comando RST OBJ('/\*') não coloca o sistema num estado restrito.
		- O comando RST OBJ('/\*') não inicia o subsistema de controlo quando termina.
		- O comando RST OBJ('/\*') não fornece pedidos de informação para alterar opções predefinidas.
	- Restaurar todos os objectos de todos os sistemas de ficheiros, excepto os sistemas de ficheiros QSYS.LIB e QDLS: OBJ(('/\*') ('/QSYS.LIB' \*OMIT) ('/QDLS' \*OMIT))
	- Restaurar todos os objectos em todos os sistemas de ficheiros excepto o sistema de ficheiros QSYS.LIB, o sistema de ficheiros QDLS e um ou mais sistemas de ficheiros adicionais: OBJ(('/\*') ('/QSYS.LIB' \*OMIT) ('/QDLS' \*OMIT) ('/*outros valores*' \*OMIT))
- v Os valores para outros parâmetros do comando RST só são suportados em alguns sistemas de ficheiros. Tem de escolher os valores que são suportados por todos os sistemas de ficheiros. Especifique os seguintes parâmetros e valores:

#### **OPTION**

\*ALL

**ALWOBJDIF**

\*NONE ou \*ALL

#### **LABEL**

\*SEARCH

**OUTPUT** \*NONE

#### **SUBTREE** \*ALL

#### **SYSTEM** \*LCL

**DEV** (Tem de ser um dispositivo de banda ou óptico)

**VOL** \*MOUNTED

- v Quando especificar RST OBJ('/\*'), aplicam-se as seguintes restrições:
	- O sistema só restaura objectos guardados por SAV OBJ('/\*').
	- O sistema tem de estar num estado restrito.
	- Tem de ter autoridade especial \*SAVSYS ou \*ALLOBJ.
	- Não pode especificar disquete ou ficheiro de salvaguarda para o parâmetro DEV.
	- Tem de especificar SEQNBR(\*SEARCH).
	- **Nota:** Utilizar RST OBJ('/\*') não é o método recomendado para restaurar todo o sistema. O tópico Capítulo 3, "Seleccionar a Estratégia de [Recuperação](#page-82-0) [Correcta",](#page-82-0) descreve como pode determinar o procedimento de recuperação para a sua situação.

**Restrições ao Restaurar Objectos para o Sistema de Ficheiros QSYS.LIB:** Quando utiliza o comando RST para restaurar objectos para o sistema de ficheiros QSYS.LIB (biblioteca) aplicam-se as seguintes restrições:

- v O parâmetro OBJ só pode ter um nome.
- v Especificam-se objectos de forma idêntica aos comandos RSTOBJ e RSTLIB. A Tabela 53 mostra as opções válidas para o parâmetro de Objecto (OBJ) ao restaurar objectos para o sistema de ficheiros QSYS.LIB e o comando RSTOBJ ou RSTLIB equivalente:

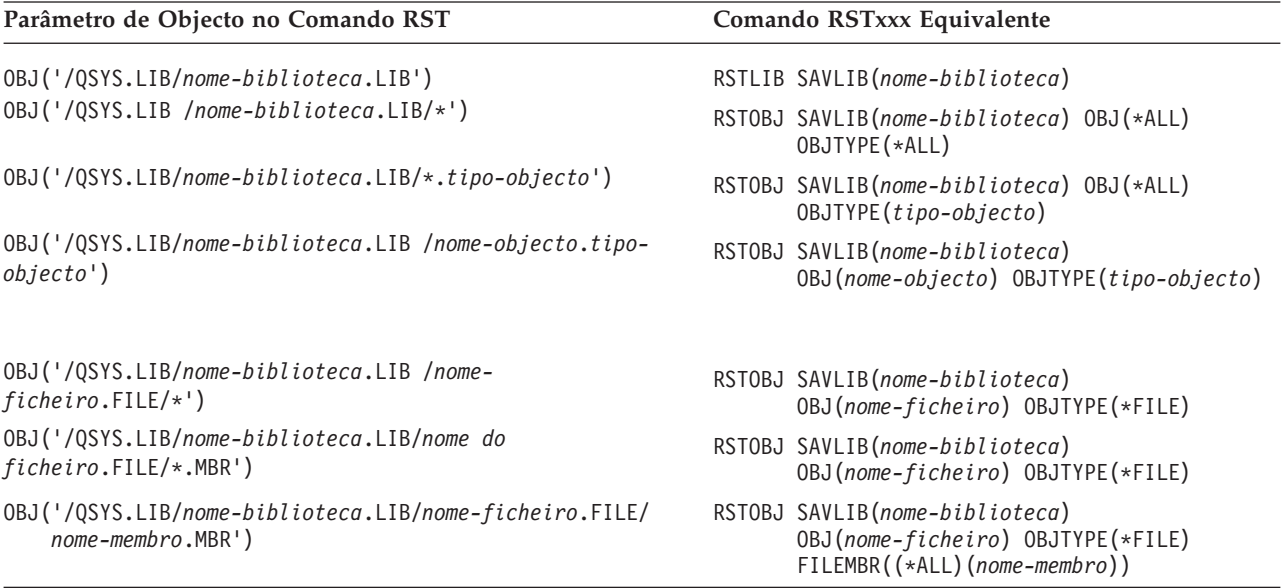

*Tabela 53. Utilizar o Comando RST para Objectos da QSYS.LIB*

v Só pode especificar tipos de objectos que sejam permitidos no comando RSTOBJ. Por exemplo, não pode utilizar o comando RST para restaurar perfis de utilizador porque OBJTYPE(\*USRPRF) não é permitido no comando RSTOBJ.

- v Algumas bibliotecas no sistema de ficheiros QSYS.LIB não podem ser restauradas com o comando RSTLIB devido ao tipo de informações que contêm. Seguem-se exemplos:
	- A biblioteca QDOC, porque contém documentos.
	- A biblioteca QSYS, porque contém objectos do sistema.

Não pode utilizar o comando RST para restaurar as seguintes bibliotecas inteiras:

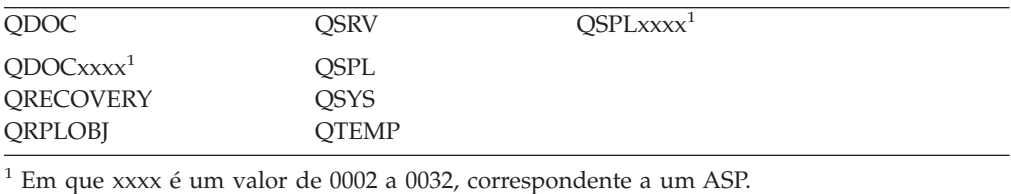

v Pode usar o elemento com o novo nome do parâmetro de objecto para mudar o nome a um objecto num directório, restaurar um objecto num directório diferente ou numa biblioteca diferente.A Tabela 54 mostra alguns exemplos:

*Tabela 54. Opções de Novo Nome no Comando RST–Exemplos*

| Parâmetro de Objecto no Comando RST                                 | <b>Resultados</b>                                                                                                    |
|---------------------------------------------------------------------|----------------------------------------------------------------------------------------------------|
| OBJ(('/DBSDIR/FICHB' *INCLUDE '/DBSDIR/FICHX'))                     | FICHX é criado no directório DBSDIR. Os dados<br>que foram guardados com o FICHB são restaurados<br>para FICHX. Se o FICHB ainda existir no sistema,<br>não será alterado. |
| OBJ(('/DBSDIR/FICH*' *INCLUDE LMSDIR))                              | Restaura todos os objectos do DBSDIR cujo nome<br>comece por FICH para o directório LMSDIR.                                                                                |
| OBJ(('/QSYS.LIB/BIB1.LIB' *INCLUDE '/QSYS.LIB/BIB2.LIB'))           | A biblioteca BIB1 (e todos os objectos) é restaurada<br>como biblioteca BIB2.                                                                                              |
| OBJ(('/QSYS.LIB/BIB1.LIB/*' *INCLUDE<br>$'$ /QSYS.LIB/BIB2.LIB'))   | Todos os objectos da biblioteca BIB1 são restaurados<br>para a biblioteca BIB2.                                                                                            |
| OBJ(('/QSYS.LIB/BIB1.LIB/*.tipo'<br>*INCLUDE '/QSYS.LIB/BIB2.LIB')) | Todos os objectos de tipo 'tipo' da biblioteca BIB1<br>são restaurados para a biblioteca BIB2.                                                                             |

- v Para membros de ficheiro de base de dados, OPTION(\*NEW) restaura apenas os membros dos novos ficheiros.
- v Os outros parâmetros têm de ter estes valores:

**SUBTREE** \*ALL

**SYSTEM**

\*LCL

```
OUTPUT
```
\*NONE

### **ALWOBJDIF**

\*ALL ou \*NONE

Só pode mudar o nome da biblioteca, não pode mudar o nome do objecto. O novo nome tem de ser \*SAME ou

/QSYS.LIB/*nomebib*.LIB

onde a biblioteca que é especificada por *nomebib* tem de existir.

**Restrições ao Restaurar Objectos para o Sistema de Ficheiros QDLS:** Quando utiliza o comando RST para restaurar objectos para o sistema de ficheiros QDLS (serviços de biblioteca de documentos), aplicam-se as seguintes restrições:

- O parâmetro OBJ só pode ter um nome.
- v Os parâmetros OBJ e SUBTREE têm de ser um dos seguintes:
	- OBJ('/QDLS/*caminho*/*nome-pasta*') SUBTREE(\*ALL)
	- OBJ('/QDLS/*caminho*/*nome-documento*') SUBTREE(\*OBJ)
- v Os outros parâmetros têm de ter estes valores:

## **SYSTEM**

```
*LCL
```
#### **OUTPUT** \*NONE

#### **ALWOBJDIF**

\*ALL ou \*NONE

```
OPTION
      *ALL
```
## **Como Restaurar Correcções Temporárias de Programa**

Se tiver restaurado o Código Interno Licenciado ou o sistema operativo, tem de se certificar de que as PTFs existentes no sistema são actuais. Proceda do seguinte modo:

- 1. Imprima uma lista de todas as correcções temporárias de programa (PTFs) existentes actualmente no sistema. Escreva o seguinte e prima a tecla Enter: DSPPTF LICPGM(\*ALL) OUTPUT(\*PRINT)
- 2. Compare esta lista de PTFs com a lista que imprimiu quando guardou o sistema. Se as listas forem iguais, regresse à lista de verificação da recuperação. Se faltarem PTFs na lista que imprimiu no passo 1, terá de as aplicar. Siga para o próximo passo.
- 3. Procure o suporte mais recente de correcções temporárias de programa cumulativas. Este pacote pode encontrar-se em suporte de distribuição ou num volume de dados autónomo.

**Nota:** Se não dispuser das PTFs de que necessita, encomende-as e aplique-as mais tarde. Continue com a lista de verificação da recuperação.

4. Pode utilizar a opção 8 (Instalar pacote de correcções temporárias de programa) do menu Correcção Temporária de Programa. Todas as PTFs do pacote de PTFs cumulativas serão instaladas para os programas licenciados que instalou no sistema. Consulte a *iSeries System PTF Shipping Information Letter* para saber as instruções especiais necessárias.

Se quiser restaurar PTFs individuais, consulte o Centro de Informações iSeries em http://www.ibm.com/eserver/iSeries/infocenter.

# **Capítulo 10. Como Restaurar Objectos Alterados e Aplicar Alterações Registadas em Diário**

A Figura 25 mostra uma linha de evolução típica para recuperar o sistema.

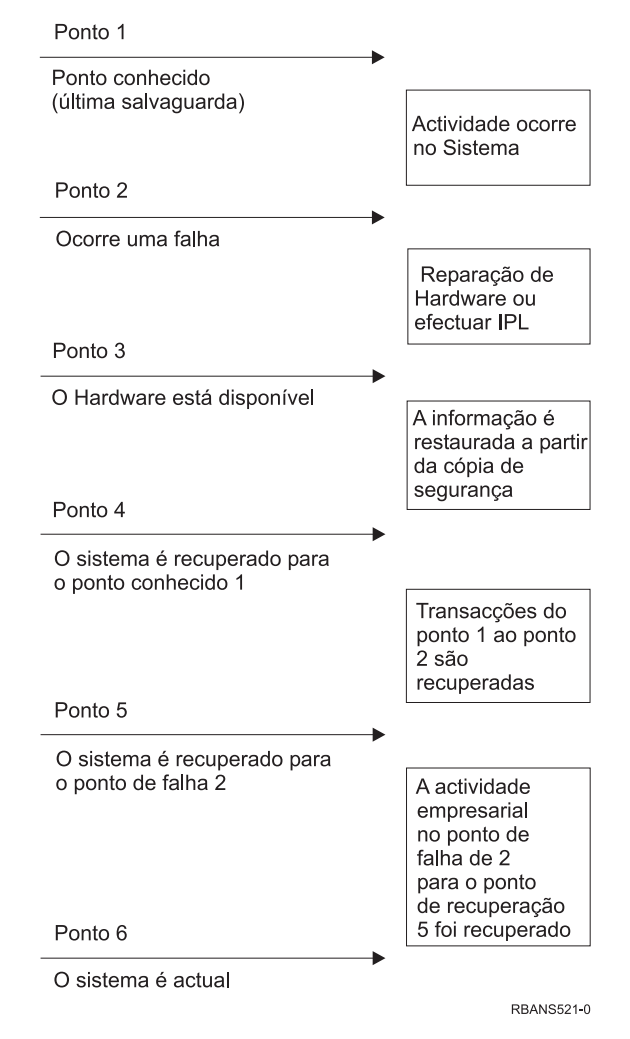

*Figura 25. Exemplo de Linha de Evolução de Recuperação*

Do tópico [Capítulo](#page-150-0) 4 ao tópico [Capítulo](#page-254-0) 9 é feita uma descrição do que é necessário para atingir o ponto 4 da linha de evolução. Isto repõe o sistema no ponto onde estava no momento da última operação de salvaguarda integral.

Este capítulo descreve dois procedimentos disponíveis para atingir o ponto 5 da linha de evolução:

- Restaurar objectos alterados
- v Aplicar alterações registadas em diário

Estes procedimentos destinam-se a recuperar a actividade ocorrida desde a última operação de salvaguarda integral.

# <span id="page-321-0"></span>**Tarefa 1–Restaurar Objectos Alterados**

O tópico Backing up your system no Centro de Informações, em http://www.ibm.com/eserver/iseries/infocenter descreve dois métodos de salvaguarda de objectos alterados. ATabela 55 mostra os dois métodos e os procedimentos de restauro correctos para cada:

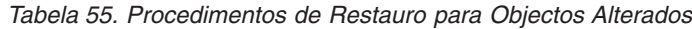

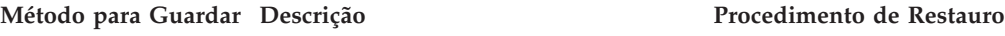

**Nota:** O comando SAVCHGOBJ não se aplica a objectos em directórios. Se estiver a restaurar objectos alterados em directórios, siga para "Tarefa [2–Restaurar](#page-322-0) Objectos Alterados em [Directórios"](#page-322-0) na página 303 para saber mais instruções relativas tanto ao método de salvaguarda cumulativo como não cumulativo.

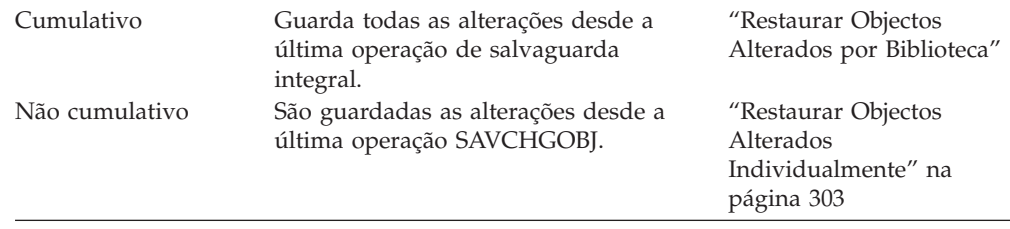

Se guardar receptores de diário utilizando o comando SAVCHGOBJ, leia a secção "Restaurar [Receptores](#page-296-0) de Diário" na página 277 para saber quais as considerações especiais aplicáveis quando os restaurar.

## **Restaurar Objectos Alterados por Biblioteca**

Efectue o seguinte procedimento para restaurar objectos alterados por biblioteca:

- 1. Carregue o volume de dados SAVCHGOBJ.
- 2. Escreva DSPTAP DEV(nome-disp-suporte) OUTPUT(\*PRINT) para suporte de banda. Escreva DSPOPT VOL(\*MOUNTED) DEV(OPT01) DATA(\*SAVRST) PATH(\*ALL) OUTPUT(\*PRINT) para suporte óptico DVD-RAM. Prima a tecla Enter.
- 3. Para cada biblioteca da lista, escreva:

```
RSTOBJ OBJ(*ALL) DEV(nome-disp-suporte) SAVLIB(nome-biblioteca)
      OBJTYPE(*ALL) ENDOPT(*LEAVE) MBROPT(*ALL)
```
Repita este passo para cada biblioteca existente no volume.

#### **Atenção!**

Se tiver alterado objectos que não são restaurados por disparidade de datas de criação dos ficheiros ou membros, consulte a secção ["Comparar](#page-283-0) Atributos de Ficheiro Durante uma Operação de [Restauro"](#page-283-0) na página 264.

4. Se tiver alterações registadas em diário que queira aplicar, continue com ["Tarefa](#page-324-0) [4–Determinar](#page-324-0) Que Receptores de Diário Utilizar" na página 305. Se não tiver necessidade de aplicar alterações registadas em diário, vá para ["Tarefa](#page-328-0) 7–Restaurar [Documentos](#page-328-0) e Pastas" na página 309. Se não tiver a certeza se precisa de aplicar as alterações registadas em diário, continue na ["Tarefa](#page-323-0) [3–Determinar](#page-323-0) Se Tem de Aplicar Alterações Registadas em Diário" na página [304.](#page-323-0)

## <span id="page-322-0"></span>**Restaurar Objectos Alterados Individualmente**

Se o seu método para guardar objectos alterados não for cumulativo, pode ter o mesmo objecto em mais do que um conjunto de suportes de dados SAVCHGOBJ. Pode optar por restaurar completamente cada conjunto de suportes de dados SAVCHGOBJ a partir do volume mais antigo. Este é o método mais simples. No entanto, poderá ser muito demorado se tiver os mesmos objectos grandes em mais do que um suporte de dados SAVCHGOBJ.

Se quiser restaurar totalmente cada conjunto de suportes de dados SAVCHGOBJ, execute o procedimento descrito na secção ["Restaurar](#page-321-0) Objectos Alterados por [Biblioteca"](#page-321-0) na página 302 para cada conjunto de suportes de dados. Se quiser restaurar cada objecto apenas uma vez, proceda do seguinte modo:

- 1. Carregue cada volume de dados SAVCHGOBJ.
- 2. Escreva DSPTAP DEV(nome-disp-suporte) OUTPUT(\*PRINT) e prima a tecla Enter.
- 3. Compare as listagens e procure a cópia guardada mais recente de cada objecto.
- 4. Para cada objecto, carregue o volume de dados correcto e escreva: RSTOBJ OBJ(*nome-objecto*)DEV(nome-disp-suporte) SAVLIB(*nome-biblioteca*) OBJTYPE(\*ALL) ENDOPT(\*LEAVE) MBROPT(\*ALL)

Repita este passo para cada objecto que queira restaurar.

5. Se tiver alterações registadas em diário que queira aplicar, continue com ["Tarefa](#page-324-0) [4–Determinar](#page-324-0) Que Receptores de Diário Utilizar" na página 305. Se não tiver necessidade de aplicar alterações registadas em diário, vá para ["Tarefa](#page-328-0) 7–Restaurar [Documentos](#page-328-0) e Pastas" na página 309. Se não tiver a certeza se precisa de aplicar as alterações registadas em diário, continue na ["Tarefa](#page-323-0) [3–Determinar](#page-323-0) Se Tem de Aplicar Alterações Registadas em Diário" na página [304.](#page-323-0)

### **Tarefa 2–Restaurar Objectos Alterados em Directórios**

Execute esta tarefa se guardou objectos alterados nos directórios. Se não tiver necessidade de executar esta tarefa, continue com o passo seguinte da sua lista de verificação de recuperação.

Se utilizou um método cumulativo quando guardou objectos alterados de directórios (os suportes de salvaguarda contêm todos os objectos alterados desde a última operação de salvaguarda completa), proceda do seguinte modo:

- 1. Instale os suportes de salvaguarda mais recentes (de salvaguarda de objectos alterados) em directórios.
- 2. Escreva:

```
RST DEV('/QSYS.LIB/nome-disp-suporte.DEVD')
   OBJ(('/*') ('/QSYS.LIB' *OMIT) ('/QDLS' *OMIT))
```
3. Se tiver alterações registadas em diário que queira aplicar, continue com ["Tarefa](#page-324-0) [4–Determinar](#page-324-0) Que Receptores de Diário Utilizar" na página 305. Se não tiver necessidade de aplicar alterações registadas em diário, vá para ["Tarefa](#page-328-0) 7–Restaurar [Documentos](#page-328-0) e Pastas" na página 309. Se não tiver a certeza se precisa de aplicar as alterações registadas em diário, continue na ["Tarefa](#page-323-0) [3–Determinar](#page-323-0) Se Tem de Aplicar Alterações Registadas em Diário" na página [304.](#page-323-0)

Se os seus suportes de dados da salvaguarda de objectos alterados em directórios não forem cumulativos, repita os passos seguintes em cada conjunto de suportes de dados de salvaguarda desde a última operação completa. Comece pelos volumes de dados mais antigos até aos mais recentes.

- <span id="page-323-0"></span>1. Instale o volume de dados.
- 2. Escreva:

| | | | | | |

```
RST DEV('/QSYS.LIB/nome-disp-suporte.DEVD')
    OBJ(('/*') ('/QSYS.LIB' *OMIT) ('/QDLS' *OMIT))
```
3. Se tiver alterações registadas em diário que queira aplicar, continue com ["Tarefa](#page-324-0) [4–Determinar](#page-324-0) Que Receptores de Diário Utilizar" na página 305. Se não tiver necessidade de aplicar alterações registadas em diário, vá para ["Tarefa](#page-328-0) 7–Restaurar [Documentos](#page-328-0) e Pastas" na página 309. Se não tiver a certeza se precisa de aplicar as alterações registadas em diário, continue na "Tarefa 3–Determinar Se Tem de Aplicar Alterações Registadas em Diário".

# **Tarefa 3–Determinar Se Tem de Aplicar Alterações Registadas em Diário**

Pode ter definido manualmente a função de registo em diário ou pode estar a utilizar aplicações que utilizam essa função. Por exemplo, o programa OfficeVision e o programa iSeries Access utilizam o diário QUSRSYS/QAOSDIAJRN. Algumas aplicações disponibilizadas pelos fornecedores de software também utilizam o registo em diário. Se tiver objectos que sejam restaurados com transacções parciais (mensagem CPI3731), tem de aplicar as alterações registadas em diário para colocar estes objectos num estado utilizável.

Se souber que tem alterações registadas em diário que devem ser aplicadas, continue com "Tarefa [4–Determinar](#page-324-0) Que Receptores de Diário Utilizar" na página [305.](#page-324-0) Se não tiver a certeza, efectue o seguinte:

- 1. Escreva DSPOBJD OBJ(\*ALL/\*ALL) OBJTYPE(\*JRN) OUTPUT(\*PRINT) e prima Enter. Este comando imprime uma lista de todos os diários no sistema.
- 2. Efectue o seguinte para cada diário da lista:
	- a. Escreva: WRKJRNA JRN(*nome-biblioteca*/*nome-diário*). É apresentado o ecrã Trabalhar com Atributos de Diário.
	- b. Prima F19 para mostrar os objectos a serem registados em diário.
	- c. Prima F12 para regressar ao ecrã Trabalhar com Atributos de Diário.
	- d. Prima F15 para ver o directório de receptores. Tome nota das horas de ligação e desligação inerentes aos receptores de diário relativamente às datas de alteração dos objectos registados em diário. A título adicional, poderá utilizar a opção 8 para mostrar elementos específicos relativos a cada receptor de diário.
	- e. Prima F12 para regressar ao ecrã Trabalhar com Atributos de Diário.
	- f. Pelas informações que viu, deverá conseguir determinar se estão a ser registados objectos e se existem entradas de diário mais recentes do que as últimas cópias guardadas dos objectos. Também poderá determinar quais os receptores que existem no sistema para o diário. Repita estes passos para diário adicional.
- 3. Se precisar de aplicar alterações registadas em diário, continue com ["Tarefa](#page-324-0) [4–Determinar](#page-324-0) Que Receptores de Diário Utilizar" na página 305. Se não tiver necessidade de aplicar alterações registadas em diário, vá para ["Tarefa](#page-328-0) 7–Restaurar [Documentos](#page-328-0) e Pastas" na página 309.
# <span id="page-324-0"></span>**Tarefa 4–Determinar Que Receptores de Diário Utilizar**

Os tópicos que se seguem descrevem o procedimento geral para aplicar alterações registadas em diário.

Siga este procedimento:

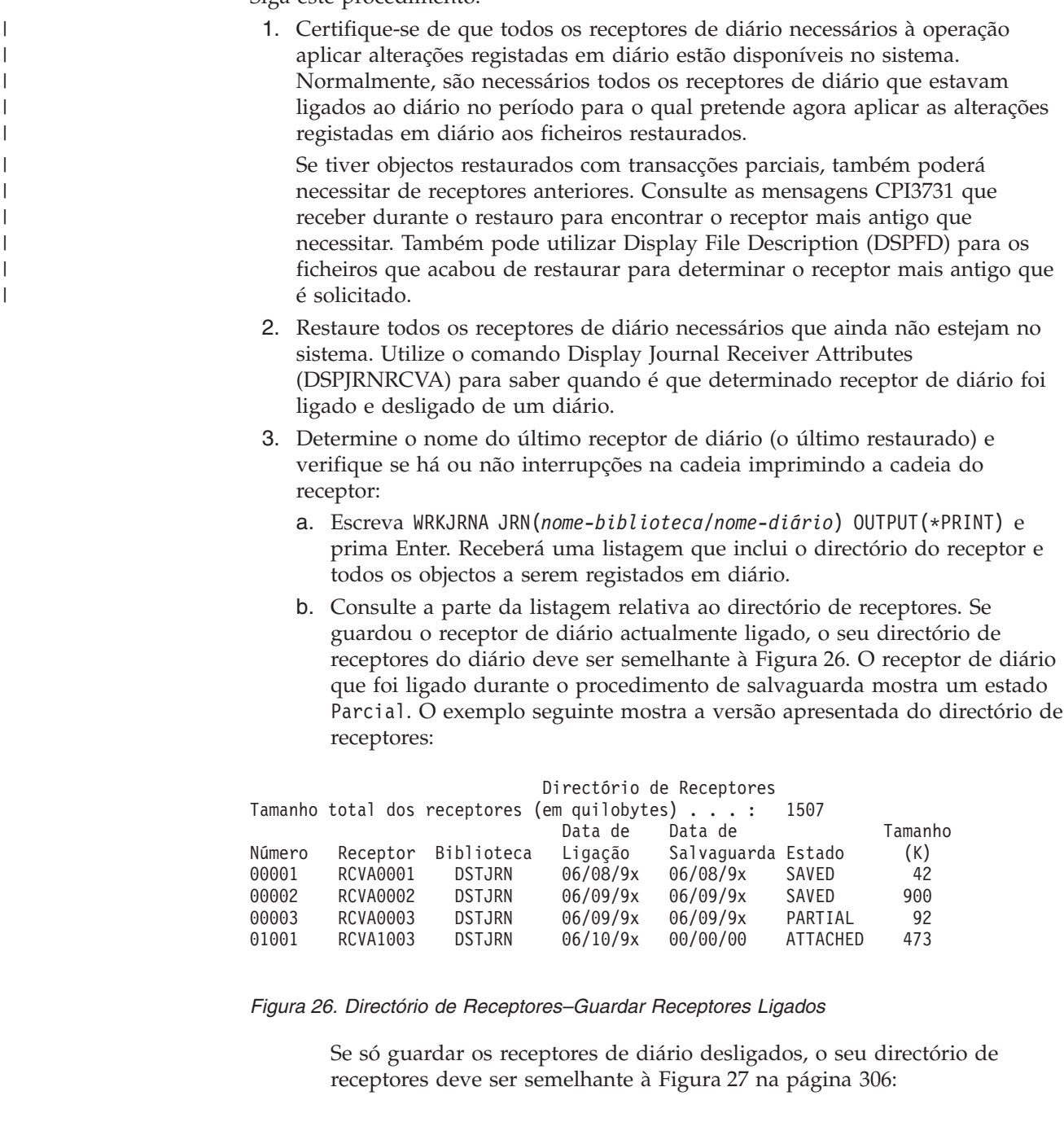

<span id="page-325-0"></span>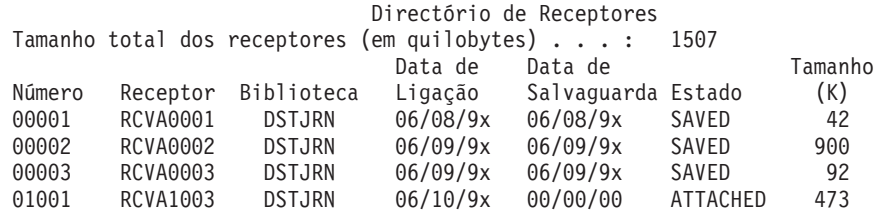

*Figura 27. Directório de Receptores–Guardar Receptores Desligados*

- 4. Na listagem, assinale o nome do último receptor que tenha o estado SAVED ou PARTIAL.
- 5. Determine a cadeia dos receptores a utilizar no comando APYJRNCHG a partir da lista Trabalhar com Directório de Receptores. Assinale o primeiro e o último receptor de que necessita, com base na data em que guardou os objectos a serem recuperados. Tenha em atenção que o primeiro e o último receptor será o mesmo, se tiver sido restaurado apenas um receptor de diário.
	- **Nota:** Quando estiver a consultar o directório de receptores, deverá ver também se existem interrupções na cadeia de receptores. Poderá determinar se existe uma interrupção na cadeia examinando os primeiros dois dígitos da coluna *Número* do ecrã Trabalhar com Directório de Receptores. Não pode aplicar alterações registadas em diário sobre interrupções na cadeia de receptores. Assim, tem de escrever o primeiro e o último nome de receptor para cada cadeia de receptores. Depois, terá de executar uma série de operações aplicar alterações registadas em diário, uma para cada cadeia que utilize estes receptores. Uma interrupção na cadeia pode significar que lhe falta a totalidade ou parte de um receptor de diário. (Estava no sistema e não foi guardado antes de ocorrer a falha.) Deverá avaliar até que ponto a aplicação de alterações registadas em diário sobre uma interrupção na cadeia pode afectar a integridade dos seus dados. O tópico Gestão de Diário no Centro de Informações do iSeries (http://www.ibm.com/eserver/iseries/infocenter) tem mais

informações sobre cadeias de receptores.

- 6. Examine a parte da listagem que mostra quais os objectos que estão a ser registados em diário. (Imprimiu a listagem no passo 3a na [página](#page-324-0) 305.) Compare com os seus registos para saber quais os objectos que deverão ser registados em diário. Siga os procedimentos em "Imprimir [informações](#page-35-0) de [sistema"](#page-35-0) na página 16 antes de guardar o seu sistema.
- 7. Para cada ficheiro físico que deveria ser registado em diário e não aparece na listagem actual, escreva:

STRJRNPF FILE(*nome-biblioteca*/*nome-ficheiro*) JRN(*nome-biblioteca*/*nome-diário*)

8. Para cada caminho de acesso que deveria estar registado em diário e que não aparece na listagem actual, escreva:

STRJRNAP FILE(*nome-biblioteca*/*nome-ficheiro*) JRN(*nome-biblioteca*/*nome-diário*)

9. Para cada objecto de sistema de ficheiros integrado que deva ser registado e não apareça na listagem actual, escreva:

```
STRJRN OBJ('nome-caminho-objecto' )
       JRN('nome-caminho-diário')
```
10. Para todos os outros tipos de objecto que devam ser registados e não apareçam na listagem actual, escreva o seguinte:

STRJRNOBJ OBJ(*nome-biblioteca*/*nome-objecto*) OBJTYPE(*tipo-objecto*) JRN(*nome-biblioteca*/*nome-diário*)

- <span id="page-326-0"></span>11. O receptor de diário actualmente ligado pode não obedecer às suas convenções de nomenclatura. Normalmente, isto deve-se ao facto de o receptor de diário ter sido criado quando restaurou o diário. Se for este o caso, crie um novo receptor que obedeça à mesma convenção de nomenclatura e aos mesmos atributos que o último receptor, mas atribua-lhe um número superior em uma unidade. No exemplo apresentado no ecrã Trabalhar com Directório de Receptores, escreveria: CRTJRNRCV JRNRCV(DSTJRN/RCVA0004)
- 12. Utilize o comando CHGJRN para desligar o receptor actual e ligar o receptor de diário que acabou de criar. No exemplo, escreveria: CHGJRN JRN(\$JRNLA/JRNA)

JRNRCV(DSTJRN/RCVA0004)

| | | |

| | | |

| | | | | | | |

| | | | | | |

# **Tarefa 5–Aplicar Alterações Registadas em Diário a Diários do Utilizador**

Execute os seguintes passos se precisar de aplicar alterações registadas em diário a diários do utilizador. Se não precisar de aplicar as alterações registadas em diário, passe para a "Tarefa 6–Aplicar Alterações [Registadas](#page-328-0) em Diário ao Diário [QAOSDIAJRN"](#page-328-0) na página 309.

- 1. Se tiver uma única cadeia de receptores para as entradas de diário que necessita aplicar e o estado do último receptor que está a utilizar for SAVED, proceda da seguinte forma:
	- a. No caso de objectos em bibliotecas escreva o seguinte:

APYJRNCHG JRN(nome-biblioteca/nome-diário) OBJ((nome-biblioteca/\*ALL tipo-objecto)) RCVRNG(\*LASTSAVE) FROMENT(\*LASTSAVE) TOENT(\*LAST)

b. No caso de objectos em directórios escreva o seguinte:

```
APYJRNCHG JRN(jrnlib/jrnname)
          OBJPATH('nome-caminho-objecto')
          RCVRNG(*LASTSAVE)
          FROMENT(*LASTSAVE) TOENT(*LAST)
```
- **Nota:** Se quiser aplicar alterações a objectos de biblioteca e directório na mesma chamada de comando, poderá usar ambos os parâmetros OBJ e OBJPATH numa chamada de comando APYJRNCHG.
- c. Se tiver restaurado objectos com transacções parciais, mas não tiver receptores de diários mais recentes que o receptor que contém as entradas de salvaguarda, tem a opção de remover as alterações de diário para processar a transacção parcial. O comando seguinte remove as alterações no diário JRN1 de todos os membros de OBJ1:
	- RMVJRNCHG JRN(JRN1) FILE(LIB1/OBJ1) FROMENT(\*LASTSAVE) TOENT(\*COMMITSTART) RCVRNG(\*LASTSAVE)

A começar com a última entrada de diário de salvaguarda, apenas são removidas as alterações às entradas de diário para transacções parciais, de volta para o início da transacção das consolidações.

d. Caso não possa completar os passos anteriores para objectos com transacções parciais devido à indisponibilidade dos receptores de diário, pode utilizar o comando Change Journaled Object (CHGJRNOBJ) para colocar o objectos num estado utilizável. O parâmetro Partial Transactions (PTLTNS) permite que o objecto seja utilizado, mas não completa as transacções. O objecto, BRKNOBJ, ainda tem alterações originadas pelas transacções parciais, mas o utilizador tem capacidade de abrir o ficheiro.

**Aviso:** Utilize o comando seguinte apenas como último recurso. Vai **utilizar dados** se utilizar este comando. Só deve utilizar este comando pelos seguintes motivos:

- Tem objectos com transacções parciais como resultado das terminações de uma remoção de alterações de longa duração e não tem qualquer versão guardada para restaurar.
- v Tem objectos com transacções parciais como resultado de uma operação guardar-enquanto-activo e os receptores de diários necessários para aplicar ou remover alterações registadas em diário se perderam, foram destruídos ou danificados sem hipótese de reparação.

CHGJRNOBJ OBJECT(LIB1/BRKNOBJ \*FILE) ATR(\*PTLTNS) PTLTNS(\*ALWUSE)

2. Se tiver determinado que este diário tinha interrupções na cadeia de receptores, tem de decidir se, na realidade, faltam receptores de diário e entradas de diário necessárias ou se as interrupções na cadeia foram causadas por outro motivo. Deve avaliar até que ponto a aplicação de alterações registadas em diário sobre uma interrupção na cadeia pode afectar a integridade dos seus dados. O tópico Gestão de Diário no Centro de Informações do iSeries

(http://www.ibm.com/eserver/iseries) fornece mais informações sobre cadeias de receptores.

Se decidir aplicar entradas de diário sobre interrupções na cadeia, tem de utilizar um comando APYJRNCHG para cada cadeia. Escreva o comando APYJRNCHG e utilize estes valores em vez dos valores mostrados no passo [1](#page-326-0) na [página](#page-326-0) 307.

Para a primeira (mais antiga) cadeia de receptores:

#### **RCVRNG**

Primeiro e último receptores desta cadeia

#### **FROMENT**

\*LASTSAVE

#### **TOENT**

\*LAST

Para cada cadeia de receptores intermédia:

#### **RCVRNG**

Primeiro e último receptores desta cadeia

#### **FROMENT**

\*FIRST

#### **TOENT**

\*LAST

Para a última cadeia de receptores:

### **RCVRNG**

Primeiro e último receptores desta cadeia

#### **FROMENT**

\*FIRST

#### **TOENT**

\*LAST

<span id="page-327-0"></span>| | | | | | | | | | | | | | |

# <span id="page-328-0"></span>**Tarefa 6–Aplicar Alterações Registadas em Diário ao Diário QAOSDIAJRN**

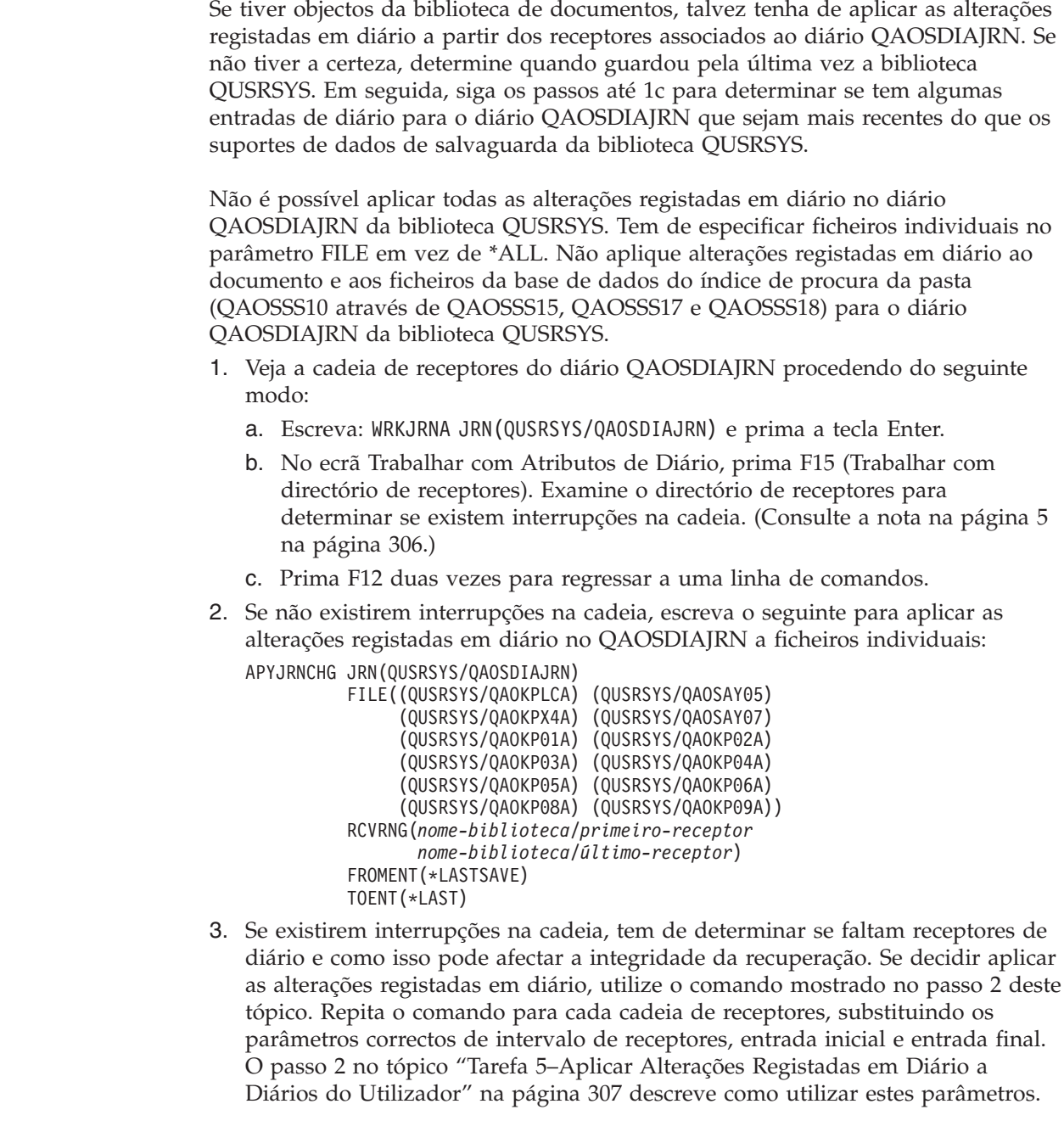

# **Tarefa 7–Restaurar Documentos e Pastas**

 $\vert$ 

| | | | | | | | | | |

> Execute esta tarefa se guardar documentos e pastas alterados. Se não precisar de executar estas tarefas, passe para a "Tarefa [2–Restaurar](#page-322-0) Objectos Alterados em [Directórios"](#page-322-0) na página 303.

Proceda do seguinte modo:

1. Se o seu procedimento para guardar DLOs alterados for cumulativo, carregue o último volume de dados SAVDLO diário. Se o seu procedimento não for

cumulativo, comece com o volume de dados de salvaguarda diária mais antigo e repita estes passos para cada conjunto de suportes de dados SAVDLO.

- 2. Se tiver documentos em ASP do utilizador, visualize os volumes de dados de salvaguarda para localizar os números de sequência para cada ASP. Escreva DSPTAP DEV(nome-disp-suporte) OUTPUT(\*PRINT) para bandas. Assinale os nomes e os números de sequência dos ficheiros na listagem. Os nomes serão QDOC para o ASP do sistema e QDOCnnnn para cada ASP do utilizador que contenha DLOs, sendo *nnnn* o número do ASP.
- 3. Para restaurar os DLOs para um único ASP, escreva: RSTDLO DLO(\*ALL) DEV(nome-disp-suporte) SAVFLR(\*ANY) SAVASP(*número-ASP*) RSTASP(\*SAVASP)
- 4. Para restaurar os DLOs para todos os ASPs, escreva: RSTDLO DLO(\*ALL) DEV(nome-disp-suporte) SAVFLR(\*ANY) SAVASP(\*ANY) RSTASP(\*SAVASP)
- 5. Se ocorrer um erro irrecuperável quando estiver a executar o comando RSTDLO DLO(\*ALL) SAVFLR(\*ANY), consulte a secção ["Recuperar](#page-77-0) de um Erro Durante o [Restauro](#page-77-0) de DLOs" na página 58.

# <span id="page-330-0"></span>**Capítulo 11. Acções de Recuperação da Protecção por Replicação**

Quando considera os aspectos da recuperação, tem de efectuar a distinção entre *erros* e *falhas* do subsistema de disco.

Um *erro* de disco refere-se a um acontecimento inesperado durante uma operação de E/S, que pode causar perda ou danos nos dados que estão a ser transferidos. A maioria dos erros de disco são causados por uma falha num dos componentes entre o processador de E/S e a superfície do disco. Alguns efeitos ambientais, tais como falhas de alimentação ou descargas electrostáticas de grandes dimensões, também podem causar erros nos discos. Incluída nas definições de erros de disco está uma falha do Código Interno Licenciado que controla o subsistema de disco.

Normalmente, quando o sistema detecta um erro, a ocorrência é registada e a operação é repetida. Os erros temporários são erros dos quais o sistema consegue recuperar, concluindo correctamente a operação de E/S. Quando o erro é tão grave que a operação de E/S não pode ser concluída, trata-se de um erro permanente.

Quando o sistema detecta um erro permanente, classifica-o como uma *falha* desse subsistema de hardware. Num ASP que não tenha protecção por replicação, uma falha impossibilita a utilização do sistema. O sistema apresenta uma mensagem de erro que contém um Código de Referência do Sistema (SRC) A6xx 0244, A6xx 0255 ou A6xx 0266, onde xx é incrementado a cada minuto que passa. Durante este período de tempo, o sistema repetirá a operação em que a falha ocorreu. Se a condição que causou a falha puder ser corrigida (por exemplo, ligando uma unidade de disco ou substituindo um componente electrónico), o funcionamento normal do sistema será retomado.

Num sistema com protecção por replicação, os erros e as falhas têm efeitos diferentes. Quando ocorre uma falha num sistema com protecção por replicação, o procedimento de recuperação é afectado pelo nível de protecção que está configurado.

### **Acções do Sistema para Erros Permanentes**

Quando ocorre um erro permanente e a replicação está activa, o sistema tenta efectuar a recuperação. Os tópicos que se seguem descrevem as acções efectuadas pelo sistema para os vários tipos de erros permanentes.

*Erro de Dispositivo:* Se o sistema detecta uma falha num dispositivo, no processador de E/S ou no bus de uma unidade replicada, procede do seguinte modo:

- 1. O sistema desactiva a unidade em falha e suspende a replicação para o par. Se a outra unidade do par também estiver em falha ou se já estiver suspensa, a primeira unidade é considerada como estando desprotegida.
- 2. O sistema envia uma mensagem que identifica a unidade em falha e que indica que a replicação foi suspensa. Para mais informações, pode utilizar a análise de problemas nesta mensagem.
- 3. Quando uma unidade de disco é suspensa devido a um erro, o sistema regista todas as actualizações que são efectuadas na unidade activa do par replicado.

Se a unidade de disco suspensa se tornar utilizável dentro de um curto período de tempo, o sistema sincroniza automaticamente os dados entre as unidades replicadas.

4. Após a substituição da unidade em falha, o sistema sincroniza o par e retoma a protecção por replicação. O sistema envia uma mensagem que indica que a protecção por replicação foi retomada.

#### *Erro de Leitura:*

- 1. O sistema lê a partir da outra unidade de memória do par replicado. Se o erro de leitura permanente também ocorrer na outra unidade de memória, o pedido de leitura original é concluído com um erro de leitura permanente.
- 2. Se a operação de leitura na outra unidade de memória for bem sucedida, os dados serão escritos na primeira unidade do par replicado, sendo atribuído um sector alternativo. Só então é que o sistema indica que o pedido de leitura original foi concluído.

*Falha de Ligação:* Se o sistema não conseguir comunicar com um dispositivo, procede do seguinte modo:

- 1. O sistema tenta recuperar do erro de comunicações. Qualquer trabalho que requisite a unidade de disco aguarda durante o período em que o sistema está a tentar a recuperação.
- 2. Se a recuperação for bem sucedida, o funcionamento normal do sistema é retomado.
- 3. Se o sistema não conseguir recuperar no limite de tempo do comando de reposição, considera-se que a unidade tem um erro de dispositivo. O sistema efectua os passos descritos em [311.](#page-330-0)

*Falha da Unidade Origem de Carregamento:* Se ocorrer um erro na unidade origem de carregamento antes da parte do IPL relativa à Recuperação da Gestão da Memória, o sistema efectua os seguintes procedimentos:

- 1. O sistema determina se a outra unidade replicada do par replicado de origem de carregamento é utilizável. Se não for, o sistema falha.
- 2. Se o sistema conseguir continuar, inicia um IPL a partir da unidade utilizável do par replicado de origem de carregamento.

### **Suspender Unidades Replicadas**

Se tiver de suspender uma unidade replicada, poderá fazê-lo utilizando a opção Suspender Protecção por Replicação do ecrã Trabalhar com Recuperação de Unidade de Disco utilizando as SST ou as DST.

Para suspender a protecção por replicação, proceda do seguinte modo:

1. Escreva:

**STRSST** 

- 2. No menu Ferramentas de Serviço do Sistema (SST), efectue o seguinte procedimento:
	- a. Seleccione a opção 3 (Trabalhar com unidades de disco).
	- b. Seleccione a opção 3 (Trabalhar com recuperação de unidade de disco) no ecrã Trabalhar com Unidades de Disco.
- 3. Seleccione a opção 3 (Suspender protecção por replicação) no ecrã Trabalhar com Recuperação de Unidade de Disco e prima a tecla Enter.

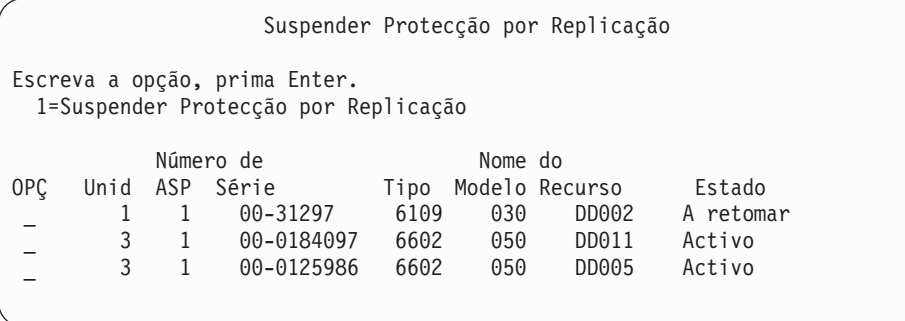

4. Escreva um 1 (Suspender Protecção por Replicação) na coluna *Opção* de cada unidade em que pretende suspender a protecção por replicação. Só pode suspender a protecção em unidades que tenham ambas as unidades com o estado *Activo* ou *A retomar*. Se uma das unidades se encontrar no estado *A retomar*, é a única unidade que pode ser seleccionada para suspender. A suspensão de uma unidade a retomar que esteja a utilizar as SST demora vários minutos.

Se suspender uma unidade replicada que esteja a utilizar as SST, o sistema começa a manter uma lista das páginas de disco que são alteradas. Se retomar a protecção por replicação da unidade replicada suspensa antes de esta lista estar cheia, o sistema utiliza a lista para copiar os dados apenas das páginas de disco que foram alteradas, em vez de copiar o disco completo.

## **Retomar Unidades Replicadas**

Se tiver de retomar uma unidade replicada, poderá fazê-lo utilizando a opção Retomar Protecção por Replicação do ecrã Trabalhar com Recuperação de Unidade de Disco utilizando as SST ou as DST.

Para retomar a protecção por replicação, proceda do seguinte modo:

1. Escreva:

**STRSST** 

- 2. No menu Ferramentas de Serviço do Sistema (SST), efectue o seguinte procedimento:
	- a. Seleccione a opção 3 (Trabalhar com unidades de disco).
	- b. Seleccione a opção 3 (Trabalhar com recuperação de unidade de disco) no ecrã Trabalhar com Unidades de Disco.
- 3. Seleccione a opção 4 (Retomar protecção por replicação) no ecrã Trabalhar com Recuperação de Unidade de Disco e prima a tecla Enter.

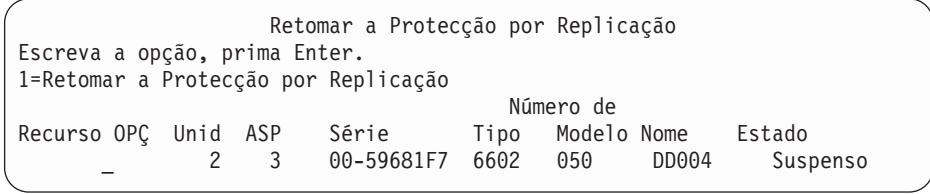

4. Escreva um 1 (Retomar Protecção) na coluna *Opção* de cada unidade em que pretende retomar a protecção por replicação. Só pode seleccionar a operação retomar em unidades que tenham o estado *Suspenso*.

### **Substituir uma Unidade Replicada**

A unidade seleccionada para substituir a unidade replicada em falha tem de satisfazer todas as regras e restrições de configuração da protecção por replicação quando é emparelhada com a outra unidade no par replicado. (Consulte "Protecção por [Replicação–Regras](#page-494-0) de Configuração" na página 475.)

Pode substituir unidades replicadas utilizando a opção Substituir Unidade de Disco das DST ou SST. Para o fazer, tem de dispor de uma unidade de memória de reserva que possa ser emparelhada com a unidade replicada da unidade de memória que está a ser substituída. A unidade de memória que está a ser substituída pode ter um estado Activo ou Suspenso. No entanto, uma das unidades de memória do par tem de estar suspensa. O resultado da operação de substituição varia de acordo com o estado. A substituição de uma unidade de memória suspensa faz com que a unidade de memória passe para o estado A retomar após a operação de substituição. A substituição de uma unidade activa faz com que os dados existentes no ASP sejam perdidos, pelo que tem primeiro de eliminar os dados existentes no ASP (utilizando a opção das DST 'Eliminar Dados do ASP'). A unidade de memória que está a ser substituída também pode estar, ou não, em falta. Para substituir uma unidade com o estado A retomar, tem de a suspender. Se o estado da unidade 1 for desconhecido, as operações de substituição não são permitidas até que o estado das unidades replicadas para a unidade 1 seja conhecido. A unidade seleccionada para substituir outra unidade replicada tem de satisfazer todas as regras e restrições de configuração da protecção por replicação quando é introduzida no par replicado com a outra unidade. (Consulte "Protecção por [Replicação–Regras](#page-494-0) de Configuração" na página [475.](#page-494-0))

Se uma unidade de memória falhar e tiver sido reparada, a sua substituição não é necessária. O disco em falha deve ter o estado Suspenso e pode ser retomado após a conclusão da reparação.

Se a unidade de memória que está a ser substituída estiver activa, só pode ser substituída nas DST antes do IPL do programa licenciado OS/400. Nunca deve ser necessário substituir uma unidade activa, a menos que ambas as unidades do par replicado tenham falhado. Se esta situação ocorrer, o técnico dos serviços de assistência deve primeiro tentar recuperar os dados existentes nas unidades em falha, utilizando a opção Guardar Dados da Unidade de Disco do ecrã Trabalhar com Recuperação de Unidade de Disco. Quando uma unidade activa é substituída, a última cópia correcta dos dados é perdida. Os dados do ASP que contêm a unidade que está a ser substituída têm de ser eliminados utilizando a opção das DST 'Eliminar Dados de ASP' antes que a unidade activa seja substituída.

A substituição da unidade 1 requer um tratamento especial. Se o ASP do sistema tiver protecção por replicação, uma das unidades no par replicado para a unidade 1 é seleccionada como dispositivo de IPL. Esta é a única unidade utilizada até que o sistema efectue o IPL do programa licenciado OS/400. Até esse momento, a unidade não pode ser substituída nem mesmo suspensa. No entanto, a respectiva unidade replicada pode ser suspensa e substituída. Depois do IPL do programa licenciado OS/400, o dispositivo de IPL pode ser suspenso e, em seguida, substituído.

A substituição de uma unidade pode causar a alteração do nível de protecção de um par replicado. Se uma operação de substituição resultar num nível de protecção mais baixo, é apresentado um ecrã de aviso. Em determinados momentos, especialmente quando unidades em falta estão envolvidas na operação de substituição, o sistema pode não conseguir calcular correctamente o nível de protecção, sendo apresentado o mesmo ecrã de aviso.

Para substituir uma unidade de disco utilizando as SST, proceda do seguinte modo:

1. Escreva:

STRSST

- 2. No menu Ferramentas de Serviço do Sistema (SST), efectue o seguinte procedimento:
	- a. Seleccione a opção 3 (Trabalhar com unidades de disco).
	- b. Seleccione a opção 3 (Trabalhar com recuperação de unidade de disco) no ecrã Trabalhar com Unidade de Disco.
- 3. Seleccione a opção 1 (Substituir unidade configurada) no ecrã Trabalhar com Recuperação de Unidade de Disco e prima a tecla Enter.

É apresentado o ecrã Seleccionar Unidade Configurada a Substituir.

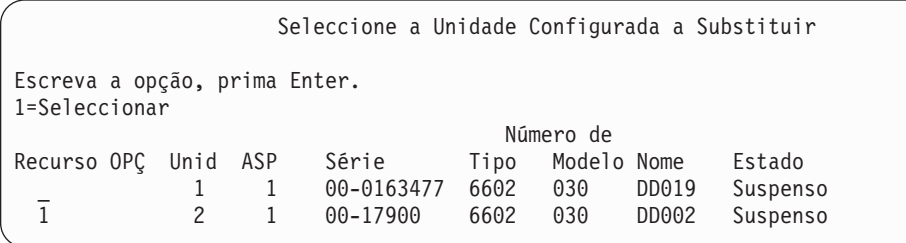

4. Escreva um 1 na coluna *Opção* do ecrã Seleccionar Unidade Configurada a Substituir e prima a tecla Enter.

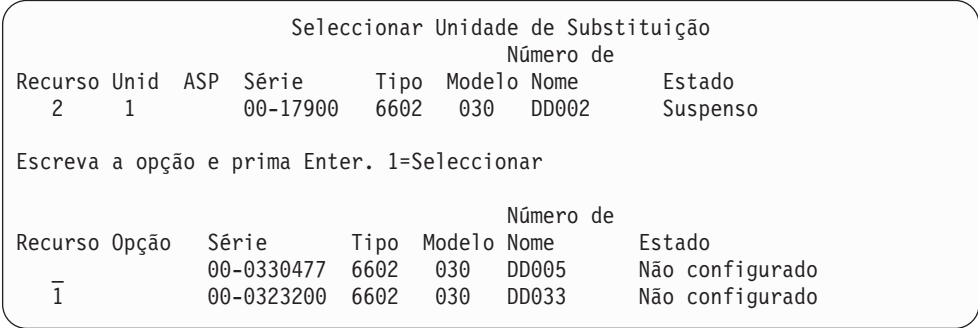

5. Escreva um 1 na coluna *Opção* do ecrã Seleccionar Unidade de Substituição e prima a tecla Enter.

Confirmar Substituição de Unidade Configurada Este ecrã permite confirmar a substituição da unidade configurada pela unidade de substituição seleccionada. Prima Enter para confirmar a opção de Substituição Prima F12 para voltar e alterar as opções. A unidade configurada a ser substituída é: Número de Recurso Unid ASP Série Tipo Modelo Nome Estado 2 1 00-17900 6602 030 DD002 Suspenso A unidade de substituição será: Número de<br>Tipo Modelo Nome Recurso Unid ASP Série Tipo Modelo Nome Estado 2 1 00-0323200 6602 030 DD033 A retomar

- 6. Prima Enter para confirmar.
- 7. A função de substituição é executada durante vários minutos. Aguarde até que a função de substituição esteja concluída.

# **Utilizar Unidades Não Configuradas de Reserva para Substituição**

Se as unidades replicadas forem suspensas devido a uma falha de hardware, o sistema continua a funcionar. No entanto, uma ou mais unidades de memória serão suspensas, ficando desprotegidas até que o técnico dos serviços de assistência possa reparar ou substituir o hardware em falha. Se tiver unidades não configuradas de reserva, poderá retomar a protecção por replicação antes que as acções de reparação sejam efectuadas.

Contacte o técnico dos serviços de assistência. Poderá ser-lhe indicado para examinar o Registo de Acções de Manutenção, para obter informações relativas à falha. Utilize a opção Ver Estado da Configuração do Disco, utilizando as SST, ou o comando Work with Disk Status (WRKDSKSTS) para determinar as unidades que estão suspensas. Se todas as unidades relativas a um processador de E/S estiverem suspensas, é provável que o processador de E/S tenha falhado. Se tiver unidades de reserva suficientes, com o tipo e modelo correctos, e se as unidades de reserva não se encontrarem no processador de E/S que falhou, poderá utilizar as unidades não configuradas de reserva para retomar a protecção por replicação.

Depois de o seu técnico dos serviços de assistência reparar uma unidade de memória em falha, poderá utilizá-la em vez da unidade de reserva para restaurar o nível de protecção anterior. Para utilizar a unidade reparada, proceda do seguinte modo:

- 1. Suspenda a unidade de memória activa que era anteriormente utilizada como de reserva, escrevendo o seguinte numa linha de comandos e premindo a tecla Enter.
	- STRSST
- 2. No menu Ferramentas de Serviço do Sistema (SST), efectue o seguinte procedimento:
	- a. Seleccione a opção 3 (Trabalhar com unidades de disco).
	- b. Seleccione a opção 3 (Trabalhar com recuperação de unidade de disco) no ecrã Trabalhar com Unidades de Disco.
- 3. Seleccione a opção 3 (Suspender protecção por replicação).

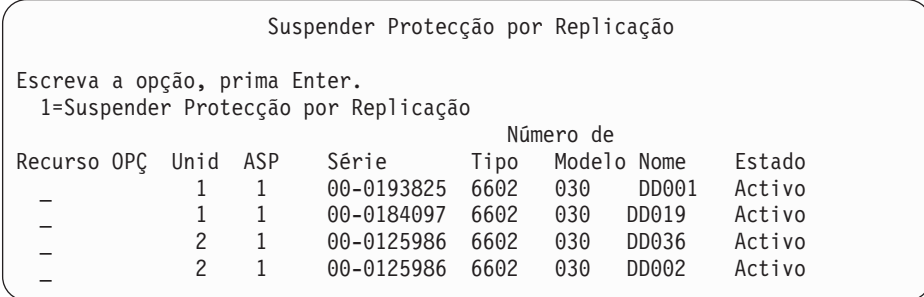

- 4. Escreva um 1 (Suspender Protecção por Replicação) na coluna *Opção*. A unidade de reserva original tem o mesmo tipo e modelo de disco que a unidade de disco reparada.
- 5. Regresse ao ecrã Trabalhar com Recuperação de Unidade de Disco premindo F12 (Cancelar)

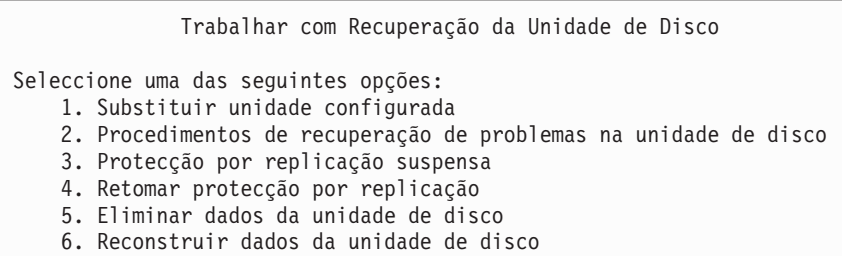

6. Seleccione a opção 1 (Substituir unidade configurada).

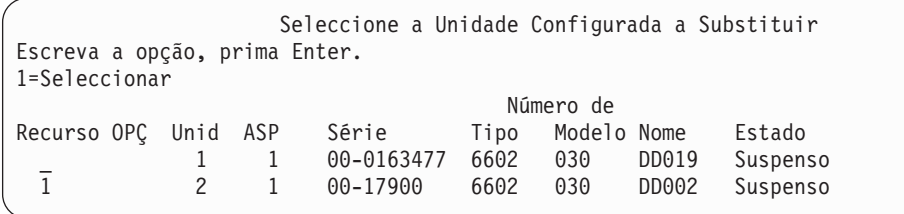

7. Escreva um 1 na coluna *Opção* do ecrã Seleccionar Unidade Configurada a Substituir e prima a tecla Enter.

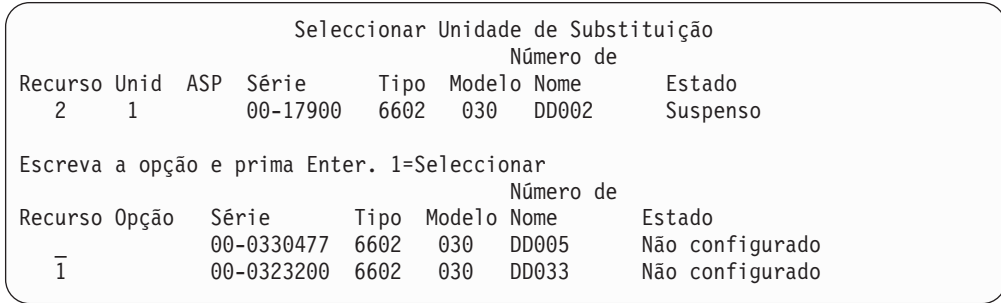

8. Escreva um 1 na coluna Opção do ecrã Seleccionar Unidade de Substituição e prima a tecla Enter.

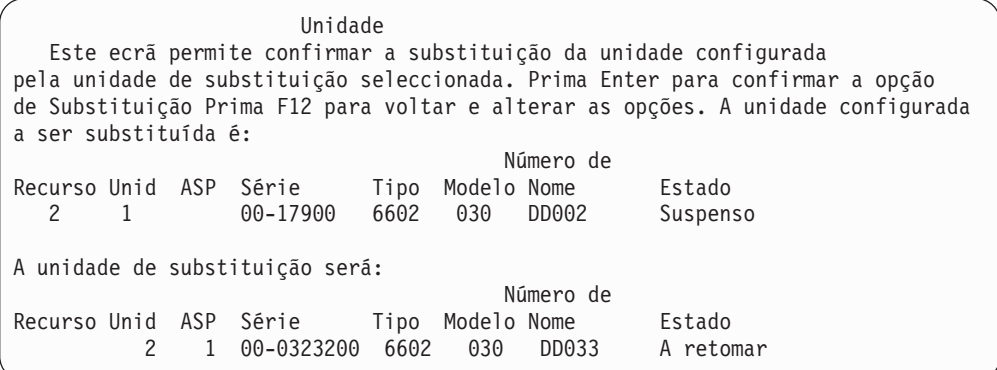

- 9. Prima Enter para confirmar.
- 10. A função de substituição é executada durante vários minutos. Aguarde até que a função de substituição esteja concluída.

## **Acções de Recuperação da Protecção por Replicação Efectuadas pelo Técnico dos Serviços de Assistência**

Os procedimentos aqui descritos são descrições gerais dos passos e considerações envolvidos na reparação de uma unidade de disco num ambiente de replicação. Apesar de estes passos serem da responsabilidade do técnico dos serviços de assistência, eles encontram-se aqui descritos para sua informação.

### **Acções Efectuadas Quando a Manutenção Simultânea é Possível**

1. Execute a análise de problemas na unidade de memória em falha.

A análise de problemas pode fazer com que a protecção por replicação seja suspensa na unidade de memória em falha e, em alguns casos, em unidades de memória adicionais.

- 2. Desligue a unidade de memória em falha.
- 3. Repare ou substitua a unidade de memória em falha.
- 4. Se a opção Substituir Unidade Configurada for necessária, a nova unidade de memória será formatada e inicializada, sendo a protecção por replicação automaticamente retomada.
- 5. Retome a protecção por replicação na unidade reparada, se for necessário, e nas outras unidades que foram suspensas como parte da acção de reparação.

A sincronização é imediatamente iniciada nas unidades de memória que estão a ser retomadas, sendo enviada uma mensagem para a fila de mensagens QSYSOPR quando a sincronização tiver terminado.

### **Acções Efectuadas Quando a Manutenção Simultânea Não é Possível**

- 1. Desligue o sistema.
- 2. Se a unidade 1 tiver falhado, consulte "Protecção por [Replicação–Regras](#page-494-0) de [Configuração"](#page-494-0) na página 475 para as restrições que se aplicam.
- 3. Execute um IPL assistido nas DST.
- 4. Execute a análise de problemas na unidade de memória em falha.

A análise de problemas pode fazer com que a protecção por replicação seja suspensa na unidade de memória em falha e, em alguns casos, em unidades de memória adicionais.

5. Desligue a unidade de memória em falha.

- 6. Repare ou substitua a unidade de memória em falha.
- 7. Se a opção Substituir Unidade Configurada for necessária, a nova unidade de memória será formatada e inicializada, sendo a protecção por replicação automaticamente retomada.
- 8. Retome a protecção por replicação na unidade reparada, se for necessário, e nas outras unidades que foram suspensas como parte da acção de reparação.
- 9. Continue o IPL até à entrada de comandos. Sincronize as unidades de memória que estão a ser retomadas durante o IPL.

## **Outras Considerações Sobre a Recuperação da Protecção por Replicação**

*Tratamento de Mensagens:* Quando ocorre uma falha de disco num sistema com protecção por replicação, a única indicação externa da falha é uma mensagem enviada para a fila de mensagens do operador do sistema (QSYSOPR). Se existir uma fila de mensagens chamada QSYSMSG na biblioteca QSYS, as mensagens também são enviadas para lá.

Quando existem unidades suspensas, o sistema envia uma mensagem de hora a hora para a fila de mensagens QSYSOPR, como lembrete.

Deve ter um método para chamar a atenção do administrador do sistema para estas mensagens. Se o trabalho interactivo na consola atribuir a fila de mensagens QSYSMSG e a colocar em modo de interrupção, será avisado de quaisquer problemas. Para mais informações sobre a QSYSMSG, consulte o manual *CL Programmer's Guide*.

*Sincronização:* Quando o sistema está a sincronizar (retomar) uma unidade de disco, o tempo de resposta do sistema torna-se mais demorado.

Quando a protecção por replicação é retomada numa unidade de disco suspensa nas DST, a sincronização com o programa licenciado OS/400 é efectuada durante o IPL.

## **Tratamento de Erros de Discos com Protecção por Replicação**

A protecção por replicação trata os erros de disco do seguinte modo:

#### *Erro irrecuperável no dispositivo:*

- 1. O sistema suspende a unidade de memória em falha e a protecção por replicação é suspensa no par replicado.
- 2. O sistema continua o funcionamento utilizando a unidade de memória funcional do par replicado.
- 3. É enviada uma mensagem para a fila de mensagens QSYSOPR, identificando a unidade de memória em falha. Esta mensagem informa-o de que a protecção por replicação foi suspensa no par replicado.

#### *Erro de leitura permanente:*

1. O sistema lê a partir da outra unidade de memória do par replicado. Se o erro de leitura permanente também ocorrer na outra unidade de memória, o pedido de leitura original é concluído com um erro de leitura permanente.

2. Se a operação de leitura na outra unidade de memória for bem sucedida, os dados serão escritos na primeira unidade do par replicado, sendo atribuído um sector alternativo. Só então é que o sistema indica que o pedido de leitura original foi concluído.

#### *Unidade de memória não operacional:*

- 1. O sistema tenta efectuar a recuperação. Se esta for bem sucedida, o funcionamento normal do sistema continua com a protecção por replicação e sem suspender ou sincronizar a unidade.
- 2. Se a recuperação não for bem sucedida, o sistema considera que a unidade tem um erro de dispositivo irrecuperável, que é processado conforme foi anteriormente descrito.

#### *Tempo de espera esgotado:*

- 1. O sistema tenta recuperar do tempo de espera esgotado. Se for bem sucedido, o funcionamento normal do sistema continua com a protecção por replicação e sem suspender ou sincronizar esta unidade.
- 2. Se a recuperação não for bem sucedida, o sistema considera que a unidade tem um erro de dispositivo irrecuperável, que é processado conforme foi anteriormente descrito.

#### *Falha do processador de E/S ou do bus:*

- 1. O processador suspende cada unidade de disco ligada ao processador de E/S ou ao bus em falha, tal como procede para um erro irrecuperável.
- 2. O sistema guarda uma cópia da memória do processador de E/S em falha, para que o problema possa ser diagnosticado. O sistema continua a funcionar sem o processador de E/S em falha.

*Falha relacionada com o disco na unidade 1 antes do IPL para o Operating System/400:* Consultar "Protecção por [Replicação–Regras](#page-494-0) de Configuração" na [página](#page-494-0) 475 para as restrições que se aplicam.

### **Unidades de Disco em Falta**

Se uma unidade de disco, um controlador ou um processador de E/S falha durante um IPL, o sistema detecta a falha e efectua um dos seguintes procedimentos:

- v Apresenta um SRC no painel de controlo, se o comutador de fechadura não se encontrar na posição Manual.
- v Apresenta o ecrã Unidade de Disco em Falta na consola, se o comutador de fechadura se encontrar na posição Manual.

Se a unidade de disco em falha tiver protecção por replicação e a respectiva unidade replicada estiver activa, é apresentado o seguinte ecrã.

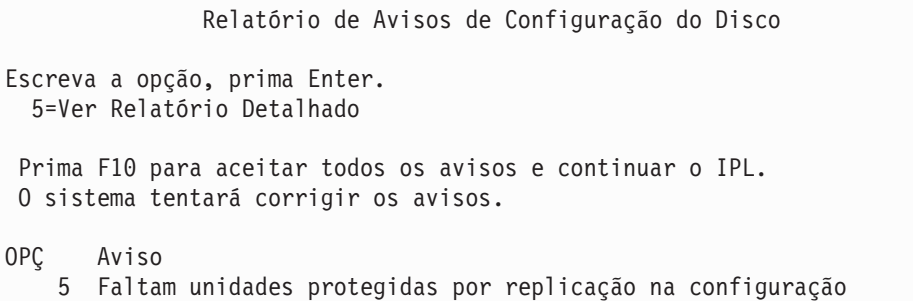

Escreva um 5 na coluna Opção e prima a tecla Enter.

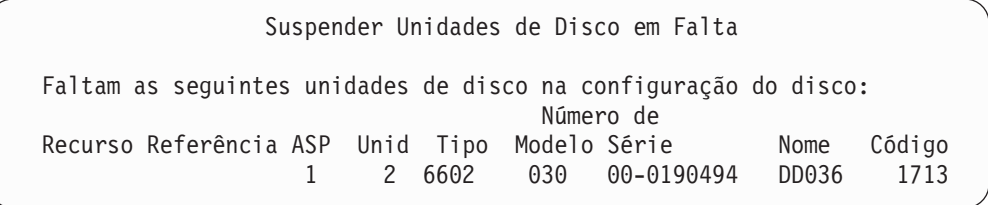

Pode suspender a protecção por replicação nas unidades afectadas e continuar o IPL. É escrita uma entrada no registo de problemas. Pode executar a análise de problemas na unidade em falha posteriormente. Os campos *Tipo* e *Código de referência* podem ser utilizados com o manual de códigos de referência da unidade para determinar a causa do problema. Se o comutador de fechadura não se encontrar na posição Manual, é apresentado um código de referência do sistema no painel de controlo. Se as unidades afectadas não comunicarem com o sistema num período de seis minutos, o sistema suspende automaticamente a protecção por replicação nas unidades afectadas e continua com o IPL.

Se as unidades de disco suspensas ficarem disponíveis antes de o sistema ser desligado, o sistema retomará automaticamente a protecção por replicação nestas unidades.

### **Guardar uma Unidade**

O sistema permite-lhe guardar dados de unidades de memória que utilizem a opção das DST Guardar Dados da Unidade de Disco.

As regras seguintes aplicam-se à operação de salvaguarda de unidades num sistema com protecção por replicação:

- Só é possível guardar unidades configuradas.
- v A operação de salvaguarda não é permitida quando ambas as unidades replicadas de um par replicado estão activas. Só é possível guardar uma das unidades replicadas. Deste modo, uma unidade replicada tem de estar suspensa.
- v Só é possível guardar a unidade activa de um par replicado porque a unidade activa contém os dados actuais.
- v Se múltiplas falhas fizerem com que o estado da unidade 1 seja desconhecido, não é possível guardar nenhuma unidade de memória.

### **Restaurar uma Unidade**

Num ambiente replicado, o sistema permite-lhe restaurar os dados nas unidades de memória.

As regras seguintes aplicam-se à operação restaurar unidades num sistema com protecção por replicação:

- v A operação de restauro só é possível para um dispositivo activo.
- v Esta opção pode restaurar para uma unidade de disco configurada ou não configurada.
- v A operação de restauro requer que a unidade para o qual o restauro é efectuado seja tão grande ou mais do que a unidade guardada.
- v A operação de restauro não é permitida se o estado de uma unidade for desconhecido. Só pode restaurar a unidade 1 para o dispositivo de IPL.
- v Depois de uma unidade ser restaurada, o sistema efectua um IPL para as DST.
- v A unidade que está a ser restaurada tem de satisfazer todas as regras e restrições de configuração da protecção por replicação.

### **Falha da Origem de Carregamento Replicada Activa**

Se a unidade 1 estiver replicada, o sistema tenta executar um IPL a partir da unidade origem de carregamento replicada que contém o Código Interno Licenciado e os dados do sistema. O estado de unidade replicada dessa unidade de memória será *activo*.

### **O Sistema Não Consegue Localizar uma Origem de Carregamento Replicada Activa Para o IPL**

Se o sistema não conseguir localizar uma unidade origem de carregamento que contenha dados actuais e só conseguir localizar uma unidade origem de carregamento com os estados *suspenso* ou *a retomar*, o sistema irá efectuar o IPL na unidade suspensa/a retomar. Essa unidade contém dados desactualizados. O sistema não pode ser utilizado até que a origem de carregamento replicada activa seja localizada ou reparada.

Se o sistema não conseguir efectuar o IPL numa origem de carregamento replicada activa, assume que esta está com problemas e apresenta os seguintes ecrãs.

```
Relatório de Erros de Configuração do Disco
Escreva a opção, prima Enter.
 5=Ver Relatório Detalhado
OPÇ Erro
 5 Falha na origem de carregamento
```
Escreva um 5 na coluna Opção e prima a tecla Enter.

Ver Falha da Origem de Carregamento O sistema não consegue utilizar a unidade de disco origem de carregamento que contém dados correctos. A unidade de disco seguinte contém os dados correctos: Unidade de disco: Tipo . . . . . . . . . . . . . . . . . . : 6603 Modelo . . . . . . . . . . . . . . . . . . 030 Número de série . . . . . . . . . . . . : 00-0193825 Nome do recurso . . . . . . . . . . . . : DD001 Prima Enter para utilizar as Ferramentas de Serviço Dedicadas (DST).

### **Falha na Origem de Carregamento Replicada Activa Utilizada no IPL**

Se o sistema estiver a efectuar o IPL numa origem de carregamento replicada activa e essa unidade de memória falha durante o IPL para as DST ou nas DST, o sistema tenta efectuar um IPL direccionado para a outra unidade de memória (tenta repetir o IPL na origem de carregamento restante).

- v Se o IPL direccionado falhar, o sistema termina de forma anómala e apresenta um código de referência do sistema.
- v Se a unidade de memória restante do par replicado origem de carregamento replicado estiver activa e a origem de carregamento original ainda continuar com problemas durante o segundo IPL, a origem de carregamento com problemas é tratada como qualquer outra unidade replicada em falta, sendo apresentados os seguintes ecrãs:

```
Relatório de Avisos de Configuração do Disco
Escreva a opção, prima Enter.
 5=Ver Relatório Detalhado
 Prima F10 para aceitar todos os avisos e continuar o IPL.
O sistema tentará corrigir os avisos.
OPÇ Aviso
    5 Faltam unidades protegidas por replicação na configuração
```
Escreva um 5 na coluna Opção e prima a tecla Enter.

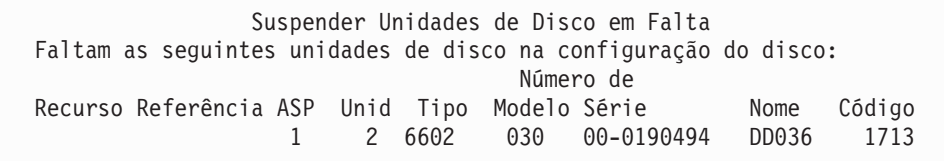

v Se a unidade de memória restante do par replicado origem de carregamento não contiver dados actuais (se estiver suspensa ou a retomar), é tratada como se o sistema não conseguisse encontrar uma origem de carregamento replicada activa para o IPL, conforme anteriormente descrito. O IPL não pode continuar além das DST até que a origem de carregamento activa seja encontrada ou reparada.

### **A Origem de Carregamento Activa Replicada Falha no Final do IPL ou em Tempo de Execução**

Quando a origem de carregamento activa replicada falha após conclusão da Recuperação de Gestão de Memória, será processada como uma falha em qualquer outro par replicado:

- v Se a outra unidade de memória no par replicado estiver presente e activa, a unidade em falha será suspensa e o sistema continuará a funcionar utilizando dados da unidade activa que resta no par.
- v Se a unidade de memória em falha for a última unidade activa do par replicado (a outra unidade do par está suspensa ou a retomar), o sistema apresentará um código de referência de sistema Atenção DASD e ficará inutilizável.

### **Impossível Ler Dados de Configuração de Sistema na Origem de Carregamento Activa Replicada**

Se o sistema não conseguir ler dados de configuração a partir da origem de carregamento activa replicada que estiver a ser usada para o IPL, surgirá um dos seguintes ecrãs:

Aceitar Relatório de Aviso da Origem de Carregamento

Faltam algumas informações de configuração na origem de carregamento. O sistema pode reconstruir estas informações usando os valores predefinidos.

Prima Enter para que o sistema reconstrua as informações de configuração na origem de carregamento

Se estava a efectuar acções de recuperação da unidade de disco, siga para o passo Trabalhar com Unidades de Disco e conclua essas acções.

```
Relatório de Avisos de Configuração do Disco
Escreva a opção, prima Enter.
 5=Ver Relatório Detalhado
Prima F10 para aceitar todos os avisos e continuar o IPL.
O sistema tentará corrigir os avisos.
OPÇ Aviso
   5 Configuração da origem de carregamento danificada
```
## **O Estado da Unidade 1 é Desconhecido**

Se o processador de serviço e uma unidade do par replicado da unidade 1 falharem, é apresentado o seguinte ecrã.

```
Relatório de Erros de Configuração do Disco
Escreva a opção, prima Enter.
 5=Ver Relatório Detalhado
OPÇ Erro
5 Estado desconhecido da origem de carregamento
```
Escreva um 5 na coluna Opção e prima a tecla Enter.

```
Ver Estado da Origem de Carregamento
Replicada Desconhecida
O sistema não consegue determinar qual das unidades do par replicado
origem de carregamento contém o nível correcto de dados.
A unidade de disco seguinte não está disponível:
Unidade de disco:
 Tipo . . . . . . . . . . . . . . . . . . : 6603
 Modelo . . . . . . . . . . . . . . . . . . 030
 Número de série . . . . . . . . . . . . : 00-0193825
 Nome do recurso . . . . . . . . . . . . DD001
Prima Enter para continuar.
```
Se o comutador de fechadura não se encontrar na posição Manual, é apresentado um código de referência do sistema no painel de controlo.

A unidade em falta tem de ser reparada ou o estado da origem de carregamento desconhecida tem de ser recuperado. Se a unidade em falta puder ser reparada sem que ocorra perda de dados na unidade, o estado da origem de carregamento será conhecido após o IPL do sistema. Se não for possível reparar a unidade em falta, ou se os dados nela existentes forem perdidos, poderá recuperar o estado da origem de carregamento desconhecida, evitando ter de restaurar a totalidade do sistema.

Só deve tentar recuperar o estado da origem de carregamento desconhecida quando tiver a certeza de que o estado da respectiva unidade replicada era *activo* antes da ocorrência das falhas que conduziram ao estado desconhecido. Visto que o estado é desconhecido, o sistema não pode verificar se a sua opção é correcta. Se recuperar o estado da origem de carregamento desconhecida quando o estado real da unidade de disco utilizada para o IPL não for activo, ocorrerá perda de dados ou danos nos objectos do sistema.

#### **Para Recuperar o Estado da Origem de Carregamento Desconhecida**

- 1. No menu principal das DST, seleccione a opção 4, Trabalhar com unidades de disco.
- 2. No menu Trabalhar com unidades de disco, seleccione a opção 2, Trabalhar com recuperação de unidade de disco.
- 3. No menu Trabalhar com recuperação de unidade de disco, seleccione a opção 15, Recuperar origem de carregamento desconhecida.

Esta acção irá apresentar um ecrã de confirmação, que mostra a configuração de disco e os estados de unidade replicada que o sistema terá após a recuperação.

4. Se a configuração e os estados forem os esperados, prima Enter para confirmar.

O estado do par replicado origem de carregamento é alterado, para que a origem de carregamento que acabou de utilizar para o IPL passe a activa e a outra origem de carregamento (em falta) fique suspensa.

Não poderá recuperar o estado da origem de carregamento desconhecida e, se a unidade em falta não puder ser reparada, terá de instalar o Código Interno Licenciado e restaurar todo o sistema.

## **Ver Instalação Incorrecta do Código Interno Licenciado**

Quando o Código Interno Licenciado é restaurado numa unidade replicada para a unidade 1, uma das unidades replicadas pode ter um nível incorrecto de dados nela armazenada. Se se verificar esta condição e a unidade de disco que contiver os dados correctos não estiver disponível, o Código Interno Licenciado é restaurado para a unidade de disco com os dados incorrectos. Quando um disco efectuar um IPL e a unidade de disco correcta estiver disponível, é apresentado o seguinte ecrã. Se o comutador de fechadura não se encontrar na posição Manual, é apresentado um código de referência do sistema (SRC) no painel de controlo.

```
Ver Instalação Incorrecta do Código Interno Licenciado
O Código Interno Licenciado foi instalado na unidade de disco incorrecta
do par replicado origem de carregamento.
Se continuar o IPL, o Código Interno Licenciado anteriormente instalado
na unidade de disco incorrecta do par origem de carregamento replicado
será eliminado. O Código Interno Licenciado será substituído pelo
Código Interno Licenciado existente na unidade de disco correcta.
A unidade de disco seguinte é a unidade correcta.
Unidade de disco:
 Tipo . . . . . . . . . . . . . . . . . : 6602
 Modelo . . . . . . . . . . . . . . . . . . : 030
 Número de série . . . . . . . . . . . . 00-0163477
 Nome do recurso . . . . . . . . . . . . : DD019
Prima Enter para continuar.
```
# **Recuperar replicação da origem de carregamento remoto**

# **Recuperar Depois da Falha da Origem de Carregamento Remoto**

Uma falha de uma origem do carregamento não anexada a MFIOP é encarada como uma falha de uma unidade de disco de origem de não carregamento. Após a suspensão da unidade de disco, esta pode ser reparada ou substituída através de manutenção simultânea ou diferida, dependendo do tipo de falha. Enquanto a origem de carregamento remoto está suspensa, o sistema ainda pode executar um IPL, através da origem de carregamento anexada a MFIOP.

# **Recuperar Depois da Falha da Origem de Carregamento Local**

Quando falhar a origem de carregamento anexada a MFIOP, o sistema pode continuar a executar os dados na outra origem de carregamento. No entanto, se o sistema estiver desligado, quer seja por motivos de reparação ou qualquer outro, não pode ser executado outro IPL sem reparar a origem de carregamento danificada, dado que o sistema só pode executar um IPL da origem de carregamento anexada a MFIOP. Se a origem de carregamento puder ser reparada ou substituída através de procedimentos de manutenção simultâneos, sem desligar o sistema, então a utilização do sistema não será interrompida. Se a origem de

|

| | | | |  $\perp$ | |

| | | | | | | | |

carregamento do IPL falhar de forma que impossibilite essa manutenção simultânea, ou se falhar MFIOP ou Bus 1, o sistema tem de ser desligado, o hardware danificado tem de ser reparado ou substituído e a origem de carregamento replicada tem de ser recuperada.

Utilize a análise normal de problemas do sistema para determinar se é possível a manutenção simultânea. Se for, utilize a manutenção simultânea para reparar ou substituir a origem de carregamento danificada. A origem de carregamento reparada/substituída será sincronizada com a outra origem de carregamento, que continuou a ser utilizada pelo sistema. Quando a origem de carregamento reparada estiver sincronizada, a origem de carregamento está de novo completamente protegida e pode ser utilizada para IPL e para cópias de memória principal.

Quando não for possível uma manutenção simultânea, por vezes pode diferir a manutenção até uma altura mais conveniente. No entanto, a origem de carregamento e o sistema vão estar em execução sem protecção até que esteja concluída toda a sincronização do serviço e replicada. Se a outra origem de carregamento falhar, pode haver uma perda de dados e talvez tenha de voltar a carregar o sistema.

Existem dois cenários para a recuperação dedicada depois de uma falha da origem de carregamento local:

### **Recuperação dedicada da origem de carregamento -- o sistema local ainda está funcional**

Para recuperar de uma falha da origem de carregamento local que utilize a manutenção dedicada quando a unidade do sistema e o sítio locais estiverem funcionais, faça o seguinte:

- **Nota:** Se o MFIOP suportar unidade de disco do sector de 520 ou de 522 bytes, então pode mover as unidades de disco da origem de carregamento remoto para o MFIOP.
- \_\_ 1. Desligue o sistema.

| | | |

> | | | | | | |

> | | | | | |

| |

| | | | |

| | | | | | | | | |

| | | | | | |

ı

| | | |

- \_\_ 2. Repare/substitua a origem de carregamento danificada.
- \_\_ 3. Instale o Código Interno Licenciado na origem de carregamento reparada/substituída.

Depois de terminada a instalação, o sistema vai executar automaticamente o IPL nas DST. Quando o sistema atingir as DST, vão faltar todas as unidades do disco e a configuração do disco do sistema.

- **Nota:** Prima F3 para ir para as DST e execute as acções de recuperação da origem do carregamento remoto. Não prima F10 para aceitar o aviso de Nova Configuração do Disco. Se o fizer, tem de reiniciar a recuperação dedicada de DASD remoto no Passo 2 acima.
- \_\_ 4. Utilize a função Recuperar Origem de Carregamento Replicada para recuperar a configuração e os dados do disco. Quando tiver terminado a recuperação,o sistema vai voltar a executar o IPL automaticamente.

## **Recuperação dedicada das unidades de disco remotas - depois de uma situação grave no sítio local**

Para recuperar o sistema depois de uma situação grave no sítio local, utilizando o conjunto de DASD remoto, faça o seguinte:

- **Nota:** Se o MFIOP suportar o sector de 520 ou de 522 bytes de DASD, pode mover | o DASD da origem de carregamento remoto para o sistema de substituição.
- \_\_ 1. Anexe uma nova unidade de sistema ao DASD remoto. A nova unidade do sistema tem de conter uma unidade de disco que se vai tornar na nova origem de carregamento.
- \_\_ 2. Instale o Código Interno Licenciado na unidade de disco na nova unidade do sistema. Depois de terminada a instalação, o sistema vai executar automaticamente o IPL nas DST. Quando o sistema atingir as DST, vão faltar todas as unidades do disco e a configuração do disco do sistema.
	- **Nota:** Não aceite o aviso Nova Configuração do Disco. Se o fizer, tem de reiniciar no Passo 2.
- \_\_ 3. Utilize Recuperar Origem de Carregamento Replicada para recuperar a configuração e os dados do disco. Quando tiver terminado a recuperação, o sistema vai voltar a executar o IPL automaticamente.

## **Utilizar a função Recuperar Origem de Carregamento Replicada**

Recuperar Origem de Carregamento Replicada é utilizada depois da falha de uma origem de carregamento local, para recuperar os dados do sistema e do utilizador de uma origem de carregamento remoto e para copiar os dados para a nova origem de carregamento local. Recuperar Origem de Carregamento Replicada presume que a origem de carregamento utilizada no IPL é nova e que acabou de ser instalada. Isto deverá ser verdadeiro quer esteja a realizar a recuperação após uma situação de gravidade no sítio ou após a falha na origem do carregamento local. Após a instalação da nova origem de carregamento e dos IPLs do sistema nas DST, Recuperar a Origem de Carregamento Replicada localiza a origem de carregamento remoto e depois sincroniza a nova origem de carregamento da origem de carregamento remota. Quando a sincronização estiver completa, o sistema volta a executar os IPLs automaticamente, visto que o Código Interno Licenciado que foi copiado para a origem de carregamento do IPL durante a sincronização pode ser diferente do código utilizado para o IPL das DST.

Recuperar origem de carregamento replicada necessita que:

- v A origem de carregamento actual tenha de ter uma instalação recente.
- v O sistema tenha de ter capacidade para encontrar uma configuração válida noutras unidade de disco que estejam anexadas ao sistema.
- v Na configuração recuperada, a replicação da origem de carregamento tenha de estar activada.
- v Na configuração recuperada, o ASP do sistema e a origem de carregamento tenham de ter sido replicados.
- v A origem do carregamento remoto tenha de estar anexada ao sistema, tenha de ser funcional e o seu estado de unidade replicada tenha de estar activo, ou seja, tem de conter dados actuais.

Para utilizar Recuperar Origem de Carregamento Replicado, faça o seguinte:

- \_\_ 1. No Menu Principal das DST, seleccione a opção 4, Trabalhar com unidades de disco.
- \_\_ 2. No menu Trabalhar com unidades de disco, seleccione a opção 2, Trabalhar com recuperação de unidade de disco.

| | | | | | | | | |

| | | | |

| | | | | | | | | | | | |  $\perp$ | |

| | | | | | | | | | |

 $\mathbf{I}$ 

| | | | | \_\_ 3. No menu Trabalhar com unidades de disco, seleccione a opção 16, Recuperar origem de carregamento replicada.

O sistema vai verificar para ver se é possível recuperar a origem de carregamento replicada. Se a recuperação for possível, o sistema encontra a melhor configuração recuperada, encontra a origem de carregamento remota para utilizar na recuperação e verifica se a origem de carregamento remota e outras unidades de disco da configuração estão funcionais.

- v Se a origem de carregamento remota puder ser recuperada, o sistema vai apresentar um ecrã de confirmação que mostra a configuração que vai ser recuperada.
- · Se a origem de carregamento replicada não puder ser recuperada, o sistema vai apresentar uma mensagem de erro. Siga as acções de recuperação que estão listadas no erro e solucione o problema, caso seja possível. Caso não seja possível recuperar a origem de carregamento replicada, vão perder-se os dados no ASP do sistema. Se outros ASPs no sistema estiverem intactos, pode utilizar a função Recuperar Configuração para recuperar a configuração do sistema e os dados nos ASPs completos.
- · Se a origem de carregamento replicada puder ser recuperada, mas não existir uma unidade de disco activa e utilizável para cada unidade lógica configurada do sistema (pelo menos uma unidade activa de cada par replicado existente e de todas as paridades de dispositivos e unidades desprotegidas existentes), então vão perder-se todos os dados nos ASPs em que faltem unidades.

O sistema irá apresentar uma mensagem de aviso para o ASP que for perder dados. Siga as acções de recuperação e tente resolver as situações de falta de unidades, caso seja possível, antes de prosseguir. Se não corrigir a situação da falta de unidades e da sua activação, poderá mesmo assim prosseguir, mas irá perder todos os dados nos ASPs em que faltam as unidades.

\_\_ 4. Prima Enter no ecrã de confirmação para começar a recuperar a origem de carregamento replicada. A recuperação vai utilizar a configuração e as origens de carregamento replicadas que sejam encontradas, verificadas e apresentadas no ecrã de confirmação. Durante a recuperação, ocorrem os passos seguintes:

|||||||||||||||||||||||||||||||||||||||||||||||||||

J

J I J J

ı I J  $\overline{\phantom{a}}$ T

I  $\overline{1}$ I I

 $\overline{\phantom{a}}$ 

 $\overline{1}$  $\overline{\phantom{a}}$ T T  $\overline{1}$ 

J

ı J

 $\overline{1}$ T  $\overline{\phantom{a}}$  $\overline{1}$ J I  $\overline{1}$ J I I

T  $\overline{1}$ I  $\overline{1}$ J  $\overline{1}$  $\overline{\phantom{a}}$ J

> · O sistema copia a origem de carregamento recuperada para a origem de carregamento utilizada no IPL. Todos os dados no disco, incluindo LIC, dados do sistema e dados do utilizador, são copiados, excepto as poucas páginas que identificam de forma única cada unidade de disco individual e ajuda a distinguir entre as duas unidades de disco de um par replicado. Essas páginas são construídas à parte na origem de carregamento recuperada.

Durante a recuperação o sistema apresenta o Código de Referência do Sistema C6 XX 4205 no painel de controlo. É apresentada a percentagem completa, em décimas, no terceiro e quarto dígitos do código de referência (o XX).

- · Quando estiver concluída a recuperação dos dados da origem de carregamento, o sistema executa um IPL directo, através da origem de carregamento anexada ao MFIOP, que contém agora dados recuperados.
- \_\_ 5. Caso ocorram erros (por exemplo, erros de E/S ou falhas no hardware) após o início da fase de cópia da recuperação, o utilizador tem de voltar a iniciar o processo de recuperação, a começar com a instalação de LIC da nova origem de carregamento.

# **Capítulo 12. Como Restaurar o Sistema Utilizando as Bandas do Operational Assistant**

O tópico "Recuperar [Informações](#page-145-0) do Utilizador Usando Bandas de uma Cópia de Segurança do Operational [Assistant–Lista](#page-145-0) de Verificação 27" na página 126 fornece uma lista dos passos necessários para recuperar informações do utilizador existentes no sistema. Este capítulo descreve tarefas específicas relacionadas com o restauro de informações a partir de bandas de cópia de segurança do Operational Assistant. As descrições assumem que está a recuperar todos os dados existentes no sistema. Se estiver a recuperar uma única biblioteca ou um único ASP, adapte os procedimentos à sua situação.

A Figura 28 na [página](#page-351-0) 332 mostra partes do sistema e o modo como são guardadas com o Operational Assistant. Consulte-a nos tópicos que se seguem.

#### <span id="page-351-0"></span>Opções do menu **RUNBCKUP**

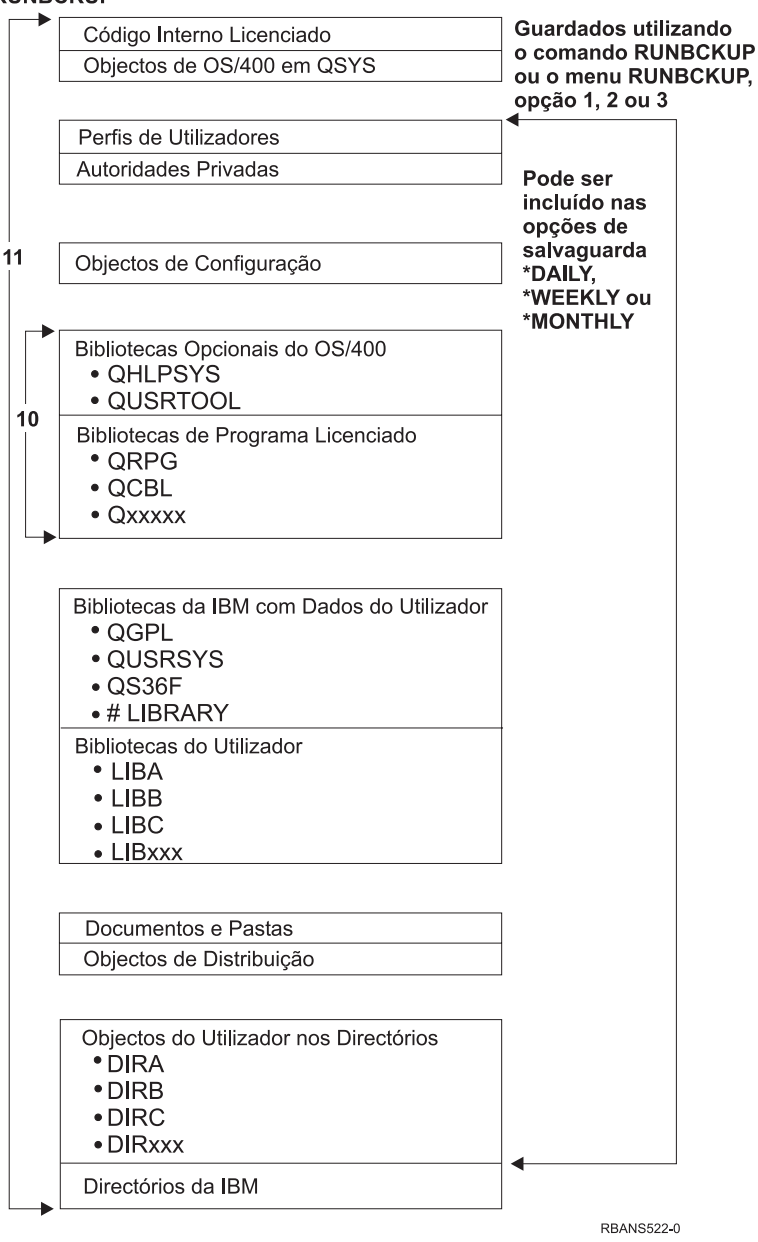

*Figura 28. Como o Sistema é Guardado com a Cópia de Segurança do Operational Assistant*

### **Como Restaurar as Suas Bibliotecas**

Para recuperar todo o sistema, tem de restaurar as bibliotecas fornecidas pela IBM e as bibliotecas fornecidas pelo utilizador. Para restaurar as bibliotecas fornecidas pela IBM, efectue o seguinte:

- 1. Localize as bandas que utilizou mais recentemente para guardar as bibliotecas fornecidas pela IBM. Foram guardadas utilizando um dos seguintes métodos:
	- v A opção 10 do menu Executar Cópia de Segurança.
	- v A opção 11 do menu Executar Cópia de Segurança.
	- v O comando SAVLIB LIB(\*IBM).
- v O comando SAVLIB LIB(\*NONSYS).
- v A opção 21 do menu Guardar.
- v A opção 22 do menu Guardar.
- v A opção 41 do menu Guardar.
- 2. Instale a primeira banda e escreva: RSTLIB SAVLIB(\*IBM) DEV(nome-dispsuporte). Prima a tecla Enter.

Para restaurar bibliotecas de utilizador, efectue o seguinte:

- 1. Procure as bandas que utilizou mais recentemente para guardar todas as bibliotecas de utilizador. Foram guardadas utilizando um dos seguintes métodos:
	- v A opção 1, 2 ou 3 do menu Executar Cópia de Segurança e especificando 2 (Tudo) para a opção *Bibliotecas do utilizador*.
	- v A opção 11 do menu Executar Cópia de Segurança.
	- v O comando SAVLIB LIB(\*ALLUSR).
	- v O comando SAVLIB LIB(\*NONSYS).
	- v A opção 21 do menu Guardar.
	- v A opção 23 do menu Guardar.
	- v A opção 40 do menu Guardar.
	- v A opção 42 do menu Guardar.

Se não tiver a certeza de quais as bandas que têm as suas bibliotecas de utilizador, efectue o seguinte para cada banda possível:

- a. Monte a banda.
- b. Escreva DSPTAP DEV(nome-disp-suporte)
- c. Prima a tecla Page Down para avançar nos ecrãs e procurar o ficheiro QFILE.
- d. Quando encontrar a banda que tem o ficheiro QFILE, tome nota do número de sequência desse ficheiro na banda.
- e. Deixe a banda na unidade de bandas e escreva: DSPTAP DEV(nome-disp-suporte) LABEL(QFILE) SEQNBR(*número-sequência*) DATA(\*SAVRST) OUTPUT(\*PRINT).
- f. Se a listagem contiver bibliotecas de utilizador, foi criada pelo comando SAVLIB(\*NONSYS) ou pelo comando SAVLIB(\*ALLUSR). As bibliotecas da banda podem ser restauradas utilizando o comando RSTLIB SAVLIB(\*ALLUSR).
- 2. Instale a primeira banda que tenha bibliotecas de utilizador e escreva: RSTLIB SAVLIB(\*ALLUSR) DEV(nome-disp-suporte). Prima a tecla Enter.

Acabou de restaurar todas as bibliotecas existentes no sistema até ao ponto em que todas foram guardadas totalmente. Regresse à secção "Recuperar [Informações](#page-145-0) do Utilizador Usando Bandas de uma Cópia de Segurança do [Operational](#page-145-0) [Assistant–Lista](#page-145-0) de Verificação 27" na página 126.

# **Como Restaurar as Bibliotecas Guardadas Utilizando uma Lista de Cópias de Segurança**

Este tópico descreve como restaurar bibliotecas que guardou utilizando uma lista de cópias de segurança, quer de execução diária, quer semanal. Assume-se que guarda todas as bibliotecas para a cópia de segurança mensal. Este tópico descreve como restaurar bibliotecas e não objectos alterados. Utilize este procedimentos se se verificarem todas as seguintes condições:

- v Tem uma cópia de segurança do Operational Assistant que é mais recente do que a última vez que guardou todo o sistema ou todas as bibliotecas.
- v Especificou 1 (Seleccionadas da lista) para a opção *Bibliotecas do utilizador* para a sua cópia de segurança do Operational Assistant.
- v Especificou N (Não) na opção *Guardar apenas objectos alterados* da cópia de segurança do Operational Assistant.

Se tiver uma cópia de segurança semanal e uma cópia de segurança diária que preencham estas condições, efectue o seguinte:

- v Se as cópias de segurança diária e semanal guardarem ambas exactamente as mesmas bibliotecas a partir da lista de cópias de segurança, execute os passos 2 a 4 uma única vez, utilizando o conjunto de bandas mais recentes (diárias ou semanais).
- v Se a sua cópia de segurança diária guardar menos bibliotecas do que a sua cópia de segurança semanal, proceda do seguinte modo:
	- Se a cópia de segurança mais recente for semanal, execute os passos 2 a 4 uma única vez, utilizando o conjunto de bandas semanais mais recente.
	- Se a cópia de segurança mais recente for diária, execute os passos 2 a 4 uma única vez, utilizando o conjunto de bandas semanais mais recente. Repita os passos 2 a 4, utilizando o conjunto de bandas diárias mais recentes.
- 1. Monte a primeira banda.
- 2. Procure a cópia impressa da lista de cópias de segurança associadas às bandas de salvaguarda. Se já dispuser da lista, siga para o passo 4
- 3. Caso contrário, visualize o conteúdo das bandas de salvaguarda escrevendo: DSPTAP DEV(nome-disp-suporte) OUTPUT(\*PRINT) DATA(\*SAVRST).
- 4. Utilize a listagem do passo 2 ou do passo 3. Para cada biblioteca guardada, proceda do seguinte modo:
	- a. Escreva: RSTLIB SAVLIB(*nome-biblioteca*) DEV(nome-disp-suporte).
	- b. Assinale o nome da biblioteca na lista.
	- **Nota:** Restaure as bibliotecas de utilizador para cada ASP do utilizador que estiver a recuperar. Se estiver a restaurar a biblioteca QGPL e a biblioteca QUSRSYS e a fazer uma recuperação parcial, restaure estas bibliotecas antes de todas as outras. Quando recuperar todo o sistema, não terá necessidade de restaurar em primeiro lugar as bibliotecas QGPL e QUSRSYS.

## **Como Restaurar Objectos Alterados Guardados Utilizando o Operational Assistant**

Se guardar apenas objectos alterados através de uma cópia de segurança semanal ou de uma cópia de segurança diária, utilize este procedimento. Se guardar os objectos alterados semanal e diariamente, utilize o conjunto de bandas mais recente. Se guardar bibliotecas inteiras na cópia de segurança semanal e as

alterações na cópia de segurança diária, só deve executar este procedimento se a cópia de segurança diária for mais recente do que a cópia de segurança semanal.

Proceda do seguinte modo:

- 1. Monte a primeira banda da cópia de segurança mais recente dos objectos alterados.
- 2. Determine se há objectos na banda pertencentes a bibliotecas que não existem no sistema:
	- a. Imprima uma lista de bibliotecas existentes no sistema escrevendo: DSPBCKUPL OUTPUT(\*PRINT).
	- b. Imprima o conteúdo da banda escrevendo: DSPTAP DEV(nome-disp-suporte) OUTPUT(\*PRINT) DATA(\*SAVRST).
	- c. Compare as duas listas. Na listagem DSPTAP (no passo 2b), marque as bibliotecas que não aparecem na listagem DSPBCKUPL (no passo 2a).
	- d. Para as bibliotecas que marcou no passo 2c, escreva o seguinte: CRTLIB LIB(*nome-biblioteca*).
- 3. Restaure os objectos alterados a partir das bandas. Para cada biblioteca que aparece na listagem de DSPTAP (do passo 2b), escreva:

RSTOBJ OBJ(\*ALL) SAVLIB(*nome-biblioteca*) OBJTYPE(\*ALL) DEV(nome-disp-suporte)

# **Capítulo 13. Como Restaurar o Sistema a Partir do Suporte de Guardar Memória**

Quando recupera o seu sistema a partir do suporte do procedimento Guardar Memória (SAVSTG) numa situação de recuperação de catástrofe, repõe o seu sistema na altura em que o procedimento SAVSTG foi executado. O sistema só estará disponível para utilização depois de o processo de restauro ser concluído com êxito.

A configuração do disco do sistema de restauro tem de ser igual à configuração do disco do sistema de salvaguarda. Tem de haver pelo menos tantas unidades de disco no sistema de restauro como havia no sistema de salvaguarda. A capacidade de cada unidade de disco no sistema de restauro tem de ser igual ou superior à capacidade da unidade de disco no sistema de salvaguarda. Os números de série e os endereços físicos não têm de ser iguais. São necessárias para a operação de restauro todas as unidades de disco que foram guardadas.

O processo de de restauro da memória não inicia ou pára automaticamente a protecção por paridade de dispositivo no sistema de restauro. Se determinar que as unidades de disco no sistema de restauro devem ser protegidas com protecção por paridade de dispositivo, inicie a protecção por paridade de dispositivo antes de restaurar as bandas SAVSTG.

Se o sistema tem actualmente protecção por replicação, quando for executado o procedimento restaurar memória, o sistema não terá protecção por replicação em nenhum Conjunto de Memória Auxiliar (ASP).

#### *Localize o Seguinte Antes de Começar:*

- v A lista de todas as correcções do Código Interno Licenciado aplicadas ao sistema na altura em que guardou memória. Esta lista deverá ser anexada ao registo de cópia de segurança ou guardada junto das bandas SAVSTG.
- v Se aplicou alguma PTF desde a última operação guardar memória, necessitará da banda de PTFs cumulativas mais recente.
- v Um volume de dados SAVSYS ou SAVCFG recente. O suporte de dados SAVSYS ou SAVCFG contém informações de configuração de que necessitará para restaurar depois de a memória de restauro estar completa.

#### *Efectue Estes Procedimentos Antes de Começar:*

- v Limpe as cabeças de leitura e escrita da unidade de banda.
- v Imprima uma lista de todas as correcções do Código Interno Licenciado actualmente existentes no sistema. Escreva o seguinte e prima a tecla Enter: DSPPTF

LICPGM(\*ALL) OUTPUT(\*PRINT)

#### *Considerações sobre a recuperação para um sistema diferente:*

- v Certifique-se que a unidade de banda de restauro suporta as capacidades das bandas de armazenamento no que diz respeito a compressão e compactação.
- v O rendimento do sistema destino pode ser diferente do sistema origem caso utilize um mecanismo diferente de protecção de discos.
- v De futuro, tem de obter chaves de licença de software para o sistema destino.

## **Tarefa 1–Desligar o Sistema e Carregar o Código Interno Licenciado**

- 1. Certifique-se de que nenhum utilizador tem sessão iniciada no sistema.
- 2. Escreva o seguinte comando para desligar o sistema: PWRDWNSYS OPTION(\*IMMED)

**Aviso aos utilizadores da criação de partições lógicas!** Se vai utilizar este comando na partição principal, certifique-se de que desliga todas as partições secundárias antes de executar o comando.

- 3. Carregue a primeira banda SAVSTG na unidade de bandas que é o seu dispositivo de IPL alternativo.
- 4. Instale o Código Interno Licenciado utilizando o procedimento descrito desde a "Tarefa [2–Desligar](#page-153-0) o Sistema" na página 134 até ao tópico "Como [Carregar](#page-161-0) o Código Interno [Licenciado"](#page-161-0) na página 142. Seleccione a opção **2** (Instalar Código Interno Licenciado e Inicializar o Sistema) no ecrã Instalar Código Interno Licenciado. Quando o procedimento pedir os suportes de bandas SAVSYS, utilize antes as bandas SAVSTG.

### **Tarefa 2–Restaurar as Bandas de Guardar Memória**

1. Quando o IPL a seguir à instalação do Código Interno Licenciado terminar, é apresentado o ecrã Relatório de Avisos da Configuração do Disco. Prima F10 para aceitar a nova configuração. É apresentado o menu IPL ou o menu Instalar o Sistema.

IPL ou Instalar o Sistema

- Seleccione uma das seguintes opções: 1. Efectuar um IPL 2. Instalar o sistema operativo
	- 3. Utilizar Ferramentas de Serviço Dedicadas (DST)
	- 4. Executar instalação automática do sistema operativo
	- 5. Guardar Código Interno Licenciado
- 2. Seleccione a opção 3 (Utilizar Ferramentas de Serviço Dedicadas (DST)) e prima a tecla Enter. É apresentado o ecrã Iniciar Sessão nas Ferramentas de Serviço Dedicadas (DST)

```
Iniciar Sessão nas Ferramentas de Serviço Dedicadas (DST)
Escreva a opção, prima Enter.
Utilizador das ferramentas de serviço..
Palavra-passe das ferramentas de serviço . . . . . . . .
```
3. Inicie sessão nas DST com o ID de utilizador das ferramentas QSECOFR. Pode encontrar mais informações sobre os IDs de utilizador e palavras-passe das ferramentas de serviço no Centro de Informações do iSeries, http://www.ibm.com/eserver/iseries/infocenter. Consulte **Segurança** –> **IDs de utilizador e palavras-passe das ferramentas de serviço**.

É apresentado o menu Utilizar Ferramentas de Serviço Dedicadas (DST).

| | | | | |

| | | | | | |

Utilizar Ferramentas de Serviço Dedicadas Seleccione uma das seguintes opções: 1. Efectuar um IPL 2. Instalar o sistema operativo 3. Trabalhar com código interno licenciado 4. Trabalhar com unidades de disco 5. Trabalhar com ambiente de DST 6. Seleccionar modo de consola de DST 7. Iniciar uma ferramenta de serviço 8. Executar instalação automática do sistema operativo 9. Trabalhar com guardar memória e restaurar memória 10. Trabalhar com suporte de DST remoto

**Nota:** Se puder utilizar as partições lógicas no sistema, o ecrã Utilizar Ferramentas de Serviço incluirá a opção 11, Trabalhar com as partições do sistema.

| | |

- 4. Se estiver a utilizar a criação de partições lógicas e estiver a restaurar para a partição principal, terá de restaurar a configuração da partição antes de restaurar a memória. Para partições secundárias, não restaure a configuração da partição — este passo destina-se apenas a partições principais. Consulte "Como Recuperar a [Configuração](#page-164-0) de Partições Lógicas" na página 145 para obter instruções sobre como restaurar a configuração da partição. Em seguida, regresse aqui e continue no passo a seguir.
- 5. Seleccione a opção 9 (Trabalhar com guardar memória e restaurar memória) e prima a tecla Enter.
- 6. Seleccione a opção 1 (Restaurar memória) e prima a tecla Enter. É apresentado o ecrã Especificar Identificador do Volume:

Especificar Identificador do Volume Escreva a opção, prima Enter. Identificador do volume  $\cdots$  . . . . .

7. Escreva o nome do volume no pedido de informação *Identificador do volume*. O nome do volume é SAVEDS. É o volume que está actualmente carregado. Ser-lhe-á mostrado um dos seguintes ecrãs. Continue com o passo indicado:

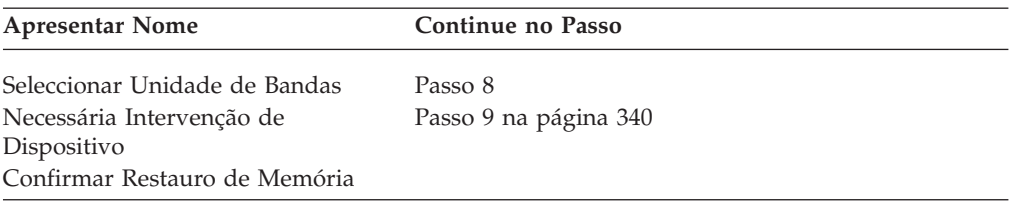

8. Se for apresentado o ecrã Seleccionar Unidade de Bandas, seleccione a unidade apropriada e prima a tecla Enter.

<span id="page-359-0"></span>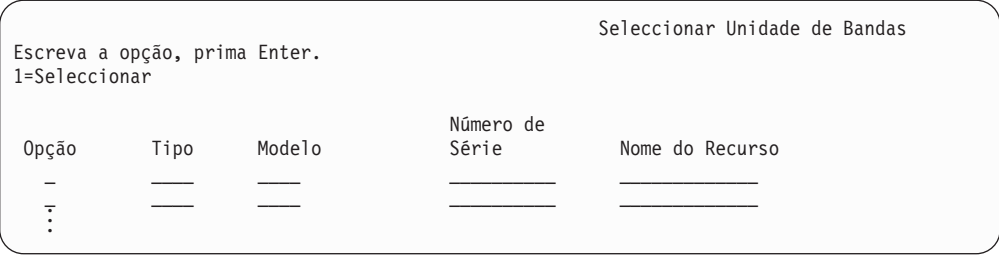

Continue com o passo 12.

9. Se for carregado o volume errado, é apresentado o ecrã seguinte:

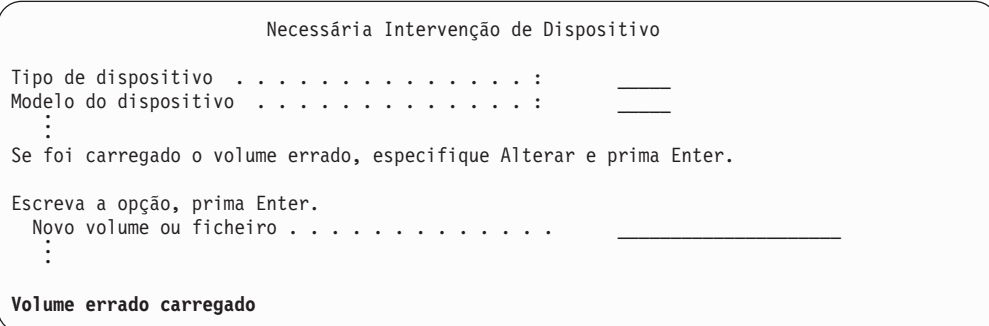

10. Escreva o nome do volume ou ficheiro correcto e prima a tecla Enter. É apresentado o seguinte ecrã:

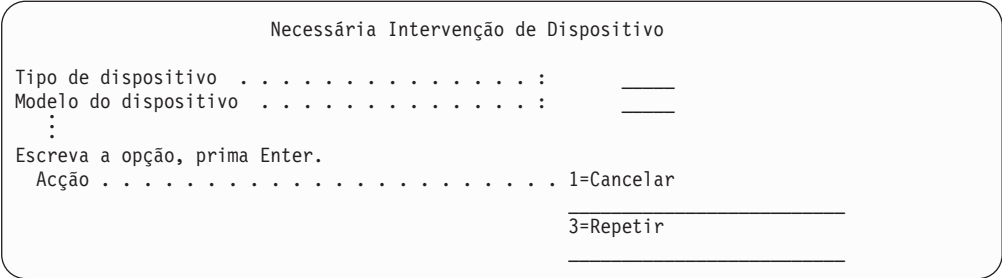

- 11. Seleccione a opção 3 (Repetir) e prima a tecla Enter.
- 12. Existe um retardamento enquanto a banda é lida para determinar o que foi guardado na banda. É apresentado o ecrã Confirmar Restauro de Memória.
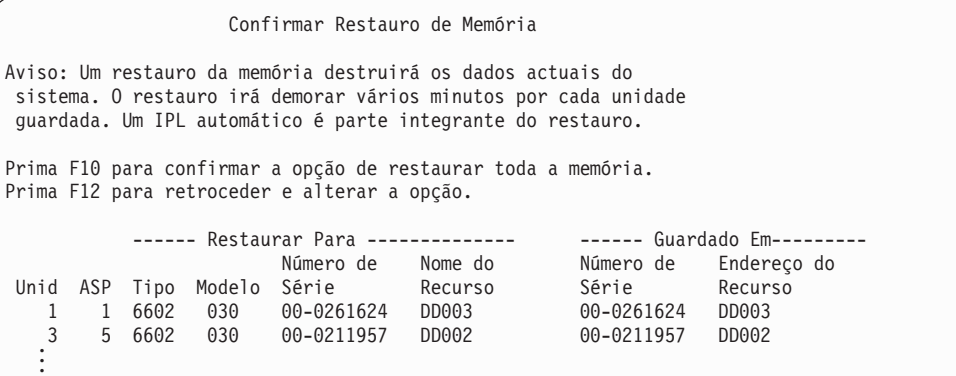

13. Prima F10 (Confirmar restauro) para confirmar. O ecrã do estado do restauro na consola apresenta continuamente a evolução da operação de restauro.

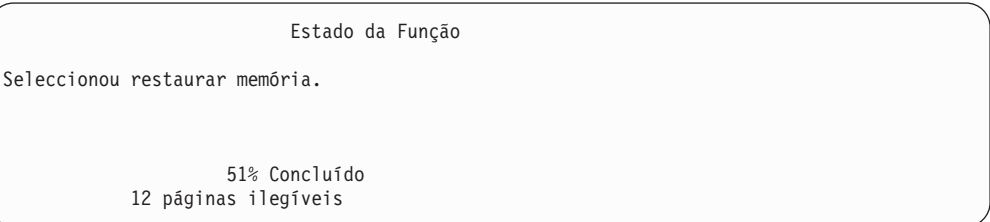

O ecrã indica a percentagem do total de sectores do sistema que foram restaurados. No entanto, trata-se de uma estimativa e não pode ser utilizada para prever a duração total do processo de restauro.

14. Se não ocorrerem erros, o sistema executa um IPL programado quando o processo de restauro da memória for concluído. Avance para a secção ["Tarefa](#page-361-0) [4–Concluir](#page-361-0) a Operação Restaurar Memória" na página 342; caso contrário, continue na secção "Tarefa 3–Responder a Mensagens".

# **Tarefa 3–Responder a Mensagens**

Quando está a executar a operação restaurar memória, pode visualizar o ecrã Intervenção Requerida no Dispositivo ou o ecrã Processar Intervenção de Banda.

Quando um destes ecrãs aparecer, procure as mensagens na parte final do ecrã ou um código do gestor de E/S no ecrã. Responda ao ecrã utilizando as informações da Tabela 56:

| Mensagem ou Código                                      | Acção a Executar                                                                                    |
|---------------------------------------------------------|----------------------------------------------------------------------------------------------------|
| Encontrado fim da banda. Carregue o volume<br>seguinte. | Carregue o volume de banda seguinte. Seleccione a opção 3<br>(Continuar) e prima a tecla Enter.     |
| Unidade de banda não preparada.                         | Prepare a unidade de banda, seleccione a opção 3 (Continuar)<br>e prima a tecla Enter.              |
| Volume errado carregado                                 | Retire a banda. Carregue a banda correcta. Seleccione a opção<br>3 (Repetir) e prima a tecla Enter. |

*Tabela 56. Processar Mensagens ao Restaurar Memória*

Se não for possível ler a banda devido a um erro de suporte, será apresentado o seguinte ecrã:

<span id="page-361-0"></span>Restaurar Memória Estado do restauro . . . . . . . . . . . . . . . : Terminado Foi encontrado um erro de suporte. Se é a primeira vez que restaurar memória terminou devido a um erro de suporte, proceda do seguinte modo: 1. Retire a banda da unidade de bandas. 2. Limpe o caminho da banda utilizando o procedimento de limpeza descrito no manual do operador da unidade de bandas. 3. Prima Enter, F3 ou F12 para continuar. O sistema executará um IPL e, a seguir, apresentará o menu IPL ou Instalar o Sistema ou o ecrã Unidades de Disco em Falta. 4. Seleccione a opção para usar as Ferramentas de Serviço Dedicadas (DST) 5. Seleccione a opção para Trabalhar com Guardar Memória e Restaurar Memória. 6. Seleccione a opção Retomar restaurar memória. 7. Introduza a banda em que ocorreu o erro de suporte no dispositivo de banda. 8. Coloque a unidade de bandas no estado preparada, se necessário.

**Erro de Suporte ao Restaurar?** Para obter informações sobre como recuperar, consulte "Como [Retomar](#page-364-0) a Operação Restaurar [Memória"](#page-364-0) na página 345.

# **Tarefa 4–Concluir a Operação Restaurar Memória**

1. Quando o IPL termina após a operação restaurar memória, aparece o menu IPL ou Instalar o Sistema.

IPL ou Instalar o Sistema

Seleccione uma das seguintes opções:

1. Efectuar um IPL

- 2. Instalar o sistema operativo
- 3. Utilizar Ferramentas de Serviço Dedicadas (DST) 4. Executar instalação automática do sistema operativo
- 5. Guardar Código Interno Licenciado
- 
- 2. Executar um IPL assistido ao seleccionar a opção Executar um IPL.
- 3. Se for apresentado o ecrã seguinte, as unidades de disco foram ligadas ao sistema e o respectivo estado é não configurada.

Seleccione a opção 3 (Adicionar todas as unidades de disco ao conjunto de

Adicionar Todas as Unidades de Disco ao Sistema

- Seleccione uma das seguintes opções:
	- 1. Manter a configuração do disco actual
	- 2. Executar a configuração do disco utilizando as DST
	- 3. Adicionar todas as unidades ao conjunto de memória auxiliar do sistema (ASP)
	- 4. Adicionar todas as unidades ao ASP do sistema e equilibrar os dados

memória auxiliar do sistema) e prima a tecla Enter.

À medida que as unidades de disco são configuradas, é mostrado o ecrã seguinte:

Estado da função

. . .

. . . Seleccionou adicionar unidades. 10% concluído

A adição de unidades de disco demora vários minutos. O tempo que demora depende do tamanho de cada unidade e do número de unidades a adicionar.

- 4. É apresentado o ecrã Iniciar Sessão. Inicie sessão como QSECOFR.
	- **Nota:** É importante que sejam executados os passos seguintes de modo a que os nomes dos recursos de dispositivo sejam correctamente actualizados.
- 5. No ecrã Opções de IPL, defina a opção Iniciar sistema num estado restrito como S (sim).
	- **Nota:** À medida que o IPL continua, pode aparecer o SRC A900-2000. Consulte ["Recuperar](#page-195-0) do SRC A900 2000" na página 176. Esta secção descreve como criar um descritor de unidade de bandas para que a configuração de hardware do sistema possa ser restaurada num passo posterior deste procedimento.
- 6. Quando o IPL for concluído, certifique-se de que o sistema está num estado restrito. Consulte a secção "Colocar o Sistema num Estado [Restrito"](#page-62-0) na página [43.](#page-62-0)
- 7. Tem de restaurar a configuração do seu sistema. Utilize os volumes de dados mais recentes que tenham a configuração guardada. Se executou Restaurar Memória no mesmo sistema em que executou Guardar memória (SAVSTG) terá recebido instruções para criar um volume de dados SAVCFG antes de SAVSTG ser executado. Caso a sua configuração de sistema tenha mudado desde a execução de Guardar Memória, utilize o volume de dados SAVCFG ou SAVSYS mais recente. Se executou Restaurar Memória num sistema diferente daquele em que executou Guardar Memória (SAVSTG), utilize o volume de dados SAVCFG ou SAVSYS mais recente do sistema para o qual restaurou. O ficheiro na banda chama-se QFILEIOC.

Antes de executar o comando RSTCFG, terá de desactivar todos os objectos de configuração desnecessários. Não desactive a estação de trabalho e a unidade do suporte de dados que está a utilizar para executar a operação de restauro.

Com o volume de dados SAVSYS ou SAVCFG carregado, escreva: RSTCFG OBJ(\*ALL) DEV(nome-disp-dados) OBJTYPE(\*ALL)

- 8. Se pretender que o sistema configure automaticamente novos dispositivos em IPLs subsequentes, altere o valor de sistema para QIPLTYPE por forma a permitir um IPL não assistido. Escreva: CHGSYSVAL QIPLTYPE '0'
- 9. Pode ser necessário actualizar os Atributos de Rede do sistema. Visualize a lista mais recente dos Atributos de Rede do sistema. As instruções do comando Save Storage (SAVSTG) indicavam-lhe que imprimisse a lista dos Atributos de Rede e que mantivesse essa lista junto das bandas Guardar Memória. Para actualizar os Atributos de Rede no sistema, escreva o seguinte e prima a tecla Enter:

CHGNETA

Utilize a lista de Atributos de Rede para introduzir os valores nos campos de entrada.

10. Altere o valor de sistema para QAUTOCFG para permitir a execução da configuração automática. Escreva:

CHGSYSVAL QAUTOCFG '1'

11. Execute um comando PWRDWNSYS \*IMMED RESTART(\*YES).

**Aviso aos utilizadores da criação de partições lógicas!** Se vai utilizar este comando na partição principal, certifique-se de que desliga todas as partições secundárias antes de executar o comando.

Se tiver problemas com os seus dispositivos como, por exemplo, não conseguir activar um dispositivo, consulte a secção "Recuperar [Dispositivos](#page-271-0) que Não Serão [Activados"](#page-271-0) na página 252.

Ao restaurar as suas informações para outro sistema ou para um sistema com uma versão actualizada, pode ter um tipo de consola diferente no sistema destino. Consulte a secção ["Recuperar](#page-273-0) Quando Altera o Tipo de Consola" na [página](#page-273-0) 254.

- 12. Enquanto o sistema está a executar o IPL, poderá ver uma mensagem de erro acerca do ambiente System/36, como por exemplo, CPF3761. Consulte a secção "Recuperar a Configuração do Ambiente [deSystem/36"](#page-273-0) na página 254 para obter o procedimento a seguir depois da conclusão do restauro de memória.
- 13. Quando o IPL termina, as informações do histórico de restauro para a área de dados QSAVSTG na biblioteca QSYS são actualizadas para mostrar a data e hora da última operação restaurar memória. Utilize o comando Display Object Description (DSPOBJD) para visualizar a data e hora da última operação restaurar memória.
- 14. Utilize o comando Display Log(DSPLOG) para visualizar o registo QHST ou para utilizar o comando Display Messages (DSPMSG), para ver as mensagens QSYSOPR. Observe a mensagem de restauro de memória CPC3735 para determinar se:
	- v O sistema encontrou quaisquer sectores cujos dados não pudessem ser restaurados. É possível que os dados tenham estado ilegíveis durante a operação Guardar Memória.
	- v O processo de restauro da memória está concluído.
- 15. Se tiver informações adicionais a restaurar como, por exemplo, bandas SAVCHGOBJ ou alterações registadas em diário a aplicar, continue a secção "Tarefa 5–Restaurar Informações Adicionais". Caso contrário, passe para a "Tarefa 6–Restaurar Correcções [Temporárias](#page-364-0) de Programa (PTFs)" na página [345.](#page-364-0)

### **Tarefa 5–Restaurar Informações Adicionais**

Se está a restaurar objectos alterados, DLOs alterados ou objectos alterados de directórios, tem primeiro de restaurar os perfis de utilizador. Deste modo, constrói as informações de autoridade para os novos objectos que restaurar. Se estiver a aplicar apenas as alterações registadas em diário, comece pelo passo 4 na [página](#page-364-0) [345.](#page-364-0)

- 1. Inicie sessão como QSECOFR.
- 2. Coloque o sistema num estado restrito. Consulte a secção ["Colocar](#page-62-0) o Sistema num Estado [Restrito"](#page-62-0) na página 43.
- 3. Restaure os perfis de utilizador. Consulte a secção ["Restaurar](#page-255-0) Perfis de [Utilizador"](#page-255-0) na página 236.
- 4. Restaure os objectos alterados e aplique as alterações registadas em diário.Siga as instruções do Capítulo 10, "Como Restaurar Objectos [Alterados](#page-320-0) e Aplicar Alterações [Registadas](#page-320-0) em Diário", na página 301.
- 5. Restaure a autoridade escrevendo: RSTAUT.

### <span id="page-364-0"></span>**Tarefa 6–Restaurar Correcções Temporárias de Programa (PTFs)**

Se tiver aplicado PTFs desde o procedimento SAVSTG, siga as instruções da secção "Como Restaurar Correcções [Temporárias](#page-318-0) de Programa" na página 299.

#### **Pare!**

Acabou de concluir o restauro do sistema a partir do suporte SAVSTG.

### **Como Retomar a Operação Restaurar Memória**

Pode utilizar este procedimento para retomar a operação restaurar memória que terminou antes de toda a operação de restauro dos dados da unidade de disco ser concluída.

Para iniciar a operação restaurar memória de novo, proceda do modo seguinte:

- 1. No menu Ferramentas de Serviço Dedicadas (DST), seleccione a opção 9 (Trabalhar com guardar memória e restaurar memória) e prima a tecla Enter.
- 2. Seleccione a opção 2 (Retomar restaurar memória) e prima a tecla Enter.
- 3. Se for apresentado o ecrã seguinte, carregue a banda que é indicada e prima a tecla Enter.

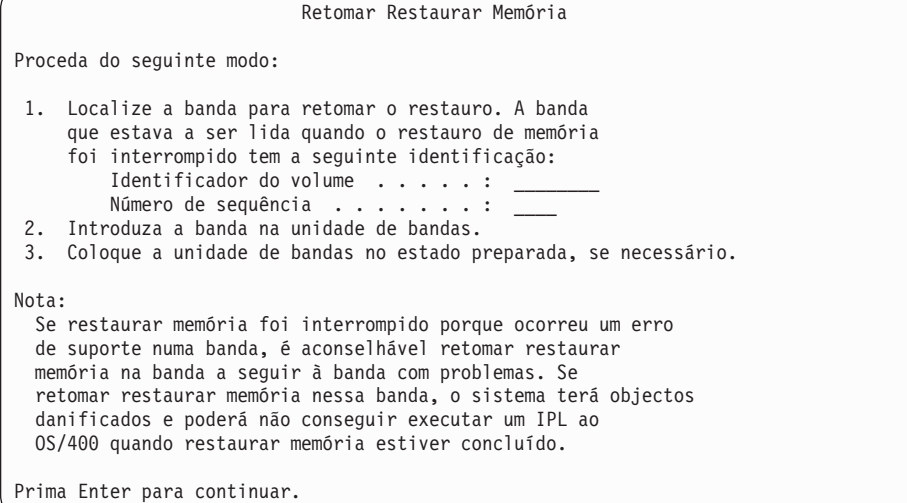

- 4. Se for carregado o volume errado, será mostrado o ecrã Intervenção Requerida no Dispositivo com uma mensagem na parte de baixo. Escreva o nome do volume ou ficheiro correcto e prima a tecla Enter.
- 5. A operação restaurar memória é novamente iniciada.

Se a operação restaurar memória continuar a falhar na mesma banda com uma falha de suporte de banda, dispõe de três opções:

- v Utilize uma cópia anterior das bandas de guardar memória para restaurar a memória por completo.
- v Retome a operação restaurar memória utilizando a banda a seguir à banda que tem o erro de suporte. Se a banda que tem o erro de suporte for a última banda do conjunto de restauro, deverá seleccionar a opção 3 (Forçar fim de restaurar memória interrompido) do menu Restaurar Memória.

**Atenção!** Alguns dados da unidade de disco não são restaurados. Também podem existir muitos objectos que estejam danificados no sistema quando a operação de restauro for concluída. É possível que um carregamento do programa inicial do sistema operativo não seja concluído com êxito. Deverá restaurar o sistema operativo de novo.

v Inicialize o sistema e, em seguida, inicie um restauro do sistema a partir de bandas criadas utilizando os comandos SAVSYS e SAVLIB ou opções do menu Guardar.

# **Parte 3. Suporte de Edição para Edição**

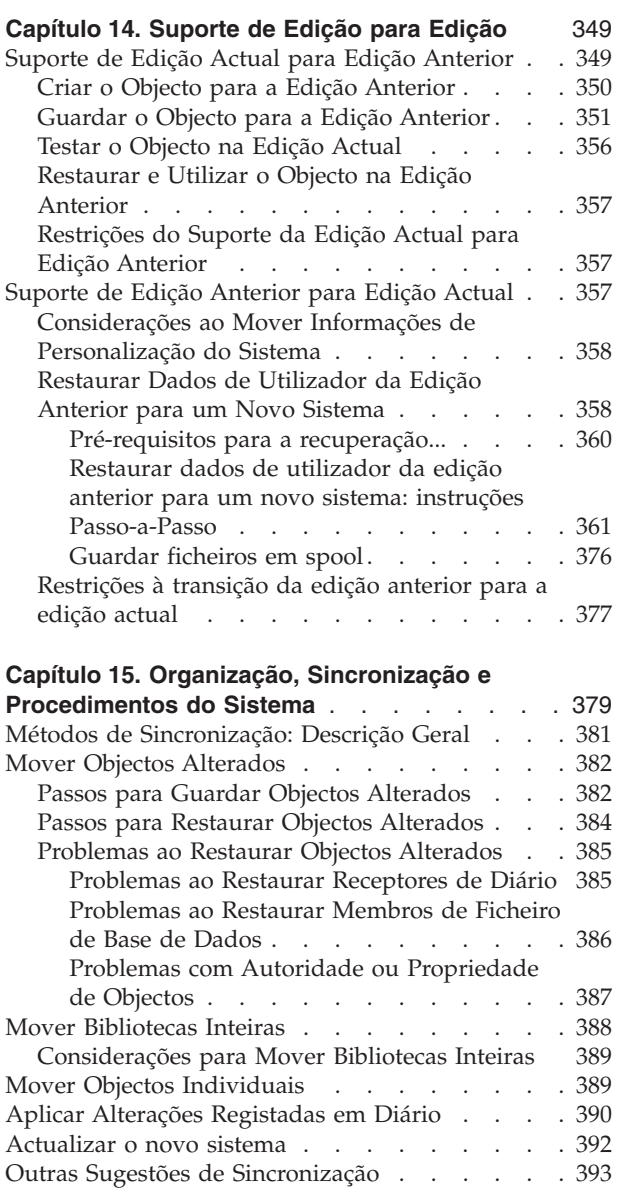

# <span id="page-368-0"></span>**Capítulo 14. Suporte de Edição para Edição**

O suporte de edição para edição nos servidores iSeries e AS/400 permite-lhe mover dados da edição actual para um sistema de uma edição anterior.Este suporte também lhe permite mover dados de um sistema com a edição anterior para um sistema com a edição actual.

As edições de programas licenciados nos servidores iSeries ou AS/400 têm um nome constituído por três partes que consiste numa versão, edição e modificação.Por exemplo, a versão actual é a Versão 5 Edição 3 Modificação 0. A forma abreviada do nome da edição actual é V5R3M0. Este capítulo usa a forma abreviada para os nomes das edições.

> Leia a secção ["Restrições](#page-396-0) à transição da edição anterior para a edição actual" na [página](#page-396-0) 377 para obter informações importantes.

## **Suporte de Edição Actual para Edição Anterior**

Este suporte permite que objectos (como programas e ficheiros) criados e guardados na **edição actual** sejam restaurados e utilizados numa **edição anterior**. A compatibilidade entre objectos é fornecida para muitos idiomas e a maior parte dos tipos de objectos são suportados em ambos os níveis de edição, desde que os objectos utilizem apenas funções de uma edição anterior.

Pode activar o suporte de edição actual para edição anterior utilizando o parâmetro target release (TGTRLS) nos comandos para criar ou guardar.

A Tabela 57 ilustra o parâmetro TGTRLS e os valores disponíveis para edição actual e anterior. Os valores existentes na tabela são utilizados neste capítulo. Consulte esta tabela para determinar os valores válidos para a edição actualmente instalada no seu sistema.

| Edição Actual do<br>OS/400 | <i><b>*CURRENT</b></i> | *PRV                                         | <b>Outros Valores</b><br><b>Válidos</b>      |
|----------------------------|------------------------|----------------------------------------------|----------------------------------------------|
| V5R3M0                     | V5R3M0                 | V5R2M0                                       | V5R1M0                                       |
| V5R2M0                     | V5R2M0                 | V5R1M0                                       | V <sub>4</sub> R <sub>5</sub> M <sub>0</sub> |
| V5R1M0                     | V5R1M0                 | V <sub>4</sub> R <sub>5</sub> M <sub>0</sub> | V <sub>4</sub> R <sub>4</sub> M <sub>0</sub> |

*Tabela 57. Valores do parâmetro TGTRLS*

Este suporte é extremamente útil para:

- v Uma empresa com ambiente de rede, com um sistema de desenvolvimento central na edição actual e instalações remotas com a edição anterior.
- v Uma empresa de desenvolvimento de aplicações com um só sistema na edição actual, que suporta clientes que ainda podem estar na edição anterior.

O suporte de edição actual para edição anterior torna-se bastante mais económico e aumenta a produtividade dos programadores de aplicações. Através da utilização deste suporte, a maior parte das empresas com ambientes de rede e as empresas de desenvolvimento de aplicações já não necessitam de manter dois sistemas de desenvolvimento. (Por exemplo, dois sistemas de desenvolvimento poderiam

| | | | |

| |

||||

ı | <span id="page-369-0"></span>conter um sistema com a edição anterior, contendo objectos da edição anterior, ou um sistema com a edição actual que contém objectos da edição actual.) Na maior parte dos casos, este suporte permite que os objectos da edição anterior e da edição actual existam num só sistema de desenvolvimento.

As secções seguintes descrevem como criar e guardar objectos na edição actual e como os restaurar e utilizar na edição anterior.

## **Criar o Objecto para a Edição Anterior**

Se pretende executar programas de CL para uma edição anterior, tem de instalar a opção 9 (Suporte de Compilador de CL \*PRV) do OS/400.

Os tipos de objecto seguintes têm de ser especificamente criados para uma edição destino:

- Programa (\*PGM)
- Programa de serviço (\*SRVPGM)
- Módulo (\*MODULE)
- v Descrição de C locale (\*CLD)
- Pacote de SQL (\*SQLPKG)

Crie o objecto na edição actual utilizando o comando para criar adequado com o parâmetro TGTRLS. Todos os outros tipos de objectos podem ignorar este passo. Se o objecto tiver sido criado ou restaurado a partir da edição anterior e não for novamente criado na edição actual, pode ignorar este passo. Para determinar a edição em que o objecto foi criado, utilize o comando DSPOBJD e especifique DETAIL(\*SERVICE) para visualizar o valor de *Nível de sistema*.

Recomendamos que os programas da edição anterior e os programas da edição actual sejam guardados em bibliotecas separadas, para simplificar a manutenção. Utilizando o comando DSPPGM, o campo *Edição mais antiga em que o programa pode ser executado* mostra se um programa pode ser guardado na edição anterior. Esta recomendação também se aplica a módulos e programas de serviço da edição anterior e da edição actual. Para determinar se objectos \*MODULE podem ser guardados numa edição anterior, utilize o comando DSPMOD. Para determinar se objectos \*SRVPGM podem ser guardados numa edição anterior, utilize o comando DSPSRVPGM.

A Tabela 58 mostra as linguagens e os comandos que suportam o parâmetro TGTRLS:

| Idioma       | Comando                                                                        |
|--------------|--------------------------------------------------------------------------------|
| ILE C        | <b>CRTBNDC</b><br><b>CRTCMOD</b>                                               |
|              | <b>CRTCLD</b>                                                                  |
| ILE $C_{++}$ | <b>CRTBNDCPP</b><br><b>CRTCPPMOD</b>                                           |
| <b>CICS</b>  | <b>CRTCICSC</b><br><b>CRTCICSCBL</b><br><b>CRTCICSGRP</b><br><b>CRTCICSMAP</b> |

*Tabela 58. Suporte de Linguagem do Parâmetro Target Release*

*Tabela 58. Suporte de Linguagem do Parâmetro Target Release (continuação)*

<span id="page-370-0"></span>

| Idioma           | Comando                                                                                                 |
|------------------|----------------------------------------------------------------------------------------------------|
| CL               | <b>CRTBNDCL</b><br><b>CRTCLMOD</b><br><b>CRTCLPGM</b>                                                   |
| <b>ILE COBOL</b> | <b>CRTBNDCBL</b><br><b>CRTCBLMOD</b><br><b>CRTCBLPGM</b><br>CRTS36CBL                                   |
| <b>ILE RPG</b>   | <b>CRTBNDRPG</b><br><b>CRTRPGMOD</b><br><b>CRTRPGPGM</b><br><b>CRTRPTPGM</b><br>CRTS36RPG<br>CRTS36RPT  |
| SQL              | <b>CRTSQLCI</b><br><b>CRTSQLCBL</b><br>CRTSQLCBLI<br>CRTSQLCPPI<br>CRTSQLPLI<br>CRTSQLRPG<br>CRTSQLRPGI |
| Outro            | <b>CRTPGM</b><br><b>CRTSRVPGM</b>                                                                       |

### **Guardar o Objecto para a Edição Anterior**

Tem de guardar o objecto na edição actual, utilizando o parâmetro TGTRLS, antes de o restaurar na edição ou modificação anteriores. Esta acção guarda o objecto num formato que é identificado pela edição ou modificação anteriores.

Utilize linhas de comunicação ou suportes de dados de memória amovível (banda, suporte óptico ou disquete) para mover os objectos do sistema na edição actual.

Recomendamos que os objectos da edição anterior e os objectos da edição actual sejam guardados em bibliotecas separadas, para simplificar a manutenção.

Os comandos para guardar apresentados a seguir suportam o parâmetro TGTRLS:

- Save (SAV)
- Save Changed Objects (SAVCHGOBJ)
- Save CICS Group (SAVCICSGRP)
- Save Document Library Objects (SAVDLO)
- Save DLO using BRM (SAVDLOBRM)
- Save Folder List using BRM (SAVFLRLBRM)
- Save Library (SAVLIB)
- Save Library using BRM (SAVLIBBRM)
- Save Licensed Program (SAVLICPGM)
- Save Media Information using BRM (SAVMEDIBRM)
- Save Object (SAVOBJ)
- Save Object by using BRM (SAVOBJBRM)
- Save Object List by using BRM (SAVOBJLBRM)
- Save/Restore Objects (SAVRST)
- Save/Restore Changed Object (SAVRSTCHG)
- Save/Restore Document Library Object (SAVRSTDLO)
- Save/Restore Library (SAVRSTLIB)
- Save/Restore Object (SAVRSTOBJ)

O programa licenciado System Manager utiliza o suporte de edição anterior fornecido pelo comando SAVLICPGM. Este comando permite criar pacotes de software para múltiplas edições a partir do mesmo sistema.

A compatibilidade de objectos é fornecida para a maior parte dos tipos de objectos suportados em *ambos* os níveis, desde que o objecto só utilize funções da edição anterior.

A Tabela 59 mostra os tipos de objectos que podem e não podem ser criados ou guardados especificamente para uma edição anterior. A IBM não suporta a salvaguarda de objectos fornecidos pela IBM (como por exemplo, comandos e programas do sistema) da edição actual e o seu restauro num sistema de edição anterior. Consulte a Tabela 57 na [página](#page-368-0) 349 para obter uma lista de valores TGTRLS suportados.

A Tabela 59 utiliza estes valores:

- v **Todos** significa que se pode guardar o objecto em todos os valores TGTRLS suportados na versão actual do sistema operativo.
- v **VvRrMm** indica a edição mais antiga em que um objecto pode ser guardado. Contudo, pode ter de consultar Tabela 57 na [página](#page-368-0) 349 para localizar o valor TGTRLS mais antigo suportado na versão actual do sistema operativo.
- v **\*CURRENT** significa que só se pode guardar o objecto na edição actual, TGTRLS(\*CURRENT).
- v **Nenhum** significa que o objecto é guardado por um comando, tal como SAVSECDTA ou SAVCFG, que não suporta o parâmetro TGTRLS.

*Tabela 59. Suporte de Edição Anterior por Tipo de Objecto*

| Tipo de Objecto     | Edição de Destino Mais Antiga |
|---------------------|-------------------------------|
| *ALRTBL             | Todos                         |
| *AUTHLR             | Nenhum                        |
| *AUTL               | Nenhum                        |
| *BLKSF              | Todos                         |
| *BNDDIR             | Todos                         |
| $*$ CFGL            | Nenhum                        |
| *CHTFMT             | Todos                         |
| *CHRSF              | V5R1M0                        |
| $*CLD$              | Todos                         |
| $^*\mathrm{CLS}$    | Todos                         |
| *CMD                | Todos                         |
| <i><b>*CNNL</b></i> | Nenhum                        |

| Tipo de Objecto                                 | Edição de Destino Mais Antiga |
|-------------------------------------------------|-------------------------------|
| *COSD                                           | Nenhum                        |
| $*CRG$                                          | <i><b>*CURRENT</b></i>        |
| *CRQD                                           | Todos                         |
| $^*\mathrm{CSI}$                                | Todos                         |
| *CTLD                                           | Nenhum                        |
| *DDIR                                           | Todos                         |
| *DEVD                                           | Nenhum                        |
| $^*$ DIR                                        | Todos                         |
| $*$ DOC                                         | Todos                         |
| *DSTMF                                          | Todos                         |
| *DTAARA                                         | Todos                         |
| *DTADCT                                         | Todos                         |
| *DTAQ                                           | Todos <sup>5</sup>            |
| *EDTD                                           | Todos                         |
| *EXITRG                                         | Todos                         |
| *FCT                                            | Todos                         |
| *FIFO                                           | V5R1M0                        |
| *FILE (base de dados, dispositivo, salvaguarda) | Todos                         |
| $*FLR$                                          | Todos                         |
| *FNTRSC                                         | Todos                         |
| *FNTTBL                                         | V3R7M0                        |
| *FORMDF                                         | Todos                         |
| $*$ FTR                                         | Todos                         |
| $\mbox{^*GSS}$                                  | Todos                         |
| *IGCDCT                                         | Todos                         |
| *IGCSRT                                         | Todos                         |
| *IGCTBL                                         | Todos                         |
| *IMGCLG                                         | V5R2M0                        |
| $*IPXD$                                         | Nenhum                        |
| *JOBD                                           | Todos                         |
| *JOBQ                                           | Todos                         |
| *JOBSCD                                         | Todos                         |
| $*JRN$                                          | Todos                         |
| $\mathrm{^{\ast}JRNRCV}$ $^4$                   | Todos                         |
| $\rm ^{*}\rm LIB$                               | Todos                         |
| $*LIND$                                         | Nenhum                        |
| *LOCALE                                         | V3R7M0                        |
| *MEDDFN                                         | V4R4M0                        |
| *MENU                                           | Todos                         |
| *MGTCOL                                         | V4R4M0                        |

*Tabela 59. Suporte de Edição Anterior por Tipo de Objecto (continuação)*

| Tipo de Objecto               | Edição de Destino Mais Antiga |
|-------------------------------|-------------------------------|
| *MODD                         | Nenhum                        |
| *MODULE                       |                               |
| $\cdot$ ILE C                 | Todos                         |
| $\cdot$ ILE C++               | Todos                         |
| $\cdot$ ILE CL                | Todos                         |
| • ILE COBOL                   | Todos                         |
| $\cdot$ ILE RPG/400           | Todos                         |
| *MSGF                         | $\text{Todos}^6$              |
| *MSGQ                         | Todos                         |
| *NODGRP                       | V3R2M0                        |
| *NODL                         | Todos                         |
| *NTBD                         | Nenhum                        |
| *NWID                         | Nenhum                        |
| *NWSD                         | Nenhum                        |
| *OUTQ                         | Todos                         |
| *OVL                          | Todos                         |
| *PAGDFN                       | Todos                         |
| *PAGSEG                       | Todos                         |
| *PDFMAP                       | V5R3M0                        |
| $*PDG$                        | Todos                         |
| $*PGM:$ <sup>1</sup>          |                               |
| • BASIC                       | <i><b>*CURRENT</b></i>        |
| • CL (ambiente de S/38)       | <i><b>*CURRENT</b></i>        |
| • CL (ambiente de iSeries)    | Todos                         |
| • COBOL (ambiente de iSeries) | Todos                         |
| • COBOL/74 (ambiente de S/38) | <i><b>*CURRENT</b></i>        |
| • COBOL/74 (ambiente de S/36) | Todos                         |
| $\cdot$ ILE C                 | Todos                         |
| $\cdot$ ILE C++               | Todos                         |
| $\cdot$ ILE CL                | Todos                         |
| • ILE COBOL                   | Todos                         |
| $\bullet$ ILE RPG             | Todos                         |
| • PASCAL                      | <i><b>*CURRENT</b></i>        |
| $\cdot$ PL/I                  | <i><b>*CURRENT</b></i>        |
| • RPG/II (ambiente de S/36)   | Todos                         |
| • RPG/III (ambiente de S/38)  | <i><b>*CURRENT</b></i>        |

*Tabela 59. Suporte de Edição Anterior por Tipo de Objecto (continuação)*

|

| Tipo de Objecto             | Edição de Destino Mais Antiga                |
|-----------------------------|----------------------------------------------|
| • RPG (ambiente de iSeries) | Todos                                        |
| *PNLGRP                     | Todos                                        |
| *PRDAVL                     | *CURRENT                                     |
| *PRDDFN                     | Todos                                        |
| *PRDLOD                     | Todos                                        |
| *PSFCFG                     | V3R2M0                                       |
| *QMFORM                     | Todos                                        |
| *QMQRY                      | Todos                                        |
| *QRYDFN                     | Todos                                        |
| $*$ RCT                     | <i><b>*CURRENT</b></i>                       |
| *SBSD                       | Todos                                        |
| *SCHIDX                     | Todos                                        |
| *SOCKET                     | Nenhum                                       |
| *SPADCT                     | Todos                                        |
| *SQLPKG                     | Todos                                        |
| *SQLUDT                     | V <sub>4</sub> R <sub>4</sub> M <sub>0</sub> |
| *SRVPGM <sup>2</sup>        |                                              |
| $\cdot$ ILE C               | Todos                                        |
| $\cdot$ ILE C++             | Todos                                        |
| $\cdot$ ILE CL              | Todos                                        |
| • ILE COBOL                 | Todos                                        |
| $\bullet$ ILE RPG/400       | Todos                                        |
| *SSND                       | Todos                                        |
| $*$ STM $F^3$               | Todos                                        |
| *SVRSTG                     | V3R2M0                                       |
| *SYMLNK                     | Todos                                        |
| $*536$                      | <i><b>*CURRENT</b></i>                       |
| $^{\ast}\mathsf{TBL}$       | Todos                                        |
| <i><b>*TIMZON</b></i>       | V5R3M0                                       |
| $^*\!{\rm USRIDX}$          | Todos                                        |
| *USRPRF                     | $V5R1M0^7$                                   |
| *USRQ                       | Todos                                        |
| *USRSPC                     | Todos                                        |
| *VLDL                       | V <sub>4</sub> R <sub>1</sub> M <sub>0</sub> |
| *WSCST                      | Todos                                        |

*Tabela 59. Suporte de Edição Anterior por Tipo de Objecto (continuação)*

 $\|$ 

<span id="page-375-0"></span>*Tabela 59. Suporte de Edição Anterior por Tipo de Objecto (continuação)*

|                          | Tipo de Objecto                                                                                                    | Edição de Destino Mais Antiga                                                                                                    |
|--------------------------|----------------------------------------------------------------------------------------------------|----------------------------------------------------------------------------------------------------|
| $\mathbf 1$              | utilizado para criar um programa de ILE utilizando o comando CRTPGM.                                                                                   | Para programas ILE (um grupo *PGM criado associando um ou mais objectos *MODULE), a edição destino<br>é determinada examinando o valor de edição destino para cada *MODULE de entrada. Se os valores da<br>edição destino forem diferentes, será utilizado o valor mais recente da edição destino. Um programa de ILE<br>pode ser criado a partir de objectos *MODULE criados por compiladores de ILE diferentes. As entradas<br>desta tabela para linguagens de ILE no tipo de objecto *PGM indicam os valores da edição destino<br>suportados pelo compilador de ILE quando cria um objecto *MODULE. O objecto *MODULE pode ser                                                                                                    |
| $\mathbf 2$              | CRTSRVPGM.                                                                                                    | Para programas de serviços ILE (um objecto *SRVPGM criado associando um ou mais objectos *MODULE),<br>a edição destino é determinada examinando o valor da edição destino para cada *MODULE de entrada. Se<br>os valores da edição destino forem diferentes, será utilizado o valor mais recente da edição destino. Um<br>programa de serviços de ILE pode ser criado a partir de objectos *MODULE criados por compiladores de<br>ILE diferentes. As entradas desta tabela para linguagens de ILE no tipo de objecto *SRVPGM indicam os<br>valores da edição destino suportados pelo compilador de ILE quando cria um objecto *MODULE. O<br>objecto *MODULE pode ser utilizado para criar um programa de serviços de ILE utilizando o comando                                                                                     |
| 3                        | byte não pode ser guardado para edições anteriores à V4R4.                                                                                             | Na V4R3, foi adicionado suporte para tamanhos de *STMF até 4 gigabyte - 1byte. Um *STMF com mais de<br>2 Gigabyte - 1 byte não pode ser guardado para edições anteriores à V4R3. Na V4R4, foi adicionado<br>suporte para tamanhos de *STMF superiores a 4 Gigabyte - 1byte. Um *STMF com mais de 4 Gigabyte - 1                                                                                                    |
| $\overline{\mathbf{4}}$  | sistemas anteriores à V5R1M0.                                                                                                    | Se um receptor de diário tiver sido anexado a um diário quando RCVSIZOPT(*MAXOPT1) estava em<br>efeito, então este não pode ser guardado ou restaurado numa edição anterior à V4R5M0. Também não<br>pode ser replicado para diários remotos em sistemas com edições anteriores à V4R5M0. Se um receptor de<br>diário tiver sido anexado a um diário quando RCVSIZOPT(*MAXOPT2) estava em efeito, então não pode<br>ser guardado ou restaurado numa edição anterior à V5R1M0. Também não pode ser replicado para diários<br>remotos em sistemas com edições anteriores à V5R1M0. Se um receptor de diário tiver sido anexado a um<br>diário quando alguma das opções MINENTDTA estava em efeito, então não pode ser guardado ou<br>restaurado numa edição anterior à V5R1M0. Também não pode ser replicado para diários remotos em |
|                          | ser replicado para diários remotos em sistemas com edições anteriores à V5R3M0.                                                                        | Se um receptor de diário tiver sido anexado a um diário quando RCVSIZOPT(*MAXOPT3) estava em<br>vigor, então não pode ser guardado ou restaurado numa edição anterior à V5R3M0. Além disso não pode                                                                                                    |
| 5                        | continham os valores predefinidos quando a fila de dados foi criada.                                                                                   | A V4R5M0 é a edição mais antiga para *DTAQ se os parâmetros SIZE e AUTORCL em CRTDTAQ não                                                                                                    |
| 6                        | A V4R5M0 é a edição mais antiga se *UBIN ou *BIN 8 forem especificados para o formato de uma<br>descrição de mensagem dentro do ficheiro de mensagens. |                                                                                                    |
| $\overline{\phantom{a}}$ | para obter mais informações sobre o QSRSAVO.                                                                                                    | O *USRPRF pode ser guardado apenas para uma edição destino anterior utilizando a API Save Object List<br>(QSRSAVO). Consulte o Centro de Informações iSeries (http://www.ibm.com/eserver/iseries/infocenter)                                                                                                    |

# **Testar o Objecto na Edição Actual**

Após o objecto ter sido criado e guardado utilizando o parâmetro TGTRLS, pode ser testado no sistema com a edição actual. Deste modo, deixa de ser necessário suportar e manter dois sistemas de desenvolvimento (um com a edição actual e outro com a edição anterior). Os testes de um objecto deste tipo devem ser idênticos aos testes de qualquer outro objecto. Certifique-se de que todos os objectos que vão ser utilizados no sistema com a edição anterior foram guardados com o parâmetro TGTRLS, restaurados no sistema com a edição actual e testados como grupo no sistema com a edição actual.

| | |

# <span id="page-376-0"></span>**Restaurar e Utilizar o Objecto na Edição Anterior**

Após os testes no sistema com a edição actual estarem concluídos, recomendamos que o objecto seja distribuído numa base limitada para sistemas com edição ou modificação anterior. Deste modo, se surgirem problemas, será possível corrigi-los rapidamente, com um impacto mínimo para os utilizadores.

# **Restrições do Suporte da Edição Actual para Edição Anterior**

As restrições seguintes aplicam-se quando cria e guarda objectos na edição actual e, em seguida, os restaura e utiliza na edição anterior.

- v Não pode especificar um valor TGTRLS anterior à V4R5M0 para guardar dados em suportes de dados ópticos que tenha iniciado com Universal Disk Format (UDF).
- v Os compiladores de ambiente do System/38 (CL, COBOL/74 e RPG/III) não suportam o parâmetro TGTRLS.Os programas criados através da utilização deste compiladores não podem ser guardados, restaurados ou executados num sistema com uma edição anterior.
- v O único modo de guardar um objecto para um sistema com uma edição anterior é utilizar o parâmetro TGTRLS. Se o parâmetro TGTRLS não for especificado no comando para guardar e tentar restaurar o objecto no sistema com a edição anterior, o objecto não será restaurado.
- v AIBM não suporta a salvaguarda de objectos fornecidos pela IBM (como por exemplo, comandos do sistema, programas do sistema, dicionários de verificação ortográfica da IBM e assim por diante) de um sistema de edição actual, bem como o seu restauro e utilização num sistema de edição anterior ou de modificação anterior.Como resultado, o parâmetro TGTRLS não é suportado num comando SAVLIB que especifique \*ALLUSR, \*IBM ou \*NONSYS no parâmetro LIB.
- v A IBM não suporta que as novas funções da edição actual sejam utilizadas num sistema com uma edição ou modificação anterior.
- v Quando guarda objectos de biblioteca de documentos de uma edição anterior, só pode guardar pastas e documentos arquivados. Outros itens, tais como correio ou documentos que não tenham sido arquivados, não podem ser guardados utilizando valores de TGTRLS que não sejam \*CURRENT.
- v Se um ficheiro de salvaguarda de uma correcção temporária de programa (PTF) da edição actual for enviado de um sistema com a edição actual para um sistema com uma edição anterior para distribuição para outro sistema com a edição actual, tem de utilizar a distribuição de objectos. O comando Copy PTF (CPYPTF) ou qualquer outro comando de ficheiro de salvaguarda, tal como DSPSAVF, não pode processar o ficheiro de salvaguarda da PTF.
- v Ao guardar imagens ópticas volumosas, não pode especificar um valor anterior à V5R2M0 para o parâmetro TGTRLS no comando SAV.

# **Suporte de Edição Anterior para Edição Actual**

| | | | |

#### **Mover Todos os seus Dados para a Edição Actual?**

Este tópico descreve considerações para quando estiver a mover tipos de informação específicos de uma edição anterior para a edição mais actual. Antes de iniciar uma migração de dados, consulte o tópico **Migration —> Data migrations** no Centro de Informações iSeries em http://www.ibm.com/eserver/iseries/infocenter.

<span id="page-377-0"></span>De um modo geral, o sistema para o qual está a restaurar objectos tem de estar no mesmo nível de edição ou num nível superior ao do sistema no qual os objectos foram guardados, a menos que tenha especificado um valor de edição destino na operação de salvaguarda. Quando mover dados para uma edição de nível superior, só deve mover dados do utilizador. Estes podem incluir bibliotecas, directórios, perfis e objectos de utilizador em bibliotecas fornecidas pela IBM, DLOs e correio. As bibliotecas e directórios fornecidos pela IBM não devem ser restaurados para uma edição superior uma vez que são manuseados durante o processo de instalação de programas licenciados. O sistema destino deve ter a edição de nível actual instalada. Isto inclui o Código Interno Licenciado, o sistema operativo OS/400, as bibliotecas fornecidas pela IBM QGPL e QUSRSYS, as bibliotecas opcionais do OS/400 e quaisquer programas licenciados que tenha adquirido. Consulte o manual *Install, upgrade, or delete OS/400 and related software* para instalar a edição actual.

Está disponível informação sobre Planeamento de serviço preventivo (PSP) na seguinte localização na Internet: http://www.ibm.com/eserver/iseries/support/. Em alternativa, pode obter informações sobre PSP no seu fornecedor de serviços de software. Deve conferir o PSP antes de iniciar a actualização do servidor ou a migração de dados. O identificador de PSP para informações que dizem respeito À actualização do servidor ou à migração de dados é o SF98167. As informações contidas neste PSP descrevem problemas conhecidos globais e de elevado impacto relacionados com actualizações e migrações. Para receber do PSP utilizando o ECS, escreva este comando numa linha de comandos do iSeries: SNDPTFORD SF98167.

### **Considerações ao Mover Informações de Personalização do Sistema**

Algumas informações de personalização do sistema que estão armazenadas na biblioteca QSYS não podem ser guardadas. Isto inclui atributos de rede, valores de sistema, a lista de respostas do sistema e informações de configuração. Tem de voltar a criar manualmente estas informações no sistema novo ou actualizado. Além disso, não poderá recuperar o seu registo de problemas e a base de dados de perguntas e respostas. Utilize o procedimento descrito na secção ["Imprimir](#page-35-0) [informações](#page-35-0) de sistema" na página 16 para imprimir os valores actuais.

## **Restaurar Dados de Utilizador da Edição Anterior para um Novo Sistema**

O método ideal para restaurar dados de utilizador da edição anterior no seu novo sistema destino consiste em utilizar o método de migração. O método de migração pede-lhe que instale primeiro a actual e nova edição no seu antigo sistema origem. Depois disto, guarde o seu sistema antigo e efectue uma recuperação completa de sistema para o novo sistema destino. Utilize estas instruções apenas se não for possível executar o processo de migração preferido, referenciado no tópico**Migration —> Data migrations** no Centro de Informações do iSeries em http://www.ibm.com/eserver/iseries/infocenter.

Esta secção fornece instruções para restaurar dados de utilizador de uma edição anterior para uma edição posterior de um sistema. Consulte nas edições suportadas as actualizações do software no manual *Install, upgrade, or delete OS/400 and related software*, de forma a obter a nova edição de destino. Estas informações explicam quais as edições em que pode utilizar estas instruções para restaurar os seus dados de utilizador de versões anteriores para o seu novo sistema.

| | | | | | | |

 $\mathbf{I}$ 

O procedimento de restauro envolve dois passos de salvaguarda e quatro passos de recuperação. Os primeiros incluem a impressão das suas informações de sistema e a salvaguarda completa do seu antigo sistema de origem.

Os passos de recuperação para o novo sistema de destino envolvem o seguinte:

- 1. Instale o Código Interno Licenciado e o OS/400 sistema destino usando o suporte de dados de distribuição da nova edição.
	- **Nota:** Caso encomende um novo sistema (código do dispositivo 0205), o sistema inclui o Código Interno Licenciado e o sistema operativo básico (OS/400) pré-carregado nas respectivas unidades de disco.Por isso, pode ignorar este passo a não ser que se encontre a configurar um sistema com partições lógicas. Necessita, de seguida, de instalar o Código Interno Licenciado e o OS/400 em cada partição lógica secundária.Conte com pelo menos duas horas adicionais para carregar o Código Interno Licenciado e o OS/400 básico.
- 2. Restaure dados de utilizador e sistema no sistema de destino usando a opção 21 de salvaguarda do sistema de origem.
- 3. Actualize as informações de sistema no sistema de destino.
- 4. Instale QGPL, QUSRSYS, opções Base e LPPs usando o suporte de dados de distribuição da edição no sistema de destino.

Convertem-se assim dados de origem restaurados na nova edição de destino.

Verifique os pré-requisitos abaixo e continue com as instruções passo-a-passo para restaurar dados de utilizador da edição anterior num novo sistema.

<span id="page-379-0"></span>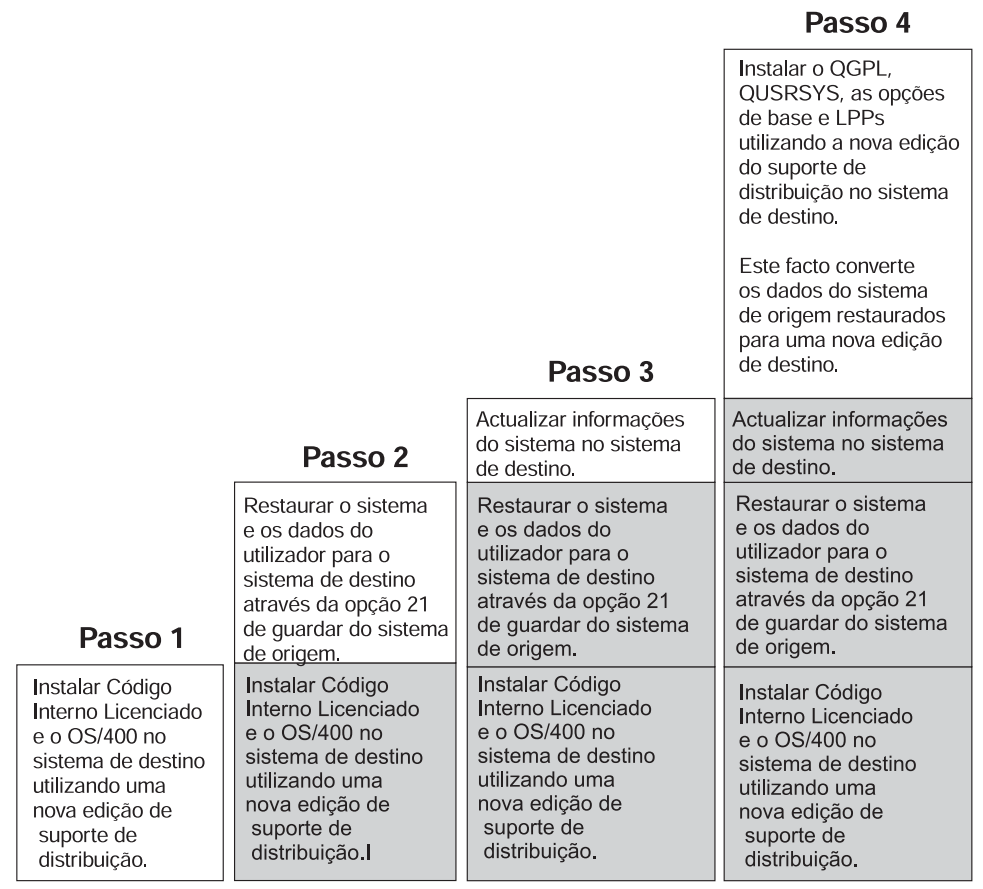

**RBANS502-0** 

*Figura 29. Passos de recuperação para restaurar dados de utilizador da edição anterior num novo sistema*

#### **Pré-requisitos para a recuperação...**

Estas instruções são por vezes utilizadas para uma actualização de sistema ao instalar um processador de substituição.

Deverá observar os seguintes passos de pré-requisito antes de iniciar a parte de recuperação destas instruções:

- v Execute o comando RTVSYSINF no sistema de origem, caso esteja disponível no seu sistema. Algumas edições do OS/400 não suportam o comando RTVSYSINF.Ao executar este comando, o sistema pergunta-lhe qual a biblioteca a utilizar. Normalmente, deverá especificar a biblioteca QUPGRADE.Se a biblioteca QUPGRADE não existir, deve criá-la utilizando para isso o comando CREATE LIBRARY (CRTLIB).
- v Caso não esteja disponível no seu sistema, imprima informações de sistema com o comando PRTSYSINF no sistema de origem. Algumas edições do OS/400 não suportam o comando PRTSYSINF.Se for o caso da sua edição, consulte o manual Cópia de Segurança e Recuperação inerente ao seu OS/400 para mais instruções sobre impressão de informações de sistema.
- v Guarde ficheiros em spool, se for necessário. Para obter instruções passo-a-passo nesse sentido, consulte ["Guardar](#page-395-0) ficheiros em spool" na página 376.

**Nota:** As entradas do planificador de trabalhos não serão restauradas. Caso seja necessário, tome nota das entradas do planificador de trabalhos actuais

utilizando o comando Work with Job Schedule Entries (WRKJOBSCDE) e seleccionando a opção imprimir. Pode, então, voltar a criar as entradas do planificador de trabalhos de forma manual no novo sistema.

- v Se tiver filas de saída remotas associadas a impressoras remotas, certifique-se de que guarda esta informação:
	- SAVOBJ OBJ(\*ALL) OBJTYPE(\*OUTQ)

<span id="page-380-0"></span>| | |

| | | |

- v Execute Save menu [option](#page-28-0) 21 do comando GO SAVE no sistema origem. Assegure-se de que especifica as seguintes opções:
	- 1. Desactivar servidores de rede..\*ALL
	- 2. Desinstalar sistemas de ficheiros...Y
- v Faça uma cópia do suporte de dados de distribuição para o sistema de destino.
- v Caso pretenda restaurar dados para partições lógicas no seu sistema destino, aquelas já foram configuradas. Consulte o Centro de Informações iSeries em http://www.ibm.com/eserver/iseries/infocenter para obter instruções para criar partições lógicas.
- v Configure, se necessário, protecção por paridade de dispositivos e carregue replicação de origem no sistema de destino. Caso não o tenha feito no novo sistema, consulte um especialista do iSeries e do AS/400 para configurar o DASD para o seu nível de replicação e protecção por paridade antes de prosseguir com estas instruções.

#### **Restaurar dados de utilizador da edição anterior para um novo sistema: instruções Passo-a-Passo**

Execute os passos seguintes no novo sistema de destino. Primeiro instale somente o Código Interno Licenciado e o sistema operativo OS/400 a partir do suporte de dados de distribuição de I\_Base para a edição destino.Não instale nenhuma opção de base nem LPPs neste momento.

**Nota:** Caso tenha encomendado um novo sistema com o código de função 0205, vá para o passo 26 na [página](#page-390-0) 371 depois de ter remetido para o tópico do**OS/400 e software relacionado —> Install, upgrade, or delete** no Centro de Informações iSeries em http://www.ibm.com/eserver/iseries/infocenter.

Assinale cada elemento à medida que concluir a tarefa no sistema de destino.

\_\_ 1. Se utiliza a Consola de Operações com conectividade LAN, tem de desligar a mesma do servidor, voltar a sincronizar o seu ID de dispositivo do PC, de seguida ligar à Consola de Operações, para que seja o mesmo do que o ID do dispositivo do iSeries.Depois de iniciar este passo, tem de prosseguir até ter executado o IPL do suporte SAVSYS. Não execute esta acção como passo preliminar. Se está a sincronizar novamente a Consola de Operações V5R3, utilize as instruções seguintes. Se está a sincronizar novamente uma edição anterior da Consola de Operações, consulte o tópico Consola de Operações no Centro de Informações iSeries em

http://www.ibm.com/eserver/iseries/infocenter.

- a. Se a Consola de Operações se encontrar ligada ao servidor, seleccione o nome da ligação na Consola de Operações para a qual está a efectuar a alteração e, de seguida, clique sobre **Ligação --> Desligar**.
- b. Seleccione o nome da ligação para a qual está a efectuar a alteração e, de seguida, faça clique sobre **Ligação --> Propriedades**.
- c. Seleccione o separador **ID do Dispositivo**.
- d. Clique em **Repor**.
- e. Especifique a **Palavra-passe de acesso** correcta e clique sobre **OK**.
- f. Clique em **OK**.
- g. Seleccione o nome da ligação que alterou e depois clique em **Ligação --> Ligar**.
- \_\_ 2. Se estiver a utilizar Consola de Operações, LAN ou ligação directa, desligue do seu servidor e encerre a Consola de Operações. Volte a iniciar a Consola de Operações e volte a estabelecer a ligação utilizando o ID de utilizador de 11111111 e a palavra-passe de 11111111 para iniciar sessão no servidor.
- \_\_ 3. Efectue um IPL ao sistema a partir do primeiro suporte de dados de distribuição.
	- \_\_ a. Monte o primeiro suporte de dados de distribuição no dispositivo de IPL alternativo. Aguarde pelo estado **READY**.
	- \_\_ b. No painel de controlo do CPU, mude o sistema para modo **MANUAL**.
	- \_\_ c. Prima o interruptor (ou botões) Selecção de Função para surgir 02 (IPL) no ecrã Função.
	- \_\_ d. Prima **Enter**.
	- \_\_ e. Prima o interruptor (ou botões) Selecção de Função para surgir D (IPL de uma banda ou de um CD-ROM) no ecrã Dados.
	- \_\_ f. Prima **Enter**.
	- \_\_ g. Se o sistema estiver desligado, prima o botão de ligação. Passe para o Passo 6. Caso contrário, continue com o Passo 3h.
	- \_\_ h. Se o sistema estiver ligado, prima o interruptor (ou botões) Selecção de Função para surgir 03 (continuar IPL) no ecrã Função.
	- \_\_ i. Prima **Enter**.
- \_\_ 4. O ecrã *Seleccionar um Grupo de Idiomas* apresenta a função de idioma principal que se encontra actualmente no seu suporte de dados de distribuição. Prima **Enter** para aceitar este valor.

```
Seleccionar um Grupo de Idiomas
Nota: O código de idioma apresentado é o código de idioma
      instalado no sistema.
   Atenção: Para manter o mesmo idioma principal, certifique-se de
  os suportes que utiliza para instalar o sistema operativo
   correspondem ao código de idioma apresentado. Se os suportes
  do sistema operativo não corresponderem ao que é apresentado, o
  processo de instalação tentará instalar o sistema
   operativo num código de idioma diferente do
   Código Interno Licenciado, o que não é desejável.
         Escreva a Opção e prima Enter.
         Função de Idioma . . . . . . . . . 2924
```
- \_\_ 5. Surge o ecrã *Confirmar Selecção de Função de Idioma*. Prima **Enter** para continuar.
- \_\_ 6. No ecrã *Instalar o Código Interno Licenciado (LIC)*, seleccione a opção 1 para **Instalar o Código Interno Licenciado**. De seguida, seleccione a opção 2, **Instalar o Código Interno Licenciado e Inicializar sistema**, para iniciar a instalação do Código Interno Licenciado.

Instalar Código Interno Licenciado (LIC) Disco seleccionado para escrever o Código Interno Licenciado: Número de Série Tipo Modelo Bus E/S Controlador Disposit. xx-xxxxxx xxx xxx x x x x x x x Seleccione uma das seguintes opções: 1. Restaurar Código Interno Licenciado =>2. Instalar Código Interno Licenciado e Inicializar o Sistema 3. Instalar Código Interno Licenciado e Recuperar Configuração 4. Instalar Código Interno Licenciado e Restaurar Dados da Unidade Disco 5. Instalar Código Interno Licenciado e Actualizar Origem de Carregamento Selecção 2

\_\_ 7. No ecrã *Instalar LIC e Inicializar o Sistema - Confirmação* prima **F10** para confirmar a inicialização e continuar a instalação.

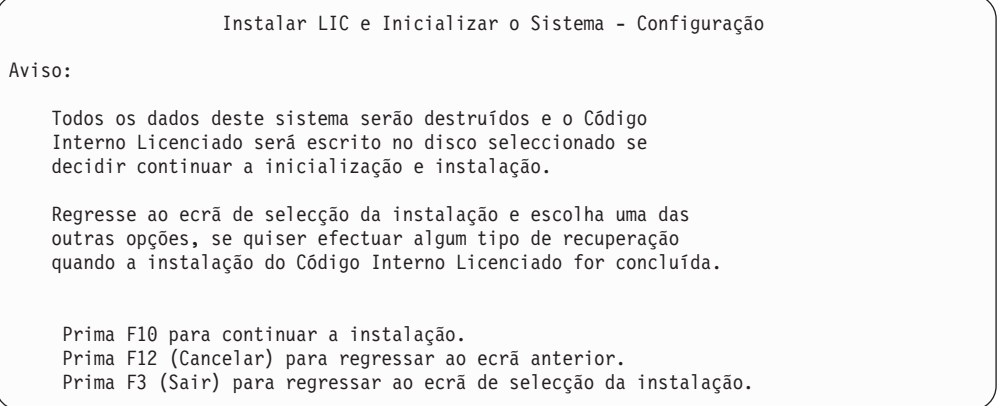

\_\_ a. Surge o ecrã *Inicializar o Disco - Estado*.

Inicializar o Disco - Estado

O disco origem do carregamento está a ser inicializado.

Estimativa de tempo de inicialização em minutos: xx Tempo decorrido em minutos . . . . . . . . . . 0.0

\_\_ b. Surge o ecrã *Instalar Código Interno Licenciado - Estado*.

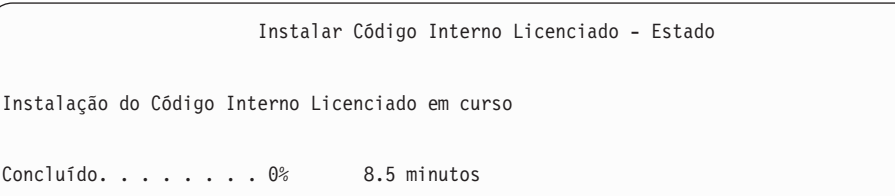

- \_\_ 8. Poderá ver o ecrã *Aceitar Consola*. Se assim for, prima F10 para aceitar a consola actual. Em *Aceitar E Definir Novo Tipo de Consola Neste IPL* prima Enter para continuar.
- \_\_ 9. No ecrã *Relatório de Avisos de Configuração do Disco* prima F10 para aceitar problemas e prosseguir.

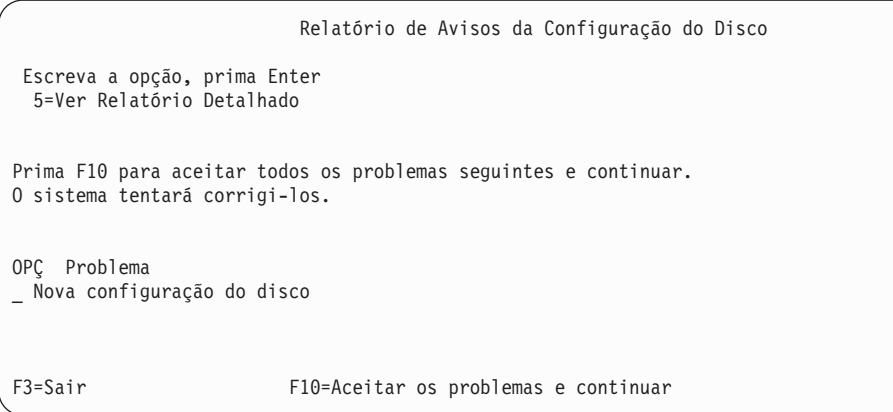

\_\_ 10. No ecrã *IPL ou Instalar o Sistema* seleccione 3 **Utilizar Ferramentas de Serviços Dedicadas (DST)**.

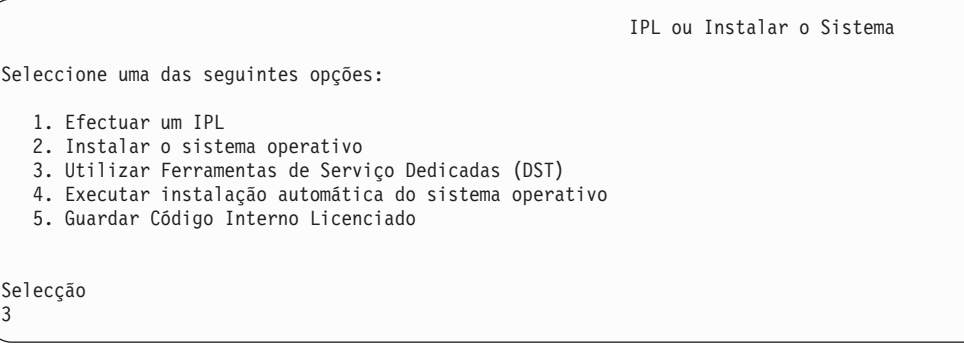

\_\_ 11. Inicie sessão nas DST como utilizador das ferramentas de serviço, QSECOFR, com a palavra-passe para o ID de utilizador das ferramentas de serviço QSECOFR. A palavra-passe é dependente de maiúsculas e minúsculas; escreva tudo em maiúsculas. Pode encontrar mais informações sobre os IDs de utilizador e palavras-passe das ferramentas de serviço no Centro de Informações do iSeries,

http://www.ibm.com/eserver/iseries/infocenter.Consulte **Segurança** –> **IDs de utilizador e palavras-passe das ferramentas de serviço**.

Iniciar Sessão nas Ferramentas de Serviço Dedicadas (DST)

Escreva as opções e prima Enter.

Utilizador das ferramentas de serviço. . . . . . . QSECOFR Palavra-passe das ferramentas de serviço . . . . . . QSECOFR

- \_\_ a. Seleccione a opção 4, **Trabalhar com Unidades de Disco**.
- \_\_ b. Seleccione a opção 1, **Trabalhar com Configuração de Disco**.
- \_\_ c. Seleccione a opção 3, **Trabalhar com Configuração de ASP**.

| | | | | | | |

| | |

| | | | | | | | |

| | |

- \_\_ d. Seleccione a opção 3, **Adicionar Unidades a ASPs**.
- <span id="page-384-0"></span>\_\_ 12. No ecrã *Especificar ASPs para Adicionar Unidades* introduza ″1″ para cada unidade que necessite de estar no ASP do Sistema (ASP 1).
	- \_\_ a. Se necessitar de mais do que um ASP, introduza o respectivo número de ASP em cada unidade seleccionada.

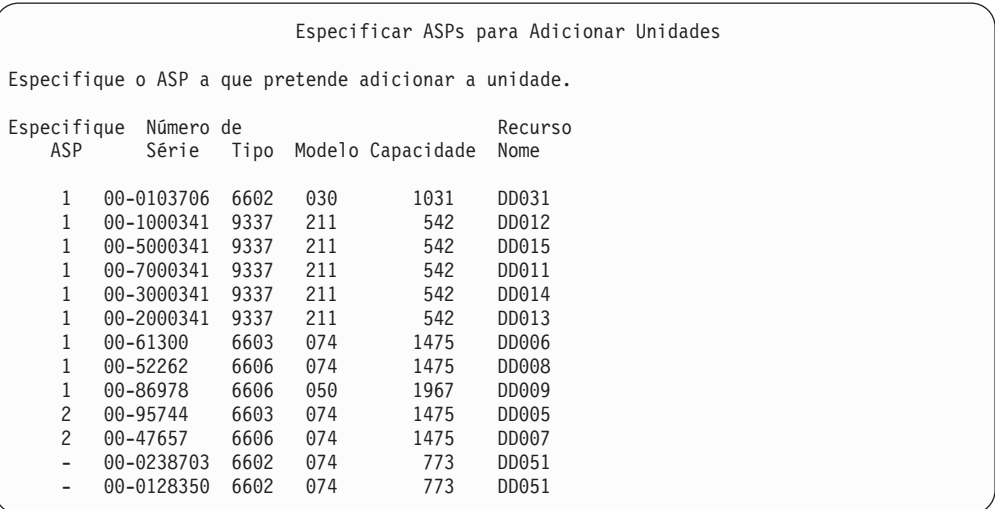

- \_\_ b. Depois de concluir todas as unidades, prima **Enter**.
- \_\_ c. Se a lista de unidades estiver correcta, prima **Enter** para iniciar as unidades.

\_\_ 13. No ecrã *Relatórios de Problemas* prima F10, **Ignorar problemas e continuar**.

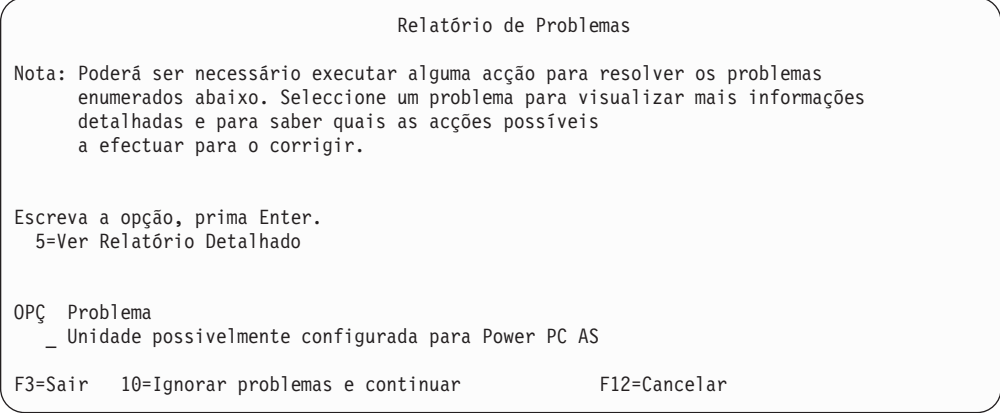

\_\_ 14. No ecrã *Confirmar Adição de Unidades* prima **Enter** para confirmar as unidades seleccionadas.

Confirmar Adição de Unidades

A Adição demorará alguns minutos para cada unidade. O sistema terá a protecção apresentada após a adição da(s) unidade(s).

Prima Enter para confirmar a opção 1=Adicionar unidades. Prima F9=Informações de Capacidade para ver a capacidade resultante. Prima F12=Cancelar para regressar e alterar a opção.

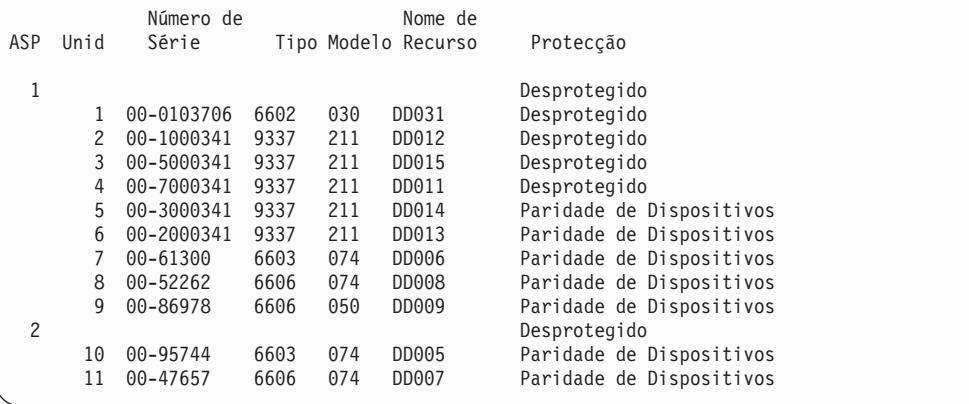

- \_\_ a. O ecrã *Estado da Função* apresenta a percentagem concluída.
- \_\_ b. Surge a mensagem ″*As unidades seleccionadas foram adicionadas com êxito*″ quando o sistema concluir o processo de **Adição de Unidades**.
- \_\_ c. Prima F12 para voltar ao ecrã *Trabalhar com Configuração de Disco*.
- \_\_ d. Se o seu sistema necessitar de protecção por replicação, siga para o Passo 14e. Caso contrário, prima **F3** até sair do ecrã *Ferramentas de Serviço Dedicadas (DST)*.
- \_\_ e. Para iniciar a protecção por replicação para o seu sistema, siga estas instruções:
	- \_\_ 1) No ecrã *Trabalhar com Configuração do Disco* seleccione 4, **Trabalhar com Protecção por Replicação**.
	- \_\_ 2) No ecrã *Trabalhar com Protecção por Replicação* seleccione 2, **Iniciar Protecção por Replicação**.
	- \_\_ 3) Seleccione um ASP colocando um ″**1**″ ao lado. Prima **Enter** para iniciar a protecção por replicação.
	- \_\_ 4) No ecrã *Confirmar Continuação* prima **Enter**.
	- \_\_ 5) No ecrã *Confirmar Iniciar Protecção por Replicação* prima **Enter**.
	- \_\_ 6) O ecrã *Estado da Função* apresenta o estado de conclusão do pedido Iniciar Protecção por Replicação.
	- \_\_ 7) Surge a mensagem *Iniciar replicação concluída com êxito* no ecrã *Relatório de Informação de Configuração do Disco*.
	- \_\_ 8) Prima **Enter** para continuar.
- \_\_ f. Se utilizar a Consola de Operações, siga estas instruções para mudar da 'consola local' para a 'consola de operações':
	- \_\_ 1) No ecrã *IPL ou Instalar o Sistema* seleccione 3 **Utilizar Ferramentas de Serviços Dedicadas (DST)**. Prima **Enter** para continuar.
		- \_\_ 2) Inicie sessão em DST como utilizador de um perfil de utilizador das ferramentas de serviço que tenha autoridade de agente de segurança e a palavra-passe atribuída.
- \_\_ 3) No ecrã *Utilizar Ferramentas de Serviço Dedicadas (DST)* seleccione 5, **Trabalhar com ambiente DST**. Prima **Enter** para continuar.
- \_\_ 4) No ecrã *Trabalhar com ambiente DST* seleccione 2, **Dispositivos de Sistema**. Prima **Enter** para continuar.
- \_\_ 5) No ecrã *Trabalhar com Dispositivos de Sistema* seleccione 6, **Modo de Consola**. Prima **Enter** para continuar.
- \_\_ 6) No ecrã *Seleccionar Tipo de Consola*, seleccione 2, **Consola de Operações** ou a opção 3 **Consola de Operações (LAN)**. Prima **Enter** para continuar.
- \_\_ 7) Se seleccionar a opção 3, **Consola de Operações (LAN)**, prima F11 para configurar a consola LAN.
- \_\_ 8) Prima **F3** ou **F12** para voltar ao ecrã *IPL ou Instalar o Sistema*.
- \_\_ 15. Carregue o primeiro volume do suporte de instalação que contenha OS/400.(Este volume tem a etiqueta B29xx\_01, onde 29xx é o identificador para a linguagem primária.)

Quando estiver a instalar do suporte óptico, aguarde até que o indicador Em Uso se apague antes de prosseguir.

\_\_ 16. No ecrã *IPL ou Instalar o Sistema* seleccione 2 **Instalar o Sistema Operativo**.

```
IPL ou Instalar o Sistema
Seleccione uma das seguintes opções:
  1. Efectuar um IPL
  2. Instalar o Sistema Operativo
  3. Utilizar Ferramentas de Serviço Dedicadas (DST)
   4. Efectuar a instalação automática do Sistema Operativo
   5. Guardar Código Interno Licenciado
Selecção
2
```
\_\_ a. Proceda a uma escolha no ecrã *Selecção do Tipo de Dispositivo de Instalação* e prima **Enter**.

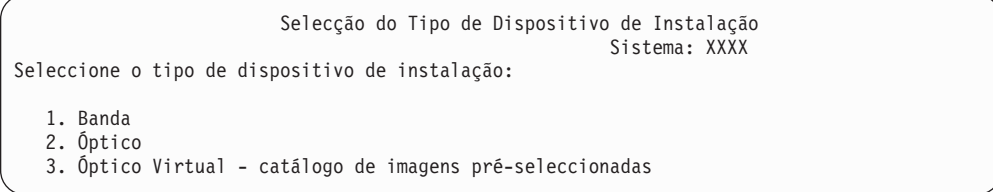

\_\_ b. No ecrã *Confirmar Instalação doOS/400* prima **Enter**.

| | | | | | \_\_ 17. Efectue a sua escolha no ecrã *Adicionar Todas as Unidades de Disco ao Sistema*. Se tiver unidades de disco não configuradas que tenham a possibilidade de estar protegidas pela protecção de paridade de dispositivos, mas estiverem actualmente desprotegidas, é apresentado o seguinte ecrã Adicionar Todas as Unidades de Disco ao Sistema.

Adicionar Todas as Unidades de Disco ao Sistema As unidades de disco com capacidade para paridade de dispositivos não configurados são ligadas ao sistema. As unidades de disco não podem ser adicionadas automaticamente. Torna-se mais eficaz proceder à protecção contra paridade de dispositivos relativamente a estas unidades antes de adicioná-las ao sistema. Estas unidades de disco podem ser activadas para paridade e adicionadas nas SST (XPF). As unidades de disco configuradas tem de estar activadas para paridade nas DST. Seleccione uma das seguintes opções: 1. Executar qualquer configuração de disco nas SST (XPF) 2. Executar a configuração do disco utilizando as DST

Selecção

| | | | |

| | |

| | | |

**Nota:** Este ecrã não aparecerá se tiver seleccionado todas as unidades de disco conhecidas do sistema no Passo 12 na [página](#page-384-0) 365.

O ecrã *Adicionar Todas as Unidades de Disco ao Sistema* também poderia ter o seguinte aspecto:

Adicionar Todas as Unidades de Disco ao Sistema Seleccione uma das seguintes opções: 1. Manter a configuração do disco actual 2. Executar a configuração do disco utilizando as DST 3. Adicionar todas as unidades ao conjunto de memória auxiliar do sistema (ASP) 4. Adicionar todas as unidades ao ASP do sistema e equilibrar os dados Selecção 1

\_\_ 18. O ecrã *IPL do Código Interno Licenciado em Progressão* apresenta a progressão do IPL.

IPL do Código Interno Licenciado em Curso IPL: Tipo . . . . . . . . Assistido Data e hora de início . xx/xx/xx xx:xx:xx Término anterior do sistema . Normal Passo IPL . . . . . . : Recuperação de Gestão de Armazenamento

\_\_ 19. No ecrã *Instalar o Sistema Operativo* seleccione a opção 1, **Assumir Predefinições**. Assegure-se da exactidão dos valores para Data e Hora. Prima **Enter** para continuar.

Instalar o Sistema Operativo Escreva as opções e prima Enter. Instalar<br>opção . . . . . 1 1=Assumir predefinições (Não são apresentadas mais opções) 2=Alterar opções de instalação Data Ano . . . . . 03 00-03<br>Mês . . . . . 08 01-12 Mês . . . . . . 08 01-12<br>Dia . . . . . . 22 01-31 Dia . . . . . 22 Hora Hora . . . . . . 16 00-23<br>Minutos. . . . . 45 00-59 Minutos. . . . . 45 00-59<br>Segundos . . . . 00 00-59 Segundos  $\ldots$  . 00

\_\_ 20. O ecrã **Estado da Instalação do OS/400** apresenta o estado da instalação de Perfis e Bibliotecas de Instalação do OS/400 necessários.

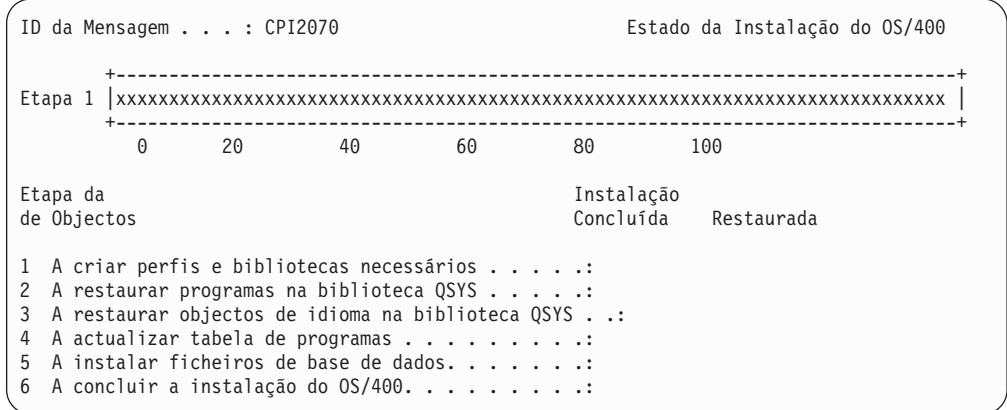

\_\_ 21. O sistema instala os restantes objectos do OS/400.

| | |

| |

| | | | |

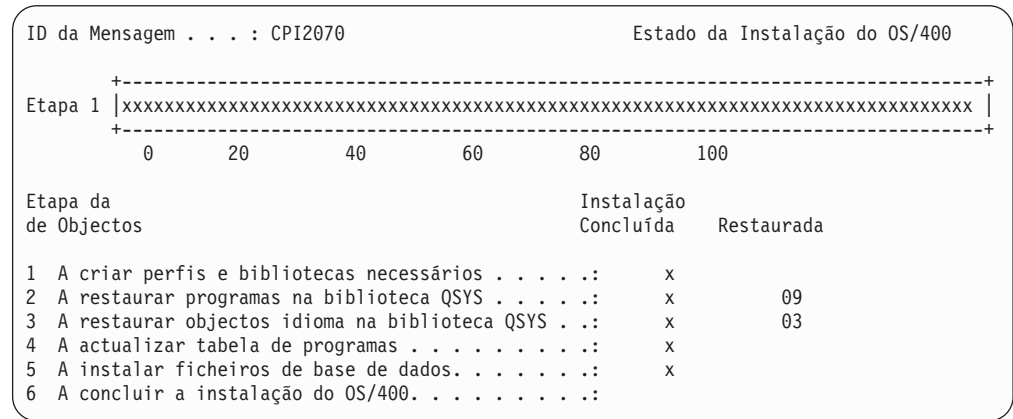

- \_\_ 22. No ecrã *Iniciar Sessão* inicie sessão como utilizadorQSECOFR. Não é necessário introduzir palavra-passe neste momento.
- \_\_ 23. No ecrã *Opções de IPL*, insira os valores correctos da data, hora e fuso horário do sistema. Só as seguintes opções devem ser definidas como Y:
	- v Iniciar sistema em estado restrito
- Definir opções principais do sistema
- v Definir ou alterar o sistema no IPL

| | | | | | | | | | | | | | | | | |

| | |

|

| | |

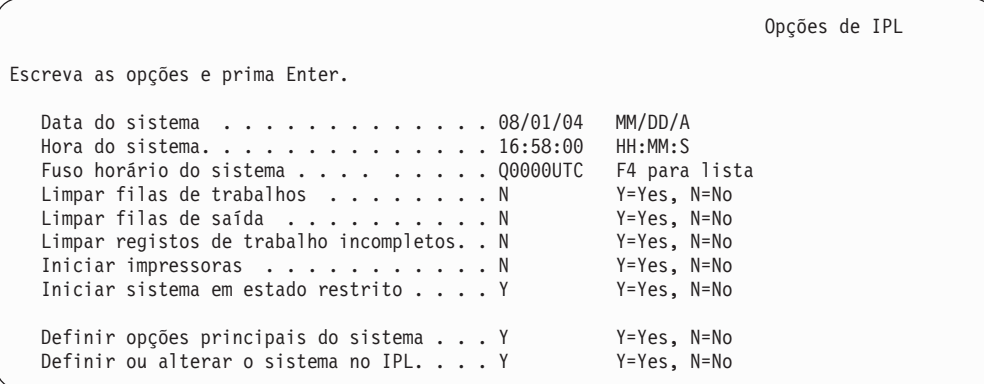

\_\_ a. No ecrã *Definir Opções Principais do Sistema*, seleccione **N** para não activar a configuração automática.

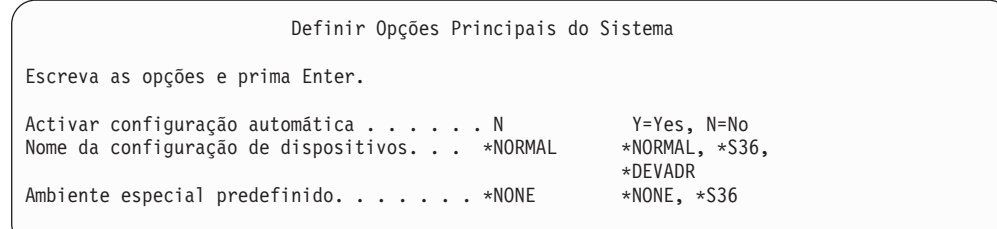

\_\_ 24. Surge o ecrã *Definir ou Alterar o Sistema no IPL*.

- \_\_ a. Seleccione 3, **Comandos de valores do sistema**.
- \_\_ b. No ecrã *Comandos de Valores do Sistema*, seleccione 3, **Trabalhar com Valores do Sistema**.
- \_\_ c. No ecrã *Trabalhar com Valores de Sistema* seleccione o Valor de Sistema que tenciona alterar colocando um ″**2**″ ao lado. Prima **Enter** SOMENTE depois de seleccionar todos os valores.

Actualize os seguintes Valores de Sistema. Tome nota dos valores existentes para poder actualizá-los após a recuperação, se necessário.

- Altere QALWOBJRST para \*ALL
- Altere QIPLTYPE para 2
- Altere QJOBMSGQFL para \*PRTWRAP
- Altere QJOBMSGQMX para 30 ou superior
- Altere QPFRADJ para 2
- Altere QVFYOBJRST para 1
- \_\_ d. Depois de o sistema alterar os valores de sistema, prima F3 duas vezes para voltar ao ecrã *Definir ou Alterar o Sistema no IPL*.
- \_\_ e. No ecrã *Definir ou Alterar o Sistema no IPL* prima F3 para sair e continuar o IPL.

<span id="page-390-0"></span>\_\_ 25. No ecrã *Alterar Palavra-passe* introduza QSECOFR como palavra-passe actual. Introduza uma nova palavra-passe. Volte a introduzir a palavra-passe para verificação e prima **Enter**. (A nova palavra-passe não pode ser QSECOFR.)

```
Alterar Palavra-passe
Última alteração da palavra-passe . . . . . xx/xx/xx
Escreva as opções e prima Enter.
  Actual Palavra-passe. . . . . . . QSECOFR
  Nova palavra-passe . . .
  Nova palavra-passe (verificação).
```
- \_\_ 26. Tem de configurar manualmente uma unidade de bandas para executar a etapa seguinte de restauro para os dados de utilizador e dados do sistema relacionados, pois não seleccionou a configuração automática.
	- \_\_ a. Para configurar unidades de banda 3422, 3430, 3480 ou 3490, siga estas instruções. Se tiver um 3490 Modelo E ou F para configurar outros tipos de unidades de banda, vá para o passo 26b na [página](#page-391-0) [372.](#page-391-0)
		- 1) Utilize o comando Work with Hardware Resource (WRKHDWRSC) para determinar a localização do controlador de banda.

WRKHDWRSC TYPE(\*STG)

- 2) Crie a descrição do controlador da banda executando o seguinte procedimento:
	- a) Localize o nome de recurso do controlador de banda no ecrã Trabalhar com Recursos de Memória. O valor 34xx é apresentado na coluna *Tipo*.
	- b) Escreva o nome do recurso.
	- c) Escreva 9 (Trabalhar com recurso) na coluna *Opç* ao lado do nome do controlador de banda e prima a tecla Enter. Verá o ecrã Trabalhar com Recursos de Memória.
		- **Nota:** Caso o recurso não esteja listado no ecrã de origem, terá de seleccionar outros recursos, tais como controladores de memória de disco. No caso de alguns modelos de servidor, os recursos agora estão ligados através de IOPs de funções combinadas. Procure o dispositivo de que necessita nos recursos.
	- d) Escreva 5 (Trabalhar com descrições de controlador) na coluna *Opç* em frente ao controlador de banda. Verá o ecrã Trabalhar com Descrição de Controlador.
	- e) Escreva 1 (Criar) na coluna *Opç* na linha superior.
	- f) Escreva o nome do controlador (como, por exemplo, TAPCTL01) no campo Descrição e prima a tecla Enter. É apresentado o ecrã Criar Descrição de Controlador.
	- g) Se necessário, escreva informações adicionais no ecrã. Em seguida, prima a tecla Enter. Regressa então ao ecrã Trabalhar com Descrições do Controlador.
	- h) Se não for apresentada a descrição de controlador que criou, prima F5 (Actualizar).
- <span id="page-391-0"></span>3) Para criar descrições de dispositivo para as unidades de bandas que estão ligadas ao controlador, proceda do seguinte modo:
	- a) No ecrã Trabalhar com Descrições de Controlador, prima F23 (Mais opções). A lista de opções é alterada.
	- b) Escreva 9 (Trabalhar com descrições associadas) na coluna *Opç* em frente ao novo controlador de banda. É apresentado o ecrã Trabalhar com Descrições Associadas.
	- c) Localize o recurso para a unidade de bandas. Uma vez que não existe uma descrição de dispositivo, a descrição indica \*NONE.
	- d) Anote o nome do recurso da banda.
	- e) Escreva 1 (Criar) na coluna *Opç* ao lado da descrição \*NONE e prima a tecla Enter. Surge o ecrã Criar Desc Dispositivo (Banda) (CRTDEVTAP).
	- f) No campo *Descrição de dispositivo*, escreva um nome como, por exemplo, TAP01.
	- g) No pedido de informação *Nome do recurso*, escreva o nome que anotou no passo 26a3d.(Se não o anotou, prima F12 para regressar ao ecrã. Repita os passos 26a3d a 26a3g.)
	- h) Prima a tecla Enter.
	- i) São apresentados mais parâmetros.
	- j) Se necessário, escreva informações adicionais no ecrã. Em seguida, prima a tecla Enter. Regressa então ao ecrã Trabalhar com Descrições Associadas.
	- k) Prima F5 (Actualizar). O nome da descrição que criou deverá agora estar associado ao recurso.
	- l) Escreva 8 (Trabalhar com estado da configuração) à frente da descrição de controlador e da descrição de dispositivo. É apresentado o ecrã Trabalhar com Estado da Configuração.
	- m) Escreva 1 (Activar ou Tornar disponível) à frente do controlador e dos dispositivos.
- 4) Prima F3 até regressar ao menu inicial.
- \_\_ b. Para configurar unidades de banda que não sejam modelos 34xx, siga as seguintes instruções:
	- 1) Utilize o comando Work with Hardware Resource (WRKHDWRSC) para determinar o nome do controlador de banda.

WRKHDWRSC TYPE(\*STG)

- 2) Localize o controlador de bandas no ecrã Trabalhar com Recursos de Armazenamento.
- 3) Escreva 9 (Trabalhar com recurso) ao lado do controlador de banda e prima a tecla Enter.
	- **Nota:** Caso o controlador de banda não esteja listado no ecrã, terá de seleccionar outros recursos, tais como controladores de memória de disco. No caso de alguns modelos de servidor, as unidades de banda agora estão ligadas através de IOPs de funções combinadas. Procure a unidade de banda de que necessita nos recursos.
- 4) Localize o nome do recursos para a unidade de banda (na maior parte dos casos é TAP01).
- 5) Escreva 5 (Trabalhar com Descrições de Configuração) na coluna *Opç* junto ao nome do recurso de banda e prima Enter. Surge o ecrã Trabalhar com Descrições de Configuração.
- 6) Escreva 1 (Criar) no campo *Opção* e um nome de descrição de dispositivo de banda (por exemplo, TAP01) no campo *Descrição*. Prima a tecla Enter. Surge o ecrã Criar Descrição de Dispositivo (Banda).
- 7) Altere os valores que pretende alterar e, em seguida, prima a tecla Enter (duas vezes) para criar a descrição de dispositivo. É apresentado novamente o ecrã Trabalhar com Descrições de Configuração. O dispositivo que criou deverá aparecer no ecrã.
- 8) Escreva 8 (Trabalhar com estado da configuração) à frente da nova descrição de dispositivo. Surge o ecrã Trabalhar com Estado da Configuração.
- 9) Especifique 1 (Activar ou Disponibilizar) à frente do novo dispositivo. Se o estado não mudar para Activado ou Disponível, aguarde alguns minutos. Em seguida, prima F5 (Actualizar). Se o estado ainda não mudar para Activado ou Disponível, siga os procedimentos de determinação de problemas normais para o dispositivo.
- 10) Prima F3 até regressar ao menu principal.

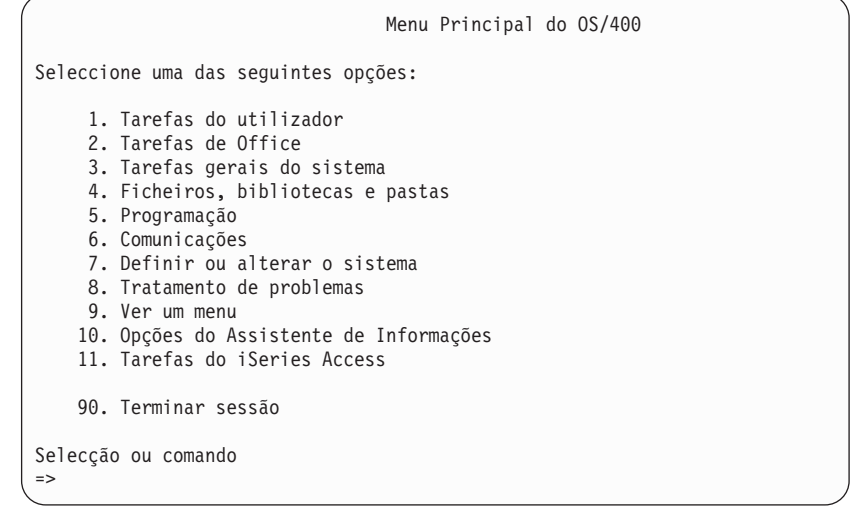

- \_\_ 27. Utilize o suporte de dados de salvaguarda da opção 21 de salvaguarda do sistema de origem para seguir estes passos por forma a restaurar os dados de utilizador e outros do sistema no sistema de destino:
	- \_\_ a. ENDSBS SBS(\*ALL) OPTION(\*IMMED)

| | |

- \_\_ b. Para impedir a interrupção por mensagens que não são necessárias, escreva: CHGMSGQ MSGQ(QSYSOPR) DLVRY(\*NOTIFY) SEV(99)
- \_\_ c. RSTUSRPRF DEV(*nome-dispositivo-suporte-dados*) ALWOBJDIF(\*ALL) ENDOPT(\*LEAVE)
- \_\_ d. RSTCFG OBJ(\*ALL) DEV(*nome-dispositivo-suporte-dados*) OBJTYPE(\*ALL) SRM(\*NONE) ALWOBJDIF(\*ALL) ENDOPT(\*LEAVE)
- \_\_ e. Se guardou informações da fila de saída de dados remota para impressoras, RSTOBJ OBJ(\*ALL) OBJTYPE(\*OUTQ) MBROPT(\*ALL) ALWOBJDIF(\*ALL)
- \_\_ f. RSTLIB SAVLIB(\*NONSYS) DEV(*nome-dispositivo-suporte*) OPTION(\*NEW) ALWOBJDIF(\*ALL) MBROPT(\*ALL) FRCOBJCVN(\*NO) ENDOPT(\*LEAVE) OMITOBJ(QOFC)
	- **Nota:** Este comando não restaura os objectos QAUDJRN e QACGJRN nem quaisquer entradas de programador de trabalhos.
- \_\_ g. RCLDLO \*ALL

| | |

| | |

| |

- \_\_ h. RSTDLO DLO(\*ALL) DEV(*nome-dispositivo-suporte-dados*) SAVFLR(\*ANY) ALWOBJDIF(\*ALL) ENDOPT(\*LEAVE)
	- **Nota:** Se tiver DLOs em qualquer ASP de utilizador, terá de usar o seguinte comando para restaurar DLOs em cada ASP de utilizador: RSTDLO DLO(\*ALL) ALWOBJDIF(\*ALL) SAVASP(ASP-number) RSTASP(ASP-number)
- \_\_ i. RST DEV('/QSYS.LIB/nome-dispositivo-suporte.DEVD') OBJ(('/\*') ('/QSYS.LIB' \*OMIT) ('/QDLS' \*OMIT)) ALWOBJDIF(\*ALL)
- \_\_ j. Para restaurar ficheiros em spool que tenha guardado no sistema de origem, proceda do seguinte modo:
	- \_\_ 1) Em ["Guardar](#page-395-0) ficheiros em spool" na página 376, guardou ficheiros em spool em ficheiros de base de dados numa biblioteca. Se essa biblioteca ainda não tiver sido restaurada no seu sistema actualizado, restaure-a agora com o comando RSTLIB.
		- **Nota:** Use o comando RSTLIB somente se tiver usado o comando SAVLIB para guardar os objectos. Caso tenha usado o comando SAVOBJ, terá de usar agora o comando RSTOBJ.
	- \_\_ 2) Proceda do seguinte modo para cada ficheiro em spool que necessita de restaurar:
		- \_\_ a) Na listagem que utilizou para guardar os ficheiros em spool, procure o nome do ficheiro de impressora que usou para criar o ficheiro em spool. Encontrar-se-á na coluna Ficheiro do lado esquerdo da listagem.
		- \_\_ b) Para substituir o valor de carácter de controlo para o ficheiro QPRINTS, introduza o seguinte comando: OVRPRTF FILE(QPRINTS) CTLCHAR(\*FCFC)
		- \_\_ c) Copie o ficheiro de base de dados para o ficheiro de impressora inserindo o seguinte: CPYF FROMFILE(LIBSPLF/SPOOLF1) TOFILE(QGPL/QPRINTS) MBROPT(\*REPLACE)

Neste exemplo, um ficheiro em spool chamado QPRINTS foi colocado na fila de saída de dados associada à definição do ficheiro de impressora QPRINTS.

- \_\_ d) Elimine o ficheiro de base de dados utilizando o comando Delete File (DLTF).
- \_\_ 3) Depois de restaurar todos os ficheiros em spool, elimine a substituição do ficheiro QPRINTS inserindo o seguinte: DLTOVR FILE(QPRINTS)
- \_\_ k. Recomenda-se que inicie a conversão de objectos (STROBJCVN) para converter objectos do utilizador do formato utilizado na versão,

edição e nível de modificação anteriores de um sistema operativo suportado pela IBM para o formato necessário para utilização no sistema operativo actual.

\_\_ 28. Se usou o comando RTVSYSINF no sistema de origem, terá de executar agora o comando UPDSYSINF para actualizar a informação do sistema no sistema de destino.

Se o seu sistema de origem não suportar o comando RTVSYSINF, terá de recorrer à informação de sistema impressa para actualizar **todas** as informações de sistema, tais como valores de sistema, entradas nas listas de resposta a mensagens, etc. no sistema de destino.

O comando RTVSYSINF não actualiza todas as informações de sistema. Utilize as informações de sistema impressas para actualizar informações adicionais, tais como horas de recuperação do caminho de acesso, descrições de subsistema, configurações RJE, etc.

\_\_ 29. Instale as opções básicas (incluindo QGPL e QUSRSYS) e outros programas licenciados utilizando o suporte de dados de distribuição relativo ao sistema de destino (edição actual) e o comando GO LICPGM. Certifique-se de que a instalação óptica está activada. Consulte o V5R3 iSeries Information Center,

http://www.ibm.com/eserver/iseries/infocenter.Consulte o **OS/400 e o software relacionado --> Instalar, actualizar ou eliminar o OS/400 e software relacionado -->Actualizar ou substituir OS/400 e software relacionado--> Actualizar ou substituir o software através da instalação manual --> Substituir os programas licenciados**.Comece pelo passo 5, o Menu Principal do OS/400 aparece na sua consola.Não prossiga com a Lista de Verificação: Concluir a actualização ou substituição até obter instruções para tal.

- \_\_ 30. Execute o comando RSTAUT.
- \_\_ 31. Caso seja necessário, reponha os valores de sistema que se seguem no valor original, utilizando o comando WRKSYSVAL:
	- QALWOBJRST
	- QIPLTYPE

| | |

| | | | | | | | | | | | |

| | | | | | | | | |

- QJOBMSGQFL
- QJOBMSGQMX
- OPFRADJ
- OVFYOBJRST
- \_\_ 32. Se não souber a palavra-passe para o perfil QSECOFR restaurado, altere a palavra-passe antes de terminar sessão. Escreva o seguinte comando: CHGUSRPRF USRPRF(QSECOFR) PASSWORD(nova palavra-passe)
- \_\_ 33. Escreva o comando DSPJOBLOG \*PRINT. Verifique o registo de trabalhos para se certificar de que o trabalho restaurou todos os objectos. Nesse sentido, coloque o registo de trabalhos em spool para impressão, juntamente com qualquer outra saída de trabalhos em spool. Verifique a existência de mensagens de erro. Corrija os erros e restaure esses objectos a partir do suporte de dados. Se estiver a utilizar a lista de verificação como parte de uma migração de dados, volte ao Centro de Informações iSeries em http://www.ibm.com/eserver/iseries/infocenter: **Migração –> Migrações de Dados –> Migração –> Executar a migração –> Completar a migração de um servidor de 4xx ou 5xx**.
- \_\_ 34. Conclua a instalação. Consulte o manual de Instalação de Software relativo à edição de destino. Siga as instruções do capítulo que contém a Lista de Verificação para Concluir a Instalação. Indica-lhe como Instalar o pacote de

PTFs cumulativos; ao efectuar este procedimento, aceite a opção predefinida para executar um IPL do sistema.

- <span id="page-395-0"></span>\_\_ 35. Adicione entradas do planificador de trabalhos com o comando ADDJOBSCDE utilizando as informações que imprimiu no seu sistema origem. Utilize o comando Work with Job Schedule Entries (WRKJOBSCDE) e seleccione a opção para imprimir.
- \_\_ 36. Se instalou o **iSeries Integração para Windows Server** no seu sistema e guardou com os servidores da rede numa definição VARIED OFF, siga os passos seguintes:
	- \_\_ a. Adicione as ligações das descrições de servidor. Escreva o seguinte para cada descrição de servidor:

ADDNWSSTGL NWSSTG(Nome\_Memória) NWSD(Descrição\_Servidor)

\_\_ b. Active os servidores da rede inserindo WRKCFGSTS \*NWS e seleccionando a opção 1 para activar cada servidor de rede.

#### **Guardar ficheiros em spool**

Ao guardar uma biblioteca que contenha filas de saída, guardará as descrições dessas filas mas não o respectivo conteúdo. Caso tenha ficheiros em spool essenciais de que vai precisar depois do procedimento de actualização, pode usar o seguinte procedimento para os guardar:

\_\_ 1. Crie uma biblioteca para reter cópias dos ficheiros em spool essenciais com o comando CRTLIB. Por exemplo, para criar uma biblioteca chamada LIBSPLF para reter os ficheiros em spool, insira o seguinte: CRTLIB LIB(LIBSPLF)

**Nota:** Caso os ficheiros em spool contenham informações confidenciais, especifique AUT(\*EXCLUDE) no comando CRTLIB.

\_\_ 2. Use o comando Work with Output Queue para localizar os ficheiros em spool que tenciona guardar numa dada fila de saída de dados: WRKOUTQ OUTQ(nome-bib/nome-fila) OUTPUT(\*PRINT)

**Nota:** Se não tiver filas de saída especiais designadas para ficheiros em spool essenciais, escreva WRKOUTQ OUTQ(\*ALL)

- \_\_ 3. Imprima a listagem dos ficheiros em spool que necessita de guardar.
- \_\_ 4. Nessa listagem, marque os ficheiros em spool que precisa de guardar.
- \_\_ 5. Para cada ficheiro em spool, efectue o seguinte:
	- \_\_ a. Escolha um nome (8 caracteres ou menos) para o ficheiro em spool para melhor o identificar. Cada ficheiro deve ter um nome único.
	- \_\_ b. Crie um ficheiro de base de dados para reter o conteúdo do ficheiro em spool inserindo o seguinte: CRTPF FILE(LIBSPLF/nome-fich) RCDLEN(133)

#### **Notas:**

- 1) Em nome-fich, substitua o nome que lhe atribuiu no passo 5a.
- 2) Use um comprimento de registo apropriado para o ficheiro em spool que está a copiar. Esse comprimento tem de ter pelo menos mais um carácter do que os dados em spool para permitir a inserção do carácter de controlo.
- 3) Se estiver a copiar um ficheiro em spool grande, especifique SIZE(\*NOMAX) ao criar o ficheiro de base de dados.
- \_\_ c. Copie o conteúdo do ficheiro em spool para o ficheiro de base de dados que criou inserindo o seguinte: CPYSPLF FILE(fich-spool)
TOFILE(LIBSPLF/nome-fich) JOB(núm-trab/nome-utilizador/nometrab) SPLNBR(nnn) CTLCHAR(\*FCFC)

**Nota:** Em fich-spool, substitua o valor da coluna Ficheiro na listagem que criou no passo 2 na [página](#page-395-0) 376.

- \_\_ d. Poderá receber a mensagem CPA3312 se o ficheiro em spool contiver atributos especiais. Responda com G (GO) para continuar a guardar o conteúdo do ficheiro em spool.
- \_\_ 6. Repita o passo 5 na [página](#page-395-0) 376, os passos 5a na [página](#page-395-0) 376 até ao passo 5d, para cada ficheiro em spool que precise de guardar.
- \_\_ 7. Se tiver filas de saída adicionais a processar, volte a 2 na [página](#page-395-0) 376.
- \_\_ 8. Use o comando SAVLIB para guardar a biblioteca que contém as cópias dos ficheiros em spool.

### **Restrições à transição da edição anterior para a edição actual**

| | | | | | As edições anteriores doOS/400 podem suportar produtos que não sejam suportados na edição actual.Para obter uma lista dos produtos que já não irão funcionar com a edição actual, consulte o sítio na Web de Assistência ao iSeries em http://www.ibm.com/servers/eserver/iseries/support/planning.Para evitar a perda de dados que dependam desses produtos, migre esses dados de um servidor para uma localização acessível antes de actualizar para a edição actual.

## **Capítulo 15. Organização, Sincronização e Procedimentos do Sistema**

A sincronização de sistema é a segunda parte da circulação de dados entre dois sistemas. A sincronização de sistema efectua-se quando se adquire um novo sistema, quando se movem todos os dados para o novo sistema e quando se aplica uma das seguintes condições:

- v O sistema existente é um sistema de produção que necessita de estar em funcionamento enquanto se efectua a conversão para o novo sistema.
- v Pretende testar o novo sistema antes de efectuar a transferência.

Visto que o sistema existente é um sistema de produção, as alterações que nele ocorrem não são aplicadas ao novo sistema. Por conseguinte, depois de ter carregado o novo sistema, terá de sincronizar o novo sistema e o sistema existente antes de poder entrar em produção.

Só se pode efectuar a sincronização do sistema se uma das seguintes condições for verdadeira:

- v O novo sistema e o sistema existente são da mesma edição. Recarregou totalmente o novo sistema a partir do sistema existente usando ["Recuperar](#page-121-0) a totalidade do seu sistema depois de uma perda total–Lista de [verificação](#page-121-0) 20" na [página](#page-121-0) 102.
- v O novo sistema é de uma edição mais recente do que o sistema existente. Recarregou totalmente o novo sistema a partir do sistema origem usando um dos procedimentos em Capítulo 14, ["Suporte](#page-368-0) de Edição para Edição", na página [349.](#page-368-0)

O método que usou para sincronizar os dois sistemas é o método lado a lado. O princípio subjacente ao método lado a lado consiste em executar o sistema existente e o novo sistema em paralelo durante um período de teste. Durante esse período de teste, irá efectuar periodicamente actividades para sincronizar os dados no seu novo sistema com os dados do sistema existente. No final do período de teste, irá efectuar actividades de sincronização final antes de mover o trabalho de produção para o novo sistema. Quando concluir a sincronização final, o ambiente de software dos dois sistemas deverá ser idêntico.

Os tópicos que se seguem são abordagens diferentes que se podem tomar para executar a sincronização. Em todos os casos, a sincronização exige uma organização e supervisão cuidadas. Também exige um bom entendimento das suas aplicações e da estrutura de bibliotecas do seu sistema. A execução de dois sistemas em paralelo exige ainda uma boa prática de controlo de alterações. Este capítulo concentra-se primeiramente na sincronização de dados.

Se possível, durante o período de sincronização deverá limitar cuidadosamente outras alterações ao sistema existente, tais como adição ou alteração de perfis de utilizador ou alteração do directório de distribuição do sistema. Quando este tipo de alteração à personalização do sistema ocorre no sistema existente, terá de efectuar manualmente as mesmas actualizações no novo sistema.

Poderá considerar a utilidade da função de auditoria ao sistema para acompanhar as alterações às informações de sistema no sistema existente. Caso não conheça bem o processo de auditoria de segurança, consulte o manual *iSeries Security*

*Reference*, o qual descreve a configuração da auditoria de segurança e quais os valores a escolher para obter as entradas de que necessitar.

Pode imprimir as entradas no receptor de diário de auditoria e introduzir a mesma informação no seu novo sistema. O Security ToolKit oferece uma função para seleccionar, formatar e imprimir (ou apresentar) entradas de diário de auditoria.

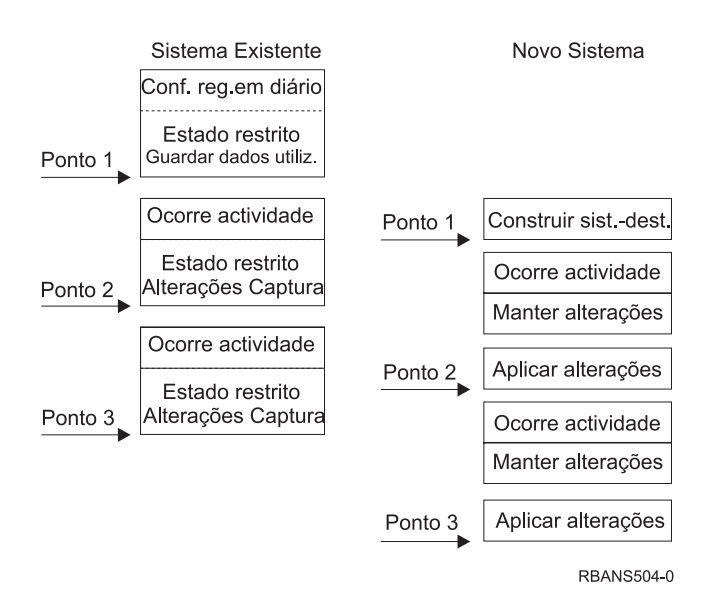

*Figura 30. Descrição Geral do Processo de Sincronização*

A Figura 30 faculta uma descrição geral do processo de sincronização. O processo começa com a construção de um ambiente de teste inicial que coincide com um ponto conhecido no seu sistema existente (**Ponto 1**). Periodicamente, irá estabelecer um novo ponto conhecido (ponto de sincronização) no seu sistema existente. O **Ponto 2** e o **Ponto 3** são exemplos de pontos de sincronização. Depois de preservar qualquer trabalho que tenha efectuado no seu novo sistema, como por exemplo, conversão de objectos, poderá utilizar um dos métodos de sincronização para colocar o novo sistema ao mesmo nível do sistema existente.

Enquanto lê e organiza, considere como as opções de sincronização interagem com os seus actuais procedimentos (tais como procedimentos de salvaguarda regular e de controlo de alterações). Ao utilizar os seus procedimentos existentes como ponto de partida, poderá reduzir o nível de interrupção e tirar partido da sua base de conhecimentos. Por exemplo, se actualmente utilizar registo em diário de objectos, esta função poderá ser uma parte lógica da sua estratégia de sincronização. Se não existir na sua empresa pessoal com experiência em registo em diário, talvez não seja a melhor solução para si.

#### **Começar com um Ambiente de Teste Válido**

Todos os métodos de sincronização que se seguem implicam que comece por carregar uma cópia integral do sistema existente no novo sistema. Para criar este ambiente de teste inicial, terá de seguir a sequência da sua lista de verificação de recarregamento para se assegurar de que o sistema intercala correctamente os seus dados de utilizador com os dados do programa licenciado.A lista de verificação de recarregamento é ["Recuperar](#page-121-0) a totalidade do seu sistema depois de uma perda total–Lista de [verificação](#page-121-0) 20" na página [102](#page-121-0) se restaurar para a mesma edição ou são os procedimentos em Capítulo 14, ["Suporte](#page-368-0) de Edição para Edição", na página 349 se restaurar para uma edição superior.

## **Métodos de Sincronização: Descrição Geral**

Seguem-se os métodos comuns para sincronizar sistemas de teste e existentes:

#### **Mover objectos alterados**

Com este método, poderá guardar periodicamente tudo o que tiver no sistema existente e que tenha sido alterado desde o último ponto de sincronização. Em seguida poderá restaurar estes objectos alterados para a nova máquina.

#### **Mover bibliotecas**

Com este método, poderá copiar periodicamente bibliotecas inteiras do sistema existente para o novo sistema. Este método funciona melhor quando os programas se encontram em bibliotecas separadas dos ficheiros de base de dados. Poderá sincronizar as bibliotecas que contêm ficheiros de base de dados.

#### **Mover objectos individuais**

Com este método, poderá copiar periodicamente objectos específicos, tais como ficheiros de base de dados, do sistema existente para o novo sistema.

#### **Aplicar alterações registadas em diário**

Com este método, poderá registar em diário objectos no sistema existente. Poderá mover os receptores de diário do sistema existente para o novo sistema. Poderá aplicar as alterações registadas em diário aos objectos de teste no novo sistema. Este método utiliza-se por vezes junto com o de mover objectos alterados.

#### **Actualizar novo sistema**

Com este método, poderá actualizar periodicamente o novo sistema ao restaurar uma cópia integral do sistema existente.

A Tabela 60 faculta uma comparação destes métodos de sincronização, e indica onde se podem obter mais informações acerca de cada método. Pode utilizar estes métodos individualmente ou em combinação.

| Método                        | Complexi-<br>dade | <b>Risco</b>     | Tempo Necessário à<br>Sincronização | Frequência<br><b>Usada</b> | Onde Obter Mais Informações                   |
|-------------------------------|-------------------|------------------|-------------------------------------|----------------------------|-----------------------------------------------|
| Mover objectos<br>  alterados | Elevada           | Médio a<br>alto  | Médio                               | Elevada                    | l "Mover Objectos Alterados" na<br>página 382 |
| Mover bibliotecas             | Baixa             | Baixo a<br>médio | Médio                               | Médio a<br>alto            | "Mover Bibliotecas Inteiras" na<br>página 388 |

*Tabela 60. Comparação de Métodos de Sincronização*

| Método                                     | Complexi-<br>dade | <b>Risco</b>     | Tempo Necessário à<br>Sincronização | Frequência<br>Usada | Onde Obter Mais Informações                                |
|--------------------------------------------|-------------------|------------------|-------------------------------------|---------------------|------------------------------------------------------------|
| Mover objectos                             | Médio a<br>alto   | Baixo a<br>médio | Baixo a médio                       | Médio               | "Mover Objectos Individuais"<br>na página 389              |
| Aplicar alterações<br>registadas em diário | Elevada           | Elevada          | Médio <sup>1</sup>                  | Baixa               | "Aplicar Alterações Registadas<br>em Diário" na página 390 |
| Actualizar novo<br>sistema                 | Baixa             | Baixa            | Elevada                             | Baixa               | "Actualizar o novo sistema" na<br>página 392               |

<span id="page-401-0"></span>*Tabela 60. Comparação de Métodos de Sincronização (continuação)*

**<sup>1</sup>** O tempo necessário para aplicar alterações de registo em diário depende de quantas entradas de diário têm de ser aplicadas e a quantos objectos tem de aplicar a essas entradas. Quanto maior forem estes dois números, mais longo é o tempo de sincronização.

### **Mover Objectos Alterados**

Com este método, poderá guardar periodicamente tudo o que tenha sido alterado desde o último ponto de sincronização. Em seguida poderá restaurar esses objectos alterados para o novo sistema. O método recomendado ao guardar objectos alterados consiste em especificar uma data e hora de referência exactas que correspondam ao último ponto de sincronização. Assegura-se assim que o conteúdo das suas bandas de salvaguarda não é afectado por quaisquer operações de salvaguarda intermédias que possam ter ocorrido desde o último ponto de sincronização.

Segue-se um exemplo dos procedimentos de salvaguarda e restauro na utilização deste método. Terá de alterar estes passos de exemplo consoante a necessidade da sua situação. Este exemplo implica que o último ponto de sincronização ocorreu às 18 horas a 27 de Julho de 1998.

## **Passos para Guardar Objectos Alterados**

Execute estes passos no sistema existente:

- 1. Para evitar problemas com autoridade insuficiente, inicie sessão como agente de segurança (QSECOFR).
- 2. Coloque o sistema em estado restrito para garantir a obtenção de uma cópia estável dos objectos alterados no sistema existente.
- 3. Use o comando Save Security Data (SAVSECDTA) para guardar todos os perfis de utilizador. Utiliza-se esta informação para sincronizar correctamente a propriedade e a autoridade relativas a quaisquer objectos novos que movimente.
- 4. Para guardar objectos que tenham sido alterados desde o último ponto de sincronização, use o comando Save Changed Object (SAVCHGOBJ). Este exemplo de comando guarda objectos em bibliotecas (o sistema de ficheiros QSYS.LIB):

```
SAVCHGOBJ OBJ(*ALL) LIB(*ALLUSR) DEV(disp-banda)
   OBJJRN(*YES) REFDATE('07/27/xx') REFTIME(180000)
   ACCPTH(*YES)
```
**Nota:** Se utilizar o método SAVCHGOBJ junto com o de aplicar alterações registadas em diário, especifique OBJJRN(\*NO).

5. Se tiver bibliotecas de utilizador cujos nomes comecem por Q, guarde os objectos alterados nessas bibliotecas. Repita o passo 4 e substitua o nome da biblioteca Q em vez de \*ALLUSR.

**Nota:** As informações online relativas ao parâmetro LIB indicam quais as bibliotecas Q incluídas ao especificar \*ALLUSR.

<span id="page-402-0"></span>6. Para guardar objectos de biblioteca de documentos que tenham sido alterados desde o último ponto de sincronização, use o comando Save Document Library Object (SAVDLO):

```
SAVDLO DLO(*SEARCH) DEV(disp-banda)
   REFCHGDATE('07/27/xx') REFCHGTIME(180000)
   SRCHTYPE(*ALL) OWNER(*ALL)
```
- 7. Não é possível guardar somente correio alterado. Terá de guardar todo o correio, caso necessário. Para guardar correio use o comando Save Document Library Object (SAVDLO), da seguinte forma: SAVDLO DLO(\*MAIL)
- 8. Para guardar objectos em directórios que tenham sido alterados desde o último ponto de sincronização, proceda do seguinte modo:

#### **Nota: \*LANSERVER e \*NETWARE não são suportados na V4R5M0 ou posteriores.**

a. Se tiver descrições de servidor de rede (NWSDs), terá de as desactivar antes de iniciar o procedimento de salvaguarda. Use o comando WRKCFGSTS CFGTYPE(\*NWS) (Trabalhar com Estado de Configuração) para ver as NWSDs configuradas no seu sistema.

Seleccione a opção 2 (Desactivar) neste ecrã para desactivar as NWSDs.

**Nota:** Em alternativa, use o comando Vary Configuration para desactivar a NWSD:

VRYCFG CFGOBJ(XXX) CFGTYPE(\*NWS) STATUS(\*OFF)

b. Use o comando Save (SAV) para guardar objectos alterados:

SAV DEV('/QSYS.LIB/*disp-banda*.DEVD') OBJ(('/\*' \*INCLUDE) ('/QSYS.LIB' \*OMIT) ('/QDLS' \*OMIT)) CHGPERIOD('07/27/xx' 180000) UPDHST(\*YES)

- 9. Para activar os servidores de rede, use o comando WRKNWSSTS e seleccione a opção 14. Use o comando WRKCFGSTS \*NWS para ver todos os servidores de rede e seleccione a opção 1 para activar os que tenham sido eventualmente desactivados.
- 10. Use o comando Start Subsystem (STRSBS) para reiniciar o subsistema de controlo e repor o sistema em estado de produção.
- 11. Para ver o registo dos objectos alterados guardados pelo sistema, use o comando Display Job Log (DSPJOBLOG).
- 12. Imprima o registo de trabalhos e destaque cada biblioteca que foi guardada. Precisará desta informação para restaurar objectos alterados.

### **Passos para Restaurar Objectos Alterados**

**Objectos de Teste a Preservar**

Este exemplo implica que não está a efectuar alterações permanentes a objectos voláteis (tais como ficheiros de base de dados) no novo sistema. Quando restaurar estará a sobrepor objectos de teste.

Implica também que, depois de construir o sistema novo inicial, não irá restaurar programas do sistema existente para o novo sistema durante a sincronização (porque estes programas já estão convertidos no novo sistema).

Caso necessite de preservar objectos de teste ou se os programas se alterarem no sistema existente, terá de fazer planos especiais para os procedimentos de restauro.

Para restaurar os objectos alterados que guardou, siga estes passos no sistema de teste:

Para obter mais informações sobre restauro de objectos alterados, consulte "O [Que](#page-59-0) Acontece Quando Restaura [Objectos"](#page-59-0) na página 40.

- 1. Para evitar problemas com autoridade insuficiente, inicie sessão como agente de segurança (QSECOFR).
- 2. Coloque o sistema em estado restrito.
- 3. Para restaurar os perfis de utilizador guardados, use o comando Restore User Profile (RSTUSRPRF): RSTUSRPRF USRPRF(\*ALL) DEV(*disp-banda*) ENDOPT(\*LEAVE)
- 4. Se a sua nova edição for a V4R3M0 ou mais recente, poderá ignorar este passo. Se a máquina de teste tiver um número de série diferente, use o comando Change User Profile (CHGUSRPRF) para adicionar a autoridade especial \*ALLOBJ aos perfis de utilizador, caso necessário.
- 5. Procure a listagem do registo de trabalhos decorrente da operação de salvaguarda. Use-a para saber quais as bibliotecas que o sistema guardou. Caso não disponha do registo de trabalhos, poderá usar o comando Display Tape (DSPTAP) para ver o conteúdo das bandas de salvaguarda: DSPTAP DATA(\*SAVRST) OUTPUT(\*PRINT)
- 6. Escreva o seguinte, para cada biblioteca nas bandas de salvaguarda:

```
RSTOBJ OBJ(*ALL) DEV(disp-banda) OBJTYPE(*ALL)
   SAVLIB(nome-biblioteca) ENDOPT(*LEAVE) MBROPT(*ALL)
```
#### **Notas:**

- a. Tanto para a biblioteca QGPL como QUSRSYS terá de especificar MBROPT(\*NEW). Impede-se assim a sobreposição de novos ficheiros de sistema com ficheiros de sistema antigos.
- b. Não especifique ALWOBJDIF(\*ALL). O processamento de restauro normal com o valor predefinido ALWOBJDIF protege de uma sobreposição acidental de informações fulcrais. ALWOBJDIF(\*ALL) destina-se somente ao carregamento inicial de informações de um sistema para outro.
- c. Se o novo sistema tiver uma configuração de ASP diferente do sistema existente, poderá ter de especificar os parâmetros SAVASP e RSTASP.
- 7. Para restaurar objectos de biblioteca de documentos que tenha guardado no passo 6 na [página](#page-402-0) 383, escreva o seguinte:

RSTDLO DLO(\*ALL) DEV(*disp-banda*) ENDOPT(\*LEAVE)

#### **Notas:**

- a. Não utilize este comando de restauro, a menos que as suas bandas de salvaguarda contenham somente DLOs alterados. Se restaurar todos os DLOs do sistema existente, irá sobrepor objectos fornecidos pela IBM e utilizados para o iSeries Access.
- b. Este comando não restaura correio que tenha sido alterado. O restauro do correio encontra-se no passo 8.
- c. As alterações a calendários são restauradas ao restaurar a biblioteca QUSRSYS.
- d. Se tiver DLOs em mais do que um ASP, terá de executar o comando RSTDLO para cada ASP. Especifique os parâmetros SAVASP e RSTASP.
- 8. Para restaurar correio que guardou no passo 7 na [página](#page-402-0) 383, use o comando Restore Document Library Object (RSTDLO) como se segue: RSTDLO DLO(\*MAIL)
- 9. Para restaurar objectos de directório alterados que guardou em 8b na [página](#page-402-0) [383,](#page-402-0) escreva o seguinte:

```
RST DEV('/QSYS.LIB/disp-banda.DEVD')
  OBJ(('/*' *INCLUDE) ('/QSYS.LIB' *OMIT) ('/QDLS' *OMIT))
```
- 10. Use Apresentar Registo de Trabalhos para o poder imprimir:
	- DSPJOBLOG OUTPUT(\*PRINT)

Reveja-o cuidadosamente. Sempre que restaurar objectos alterados, é provável que depare com situações que terá de recuperar manualmente. Caso tencione sincronizar o sistema várias vezes, poderá ser útil criar um registo que descreva problemas de sincronização e respectivas soluções. Poupará assim tempo de sincronização no futuro.

"Problemas ao Restaurar Objectos Alterados" descreve problemas comuns e soluções para restauro de objectos alterados.

- 11. Depois de resolver eventuais problemas ocorridos com objectos restaurados, use o comando Restore Authority (RSTAUT) para restaurar autoridades privadas.
	- **Nota:** Será melhor esperar para restaurar autoridade depois de resolver eventuais problemas, dado que alguns passos de resolução de problemas exigem que restaure novos objectos.
- 12. Reinicie o subsistema de controlo e disponibilize o sistema para mais testes.

### **Problemas ao Restaurar Objectos Alterados**

Dado que especificou ALWOBJDIF(\*NONE) ao restaurar objectos alterados, o sistema compara as informações de título na cópia de sistema de um objecto com as informações de título na cópia do suporte de dados. Quando o sistema detecta discrepâncias que podem indicar disparidades, não irá restaurar um objecto. Seguem-se casos comuns em que tal ocorre num ambiente de teste e as possíveis soluções:

#### **Problemas ao Restaurar Receptores de Diário**

Se registar em diário objectos tanto no sistema existente como no novo sistema, poderá deparar com casos em que existem dois receptores de diário diferentes com o mesmo nome. Regra geral, tal ocorre porque alterou receptores de diário em ambos os sistemas. Os sistemas geram automaticamente o mesmo nome do receptor seguinte.

Nalguns ambientes, pode não ser necessária a informação que consta dos receptores de diário no novo sistema. Use o comando Change Journal (CHGJRN) para criar e anexar um novo receptor de diário com um nome único. Assim poderá simplesmente guardar e eliminar os receptores de diário de que não necessita (no sistema novo).

**Nota:** Esta estratégia aplica-se à utilização de um método de sincronização de objecto alterado. Se tenciona aplicar alterações registadas em diário a sistemas sincronizados, terá de elaborar um método de nomenclatura e alteração de receptores de diário que lhe permita restaurar com sucesso receptores de diário.

Para mais informações acerca das regras de nomenclatura, anexação e restauro de receptores de diário, consulte o tópico Gestão de Diário no Centro de Informações iSeries em http://www.ibm.com/eserver/iseries/infocenter.

#### **Problemas ao Restaurar Membros de Ficheiro de Base de Dados**

Quando se elimina e volta a criar um ficheiro de base de dados, este terá um identificador de nível de ficheiros diferente daquele da versão anterior guardada. Por conseguinte, o identificador do nível de ficheiros para o ficheiro da base de dados no seu suporte de salvaguarda que está a tentar restaurar, não irá coincidir com o identificador do nível de ficheiros no novo ficheiro da base de dados. Quando ocorre esta disparidade, o sistema não irá restaurar o ficheiro de base de dados através dos valores predefinidos nos parâmetros do comando de restauro. Ocorre o mesmo problema quando se elimina e se volta a criar membros individuais para um ficheiro de base de dados, causando a disparidade dos identificadores do nível de membros de um ficheiro.

Seguem-se várias opções para solucionar este problema. Seleccione a opção correcta para a situação presente. Baseie-se nos requisitos de sincronização e na arquitectura da sua aplicação. Assegure-se sempre de que tem uma boa cópia de segurança do novo sistema.

*Opção de Recuperação1–Permitir diferenças de identificador de nível do ficheiros na operação de restauro:* Se especificar \*FILELVL no parâmetro ALWOBJDIF do comando de restauro, o ficheiro e/ou o identificador do nível do membro de um ficheiro físico pode ser diferente. Se já existe um ficheiro físico de base de dados no sistema com um ficheiro e/ou identificador de nível de membro diferente do ficheiro físico guardado, será então feita uma tentativa para restaurar os dados do ficheiro físico. O ficheiro e/ou identificadores de nível de membro do ficheiro físico no sistema mantêm-se inalterados. Os objectos que não sejam ficheiros físicos serão restaurados como se ALWOBJDIF(\*NONE) fosse especificado.

*Opção de Recuperação 2–Restaurar toda a biblioteca:* Um solução simples é restaurar toda a biblioteca do sistema existente no novo sistema. Nesse sentido, terá de limpar primeiro a biblioteca no novo sistema. Para usar esta opção, será útil guardar a estratégia de salvaguarda. No caso de bibliotecas em que se elimina e volta a criar, com regularidade, ficheiros ou membros de base de dados, talvez não possa utilizar a abordagem SAVCHGOBJ.

*Opção de Recuperação3–Eliminar ficheiros ou membros antes do restauro:* Outra opção é eliminar (do novo sistema) o ficheiro de bases de dados ou o membro do ficheiro de bases de dados que origina o problema. Ao utilizar este método, deverá ter em conta eventuais ficheiros lógicos que sejam dependentes dos ficheiros ou membros que tenciona eliminar. Proceda do seguinte modo:

1. Para saber se existem ficheiros lógicos dependentes, use o comando Display Database Relationships (DSPDBR) no sistema de teste: DSPDBR FILE(*nome-biblioteca*/*nome-ficheiro*) MBR(*nome-membro*)

**Nota:** Especifique o membro somente se precisar de eliminar membros individuais, ao invés do ficheiro inteiro.

- 2. Se não existirem dependências de base de dados, prossiga para o passo 5.
- 3. No sistema existente, use o comando SAVOBJ para guardar cada ficheiro dependente em banda.
- 4. No sistema de teste, use o comando Delete File (DLTF) para eliminar cada ficheiro dependente.
- 5. No sistema de teste, elimine os ficheiros físicos ou os membros de ficheiro.
- 6. Na banda SAVCHGOBJ, use o comando RSTOBJ para restaurar os ficheiros ou os membros de ficheiros físicos que não conseguiu restaurar anteriormente.
- 7. Caso tenha guardado ficheiros dependentes no passo 3, use o comando RSTOBJ para os restaurar.

*Opção de Recuperação 4–Usar uma biblioteca temporária:* Uma variação da opção anterior é usar uma biblioteca temporária no novo sistema. Proceda do seguinte modo:

- 1. No sistema de teste, use o comando Create Library (CRTLIB) para criar uma biblioteca temporária.
- 2. Restaure os ficheiros físicos ou os membros de ficheiros da banda SAVCHGOBJ para a biblioteca temporária. (Use o comando RSTOBJ com os parâmetros SAVLIB e RSTLIB.)
- 3. Para saber se existem ficheiros lógicos dependentes, use o comando Display Database Relationships (DSPDBR) no sistema de teste: DSPDBR FILE(*nome-biblioteca*/*nome-ficheiro*) MBR(*nome-membro*)

**Nota:** Especifique membro somente se precisar de eliminar membros individuais, ao invés do ficheiro inteiro.

- 4. Se não existirem dependências de base de dados, prossiga para o passo 7.
- 5. No sistema de teste, use o comando Copy File (CPYF) para copiar ficheiros dependentes das bibliotecas originais para a biblioteca temporária.
- 6. Elimine os ficheiros dependentes das bibliotecas originais.
- 7. Elimine os ficheiros físicos das bibliotecas originais.
- 8. Copie os ficheiros físicos da biblioteca temporária para as bibliotecas originais.
- 9. Se a biblioteca dependente contiver ficheiros dependentes, copie-os para as bibliotecas originais.
- 10. Use o comando Delete Library (DLTLIB) para eliminar a biblioteca temporária.

#### **Problemas com Autoridade ou Propriedade de Objectos**

Para o proteger de intrusos que pretendam restaurar um programa ilícito no seu sistema, este último efectua alterações de autoridade ou de propriedade durante algumas operações de restauro. Reveja o registo de trabalhos para saber se estas alterações ocorreram, ou não. Poderá usar o comando Change Object Owner (CHGOBJOWN) para transferir a propriedade para o perfil de utilizador correcto. Poderá usar o comando Edit Object Authority (EDTOBJAUT) para efectuar alterações à autoridade pública relativa a um objecto.

### <span id="page-407-0"></span>**Mover Bibliotecas Inteiras**

Quando a estrutura de bibliotecas está organizada de forma a separar informações voláteis (por exemplo, ficheiros de base de dados) das informações estáticas (programas, por exemplo), este método de sincronização poderá ser simples e eficaz. Poderá restaurar periodicamente bibliotecas inteiras de ficheiros de base de dados do sistema existente para o novo sistema.

**Nota:** Não utilize este método em bibliotecas fornecidas pela IBM (Qxxx), especialmente as bibliotecas QGPL e QUSRSYS.

Segue-se um exemplo dos passos de movimentação de uma biblioteca:

- 1. No sistema existente, inicie sessão com o perfil de utilizador QSECOFR para evitar problemas de autoridade.
- 2. Coloque o sistema existente em estado restrito para garantir a obtenção de uma cópia fixa (estática) dos ficheiros de base de dados.
- 3. Use o comando SAVSECDTA para guardar todos os perfis de utilizador. Utiliza-se esta informação para sincronizar correctamente a propriedade e a autoridade relativas a quaisquer objectos novos que movimente.
- 4. Use o comando Save Library (SAVLIB) para guardar as bibliotecas em banda: SAVLIB LIB(*nome-biblioteca*) DEV(*disp-banda*) ENDOPT(\*LEAVE) ACCPTH(\*YES)

#### **Notas:**

- a. Especifique ENDOPT(\*REWIND) ao guardar a última biblioteca.
- b. Pode especificar várias bibliotecas no comando SAVLIB.
- 5. Reinicie o subsistema de controlo no sistema existente.
- 6. No sistema de teste, inicie sessão com o perfil de utilizador QSECOFR para evitar problemas de autoridade.
- 7. Coloque o sistema novo em estado restrito para garantir a ausência de problemas de restauro devido a conflitos no bloqueio de objectos.
- 8. Use o comando Clear Library (CLRLIB) para cada biblioteca que tencione restaurar. Elimina-se assim eventuais problemas com objectos que não restauram devido a disparidades entre a versão do suporte de dados e a versão de sistema.
	- **Nota:** Se restaurar uma biblioteca que contenha recolhas de Structured Query Language (SQL) que, por seu turno, contêm objectos \*DTADCT, utilize para cada uma destas bibliotecas o comando Delete Library (DLTLIB). (Use DLTLIB em vez de Clear Library (CLRLIB). As recolhas de SQL que contêm objectos \*DTADCT darão erro durante a operação Restore Library (RSTLIB), a menos que elimine primeiro a biblioteca.
- 9. Para restaurar os perfis de utilizador guardados, use o comando RSTUSRPRF: RSTUSRPRF USRPRF(\*ALL) DEV(*disp-banda*) ENDOPT(\*LEAVE)
- 10. Se a sua nova edição for a V4R3M0 ou mais recente, poderá ignorar este passo. Se a máquina de teste tiver um número de série diferente, use o comando Change User Profile (CHGUSRPRF) para adicionar a autoridade especial \*ALLOBJ aos perfis de utilizador, caso necessário.
- 11. Utilize o comando Restore Library (RSTLIB) para cada biblioteca que guardou: RSTLIB SAVLIB(*nome-biblioteca*) DEV(*disp-banda*) MBROPT(\*NEW) ENDOPT(\*LEAVE) OPTION(\*NEW) ALWOBJDIF(\*ALL)

#### <span id="page-408-0"></span>**Notas:**

- a. Se tiver uma organização de ASP diferente no sistema novo, poderá ter de especificar os parâmetros SAVASP e RSTASP.
- b. Especifique ALWOBJDIF(\*ALL) porque poderá restaurar para um sistema com um número de série diferente. ALWOBJDIF(\*ALL) volta a ligar as listas de autorização com os objectos. Só deverá especificar ALWOBJDIF(\*ALL) quando restaurar para uma biblioteca vazia ou inexistente no sistema.
- c. Quando restaurar a última biblioteca, especifique ENDOPT(\*REWIND) salvo se tiver mais objectos para restaurar da banda.
- 12. Verifique o registo de trabalhos para se certificar de que o sistema restaurou com êxito as bibliotecas.
- 13. Use o comando RSTAUT para restaurar autoridades privadas para objectos.

### **Considerações para Mover Bibliotecas Inteiras**

Seguem-se algumas considerações de utilização deste método de sincronização.

- v Poderá ser útil combinar este método com o método SAVCHGOBJ. Por exemplo, poderá mover várias bibliotecas grandes que contenham ficheiros de base de dados. Pode usar o comando SAVCHGOBJ para outras bibliotecas (usando o parâmetro OMITLIB no comando SAVCHGOBJ para omitir bibliotecas que está a mover na sua totalidade). As recolhas de SQL que contêm objectos \*DTADCT darão erro durante a operação Restore Library (RSTLIB), a menos que elimine primeiro a biblioteca.
- v Ao utilizar este método, terá de decidir como processar DLOs e objectos em directórios. Poderá utilizar um método de guardar alterados para esses objectos, ou poderá considerar a movimentação de pastas ou directórios inteiros, caso tal método venha a funcionar com a sua organização de pastas e directórios.
- v Em todos os casos, é essencial dispor de uma cópia integral do sistema existente em banda antes de passar para o novo sistema. Viabiliza-se assim a recuperação, caso venha a descobrir que lhe falta sincronizar alguns objectos fulcrais.

### **Mover Objectos Individuais**

Com este método, poderá copiar periodicamente objectos específicos, tais como ficheiros de base de dados, do sistema existente para o novo sistema. Este método costuma utilizar-se em duas situações:

- v Quando se tem um curto período de teste, um controlo de alterações cuidadoso e um conjunto de ficheiros de base de dados muito bem definido que muda com frequência.
- v Quando tenciona reconstruir o novo sistema no final do período de teste. Neste caso, poderá mover periodicamente objectos individuais para criar um conjunto de dados de teste mais actuais no novo sistema.

Segue-se um exemplo do procedimento para mover objectos individuais:

- 1. No sistema existente, inicie sessão com o perfil de utilizador QSECOFR para evitar problemas de autoridade.
- 2. Coloque o sistema existente em estado restrito para garantir a obtenção de uma cópia fixa (estática) dos ficheiros de base de dados.
- 3. Use o comando SAVSECDTA para guardar todos os perfis de utilizador. Utiliza-se esta informação para sincronizar correctamente a propriedade e a autoridade relativas a quaisquer objectos novos que movimente.

<span id="page-409-0"></span>4. Utilize o comando SAVOBJ para guardar objectos individuais que pretenda sincronizar:

```
SAVOBJ OBJ(nome-objecto)
   LIB(nome-biblioteca)
       OBJTYPE(tipo-objecto) DEV(disp-banda) ENDOPT(*LEAVE)
```
**Notas:**

- a. Especifique ENDOPT(\*REWIND) para o último objecto.
- b. No mesmo comando SAVOBJ, poderá guardar vários objectos do mesmo tipo da mesma biblioteca.
- 5. Reinicie o subsistema de controlo no sistema existente.
- 6. Coloque o sistema novo em estado restrito.
- 7. No novo sistema, use o comando RSTUSRPRF:

```
RSTUSRPRF USRPRF(*ALL) DEV(disp-banda)
ENDOPT(*LEAVE)
```
- 8. Se a sua nova edição for a V4R3M0 ou mais recente, poderá ignorar este passo. Se a máquina de teste tiver um número de série diferente, use o comando Change User Profile (CHGUSRPRF) para adicionar a autoridade especial \*ALLOBJ aos perfis de utilizador, caso necessário.
- 9. Para cada biblioteca que contenha objectos guardados, use o comando RSTOBJ:

```
RSTOBJ OBJ(*ALL) SAVLIB(nome-biblioteca)
   DEV(disp-banda) ENDOPT(*LEAVE) OBJTYPE(*ALL)
```
**Notas:**

- a. Se tiver uma organização de ASP diferente no sistema novo, poderá ter de especificar os parâmetros SAVASP e RSTASP.
- b. Quando restaurar o último objecto, especifique ENDOPT(\*REWIND).
- 10. Verifique o registo de trabalhos para se certificar de que o sistema restaurou com êxito os objectos.
- 11. Use o comando RSTAUT para restaurar autoridades privadas para objectos.
- 12. Reinicie o subsistema de controlo no sistema novo.

### **Aplicar Alterações Registadas em Diário**

Com este método de sincronização, utilizam-se capacidades de registo em diário do servidor para sincronizar as informações em objectos registados em diário nos sistemas de teste e existente. Regra geral, utiliza-se por instalações que já utilizam e compreendem o registo em diário ou por instalações que têm objectos muito grandes registados em diário.

A vantagem deste método consiste em guardar e restaurar somente as alterações que ocorrem relativamente a um objecto registado em diário, e não à totalidade do objecto. A desvantagem deste método é a sua complexidade. Consulte o tópico Gestão de Diário no Centro de Informações iSeries em

http://www.ibm.com/eserver/iseries/infocenter para obter mais informações sobre registo em diário.

#### <span id="page-410-0"></span>**Registar em Diário Antes de Guardar**

É necessário configurar o registo em diário no sistema existente antes de efectuar a operação de salvaguarda da qual construiu os novos sistemas. Quando se inicia o registo em diário de um objecto, o sistema atribui um número de ID de diário (JID) a esse objecto. Um objecto tem de ter um JID antes de o guardar do sistema existente e restaurá-lo para o novo sistema ou não poderá aplicar alterações registadas em diário à versão de teste. Para mais informações sobre restauro de objectos registados em diário, consulte a secção "Restaurar Objectos [Registados](#page-280-0) em Diário" na página 261.

Conceptualmente, quando se usa registo em diário para sincronizar objectos, efectua-se o seguinte para estabelecer um ponto de sincronização:

- 1. No sistema existente, proceda do seguinte modo:
	- a. Guarde dados de segurança para obter uma cópia actual dos perfis de utilizador e das autoridades privadas.
	- b. Guarde novos receptores de diário (que contenham entradas que ainda não aplicou ao novo sistema).
	- c. Guarde quaisquer objectos novos (que ainda não existam no sistema novo).
- 2. No sistema novo, proceda do seguinte modo:
	- a. Restaure perfis de utilizador (para obter perfis novos e informações actuais sobre autoridade).
	- b. Restaure novos objectos.

| | | | | | |

| | |

- c. Restaure receptores de diário.
- d. Aplique alterações registadas dos receptores de diário.
- e. Restaure a autoridade a quaisquer novos objectos.

Segue-se um exemplo dos passos de utilização de alterações registadas para sincronizar sistemas:

- 1. Para estabelecer um ponto de controlo no sistema existente, proceda do seguinte modo:
	- a. Use o comando Work with Journal Attributes (WRKJRNA) para determinar quais os receptores de diário que foram criados desde o último ponto de controlo.
	- b. Tome nota dos nomes dos novos receptores de diário.
	- c. Determine se os ficheiros ou áreas de dados foram adicionados a objectos registados em diário desde o último ponto de controlo. Para isso pode usar o comando DSPJRN, escrevendo o seguinte:

DSPJRN JRN(*nome-diário*) JRNCDE((D) (E)) ENTTYP(JF EG) RCVRNG(*primeiro-receptor* \*CURRENT)

Para *primeiro-receptor*, use o nome do primeiro receptor depois do ponto de controlo mais recente.

- **Nota:** Se estiver a registar objectos IFS, e os seus directórios não utilizarem o atributo de registo em diário herdado, procure novos objectos IFS adicionando B ao parâmetro JRNCDE e JT ao parâmetro ENTTYP.
- d. Tome nota dos novos nomes de objecto numa lista. (Precisará de os guardar mais tarde).
- e. Se tiver outros diários no seu sistema, repita do passo 1a até ao passo 1c para cada diário adicional.
- <span id="page-411-0"></span>f. Utilize o comando CHGJRN para cada diário no seu sistema, por forma a desligar os actuais receptores de diário e ligar novos.
- g. Use o comando SAVOBJ ou SAV para guardar objectos registados recentemente que tenha listado no passo [1d](#page-410-0) e no passo [1c.](#page-410-0)
	- **Nota:** O sistema precisa de um bloqueio exclusivo num objecto para o poder guardar. Poderá ter de parar alguma actividade de aplicação no sistema para poder guardar os objectos registados recentemente.
- h. Use o comando SAVOBJ para guardar os receptores de diário que listou no passo 1b na [página](#page-410-0) 391.
- i. Se não tiver uma cópia actual dos perfis de utilizador em banda, use o comando SAVSECDTA para os guardar, em banda.
- j. Concluiu o estabelecimento de um novo ponto de controlo (como o **Ponto 2**) no sistema existente.
- 2. Para sincronizar os objectos registados no novo sistema com as versões existentes, proceda do seguinte modo:
	- a. Coloque o sistema novo em estado restrito.
	- b. No novo sistema, use o comando RSTUSRPRF: RSTUSRPRF USRPRF(\*ALL) DEV(*disp-banda*) ENDOPT(\*LEAVE)
	- c. Se a sua nova edição for a V4R3M0 ou mais recente, poderá ignorar este passo. Se a máquina de teste tiver um número de série diferente, use o comando Change User Profile (CHGUSRPRF) para adicionar a autoridade especial \*ALLOBJ aos perfis de utilizador, caso necessário.
	- d. Use o comando RSTOBJ ou RST para restaurar objectos que guardou no passo 1g.
	- e. Use o comando RSTOBJ para restaurar os receptores de diário que guardou no passo 1h.
	- f. Utilize o comando Apply Journaled Changes (APYJRNCHG) para trazer os objectos registados ao nível do ponto de controlo.
		- v Para o receptor inicial, especifique o receptor de diário que foi criado e ligado quando estabeleceu o ponto de controlo mais recente no sistema existente. Para o receptor final, especifique \*CURRENT.
		- Para o número de sequência inicial, especifique \*FIRST.
		- v Para o número de sequência final, especifique \*LAST.

Consulte o tópico Gestão de Diário no Centro de Informações iSeries em http://www.ibm.com/eserver/iseries/infocenter para compreender quais as entradas de diário que podem ser ignoradas ou que podem parar o processo de aplicação.

- g. Use o comando RSTAUT para restaurar autoridades privadas para eventuais objectos novos que tenha restaurado.
- h. Reinicie o subsistema de controlo no sistema novo.

### **Actualizar o novo sistema**

Quando utilizar este método, construirá periodicamente todo o sistema novo a partir das informações actuais no sistema existente. Para garantir que os dados de utilizador e os dados de sistema são correctamente intercalados, terá de seguir o mesmo procedimento que adoptou ao construir o novo sistema inicialmente:

- 1. Instale o Código Interno Licenciado de raiz.
- 2. Instale o OS/400.
- 3. Restaure dados de utilizador.
- 4. Instale programas licenciados.
- **Nota:** A lista anterior é uma visão conceptual da sequência. Use as listas de verificação para saber a lista completa dos passos.

Antes de actualizar o novo sistema, guarde o trabalho que já tenha efectuado nele, especialmente quaisquer objectos que tenha convertido. Depois de ter reconstruído o novo sistema, restaure estes objectos convertidos.

## **Outras Sugestões de Sincronização**

| | | | | | | | |

Seguem-se algumas considerações adicionais relativas a sincronização de sistemas existentes e de teste durante um período de teste:

- v A sincronização (especialmente das primeiras vezes) poderá ser difícil. Deverá guardar sempre a totalidade do sistema novo antes de começar os esforços de sincronização. Com estas bandas de salvaguarda disponíveis, tem a opção de restaurar o sistema novo por inteiro e de iniciar novamente a sincronização (ou de alterar métodos de sincronização).
- Para sincronizar correctamente, precisa de perceber como guardar e restaurar a autoridade dos objectos. Ao utilizar o comando SAVSECDTA, o sistema guarda perfis de utilizador, listas de autorização e autoridades privadas.

Ao restaurar perfis de utilizador (RSTUSRPRF \*ALL), o sistema restaura-os e também listas de autorização, e coloca as informações de autoridade privada em ficheiros de trabalho no sistema. Depois de restaurar objectos, use o comando RSTAUT para restabelecer as autoridades privadas que se encontram nos ficheiros de trabalho.

v Quando estiver preparado para executar a sincronização final antes de mover o novo sistema para utilização produtiva, organize a recuperação de eventuais catástrofes e a verificação. Se possível, mantenha o antigo sistema existente funcional durante o período de verificação na eventualidade de descobrir objectos que não sincronizou devidamente.

Além disso, assegure-se de que guardou uma cópia integral do antigo sistema existente em banda, antes de o desinstalar. Poderá precisar dos objectos nestas bandas se descobrir erros nos procedimentos de sincronização.

Por fim, imprima listagens do antigo sistema existente que poderá usar como base de verificação de informações no novo sistema existente.

- Uma boa sincronização exige cuidadosos procedimentos de controlo de alterações. Tem de se precaver em caso de informações que não possa sincronizar fácil e automaticamente, tais como alterações às informações de sistema. Tanto quanto possível, deverá imobilizar alterações a este tipo de informação durante o período de teste.
- Se não utilizar o comando SAVCHGOBJ como parte da sua estratégia de sincronização, poderá ter de utilizar procedimentos especiais para sincronizar correio.

Seguem-se os passos de movimentação de correio do sistema existente para o novo sistema:

- 1. No sistema existente, use o comando SAVDLO: SAVDLO DLO(\*MAIL) DEV(*disp-banda*)
- 2. No sistema novo, use o comando RSTDLO: RSTDLO DLO(\*MAIL) DEV(*disp-banda*)
- v Para sincronizar o programa licenciado BRMS, proceda do seguinte modo:

**Nota:** Use a sugestão que se segue somente para instalações BRMS que não partilhem informações sobre suporte de dados com outros sistemas.

- 1. No sistema existente, pare toda a actividade que possa colocar bloqueios em objectos nas bibliotecas BRMS. Se tiver trabalhos marcados que utilizem BRMS, terá de os reter.
- 2. Instale uma banda que seja compatível com a unidade de bandas no novo sistema.
- 3. Escreva o seguinte: SAVLIB LIB(QBRM QUSRBRM) DEV(*disp-banda*)

**Nota:** Se preferir, poderá usar ficheiros de salvaguarda e transferir as bibliotecas electronicamente.

- 4. No sistema novo, proceda do seguinte modo:
	- a. Pare toda a actividade que possa colocar bloqueios em objectos nas bibliotecas BRMS. Se tiver trabalhos marcados que utilizem BRMS, terá de os reter.
	- b. Guarde uma cópia do actual produto BRMS; introduza o seguinte comando:

SAVLICPGM LICPGM(57nnBR1) DEV(*disp-banda*)

(Substitua *nn* pelo número apropriado à sua edição, por exemplo, DSPPTF 5763BR1 para V3R2.)

- c. Elimine a versão de BRMS que tem informações desactualizadas; introduza o seguinte comando: DLTLICPGM LICPGM(57nnBR1)
- d. Instale a banda que criou no passo 3.
- e. Restaure as bibliotecas de BRMS; introduza o seguinte comando: RSTLIB SAVLIB(QBRM QUSRBRM) DEV(*disp-banda*)
- f. Carregue a banda que criou usando SAVLICPGM no passo 4b.
- g. Restaure a versão actual de BRMS; introduza o seguinte comando: RSTLICPGM LICPGM(57nnBR1) DEV(*disp-banda*)
- h. Para configurar novamente BRMS, consulte *Backup Recovery and Media Services for iSeries*.

## **Parte 4. Considerações sobre Intercalação de Dois ou Mais Sistemas**

#### **Capítulo 16. [Sugestões](#page-416-0) para Intercalar Dois**

**[Sistemas](#page-416-0) num único Sistema** . . . . . . . [397](#page-416-0) Directrizes para Restaurar [Informações](#page-416-0) a partir do

Sistema de [Desenvolvimento](#page-416-0) . . . . . . . . [397](#page-416-0)

## <span id="page-416-0"></span>**Capítulo 16. Sugestões para Intercalar Dois Sistemas num único Sistema**

A intercalação de dois sistemas é um processo complexo. Pode ser afectada por variados factores, incluindo a edição do software, os nomes dos sistemas ou objectos fornecidos pela IBM. As informações que se seguem são fornecidas como orientação para o ajudar a planear o processo de intercalação de sistemas. Deverá consultar a documentação dos seus outros produtos para garantir uma migração correcta.

Os objectos que podem migrar apenas de um sistema são:

- v Entradas de directório
- Inscrições no Office
- Listas de distribuição
- v Outros ficheiros ou bibliotecas fornecidas pela IBM
- Valores do sistema
- v Atributos da rede
- v Tempos de recuperação de caminhos de acesso
- v Configurações de comunicações
- v Lista de respostas do sistema
- Descrições de edição

Determine a partir de que sistema irá restaurar todos estes objectos e comece por restaurar esse sistema. Se tem um sistema de produção e um sistema de desenvolvimento, comece por restaurar o sistema de produção e, em seguida, siga as directrizes descritas a seguir para restaurar as informações do sistema de desenvolvimento.

## **Directrizes para Restaurar Informações a partir do Sistema de Desenvolvimento**

1. Determine qual o sistema que será restaurado em primeiro lugar. Para o ajudar a resolver esta situação, poderá ter de responder a várias perguntas: Qual é o sistema mais complexo? Qual é o sistema com mais utilizadores? Qual é o sistema mais importante para as suas operações? Se estiver a optar entre intercalar um sistema de produção e intercalar um sistema de desenvolvimento, recomenda-se que opte pelo sistema de produção.

Restaure o sistema de produção seguindo os passos da Tabela 26 na [página](#page-122-0) 103.

- 2. Os perfis de utilizador e objectos associados que forem iguais em ambos os sistemas não serão intercalados. No entanto, são afectados do seguinte modo:
	- v Os proprietários de objectos, as listas de autorizações e os grupos principais serão restaurados a partir do sistema de produção.
	- v As palavras-passe e as ligações a grupos serão restauradas a partir do sistema de desenvolvimento.
	- A intercalação de autoridades privadas é uma operação AND. As autoridades sobre objectos e as autoridades sobre dados serão adicionadas em conjunto a

partir dos dois sistemas. As autoridades resultantes no sistema intercalado serão as mais altas das autoridades correspondentes nos sistemas de produção e de desenvolvimento.

- USRPRF (\*NEW) e OMITUSRPRF são parâmetros que podem ser úteis quando consolidar sistemas. Permitem-lhe restaurar apenas novos perfis de utilizador ou omitir certos perfis de utilizador. Consulte ["Restaurar](#page-255-0) Perfis de [Utilizador"](#page-255-0) na página 236 para mais informações.
- 3. Os grupos de configurações do sistema de desenvolvimento que sejam necessários podem ser restaurados com o comando Restore Configuration (RSTCFG):

```
RSTCFG OBJ(estação de trabalho) OBJTYPE(*DEVD)
      SRM(*NONE)
```
Também pode activar a configuração automática para recuperar os grupos de configurações do sistema de desenvolvimento.

- 4. As bibliotecas de utilizador podem ser restauradas com o comando Restore Library (RSTLIB).
	- **Nota:** Certifique-se de que omite as bibliotecas fornecidas pela IBM, como, por exemplo, QGPL e QUSRSYS.

Se existirem bibliotecas iguais em ambos os sistemas, considere utilizar o parâmetro OPTION(\*NEW) para restaurar apenas os novos objectos: RSTLIB SAVLIB(Biblioteca de utilizador) OPTION(\*NEW)

Em seguida, determine quais os objectos que pretende de cada sistema e restaure-os individualmente. Se existirem objectos na QGPL ou na QUSRSYS que sejam únicos em qualquer dos sistemas, esses objectos também deverão ser restaurados individualmente.

5. Os documentos e as pastas podem ser restaurados com o comando RSTDLO. Ao guardar documentos e pastas a serem restaurados, deverão ser omitidas as pastas fornecidas pela IBM quando utilizar o comando SAVDLO: SAVDLO DLO(\*ALL) OMITFLR(Q\*)

Se for restaurada alguma pasta fornecida pela IBM, as informações originais poderão ser substituídas. Terão de ser feitas considerações adicionais se algum dos DLOs for de uma edição anterior.

6. O Sistema de Ficheiros Integrado (IFS) pode ser restaurado com o seguinte comando:

RST OPTION(\*NEW)

- 7. Depois de concluir as instruções anteriores, execute o comando Restore Authorities (RSTAUT).
- 8. Depois de o comando RSTAUT estar concluído, execute um IPL normal.

# **Parte 5. Dispositivo de Instalação Alternativo**

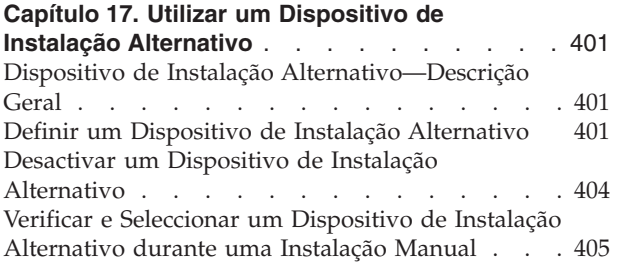

## <span id="page-420-0"></span>**Capítulo 17. Utilizar um Dispositivo de Instalação Alternativo**

## **Dispositivo de Instalação Alternativo—Descrição Geral**

Permite-lhe executar procedimentos de instalação e recuperação utilizando o dispositivo de instalação principal, juntamente com um dispositivo de instalação alternativo que definir. O dispositivo de instalação alternativo pode ser um dispositivo de banda ou um dispositivo óptico. Alguns servidores, normalmente com dispositivos mais rápidos anexados, podem verificar uma melhoria no rendimento ao utilizar um dispositivo de instalação alternativo. Pode utilizar o dispositivo de instalação alternativo numa qualquer instalação ou recuperação que necessite de substituir o Código Interno Licenciado. Alguns modelos poderão necessitar que configure um dispositivo de instalação alternativo.

Quando utilizar um dispositivo de instalação alternativo, o sistema utiliza o dispositivo de instalação principal para carregar uma pequena parte do Código Interno Licenciado, durante um IPL de tipo D, prosseguindo posteriormente com a instalação utilizando o suporte num dispositivo de instalação alternativo. O suporte no dispositivo de instalação alternativo pode ser suporte SAVSYS ou suporte de distribuição criado por um sítio central. O suporte contém o Código Interno Licenciado e pode também conter o sistema operativo, programas licenciados e dados.

**Atenção!**

| | | | | | | | |

| | | | | | | |

| | |

| | Os dispositivos de banda ligados por uma interface Fibre Channel necessitam ser definidos como dispositivos de instalação alternativos.

Antes de utilizar um dispositivo de instalação alternativo, terá de o configurar e activar. Também tem de dispor do suporte em CD-ROM, DVD-RAM ou banda que contenha o Código Interno Licenciado e o suporte de salvaguarda.

### **Definir um Dispositivo de Instalação Alternativo**

Antes de utilizar um dispositivo de instalação alternativo, terá de o definir num bus, e tem de activar o dispositivo. Tem de registar e manter o endereço lógico do bus do sistema e placa do sistema onde está ligado o dispositivo de instalação alternativo. Se tiver o dispositivo configurado num bus diferente e estas informações não estiverem disponíveis, não poderá terminar as instalações ou recuperações.

Se alterar a configuração do sistema, tem de se certificar de que estas informações estão correctas antes de começar a utilizar o dispositivo de instalação alternativo.

Proceda do seguinte modo para definir os endereços e activar o dispositivo de instalação alternativo:

**Nota:** Tem de saber a palavra-passe das Ferramentas de Serviço Dedicadas para efectuar este procedimento.

1. Coloque o suporte que contenha o Código Interno Licenciado no dispositivo de instalação principal.

- <span id="page-421-0"></span>\_\_ 2. Utilize o painel de controlo para definir o modo como **Manual**. Em seguida, efectue um IPL com o comando: PWRDWNSYS OPTION(\*IMMED) RESTART(\*YES) IPLSRC(B).
	- **Nota:** Uma alternativa a este passo é a utilização do painel de controlo para seleccionar a função 21 (Ferramentas de Serviço Dedicadas). Se utilizar esta alternativa, o passo seguinte é o passo 4. Não necessita executar o passo 12 na [página](#page-423-0) 404.

**Aviso aos utilizadores da criação de partições lógicas!** Se for utilizar este comando numa partição principal, certifique-se de que desliga todas as partições secundárias antes de executar o comando. Se estiver a utilizar a Hardware Management Console no eServer, consulte o eServer Hardware Information Center em http://www.ibm.com/servers/library/infocenter/.

- 3. Quando o ecrã IPL ou Instalar o Sistema for apresentado, seleccione a opção 3 (Utilizar Ferramentas de Serviço Dedicadas (DST)) e prima a tecla Enter.
- \_\_ 4. Aparece o ecrã Iniciar Sessão nas Ferramentas de Serviço Dedicadas (DST).

Iniciar Sessão nas Ferramentas de Serviço Dedicadas (DST) Sistema: SYSTEMA Escreva as opções e prima Enter. Utilizador das ferramentas de serviço . . . . . . . . . . . . **QSECOFR** Palavra-passe das ferramentas de serviço . . . . . .

Inicie sessão utilizando o perfil de utilizador QSECOFR.

**Nota: Não** inicie sessão com um perfil que não seja QSECOFR.

- \_\_ 5. Aparece o menu Utilizar Ferramentas de Serviço Dedicadas (DST). No menu Utilizar Ferramentas de Serviço Dedicadas (DST), proceda do seguinte modo:
	- a. Seleccione a opção 5 (Trabalhar com ambiente DST).
	- b. Seleccione a opção 2 (Dispositivos do sistema) no ecrã Trabalhar com Ambiente DST.
	- c. Seleccione a opção 5 (Dispositivo de instalação alternativo) no ecrã Trabalhar com Dispositivos do Sistema.
- \_\_ 6. No ecrã Seleccionar Dispositivo de Instalação Alternativo, especifique 5 (Ver detalhes) junto ao recurso pretendido e prima a tecla Enter.

| | | | | | |

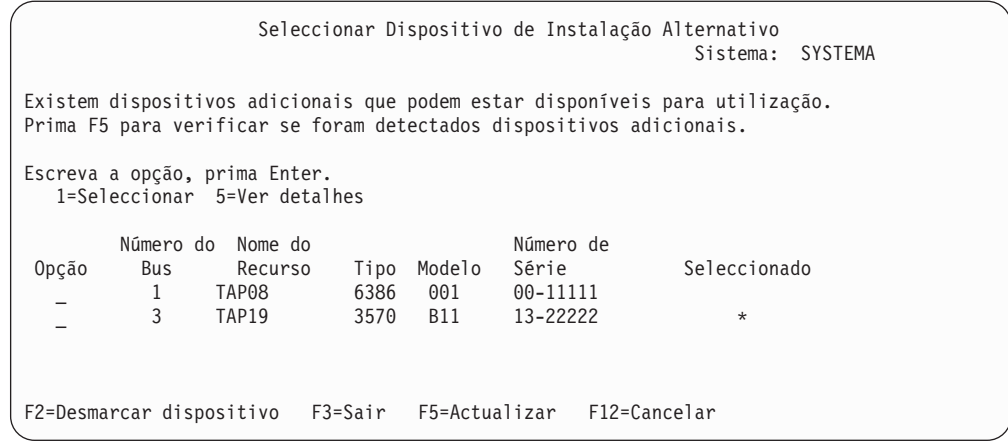

\_\_ 7. Aparece o ecrã Ver Detalhes do Dispositivo.

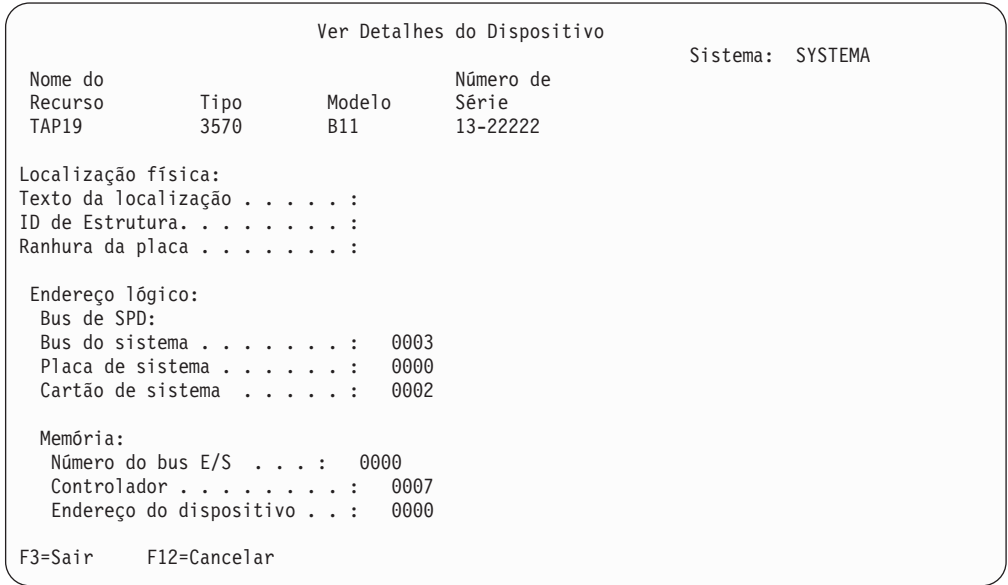

Deverá ter um registo dos endereços atribuídos ao dispositivo de instalação alternativo seleccionado para instalar e recuperar o sistema. Anote as seguintes informações:

- Tipo/Modelo: \_\_\_\_\_\_\_
- v Bus do sistema: \_\_\_\_\_\_\_\_\_
- v Placa do sistema: \_\_\_\_\_\_\_\_\_

#### **Notas:**

- a. É aconselhável repetir este processo para registar os endereços para todos os dispositivos de instalação alternativos que aparecem no passo 6 na [página](#page-421-0) 402. Deverá armazenar estas informações num local seguro como, por exemplo, a localização onde as informações de recuperação e os suportes de recuperação estão armazenados.
- b. Se estiver definido mais de um dispositivo de instalação alternativo, só poderá ser activado um.

c. Deverá certificar-se de que somente um dispositivo contém os suportes de instalação válidos, evitando assim o carregamento da versão errada do Código Interno Licenciado.

Prima a tecla Enter.

- <span id="page-423-0"></span>8. Aparece o ecrã Seleccionar Dispositivo de Instalação Alternativo. Escreva 1 (Seleccionar) junto ao recurso pretendido e prima a tecla Enter.
- \_\_ 9. Deve ver a seguinte mensagem na parte inferior do ecrã: Dispositivo de instalação alternativo seleccionado
- \_\_ 10. Prima F3 (Sair) para regressar ao ecrã Utilizar Ferramentas de Serviço Dedicadas (DST).
- \_\_ 11. Prima F3 (Sair) novamente. Aparece o ecrã Sair de Ferramentas de Serviço Dedicadas (DST).

```
Sair de Ferramentas de Serviço Dedicadas
                                                             Sistema: SYSTEMA
Seleccione uma das seguintes opções:
    1. Sair de Ferramentas de Serviço Dedicadas (DST)
    2. Retomar Ferramentas de Serviço Dedicadas
```
Escreva 1 (Sair de Ferramentas de Serviço Dedicadas (DST)) e prima a tecla Enter.

\_\_ 12. O ecrã seguinte que é apresentado é o ecrã IPL ou Instalar o Sistema. Escreva 1 (Efectuar um IPL) e prima a tecla Enter para concluir o procedimento.

## **Desactivar um Dispositivo de Instalação Alternativo**

Pode ter de desactivar um dispositivo de instalação alternativo por uma das seguintes razões:

- v Para prosseguir com uma instalação que utilize o dispositivo de instalação principal.
- v Para activar um dispositivo diferente como dispositivo de instalação alternativo.
- v Para corrigir o endereço lógico se tiver movido ou alterado hardware.
- \_\_ 1. Utilize o painel de controlo para definir o modo como **Manual**. Em seguida, efectue um IPL assistido com o comando: PWRDWNSYS OPTION(\*IMMED) RESTART(\*YES) IPLSRC(B).
	- **Nota:** Uma alternativa a este passo é a utilização do painel de controlo para seleccionar a função 21 (Ferramentas de Serviço Dedicadas). Se utilizar esta alternativa, ignore os passos 2 e 9 na [página](#page-424-0) 405.

#### **Aviso aos utilizadores da criação de partições lógicas!** Se for utilizar este comando numa partição principal, certifique-se de que desliga todas as partições secundárias antes de executar o comando. Se estiver a utilizar a Hardware Management Console no eServer, consulte o eServer Hardware Information Center em http://www.ibm.com/servers/library/infocenter/.

\_\_ 2. Quando o ecrã IPL ou Instalar o Sistema for apresentado, seleccione a opção 3 (Utilizar Ferramentas de Serviço Dedicadas (DST)) e prima a tecla Enter.

| |

- <span id="page-424-0"></span>\_\_ 3. Aparece o ecrã Iniciar Sessão nas Ferramentas de Serviço Dedicadas (DST). Inicie sessão utilizando o perfil de utilizador QSECOFR.
- \_\_ 4. Aparece o menu Utilizar Ferramentas de Serviço Dedicadas (DST). No menu Utilizar Ferramentas de Serviço Dedicadas (DST), proceda do seguinte modo:
	- a. Seleccione a opção 5 (Trabalhar com ambiente DST).
	- b. Seleccione a opção 2 (Dispositivos do sistema) no ecrã Trabalhar com Ambiente DST.
	- c. Seleccione a opção 5 (Dispositivo de instalação alternativo) no ecrã Trabalhar com Dispositivos do Sistema.
- \_\_ 5. No ecrã Seleccionar Dispositivo de Instalação Alternativo, prima F2 (Desmarcar o dispositivo).
- \_\_ 6. Deve ver a seguinte mensagem na parte inferior do ecrã:
	- Anulada a selecção do dispositivo de instalação alternativo
- \_\_ 7. Prima F3 (Sair) para regressar ao ecrã Utilizar Ferramentas de Serviço Dedicadas (DST).
- \_\_ 8. Prima F3 (Sair) novamente. Aparece o ecrã Sair de Ferramentas de Serviço Dedicadas (DST). Escreva 1 (Sair de Ferramentas de Serviço Dedicadas (DST)) e prima a tecla Enter.
- \_\_ 9. O ecrã apresentado de seguida é o ecrã IPL ou Instalar o Sistema. Escreva 1 (Efectuar um IPL) e prima a tecla Enter para concluir o procedimento.

## **Verificar e Seleccionar um Dispositivo de Instalação Alternativo durante uma Instalação Manual**

\_\_ 1. Aparece o ecrã Instalar Código Interno Licenciado.

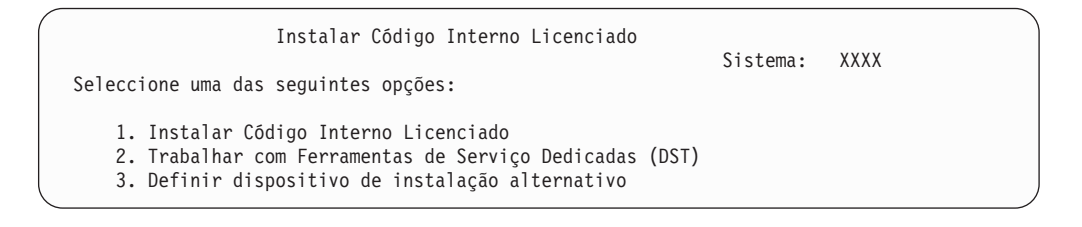

Escreva 3 e prima Enter. Esta acção serve para verificar o endereço de um dispositivo de instalação alternativo ligado ao sistema e para determinar se o mesmo está activado ou desactivado.

\_\_ 2. **Verificar e Seleccionar o Dispositivo de Instalação Alternativo:** Surge o ecrã Seleccionar o Bus do Dispositivo de Instalação Alternativo.

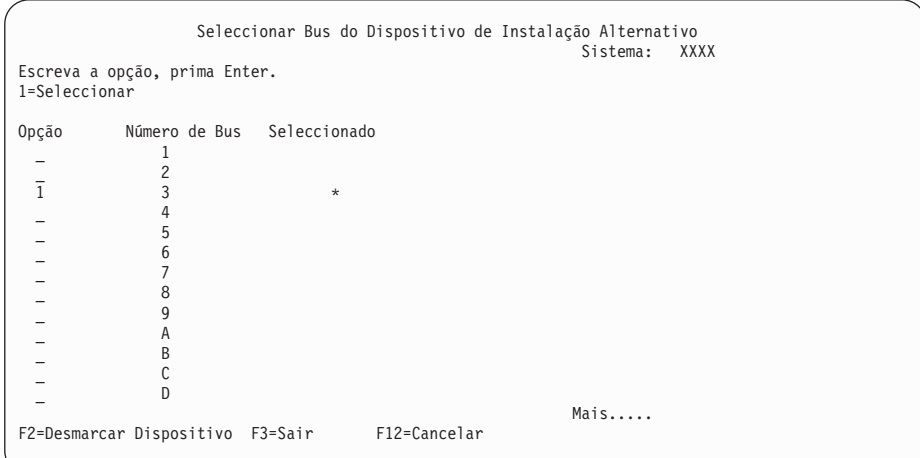

- \_\_ a. Verifique se o dispositivo seleccionado se encontra no bus de sistema correcto. Escreva 1 no campo Opções junto ao bus seleccionado e prima Enter para visualizar informações sobre o dispositivo que está ligado ao bus. Esta operação pode demorar vários minutos. Caso surja a mensagem Não existe qualquer dispositivo de instalação alternativo configurado, aguarde um minuto e actualize o ecrã.
- \_\_ b. Aparece o ecrã Seleccionar Dispositivo de Instalação Alternativo. Neste ecrã pode verificar o nome do recurso, o tipo, o modelo e o número de série correspondentes ao dispositivo.

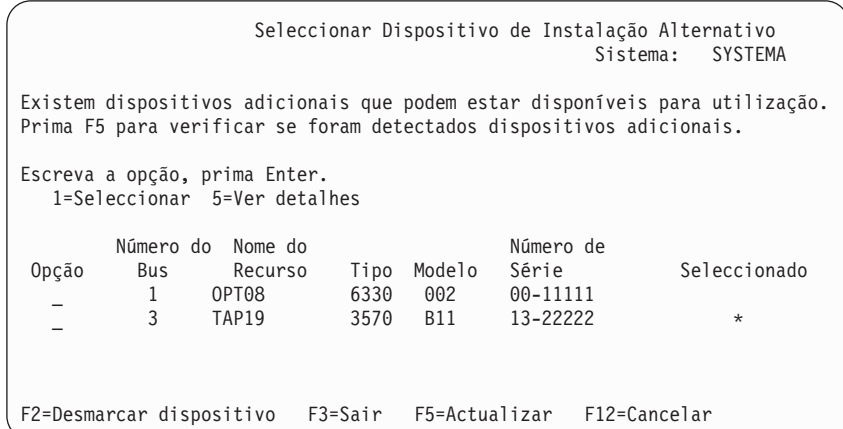

- \_\_ c. Escreva 1 para seleccionar o dispositivo e efectuar as correcções necessárias para seleccionar, activar ou desactivar o dispositivo. Prima Enter para confirmar as alterações.
- \_\_ d. Surge a mensagem Dispositivo de instalação alternativo seleccionado. Prima F3 para regressar ao ecrã Instalar o Código Interno Licenciado.
- \_\_ e. Escreva 1 e prima Enter para instalar o Código Interno Licenciado.

**Fim da Verificação e Selecção do Dispositivo de Instalação Alternativo.**

# **Parte 6. Configuração e Protecção do Disco — Procedimentos**

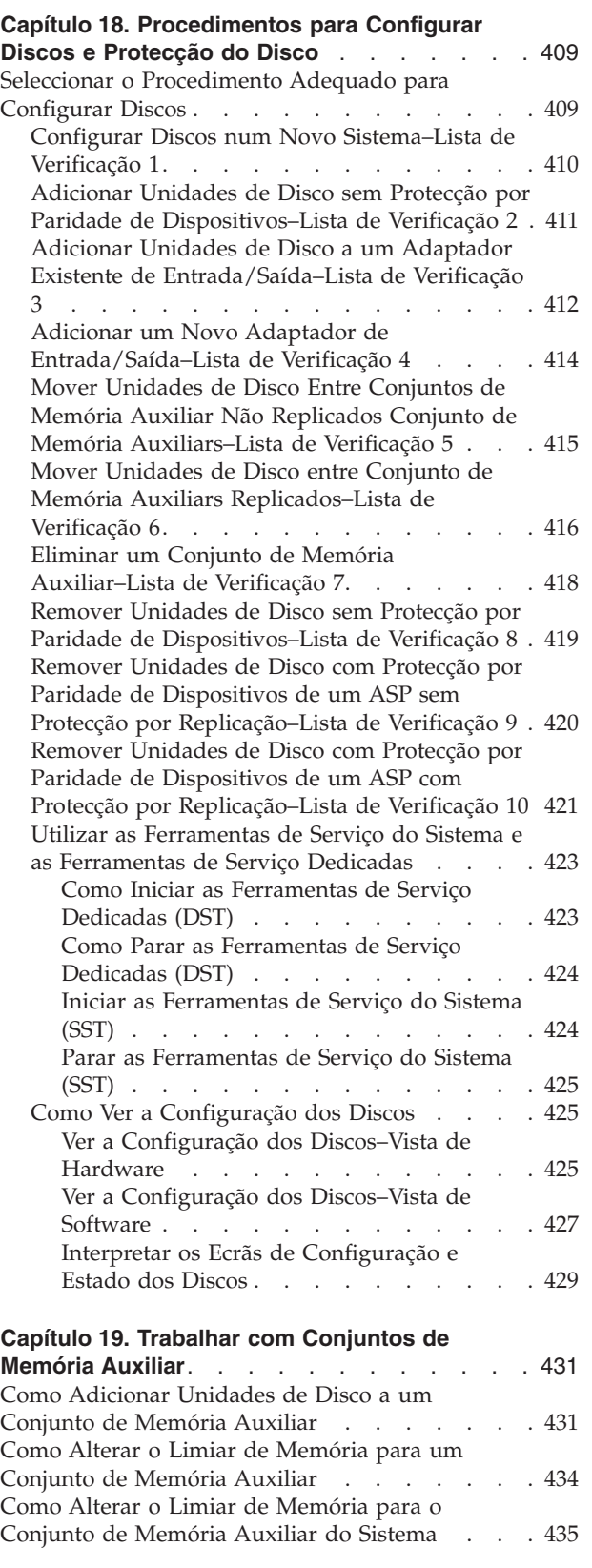

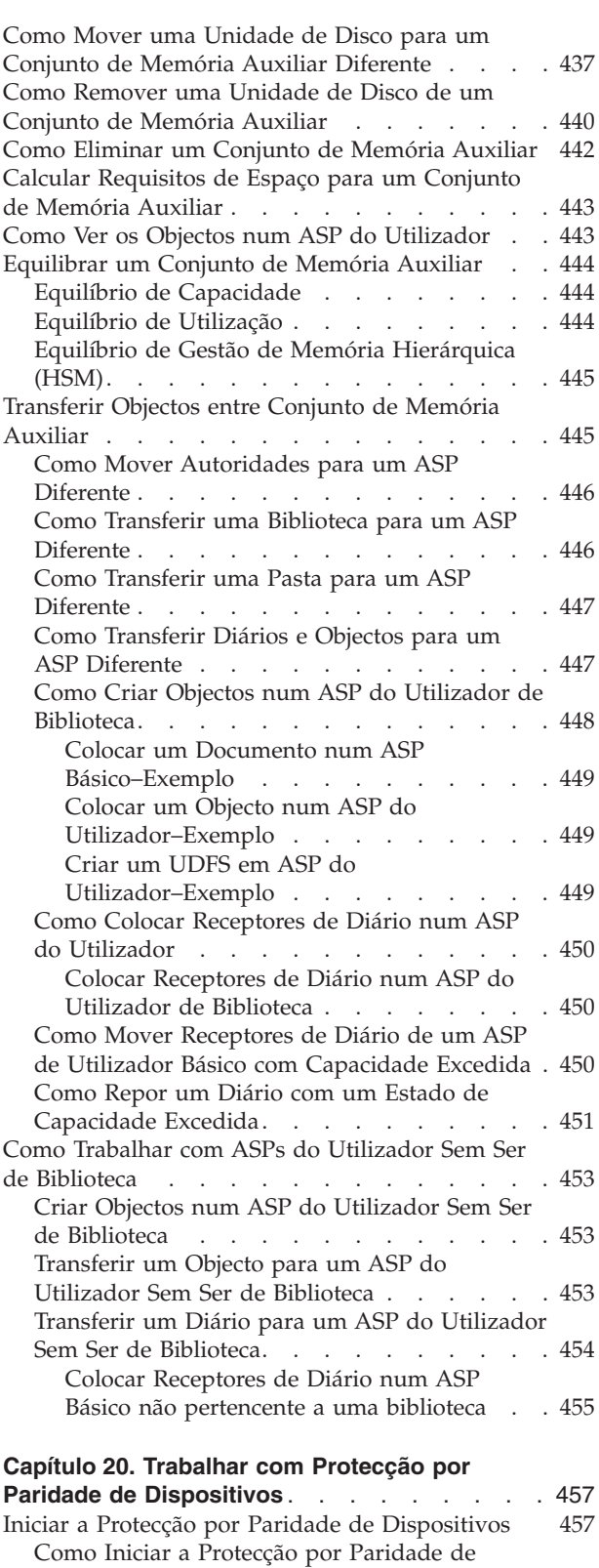

[Dispositivos](#page-476-0) para um Adaptador de

[Entrada/Saída](#page-476-0) . . . . . . . . . . . . [457](#page-476-0)

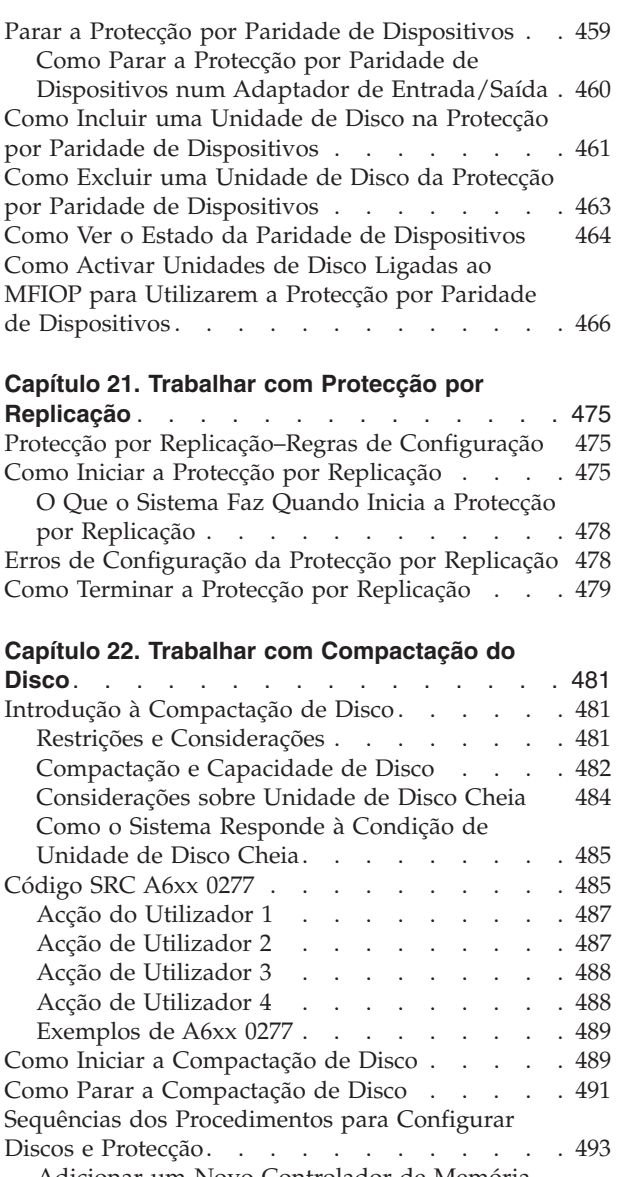

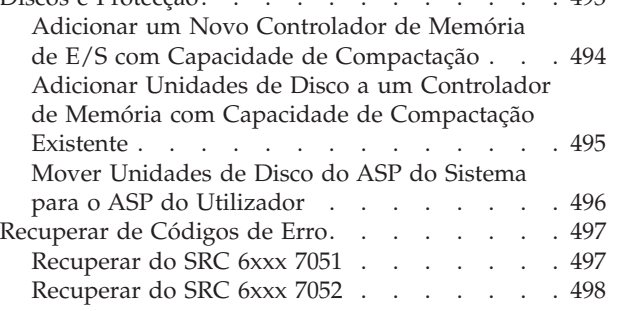

#### **Capítulo 23. Gerir [Conjuntos](#page-518-0) de Memória**

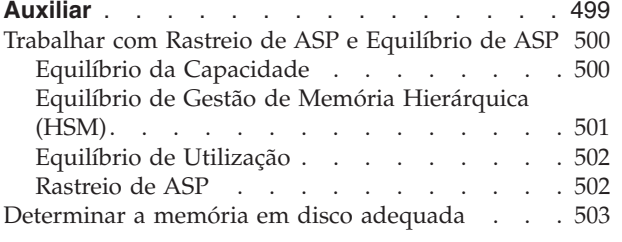

## <span id="page-428-0"></span>**Capítulo 18. Procedimentos para Configurar Discos e Protecção do Disco**

Este capítulo descreve os procedimentos de utilização da interface com base em caracteres para configurar e proteger discos no seu sistema. Inclui listas de verificação para executar as tarefas de configuração do disco pela sequência correcta. Pode também configurar discos utilizando o iSeries Navigator. Para mais informações consulte **Gestão de sistemas —> Gestão de discos —> Conjuntos de discos** no Centro de Informações iSeries em http://www.ibm.com/eserver/iseries/infocenter.

Pode utilizar as Ferramentas de Serviço do Sistema (SST) para efectuar alguns dos procedimentos de configuração de disco enquanto o sistema está activo. Para outros procedimentos, tem de parar o sistema e utilizar as Ferramentas de Serviço Dedicadas (DST). Este capítulo fornece informações sobre as SST e as DST.

## **Seleccionar o Procedimento Adequado para Configurar Discos**

Este capítulo contém várias listas de verificação para efectuar os procedimentos de configuração. Utilize a Tabela 61 para determinar qual a lista de verificação que deve utilizar para a sua situação.

| Descrição da Tarefa                                                                                                    | Procedimento a<br>Seguir                     | Requer DST? |
|----------------------------------------------------------------------------------------------------|----------------------------------------------|-------------|
| Configurar o sistema pela primeira vez                                                                                                    | Lista de Verificação Sim<br>1 na página 410. |             |
| Adicionar uma ou mais unidades de disco que não terão protecção por<br>paridade de dispositivos. Esta lista de verificação aplica-se às unidades de<br>disco com capacidade para protecção por paridade de dispositivos, se não<br>planear iniciar a protecção por paridade de dispositivos para os discos.       | Lista de Verificação Não<br>2 na página 411. |             |
| Adicionar um ou mais discos a um Adaptador existente de Entrada/Saída.<br>Use esta lista de verificação se tenciona proteger alguns ou todos os novos<br>discos com protecção por paridade de dispositivos.                                                                                                    | Lista de Verificação Não<br>3 na página 412. |             |
| Adicionar um novo IOA. Use esta lista de verificação se tenciona proteger<br>alguns ou todos os novos discos com protecção por paridade de dispositivos.                                                                                                    | Lista de Verificação Sim<br>4 na página 414. |             |
| Mover unidades de disco entre ASPs existentes sem protecção por replicação.                                                                                                    | Lista de Verificação Sim<br>5. na página415. |             |
| Mover unidades de disco entre ASPs existentes com protecção por replicação.                                                                                                    | Lista de Verificação Sim<br>6 na página 416. |             |
| Eliminar um ASP do utilizador.                                                                                                    | Lista de Verificação Sim<br>7 na página 418. |             |
| Remover uma ou mais unidades de disco sem protecção por paridade de<br>dispositivos.                                                                                                    | Lista de Verificação Sim<br>8 na página 419. |             |
| Remover uma ou mais unidades de disco de um Adaptador de<br>Entrada/Saída (IOA). Utilize esta lista de verificação casoprotecção por<br>paridade de dispositivos estiver iniciado para algumas ou para todas as<br>unidades de disco anexadas ao IOA e que se encontram nos ASPs sem<br>protecção por replicação. | Lista de Verificação Sim<br>9 na página 420. |             |

*Tabela 61. Seleccionar o Procedimento de Disco Correcto*

<span id="page-429-0"></span>*Tabela 61. Seleccionar o Procedimento de Disco Correcto (continuação)*

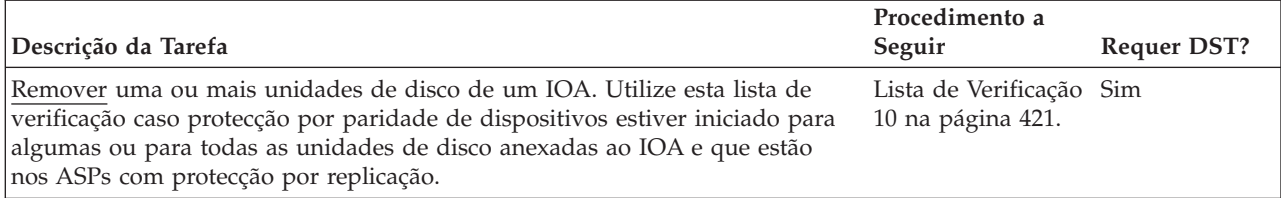

## **Configurar Discos num Novo Sistema–Lista de Verificação 1**

Esta lista de verificação mostra a sequência de tarefas que utiliza para configurar discos num novo servidor de iSeries. Se tem ou não de efectuar todas as tarefas depende da protecção de disco que quiser definir no sistema. O tópico **Configurar protecção de discos para os dados** em Centro de Informações iSeries fornece mais informações sobre a protecção de disco disponível. Pode aceder ao centro de Informações a partir do CD-ROM do Centro de Informações de iSeries ou no seguinte sítio na Web:

http://www.ibm.com/eserver/iseries/infocenter

**Antes de começar**, faça uma cópia desta lista de verificação. Preencha os espaços apropriados à medida que for executando as tarefas de configuração, ou que a assistência técnica o fizer. Esta lista de verificação proporciona um registo importante das suas acções. Poderá ajudá-lo a diagnosticar os problemas que surgirem.

**Aviso:** Quando efectua as tarefas desta lista de verificação, o sistema movimenta grandes quantidades de dados. Certifique-se de que guardou totalmente o sistema no caso de precisar de recuperar de uma situação de erro.

A maioria das tarefas da lista de verificação incluem referências a outros tópicos deste manual. Consulte esses tópicos se precisar de mais informações sobre como efectuar uma determinada tarefa.

| <b>Tarefa</b> | O Que Fazer                                                                                                    | Onde Obter Mais Informações                                                                                    |
|---------------|----------------------------------------------------------------------------------------------------|----------------------------------------------------------------------------------------------------|
| Tarefa 1      | Inicie as DST.                                                                                                    | "Como Iniciar as Ferramentas de Serviço<br>Dedicadas (DST)" na página 423.                                     |
| Tarefa 2      | Visualize a sua configuração de discos.<br>Actualmente, todas as suas unidades de<br>disco, excepto a unidade origem de<br>carregamento, aparecem como não<br>configuradas.    | "Como Ver a Configuração dos Discos" na<br>página 425.                                                         |
| Tarefa 3      | Se tencionar ter protecção por paridade de<br>dispositivos numa das unidades de disco,<br>inicie-a utilizando o procedimento para os<br>tipos de unidades de disco que possui. | "Como Iniciar a Protecção por Paridade de<br>Dispositivos para um Adaptador de<br>Entrada/Saída" na página 457 |
| Tarefa 4      | Adicione as unidades de disco não<br>configuradas aos ASPs apropriados.                                                                                                    | "Como Adicionar Unidades de Disco a um<br>Conjunto de Memória Auxiliar" na página<br>431.                      |
| Tarefa 5      | O limiar de memória predefinido para cada<br>ASP é 90%. Se quiser um limiar de memória<br>diferente para qualquer ASP, altere-o.                                               | "Como Alterar o Limiar de Memória para<br>um Conjunto de Memória Auxiliar" na<br>página 434.                   |

*Tabela 62. Configurar Discos num Novo Sistema–Tarefas*

<span id="page-430-0"></span>*Tabela 62. Configurar Discos num Novo Sistema–Tarefas (continuação)*

| <b>Tarefa</b> | O Que Fazer                                                                                                    | Onde Obter Mais Informações                                                                                                    |
|---------------|----------------------------------------------------------------------------------------------------|----------------------------------------------------------------------------------------------------|
| Tarefa 6      | Especifique o limiar de memória para o ASP<br>do sistema. Se utilizar os valores de sistema<br>QSTGLOWLMT e QSTGLOWACN, poderá<br>impedir que o ASP do sistema esgote a sua<br>capacidade e provoque um encerramento<br>anómalo. | "Como Alterar o Limiar de Memória para o<br>Conjunto de Memória Auxiliar do Sistema"<br>na página 435.                                             |
| Tarefa 7      | Se tencionar ter protecção por replicação em<br>algum dos ASPs, inicie-a.                                                                                                    | "Como Iniciar a Protecção por Replicação"<br>na página 475.                                                                                        |
| Tarefa 8      | Se iniciou a protecção por replicação,<br>aguarde que o sistema termine o<br>carregamento do programa inicial. Em<br>seguida, inicie sessão e inicie as SST.                                                                     | "Iniciar as Ferramentas de Serviço do<br>Sistema (SST)" na página 424.                                                                             |
| Tarefa 9      | Verifique se a configuração do disco está<br>correcta e imprima uma cópia para os<br>registos.                                                                                                    | "Como Ver a Configuração dos Discos" na<br>página 425.                                                                                             |
| Tarefa 10     | Termine as DST ou SST.                                                                                                    | "Como Parar as Ferramentas de Serviço<br>Dedicadas (DST)" na página 424 ou "Parar<br>as Ferramentas de Serviço do Sistema (SST)"<br>na página 425. |

## **Adicionar Unidades de Disco sem Protecção por Paridade de Dispositivos–Lista de Verificação 2**

Esta lista de verificação mostra a sequência de tarefas utilizadas para adicionar um ou mais discos ao sistema quando não pretende proteger os novos discos com protecção por paridade de dispositivos. Pode utilizar as DST ou SST para efectuar as tarefas desta lista de verificação. Se utilizar as SST, poderá executar as tarefas com o sistema activo. Se utilizar as DST, tem de parar o sistema para executar as tarefas desta lista de verificação.

**Adicionar a um ASP com Protecção por Replicação?** Pode adicionar unidades de disco a um ASP que tenha protecção por replicação sem terminar e iniciar a protecção por replicação. Tem de adicionar as unidades de disco por pares com capacidades iguais. As unidades adicionadas serão sempre emparelhadas uma com a outra. Pode optar por parar e iniciar a protecção por replicação mais tarde, quando o sistema puder estar indisponível durante várias horas. Quando iniciar de novo a protecção por replicação, o sistema avaliará o emparelhamento de todas as unidades de disco no sistema. Isto pode proporcionar um nível maior de disponibilidade para as falhas que afectem um controlador, um IOA ou um bus.

**Antes de começar**, faça uma cópia desta lista de verificação. Preencha os espaços apropriados à medida que for executando as tarefas de configuração, ou que a assistência técnica o fizer. Esta lista de verificação proporciona um registo importante das suas acções. Poderá ajudá-lo a diagnosticar os problemas que surgirem.

**Aviso:** Quando efectua as tarefas desta lista de verificação, o sistema movimenta grandes quantidades de dados. Certifique-se de que guardou totalmente o sistema no caso de precisar de recuperar de uma situação de erro.

A maioria das tarefas da lista de verificação incluem referências a outros tópicos deste manual. Consulte esses tópicos se precisar de mais informações sobre como efectuar uma determinada tarefa.

<span id="page-431-0"></span>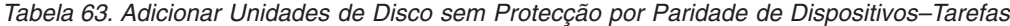

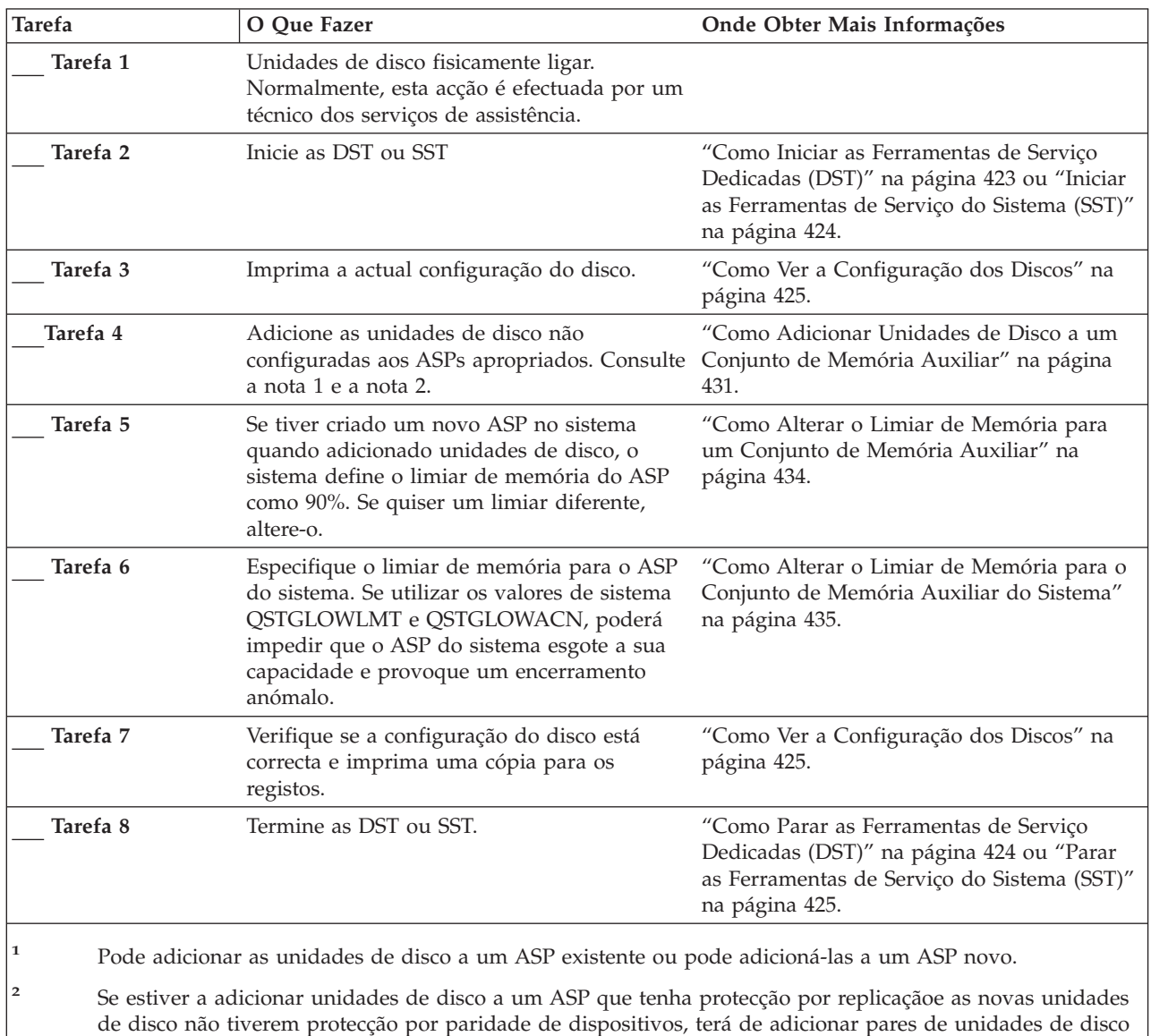

que tenham capacidades idênticas.

## **Adicionar Unidades de Disco a um Adaptador Existente de Entrada/Saída–Lista de Verificação 3**

Esta lista de verificação mostra a sequência de tarefas que utiliza para adicionar um ou mais discos a um adaptador existente de entrada/saída. Utilize esta lista de verificação se tencionar proteger algumas ou todas as novas unidades de disco com o protecção por paridade de dispositivos. Se não tenciona proteger nenhuma das novas unidades de disco, utilize a lista de verificação 2.

Pode utilizar este procedimento quer tenha ou não a protecção por replicação no sistema, dado que inicia a protecção por paridade de dispositivos antes de adicionar as unidades de disco a um ASP. Pode utilizar as DST ou SST para
efectuar as tarefas desta lista de verificação. Se utilizar as SST, poderá executar as tarefas com o sistema activo. Se utilizar as DST, tem de parar o sistema para executar as tarefas desta lista de verificação.

**Antes de começar**, faça uma cópia desta lista de verificação. Preencha os espaços apropriados à medida que for executando as tarefas de configuração, ou que a assistência técnica o fizer. Esta lista de verificação proporciona um registo importante das suas acções. Poderá ajudá-lo a diagnosticar os problemas que surgirem.

**Aviso:** Quando efectua as tarefas desta lista de verificação, o sistema movimenta grandes quantidades de dados. Certifique-se de que guardou totalmente o sistema no caso de precisar de recuperar de uma situação de erro.

*Tabela 64. Adicionar Unidades de Disco a um Adaptador Existente de Entrada/Saída–Tarefas*

| <b>Tarefa</b>       | O Que Fazer                                                                                                    | Onde Obter Mais Informações                                                                                                    |
|---------------------|----------------------------------------------------------------------------------------------------|----------------------------------------------------------------------------------------------------|
| Tarefa 1            | Unidades de disco fisicamente ligar.<br>Normalmente, esta acção é efectuada por um<br>técnico dos serviços de assistência.                                                                                                    |                                                                                                    |
| Tarefa <sub>2</sub> | Inicie as DST ou SST                                                                                                    | "Como Iniciar as Ferramentas de Serviço<br>Dedicadas (DST)" na página 423 ou "Iniciar<br>as Ferramentas de Serviço do Sistema (SST)"<br>na página 424. |
| Tarefa 3            | Imprima a actual configuração do disco.                                                                                                    | "Como Ver a Configuração dos Discos" na<br>página 425.                                                                                                 |
| Tarefa 4            | Inclua as unidades de disco que pretende<br>proteger na protecção por paridade de<br>dispositivos.                                                                                                    | "Como Incluir uma Unidade de Disco na<br>Protecção por Paridade de Dispositivos" na<br>página 461.                                                     |
| Tarefa 5            | Adicione as unidades de disco não<br>configuradas aos ASPs apropriados. Consulte<br>a nota 1 e a nota 2.                                                                                                    | "Como Adicionar Unidades de Disco a um<br>Conjunto de Memória Auxiliar" na página<br>431.                                                              |
| Tarefa <sub>6</sub> | Se criou um ASP novo no sistema quando<br>adicionou unidades de disco, o sistema<br>definiu o limiar de armazenamento do ASP<br>para 90%. Se quiser um limiar diferente,<br>altere-o.                                            | "Como Alterar o Limiar de Memória para<br>um Conjunto de Memória Auxiliar" na<br>página 434.                                                           |
| Tarefa 7            | Especifique o limiar de memória para o ASP<br>do sistema. Se utilizar os valores de sistema<br>QSTGLOWLMT e QSTGLOWACN, poderá<br>impedir que o ASP do sistema esgote a sua<br>capacidade e provoque um encerramento<br>anómalo. | "Como Alterar o Limiar de Memória para o<br>Conjunto de Memória Auxiliar do Sistema"<br>na página 435.                                                 |
| Tarefa 8            | Verifique se a configuração do disco está<br>correcta e imprima uma cópia para os<br>registos.                                                                                                    | "Como Ver a Configuração dos Discos" na<br>página 425.                                                                                                 |
| Tarefa 9            | Termine as DST ou SST.                                                                                                    | "Como Parar as Ferramentas de Serviço<br>Dedicadas (DST)" na página 424 ou "Parar<br>as Ferramentas de Serviço do Sistema (SST)"<br>na página 425.     |

*Tabela 64. Adicionar Unidades de Disco a um Adaptador Existente de Entrada/Saída–Tarefas (continuação)*

| <b>Tarefa</b> | O Oue Fazer                       | Onde Obter Mais Informações                                                                                                    |
|---------------|-----------------------------------|----------------------------------------------------------------------------------------------------|
|               |                                   | Pode adicionar as unidades de disco a um ASP existente ou pode adicioná-las a um ASP novo.                                                                                                    |
| 2             | que tenham capacidades idênticas. | Se estiver a adicionar unidades de disco a um ASP que tenha protecção por replicaçãoe as novas unidades<br>de disco não tiverem protecção por paridade de dispositivos, terá de adicionar pares de unidades de disco |

# **Adicionar um Novo Adaptador de Entrada/Saída–Lista de Verificação 4**

Esta lista de verificação mostra a sequência de tarefas que utiliza para adicionar um novo adaptador de entrada/saída (IOA) e unidades de disco ao seu sistema. Use esta lista de verificação se tenciona proteger alguns ou todos os novos discos com protecção por paridade de dispositivos.

Pode utilizar este procedimento tenha ou não protecção por replicação no sistema, porque iniciou a protecção por paridade de dispositivos antes de adicionar as unidades de disco a um ASP. Se tiver protecção por replicação e estiver a adicionar discos que não tenham protecção por paridade de dispositivos, tem de adicioná-los por pares com capacidades iguais. Pode utilizar as DST ou SST para efectuar as tarefas desta lista de verificação. Se utilizar as SST, poderá executar as tarefas com o sistema activo. Se utilizar as DST, tem de parar o sistema para executar as tarefas desta lista de verificação.

**Nota:** Se não tenciona iniciar a protecção por paridade de dispositivos para nenhum dos novos discos, utilize o procedimento descrito na lista de verificação 2 para os adicionar.

**Antes de começar**, faça uma cópia desta lista de verificação. Preencha os espaços apropriados à medida que for executando as tarefas de configuração, ou que a assistência técnica o fizer. Esta lista de verificação proporciona um registo importante das suas acções. Poderá ajudá-lo a diagnosticar os problemas que surgirem.

**Aviso:** Quando efectua as tarefas desta lista de verificação, o sistema movimenta grandes quantidades de dados. Certifique-se de que guardou totalmente o sistema no caso de precisar de recuperar de uma situação de erro.

| <b>Tarefa</b>       | O Que Fazer                                                                                                    | Onde Obter Mais Informações                                                |
|---------------------|----------------------------------------------------------------------------------------------------|----------------------------------------------------------------------------|
| Tarefa 1            | Instale o novo adaptador de entrada/saída<br>no sistema. Normalmente, esta acção é<br>efectuada por um técnico dos serviços de<br>assistência. |                                                                            |
| Tarefa <sub>2</sub> | ligar fisicamente unidades de disco ao novo<br>IOA. Normalmente, esta acção é efectuada<br>por um técnico dos serviços de assistência.         |                                                                            |
| Tarefa 3            | Inicie as DST.                                                                                                    | "Como Iniciar as Ferramentas de Serviço<br>Dedicadas (DST)" na página 423. |

*Tabela 65. Adicionar um Novo adaptador de entrada/saída–Tarefas*

| <b>Tarefa</b> | O Oue Fazer                                                                                                    | Onde Obter Mais Informações                                                                                     |
|---------------|----------------------------------------------------------------------------------------------------|----------------------------------------------------------------------------------------------------|
| Tarefa 4      | Imprima a actual configuração do disco.                                                                                                    | "Como Ver a Configuração dos Discos" na<br>página 425.                                                          |
| Tarefa 5      | Inicie a protecção por paridade de<br>dispositivos para o IOA.                                                                                                    | "Como Iniciar a Protecção por Paridade de<br>Dispositivos para um Adaptador de<br>Entrada/Saída" na página 457. |
| Tarefa 6      | Adicione as unidades de disco não<br>configuradas aos ASPs apropriados.                                                                                                    | "Como Adicionar Unidades de Disco a um<br>Conjunto de Memória Auxiliar" na página<br>431.                       |
| Tarefa 7      | Se criou um ASP novo no sistema quando<br>adicionou unidades de disco, o sistema<br>definiu o limiar de armazenamento do ASP<br>para 90%. Se quiser um limiar diferente,<br>altere-o.                                            | "Como Alterar o Limiar de Memória para<br>um Conjunto de Memória Auxiliar" na<br>página 434.                    |
| Tarefa 8      | Especifique o limiar de memória para o ASP<br>do sistema. Se utilizar os valores de sistema<br>QSTGLOWLMT e QSTGLOWACN, poderá<br>impedir que o ASP do sistema esgote a sua<br>capacidade e provoque um encerramento<br>anómalo. | "Como Ver a Configuração dos Discos" na<br>página 425.                                                          |
| Tarefa 9      | Verifique se a configuração do disco está<br>correcta e imprima uma cópia para os<br>registos.                                                                                                    | "Como Ver a Configuração dos Discos" na<br>página 425.                                                          |
| Tarefa 10     | Termine as DST.                                                                                                    | "Como Parar as Ferramentas de Serviço<br>Dedicadas (DST)" na página 424.                                        |

*Tabela 65. Adicionar um Novo adaptador de entrada/saída–Tarefas (continuação)*

**Notas:**

1. Pode adicionar as unidades de disco a um ASP existente ou pode adicioná-las a um ASP novo.

2. Se estiver a adicionar unidades de disco a um ASP que tenha protecção por replicaçãoe as novas unidades de disco não tiverem protecção por paridade de dispositivos, terá de adicionar pares de unidades de disco que tenham capacidades idênticas.

# **Mover Unidades de Disco Entre Conjuntos de Memória Auxiliar Não Replicados Conjunto de Memória Auxiliars–Lista de Verificação 5**

Esta lista de verificação mostra a sequência de tarefas que utiliza para mover uma ou mais unidades de disco de um ASP para outro ASP. Utilize estas tarefas quando não tiver a protecção por replicação activa para os ASPs. Tem de parar o sistema e utilizar as DST para executar as tarefas desta lista de verificação.

**Nota:** Não é possível mover unidades de disco de ou para um ASP independente.

**Antes de começar**, faça uma cópia desta lista de verificação. Preencha os espaços apropriados à medida que for executando as tarefas de configuração, ou que a assistência técnica o fizer. Esta lista de verificação proporciona um registo importante das suas acções. Poderá ajudá-lo a diagnosticar os problemas que surgirem.

**Aviso:** Quando efectua as tarefas desta lista de verificação, o sistema movimenta grandes quantidades de dados. Certifique-se de que guardou totalmente o sistema no caso de precisar de recuperar de uma situação de erro.

A maioria das tarefas da lista de verificação incluem referências a outros tópicos deste manual. Consulte esses tópicos se precisar de mais informações sobre como efectuar uma determinada tarefa.

*Tabela 66. Mover Unidades de Disco Entre ASPs–Tarefas*

| <b>Tarefa</b>       | O Que Fazer                                                                                                    | Onde Obter Mais Informações                                                                            |
|---------------------|----------------------------------------------------------------------------------------------------|----------------------------------------------------------------------------------------------------|
| Tarefa 1            | Imprima a actual configuração do disco.                                                                                                    | "Como Ver a Configuração dos Discos" na<br>página 425.                                                 |
| Tarefa <sub>2</sub> | Calcule os requisitos de espaço para os ASPs<br>origem e destino para as unidades de disco.                                                                                                    | "Calcular Requisitos de Espaço para um<br>Conjunto de Memória Auxiliar" na página<br>443.              |
| Tarefa 3            | Utilizar a opção 21 do menu Guardar para<br>guardar todo o sistema.                                                                                                    | "Guardar o servidor com o comando GO<br>SAVE" na página 3.                                             |
| Tarefa 4            | Inicie as DST.                                                                                                    | "Como Iniciar as Ferramentas de Serviço<br>Dedicadas (DST)" na página 423.                             |
| Tarefa 5            | Mova as unidades de disco.                                                                                                    | "Como Mover uma Unidade de Disco para<br>um Conjunto de Memória Auxiliar<br>Diferente" na página 437.  |
| Tarefa 6            | Se criou um novo ASP no sistema quando<br>moveu unidades de disco, o sistema definiu<br>o limiar de memória para o ASP como 90%.<br>Se quiser um limiar diferente, altere-o.                                                     | "Como Alterar o Limiar de Memória para<br>um Conjunto de Memória Auxiliar" na<br>página 434.           |
| Tarefa 7            | Especifique o limiar de memória para o ASP<br>do sistema. Se utilizar os valores de sistema<br>QSTGLOWLMT e QSTGLOWACN, poderá<br>impedir que o ASP do sistema esgote a sua<br>capacidade e provoque um encerramento<br>anómalo. | "Como Alterar o Limiar de Memória para o<br>Conjunto de Memória Auxiliar do Sistema"<br>na página 435. |
| Tarefa 8            | Verifique se a configuração do disco está<br>correcta e imprima uma cópia para os<br>registos.                                                                                                    | "Como Ver a Configuração dos Discos" na<br>página 425.                                                 |
| Tarefa 9            | Termine as DST.                                                                                                    | "Como Parar as Ferramentas de Serviço<br>Dedicadas (DST)" na página 424.                               |
| Tarefa 10           | Se for necessário, mova os objectos de um<br>ASPs para outro.                                                                                                    | "Transferir Objectos entre Conjunto de<br>Memória Auxiliar" na página 445.                             |

## **Mover Unidades de Disco entre Conjunto de Memória Auxiliars Replicados–Lista de Verificação 6**

Esta lista de verificação mostra a sequência de tarefas que utiliza para mover uma ou mais unidades de disco de um ASP para outro ASP. Utilize estas tarefas quando um ou mais dos ASPs envolvidos na movimentação tiver protecção por replicação. Não pode utilizar o procedimento para mover unidades quando a protecção por replicação está activa. Em vez disso, remova os pares replicados do ASP origem e adicione-os ao ASP destino. Tem de parar o sistema e utilizar as DST para executar as tarefas desta lista de verificação.

**Nota:** Não é possível mover unidades de disco de ou para um ASP independente.

**Antes de começar**, faça uma cópia desta lista de verificação. Preencha os espaços apropriados à medida que for executando as tarefas de configuração, ou que a assistência técnica o fizer. Esta lista de verificação proporciona um registo importante das suas acções. Poderá ajudá-lo a diagnosticar os problemas que surgirem.

**Aviso:** Quando efectua as tarefas desta lista de verificação, o sistema movimenta grandes quantidades de dados. Certifique-se de que guardou totalmente o sistema no caso de precisar de recuperar de uma situação de erro.

*Tabela 67. Mover Unidades de Disco Entre ASPs com protecção por replicação–Tarefas*

| Tarefa                                                                                                    | <b>O</b> Que Fazer                                                                                                    | Onde Obter Mais Informações                                                                            |
|----------------------------------------------------------------------------------------------------|----------------------------------------------------------------------------------------------------|----------------------------------------------------------------------------------------------------|
| Tarefa 1                                                                                                    | Imprima a actual configuração do disco.                                                                                                    | "Como Ver a Configuração dos Discos" na<br>página 425.                                                 |
| Tarefa 2                                                                                                    | Calcule os requisitos de espaço para os ASPs<br>envolvidos na operação mover de unidades<br>de disco.                                                                                                    | "Calcular Requisitos de Espaço para um<br>Conjunto de Memória Auxiliar" na página<br>443.              |
| Tarefa 3                                                                                                    | Utilizar a opção 21 do menu Guardar para<br>guardar todo o sistema.                                                                                                    | "Guardar o servidor com o comando GO<br>SAVE" na página 3                                              |
| Tarefa 4                                                                                                    | Inicie as DST.                                                                                                    | "Como Iniciar as Ferramentas de Serviço<br>Dedicadas (DST)" na página 423.                             |
| Tarefa 5                                                                                                    | Remova as unidades de disco que tenciona<br>adicionar a um ASP diferente.                                                                                                    | "Como Remover uma Unidade de Disco de<br>um Conjunto de Memória Auxiliar" na<br>página 440.            |
| Tarefa 6                                                                                                    | Adicione as unidades de disco não<br>configuradas aos ASPs apropriados. Consulte<br>a nota 1.                                                                                                    |                                                                                                    |
| Tarefa 7                                                                                                    | Se criou um ASP novo no sistema quando<br>adicionou unidades de disco, o sistema<br>definiu o limiar de armazenamento do ASP<br>para 90%. Se quiser um limiar diferente,<br>altere-o.                                            | "Como Alterar o Limiar de Memória para<br>um Conjunto de Memória Auxiliar" na<br>página 434.           |
| Tarefa 8                                                                                                    | Especifique o limiar de memória para o ASP<br>do sistema. Se utilizar os valores de sistema<br>QSTGLOWLMT e QSTGLOWACN, poderá<br>impedir que o ASP do sistema esgote a sua<br>capacidade e provoque um encerramento<br>anómalo. | "Como Alterar o Limiar de Memória para o<br>Conjunto de Memória Auxiliar do Sistema"<br>na página 435. |
| Tarefa 9                                                                                                    | Se criou ASPs novos e quiser que esses ASPs<br>tenham protecção por replicação, inicie agora na página 475.<br>a protecção por replicação.                                                                                       | "Como Iniciar a Protecção por Replicação"                                                              |
| Tarefa 10                                                                                                    | Verifique se a configuração do disco está<br>correcta e imprima uma cópia para os<br>registos.                                                                                                    | "Como Ver a Configuração dos Discos" na<br>página 425.                                                 |
| Tarefa 11                                                                                                    | Termine as DST.                                                                                                    | "Como Parar as Ferramentas de Serviço<br>Dedicadas (DST)" na página 424.                               |
| Tarefa 12                                                                                                    | Se for necessário, mova os objectos de um<br>ASPs para outro.                                                                                                    | "Transferir Objectos entre Conjunto de<br>Memória Auxiliar" na página 445.                             |
| 1<br>Se estiver a adicionar unidades de disco a um ASP que tenha protecção por replicaçãoe as novas unidades<br>de disco não tiverem protecção por paridade de dispositivos, terá de adicionar pares de unidades de disco<br>que tenham capacidades idênticas. |                                                                                                    |                                                                                                    |

# **Eliminar um Conjunto de Memória Auxiliar–Lista de Verificação 7**

Esta lista de verificação mostra a sequência de tarefas que pode utilizar para eliminar um ASP do utilizador. Tem de parar o sistema e utilizar as DST para executar as tarefas desta lista de verificação.

**Antes de começar**, faça uma cópia desta lista de verificação. Preencha os espaços apropriados à medida que for executando as tarefas de configuração, ou que a assistência técnica o fizer. Esta lista de verificação proporciona um registo importante das suas acções. Poderá ajudá-lo a diagnosticar os problemas que surgirem.

**Aviso:** Quando efectua as tarefas desta lista de verificação, o sistema movimenta grandes quantidades de dados. Certifique-se de que guardou totalmente o sistema no caso de precisar de recuperar de uma situação de erro.Além disso, tenha em atenção que quando um ASP é eliminado, perdem-se todos os dados que ficarem nesse ASP.

*Tabela 68. Eliminar um Conjunto de Memória Auxiliar–Tarefas*

| <b>Tarefa</b> | O Que Fazer                                                                                                    | Onde Obter Mais Informações                                                                            |
|---------------|----------------------------------------------------------------------------------------------------|----------------------------------------------------------------------------------------------------|
| Tarefa 1      | Imprima a actual configuração do disco.                                                                                                    | "Como Ver a Configuração dos Discos" na<br>página 425.                                                 |
| Tarefa 2      | Calcular os requisitos de espaço para os<br>restantes ASPs.                                                                                                    | "Calcular Requisitos de Espaço para um<br>Conjunto de Memória Auxiliar" na página<br>443.              |
| Tarefa 3      | Utilizar a opção 21 do menu Guardar para<br>guardar todo o sistema.                                                                                                    | "Guardar o servidor com o comando GO<br>SAVE" na página 3.                                             |
| Tarefa 4      | Remover objectos do ASP que está a eliminar<br>ou mover os objectos para um ASP diferente.                                                                                                    | "Transferir Objectos entre Conjunto de<br>Memória Auxiliar" na página 445.                             |
| Tarefa 5      | Inicie as DST.                                                                                                    | "Como Iniciar as Ferramentas de Serviço<br>Dedicadas (DST)" na página 423.                             |
| Tarefa 6      | Elimine o ASP. Este procedimento coloca<br>todos os discos atribuídos ao ASP eliminado<br>em estado não configurado.                                                                                                    | "Como Eliminar um Conjunto de Memória<br>Auxiliar" na página 442.                                      |
| Tarefa 7      | Adicione as unidades de disco não<br>configuradas aos ASPs apropriados. Consulte<br>a nota 1.                                                                                                    | "Como Adicionar Unidades de Disco a um<br>Conjunto de Memória Auxiliar" na página<br>431.              |
| Tarefa 8      | Se criou um ASP novo no sistema quando<br>adicionou unidades de disco, o sistema<br>definiu o limiar de armazenamento do ASP<br>para 90%. Se quiser um limiar diferente,<br>altere-o.                                            | "Como Alterar o Limiar de Memória para<br>um Conjunto de Memória Auxiliar" na<br>página 434.           |
| Tarefa 9      | Especifique o limiar de memória para o ASP<br>do sistema. Se utilizar os valores de sistema<br>QSTGLOWLMT e QSTGLOWACN, poderá<br>impedir que o ASP do sistema esgote a sua<br>capacidade e provoque um encerramento<br>anómalo. | "Como Alterar o Limiar de Memória para o<br>Conjunto de Memória Auxiliar do Sistema"<br>na página 435. |

| <b>Tarefa</b> | O Oue Fazer                                                                                                    | Onde Obter Mais Informações                                                |
|---------------|----------------------------------------------------------------------------------------------------|----------------------------------------------------------------------------|
| Tarefa 10     | Verifique se a configuração do disco está<br>correcta e imprima uma cópia para os<br>registos.                                                                                                    | "Como Ver a Configuração dos Discos" na<br>página 425.                     |
| Tarefa 11     | Termine as DST.                                                                                                    | "Como Parar as Ferramentas de Serviço<br>Dedicadas (DST)" na página 424.   |
| Tarefa 12     | Se for necessário, mova os objectos de um<br>ASPs para outro.                                                                                                    | "Transferir Objectos entre Conjunto de<br>Memória Auxiliar" na página 445. |
|               | Se estiver a adicionar unidades de disco a um ASP que tenha protecção por replicaçãoe as novas unidades<br>de disco não tiverem protecção por paridade de dispositivos, terá de adicionar pares de unidades de disco<br>que tenham capacidades idênticas. |                                                                            |

*Tabela 68. Eliminar um Conjunto de Memória Auxiliar–Tarefas (continuação)*

# **Remover Unidades de Disco sem Protecção por Paridade de Dispositivos–Lista de Verificação 8**

Esta lista de verificação mostra a sequência de tarefas que pode utilizar para remover do sistema uma ou mais unidades de disco quando as unidades de disco não tenham protecção por paridade de dispositivos. Utilize estas tarefas quando estiver a remover permanentemente unidades de disco do sistema. Não utilize estas tarefas quando estiver a reparar ou a substituir uma unidade de disco com falhas. Tem de parar o sistema e utilizar as DST para executar as tarefas desta lista de verificação.

**Antes de começar**, faça uma cópia desta lista de verificação. Preencha os espaços apropriados à medida que for executando as tarefas de configuração, ou que a assistência técnica o fizer. Esta lista de verificação proporciona um registo importante das suas acções. Poderá ajudá-lo a diagnosticar os problemas que surgirem.

**Aviso:** Quando efectua as tarefas desta lista de verificação, o sistema movimenta grandes quantidades de dados. Certifique-se de que guardou totalmente o sistema no caso de precisar de recuperar de uma situação de erro.

| <b>Tarefa</b> | O Oue Fazer                                                                                          | Onde Obter Mais Informações                                                                 |
|---------------|----------------------------------------------------------------------------------------------------|---------------------------------------------------------------------------------------------|
| Tarefa 1      | Imprima a actual configuração do disco.                                                              | "Como Ver a Configuração dos Discos" na<br>página 425.                                      |
| Tarefa 2      | Calcular os requisitos de espaço para os<br>ASPs relacionados com a remoção de<br>unidades de disco. | "Calcular Requisitos de Espaço para um<br>Conjunto de Memória Auxiliar" na página<br>443.   |
| Tarefa 3      | Utilizar a opção 21 do menu Guardar para<br>guardar todo o sistema.                                  | "Guardar o servidor com o comando GO<br>SAVE" na página 3                                   |
| Tarefa 4      | Inicie as DST.                                                                                       | "Como Iniciar as Ferramentas de Serviço<br>Dedicadas (DST)" na página 423.                  |
| Tarefa 5      | Remover unidades de disco que pensa<br>remover do sistema.                                           | "Como Remover uma Unidade de Disco de<br>um Conjunto de Memória Auxiliar" na<br>página 440. |

*Tabela 69. Remover Unidades de Disco Sem Protecção por Paridade de Dispositivos–Tarefas*

| Tarefa   | O Que Fazer                                                                                    | Onde Obter Mais Informações                                              |
|----------|------------------------------------------------------------------------------------------------|--------------------------------------------------------------------------|
| Tarefa 6 | Verifique se a configuração do disco está<br>correcta e imprima uma cópia para os<br>registos. | "Como Ver a Configuração dos Discos" na<br>página 425.                   |
| Tarefa 7 | Termine as DST.                                                                                | "Como Parar as Ferramentas de Serviço<br>Dedicadas (DST)" na página 424. |

*Tabela 69. Remover Unidades de Disco Sem Protecção por Paridade de Dispositivos–Tarefas (continuação)*

**Nota:** Esta lista de verificação só funciona se, pelo menos, uma unidade permanecer no ASP e ainda existir capacidade suficiente.

## **Remover Unidades de Disco com Protecção por Paridade de Dispositivos de um ASP sem Protecção por Replicação–Lista de Verificação 9**

Esta lista de verificação mostra a sequência de tarefas que pode utilizar para remover uma ou mais unidades de disco de um Adaptador de Entrada/Saída. Estas tarefas aplicam-se quando os ASPs que contêm as unidades de disco não têm protecção por replicação e quando a protecção por paridade de dispositivos foi iniciada para o IOA. Utilize estas tarefas quando estiver a remover permanentemente unidades de disco do sistema. Não utilize estas tarefas quando estiver a reparar ou a substituir um disco rígido em falha. Tem de parar o sistema e utilizar as DST para executar as tarefas desta lista de verificação.

**Antes de começar**, faça uma cópia desta lista de verificação. Preencha os espaços apropriados à medida que for executando as tarefas de configuração, ou que a assistência técnica o fizer. Esta lista de verificação proporciona um registo importante das suas acções. Poderá ajudá-lo a diagnosticar os problemas que surgirem.

**Aviso:** Quando efectua as tarefas desta lista de verificação, o sistema movimenta grandes quantidades de dados. Certifique-se de que guardou totalmente o sistema no caso de precisar de recuperar de uma situação de erro.

| <b>Tarefa</b>       | O Que Fazer                                                                                          | Onde Obter Mais Informações                                                                 |
|---------------------|----------------------------------------------------------------------------------------------------|---------------------------------------------------------------------------------------------|
| Tarefa 1            | Imprima a actual configuração do disco.                                                              | "Como Ver a Configuração dos Discos" na<br>página 425.                                      |
| Tarefa <sub>2</sub> | Calcular os requisitos de espaço para os<br>ASPs relacionados com a remoção de<br>unidades de disco. | "Calcular Requisitos de Espaço para um<br>Conjunto de Memória Auxiliar" na página<br>443.   |
| Tarefa 3            | Utilizar a opção 21 do menu Guardar para<br>guardar todo o sistema.                                  | "Guardar o servidor com o comando GO<br>SAVE" na página 3.                                  |
| Tarefa 4            | Inicie as DST.                                                                                       | "Como Iniciar as Ferramentas de Serviço<br>Dedicadas (DST)" na página 423.                  |
| Tarefa 5            | Remover unidades de disco que pensa<br>remover do sistema.                                           | "Como Remover uma Unidade de Disco de<br>um Conjunto de Memória Auxiliar" na<br>página 440. |

*Tabela 70. Remover Unidades de Disco de um IOA e de um ASP Não Replicado ASP–Tarefas*

| <b>Tarefa</b> | O Que Fazer                                                                                                    | Onde Obter Mais Informações                                                                                     |
|---------------|----------------------------------------------------------------------------------------------------|----------------------------------------------------------------------------------------------------|
| Tarefa 6      | Exclua as unidades de disco da protecção<br>por paridade de dispositivos. Se conseguiu<br>excluir as unidades de disco com êxito, vá<br>para a tarefa 8. Caso contrário, continue com<br>a tarefa 7.                                                                                                    | "Como Excluir uma Unidade de Disco da<br>Protecção por Paridade de Dispositivos" na<br>página 463.              |
| Tarefa 7      | Pare a protecção por paridade de<br>dispositivos para o IOA.                                                                                                    | "Como Parar a Protecção por Paridade de<br>Dispositivos num Adaptador de<br>Entrada/Saída" na página 460.       |
| Tarefa 8      | Remova fisicamente as unidades de disco.<br>Normalmente, esta acção é efectuada por um<br>técnico dos serviços de assistência. Se parou<br>a protecção por paridade de dispositivos na<br>tarefa 7, prossiga com a tarefa 9. Se não<br>parou a protecção por paridade de<br>dispositivos, prossiga para a tarefa 10. |                                                                                                    |
| Tarefa 9      | Inicie a protecção por paridade de<br>dispositivos para o IOA.                                                                                                    | "Como Iniciar a Protecção por Paridade de<br>Dispositivos para um Adaptador de<br>Entrada/Saída" na página 457. |
| Tarefa 10     | Verifique se a configuração do disco está<br>correcta e imprima uma cópia para os<br>registos.                                                                                                    | "Como Ver a Configuração dos Discos" na<br>página 425.                                                          |
| Tarefa 11     | Termine as DST.                                                                                                    | "Como Parar as Ferramentas de Serviço<br>Dedicadas (DST)" na página 424.                                        |

*Tabela 70. Remover Unidades de Disco de um IOA e de um ASP Não Replicado ASP–Tarefas (continuação)*

# **Remover Unidades de Disco com Protecção por Paridade de Dispositivos de um ASP com Protecção por Replicação–Lista de Verificação 10**

Esta lista de verificação mostra a sequência de tarefas que pode utilizar para remover uma ou mais unidades de disco de um adaptador de entrada/saída. Estas tarefas aplicam-se quando os ASPs que contêm as unidades de disco têm protecção por replicação e quando as unidades de disco têm protecção por paridade de dispositivos. Utilize estas tarefas quando estiver a remover permanentemente unidades de disco do sistema. Não utilize estas tarefas quando estiver a reparar ou a substituir uma unidade de disco em falha. Tem de parar o sistema e utilizar as DST para executar as tarefas desta lista de verificação.

**Antes de começar**, faça uma cópia desta lista de verificação. Preencha os espaços apropriados à medida que for executando as tarefas de configuração, ou que a assistência técnica o fizer. Esta lista de verificação proporciona um registo importante das suas acções. Poderá ajudá-lo a diagnosticar os problemas que surgirem.

**Aviso:** Quando efectua as tarefas desta lista de verificação, o sistema movimenta grandes quantidades de dados. Certifique-se de que guardou totalmente o sistema no caso de precisar de recuperar de uma situação de erro.

| <b>Tarefa</b> | O Que Fazer                                                                                                    | Onde Obter Mais Informações                                                                                     |  |  |
|---------------|----------------------------------------------------------------------------------------------------|----------------------------------------------------------------------------------------------------|--|--|
| Tarefa 1      | Imprima a actual configuração do disco.                                                                                                    | "Como Ver a Configuração dos Discos" na<br>página 425.                                                          |  |  |
| Tarefa 2      | Calcular os requisitos de espaço para os<br>ASPs relacionados com a remoção de<br>unidades de disco.                                                                                                    | "Calcular Requisitos de Espaço para um<br>Conjunto de Memória Auxiliar" na página<br>443.                       |  |  |
| Tarefa 3      | Utilizar a opção 21 do menu Guardar para<br>guardar todo o sistema.                                                                                                    | "Guardar o servidor com o comando GO<br>SAVE" na página 3.                                                      |  |  |
| Tarefa 4      | Inicie as DST.                                                                                                    | "Como Iniciar as Ferramentas de Serviço<br>Dedicadas (DST)" na página 423.                                      |  |  |
| Tarefa 5      | Remover unidades de disco que pensa<br>remover do sistema.                                                                                                    | "Como Remover uma Unidade de Disco de<br>um Conjunto de Memória Auxiliar" na<br>página 440.                     |  |  |
| Tarefa 6      | Exclua as unidades de disco da protecção<br>por paridade de dispositivos. Se conseguiu<br>excluir as unidades de disco com êxito, vá<br>para a tarefa 9. Caso contrário, continue com<br>a tarefa 7.                                                                                                    | "Como Excluir uma Unidade de Disco da<br>Protecção por Paridade de Dispositivos" na<br>página 463.              |  |  |
| Tarefa 7      | Parar a protecção por replicação dos ASPs<br>cujas unidades de disco serão removidas.<br>Quando parar a protecção por replicação,<br>uma unidade de disco de cada par replicado<br>deixa de estar configurada. Consulte a nota<br>1.                                                                            | "Como Terminar a Protecção por Replicação"<br>na página 479.                                                    |  |  |
| Tarefa 8      | Pare a protecção por paridade de<br>dispositivos para o IOA.                                                                                                    | "Como Parar a Protecção por Paridade de<br>Dispositivos num Adaptador de<br>Entrada/Saída" na página 460.       |  |  |
| Tarefa 9      | Remova fisicamente as unidades de disco.<br>Normalmente, esta acção é efectuada por um<br>técnico dos serviços de assistência. Se parou<br>a protecção por paridade de dispositivos na<br>tarefa 8, continue com a tarefa 10. Se não<br>parou a protecção por paridade de<br>dispositivos, vá para a tarefa 14. |                                                                                                    |  |  |
| Tarefa 10     | Inicie a protecção por paridade de<br>dispositivos para o IOA.                                                                                                    | "Como Iniciar a Protecção por Paridade de<br>Dispositivos para um Adaptador de<br>Entrada/Saída" na página 457. |  |  |
| Tarefa 11     | Adicione as unidades de disco não<br>configuradas aos ASPs apropriados. Estes<br>discos tornaram-se não configurados quando<br>parou a protecção por replicação na tarefa 7.                                                                                                    | "Como Adicionar Unidades de Disco a um<br>Conjunto de Memória Auxiliar" na página<br>431.                       |  |  |
| Tarefa 12     | Se criou um ASP novo no sistema quando<br>adicionou unidades de disco, o sistema<br>definiu o limiar de armazenamento do ASP<br>para 90%. Se quiser um limiar diferente,<br>altere-o.                                                                                                    | "Como Alterar o Limiar de Memória para<br>um Conjunto de Memória Auxiliar" na<br>página 434.                    |  |  |
| Tarefa 13     | Iniciar a protecção por replicação para os<br>ASPs cuja protecção por replicação foi<br>parada na tarefa 7.                                                                                                    | "Como Iniciar a Protecção por Replicação"<br>na página 475.                                                     |  |  |
| Tarefa 14     | Verifique se a configuração do disco está<br>correcta e imprima uma cópia para os<br>registos.                                                                                                    | "Como Ver a Configuração dos Discos" na<br>página 425.                                                          |  |  |

*Tabela 71. Remover Unidades de Disco de um IOA e de um ASP Replicado–Tarefas*

<span id="page-442-0"></span>*Tabela 71. Remover Unidades de Disco de um IOA e de um ASP Replicado–Tarefas (continuação)*

| <b>Tarefa</b>                                                                                                    | O Oue Fazer     | Onde Obter Mais Informações                                              |  |  |  |
|----------------------------------------------------------------------------------------------------|-----------------|--------------------------------------------------------------------------|--|--|--|
| Tarefa 15                                                                                                    | Termine as DST. | "Como Parar as Ferramentas de Serviço<br>Dedicadas (DST)" na página 424. |  |  |  |
| Precisa apenas de parar a protecção por replicação se o ASP tiver outras unidades de disco ligadas ao IOA<br>e com protecção por paridade de dispositivos. |                 |                                                                          |  |  |  |

## **Utilizar as Ferramentas de Serviço do Sistema e as Ferramentas de Serviço Dedicadas**

Vários procedimentos de cópia de segurança e de recuperação, incluindo a gestão de memória de disco, requerem a utilização das Ferramentas de Serviço Dedicadas (DST) ou das Ferramentas de Serviço do Sistema (SST). Este tópico descreve como iniciar e terminar as SST e as DST. Fornece também uma lista das opções disponíveis através destas ferramentas.

### **Como Iniciar as Ferramentas de Serviço Dedicadas (DST)**

Utilize este procedimento para iniciar as DST. Se o menu IPL ou Instalar o Sistema já estiver apresentado, comece com o passo 5.

- 1. Certifique-se de que a chave está no painel de controlo da unidade de sistema.
- 2. Coloque o sistema no modo Manual.
- 3. Desligue o sistema:

PWRDWNSYS OPTION(\*CNTRLD) DELAY(600) RESTART(\*YES) IPLSRC(B)

**Aviso aos utilizadores da criação de partições lógicas!** Se vai utilizar este comando na partição principal, certifique-se de que desliga todas as partições secundárias antes de executar o comando.

- **Nota:** Se tiver a certeza de que não existem trabalhos em execução no sistema, pode especificar OPTION(\*IMMED) quando o desligar. Caso contrário, especifique um tempo de retardamento suficiente para permitir que os trabalhos terminem normalmente.
- 4. Quando o IPL terminar, aparece o menu IPL ou Instalar o Sistema.

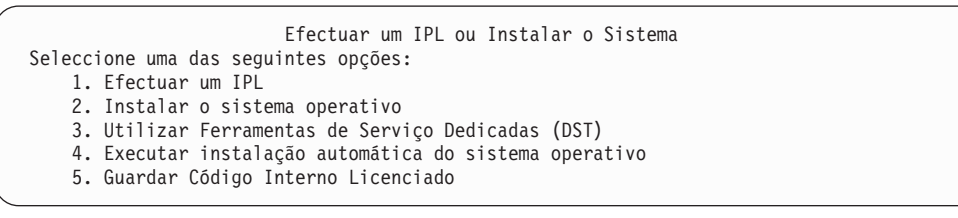

5. Seleccione a opção 3 (Utilizar Ferramentas de Serviço Dedicadas (DST)) e prima a tecla Enter. É apresentado o ecrã Iniciar Sessão nas Ferramentas de Serviço Dedicadas (DST)

Início de Sessão nas Ferramentas de Serviço Dedicadas (DST)

Escreva a opção, prima Enter.

<span id="page-443-0"></span>| | | | | | |

| | | | | | | | | | | | | | | Utilizador das ferramentas de serviço . . . . . . . Palavra-passe das ferramentas de serviço . . . . . . . .

6. No campo *Utilizador das ferramentas de serviço*, escreva QSECOFR. No campo *Palavra-passe das ferramentas de serviço*, escreva a sua palavra-passe das ferramentas de serviço. Num sistema novo, a palavra-passe é QSECOFR. A palavra-passe é dependente de maiúsculas e minúsculas; escreva tudo em maiúsculas. A palavra-passe QSECOFR do perfil das ferramentas de serviço expira após a primeira utilização. No ecrã Alterar Palavra-Passe do Utilizador das Ferramentas de Serviço, insira, tudo em maiúsculas, a palavra-passe actual QSECOFR e uma nova palavra-passe, bem como a palavra-passe de confirmação. Grave a nova palavra-passe para referência futura. Pode encontrar mais informações sobre os IDs de utilizador e palavras-passe das ferramentas de serviço no Centro de Informações do iSeries,

http://www.ibm.com/eserver/iseries/infocenter. Consulte **Segurança** –> **IDs de utilizador e palavras-passe das ferramentas de serviço**.

É apresentado o menu Utilizar Ferramentas de Serviço Dedicadas (DST).

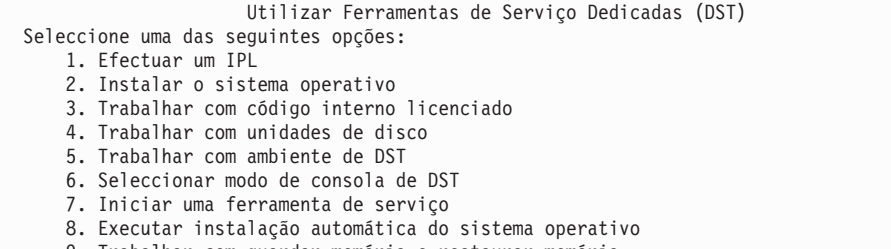

- 9. Trabalhar com guardar memória e restaurar memória
- 10. Trabalhar com suporte de DST remoto

### **Como Parar as Ferramentas de Serviço Dedicadas (DST)**

Utilize este procedimento para terminar as DST:

- 1. Se não pretender ver os ecrãs de um carregamento de programa inicial manual (IPL), reponha o sistema em modo automático. Se quiser ver os ecrãs, deixe o sistema no modo Manual.
- 2. Prima F3 até regressar ao menu Utilizar Ferramentas de Serviço Dedicadas (DST).
- 3. No menu Utilizar Ferramentas de Serviço Dedicadas (DST), seleccione a opção 1 (Executar um IPL).

**Nota:** Se estiver a executar uma recuperação total do sistema, **não** efectue um IPL.

O sistema pode demorar mais tempo do que é habitual para concluir o IPL. Algumas funções efectuadas através das DST, tais como iniciar a protecção por replicação, requerem trabalho adicional do sistema durante o IPL antes de ficar disponível para ser utilizado.

### **Iniciar as Ferramentas de Serviço do Sistema (SST)**

Pode aceder a ferramentas de serviço dedicadas da seguinte forma:

- <span id="page-444-0"></span>1. Utilize o comando Start System Service Tools(STRSST) ou seleccionando a opção para tratamento de problemas a partir do Menu Principal de iSeries. No menu Tratamento de Problemas, seleccione a opção das ferramentas de serviço do sistema.
- 2. No ecrã Iniciar Sessão das Ferramentas de Serviço (STRSST), introduza o perfil e a palavra-passe do utilizador das ferramentas de serviço. Para obter mais informações sobre os Perfis do utilizador das ferramentas de serviços, consulte *Tips and Tools for Securing Your iSeries*.
- 3. Prima Enter.
- 4. É apresentado o menu Ferramentas de Serviço do Sistema (SST):

```
Ferramentas de Serviço do Sistema (SST)
Seleccione uma das seguintes opções:
   1. Iniciar uma ferramenta de serviço
   2. Trabalhar com ferramentas de serviço activas
    3. Trabalhar com unidades de disco
    4. Trabalhar com recuperação de dados de disquete
    5. Trabalhar com partições de sistema
```
### **Parar as Ferramentas de Serviço do Sistema (SST)**

Para terminar as ferramentas de serviço do sistema, efectue o seguinte:

- 1. Prima F3 (Sair) até regressar ao menu Ferramentas de Serviço do Sistema (SST).
- 2. Prima F3 (Sair) novamente. É apresentado o ecrã Sair das Ferramentas de Serviço do Sistema.
- 3. Prima Enter para terminar as SST.

### **Como Ver a Configuração dos Discos**

Este tópico descreve como pode visualizar ou imprimir a sua actual configuração dos discos. Também explica alguns dos campos que aparecem no ecrã ou na listagem. Em determinadas situações, tal como planeamento de uma configuração replicada, tem de visualizar a actual configuração dos discos, tanto de uma perspectiva do hardware como do software. A perspectiva do hardware mostra o modo como as unidades de disco estão ligadas através do bus, do IOA e do controlador. A perspectiva do software mostra o modo como as unidades de disco são atribuídas a ASPs e o modo como são protegidas.

Pode utilizar as DST, as SST ou comandos para visualizar a sua configuração dos discos. Quando planear alterações à configuração dos discos, utilize as SST e comandos para imprimir a configuração actual antes de começar a fazer as alterações. Depois de ter feito as alterações, pode utilizar as DST para verificar a nova configuração antes de terminar as DST.

### **Ver a Configuração dos Discos–Vista de Hardware**

Quando visualiza a configuração de hardware dos discos, vê todos os componentes relacionados com os discos que estão fisicamente ligados ao sistema. Incluindo as unidades de disco cujo estado de software não está configurado porque não ainda estão atribuídas a um ASP.

Este tópico descreve o método das DST e o método dos comandos para visualizar a configuração de hardware dos discos.

**Ver a Configuração de Hardware dos Discos–Método dos Comandos:** Para visualizar a configuração de hardware das unidades de disco existentes no sistema, efectue o seguinte:

1. Numa linha de comandos, escreva WRKHDWRSC TYPE(\*STG) e prima a tecla Enter. É apresentado o ecrã Trabalhar com Recursos de Memória. O ecrã mostra os bus, IOPs e controladores.

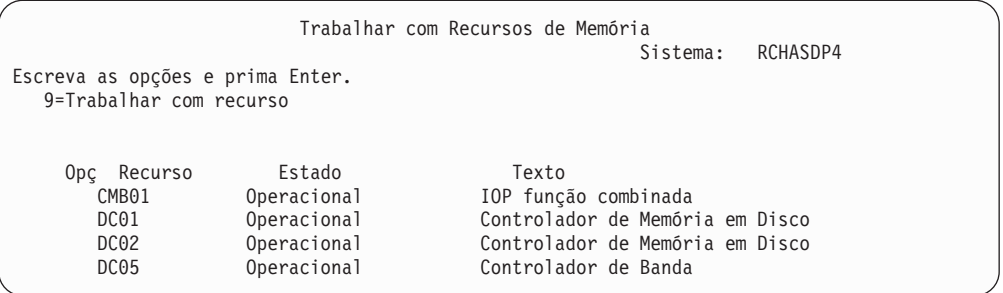

2. Se quiser ver informações detalhadas sobre as unidades de disco ligadas a um controlador, especifique 9 (Trabalhar com recurso) na coluna *Opção* para o controlador.

Para imprimir a configuração de hardware das unidades de disco existentes no sistema, efectue o seguinte:

1. Numa linha de comandos, escreva DSPHDWRSC TYPE(\*STG) OUTPUT(\*PRINT) e prima Enter. A Figura 31 mostra uma parte da listagem que irá receber:

|                                                                                 | Ficheiro. :<br>Controlo $+15$<br>Localizar $\ldots$ . | QSYSPRT                                                                       |                                                                           |                                | Ver Ficheiro em Spool<br>Pág. / Linha 1/1<br>Colunas $1 - 78$ |
|---------------------------------------------------------------------------------|-------------------------------------------------------|-------------------------------------------------------------------------------|---------------------------------------------------------------------------|--------------------------------|---------------------------------------------------------------|
|                                                                                 |                                                       |                                                                               |                                                                           |                                |                                                               |
| *+1+2+3+4+5+6+7+<br>Apresentar Recursos de Hardware<br>5716SS1 V3R6M0<br>950602 |                                                       |                                                                               |                                                                           |                                |                                                               |
|                                                                                 |                                                       |                                                                               |                                                                           |                                | Lista de Recursos de Memória                                  |
|                                                                                 | Recurso<br>CMB01<br>DC01<br>DD001<br>DC02<br>DD002    | Tipo-Modelo Série<br>9162-001<br>6602-030<br>6602-030<br>6602-030<br>6602-030 | Número de<br>10-00000<br>00-0193825<br>00-0193825<br>00-17900<br>00-17900 | Part<br>Number<br>0000086G7917 | -------<br>ID de<br>Estrutura<br>1                            |
|                                                                                 |                                                       |                                                                               |                                                                           |                                |                                                               |

*Figura 31. Listagem de Ver Recursos de Hardware*

**Ver a Configuração de Hardware dos Discos–Método das DST:** Quando está a utilizar as DST, pode servir-se do seguinte método para visualizar a configuração de hardware do disco:

- 1. Se ainda não estiver a utilizar as DST, efectue um IPL manual para iniciar as DST. Consulte "Como Iniciar as [Ferramentas](#page-442-0) de Serviço Dedicadas (DST)" na [página](#page-442-0) 423.
- 2. No menu Utilizar Ferramentas de Serviço Dedicadas (DST), proceda do seguinte modo:
	- a. Seleccione a opção 7 (Iniciar uma ferramenta de serviço).
	- b. Seleccione a Opção 7 (Gestor de serviços de hardware) no ecrã Iniciar uma Ferramenta de Serviço.
- 3. Para imprimir a configuração de discos de hardware, prima F6 (Imprimir configuração). Se o seu sistema já tiver uma impressora definida para as DST, a

saída será enviado para essa impressora. Se não tiver uma impressora definida para as DST, ser-lhe-á apresentada uma lista das impressoras que estão ligadas. Quando estiver a utilizar as DST, a saída vai directamente para a impressora porque a função de processamento em Spool não está activa.

- 4. Para visualizar a configuração, seleccione a opção 2 (Recursos de hardware lógico) no menu Gestor de Serviços de Hardware. Neste ecrã, pode seleccionar ver os recursos de bus do sistema, de processador ou de memória principal.
- 5. Para ver mais detalhes, escreva 5 (Ver detalhes) na coluna *Opção* junto a cada controlador e prima Enter.
- 6. Se não tiver outras tarefas para executar, termine as DST. (Consulte a secção "Como Parar as [Ferramentas](#page-443-0) de Serviço Dedicadas (DST)" na página 424.)

### **Ver a Configuração dos Discos–Vista de Software**

Quando visualiza a configuração de software dos discos, vê o modo como as unidades de disco estão atribuídas aos ASPs e o modo como estão protegidas. Outro ecrã diferente mostra as unidades de disco que estão ligadas ao sistema mas não foram atribuídas a nenhum ASP (estado Não configurada).

Para visualizar a configuração de software das unidades de disco existentes no sistema, efectue o seguinte:

- 1. Se ainda não estiver a utilizar as DST, efectue um IPL manual para iniciar as DST. Consulte "Como Iniciar as [Ferramentas](#page-442-0) de Serviço Dedicadas (DST)" na [página](#page-442-0) 423.
- 2. No menu Utilizar Ferramentas de Serviço Dedicadas (DST), proceda do seguinte modo:
	- a. Seleccione a opção 4 (Trabalhar com unidades de disco).
	- b. Seleccione a opção 1 (Trabalhar com configuração de discos) no ecrã Trabalhar com Unidades de Disco.
	- c. Seleccione a opção 1 (Ver configuração do disco) no ecrã Trabalhar com Configuração do Disco.
	- d. Seleccione a opção 1 (Ver estado da configuração do disco) no ecrã Ver Configuração do Disco.
	- ou no menu Ferramentas de Serviço do Sistema (SST), efectue o seguinte:
	- a. Seleccione a opção 3 (Trabalhar com unidades de disco).
	- b. Seleccione a opção 1 (Ver configuração do disco) no ecrã Trabalhar com Unidades de Disco.

Aparece o menu Ver Configuração de Disco.

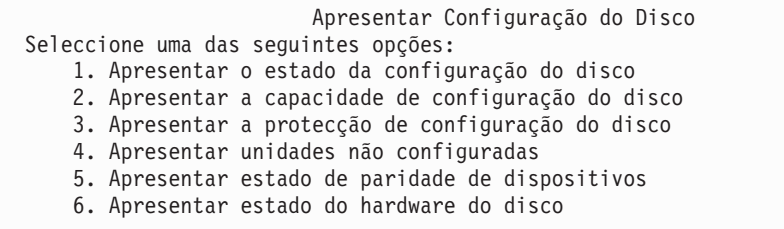

3. Seleccione a opção 1 para visualizar o ecrã Apresentar Estado da Configuração do Disco:

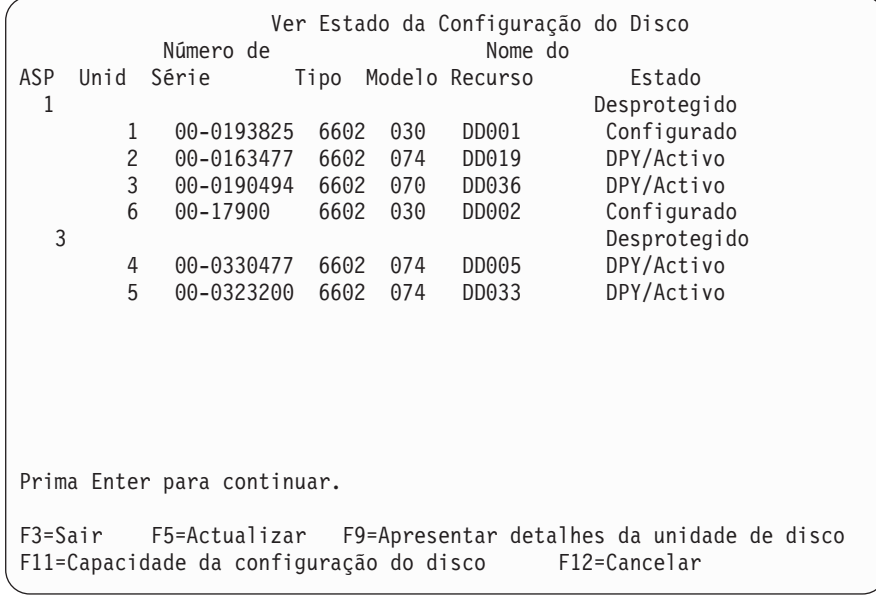

- **Nota:** Se está a efectuar um restauro completo do sistema, pode acontecer que nem todas as unidades de disco do sistema comuniquem imediatamente. Verifique se o número de unidades de disco apresentado corresponde ao número de unidades de disco fisicamente ligadas ao sistema. Se não forem correspondentes, espere alguns minutos e prima F5 (Actualizar) até chegar o relatório de todas as unidades de disco.
- 4. Se o canto inferior direito do ecrã mostrar Mais..., poderá premir Page Down para ver mais unidades.
- 5. Para visualizar a capacidade das unidades de disco e a quantidade utilizada da capacidade, prima F11 no ecrã Ver Estado da Configuração do Disco ou seleccione a opção 2 no menu Utilizar Ferramentas de Serviço Dedicadas (DST):

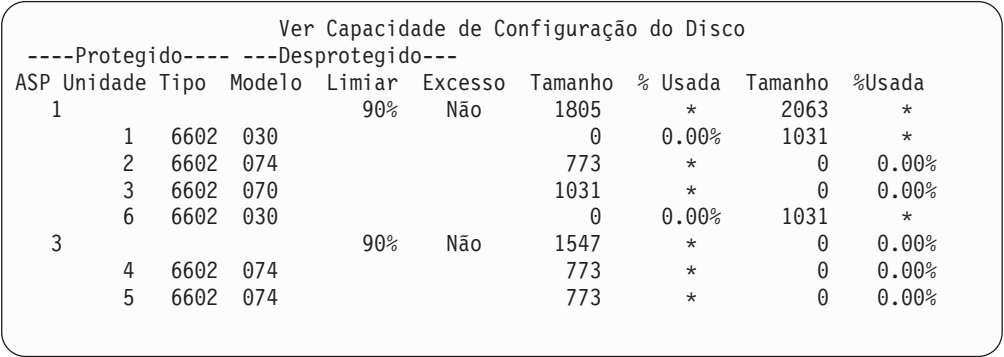

- 6. Para visualizar a protecção de disco que está configurada para cada unidade de disco, prima F11 novamente:
- 7. Para visualizar unidades de disco não configuradas, prima F11 no ecrã Ver Protecção de Configuração de Disco ou seleccione a opção 4 do menu Ver Configuração de Disco:

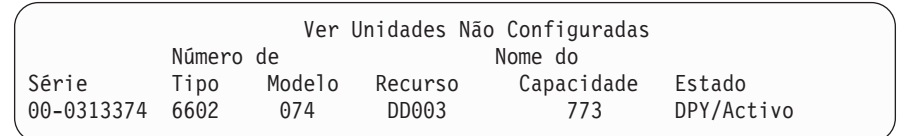

- 8. Para imprimir a configuração de software do disco, utilize a tecla Print nos ecrãs. Se o seu sistema já tiver uma impressora definida para as DST, a saída será enviado para essa impressora. Se não tiver uma impressora definida para as DST, ser-lhe-á apresentada uma lista das impressoras que estão ligadas. Quando estiver a utilizar as DST, a saída vai directamente para a impressora porque a função de processamento em Spool não está activa.
- 9. Se não tiver mais nenhuma tarefa a efectuar, termine as DST ou as SST. (Consulte "Como Parar as [Ferramentas](#page-443-0) de Serviço Dedicadas (DST)" na página [424](#page-443-0) ou "Parar as [Ferramentas](#page-444-0) de Serviço do Sistema (SST)" na página 425.)

### **Interpretar os Ecrãs de Configuração e Estado dos Discos**

Este tópico explica alguns dos campos que aparecem nos ecrãs que utiliza para observar a configuração dos discos e o respectivo estado. Pode ver informações online para todos os campos e os respectivos valores possíveis.

*Campo Unidade:* O sistema atribui um número de unidade para identificar uma unidade de disco específica. O número de unidade é uma função de software e não aparece quando visualiza a configuração de hardware. Quando as unidades de disco estão protegidas por protecção por replicação, a ambas as unidades de disco num par replicado é atribuído o mesmo número de unidade.

*Campo Nome do Recurso:* O gestor de recursos do sistema atribui um nome de recurso a cada dispositivo de hardware que esteja fisicamente ligado ao sistema. Este nome de recurso é a ligação entre o hardware e a definição de software desse mesmo hardware. Quando adicionar uma unidade de disco a um ASP, utilize o nome do recurso para identificar a unidade de disco a adicionar.

*Campo Estado para o Conjunto de Memória Auxiliar:* O ecrã mostra o estado de um ASP completo. Este estado indica a protecção dos discos de software em vigor para o ASP. Os valores possíveis são:

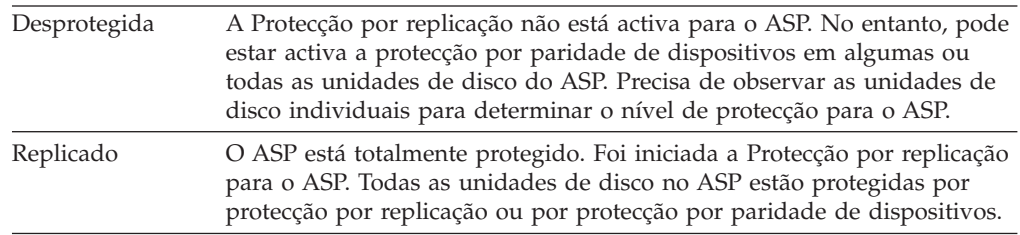

*Estado–Unidade de Disco:* O ecrã mostra igualmente o estado de unidades de disco individuais. Os valores possíveis são:

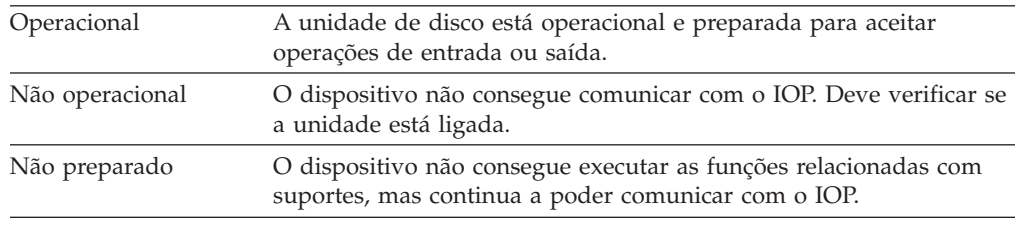

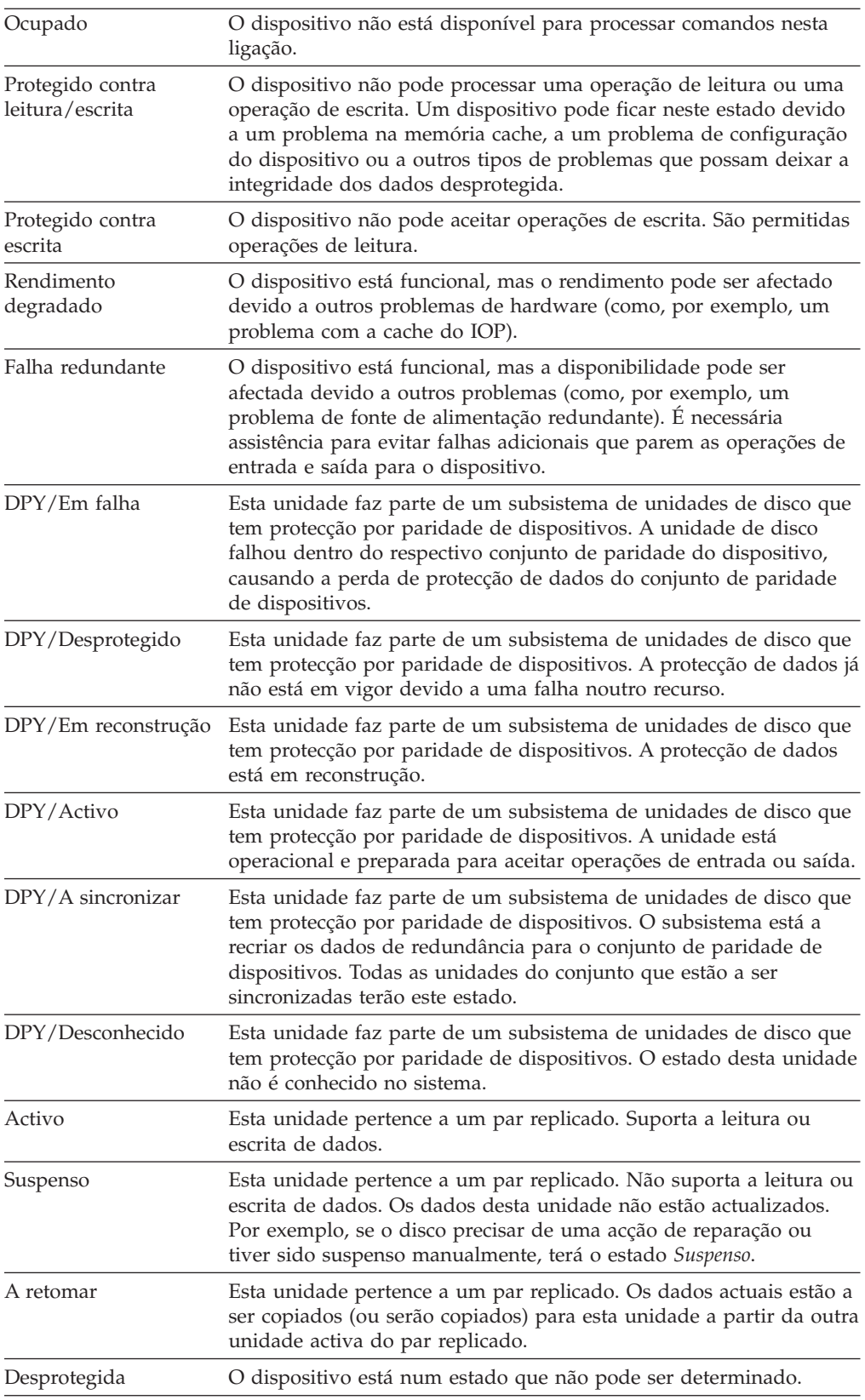

# <span id="page-450-0"></span>**Capítulo 19. Trabalhar com Conjuntos de Memória Auxiliar**

Este capítulo contém procedimentos para trabalhar com conjuntos de memória auxiliar (ASPs). Quando fizer alterações à configuração de discos no sistema, consulte Capítulo 18, ["Procedimentos](#page-428-0) para Configurar Discos e Protecção do [Disco"](#page-428-0) para saber a sequência de passos correcta para a sua situação.

O suporte para ASPs independentes é fornecido através doiSeries Navigator.Se pretende trabalhar com ASPs independentes, pode encontrar informações no Centro de Informações no seguinte sítio na Web:

http://www.ibm.com/eserver/iseries/infocenter

Tanto o Centro de Informações como o iSeries Navigator referem-se às ASPs como Conjuntos de Discos.

## **Como Adicionar Unidades de Disco a um Conjunto de Memória Auxiliar**

- **Siga a Sequência Certa**
- v Se quiser ter protecção por paridade de dispositivos nos discos que vai adicionar, deverá iniciá-la antes de adicionar as unidades de disco a um ASP.
- v Se tiver mais de um ASP no sistema, deverá planear como vai adicionar as novas unidades de disco antes de iniciar este procedimento. O tópico, Centro de Informações contém mais informações. Pode aceder ao Centro de Informações a partir do seguinte sítio na Web:

http://www.ibm.com/eserver/iseries/infocenter

Quando você (ou o técnico dos serviços de assistência) liga fisicamente uma nova unidade de disco ao sistema, o estado da nova unidade de disco é não configurada. O estado de **não configurada** significa que a unidade de disco ainda não foi atribuída a um ASP no sistema. Pode atribuir unidades de disco a um ASP já existente ou a um novo ASP. Basta atribuir-lhe unidades de disco para que o ASP seja criado.

Para atribuir discos não configurados a um ASP, efectue o seguinte:

- 1. Se ainda não estiver a utilizar as DST, efectue um IPL manual para iniciar as DST. Consulte "Como Iniciar as [Ferramentas](#page-442-0) de Serviço Dedicadas (DST)" na [página](#page-442-0) 423.
- 2. No menu Utilizar Ferramentas de Serviço Dedicadas (DST), proceda do seguinte modo:
	- a. Seleccione a opção 4 (Trabalhar com unidades de disco).
	- b. Seleccione a opção 1 (Trabalhar com configuração de discos) no ecrã Trabalhar com Unidades de Disco.
	- c. Seleccione a opção 3 (Trabalhar com configuração de ASP) no ecrã Trabalhar com configuração de Discos.

ou, no menu Ferramentas de Serviço do Sistema (SST),

a. Seleccione a opção 3 (Trabalhar com unidades de disco).

- b. Seleccione a opção 2 (Trabalhar com configuração de discos) no ecrã Trabalhar com Unidades de Disco.
- <span id="page-451-0"></span>3. Seleccione a opção para adicionar unidades de disco a ASPs e equilibrar os dados. É apresentado o ecrã Especificar ASPs para Adicionar Unidades. Lista todas as unidades de disco com um estado não configurado.

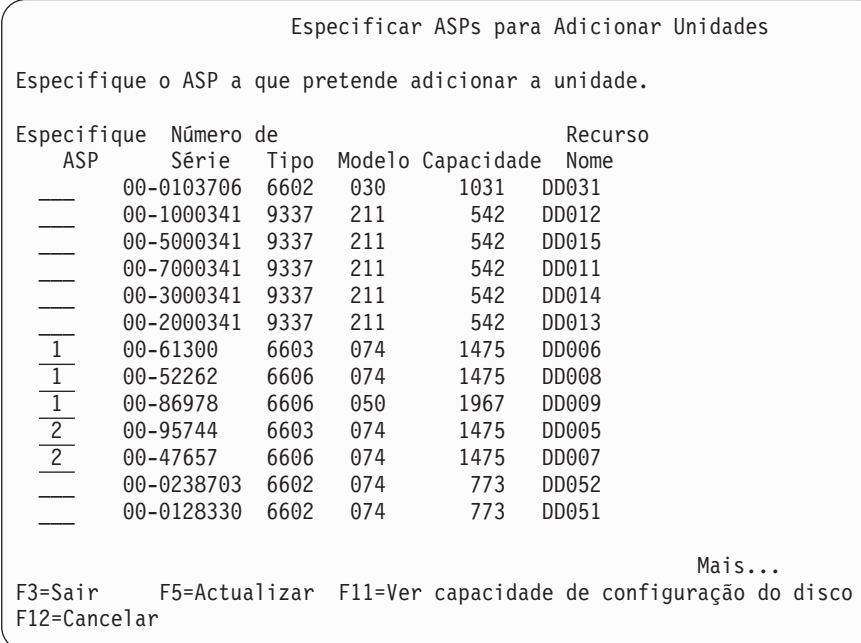

- **Nota:** Se está a efectuar um restauro completo do sistema, pode acontecer que nem todas as unidades de disco do sistema comuniquem imediatamente. Verifique se o número de unidades de disco apresentado corresponde ao número de unidades de disco fisicamente ligadas ao sistema. Se não forem correspondentes, espere alguns minutos e prima F5 (Actualizar) até chegar o relatório de todas as unidades de disco.
- 4. Escreva o número de um ASP junto a cada unidade de disco que pretende configurar. Se escrever um número de ASP que não exista presentemente no sistema, este criará esse ASP.

O número 1 está reservado para o ASP do sistema. Pode introduzir um número entre 2 para 32. Os números 33 a 99 estão reservados para ASPs independentes. É apresentado o ecrã Confirmar Adição de Unidades:

Confirmar Adição de Unidades A Adição demorará alguns minutos para cada unidade. O sistema terá a protecção apresentada após a adição da(s) unidade(s). Prima Enter para confirmar a opção 1=Adicionar unidades. Prima F9=Informações de Capacidade para ver a capacidade resultante. Prima F12=Cancelar para regressar e alterar a opção. Número de Nome do ASP Unid Série Tipo Modelo Recurso Protecção 1 Desprotegido 1 00-48519 6606 030 DD010 Desprotegido 2 00-86978 6606 050 DD009 Desprotegido 3 00-52262 6606 074 DD008 Paridade de Dispositivos 4 00-61300 6603 074 DD006 Paridade de Dispositivos 2 Desprotegido 5 00-95744 6603 074 DD005 Paridade de Dispositivos 6 00-47657 6606 074 DD007 Paridade de Dispositivos F9=Capacidade Resultante F12=Cancelar

O ecrã Confirmar Adição de Unidades mostra como será a configuração global do sistema quando adicionar as unidades. Se tiver mais de um ASP no sistema, compare esta configuração com a configuração planeada.

5. Pode premir F9 (Capacidade resultante) para ver como a alteração vai afectar a utilização do disco. É apresentado o seguinte ecrã:

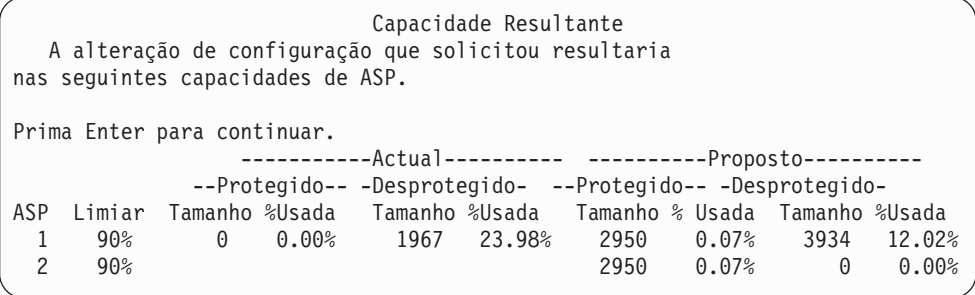

- 6. Prima F12 (Cancelar) para voltar ao ecrã Confirmar Adição de Unidades.
- 7. Se estiver satisfeito com a configuração, prima a tecla Enter para adicionar as unidades de disco ao ASP. Se quiser efectuar alterações, prima F12 para voltar ao passo 4 na [página](#page-451-0) 432

A adição de unidades pode demorar alguns minutos ou várias horas. Durante esse tempo, é apresentado o ecrã Estado da Função:

<span id="page-453-0"></span>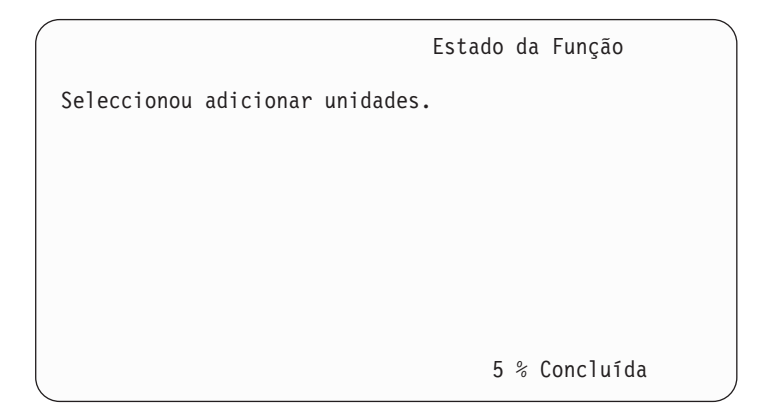

O sistema actualiza periodicamente o ecrã.

**Nota:** Pode premir F16 para regressar ao menu Utilizar Ferramentas de Serviço Dedicadas (DST) se tiver outras tarefas para executar. No entanto, não pode efectuar nenhuma tarefa de configuração de discos ou terminar as DST enquanto o sistema não tiver acabado de adicionar as unidades de disco.

O tempo que o sistema demora a adicionar unidades depende do tipo, modelo e tamanho de cada unidade e da capacidade do sistema em efectuar adições múltiplas em simultâneo.

8. Se não tiver outras tarefas para executar, termine as DST ou SST. (Consulte a secção "Como Parar as [Ferramentas](#page-443-0) de Serviço Dedicadas (DST)" na página 424 ou "Parar as [Ferramentas](#page-444-0) de Serviço do Sistema (SST)" na página 425.)

# **Como Alterar o Limiar de Memória para um Conjunto de Memória Auxiliar**

O limiar de memória de um ASP determina quando o sistema o avisa de que o espaço atribuído ao ASP está quase cheio. A predefinição para um ASP é 90%. Para alterar o limiar de memória de um ASP, efectue o seguinte:

- 1. No menu Ferramentas de Serviço do Sistema (SST), efectue o seguinte procedimento:
	- a. Seleccione a opção 3 (Trabalhar com unidades de disco).
	- b. Seleccione a opção 2 (Trabalhar com configuração de discos).

**Nota:** Se ainda não estiver a utilizar as DST, consulte a secção ["Como](#page-442-0) Iniciar as [Ferramentas](#page-442-0) de Serviço Dedicadas (DST)" na página 423.

ou no menu Utilizar Ferramentas de Serviço Dedicadas (DST), efectue o seguinte:

- a. Seleccione a opção 4 (Trabalhar com unidades de disco).
- b. Seleccione a opção 1 (Trabalhar com configuração de discos) no ecrã Trabalhar com Unidades de Disco.
- c. Seleccione a opção 3 (Trabalhar com configuração de ASP) no ecrã Trabalhar com configuração de Discos.

Se ainda não estiver a utilizar as DST, efectue um IPL manual para iniciar as DST. Consulte "Como Iniciar as [Ferramentas](#page-442-0) de Serviço Dedicadas (DST)" na [página](#page-442-0) 423.

<span id="page-454-0"></span>2. Seleccione a opção para trabalhar com o limiar do ASP. É mostrado o ecrã Seleccionar ASP para Alterar Limiar.

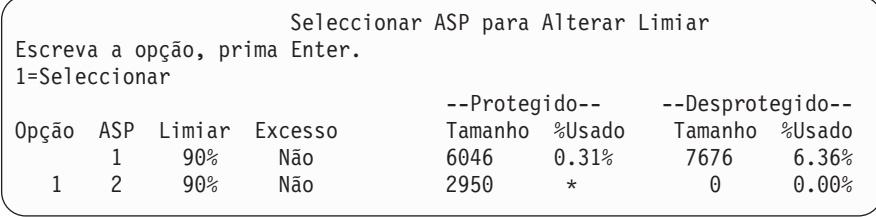

3. No ecrã Seleccionar ASP para Alterar Limiar, seleccione o ASP que pretende que tenha outro limiar. Prima a tecla Enter. É apresentado o seguinte ecrã.

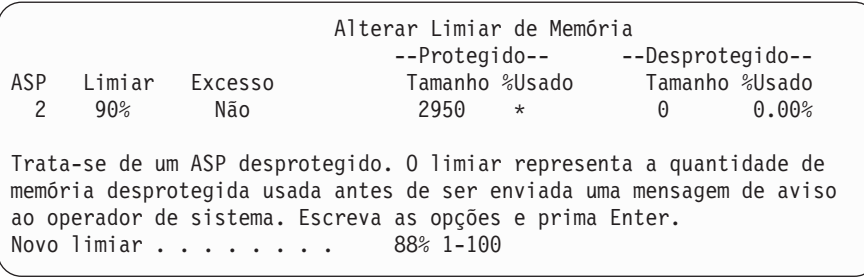

- 4. Escreva a sua opção no pedido de informação *Novo limiar* e prima a tecla Enter.
- 5. Se não tiver outras tarefas para executar, termine as DST ou SST. (Consulte a secção "Como Parar as [Ferramentas](#page-443-0) de Serviço Dedicadas (DST)" na página 424 ou "Parar as [Ferramentas](#page-444-0) de Serviço do Sistema (SST)" na página 425.)

# **Como Alterar o Limiar de Memória para o Conjunto de Memória Auxiliar do Sistema**

É importante impedir que o ASP do sistema preencha por completo a sua capacidade. Se tal acontecer, o sistema termina com um fim anómalo. Pode tentar evitá-lo especificando um limiar de memória que o avise de uma potencial redução do espaço em disco.

Uma das formas de estabelecer este limiar é através das Ferramentas de Serviço Dedicadas (DST) ou das Ferramentas de Serviço do Sistema (SST). Utilize os mesmos procedimentos como se estivesse a definir o limiar de memória para qualquer outro ASP. Consulte a secção "Como Alterar o Limiar de [Memória](#page-453-0) para um Conjunto de Memória [Auxiliar"](#page-453-0) na página 434 para mais informações sobre este procedimento.

**Nota:** Definir o limite através das DST não impedirá um fim anómalo do sistema. Apenas o notificará quando a ASP do sistema atingir a capacidade do limiar.

Também pode proteger o ASP do sistema de ficar totalmente cheio utilizando os valores de sistema QSTGLOWLMT e QSTGLOWACN. O valor de sistema QSTGLOWLMT especifica a percentagem de memória auxiliar não atribuída que deve restar quando é atingido o limite inferior crítico de memória. Se o sistema atingir esse limite, o valor de sistema QSTGLOWACN especifica quais as acções

que o sistema deve tomar. A utilização deste método permite ao sistema prevenir de forma activa um encerramento anómalo, em vez de se limitar a enviar um aviso relativo ao seu estado.

**Nota:** A utilização destes valores de sistema **não** afecta qualquer limiar de memória já existente que possa ter definido através das DST.

Pode utilizar os valores de sistema QSTGLOWLMT e QSTGLOWACN nos seguintes comandos:

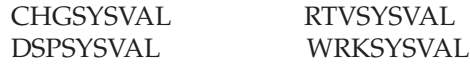

O procedimento que se segue demonstra como utilizar estes valores de sistema. (O comando WRKSYSVAL é utilizado como um exemplo.)

1. Numa linha de comandos, escreva WRKSYSVAL e prima Enter. É apresentado o ecrã Trabalhar com Valores de Sistema.

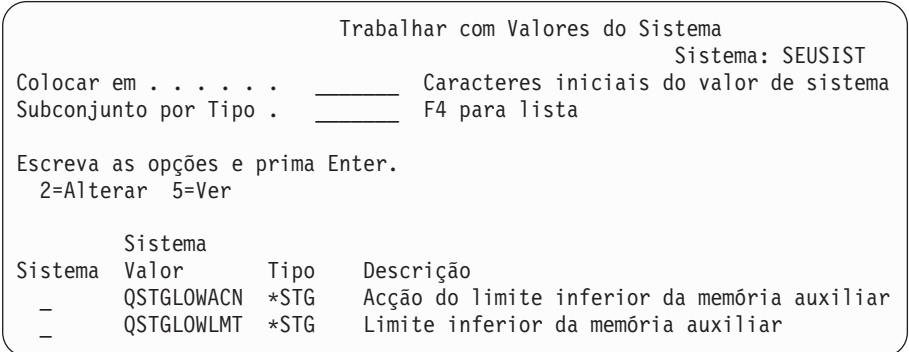

2. Escreva um 2 no campo de opção para alterar QSTGLOWACN e prima Enter. Tem de ter autoridade \*ALLOBJ e \*SECADM para alterar o QSTGLOWACN. É apresentado o ecrã Alterar Valor de Sistema.

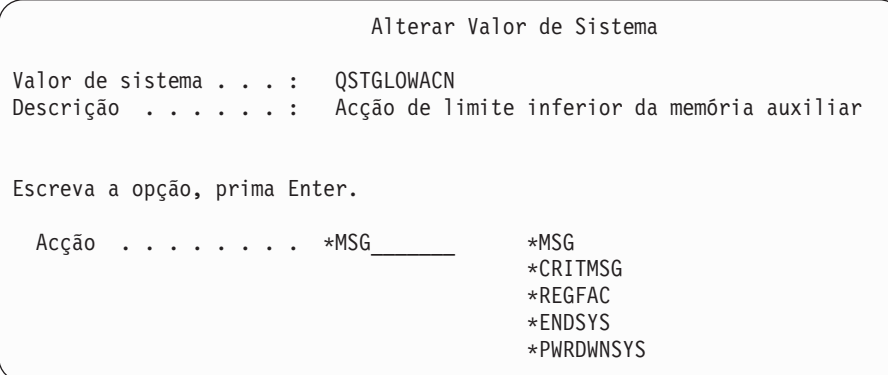

3. No ecrã Alterar Valor de Sistema, escreva o nome da acção que deseja que o sistema execute quando atingir o limite inferior de memória crítico. Prima a tecla Enter. As acções que são realmente efectuadas pelos nomes de acção são as seguintes:

**\*MSG**

O sistema envia a mensagem CPI099C para as filas de mensagens

QSYSMSG e QSYSOPR. (O sistema também envia esta mensagem quando seleccionar qualquer uma das outras acções.)

#### <span id="page-456-0"></span>**\*CRITMSG**

O sistema envia a mensagem crítica CPI099B ao utilizador especificado no atributo de serviço para receber mensagens críticas.

#### **\*REGFAC**

O sistema submete um trabalho para chamar os programas de saída que estão registados para o ponto de saída QIBM\_QWC\_QSTGLOWACN.

#### **\*ENDSYS**

O sistema é terminado para o estado restrito.

#### **\*PWRDWNSYS**

O sistema desliga-se imediatamente e é reiniciado

4. Numa linha de comandos, escreva DSPSYSVAL e prima a tecla Enter. É apresentado o ecrã Ver Valor de Sistema.

Ver Valor de Sistema Valor de sistema . . . : QSTGLOWLMT Descrição . . . . . . : Limite inferior da memória auxiliar Limite inferior . . . : 1,0000 0-100 %

O valor de Limite inferior é a quantidade mínima de memória não utilizada que pode existir no ASP do sistema antes de o sistema efectuar a acção QSTGLOWACN. (Pode utilizar o comando WRKSYSSTS para ver a quantidade de memória que está correntemente a ser utilizada no ASP do sistema.) O sistema é enviado com o valor de sistema QSTGLOWLMT definido como 5,0. Qualquer alteração efectuada sobre este valor de sistema fica activa de imediato.

**Nota:** Se o limiar das DST for acima dos 95%, o valor do limite inferior será definido de acordo com a diferença entre os 100% e a definição do limiar. Por exemplo, se o limiar das DST for definido como 98%, o QSTGLOWLMT será definido como 2,0. (100 — 98 = 2.) Isto só ocorre durante a instalação da V4R2.

## **Como Mover uma Unidade de Disco para um Conjunto de Memória Auxiliar Diferente**

Pode mover uma unidade de disco de um ASP para outro. Por exemplo, pretende criar um ASP do utilizador para receptores de diário e mover algumas das unidades de disco do sistema para o novo ASP do utilizador. Pode fazer tudo isto num único processo. Quando mover uma unidade de disco para um ASP que não existe, o sistema cria esse ASP.

Também pode querer mover unidades de disco porque já não precisa de ter ASPs do utilizador no seu sistema e pretende mover todas as unidades de disco novamente para o ASP do sistema.

**Nota:** As unidades de disco não podem ser movidas para ou de um conjunto de armazenamento auxiliar.

*Restrições Quando Mudar a Sua Configuração de ASP:* Considere o seguinte quando estiver a planear mover unidades de disco de um ASP:

- v O sistema pode demorar bastante tempo a mover a unidade porque tem de copiar os dados dessa unidade para outras unidades do ASP.
- v Não pode mover a unidade 1 (a unidade origem de carregamento) do ASP do sistema.
- v Não pode mover unidades de disco de um ASP do utilizador cuja capacidade tenha sido excedida.
- v Não pode mover unidades de e para o mesmo ASP numa única operação.
- Quando a protecção por replicação está activa num ASP, não pode mover unidades de disco de e para o ASP. Num ASP com replicação, as unidades têm de ser removidas aos pares. Pode depois adicioná-las a um ASP diferente.
- Quando a protecção por replicação está activa para o ASP que contém as unidades de disco, tem de remover ambas as unidades de um par replicado.
- v Quando remove uma unidade de disco, ela torna-se numa unidade não configurada.

Para mover unidades de disco entre ASPs, efectue o seguinte:

- 1. Se ainda não estiver a utilizar as DST, efectue um IPL manual para iniciar as DST. Consulte "Como Iniciar as [Ferramentas](#page-442-0) de Serviço Dedicadas [\(DST\)"](#page-442-0) na página 423.
- 2. No menu Utilizar Ferramentas de Serviço Dedicadas (DST), proceda do seguinte modo:
	- a. Seleccione a opção 4 (Trabalhar com unidades de disco).
	- b. Seleccione a opção 1 (Trabalhar com configuração de discos) no ecrã Trabalhar com Unidades de Disco.
	- c. Seleccione a opção 3 (Trabalhar com configuração de ASP) no ecrã Trabalhar com configuração de Discos.
- 3. Seleccione a opção 6 (Mover unidades de um ASP para outro) no ecrã Trabalhar com Configuração de ASP. É apresentado o ecrã Especificar ASP para Mover Unidades de Disco.

Especificar ASP para Mover Unidades de Disco Para mover unidades de disco para ASPs diferentes, especifique o ASP para o qual pretende mover cada uma no campo 'Novo ASP'. Especifique as unidades a mover e prima Enter. Novo Actual Número de  $-$ Protegido---Desprotegido-ASP ASP Unid Série Tipo Modelo Tamanho %Usado Tamanho %Used  $\begin{array}{cccc} 0 & 0.008 & 4124 & 41.50\% \ 0 & 0.00\% & 1031 & 82.00\% \end{array}$ 1 00-0193825 6602 030 0 0.00% 1031 82.00% 2 00-0163477 6602 030 0 0.00% 1031 29.00% 2 3 00-0190494 6602 030 0 0.00% 1031 27.00% 2 4 00-17900 6602 030 0 0.00% 1031 28.00%

4. Escreva o número do ASP para o qual deseja mover as unidades na coluna *Novo ASP* e prima a tecla Enter. Se especificar um ASP que não exista no sistema, o ASP será criado. Se a operação mover fizer com que o ASP fique com memória insuficiente, receberá uma mensagem de erro.

Se for apresentado o ecrã Confirmar Movimentação de Unidade, vá para o passo 6 na [página](#page-458-0) 439.

É apresentado o ecrã Confirmar Continuação se os directórios de gestão de memória não estiverem utilizáveis:

<span id="page-458-0"></span>Confirmar Continuação Para continuar, o sistema tem de executar processamento interno que pode demorar alguns minutos em que poderá parecer inactivo. Prima Enter para continuar. Prima F2=Cancelar para voltar e alterar a opção.

- 5. Determine se pretende cancelar o procedimento ou continuar. Se quiser continuar, prima Enter.
- 6. É apresentado o ecrã Confirmar Movimentação de Unidade:

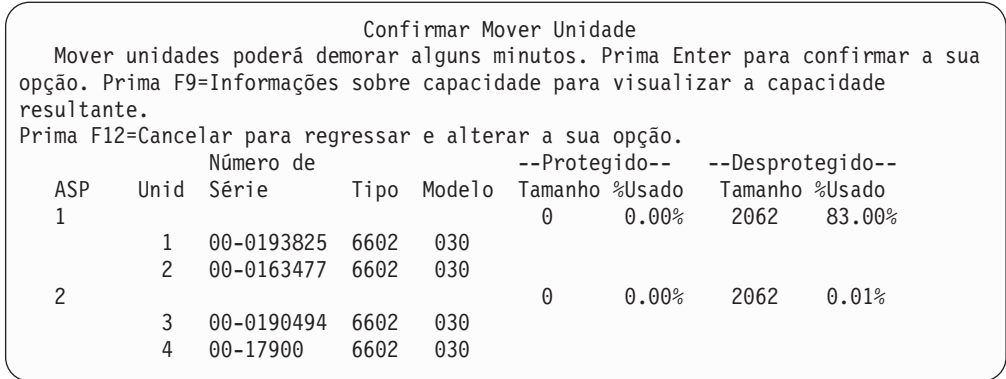

Prima F9 (Informações de capacidade) para visualizar a capacidade resultante.

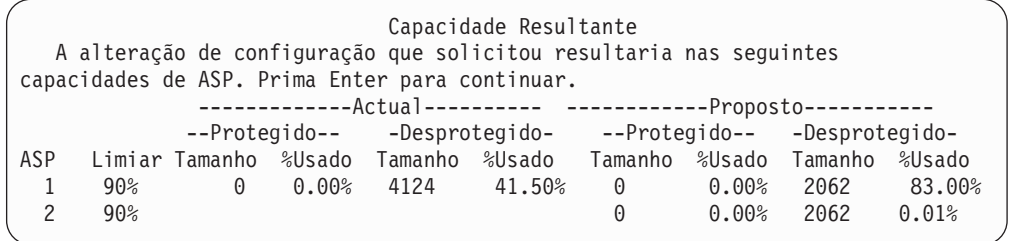

- 7. Prima Enter para regressar ao ecrã Confirmar Movimentação de Unidade.
- 8. Prima Enter no ecrã Confirmar Movimentação de Unidade para mover as unidades seleccionadas. O sistema transferirá os dados das unidades seleccionadas para as outras unidades do ASP origem. A movimentação pode demorar alguns minutos durante os quais o sistema parece estar inactivo.
- 9. Quando a operação de movimentação tiver sido concluída, regressará ao ecrã Trabalhar com Configuração de ASP.
- 10. Se não tiver outras tarefas para executar, termine as DST. (Consulte a secção "Como Parar as [Ferramentas](#page-443-0) de Serviço Dedicadas (DST)" na página 424.)

# <span id="page-459-0"></span>**Como Remover uma Unidade de Disco de um Conjunto de Memória Auxiliar**

O procedimento para remover unidades de disco do sistema deve ser utilizado quando:

- v Pretender remover fisicamente uma unidade de disco do sistema.
- v Pretender mover uma unidade de disco de um ASP com protecção por replicação para outro ASP. Pode remover pares de unidades de disco de um ASP com replicação sem desactivar a protecção por replicação. Em seguida adiciona as unidades de disco ao ASP destino.

*Considerações Quando Alterar a Configuração do ASP:* Considere os seguintes elementos quando planear remover unidades de disco de um ASP:

- v O sistema pode demorar muito tempo a remover a unidade porque tem de copiar os dados dessa unidade para outras unidades do ASP.
- v Para continuar, o sistema tem de executar processamento interno que pode demorar vários minutos, durante os quais o sistema pode parecer inactivo.
- Quando remove uma unidade de disco, ela torna-se numa unidade não configurada.

*Restrições Quando Alterar a Configuração do ASP:* Considere estas restrições quando planear remover unidades de disco de um ASP:

- v Não é possível remover a unidade 1 (a unidade origem de carregamento) do ASP do sistema.
- v Não pode remover unidades de disco de um ASP do utilizador cuja capacidade tenha sido excedida.
- v Quando a protecção por replicação está activa para o ASP que contém as unidades de disco, tem de remover ambas as unidades de um par replicado.
- v Se pretende remover fisicamente uma unidade de disco de um IOA, terá primeiramente de excluir a unidade de disco ou parar a protecção por paridade de dispositivos.

Para remover uma unidade de disco, efectue o seguinte:

- 1. Se ainda não estiver a utilizar as DST, efectue um IPL manual para iniciar as DST. Consulte "Como Iniciar as [Ferramentas](#page-442-0) de Serviço Dedicadas (DST)" na [página](#page-442-0) 423.
- 2. No menu Utilizar Ferramentas de Serviço Dedicadas (DST), proceda do seguinte modo:
	- a. Seleccione a opção 4 (Trabalhar com unidades de disco).
	- b. Seleccione a opção 1 (Trabalhar com configuração de discos) no ecrã Trabalhar com Unidades de Disco.
	- c. Seleccione a opção 3 (Trabalhar com configuração de ASP) no ecrã Trabalhar com configuração de Discos.
- 3. É mostrado o ecrã Remover Unidades da Configuração.

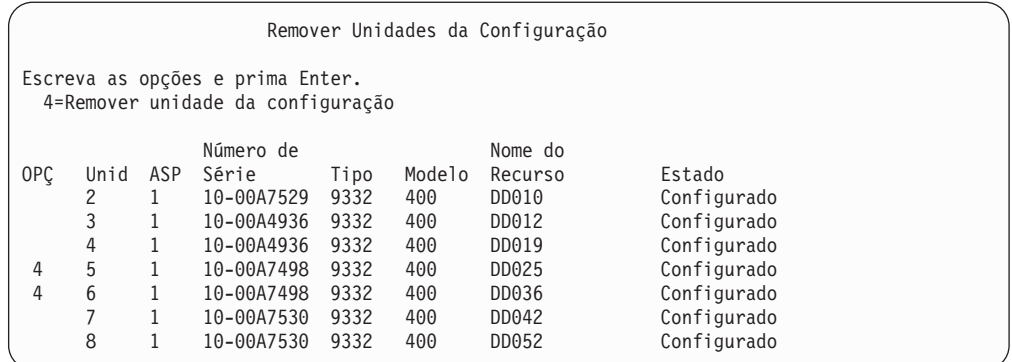

4. Escreva um 4 (Remover unidade da configuração) na coluna OPÇ para cada unidade que pretenda remover e prima Enter. Se a operação de remoção fizer com que o ASP fique com memória insuficiente, receberá uma mensagem de erro.

Se vir o ecrã Confirmar Remoção de Unidades de Disco, vá para o passo 6.

O ecrã Confirmar Continuação pode ser mostrado antes do ecrã Confirmar Remoção de Unidades de Disco, se não for possível utilizar os directórios de gestão de memória.

Confirmar Continuação Para continuar, o sistema tem de executar processamento interno que pode demorar vários minutos, durante os quais o sistema pode parecer inactivo. Prima Enter para continuar.

Prima F12=Cancelar para regressar e alterar a opção.

- 5. Determine se pretende cancelar o procedimento ou continuar. Se quiser continuar, prima Enter.
- 6. É mostrado o ecrã Confirmar Remoção de Unidades de Disco:

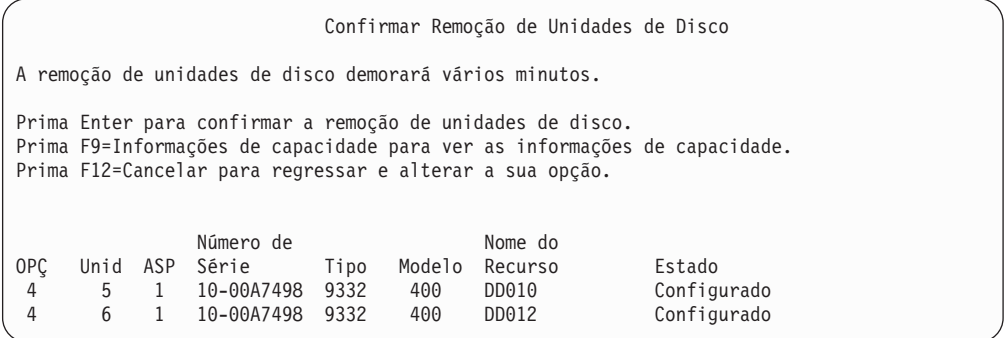

Prima F9 (Informações de capacidade) para visualizar a capacidade resultante.

### <span id="page-461-0"></span>Capacidade Resultante A alteração de configuração que solicitou resultaria nas seguintes capacidades de ASP. Prima Enter para continuar. -----------Actual----------- ----------Modificado------ --Protegido-- -Desprotegido- --Protegido-- -Desprotegido-ASP Limiar-Tamanho %Usado Tamanho %Usado Tamanho %Usado Tamanho %Usado<br>1 90% 0 0,00% 1600 52,70% 0 0,00% 1200 70,26%  $1$  90% 0 0,00% 1600 52,70% 0

- 7. Prima a tecla Enter para regressar ao ecrã Confirmar Remoção de Unidades de Disco.
- 8. Prima a tecla Enter no ecrã Confirmar Remoção de Unidades de Disco para remover as unidades seleccionadas. O sistema transfere os dados das unidades seleccionadas para remoção para as restantes unidades do ASP origem. A remoção pode demorar vários minutos ou várias horas durante as quais o sistema parece estar inactivo.

#### **Notas:**

- a. O tempo que a remoção de uma unidade demora depende do tipo e do modelo da unidade de disco.
- b. Se os dados contidos na unidade que está a ser removida estiverem muito fragmentados e for utilizada uma grande quantidade de memória, a operação remover poderá demorar várias horas.
- 9. Quando a operação remover tiver sido concluída, regressará ao ecrã Trabalhar com Configuração de ASP.

Se não tiver outras tarefas para executar, termine as DST. (Consulte a secção "Como Parar as [Ferramentas](#page-443-0) de Serviço Dedicadas (DST)" na página 424.)

### **Como Eliminar um Conjunto de Memória Auxiliar**

Quando elimina um ASP do utilizador, o estado de todas as unidades que estão atribuídas ao ASP passa a ser não configurada. Quaisquer dados nesse ASP serão eliminados. O procedimento normal é remover todos os objectos do ASP antes de eliminar o ASP. Pode fazê-lo movendo os objectos para um ASP diferente ou eliminando os objectos. Se eliminar um ASP que contenha objectos, esses objectos serão marcados pelo sistema como danificados ou destruídos.

Não pode eliminar o ASP 1, que é o ASP do sistema e que contém o sistema operativo.

Para eliminar um ASP do utilizador, efectue o seguinte:

- 1. Se ainda não estiver a utilizar as DST, efectue um IPL manual para iniciar as DST. Consulte "Como Iniciar as [Ferramentas](#page-442-0) de Serviço Dedicadas (DST)" na [página](#page-442-0) 423.
- 2. No menu Utilizar Ferramentas de Serviço Dedicadas (DST), proceda do seguinte modo:
	- a. Seleccione a opção 4 (Trabalhar com unidades de disco).
	- b. Seleccione a opção 1 (Trabalhar com configuração de discos) no ecrã Trabalhar com Unidades de Disco.
	- c. Seleccione a opção 3 (Trabalhar com configuração de ASP) no ecrã Trabalhar com configuração de Discos.

<span id="page-462-0"></span>3. Seleccione a opção 2 (Eliminar ASP do utilizador) no ecrã Trabalhar com Configuração de ASP e prima Enter.

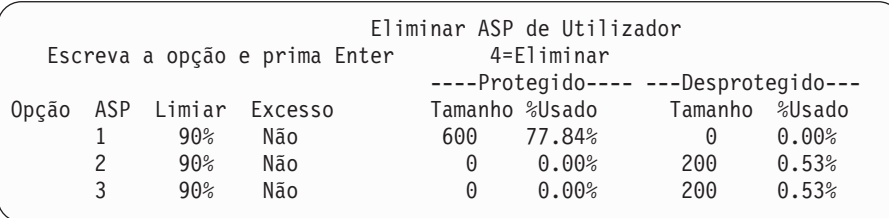

4. Escreva um 4 no campo *Opção* do ASP que pretende eliminar e prima Enter. É apresentado o ecrã Confirmar Eliminação de ASP do Utilizador.

Confirmar Eliminação de ASP de Utilizador Aviso: A eliminação de um ASP de utilizador irá remover todas as unidades desse ASP da configuração. As unidades ficarão não configuradas. Prima F10 para confirmar a sua opção de 4=eliminar Prima F12=Cancelar para voltar e alterar a opção ----Protegido---- ---Desprotegido--- Opção ASP Limiar Excesso Tamanho %Usado Tamanho %Usado 4 2 90% Não 0 0.00% 200 0.53%

- 5. Prima F10 (Confirmar) para confirmar essa eliminação do ASP. A operação de eliminação pode demorar vários minutos.
- 6. Se não tiver outras tarefas para executar, termine as DST. (Consulte a secção "Como Parar as [Ferramentas](#page-443-0) de Serviço Dedicadas (DST)" na página 424.)

## **Calcular Requisitos de Espaço para um Conjunto de Memória Auxiliar**

Quando planeia fazer alterações à configuração de discos ou protecção de discos do sistema, precisa de calcular os requisitos de espaço para a alteração antes de começar. Tem de garantir que o sistema tem espaço em disco suficiente para as alterações. Utilize a calculadora de espaço em disco, que está disponível no tópico Gestão de Sistemas no Centro de Informações iSeries em http://www.ibm.com/eserver/iseries/infocenter.

### **Como Ver os Objectos num ASP do Utilizador**

Para imprimir uma lista de todos os objectos num ASP de utilizador, use o comando DSPOBJD e especifique os tipos de objectos que pretende apresentar. Para um ASO de utilizador que não seja de biblioteca, especifique tipos de objectos \*FILE (savf), \*JRN e \*JRNRCV. Para obter uma lista de objectos que sejam suportados num ASP independente, consulte **Gestão de sistemas** —> **Gestão do disco** —> **Conceitos da gestão do disco** —> **Tipos de conjuntos de discos**—> **Conjuntos de discos independentes** no iSeries Information Center, http://www.ibm.com/eserver/iseries/infocenter.As informações de descrição do ASP onde o objecto está localizado. Para listar todos os documentos num ASP do utilizador, utilize o comando Query Document Library (QRYDOCLIB): | | | | | | | | |

QRYDOCLIB ... QRYDFN(\*IF(\*ASP \*EQ 4))

Para determinar em que ASP está um objecto, utilize o comando DSPOBJD e veja qual o número que aparece no campo *Conjunto de memória auxiliar*. Para determinar em que ASP está um DLO, utilize o comando DSPDLONAM. Veja o número que aparece no campo *Conjunto de memória auxiliar*.

Se o objecto for um objecto de IFS, utilize o comando Display Object Links (DSPLNK). Seleccione a opção 8 (Apresentar atributos) para determinar o ASP em que se encontra o objecto.

## **Equilibrar um Conjunto de Memória Auxiliar**

A partir da V4R4M0, pode utilizar a função de equilíbrio do ASP. Esta função melhora o rendimento do sistema equilibrando a utilização dos discos por todos os braços de disco num ASP. Pode utilizar o comando Start ASP Balance (STRASPBAL) para iniciar a função. Terá de seleccionar o método de equilíbrio que pretende utilizar:

- v Equilíbrio de capacidade
- v Equilíbrio de utilização
- v Equilíbrio de Gestão de Memória Hierárquica (HSM)
- **Nota:** Não é possível ajustar receptores de diários entre as unidades de disco de um ASP caso o diário não tenha uma das opções de tamanho do receptor especificada. Se não estiver especificado \*MAXOPT1 ou \*MAXOPT2 para o parâmetro RCVSIZOPT em CRTJRN ou CHGJRN, o receptor do diário apenas pode ser distribuído em 10 braços de discos. Se estiver especificado \*MAXOPT1 ou \*MAXOPT2, o receptor do diário pode ser distribuído até 100 braços. A utilização de RCVSIZOPT(\*RMVINTENT) vai também afectar a forma como o receptor do diário utiliza os braços dos discos no ASP.

Antes de utilizar o equilíbrio de utilização ou o equilíbrio de HSM, tem de executar o comando Trace ASP Balance (TRCASPBAL). Este comando inicia uma função de rastreio que reúne estatísticas sobre os dados nos ASPs que pretende equilibrar. Os dados utilizados frequentemente são referidos como de **grande utilização** ou dados **quentes**.Os dados que não são utilizados com frequência são referidos como de **fraca utilização** ou dados **frios**.

Para terminar a função de equilíbrio do ASP, utilize o comando End ASP Balance (ENDASPBAL).

## **Equilíbrio de Capacidade**

Quando utiliza o equilíbrio de capacidade, os dados nas unidades de disco de um ASP são distribuídos uniformemente por todas as unidades. Em vez de algumas unidades conterem a maioria dos dados, cada unidade tem uma percentagem idêntica de espaço utilizado e não utilizado. Este tipo de equilíbrio é útil quando adiciona novas unidades de disco a um ASP.

### **Equilíbrio de Utilização**

O equilíbrio de utilização é útil quando o ASP contém algumas unidades de disco que são mais utilizadas do que outras unidades de disco no ASP. O comando TRCASPBAL tem de terminar a recolha de estatísticas para que o equilíbrio de utilização possa começar. Quando utiliza o equilíbrio de utilização, os dados de grande utilização e de fraca utilização no ASP são redistribuídos para equilibrar a utilização do braço de cada unidade no ASP especificado.

## <span id="page-464-0"></span>**Equilíbrio de Gestão de Memória Hierárquica (HSM)**

O equilíbrio de Gestão de Memória Hierárquica só pode ser utilizado para ASPs que contenham uma combinação de unidades de disco comprimidas e não comprimidas. O comando TRCASPBAL tem de terminar a recolha de estatísticas para que o equilíbrio de gestão de memória hierárquica possa começar. Quando utiliza o equilíbrio de gestão de memória hierárquica, os dados de grande utilização e de fraca utilização de cada unidade no ASP são redistribuídos. Os dados de grande utilização são movidos para unidades de alto rendimento e os dados de fraca utilização são movidos para unidades de baixo rendimento. Uma vez concluída a actividade de equilíbrio, o sistema limpa as informações de rastreio.

### **Transferir Objectos entre Conjunto de Memória Auxiliar**

Este tópico explica como pode mover bibliotecas ou pastas inteiras de um ASP para outro. Também descreve procedimentos especiais quando está a mover uma biblioteca que contenha diários, porque um diário e os objectos registados em diário têm de estar no mesmo ASP de utilizador básico ou no mesmo grupo de ASPs independentes. "Como Trabalhar com ASPs do [Utilizador](#page-472-0) Sem Ser de [Biblioteca"](#page-472-0) na página 453 descreve os procedimentos para trabalhar com ASP do utilizador sem ser de biblioteca.

Não pode mover objectos directamente entre ASPs porque o comando MOVOBJ e o comando MOVDOC movem apenas o apontador para o objecto. Não copiam fisicamente os dados de uma localização para outra. De uma forma geral, execute os seguintes procedimentos para mover um objecto para um ASP diferente:

- 1. Guarde o objecto.
- 2. Elimine o objecto do sistema. Caso esteja a transferir o objecto de um ASP independente para outro ASP independente, não é necessário efectuar este passo.
- 3. Restaurar o objecto para o ASP destino utilizando o parâmetro RSTASP no comando RSTxxx. Caso esteja a restaurar objectos para um ASP independente, utilize o parâmetro RSTASPDEV.

As restrições que se seguem, aplicam-se quando especificar o parâmetro RSTASP para um ASP de utilizador básico:

- v Quando tenta restaurar um objecto para um ASP básico diferente a partir da respectiva biblioteca, o ASP tem de ser um ASP do utilizador sem ser de biblioteca e o objecto tem de ser um diário, um receptor de diário ou um ficheiro de salvaguarda.
	- Para diários, receptores de diário e ficheiros de salvaguarda, se uma biblioteca existir no ASP, receberá uma mensagem de erro e o objecto não será restaurado.
	- Para outros tipos de objectos, o objecto será restaurado para o ASP que contém a biblioteca.
- v Se tentar restaurar um objecto para um ASP de utilizador básico especificando explicitamente o ASP de utilizador pretendido no parâmetro RSTASP e esse ASP de utilizador não existir, receberá uma mensagem. O objecto não é restaurado
- v Se restaurar um objecto e especificar RSTASP(\*SAVASP) e se o ASP básico a partir do qual o objecto foi guardado já não existir, o objecto será restaurado para o ASP do sistema. Recebe uma mensagem informativa.

Se tentar restaurar um objecto para um ASP independente, especificando explicitamente o ASP independente pretendido para o parâmetro RSTASPDEV e se o ASP independente indicado não existir, vai receber uma mensagem. O objecto não é restaurado

## **Como Mover Autoridades para um ASP Diferente**

Uma vez que o objecto tem de ser eliminado para poder ser movido para outro ASP, as autoridades privadas sobre o objecto desaparecerão. Para mover autoridades de um objecto, execute os seguintes procedimentos:

- 1. Inicie sessão como QSECOFR.
- 2. Copie as autoridades do objecto para um objecto temporário.
	- a. Crie um objecto temporário: CRTDTAARA QTEMP/X \*CHAR AUT(\*EXCLUDE)
	- b. Copie as autoridades: RVKOBJAUT QTEMP/X \*DTAARA QSECOFR \*ALL GRTOBJAUT OBJ(QTEMP/X) OBJTYPE(\*DTAARA) REFOBJ(*objecto*) REFOBJTYPE(*tipo de objecto*)
- 3. Guarde o objecto no seu suporte de salvaguarda.
- 4. Elimine o objecto do sistema.
- 5. Restaure o objecto para o ASP destino.
- 6. Copie as autoridades para o objecto restaurado.

GRTOBJAUT OBJ(*objecto*) OBJTYPE(*tipo de objecto*) REFOBJ(QTEMP/X) REFOBJTYPE(\*DTAARA)

7. Elimine o objecto temporário: DLTDTAARA QTEMP/X

## **Como Transferir uma Biblioteca para um ASP Diferente**

Utilize o seguinte procedimento para mover uma biblioteca para outro ASP. Este exemplo move a biblioteca CUSTLIB do ASP 1 para o ASP 2.

- 1. Guarde as autoridades privadas sobre a biblioteca: SAVSECDTA DEV(TAP01).
- 2. Guarde a biblioteca: SAVLIB LIB(CUSTLIB) DEV(TAP01) ACCPTH(\*YES). Pode mesmo considerar a salvaguarda do objecto duas vezes em 2 volumes de dados diferentes.
- 3. Elimine a biblioteca: DLTLIB LIB(CUSTLIB).
- 4. Coloque o sistema em estado restrito: ENDSBS \*ALL \*IMMED.
- 5. Restaure as informações sobre autoridades privadas que guardou com os perfis de utilizador no passo 1: RSTUSRPRF USRPRF(\*ALL) DEV(TAP01)
- 6. Restaure a biblioteca para o novo ASP do utilizador: RSTLIB SAVLIB(CUSTLIB) RSTASP(2)
- 7. Restaure a autoridade sobre a biblioteca e respectivos objectos: RSTAUT

Em alternativa ao método anterior, pode considerar a utilização da API Mover Biblioteca para ASP (QHSMMOVL) para transferir a biblioteca para um ASP diferente. A API QHSMMOVL lida com autoridades de objectos como parte do processo de transferência da biblioteca. Não pode utilizar a API QHSMMOVL para bibliotecas que contenham diários, receptores de diários ou objectos que sejam colocados em diário. Para obter mais informações e restrições, consulte**Programming** —> **APIs** no iSeries Information Center, http://www.ibm.com/eserver/iseries/infocenter.

| | | | | | | |

## <span id="page-466-0"></span>**Como Transferir uma Pasta para um ASP Diferente**

Utilize o seguinte procedimento para mover uma pasta para outro ASP. Este exemplo move a pasta HRFLR do ASP 1 para o ASP 2. Não mova as pastas fornecidas pela IBM (as que começam por Q) para um ASP do utilizador. Estas pastas têm de estar no ASP do sistema.

- 1. Guarde as autoridades privadas sobre a pasta: SAVSECDTA DEV(TAP01).
- 2. Guarde a pasta: SAVDLO DLO(\*ALL) FLR(HRFLR) DEV(TAP01). Pode mesmo considerar a salvaguarda do objecto duas vezes em 2 volumes de dados diferentes.
- 3. Elimine a pasta: DLTDLO DLO(\*ALL) FLR(HRFLR). Não salte este passo. Se restaurar um DLO para um ASP e ele já existir noutro ASP, receberá uma mensagem de erro. A operação de restauro continua com o DLO seguinte. Se emitir um comando de restauro para muitos DLOs, receberá muitas mensagens de erro.
- 4. Coloque o sistema em estado restrito: ENDSBS \*ALL \*IMMED.
- 5. Restaure as autoridades privadas que guardou no passo 1: RSTUSRPRF USRPRF(\*ALL) DEV(TAP01)
- 6. Restaure a pasta para o novo ASP do utilizador: RSTDLO DLO(\*ALL) SAVFLR(HRFLR) RSTASP(2)
- 7. Restaure a autoridade sobre a pasta e respectivos objectos: RSTAUT

Pode mover mais de uma pasta de cada vez especificando múltiplas pastas nos comandos SAVDLO e RSTDLO. Se guardar DLOs a partir de mais de um ASP, tem de especificar números de sequência no comando RSTDLO.

## **Como Transferir Diários e Objectos para um ASP Diferente**

Se utilizar um ASP do utilizador de biblioteca, os objectos que estiver a registar em diário e o diário terão de estar no mesmo ASP. Com o objectivo de recuperação assim como de rendimento, é recomendado que o receptor de diário seja colocado num ASP do utilizador diferente. Se o diário se encontra no sistema ou um ASP de utilizador básico, coloque o receptor do diário noutro ASP de utilizador básico. Se o diário estiver num ASP independente, coloque o receptor do diário num ASP secundário quando o diário for guardado no APS principal do grupo de conjunto de discos. Se ocorrer uma falha no ASP que contenha os objectos e o diário, não irá perder os objectos e as alterações registadas em diário que estiverem no receptor. Colocar os objectos e o receptor de diário no mesmo ASP do utilizador também irá causar contenção entre acesso ao objecto e acesso ao receptor de diário.

Utilize o seguinte procedimento para mover um diário e os objectos registados em diário associados para um ASP diferente. Este procedimento aplica-se a ASP do utilizador de biblioteca (em que o diário e a respectiva biblioteca estão no mesmo ASP). Se o diário estiver num ASP do utilizador sem ser de biblioteca, consulte "Como Trabalhar com ASPs do Utilizador Sem Ser de [Biblioteca"](#page-472-0) na página 453.

#### **Transferir objectos registados em diário**

- 1. Guarde as autoridades privadas para o diário e os objectos registados em diário: SAVSECDTA DEV(TAP01)
- 2. Guarde o diário através dos comandos SAV, SAVOBJ ou SAVLIB.
- 3. Como o diário e os objectos registados no diário têm de estar no mesmo ASP, os objectos também têm de ser movidos para o mesmo ASP de utilizador antes de poder retomar o registo em diário dos objectos depois de mover.
- 4. Guarde objectos que registe em diário e guarde os ficheiros lógicos que tenham os caminhos de acesso registados em diário. Pode utilizar o comando Work with Journal Attributes para determinar quais os objectos registados em diário. Pode mesmo pensar em guardar o diário e os objectos registados no diário duas vezes, em dois volumes de suporte diferentes.
- 5. Elimine os objectos registados em diário através do comando apropriado de eliminação.
- 6. Elimine o diário utilizando o comando Delete Journal (DLTJRN).
- 7. Elimine a biblioteca que continha o diário.
- 8. Crie a biblioteca para o diário no ASP do utilizador com o comando Create Library (CRTLIB):
	- v Para ASPs básicos especifique: CRTLIB LIB(*nome-biblioteca*) ASP(*núm-asp*)
	- Para ASPs independentes especifique: CRTLIB LIB(*nome-biblioteca*) ASP(\*ASPDEV) ASPDEV(*nome-dispositivo-asp*)

**Nota:** A nova biblioteca tem de ter o mesmo nome que a biblioteca onde o diário estava originalmente localizado.

- 9. Coloque o sistema num estado restrito: ENDSBS \*ALL \*IMMED
- 10. Restaure os perfis de utilizador que guardou no passo 1 na [página](#page-466-0) 447: RSTUSRPRF USRPRF(\*ALL) DEV(TAP01)
- 11. Restaure o diário para a biblioteca no ASP do utilizador utilizando o comando Restore Object (RSTOBJ). Para ASPs independentes, especifique o parâmetro RSTASPDEV.
- 12. Restaure os objectos previamente registados em diário para a biblioteca ou directório no ASP de utilizador. Se quiser restaurar os objectos previamente registados em diário para as respectivas bibliotecas originais ou para os directórios, tem de mover primeiro essas bibliotecas ou directório para o ASP de utilizador. Para mover as bibliotecas e os directórios para outro ASP, tem de guardá-los, eliminá-los e restaurá-los para o novo ASP.

Ao restaurar os objectos previamente registados em diário, o registo em diário dos objectos recomeça automaticamente, se o diário já existir.

- 13. Restaure as autoridades privadas que guardou no passo 1 na [página](#page-466-0) 447: RSTAUT
- 14. Guarde os objectos registados em diário para que as alterações registadas em diário possam ser aplicadas, caso seja necessário. Quando o registo em diário começa, o sistema atribui um identificador de diário (JID) ao objecto. Normalmente o JID atribuído é o mesmo JID que o objecto tinha quando foi guardado. O objecto tem de ser guardado depois de o JID ser atribuído.

# **Como Criar Objectos num ASP do Utilizador de Biblioteca**

Um objecto é criado num determinado ASP se for colocado numa biblioteca ou pasta que esteja nesse ASP. Pode colocar uma biblioteca ou pasta num ASP de uma das seguintes maneiras:

- v Especificando um valor no parâmetro ASP no comando CRTLIB ou no comando CRTFLR. A predefinição para o parâmetro de ASP é 1. Para ASPs independentes, também tem de especificar o nome do dispositivo de ASP no parâmetro ASPDEV.
- v Restaure a biblioteca ou pasta para um ASP específico utilizando o parâmetro RSTASP no comando de restauro.

| | | |
Os objectos de IFS podem residir num ASP de utilizador através da utilização de Sistemas de ficheiro definidos pelo utilizador (UDFS) se proceder do seguinte modo:

- 1. Crie um sistema de ficheiros definido pelo utilizador no ASP.
- 2. Instale o UDFS noutro directório e utilize-o no caminho instalado.

Para obter mais informações sobre Sistemas de ficheiros definidos pelo utilizador, consulte o Centro de Informações no seguinte sítio na Web: http://www.ibm.com/eserver/iseries/infocenter

#### **Colocar um Documento num ASP Básico–Exemplo**

Segue-se um exemplo de como colocar um documento num ASP básico específico:

1. Para criar uma pasta num ASP básico, utilize o parâmetro ASP no comando CRTFLR:

CRTFLR FLR (ASP3FLR) ASP(3)

2. Para criar um documento nessa pasta, utilize o comando CRTDOC ou um programa que crie documentos.

Quando cria um documento ou outra pasta em ASP3FLR, estes serão colocados automaticamente no ASP 3.

Quando cria a primeira pasta num ASP básico, o sistema cria a biblioteca correspondente. Por exemplo, quando cria a pasta ASP3FLR, o sistema cria a biblioteca QDOC0003 se ela ainda não existir. Nunca deverá criar manualmente uma biblioteca QDOCnnnn, pois poderá ter resultados imprevisíveis.

#### **Colocar um Objecto num ASP do Utilizador–Exemplo**

Segue-se um exemplo de como colocar um receptor de diário num ASP do utilizador específico:

- 1. Crie uma biblioteca para o receptor de diário:
	- v Para ASPs básicos, especifique:
		- CRTLIB LIB(ASP2LIB) ASP(2)
	- Para ASPs independentes, especifique:

CRTLIB LIB(*nome biblioteca* ) ASP(\*ASPDEV) ASPDEV(*nome-dispositivo-asp*)

- 2. Se o receptor de diário está a ser colocado num ASP independente, utilize o comando Set ASP Group (SETASPGRP) para associar o trabalho ao ASP independente correcto.
- 3. Crie o receptor de diário na biblioteca que criou no ASP do utilizador: CRTJRNRCV JRNRCV(ASP2LIB/RCVINASP2)

#### **Criar um UDFS em ASP do Utilizador–Exemplo**

Segue-se o exemplo da criação de um UDFS num ASP de utilizador através do comando Create User-Defined File System (CRTUDFS) e o comando Add Mounted File System (MOUNT).

- 1. Criar um sistema de ficheiros definido pelo utilizador num ASP 2. Todos os objectos criados neste novo sistema de ficheiros irá também residir no ASP 2. CRTUDFS UDFS('/dev/qasp02/asp2dir.udfs')
- 2. Instale o sistema de ficheiros definido pelo utilizador no directório '/myLocalPath':

MOUNT TYPE(\*UDFS) MFS('/dev/qasp02/asp2dir.udfs') MNTOVRDIR('/myLocalPath')

3. Crie um directório no sistema de ficheiros definido pelo utilizador: CRTDIR DIR('/myLocalPath/newDir')

## **Como Colocar Receptores de Diário num ASP do Utilizador**

A colocação dos receptores de diário num ASP do utilizador pode melhorar o rendimento do sistema. Dedicar um ASP do utilizador aos receptores de diário de um único diário é o ideal. Colocar os receptores de diário num ASP do utilizador de biblioteca simplifica a recuperação. Seguem-se os procedimentos para colocar receptores de diário tanto num ASP do utilizador de biblioteca como num ASP do utilizador sem ser de biblioteca.

#### **Colocar Receptores de Diário num ASP do Utilizador de Biblioteca**

O procedimento que se segue utiliza o exemplo do diário CUSTJRN e os receptores de diário que utilizam a convenção de nomenclatura CUSTRnnnn.

- 1. Crie uma biblioteca para o receptor de diário no ASP do utilizador pretendido:
	- v Para um ASP básico, especifique: CRTLIB LIB(CUSTJRNR) ASP(4)
	- Para um ASP independente, especifique: CRTLIB LIB(CUSTJRNR) ASP(\*ASPDEV) ASPDEV(*nome-dispositivo-asp*)
- 2. Utilize o comando WRKJRNA para descobrir o nome do receptor de diário que está presentemente ligado: WRKJRNA JRN(CUSTJRNR/CUSTJRN). Para o exemplo, suponha que o receptor de diário presentemente ligado é o CUSTR0005.
- 3. Utilize F17 (Ver atributos) para determinar os atributos do receptor actual.
- 4. Se o receptor de diário está a ser colocado num ASP independente, utilize o comando Set ASP Group(SETASPGRP) para associar o trabalho ao ASP independente correcto.
- 5. Crie um novo receptor de diário na biblioteca que está no ASP do utilizador. Utilize um nome que dê seguimento à sua convenção de nomenclatura. Especifique os atributos que visualizou. Por exemplo, se o limiar do receptor actual for 100000, terá de especificar o seguinte:

CRTJRNRCV JRNRCV(CUSTJRNR/CUSTR0006) THRESHOLD(100000)

6. Altere os receptores de diário para que o novo receptor seja ligado e activado para receber as entradas de diário:

CHGJRN JRN(CUSTJRN) JRNRCV(CUSTJRNR/CUSTR0006)

- 7. Pode guardar o receptor de diário que foi desligado e eliminá-lo do sistema.
- 8. No futuro, quando alterar receptores de diário e especificar JRNRCV(\*GEN), o sistema criará o novo receptor de diário na biblioteca CUSTJRNR no ASP 4.

## **Como Mover Receptores de Diário de um ASP de Utilizador Básico com Capacidade Excedida**

Para manter o registo em diário dos objectos, siga estes passos:

- 1. Utilize o comando WRKJRNA para determinar os nomes dos receptores de diário associados ao diário: WRKJRNA JRN(*nome-biblioteca*/*nome-diário*)
- 2. Utilize F17 para visualizar os atributos do receptor que está ligado.
- 3. Se o receptor de diário a mover estiver ligado a um diário, crie um novo receptor de diário noutro ASP utilizando o comando CRTJRNRCV. Suponha que o receptor presentemente ligado é o CUSTR0005. Utilize um nome para o receptor de diário que respeite as convenções de nomenclatura.

Se o receptor de diário estiver num ASP do utilizador de biblioteca, execute os seguintes procedimentos:

a. Crie uma nova biblioteca noutro ASP, tal como LIBJNEW: CRTLIB LIB(LIBJNEW) ASP(4)

b. Crie um novo receptor de diário na biblioteca. Especifique os atributos que visualizou. Por exemplo, se o limiar do receptor actual for 100000, terá de especificar o seguinte:

CRTJRNRCV JRNRCV(LIBJNEW/CUSTR0006) THRESHOLD(100000)

Se o receptor de diário estiver num ASP do utilizador sem ser de biblioteca, crie um novo receptor de diário noutro ASP do utilizador sem ser de biblioteca ou no ASP do sistema: CRTJRNRCV JRNRCV(CUSTJRNR/CUSTR0006) ASP(5)

- 4. Altere o diário utilizando o comando Change Journal (CHGJRN). Especifique o receptor de diário acabado de criar no parâmetro JRNRCV: CHGJRN JRN(CUSTJRNR/CUSTJRN) JRNRCV(*nome de biblioteca*/CUSTR0006)
- 5. Guarde os receptores de diário que estão no ASP de utilizador com capacidade excedida. Se os receptores de diário forem os únicos objectos na biblioteca, utilize o comando Save Library (SAVLIB). Se existirem outros objectos na biblioteca, utilize o comando Save Object (SAVOBJ).
- 6. Se utilizou o comando SAVLIB no passo 5, elimine a biblioteca do ASP de utilizador com capacidade excedida utilizando o comando DLTLIB. Se utilizou o comando SAVOBJ, elimine os receptores de diário utilizando o comando DLTJRNRCV.
- 7. Os receptores de diário só podem ser restaurados para a biblioteca a partir da qual foram guardados. Os passos necessários para restaurar estes receptores de diário, se precisar deles para efectuar uma recuperação, dependem de eles serem provenientes de um ASP do utilizador de biblioteca ou de um ASP do utilizador sem ser de biblioteca. No caso de receptores de diário num ASP do utilizador sem ser de biblioteca, pode restaurá-los para qualquer ASP, desde que a respectiva biblioteca esteja no ASP do sistema. Em relação às bibliotecas que estavam num ASP do utilizador de biblioteca, tem de assegurar que o ASP tem espaço em disco suficiente antes de restaurar os receptores de diário para a biblioteca.

## **Como Repor um Diário com um Estado de Capacidade Excedida**

| | Se um objecto de diário tiver um estado de capacidade ultrapassada, tem de o eliminar e restaurar para repor o respectivo estado.

**Nota:** Utilize o comando DSPOBJD para determinar se um objecto específico numa biblioteca tem um estado de capacidade excedida. Utilize o comando DSPLNK para determinar se um objecto específico num directório tem um estado de capacidade excedida.

Como os diários e os objectos registados nos diários têm de estar no mesmo ASP, a melhor maneira de lidar com um diário com capacidade excedida é restaurá-lo para o mesmo ASP básico. Se restaurar o diário para um ASP diferente, também tem de mover todos os objectos registados em diário para esse ASP.

Este tópico descreve o procedimento para restaurar um diário para o mesmo ASP para repor o respectivo estado de capacidade excedida. Se pretende mover o diário e os objectos registados em diário para um ASP diferente, siga o procedimento em "Como Transferir Diários e Objectos para um ASP [Diferente"](#page-466-0) na página 447.

Antes de começar este procedimento, certifique-se de que tem espaço livre suficiente no ASP com capacidade excedida para evitar que o diário fique com a capacidade excedida quando for restaurado.

- 1. Utilize o comando WRKJRNA para imprimir informações sobre objectos registados em diário e o directório de receptor: WRKJRNA JRN(*nomebiblioteca*/*nome-diário*) OUTPUT(\*PRINT).
- 2. Utilize o comando SAVOBJ para guardar o diário que tem de ser reposto.
- 3. Guarde os receptores de diário que estão associados ao diário utilizando o comando Save Object (SAVOBJ).
- 4. Terminar registo em diário dos objectos que estão a ser registados da seguinte forma
	- a. Caminhos de acesso:

ENDJRNAP JRN(*nome-biblioteca*/*nome-diário*) FILE(\*ALL)

- b. Ficheiros de base de dados físicos: ENDJRNPF JRN(*nome-biblioteca*/*nome-diário*) FILE(\*ALL)
- c. Objectos de IFS: ENDJRN OBJ(\*ALL) JRN('*QSYS.LIB/nome-biblioteca.LIB*/nome-diário.JRN')
- d. Todos os tipos de objectos: ENDJRNOBJ OBJ(\*ALL) OBJTYPE(\*ALL) JRN(*nome-biblioteca*/*nome-diário*)
- 5. Desactive quaisquer diários remotos que estejam associados ao diário utilizando a API Alterar Estado de Diário (QjoChangeJournalState) ou o comando CHGRMTJRN.
- 6. Elimine o diário: DLTJRN JRN(*nome-biblioteca*/*nome-diário*).
- 7. Restaure o diário para a mesma biblioteca e para o mesmo ASP. Se o diário estava num ASP do utilizador de biblioteca, não precisa de especificar o parâmetro ASP no comando RSTOBJ. Se o diário estava num ASP do utilizador sem ser de biblioteca, especifique RSTASP(\*SAVASP) no parâmetro RSTOBJ.
- 8. Voltar a iniciar registo em diário para cada objecto que foi registado em diário da seguinte forma:
	- a. Ficheiros físicos de base de dados:

```
STRJRNPF FILE(nome-biblioteca/nome-ficheiro)
        JRN(nome-biblioteca/nome-diário)
```
b. Caminhos de acesso:

STRJRNAP FILE(*nome-biblioteca*/*nome-ficheiro*) JRN(*nome-biblioteca*/*nome-diário*)

- c. Objectos de IFS:
	- STRJRN OBJ('*nome-caminho-objecto*') JRN('/*QSYS.LIB*/*nome-biblioteca.LIB*/*nome-diário.JRN*')
- d. Todos os tipos de objectos: STRJRNOBJ OBJ(*nome-biblioteca*/*nome-ficheiro*) OBJTYPE(tipo-objecto) JRN(*nome-biblioteca*/*nome-diário*)

Imprimiu uma lista de objectos no passo 1.

- 9. Estabeleça de novo a cadeia de receptores de diário. Proceda do seguinte modo:
	- a. Escreva WRKJRN e prima Enter.
	- b. No ecrã de parâmetros, escreva o nome do diário e a biblioteca.
	- c. No ecrã Trabalhar com Diários, seleccione a opção 9 (Associar receptores ao diário).
	- d. Quando receber uma mensagem informando que os receptores foram associados, prima F12 para regressar.
	- e. Escreva o seguinte:

| | |

WRKJRNA JRN(*nome-biblioteca*/*nome-diário*)

10. Utilize o comando DSPOBJD para visualizar a descrição de objecto do diário. Certifique-se de que o diário já não tem um estado de capacidade excedida.

#### <span id="page-472-0"></span>**Como Trabalhar com ASPs do Utilizador Sem Ser de Biblioteca**

Este tópico descreve os procedimentos para trabalhar com objectos de um ASP do utilizador sem ser de biblioteca. Os tipos de objecto permitidos num ASP do utilizador sem ser de biblioteca são:

- Diário
- Receptor de diário
- Ficheiro de salvaguarda

#### **Criar Objectos num ASP do Utilizador Sem Ser de Biblioteca**

Pode criar diários, receptores de diário e ficheiros de salvaguarda em ASP do utilizador sem ser de biblioteca. Quando cria um objecto num ASP do utilizador sem ser de biblioteca, a biblioteca do objecto tem de existir no ASP do sistema. Por exemplo, para criar um ficheiro de salvaguarda num ASP do utilizador sem ser de biblioteca, proceda do seguinte modo:

CRTSAVF FILE(SAVFLIB/DSTSAV) ASP(4)

em que 4 é o número do ASP do utilizador em que está a colocar o ficheiro de salvaguarda. A biblioteca do ficheiro de salvaguarda está no ASP do sistema e o ASP 4 não contém nenhuma biblioteca.

Após criar o objecto, toda a memória do objecto reside no ASP do utilizador designado. As alterações e adições a esse objecto também são feitas no ASP do utilizador. Se o ASP ficar cheio, o excesso passa para o ASP do sistema. Capítulo 19, ["Trabalhar](#page-450-0) com Conjuntos de Memória Auxiliar", na página 431 descreve como repor um conjunto de memória auxiliar com capacidade excedida.

Recomenda-se que todos os diários e receptores de diário do sistema tenham nomes exclusivos. RCLSTG mudar-lhes-á o nome se forem encontrados nomes duplicados quando forem colocados objectos na biblioteca QRCL e o utilizador não conseguir mudar-lhes o nome para o nome original.

Supervisione o tamanho de objectos para impedir que excedam a capacidade e passem para o ASP do sistema com o parâmetro MAXRCDS do comando CRTSAVF e o parâmetro THRESHOLD do comando CRTJRNRCV.

#### **Transferir um Objecto para um ASP do Utilizador Sem Ser de Biblioteca**

O seguinte procedimento mostra um exemplo de como mover um objecto para um ASP do utilizador sem ser de biblioteca. No exemplo, o ficheiro de salvaguarda DSTSAVF é movido para o ASP 4. A biblioteca (SAVFLIB) de DSTSAVF está no ASP do sistema. Pode utilizar este procedimento apenas para ficheiros de salvaguarda, diários e receptores de diário.

- 1. Visualize as autoridades privadas do ficheiro de salvaguarda: DSPOBJAUT OBJ(SAVFLIB/DSTSAVF) OBJTYPE(\*SAVF) OUTPUT(\*PRINT)
- 2. Guarde o ficheiro de salvaguarda: SAVOBJ OBJ(SAVFLIB/DSTSAVF) OBJTYPE(\*SAVF) DEV(TAP01)

**Nota:** Se pretende guardar os dados no ficheiro de salvaguarda, especifique SAVFDTA(\*YES).

- 3. Elimine o ficheiro de salvaguarda: DLTSAVF SAVF(SAVFLIB/DSTSAVF)
- 4. Restaure o ficheiro de salvaguarda para o ASP 4: RSTOBJ OBJ(SAVFLIB/DSTSAVF) RSTASP(4)
- 5. Utilize o comando Edit Object Authority (EDTOBJAUT) para restabelecer as autoridades privadas que imprimiu no passo 1 na [página](#page-472-0) 453.

## **Transferir um Diário para um ASP do Utilizador Sem Ser de Biblioteca**

Utilize o seguinte procedimento para mover um diário para um ASP de utilizador básico diferente que não pertence a uma biblioteca e para voltar a associar a esse diário quaisquer objectos anteriormente registados em diário.

- 1. Inicie sessão como QSECOFR.
- 2. Guarde o diário com os comandos SAV, SAVOBJ ou SAVLIB.
- 3. Liste os objectos que estão a ser registados em diário: WRKJRNA JRN(*nome-biblioteca*/*nome-diário*) OUTPUT(\*PRINT)
- 4. Copie as autoridades privadas do diário para um objecto temporário.
	- a. Crie um objecto temporário:

CRTDTAARA DTAARA(QTEMP/X) TYPE(\*CHAR) AUT(\*EXCLUDE)

- b. Certifique-se de que não existem autoridades para o objecto temporário: RVKOBJAUT OBJ(QTEMP/X) OBJTYPE(\*DTAARA) USER(QSECOFR) AUT(\*ALL)
- c. Copie as autoridades do diário para o objecto temporário:

GRTOBJAUT OBJ(QTEMP/X) OBJTYPE(\*DTAARA) REFOBJ(*nome-biblioteca*/*nome-diário*) REFOBJTYPE(\*JRN)

- 5. Pare o registo em diário dos caminhos de acesso do diário: ENDJRNAP FILE(\*ALL) JRN(*nome-biblioteca*/*nome-diário*)
- 6. Pare o registo em diário de ficheiros físicos do diário: ENDJRNPF FILE(\*ALL) JRN(*nome-biblioteca*/*nome-diário*)
- 7. Pare o registo em diário de objectos de IFS: ENDJRN OBJ(\*ALL) JRN('/*QSYS.LIB*/*nome-biblioteca.LIB*/*nome-diário.JRN'*/ )
- 8. Pare o registo em diário de todos os outros tipos de objectos para o diário: ENDJRNOBJ OBJ(\*ALL) OBJTYPE(\*ALL) JRN(*nome-biblioteca*/*nome-diário*)
- 9. Desactive quaisquer diários remotos que estejam associados ao diário utilizando a API Alterar Estado de Diário (QjoChangeJournalState) ou o comando CHGRMTJRN.
- 10. Elimine o diário com o comando DLTJRN.
- 11. Restaure o diário para o ASP do utilizador: RSTOBJ OBJ(*nome do diário*) OBJTYPE(\*JRN) RSTASP(*número do asp*)
- 12. Utilize os comandos STRJRNPF, STRJRNAP, STRJRNOBJ e STRJRN para retomar o registo em diário para objectos previamente registados em diário. Consulte a lista impressa no passo 3.
- 13. Restabeleça as autoridades privadas para o diário.
	- a. Copie as autoridades do objecto temporário para o diário.
		- GRTOBJ OBJ(*nome-biblioteca*/*nome-diário*) OBJTYPE(\*JRN) REFOBJ(QTEMP/X) REFOBJTYPE(\*DTAARA)

| | | b. Elimine o objecto temporário. DLTDTAARA QTEMP/X

#### **Colocar Receptores de Diário num ASP Básico não pertencente a uma biblioteca**

O procedimento seguinte também utiliza o exemplo do diário CUSTJRN e receptores de diário que utilizam a convenção de nomenclatura CUSTRnnnn. Este exemplo pressupõe que a biblioteca do receptor de diário (CUSTJRNR) já existe no ASP do sistema.

- 1. Utilize o comando WRKJRNA para descobrir o nome do receptor de diário que está presentemente ligado: WRKJRNA JRN(CUSTJRNR/CUSTJRN). Para o exemplo, suponha que o receptor de diário actualmente ligado é CUSTR0005.
- 2. Utilize o comando Display Journal Receivers Attributes (DSPJRNRCVA) para determinar os atributos do receptor actual: DSPJRNRCVA JRNRCV(CUSTJRNR/CUSTR0005)
- 3. Crie um novo receptor de diário num ASP do utilizador. Utilize um nome que dê seguimento à sua convenção de nomenclatura. Especifique os atributos que visualizou, como, por exemplo, o limiar:

CRTJRNRCV JRNRCV(CUSTJRNR/CUSTR0006) ASP(4) THRESHOLD(100000)

4. Altere os receptores de diário para que o novo receptor seja ligado e activado para receber as entradas de diário:

CHGJRN JRN(CUSTJRN) JRNRCV(CUSTJRNR/CUSTR0006)

- 5. Pode guardar o receptor de diário que foi desligado e eliminá-lo do sistema.
- 6. No futuro, quando alterar receptores de diário e especificar JRNRCV(\*GEN), o sistema criará o novo receptor de diário na biblioteca CUSTJRNR no ASP 4.

# <span id="page-476-0"></span>**Capítulo 20. Trabalhar com Protecção por Paridade de Dispositivos**

Este capítulo descreve os procedimentos para trabalhar com a protecção por paridade de dispositivos no sistema. Quando fizer alterações à configuração ou protecção de discos no sistema, terá de executar as tarefas pela sequência correcta. Consulte a secção"Seleccionar o [Procedimento](#page-428-0) Adequado para Configurar Discos" na [página](#page-428-0) 409 para determinar as tarefas correctas para a sua situação.

#### **Iniciar a Protecção por Paridade de Dispositivos**

Normalmente, a protecção por paridade de dispositivos é iniciada quando liga um novo subsistema de disco ao sistema. O ideal seria iniciar a protecção por paridade de dispositivos antes de adicionar as unidades de disco à configuração do software dos discos. Quando iniciar a protecção por paridade de dispositivos para unidades de disco que já estejam a ser utilizadas, o sistema tem de retirar os dados das unidades de disco para outras unidades de disco no ASP de forma a disponibilizar espaço para os dados de paridade. O rendimento quando inicia a protecção por paridade de dispositivos será muito melhor se o sistema não tiver de mover os dados.

Quando inicia a protecção por paridade de dispositivos, o sistema efectua a verificação da validade e move os dados das unidades pretendidas, caso seja necessário. Em alguns tipos de unidades de disco, você ou o técnico dos serviços de assistência têm de executar as tarefas com o subsistema de disco quando a protecção por paridade de dispositivos é iniciada.

- **Nota:** Se planear iniciar a protecção por paridade de dispositivos em unidades de disco que já fazem parte da configuração de discos, verifique o seguinte antes de iniciar a protecção por paridade de dispositivos.
	- v A configuração tem de estar completa e não podem faltar unidades de disco em nenhum dos ASPs com unidades que vão ter a protecção por paridade de dispositivos. Isto deve-se ao facto de o sistema ter de retirar dados dos discos a serem protegidos de forma a disponibilizar espaço para as informações de paridade.
	- v As unidades de disco que vão ficar protegidas por paridade de dispositivos não podem estar num ASP que tenha a protecção por replicação activa. Se as unidades de disco estiverem num ASP com protecção por replicação, terá de parar a protecção por replicação antes de iniciar a protecção por paridade de dispositivos.
	- v Quando inicia a protecção por paridade de dispositivos, reduz a capacidade de algumas unidades de disco do subsistema. O sistema tem de ter memória suficiente em cada ASP afectado para disponibilizar espaço para os dados de paridade redundantes.

## **Como Iniciar a Protecção por Paridade de Dispositivos para um Adaptador de Entrada/Saída**

Este tópico lista as regras e descreve o procedimento para iniciar a protecção na V5R2 e IOAs posteriores:

v Número máximo de conjuntos de paridade permitidos: 8 (alguns adaptadores podem suportar um número inferior de conjuntos de paridade)

- v Número máximo de dispositivos por conjunto de paridade: 18
- v Número mínimo de dispositivos por conjunto de paridade: 3
- v Todos os dispositivos de um conjunto de paridade têm de ter a mesma capacidade

O IOA inicia o número menor de conjuntos de paridade necessários para proteger todos os dispositivos com a mesma capacidade. Por exemplo, para proteger 10 dispositivos, inicia um conjunto de paridade de dez dispositivos. Para proteger 11 dispositivos, inicia dois conjuntos de paridade: um conjunto de paridade de sete dispositivos e um conjunto de paridade de quatro dispositivos. Pode utilizar o iSeries Navigator para optimizar os conjuntos de paridade relativamente a *disponibilidade*, *capacidade*, *rendimento* ou *equilibrados* (uma mistura dos dois). Para mais informações consulte **Gestão de sistemas —> Gestão de discos —> Conjuntos de discos** no Centro de Informações iSeries em http://www.ibm.com/eserver/iseries/infocenter.

#### **Os Ecrãs Podem Ser Diferentes**

Quando trabalha com protecção por paridade de dispositivos, os ecrãs que são apresentados podem ser ligeiramente diferentes dos que estão neste manual devido às diferenças de requisitos dos subsistemas de disco. A melhor maneira de ter a certeza de que está a executar o passo correcto em cada procedimento é verificar os títulos dos ecrãs.

- 1. No menu Utilizar Ferramentas de Serviço Dedicadas (DST), proceda do seguinte modo:
	- a. Seleccione a opção 4 (Trabalhar com unidades de disco).
	- b. Seleccione a opção 1 (Trabalhar com configuração de discos) no ecrã Trabalhar com Unidades de Disco.
	- c. Seleccione a opção 5 (Trabalhar com protecção por paridade de dispositivos) no ecrã Trabalhar com Configuração de Discos.
- 2. Seleccione a opção 2 (Iniciar protecção por paridade de dispositivos) no ecrã Trabalhar com Protecção por Paridade de Dispositivos e prima Enter. É apresentado o ecrã Iniciar Protecção por Paridade de Dispositivos. Este ecrã mostra uma lista de todos os subsistemas de unidades de disco onde pode ser iniciada a protecção por paridade de dispositivos.

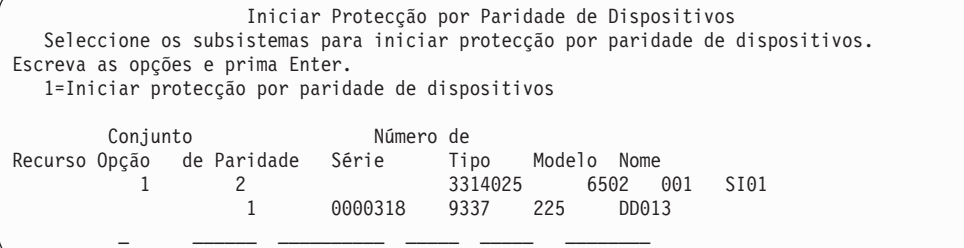

3. Escreva um 1 na coluna *Opção* para os subsistemas de unidades de disco que pretende preparar para iniciar a protecção por paridade de dispositivos. Prima a tecla Enter.

Se for apresentado o seguinte ecrã, prima Enter para continuar.

Confirmar Continuação Para continuar, o sistema tem de executar processamento interno que pode demorar alguns minutos em que poderá parecer inactivo. Se confirmar a continuação, o sistema terá de efectuar um IPL quando sair das funções Trabalhar com Configuração do Disco.

Prima Enter para continuar. Prima F12=Cancelar para regressar e alterar a sua opção.

4. Prima a tecla Enter para continuar.É apresentado o ecrã Confirmar Iniciar Protecção por Paridade de Dispositivos. O ecrã mostra todos os subsistemas de unidades de disco que seleccionou e as unidades de disco individuais elegíveis para serem iniciadas. As unidades de disco com um asterisco (\*) nas colunas *ASP* e *Unid* ainda não estão configuradas.

Confirmar Início de Protecção por Paridade de Dispositivos Durante a preparação para iniciar a protecção por paridade de dispositivos, serão movidos dados de partes de algumas unidades de disco, o que poderá demorar alguns minutos para cada subsistema seleccionado. Prima Enter para continuar. Prima F12=Cancelar para voltar e alterar as opções.

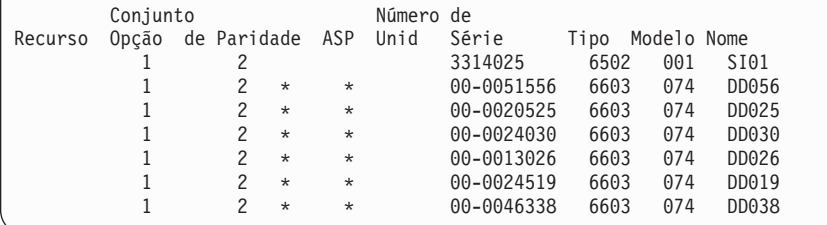

5. **Aviso:** Neste momento, se premir Enter iniciará o procedimento de início da protecção por paridade de dispositivos. Uma vez iniciado, este procedimento continuará até ao fim. Se os subsistemas seleccionados estiverem correctos, prima a tecla Enter para continuar. O visor Estado mostra a evolução da operação. Quando o sistema tiver concluído a preparação para iniciar a protecção por paridade de dispositivos nos subsistemas seleccionados, é apresentado o seguinte ecrã.

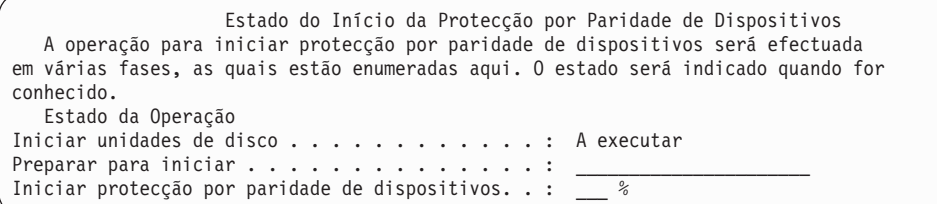

6. Prima Enter para regressar ao menu Trabalhar com Protecção por Paridade de Dispositivos.

### **Parar a Protecção por Paridade de Dispositivos**

Ao preparar-se para parar a protecção por paridade de dispositivos, o sistema efectua uma verificação de validade para se certificar de que ao parar a protecção não fica com uma configuração que não é suportada. As seguintes restrições são aplicáveis quando pára a protecção por paridade de dispositivos:

v Não pode parar a protecção por paridade de dispositivos num subsistema quando uma unidade desse subsistema está num ASP replicado. Para poder parar a protecção por paridade de dispositivos, tem de parar antes a protecção por replicação.

## **Como Parar a Protecção por Paridade de Dispositivos num Adaptador de Entrada/Saída**

As instruções que se seguem aplicam-se apenas a IOAs que suportem protecção por paridade de dispositivos.

- 1. Se ainda não estiver a utilizar as DST, efectue um IPL manual para iniciar as DST. Consulte "Como Iniciar as [Ferramentas](#page-442-0) de Serviço Dedicadas (DST)" na [página](#page-442-0) 423.
- 2. No menu Utilizar Ferramentas de Serviço Dedicadas (DST), proceda do seguinte modo:
	- a. Seleccione a opção 4 (Trabalhar com unidades de disco).
	- b. Seleccione a opção 1 (Trabalhar com configuração de discos) no ecrã Trabalhar com Unidades de Disco.
	- c. Seleccione a opção 5 (Trabalhar com protecção por paridade de dispositivos) no ecrã Trabalhar com Configuração de Discos.
- 3. Seleccione a opção 3 (Parar protecção por paridade de dispositivos) no ecrã Trabalhar com Protecção por Paridade de Dispositivos e prima Enter. É apresentado o seguinte ecrã.

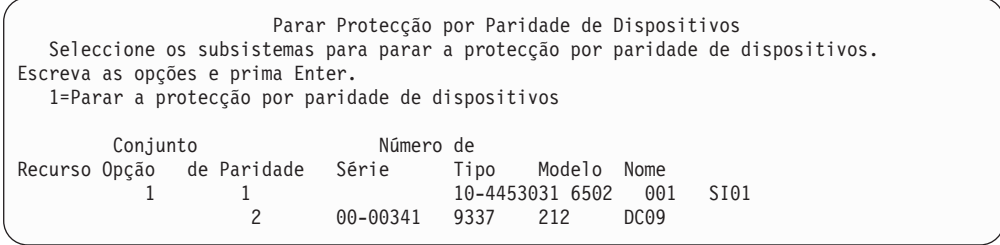

4. Escreva um 1 na coluna *Opção* para os subsistemas de unidades de disco onde pretende parar a protecção por paridade de dispositivos. Prima a tecla Enter. É apresentado o seguinte ecrã.

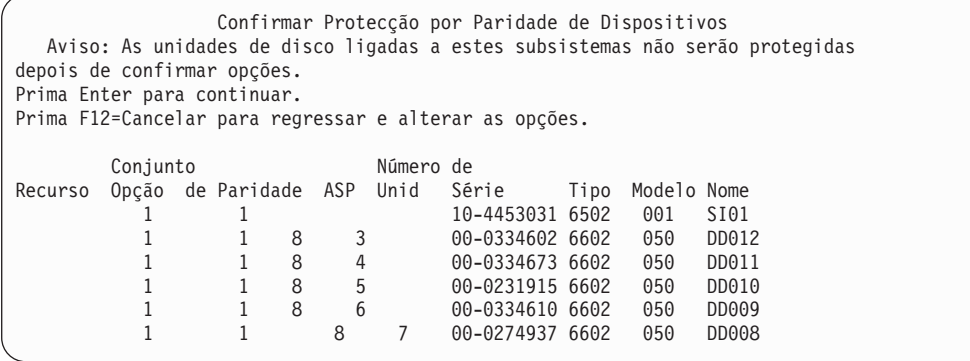

5. **Aviso:** Neste momento, se premir Enter iniciará o procedimento de paragem da protecção por paridade de dispositivos. Uma vez iniciado este procedimento, ele não poderá ser cancelado. Se os subsistemas que tiver seleccionado

estiverem correctos, prima Enter para continuar. Serão apresentados ecrãs de estado.

```
Estado da Paragem da Protecção por Paridade de Dispositivos
   A operação para parar protecção por paridade de dispositivos será efectuada
em várias fases, as quais estão enumeradas aqui. O estado será indicado quando for
conhecido.
Estado da Operação<br>Preparar para parar...
                         . . . . . . . . . . . . . : Concluída
Parar protecção por paridade de dispositivos. . .: Concluída
AVISO: O sistema dispõe agora de unidades de disco desprotegidas.
Quando um sistema tem unidades de disco desprotegidas, expostas ou suspensas a ele ligadas,
as falhas inerentes ao disco podem afectar a disponibilidade do sistema e podem causar
perda de dados.
```
- **Nota:** Se ainda não recebeu o estado ″Concluído″ pode premir F16 para regressar ao menu Utilizar Ferramentas de Serviço Dedicadas (DST) se tiver outras tarefas para executar. No entanto, não pode efectuar nenhuma tarefa de configuração de discos ou terminar as DST enquanto o sistema não tiver acabado de iniciar a protecção por paridade de dispositivos.
- 6. Quando o estado indicar Concluído, prima Enter para regressar ao menu Trabalhar com Protecção por Paridade de Dispositivos.

## **Como Incluir uma Unidade de Disco na Protecção por Paridade de Dispositivos**

Quando liga uma nova unidade de disco a um IOA existente com protecção por paridade de dispositivos, pode incluir a unidade de disco no conjunto de paridade do dispositivo. Pode incluir uma unidade de disco utilizando as DST ou as SST.

Este tópico lista as regras e descreve o procedimento para iniciar a protecção por paridade de dispositivos num IOA. As regras básicas para este tipo de IOA são as seguintes:

- v Número máximo de conjuntos de paridade permitidos: 8 (alguns adaptadores podem suportar um número inferior de conjuntos de paridade)
- v Número máximo de dispositivos por conjunto de paridade: 18
- v Número mínimo de dispositivos por conjunto de paridade: 3
- v Todos os dispositivos de um conjunto de paridade têm de ter a mesma capacidade

Os dispositivos serão incluídos numa matriz existente. No entanto, se existirem dispositivos suficientes para criar uma nova matriz, os dispositivos estarão elegíveis para iniciar mas não para incluir.

**Nota:** Não pode incluir uma unidade de disco se essa unidade já tiver sido adicionada a um ASP que tenha protecção por replicação. **Tem de parar a protecção por replicação antes de incluir a unidade de disco.** Para parar a protecção por replicação tem de ir para o menu das DST. Adicionar protecção mista no mesmo IOP requer que a replicação seja terminada e reiniciada.

Para incluir unidades de disco num conjunto de paridade de dispositivos, execute os seguintes passos:

1. No menu Ferramentas de Serviço do Sistema (SST), efectue o seguinte procedimento:

- a. Seleccione a opção 3 (Trabalhar com unidades de disco).
- b. Seleccione a opção 2 (Trabalhar com configuração de discos) no ecrã Trabalhar com Unidades de Disco.
- c. Seleccione a opção 4 (Incluir uma Unidade na protecção por paridade de dispositivos) no ecrã Trabalhar com Configuração de Discos.

ou no menu Utilizar Ferramentas de Serviço Dedicadas (DST), efectue o seguinte:

- **Nota:** Se ainda não estiver a utilizar as DST, consulte a secção ["Como](#page-442-0) Iniciar as [Ferramentas](#page-442-0) de Serviço Dedicadas (DST)" na página 423.
- a. Seleccione a opção 4 (Trabalhar com unidades de disco).
- b. Seleccione a opção 1 (Trabalhar com configuração de discos) no ecrã Trabalhar com Unidades de Disco.
- c. Seleccione a opção 5 (Trabalhar com protecção por paridade de dispositivos) no ecrã Trabalhar com Configuração de Discos.
- d. Seleccione a opção 4 (Incluir uma Unidade na protecção por paridade de dispositivos) no ecrã Trabalhar com Protecção por Paridade de Dispositivos.

Aparece o ecrã Incluir Unidades de Disco na Protecção por Paridade de Dispositivos:

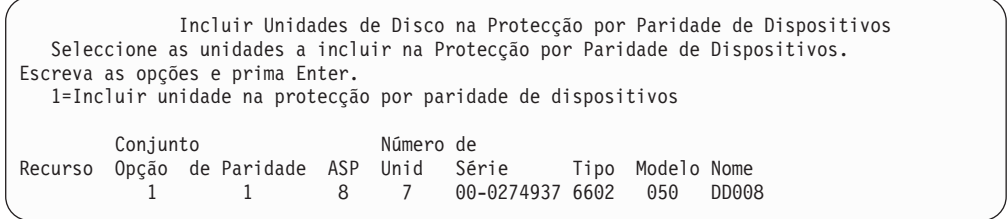

2. Especifique 1 na coluna *Opção* para as unidades de disco que pretende incluir na protecção por paridade de dispositivos e prima a tecla Enter. É apresentado o seguinte ecrã.

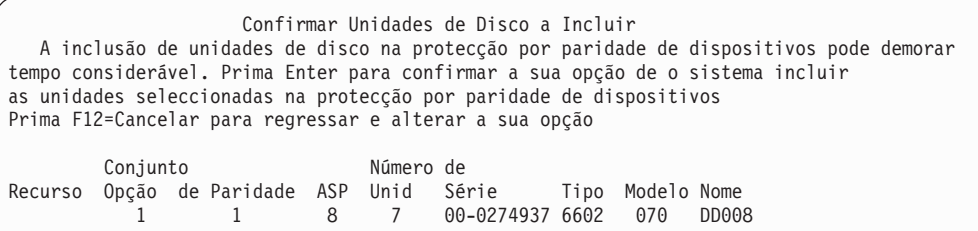

3. Se as unidades de disco que seleccionou vão ser incluídas na protecção por paridade de dispositivos, confirme-o premindo a tecla Enter. Quando a operação de inclusão tiver terminado, é apresentado o seguinte ecrã.

```
Estado da Inclusão de Unidades de Disco
na Protecção por Paridade de Dispositivos
  A operação para incluir protecção por paridade de dispositivos será efectuada
em várias fases, as quais estão enumeradas aqui. O estado será indicado quando for
conhecido.
  Estado da Operação
Preparar para incluir unidades . . . . . . : Concluída
Incluir unidades . . . . . . . . . . . . . : Concluída
```
- **Nota:** Pode premir F16 para regressar ao menu Utilizar Ferramentas de Serviço Dedicadas (DST) se tiver mais tarefas para executar. No entanto, não pode efectuar nenhuma tarefa de configuração de discos ou terminar as DST enquanto o sistema não tiver acabado de incluir unidades de disco na protecção por paridade de dispositivos.
- 4. Prima Enter para regressar ao menu Trabalhar com Protecção por Paridade de Dispositivos.

# **Como Excluir uma Unidade de Disco da Protecção por Paridade de Dispositivos**

Pode excluir uma unidade de disco que esteja ligada a um IOA da protecção por paridade de dispositivos. Não pode excluir uma unidade de disco que tenha sido atribuída a um ASP com protecção por replicação. Para excluir uma unidade de disco da protecção por paridade de dispositivos, efectue o seguinte.

- 1. Se ainda não estiver a utilizar as DST, efectue um IPL manual para iniciar as DST. Consulte "Como Iniciar as [Ferramentas](#page-442-0) de Serviço Dedicadas (DST)" na [página](#page-442-0) 423.
- 2. No menu Utilizar Ferramentas de Serviço Dedicadas (DST), proceda do seguinte modo:
	- a. Seleccione a opção 4 (Trabalhar com unidades de disco).
	- b. Seleccione a opção 1 (Trabalhar com configuração de discos) no ecrã Trabalhar com Unidades de Disco.
	- c. Seleccione a opção 5 (Trabalhar com protecção por paridade de dispositivos) no ecrã Trabalhar com Configuração de Discos.
- 3. Seleccione a opção 5 (Excluir unidade da protecção por paridade de dispositivos) no ecrã Protecção por Paridade de Dispositivos e prima a tecla Enter. É apresentado o seguinte ecrã.

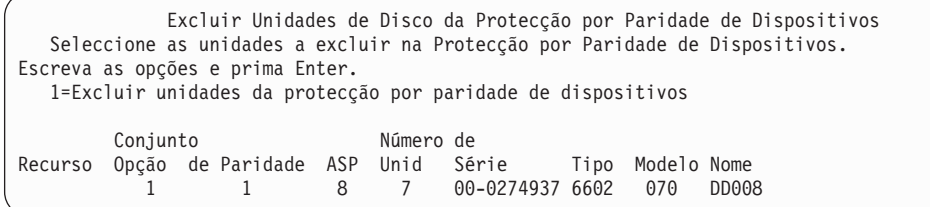

Este ecrã mostra apenas as unidades de disco que podem ser seleccionadas para serem excluídas. Uma unidade de disco é elegível para ser excluída se não contiver informações de paridade. Se as unidades de disco que pretende remover não puderem ser seleccionadas para serem excluídas, terá de parar antes a protecção por paridade de dispositivos. Em seguida, remova as unidades de disco fisicamente e reinicie a protecção por paridade de dispositivos.

4. Escreva um 1 na coluna *Opção* junto às unidades de disco que pretende excluir da protecção por paridade de dispositivos e prima Enter. É apresentado o seguinte ecrã.

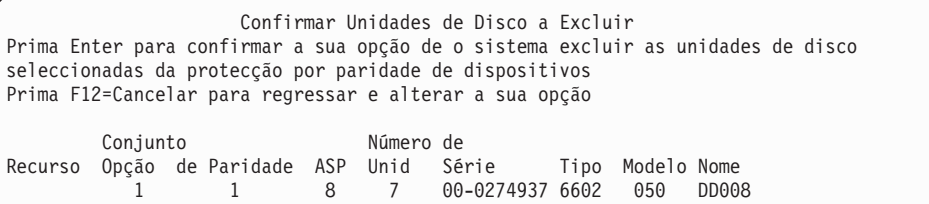

5. Se as unidades de disco que seleccionou vão ser excluídas da protecção por paridade de dispositivos, confirme-o premindo a tecla Enter. Quando a operação de exclusão tiver terminado, é apresentado o seguinte ecrã.

```
Estado da Exclusão de Unidades de Disco na
Protecção por Paridade de Dispositivos
   A operação para excluir protecção por paridade de dispositivos será efectuada
em várias fases, as quais estão enumeradas aqui. O estado será indicado quando for
conhecido.
  Estado da Operação
Preparar para excluir unidades . . . . . : Concluída
Excluir unidades . . . . . . . . . . . . : Concluída
```
- **Nota:** Pode premir F16 para regressar ao menu Utilizar Ferramentas de Serviço Dedicadas (DST) se tiver outras tarefas para executar. No entanto, não é possível executar quaisquer tarefas de configuração do disco ou terminar as DST até o sistema ter acabado de excluir as unidades de disco na protecção por paridade de dispositivos.
- 6. Prima Enter para regressar ao menu Trabalhar com Protecção por Paridade de Dispositivos.

### **Como Ver o Estado da Paridade de Dispositivos**

Para visualizar o estado da paridade de dispositivos, efectue o seguinte:

- 1. No menu Ferramentas de Serviço do Sistema (SST), efectue o seguinte procedimento:
	- a. Seleccione a opção 3 (Trabalhar com unidades de disco).
	- b. Seleccione a opção 1 (Ver configuração do disco) no ecrã Trabalhar com Unidades de Disco.

ou no menu Utilizar Ferramentas de Serviço Dedicadas (DST), efectue o seguinte:

- a. Seleccione a opção 4 (Trabalhar com unidades de disco).
- b. Seleccione a opção 1 (Trabalhar com configuração de discos) no ecrã Trabalhar com Unidades de Disco.
- c. Seleccione a opção 1 (Ver configuração do disco) no ecrã Trabalhar com Configuração do Disco.
- d. Seleccione a opção 1 (Ver estado da configuração do disco) no ecrã Ver Configuração do Disco.
- É apresentado o menu Ver Configuração do Disco.

2. Seleccione a opção 5 (Ver estado da paridade de dispositivos) no ecrã Ver Configuração do Disco e prima Enter. É apresentado o ecrã Ver Estado da Paridade de Dispositivos:

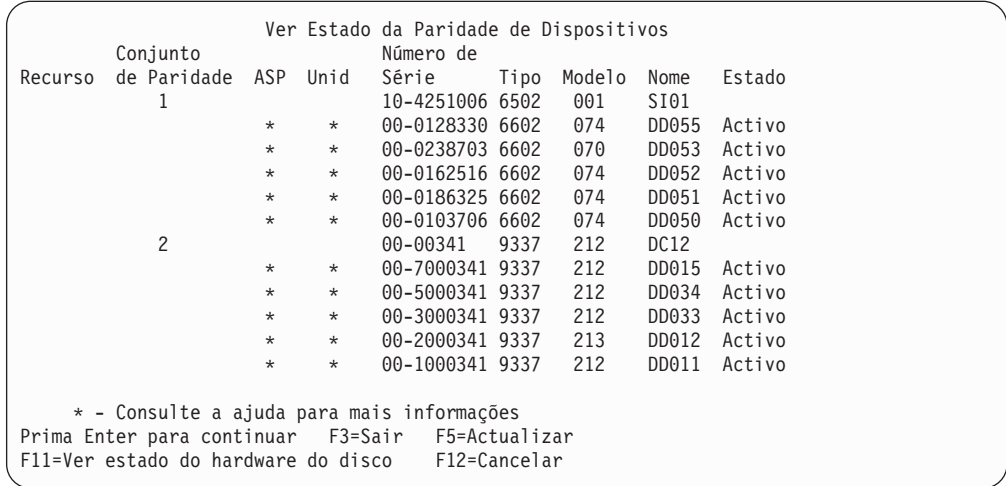

O ecrã está organizado por conjuntos de paridade de dispositivos. Inclui controladores que suportem a protecção por paridade de dispositivos e todas as unidades de disco que tenham uma capacidade de hardware para a protecção por paridade de dispositivos. Os valores possíveis para a coluna *Estado* são os seguintes:

**Activo** Esta unidade faz parte de um subsistema de unidades de disco que tem protecção por paridade de dispositivos. Esta unidade está totalmente operacional.

#### **Em Falha**

Esta unidade faz parte de um subsistema de unidades de disco que tem protecção por paridade de dispositivos. Esta unidade falhou. Se outra unidade do subsistema de unidades de disco falhar, poderão perder-se os dados.

#### **% Reconstrução**

Esta unidade faz parte de um subsistema de unidades de disco que tem protecção por paridade de dispositivos. Os dados nesta unidade estão a ser reconstruídos a partir de outras unidades no subsistema de unidades de disco.

#### **Desprotegido**

Esta unidade faz parte de um subsistema de unidades de disco que tem protecção por paridade de dispositivos. A unidade está operacional. No entanto, falhou ou está a ser reconstruída outra unidade no subsistema de unidades de disco. Se outra unidade do subsistema de unidades de disco falhar, poderão perder-se os dados.

#### **% Sincronização**

A paridade do conjunto de paridade está a ser construída a partir dos dados que estão no subsistema de unidades de disco.

# **Como Activar Unidades de Disco Ligadas ao MFIOP para Utilizarem a Protecção por Paridade de Dispositivos**

Como ilustrado nas secções anteriores, alguns processadores de entrada/saída multi função (MFIOPs) suportam a protecção por paridade de dispositivos. No entanto, as unidades de disco que foram migradas a partir de outros sistemas RISC, podem não se encontrar no formato correcto para permitir que a protecção por paridade de dispositivos seja iniciada.

Esta secção descreve um procedimento de conversão para as unidades de disco ligadas ao MFIOP de forma a que a protecção por paridade de dispositivos possa ser iniciada. Assegure-se de que as unidades de disco e o MFIOP estão de acordo com as seguintes condições antes de iniciar este procedimento:

- v As unidades de disco que estão correntemente ligadas ao MFIOP têm protecção por replicação
- v Todas as unidades de disco com protecção por replicação apresentam um estado 'Activo'
- v O MFIOP no sistema suporta protecção por paridade de dispositivos
- v Todas as unidades de disco que estão ligadas ao MFIOP têm a mesma capacidade.

A protecção por replicação não pode estar a ser executada numa unidade de disco que esteja a utilizar a protecção por paridade de dispositivos. Para utilizar a capacidade do MFIOP para suportar a protecção por paridade de dispositivos, terá de parar a protecção por replicação na unidade de disco origem de carregamento. Deverá ter em atenção que, se parar a protecção por replicação na unidade de disco origem de carregamento e substituir a protecção por replicação pela protecção por paridade de dispositivos, poderá estar a reduzir a disponibilidade do sistema.

#### **Notas:**

- 1. Com a protecção por paridade de dispositivos e a protecção por replicação, o sistema continua em execução após uma única falha de disco. Com a protecção por replicação, o sistema pode continuar em execução após a falha de um componente relacionado com o disco, tal como um controlador ou um IOP.
- 2. Quando ocorrer uma segunda falha de disco de tal forma que o sistema tenha dois discos em falha, é mais provável o sistema continuar em execução se dispuser da protecção por replicação do que se dispuser da protecção por paridade de dispositivos.
- 1. Se ainda não estiver a utilizar as DST, encerre todos os trabalhos activos e desligue o sistema. Execute um IPL manual para iniciar as DST. Consulte a secção "Como Iniciar as [Ferramentas](#page-442-0) de Serviço Dedicadas (DST)" na página [423,](#page-442-0) para mais informações sobre como iniciar as DST.
- 2. No menu Utilizar Ferramentas de Serviço Dedicadas (DST), proceda do seguinte modo:
	- a. Seleccione a opção 4 (Trabalhar com unidades de disco).
	- b. Seleccione a opção 1 (Trabalhar com configuração de discos) no ecrã Trabalhar com Unidades de Disco.
	- c. Seleccione a opção 1 (Ver configuração do disco) no ecrã Trabalhar com Unidades de Disco.
	- d. Seleccione a opção 1 (Ver estado da configuração do disco) no ecrã Ver Configuração do Disco.

São apresentadas as unidades de disco e o seu estado.

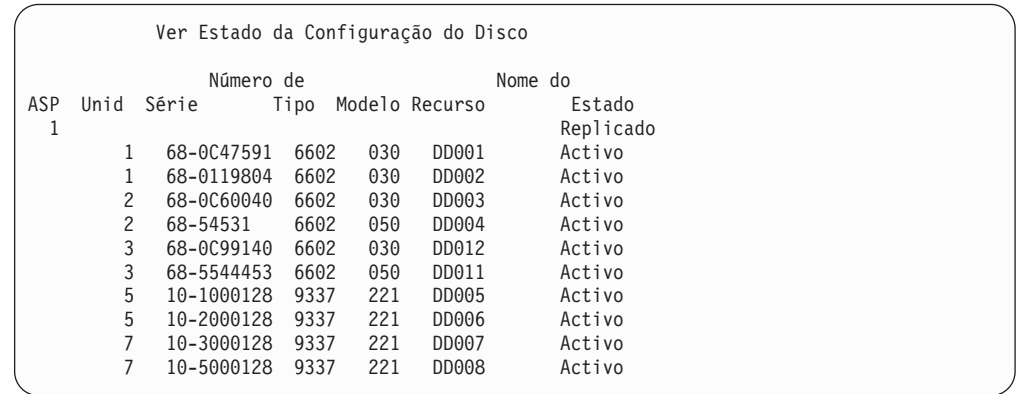

3. Prima F9 para ver o ecrã Ver Detalhes das Unidades de Disco.

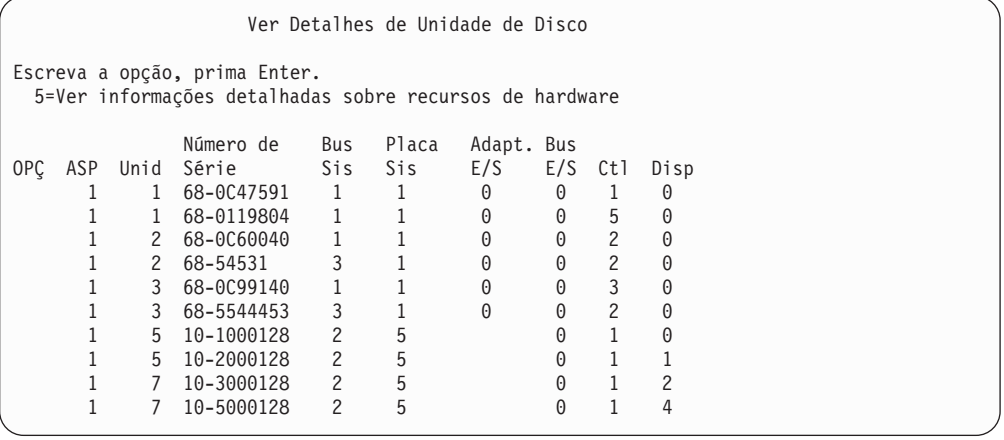

- 4. No ecrã Ver Detalhes de Unidade de Disco, localize as unidades de disco que se encontram no Bus de Sistema 1 e na Placa de Sistema 1. São essas as unidades que estão ligadas ao Processador de Entrada/Saída Multi Função (MFIOP). Escreva os números de unidade e de série dessas unidades de disco. Irá necessitar dessas informações em passos posteriores. No exemplo anterior, as unidades de disco com os números de série 68–0C47591, 68–0119804, 68–0C60040 e 68–0C99140 estão ligadas ao MFIOP.
- 5. Se nenhuma das unidades de disco que estão ligadas ao MFIOP forem do modelo 030, pode sair agora deste procedimento.
- 6. Verifique a existência das seguintes condições:
	- v Existem apenas duas unidades de disco ligadas ao MFIOP
	- v Ambas as unidades são as unidades de disco de carregamento origem (unidade 1)

Se estas condições existirem, então não pode utilizar este procedimento para converter as unidades de disco protegidas por replicação em unidades com protecção por paridade de dispositivo.

7. Assegure-se de que todas as unidades de disco que estão ligadas ao MFIOP têm capacidades idênticas. Se não forem idênticas, saia deste procedimento.

- 8. As unidades de disco que não sejam de carregamento origem e que estejam ligadas ao MFIOP têm de ser removidas da configuração do disco. A unidade de disco de carregamento origem será processada mais tarde.
	- a. Seleccione a opção 4 (Trabalhar com unidades de disco).
	- b. Seleccione a opção 1 (Trabalhar com configuração de discos) no ecrã Trabalhar com Unidades de Disco.
	- c. Seleccione a opção 3 (Trabalhar com configuração de ASP) no ecrã Trabalhar com configuração de Discos.
	- d. Seleccione a opção 7 (Remover unidades de disco de configuração) no ecrã Trabalhar com Configuração de ASP.

É apresentado o ecrã Remover Unidades da Configuração.

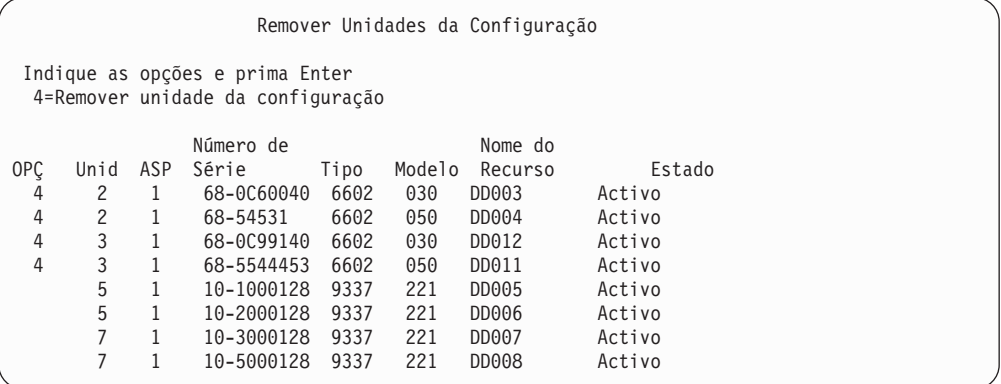

- 9. Escreva um 4 (Remover unidade da configuração) na coluna OPÇ de cada unidade no MFIOP que desejar remover e prima a tecla Enter. Num dos passos anteriores, escreveu os números de série e de unidade das unidades de disco ligadas ao MFIOP. Se as unidades de disco que estão ligadas ao MFIOP tiverem protecção por replicação, seleccione ambas as unidades do par replicado. No exemplo anterior, as unidades de disco com os números de série 68–0C60040 e 68–0C99140 estão ligadas ao MFIOP. Estas correspondem às unidades 2 e 3, de forma a que a unidade 2 e a unidade 3 têm de ser removidas da configuração. Foram seleccionados os pares replicados que contêm essas unidades.
- 10. O ecrã Confirmar Continuação pode ser mostrado antes do ecrã Confirmar Remoção de Unidades de Disco, se não for possível utilizar os directórios de gestão de memória.

```
Confirmar Continuação
```

```
Para continuar, o sistema tem de executar processamento interno
que pode demorar vários minutos, durante os quais o sistema pode
parecer inactivo.
```
Prima Enter para continuar. Prima F12=Cancelar para regressar e alterar a opção.

11. Prima a tecla Enter. É mostrado o ecrã Confirmar Remoção de Unidades de Disco:

Confirmar Remoção de Unidades de Disco A remoção de unidades de disco demorará vários minutos. Prima Enter para confirmar a remoção de unidades de disco. Prima F9=Informações de capacidade para ver as informações de capacidade Prima F12=Cancelar para regressar e alterar a sua opção Número de Mome do<br>Unid ASP Série 1ipo Modelo Recurso OPÇ Unid ASP Série Tipo Modelo Recurso Estado 4 2 1 68-0C60040 6602 030 DD003 Activo 4 2 1 68-54531 6602 050 DD004 Activo 4 3 1 68-0C99140 6602 030 DD012 Activo 4 3 1 68-5544453 6602 050 DD011 Activo

12. Prima a tecla Enter no ecrã Confirmar Remoção de Unidades de Disco para remover as unidades seleccionadas. O sistema transfere os dados das unidades seleccionadas para remoção para as restantes unidades do ASP origem.

**Notas:**

- a. O tempo que a remoção de uma unidade demora depende do tipo e do modelo da unidade de disco.
- b. Se os dados contidos na unidade que está a ser removida estiverem muito fragmentados e for utilizada uma grande quantidade de memória, a operação remover poderá demorar várias horas.

Quando a operação remover tiver sido concluída, regressará ao ecrã Trabalhar com Configuração de ASP.

- 13. Saia da função Trabalhar com Unidades de Disco e regresse ao menu Utilizar Ferramentas de Serviço Dedicadas.
- 14. Desligue o sistema.
- 15. Coloque o Comutador de Fechadura no modo Normal.
- 16. Ligue o sistema.
- 17. O sistema inicia o IPL e apresentará o ecrã de Início de Sessão. Ser-lhe-à apresentada a mensagem Introduza o seu ID de utilizador e palavra-passe.
- 18. Quando o IPL estiver concluído, inicie as Ferramentas de Serviço do Sistema (SST). Consulte a secção "Iniciar as [Ferramentas](#page-443-0) de Serviço do Sistema (SST)" na [página](#page-443-0) 424 para obter mais informações.
- 19. Os passos seguintes alterarão as unidades de disco origem de carregamento protegidas por replicação de um modelo 030 de modo a que a protecção por paridade de dispositivos possa ser activada nas unidades de disco. O MFIOP não pode iniciar a protecção por paridade de dispositivos até todas as unidades de disco ligadas ao MFIOP estarem correctamente formatadas.
- 20. A partir do menu Ferramentas de Serviço do Sistema (SST), execute os seguinte passos:
	- a. Seleccione a opção 3 (Trabalhar com unidades de disco).
	- b. Seleccione a opção 3 (Trabalhar com recuperação de unidade de disco) no ecrã Trabalhar com Unidades de Disco.
	- c. Seleccione a opção 3 (Suspender protecção por replicação) no ecrã Trabalhar com Recuperação de Unidade de Disco.
	- É apresentado o ecrã Suspender Protecção por Replicação.

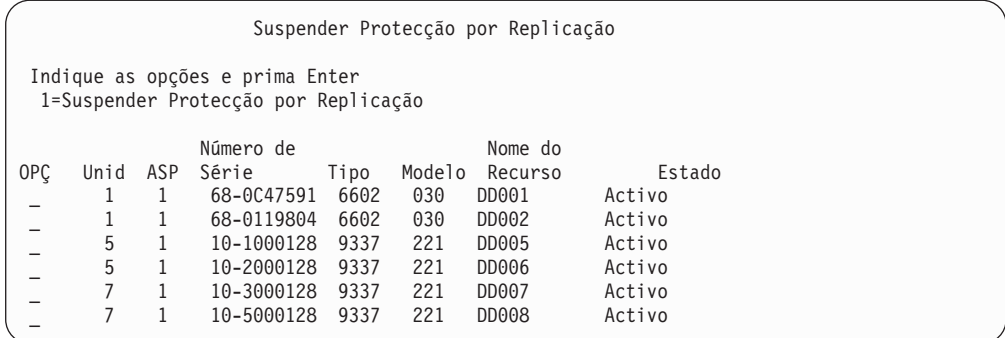

- 21. Escreva um 1 (Suspender Protecção por Replicação) na coluna Opção. Seleccione uma unidade de disco origem de carregamento.
- 22. Substitua a unidade origem de carregamento suspensa. A função de substituição inicializa as unidades de disco para o formato correcto de forma a que a protecção por paridade de dispositivos possa ser iniciada nessa unidade de disco. O modelo da unidade de disco não será 030 depois de a substituição ter terminado.
	- a. Seleccione a opção 3 (Trabalhar com unidades de disco).
	- b. Seleccione a opção 3 (Trabalhar com recuperação de unidade de disco) no ecrã Trabalhar com Unidades de Disco.
	- c. Seleccione a opção 1 (Substituir unidade configurada) no ecrã Trabalhar com Recuperação de Unidade de Disco.

É apresentado o ecrã Seleccionar Unidade Configurada a Substituir.

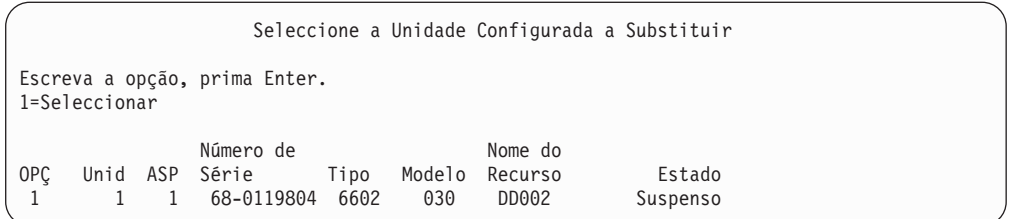

23. Escreva um 1 na coluna Opção do ecrã Seleccionar Unidade Configurada a Substituir e prima a tecla Enter. A única unidade que deve ser apresentada é a unidade de disco de carregamento origem que acabou de ser suspensa.

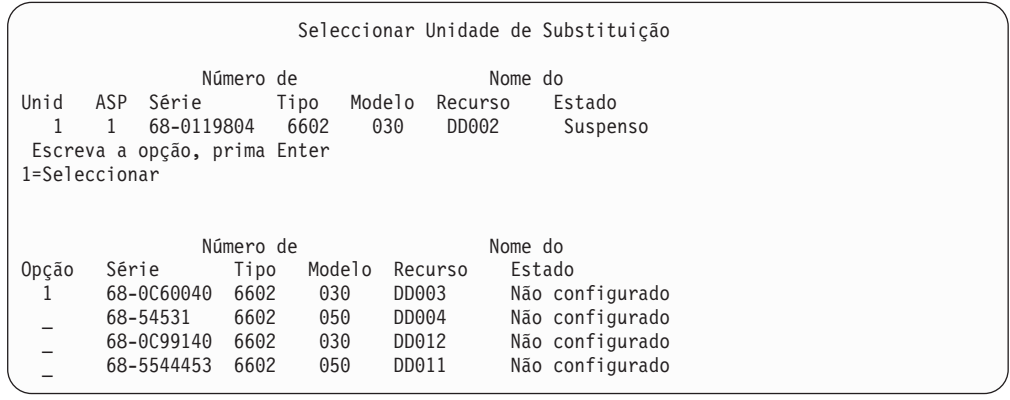

24. Escreva um 1 na coluna Opção do ecrã Seleccionar Unidade de Substituição e prima a tecla Enter. Seleccione uma unidade de disco não configurada que esteja ligada ao MFIOP. Escreveu os números de série das unidades de disco ligadas ao MFIOP num dos passos anteriores.

```
Confirmar Substituição de Unidade Configurada
Este ecrã permite a confirmação da unidade configurada a
ser substituída pela unidade de substituição seleccionada.
Prima Enter para confirmar as suas opções para Substituir.
Prima F12 para retroceder e alterar as suas opções.
A unidade configurada a ser substituída é:
              Número de Nome do
Unid ASP Série Tipo Modelo Recurso Estado
  1 1 68-0119804 6602 030 DD002 Suspenso
A unidade de substituição será:
             Número de Nome do
Unid ASP Série Tipo Modelo Recurso Estado
  1 1 68-0C60040 6602 050 DD003 Retomar
```
- 25. Prima Enter para confirmar a substituição.
- 26. A função de substituição é executada durante vários minutos. Aguarde até que a função de substituição esteja concluída.
- 27. A partir do menu Ferramentas de Serviço do Sistema (SST), execute os seguinte passos:
	- a. Seleccione a opção 3 (Trabalhar com unidades de disco).
	- b. Seleccione a opção 3 (Trabalhar com recuperação de unidade de disco) no ecrã Trabalhar com Unidades de Disco.
	- c. Seleccione a opção 3 (Suspender protecção por replicação) no ecrã Trabalhar com Recuperação de Unidade de Disco.
	- É apresentado o ecrã Suspender Protecção por Replicação.

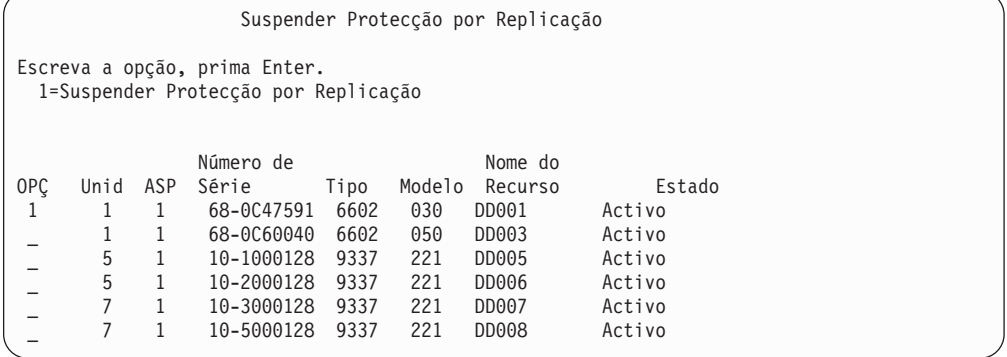

- 28. Escreva um 1 (Suspender Protecção por Replicação) na coluna Opção.
- 29. Substitua a unidade origem de carregamento suspensa. A função de substituição inicializa as unidades de disco para o formato correcto de forma a que a protecção por paridade de dispositivos possa ser utilizada nessa unidade de disco. O modelo da unidade de disco não será 030 depois de a função de substituição ter terminado.
- a. Seleccione a opção 3 (Trabalhar com unidades de disco).
- b. Seleccione a opção 3 (Trabalhar com recuperação de unidade de disco) no ecrã Trabalhar com Unidades de Disco.
- c. Seleccione a opção 1 (Substituir unidade configurada) no ecrã Trabalhar com Recuperação de Unidade de Disco.

É apresentado o ecrã Seleccionar Unidade Configurada a Substituir.

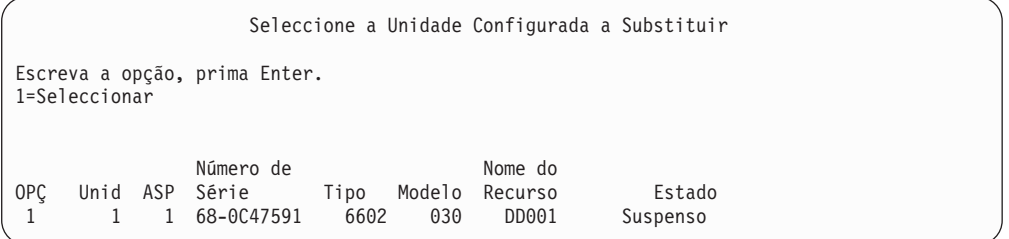

30. Escreva um 1 na coluna Opção do ecrã Seleccionar Unidade Configurada a Substituir e prima a tecla Enter. A única unidade que deverá ser apresentada é a unidade de disco origem de carregamento que acabou de ser suspensa.

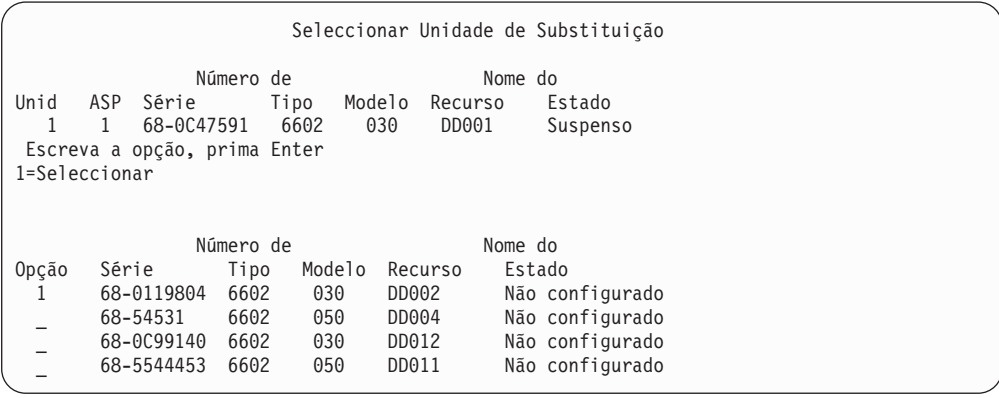

31. Escreva um 1 na coluna Opção do ecrã Seleccionar Unidade de Substituição e prima a tecla Enter. Seleccione uma unidade de disco não configurada que esteja ligada ao MFIOP. Escreveu os números de série das unidades de disco ligadas ao MFIOP num dos passos anteriores.

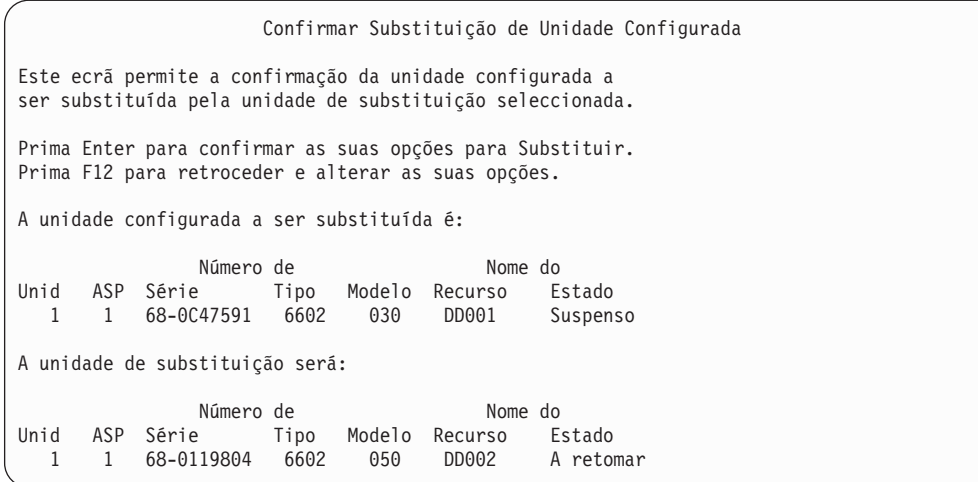

- 32. Prima Enter para confirmar.
- 33. A função de substituição é executada durante vários minutos. Aguarde até que a função de substituição esteja concluída.
- 34. Adicione as unidades de disco não configuradas ao ASP do sistema. A função Adicionar inicializa as unidades de disco de forma a que a protecção por paridade de dispositivos possa ser iniciada nas unidades de disco.
- 35. Visualize a configuração dos discos novamente para se assegurar que as unidades de disco ligadas ao MFIOP não apresentam um modelo 030.
	- a. Seleccione a opção 3 (Trabalhar com unidades de disco).
	- b. Seleccione a opção 1 (Trabalhar com configuração de discos) no ecrã Trabalhar com Unidades de Disco.
	- c. Seleccione a opção 1 (Ver configuração do disco) no ecrã Trabalhar com Configuração do Disco.

São apresentadas as unidades de disco e o seu estado. Assegure-se de que as unidades de disco ligadas ao MFIOP não são do modelo 030.

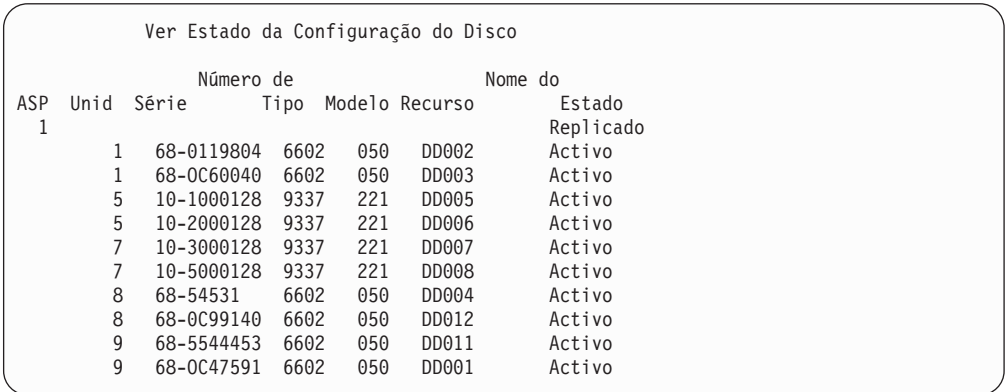

- 36. Termine a protecção por replicação no ASP do sistema. Consulte a secção "Como Terminar a Protecção por [Replicação"](#page-498-0) na página 479 para obter mais informações.
- 37. Inicie a protecção por paridade de dispositivos nas unidades de disco que estão ligadas ao MFIOP. Consulte "Iniciar a [Protecção](#page-476-0) por Paridade de [Dispositivos"](#page-476-0) na página 457 para obter instruções completas sobre a inicialização da protecção por paridade de dispositivos

# <span id="page-494-0"></span>**Capítulo 21. Trabalhar com Protecção por Replicação**

Este capítulo descreve como iniciar e parar a protecção por replicação. Também descreve as regras a respeitar quando definir um ASP replicado.

## **Protecção por Replicação–Regras de Configuração**

As seguintes regras são aplicáveis a configurações de replicação:

- v A protecção por replicação é configurada por número de ASP. O sistema configura as duas unidades de um par replicado num dado ASP.
- v A protecção por replicação necessita de um número par de unidades de memória por cada tamanho de unidade de disco no ASP que está a ser replicado. Um número ímpar de unidades de memória para qualquer um dos tamanhos de unidade de disco impede que a protecção por replicação seja iniciada. Este requisito não se aplica a unidade de disco com protecção por paridade de dispositivos.
- v O sistema tenta atribuir as duas unidades de memória de um par replicado para que uma unidade em falha possa ser reparada enquanto o sistema continua a utilizar a outra unidade replicada. Numa configuração de hardware onde isto não seja possível, a reparação da unidade em falha tem de ser adiada para uma altura em que o sistema possa ser desligado. Isso pode verificar-se numa unidade replicada em falha que esteja a partilhar o mesmo controlador ou processador de E/S que a respectiva unidade replicada.
- O suporte de replicação DASD standard requer que as unidades replicadas estejam em endereços de entrada e de saída específicos no sistema. (Para a Versão 3, Edição 6, pode substituir esta restrição por uma correcção.) Ambas as unidades do par têm de estar ligadas ao IOP de múltiplas funções porque o sistema tem de poder efectuar o IPL a partir de qualquer uma das unidades. Como tal, o sistema tenta atribuir em primeiro lugar as unidades replicadas da unidade 1 do ASP do sistema. Se estiver a replicar o ASP do sistema, a protecção por replicação não será iniciada se não for possível encontrar unidades replicadas válidas para a unidade 1.
	- **Nota:** O suporte de replicação remoto elimina este requisito e fornece protecção ao nível do IOP ou ao nível do bus.

#### **Como Iniciar a Protecção por Replicação**

A protecção por replicação é iniciada para um ASP específico no sistema. Antes de tentar iniciar a protecção por replicação, deve certificar-se de que o ASP respeita os requisitos descritos em "Protecção por Replicação–Regras de Configuração". Se estiver a efectuar várias tarefas de configuração e de protecção de discos, consulte [Capítulo](#page-428-0) 18 para determinar a sequência correcta dos passos para a sua situação.

Para iniciar a protecção por replicação, efectue o seguinte:

**Utilizadores da criação de partições lógicas:** Se efectuarem um IPL na partição principal, as partições secundárias serão desligadas. Se houver actividade nas partições secundárias quando isto ocorrer, o IPL seguinte poderá ser anómalo. Deverá

| | | | | |

desactivar todas as partições secundárias antes de iniciar a replicação da partição principal.

- 1. Se ainda não estiver a utilizar as DST, efectue um IPL manual para iniciar as DST. Consulte "Como Iniciar as [Ferramentas](#page-442-0) de Serviço Dedicadas (DST)" na [página](#page-442-0) 423.
- 2. No menu Utilizar Ferramentas de Serviço Dedicadas (DST), proceda do seguinte modo:
	- a. Seleccione a opção 4 (Trabalhar com unidades de disco).
	- b. Seleccione a opção 1 (Trabalhar com configuração de discos) no ecrã Trabalhar com Unidades de Disco.
	- c. Seleccione a opção 4 (Trabalhar com protecção por replicação) no ecrã Trabalhar com Configuração de Discos.
- 3. Seleccione a opção 2 (Iniciar protecção por replicação) no ecrã Trabalhar com Protecção por Replicação.

```
Seleccionar ASP para Iniciar Protecção por Replicação
Seleccione os ASPs onde pretende iniciar a protecção por replicação.
Indique as opções e prima Enter
1=Seleccionar
Opção ASP Protecção
 _ 1 Desprotegido
         2 Desprotegido
```
4. Seleccione um ou mais ASPs a replicar no ecrã Seleccionar ASP para Iniciar Protecção por Replicação e prima a tecla Enter.

Poderá visualizar o seguinte ecrã: Prima a tecla Enter para continuar.

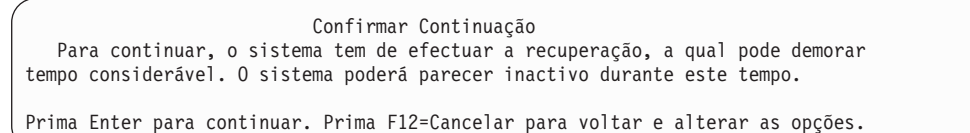

5. O sistema mostra um ecrã de confirmação da nova configuração de protecção por replicação, incluindo os níveis de protecção. Repare que metade dos números de unidade anteriores das unidades que estão a ser replicadas no ASP deixaram de existir. As unidades de memória com esses números foram emparelhadas com as unidades de memória dos outros números para criar os pares replicados. Além disso, note que as unidades de paridade de dispositivos do ASP não foram afectadas.

| | | Confirmar Início de Protecção por Replicação

Prima Enter para confirmar a sua selecção para iniciar a protecção por replicação. Durante este processo será feito um IPL do sistema. Regressará ao menu principal das DST quando o IPL tiver terminado. O sistema terá a protecção apresentada.

Prima F12 para retroceder e alterar a selecção.

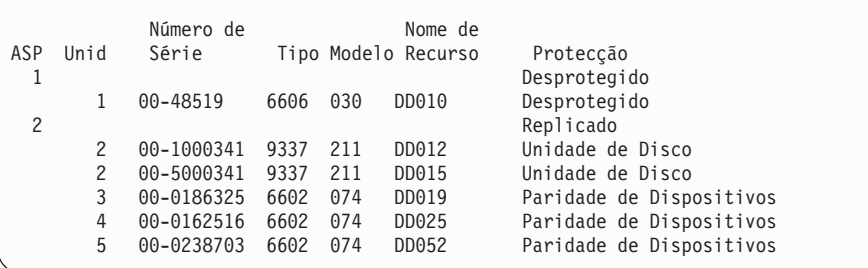

6. Se a configuração estiver conforme planeou e não tiver outras alterações de configuração a fazer, vá para o passo 7

Se a configuração não for igual ao planeado, por exemplo, se o nível de protecção for inferior, terá as seguintes opções:

- v Verifique se foi seleccionado o ASP correcto. Verifique se foram adicionadas novas unidades de memória ao ASP correcto.
- v Determine se é necessário hardware adicional para atingir o nível de protecção pretendido.
- v Determine se o hardware existente requer uma ligação diferente para atingir o nível de protecção pretendido. Contacte os serviços de assistência.
- v Opte por continuar o processo iniciar protecção por replicação, que proporcionará maior disponibilidade do que uma protecção sem replicação, em vez de aguardar que o hardware adicional chegue para que possa ter o nível de protecção pretendido. Depois de receber e instalar o hardware adicional, utilize a Tabela 61 na [página](#page-428-0) 409 para determinar o procedimento para configurar correctamente o espaço do disco. Mesmo em sistemas de grandes dimensões, as tarefas para parar a replicação, adicionar unidades e iniciar a protecção por replicação podem ser efectuadas em várias horas.
- 7. Coloque o sistema em modo **Normal** e prima a tecla Enter para aceitar a configuração. O sistema executa a primeira parte do processo para iniciar a protecção por replicação. Durante esse tempo, é apresentado o ecrã Estado da Função:

O sistema actualiza periodicamente o ecrã.

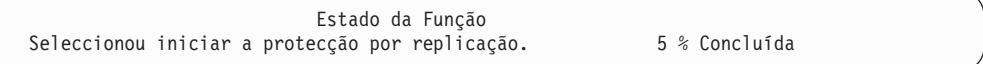

**Nota:** Pode premir F16 para regressar ao menu Utilizar Ferramentas de Serviço Dedicadas (DST) se tiver outras tarefas para executar. No entanto, não é possível executar tarefas de configuração do disco ou terminar as DST até o sistema ter acabado de iniciar a protecção por replicação.

O sistema continua o processo para iniciar a protecção por replicação em [O](#page-497-0) Que o Sistema Faz Quando Inicia a Protecção por [Replicação](#page-497-0) sem requerer mais nenhuma intervenção do operador.

8. Quando o sistema chegar ao ecrã Entrada de Comandos, poderá criar a fila de mensagens QSYSMSG para receber mensagens. Se esta fila de mensagens

existir, o sistema enviará para ela certas mensagens importantes. Pode supervisionar a fila de mensagens com um programa para se certificar de que não ignora as mensagens.

# <span id="page-497-0"></span>**O Que o Sistema Faz Quando Inicia a Protecção por Replicação**

O sistema efectua os seguintes passos quando a protecção por replicação é iniciada.

1. Os dados são retirados de metade das unidades de memória nos ASPs seleccionados. Esta operação pode demorar desde vários minutos até várias horas, consoante a quantidade de dados que têm de ser transferidos.

Os objectos criados numa unidade preferencial podem ser transferidos para outra unidade. O número da unidade preferencial pode já não existir quando a protecção por replicação for iniciada.

- 2. São escritas no disco novas informações de controlo, descrevendo a nova configuração de replicação do sistema.
- 3. Depois de os dados terem sido transferidos e as informações de controlo terem sido escritas, o sistema faz um IPL.Contudo, quando iniciar a replicação apenas em ASP independentes, o sistema não executa um IPL.
- 4. Quando chegar às DSTs, os ASPs seleccionados anteriormente são replicados, apesar de as duas unidades de memória dos pares replicados ainda não estarem sincronizadas.

Se o comutador de fechadura estiver na posição Manual, pode optar entre efectuar outras alterações à configuração ou efectuar um IPL. Se não tiver de efectuar alterações à configuração, seleccione a opção para efectuar um IPL e prima a tecla Enter.

Se o comutador de fechadura estiver na posição Normal, o sistema continua automaticamente o IPL.

- 5. Quando o sistema tiver prosseguido com o IPL após as DST, os pares replicados são sincronizados durante a recuperação da gestão de memória. Isso pode demorar algumas horas, ainda que este longo tempo de recuperação apenas ocorra quando a protecção por replicação é iniciada pela primeira vez e não durante todos os IPLs de um sistema replicado. A evolução do processo de sincronização é mostrada e actualizada periodicamente no painel de controlo. O sistema apresentará o código SRC C6xx 4205 em que xx indica a percentagem concluída do processo de sincronização. Em sistemas muito grandes, todo o processo de início da protecção por replicação pode demorar aproximadamente 8 a 10 horas.
- 6. Depois da recuperação de gestão de memória estar concluída, os ASPs seleccionados dispõem de protecção por replicação.

## **Erros de Configuração da Protecção por Replicação**

Não podem existir unidades de disco activas, em falta **em qualquer local** da configuração quando a protecção por replicação é iniciada. As unidades com um estado de em falta têm de ser ligadas, reparadas ou substituídas.

A activação da protecção por replicação pode falhar se não existir memória disponível suficiente no ASP para conter os dados actuais desse ASP. A percentagem utilizada no ASP tem de ser normalmente menos de metade do limiar do ASP. A excepção a esta regra ocorre quando o ASP contém unidades de disco protegidas por paridade do dispositivo que permitem começar a protecção por replicação com uma maior percentagem de utilização.

Têm de existir unidades de memória suficientes no ASP para o sistema criar pares replicados. Se receber uma mensagem que indica que o sistema não pode reunir a unidade 1 ou outras unidades, reveja as "Protecção por [Replicação–Regras](#page-494-0) de [Configuração"](#page-494-0) na página 475.

## <span id="page-498-0"></span>**Como Terminar a Protecção por Replicação**

Quando pára a protecção por replicação, uma unidade de cada par replicado torna-se não configurada. Antes de parar a protecção por replicação para um ASP, tem de existir pelo menos uma unidade em cada par replicado desse ASP e a unidade não pode estar suspensa. Para controlar qual a unidade replicada de cada par que se torna não configurada, pode suspender as unidades de memória que pretende que fiquem não configuradas. Para as unidades que não estiverem suspensas, a selecção é automática.

Para parar a protecção por replicação, efectue o seguinte:

- 1. Se ainda não estiver a utilizar as DST, efectue um IPL manual para iniciar as DST. Consulte "Como Iniciar as [Ferramentas](#page-442-0) de Serviço Dedicadas (DST)" na [página](#page-442-0) 423.
- 2. No menu Utilizar Ferramentas de Serviço Dedicadas (DST), proceda do seguinte modo:
	- a. Seleccione a opção 4 (Trabalhar com unidades de disco).
	- b. Seleccione a opção 1 (Trabalhar com configuração de discos) no ecrã Trabalhar com Unidades de Disco.
	- c. Seleccione a opção 4 (Trabalhar com protecção por replicação) no ecrã Trabalhar com Configuração de Discos.
- 3. Seleccione a opção 3 (Parar protecção por replicação) no ecrã Trabalhar com Protecção por Replicação. É apresentado o ecrã Seleccionar ASP para Parar Protecção por Replicação:

```
Seleccionar ASP para Parar Protecção por Replicação
Seleccione os ASPs onde pretende parar a protecção por replicação.
Indique as opções e prima Enter
1=Seleccionar
Opção ASP Protecção
 1 2 Replicado
```
4. Seleccione um ou mais ASPs para os quais a protecção por replicação deve ser parada no ecrã Seleccionar ASP para Parar Protecção por Replicação e prima a tecla Enter. É apresentado o ecrã Confirmar Paragem da Protecção por Replicação:

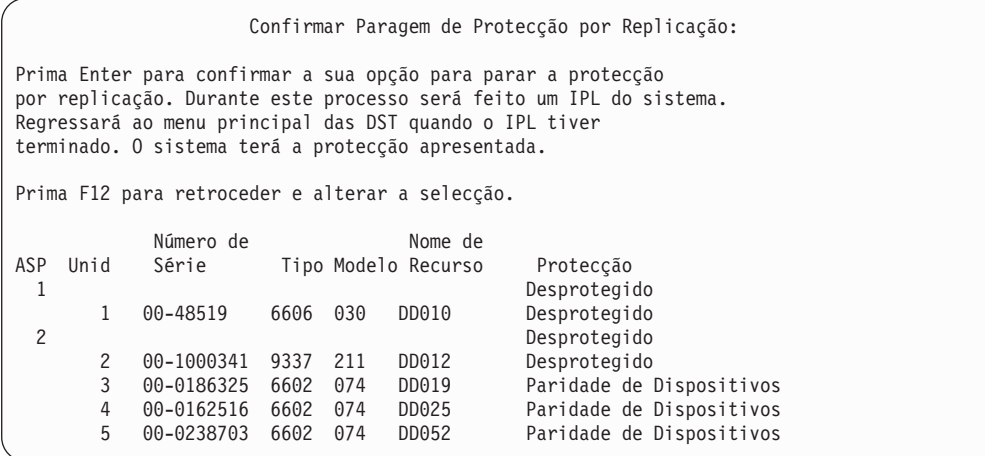

5. Prima a tecla Enter para confirmar a sua opção. O sistema pára a protecção por replicação nos ASPs que seleccionou e efectua um IPL.Contudo, quando parar a replicação apenas em ASP independentes, o sistema não executa um IPL.

# **Capítulo 22. Trabalhar com Compactação do Disco**

Este capítulo descreve como iniciar e parar a compactação de disco, bem como diversas considerações sobre a utilização da compactação de disco.

#### **Introdução à Compactação de Disco**

A compactação de disco é uma tecnologia que aumenta a capacidade aparente dos dispositivos de armazenagem em disco codificando os dados de forma a que ocupem menos espaço físico. A compactação de disco é efectuada no controlador de subsistema do disco e não afecta o processador de sistema iSeries.A compactação e descompactação de dados é efectuada automaticamente em cada comando de escrita e de leitura, respectivamente. Com a excepção de um impacto no rendimento, a compactação de disco é transparente para as aplicações. O rendimento de unidades de disco comprimidas é mais lento do que o rendimento de unidades de disco não comprimidas. Este facto deve-se ao tempo de sistema de compactação e descompactação e às variações no comprimento dos dados que estão a ser escritos no disco.

Normalmente, os dados encontrados em unidades de disco têm uma larga gama de requisitos de acesso. Poderá optar por mover os dados que não são frequentemente acedidos, ou os dados que não requerem velocidades de E/S de alto rendimento, para unidades de disco comprimidas. A compactação de disco destina-se a disponibilizar online dados que não sejam frequentemente acedidos, com um custo inferior. Esta alternativa de armazenamento situa-se entre a memória da unidade de disco não comprimida e a memória óptica ou de banda.

Os discos comprimidos têm as mesmas opções de disponibilidade de subsistema do disco, de protecção por paridade de dispositivos e protecção por replicação que os discos não comprimidos. A compactação de disco só é suportada por ASPs do utilizador.

## **Restrições e Considerações**

As restrições e considerações que se seguem aplicam-se à compactação de disco:

- v É necessário um controlador de memória com capacidade de compactação para as unidades de disco comprimidas.
- v Se configurou um controlador E/S de memória 2748 ou 2778 como memória cache adaptável expandida, não pode utilizar este controlador para compactação do disco em simultâneo. Todavia, poderá voltar a configurar o controlador de E/S de memória 2748 ou 2778 para compactação do disco.

O Centro de Informações do iSeries contém informações sobre como configurar de novo o controlador de E/S de armazenamento dos modelos 2748 ou 2778. Pesquisar ″jumper″ no Centro de Informações. Seleccione a página sobre definição e alteração do modo de uma placa de E/S a partir dos resultados da busca e seguir o procedimento. Pode aceder ao formulário do Centro de Informações no seguinte sítio na Web:

http://www.ibm.com/eserver/iseries/infocenter

v A compactação do disco só é permitida em certos tipos de unidades de disco. Contacte o seu fornecedor de serviços para obter a lista de unidades de disco mais actual que sejam capazes de efectuar compactação de disco.

- v Se estiver a utilizar a V4R3M0 no sistema, pode iniciar ou parar a compactação de disco apenas em unidades de disco não configuradas. Se estiver a utilizar a V4R4M0 ou posterior no seu sistema, poderá iniciar ou parar a compactação de disco em unidades de disco configuradas e não configuradas.
	- **Nota:** Se a unidade de disco estiver configurada, só pode iniciar a compactação de disco se a capacidade da unidade de disco tiver uma percentagem de ocupação menor que ou igual a 92%. Só pode parar a compactação de disco se houver espaço no ASP para mover os dados para fora da unidade de disco, de modo a que a restante quantidade de dados na unidade de disco corresponda a 92% da respectiva capacidade não comprimida.
- v As unidades de disco que estão comprimidas podem não ser adicionadas ao ASP do Sistema. Só pode adicionar unidades comprimidas a um ASP do Utilizador.
- v Um ASP do Utilizador pode conter unidades de disco comprimidas ou não comprimidas.
- v Um conjunto de protecção por paridade de dispositivos pode conter unidades de disco comprimidas e não comprimidas.
- v Se estiver a utilizar protecção por replicação, ambas as unidades de disco no par replicado têm de ter o mesmo estado de compactação (todas comprimidas ou todas não comprimidas).
- v Poderá verificar uma degradação do rendimento de zero a 30% nas operações de E/S em unidades de disco comprimidas. Os resultados podem variar com base nas características actuais de volume de trabalho.

## **Compactação e Capacidade de Disco**

O aumento de capacidade varia e é determinado pela quantidade de compactação que pode ser efectuada nos dados. Deve-se esperar uma relação de compactação de 2:1 geral para uma unidade de disco. Em determinadas circunstâncias, pode ser atingida uma relação de compactação de 4:1 para uma unidade de disco. Além disso, uma relação de compactação para um conjunto de dados nessa unidade pode atingir um máximo de 8:1. O software iSeries força a relação de compactação máxima de unidade de disco global de 4:1. Visto que a capacidade depende da forma como os dados comprimem, a capacidade que é apresentada alterará consoante os dados são escritos ou eliminados do disco. A capacidade que é apresentada para uma unidade de disco comprimida é a quantidade de dados no disco mais uma estimativa da quantidade adicional que o disco pode suportar.

O exemplo que se segue mostra o cálculo e apresentação de capacidade do sistema para unidades de disco comprimidas. As capacidades das unidades de disco estão disponíveis no ecrã Ver Capacidade de Configuração do Disco nos menus DST e SST. As capacidades estão também disponíveis no ecrã Trabalhar com Estado do Disco (WRKDSKSTS).

- **Nota:** Se tiver o programa licenciado 5769PT1 Ferramentas de Rendimento para iSeries instalado no sistema, pode utilizar o relatório do sistema para apresentar a relação de compactação.(Pode encontrar a relação na secção ″Estatísticas da Compactação do Disco″ no relatório do sistema.)
- 1. Antes de iniciar a compactação, Modelo 050 6602 não configurado tem uma capacidade de 1031 megabytes.

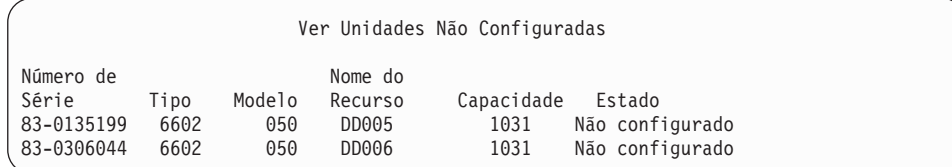

2. Após iniciar a compactação, o número do modelo 6602 muda para 060 e a capacidade duplica.

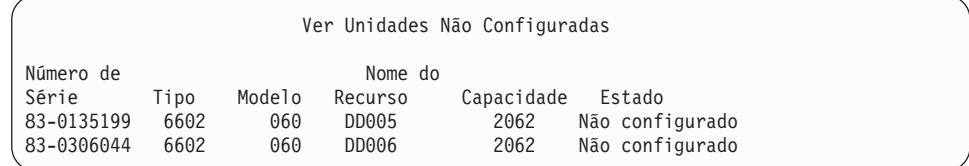

3. São adicionadas duas unidades de disco comprimidas ao ASP 2 de utilizador.

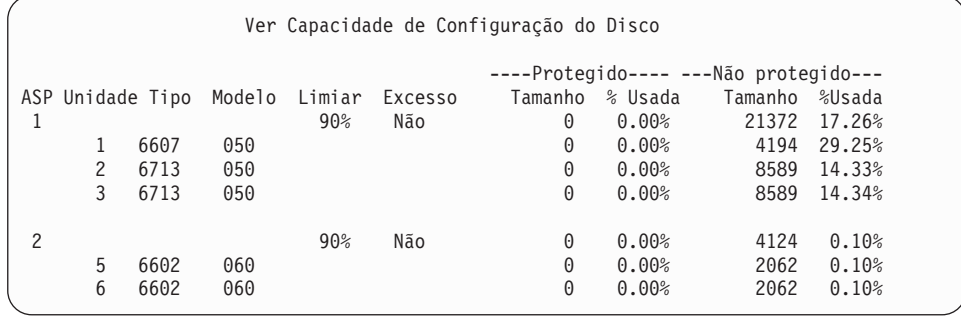

4. Depois de escrever dados no ASP de utilizador serão apresentadas as capacidades e percentagens utilizadas.

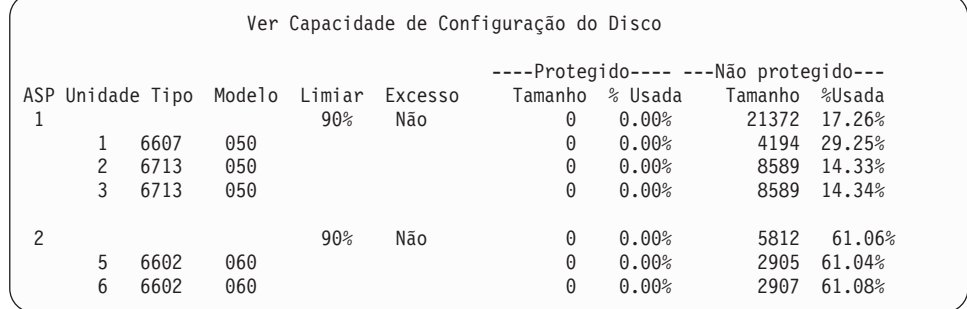

5. Os cálculos seguintes podem ser efectuados para determinar a forma como os dados estão a ser comprimidos e a capacidade estimada da unidade de disco. Estes cálculos podem ser efectuados em ASPs de utilizador bem como em unidades de disco individuais.

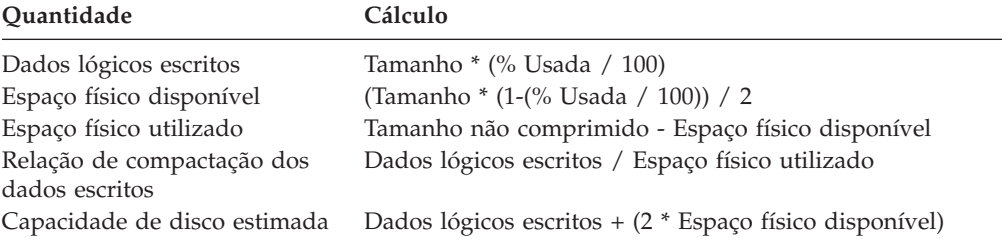

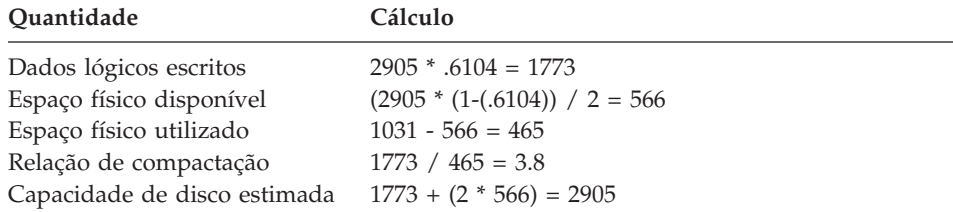

A utilização dos valores listados para a Unidade 5 nos passos anteriores com estas fórmulas, produz o seguinte:

## **Considerações sobre Unidade de Disco Cheia**

À medida em que está a ser reservado espaço ou se estão a escrever dados em unidades de disco comprimidas, é possível que uma unidade fique temporariamente cheia. O controlador de memória do subsistema detectará esta situação e tentará reposicionar os dados na unidade de forma a maximizar a quantidade de dados que podem ser armazenados na unidade. Esta reposição de dados aumenta o tamanho efectivo da unidade de disco. Se não for possível ao controlador de memória do subsistema dar assistência imediata a um pedido do sistema, será devolvida uma falha ao sistema.A resposta do sistema a esta falha baseia-se no tipo de operação de E/S solicitada. Pode ocorrer um dos seguintes cenários:

- v O sistema responde a esta falha excedendo a capacidade do conjunto de memória auxiliar (ASP). Uma vez ocorrido o excesso de capacidade, este pedido de E/S será efectuado no ASP do sistema e será bem sucedido.
- v O sistema responde a esta falha apresentando um código de referência do sistema (SRC) A6xx 0277 no painel de controlo da unidade de sistema. Este SRC de atenção é apresentado pelo sistema até ser disponibilizado espaço de memória na unidade de disco identificada no SRC de atenção.

Para mais informações, consulte "Como o Sistema [Responde](#page-504-0) à Condição de [Unidade](#page-504-0) de Disco Cheia" na página 485.

Quando o sistema apresenta um SRC de atenção A6xx 0277 no painel de controlo, também cria um registo A6xx 0277 correspondente no Registo de Actividade do Produto. Esta situação ocorre sempre que for detectada esta condição de unidade de disco cheia. O sistema também envia a mensagem CPI116C ″A unidade de disco comprimida &1 está cheia″ para a fila de mensagens QSYSOPR. O sistema voltará a emitir a operação de E/S falhada e continuará a apresentar o SRC de atenção no painel de controlo até que a condição seja corrigida. Quando o controlador de memória do subsistema cria espaço suficiente na unidade comprimida para conter o pedido do sistema, a operação de E/S é concluída com êxito e o sistema retoma o processamento normal.

Enquanto este SRC de atenção estiver a ser apresentado, poderão ser suspensas algumas operações de E/S para a unidade de disco comprimida afectada. Como resultado, poderá observar que os trabalhos que emitem operações de E/S para a unidade afectada parecem parar.

Para reduzir a possibilidade de paragem das operações do sistema enquanto o subsistema de memória recupera de uma condição de unidade de disco cheia, recomenda-se que os ASPs com unidades comprimidas operem com um limiar de memória menor que ou igual a 90%.

À medida que o espaço na unidade de disco continua a ser utilizado, o controlador de memória do subsistema deixará de ter capacidade para mais dados na unidade.
Nesta altura, o controlador de memória do subsistema devolverá uma falha em quaisquer pedidos do sistema que necessitem de espaço de armazenamento. Consulte a seguinte secção, Como o Sistema Responde à Condição de Unidade de Disco Cheia, para mais informações.

# **Como o Sistema Responde à Condição de Unidade de Disco Cheia**

O sistema baseia a sua resposta à condição de unidade de disco cheia no tipo de operação de E/S emitida que causou a condição.

Se o pedido do sistema estiver a reservar espaço de memória adicional no ASP, a política de recuperação de compactação para o ASP determina a resposta do sistema. Esta política é definida utilizando o comando Change ASP Attribute (CHGASPA).

O sistema pode responder à condição de unidade de disco cheia de uma das seguintes maneiras:

v Se a política de recuperação de compactação for \*OVERFLOW, o sistema responde a esta condição excedendo a capacidade do ASP. Uma vez ocorrido o excesso de capacidade, este pedido de E/S será efectuado no ASP do sistema e será bem sucedido.É esta a política de recuperação de compactação predefinida do sistema para todos os ASPs do utilizador.

Para mais informações, consulte "Como [Recuperar](#page-225-0) um Conjunto de Memória Auxiliar do Utilizador [Excedido"](#page-225-0) na página 206.

v Se a política de recuperação de compactação for \*RETRY, o sistema responde a esta condição apresentando um SRC A6xx 0277 no painel de controlo e repetindo continuamente a operação de E/S falhada. O sistema apresenta este SRC de atenção até ser disponibilizado espaço de memória na unidade de disco e a operação de E/S ser bem sucedida. Se não for disponibilizado espaço de memória na unidade de disco, a capacidade do ASP será excedida. O sistema remove o SRC de atenção do painel de controlo e a operação de E/S é executada com êxito no ASP do sistema.

Para mais informações, consulte "Como [Recuperar](#page-225-0) um Conjunto de Memória Auxiliar do Utilizador [Excedido"](#page-225-0) na página 206.

v Se a política de recuperação de compactação for \*WAIT, o sistema responde a esta condição apresentando um SRC A6xx 0277 no painel de controlo e repetindo continuamente a operação de E/S falhada. Se não for disponibilizado espaço de memória na unidade de disco, a capacidade do ASP não será excedida. O utilizador terá de executar uma das acções de correcção descritas no "Código SRC A6xx 0277".

# **Código SRC A6xx 0277**

Quando vir o código A6xx 0277 SRC no painel de controlo seleccione o termo de código de referência de compactação apropriado para obter mais informações. O termo de código de referência de compactação é 15 ou 17. O formato do termo de código de referência de compactação foi alterado na edição V4R5.

*Tabela 72. Formatos de termos de códigos SRC na V4R5.*

| Termo para o | Formato do termo | Descrição |
|--------------|------------------|-----------|
| código SRC   |                  |           |

| 5 (para modelos<br>270 e 8xx<br>15 para todos os<br>outros modelos  | <b>CCEE 0000</b><br>CC indica a operação em curso<br>com os seguintes valores:<br>· 84 é uma operação de reserva<br>2x é uma operação de escrita em<br>que x é 1, 2 ou 4<br>EE indica o código de erro com os<br>seguintes valores:<br>· 00 significa que o controlador de<br>subsistema de memória não pode<br>obter mais espaço de memória<br>na unidade<br>• 02 significa que o controlador de<br>subsistema de memória poderá<br>obter mais espaço de memória<br>na unidade | Este termo é o código de referência<br>de compactação e indica duas<br>situações. Primeiro, indica qual a<br>operação que estava em curso.<br>Segundo, indica se o controlador de<br>subsistema de memória pode, ou<br>não, obter mais espaço de memória<br>na unidade.<br>Este termo de código de referência<br>era anteriormente 17 na edição<br>V4R4 e noutras anteriores. |
|---------------------------------------------------------------------|----------------------------------------------------------------------------------------------------|----------------------------------------------------------------------------------------------------|
| 6 (para modelos<br>270 e 8xx)<br>16 para todos os<br>outros modelos | uuuu uuuu                                                                                                    | Este termo descreve o endereço de<br>unidade da unidade de disco.                                                                                                    |
| 7 (para modelos<br>270 e 8xx)<br>17 para todos os<br>outros modelos | BBBB ccbb                                                                                                    | Este termo define os endereços de<br>bus, cartão e placa da unidade de<br>disco.                                                                                                    |

*Tabela 72. Formatos de termos de códigos SRC na V4R5. (continuação)*

**Nota:** O Centro de Informações contém instruções de correlação entre a função e o termo relativos aos códigos SRC nos modelos 270 e 8xx. Consulte System Administration, Availability, and Maintenance-> Logical Partitions->Troubleshooting logical partitions->Learning about system reference codes (SRC) for logical partitions.

*Tabela 73. Formatos de termos de código SRC na V4R4 e edições anteriores*

| Termo para o<br>código SRC | Formato do termo | Descrição                                                         |
|----------------------------|------------------|-------------------------------------------------------------------|
| 115                        | 0000 0000        | Não atribuídos na V4R4 e em<br>edições anteriores.                |
|                            | uuuu uuuu        | Este termo descreve o endereço de<br>unidade da unidade de disco. |

| <b>17</b> | <b>CCEE BBcb</b><br>CC indica a operação em curso<br>com os seguintes valores:                                       | O termo 17 define: a operação em<br>curso, o código de erro e os<br>endereços de bus, cartão e placa da<br>unidade de disco. |
|-----------|----------------------------------------------------------------------------------------------------|----------------------------------------------------------------------------------------------------|
|           | · 84 é uma operação de reserva                                                                                       |                                                                                                    |
|           | 2x é uma operação de escrita em<br>que x é 1, 2 ou 4                                                                 |                                                                                                    |
|           | EE indica o código de erro com os<br>seguintes valores:                                                              |                                                                                                    |
|           | · 00 significa que o controlador de<br>subsistema de memória não pode<br>obter mais espaço de memória<br>na unidade  |                                                                                                    |
|           | 02 significa que o controlador de<br>٠<br>subsistema de memória poderá<br>obter mais espaço de memória<br>na unidade |                                                                                                    |
|           | <b>BBcb</b> indica os endereços de bus,<br>cartão e placa da unidade de disco.                                       |                                                                                                    |

*Tabela 73. Formatos de termos de código SRC na V4R4 e edições anteriores (continuação)*

Execute uma das três acções seguintes para responder ao SRC A6xx 0277.

# **Acção do Utilizador 1**

Aguarde que o controlador de memória do subsistema reposicione os dados na unidade de disco.

Se o código de erro para **EE** do SRC de atenção for 02, o controlador de subsistema de memória acabará por obter mais espaço de memória na unidade por forma a que a operação de E/S tenha êxito. Se o sistema não regressar ao processamento normal dentro de 20 minutos, contacte o nível de suporte seguinte.

## **Acção de Utilizador 2**

Disponibilize espaço de memória no ASP que contém a unidade de disco identificada no SRC.

O termo 16 contém o endereço de unidade da unidade de disco. O termo 17 (V4R4 e anteriores) contém os caracteres mais à direita como BBcb. O termo 17 ou 7 (V4R5) é BBBB ccbb. Consulte o ″Gestor de Serviços de Hardware″ em Funções de Assistência do iSeries para correlacionar o endereço da unidade (endereço lógico) com um nome de recurso ou número de série.O ASP que contém a unidade de disco pode ser determinado utilizando o ecrã Ver o Estado da Configuração do Disco nos menus DST e SST.

Se o código de erro para **EE** do SRC de atenção for 00, o controlador de subsistema de memória determinou que a unidade de disco está cheia.

Execute uma ou mais das seguintes acções:

- v Elimine os objectos desnecessários do ASP.
- v Guarde os objectos desnecessários do ASP especificando STG(\*FREE) no comando Save Object (SAVOBJ).

• Mova uma ou mais bibliotecas para outro ASP.

**Nota:** Não pode utilizar o comando MOVOBJ para o fazer. Tem de guardar a biblioteca, eliminá-la e restaurá-la num ASP diferente.

- v Mova uma ou mais pastas para outro ASP, guardando a pasta, eliminando-a e restaurando-a noutro ASP.
- v Aumente a capacidade de memória adicionando unidades de disco ao ASP.

## **Acção de Utilizador 3**

Altere a política de recuperação de compactação para o comportamento do sistema pretendido. Para obter mais informações sobre o comando CHGASPA, consulte a ajuda online do servidor iSeries.

### **Acção de Utilizador 4**

Efectue um novo IPL do sistema para que o espaço de memória adicional possa ser disponibilizado no ASP que contém a unidade de disco que foi identificada no SRC de atenção no IPL subsequente.

O termo 16 contém o endereço de unidade da unidade de disco. O termo 17 (V4R4 e anteriores) contém os caracteres mais à direita como BBcb. O termo 17 ou 7 (V4R5) é BBBB ccbb. Consulte o ″Gestor de Serviços de Hardware″ em Funções de Assistência do iSeries para correlacionar o endereço da unidade (endereço lógico) com um nome de recurso ou número de série.O ASP que contém a unidade de disco pode ser determinado utilizando o ecrã Ver o Estado da Configuração do Disco nos menus DST e SST.

Se o código de erro para **EE** do SRC de atenção for 00 e o sistema estiver a reter recursos essenciais, este último poderá ficar bloqueado. O procedimento de recuperação recomendado é voltar a efectuar o IPL do sistema. O sistema tem de estar no modo Manual. Execute os passos seguintes:

1. Force o sistema a escrever os dados alterados na memória principal na memória do disco premindo o botão de alimentação duas vezes para parar o sistema. Aguarde que a actividade do sistema pare.

Existirão dados alterados na memória principal que não poderão ser escritos na unidade de disco. Por conseguinte, a desligação de sistema acima indicada irá eventualmente bloquear.

- 2. Inicie um IPL.
	- a. Certifique-se de que a chave está no painel de controlo da unidade de sistema.
	- b. Coloque o sistema no modo Manual.
	- c. Prima o interruptor (ou botões) Seleccionar Função para ver 03 no ecrã Função.
	- d. Prima o botão Enter no painel de controlo.
- 3. No seguinte IPL em modo Manual, execute **um** dos seguintes procedimentos:
	- v Aumente a capacidade de memória adicionando unidades de disco ao ASP em DST.
	- v Inicie o sistema em modo restrito. Disponibilize espaço de memória no ASP que contém a unidade de disco identificada no SRC de atenção. Disponibilize o espaço efectuando um ou mais dos seguintes passos:
		- Elimine os objectos desnecessários do ASP.
- <span id="page-508-0"></span>– Guarde os objectos desnecessários do ASP especificando STG(\*FREE) no comando Save Object (SAVOBJ).
- Mova uma ou mais bibliotecas para outro ASP.

**Nota:** Não pode utilizar o comando MOVOBJ para o fazer. Tem de guardar a biblioteca, eliminá-la e restaurá-la para um ASP diferente.

– Mova uma ou mais pastas para outro ASP, guardando a pasta, eliminando-a e restaurando-a noutro ASP.

### **Exemplos de A6xx 0277**

Os exemplos seguintes ilustram duas situações onde um registo SRC A6xx 0277 será gerado e quaisquer acções associadas que poderá ter de efectuar.

**17 8402 0110 (V4R4 e anteriores) OU 15 ou 5 8402 0000 (V4R5)** Neste exemplo, está a ser tentada uma operação de reserva (84) e o código de erro (02) identifica que a operação está a ser tentada de novo e irá eventualmente ser bem sucedida. Não é necessário efectuar mais nenhuma acção. Se o sistema não regressar ao processamento normal dentro de 20 minutos, contacte o nível de suporte seguinte.

Se quiser que o sistema exceda a capacidade do ASP do utilizador para o ASP do sistema, execute a Acção de Utilizador 3 que especifica a política de recuperação de compactação \*OVERFLOW, descrita anteriormente.

**17 2000 0110 (V4R4 e anteriores) OU 15 ou 5 2000 0000 (V4R5)** Neste exemplo, está a ser tentada uma operação de escrita (20) e o código de erro (00) identifica que a operação está a ser tentada indefinidamente, isto porque o controlador de memória do subsistema determinou que não existe espaço de memória disponível na unidade de disco. Execute a Acção de Utilizador 2 ou a Acção de Utilizador 4, descritas anteriormente.

### **Como Iniciar a Compactação de Disco**

Pode iniciar a compactação de disco no menu Ferramentas de Serviço Dedicadas (DST).

#### **Nota:**

Pode utilizar um controlador de E/S de memória 2748 para memória cache adaptável expandida ou compactação de disco mas não ambos em simultâneo. O Centro de Informações contém instruções sobre configuração do controlador de E/S de memória 2748. Consulte as informações sobre modos e jumpers de placa de Memória E/S no sítio na Web do Centro de Informações: http://www.ibm.com/eserver/iseries/infocenter.

O caminho de navegação V4R5 para estas informações é System Management–>System hardware–>Storage I/O card modes and jumpers–>Setting or changing the mode of an I/O card.

Para iniciar a compactação de disco a partir de DST, efectue os seguintes passos:

- 1. Se utilizar o controlador de E/S de memória 2748 para compactação, terá de definir o jumper para modo de compactação antes de prosseguir. Consulte 489.
- 2. Se ainda não estiver a utilizar as DST, efectue um IPL manual para iniciar as DST. Consulte "Como Iniciar as [Ferramentas](#page-442-0) de Serviço Dedicadas (DST)" na [página](#page-442-0) 423.
- 3. A partir do menu Ferramentas de Serviço Dedicadas (DST), proceda do seguinte modo:
	- a. Seleccione a opção 4 (Trabalhar com unidades de disco).
	- b. Seleccione a opção 1 (Trabalhar com configuração de discos) no ecrã Trabalhar com Unidades de Disco.
	- c. Seleccione a opção 6 (Trabalhar com compactação de discos) no ecrã Trabalhar com Configuração de Discos.
- 4. Seleccione a opção 2 no ecrã Trabalhar com Compactação do Disco.

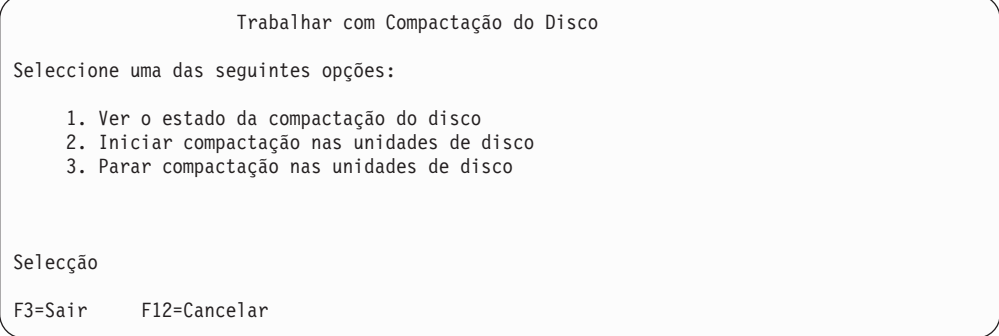

- 5. Seleccione as unidades de disco em que pretende iniciar a compactação no ecrã Seleccionar Unidades de Disco para Iniciar Compactação.
	- **Nota:** Só pode iniciar a compactação numa unidade configurada se a capacidade da unidade de disco tiver uma percentagem de ocupação menor que ou igual a 92%.

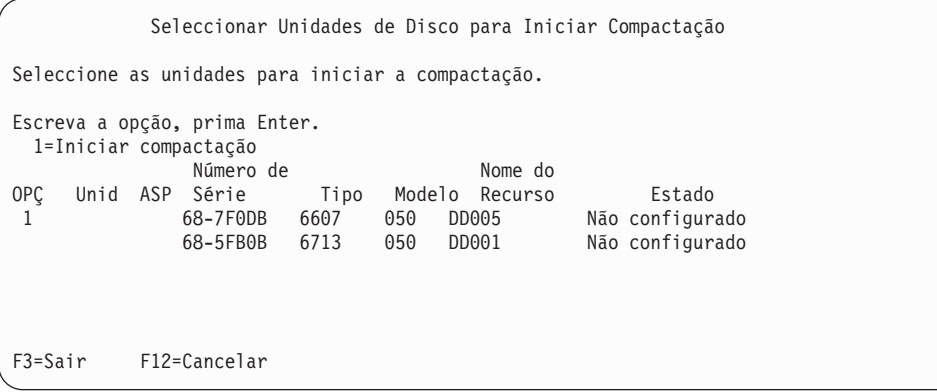

6. Surge o ecrã Confirmar Unidades de Disco para Iniciar Compactação, o qual mostra a quantidade de tempo aproximada necessária para iniciar a compactação de disco e os tamanhos actuais e propostos da unidade de disco.

Confirmar Unidades de Disco para Iniciar Compactação Tempo estimado para a conclusão desta operação : 14-16 Minutos Prima Enter para confirmar a sua opção para comprimir as unidades de disco. Prima F9=Informações de Capacidade para ver a capacidade resultante. Prima F12=Cancelar para regressar e alterar a sua opção. Número de Tamanho Tamanho OPÇ ASP Unidade Série Tipo Modelo Actual Proposto 1 68-7F0DB 6607 050 4194 F9=Capacidade Resultante F12=Cancelar

7. No ecrã Confirmar Unidades de Disco para Iniciar Compactação, prima Enter para confirmar as suas opções de unidades de disco nas quais pretende iniciar a compactação. Surge o ecrã Iniciar Compactação no Estado da Unidade de Disco.

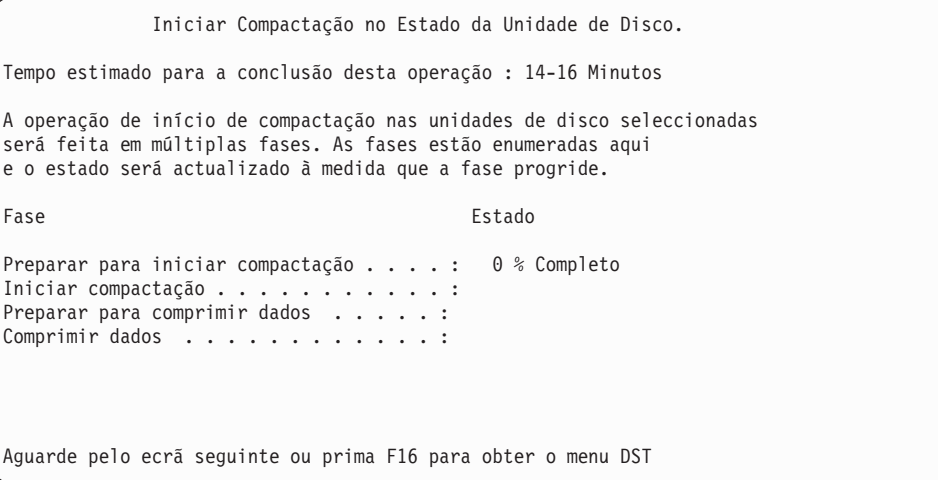

8. Depois de concluir a operação de início de compactação surgirá de novo o ecrã Trabalhar com Compactação do Disco e verá uma mensagem de conclusão.

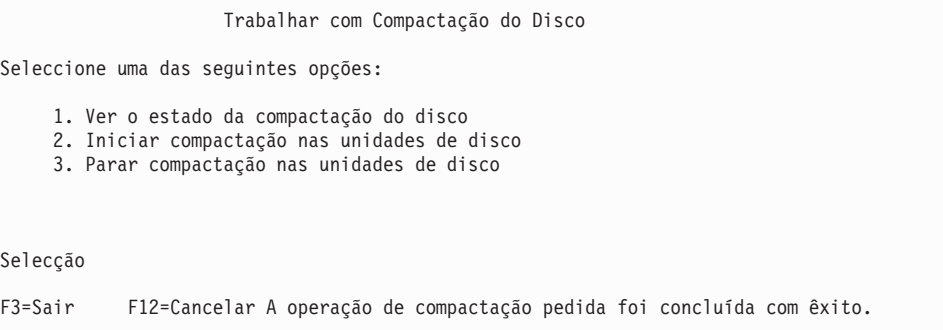

# **Como Parar a Compactação de Disco**

Para parar a compactação de disco a partir de DST, efectue os seguintes passos:

- 1. Se ainda não estiver a utilizar as DST, efectue um IPL manual para iniciar as DST. Consulte "Como Iniciar as [Ferramentas](#page-442-0) de Serviço Dedicadas (DST)" na [página](#page-442-0) 423.
- 2. A partir do menu Ferramentas de Serviço Dedicadas (DST), proceda do seguinte modo:
	- a. Seleccione a opção 4 (Trabalhar com unidades de disco).
	- b. Seleccione a opção 1 (Trabalhar com configuração de discos) no ecrã Trabalhar com Unidades de Disco.
	- c. Seleccione a opção 6 (Trabalhar com compactação de discos) no ecrã Trabalhar com Configuração de Discos.
- 3. Seleccione a opção 3 no ecrã Trabalhar com Compactação do Disco.

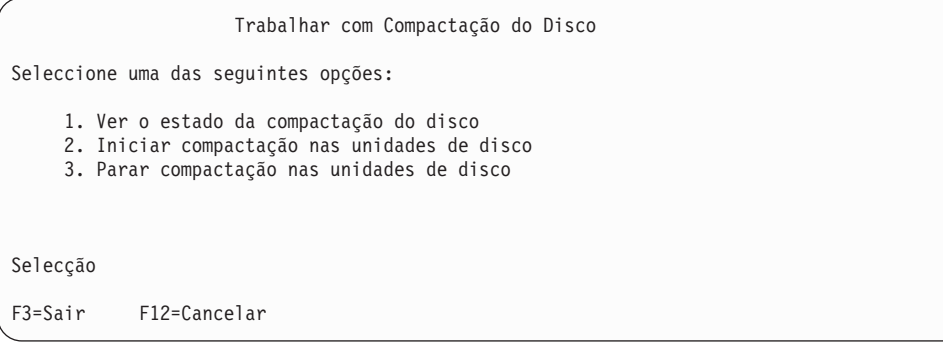

- 4. Seleccione as unidades de disco em que pretende parar a compactação no ecrã Seleccionar Unidades de Disco para Iniciar Compactação.
	- **Nota:** A compactação só poderá ser parada se houver espaço no ASP para mover dados para fora da unidade de disco. Uma vez retirados os dados, a restante quantidade de dados no disco será menor que ou igual a 92% da respectiva capacidade não comprimida.

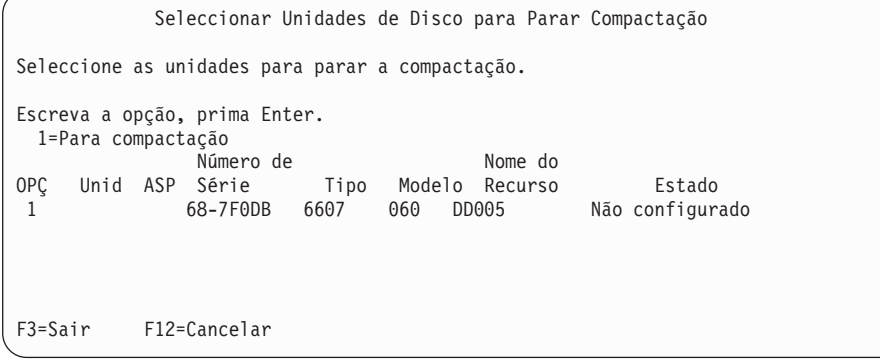

5. Surge o ecrã Confirmar Unidades de Disco para Parar Compactação, o qual mostra a quantidade aproximada de tempo que é necessário para parar a compactação de disco e os tamanhos actuais e propostos da unidade de disco.

Confirmar Unidades de Disco para Parar Compactação Tempo estimado para a conclusão desta operação : 1-2 Minutos Prima Enter para confirmar a paragem de compactação. Prima F9=Informações de Capacidade para ver a capacidade resultante. Prima F12=Cancelar para regressar e alterar a sua opção. Número de Tamanho Tamanho OPÇ ASP Unidade Série Tipo Modelo Actual Proposto 1 68-7F0DB 6607 060 8388 F9=Capacidade Resultante F12=Cancelar

6. No ecrã Confirmar Unidades de Disco para Parar Compactação, prima Enter para confirmar as suas opções de unidades de disco nas quais pretende parar a compactação. Surge o ecrã Parar Compactação no Estado da Unidade de Disco.

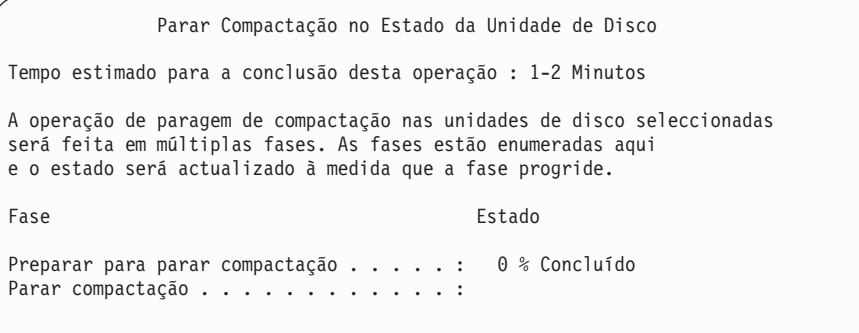

7. Depois de concluir a operação de paragem de compactação surgirá o ecrã Trabalhar com Compactação do Disco e verá uma mensagem de conclusão.

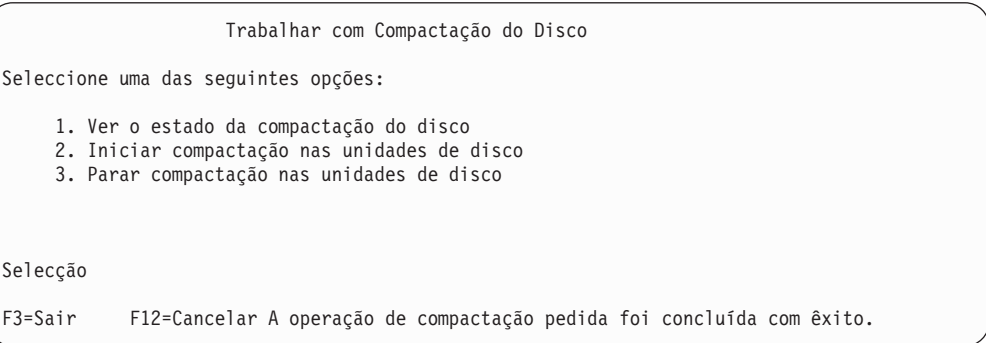

# **Sequências dos Procedimentos para Configurar Discos e Protecção**

Cada alteração à configuração respectiva requer que efectue os procedimentos numa ordem específica. As listas que se seguem mostram a ordem que deve seguir ao efectuar os procedimentos.

# **Adicionar um Novo Controlador de Memória de E/S com Capacidade de Compactação**

Esta lista de verificação mostra a sequência de tarefas que utiliza para adicionar um novo Controlador de E/S com capacidade de compactação e unidades de disco ao sistema.

Antes de começar faça uma cópia desta lista de verificação. Preencha os espaços apropriados à medida que for executando as tarefas de configuração, ou que a assistência técnica o fizer. Esta lista de verificação é um registo importante das suas acções, pois poderá ajudá-lo a diagnosticar os problemas que surgirem.

A maioria das tarefas da lista de verificação incluem referências a outros tópicos deste manual. Consulte esses tópicos se precisar de mais informações sobre como efectuar uma determinada tarefa.

*Tabela 74. Adicionar um Novo Controlador de Memória de E/S e Unidades de Disco*

| <b>Tarefa</b>       | O Que Fazer                                                                                                    | Onde Obter Mais Informações                                                                                     |
|---------------------|----------------------------------------------------------------------------------------------------|----------------------------------------------------------------------------------------------------|
| Tarefa 1            | Instale o novo controlador de memória no<br>sistema. Esta acção é normalmente efectuada<br>pela assistência técnica.                                                                                                    |                                                                                                    |
| Tarefa <sub>2</sub> | Ligue fisicamente as unidades de disco ao<br>novo controlador de memória. Esta acção é<br>normalmente efectuada pela assistência<br>técnica.                                                                                                    |                                                                                                    |
| Tarefa <sub>3</sub> | Inicie as DST.                                                                                                    | "Como Iniciar as Ferramentas de Serviço<br>Dedicadas (DST)" na página 423.                                      |
| Tarefa 4            | Imprima a actual configuração do disco.                                                                                                    | "Como Ver a Configuração dos Discos" na<br>página 425.                                                          |
| Tarefa 5            | Se pretende ter protecção por paridade de<br>dispositivos para o controlador de memória,<br>inicie agora a protecção por paridade do<br>dispositivo.                                                                                                    | "Como Iniciar a Protecção por Paridade de<br>Dispositivos para um Adaptador de<br>Entrada/Saída" na página 457. |
| Tarefa 6            | Inicie a compactação nas unidades de disco<br>não configuradas.                                                                                                    | "Como Iniciar a Compactação de Disco" na<br>página 489.                                                         |
| Tarefa 7            | Adicione as unidades de disco não<br>configuradas aos ASPs apropriados. Pode<br>adicionar as unidades de disco a um ASP de<br>utilizador novo ou existente. Se adicionar<br>unidades de disco a um ASP que tenha<br>protecção por replicação e as novas unidades<br>de disco não tiverem protecção por paridade<br>de dispositivos, terá de adicionar pares de<br>unidades de disco com capacidades iguais. | "Como Adicionar Unidades de Disco a um<br>Conjunto de Memória Auxiliar" na página<br>431.                       |
| Tarefa 8            | Se criou um ASP novo no sistema quando<br>adicionou unidades de disco, o sistema terá<br>definido o limiar de armazenamento do ASP<br>para 90%. Se pretender um limiar diferente,<br>altere-o nesta altura.                                                                                                    | "Como Alterar o Limiar de Memória para<br>um Conjunto de Memória Auxiliar" na<br>página 434.                    |
| Tarefa 9            | Se criou ASPs novos e pretender que esses<br>ASPs tenham protecção por replicação, inicie<br>agora a protecção por replicação.                                                                                                    | "Como Iniciar a Protecção por Replicação"<br>na página 475.                                                     |
| Tarefa 10           | Verifique se a configuração de disco está<br>correcta.                                                                                                    | "Como Ver a Configuração dos Discos" na<br>página 425.                                                          |

*Tabela 74. Adicionar um Novo Controlador de Memória de E/S e Unidades de Disco (continuação)*

| <b>Tarefa</b> | O Que Fazer     | Onde Obter Mais Informações           |
|---------------|-----------------|---------------------------------------|
| Tarefa 11     | Termine as DST. | "Como Parar as Ferramentas de Serviço |
|               |                 | Dedicadas (DST)" na página 424.       |

# **Adicionar Unidades de Disco a um Controlador de Memória com Capacidade de Compactação Existente**

Antes de começar faça uma cópia desta lista de verificação. Preencha os espaços apropriados à medida que for executando as tarefas de configuração, ou que a assistência técnica o fizer. Esta lista de verificação é um registo importante das suas acções, pois poderá ajudá-lo a diagnosticar os problemas que surgirem.

A maioria das tarefas da lista de verificação incluem referências a outros tópicos deste manual. Consulte esses tópicos se precisar de mais informações sobre como efectuar uma determinada tarefa.

*Tabela 75. Adicionar Unidades de Disco Comprimidas a um Controlador de Memória Existente*

| <b>Tarefa</b>       | O Que Fazer                                                                                                    | Onde Obter Mais Informações                                                                                                    |
|---------------------|----------------------------------------------------------------------------------------------------|----------------------------------------------------------------------------------------------------|
| Tarefa 1            | Ligue fisicamente as unidades de disco ao<br>controlador de memória existente. Esta acção<br>é normalmente efectuada pela assistência<br>técnica.                                                                                                    |                                                                                                    |
| Tarefa <sub>2</sub> | Inicie as DST ou as SST.                                                                                                    | "Como Iniciar as Ferramentas de Serviço<br>Dedicadas (DST)" na página 423 ou "Iniciar<br>as Ferramentas de Serviço do Sistema (SST)"<br>na página 424. |
| Tarefa 3            | Imprima a actual configuração do disco.                                                                                                    | "Como Ver a Configuração dos Discos" na<br>página 425.                                                                                                 |
| Tarefa 4            | Inclua as unidades de disco que pretende<br>proteger na protecção por paridade de<br>dispositivos.                                                                                                    | "Como Incluir uma Unidade de Disco na<br>Protecção por Paridade de Dispositivos" na<br>página 461.                                                     |
| Tarefa 5            | Inicie a compactação nas unidades de disco<br>não configuradas.                                                                                                    | "Como Iniciar a Compactação de Disco" na<br>página 489.                                                                                                |
| Tarefa 6            | Adicione as unidades de disco não<br>configuradas aos ASPs apropriados. Pode<br>adicionar as unidades de disco a um ASP de<br>utilizador novo ou existente. Se adicionar<br>unidades de disco a um ASP que tenha<br>protecção por replicação e as novas unidades<br>de disco não tiverem protecção por paridade<br>de dispositivos, terá de adicionar pares de<br>unidades de disco com capacidades iguais. | "Como Adicionar Unidades de Disco a um<br>Conjunto de Memória Auxiliar" na página<br>431.                                                              |
| Tarefa 7            | Se criou um ASP novo no sistema quando<br>adicionou unidades de disco, o sistema terá<br>definido o limiar de armazenamento do ASP<br>para 90%. Se pretender um limiar diferente,<br>altere-o nesta altura.                                                                                                    | "Como Alterar o Limiar de Memória para<br>um Conjunto de Memória Auxiliar" na<br>página 434.                                                           |
| Tarefa 8            | Se criou ASPs novos e pretender que esses<br>ASPs tenham protecção por replicação, inicie<br>agora a protecção por replicação.                                                                                                    | "Como Iniciar a Protecção por Replicação"<br>na página 475.                                                                                            |
| Tarefa 9            | Verifique se a configuração de disco está<br>correcta.                                                                                                    | "Como Ver a Configuração dos Discos" na<br>página 425.                                                                                                 |

*Tabela 75. Adicionar Unidades de Disco Comprimidas a um Controlador de Memória Existente (continuação)*

| Tarefa    | O Oue Fazer            | Onde Obter Mais Informações                                                                                                    |
|-----------|------------------------|----------------------------------------------------------------------------------------------------|
| Tarefa 10 | Termine as DST ou SST. | "Como Parar as Ferramentas de Serviço<br>Dedicadas (DST)" na página 424 ou "Parar<br>as Ferramentas de Serviço do Sistema (SST)"<br>na página 425. |

# **Mover Unidades de Disco do ASP do Sistema para o ASP do Utilizador**

Esta lista de verificação mostra a sequência de tarefas que tem de seguir para mover uma ou mais unidades de disco do ASP do Sistema para um ASP do Utilizador. Esta lista de verificação pressupõe que as unidades de disco estão anexadas a um controlador de memória do subsistema com capacidade de compactação.

Antes de começar faça uma cópia desta lista de verificação. Preencha os espaços apropriados à medida que for executando as tarefas de configuração, ou que a assistência técnica o fizer. Esta lista de verificação é um registo importante das suas acções, pois poderá ajudá-lo a diagnosticar os problemas que surgirem.

**Atenção:** Ao efectuar as tarefas desta lista de verificação, o sistema movimentará grandes quantidades de dados. Certifique-se de que guardou totalmente o sistema no caso de precisar de recuperar de uma situação de erro.

A maioria das tarefas da lista de verificação incluem referências a outros tópicos deste manual. Consulte esses tópicos se precisar de mais informações sobre como efectuar uma determinada tarefa.

| <b>Tarefa</b> | O Que Fazer                                                                                                    | Onde Obter Mais Informações                                                                                                    |
|---------------|----------------------------------------------------------------------------------------------------|----------------------------------------------------------------------------------------------------|
| Tarefa 1      | Imprima a actual configuração do disco.                                                                                                    | "Como Ver a Configuração dos Discos" na<br>página 425.                                                                                                    |
| Tarefa 2      | Calcule os requisitos de espaço para os ASPs<br>origem e destino para as unidades de disco.                                                                                                    | "Calcular Requisitos de Espaço para um<br>Conjunto de Memória Auxiliar" na página<br>443.                                                                                                    |
| Tarefa 3      | Utilizar a opção 21 do menu Guardar para<br>guardar todo o sistema.                                                                                                    | "Guardar o servidor com o comando GO<br>SAVE" na página 3.                                                                                                    |
| Tarefa 4      | Inicie as DST.                                                                                                    | "Como Iniciar as Ferramentas de Serviço<br>Dedicadas (DST)" na página 423.                                                                                                    |
| Tarefa 5      | Remova as unidades de disco que tenciona<br>adicionar a um ASP diferente.                                                                                                    | "Como Remover uma Unidade de Disco de<br>um Conjunto de Memória Auxiliar" na<br>página 440.                                                                                                    |
| Tarefa 6      | Se pretende utilizar protecção por paridade<br>de dispositivos, inicie a protecção por<br>paridade do dispositivo (se necessário) e<br>inclua as unidades de disco que pretende<br>proteger. Se não pretende utilizar protecção<br>por paridade de dispositivos, prossiga para o<br>passo seguinte. | "Como Iniciar a Protecção por Paridade de<br>Dispositivos para um Adaptador de<br>Entrada/Saída" na página 457 (se<br>necessário) e "Como Incluir uma Unidade<br>de Disco na Protecção por Paridade de<br>Dispositivos" na página 461. |
| Tarefa 7      | Inicie a compactação nas unidades de disco<br>não configuradas.                                                                                                    | "Como Iniciar a Compactação de Disco" na<br>página 489.                                                                                                    |

*Tabela 76. Mover Unidades de Disco do ASP do Sistema para o ASP do Utilizador*

| <b>Tarefa</b> | O Que Fazer                                                                                                    | Onde Obter Mais Informações                                                                  |
|---------------|----------------------------------------------------------------------------------------------------|----------------------------------------------------------------------------------------------|
| Tarefa 8      | Adicione as unidades de disco não<br>configuradas aos ASPs apropriados. Pode<br>adicionar as unidades de disco a um ASP de<br>utilizador novo ou existente. Se adicionar<br>unidades de disco a um ASP que tenha<br>protecção por replicação e as novas unidades<br>de disco não tiverem protecção por paridade<br>de dispositivos, terá de adicionar pares de<br>unidades de disco com capacidades iguais. | "Como Adicionar Unidades de Disco a um<br>Conjunto de Memória Auxiliar" na página<br>431.    |
| Tarefa 9      | Se criou um ASP novo no sistema quando<br>adicionou unidades de disco, o sistema terá<br>definido o limiar de armazenamento do ASP<br>para 90%. Se pretender um limiar diferente,<br>altere-o nesta altura.                                                                                                    | "Como Alterar o Limiar de Memória para<br>um Conjunto de Memória Auxiliar" na<br>página 434. |
| Tarefa 10     | Se criou ASPs novos e pretender que esses<br>ASPs tenham protecção por replicação, inicie<br>agora a protecção por replicação.                                                                                                    | "Como Iniciar a Protecção por Replicação"<br>na página 475.                                  |
| Tarefa 11     | Verifique se a configuração de disco está<br>correcta.                                                                                                    | "Como Ver a Configuração dos Discos" na<br>página 425.                                       |
| Tarefa 12     | Termine as DST.                                                                                                    | "Como Parar as Ferramentas de Serviço<br>Dedicadas (DST)" na página 424.                     |
| Tarefa 13     | Se for necessário, mova os objectos de um<br>ASPs para outro.                                                                                                    | "Transferir Objectos entre Conjunto de<br>Memória Auxiliar" na página 445.                   |

*Tabela 76. Mover Unidades de Disco do ASP do Sistema para o ASP do Utilizador (continuação)*

# **Recuperar de Códigos de Erro**

Poderá encontrar códigos SRC ao trabalhar com compactação de disco. Esta secção abrange algumas causas dos códigos SRC e respectiva resposta. Poderá ser útil consultar Capítulo 19, ["Trabalhar](#page-450-0) com Conjuntos de Memória Auxiliar", na página [431](#page-450-0) para obter informações sobre como mover unidades de disco para dentro e fora de conjuntos de memória auxiliar (ASPs).

# **Recuperar do SRC 6xxx 7051**

Está a receber esta mensagem porque o dispositivo comprimido e o adaptador de entrada/saída (IOA) de compactação não são compatíveis.

1. Removeu a unidade de disco de outro sistema?

**Sim Não**

- **↓** Siga para o passo 6 na [página](#page-517-0) 498.
- 2. Foi removida do ASP do outro sistema?

**Sim Não**

- **↓** Siga para o passo 4.
- 3. Pare a compactação na unidade de disco.

#### **Termina assim o procedimento.**

4. Pretende guardar os dados que se encontram na unidade de disco?

**Sim Não**

**↓** Pare a compactação na unidade de disco.

**Termina assim o procedimento.**

- <span id="page-517-0"></span>5. Devolva a unidade de disco aos respectivos sistema e IOA originais e proceda do seguinte modo:
	- a. Remova a unidade de disco do ASP.
	- b. Pare a compactação na unidade de disco.

Reinstale a unidade de disco neste sistema.

#### **Termina assim o procedimento.**

6. O IOP ou IOA que está a utilizar não é compatível com a unidade de disco. Pretende guardar os dados que se encontram na unidade de disco?

#### **Sim Não**

**↓** Pare a compactação na unidade de disco.

#### **Termina assim o procedimento.**

7. Se chegou aqui a partir de um outro procedimento, regresse ao ponto onde estava e siga o procedimento. Caso contrário, contacte o nível de suporte seguinte.

**Termina assim o procedimento.**

### **Recuperar do SRC 6xxx 7052**

Está a receber esta mensagem porque o contador que regista o número de operações de escrita nesta unidade atingiu 75% do respectivo valor máximo. Este contador é utilizado para determinar se os dados na unidade estão actualizados em relação ao dados na memória do IOA. Visto que este contador é grande, não é necessário parar imediatamente a compactação desta unidade, mas deverá fazê-lo durante a operação de manutenção marcada seguinte. Se este contador entrar em reinício cíclico, é possível que se percam dados.

Para parar e reiniciar a compactação na unidade de disco para repor a contagem de escrita, proceda do seguinte modo:

- 1. Execute um IPL em Modo Manual ao DST. (Consulte "Ferramentas de Serviço Dedicadas (DST)" na *iSeries Service Functions* para mais informações.)
- 2. Para encontrar o nome de recurso da unidade de disco com o problema, efectue o seguinte:
	- a. Seleccione a opção *Utilizar Ferramentas de Serviço Dedicadas*.
	- b. Seleccione a opção *Iniciar uma ferramenta de serviço*.
	- c. Seleccione a opção *Gestor de serviços de hardware*.
	- d. Seleccione a opção *Trabalhar com registo de acções de assistência*.
	- e. Seleccione o intervalo de tempo do problema.
	- f. Grave o nome de recurso que está associado à entrada 6xxx 7052 na coluna de SRC.
- 3. Remova a unidade de disco do ASP.
- 4. Pare a compactação na unidade de disco.
- 5. Inicie a compactação na unidade de disco.
- 6. Adicione de novo a unidade de disco ao ASP a partir do qual foi removida.

#### **Termina assim o procedimento.**

# **Capítulo 23. Gerir Conjuntos de Memória Auxiliar**

Os Conjuntos de Memória Auxiliar (ASPs) separam unidades de disco em subconjuntos lógicos, que lhe podem facultar muitas vantagens. A utilização de ASPs ajuda-o a proteger os dados. Ao separar as bibliotecas, documentos ou outros objectos num ASP, protege-os contra a perda de dados no caso de a unidade de disco num ASP diferente falhar. A importância de proteger os dados no ASP e a capacidade do ASP são factores a ter em conta para determinar quais os mecanismos de protecção (replicação ou dispositivo de paridades, por exemplo) que vai escolher para implementar nas unidades de disco em cada ASP. Os ASPs independentes são únicos pois pode disponibilizá-los ou indisponibilizá-los à medida que vai necessitando da informação. Este facto permite-lhe armazenar de forma não-activa os dados que sejam pouco utilizados até que necessite aceder aos mesmos, reduzindo, assim, o tempo de iniciação do sistema. Num ambiente de conjuntos de unidades, pode configurar ASPs independentes para comutarem entre sistemas. Para ficar a saber mais sobre os benefícios dos ASPs independentes, também denominados conjuntos de discos independentes no iSeries Navigator, visite o Centro de Informações iSeries no endereço http://www.ibm.com/eserver/iseries/infocenter.

A utilização de ASPs também aumenta o rendimento. Pode colocar bibliotecas ou objectos num ASP, o que lhe permite dedicar as unidades de disco no ASP exclusivamente à utilização desses objectos. Se executar frequentemente o registo em diário, uma unidade de disco dedicada ao receptor de diário também poderá aumentar o rendimento do registo em diário.

**Nota:** Colocar muitos receptores de diário activos no mesmo ASP de utilizador não é produtivo. A contenção resultante da escrita em mais de um receptor no ASP poderá diminuir o rendimento do sistema. Para maximizar o rendimento, coloque cada receptor de diário activo num ASP de utilizador separado.

Pode melhorar o rendimento do sistema ao utilizar as funções [Rastreio](#page-519-0) de ASP e [Equilíbrio](#page-519-0) de ASP.

A alteração do tamanho do ASP pode implicar saber qual a [memória](#page-522-0) em disco [adequada](#page-522-0) "Como [Adicionar](#page-450-0) Unidades de Disco a um Conjunto de Memória [Auxiliar"](#page-450-0) na página 431 e "Como Eliminar um Conjunto de Memória [Auxiliar"](#page-461-0) na [página](#page-461-0) 442.

Se a quantidade de dados num conjunto de memória aumentar, poderá ser necessário aumentar o tamanho do conjunto de memória. Pelo contrário, se os dados no conjunto de memória diminuírem, poderá pretender diminuir o tamanho desse conjunto de memória e utilizar o espaço em disco noutra coisa.

A alteração do tamanho de um ASP poderá significar adicionar ou remover uma unidade de disco, mover uma unidade de disco ou eliminar um ASP do sistema. Normalmente, tem de ter autoridade QSECOFR para poder aceder a estas tarefas.

## <span id="page-519-0"></span>**Trabalhar com Rastreio de ASP e Equilíbrio de ASP**

Existem três tipos de acções de equilíbrio que um utilizador pode seleccionar:

- v Equilíbrio da Capacidade
- v Gestão de Memória [Hierárquica](#page-520-0) (HSM)
- [Capacidade](#page-521-0) de Utilização

As acções de equilíbrio utilizam os resultados dos rastreios de ASP anteriores para determinar a utilização da unidade de disco. Por este motivo, um equilíbrio de ASP será mais eficaz se [executar](#page-521-0) um rastreio de ASP primeiro.

Tenha em conta as seguintes restrições e considerações:

- v O Equilíbrio de Utilização utiliza os resultados dos rastreios de ASP anteriores para determinar a utilização da unidade do disco. Tem de [executar](#page-521-0) um rastreio de [ASP](#page-521-0) antes de executar um Equilíbrio de Utilização.
- v O Equilíbrio da Gestão de Memória Hierárquica (HSM) utiliza os resultados de rastreios de ASP anteriores para determinar a utilização da unidade do disco. Tem de [executar](#page-521-0) um rastreio de ASP antes de poder executar um Equilíbrio de HSM.
- v O Equilíbrio da Gestão de Memória Hierárquica (HSM) requer uma mistura de unidades de disco compactadas e não compactadas na ASP.
- v O sistema vai ter uma diminuição do rendimento do sistema durante a actividade de Rastreio e de Equilíbrio.
- v Só pode utilizar as funções de Rastreio e de Equilíbrio nos Conjuntos de Memória Auxiliar que contenham mais do que uma unidade de disco.
- v Pode adicionar uma unidade de disco não configurada à configuração durante o tempo em que o Rastreio estiver a ser executado. Neste caso, o sistema incluirá automaticamente a unidade de disco recentemente configurada na actividade de rastreio.
- v Só poderá executar uma actividade de Rastreio e de Equilíbrio único num determinado tempo para um Conjunto de Memória Auxiliar.
- v O acréscimo de produtividade do sistema que se obtém ao executar o equilíbrio depende de muitos factores, dentre os quais:
	- A quantidade de memória principal.
	- O número de processadores.
	- O nível de actividade em execução no sistema.
	- A quantidade de memória cache no subsistema de memória.
	- A quantidade de braços do disco sob cada Processador de E/S em cada subsistema de memória.

## **Equilíbrio da Capacidade**

A função do Equilíbrio da Capacidade dispõe de novo os dados em todas as unidades de disco num Conjunto de Memória Auxiliar. Move os dados de modo a que cada unidade de disco tenha uma percentagem igual de espaço utilizado e não utilizado, o que é útil quando se adicionam novas unidades a um Conjunto de Memória Auxiliar. Pretendemos evitar a situação em que várias unidades de disco contêm a maioria dos dados e as unidades de disco recentemente adicionadas contêm muito poucos dados. Esta situação conduz a um baixo rendimento do sistema. A função de equilíbrio distribui os dados do ASP equitativamente por todas as unidades de disco.

<span id="page-520-0"></span>Segue-se um ecrã que mostra os efeitos da utilização do Equilíbrio de Capacidade. Antes de utilizar o Equilíbrio de Capacidade, a Unidade 4 recém-adicionada continha muito poucos dados. A gestão de memória do sistema atribui os dados recentemente criados à unidade de disco que tenha a percentagem mais baixa de capacidade utilizada. Deste modo, o sistema encaminha todas as novas atribuições de memória para a unidade 4. Se o sistema utilizar com frequência esses dados criados recentemente, gerar-se-á um ″engarrafamento″ potencial. O sistema direcciona todas as operações de E/S para uma única unidade de disco, em vez de as distribuir por todas as unidades do ASP. O Equilíbrio de Capacidade no ASP permite que os dados sejam eventualmente distribuídos por todas as unidades de disco no ASP. Significa isto que a distribuição da atribuição futura de espaço nas unidades de disco do ASP é uniforme em todas as unidades de disco do ASP, assegurando assim que o E/S para essas atribuições também seja equitativamente distribuído entre as unidades de disco, em vez de se concentrar na unidade de disco recentemente adicionada.

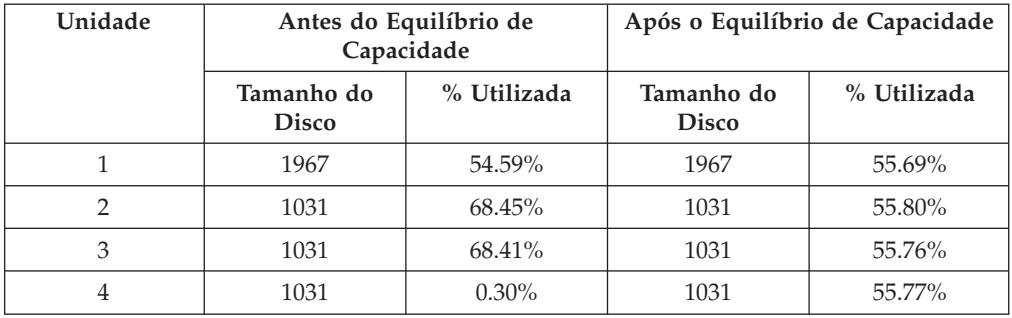

Para iniciar o Equilíbrio de Capacidade através de um comando de CL, utilize o comando Start ASP Balance (STRASPBAL). Por exemplo, se desejar iniciar um equilíbrio de capacidade no ASP 4 e fazer com que funcione durante 25 minutos, introduza o seguinte comando: **STRASPBAL ASP(4) TYPE(\*CAPACITY) TIMLMT(25)**.

Caso pretenda terminar o Equilíbrio de capacidade antes de ser alcançado o limite de tempo solicitado, utilize o comando End ASP Balance (ENDASPBAL). Por exemplo, se desejar terminar um equilíbrio de capacidade em execução no ASP 4, introduza o seguinte comando: **ENDASPBAL ASP(4)**.

# **Equilíbrio de Gestão de Memória Hierárquica (HSM)**

Os dados muito utilizados e pouco utilizados de cada unidade de disco do ASP são redistribuídos. Esta operação é executada de modo a que os dados muito utilizados residam em unidades de disco ″rápidas″ e os dados pouco utilizados residam em unidades de disco de compactação, que são, normalmente, mais lentas do que as unidades de disco standard. O ASP seleccionado para um Equilíbrio de HSM tem de ter uma combinação de unidades de disco de compactação e unidades de disco de não compactação. Só pode executar um Equilíbrio de HSM a seguir a um Equilíbrio de ASP de Rastreio. A função de Equilíbrio de ASP supervisiona a actividade de E/S em cada uma das unidades de disco no ASP para determinar onde residem os dados muito utilizados e pouco utilizados.

As unidades de disco de compactação têm uma maior capacidade, mas são um pouco mais lentas do que as unidades de disco de não compactação. Este facto deve-se ao tempo de sistema de compactação e descompactação e às variações no comprimento dos dados que estão a ser escritos no disco. Normalmente, os dados encontrados em unidades de disco têm uma larga gama de requisitos de acesso. A <span id="page-521-0"></span>função de equilíbrio de HSM move os dados que são acedidos com pouca frequência para unidades de disco de compactação. A compactação do disco torna os dados pouco acedidos disponíveis online a um custo mais baixo. A produtividade do sistema aumenta quando move os dados muito utilizados para fora das unidades de disco de compactação. Ao mover os dados pouco utilizados para as grandes unidades de disco de compactação, torna disponível capacidade adicional nas unidades de disco standard, de modo a que possam ser atribuídos dados muito utilizados.

É utilizado o comando Start ASP Balance (STRASPBAL) para executar a função Equilíbrio de HSM. Por exemplo, se desejar executar um equilíbrio de HSM no ASP 4 durante 25 minutos, escreva o seguinte comando: **STRASPBAL ASP(4) TYPE(\*HSM) TIMLMT(25)**.

Caso pretenda terminar um Equilíbrio de HSM antes de se atingir o limite de tempo solicitado, utilize o comando End ASP Balance (ENDASPBAL). Por exemplo, Se desejar terminar um equilíbrio de HSM em execução no ASP 4, escreva o seguinte comando: **ENDASPBAL ASP(4)**.

## **Equilíbrio de Utilização**

O Equilíbrio de Utilização tenta equilibrar a utilização das unidades de disco num Conjunto de Memória Auxiliar. O Equilíbrio de Utilização só pode ser realizado a seguir a um Rastreio do Equilíbrio de ASP. O Rastreio do Equilíbrio de ASP supervisiona a actividade de E/S em cada uma das unidades de disco no ASP. Em seguida, determina onde residem os dados utilizados frequentemente e os dados utilizados apenas esporadicamente. A função Equilíbrio de Utilização utiliza essa informação de rastreio. Ajusta os dados nas unidades de disco de modo a que a actividade futura do sistema seja mais equitativamente equilibrada entre as unidades de disco do ASP.

Se o sistema determinar que todas as unidades de disco têm aproximadamente a mesma utilização, o equilíbrio terminará muito rapidamente. A função Utilização do Equilíbrio usa a informação de rastreio nos cálculos. Se os dados de rastreio forem antigos ou se as aplicações tiverem sido alteradas de modo a referir dados diferentes desde a última execução do rastreio, o Equilíbrio de Utilização poderia resultar numa pequena melhoria no rendimento do sistema. Poderá mesmo causar uma pequena diminuição da produtividade.

É utilizado o comando Start ASP Balance (STRASPBAL) para executar a função Equilíbrio de Arquivo. Por exemplo, se desejar iniciar um equilíbrio de utilização no ASP 4 e que este dure 25 minutos, escreva o seguinte comando: **STRASPBAL ASP(4) TYPE(\*USAGE) TIMLMT(25)**.

Caso pretenda terminar um Equilíbrio de Utilização antes de ser alcançado o limite de tempo solicitado, utilize o comando End ASP Balance (ENDASPBAL). Por exemplo, se desejar terminar um equilíbrio de utilização em execução no ASP 4, escreva o seguinte comando: **ENDASPBAL ASP(4)**.

## **Rastreio de ASP**

O comando Trace ASP Balance supervisiona a frequência com que os dados são acedidos nas unidades de disco no Conjunto de Memória Auxiliar. Cada E/S para a unidade de disco é supervisionada e os resultados são gravados para utilização pelos comandos de Equilíbrio. As estatísticas que forem recolhidas são cumulativas. Por exemplo, suponha que inicia um Rastreio e que este é executado durante 35 minutos. Em seguida, inicia outro rastreio nesse ASP que é executado

<span id="page-522-0"></span>durante 15 minutos. O segundo grupo de estatísticas é adicionado ao primeiro conjunto e o resultado cumulativo é utilizado para equilibrar o ASP.

Seleccione um Conjunto de Memória Auxiliar que deseja que o sistema supervisione. O sistema registará toda a actividade de E/S nas unidades de disco desse ASP. Por exemplo, para iniciar um rastreio no ASP 4 que será executado durante 35 minutos, escreva o seguinte comando: **TRCASPBAL ASP(4) SET(\*ON) TIMLMT(35)**.

Caso pretenda terminar um rastreio antes de ser alcançado o limite de tempo solicitado em Iniciar Rastreio, utilize o comando Trace ASP Balance (TRCASPBAL). Por exemplo, se desejar terminar o rastreio no ASP 4, escreva o seguinte comando: **TRCASPBAL ASP(4) SET(\*OFF)**.

As estatísticas recolhidas sobre a actividade de E/S de cada uma das unidades de disco podem ser limpas através da utilização do comando TRCASPBAL. Poderá limpar dados de rastreio antigos se não desejar que esses dados sejam utilizados ao determinar as localizações dos dados muito e pouco utilizados nas unidades de disco do ASP. Utilize o comando Trace ASP Balance (TRCASPBAL) para limpar os dados do rastreio. Por exemplo, se desejar limpar dados de rastreio que tenham sido recolhidos do ASP 4, escreva o seguinte comando: **TRCASPBAL ASP(4) SET(\*CLEAR)**.

# **Determinar a memória em disco adequada**

Se for necessário saber quanta memória em disco está disponível no sistema, utilize o comando Work with System Status (WRKSYSSTS).

- 1. Escreva WRKSYSSTS na linha de comandos. É apresentado o ecrã Trabalhar Estado do Sistema.
- 2. Registe os valores que são apresentados para o ASP do Sistema e a % que o ASP do sistema utilizou.
- 3. Utilize esses valores na fórmula apresentada abaixo para calcular o espaço livre disponível no sistema:

ASP Sistema x (100 - % usada pelo ASP sistema) x 0,01 = Mem. em disco disponível

Se a quantidade de memória for menor que a necessária para concluir a tarefa, terá de criar mais espaço em disco. Pode criar mais espaço adicionando mais unidades de disco ou limpando o sistema de ficheiros e programas que já não use.

# **Parte 7. Ferramentas e Técnicas de Cópia de Segurança e Recuperação**

#### **Capítulo 24. Técnicas e [Exemplos](#page-526-0) de [Programação](#page-526-0) de Cópia de Segurança e**

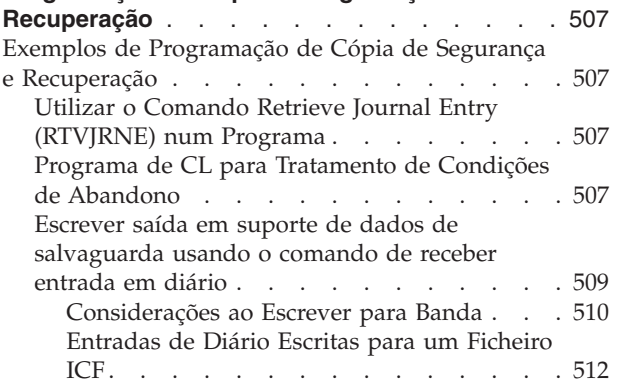

# <span id="page-526-0"></span>**Capítulo 24. Técnicas e Exemplos de Programação de Cópia de Segurança e Recuperação**

Este capítulo inclui várias técnicas diferentes que pode usar para o assistir e gerir os procedimentos de cópia de segurança e recuperação.

## **Exemplos de Programação de Cópia de Segurança e Recuperação**

Seguem-se vários exemplos de programas para trabalhar com cópia de segurança e recuperação.

# **Utilizar o Comando Retrieve Journal Entry (RTVJRNE) num Programa**

Utilize o comando Retrieve Journal Entry (RTVJRNE) num programa de linguagem de controlo para obter uma entrada de diário e colocá-la em variáveis no programa. Pode obter o seguinte:

- Número de sequência
- Código de diário
- Tipo de entrada
- Nome de receptor de diário
- Nome da biblioteca do receptor de diário
- v Dados específicos de entrada de diário

Por exemplo, pode utilizar este comando para automatizar os seus procedimentos de recuperação ou para alterar os receptores de diário e depois guardá-los.

Na secção Figura 32, o comando RTVJRNE determina a última vez que o trabalho 000666/QPGMR/WORKST01 abriu o ficheiro ORDENTP:

```
PGM
DCL &SEQ#; TYPE(*DEC) LEN(10 0)
DCL &JRNE TYPE(*CHAR) LEN(200)
DCL &DATE TYPE(*CHAR) LEN(6)
DCL &TIME TYPE(*CHAR) LEN(6)
RTVJRNE JRN(DSTJRN/JRNLA) FILE(DSTPRODLIB/ORDENTP) +
        RCVRNG(DSTJRN/RCV30 DSTJRN/RCV27) FROMENT (*LAST) +
        TOENT(*FIRST) SEARCH(*DESCEND) +
        JRNCDE(F) ENTTYP(OP) JOB(000666/QPGMR/WORKST01) +
        RTNSEQNBR(&SEQ#); RTNJRNE(&JRNE)
CHGVAR &DATE (%SST(&JRNE 19 6))
CHGVAR &TIME (%SST(&JRNE 25 6))
ENDPGM
```
*Figura 32. Programa para Obter Entradas de Diário*

## **Programa de CL para Tratamento de Condições de Abandono**

Normalmente utiliza o comando APYJRNCHG para executar a recuperação de ficheiros. Contudo, os receptores de diário utilizáveis são necessários para utilizar este comando com êxito. Se não encontrar receptores de diário utilizáveis, é enviada uma mensagem de abandono. Figura 33 na [página](#page-527-0) 508 demonstra como se pode processar esta condição de abandono num programa CL pedindo o restauro

do receptor exigido. Este exemplo utiliza ficheiros de base de dados. Pode expandir este exemplo para utilizar o comando APYJRNCHG com todos os tipos de objectos que suportam registo em diário.

#### <span id="page-527-0"></span>FILERECOV: PGM

.

.

.

```
.
APYJRNCHG JRN(JRNLIB/JRNA) FILE((LIBA/FILEA)) +
     RCVRNG(RCVLIB/RCV1 *CURRENT)
MONMSG MSGID(CPF7053 CPF9801) +
  EXEC(CALL PGM(FIXLIB/RSTRCV) PARM(FILERECOV))
.
```
ENDPGM .

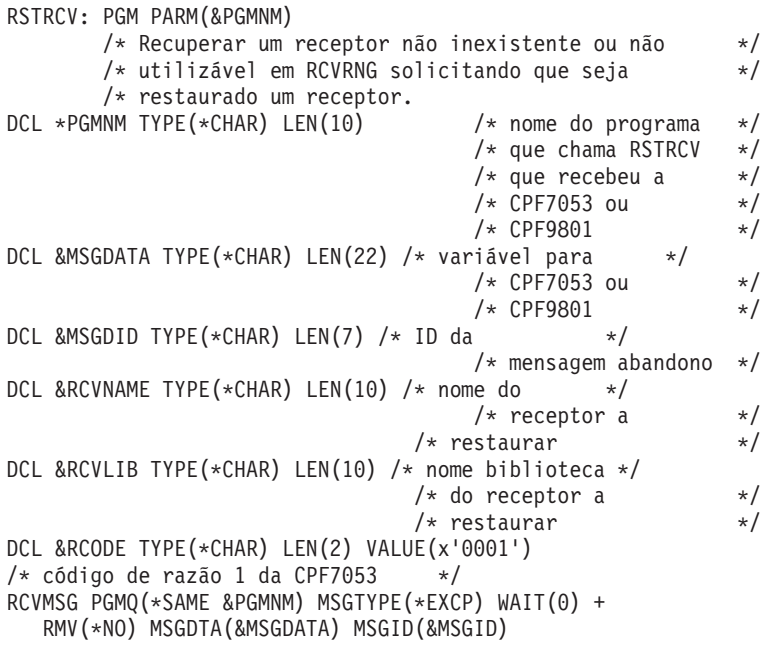

Figura 33. O Programa Exemplo Solicita que Seja Restaurado o Receptor Necessário Para um APYJRNCHG (Parte 1 *de 2)*

```
IF COND(&MSGID *EQ 'CPF9801') THEN(DO) /* ocorreu CPF9801 */
CHGVAR &RCVNAME(%SST(&MSGDATA 1 10)) /* obter receptor */
                                         /* a partir dos dados *//* da mensagem */<br>/* obter nome da     */
CHGVAR &RCVLIB (%SST(&MSGDATA 11 10))
                                       /* biblioteca a partir */
                                       /* dos dados da mensagem*/
? RSTOBJ OBJ(&RCVNAME) SAVLIB(&RCVLIB) OBJTYPE(*JRNRCV)
                                 /* ver parâm. RSTOBJ */
ENDDO
ELSE DO
IF COND((&MSGID *EQ 'CPF7053') & (%SST(&MSGDATA 1 2) +
  *EQ &RCODE)) THEN(DO) /*Ocorreu CPF7053 RC(1) */
CHGVAR &RCVNAME (%SST(&MSGDATA 3 10)) /* obter nome do */
                                       /* biblioteca a partir */
                                       /* dos dados da mensagem*/
CHGVAR &RCVLIB (%SST(&MSGDATA 13 10)) /* obter nome da */
                                       /* biblioteca a partir */
                                       /* dos dados da mensagem*/
? RSTOBJ OBJ(&RCVNAME) SAVLIB(&RCVLIB) OBJTYPE(*JRNRCV)
                              /* ver parâmetros de restauro */
ENDDO
 ELSE
.
.
ENDDO
ENDPGM
```
Figura 33. O Programa Exemplo Solicita que Seja Restaurado o Receptor Necessário Para um APYJRNCHG (Parte 2 *de 2)*

## **Escrever saída em suporte de dados de salvaguarda usando o comando de receber entrada em diário**

**Nota:** Pode querer considerar a utilização da função de diário remoto para transferir os dados de receptor de diário para outro servidor em vez do seguinte. Consulte o tópico Gestão de Registos em Diário no Centro de Informações iSeries (http://www.ibm.com/eserver/iseries/infocenter) para obter mais informações.

A Figura 34 na [página](#page-529-0) 510 apresenta um programa RPG que pode ser utilizado como programa de saída para o comando Receive Journal Entry (RCVJRNE). Este exemplo escreve saída em suporte de banda. Consulte a secção ["Entradas](#page-531-0) de Diário Escritas para um [Ficheiro](#page-531-0) ICF" na página 512 para uma discussão sobre como alterar a amostra para escrever a saída para um ficheiro de OS/400-ICF. Consulte o tópico Gestão de Registos em Diário no iSeries Centro de Informações (http://www.ibm.com/eserver/iseries/infocenter) para aceder a um debate sobre a utilização do comando RCVJRNE.

<span id="page-529-0"></span>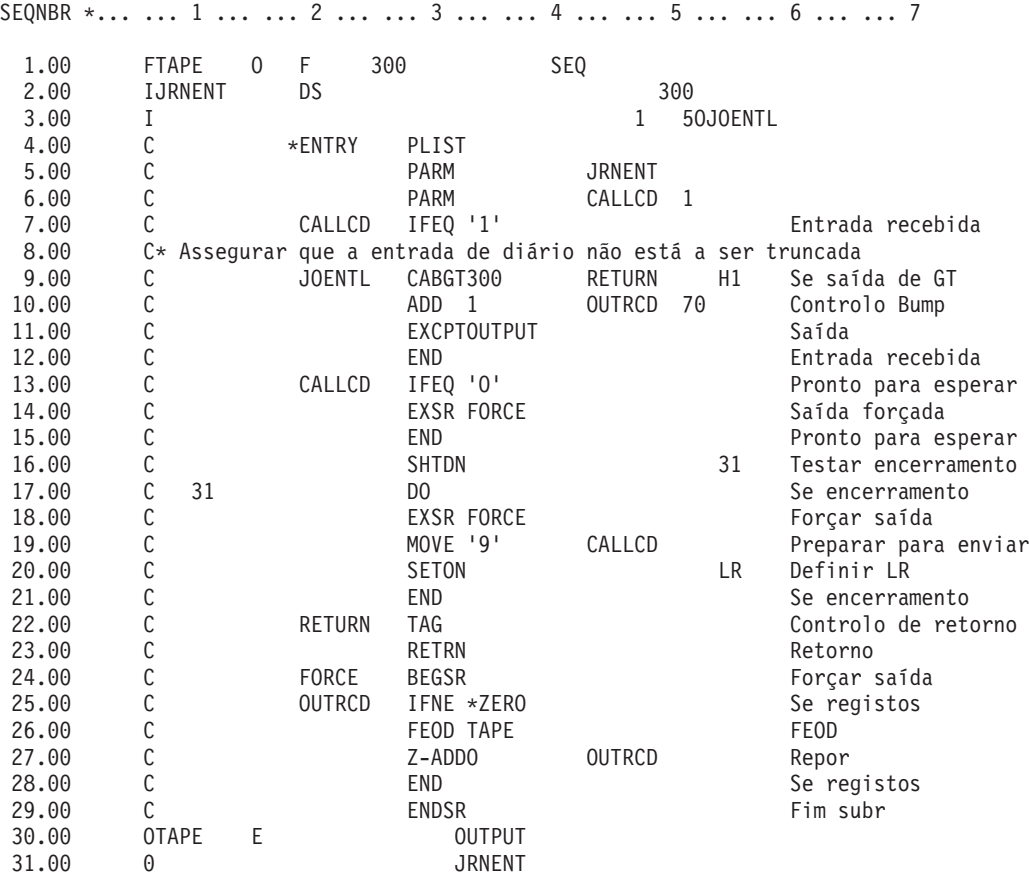

*Figura 34. Programa para escrever saída RCVJRNE em suporte de dados de salvaguarda*

### **Considerações ao Escrever para Banda**

Tem de estar em funcionamento contínuo um trabalho em separado e dedicado à conversão de entradas para banda. Antes de emitir o comando RCVJRNE, o seu trabalho deve emitir um comando OVRTAPF, especificando registos agrupados com comprimento fixo, de forma a direccionar o ficheiro TAPE de RPG para um dispositivo de banda.

Não deve ter em consideração esta abordagem para um dispositivo de banda magnética. A solução ideal é um conjunto de memória auxiliar (ASP) de utilizador em vez de uma banda. No entanto, esta aproximação é semelhante a escrever entradas de diário para uma linha de comunicações.

O programa de RPG é escrito assumindo que a maior entrada de diário a ser passada é de 300 bytes. Este é o tamanho atribuído à estrutura de dados JRNENT. Permite um tamanho de registo com 175 bytes mais os 125 bytes das informações do identificador da entrada de diário e as informações de qualificador. É efectuada uma verificação no programa para assegurar que a imagem do registo não está a ser truncada:

v Se for passado um código de 1 a partir do comando RCVJRNE, o programa assegura que a entrada de diário não excede os 300 bytes. Se o fizer, o programa activa o indicador H1 e regressa. O programa adiciona 1 ao contador e escreve o registo no ficheiro de saída de banda. Uma vez que se trata de um ficheiro apenas de saída, o RPG bloqueia automaticamente os registos no interior do programa de RPG.

Quando estiver cheio, o bloqueio é passado para a gestão de dados de banda, onde poderão ocorrer bloqueios adicionais e é fornecida a colocação em memória tampão dupla para o dispositivo de banda. Isto assegura que o rendimento da banda é o ideal. Uma vez que os registos não são escritos directamente para banda quando o programa solicita a saída, pode ocorrer um intervalo de tempo antes de os registos serem escritos para o suporte externo.

Quando o comando RCVJRNE envia um código de 0, não existem mais entradas no diário. No regresso ao comando RCVJRNE, o valor do parâmetro DELAY especificado no comando RCVJRNE é utilizado para aguardar antes de verificar entradas adicionais. Para evitar manter os registos em várias memórias tampão enquanto aguarda, o programa força os registos para a dispositivo de banda utilizando a operação forçar fim de dados (FEOD).

Isto faz com que todos os registos no RPG ou nas memórias tampão de gestão de dados de banda sejam escritos para o dispositivo de nada, e com que seja recebida uma mensagem de notificação de conclusão de dispositivo antes de continuar com a instrução seguinte. Se existir menos de um bloco completo de registos, será escrito na banda um pequeno bloco. A gestão dos dados da banda trata correctamente o pequeno bloco se a banda for posteriormente lida num programa. Quando ocorrer o retorno ao comando RCVJRNE, o tempo de espera ocorre quer as entradas de diário tenham, ou não, chegado desde a última vez que o programa de saída foi chamado.

O programa de RPG incrementa um contador sempre que for escrito um registo e repõe-no quando for utilizada a operação FEOD. O programa só emite a operação FEOD se tiver sido escrito um registo que evita chamar dados de gestão da banda quando não existem registos a escrever. (Se os dados de gestão da banda não tiverem registos nas suas memória tampão quando ocorrer a operação FEOD, não será escrito qualquer bloco vazio, apesar de ocorrer um dispêndio de tempo de sistema.)

O programa de RPG utiliza o código de operação SHTDN para verificar a existência de pedidos tal como um End Job (ENDJOB) ou o comando End Subsystem(ENDSBS) com OPTION(\*CNTRLD). Se for solicitado um terminar trabalho, o programa força a saída dos registos das memórias tampão, define o contador como 9 (o que indica ao comando RCVJRNE para se completar normalmente e define o indicador LR como activo). É então emitida a operação RETRN e:

- v Se LR estiver activo, a memória de trabalho do programa é devolvida ao sistema.
- v Se LR estiver desactivado, o programa permanece activo e espera que seja novamente chamado pelo comando RCVJRNE.

A operação de escrita para banda ocorre quando as memórias tampão estiverem cheias ou quando for utilizada a operação FEOD. Esta troca permite um melhor rendimento quando são escritas várias entradas de diário e minimiza o número de vezes que a operação FEOD é utilizada de forma a assegurar que as entradas se encontram realmente na banda. Com o programa de exemplo, o valor do parâmetro DELAY e as especificações de gestão do trabalho do seu trabalho (por exemplo, o tamanho da memória e a prioridade) são os principais factores que controlam a frequência com a qual as entradas são escritas e as implicações desta função para o sistema em termos de rendimento.

<span id="page-531-0"></span>Se o sistema terminar de forma anómala enquanto o trabalho estiver em execução, de tal forma que não seja escrito um indicador de fim de ficheiro, a próxima leitura da banda pode produzir resultados imprevisíveis. Os blocos que foram escritos com sucesso podem ser correctamente lidos. O último bloco e quaisquer dados que se lhe sigam na banda provenientes de uma utilização anterior podem produzir resultados imprevisíveis. Copie a banda para um ficheiro de base de dados e examine o seu conteúdo antes de utilizar os dados.

Os números de sequência do diário estão por ordem ascendente (a menos que tenham sido repostos) e podem ser utilizados para determinar se o fim de ficheiro lógico existe. Para evitar confusões, elimine as bandas utilizadas para este tipo de propósito.

Assuma, por exemplo, que o maior tamanho de registo registado era de 175 bytes e que o tamanho do registo de banda é de 300 bytes, tal como na [Figura](#page-529-0) 34 na [página](#page-529-0) 510. Se necessitar de aumentar o tamanho do registo de banda, altere o valor de 300 nas especificações de descrição do ficheiro RPG, as especificações de entrada e o factor 2 do código de operação CABGT. Se existirem alguns ficheiros significativamente maiores a serem registados, considere quanto suporte em excesso está a ser utilizado. Uma alternativa seria examinar os campos individuais (*JOENTL*) e escrever dois, ou mais, pequenos registos por cada registo grande.

### **Entradas de Diário Escritas para um Ficheiro ICF**

Este tópico descreve as diferenças de programação quando utiliza um ficheiro ICF em vez de um ficheiro em banda coma saída para o comando RCVJRNE. Consulte o programa exemplificado na Figura 34 na [página](#page-529-0) 510.

Se utilizar um ficheiro ICF para transmitir entradas de diário para outro sistema, a operação FEOD não se aplica. Em sua substituição, existem palavras-chave de especificações de descrição de dados (DDS) (por exemplo, FRCDTA) para forçar os registos a sair dessas memórias tampão.

Normalmente, o número de blocos transmitido para a banda por registos com menos de 175 bytes tem uma implicação mínima sobre o rendimento. No entanto, nas linhas de comunicações este número pode ser significativo. Para evitar o envio de espaços finais desnecessários, considere diminuir o comprimento do registo a ser transmitido pela função de comprimento variável (palavra-chave de DDS VARLEN). Para uma discussão sobre a função de comprimento variável, consulte *Intrasystem Communications Programming*.

Se for utilizada a ligação de equivalência às comunicações síncronas binárias (BSCEL), os espaços finais serão truncados automaticamente se o parâmetro TRUNC for especificado no comando Add ICF Device Entry (ADDICFDEVE) ou Override ICF Device Entry (OVRICFDEVE). Consulte o manual *BSC Equivalence Link Programming* para mais informações sobre a função do parâmetro TRUNC.

# **Apêndice A. Ecrãs de Erro de Instalação do Código Interno Licenciado**

Poderá visualizar um dos seguintes três ecrãs, se seleccionar a opção 1 (restaurar) no menu de selecção de instalação e o disco seleccionado não for presentemente um disco origem de carregamento. Nesse caso, não será possível efectuar a operação de restauro. Se o disco seleccionado for o disco onde pretende instalar, retroceda ao menu de selecção e seleccione a opção de instalação correcta 2, 3, 4 ou 5 para inicializar o disco e efectuar uma instalação. Se o disco seleccionado não for o correcto, ou se deveria ter sido encontrado um disco origem de carregamento já existente, execute os procedimentos apropriados para determinar a razão pela qual o disco correcto não comunicou ou não foi reconhecido.

Se existirem informações sobre um disco, ou mais, em falta (o segundo ou terceiro dos seguintes três ecrãs), estas informações indicam qual era o último disco origem de carregamento neste sistema. Se esse disco ainda existir (não tiver sido removido ou substituído), determine a razão pela qual não foi encontrado. Se esse disco tiver sido removido ou substituído, esta mensagem é simplesmente informativa e pode não indicar um erro.

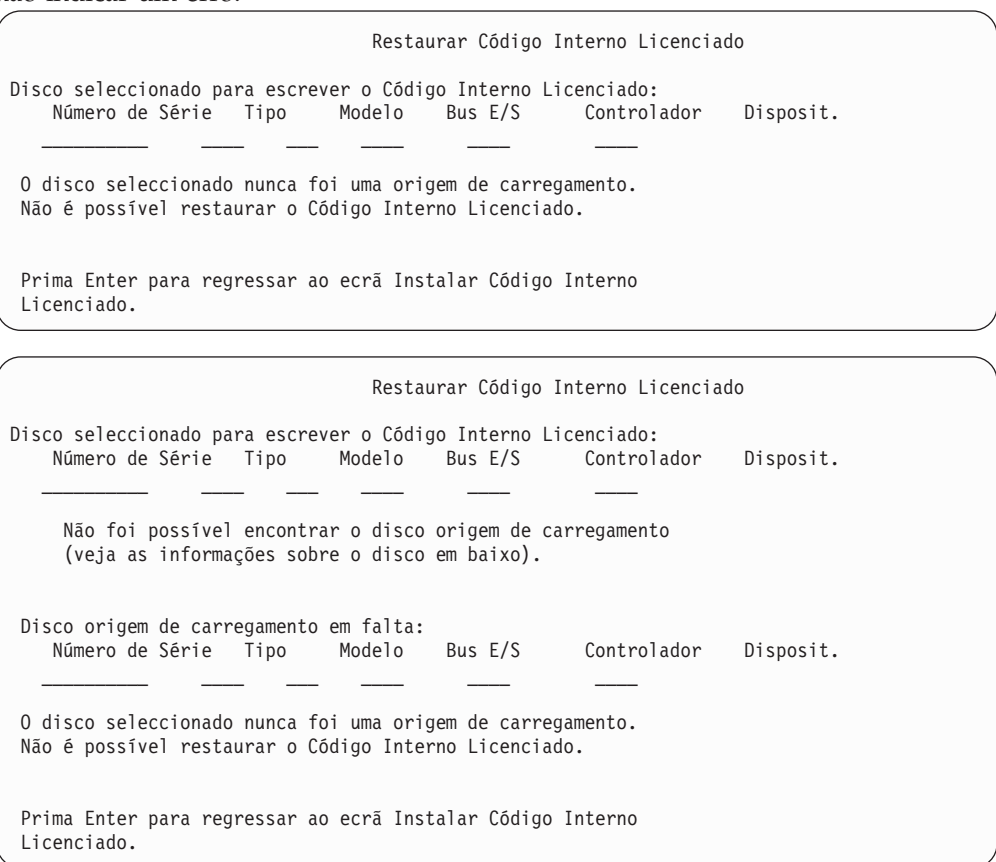

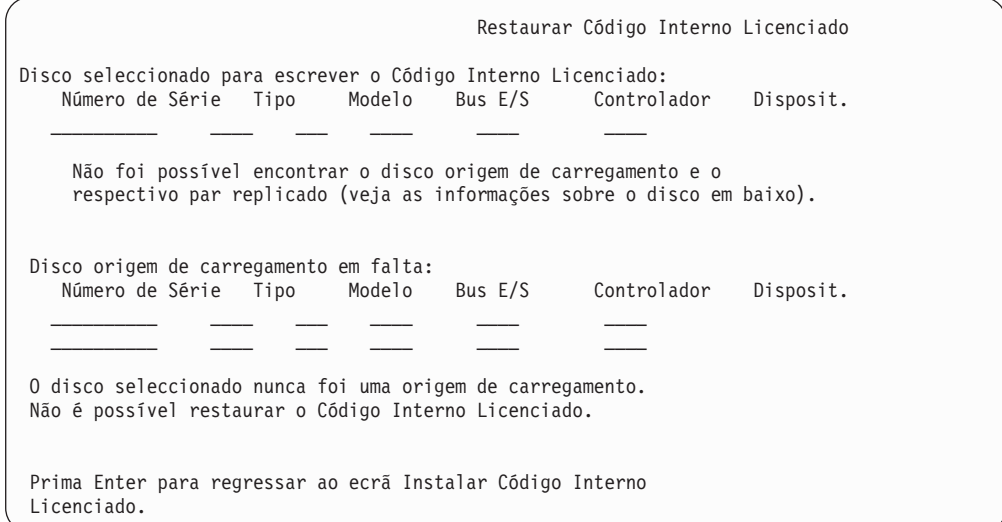

O ecrã que se segue poderá ser apresentado se seleccionar a opção 1 (restaurar) no menu de selecção de instalação, mas o nível de edição do Código Interno Licenciado existente no suporte de instalação não pode ser restaurado para cima do nível de edição presentemente existente no disco. Verifique se tem o suporte de instalação correcto (versão/edição/nível de modificação). Se o nível estiver correcto, terá de fazer uma inicialização e instalação para instalar o novo LIC sobre o LIC existente no disco.

Restaurar Código Interno Licenciado Disco seleccionado para escrever o Código Interno Licenciado: Número de Série Tipo Modelo Bus E/S Controlador Disposit.  $\mathcal{L}_\text{max}$  and  $\mathcal{L}_\text{max}$  and  $\mathcal{L}_\text{max}$  and  $\mathcal{L}_\text{max}$ O nível de edição do Código Interno Licenciado existente no suporte de distribuição não pode ser restaurado sobre o nível de edição no disco seleccionado. Prima Enter para regressar ao ecrã Instalar Código Interno Licenciado.

O ecrã que se segue poderá ser apresentado se seleccionar a opção 1 (restaurar) no menu de selecção de instalação e o disco seleccionado for presentemente um disco origem de carregamento, mas os dados pertinentes no disco não puderam ser lidos e, por isso, uma operação de restauro não foi possível. Tem de fazer uma inicialização e instalação para instalar o novo LIC neste disco.

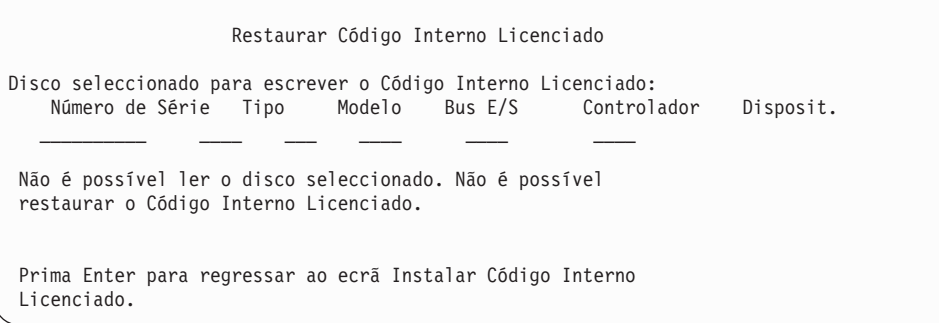

O ecrã seguinte poderá ser apresentado se forem detectados dois discos origem de carregamento no sistema. Foi seleccionado o disco *melhor* para o restauro ou instalação. Os dados relativos ao outro disco são apenas informativos, para que possa verificar se foi seleccionado o disco correcto. Se não tiver sido seleccionado o disco correcto, execute os procedimentos apropriados para desactivar ou remover o disco seleccionado, para que o outro disco seja seleccionado quando voltar a executar a tarefa.

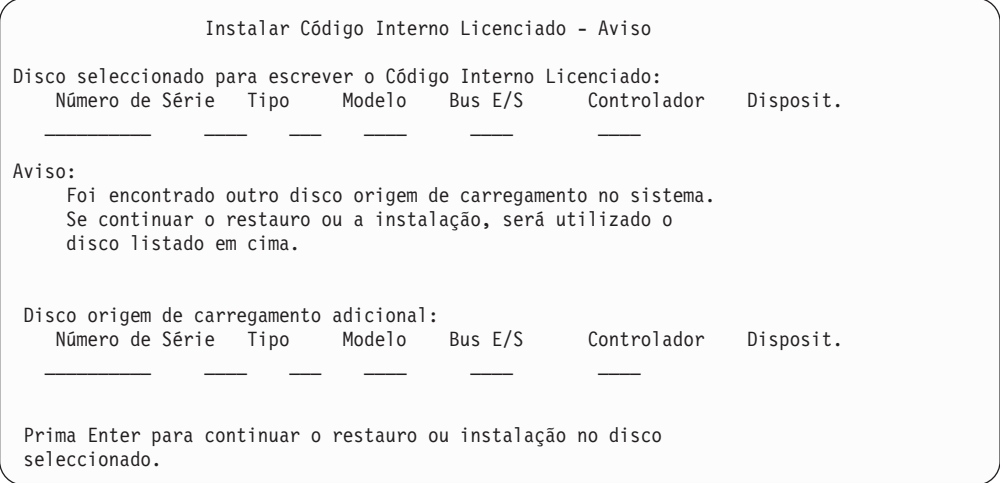

O ecrã seguinte será apresentado se a protecção por replicação estiver activa, mas não tiver sido encontrado um dos discos do par replicado. A operação de restauro ou instalação pode continuar no disco seleccionado, mas não será replicada enquanto o disco em falta não voltar a estar activo. Poderá executar os procedimentos apropriados para determinar a razão pela qual não foi encontrado um dos discos.

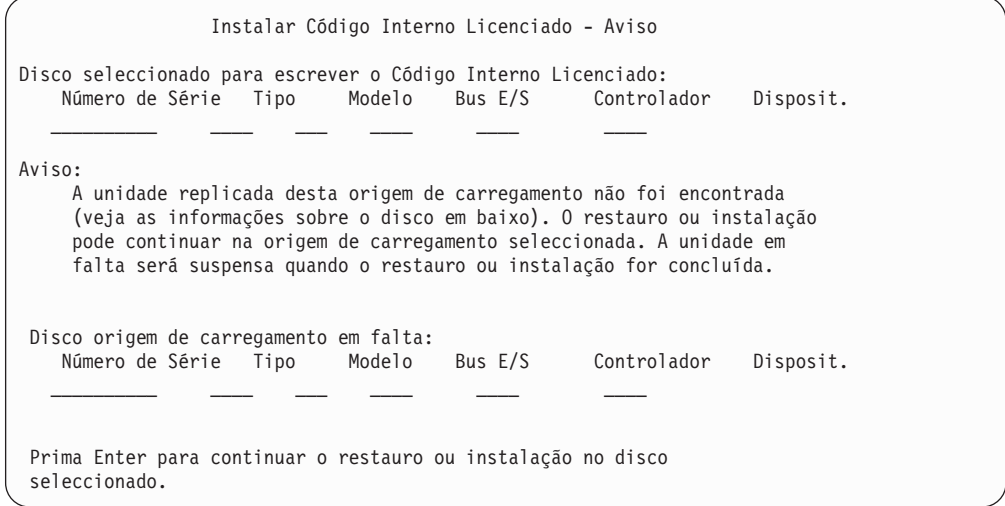

Os dois ecrãs seguintes serão apresentados se o disco seleccionado para a instalação não for o mesmo disco que era anteriormente a origem de carregamento neste sistema. Se o disco em falta ainda existir (se não tiver sido removido ou substituído), determine a razão pela qual não foi encontrado. Se o disco tiver sido removido ou substituído, estes dados são apenas informativos e podem não indicar um erro.

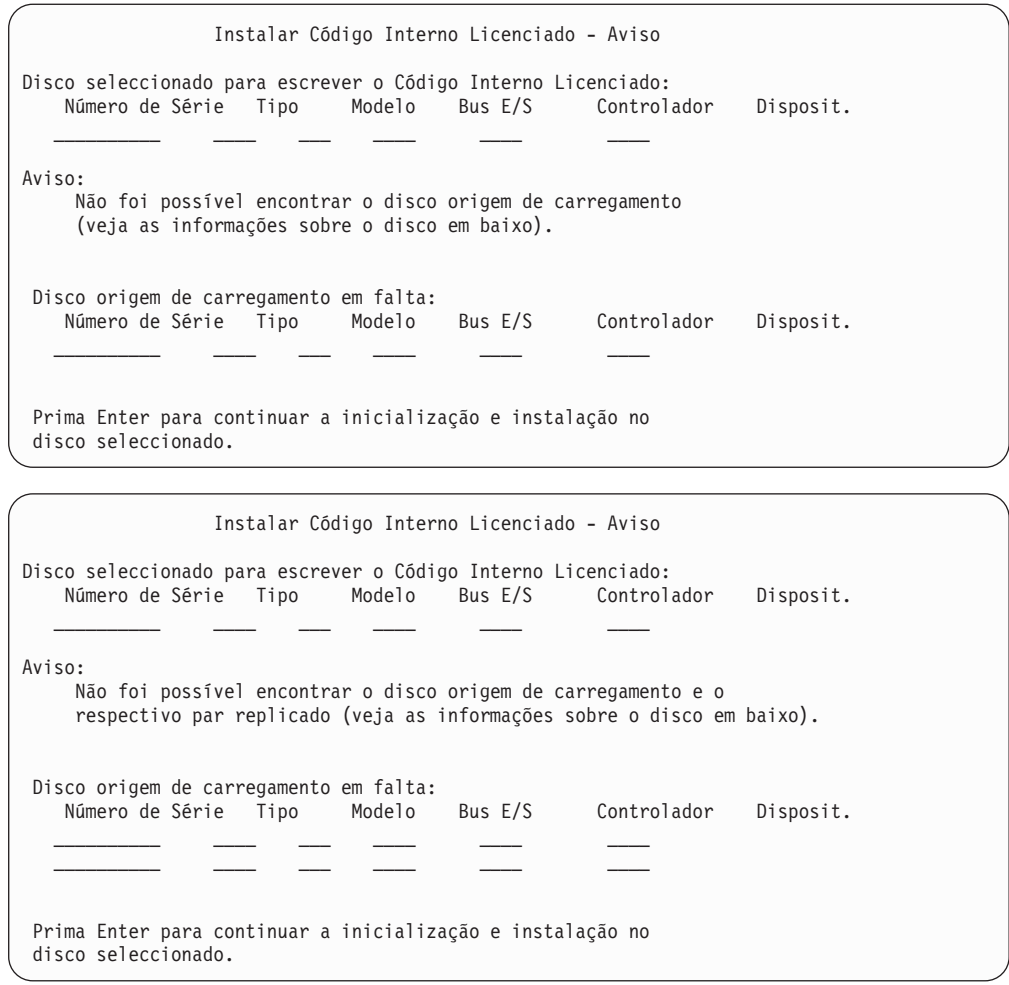

O ecrã seguinte será apresentado se a protecção por replicação estiver activa e não tiver sido encontrado o disco origem de carregamento activo. Foi encontrada uma unidade do par replicado origem de carregamento, mas não está presentemente activa. Pode fazer a instalação nela, mas não lhe será permitido executar um IPL para além das DST com ela. Poderá executar os procedimentos apropriados para determinar a razão pela qual não foi possível encontrar o disco origem de carregamento activo.

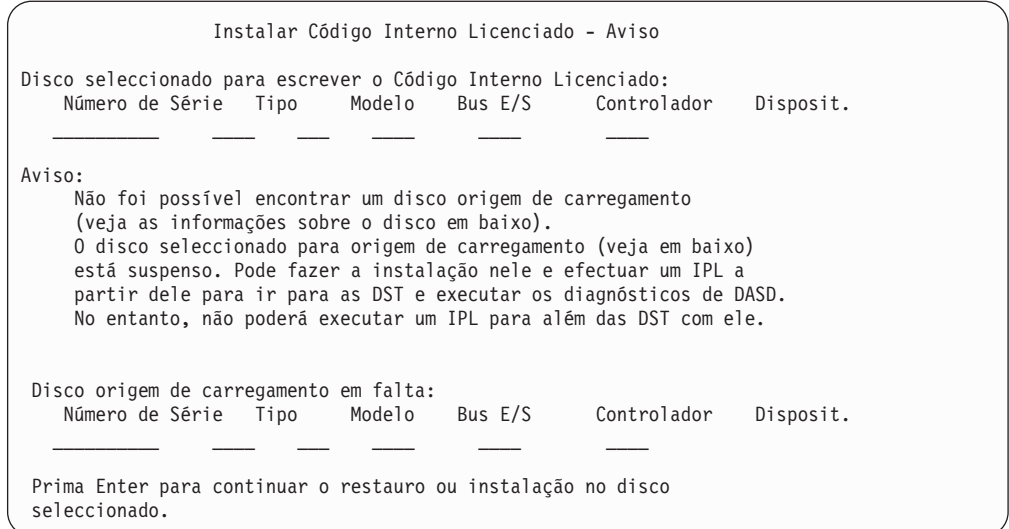

Um dos três ecrãs seguintes será apresentado se não for encontrado nenhum disco. Ou seja, nenhum disco comunicou, nem foi reconhecido pelo sistema.

Se forem fornecidas informações sobre um disco, ou mais, em falta (o segundo e o terceiro dos três ecrãs), estas informações indicam qual era o último disco origem de carregamento neste sistema. Se esse disco ainda existir (não tiver sido removido ou substituído), determine a razão pela qual não foi encontrado. Se o disco tiver sido removido ou substituído, estes dados são apenas informativos e podem não ter sido a razão do erro.

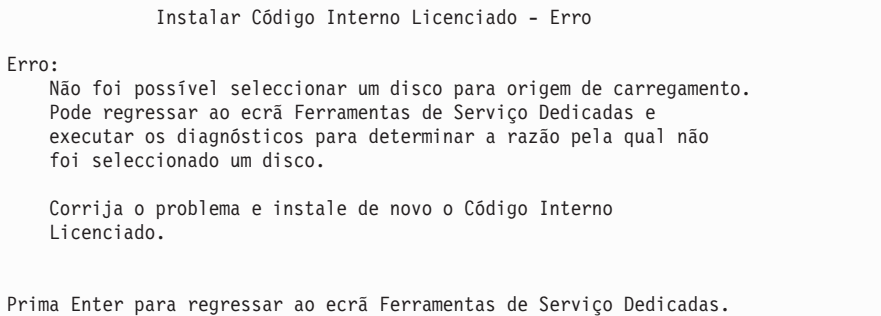

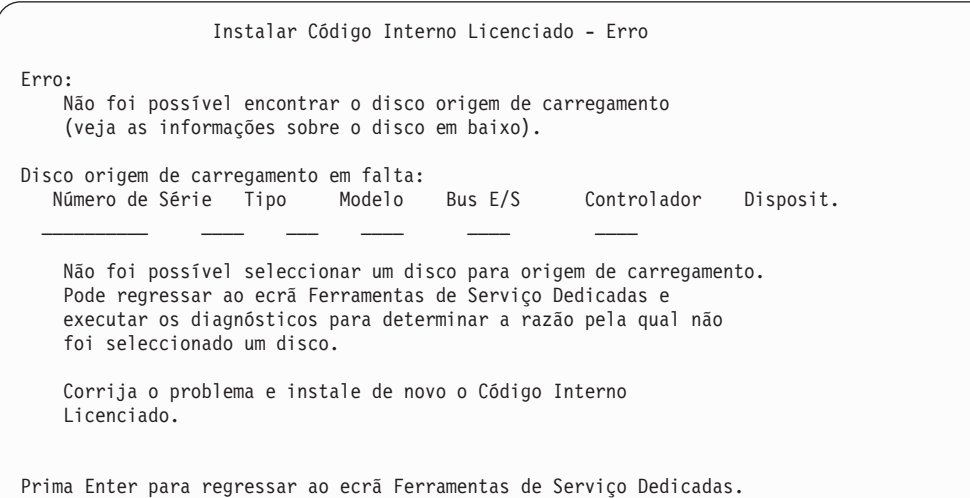

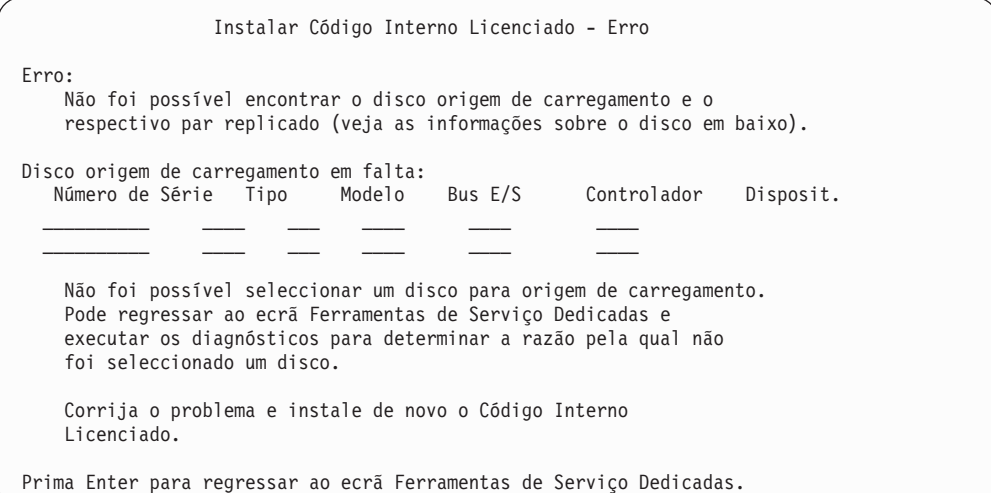

Um dos dois ecrãs seguintes será apresentado se for encontrado um disco, mas não estiver num endereço válido para ser a origem de carregamento.

Se existirem informações sobre um disco, ou mais, em falta (o segundo ecrã), estas informações indicam qual era o último disco origem de carregamento neste sistema. Se esse disco ainda existir (não tiver sido removido ou substituído), determine a razão pela qual não foi encontrado. Se tiver sido removido ou substituído, esta mensagem é apenas informativa e pode não ser a razão do erro.

```
Instalar Código Interno Licenciado - Erro
Erro:
    Foi encontrado um disco, mas não está num endereço válido para
    ser o dispositivo origem de carregamento.
 Disco seleccionado:
   Número de Série Tipo Modelo Bus E/S Controlador Disposit.
   __________ ____ ___ ____ ____ ____
 Não pode fazer a instalação. Prima Enter para regressar ao ecrã
```
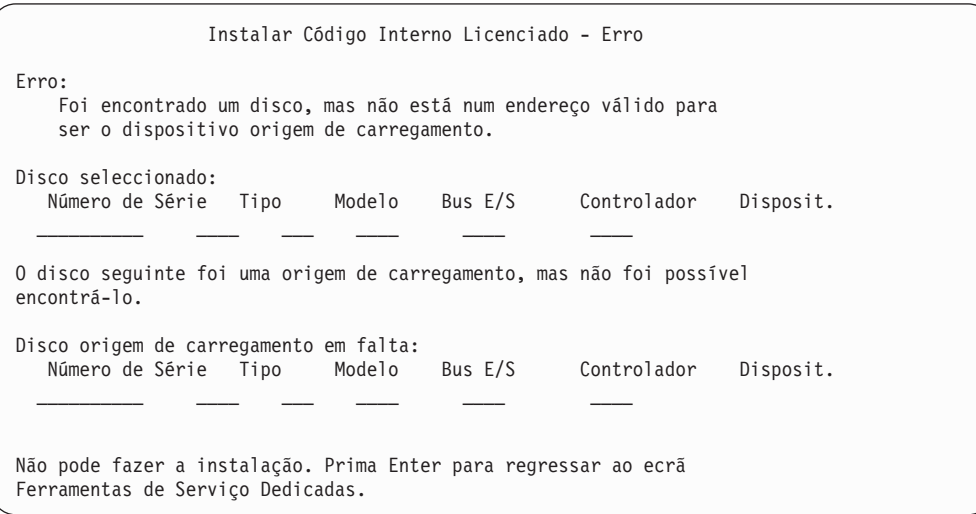

Ferramentas de Serviço Dedicadas.

O ecrã seguinte será apresentado se for encontrado um disco origem de carregamento já existente, mas não estiver num endereço válido para ser a origem de carregamento. Se tiver sido movido intencionalmente, determine a razão pela qual não foi possível encontrar mais nenhum disco para fazer a instalação. Se se tratar do disco correcto, determine a razão pela qual não está num endereço válido.

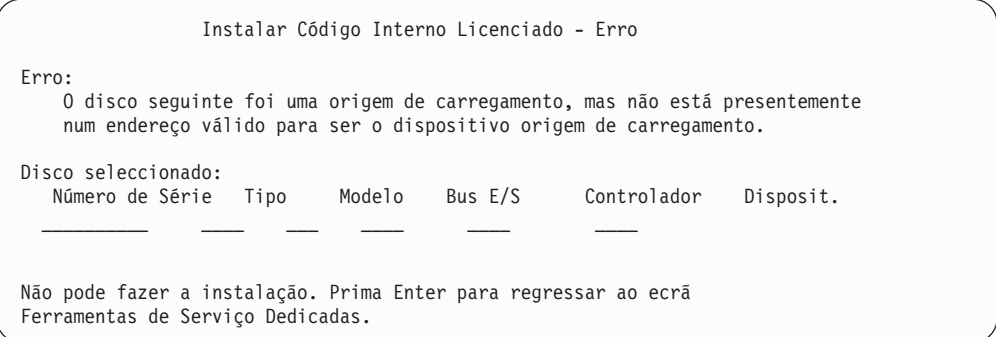

O ecrã seguinte será apresentado se tiver sido encontrado um disco origem de carregamento e:

- v Não estiver num endereço válido para ser uma origem de carregamento.
- v For uma unidade de um par replicado.
- v Não for presentemente a origem de carregamento activa.

Também são listadas informações sobre a origem de carregamento anteriormente activa. Se essa origem de carregamento ainda estiver disponível para fazer a instalação, utilize os procedimentos apropriados para determinar a razão pela qual não foi encontrada.

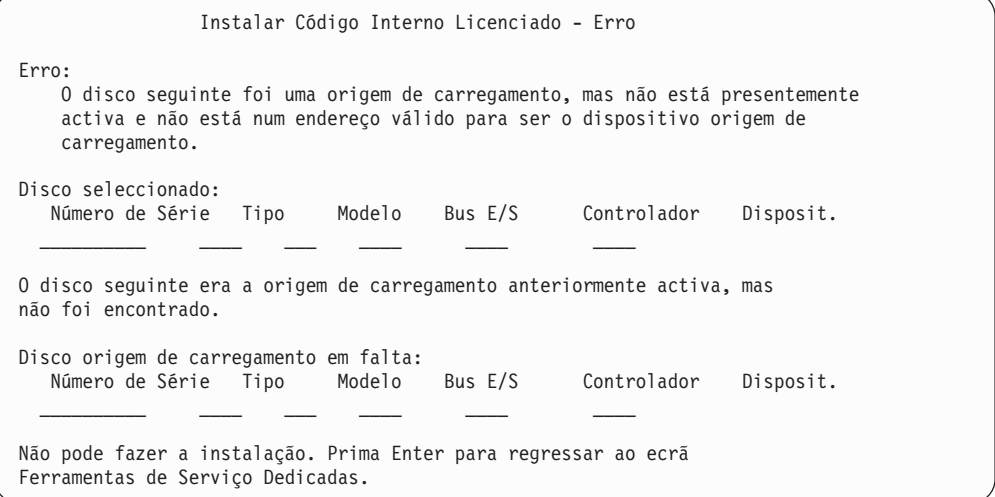
# **Apêndice B. Exemplo de Plano de Recuperação de Situação de Grande Gravidade**

O objectivo de um plano de recuperação de catástrofe é garantir uma forma de estar preparado para recuperar de uma catástrofe ou de qualquer outra emergência que afecte os sistemas de informação e minimizar, assim, o efeito no funcionamento da empresa. Este tópico fornece as directrizes para o tipo de informações e procedimentos que são necessários para recuperar de uma catástrofe. Quando tiver preparado as informações descritas neste tópico, guarde o documento num local seguro e acessível, fora das instalações.

## **Secção 1. Principais Objectivos de um Plano de Recuperação de Situação de Grande Gravidade–Exemplo**

Os principais objectivos deste plano são os seguintes:

- Minimizar interrupções nas operações normais.
- v Limitar a extensão da interferência e dos danos.
- v Minimizar o impacto económico da interrupção.
- v Estabelecer antecipadamente meios alternativos de operação.
- v Formar técnicos nos procedimentos de emergência.
- v Proporcionar uma reposição suave e rápida do serviço.

### **Secção 2. Pessoal Técnico–Exemplo**

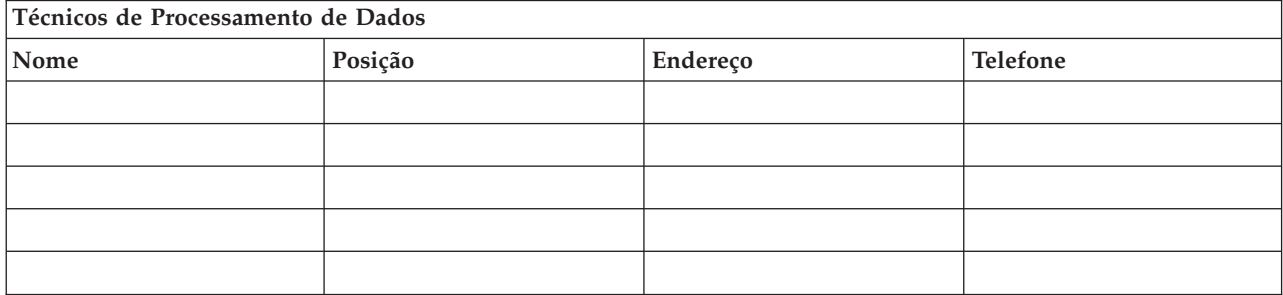

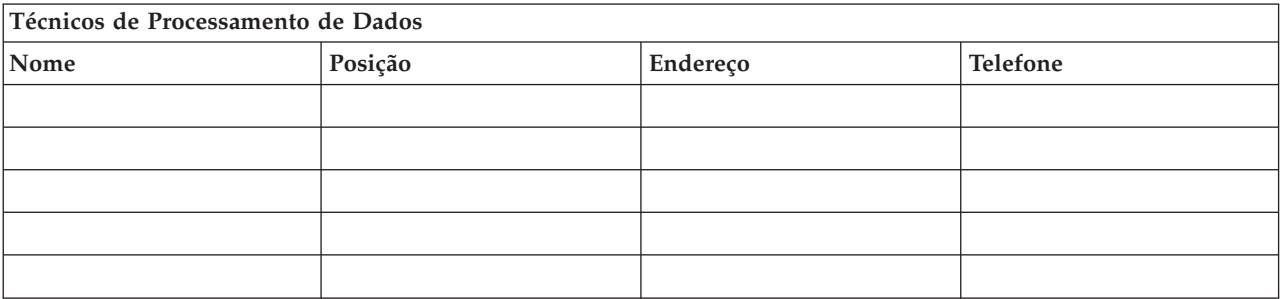

<span id="page-541-0"></span>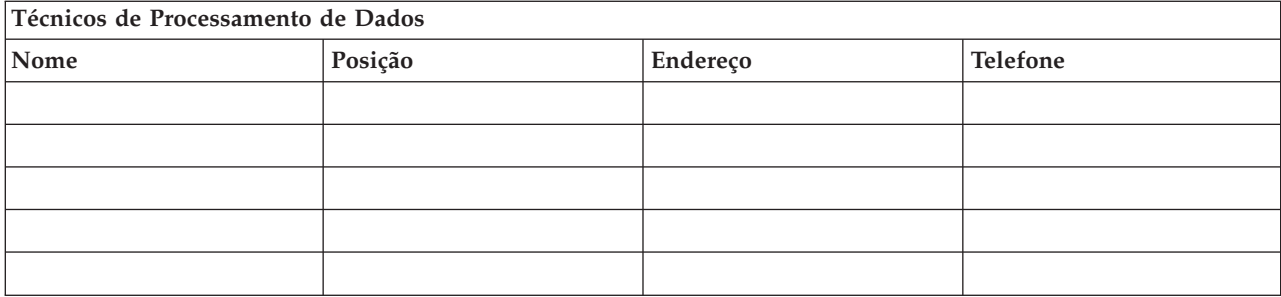

#### **Organigrama**

Inclua uma cópia do organigrama no seu plano.

### **Secção 3. Perfil de Aplicações–Exemplo**

Utilize o comando Display Software Resources (DSPSFWRSC) para preencher esta tabela.

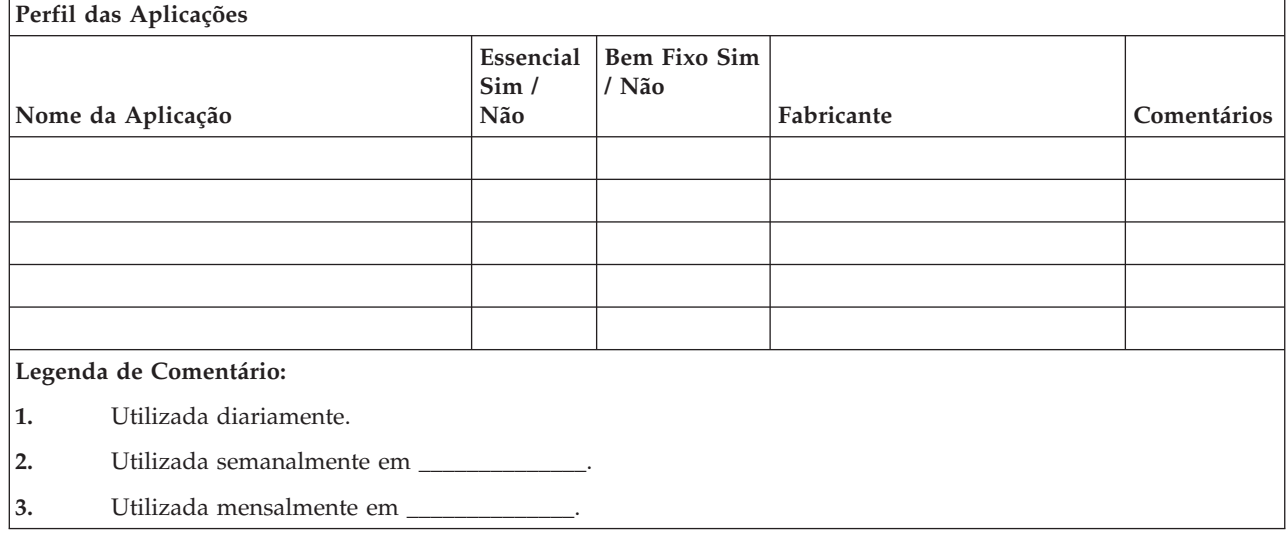

# **Secção 4. Perfil de Inventário–Exemplo**

Utilize o comando Work with Hardware Products (WRKHDWPRD) para preencher esta tabela:

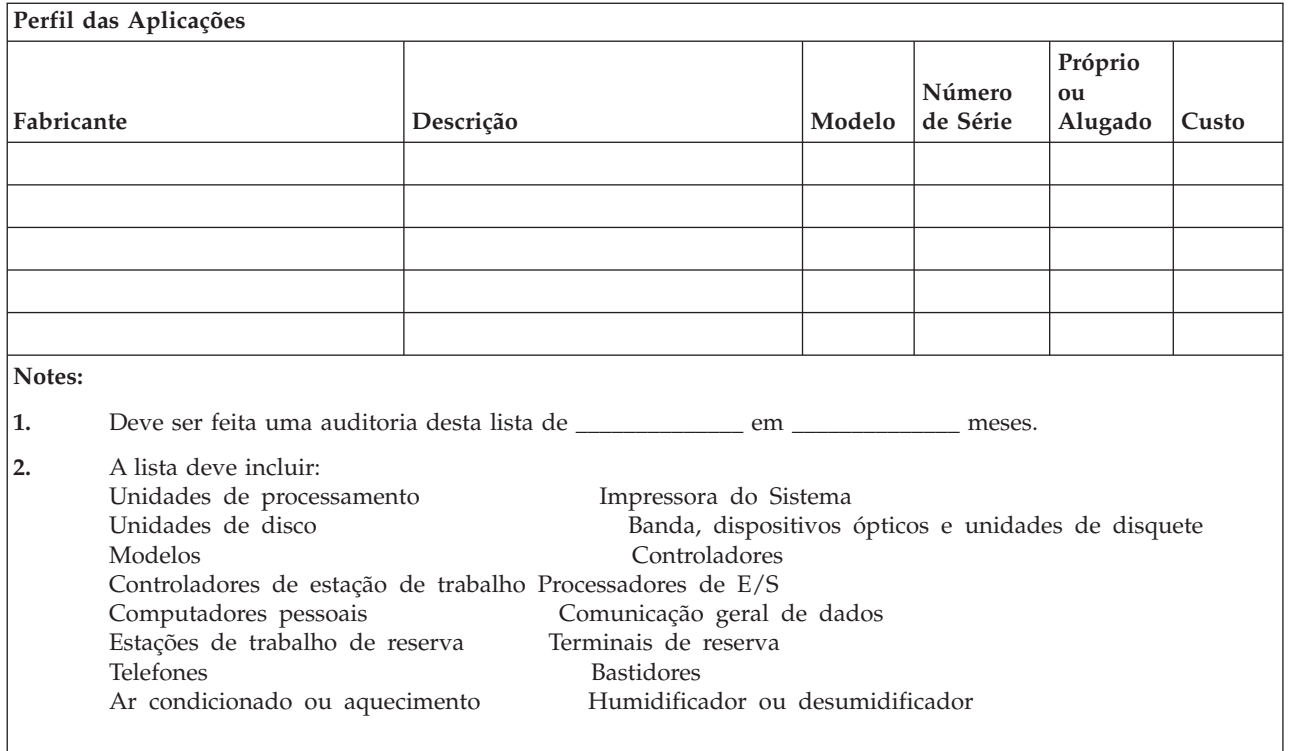

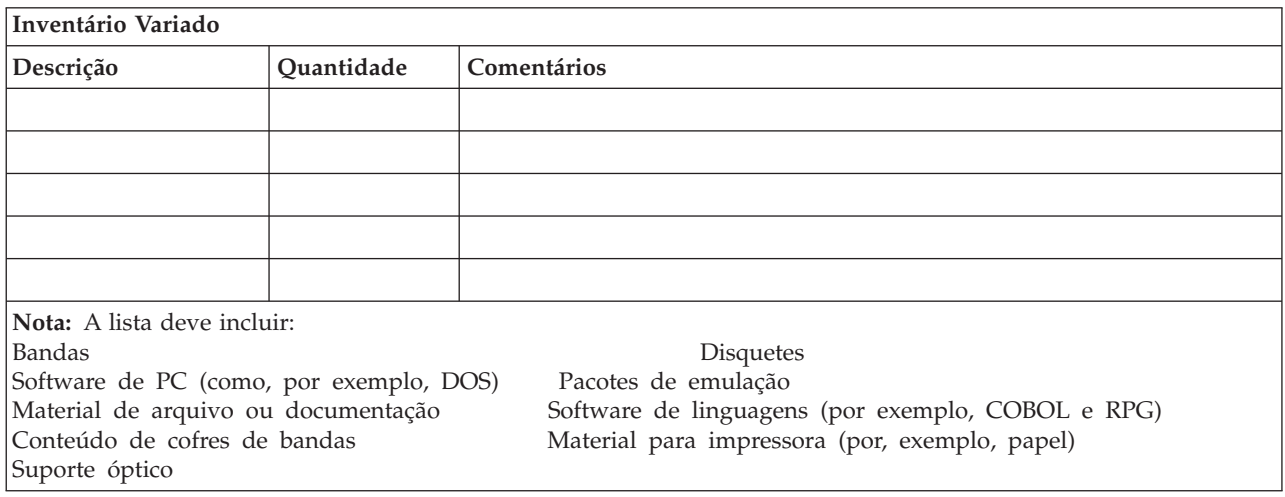

# **Secção 5. Procedimentos de Cópia de Segurança dos Serviços de Informação**

- Servidor iSeries
	- Diariamente, os receptores de diário são alterados às \_\_\_\_\_\_\_\_\_\_\_\_\_\_ e às
	- Diariamente, efectua-se uma salvaguarda de objectos alterados nas bibliotecas e nos directórios que se seguem, às \_\_\_\_\_\_\_\_\_\_\_\_\_\_:
		- \_\_\_\_\_\_\_\_\_\_\_\_\_\_

 $\overline{\phantom{a}}$  .

- \_\_\_\_\_\_\_\_\_\_\_\_\_\_
- \_\_\_\_\_\_\_\_\_\_\_\_\_\_ - \_\_\_\_\_\_\_\_\_\_\_\_\_\_
- \_\_\_\_\_\_\_\_\_\_\_\_\_\_ - \_\_\_\_\_\_\_\_\_\_\_\_\_\_
- \_\_\_\_\_\_\_\_\_\_\_\_\_\_

- \_\_\_\_\_\_\_\_\_\_\_\_\_\_

- Este procedimento também guarda os diários e os receptores de diário.
- No dia \_\_\_\_\_\_\_\_\_\_\_\_\_\_ às \_\_\_\_\_\_\_\_\_\_\_\_\_\_ é efectuada uma salvaguarda integral do sistema.
- Todos os suportes de salvaguarda são armazenados fora das instalações, em
- Computador Pessoal

\_\_\_\_\_\_\_\_\_\_\_\_\_\_ .

– É aconselhável fazer cópias de segurança de todos os computadores pessoais. As cópias dos ficheiros de PC devem ser carregadas para o servidor iSeries em \_\_\_\_\_\_\_\_\_\_\_\_\_\_ (data) às \_\_\_\_\_\_\_\_\_\_\_\_\_\_ (hora), imediatamente antes de se efectuar uma salvaguarda completa ao sistema. Em seguida, é guardado com o procedimento normal para guardar o sistema. Isto permite ter cópias de segurança mais fiáveis dos sistemas relacionados com os computadores pessoais, nos quais uma catástrofe natural que ocorra na sua área poderá destruir sistemas informáticos pessoais importantes.

### **Secção 6. Procedimentos de Recuperação de Grande Gravidade**

Em todos os planos de recuperação de catástrofe, os seguintes elementos devem ser tidos em consideração.

#### **Procedimentos de Resposta de Emergência**

Documentar as respostas de emergência apropriadas a incêndios, catástrofes naturais ou quaisquer outras actividades, de forma a proteger vidas humanas e a diminuir danos materiais.

#### **Procedimentos de Operações de Cópia de Segurança**

Garantir que as tarefas essenciais de processamento de dados podem continuar a ser efectuadas após a interrupção.

#### **Procedimentos de Acções de Recuperação**

Facilitar a rápida reposição de um sistema de processamento de dados a seguir a uma catástrofe.

### **Lista de Verificação de Acções em Caso de uma Situação de Grande Gravidade**

- 1. Início do Plano
	- a. Informar a administração da empresa
	- b. Contactar e atribuir tarefas à equipa de recuperação de catástrofe
	- c. Determinar a extensão da catástrofe
	- d. Implementar um plano de recuperação das aplicações adequado à extensão da catástrofe (consulte a Secção 7. Plano de [Recuperação–Unidade](#page-545-0) Móvel)
	- e. Supervisionar a evolução dos acontecimentos
	- f. Contactar as instalações alternativas e estabelecer prazos
	- g. Contactar todo o restante pessoal necessário—tanto utilizadores como técnicos de processamento de dados
	- h. Contactar os fornecedores—tanto de hardware como de software
	- i. Informar os utilizadores de que houve interrupção dos serviços
- 2. Lista de Verificação de Acompanhamento
- a. Fazer uma lista das equipas e respectivas tarefas
- b. Reunir numerário de emergência e programar o transporte de e para as instalações alternativas, se necessário.
- c. Preparar alojamentos, caso seja necessário
- d. Preparar instalações para refeitórios, conforme necessário
- e. Fazer uma lista de todo o pessoal e dos respectivos números de telefone
- f. Estabelecer um plano de participação para os utilizadores
- g. Preparar a entrega e recepção do correio
- h. Estabelecer os fornecimentos de emergência do escritório
- i. Alugar ou adquirir equipamento, conforme necessário
- j. Determinar quais as aplicações que devem ser executadas e a respectiva sequência
- k. Identificar o número de estações de trabalho necessárias
- l. Verificar quais as necessidades de equipamento autónomo para cada aplicação
- m. Verificar o tipo de papel necessário para cada aplicação
- n. Verificar todos os dados que vão ser levados para as instalações alternativas antes de sair e deixar um perfil de inventário nas instalações centrais
- o. Definir fornecedores principais para assistência a problemas que ocorram durante a emergência
- p. Planear o transporte de itens adicionais necessários nas instalações alternativas
- q. Levar indicação do caminho (mapa) para as instalações alternativas
- r. Verificar a existência de bandas magnéticas adicionais ou de suportes ópticos, se for necessário
- s. Levar cópias do sistema e documentação sobre funcionamento e manuais de procedimentos.
- t. Certificar-se de que todo o pessoal envolvido sabe quais são as suas tarefas
- u. Informar as companhias de seguros

#### **Procedimentos de Arranque de Recuperação para Utilização Após o Desastre**

- 1. Informar os Serviços de Recuperação de Desastre \_\_\_\_\_\_\_\_\_\_\_\_\_\_ da necessidade de utilizar a assistência e da selecção do plano de recuperação.
	- **Nota:** A contagem decrescente do tempo para entrega garantida começa no momento em que \_\_\_\_\_\_\_\_\_\_\_\_\_\_ é informado da selecção do plano de recuperação.
		- a. Números de contacto em caso de catástrofe

 $ou$ 

Estes números de telefone estão disponíveis das \_\_\_\_\_\_\_\_\_\_\_\_\_\_ às \_\_\_\_\_\_\_\_\_\_\_\_\_\_ de Segunda a Sexta-feira.

2. Número de contacto em caso de catástrofe

\_\_\_\_\_\_\_\_\_\_\_\_\_\_

<span id="page-545-0"></span>Este número de telefone está disponível em caso de catástrofe fora do horário de expediente, nos fins-de-semana e nos feriados. Só deve utilizar este número para comunicar a ocorrência efectiva de uma catástrofe.

- 3. Fornecer a \_\_\_\_\_\_\_\_\_\_\_\_\_\_ um endereço para entrega do equipamento (se aplicável), um contacto e um contacto alternativo do serviço de coordenação e os números de telefone nos quais podem ser contactados 24 horas por dia.
- 4. Contactar as companhias da electricidade e dos telefones e programar as ligações de assistência necessárias.
- 5. Informar \_\_\_\_\_\_\_\_\_\_\_\_\_\_ imediatamente se algum dos planos tiver de ser alterado.

#### **Secção 7. Plano de Recuperação–Unidade Móvel**

- 1. Informar \_\_\_\_\_\_\_\_\_\_\_\_\_\_ da natureza da catástrofe e da necessidade de escolher o plano para a unidade móvel.
- 2. Confirmar por escrito o conteúdo da comunicação telefónica com \_\_\_\_\_\_\_\_\_\_\_\_\_\_ num prazo de 48 horas da mesma.
- 3. Confirmar todos os suportes de segurança necessários disponíveis para instalar na máquina de reserva.
- 4. Preparar uma ordem de compra que contemple a utilização do equipamento de reserva.
- 5. Informar \_\_\_\_\_\_\_\_\_\_\_\_\_\_ dos planos de obtenção de uma caravana e a sua colocação (na \_\_\_\_\_\_\_\_\_\_\_\_\_\_ ao lado de \_\_\_\_\_\_\_\_\_\_\_\_\_\_). (Consulte ["Plano](#page-546-0) de [Instalação](#page-546-0) da Unidade Móvel" na página 527.)
- 6. Dependendo das necessidades de comunicação, informar a companhia dos telefones (\_\_\_\_\_\_\_\_\_\_\_\_\_\_) de possíveis alterações de linhas de emergência.
- 7. Iniciar a instalação da electricidade e das comunicações às
	- a. A electricidade e as comunicações devem estar preparadas para serem ligadas à caravana.
	- b. No local onde as linhas telefónicas entram no edifício (\_\_\_\_\_\_\_\_\_\_\_\_\_\_), cortar o sistema de ligação actual aos controladores de administração (\_\_\_\_\_\_\_\_\_\_\_\_\_\_). Essas linhas são reencaminhadas para as linhas que estão ligadas à unidade móvel. Estas linhas são ligadas a modems na unidade móvel.

As linhas que vão actualmente de \_\_\_\_\_\_\_\_\_\_\_\_\_\_ para \_\_\_\_\_\_\_\_\_\_\_\_\_\_ devem ser ligadas à unidade móvel através de modems.

- c. Provavelmente, será necessário que \_\_\_\_\_\_\_\_\_\_\_\_\_\_ reencaminhe as linhas do complexo \_\_\_\_\_\_\_\_\_\_\_\_\_\_ para uma área mais segura em caso de uma catástrofe.
- 8. Quando a caravana chegar, fazer as ligações à corrente e efectuar as verificações necessárias.
- 9. Fazer as ligações às linhas de comunicações e efectuar as verificações necessárias.
- 10. Começar o carregamento do sistema a partir de cópias de segurança (consultar a "Secção 9. [Restaurar](#page-547-0) Todo o Sistema" na página 528).
- 11. Iniciar as operações normais assim que for possível:
	- a. Trabalhos diários
	- b. Salvaguardas diárias
	- c. Salvaguardas semanais
- <span id="page-546-0"></span>12. Estabelecer um plano para fazer uma cópia de segurança do sistema, de forma a poder restaurá-lo para um computador das instalações centrais quando já houver instalações disponíveis. (Utilizar procedimentos regulares de cópia de segurança do sistema).
- 13. Proteger a unidade móvel e distribuir as chaves necessárias.
- 14. Manter um registo de manutenção do equipamento móvel.

### **Plano de Instalação da Unidade Móvel**

Inclua aqui o plano de instalação da unidade móvel.

#### **Plano das Comunicações em Caso de Desastre**

Inclua aqui o plano das comunicações em caso de catástrofe, incluindo os diagramas do sistema de ligações.

#### **Assistência Eléctrica**

Inclua aqui o diagrama da assistência eléctrica.

#### **Secção 8. Plano de Recuperação–Centro de Emergência**

A assistência para a recuperação de catástrofe dispõe de um centro de emergência. Esse centro tem um sistema de segurança (reserva) para utilização temporária enquanto as instalações centrais estiverem a ser restabelecidas.

- 1. Informar \_\_\_\_\_\_\_\_\_\_\_\_\_\_ da natureza da catástrofe e da necessidade de um centro de emergência.
- 2. Requerer transporte aéreo dos modems para \_\_\_\_\_\_\_\_\_\_\_\_\_\_ para comunicações. (Consulte \_\_\_\_\_\_\_\_\_\_\_\_\_\_ para comunicações para o centro de emergência.)
- 3. Confirmar por escrito o conteúdo da comunicação telefónica com \_\_\_\_\_\_\_\_\_\_\_\_\_\_ num prazo de 48 horas da mesma.
- 4. Começar a tomar as medidas necessárias para a deslocação da equipa de operações até às instalações.
- 5. Confirmar se dispõe dos suportes de dados de salvaguarda suficientes e se estão embalados para enviar e restaurar no sistema de segurança.
- 6. Preparar uma ordem de compra que contemple a utilização do sistema de segurança.
- 7. Rever a lista de verificação de todos os materiais necessários antes de partir para o centro de emergência.
- 8. Certificar-se de que a equipa de recuperação de catástrofe que está no local tem as informações necessárias para começar a restaurar as instalações. (Consulte a "Secção 12. [Reconstrução](#page-550-0) das Instalações de Desastre" na página [531\)](#page-550-0).
- 9. Encarregar-se das despesas de viagem (ter dinheiro disponível).
- 10. Depois de chegar ao centro de emergência, contactar a instalação central para estabelecer os procedimentos de comunicação.
- <span id="page-547-0"></span>11. Rever se os materiais transportados para o centro de emergência estão completos.
- 12. Começar a carregar o sistema a partir do suporte de dados de salvaguarda.
- 13. Iniciar as operações normais assim que for possível:
	- a. Trabalhos diários
	- b. Salvaguardas diárias
	- c. Salvaguardas semanais
- 14. Estabelecer um plano para fazer uma cópia de segurança do sistema do centro de emergência, de forma a poder restaurá-lo para o computador das instalações centrais.

### **Configuração do Sistema do Centro de Emergência**

Inclua aqui a configuração do sistema do centro de emergência.

#### **Secção 9. Restaurar Todo o Sistema**

Para voltar a ter o sistema tal como estava antes da catástrofe, utilize os procedimentos da secção ["Recuperar](#page-121-0) a totalidade do seu sistema depois de uma perda total–Lista de [verificação](#page-121-0) 20" na página 102.

*Antes de Começar:* Procure os suportes de dados, o equipamento e as informações seguintes no cofre da bandas que está na empresa ou na localização de armazenamento externa:

- v Se instalar a partir do dispositivo de instalação alternativo, precisa do suporte de dados e do suporte de CD-ROM que contém o Código Interno Licenciado (LIC).
- v Todos os suportes de dados da operação de salvaguarda integral mais recente
- v Os suportes de dados mais recentes da salvaguarda de dados de segurança (SAVSECDTA ou SAVSYS)
- v Os suportes de dados mais recentes da salvaguarda da configuração, se necessário
- v Todos os suportes de dados que contenham registos em diário e respectivos receptores que tenham guardado desde a operação de salvaguarda diária mais recente
- v Todos os suportes de dados da operação de salvaguarda mais recente
- v Lista de PTFs (armazenada com os suportes de salvaguarda integral mais recentes, suportes de salvaguarda semanais ou ambos)
- v Lista de suportes de dados da operação de salvaguarda integral mais recente
- v Lista de suportes de dados da operação de salvaguarda semanal mais recente
- v Lista de suportes de salvaguarda das operações diárias
- v Registo do histórico da operação de salvaguarda integral mais recente
- v Registo do histórico da operação de salvaguarda semanal mais recente
- v Registo do histórico das operações de salvaguarda diárias
- v O manual *Install, upgrade, or delete OS/400 and related software*
- v O manual *Cópia de Segurança e Recuperação*
- Lista telefónica
- Manual do modem
- v Caixa de ferramentas

#### **Secção 10. Processo de Reconstrução**

A equipa de gestão tem de ter acesso aos danos e começar a reconstrução de um novo centro de dados.

Se for necessário restaurar ou substituir as instalações originais, seguem-se alguns dos factores a considerar:

- v Qual é a disponibilidade planeada de todo o equipamento informático necessário?
- v Será mais eficaz e eficiente actualizar os sistemas informáticos com equipamento mais recente?
- v Qual é o tempo considerado necessário para reparações ou construção das instalações dos dados?
- v Existe algum local alternativo que possa ser mais facilmente preparado em termos de utilização de computadores?

Quando tiver sido tomada a decisão de reconstruir o centro de dados, consulte a "Secção 12. [Reconstrução](#page-550-0) das Instalações de Desastre" na página 531.

### **Secção 11. Testar o Plano de Recuperação de Desastre**

Num planeamento de contingências bem sucedido, é importante testar e avaliar o plano com regularidade. As operações de processamento de dados são de natureza volátil, causando alterações frequentes no equipamento, nos programas e na documentação. Estas acções fazem com que seja essencial considerar o plano como um documento em constante alteração.

A Tabela 77 deverá ajudá-lo a efectuar um teste de recuperação.

*Tabela 77. Lista de Verificação para Testar o Plano de Recuperação de Desastre*

| Item                             | Sim | Não | Aplicável | Não<br>Aplicável | Comen-<br>tários |
|----------------------------------|-----|-----|-----------|------------------|------------------|
| Efectuar um Teste de Recuperação |     |     |           |                  |                  |

| Item                                                                                                    | Sim | Não | Aplicável | Não<br>Aplicável | Comen-<br>tários |
|----------------------------------------------------------------------------------------------------|-----|-----|-----------|------------------|------------------|
| 1. Seleccionar a finalidade do teste. Que aspectos do<br>plano estão a ser avaliados?<br>2. Descrever os objectivos do teste. Como fará a                                                                              |     |     |           |                  |                  |
| avaliação do cumprimento desses objectivos?<br>3. Reunir com a direcção e explicar o teste e os<br>objectivos. Obter a sua concordância e apoio.                                                                       |     |     |           |                  |                  |
| 4. Pedir à direcção que anuncie o teste e o tempo de<br>conclusão esperado.                                                                                                    |     |     |           |                  |                  |
| 5. Reunir os resultados do teste no final do período de<br>teste.                                                                                                    |     |     |           |                  |                  |
| 6. Avaliar os resultados. A recuperação foi bem<br>sucedida? Se sim ou se não, qual a razão?                                                                                                    |     |     |           |                  |                  |
| 7. Determinar as implicações dos resultados do teste. A<br>recuperação bem sucedida num caso simples implica<br>o sucesso da recuperação de todos os trabalhos<br>essenciais no período de corte de energia tolerável? |     |     |           |                  |                  |
| 8. Fazer recomendações quanto a alterações. Pedir<br>respostas até uma data indicada.                                                                                                    |     |     |           |                  |                  |
| 9. Informar outras áreas dos resultados. Incluir<br>utilizadores e auditores.                                                                                                    |     |     |           |                  |                  |
| 10. Alterar o manual do plano de recuperação de<br>catástrofes de acordo com as necessidades.                                                                                                    |     |     |           |                  |                  |
| Áreas a Testar                                                                                                    |     |     |           |                  |                  |

*Tabela 77. Lista de Verificação para Testar o Plano de Recuperação de Desastre (continuação)*

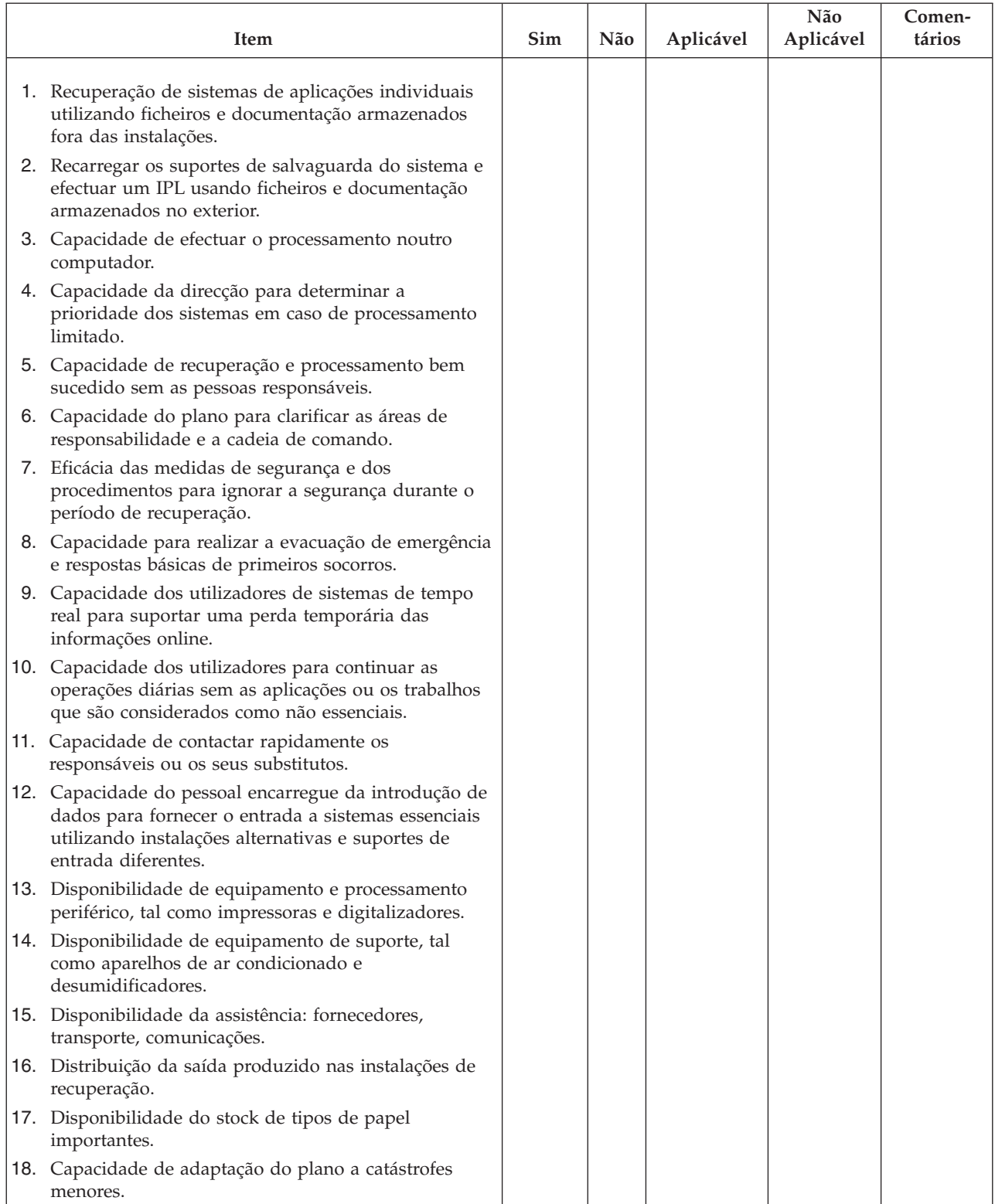

#### <span id="page-550-0"></span>*Tabela 77. Lista de Verificação para Testar o Plano de Recuperação de Desastre (continuação)*

# **Secção 12. Reconstrução das Instalações de Desastre**

v Planta do centro de dados.

- v Determinar as necessidades actuais de hardware e as alternativas possíveis. (Consulte "Secção 4. Perfil de [Inventário–Exemplo"](#page-541-0) na página 522.)
- v Comprimento em metros quadrados, requisitos eléctricos e requisitos de segurança do centro de dados.
	- Comprimento em metros quadrados \_\_\_\_\_\_\_\_\_\_\_\_\_\_
	- Requisitos eléctricos \_\_\_\_\_\_\_\_\_\_\_\_\_\_
	- Requisitos de segurança: área que é possível trancar, preferencialmente com fechadura com combinação numa porta.
	- Vigamentos de suporte
	- Detectores de calor, água, fumo, incêndio e movimento
	- Chão falso

### **Fornecedores**

#### **Planta**

Inclua aqui uma cópia da planta proposta.

### **Secção 13. Registo de Alterações ao Plano**

Mantenha o seu plano actualizado. Tenha registos das alterações da configuração, das aplicações e dos planos e procedimentos de cópia de segurança. Por exemplo, pode imprimir uma lista do hardware local actual, escrevendo: DSPLCLHDW OUTPUT(\*PRINT)

# **Apêndice C. Recuperar o servidor**

Esta secção contém instruções para efectuar uma recuperação completa do seu sistema. Siga estes passos se necessitar de recuperar o seu sistema para o mesmo sistema (restaurar para o mesmo sistema com o mesmo número de série). Siga estas instruções de recuperação SOMENTE se tiver guardado todo o sistema através de uma das seguintes opções:

- v Opção 21 do menu Guardar
- v Comandos de Salvaguarda Equivalentes à Opção 21 do menu Guardar:
	- SAVSYS
	- SAVLIB LIB(\*NONSYS) ACCPTH(\*YES)
	- SAVDLO DLO(\*ALL) SAVFLR(\*ANY)
	- SAV DEV('/QSYS.LIB/nome-disp-banda.DEVD') OBJ(('/\*') ('/QSYS.LIB' \*OMIT) ('/QDLS' \*OMIT)) UPDHST(\*YES)

#### **Importante**

Use ["Recuperar](#page-121-0) a totalidade do seu sistema depois de uma perda total–Lista de [verificação](#page-121-0) 20" na página 102 para qualquer dos seguintes casos.

- O Sistema tem Partições Lógicas.
- v O Sistema usa a função Configuração do Dispositivo de Instalação Alternativa que pode definir usando DST para IPL de tipo D.<sup>1</sup>
- v O Sistema instalou Sistemas de Ficheiros Definidos pelo Utilizador antes da salvaguarda.

Utilize o tópico ["Recuperar](#page-125-0) a totalidade do seu sistema depois de uma perda total – Lista de [verificação](#page-125-0) 21" na página 106 se a recuperação incluir ASPs independentes.

Se está a efectuar a recuperação para um sistema diferente (com número de série diferente), utilize Apêndice D, ["Recuperar](#page-568-0) o servidor para um servidor [diferente",](#page-568-0) na página 549.

Assinale cada elemento à medida que concluir a tarefa.

- \_\_ 1. Se utiliza a Consola de Operações com conectividade LAN, tem de voltar a sincronizar o ID do dispositivo do PC para que corresponda ao ID do dispositivo do iSeries. Depois de iniciar este passo, tem de prosseguir até ter executado o IPL do suporte SAVSYS. Não execute esta acção como passo preliminar. Se está a sincronizar novamente a Consola de Operações V5R3, utilize as instruções seguintes. Se está a sincronizar novamente uma edição anterior da Consola de Operações, consulte o tópico Consola de Operações no Centro de Informações iSeries em http://www.ibm.com/eserver/iseries/infocenter.
	- a. Na Consola de Operações seleccione o nome da ligação para a qual vai efectuar a mudança. Seleccione **Ligação --> Propriedades**.
	- b. Seleccione a página **ID do Dispositivo**.

| | |

| | |

<sup>1.</sup> Consulte Capítulo 17, "Utilizar um Dispositivo de Instalação [Alternativo",](#page-420-0) na página 401.

- c. Clique em **Repor**.
- d. Especifique a **Palavra-passe de acesso** e faça clique em **OK**.
- e. Clique em **OK**.

| | |

- \_\_ 2. Se estiver a utilizar Consola de Operações, LAN ou ligação directa, desligue do seu servidor e encerre a Consola de Operações. Volte a iniciar a Consola de Operações e volte a estabelecer a ligação utilizando o ID de utilizador de 11111111 e a palavra-passe de 11111111 para iniciar sessão no servidor.
	- \_\_ 3. Efectue um IPL ao sistema a partir do primeiro suporte de dados SAVSYS.
		- \_\_ a. Monte o primeiro suporte de dados SAVSYS no dispositivo de IPL alternativo. Aguarde pelo estado **READY**.
		- \_\_ b. No painel de controlo da CPU, mude o sistema para modo **MANUAL**.
		- \_\_ c. Prima o interruptor (ou botões) Selecção de Função para surgir 02 (IPL) no ecrã Função.
		- \_\_ d. Prima **Enter**.
		- \_\_ e. Prima o interruptor (ou botões) Selecção de Função para surgir D (IPL de uma banda ou de um CD-ROM) no ecrã Dados.
		- \_\_ f. Prima **Enter**.
		- \_\_ g. Se o sistema estiver desligado, prima o botão de ligação. Passe para o Passo 4. Caso contrário, continue com o Passo 3h.
		- \_\_ h. Se o sistema estiver ligado, prima o interruptor (ou botões) Selecção de Função para surgir 03 (continuar IPL) no ecrã Função.
		- \_\_ i. Prima **Enter**.
- \_\_ 4. No ecrã *Instalar Código Interno Licenciado* seleccione 1, **Instalar Código Interno Licenciado**.

Instalar Código Interno Licenciado

Seleccione uma das seguintes opções:

- 1. Instalar Código Interno Licenciado
- 2. Trabalhar com Ferramentas de Serviço Dedicadas (DST)
- 3. Definir dispositivo de instalação alternativo

Selecção 1

\_\_ 5. No ecrã *Instalar Código Interno Licenciado (LIC)* seleccione 2, **Instalar Código Interno Licenciado e Inicializar Sistema** para iniciar uma ″Instalação de Trabalho″ do Código Interno Licenciado.

Instalar Código Interno Licenciado (LIC) Disco seleccionado para escrever o Código Interno Licenciado: Número de Série Tipo Modelo Bus E/S Controlador Dispositivo xx-xxxxxxx xxxx xxx x x x Seleccione uma das seguintes opções: 1. Restaurar Código Interno Licenciado =>2. Instalar Código Interno Licenciado e Inicializar o Sistema 3. Instalar Código Interno Licenciado e Recuperar Configuração 4. Instalar Código Interno Licenciado e Restaurar Dados da Unidade Disco 5. Instalar Código Interno Licenciado e Actualizar Origem de Carregamento Selecção 2

\_\_ 6. No ecrã *Instalar LIC e Inicializar o Sistema - Confirmação* prima **F10** para confirmar a inicialização e continuar a instalação.

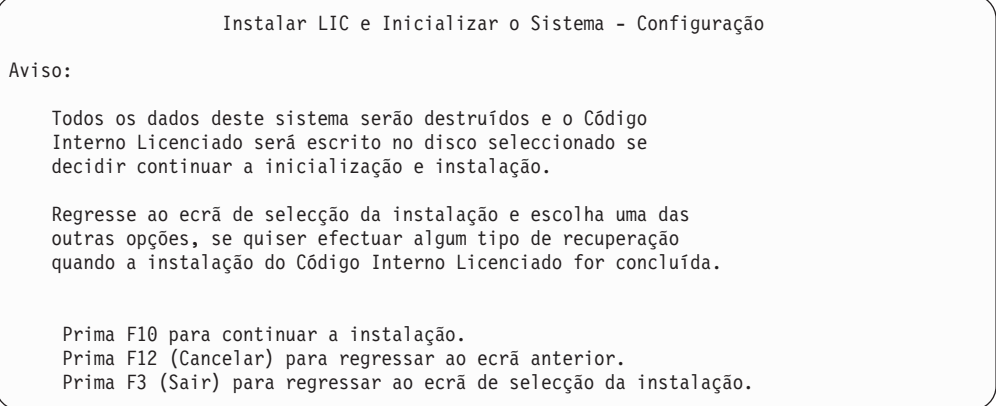

\_\_ a. Surge o ecrã *Inicializar o Disco - Estado*.

Inicializar o Disco - Estado

O disco origem do carregamento está a ser inicializado.

Estimativa de tempo de inicialização em minutos: xx Tempo decorrido em minutos . . . . . . . . . . 0.0

\_\_ b. Surge o ecrã *Instalar Código Interno Licenciado - Estado*.

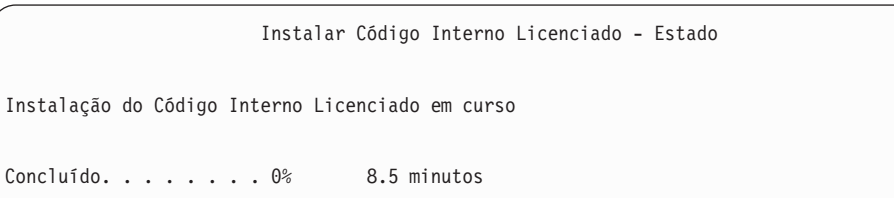

- \_\_ 7. Poderá ver o ecrã *Aceitar Consola*. Se assim for, prima F10 para aceitar a consola actual. Em *Aceitar E Definir Novo Tipo de Consola Neste IPL* prima Enter para continuar.
- \_\_ 8. No ecrã *Relatório de Avisos de Configuração do Disco* prima F10 para aceitar problemas e prosseguir.

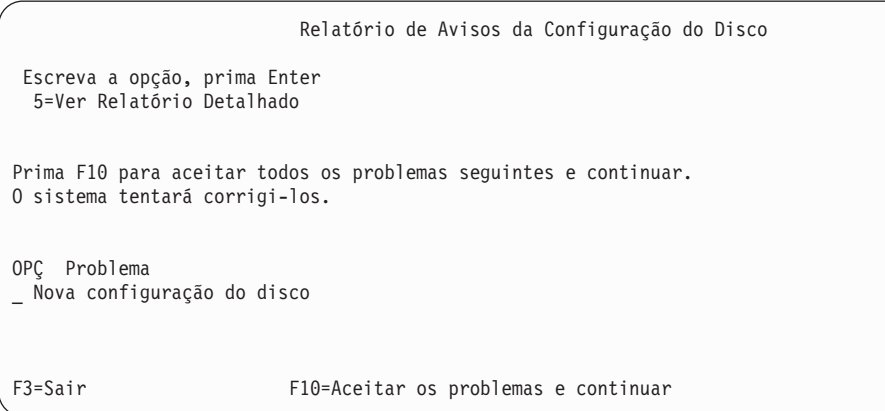

\_\_ 9. No ecrã *IPL ou Instalar o Sistema* seleccione 3 **Utilizar Ferramentas de Serviços Dedicadas (DST)**.

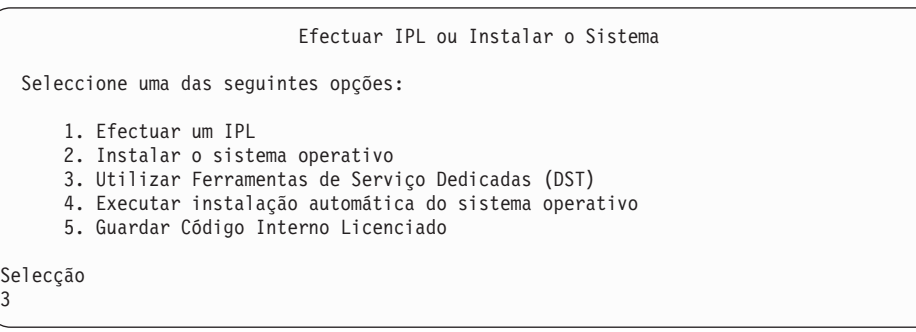

\_\_ 10. Inicie sessão nas DST como utilizador das ferramentas de serviço, QSECOFR, com a palavra-passe para o ID de utilizador das ferramentas de serviço QSECOFR.

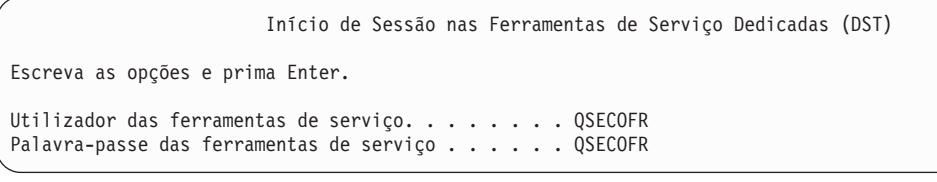

\_\_ a. Se estiver a utilizar o suporte de distribuição fornecido pela IBM, a palavra-passe do perfil das ferramentas de serviço QSECOFR é enviado no estado expirado e tem de ser alterado na primeira utilização. Se for apresentado o ecrã Alterar Palavra-passe de Utilizador das Ferramentas de Serviço, insira em letras maiúsculas a palavra-passe actual QSECOFR e a nova palavra-passe, juntamente com a palavra-passe de verificação. Grave a nova palavra-passe para referência futura.

| | | | | | | |

| | | | | | | |

| | | **Nota:** Se estiver a restaurar do suporte SAVSYS, a palavra-passe do ID de utilizador das ferramentas de serviço QSECOFR provavelmente foi alterada da palavra-passe QSECOFR enviada. Utilize a palavra-passe que tiver gravado para o ID de utilizador das ferramentas de serviço QSECOFR.

Alterar Palavra-passe Utilizador Ferramentas Serviço Nome do perfil do utilizador das ferramentas de serviço . . . . : QSECOFR Última modificação da palavra-passe . . . . . . . . . : mm/dd/aa Escreva as opções e prima Enter. Palavra-passe actual . . . . . . . . . . : QSECOFR Nova palavra-passe . . . . . . . . . . . : Nova palavra-passe (para confirmar).  $\dots$ . . . . :

<span id="page-556-0"></span>| | | | | |

- \_\_ b. Seleccione a opção 4, **Trabalhar com Unidades de Disco**.
- \_\_ c. Seleccione a opção 1, **Trabalhar com Configuração de Disco**.
- \_\_ d. Seleccione a opção 3, **Trabalhar com Configuração de ASP**.
- \_\_ e. Seleccione a opção 3, **Adicionar Unidades a ASPs**.
- \_\_ 11. No ecrã *Especificar ASPs para Adicionar Unidades* introduza ″1″ para cada unidade que necessite de estar no ASP do Sistema (ASP 1).
	- \_\_ a. Se necessitar de mais do que um ASP, introduza o respectivo número de ASP em cada unidade seleccionada.

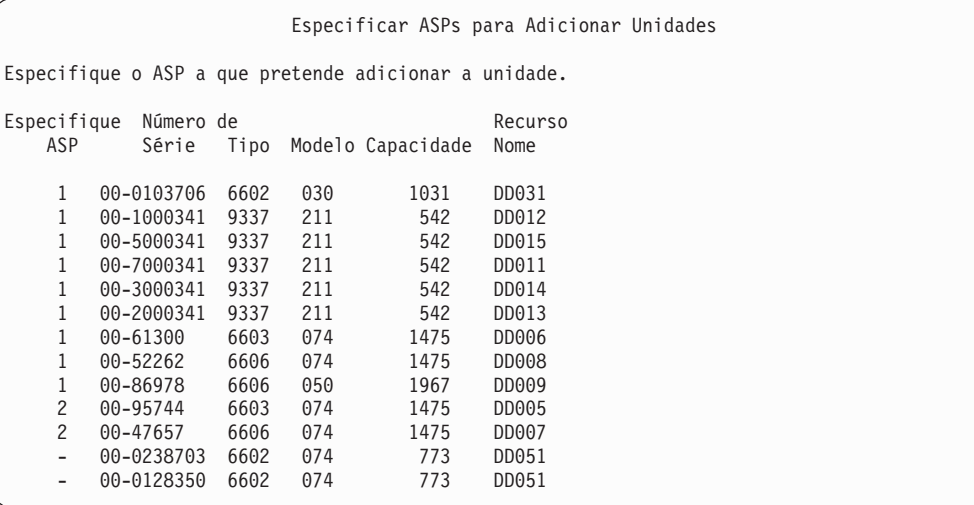

- \_\_ b. Depois de concluir todas as unidades, prima **Enter**.
- \_\_ c. Se a lista de unidades estiver correcta, prima **Enter** para iniciar as unidades.
- \_\_ 12. No ecrã *Relatórios de Problemas* prima F10, **Ignorar problemas e continuar**.

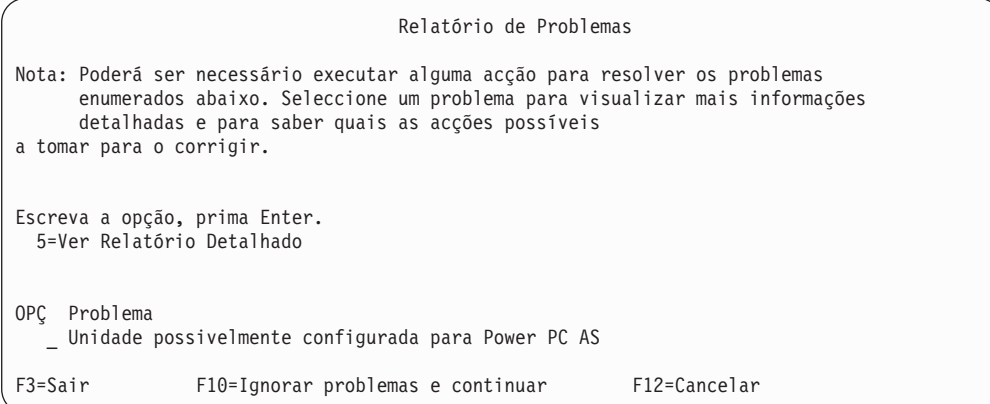

#### \_\_ 13. No ecrã *Confirmar Adição de Unidades* prima **Enter** para confirmar as unidades seleccionadas.

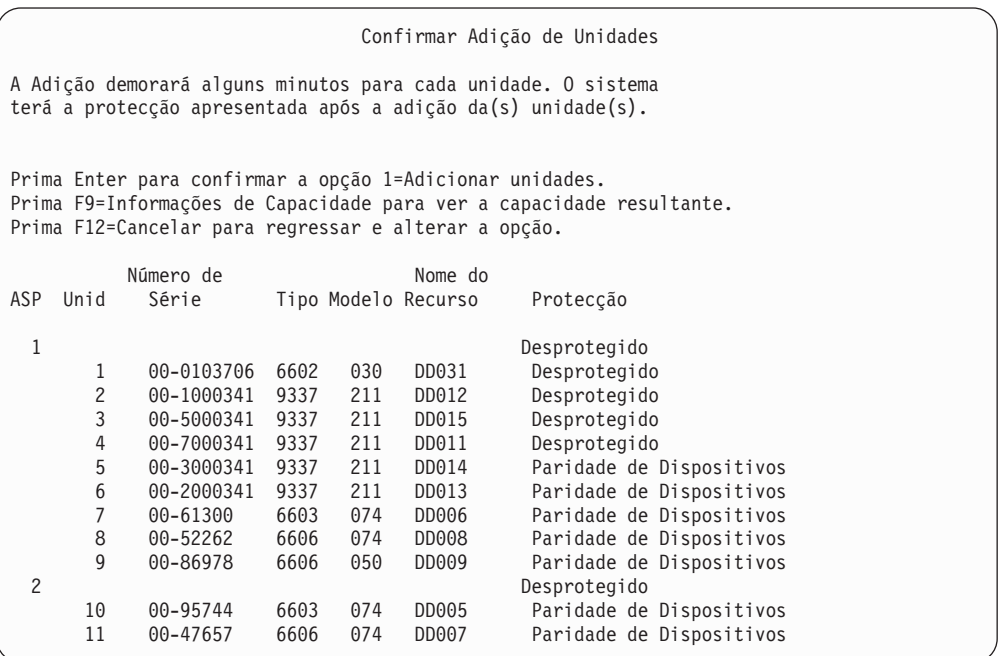

- \_\_ a. O ecrã *Estado da Função* apresenta a percentagem concluída.
- \_\_ b. Surge a mensagem ″*As unidades seleccionadas foram adicionadas com êxito*″ quando o sistema concluir o processo de **Adição de Unidades**.
- \_\_ c. Prima F12 para voltar ao ecrã *Trabalhar com Configuração de Disco*.
- \_\_ d. Se o seu sistema necessitar de protecção por replicação, siga para o Passo 13e. Caso contrário, prima **F3** até ver do ecrã *Sair das Ferramentas de Serviço Dedicadas (DST)*. Seleccione 1 para sair das DST, prima Enter e siga para o passo 13g na [página](#page-558-0) 539.
- \_\_ e. Para iniciar a protecção por replicação para o seu sistema, siga estas instruções:
	- \_\_ 1) No ecrã *Trabalhar com Configuração do Disco* seleccione 4, **Trabalhar com Protecção por Replicação**.
	- \_\_ 2) No ecrã *Trabalhar com Protecção por Replicação* seleccione 2, **Iniciar Protecção por Replicação**.

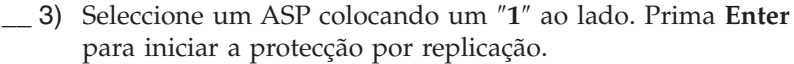

- \_\_ 4) No ecrã *Confirmar Continuação* prima **Enter**.
- \_\_ 5) No ecrã *Confirmar Iniciar Protecção por Replicação* prima **Enter**.
- \_\_ 6) O ecrã *Estado da Função* apresenta o estado de conclusão do pedido Iniciar Protecção por Replicação.
- \_\_ 7) Surge a mensagem *Iniciar replicação concluída com êxito* no ecrã *Relatório de Informação de Configuração do Disco*.
- \_\_ 8) Prima **Enter** para continuar.
- \_\_ f. Para permitir alterações à segurança do valor do sistema durante a recuperação, siga estes passos:
	- 1) No ecrã *IPL ou Instalar o Sistema* seleccione 3 **Utilizar Ferramentas de Serviços Dedicadas (DST)**. Prima **Enter** para continuar.
	- 2) Inicie sessão nas DST através do nome de utilizador e da palavra-passe das DST.
	- 3) Seleccione a opção 13 (Trabalhar com a segurança do sistema).
	- 4) Escreva **1** no campo **Permitir alterações à segurança do valor do sistema** e prima **Enter**.
	- 5) Prima **F3** ou **F12** para voltar ao ecrã *IPL ou Instalar o Sistema*.
- \_\_ g. Se utilizar a Consola de Operações, siga estas instruções para mudar da 'consola local' para a 'consola de operações':
	- \_\_ 1) No ecrã *IPL ou Instalar o Sistema* seleccione 3 **Utilizar Ferramentas de Serviços Dedicadas (DST)**. Prima **Enter** para continuar.
	- \_\_ 2) Inicie sessão nas DST como Utilizador das DST, QSECOFR, com a nova palavra-passe QSECOFR.
	- \_\_ 3) No ecrã *Utilizar Ferramentas de Serviço Dedicadas (DST)* seleccione 5, **Trabalhar com ambiente DST**. Prima **Enter** para continuar.
	- \_\_ 4) No ecrã *Trabalhar com ambiente DST* seleccione 2, **Dispositivos de Sistema**. Prima **Enter** para continuar.
	- \_\_ 5) No ecrã *Trabalhar com Dispositivos de Sistema* seleccione 6, **Modo de Consola**. Prima **Enter** para continuar.
	- \_\_ 6) No ecrã *Seleccionar Tipo de Consola* seleccione 2, **Consola de Operações**. Prima **Enter** para continuar.
	- \_\_ 7) Prima **F3** ou **F12** para voltar ao ecrã *IPL ou Instalar o Sistema*.
- \_\_ 14. No ecrã *IPL ou Instalar o Sistema* seleccione 2 **Instalar o Sistema Operativo**.

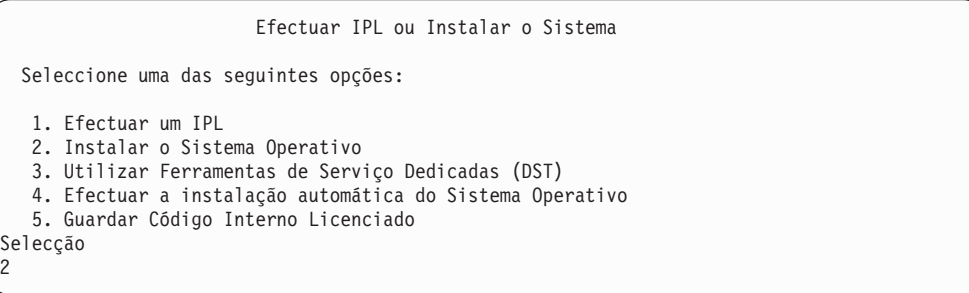

\_\_ a. No ecrã *Confirmar Instalação doOS/400* prima **Enter**.

2

<span id="page-558-0"></span>| | | | | | | | | |

| | \_\_ b. O ecrã *Seleccionar um Grupo de Idiomas* apresenta a função de idioma principal que está actualmente no seu suporte de dados guardado. Prima **Enter** para aceitar este valor.

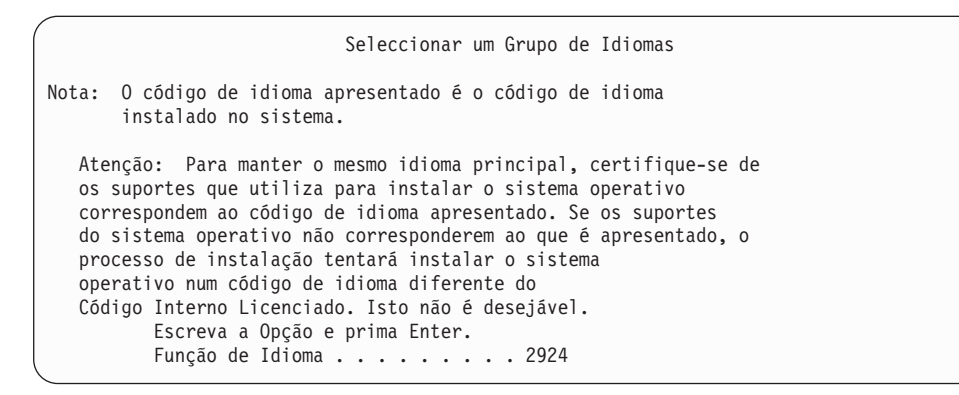

- \_\_ c. Surge o ecrã *Confirmar Selecção de Função de Idioma*. Prima **Enter** para continuar.
- \_\_ 15. No ecrã *Adicionar Todas as Unidades de Disco ao Sistema* seleccione a opção 1, **Manter a actual configuração do disco**.

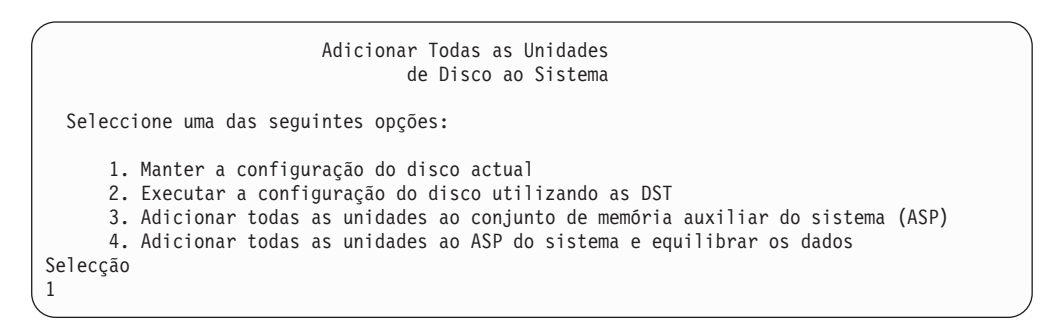

**Nota:** Este ecrã não aparecerá se tiver seleccionado todas as unidades de disco conhecidas do sistema no Passo 11 na [página](#page-556-0) 537.

\_\_ 16. O ecrã *Passo do IPL em Curso* apresenta o progresso do IPL.

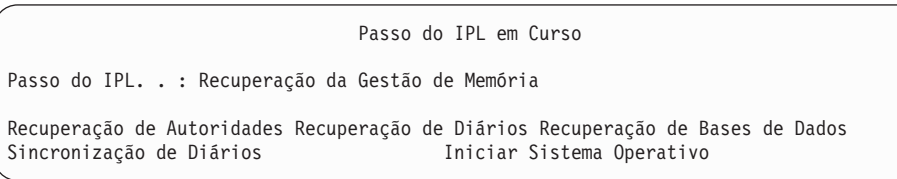

\_\_ 17. No ecrã *Instalar o Sistema Operativo* seleccione a opção 1, **Assumir Predefinições**. Assegure-se da exactidão dos valores para Data e Hora. Prima **Enter** para continuar.

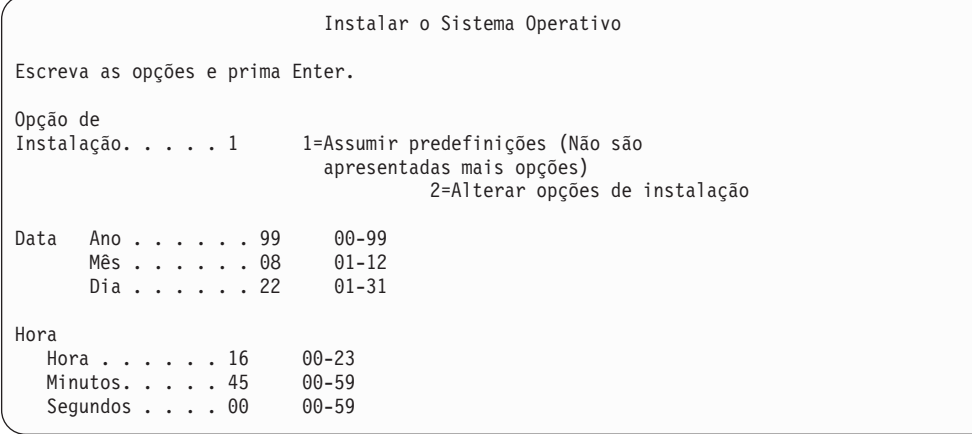

\_\_ 18. O ecrã **OS/400Estado da Instalação** apresenta o estado de instalação dos Perfis e Bibliotecas de Instalação do OS/400 necessários.

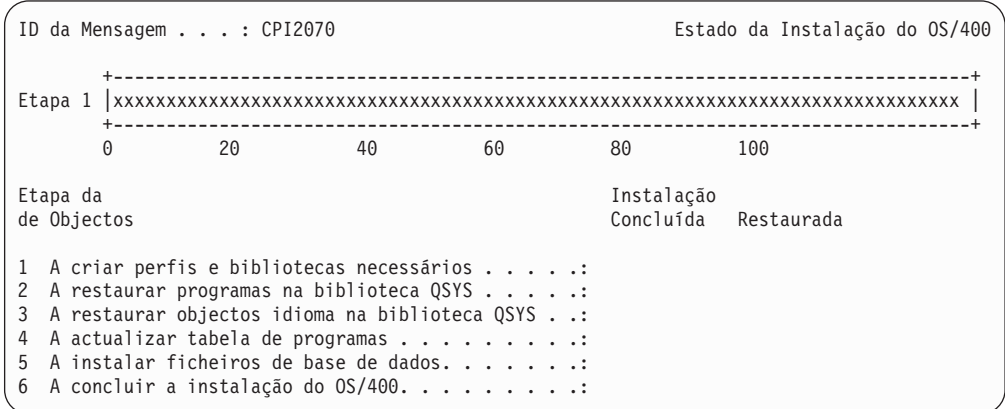

\_\_ 19. O sistema instala os restantes objectos do OS/400.

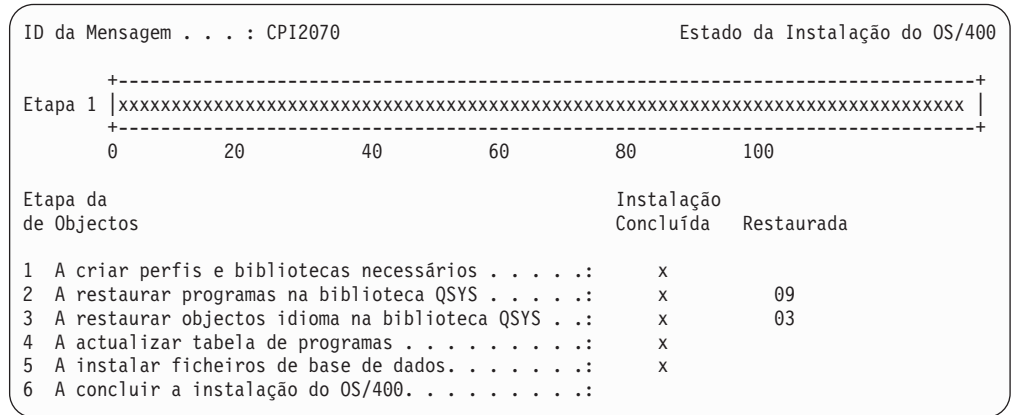

- \_\_ 20. No ecrã *Iniciar Sessão* inicie sessão como utilizadorQSECOFR. Não é necessário introduzir palavra-passe neste momento.
- \_\_ 21. No ecrã *Opções de IPL*, insira os valores correctos de data, hora e fuso horário do sistema. Só as seguintes opções devem ser definidas como Y:
	- v Iniciar sistema em estado restrito

| | |

- Definir opções principais do sistema
- Definir ou alterar o sistema no IPL

| | | | | | | | | | | | | | | | | |

| | |

|

| | |

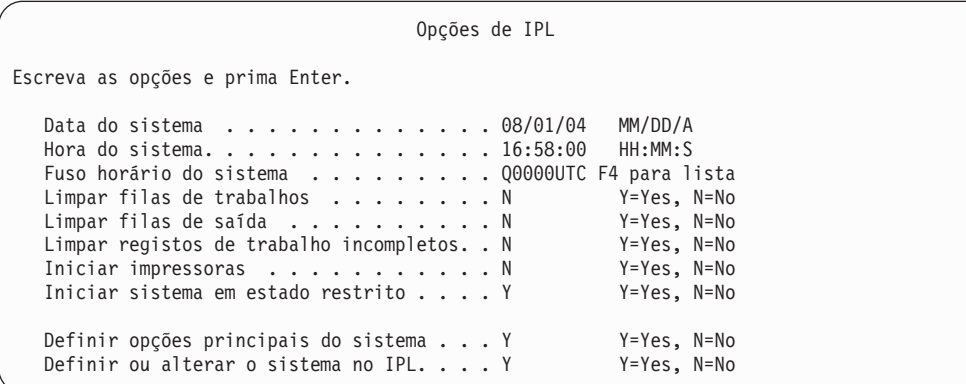

\_\_ a. No ecrã *Definir Opções Principais do Sistema***N** para desactivar a configuração automática.

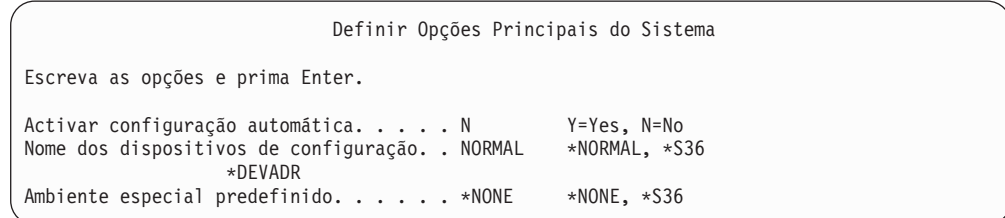

\_\_ 22. Surge o ecrã *Definir ou Alterar o Sistema no IPL*.

- \_\_ a. Seleccione 3, **Comandos de Valores de Sistema**.
- \_\_ b. No ecrã *Alterar Comandos de Valores do Sistema* seleccione 3, **Trabalhar com Valores de Sistema**.
- \_\_ c. No ecrã *Trabalhar com Valores de Sistema* seleccione o Valor de Sistema que tenciona alterar colocando um ″**2**″ ao lado. Prima **Enter** SOMENTE depois de seleccionar todos os valores.

Actualize os seguintes Valores de Sistema. Tome nota dos valores existentes para poder actualizá-los após a recuperação, se necessário.

- Altere QALWOBJRST para \*ALL
- Altere QJOBMSGQFL para \*PRTWRAP
- v Altere o tamanho de QJOBMSGQMX para um valor mínimo de 30
- Altere QPFRADJ para 2
- Altere QIPLTYPE para 2
- Alterar QVFYOBJRST para 1
- \_\_ d. Depois de o sistema alterar os valores de sistema, prima F3 duas vezes para voltar ao ecrã *Definir ou Alterar o Sistema no IPL*.
- \_\_ e. No ecrã *Definir ou Alterar o Sistema no IPL* prima F3 para sair e continuar o IPL.
- \_\_ 23. No ecrã *Alterar Palavra-passe* introduza QSECOFR como palavra-passe actual. Introduza uma nova palavra-passe. Volte a introduzir a palavra-passe para verificação e prima **Enter**. (A nova palavra-passe não pode ser QSECOFR.)

Alterar Palavra-passe Última alteração da palavra-passe xx/xx/xx Escreva as opções e prima Enter. Actual Palavra-passe. . . . . . . QSECOFR Nova palavra-passe . . . Nova palavra-passe (verificação) .

- \_\_ 24. Siga estas instruções para configurar unidades de banda 3422, 3430, 3480 ou 3490. Caso tenha um Modelo 3490 E ou F ou outros tipos de unidades de banda, siga para o passo 25 na [página](#page-563-0) 544.
	- a. Utilize o comando Work with Hardware Resource (WRKHDWRSC) para determinar a localização do controlador de banda. WRKHDWRSC TYPE(\*STG)
	- b. Crie a descrição do controlador da banda executando o seguinte procedimento:
		- 1) Localize o nome de recurso do controlador de banda no ecrã Trabalhar com Recursos de Memória. O valor 34xx é apresentado na coluna *Tipo*.
		- 2) Escreva o nome do recurso.
		- 3) Escreva 9 (Trabalhar com recurso) na coluna *Opç* ao lado do nome do controlador de banda e prima a tecla Enter. Verá o ecrã Trabalhar com Recursos de Memória.
			- **Nota:** Caso o recurso não esteja listado no ecrã de origem, terá de seleccionar outros recursos, tais como controladores de memória de disco. No caso de alguns modelos de servidor, os recursos agora estão ligados através de IOPs de funções combinadas. Procure o dispositivo de que necessita nos recursos.
		- 4) Escreva 5 (Trabalhar com descrições de controlador) na coluna *Opç* em frente ao controlador de banda. Verá o ecrã Trabalhar com Descrição de Controlador.
		- 5) Escreva 1 (Criar) na coluna *Opç* na linha superior.
		- 6) Escreva o nome do controlador (como, por exemplo, TAPCTL01) no campo Descrição e prima a tecla Enter. É apresentado o ecrã Criar Descrição de Controlador.
		- 7) Se necessário, escreva informações adicionais no ecrã. Em seguida, prima a tecla Enter. Regressa então ao ecrã Trabalhar com Descrições do Controlador.
		- 8) Se não for apresentada a descrição de controlador que criou, prima F5 (Actualizar).
	- c. Para criar descrições de dispositivo para as unidades de bandas que estão ligadas ao controlador, proceda do seguinte modo:
		- 1) No ecrã Trabalhar com Descrições de Controlador, prima F23 (Mais opções). A lista de opções é alterada.
		- 2) Escreva 9 (Trabalhar com descrições associadas) na coluna *Opç* em frente ao novo controlador de banda. É apresentado o ecrã Trabalhar com Descrições Associadas.
		- 3) Localize o recurso para a unidade de bandas. Uma vez que não existe uma descrição de dispositivo, a descrição indica \*NONE.
- <span id="page-563-0"></span>4) Anote o nome do recurso da banda.
- 5) Escreva 1 (Criar) na coluna *Opç* ao lado da descrição \*NONE e prima a tecla Enter. Surge o ecrã Criar Desc Dispositivo (Banda) (CRTDEVTAP).
- 6) No campo *Descrição de dispositivo*, escreva um nome como, por exemplo, TAP01.
- 7) No pedido de informação *Nome do recurso*, escreva o nome que anotou no passo 24c4.(Se não o anotou, prima F12 para regressar ao ecrã. Repita os passos 24c4 a 24c7.)
- 8) Prima a tecla Enter.
- 9) São apresentados mais parâmetros.
- 10) Se necessário, escreva informações adicionais no ecrã. Em seguida, prima a tecla Enter. Regressa então ao ecrã Trabalhar com Descrições Associadas.
- 11) Prima F5 (Actualizar). O nome da descrição que criou deverá agora estar associado ao recurso.
- 12) Escreva 8 (Trabalhar com estado da configuração) à frente da descrição de controlador e da descrição de dispositivo. É apresentado o ecrã Trabalhar com Estado da Configuração.
- 13) Escreva 1 (Activar ou Tornar disponível) à frente do controlador e dos dispositivos.
- d. Prima F3 até regressar ao menu inicial.
- \_\_ 25. Para configurar unidades de banda que sejam Modelo 3490 E ou F, ou que não sejam modelos 34xx, siga as seguintes instruções:
	- a. Utilize o comando Work with Hardware Resource (WRKHDWRSC) para determinar o nome do controlador de banda. WRKHDWRSC TYPE(\*STG)
	- b. Localize o controlador de banda no ecrã Trabalhar com Recursos de Hardware.
	- c. Escreva 9 (Trabalhar com recurso) ao lado do controlador de banda e prima a tecla Enter.
		- **Nota:** Caso o controlador de banda não esteja listado no ecrã, terá de seleccionar outros recursos, tais como controladores de memória de disco. No caso de alguns modelos de servidor, as unidades de banda agora estão ligadas através de IOPs de funções combinadas. Procure a unidade de banda de que necessita nos recursos.
	- d. Localize o nome do recurso para a unidade de bandas (por exemplo, TAP01).
	- e. Escreva 5 (Trabalhar com Descrições de Configuração) na coluna *Opç* junto ao nome do recurso de banda e prima Enter.

Surge o ecrã Trabalhar com Descrições de Configuração.

- f. Escreva 1 (Criar) no campo *Opção* e um nome de descrição de dispositivo de banda (por exemplo, TAP01) no campo *Descrição*. Prima a tecla Enter. Surge o ecrã Criar Descrição de Dispositivo (Banda).
- g. Altere os valores que pretende alterar e, em seguida, prima a tecla Enter (duas vezes) para criar a descrição de dispositivo. É apresentado novamente o ecrã Trabalhar com Descrições de Configuração. O dispositivo que criou deverá aparecer no ecrã.
- h. Escreva 8 (Trabalhar com estado da configuração) à frente da nova descrição de dispositivo. Surge o ecrã Trabalhar com Estado da Configuração.
- i. Especifique 1 (Activar ou Disponibilizar) à frente do novo dispositivo. Se o estado não mudar para Activado ou Disponível, aguarde alguns minutos. Em seguida, prima F5 (Actualizar). Se o estado ainda não mudar para Activado ou Disponível, siga os procedimentos de determinação de problemas normais para o dispositivo.
- j. Prima F3 até regressar ao menu principal.

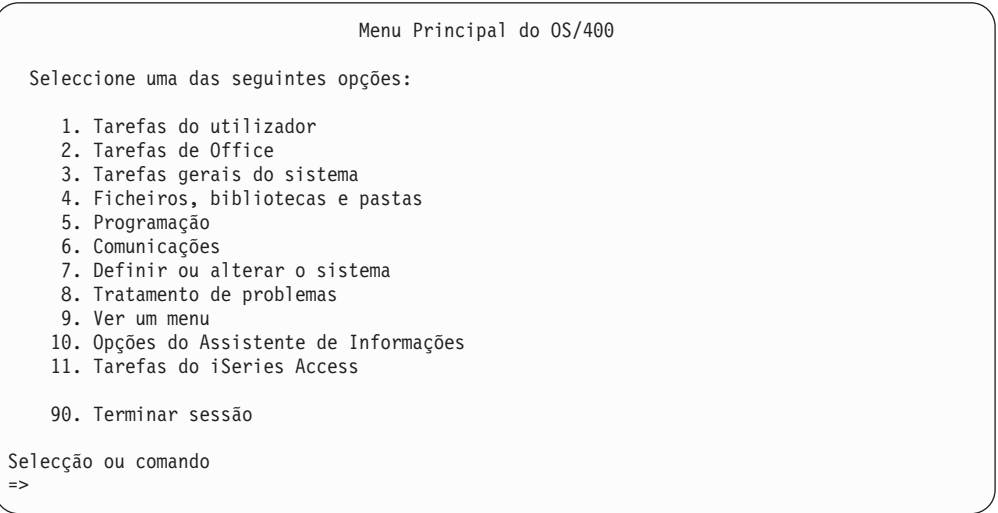

- \_\_ 26. No ecrã *Menu Principal do OS/400* , escreva o comando WRKRPYLE e verifique se CPA3709 está presente. Se assim não for, localize um número de sequência disponível e prima F6 para adicionar MSGID(CPA3709) RPY(G) usando o número de sequência disponível. Prima F5 para Actualizar e verifique se adicionou CPA3709.
	- \_\_ a. Escreva o comandoCHGJOB INQMSGRPY(\*SYSRPYL) para actualizar o trabalho actual por forma a utilizar a lista de resposta do sistema para mensagens de pedido de resposta.
- \_\_ 27. No ecrã *Menu Principal do OS/400* , escrevaGO RESTORE para aceder ao ecrã *do OS/400 Restaurar*.
	- \_\_ a. No ecrã *Restaurar*, seleccione a opção 21, **Restaurar Dados do Sistema e do Utilizador**.
	- \_\_ b. Prima **Enter** para continuar.
- \_\_ 28. No ecrã *Especificar Predefinições de Comandos* insira o nome da unidade de banda com que está a restaurar.
	- \_\_ a. Defina **Pedir comando** como N.
	- \_\_ b. Defina **Entrega de fila de mensagens** como \*NOTIFY.

Especificar Predefinições de Comandos Escreva as opções e prima Enter. Dispositivos de banda. . . . . . . . TAP01 Nomes<br>Pedir comandos . . . . . . . . . . N Y=Yes, N=No Pedir comandos . . . . . . . . . . . N Entrega de fila de mensagens . . . . \*NOTIFY \*BREAK, \*NOTIFY Restaurar em sistema diferente . . . N Y=Yes, N=No

- \_\_ c. Prima **Enter** para continuar a terminar os subsistemas. O processo de restauro começa a executar em modo não assistido. O processo de restauro só para se o sistema necessitar de uma montagem de banda para continuar. O processo de restauro deve executar até ao fim.
- \_\_ 29. Se receber a mensagem CPF3204, ″Não foi possível localizar o objecto necessário para o ficheiro xxxx em xxx,″ durante o restauro das bibliotecas, os ficheiros físicos baseados ainda não haviam sido restaurados aquando da tentativa de restauro por parte dos ficheiros lógicos. Vai ter de executar o restauro de ficheiros lógicos após o restauro dos ficheiros físicos, através de uma das seguintes opções:
	- v Execute este comando para restaurar apenas os ficheiros lógicos que não haviam sido restaurados anteriormente.
		- RSTLIB SAVLIB(\*NONSYS) DEV(*nome-disp-suporte* ) OPTION(\*NEW) MBROPT(\*ALL) ALWOBJDIF(\*ALL)
	- v Execute este comando para cada biblioteca que tenha ficheiros lógicos que tenham de ser restaurados.
		- RSTOBJ OBJ(*nome-ficheiro-lógico*) SAVLIB(*nome-biblioteca*) DEV(*nome-disp-suporte*) OBJTYPE(\*FILE) MBROPT(\*ALL) ALWOBJDIF (\*ALL)
	- Terá de executar este comando para cada ficheiro lógico que tenha de ser restaurado.
		- RSTOBJ OBJ(*nome-ficheiro-lógico*) SAVLIB(*nome-biblioteca*) DEV(*nome-disp-suporte*) OBJTYPE(\*FILE) MBROPT(\*ALL) ALWOBJDIF (\*ALL)
- \_\_ 30. Volte a aplicar quaisquer PTFs que tenha aplicado desde a última ocasião de salvaguarda dos dados do sistema.
	- \_\_ a. Localize a banda de PTF (correcção temporária de programa) cumulativa mais recente.
	- \_\_ b. Numa linha de comandos, introduza GO PTF para aceder ao menu das PTF.
	- \_\_ c. Seleccione 8, **Instalar pacote de correcções temporárias de programa**, no menu PTF.

Instalará assim todas as PTFs do pacote de PTF cumulativo relativas aos programas licenciados instalados no seu sistema. Consulte a *OS/400 PTF Shipping Information Letter* para informar-se sobre instruções especiais que sejam necessárias.

#### **Notas:**

- 1) Se tenciona restaurar PTFs individuais, consulte a publicação *Systems Operation* para mais informações acerca da aplicação de PTFs individuais.
- 2) Se não dispuser das PTFs de que necessita, encomende-as e aplique-as mais tarde.
- \_\_ 31. Caso seja necessário, reponha os valores de sistema que se seguem no valor original, utilizando o comando WRKSYSVAL.

| | | | | | | | | | | | | | | | | | | |

- <span id="page-566-0"></span>• QALWOBJRST
- QIPLTYPE
- QJOBMSGQFL
- QJOBMSGQMX
- QPFRADJ
- QVFYOBJRST
- \_\_ 32. Se não souber a palavra-passe para o perfil QSECOFR restaurado, altere a palavra-passe antes de terminar sessão. Escreva o seguinte comando: CHGUSRPRF USRPRF(QSECOFR) PASSWORD(nova palavra-passe)
- \_\_ 33. Para colocar trabalhos marcados em espera, escreva WRKJOBSCDE e seleccione a opção 3 para reter trabalhos marcados. Tem de libertar os trabalhos no Passo 40 na [página](#page-567-0) 548 depois de concluir o restauro.
- \_\_ 34. Escreva o comando SIGNOFF \*LIST ou DSPJOBLOG \* \*PRINT. Verifique o registo de trabalhos para se certificar de que o trabalho restaurou todos os objectos. Nesse sentido, coloque o registo de trabalhos em spool para impressão, juntamente com qualquer outra saída de trabalhos em spool. Verifique a existência de mensagens de erro. Corrija os erros e restaure esses objectos a partir do suporte de dados.
- \_\_ 35. Execute um IPL do sistema.
	- \_\_ a. No painel de controlo da CPU, seleccione a definição **NORMAL**.
	- \_\_ b. Escreva o seguinte comando:

PWRDWNSYS OPTION(\*IMMED) RESTART(\*YES \*FULL) IPLSRC(B)

\_\_ 36. Se instalou o **Content Manager OnDemand for iSeries (5769-RD1)** no seu sistema, reinicie o registo em diário relativo ao **Content Manager OnDemand for iSeries (5769-RD1)** escrevendo os seguintes comandos:

CALL QRDARS/QRLCSTRJ PARM('RLC') CALL QRDARS/QRLCSTRJ PARM('RLR') CALL QRDARS/QRLCSTRJ PARM('RLO')

- \_\_ 37. Se instalou o **iSeries Integration for Windows Server (5722-WSV)** no seu sistema e guardou com os servidores da rede com uma definição VARIED ON, execute os passos seguintes:
	- \_\_ a. Desactive todos os servidores de rede que estejam activados, utilizando o comando WRKCFGSTS \*NWS. Seleccione a opção 2.
	- \_\_ b. Crie as Memórias de Rede eventualmente necessárias usando o comando CRTNWSSTG.
	- \_\_ c. Adicione as ligações à memória usando o comando ADDNWSSTGL.
	- d. Active os servidores da rede utilizando o comando WRKCFGSTS \*NWS. Seleccione a opção 1.
	- \_\_ e. Restaure os dados do **iSeries Integration for Windows Server (5722-WSV)** escrevendo RST OBJ('/QNTC').
	- \_\_ f. Prima **Enter**.
	- \_\_ g. Siga as instruções do Passo 34 para verificar a existência de mensagens de erro, o restauro e corrigir os erros.
- \_\_ 38. Se instalou o **iSeries Integration for Windows Server (5722-WSV)** no seu sistema e guardou com o seu servidor de rede com uma definição VARIED OFF, execute os passos seguintes:

<span id="page-567-0"></span>\_\_ a. Adicione as ligações das descrições de servidor. Escreva o seguinte para cada descrição de servidor:

ADDNWSSTGL NWSSTG(Nome\_Memória) NWSD(Descrição\_Servidor)

- \_\_ b. Active os servidores da rede inserindo WRKCFGSTS \*NWS e seleccionando a opção 1 para activar cada servidor de rede.
- \_\_ 39. Caso tenha instalado o**Cryptographic Access Provider 128–bit for iSeries (5722-AC3)** no sistema, volte a instalá-lo através da opção 11 no menu *Trabalhar com Programas Licenciados*.
- \_\_ 40. Liberte os trabalhos que havia retido no Passo 33 na [página](#page-566-0) 547.

## <span id="page-568-0"></span>**Apêndice D. Recuperar o servidor para um servidor diferente**

Esta secção contém instruções para efectuar uma recuperação completa do AS/400 ou iSeries servidor. Siga estes passos se necessitar de recuperar o seu servidor para um servidor diferente (por exemplo, um servidor com um número de série diferente).

**Nota:** Se estiver a executar uma migração do sistema, também tem de remeter para o tópico **Migração** no Centro de Informações iSeries

(http://www.ibm.com/eserver/iseries/infocenter).

Siga estas instruções de recuperação **somente** se tiver guardado todo o sistema através de uma das seguintes opções:

- Opção 21 do menu Guardar
- v Comandos de Salvaguarda Equivalentes à Opção 21 do menu Guardar:
	- SAVSYS
	- SAVLIB LIB(\*NONSYS) ACCPTH(\*YES)
	- SAVDLO DLO(\*ALL) SAVFLR(\*ANY)
	- SAV DEV('/QSYS.LIB/nome-disp-banda.DEVD') OBJ(('/\*') ('/QSYS.LIB' \*OMIT) ('/QDLS' \*OMIT)) UPDHST(\*YES)

#### **Importante**

Utilize o tópico ["Recuperar](#page-121-0) a totalidade do seu sistema depois de uma perda total–Lista de [verificação](#page-121-0) 20" na página 102 para qualquer um dos seguintes casos.

- O Sistema tem Partições Lógicas.
- v O Sistema instalou Sistemas de Ficheiros Definidos pelo Utilizador antes da salvaguarda.

Utilize o tópico ["Recuperar](#page-125-0) a totalidade do seu sistema depois de uma perda total – Lista de [verificação](#page-125-0) 21" na página 106 se a recuperação incluir ASPs independentes.

Se for utilizada na recuperação uma banda ou um dispositivo óptico que não seja o dispositivo de instalação principal, consulte o Capítulo 17, ["Utilizar](#page-420-0) um Dispositivo de Instalação [Alternativo",](#page-420-0) na página 401.

Assinale cada elemento à medida que concluir a tarefa.

\_\_ 1. Se utiliza a Consola de Operações com conectividade LAN, tem de desligar a mesma do servidor, voltar a sincronizar o seu ID de dispositivo do PC, de seguida ligar à Consola de Operações, para que seja o mesmo do que o ID do dispositivo do iSeries. Depois de iniciar este passo, tem de prosseguir até ter executado o IPL do suporte SAVSYS. Não execute esta acção como passo preliminar. Se está a sincronizar novamente a Consola de Operações V5R3, utilize as instruções seguintes. Se está a sincronizar novamente uma edição anterior da Consola de Operações, consulte o tópico Consola de Operações no Centro de Informações iSeries em http://www.ibm.com/eserver/iseries/infocenter.

| | |

> | | |

| | | | | | | | | |

- a. Se a Consola de Operações se encontrar ligada ao servidor, seleccione o nome da ligação na Consola de Operações para a qual está a efectuar a alteração e, de seguida, clique sobre **Ligação --> Desligar**.
- b. Na Consola de Operações, seleccione o nome da ligação para a qual está a efectuar a alteração e, de seguida, faça clique sobre **Ligação --> Propriedades**.
- c. Seleccione a página **ID do Dispositivo**.
- d. Clique em **Repor**.
- e. Especifique a **Palavra-passe de acesso** correcta e clique sobre **OK**.
- f. Clique em **OK**.

| | | | | | | | | | | |

- g. Seleccione o nome da ligação que alterou e clique sobre**Ligação --> Ligar**.
- \_\_ 2. Se estiver a utilizar Consola de Operações, LAN ou ligação directa, desligue do seu servidor e encerre a Consola de Operações. Volte a iniciar a Consola de Operações e volte a estabelecer a ligação utilizando o ID de utilizador de 11111111 e a palavra-passe de 11111111 para iniciar sessão no servidor.
- \_\_ 3. Efectue um IPL ao sistema a partir do primeiro suporte de dados SAVSYS.
	- \_\_ a. Monte o primeiro suporte de dados SAVSYS no dispositivo de IPL alternativo. Aguarde pelo estado **READY**.
	- \_\_ b. No painel de controlo da CPU, mude o sistema para modo **MANUAL**.
	- \_\_ c. Prima o interruptor (ou botões) Selecção de Função para surgir 02 (IPL) no ecrã Função.
	- \_\_ d. Prima **Enter**.
	- \_\_ e. Prima o interruptor (ou botões) Selecção de Função para surgir D (IPL de uma banda ou de um CD-ROM) no ecrã Dados.
	- \_\_ f. Prima **Enter**.
	- \_\_ g. Se o sistema estiver desligado, prima o botão de ligação. Passe para o Passo 4.Caso contrário, continue com o Passo 3h.
	- \_\_ h. Se o sistema estiver ligado, prima o interruptor (ou botões) Selecção de Função para surgir 03 (continuar IPL) no ecrã Função.
	- \_\_ i. Prima **Enter**.
- \_\_ 4. No ecrã *Instalar Código Interno Licenciado* seleccione 1, **Instalar Código Interno Licenciado**.

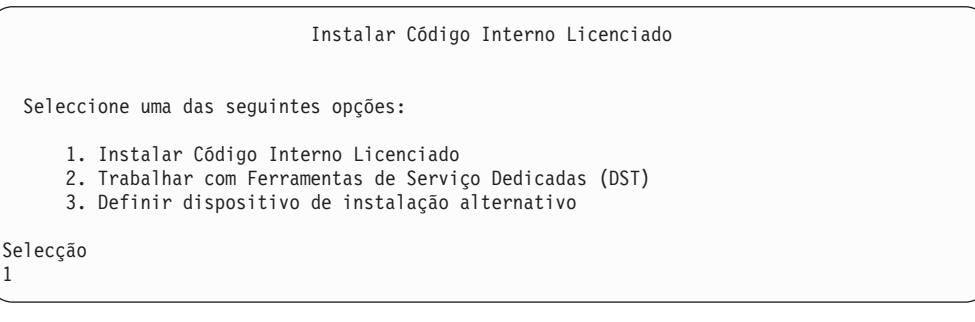

\_\_ 5. No ecrã *Instalar Código Interno Licenciado (LIC)* seleccione 2, **Instalar Código Interno Licenciado e Inicializar Sistema** para iniciar uma ″Instalação de Trabalho″ do Código Interno Licenciado.

Instalar Código Interno Licenciado (LIC) Disco seleccionado para escrever o Código Interno Licenciado: Número de Série Tipo Modelo Bus E/S Controlador Dispositivo xx-xxxxxxx xxxx xxx x x x Seleccione uma das seguintes opções: 1. Restaurar Código Interno Licenciado =>2. Instalar Código Interno Licenciado e Inicializar o Sistema 3. Instalar Código Interno Licenciado e Recuperar Configuração 4. Instalar Código Interno Licenciado e Restaurar Dados da Unidade Disco 5. Instalar Código Interno Licenciado e Actualizar Origem de Carregamento Selecção 2

\_\_ 6. No ecrã *Instalar LIC e Inicializar o Sistema - Confirmação* prima **F10** para confirmar a inicialização e continuar a instalação.

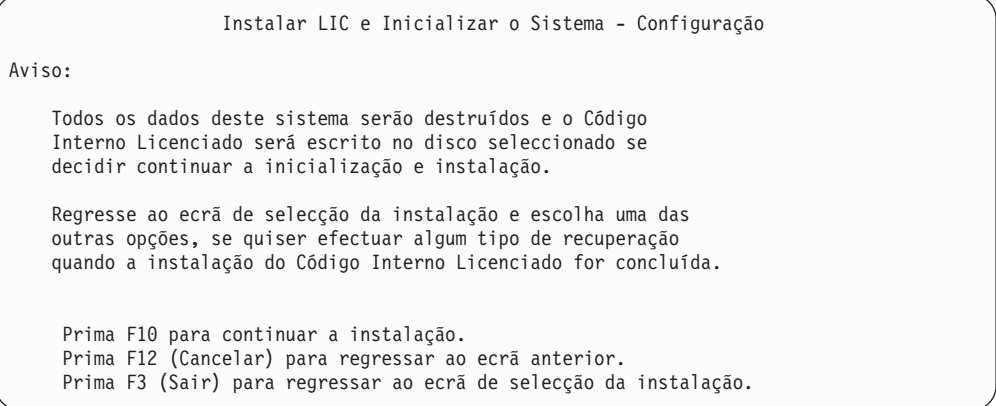

\_\_ a. Surge o ecrã *Inicializar o Disco - Estado*.

Inicializar o Disco - Estado

O disco origem do carregamento está a ser inicializado.

Estimativa de tempo de inicialização em minutos: xx Tempo decorrido em minutos . . . . . . . . . . 0.0

\_\_ b. Surge o ecrã *Instalar Código Interno Licenciado - Estado*.

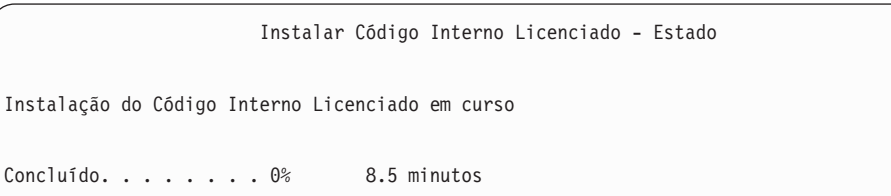

- \_\_ 7. Poderá ver o ecrã *Aceitar Consola*. Se assim for, prima F10 para aceitar a consola actual. Em *Aceitar E Definir Novo Tipo de Consola Neste IPL* prima Enter para continuar.
- \_\_ 8. No ecrã *Relatório de Avisos de Configuração do Disco* prima F10 para aceitar problemas e prosseguir.

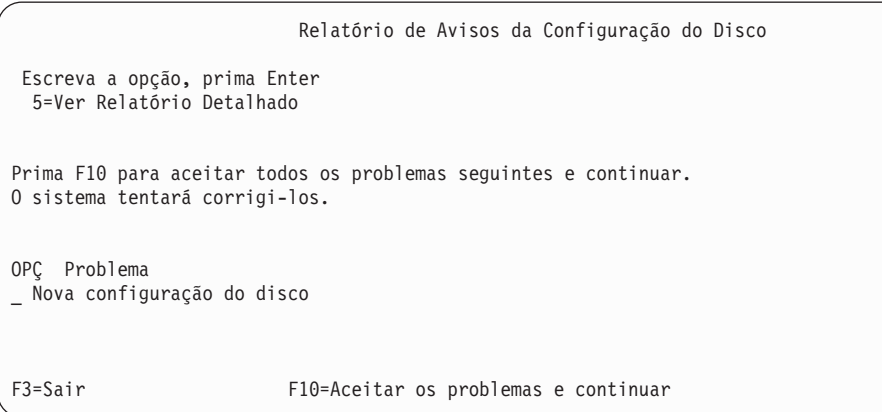

\_\_ 9. No ecrã *IPL ou Instalar o Sistema* seleccione 3 **Utilizar Ferramentas de Serviços Dedicadas (DST)**.

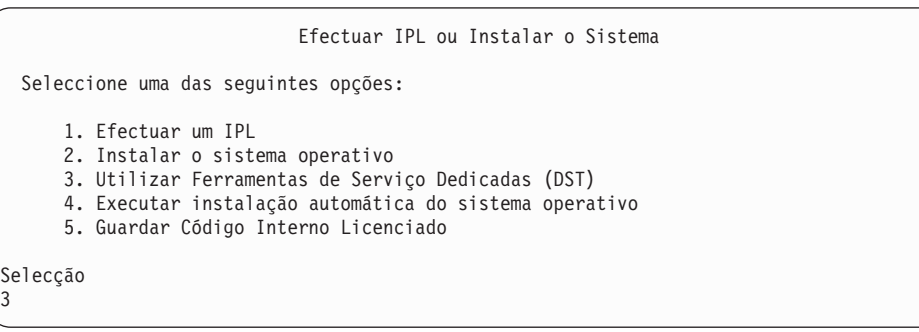

\_\_ 10. Inicie sessão nas DST como utilizador das ferramentas de serviço, QSECOFR, com a palavra-passe para o ID de utilizador das ferramentas de serviço QSECOFR.

Início de Sessão nas Ferramentas de Serviço Dedicadas (DST) Indique as opções e prima Enter. Utilizador das ferramentas de serviço. . . . . . . QSECOFR Palavra-passe das ferramentas de serviço . . . . . . QSECOFR

\_\_ a. Se estiver a utilizar o suporte de distribuição fornecido pela IBM, a palavra-passe do perfil das ferramentas de serviço QSECOFR é enviado no estado expirado e tem de ser alterado na primeira utilização. Se for apresentado o ecrã Alterar Palavra-passe de Utilizador das Ferramentas de Serviço, insira em letras maiúsculas a palavra-passe actual QSECOFR e a nova palavra-passe, juntamente com a palavra-passe de verificação.

| | | | | | | |

| | | | | | |

| | | |

| | | **Nota:** Se estiver a restaurar do suporte SAVSYS, a palavra-passe do ID de utilizador das ferramentas de serviço QSECOFR provavelmente foi alterada da palavra-passe QSECOFR enviada. Utilize a palavra-passe que tiver gravado para o ID de utilizador das ferramentas de serviço QSECOFR.

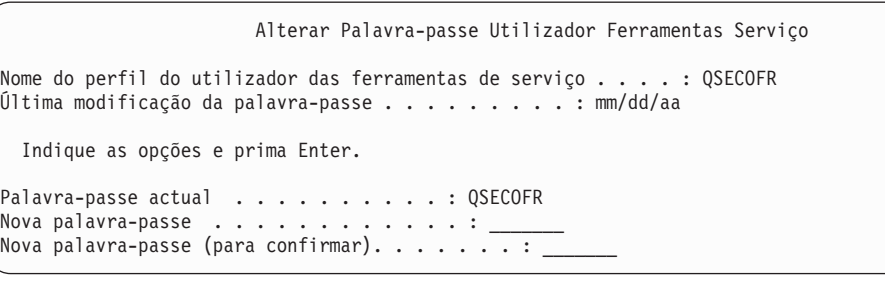

<span id="page-572-0"></span>| | | | | |

| | | |

- \_\_ b. Seleccione a opção 4, **Trabalhar com Unidades de Disco**.
- \_\_ c. Seleccione a opção 1, **Trabalhar com Configuração de Disco**.
- \_\_ d. Seleccione a opção 3, **Trabalhar com Configuração de ASP**.
- \_\_ e. Seleccione a opção 3, **Adicionar Unidades a ASPs**.
- \_\_ 11. No ecrã *Especificar ASPs para Adicionar Unidades*, introduza **1** para cada unidade que necessite de estar no ASP do Sistema (ASP 1).
	- \_\_ a. Se necessitar de mais do que um ASP, introduza o respectivo número de ASP em cada unidade seleccionada.

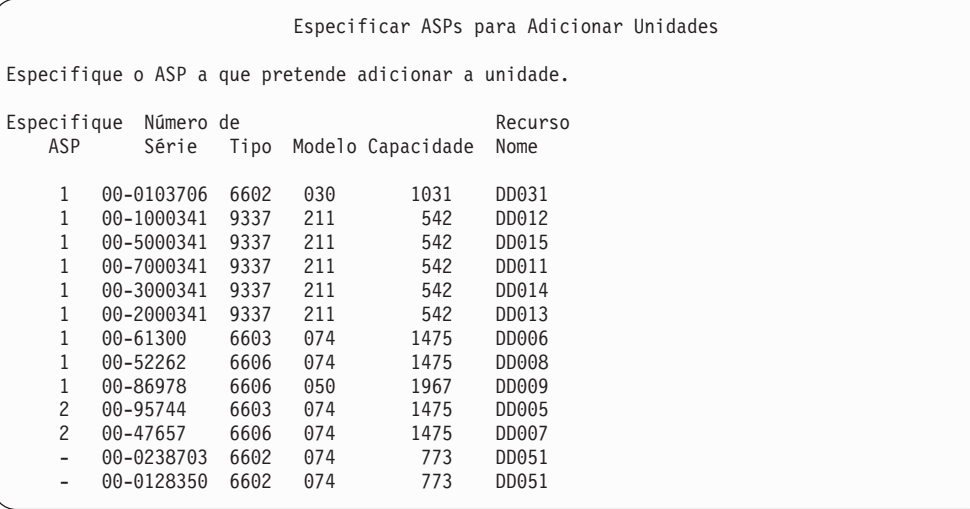

- \_\_ b. Depois de concluir todas as unidades, prima **Enter**.
- \_\_ c. Se a lista de unidades estiver correcta, prima **Enter** para iniciar as unidades.
- \_\_ 12. No ecrã *Relatórios de Problemas* prima F10, **Ignorar problemas e continuar**.

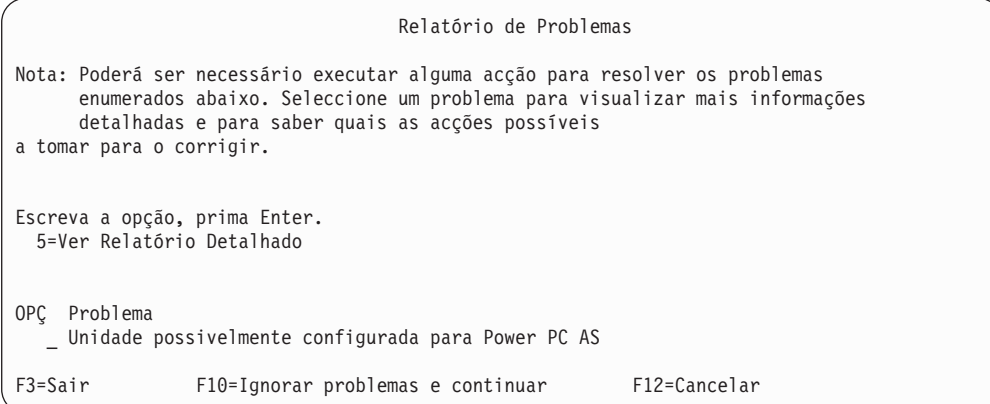

#### \_\_ 13. No ecrã *Confirmar Adição de Unidades* prima **Enter** para confirmar as unidades seleccionadas.

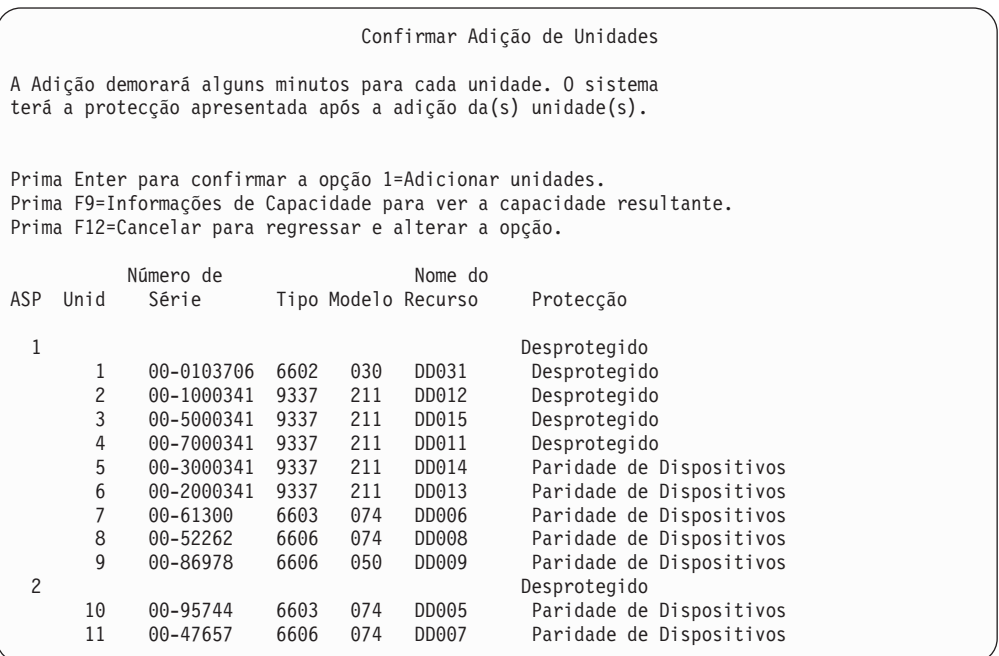

- \_\_ a. O ecrã *Estado da Função* apresenta a percentagem concluída.
- \_\_ b. Surge a mensagem ″*As unidades seleccionadas foram adicionadas com êxito*″ quando o sistema concluir o processo de **Adição de Unidades**.
- \_\_ c. Prima F12 para voltar ao ecrã *Trabalhar com Configuração de Disco*.
- \_\_ d. Se o seu sistema necessitar de protecção por replicação, siga para o Passo 13e.Caso contrário, prima **F3** até ver do ecrã *Sair das Ferramentas de Serviço Dedicadas (DST)*. Seleccione 1 para sair das DST, prima Enter e siga para o passo 13g na [página](#page-574-0) 555.
- \_\_ e. Para iniciar a protecção por replicação para o seu sistema, siga estas instruções:
	- \_\_ 1) No ecrã *Trabalhar com Configuração do Disco* seleccione 4, **Trabalhar com Protecção por Replicação**.
	- \_\_ 2) No ecrã *Trabalhar com Protecção por Replicação* seleccione 2, **Iniciar Protecção por Replicação**.

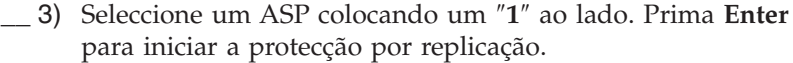

- \_\_ 4) No ecrã *Confirmar Continuação* prima **Enter**.
- \_\_ 5) No ecrã *Confirmar Iniciar Protecção por Replicação* prima **Enter**.
- \_\_ 6) O ecrã *Estado da Função* apresenta o estado de conclusão do pedido Iniciar Protecção por Replicação.
- \_\_ 7) Surge a mensagem *Iniciar replicação concluída com êxito* no ecrã *Relatório de Informação de Configuração do Disco*.
- \_\_ 8) Prima **Enter** para continuar.
- \_\_ f. Para permitir alterações à segurança do valor do sistema durante a recuperação, siga estes passos:
	- 1) No ecrã *IPL ou Instalar o Sistema* seleccione 3 **Utilizar Ferramentas de Serviços Dedicadas (DST)**. Prima **Enter** para continuar.
	- 2) Inicie sessão nas DST através do nome de utilizador e da palavra-passe das DST.
	- 3) Seleccione a opção 13 (Trabalhar com a segurança do sistema).
	- 4) Escreva **1** no campo **Permitir alterações à segurança do valor do sistema** e prima **Enter**.
	- 5) Prima **F3** ou **F12** para voltar ao ecrã *IPL ou Instalar o Sistema*.
- \_\_ g. Se utilizar a Consola de Operações, siga estas instruções para mudar da 'consola local' para a 'consola de operações':
	- \_\_ 1) No ecrã *IPL ou Instalar o Sistema* seleccione 3 **Utilizar Ferramentas de Serviços Dedicadas (DST)**. Prima **Enter** para continuar.
	- \_\_ 2) Inicie sessão nas DST como Utilizador das DST, QSECOFR e a nova palavra-passe.
	- \_\_ 3) No ecrã *Utilizar Ferramentas de Serviço Dedicadas (DST)* seleccione 5, **Trabalhar com ambiente DST**. Prima **Enter** para continuar.
	- \_\_ 4) No ecrã *Trabalhar com ambiente DST* seleccione 2, **Dispositivos de Sistema**. Prima **Enter** para continuar.
	- \_\_ 5) No ecrã *Trabalhar com Dispositivos de Sistema* seleccione 6, **Modo de Consola**. Prima **Enter** para continuar.
	- \_\_ 6) No ecrã *Seleccionar Tipo de Consola* seleccione 2, **Consola de Operações**. Prima **Enter** para continuar.
	- \_\_ 7) Prima **F3** ou **F12** para voltar ao ecrã *IPL ou Instalar o Sistema*.
- \_\_ 14. No ecrã *IPL ou Instalar o Sistema* seleccione 2 **Instalar o Sistema Operativo**.

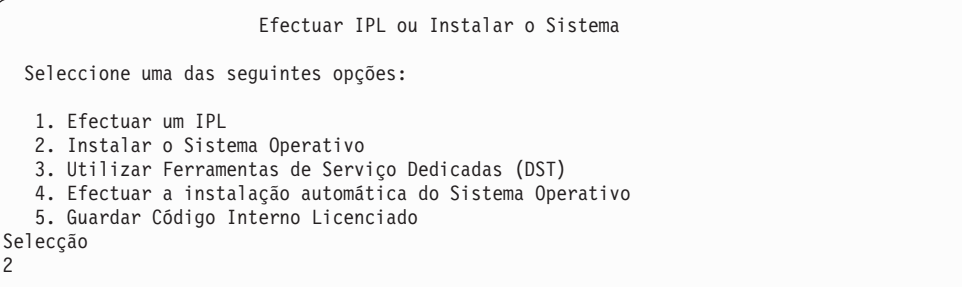

2

<span id="page-574-0"></span>| | | | | | | | | |

| | \_\_ a. Proceda a uma escolha no ecrã *Selecção do Tipo de Dispositivo de Instalação* e prima **Enter**.

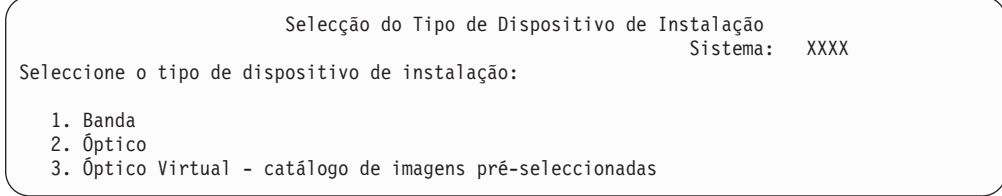

- \_\_ b. No ecrã *Confirmar Instalação doOS/400* prima **Enter**.
- \_\_ c. O ecrã *Seleccionar um Grupo de Idiomas* apresenta a função de idioma principal que está actualmente no seu suporte de dados guardado. Prima **Enter** para aceitar este valor.

```
Seleccionar um Grupo de Idiomas
Nota: O código de idioma apresentado é o código de idioma
      instalado no sistema.
   Atenção: Para manter o mesmo idioma principal, certifique-se de
  os suportes que utiliza para instalar o sistema operativo
   correspondem ao código de idioma apresentado. Se os suportes
   do sistema operativo não corresponderem ao que é apresentado, o
   processo de instalação tentará instalar o sistema
   operativo num código de idioma diferente do
   Código Interno Licenciado. Isto não é desejável.
         Escreva a Opção e prima Enter.
         Função de Idioma . . . . . . . . . 2924
```
- \_\_ d. Surge o ecrã *Confirmar Selecção de Função de Idioma*. Prima **Enter** para continuar.
- \_\_ 15. No ecrã *Adicionar Todas as Unidades de Disco ao Sistema* seleccione a opção 1, **Manter a actual configuração do disco**.

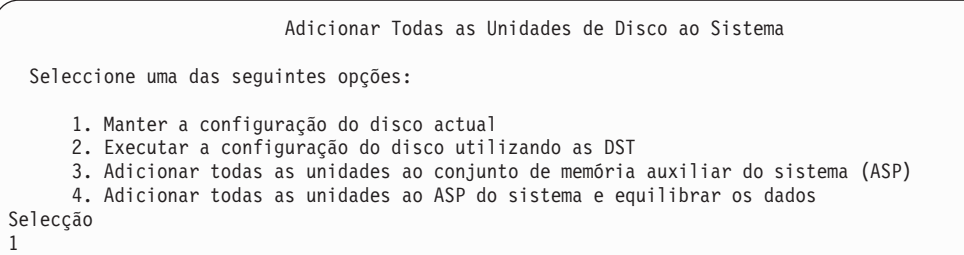

**Nota:** Este ecrã não aparecerá se tiver seleccionado todas as unidades de disco conhecidas do sistema no Passo 11 na [página](#page-572-0) 553.

\_\_ 16. O ecrã *IPL do Código Interno Licenciado em Progressão* apresenta a progressão do IPL.
IPL do Código Interno Licenciado em Curso IPL: Tipo . . . . . . . . Assistido Data e hora de início . xx/xx/xx xx:xx:xx Término anterior do sistema . Normal Passo IPL . . . . . . : Recuperação de Gestão de Armazenamento

\_\_ 17. No ecrã *Instalar o Sistema Operativo*, seleccione a opção 2, **Alterar as opções de instalação**. Isto permitir-lhe seleccionar o restauro dos atributos de rede a partir do suporte de salvaguarda. Se a data e a hora não estiverem correctas, escreva novos valores. Prima **Enter** para continuar.

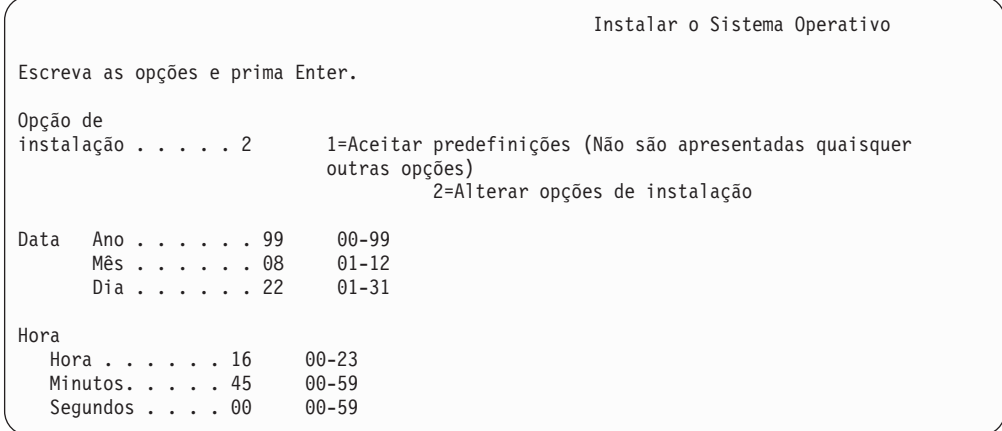

\_\_ 18. No ecrã **Especificar Opções de Instalação**, especifique as seguintes opções de instalação.

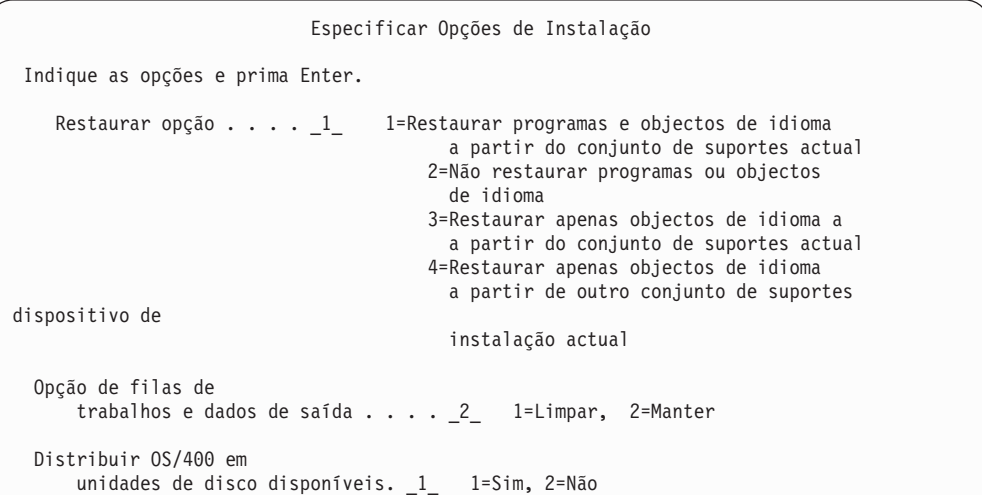

Se o sistema tinha tempos de recuperação de caminhos de acesso para os ASPs de utilizador e estes ainda não tiverem sido reconfigurados, isso significa que o sistema não consegue restaurar os tempos de recuperação dos caminhos de acesso para os ASPs. Utilize o comando Edit Recovery Times for Access Paths(EDTRCYAP) para definir os tempos depois de ter configurado de novo o ASP.

\_\_ 19. No ecrã **Especificar Opções de Restauro**, especifique **1** para cada uma das escolhas seguintes e prima **Enter**.

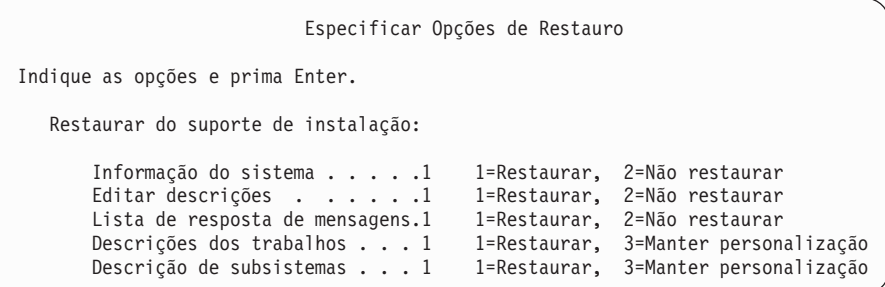

\_\_ 20. O ecrã **OS/400Estado da Instalação** apresenta o estado de instalação dos Perfis e Bibliotecas de Instalação do OS/400 necessários.

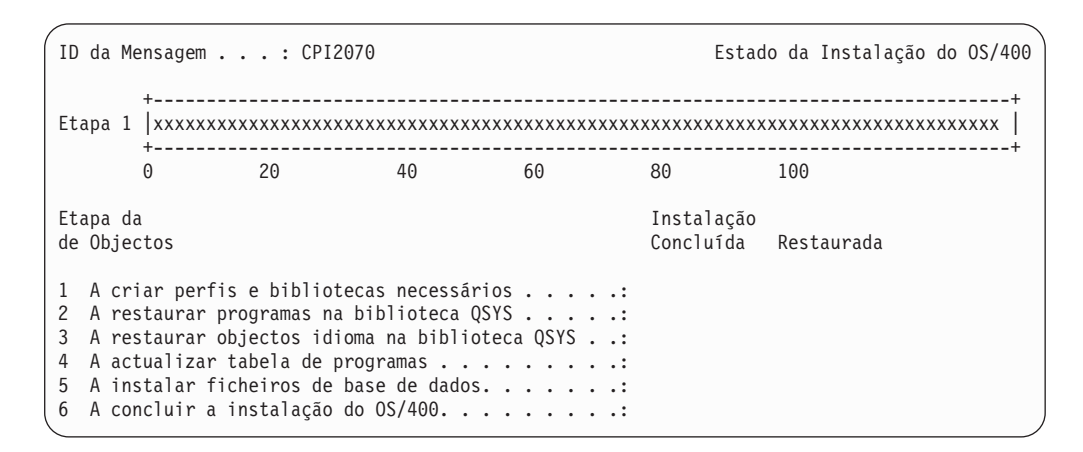

\_\_ 21. O sistema instala os restantes objectos do OS/400.

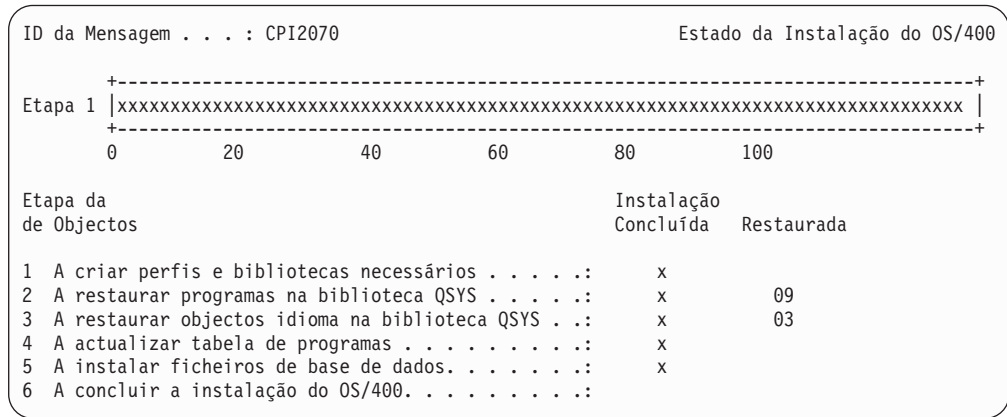

- \_\_ 22. No ecrã *Iniciar Sessão* inicie sessão como utilizadorQSECOFR. Não é necessário introduzir palavra-passe neste momento.
- \_\_ 23. No ecrã *Opções de IPL*, insira os valores correctos da data, hora e fuso horário do sistema. Só as seguintes opções devem ser definidas como Y:
	- v Iniciar sistema em estado restrito

| | |

- v Definir opções principais do sistema
- Definir ou alterar o sistema no IPL

| | | | | | | | | | | | | | | | | |

| |

| | | |

|

<span id="page-578-0"></span>| | |

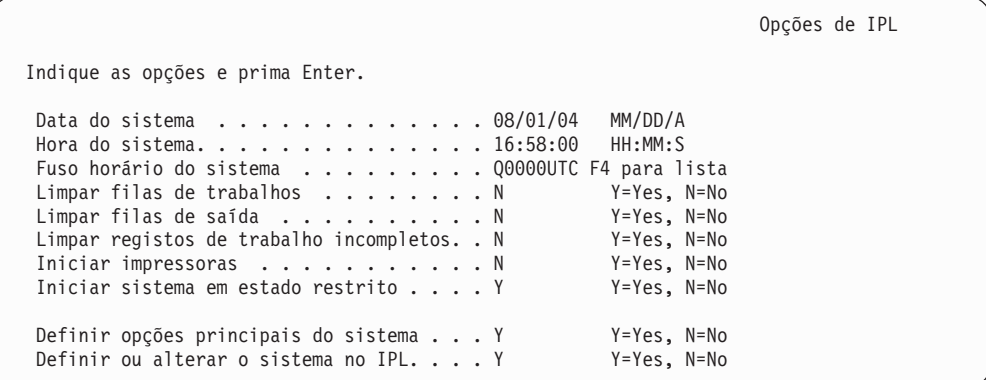

- \_\_ a. No ecrã *Definir Opções Principais do Sistema*, seleccione **Y** para activar a configuração automática.
	- **Nota:** Se estiver a utilizar estas instruções durante a migração de dados, seleccione **N** para que a configuração automática não seja activada.

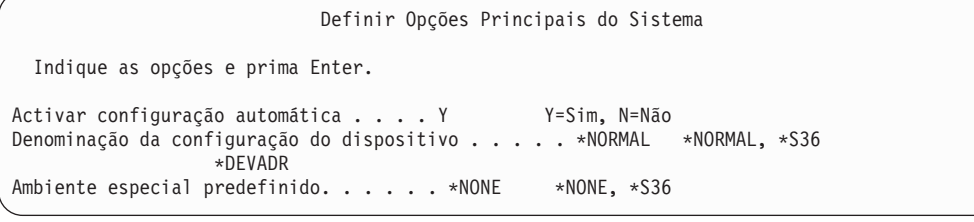

- \_\_ 24. Surge o ecrã *Definir ou Alterar o Sistema no IPL*.
	- \_\_ a. Seleccione 3, **Comandos de Valores de Sistema**.
	- \_\_ b. No ecrã *Comandos de Valores do Sistema*, seleccione 3, **Trabalhar com Valores do Sistema**.
	- \_\_ c. No ecrã *Trabalhar com Valores de Sistema* seleccione o Valor de Sistema que tenciona alterar colocando um ″**2**″ ao lado. Prima **Enter** SOMENTE depois de seleccionar todos os valores.

Actualize os seguintes Valores de Sistema. Tome nota dos valores existentes para poder actualizá-los após a recuperação, se necessário.

- Altere QALWOBJRST para \*ALL
- Altere QJOBMSGQFL para \*PRTWRAP
- v Altere o tamanho de QJOBMSGQMX para um valor mínimo de 30
- Altere QPFRADJ para 2
- Altere QVFYOBJRST para 1
- v Se estiver a efectuar uma migração de dados, altere também QIPLTYPE para 2
- \_\_ d. Depois de o sistema alterar os valores de sistema, prima F3 duas vezes para voltar ao ecrã *Definir ou Alterar o Sistema no IPL*.
- \_\_ e. No ecrã *Definir ou Alterar o Sistema no IPL* prima F3 para sair e continuar o IPL.
- <span id="page-579-0"></span>\_\_ 25. No ecrã *Alterar Palavra-passe* introduza QSECOFR como palavra-passe actual. Introduza uma nova palavra-passe. Volte a introduzir a palavra-passe para verificação e prima **Enter**. (A nova palavra-passe não pode ser QSECOFR.)

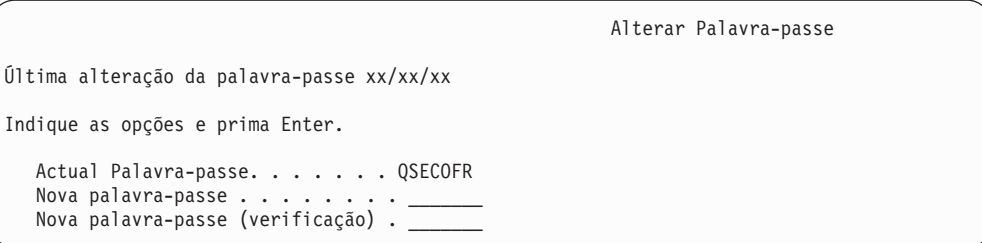

Se estiver a efectuar uma migração de dados e tiver definido Activar configuração automática como **NÃO**, siga os passos seguintes para criar um dispositivo de bandas para executar o restauro. Se tiver definido Activar configuração automática como **SIM**, vá para o passo 28 na [página](#page-581-0) [562](#page-581-0)

- \_\_ 26. Siga estas instruções para configurar unidades de banda 3422, 3430, 3480 ou 3490. Caso tenha um Modelo 3490 E ou F ou outros tipos de unidades de banda, siga para o passo 27 na [página](#page-580-0) 561.
	- a. Utilize o comando Work with Hardware Resource(WRKHDWRSC) para determinar a localização do controlador de banda. WRKHDWRSC TYPE(\*STG)
	- b. Crie a descrição do controlador da banda executando o seguinte procedimento:
		- 1) Localize o nome de recurso do controlador de banda no ecrã Trabalhar com Recursos de Memória. O valor 34xx é apresentado na coluna *Tipo*.
		- 2) Escreva o nome do recurso.
		- 3) Escreva 9 (Trabalhar com recurso) na coluna *Opç* ao lado do nome do controlador de banda e prima a tecla Enter. Verá o ecrã Trabalhar com Recursos de Memória.
			- **Nota:** Caso o recurso não esteja listado no ecrã de origem, terá de seleccionar outros recursos, tais como controladores de memória de disco. No caso de alguns modelos de servidor, os recursos agora estão ligados através de IOPs de funções combinadas. Procure o dispositivo de que necessita nos recursos.
		- 4) Escreva 5 (Trabalhar com descrições de controlador) na coluna *Opç* em frente ao controlador de banda. Verá o ecrã Trabalhar com Descrição de Controlador.
		- 5) Escreva 1 (Criar) na coluna *Opç* na linha superior.
		- 6) Escreva o nome do controlador (como, por exemplo, TAPCTL01) no campo Descrição e prima a tecla Enter. É apresentado o ecrã Criar Descrição de Controlador.
		- 7) Se necessário, escreva informações adicionais no ecrã. Em seguida, prima a tecla Enter. Regressa então ao ecrã Trabalhar com Descrições do Controlador.
- 8) Se não for apresentada a descrição de controlador que criou, prima F5 (Actualizar).
- <span id="page-580-0"></span>c. Para criar descrições de dispositivo para as unidades de bandas que estão ligadas ao controlador, proceda do seguinte modo:
	- 1) No ecrã Trabalhar com Descrições de Controlador, prima F23 (Mais opções). A lista de opções é alterada.
	- 2) Escreva 9 (Trabalhar com descrições associadas) na coluna *Opç* em frente ao novo controlador de banda. É apresentado o ecrã Trabalhar com Descrições Associadas.
	- 3) Localize o recurso para a unidade de bandas. Uma vez que não existe uma descrição de dispositivo, a descrição indica \*NONE.
	- 4) Anote o nome do recurso da banda.
	- 5) Escreva 1 (Criar) na coluna *Opç* ao lado da descrição \*NONE e prima a tecla Enter. Surge o ecrã Criar Desc Dispositivo (Banda) (CRTDEVTAP).
	- 6) No campo *Descrição de dispositivo*, escreva um nome como, por exemplo, TAP01.
	- 7) No pedido de informação *Nome do recurso*, escreva o nome que anotou no passo 26c4.(Se não o anotou, prima F12 para regressar ao ecrã. Repita os passos 26c4 a 26c7.)
	- 8) Prima a tecla Enter.
	- 9) São apresentados mais parâmetros.
	- 10) Se necessário, escreva informações adicionais no ecrã. Em seguida, prima a tecla Enter. Regressa então ao ecrã Trabalhar com Descrições Associadas.
	- 11) Prima F5 (Actualizar). O nome da descrição que criou deverá agora estar associado ao recurso.
	- 12) Escreva 8 (Trabalhar com estado da configuração) à frente da descrição de controlador e da descrição de dispositivo. É apresentado o ecrã Trabalhar com Estado da Configuração.
	- 13) Escreva 1 (Activar ou Tornar disponível) à frente do controlador e dos dispositivos.
- d. Prima F3 até regressar ao menu inicial.
- \_\_ 27. Para configurar unidades de banda que sejam Modelo 3490 E ou F, ou que não sejam modelos 34xx, siga as seguintes instruções:
	- a. Utilize o comando Work with Hardware Resource (WRKHDWRSC) para determinar o nome do controlador de banda. WRKHDWRSC TYPE(\*STG)
	- b. Localize o controlador de banda no ecrã Trabalhar com Recursos de Hardware.
	- c. Escreva 9 (Trabalhar com recurso) ao lado do controlador de banda e prima a tecla Enter.
		- **Nota:** Caso o controlador de banda não esteja listado no ecrã, terá de seleccionar outros recursos, tais como controladores de memória de disco. No caso de alguns modelos de servidor, as unidades de banda agora estão ligadas através de IOPs de funções combinadas. Procure a unidade de banda de que necessita nos recursos.
	- d. Localize o nome do recurso para a unidade de bandas (por exemplo, TAP01).

<span id="page-581-0"></span>e. Escreva 5 (Trabalhar com Descrições de Configuração) na coluna *Opç* junto ao nome do recurso de banda e prima Enter.

Surge o ecrã Trabalhar com Descrições de Configuração.

- f. Escreva 1 (Criar) no campo *Opção* e um nome de descrição de dispositivo de banda (por exemplo, TAP01) no campo *Descrição*. Prima a tecla Enter. Surge o ecrã Criar Descrição de Dispositivo (Banda).
- g. Altere os valores que pretende alterar e, em seguida, prima a tecla Enter (duas vezes) para criar a descrição de dispositivo. É apresentado novamente o ecrã Trabalhar com Descrições de Configuração. O dispositivo que criou deverá aparecer no ecrã.
- h. Escreva 8 (Trabalhar com estado da configuração) à frente da nova descrição de dispositivo. Surge o ecrã Trabalhar com Estado da Configuração.
- i. Especifique 1 (Activar ou Disponibilizar) à frente do novo dispositivo. Se o estado não mudar para Activado ou Disponível, aguarde alguns minutos. Em seguida, prima F5 (Actualizar). Se o estado ainda não mudar para Activado ou Disponível, siga os procedimentos de determinação de problemas normais para o dispositivo.
- j. Prima F3 até regressar ao menu principal.
- \_\_ 28. No ecrã *Menu Principal do OS/400* , escreva o comando WRKRPYLE e verifique se CPA3709 está presente. Se assim não for, localize um número de sequência disponível e prima F6 para adicionar MSGID(CPA3709) RPY(G) usando o número de sequência disponível. Prima F5 para Actualizar e verifique se adicionou CPA3709.

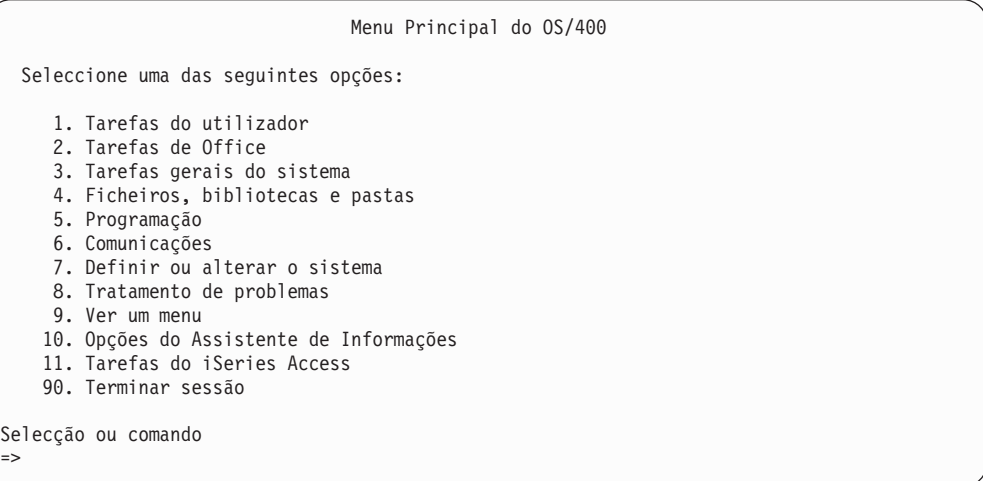

- \_\_ a. Escreva o comandoCHGJOB INQMSGRPY(\*SYSRPYL) para actualizar o trabalho actual por forma a utilizar a lista de resposta do sistema para mensagens de pedido de resposta.
- \_\_ 29. No ecrã *Menu Principal do OS/400* , escreva GO RESTORE para aceder ao ecrã *Restaurar*.
	- \_\_ a. No ecrã *Restaurar*, seleccione a opção 21, **Restaurar Dados do Sistema e do Utilizador**.
	- \_\_ b. Prima **Enter** para continuar.
- \_\_ 30. No ecrã *Especificar Predefinições de Comandos* insira o nome da unidade de banda com que está a restaurar.
	- \_\_ a. Defina **Pedir comando** como N.
- \_\_ b. Defina **Entrega de fila de mensagens** como \*NOTIFY.
- \_\_ c. Defina **Restaurar para sistema diferente** como Y.

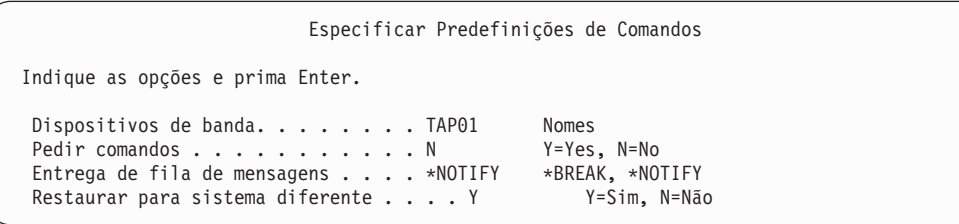

- \_\_ d. Prima **Enter** para continuar a terminar os subsistemas. O processo de restauro começa a executar em modo não assistido. O processo de restauro só para se o sistema necessitar de uma montagem de banda para continuar. O processo de restauro deve executar até ao fim.
- \_\_ 31. Se um controlador ou dispositivo já não tiver um recurso válido no sistema, utilize o comando Work with Hardware Product (WRKHDWPRD) para corrigir os nomes de recursos de hardware. Consulte **Migração –> Migração de dados –> Executar a migração –> Completar a migração –> corrigir nomes de recursos de hardware após uma recuperação** noCentro de Informações iSeries em http://www.ibm.com/eserver/iseries/infocenter para obter instruções.
- \_\_ 32. Se receber a mensagem CPF3204, ″Não foi possível localizar o objecto necessário para o ficheiro xxxx em xxx,″ durante o restauro das bibliotecas, os ficheiros físicos baseados ainda não haviam sido restaurados aquando da tentativa de restauro por parte dos ficheiros lógicos. Vai ter de executar o restauro de ficheiros lógicos após o restauro dos ficheiros físicos, através de uma das seguintes opções:
	- v Execute este comando para restaurar apenas os ficheiros lógicos que não haviam sido restaurados anteriormente.

RSTLIB SAVLIB(\*NONSYS) DEV(*nome-disp-suporte* ) OPTION(\*NEW) MBROPT(\*ALL) ALWOBJDIF(\*ALL)

| | | | | | | | | | | | | | | | | | | |

Execute este comando para cada biblioteca que tenha ficheiros lógicos que tenham de ser restaurados.

```
RSTOBJ OBJ(nome-ficheiro-lógico) SAVLIB(nome-biblioteca)
DEV(nome-disp-suporte) OBJTYPE(*FILE) MBROPT(*ALL)
ALWOBJDIF (*ALL)
```
- Terá de executar este comando para cada ficheiro lógico que tenha de ser restaurado.
	- RSTOBJ OBJ(*nome-ficheiro-lógico*) SAVLIB(*nome-biblioteca*) DEV(*nome-disp-suporte*) OBJTYPE(\*FILE) MBROPT(\*ALL) ALWOBJDIF (\*ALL)
- \_\_ 33. Volte a aplicar quaisquer PTFs que tenha aplicado desde a última ocasião de salvaguarda dos dados do sistema.
	- \_\_ a. Localize a banda/CD de PTF (correcção temporária de programa) cumulativa mais recente.
	- \_\_ b. Numa linha de comandos, introduza GO PTF para aceder ao menu das PTF.
	- \_\_ c. Seleccione 8, **Instalar pacote de correcções temporárias de programa**, no menu PTF.

Instalará assim todas as PTFs do pacote de PTF cumulativo relativas aos programas licenciados instalados no seu sistema. Consulte a

<span id="page-583-0"></span>*OS/400 PTF Shipping Information Letter* para informar-se sobre instruções especiais que sejam necessárias.

#### **Notas:**

- 1) Se tenciona restaurar PTFs individuais, consulte a publicação *Systems Operation* para mais informações acerca da aplicação de PTFs individuais.
- 2) Se não dispuser das PTFs de que necessita, encomende-as e aplique-as mais tarde.
- \_\_ 34. Caso seja necessário, reponha os valores de sistema que se seguem no valor original, utilizando o comando WRKSYSVAL.
	- OALWOBJRST
	- OJOBMSGOFL
	- QJOBMSGQMX
	- **QIPLTYPE**
	- **QPFRADJ**
	- **OVFYOBJRST**
- \_\_ 35. Se não souber a palavra-passe para o perfil QSECOFR restaurado, altere a palavra-passe antes de terminar sessão. Escreva o comando seguinte e prima **Enter**:

CHGUSRPRF USRPRF(QSECOFR) PASSWORD(nova-palavra-passe)

- \_\_ 36. Para colocar trabalhos marcados em espera, escreva WRKJOBSCDE e seleccione a opção 3 para reter trabalhos marcados. Tem de libertar os trabalhos no Passo 43 na [página](#page-584-0) 565 depois de concluir o restauro.
- \_\_ 37. Escreva o comando SIGNOFF \*LIST ou DSPJOBLOG \* \*PRINT. Verifique o registo de trabalhos para se certificar de que o trabalho restaurou todos os objectos. Nesse sentido, coloque o registo de trabalhos em spool para impressão, juntamente com qualquer outra saída de trabalhos em spool. Verifique a existência de mensagens de erro. Corrija os erros e restaure esses objectos a partir do suporte de dados.
- \_\_ 38. Execute um IPL do sistema.
	- \_\_ a. No painel de controlo do CPU, seleccione a definição **NORMAL**.
	- \_\_ b. Escreva o comando seguinte e prima **Enter**:

PWRDWNSYS OPTION(\*IMMED) RESTART(\*YES \*FULL) IPLSRC(B)

\_\_ 39. Se instalou **IBM Content Manager OnDemand for iSeries (5769-RD1)** no seu sistema, reinicie o registo em diário relativo ao **IBM Content Manager OnDemand for iSeries (5769-RD1)** escrevendo os seguintes comandos:

CALL QRDARS/QRLCSTRJ PARM('RLC') CALL QRDARS/QRLCSTRJ PARM('RLR') CALL QRDARS/QRLCSTRJ PARM('RLO')

- \_\_ 40. Se instalou o **iSeries Integration for Windows Server (5722-WSV)** no seu sistema e guardou com os servidores da rede com uma definição VARIED ON, execute os passos seguintes:
	- \_\_ a. Desactive todos os servidores de rede que estejam activados, utilizando o comando WRKCFGSTS \*NWS. Seleccione a opção 2.
	- \_\_ b. Crie as Memórias de Rede eventualmente necessárias usando o comando CRTNWSSTG.
	- \_\_ c. Adicione as ligações à memória usando o comando ADDNWSSTGL.
- <span id="page-584-0"></span>\_\_ d. Active os servidores da rede utilizando o comando WRKCFGSTS \*NWS. Seleccione a opção 1.
- \_\_ e. Restaure os dados do **iSeries Integration for Windows Server (5722-WSV)** escrevendo RST OBJ('/QNTC').
- \_\_ f. Prima **Enter**.
- \_\_ g. Siga as instruções do Passo 37 na [página](#page-583-0) 564 para verificar a existência de mensagens de erro, o restauro e corrigir os erros.
- \_\_ 41. Se instalou o**iSeries Integration for Windows Server (5722-WSV)** no sistema e o guardou com os servidores de rede numa definição VARIED OFF, execute os passos seguintes:
	- \_\_ a. Adicione as ligações das descrições de servidor. Escreva o seguinte para cada descrição de servidor:

ADDNWSSTGL NWSSTG(Nome\_Memória) NWSD(Descrição\_Servidor)

- \_\_ b. Active os servidores da rede inserindo WRKCFGSTS \*NWS e seleccionando a opção 1 para activar cada servidor de rede.
- \_\_ 42. Caso tenha instalado o**Cryptographic Access Provider 128–bit for iSeries (5722-AC3)** no sistema, volte a instalá-lo através da opção 11 no menu *Trabalhar com Programas Licenciados*.
- \_\_ 43. Liberte os trabalhos que havia retido no Passo 36 na [página](#page-583-0) 564. Concluiu a recuperação.

## **Apêndice E. Informações**

Estas informações foram desenvolvidas para produtos e serviços disponibilizados nos E.U.A.

AIBM poderá não disponibilizar os produtos, serviços ou funções mencionados neste documento noutros países. Consulte o seu representante da IBM para obter informações sobre os produtos e serviços actualmente disponíveis na sua área. Quaisquer referências, nesta publicação, a produtos, programas ou serviços da IBM não significam que apenas esses programas licenciados, produtos ou serviços da IBM possam ser utilizados. Qualquer outro produto, programa ou serviço, funcionalmente equivalente, poderá ser utilizado em substituição daqueles, desde que não infrinja nenhum dos direitos de propriedade industrial da IBM ou quaisquer outros direitos da IBM passíveis de protecção legal. No entanto, é da inteira responsabilidade do utilizador avaliar e verificar o funcionamento de qualquer produto, programa ou serviço alheio à IBM.

Nesta publicação podem ser feitas referências a patentes ou a pedidos de patente pendentes propriedade da IBM. O facto de este documento lhe ser fornecido não lhe confere quaisquer direitos sobre essas patentes. Todos os pedidos de informação sobre autorizações deverão ser endereçados a:

IBM Director of Licensing IBM Corporation 500 Columbus Avenue Thornwood, NY 10594-1785 U.S.A.

Pode endereçar os seus pedidos de informação sobre autorizações relacionados com informação de duplo byte (DBCS) ao Departamento de Propriedade Intelectual da IBM Intellectual Property Department no seu país. Também pode enviá-los, por escrito, para:

IBM World Trade Asia Corporation Licensing 2-31 Roppongi 3-chome, Minato-ku Tokyo 106, Japan

**O parágrafo seguinte não se aplica ao Reino Unido nem a qualquer outro país onde estas cláusulas sejam incompatíveis com a lei local:** A INTERNATIONAL BUSINESS MACHINES CORPORATION FORNECE ESTA PUBLICAÇÃO "TAL COMO ESTÁ", SEM GARANTIA DE QUALQUER ESPÉCIE, QUER EXPLÍCITA QUER IMPLÍCITA, INCLUINDO, MAS NÃO SE LIMITANDO ÀS GARANTIAS IMPLÍCITAS DE COMERCIALIZAÇÃO OU ADEQUAÇÃO A UM DETERMINADO FIM. Alguns Estados não permitem a exclusão de garantias, quer explícitas quer implícitas, em determinadas transacções; esta declaração pode, portanto, não se aplicar ao seu caso.

É possível que esta publicação contenha imprecisões técnicas ou erros de tipografia. A IBM permite-se fazer alterações periódicas às informações aqui contidas; essas alterações serão incluídas nas posteriores edições desta publicação. A IBM pode introduzir melhorias e/ou alterações ao(s) produto(s) e/ou programa(s) descrito(s) nesta publicação em qualquer altura sem aviso prévio.

| | | | |

| | | | Qualquer referência nestas informações a sites da Web que não sejam pertencentes à IBM é indicada apenas para conveniência e não implicam, de forma alguma, um aval a esses sites da Web. Os materiais nesses sites da Web não fazem parte dos materiais para este produto da IBM e a utilização desses sites da Web fica por sua conta e risco.

AIBM pode utilizar ou distribuir informações facultadas pelo utilizador, da forma que entender apropriada sem incorrer em qualquer obrigação para com o utilizador.

Os detentores de autorizações deste programa que pretendam obter informações sobre o mesmo com o objectivo de permitir: (i) a troca de informações entre programas criados independentemente e outros programas (incluindo este) e (ii) a utilização recíproca das informações que tenham sido trocadas, deverão contactar:

IBM Corporation Software Interoperability Coordinator, Department 49XA 3605 Highway 52 N Rochester, MN 55901 U.S.A.

Tais informações poderão estar disponíveis, sujeitas aos termos e às condições adequados, incluindo, nalguns casos, o pagamento de uma taxa.

O programa licenciado descrito nestas informações e todo o material licenciado disponível para o programa são fornecidos pela IBM de acordo com os termos do IBM Customer Agreement, IBM International Program License Agreement ou de qualquer acordo equivalente entre ambas as partes.

Quaisquer dados de rendimento aqui contidos foram determinados num ambiente controlado. Assim sendo, os resultados obtidos noutros ambientes operativos podem variar significativamente. Algumas medições podem ter sido efectuadas em sistemas ao nível do desenvolvimento, pelo que não existem garantias de que estas medições sejam iguais nos sistemas normalmente disponíveis. Além disso, algumas medições podem ter sido estimadas por extrapolação. Os resultados reais podem variar. Os utilizadores deste documento devem verificar os dados aplicáveis ao seu ambiente específico.

A informação relativa a produtos alheios à IBM foi obtida a partir dos fornecedores desses produtos, dos seus comunicados ou de outras fontes de divulgação ao público. A IBM não testou esses produtos e não pode confirmar a exactidão do rendimento, compatibilidade ou quaisquer outras afirmações relacionadas com produtos que lhe sejam alheios. Todas as questões sobre as capacidades dos produtos alheios à IBM deverão ser endereçadas aos fornecedores desses produtos.

Todas as afirmações relativas às directivas ou tendências futuras da IBM estão sujeitas a alteração ou remoção sem aviso prévio, representando apenas metas e objectivos.

#### LICENÇA DE COPYRIGHT:

Estas informações contêm programas de aplicações exemplo em linguagem de origem, a qual pretende ilustrar técnicas de programação em diversas plataformas operativas. Pode copiar, modificar e distribuir estes programas exemplo de qualquer forma, sem encargos para com a IBM, com a finalidade de desenvolver, utilizar, comercializar ou distribuir programas de aplicação conformes à interface de programação de aplicações e destinados à plataforma operativa para a qual os

| | |

| | | | | programas exemplo são escritos. Estes exemplos não foram testados exaustivamente sob todas as condições. Deste modo, a IBM, não garante nem se responsabiliza pela fiabilidade, utilidade ou funcionamento implícito destes programas. Pode copiar, modificar e distribuir estes programas exemplo de qualquer forma, sem encargos para com a IBM, com a finalidade de desenvolver, utilizar, comercializar ou distribuir programas de aplicação conformes às interfaces de programação de aplicações da IBM.

Se estiver a consultar o documento electrónico deste manual, é possível que as fotografias e ilustrações a cores não apareçam.

#### **Marcas Comerciais**

| | | Os termos que se seguem são marcas registadas da International Business Machines Corporation nos Estados Unidos e/ou noutros países:

400Application System/400 AS/400 **CICS** Domino eServer **IBMiSeries** Language Environment **OfficeVision** Operating System/400 OS/400 PowerPC RPG/400 System/36 System/38 WebSphere

Lotus, Freelance, Notes e WordPro são marcas comerciais da International Business Machines Corporation e da Lotus Development Corporation nos Estados Unidos e/ou noutros países.

Microsoft, Windows, Windows NT e o logotipo do Windows são marcas comerciais da Microsoft Corporation nos Estados Unidos e/ou noutros países.

Java e todas as marcas comerciais baseadas em Java são marcas comerciais da Sun Microsystems, Inc. nos Estados Unidos e/ou noutros países.

Outros nomes de empresas, produtos e serviços podem ser marca registada de terceiros.

# **Bibliografia**

Este tópico lista publicações que fornecem informações adicionais sobre tópicos descritos ou referidos neste manual.

v *Are You Saving the Right Stuff?*, G325-6153.

Este folheto é um lembrete visual dos métodos que existem para guardar e restaurar informações no sistema. Também destaca as ofertas de software, hardware, técnicos e de assistência que estão disponíveis para o ajudar com cópias de segurança, recuperações e disponibilidade.

v Gerir Bibliotecas de Bandas

Este tópico do Centro de Informações iSeries fornece informações sobre as tarefas que podem ser executadas com uma biblioteca de bandas automatizada (ATL). Descreve os métodos recomendados para criar e utilizar ATLs. Compara os dispositivos de ATL que estão presentemente disponíveis. Pode aceder ao Centro de Informações no seguinte sítio na Web: http://www.ibm.com/eserver/iseries/infocenter

v *Backup Recovery and Media Services for iSeries*, SC41-5345-04.

Este manual fornece informações sobre como desenvolver e implementar uma estratégia de cópia de segurança e recuperação utilizando o programa licenciado Backup Recovery and Media Services/400. Descreve como pode criar e gerir as políticas que orientam a sua estratégia de cópia de segurança.

v *CL Programming*, SC41-5721-06.

Este manual fornece ao programador de aplicações uma grande variedade de tópicos de programação do servidor iSeries.

v *Communications Configuration*, SC41-5401-00.

Este manual contém informações gerais sobre a configuração, incluindo descrições detalhadas de interfaces de rede, de servidores de rede, de linha, de controlador, de dispositivo, de modo, de NetBIOS e descrições de classes de serviço, listas de configuração e listas de ligações.

v *Hierarchical Storage Management*, SC41-5351-01

Este manual apresenta uma descrição geral sobre os princípios da gestão de memória hierárquica. Também descreve considerações sobre o planeamento da utilização da recuperação dinâmica, fornecida com o Backup Recovery Media Services for iSeries. Este manual fornece também informações sobre a implementação de gestão de memória hierárquica.

v *ILE Concepts*, SC41-5606-07.

Este manual descreve conceitos e terminologia relativos à arquitectura Integrated Language Environment (ILE) do sistema operativo OS/400. Os tópicos abordados incluem criação de módulos, associação, como executar e depurar programas e tratamento de excepções.

v *Local Device Configuration*, SC41-5121-00.

Este manual fornece informações ao operador do sistema ou ao administrador do sistema sobre como efectuar uma configuração inicial e sobre como alterar a configuração. Este manual também contém informações conceptuais sobre configuração de dispositivos.

v *OptiConnect for OS/400*, SC41-5414-04.

Este manual faculta informações sobre o OptiConnect, o qual é uma combinação de hardware e software que permite ao utilizador ligar-se a vários servidores de alta potência através de um bus de alta velocidade e fibra óptica. O OptiConnect permite que as aplicações consigam acessos a bases de dados entre sistemas ao longo de uma interface de alto rendimento.

v *Optical Support*, SC41-5310-04.

Este manual fornece informações sobre como ligar dispositivos ópticos ao sistema. Descreve os comandos que podem ser utilizados para trabalhar com dispositivos ópticos.

v *Performance Tools for iSeries*, SC41-5340-01.

Este manual presta o programador as informações necessárias para a recolha de dados acerca do sistema, trabalho ou rendimento do programa. Outros dados sobre rendimento: sugestões de impressão e análise dos dados de rendimento para identificar e corrigir eventuais ineficácias. Incluem-se informações acerca da função de gestor e agente.

v *Printer Device Programming*, SC41-5713-06.

Este manual fornece informações que o ajudam a compreender e a controlar as tarefas de impressão. Fornece informações específicas sobre a impressão de elementos e conceitos sobre o servidor iSeries, sobre o ficheiro de impressora e sobre o suporte de impressão de spool para operações de impressão e ligação da impressora.

Inclui considerações para a utilização de computadores pessoais, outras funções de impressão, como, por exemplo, Business Graphics Utility (BGU), Advanced Function Printing\* (AFP\*) e exemplos de como trabalhar com os elementos de impressão do servidor iSeries; por exemplo, como mover ficheiros de saída em spool de uma fila de saída para outra. Também inclui um apêndice de comandos da linguagem de controlo (CL) utilizados para gerir cargas de trabalho de impressão.

v *iSeries Security Reference*, SC41-5302-07.

Este manual fornece ao programador (ou a quem esteja responsável pela segurança) informações sobre os conceitos, o planeamento e a instalação da segurança no sistema. Este manual não descreve a segurança para programas licenciados, linguagens e utilitários específicos.

v *Simple Network Management Protocol (SNMP) Support*, SC41-5412-00.

Este manual fornece informações ao operador do sistema, programador e administrador do sistema sobre a configuração do servidor iSeries a utilizar o suporte simples de protocolo de gestão de rede (SNMP).

v *SNA Distribution Services*, SC41-5410-01.

Esta manual presta informações sobre a função e administração dos serviços de distribuição Systems Network Architecture.

v *Install, upgrade, or delete OS/400 and related software*, SC41-5120-07.

Este manual fornece ao operador ou administrador de sistema procedimentos passo-a-passo para instalação inicial, instalação de programas licenciados, correcções temporárias de programa (PTFs) e linguagens secundárias da IBM.

Este manual destina-se também aos utilizadores que já têm um servidor iSeries com uma edição instalada e que pretendem actualizá-lo para uma nova edição.

v Operações básicas de sistema.

Este tópico do Centro de Informações iSeries fornece informações sobre o tratamento de mensagens, trabalhar com trabalhos e saída de dados de impressora, comunicações de dispositivos, trabalhar com funções de assistência e efectuar limpeza do sistema.

v Rede

Este tópico do Centro de Informações iSeries fornece informações para configurar o suporte e as aplicações de TCP/IP. As aplicações incluídas são TELNET, File Transfer Protocol (FTP), Simple Mail Transfer Protocol (SMTP), Line Printer Requester (LPR) e Line Printer Daemon (LPD).

v *Tips and Tools for Securing Your iSeries*, SC41-5300-07.

Este manual dá várias sugestões práticas para utilizar as funções de segurança do servidor iSeries e para estabelecer procedimentos operativos que vão de encontro às normas de segurança. As recomendações deste manual aplicam-se a uma instalação com requisitos e exposições de segurança média.

v *Work Management*, SC41-5306-03.

Este manual fornece informações ao programa sobre como criar um ambiente de gestão de trabalho e sobre como o alterar.

# **Índice**

### **A**

[ABEND](#page-82-0) 63 acção [recuperação](#page-330-0) da protecção por [replicação](#page-330-0) 311, [318](#page-337-0) acções de recuperação efectuadas pelo técnico dos serviços de assistência protecção por [replicação](#page-337-0) 318 protecção por [replicação](#page-330-0) 311, [318](#page-337-0) aceder [ferramentas](#page-442-0) de serviço dedicadas [\(DST\)](#page-442-0) 423 [ferramentas](#page-443-0) de serviço do [sistema](#page-443-0) 424 activador [restaurar](#page-292-0) 273 activar configuração automática durante a [recuperação](#page-191-0) 172 Adaptador de Entrada/Saída [adicionar](#page-433-0) 414 adição concorrente [unidade](#page-428-0) de disco 409 alterações registadas em diário aplicar cadeia de [receptores](#page-326-0) não [quebrada](#page-326-0) 307 cadeia de [receptores](#page-327-0) [quebrada](#page-327-0) 308 [determinar](#page-324-0) se 305 alterar conjunto de memória auxiliar (ASP) limiar de [memória](#page-453-0) 434 conjunto de memória auxiliar (ASP) do sistema limiar de [memória](#page-454-0) 435 limiar de memória conjunto de [memória](#page-453-0) auxiliar [\(ASP\)](#page-453-0) 434 conjunto de [memória](#page-454-0) auxiliar (ASP) do [sistema](#page-454-0) 435 alterar o sistema no IPL durante a [recuperação](#page-191-0) 172 ambiente de S/36 [recuperar](#page-273-0) 254 ambiente de System/36 durante a [recuperação](#page-190-0) 171, [172](#page-191-0) [recuperar](#page-273-0) 254 API [QsrRestore](#page-306-0) 287 APIs [QsrRestore](#page-306-0) 287 aplicar alterações registadas em diário cadeia de [receptores](#page-326-0) não [quebrada](#page-326-0) 307 cadeia de [receptores](#page-327-0) [quebrada](#page-327-0) 308 [determinar](#page-324-0) se 305 diário [QLZALOG](#page-328-0) 309

registado em diário [restaurar](#page-280-0) 261 [restaurar](#page-280-0) 261 objectos a ser [registados](#page-280-0) em [diário](#page-280-0) 261 ASP [independente](#page-168-0) 149 ASP (conjunto de memória auxiliar) *Consulte também* conjunto de [memória](#page-20-0) [auxiliar](#page-20-0) (ASP) com capacidade excedida mover [receptores](#page-469-0) de diário 450 repor [diário](#page-470-0) 451 ASP (conjunto de memória auxiliar) do utilizador com capacidade excedida [eliminar](#page-230-0) objectos 211 [recuperar](#page-225-0) 206 [repor](#page-226-0) 207, [208](#page-227-0) [determinar](#page-226-0) estado excedido 207 procedimento de recuperação perda da [unidade](#page-96-0) origem de [carregamento,](#page-96-0) com capacidade [excedida](#page-96-0) 77 perda da [unidade](#page-92-0) origem de [carregamento,](#page-92-0) sem capacidade [excedida](#page-92-0) 73 [recuperar](#page-230-0) 211 ASP de sistema de ficheiros definido pelo utilizador (UDFS) [definição](#page-84-0) 65 ASP do sistema (conjunto de memória auxiliar) [definição](#page-84-0) 65 procedimentos de recuperação perda de [alguns](#page-100-0) dados 81 perda total de [dados,](#page-106-0) ASP do utilizador com [capacidade](#page-106-0) [excedida](#page-106-0) 87 perda total de [dados,](#page-102-0) ASP do utilizador sem [capacidade](#page-102-0) [excedida](#page-102-0) 83 perda total de [dados,](#page-101-0) sem ASP do [utilizador](#page-101-0) 82 [remover](#page-117-0) a unidade em falha 98 [remover](#page-117-0) a unidade em falha 98 ASP do utilizador (conjunto de memória auxiliar) [definição](#page-84-0) 65 procedimentos de recuperação perda de [alguns](#page-110-0) dados 91, [113](#page-132-0) perda total de [dados,](#page-113-0) com [capacidade](#page-113-0) excedida 94 perda total de [dados,](#page-111-0) sem [capacidade](#page-111-0) excedida 92 sem perda de [dados](#page-100-0) 81 ASP do utilizador de biblioteca [definição](#page-83-0) 64 ASP do utilizador excedido

[determinar](#page-226-0) estado 207

área de dados

ASP do utilizador excedido *(continuação)* [eliminar](#page-230-0) objectos 211 [recuperar](#page-225-0) 206 [repor](#page-226-0) 207, [208](#page-227-0) [visualizar](#page-226-0) 207, [208](#page-227-0) ASP do utilizador sem ser de biblioteca colocar [receptores](#page-474-0) de diário 455 [definição](#page-83-0) 64 [trabalhar](#page-472-0) com 453 ASP independente [definição](#page-83-0) 64 recuperar [configuração](#page-168-0) de disco após perda de sistema [integral](#page-168-0) 149 ASP independente (conjunto de memória auxiliar) procedimentos de recuperação perda de [alguns](#page-118-0) dados 99 perda total de [dados](#page-119-0) 100 sem perda de [dados](#page-118-0) 99 [recuperar](#page-236-0) 217 ASP principal [definição](#page-83-0) 64 ASP secundário [definição](#page-84-0) 65 atributo da rede [recuperar](#page-254-0) 235 redefinir ao [restaurar](#page-192-0) para um sistema [diferente](#page-192-0) 173 atributo de serviço [restaurar](#page-186-0) 167 autoridade [privada](#page-260-0) 241 [restaurar](#page-260-0) 241 autoridade especial \*ALLOBJ (todos os objectos) [restaurar](#page-258-0) 239 autoridade especial \*ALLOBJ (todos os objectos) corrigir depois do [restauro](#page-403-0) 384, [388](#page-407-0)[,](#page-409-0) [390,](#page-409-0) [392](#page-411-0) [restaurar](#page-258-0) 239 autoridade especial sobre todos os objectos (\*ALLOBJ) corrigir depois do [restauro](#page-403-0) 384, [388](#page-407-0)[,](#page-409-0) [390,](#page-409-0) [392](#page-411-0) [restaurar](#page-258-0) 239 autoridade privada [restaurar](#page-260-0) 241

#### **B**

banda guardar [determinar](#page-352-0) que comando foi [utilizado](#page-352-0) 333 base de dados restaurar [programa](#page-292-0) activador 273 restrições [referenciais](#page-290-0) 271

biblioteca bloquear durante o [procedimento](#page-73-0) de [restauro](#page-73-0) 54 [duplicar](#page-45-0) noutro sistema 26 [guardar](#page-45-0) 26 [determinar](#page-352-0) que comando foi [utilizado](#page-352-0) 333 mover [outro](#page-465-0) ASP 446 [restaurar](#page-45-0) 26 ASP do [utilizador](#page-232-0) 213, [218](#page-237-0) [bibliotecas](#page-275-0) \*ALLUSR 256 [bibliotecas](#page-275-0) \*IBM 256 [bibliotecas](#page-275-0) \*NONSYS 256 [descrição](#page-275-0) geral 256 erro de [suporte](#page-76-0) 57 [parâmetro](#page-275-0) OPTION 256 biblioteca de documentos [consultar](#page-234-0) 215 biblioteca de recuperação (QRCL) [diário](#page-218-0) 199 nomes [duplicados](#page-65-0) 46 [receptor](#page-218-0) de diário 199 utilizar para [recuperação](#page-218-0) 199 biblioteca QRCL (recuperação) [diário](#page-218-0) 199 nomes [duplicados](#page-65-0) 46 [receptor](#page-218-0) de diário 199 utilizar para [recuperação](#page-218-0) 199 Biblioteca QSR [\(ObjectConnect\)](#page-43-0) 24 bloquear membros de base de dados durante o [restauro](#page-282-0) 263 [processamento](#page-73-0) de restauro 54

# **C**

cadeia de receptores [definição](#page-297-0) 278 não quebrada aplicar alterações [registadas](#page-326-0) em [diário](#page-326-0) 307 quebrada aplicar alterações [registadas](#page-327-0) em [diário](#page-327-0) 308 cadeia de receptores não quebrada aplicar alterações [registadas](#page-326-0) em [diário](#page-326-0) 307 cadeia de receptores quebrada aplicar alterações [registadas](#page-327-0) em [diário](#page-327-0) 308 calcular [espaço](#page-462-0) em disco 443 caminho de acesso editar [reconstrução](#page-202-0) durante o [IPL](#page-202-0) 183 [restaurar](#page-287-0) 268 tempos de recuperação [restaurar](#page-186-0) 167 capacidade de endereçamento [recuperar](#page-216-0) 197 carregamento do programa inicial (IPL) após fim [anómalo](#page-198-0) 179 editar [reconstrução](#page-202-0) de caminhos de [acesso](#page-202-0) 183 editar restrições com [verificação](#page-204-0) [pendente](#page-204-0) 185

carregamento do programa inicial (IPL) *(continuação)* falha [relacionada](#page-339-0) com o disco da [unidade](#page-339-0) origem de [carregamento](#page-339-0) 320 fazer um [normal](#page-79-0) 60 opções durante a [recuperação](#page-190-0) 171 restaurar o sistema [operativo](#page-178-0) 159 seleccionar opções restaurar o sistema [operativo](#page-189-0) 170 [carregamento](#page-79-0) do programa inicial (IPL) [normal](#page-79-0) 60 CD-ROM restaurar o programa [licenciado](#page-177-0) [OS/400](#page-177-0) 158 CL, comando Aplicar Alterações Registadas em Diário (APYJRNCHG) cadeia de [receptores](#page-327-0) [quebrada](#page-327-0) 308 Apply Journaled Changes (APYJRNCHG) cadeia de [receptores](#page-326-0) não [quebrada](#page-326-0) 307 APYJRNCHG (Apply Journaled Changes) cadeia de [receptores](#page-326-0) não [quebrada](#page-326-0) 307 cadeia de [receptores](#page-327-0) [quebrada](#page-327-0) 308 [CHGASPA](#page-504-0) (Change ASP [Attribute\)](#page-504-0) 485 comando Restore (RST) [restrições](#page-315-0) 296 [restrições](#page-318-0) ao restaurar [documentos](#page-318-0) 299 comando RST (Restore) [restrições](#page-315-0) 296 [restrições](#page-318-0) ao restaurar [documentos](#page-318-0) 299 [DSPDBR](#page-294-0) (Ver Relações de Base de [Dados\)](#page-294-0) 275 Edit Check Pending [Constraint](#page-205-0) [\(EDTCPCST\)](#page-205-0) 186 [EDTCPCST](#page-205-0) (Edit Check Pending [Constraint\)](#page-205-0) 186 End Subsystem (ENDSBS) estado [restrito](#page-62-0) 43 [subsistema](#page-62-0) QCALSRV (servidor de [agenda\)](#page-62-0) 43 subsistema QSYSWRK [\(supervisor](#page-62-0) de [subsistemas\)](#page-62-0) 43 [utilizar](#page-62-0) 43 ENDSBS (End Subsystem) estado [restrito](#page-62-0) 43 [subsistema](#page-62-0) QCALSRV (servidor de [agenda\)](#page-62-0) 43 subsistema QSYSWRK [\(supervisor](#page-62-0) de [subsistemas\)](#page-62-0) 43 [utilizar](#page-62-0) 43 [QRYDOCLIB](#page-234-0) (Query Document [Library\)](#page-234-0) 215 Query [Document](#page-234-0) Library [\(QRYDOCLIB\)](#page-234-0) 215 RCLDLO (Reclaim [Document](#page-301-0) Library [Object\)](#page-301-0) 282

CL, comando *(continuação)* RCLSTG (Reclaim Storage) causa da [execução](#page-207-0) 188 nomes [duplicados](#page-65-0) em QRCL 46 o que o [sistema](#page-65-0) faz 46 objecto do [domínio](#page-66-0) do [utilizador](#page-66-0) 47 [procedimento](#page-64-0) 45, [198](#page-217-0) [propriedade](#page-66-0) do objecto 47 recuperar ASP do [utilizador](#page-216-0) 197 valor de sistema [QALWUSRDMN](#page-66-0) [\(permitir](#page-66-0) objectos do domínio do [utilizador\)](#page-66-0) 47 RCVJRNE (Receive Journal Entry) [escrever](#page-528-0) saída em suporte de dados de [salvaguarda](#page-528-0) 509 Receive Journal Entry (RCVJRNE) [escrever](#page-528-0) saída em suporte de dados de [salvaguarda](#page-528-0) 509 Reclaim [Document](#page-301-0) Library Object [\(RCLDLO\)](#page-301-0) 282 Reclaim Storage (RCLSTG) causa da [execução](#page-207-0) 188 nomes [duplicados](#page-65-0) em QRCL 46 o que o [sistema](#page-65-0) faz 46 objecto do [domínio](#page-66-0) do [utilizador](#page-66-0) 47 [procedimento](#page-64-0) 45, [198](#page-217-0) [propriedade](#page-66-0) do objecto 47 recuperar ASP do [utilizador](#page-216-0) 197 valor de sistema [QALWUSRDMN](#page-66-0) [\(permitir](#page-66-0) objectos do domínio do [utilizador\)](#page-66-0) 47 Rename Directory Entry (RNMDIRE) [restaurar](#page-304-0) correio 285 Rename Document Library Object (RNMDLO) restaurar [documentos](#page-305-0) 286 Restaurar Programa [Licenciado](#page-299-0) [\(RSTLICPGM\)](#page-299-0) 280 Restore (RST) como [utilizar](#page-305-0) 286 objectos [alterados](#page-322-0) 303 Restore Authority [\(RSTAUT\)](#page-260-0) 241 [sistema](#page-261-0) estado não restrito 242 Restore [Configuration](#page-270-0) (RSTCFG) 251 Restore Document Library Object (RSTDLO) ASP do [utilizador](#page-234-0) 215 [descrição](#page-300-0) geral 281 erro de [suporte](#page-77-0) 58 mudar nome a [documento](#page-303-0) 284 número [máximo](#page-302-0) de DLOs 283 restaurar [autoridade](#page-304-0) 285 restaurar [informações](#page-304-0) [descritivas](#page-304-0) 285 restaurar [propriedade](#page-304-0) 285 [saída](#page-300-0) 281 Restore Library (RSTLIB) ASP do [utilizador](#page-232-0) 213, [218](#page-237-0) [bibliotecas](#page-275-0) \*ALLUSR 256 [bibliotecas](#page-275-0) \*IBM 256 [bibliotecas](#page-275-0) \*NONSYS 256 [descrição](#page-275-0) geral 256 erro de [suporte](#page-76-0) 57 [parâmetro](#page-275-0) OPTION 256 vários em [simultâneo](#page-277-0) 258

CL, comando *(continuação)* Restore Object [\(RSTOBJ\)](#page-278-0) 259 vários em [simultâneo](#page-278-0) 259 Restore User [Profiles](#page-256-0) [\(RSTUSRPRF\)](#page-256-0) 237 Retrieve Journal Entry (RTVJRNE) utilizar num [programa](#page-526-0) 507 RNMDIRE (Rename Directory Entry) [restaurar](#page-304-0) correio 285 RNMDLO (Rename Document Library Object) restaurar [documentos](#page-305-0) 286 RST (Restore) como [utilizar](#page-305-0) 286 objectos [alterados](#page-322-0) 303 RSTAUT (Restore [Authority\)](#page-260-0) 241 [sistema](#page-261-0) estado não restrito 242 RSTCFG (Restore [Configuration\)](#page-270-0) 251 RSTDLO (Restore Document Library) ASP do [utilizador](#page-234-0) 215 RSTDLO (Restore Document Library Object) [descrição](#page-300-0) geral 281 erro de [suporte](#page-77-0) 58 mudar nome a [documento](#page-303-0) 284 número [máximo](#page-302-0) de DLOs 283 restaurar [autoridade](#page-304-0) 285 restaurar [informações](#page-304-0) [descritivas](#page-304-0) 285 restaurar [propriedade](#page-304-0) 285 [saída](#page-300-0) 281 RSTLIB (Restore Library) ASP do [utilizador](#page-232-0) 213, [218](#page-237-0) [bibliotecas](#page-275-0) \*ALLUSR 256 [bibliotecas](#page-275-0) \*IBM 256 [bibliotecas](#page-275-0) \*NONSYS 256 [descrição](#page-275-0) geral 256 erro de [suporte](#page-76-0) 57 [parâmetro](#page-275-0) OPTION 256 vários em [simultâneo](#page-277-0) 258 [RSTLICPGM](#page-299-0) (Restore Licensed [Program\)](#page-299-0) 280 RSTOBJ [\(Restore](#page-278-0) Object) 259 vários em [simultâneo](#page-278-0) 259 [RSTUSRPRF](#page-256-0) (Restore User [Profiles\)](#page-256-0) 237 RTVJRNE (Retrieve Journal Entry) utilizar num [programa](#page-526-0) 507 Save Library (SAVLIB) [determinar](#page-352-0) que comando foi [utilizado](#page-352-0) 333 [Save/Restore](#page-45-0) (SAVRST) 26 [Save/Restore](#page-45-0) Changed Objects [\(SAVRSTCHG\)](#page-45-0) 26 Save/Restore [Configuration](#page-46-0) [\(SAVRSTCFG\)](#page-46-0) 27 [Save/Restore](#page-45-0) Library [\(SAVRSTLIB\)](#page-45-0) 26 [Save/Restore](#page-45-0) Object [\(SAVRSTOBJ\)](#page-45-0) 26 [Save/Restore](#page-45-0) Objecto da Biblioteca de Documentos [\(SAVRSTDLO\)](#page-45-0) 26 SAVLIB (Save Library) [determinar](#page-352-0) que comando foi [utilizado](#page-352-0) 333 SAVRST [\(Save/Restore\)](#page-45-0) 26

CL, comando *(continuação)* [SAVRSTCFG](#page-46-0) (Save and Restore [Configuration\)](#page-46-0) 27 SAVRSTCHG [\(Save/Restore](#page-45-0) Changed [Objects\)](#page-45-0) 26 SAVRSTDLO [\(Save/Restore](#page-45-0) Objecto da Biblioteca de [Documentos\)](#page-45-0) 26 SAVRSTLIB [\(Save/Restore](#page-45-0) [Library\)](#page-45-0) 26 SAVRSTOBJ [\(Save/Restore](#page-45-0) [Object\)](#page-45-0) 26 Ver [Relações](#page-294-0) de Base de Dados [\(DSPDBR\)](#page-294-0) 275 código de referência do sistema (SRC) A900 2000 [recuperação](#page-195-0) 176 restaurar Código Interno [Licenciado](#page-158-0) [utilizando](#page-158-0) 23 139 código interno licenciado ecrãs de erro de [instalação](#page-532-0) 513 Código Interno Licenciado [definição](#page-83-0) 64 restaurar [iniciar](#page-152-0) 133 [passos](#page-153-0) 134 [preparação](#page-152-0) 133 utilizar [suporte](#page-152-0) de [distribuição](#page-152-0) 133 restaurar utilizar código de função 23 códigos SRC [\(referência](#page-158-0) do [sistema\)](#page-158-0) 139 Comando [\(CHGASPA\)](#page-504-0) Change ASP [Attribute](#page-504-0) 485 comando Apply Journaled Changes (APYJRNCHG) cadeia de [receptores](#page-326-0) não [quebrada](#page-326-0) 307 cadeia de [receptores](#page-327-0) quebrada 308 comando APYJRNCHG (Apply Journaled Changes) cadeia de [receptores](#page-326-0) não [quebrada](#page-326-0) 307 cadeia de [receptores](#page-327-0) quebrada 308 [Comando](#page-504-0) Change ASP Attribute [\(CHGASPA\)](#page-504-0) 485 [comando](#page-294-0) Display Database Relations [\(DSPDBR\)](#page-294-0) 275 [comando](#page-294-0) DSPDBR (Display Database [Relations\)](#page-294-0) 275 Comando Edit Check Pending [Constraint](#page-205-0) [\(EDTCPCST\)](#page-205-0) 186 Comando [EDTCPCST](#page-205-0) (Edit Check Pending [Constraint\)](#page-205-0) 186 comando End Subsystem (ENDSBS) estado [restrito](#page-62-0) 43 [subsistema](#page-62-0) QCALSRV (servidor de [agenda\)](#page-62-0) 43 subsistema QSYSWRK [\(supervisor](#page-62-0) de [subsistemas\)](#page-62-0) 43 [utilizar](#page-62-0) 43 comando ENDSBS (End Subsystem) estado [restrito](#page-62-0) 43 subsistema QSYSWRK [\(supervisor](#page-62-0) de [subsistemas\)](#page-62-0) 43 [utilizar](#page-62-0) 43 Comando [QRYDOCLIB](#page-234-0) (Query [Document](#page-234-0) Library) 215

Comando Query [Document](#page-234-0) Library [\(QRYDOCLIB\)](#page-234-0) 215 comando RCLDLO (Reclaim [Document](#page-301-0) [Library](#page-301-0) Object) 282 comando RCLSTG (Reclaim Storage) causa da [execução](#page-207-0) 188 nomes [duplicados](#page-65-0) em QRCL 46 o que o [sistema](#page-65-0) faz 46 objecto do domínio do [utilizador](#page-66-0) 47 [procedimento](#page-64-0) 45, [198](#page-217-0) [propriedade](#page-66-0) do objecto 47 recuperar ASP do [utilizador](#page-216-0) 197 valor de sistema [QALWUSRDMN](#page-66-0) [\(permitir](#page-66-0) objectos do domínio do [utilizador\)](#page-66-0) 47 comando RCVJRNE (Receive Journal Entry) [escrever](#page-528-0) saída em suporte de dados de [salvaguarda](#page-528-0) 509 Comando Receive Journal Entry (RCVJRNE) [escrever](#page-528-0) saída em suporte de dados de [salvaguarda](#page-528-0) 509 comando Reclaim [Document](#page-301-0) Library Object [\(RCLDLO\)](#page-301-0) 282 comando Reclaim Storage (RCLSTG) nomes [duplicados](#page-65-0) em QRCL 46 o que o [sistema](#page-65-0) faz 46 objecto do domínio do [utilizador](#page-66-0) 47 [procedimento](#page-64-0) 45, [198](#page-217-0) [propriedade](#page-66-0) do objecto 47 recuperar ASP do [utilizador](#page-216-0) 197 valor de sistema [QALWUSRDMN](#page-66-0) [\(permitir](#page-66-0) objectos do domínio do [utilizador\)](#page-66-0) 47 Comando Reclaim Storage (RCLSTG) causa da [execução](#page-207-0) 188 comando Rename Directory Entry (RNMDIRE) [restaurar](#page-304-0) correio 285 comando Rename Document Library Object (RNMDLO) restaurar [documentos](#page-305-0) 286 comando Restore (RST) como [utilizar](#page-305-0) 286 objectos [alterados](#page-322-0) 303 [restrições](#page-315-0) 296 [restrições](#page-318-0) ao restaurar [documentos](#page-318-0) 299 Comando Restore [Authority](#page-260-0) [\(RSTAUT\)](#page-260-0) 241 [sistema](#page-261-0) estado não restrito 242 comando Restore [Configuration](#page-270-0) [\(RSTCFG\)](#page-270-0) 251 comando Restore Document Library Object (RSTDLO) ASP do [utilizador](#page-234-0) 215 [descrição](#page-300-0) geral 281 erro de [suporte](#page-77-0) 58 mudar nome a [documento](#page-303-0) 284 número [máximo](#page-302-0) de DLOs 283 restaurar [autoridade](#page-304-0) 285 restaurar [informações](#page-304-0) descritivas 285 restaurar [propriedade](#page-304-0) 285 [saída](#page-300-0) 281 comando Restore Library (RSTLIB) ASP do [utilizador](#page-232-0) 213, [218](#page-237-0)

comando Restore Library (RSTLIB) *(continuação)* [bibliotecas](#page-275-0) \*ALLUSR 256 [bibliotecas](#page-275-0) \*IBM 256 [bibliotecas](#page-275-0) \*NONSYS 256 [descrição](#page-275-0) geral 256 [parâmetro](#page-275-0) OPTION 256 vários em [simultâneo](#page-277-0) 258 Comando Restore Library (RSTLIB) erro de [suporte](#page-76-0) 57 [comando](#page-299-0) Restore Licensed Program [\(RSTLICPGM\)](#page-299-0) 280 comando Restore Object [\(RSTOBJ\)](#page-278-0) 259 vários em [simultâneo](#page-278-0) 259 [Comando](#page-256-0) Restore User Profiles [\(RSTUSRPRF\)](#page-256-0) 237 Comando Retrieve Journal Entry (RTVJRNE) utilizar num [programa](#page-526-0) 507 comando RNMDIRE (Rename Directory Entry) [restaurar](#page-304-0) correio 285 comando RNMDLO (Rename Document Library Object) restaurar [documentos](#page-305-0) 286 comando RST (Restore) como [utilizar](#page-305-0) 286 objectos [alterados](#page-322-0) 303 [restrições](#page-315-0) 296 [restrições](#page-318-0) ao restaurar [documentos](#page-318-0) 299 [Comando](#page-260-0) RSTAUT (Restore [Authority\)](#page-260-0) 241 [sistema](#page-261-0) estado não restrito 242 [Comando](#page-270-0) RSTCFG (Restore [Configuration\)](#page-270-0) 251 comando RSTDLO (Restore Document Library Object) ASP do [utilizador](#page-234-0) 215 [descrição](#page-300-0) geral 281 erro de [suporte](#page-77-0) 58 mudar nome a [documento](#page-303-0) 284 número [máximo](#page-302-0) de DLOs 283 restaurar [autoridade](#page-304-0) 285 restaurar [informações](#page-304-0) descritivas 285 restaurar [propriedade](#page-304-0) 285 [saída](#page-300-0) 281 comando RSTLIB (Restore Library) ASP do [utilizador](#page-232-0) 213, [218](#page-237-0) [bibliotecas](#page-275-0) \*ALLUSR 256 [bibliotecas](#page-275-0) \*IBM 256 [bibliotecas](#page-275-0) \*NONSYS 256 [descrição](#page-275-0) geral 256 erro de [suporte](#page-76-0) 57 [parâmetro](#page-275-0) OPTION 256 vários em [simultâneo](#page-277-0) 258 comando [RSTLICPGM](#page-299-0) (Restore Licensed [Program\)](#page-299-0) 280 [comando](#page-278-0) RSTOBJ (Restore Object) 259 vários em [simultâneo](#page-278-0) 259 Comando [RSTUSRPRF](#page-256-0) (Restore User [Profiles\)](#page-256-0) 237 Comando RTVJRNE (Retrieve Journal Entry) utilizar num [programa](#page-526-0) 507

comando Save Library (SAVLIB) [determinar](#page-352-0) que comando foi [utilizado](#page-352-0) 333 comando [Save/Restore](#page-45-0) (SAVRST) 26 comando [Save/Restore](#page-45-0) Changed Objects [\(SAVRSTCHG\)](#page-45-0) 26 comando Save/Restore [Configuration](#page-46-0) [\(SAVRSTCFG\)](#page-46-0) 27 comando [Save/Restore](#page-45-0) Library [\(SAVRSTLIB\)](#page-45-0) 26 comando [Save/Restore](#page-45-0) [Object\(SAVRSTOBJ\)](#page-45-0) 26 comando [Save/Restore](#page-45-0) Objecto da Biblioteca de [Documentos](#page-45-0) [\(SAVRSTDLO\)](#page-45-0) 26 comando SAVLIB (Save Library) [determinar](#page-352-0) que comando foi [utilizado](#page-352-0) 333 comando SAVRST [\(Save/Restore\)](#page-45-0) 26 comando SAVRSTCFG [\(Save/Restore](#page-46-0) [Configuration\)](#page-46-0) 27 comando SAVRSTCHG [\(Save/Restore](#page-45-0) [Changed](#page-45-0) Objects) 26 comando SAVRSTDLO [\(Save/Restore](#page-45-0) Objecto da [Biblioteca](#page-45-0) de [Documentos\)](#page-45-0) 26 comando SAVRSTLIB [\(Save/Restore](#page-45-0) [Library\)](#page-45-0) 26 comando SAVRSTOBJ [\(Save/Restore](#page-45-0) [Object\)](#page-45-0) 26 [compactação](#page-500-0) de disco 481 [capacidade](#page-501-0) da unidade de disco 482 [códigos](#page-516-0) de erro 497 SRC [6xxx](#page-516-0) 7051 497 SRC [6xxx](#page-517-0) 7052 498 [considerações](#page-500-0) 481 [considerações](#page-503-0) de unidade de disco [cheia](#page-503-0) 484 [iniciar](#page-508-0) 489 [parar](#page-510-0) 491 [restrições](#page-500-0) 481 SRC [A6xx](#page-504-0) 0277 485 condição de abandono tratar com [programa](#page-526-0) 507 configuração [duplicar](#page-46-0) noutro sistema 27 erros para [protecção](#page-497-0) por [replicação](#page-497-0) 478 [guardar](#page-46-0) 27 [limpar](#page-271-0) 252 regras para a [protecção](#page-494-0) por [replicação](#page-494-0) 475 [restaurar](#page-46-0) 27, [251](#page-270-0) problemas com [informações](#page-271-0) de [SRM](#page-271-0) 252 configuração automática activar durante a [recuperação](#page-190-0) 171, [172](#page-191-0) configuração da banda criar para [unidades](#page-196-0) de bandas [34xx](#page-196-0) 177, [371,](#page-390-0) [543,](#page-562-0) [560](#page-579-0) para [unidades](#page-197-0) de bandas não [34xx](#page-197-0) 178 configuração da memória auxiliar [interpretar](#page-448-0) 429

configuração da memória auxiliar *(continuação)* lista de verificação adicionar [adaptador](#page-433-0) de [entrada/saída](#page-433-0) 414 [adicionar](#page-431-0) disco ao IOA 412 [adicionar](#page-430-0) unidades de disco sem [protecção](#page-430-0) por paridade de [dispositivos](#page-430-0) 411 eliminar conjunto de [memória](#page-437-0) [auxiliar](#page-437-0) (ASP) 418 mover [unidades](#page-434-0) de disco 415, [416](#page-435-0) novo [sistema](#page-429-0) 410 remover [unidades](#page-438-0) de disco 41[9,](#page-439-0) [420,](#page-439-0) [421](#page-440-0) configuração de DASD [interpretar](#page-448-0) 429 lista de verificação adicionar [adaptador](#page-433-0) de [entrada/saída](#page-433-0) 414 [adicionar](#page-431-0) disco ao IOA 412 [adicionar](#page-430-0) unidades de disco sem [protecção](#page-430-0) por paridade de [dispositivos](#page-430-0) 411 eliminar conjunto de [memória](#page-437-0) [auxiliar](#page-437-0) (ASP) 418 mover [unidades](#page-434-0) de disco 415, [416](#page-435-0) novo [sistema](#page-429-0) 410 remover [unidades](#page-438-0) de disco 41[9,](#page-439-0) [420,](#page-439-0) [421](#page-440-0) configuração de dispositivos [restaurar](#page-270-0) 251 configuração do disco [definição](#page-83-0) 64 [interpretar](#page-448-0) 429 lista de verificação adicionar [adaptador](#page-433-0) de [entrada/saída](#page-433-0) 414 [adicionar](#page-431-0) disco ao IOA 412 [adicionar](#page-430-0) unidades de disco sem [protecção](#page-430-0) por paridade de [dispositivos](#page-430-0) 411 eliminar conjunto de [memória](#page-437-0) [auxiliar](#page-437-0) (ASP) 418 mover [unidades](#page-434-0) de disco 415, [416](#page-435-0) novo [sistema](#page-429-0) 410 remover [unidades](#page-438-0) de disco 41[9,](#page-439-0) [420,](#page-439-0) [421](#page-440-0) [recuperar](#page-172-0) 153 configurar disco adicionar [adaptador](#page-433-0) de [entrada/saída](#page-433-0) 414 [adicionar](#page-431-0) disco ao IOA 412 [adicionar](#page-430-0) unidades de disco sem [protecção](#page-430-0) por paridade de [dispositivos](#page-430-0) 411 eliminar conjunto de [memória](#page-437-0) [auxiliar](#page-437-0) (ASP) 418 mover [unidades](#page-434-0) de disco 415, [416](#page-435-0) novo [sistema](#page-429-0) 410 remover [unidades](#page-438-0) de disco 41[9,](#page-439-0) [420,](#page-439-0) [421](#page-440-0) [ObjectConnect](#page-43-0) 24 conjunto de discos *Consulte* conjunto de [memória](#page-20-0) auxiliar

[\(ASP\)](#page-20-0)

conjunto de memória auxiliar [definição](#page-82-0) 63 conjunto de memória auxiliar (ASP) [alterar](#page-453-0) limiar 434, [435](#page-454-0) ASP de [UDFS](#page-84-0) 65 calcular [requisitos](#page-462-0) de espaço 443 com capacidade excedida mover [receptores](#page-469-0) de diário 450 repor [diário](#page-470-0) 451 criar [objectos](#page-467-0) 448 [eliminar](#page-437-0) 418, [442](#page-461-0) [estado](#page-448-0) 429 [independente](#page-83-0) 64 mover [biblioteca](#page-465-0) 446 [mover](#page-466-0) pasta 447 mover [unidade](#page-456-0) de disco 437 [principal](#page-83-0) 64 [remover](#page-459-0) unidade de disco 440 [secundário](#page-84-0) 65 sistema [remover](#page-117-0) a unidade em falha 98 [transferir](#page-466-0) diários 447 [transferir](#page-464-0) objectos 445 utilizador [adicionar](#page-450-0) unidades de disco 431 [alterar](#page-453-0) limiar 434, [435](#page-454-0) calcular [requisitos](#page-462-0) de espaço 443 [criar](#page-450-0) 431 criar [objectos](#page-467-0) 448, [453](#page-472-0) criar objectos de [biblioteca](#page-468-0) de [documentos](#page-468-0) (DLOs) 449 [eliminar](#page-437-0) 418, [442](#page-461-0) mover [unidade](#page-456-0) de disco 437 [receptores](#page-469-0) de diário 450 [remover](#page-459-0) unidade de disco 440 [transferir](#page-464-0) objectos 445 ver [objectos](#page-462-0) 443 conjunto de memória auxiliar (ASP) do utilizador [adicionar](#page-450-0) unidades de disco 431 [alterar](#page-453-0) limiar 434, [435](#page-454-0) calcular [requisitos](#page-462-0) de espaço 443 [criar](#page-450-0) 431 criar [objectos](#page-467-0) 448, [453](#page-472-0) criar objectos de [biblioteca](#page-468-0) de [documentos](#page-468-0) (DLOs) 449 [eliminar](#page-437-0) 418, [442](#page-461-0) mover [unidade](#page-456-0) de disco 437 [receptores](#page-469-0) de diário 450 [remover](#page-459-0) unidade de disco 440 [transferir](#page-464-0) objectos 445 ver [objectos](#page-462-0) 443 considerações protecção por [replicação](#page-338-0) 319 consola problema durante a [recuperação](#page-195-0) 176 consultar biblioteca de [documentos](#page-234-0) 215 controlador de banda [recuperar](#page-271-0) após o restauro 252 [conversão](#page-299-0) 280 ao restaurar [programas](#page-299-0) 280 [programa](#page-298-0) 279 correcção temporária de programa (PTF) [restaurar](#page-318-0) 299

correio [restaurar](#page-303-0) 284 criar ASP do [utilizador](#page-450-0) 431 configuração da banda para [unidades](#page-196-0) de bandas [34xx](#page-196-0) 177, [371,](#page-390-0) [543,](#page-562-0) [560](#page-579-0) para [unidades](#page-197-0) de bandas não [34xx](#page-197-0) 178 objectos ASP do [utilizador](#page-467-0) 448, [453](#page-472-0) objectos da biblioteca de documentos (DLOs) ASP do [utilizador](#page-468-0) 449

## **D**

dados restaurar ficheiro de [salvaguarda](#page-299-0) 280 dados de utilizador [restaurar](#page-247-0) 228 dados do ficheiro de salvaguarda [restaurar](#page-299-0) 280 dados do sistema [restaurar](#page-247-0) 228 danificado [descrição](#page-207-0) de trabalho 188 [diário](#page-210-0) 191 documento [restaurar](#page-302-0) 283 [ficheiro](#page-66-0) de base de dados 47, [189](#page-208-0) [ficheiros](#page-207-0) de base de dados QAOSS [\(índice](#page-207-0) de texto) 188 fila de saída de [dados](#page-207-0) 188 fila de [trabalhos](#page-207-0) 188 [objecto](#page-212-0) 193 sem [biblioteca](#page-65-0) 46, [188](#page-207-0) objecto do sistema [operativo](#page-207-0) 188 objecto [registado](#page-211-0) em diário 192 pasta [restaurar](#page-303-0) para 284 Perfil do [utilizador](#page-207-0) fornecido pela [IBM](#page-207-0) 188 [receptor](#page-211-0) de diário 192 data de criação ficheiro de base de dados [restaurar](#page-283-0) 264 definir opções principais do sistema durante a [recuperação](#page-190-0) 171 definir o sistema no IPL durante a [recuperação](#page-191-0) 172 definir opções principais do sistema durante a [recuperação](#page-190-0) 171 definir ou alterar o sistema no IPL durante a [recuperação](#page-190-0) 171 descrição de edição [recuperar](#page-254-0) 235 [restaurar](#page-187-0) 168 Descrição de modo QSOCCT [ObjectConnect](#page-43-0) 24 descrição de trabalho [danificado](#page-207-0) 188 detentor de autoridade [restaurar](#page-258-0) 239

determinação de problemas [ObjectConnect](#page-46-0) 27 diário com capacidade excedida [repor](#page-470-0) 451 [danificado](#page-210-0) 191 [eliminar](#page-295-0) 276 recuperar da [biblioteca](#page-218-0) QRCL 199 [restaurar](#page-294-0) 275 transferir para ASP do [utilizador](#page-466-0) 447 diário de auditoria (QAUDJRN) criar durante o [restauro](#page-75-0) 56 diário dos serviços de distribuição (QAOSDIAJRN) aplicar alterações [registadas](#page-328-0) em [diário](#page-328-0) 309 diário QAOSDIAJRN (serviços de distribuição) aplicar alterações [registadas](#page-328-0) em [diário](#page-328-0) 309 diário QAUDJRN (auditoria) criar durante o [restauro](#page-75-0) 56 directório restaurar objectos [alterados](#page-322-0) 303 [restaurar](#page-305-0) objectos 286 directório de receptores [corrigir](#page-297-0) 278 disco adição [concorrente](#page-428-0) 409 [adicionar](#page-428-0) com o sistema activo 409 [compreender](#page-444-0) o estado da [configuração](#page-444-0) 425 recuperar [configuração](#page-172-0) 153 dispositivo iniciar durante a [recuperação](#page-190-0) 171 [recuperar](#page-271-0) após a operação de [restauro](#page-271-0) 252 dispositivo de instalação [alternativo](#page-420-0) 401 [dispositivo](#page-420-0) de instalação alternativo 401 de que forma verificar e [seleccionar,](#page-424-0) durante a [instalação](#page-424-0) manual 405 DLO (objecto da biblioteca de documentos) criar ASP do [utilizador](#page-468-0) 449 mudar o nome restaurar [documentos](#page-305-0) 286 número máximo no [comando](#page-302-0) [RSTDLO](#page-302-0) 283 restaurar ASP do [utilizador](#page-234-0) 215 [descrição](#page-300-0) geral 281 erro de [suporte](#page-77-0) 58 [informações](#page-304-0) descritivas 285 mudar nome a [documento](#page-303-0) 284 [utilizando](#page-318-0) o comando RST [\(Restore\)](#page-318-0) 299 restaurar [autoridade](#page-304-0) 285 restaurar [propriedade](#page-304-0) 285 [solicitar](#page-301-0) 282 documento restaurar [danificado](#page-302-0) 283 [descrição](#page-300-0) geral 281

DST (ferramentas de serviço dedicadas) [definição](#page-83-0) 64 [iniciar](#page-442-0) 423 [opções](#page-442-0) 423 [parar](#page-443-0) 424 [duplicar](#page-45-0) 26 [configuração](#page-46-0) 27 [objecto](#page-45-0) 26 objecto em [directório](#page-45-0) 26 objectos [alterados](#page-45-0) 26 objectos da [biblioteca](#page-45-0) de [documentos](#page-45-0) 26

#### **E**

ecrã [Adicionar](#page-181-0) Todas as Unidades de Disco ao [Sistema](#page-181-0) 162 ecrã Alterar [Palavra-passe](#page-169-0) Utilizador [Ferramentas](#page-169-0) Serviço 150 ecrã [Capacidade](#page-458-0) Resultante 439 ecrã [Confirmação](#page-458-0) de Continuação 439 ecrã Confirmar [Eliminação](#page-242-0) de Dados de [ASP](#page-242-0) 223 ecrã [Confirmar](#page-180-0) Instalação do Sistema [Operativo](#page-180-0) 161 ecrã Confirmar [Movimentação](#page-458-0) de [Unidade](#page-458-0) 439 ecrã [Confirmar](#page-181-0) Selecção do Código de [Idioma](#page-181-0) 162 ecrã de estado do sistema memória auxiliar [percentagem](#page-207-0) utilizada [elevada](#page-207-0) 188 ecrã Definir Opções [Principais](#page-190-0) do [Sistema](#page-190-0) 171 ecrã DISK [CONFIGURATION](#page-168-0) [ATTENTION](#page-168-0) REPORT 149 ecrã Editar [Reconstrução](#page-193-0) de Caminhos de [Acesso](#page-193-0) 174, [183](#page-202-0) ecrã Editar Restrições com [Verificação](#page-194-0) [Pendente](#page-194-0) 175, [185](#page-204-0) ecrã [Especificar](#page-457-0) ASP para Mover [Unidades](#page-457-0) de Disco 438 ecrã [Especificar](#page-185-0) Opções de [Instalação](#page-185-0) 166 ecrã [Especificar](#page-186-0) Opções de Restauro 167 ecrã Iniciar Sessão nas [Ferramentas](#page-169-0) de Serviço [Dedicadas](#page-169-0) (DST) 150, [161](#page-180-0) ecrã Instalar o sistema [operativo](#page-171-0) 15[2,](#page-183-0) [164](#page-183-0) ecrã IPL do Código Interno [Licenciado](#page-171-0) em [Curso](#page-171-0) 152 ecrã IPL ou Instalar o [Sistema](#page-179-0) 160 ecrã [Opções](#page-175-0) de IPL 156, [170,](#page-189-0) [182,](#page-201-0) [370](#page-389-0)[,](#page-561-0) [542,](#page-561-0) [559](#page-578-0) ecrã Relatório de Erros de [Configuração](#page-199-0) do [Disco](#page-199-0) 180 ecrã [Seleccionar](#page-242-0) ASP de Onde Eliminar os [Dados](#page-242-0) 223 ecrã [Seleccionar](#page-170-0) Modo de Consola [DST](#page-170-0) 151 ecrã [Seleccionar](#page-189-0) Produto para Trabalhar com [PTFs](#page-189-0) 170, [182](#page-201-0) ecrã [Trabalhar](#page-199-0) com a Cópia de Memória [Principal](#page-199-0) Actual 180 ecrã Utilizar [Ferramentas](#page-169-0) de Serviço [Dedicadas](#page-169-0) (DST) 150

ecrã Ver Capacidade de [Configuração](#page-226-0) do [Disco](#page-226-0) 207, [208](#page-227-0) ecrã Ver Estado de [Caminhos](#page-194-0) de [Acesso](#page-194-0) 175, [185](#page-204-0) ecrã Ver Estado de [Restrições](#page-194-0) 175, [186](#page-205-0) ecrãs erro de [instalação](#page-532-0) do código interno [licenciado](#page-532-0) 513 [erro](#page-532-0) de LIC 513 ecrãs de erro [instalação](#page-532-0) do código interno [licenciado](#page-532-0) 513 [LIC](#page-532-0) 513 ecrãs de erro de instalação código interno [licenciado](#page-532-0) 513 eliminar ASP do [utilizador](#page-461-0) 442 conjunto de [memória](#page-437-0) auxiliar [\(ASP\)](#page-437-0) 418 [diário](#page-295-0) 276 [ficheiro](#page-293-0) físico 274 [receptor](#page-297-0) de diário 278 entrada da lista de respostas [recuperar](#page-254-0) 235 entrada de diário Comando [RTVJRNE](#page-526-0) (Retrieve Journal [Entry\)](#page-526-0) 507 [escrever](#page-531-0) para um ficheiro ICF 512 [transmitir](#page-531-0) para outro sistema 512 entrada de directório mudar o nome [restaurar](#page-304-0) correio 285 erro [configuração](#page-497-0) da protecção por [replicação](#page-497-0) 478 dispositivo [irrecuperável](#page-338-0) 319 [informações](#page-271-0) de SRM (gestão de [recursos](#page-271-0) do sistema) 252 operação de restauro não [recuperável](#page-76-0) 57 [recuperável](#page-75-0) 56 [permanente](#page-338-0) de leitura 319 erro de dispositivo acções de [recuperação](#page-330-0) 311 não [recuperável](#page-338-0) 319 erro de [leitura](#page-338-0) 319 erro de leitura permanente protecção por replicação acções de [recuperação](#page-330-0) 311, [319](#page-338-0) erro de suporte durante o [procedimento](#page-77-0) RSTDLO 5[8,](#page-78-0) [59](#page-78-0) durante o [procedimento](#page-76-0) RSTLIB 57 [restaurar](#page-364-0) memória 345 erro de tempo de espera [esgotado](#page-339-0) em [disco](#page-339-0) 320 erro humano estratégia de [recuperação](#page-85-0) 66 erro irrecuperável [operação](#page-76-0) de restauro 57 erro [irrecuperável](#page-338-0) no dispositivo 319 erro [permanente](#page-330-0) 311 erro recuperável [operação](#page-75-0) de restauro 56 erro [temporário](#page-330-0) 311

escrever saída utilizando o comando [RCVJRNE](#page-528-0) [\(Receiver](#page-528-0) Journal Entry) 509 escritor de impressora iniciar durante a [recuperação](#page-190-0) 171 espaço, disco [calcular](#page-462-0) 443 espaço em disco [calcular](#page-462-0) 443 estado conjunto de [memória](#page-448-0) auxiliar [\(ASP\)](#page-448-0) 429 disco [compreender](#page-444-0) 425 origem de [carregamento](#page-343-0) [desconhecida](#page-343-0) 324 [unidade](#page-448-0) de disco 429 estado a [retomar](#page-449-0) 430 estado activo da [unidade](#page-449-0) de disco 430 estado da configuração dos discos [compreender](#page-444-0) 425 [imprimir](#page-444-0) 425 [visualizar](#page-444-0) 425 estado da unidade de disco [activo](#page-449-0) 430 DPY/A [sincronizar](#page-449-0) 430 [DPY/Activo](#page-449-0) 430 [DPY/Desconhecido](#page-449-0) 430 [DPY/Desprotegido](#page-449-0) 430 [DPY/Em](#page-449-0) falha 430 DPY/Em [reconstrução](#page-449-0) 430 falha [redundante](#page-449-0) 430 não [operacional](#page-448-0) 429 não [preparado](#page-448-0) 429 [ocupado](#page-449-0) 430 [operacional](#page-448-0) 429 [protegido](#page-449-0) contra escrita 430 protegido contra [leitura/escrita](#page-449-0) 430 [rendimento](#page-449-0) degradado 430 [suspenso](#page-449-0) 430 estado da [unidade](#page-449-0) de disco [DPY/Desprotegido](#page-449-0) 430 estado da [unidade](#page-449-0) de disco falha [redundante](#page-449-0) 430 estado de capacidade excedida [definição](#page-225-0) 206 estado de DPY/Em [reconstrução](#page-449-0) da [unidade](#page-449-0) de disco 430 estado de não [preparado](#page-448-0) da unidade de [disco](#page-448-0) 429 estado [desprotegido](#page-449-0) 430 estado do recurso não detectado [corrigir](#page-271-0) 252 estado DPY/A [sincronizar](#page-449-0) da unidade de [disco](#page-449-0) 430 estado [DPY/Activo](#page-449-0) da unidade de [disco](#page-449-0) 430 estado [DPY/Desconhecido](#page-449-0) da unidade de [disco](#page-449-0) 430 estado [DPY/Em](#page-449-0) falha da unidade de [disco](#page-449-0) 430 estado não [operacional](#page-448-0) da unidade de [disco](#page-448-0) 429 estado [ocupado](#page-449-0) da unidade de

[disco](#page-449-0) 430

estado [operacional](#page-448-0) da unidade de [disco](#page-448-0) 429 estado [protegido](#page-449-0) contra escrita da [unidade](#page-449-0) de disco 430 estado protegido contra [leitura/escrita](#page-449-0) da [unidade](#page-449-0) de disco 430 estado [rendimento](#page-449-0) degradado da unidade de [disco](#page-449-0) 430 estado restrito [definição](#page-62-0) 43 [iniciar](#page-62-0) 43 estado [suspenso](#page-449-0) 430 estado [suspenso](#page-449-0) da unidade de [disco](#page-449-0) 430 estratégia de recuperação erro [humano](#page-85-0) 66 falha de [alimentação](#page-84-0) 65 falha de [programa](#page-85-0) 66 falha de [sistema](#page-84-0) 65 falha do [disco](#page-85-0) 66 [seleccionar](#page-82-0) 63 estratégia de restauro erro [humano](#page-85-0) 66 falha de [alimentação](#page-84-0) 65 falha de [programa](#page-85-0) 66 falha de [sistema](#page-84-0) 65 falha do [disco](#page-85-0) 66 [seleccionar](#page-82-0) 63 excluir unidade de disco em [protecção](#page-482-0) por paridade de [dispositivos](#page-482-0) 463 exemplo ficheiro de base de dados [múltiplos](#page-281-0) membros 262 tratar de condições de [abandono](#page-526-0) 507 utilizar o [comando](#page-526-0) Retrieve Journal Entry [\(RTVJRNE\)](#page-526-0) num [programa](#page-526-0) 507 exemplo de programação tratar de condições de [abandono](#page-526-0) 507 utilizar o [comando](#page-526-0) Retrieve Journal Entry [\(RTVJRNE\)](#page-526-0) num [programa](#page-526-0) 507 extracção [\(extracção](#page-86-0) do disco) 67

### **F**

falha [bus](#page-339-0) 320 origem de [carregamento](#page-341-0) replicada [activa](#page-341-0) 322 [processador](#page-339-0) de E/S 320 unidade origem de carregamento [antes](#page-339-0) do IPL 320 falha da unidade de disco estratégia de [recuperação](#page-85-0) 66 falha de alimentação estratégia de [recuperação](#page-84-0) 65 falha de programa estratégia de [recuperação](#page-85-0) 66 falha de sistema estratégia de [recuperação](#page-84-0) 65 [falha](#page-339-0) do bus 320 falha do DASD estratégia de [recuperação](#page-85-0) 66 [extracção](#page-86-0) 67

falha do DASD *(continuação)* [recuperação](#page-116-0) com o protecção por paridade de [dispositivos](#page-116-0) 97 [recuperação](#page-115-0) com protecção por [replicação](#page-115-0) 96 falha do disco [extracção](#page-86-0) 67 [recuperação](#page-116-0) com o protecção por paridade de [dispositivos](#page-116-0) 97 [recuperação](#page-115-0) com protecção por [replicação](#page-115-0) 96 ferramentas de serviço dedicadas (DST) [definição](#page-83-0) 64 [iniciar](#page-442-0) 423 [opções](#page-442-0) 423 [parar](#page-443-0) 424 ferramentas de serviço do sistema (SST) [definição](#page-84-0) 65 [iniciar](#page-443-0) 424 [opções](#page-442-0) 423 [parar](#page-444-0) 425 ficheiro base de dados formatos [partilhados](#page-290-0) 271 registado em diário [restaurar](#page-280-0) 261 [restaurar](#page-281-0) 262 [lógico](#page-286-0) 267 restrição editar [durante](#page-204-0) o IPL 185 ficheiro ascendente [restaurar](#page-290-0) 271 ficheiro de base de dados [danificado](#page-66-0) 47, [189](#page-208-0) [eliminar](#page-293-0) 274 membro [danificado](#page-208-0) 189 mudar o nome durante o [restauro](#page-283-0) 264 múltiplos membros [exemplo](#page-281-0) 262 QAOSS (índice de texto) [danificado](#page-207-0) 188 registado em diário [danificado](#page-211-0) 192 não [sincronizado](#page-211-0) 192 restaurar bloqueio de [membros](#page-282-0) 263 [caminhos](#page-287-0) de acesso 268 conjunto de [membros](#page-285-0) [diferentes](#page-285-0) 266 [considerações](#page-281-0) 262 data de [criação](#page-283-0) 264

ficheiros que estão a ser [registados](#page-280-0)

em [diário](#page-280-0) 261 formatos [partilhados](#page-290-0) 271 [membros,](#page-285-0) lista de 266 parâmetro [ALWOBJDIF](#page-283-0) (permitir [diferenças](#page-283-0) entre objectos) 264 parâmetro [MAXMBRS](#page-285-0) (número máximo de [membros\)](#page-285-0) 266 [parâmetro](#page-285-0) MBROPT (opção de

[membro\)](#page-285-0) 266

editar [durante](#page-204-0) o IPL 185

restrição

ficheiro dependente [restaurar](#page-290-0) 271

#### ficheiro físico [eliminar](#page-293-0) 274 ficheiro ICF escrever [entradas](#page-531-0) de diário 512 ficheiro lógico [restaurar](#page-286-0) 267 ficheiro registado em diário [restaurar](#page-280-0) 261 ficheiros QAPZ [tentativa](#page-73-0) de restauro 54 fila de dados registado em diário [restaurar](#page-280-0) 261 [restaurar](#page-280-0) 261 objectos a ser [registados](#page-280-0) em [diário](#page-280-0) 261 fila de mensagens QSYSMSG [mensagens](#page-338-0) de erro 319 fila de mensagens QSYSOPR [mensagens](#page-338-0) de erro 319 fila de saída de dados [danificado](#page-207-0) 188 limpar durante a [recuperação](#page-185-0) 166 fila de trabalhos [danificado](#page-207-0) 188 limpar durante a [recuperação](#page-185-0) 166 fim anómalo [definição](#page-82-0) 63, [179](#page-198-0)

[reiniciar](#page-198-0) o sistema 179

## **G**

Grupo ASP [definição](#page-83-0) 64 grupo principal parâmetro [ALWOBJDIF](#page-260-0) (permitir [diferenças](#page-260-0) entre objectos) 241 [restaurar](#page-260-0) 241 guardar [biblioteca](#page-45-0) 26 [determinar](#page-352-0) que comando foi [utilizado](#page-352-0) 333 [configuração](#page-46-0) 27 [determinar](#page-352-0) o conteúdo das [bandas](#page-352-0) 333 [objecto](#page-45-0) 26 sistema de edição [anterior](#page-368-0) 349 objecto em [directório](#page-45-0) 26 objectos [alterados](#page-45-0) 26 [unidade](#page-340-0) 321 guardar e restaurar objectos da [biblioteca](#page-45-0) de [documentos](#page-45-0) 26

# **H**

hardware configuração [limpar](#page-271-0) 252

## **I**

incluir unidade de disco em [protecção](#page-480-0) por paridade de [dispositivos](#page-480-0) 461

informações de gestão de recursos do sistema (SRM) corrigir [problemas](#page-271-0) 252 informações de segurança [componentes](#page-254-0) 235 [restaurar](#page-255-0) 236 [sequência](#page-254-0) 235 sequência [restaurar](#page-254-0) 235 informações de SRM (gestão de recursos do sistema) corrigir [problemas](#page-271-0) 252 informações do sistema [recuperar](#page-254-0) 235 [restaurar](#page-186-0) 167 informações do utilizador recuperar seleccionar o [procedimento](#page-134-0) 115 [utilizando](#page-145-0) uma cópia de segurança do [Operational](#page-145-0) Assistant 126 utilizar [comandos](#page-135-0) 116 iniciar dispositivo durante a [recuperação](#page-190-0) 171 escritor de impressora durante a [recuperação](#page-190-0) 171 [ferramentas](#page-442-0) de serviço dedicadas [\(DST\)](#page-442-0) 423 [ferramentas](#page-443-0) de serviço do [sistema](#page-443-0) 424 [protecção](#page-476-0) por paridade de [dispositivos](#page-476-0) 457 protecção por [replicação](#page-494-0) 475 sistema após fim [anómalo](#page-198-0) 179 iniciar o sistema ecrã [Relatório](#page-199-0) de Erros de [Configuração](#page-199-0) do Disco 180 ecrã [Trabalhar](#page-199-0) com a Cópia de [Memória](#page-199-0) Principal Actual 180 instalação abreviada [definição](#page-177-0) 158 instalação abreviada [definição](#page-177-0) 158 interpretar [configuração](#page-448-0) do disco 429 IOA [adicionar](#page-431-0) disco 412 IPL (carregamento do programa inicial) após fim [anómalo](#page-198-0) 179 editar [reconstrução](#page-202-0) de caminhos de [acesso](#page-202-0) 183 editar restrições com [verificação](#page-204-0) [pendente](#page-204-0) 185 falha [relacionada](#page-339-0) com o disco da [unidade](#page-339-0) origem de [carregamento](#page-339-0) 320 fazer um [normal](#page-79-0) 60 [normal](#page-79-0) 60 opções durante a [recuperação](#page-190-0) 171 restaurar o sistema [operativo](#page-178-0) 159 seleccionar opções restaurar o sistema [operativo](#page-189-0) 170

IPL (carregamento do programa inicial) manual restaurar o sistema [operativo](#page-178-0) 159 IPL anómalo [\(carregamento](#page-198-0) do programa [inicial\)](#page-198-0) 179

## **L**

LIC [ecrãs](#page-532-0) de erro 513 ecrãs de erro de [instalação](#page-532-0) 513 ligação [restaurar](#page-306-0) 287 ligação dinâmica [restaurar](#page-306-0) 287 ligação fixa [restaurar](#page-306-0) 287 ligação simbólica [restaurar](#page-306-0) 287 limiar conjunto de memória auxiliar (ASP) [alterar](#page-453-0) 434 conjunto de memória auxiliar (ASP) do sistema [alterar](#page-454-0) 435 limpar [configuração](#page-271-0) de hardware 252 fila de saída de dados durante a [recuperação](#page-185-0) 166 fila de trabalhos durante a [recuperação](#page-185-0) 166 lista de autorizações [restaurar](#page-258-0) 239 [restaurar](#page-259-0) ligação 240 lista de bibliotecas alterar durante a [recuperação](#page-190-0) 171 lista de configuração [recuperar](#page-254-0) 235 lista de respostas [restaurar](#page-187-0) 168 lista de respostas a mensagens [restaurar](#page-187-0) 168 lista de respostas do sistema [restaurar](#page-187-0) 168 lista de verificação configuração do disco adicionar [adaptador](#page-433-0) de [entrada/saída](#page-433-0) 414 [adicionar](#page-431-0) disco ao IOA 412 [adicionar](#page-430-0) unidades de disco sem [protecção](#page-430-0) por paridade de [dispositivos](#page-430-0) 411 eliminar conjunto de [memória](#page-437-0) [auxiliar](#page-437-0) (ASP) 418 mover [unidades](#page-434-0) de disco 415, [416](#page-435-0) novo [sistema](#page-429-0) 410 remover [unidades](#page-438-0) de disco 41[9,](#page-439-0) [420,](#page-439-0) [421](#page-440-0) lista de verificação de recuperação ASP do sistema perda de [alguns](#page-100-0) dados 81 perda total de [dados,](#page-106-0) ASP do utilizador com [capacidade](#page-106-0) [excedida](#page-106-0) 87

lista de verificação de recuperação *(continuação)* ASP do sistema *(continuação)* perda total de [dados,](#page-102-0) ASP do utilizador sem [capacidade](#page-102-0) [excedida](#page-102-0) 83 perda total de [dados,](#page-101-0) sem ASP do [utilizador](#page-101-0) 82 [remover](#page-117-0) a unidade em falha 98 ASP do utilizador perda de [alguns](#page-110-0) dados 91, [113](#page-132-0) perda total de [dados,](#page-113-0) com [capacidade](#page-113-0) excedida 94 perda total de [dados,](#page-111-0) sem [capacidade](#page-111-0) excedida 92 sem perda de [dados](#page-100-0) 81 ASP independente perda de [alguns](#page-118-0) dados 99 perda total de [dados](#page-119-0) 100 sem perda de [dados](#page-118-0) 99 informações do utilizador [utilizando](#page-139-0) a opção 21 do menu [Restaurar](#page-139-0) 120 [utilizando](#page-141-0) as opções 22 e 23 do menu [Restaurar](#page-141-0) 122 utilizar [comandos](#page-135-0) 116 perda total de [sistema](#page-121-0) 102 incluindo ASP [independente](#page-125-0) 106 [protecção](#page-116-0) por paridade de [dispositivos](#page-116-0) 97 protecção por [replicação](#page-115-0) 96 unidade origem de carregamento perda de [alguns](#page-89-0) dados 70 perda total de [dados,](#page-96-0) ASP do utilizador com [capacidade](#page-96-0) [excedida](#page-96-0) 77 perda total de [dados,](#page-92-0) ASP do utilizador sem [capacidade](#page-92-0) [excedida](#page-92-0) 73 perda total de [dados,](#page-90-0) sem ASP do [utilizador](#page-90-0) 71 sem perda de [dados](#page-88-0) 69 unidade que não é origem de carregamento perda de [alguns](#page-100-0) dados 81 perda total de [dados,](#page-106-0) ASP do utilizador com [capacidade](#page-106-0) [excedida](#page-106-0) 87 perda total de [dados,](#page-102-0) ASP do utilizador sem [capacidade](#page-102-0) [excedida](#page-102-0) 83 perda total de [dados,](#page-101-0) sem ASP do [utilizador](#page-101-0) 82 sem perda de [dados](#page-100-0) 81

#### **M**

membro bloquear durante o [restauro](#page-282-0) 263 [danificado](#page-208-0) 189 mudar o nome durante o [restauro](#page-283-0) 264 restaurar data de [criação](#page-283-0) 264 parâmetro [ALWOBJDIF](#page-283-0) (permitir [diferenças](#page-283-0) entre objectos) 264

memória regenerar causa da [execução](#page-207-0) 188 nomes [duplicados](#page-65-0) em QRCL 46 o que o [sistema](#page-65-0) faz 46 objecto do [domínio](#page-66-0) do [utilizador](#page-66-0) 47 [procedimento](#page-64-0) 45, [198](#page-217-0) recuperar ASP do [utilizador](#page-216-0) 197 valor de sistema [QALWUSRDMN](#page-66-0) [\(permitir](#page-66-0) objectos do domínio do [utilizador\)](#page-66-0) 47 unidade não [operacional](#page-339-0) 320 memória auxiliar (ASP) [percentagem](#page-207-0) utilizada elevada 188 mensagem [CPA3388](#page-301-0) 282 [CPF7088](#page-75-0) 56 [CPF8113](#page-208-0) 189 [CPFAD84](#page-46-0) 27 [CPI0953](#page-225-0) 206 [CPI0954](#page-225-0) 206 [mensagem](#page-301-0) CPA3388 282 mensagem CPF0975 durante a [recuperação](#page-195-0) 176 [mensagem](#page-75-0) CPF7088 56 [mensagem](#page-208-0) CPF8113 189 [mensagem](#page-46-0) CPFAD84 27 [mensagem](#page-225-0) CPI0953 206 [mensagem](#page-225-0) CPI0954 206 [mensagem](#page-338-0) de erro 319 mensagens de estado de IPL ecrã de [exemplo](#page-182-0) 163 menu Definir ou Alterar o [Sistema](#page-191-0) no [IPL](#page-191-0) 172 menu restaurar opção 21 (todo o [sistema\)](#page-247-0) 228 opção 22 [\(apenas](#page-247-0) dados do [sistema\)](#page-247-0) 228 opção 23 [\(todos](#page-247-0) os dados de [utilizador\)](#page-247-0) 228 menu Restaurar comandos [executados](#page-246-0) pelas opções do [menu](#page-246-0) 227 [utilizar](#page-246-0) 227 microcódigo [restaurar](#page-152-0) 133 mover biblioteca [outro](#page-465-0) ASP 446 objecto [outro](#page-472-0) ASP 453 pasta [outro](#page-466-0) ASP 447 perfil de utilizador sistema [diferente](#page-259-0) 240 receptor de diário ASP [\(conjunto](#page-469-0) de memória auxiliar) com [capacidade](#page-469-0) [excedida](#page-469-0) 450 [unidade](#page-456-0) de disco 437 [unidades](#page-434-0) de disco 415, [416](#page-435-0) mudar o nome entrada de directório [restaurar](#page-304-0) correio 285

mudar o nome *(continuação)* ficheiro de base de dados durante o [restauro](#page-283-0) 264 objecto de biblioteca de documentos restaurar [documentos](#page-305-0) 286

### **N**

não sincronizado ficheiro [registado](#page-211-0) em diário 192 novo sistema [configurar](#page-429-0) disco 410 número de trabalhos repor o contador durante a [recuperação](#page-185-0) 166 número de unidade [definição](#page-448-0) 429 número de unidade de disco [definição](#page-448-0) 429

# **O**

ObjectConnect como o sistema [executa](#page-44-0) [comandos](#page-44-0) 25 [componentes](#page-43-0) 24 [configurar](#page-43-0) 24 [descrição](#page-42-0) geral 23 [determinação](#page-46-0) de problemas 27 fluxo de [trabalho](#page-44-0) 25 lista de [comandos](#page-42-0) 23 requisitos de [comunicações](#page-42-0) 23 objecto ASP do utilizador [visualizar](#page-462-0) 443 criar ASP do [utilizador](#page-467-0) 448, [453](#page-472-0) [danificado](#page-212-0) 193 [duplicar](#page-45-0) noutro sistema 26 grupo principal [restaurar](#page-260-0) 241 [guardar](#page-45-0) 26 sistema de edição [anterior](#page-368-0) 349 propriedade [restaurar](#page-259-0) 240 [proprietário](#page-66-0) perdido 47 [restaurar](#page-45-0) 26 [comando](#page-278-0) RSTOBJ (Restore [Object\)](#page-278-0) 259 sem [biblioteca](#page-65-0) 46, [188](#page-207-0) [sequência](#page-62-0) de restauro 43 transferir entre [conjuntos](#page-464-0) de memória [auxiliar](#page-464-0) 445 [outro](#page-472-0) ASP 453 objecto alterado [duplicar](#page-45-0) noutro sistema 26 [guardar](#page-45-0) 26 [restaurar](#page-45-0) 26 [cumulativo](#page-321-0) 302 [directórios](#page-322-0) 303 não [cumulativo](#page-322-0) 303 por [biblioteca](#page-321-0) 302 por [objecto](#page-322-0) 303 objecto da biblioteca de documentos [duplicar](#page-45-0) noutro sistema 26

objecto da biblioteca de documentos *(continuação)* guardar e [restaurar](#page-45-0) 26 objecto danificado [recuperação](#page-206-0) 187 objecto de autoridade adoptada permitir [operação](#page-68-0) de restauro 49 objecto de biblioteca de documentos  $(DLO)$ criar ASP do [utilizador](#page-468-0) 449 mudar o nome restaurar [documentos](#page-305-0) 286 número máximo no [comando](#page-302-0) [RSTDLO](#page-302-0) 283 restaurar ASP do [utilizador](#page-234-0) 215 [descrição](#page-300-0) geral 281 erro de [suporte](#page-77-0) 58 [informações](#page-304-0) descritivas 285 mudar nome a [documento](#page-303-0) 284 [utilizando](#page-318-0) o comando RST [\(Restore\)](#page-318-0) 299 restaurar [autoridade](#page-304-0) 285 restaurar [propriedade](#page-304-0) 285 [solicitar](#page-301-0) 282 objecto de configuração [restaurar](#page-271-0) para outro sistema 252 objecto de distribuição [restaurar](#page-303-0) 284 objecto de gestão do sistema [restaurar](#page-186-0) 167 Objecto de IFS registado em diário [danificado](#page-211-0) 192 não [sincronizado](#page-211-0) 192 [restaurar](#page-280-0) 261 restaurar objectos IFS a ser [registados](#page-280-0) em [diário](#page-280-0) 261 objecto do domínio do utilizador [regenerar](#page-66-0) 47 objecto em directório [duplicar](#page-45-0) noutro sistema 26 [guardar](#page-45-0) 26 [restaurar](#page-45-0) 26, [286](#page-305-0) objecto excedido [eliminar](#page-230-0) 211 objecto IFS registado em diário [restaurar](#page-280-0) 261 objecto [perdido](#page-65-0) 46, [188](#page-207-0) objecto referente à segurança permitir [operação](#page-68-0) de restauro 49 objecto registado em diário [danificado](#page-211-0) 192 não [sincronizado](#page-211-0) 192 objecto sensível [permitir](#page-68-0) restauro 49 opções de instalação seleccionar restaurar o sistema [operativo](#page-183-0) 164 opções principais do sistema definir durante a [recuperação](#page-190-0) 171 definir durante a [recuperação](#page-190-0) 171 [operação](#page-248-0) de restauro não assistida 229

operações restaurar [paralelas](#page-79-0) 60 [operações](#page-79-0) restaurar paralelas 60 Operational Assistant cópia de segurança [recuperar](#page-145-0) 126 ordem [restaurar](#page-62-0) objectos 43 origem de carregamento estado [desconhecido](#page-343-0) 324 falha activa [replicada](#page-341-0) 322

#### **P**

parâmetro ALWOBJDIF (permitir diferenças entre objectos) [efeito](#page-60-0) 41 [ficheiro](#page-283-0) de base de dados 264 listas de [autorizações](#page-259-0) 240 [membro](#page-283-0) 264 [objectivo](#page-60-0) 41 parâmetro MAXMBRS (número máximo de membros) exceder durante o [restauro](#page-285-0) 266 [parâmetro](#page-285-0) MBROPT (opção de [membro\)](#page-285-0) 266 parâmetro número máximo de membros (MAXMBRS) exceder durante o [restauro](#page-285-0) 266 [parâmetro](#page-285-0) opção de membro [\(MBROPT\)](#page-285-0) 266 parâmetro permitir diferenças entre objectos (ALWOBJDIF) [efeito](#page-60-0) 41 listas de [autorizações](#page-259-0) 240 [objectivo](#page-60-0) 41 parâmetro target release (TGTRLS) valores [válidos](#page-368-0) 349 parâmetro TGTRLS (edição destino) valores [válidos](#page-368-0) 349 parar [ferramentas](#page-443-0) de serviço dedicadas [\(DST\)](#page-443-0) 424 [ferramentas](#page-444-0) de serviço do [sistema](#page-444-0) 425 [protecção](#page-478-0) por paridade de [dispositivos](#page-478-0) 459 protecção por [replicação](#page-498-0) 479 partições lógicas [restaurar](#page-274-0) 255 passos de [recuperação](#page-552-0) 533, [549](#page-568-0) ASP do sistema perda de [alguns](#page-100-0) dados 81 perda total de [dados,](#page-106-0) ASP do utilizador com [capacidade](#page-106-0) [excedida](#page-106-0) 87 perda total de [dados,](#page-102-0) ASP do utilizador sem [capacidade](#page-102-0) [excedida](#page-102-0) 83 perda total de [dados,](#page-101-0) sem ASP do [utilizador](#page-101-0) 82 [remover](#page-117-0) a unidade em falha 98 ASP do utilizador perda de [alguns](#page-110-0) dados 91, [113](#page-132-0) perda total de [dados,](#page-113-0) com [capacidade](#page-113-0) excedida 94

passos de recuperação *[\(continuação\)](#page-552-0)* ASP do utilizador *[\(continuação\)](#page-552-0)* perda total de [dados,](#page-111-0) sem [capacidade](#page-111-0) excedida 92 sem perda de [dados](#page-100-0) 81 ASP independente perda de [alguns](#page-118-0) dados 99 perda total de [dados](#page-119-0) 100 sem perda de [dados](#page-118-0) 99 informações do utilizador [utilizando](#page-139-0) a opção 21 do menu [Restaurar](#page-139-0) 120 [utilizando](#page-141-0) as opções 22 e 23 do menu [Restaurar](#page-141-0) 122 utilizar [comandos](#page-135-0) 116 perda total de [sistema](#page-121-0) 102 incluindo ASP [independente](#page-125-0) 106 [protecção](#page-116-0) por paridade de [dispositivos](#page-116-0) 97 protecção por [replicação](#page-115-0) 96 unidade origem de carregamento perda de [alguns](#page-89-0) dados 70 perda total de [dados,](#page-96-0) ASP do utilizador com [capacidade](#page-96-0) [excedida](#page-96-0) 77 perda total de [dados,](#page-92-0) ASP do utilizador sem [capacidade](#page-92-0) [excedida](#page-92-0) 73 perda total de [dados,](#page-90-0) sem ASP do [utilizador](#page-90-0) 71 sem perda de [dados](#page-88-0) 69 unidade que não é origem de carregamento perda de [alguns](#page-100-0) dados 81 perda total de [dados,](#page-106-0) ASP do utilizador com [capacidade](#page-106-0) [excedida](#page-106-0) 87 perda total de [dados,](#page-102-0) ASP do utilizador sem [capacidade](#page-102-0) [excedida](#page-102-0) 83 perda total de [dados,](#page-101-0) sem ASP do [utilizador](#page-101-0) 82 sem perda de [dados](#page-100-0) 81 pasta criar ASP do [utilizador](#page-468-0) 449 restaurar [danificado](#page-303-0) 284 [descrição](#page-300-0) geral 281 [procedimento](#page-302-0) 283 transferir [outro](#page-466-0) ASP 447 perfil QDFTOWN (proprietário predefinido) [restaurar](#page-259-0) objectos 240 perfil de utilizador autoridade especial \*ALLOBJ (todos os objectos) [restaurar](#page-258-0) 239 fornecido pela IBM [danificado](#page-207-0) 188 mover para outro [sistema](#page-259-0) 240 [restaurar](#page-255-0) 236

perfil de utilizador QDFTOWN (proprietário predefinido) atribuir [propriedade](#page-66-0) durante o [procedimento](#page-66-0) de regeneração de [memória](#page-66-0) 47 [restaurar](#page-259-0) objectos 240 Perfil de utilizador QUSER [ObjectConnect](#page-43-0) 24 Perfil do utilizador fornecido pela IBM [danificado](#page-207-0) 188 permitir restauro objectos de [autoridade](#page-68-0) [adoptada](#page-68-0) 49 objectos [sensíveis](#page-68-0) 49 [programas](#page-68-0) de estado do [sistema](#page-68-0) 49 política de [recuperação](#page-504-0) de [compactação](#page-504-0) 485 predefinição perfil de utilizador proprietário (QDFTOWN) [restaurar](#page-259-0) objectos 240 [procedimento](#page-552-0) de recuperação 533, [549](#page-568-0) ASP do sistema perda de [alguns](#page-100-0) dados 81 perda total de [dados,](#page-106-0) ASP do utilizador com [capacidade](#page-106-0) [excedida](#page-106-0) 87 perda total de [dados,](#page-102-0) ASP do utilizador sem [capacidade](#page-102-0) [excedida](#page-102-0) 83 perda total de [dados,](#page-101-0) sem ASP do [utilizador](#page-101-0) 82 [remover](#page-117-0) a unidade em falha 98 ASP do utilizador perda de [alguns](#page-110-0) dados 91, [113](#page-132-0) perda total de [dados,](#page-113-0) com [capacidade](#page-113-0) excedida 94 perda total de [dados,](#page-111-0) sem [capacidade](#page-111-0) excedida 92 sem perda de [dados](#page-100-0) 81 ASP independente perda de [alguns](#page-118-0) dados 99 perda total de [dados](#page-119-0) 100 sem perda de [dados](#page-118-0) 99 informações do utilizador [utilizando](#page-139-0) a opção 21 do menu [Restaurar](#page-139-0) 120 [utilizando](#page-141-0) as opções 22 e 23 do menu [Restaurar](#page-141-0) 122 utilizar [comandos](#page-135-0) 116 perda total de [sistema](#page-121-0) 102 incluindo ASP [independente](#page-125-0) 106 [protecção](#page-116-0) por paridade de [dispositivos](#page-116-0) 97 protecção por [replicação](#page-115-0) 96 unidade origem de carregamento perda de [alguns](#page-89-0) dados 70 perda total de [dados,](#page-96-0) ASP do utilizador com [capacidade](#page-96-0) [excedida](#page-96-0) 77 perda total de [dados,](#page-92-0) ASP do utilizador sem [capacidade](#page-92-0) [excedida](#page-92-0) 73 perda total de [dados,](#page-90-0) sem ASP do [utilizador](#page-90-0) 71

[procedimento](#page-552-0) de recuperação *[\(continuação\)](#page-552-0)* unidade origem de [carregamento](#page-552-0) *[\(continuação\)](#page-552-0)* sem perda de [dados](#page-88-0) 69 unidade que não é origem de carregamento perda de [alguns](#page-100-0) dados 81 perda total de [dados,](#page-106-0) ASP do utilizador com [capacidade](#page-106-0) [excedida](#page-106-0) 87 perda total de [dados,](#page-102-0) ASP do utilizador sem [capacidade](#page-102-0) [excedida](#page-102-0) 83 perda total de [dados,](#page-101-0) sem ASP do [utilizador](#page-101-0) 82 sem perda de [dados](#page-100-0) 81 programa [conversão](#page-298-0) 279 [recriação](#page-298-0) 279 [restaurar](#page-298-0) 279 outra [edição](#page-299-0) 280 valor de [validação](#page-298-0) 279 programa activador [restaurar](#page-292-0) 273 programa de estado do sistema permitir [operação](#page-68-0) de restauro 49 programa licenciado OS/400 impedir [instalação](#page-180-0) não [autorizada](#page-180-0) 161 restaurar [descrição](#page-176-0) geral 157 IPL [manual](#page-178-0) 159 [passos](#page-179-0) 160 [preparação](#page-176-0) 157 [razões](#page-176-0) 157 [seleccionar](#page-183-0) as opções de [instalação](#page-183-0) 164 seleccionar o [procedimento](#page-177-0) 158 utilizar [suporte](#page-177-0) de [distribuição](#page-177-0) 158 programas licenciados [restaurar](#page-299-0) 280 propriedade parâmetro [ALWOBJDIF](#page-259-0) (permitir [diferenças](#page-259-0) entre objectos) 240 [restaurar](#page-259-0) 240 propriedade do objecto parâmetro [ALWOBJDIF](#page-259-0) (permitir [diferenças](#page-259-0) entre objectos) 240 protecção do disco sequências de [configuração](#page-512-0) 493 adicionar um [controlador](#page-512-0) de [memória](#page-512-0) 493 protecção por paridade de dispositivos excluir [unidade](#page-482-0) de disco 463 incluir [unidade](#page-480-0) de disco 461 [iniciar](#page-476-0) 457 [parar](#page-478-0) 459 passos de [recuperação](#page-116-0) 97 [trabalhar](#page-476-0) com 457 ver [estado](#page-483-0) 464 protecção por replicação acções de recuperação [efectuadas](#page-337-0) pelo técnico dos serviços de [assistência](#page-337-0) 318 erros e [falhas](#page-330-0) 311

protecção por replicação *(continuação)* erro de dispositivo acções de [recuperação](#page-330-0) 311 erro de leitura permanente acções de [recuperação](#page-330-0) 311 erros de [configuração](#page-497-0) 478 estado a [retomar](#page-449-0) 430 estado activo da [unidade](#page-449-0) de [disco](#page-449-0) 430 estado [desconhecido](#page-343-0) da origem de [carregamento](#page-343-0) 324 estado [suspenso](#page-449-0) 430 estado [suspenso](#page-449-0) da unidade de [disco](#page-449-0) 430 falha da origem de [carregamento](#page-341-0) [activa](#page-341-0) 322 falha do [processador](#page-339-0) de E/S ou do [bus](#page-339-0) 320 [iniciar](#page-494-0) 475 [parar](#page-498-0) 479 passos de [recuperação](#page-115-0) 96 regras de [configuração](#page-494-0) 475 [retomar](#page-338-0) 319 [substituir](#page-333-0) unidade 314 [terminar](#page-498-0) 479 [trabalhar](#page-494-0) com 475 [tratamento](#page-338-0) de erros de disco 319 unidade não configurada utilizar para [substituição](#page-335-0) 316 [unidades](#page-339-0) de disco em falta 320 utilizar unidade não [configurada](#page-335-0) de [reserva](#page-335-0) 316 PTF (correcção temporária de programa) [restaurar](#page-318-0) 299

**Q**

**ONetWare** [restaurar](#page-309-0) 290

# **R**

receptor [restaurar](#page-294-0) 275 receptor de diário colocar no ASP do [utilizador](#page-469-0) 450 colocar no ASP do [utilizador](#page-474-0) sem ser de [biblioteca](#page-474-0) 455 [danificado](#page-211-0) 192 directório [corrigir](#page-297-0) 278 [eliminar](#page-297-0) 278 mover de um ASP com [capacidade](#page-469-0) [excedida](#page-469-0) 450 recuperar da [biblioteca](#page-218-0) QRCL 199 [restaurar](#page-294-0) 275 [reconversão](#page-298-0) 279, [280](#page-299-0) recuperação catástrofe [exemplo](#page-540-0) de plano 521 [considerações](#page-338-0) sobre a protecção por [replicação](#page-338-0) 319 objectos [danificados](#page-206-0) 187 protecção por [replicação](#page-338-0) 319 sectores [ilegíveis](#page-206-0) 187

recuperação *(continuação)* [terminologia](#page-82-0) comum 63 recuperação de catástrofe [exemplo](#page-540-0) de plano 521 [recuperação](#page-206-0) de sectores ilegíveis durante falha do [disco](#page-206-0) 187 recuperar ambiente de [System/36](#page-273-0) 254 ASP do utilizador [autónomo](#page-230-0) 211 capacidade de [endereçamento](#page-216-0) 197 com [capacidade](#page-225-0) excedida 20[6,](#page-226-0) [207,](#page-226-0) [208](#page-227-0) depois do ASP do [sistema](#page-216-0) 197 ASP do [utilizador](#page-225-0) excedido 206, [207](#page-226-0)[,](#page-227-0) [208](#page-227-0) ASP independente [autónomo](#page-236-0) 217 [atributos](#page-254-0) da rede 235 [atributos](#page-186-0) de serviço 167 capacidade de endereçamento ASP do [utilizador](#page-216-0) 197 Código Interno Licenciado [iniciar](#page-152-0) 133 [passos](#page-153-0) 134 [preparação](#page-152-0) 133 utilizar [suporte](#page-152-0) de [distribuição](#page-152-0) 133 [configuração](#page-172-0) do disco 153 [controlador](#page-271-0) de banda 252 [descrições](#page-187-0) de edição 168, [235](#page-254-0) [dispositivos](#page-271-0) que não são [activados](#page-271-0) 252 entradas da lista de [respostas](#page-254-0) 235 ficheiro de base de dados [danificado](#page-208-0) 189 [ficheiros](#page-208-0) de base de dados [danificados](#page-208-0) 189 [informações](#page-186-0) do sistema 167, [235](#page-254-0) informações do utilizador seleccionar o [procedimento](#page-134-0) 115 [utilizando](#page-139-0) a opção 21 do menu [Restaurar](#page-139-0) 120 [utilizando](#page-141-0) as opções 22 e 23 do menu [Restaurar](#page-141-0) 122 [utilizando](#page-145-0) uma cópia de segurança do [Operational](#page-145-0) Assistant 126 lista de respostas a [mensagens](#page-187-0) 168 lista de [respostas](#page-187-0) do sistema 168 listas de [configuração](#page-254-0) 235 [objectos](#page-186-0) de gestão do sistema 167 [operação](#page-75-0) de restauro sem êxito 56 programa licenciado OS/400 [descrição](#page-176-0) geral 157 IPL [manual](#page-178-0) 159 [passos](#page-179-0) 160 [preparação](#page-176-0) 157 [razões](#page-176-0) 157 [seleccionar](#page-183-0) as opções de [instalação](#page-183-0) 164 seleccionar o [procedimento](#page-177-0) 158 utilizar [suporte](#page-177-0) de [distribuição](#page-177-0) 158 restaurar [iniciar](#page-152-0) 133 [passos](#page-153-0) 134 [preparação](#page-152-0) 133

recuperar *(continuação)* restaurar *(continuação)* utilizar [suporte](#page-152-0) de [distribuição](#page-152-0) 133 [servidor](#page-309-0) Domino 290 servidor [Windows](#page-315-0) 296 tempos de [recuperação](#page-186-0) de caminhos de [acesso](#page-186-0) 167, [235](#page-254-0) [utilizando](#page-356-0) o suporte de SAVSTG (guardar [memória\)](#page-356-0) 337 utilizar objectos [alterados](#page-320-0) 301 [utilizar](#page-320-0) registo em diário 301 valores de [sistema](#page-186-0) 167, [235](#page-254-0) recurso, hardware [definição](#page-448-0) 429 recurso de hardware [definição](#page-448-0) 429 rede base de [dados](#page-290-0) 271 [restaurar](#page-290-0) 271 regenerar memória causa da [execução](#page-207-0) 188 nomes [duplicados](#page-65-0) em QRCL 46 o que o [sistema](#page-65-0) faz 46 objecto do [domínio](#page-66-0) do [utilizador](#page-66-0) 47 [procedimento](#page-64-0) 45, [198](#page-217-0) recuperar ASP do [utilizador](#page-216-0) 197 valor de sistema [QALWUSRDMN](#page-66-0) [\(permitir](#page-66-0) objectos do domínio do [utilizador\)](#page-66-0) 47 registar em diário aplicar [alterações](#page-324-0) 305 relações de base de dados [visualizar](#page-294-0) 275 remover unidade de disco de um [ASP](#page-459-0) 440 [unidade](#page-240-0) de disco em falha 221 unidade em falha ASP do [sistema](#page-117-0) 98 [unidades](#page-438-0) de disco 419, [420,](#page-439-0) [421](#page-440-0) replicação erro de dispositivo acções de [recuperação](#page-330-0) 311 erro de leitura permanente acções de [recuperação](#page-330-0) 311 repor ASP do [utilizador](#page-226-0) excedido 207, [208](#page-227-0) [contador](#page-185-0) de número de [trabalhos](#page-185-0) 166 diário estado de [capacidade](#page-470-0) [excedida](#page-470-0) 451 restaurar alterar tipo de [consola](#page-273-0) 254 [atributos](#page-186-0) de serviço 167 autoridade objecto de [biblioteca](#page-304-0) de [documentos](#page-304-0) 285 [autoridade](#page-260-0) do objecto 241 [autoridade](#page-258-0) especial \*ALLOBJ (todos os [objectos\)](#page-258-0) 239, [384,](#page-403-0) [388,](#page-407-0) [390,](#page-409-0) [392](#page-411-0) biblioteca ASP do [utilizador](#page-232-0) 213, [218](#page-237-0) erro de [suporte](#page-76-0) 57

restaurar *(continuação)* biblioteca QGPL (biblioteca geral) [ficheiros](#page-73-0) QAPZ 54 biblioteca QUSRSYS (sistema de utilizador) [ficheiros](#page-73-0) QAPZ 54 bibliotecas [bibliotecas](#page-275-0) \*ALLUSR 256 [bibliotecas](#page-275-0) \*IBM 256 [bibliotecas](#page-275-0) \*NONSYS 256 [descrição](#page-275-0) geral 256 [parâmetro](#page-275-0) OPTION 256 [bloquear](#page-73-0) objectos 54 [caminhos](#page-287-0) de acesso 268 Código Interno Licenciado [iniciar](#page-152-0) 133 [passos](#page-153-0) 134 [preparação](#page-152-0) 133 utilizar [suporte](#page-152-0) de [distribuição](#page-152-0) 133 [configuração](#page-46-0) 27, [251](#page-270-0) problemas com [informações](#page-271-0) de gestão de [recursos](#page-271-0) do sistema [\(SRM\)](#page-271-0) 252 [considerações](#page-68-0) sobre segurança 49 correcções [temporárias](#page-318-0) de programa [\(PTF\)](#page-318-0) 299 [correio](#page-303-0) 284 dados do [ficheiro](#page-299-0) de [salvaguarda](#page-299-0) 280 [descrições](#page-187-0) de edição 168 detentores de [autoridade](#page-258-0) 239 [determinar](#page-352-0) o conteúdo das [bandas](#page-352-0) 333 [diários](#page-294-0) 275 DLO (objecto da biblioteca de documentos) número [máximo](#page-302-0) 283 DLOs (objectos da biblioteca de documentos) [descrição](#page-300-0) geral 281 [documento](#page-302-0) danificado 283 documentos [descrição](#page-300-0) geral 281 erro de [suporte](#page-77-0) 58 ficheiro com [programa](#page-292-0) activador 273 ficheiro de base de dados bloqueio de [membros](#page-282-0) 263 [como](#page-281-0) 262 conjunto de [membros](#page-285-0) [diferentes](#page-285-0) 266 data de [criação](#page-283-0) 264 [mudar](#page-283-0) o nome 264 parâmetro [ALWOBJDIF](#page-283-0) (permitir [diferenças](#page-283-0) entre objectos) 264 parâmetro [MAXMBRS](#page-285-0) (número máximo de [membros\)](#page-285-0) 266 [parâmetro](#page-285-0) MBROPT (opção de [membro\)](#page-285-0) 266 [ficheiros](#page-286-0) lógicos 267 [ficheiros](#page-73-0) QAPZ 54 ficheiros que estão a ser [registados](#page-280-0) em [diário](#page-280-0) 261 formatos [partilhados](#page-290-0) 271 informações de segurança [autoridade](#page-260-0) sobre objecto 241 [autoridades](#page-260-0) privadas 241

restaurar *(continuação)* informações de segurança *(continuação)* grupo [principal](#page-260-0) 241 perfis de [utilizador](#page-255-0) 236 [propriedade](#page-259-0) 240 [propriedade](#page-259-0) do objecto 240 [sequência](#page-254-0) 235 [informações](#page-186-0) do sistema 167 [informações](#page-309-0) sobre OS/400 Enhanced [Integration](#page-309-0) for Novell NetWare 290 [ligação](#page-306-0) 287 ligação a lista de [autorizações](#page-259-0) 240 ligação [dinâmica](#page-306-0) 287 [ligação](#page-306-0) fixa 287 ligação [simbólica](#page-306-0) 287 lista de [membros](#page-285-0) 266 lista de respostas a [mensagens](#page-187-0) 168 lista de [respostas](#page-187-0) do sistema 168 listas de [autorizações](#page-258-0) 239 membro [mudar](#page-283-0) o nome 264 memória [retomar](#page-364-0) 345 o erro é [recuperável](#page-75-0) 56 o erro não é [recuperável](#page-76-0) 57 objecto [como](#page-278-0) 259 [múltiplos](#page-306-0) nomes 287 objecto de biblioteca de documentos erro de [suporte](#page-77-0) 58 [informações](#page-304-0) descritivas 285 objecto de biblioteca de documentos (DLO) ASP do [utilizador](#page-234-0) 215 mudar nome a [documento](#page-303-0) 284 objecto em [directório](#page-45-0) 26 objectos a ser [registados](#page-280-0) em [diário](#page-280-0) 261 objectos alterados [cumulativo](#page-321-0) 302 não [cumulativo](#page-322-0) 303 por [biblioteca](#page-321-0) 302 por [objecto](#page-322-0) 303 objectos da biblioteca de documentos (DLOs) [descrição](#page-300-0) geral 281 objectos de [distribuição](#page-303-0) 284 [objectos](#page-186-0) de gestão do sistema 167 objectos em [directórios](#page-305-0) 286 objectos IFS a ser [registados](#page-280-0) em [diário](#page-280-0) 261 objectos [relacionados](#page-62-0) 43 para pasta [danificada](#page-303-0) 284 parâmetro [ALWOBJDIF](#page-259-0) (permitir [diferenças](#page-259-0) entre objectos) 240, [241](#page-260-0) partes do [sistema](#page-57-0) 38 [partições](#page-274-0) lógicas 255 pastas [descrição](#page-300-0) geral 281 [procedimento](#page-302-0) 283 perfil de utilizador [procedimento](#page-255-0) 236 sistema [diferente](#page-259-0) 240 permitir [programas](#page-68-0) sensíveis 49 programa outra [edição](#page-299-0) 280

restaurar *(continuação)* programa licenciado OS/400 [descrição](#page-176-0) geral 157 IPL [manual](#page-178-0) 159 [passos](#page-179-0) 160 [preparação](#page-176-0) 157 [razões](#page-176-0) 157 [seleccionar](#page-183-0) as opções de [instalação](#page-183-0) 164 seleccionar o [procedimento](#page-177-0) 158 utilizar [suporte](#page-177-0) de [distribuição](#page-177-0) 158 [programas](#page-298-0) 279 programas [licenciados](#page-299-0) 280 propriedade objecto de [biblioteca](#page-304-0) de [documentos](#page-304-0) 285 PTF (correcções [temporárias](#page-318-0) de [programa\)](#page-318-0) 299 [receptores](#page-294-0) de diário 275 restrições [referenciais](#page-290-0) 271 sem [êxito](#page-75-0) 56 [sequência](#page-62-0) correcta 43 [servidor](#page-309-0) Domino 290 servidor [Windows](#page-315-0) 296 sistema de ficheiros [QNetWare](#page-309-0) 290 sistema diferente [atributos](#page-192-0) da rede 173 tempos de [recuperação](#page-186-0) de caminhos de [acesso](#page-186-0) 167 todo o [sistema](#page-247-0) 228 não [assistida](#page-248-0) 229 [unidade](#page-340-0) 321, [322](#page-341-0) utilizar o menu [Restaurar](#page-246-0) 227 valores de [sistema](#page-186-0) 167 [verificar](#page-73-0) o êxito 54 restaurar [partições](#page-274-0) lógicas 255 restrição pendente editar [durante](#page-204-0) o IPL 185 restrição pendente editar [durante](#page-204-0) o IPL 185 restrição referencial pendente editar [durante](#page-204-0) o IPL 185 [restaurar](#page-290-0) 271 retomar protecção por [replicação](#page-338-0) 319 [restaurar](#page-364-0) memória 345 unidade [replicada](#page-332-0) 313

# **S**

saída comando RSTDLO (Restore [Document](#page-300-0) [Library](#page-300-0) Object) 281 sectores [danificados](#page-86-0) 67 sectores [ilegíveis](#page-86-0) 67 [recuperação](#page-206-0) 187 seleccionar opções de instalação restaurar o sistema [operativo](#page-183-0) 164 sem êxito [operação](#page-75-0) de restauro 56 sequência [restaurar](#page-62-0) objectos 43

servidor Domino [recuperar](#page-309-0) 290 servidor Windows [recuperar](#page-315-0) 296 sincronização [BRMS](#page-412-0) 393 [considerações](#page-338-0) sobre a [recuperação](#page-338-0) 319 [sincronização](#page-412-0) BRMS 393 sincronizar sistema [descrição](#page-400-0) geral dos métodos 381 organização e [procedimentos](#page-398-0) 379 sistema [partes](#page-57-0) 38 sistema com tecnologia PowerPC restaurar [programas](#page-299-0) 280 sistema de edição anterior guardar [objectos](#page-368-0) 349 sistema de ficheiros **ONetWare** [restaurar](#page-309-0) 290 sistema de ficheiros do OS/400 Integration for Novell NetWare (QNetWare) [restaurar](#page-309-0) 290 sistema de ficheiros QNTC [restaurar](#page-307-0) 288 sistema IMPI (Internal Microprogramming Interface) restaurar [programas](#page-299-0) 280 sistema Internal Microprogramming Interface (IMPI) restaurar [programas](#page-299-0) 280 sistema operativo impedir [instalação](#page-180-0) não [autorizada](#page-180-0) 161 objecto [danificado](#page-207-0) 188 restaurar [descrição](#page-176-0) geral 157 IPL [manual](#page-178-0) 159 [passos](#page-179-0) 160 [preparação](#page-176-0) 157 [razões](#page-176-0) 157 [seleccionar](#page-183-0) as opções de [instalação](#page-183-0) 164 seleccionar o [procedimento](#page-177-0) 158 utilizar [suporte](#page-177-0) de [distribuição](#page-177-0) 158 Sistemas de Ficheiros Definidos pelo Utilizador [restaurar](#page-220-0) 201 solicitar objecto de biblioteca de [documentos](#page-301-0) [\(DLO\)](#page-301-0) 282 SRC (código de referência do sistema) [A6xx](#page-504-0) 0277 485 A900 2000 [recuperação](#page-195-0) 176 restaurar Código Interno [Licenciado](#page-158-0) [utilizando](#page-158-0) 23 139 SRC (código de referência do sistema) A900 2000 [recuperação](#page-195-0) 176 SST (ferramentas de serviço do sistema) [definição](#page-84-0) 65 [iniciar](#page-443-0) 424

SST (ferramentas de serviço do sistema) *(continuação)* [opções](#page-442-0) 423 [parar](#page-444-0) 425 subsistema terminar estado [restrito](#page-62-0) 43 [subsistema](#page-62-0) QCALSRV (servidor de [agenda\)](#page-62-0) 43 subsistema QSYSWRK [\(supervisor](#page-62-0) de [subsistemas\)](#page-62-0) 43 [utilizar](#page-62-0) 43 subsistema QCALSRV (servidor de agenda) [terminar](#page-63-0) 44 subsistema QCMN (comunicações) [ObjectConnect](#page-43-0) 24 Subsistema QSOC (OptiConnect/400) [ObjectConnect](#page-43-0) 24 subsistema QSYSWRK (supervisor de subsistemas) [terminar](#page-63-0) 44 subsistema servidor de agenda (QCALSRV) [terminar](#page-63-0) 44 subsistema supervisor de subsistemas (QSYSWRK) [terminar](#page-63-0) 44 suporte de distribuição [restaurar](#page-152-0) o Código Interno [Licenciado](#page-152-0) 133 restaurar o programa [licenciado](#page-177-0) [OS/400](#page-177-0) 158 suporte de edição actual para edição anterior instalar o [compilador](#page-368-0) da edição [anterior](#page-368-0) 349 utilizar o [parâmetro](#page-368-0) TGTRLS (edição [destino\)](#page-368-0) 349 suporte de edição anterior para edição actual [considerações](#page-376-0) ao restaurar objectos de [configuração](#page-376-0) 357 [guardar](#page-376-0) dados num sistema com uma edição [anterior](#page-376-0) 357 [restaurar](#page-376-0) dados para sistemas com a [edição](#page-376-0) actual 357 [suporte](#page-368-0) de edição para edição 349 suporte de guardar memória (SAVSTG) utilizar para [recuperação](#page-356-0) 337 suporte de SAVSTG (guardar memória) utilizar para [recuperação](#page-356-0) 337 Suporte SAVSYS (Guardar Sistema) [definição](#page-152-0) 133 suspender unidades [replicadas](#page-331-0) 312

# **T**

técnico dos serviços de assistência acção de [recuperação](#page-337-0) da protecção por [replicação](#page-337-0) 318 tempo de recuperação de caminho de acesso [recuperar](#page-254-0) 235

terminar [ferramentas](#page-443-0) de serviço dedicadas [\(DST\)](#page-443-0) 424 [ferramentas](#page-444-0) de serviço do [sistema](#page-444-0) 425 protecção por [replicação](#page-498-0) 479 subsistema estado [restrito](#page-62-0) 43 [subsistema](#page-62-0) QCALSRV (servidor de [agenda\)](#page-62-0) 43 subsistema QSYSWRK [\(supervisor](#page-62-0) de [subsistemas\)](#page-62-0) 43 [utilizar](#page-62-0) 43 terminologia [recuperação](#page-82-0) 63 tipo de consola alterar durante o [restauro](#page-273-0) 254 todo o sistema operação de restauro não [assistida](#page-248-0) 229 [restaurar](#page-247-0) 228 trabalhar com ASP do [utilizador](#page-472-0) sem ser de [biblioteca](#page-472-0) 453 ecrã [Relatório](#page-199-0) de Erros de [Configuração](#page-199-0) do Disco 180 ecrã [Trabalhar](#page-199-0) com a Cópia de [Memória](#page-199-0) Principal Actual 180 [protecção](#page-476-0) por paridade de [dispositivos](#page-476-0) 457 protecção por [replicação](#page-494-0) 475 [transcrição](#page-198-0) da memória principal 179 transferir biblioteca [outro](#page-465-0) ASP 446 diários [existentes](#page-466-0) para um ASP do [utilizador](#page-466-0) 447 objecto [outro](#page-472-0) ASP 453 objectos entre [conjuntos](#page-464-0) de memória [auxiliar](#page-464-0) 445 pasta [outro](#page-466-0) ASP 447 perfil de utilizador sistema [diferente](#page-259-0) 240 tratamento de erros protecção por replicação [disco](#page-338-0) 319

# **U**

unidade disco [replicado](#page-339-0) em falta 320 [guardar](#page-340-0) 321 memória não [operacional](#page-339-0) 320 não [configurada](#page-335-0) de reserva 316 replicada [retomar](#page-332-0) 313 [suspender](#page-331-0) 312 [restaurar](#page-340-0) 321 unidade de disco [adicionar](#page-430-0) ao sistema 411 atribuir a conjunto de [memória](#page-450-0) [auxiliar](#page-450-0) (ASP) 431 [estado](#page-448-0) 429 estado a [retomar](#page-449-0) 430 estado [desprotegido](#page-449-0) 430

unidade de disco *(continuação)* estado não [configurado](#page-450-0) 431 [razões](#page-182-0) 163 estado [suspenso](#page-449-0) 430 excluir da [protecção](#page-482-0) por paridade de [dispositivos](#page-482-0) 463 falha unidade origem de [carregamento](#page-339-0) [antes](#page-339-0) do IPL 320 [mover](#page-456-0) 437 protecção por paridade de dispositivos [incluir](#page-480-0) 461 remover de um [ASP](#page-459-0) 440 unidade de disco cheia [resposta](#page-504-0) do sistema 485 unidade de disco não configurada [definição](#page-450-0) 431 [razões](#page-182-0) 163 unidade de memória não [operacional](#page-339-0) 320 unidade não configurada protecção por [replicação](#page-335-0) 316 unidade não configurada de reserva [utilizar](#page-335-0) 316 unidade origem de carregamento [definição](#page-83-0) 64 procedimento de recuperação perda de [alguns](#page-89-0) dados 70 perda total de [dados,](#page-92-0) ASP do utilizador sem [capacidade](#page-92-0) [excedida](#page-92-0) 73 perda total de [dados,](#page-90-0) sem ASP do [utilizador](#page-90-0) 71 sem perda de [dados](#page-88-0) 69 unidade replicada [retomar](#page-332-0) 313 [substituição](#page-333-0) 314 [suspender](#page-331-0) 312 unidade sem ser origem de carregamento procedimento de recuperação perda total de [dados,](#page-106-0) ASP do utilizador com [capacidade](#page-106-0) [excedida](#page-106-0) 87 perda total de [dados,](#page-102-0) ASP do utilizador sem [capacidade](#page-102-0) [excedida](#page-102-0) 83 perda total de [dados,](#page-101-0) sem ASP do [utilizador](#page-101-0) 82 sem perda de [dados](#page-100-0) 81 unidades de bandas 34xx criar [configuração](#page-196-0) da banda 177, [371](#page-390-0)[,](#page-562-0) [543,](#page-562-0) [560](#page-579-0) unidades de bandas não 34xx criar [configuração](#page-197-0) da banda 178

### **V**

valor de sistema alterar durante a [recuperação](#page-190-0) 171 [controlo](#page-72-0) de [digitalizações\(QSCANFSCTL\)](#page-72-0) 53 IPL [automático](#page-198-0) após reposição da alimentação [\(QPWRRSTIPL\)](#page-198-0) 179

valor de sistema *(continuação)* permitir objectos do [domínio](#page-66-0) do utilizador [\(QALWUSRDMN\)](#page-66-0) 47 permitir [operação](#page-68-0) restaurar objectos [\(QALWOBJRST\)](#page-68-0) 49 [QALWOBJRST](#page-68-0) (permitir operação [restaurar](#page-68-0) objectos) 49 [QALWUSRDMN](#page-66-0) (permitir objectos do domínio do [utilizador\)](#page-66-0) 47 [QPWRRSTIPL](#page-198-0) (IPL automático após reposição da [alimentação\)](#page-198-0) 179 [QSCANFSCTL](#page-72-0) (controlo de [digitalizações\)](#page-72-0) 53 [QVFYOBJRST](#page-68-0) (verificar objecto ao [restaurar\)](#page-68-0) 49 [recuperar](#page-254-0) 235 [restaurar](#page-186-0) 167 valor de sistema IPL [automático](#page-198-0) após reposição da [alimentação](#page-198-0) [\(QPWRRSTIPL\)](#page-198-0) 179 valor de sistema permitir [operação](#page-68-0) restaurar objectos [\(QALWOBJRST\)](#page-68-0) 49 valor de sistema [QALWOBJRST](#page-68-0) (permitir [operação](#page-68-0) restaurar objectos) 49 valor de sistema [QALWUSRDMN](#page-66-0) [\(permitir](#page-66-0) objectos do domínio do [utilizador\)](#page-66-0) 47 valor de sistema [QPWRRSTIPL](#page-198-0) (IPL [automático](#page-198-0) após reposição da [alimentação\)](#page-198-0) 179 valor de sistema [QVFYOBJRST](#page-68-0) (verificar objecto ao [restaurar\)](#page-68-0) 49 valor de sistema [verificar](#page-68-0) objecto ao restaurar [QVFYOBJRST](#page-68-0) 49 valor de [validação](#page-298-0) 279 valor do sistema [permitir](#page-66-0) objectos do domínio do [utilizador](#page-66-0) [\(QALWUSRDMN\)](#page-66-0) 47 verificar [restauro](#page-73-0) com êxito 54 visualizar estado da [protecção](#page-483-0) por paridade de [dispositivos](#page-483-0) 464 objecto ASP do [utilizador](#page-462-0) 443 [relações](#page-294-0) de base de dados 275

# **Comentários do Leitor**

**iSeries Cópia de Segurança e Recuperação Versão 5**

#### **Número da Publicação SC17-5326-07**

Gostaríamos de conhecer a sua opinião sobre esta publicação. Se desejar, envie-nos os seus comentários sobre erros ou omissões, exactidão, organização, temas tratados, ou limitações deste manual. Os comentários que enviar deverão limitar-se às informações contidas neste manual e ao modo como são apresentadas.

Para perguntas técnicas e informações sobre produtos e preços, por favor contacte o escritório da IBM, um parceiro de negócios IBM, ou um concessionário autorizado.

Para questões genéricas, por favor contacte a Companhia IBM Portuguesa (Telefone 21 8927000).

Os comentários que enviar para a IBM, garantem à IBM um direito não exclusivo de os utilizar ou distribuir do modo que a IBM julgar adequado, sem contudo incorrer em qualquer obrigação para consigo. Comentários:

Obrigado pelo seu apoio.

Para submeter os seus comentários:

- v Envie os seus comentários para o endereço que está no reverso deste formulário.
- v Envie um fax para o seguinte número: Portugal: 217915140
- v Envie os seus comentários via e-mail para: RCHCLERK@us.ibm.com

Se desejar uma resposta da IBM, por favor preencha as seguintes informações:

Nome Morada North Morada North Morada North Morada North Morada North Morada North Morada North Morada North Mo

Empresa

Número de telefone en el establecer E-mail

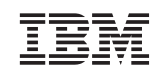

IBM CORPORATION ATTN DEPT 542 IDCLERK 3605 HWY 52 N ROCHESTER MN

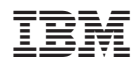

Printed in Denmark by IBM Danmark A/S

SC17-5326-07

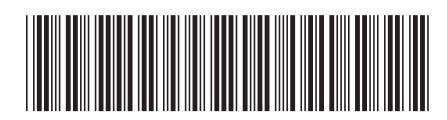